# *Tekelec EAGLE ® 5 Integrated Signaling System*

## **Release 35.6**

## **Commands Error Recovery Manual**

**910-4857-001 Revision A March 2007**

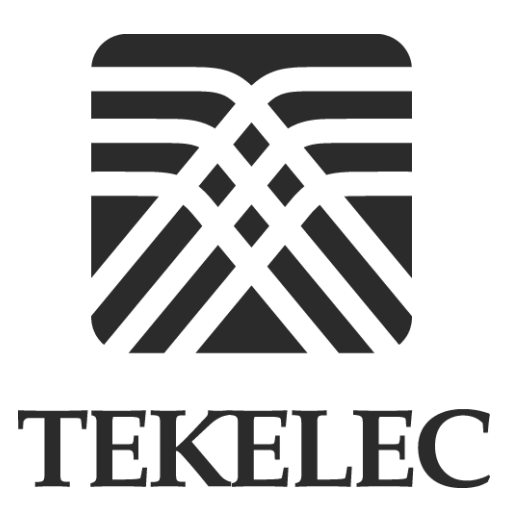

#### **Copyright 2007 Tekelec**

**All Rights Reserved Printed in U.S.A.**

#### **Notice**

Information in this documentation is subject to change without notice. Unauthorized use or copying of this documentation can result in civil or criminal penalties.

Any export of Tekelec products is subject to the export controls of the United States and the other countries where Tekelec has operations.

No part of this documentation may be reproduced or transmitted in any form or by any means, electronic or mechanical, including photocopying or recording, for any purpose without the express written permission of an authorized representative of Tekelec.

Other product names used herein are for identification purposes only, and may be trademarks of their respective companies.

RoHS 5/6 - As of July 1, 2006, all products that comprise new installations shipped to European Union member countries will comply with the EU Directive 2002/95/EC "RoHS" (Restriction of Hazardous Substances). The exemption for lead-based solder described in the Annex will be exercised. RoHS 5/6 compliant components will have unique part numbers as reflected in the associated hardware and installation manuals.

WEEE - All products shipped to European Union member countries comply with the EU Directive 2002/96/EC, Waste Electronic and Electrical Equipment. All components that are WEEE compliant will be appropriately marked. For more information regarding Tekelec's WEEE program, contact your sales representative.

#### **Trademarks**

The Tekelec logo, EAGLE, G-Flex, G-Port,  $IP<sup>7</sup>$ ,  $IP<sup>7</sup>$ Edge,  $IP<sup>7</sup>$  Secure Gateway are registered trademarks of Tekelec. TekServer of Tekelec. All other trademarks are the property of their respective owners.

#### **Patents**

This product is covered by one or more of the following U.S. and foreign patents:

#### U.S. Patent Numbers:

5,008,929, 5,953,404, 6,167,129, 6,324,183, 6,327,350, 6,456,845, 6,606,379, 6,639,981, 6,647,113, 6,662,017, 6,735,441, 6,745,041, 6,765,990, 6,795,546, 6,819,932, 6,836,477, 6,839,423, 6,885,872, 6,901,262, 6,914,973, 6,940,866, 6,944,184, 6,954,526, 6,954,794, 6,959,076, 6,965,592, 6,967,956, 6,968,048, 6,970,542

#### **Ordering Information**

To order additional copies of this document, contact your Tekelec Sales Representative.

## **Table of Contents**

## **Chapter 1. [Introduction](#page-6-0)** [Overview.................................................................................................... 1-2](#page-7-0) [Scope and Audience ................................................................................. 1-2](#page-7-1) [Related Publications ................................................................................. 1-3](#page-8-0) [Documentation Admonishments ........................................................... 1-7](#page-12-0) [Customer Care Center.............................................................................. 1-8](#page-13-0) [Documentation Packaging, Delivery, and Updates............................. 1-9](#page-14-0) **Chapter 2. [Command Rejected Messages](#page-16-0)** [Introduction ............................................................................................... 2-2](#page-17-0) [Message Listing and Description 2](#page-17-1) **Chapter 3. [SEAS Error Messages](#page-906-0)** [Introduction ............................................................................................... 3-2](#page-907-0) [Message Listing and Description............................................................ 3-2](#page-907-1) **Appendix A. [Acronyms and Abbreviations](#page-1006-0)**

**[Index](#page-1020-0)**

**Table of Contents**

## **List of Tables**

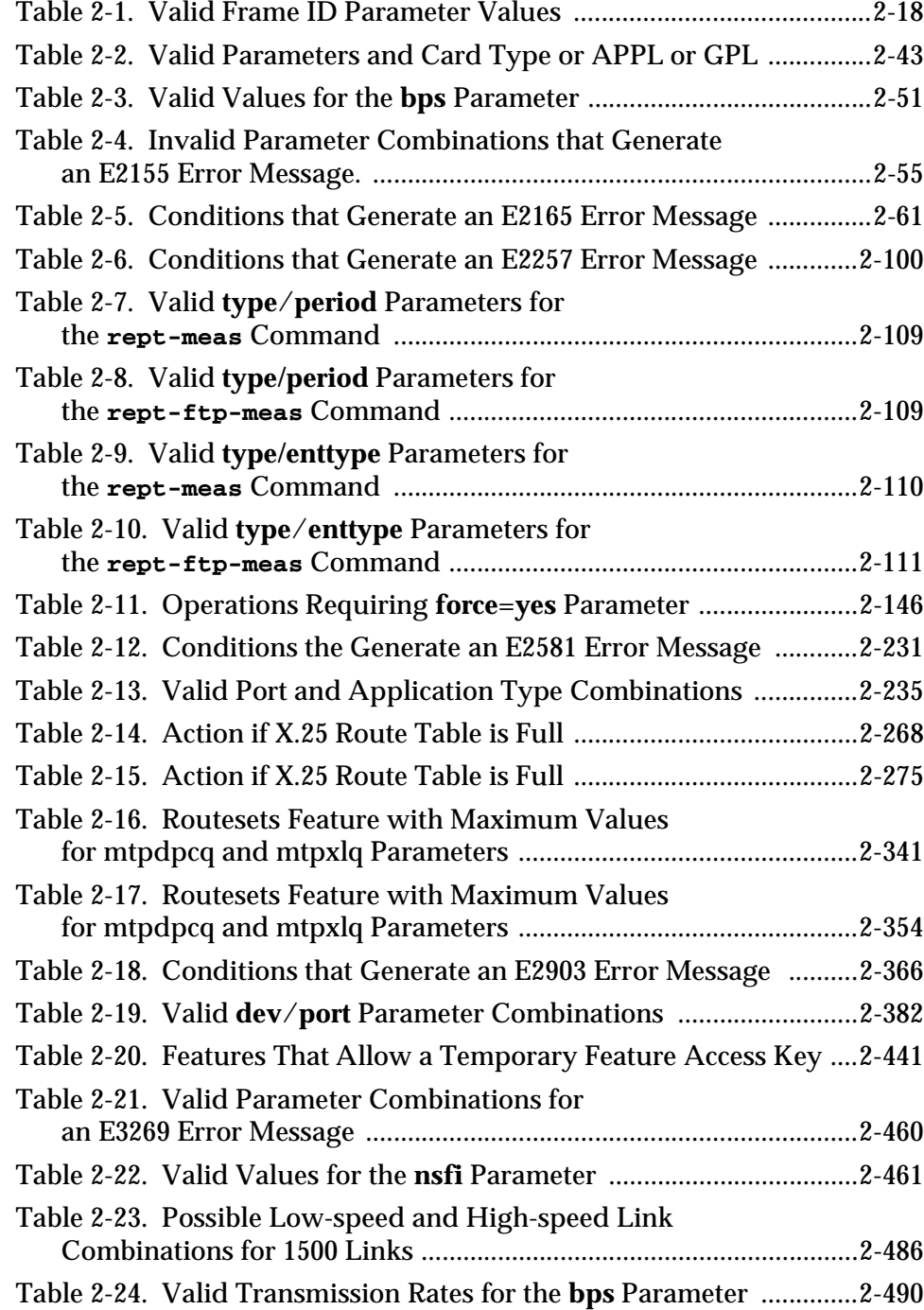

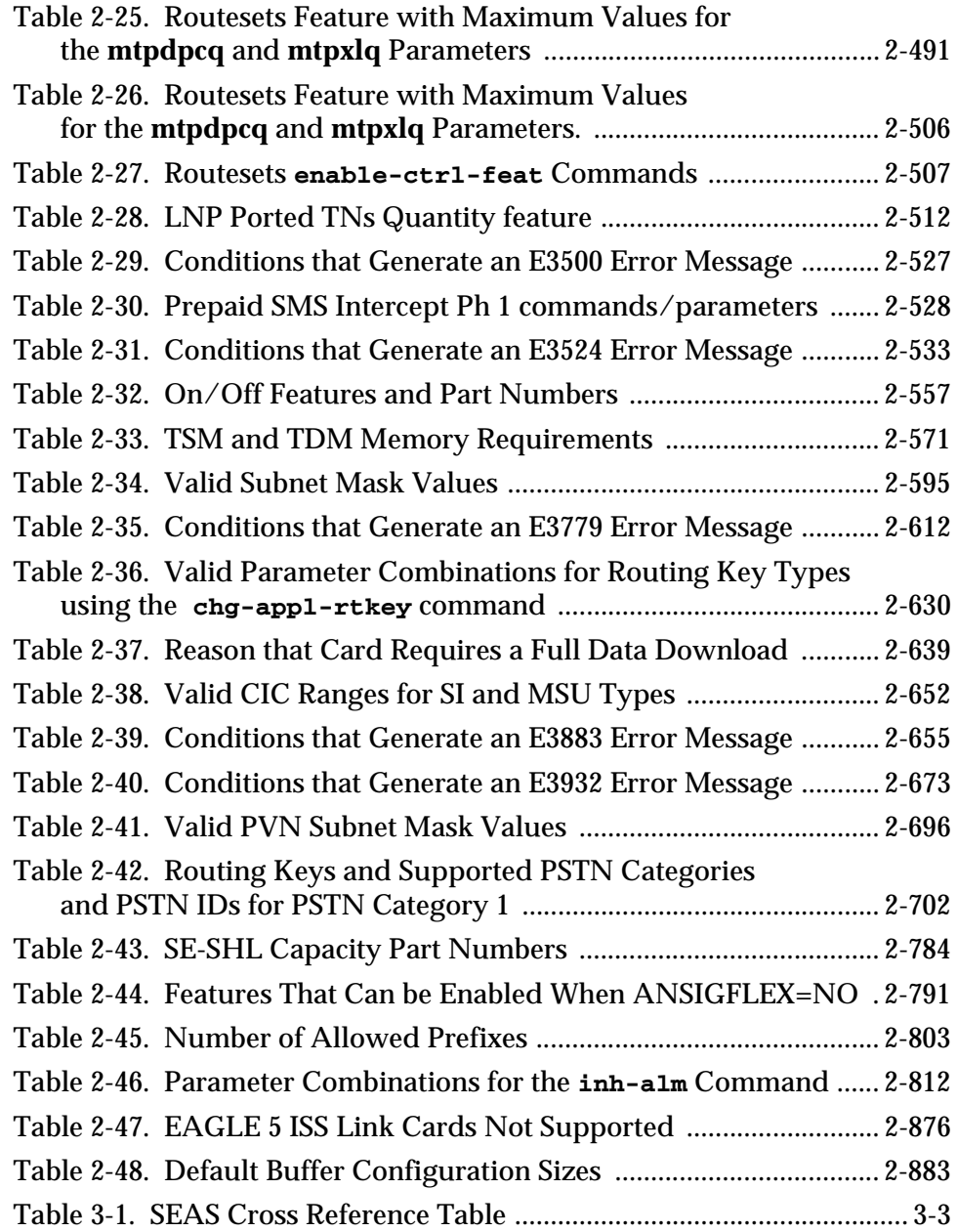

 $\mathbf{1}$ 

## <span id="page-6-0"></span>**Introduction**

<span id="page-6-1"></span>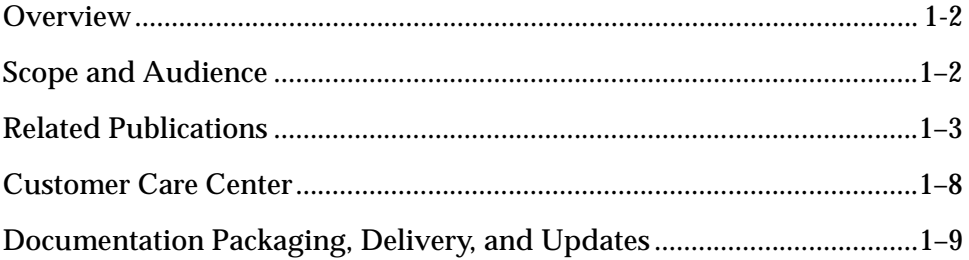

### <span id="page-7-3"></span><span id="page-7-0"></span>**Overview**

The *Commands Error Recovery Manual* provides a description of the error messages used in the EAGLE 5 Integrated Signaling System (ISS).

Commands are entered at a terminal to perform system operations such as displaying the system status, administering system security, and maintaining the database. The error messages documented in this book are displayed to provide information about problems encountered when you enter commands.

This document is organized into the following chapters.

Chapter 1, *[Introduction](#page-6-1)* contains general information about the organization of this manual, the audience, references to other Tekelec documentation you might need, information on customer assistance, documentation packaging, delivery, and updates, and a list of acronyms and abbreviations used in the document.

Chapter 2, *[Command Rejected Messages](#page-16-0)* contains the error messages generated by the commands used on the system. These error messages are presented in alphabetical order. The following items are included in the description of each message:

- The error message generated by the system.
- A list of the commands that can generate the error message. Note that where such a list would be extensive, only a representative sample of commands is provided.
- A brief definition of the error message.
- The actions needed to resolve the error condition or to make sure that the error message does not appear when the command is executed again.

Chapter 3, *[SEAS Error Messages](#page-906-0)* contains an index of all of the Signaling Engineering and Administration System (SEAS) error messages generated by the EAGLE 5 ISS.

In addition, an index provides an alphabetical listing of error message text and other entries to assist in finding information.

### <span id="page-7-2"></span><span id="page-7-1"></span>**Scope and Audience**

This manual is intended for those who maintain the system and those who do database administration for the system. It is assumed that the user is familiar with the SS7 network and its associated protocols. The manual provides command rejected messages for the system.

## <span id="page-8-1"></span><span id="page-8-0"></span>**Related Publications**

The *Commands Error Recovery Manual* is part of the EAGLE 5 ISS documentation set and may refer to one or more of the following manuals:

- The *Commands Manual* contains procedures for logging into or out of the EAGLE 5 ISS, a general description of the terminals, printers, the disk drive used on the system, and a description of all the commands used in the system.
- The *Database Administration Manual Features* contains procedural information required to configure the EAGLE 5 ISS to implement these features:
- X.25 Gateway
- STP LAN
- Database Transport Access
- GSM MAP Screening
- EAGLE 5 Integrated Monitoring Support
- The *Database Administration Manual Gateway Screening* contains a description of the Gateway Screening (GWS) feature and the procedures necessary to configure the EAGLE 5 ISS to implement this feature.
- The *Database Administration Manual Global Title Translation* contains procedural information required to configure an EAGLE 5 ISS to implement these features:
	- Global Title Translation
	- Enhanced Global Title Translation
	- Variable Length Global Title Translation
	- Interim Global Title Modification
	- Intermediate Global Title Translation Load Sharing
	- ANSI-ITU-China Signaling Connection Control Part Conversion
	- Flexible Global Title Translation Load Sharing
	- Origin-based Signaling Connection Control Part Routing
- The *Database Administration Manual IP7 Secure Gateway* contains procedural information required to configure the EAGLE 5 ISS to implement the SS7-IP Gateway.
- The *Database Administration Manual SEAS* contains the EAGLE 5 ISS configuration procedures that can be performed from the Signaling Engineering and Administration Center (SEAC) or a Signaling Network Control Center (SNCC). Each procedure includes a brief description of the

procedure, a flowchart showing the steps required, a list of any EAGLE 5 ISS commands that may be required for the procedure but that are not supported by SEAS, and a reference to optional procedure-related information, which can be found in one of these manuals:

- *Database Administration Manual Gateway Screening*
- *Database Administration Manual Global Title Translation*
- *Database Administration Manual SS7*
- The *Database Administration Manual SS7* contains procedural information required to configure an EAGLE 5 ISS to implement the SS7 protocol.
- The *Database Administration Manual System Management* contains procedural information required to manage the EAGLE 5 ISS database and GPLs, and to configure basic system requirements such as user names and passwords, system-wide security requirements, and terminal configurations.
- The *Dimensioning Guide for EPAP Advanced DB Features* is used to provide EAGLE Provisioning Application Processor (EPAP) planning and dimensioning information. This manual is used by Tekelec personnel and EAGLE 5 ISS customers to aid in the sale, planning, implementation, deployment, and upgrade of EAGLE 5 ISS systems equipped with one of the EPAP Advanced Database (EADB) Features.
- The *ELAP Administration Manual* defines the user interface to the EAGLE LNP Application Processor (ELAP) on the MPS/ELAP platform. The manual defines the methods for accessing the user interface, menus, screens available to the user and describes their impact. It provides the syntax and semantics of user input and defines the output the user receives, including information and error messages, alarms, and status.
- The *EPAP Administration Manual* describes how to administer the EAGLE Provisioning Application Processor (EPAP) on the MPS/EPAP platform. The manual defines the methods for accessing the user interface, menus, and screens available to the user and describes their impact. It provides the syntax and semantics of user input and defines the output the user receives, including messages, alarms, and status.
- The *Feature Manual EIR* provides instructions and information on how to install, use, and maintain the Equipment Identity Register (EIR) feature on the Multi-Purpose Server (MPS) platform of the EAGLE 5 ISS. The feature provides network operators with the capability to prevent stolen or disallowed GSM mobile handsets from accessing the network.
- The *Feature Manual G-Flex C7 Relay* provides an overview of a feature supporting the efficient management of Home Location Registers in various networks. This manual gives the instructions and information on how to install, use, and maintain the G-Flex feature on the Multi-Purpose Server (MPS) platform of the EAGLE 5 ISS.
- The *Feature Manual G-Port* provides an overview of a feature providing the capability for mobile subscribers to change the GSM subscription network within a portability cluster while retaining their original MSISDNs. This manual gives the instructions and information on how to install, use, and maintain the G-Port feature on the Multi-Purpose Server (MPS) platform of the EAGLE 5 ISS.
- The *Feature Manual INP* provides the user with information and instructions on how to implement, utilize, and maintain either the INAP-based Number Portability (INP) feature on the Multi-Purpose Server (MPS) platform of the EAGLE 5 ISS.
- The *FTP-Based Table Retrieve Application (FTRA) User Guide* describes how to set up and use a PC to serve as the offline application for the EAGLE 5 ISS FTP Retrieve and Replace feature.
- The *Hardware Manual EAGLE 5 ISS* contains hardware descriptions and specifications of Tekelec's signaling products. These include the EAGLE 5 ISS, OEM-based products such as the ASi 4000 Service Control Point (SCP), the Netra-based Multi-Purpose Server (MPS), and the Integrated Sentinel with Extended Services Platform (ESP) subassembly.

The Hardware Manual provides an overview of each system and its subsystems, details of standard and optional hardware components in each system, and basic site engineering. Refer to this manual to obtain a basic understanding of each type of system and its related hardware, to locate detailed information about hardware components used in a particular release, and to help configure a site for use with the system hardware.

- The *Hardware Manual Tekelec 1000 Application Server* provides general specifications and a description of the Tekelec 1000 Applications Server (T1000 AS). This manual also includes site preparation, environmental and other requirements, procedures to physically install the T1000 AS, and troubleshooting and repair of Field Replaceable Units (FRUs).
- The *Hardware Manual Tekelec 1100 Application Server* provides general specifications and a description of the Tekelec 1100 Applications Server (T1100 AS). This manual also includes site preparation, environmental and other requirements, procedures to physically install the T1100 AS, and troubleshooting and repair of Field Replaceable Units (FRUs).
- The *Installation Manual EAGLE 5 ISS* contains cabling requirements, schematics, and procedures for installing the EAGLE 5 ISS along with LEDs, connectors, cables, and power cords to peripherals. Refer to this manual to install components or the complete systems.
- The *Installation Manual Integrated Applications* provides the installation information for integrated applications such as EPAP 4.0 or earlier (Netra-based Multi-Purpose Server (MPS) platform) and Sentinel. The manual includes information about frame floors and shelves, LEDs, connectors,

cables, and power cords to peripherals. Refer to this manual to install components or the complete systems.

- The *LNP Database Synchronization Manual LSMS with EAGLE 5 ISS* describes how to keep the LNP databases at the LSMS and at the network element (the EAGLE 5 ISS is a network element) synchronized through the use of resynchronization, audits and reconciles, and bulk loads. This manual is contained in both the LSMS documentation set and in the EAGLE 5 ISS documentation set.
- The *LNP Feature Activation Guide* contains procedural information required to configure the EAGLE 5 ISS for the LNP feature and to implement these parts of the LNP feature on the EAGLE 5 ISS:
	- LNP services
	- LNP options
	- LNP subsystem application
	- Automatic call gapping
	- Triggerless LNP feature
	- Increasing the LRN and NPANXX Quantities on the EAGLE 5 ISS
	- Activating and Deactivating the LNP Short Message Service (SMS) feature
- The *Maintenance Manual* contains procedural information required for maintaining the EAGLE 5 ISS and the card removal and replacement procedures. The *Maintenance Manual* provides preventive and corrective maintenance procedures used in maintaining the different systems.
- The *MPS Platform Software and Maintenance Manual EAGLE 5 ISS with Tekelec 1000 Application Server* describes the platform software for the Multi-Purpose Server (MPS) based on the Tekelec 1000 Application Server (T1000 AS) and describes how to perform preventive and corrective maintenance for the T1000 AS-based MPS. This manual should be used with the EPAP-based applications (EIR, G-Port, G-Flex, A-Port, Migration, and INP).
- The *MPS Platform Software and Maintenance Manual EAGLE 5 ISS with Tekelec 1100 Application Server* describes the platform software for the Multi-Purpose Server (MPS) based on the Tekelec 1100 Application Server (T1100 AS) and describes how to perform preventive and corrective maintenance for the T1100 AS-based MPS. This manual should be used with the ELAP-based application (LNP).
- The *Provisioning Database Interface Manual* defines the programming interface that populates the Provisioning Database (PDB) for the EAGLE 5 ISS features supported on the MPS/EPAP platform. The manual defines the provisioning messages, usage rules, and informational and error messages of the interface. The customer uses the PDBI interface information to write his own client application to communicate with the MPS/EPAP platform.
- The *Previously Released Features Manual* summarizes the features of previous EAGLE, EAGLE 5 ISS, and IP<sup>7</sup> Secure Gateway releases, and it identifies the release number of their introduction.
- The *Release Documentation* contains the following documents for a specific release of the system:
	- *Feature Notice* Describes the features contained in the specified release. The Feature Notice also provides the hardware baseline for the specified release, describes the customer documentation set, provides information about customer training, and explains how to access the Customer Support Website.
	- *Release Notice* Describes the changes made to the system during the lifecycle of a release. The Release Notice includes Generic Program Loads (GPLs), a list of PRs resolved in a build, and all known PRs.

#### **NOTE: The** *Release Notice* **is maintained solely on Tekelec's Customer Support site to provide you with instant access to the most up-to-date release information.**

- $-$  *System Overview* Provides high-level information on SS7, the IP<sup>7</sup> Secure Gateway, system architecture, LNP, and EOAP.
- *Glossary* Contains an alphabetical listing of terms, acronyms, and abbreviations relevant to the system.
- The *System Manual EOAP* describes the Embedded Operations Support System Application Processor (EOAP) and provides the user with procedures on how to implement the EOAP, replace EOAP-related hardware, device testing, and basic troubleshooting information.

### <span id="page-12-0"></span>**Documentation Admonishments**

Admonishments are icons and text that may appear in this and other EAGLE 5 ISS manuals that alert the reader to assure personal safety, to minimize possible service interruptions, and to warn of the potential for equipment damage. Following are the admonishments, listed in descending order of priority.

The following admonishments are listed in descending order of priority.

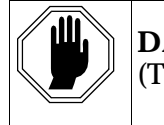

**DANGER:**

(This icon and text warn when the potential for **personal injury** exists.)

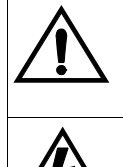

**CAUTION:** (This icon and text warn when the potential for **service interruption** exists.)

**WARNING:** (This icon and text warn when the potential for **equipment damage** exists.)

### <span id="page-13-1"></span><span id="page-13-0"></span>**Customer Care Center**

The Customer Care Center offers a point of contact through which customers can receive support for problems that may be encountered during the use of Tekelec's products. The Customer Care Center is staffed with highly trained engineers to provide solutions to your technical questions and issues seven days a week, twenty-four hours a day. A variety of service programs are available through the Customer Care Center to maximize the performance of Tekelec products that meet and exceed customer's needs.

#### **Technical Assistance**

To receive technical assistance, call the Customer Care Center at one of the following locations:

Tekelec, UK

Phone +44 1784 467 804 Fax +44 1784 477 120 E-mail ecsc@tekelec.com

Tekelec, USA

Phone (within the continental US) 888-367-8552 (888-FOR-TKLC) (outside the continental US) +1 919-460-2150 Fax 919-460-2126 E-mail support@tekelec.com

When the call is received, a Customer Service Report (CSR) is issued to record the request for service. Each CSR includes an individual tracking number.

Once a CSR is issued, the Customer Care Center determines the classification of the trouble. If a critical problem exists, emergency procedures are initiated. If the problem is not critical, information regarding the serial number of the system, Common Language Location Identifier (CLLI), initial problem symptoms (includes outputs and messages) is recorded. A primary engineer is also assigned to work on the CSR and provide a solution to the problem. The CSR is closed when the problem is resolved.

 $\overline{\phantom{a}}$ 

 $\overline{\phantom{a}}$ 

#### **Emergency Response**

In the event of a critical service situation, emergency response is offered by the Customer Care Center twenty-four hours a day, seven days a week. The emergency response provides immediate coverage, automatic escalation, and other features to ensure that the critical situation is resolved as rapidly as possible.

A critical situation is defined as a problem with an EAGLE 5 ISS that severely affects service, traffic, or maintenance capabilities, and requires immediate corrective action. Critical problems affect service and/or system operation resulting in:

- A total system failure that results in loss of all transaction processing capability
- Corruption of system databases that requires service affecting corrective actions
- Inability to restart a processor or the system
- Loss of access for maintenance or recovery operations
- Loss of the system ability to provide any required critical or major trouble notification
- Loss of the system's ability to perform automatic system reconfiguration
- Significant reduction in system capacity or traffic handling capability

Any other problem severely affecting service, capacity/traffic, billing, and maintenance capabilities may be defined as critical by prior discussion and agreement with the Customer Care Center.

## <span id="page-14-1"></span><span id="page-14-0"></span>**Documentation Packaging, Delivery, and Updates**

Customer documentation is provided with each system in accordance with the contract agreements. It is updated whenever significant changes that affect system operation or configuration are made. Updates may be issued as an addendum, or a reissue of the affected documentation.

The document part number appears on the title page along with the current revision of the document, the date of publication, and the software release that the document covers. The bottom of each page contains the document part number and date of publication.

A software release can be one of two types; major or maintenance. A maintenance release is issued as addenda with a title page and change bars. On the changed pages, the date and document part number are changed. On any unchanged pages that accompany the changed pages, the date and document part number is unchanged.

If the software release has a minor affect on documentation, we provide an addendum. The addendum provides an instruction page, a new title page, a change history page, and replacement chapters with the date of publication, the document part number, and change bars.

If the software release has a major affect on documentation, such as several new features, we issue a major release and the entire documentation set is reissued with a new part number and a new release number.

## <span id="page-16-0"></span>**Command Rejected Messages**

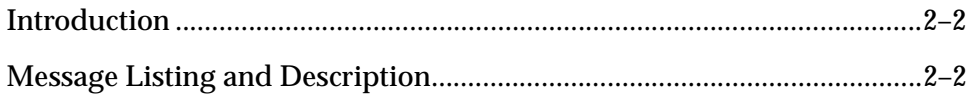

### <span id="page-17-2"></span><span id="page-17-0"></span>**Introduction**

This chapter contains the command rejected error messages generated by the commands used on the EAGLE 5 ISS. The following items make up each description of the error message:

- The error message generated by the EAGLE 5 ISS.
- A list of the commands that can generate the error message. However, if such a list would be extensive, only a representative sample of commands is provided.
- A brief definition of the error message.
- The actions needed to resolve the error condition or to make sure that the error message does not appear when the command is ran again.

To find error messages listed alphabetically by their text, see the index.

The *Commands Manual* describes the commands that generate the error messages listed in this document.

### <span id="page-17-3"></span><span id="page-17-1"></span>**Message Listing and Description**

Command rejected messages are listed below in numerical order.

#### **E2001 Cmd Rej: Undefined msg#**

**Commands Used: chg-cmd, rtrv-cmd**

The **cmd** parameter value must be a valid system command.

#### **Recovery**

Re-enter the command specifying a valid system command.

Refer to the *Commands Manual* for additional information regarding valid format, parameters, and syntax for these commands.

#### **E2002 Cmd Rej: Authority Violation**

#### **Commands Used: all commands**

You cannot enter a command at a system terminal if you have not logged on to the EAGLE 5 ISS, or if your user ID does not have the authorization to access the command class for the command you tried to enter.

- **1.** Log on to the EAGLE 5 ISS. Enter the command: **logon:uid=<user id>** and then enter your password.
- **2.** If after logging on, you are still unable to enter the command, contact your site system administrator to obtain user command access privileges to the EAGLE 5 ISS.

#### **E2003 Cmd Rej: Terminal Authority Violation**

#### **Commands Used: all commands**

You cannot enter a command at a terminal that is not authorized for that EAGLE 5 ISS command class.

#### **Recovery**

Perform one of the following actions:

• Re-enter the command at another terminal that is authorized for that EAGLE 5 ISS command class.

OR

• Contact the system administrator to discuss EAGLE 5 ISS terminal command access privileges for the terminal you used to enter the command originally.

#### OR

• If you have system administration authority, change the privileges for the terminal. Enter the **chg-secu-trm** command.

**NOTE: You cannot issue this command on the target terminal**.

#### **E2004 Cmd Rej: Keyboard is locked. Enter UNLOCK command**

#### **Commands Used: all commands**

The keyboard for the terminal was locked using the **lock** command.

#### **Recovery**

Unlock the keyboard. Enter the **unlock** command. Anyone attempting to use the keyboard will be prompted to enter the password of the currently logged-on user.

#### **E2005 Cmd Rej: Argument frame overflow**

#### **Commands Used: all commands**

You entered a command in which the frame for the argument detected an overflow condition. Re-enter the command specifying the correct format for the command.

#### **Recovery**

Re-enter the command specifying the correct format and parameters.

Refer to the *Commands Manual* for additional information regarding the command format, parameters, and syntax.

Call your [Customer Care Center](#page-13-0) if this error message appears again.

#### **E2006 Cmd Rej: Missing parameter block separator**

#### **Commands Used: All commands that have parameters**

You specified an incorrect block separator. To separate multiple parameter blocks use a colon (**:**).

#### **Recovery**

Re-enter the command specifying a colon (**:**) between the input values.

Refer to the *Commands Manual* for additional information regarding the command syntax.

#### **E2007 Cmd Rej: Too many errors in this command**

#### **Commands Used: All commands**

You entered a command, in which too many errors have been detected to allow continued processing. Re-enter the command specifying the correct format for the command.

#### **Recovery**

Re-enter the command specifying the correct format and parameters.

Refer to the *Commands Manual* for additional information regarding the command format, parameters, and syntax.

Call your [Customer Care Center](#page-13-0) if this error message appears again.

#### **E2008 Cmd Rej: Missing command identifier**

#### **Commands Used: All commands**

You entered a command without specifying a keyword. Keywords identify the principal action to be performed by the system and consist of one to three words. In the following example, **dact-slk** is the keyword: **dact-slk:loc=1101:port=a**

#### **Recovery**

Re-enter the command specifying a keyword.

Refer to the *Commands Manual* for information regarding the correct keyword.

#### **E2009 Cmd Rej: Missing modifier separator**

#### **Commands Used: All commands that have parameters**

You specified an incorrect modifier separator. Use a hyphen (**-**) to separate multiple values within a parameter block.

#### **Recovery**

Re-enter the command specifying a hyphen (-) between the input values.

Refer to the *Commands Manual* for additional information regarding command syntax.

#### **E2010 Cmd Rej: Unrecognized command**

#### **Commands Used: All commands**

You entered a command that the EAGLE 5 ISS does not recognize.

#### **Recovery**

**1.** Verify that you have typed the command correctly.

Refer to the *Commands Manual* for additional information regarding the correct keyword.

**2.** Make any necessary corrections, and then re-enter the command.

#### **E2011 Cmd Rej: Missing mandatory parameter - <***parm***>**

#### **Commands Used: all commands**

You failed to specify a required parameter value for the entered command.

#### **Recovery**

Re-enter the command specifying a valid mandatory command parameter.

Refer to the *Commands Manual* for valid parameter values for this command.

Call your [Customer Care Center](#page-13-0) if this error message appears again.

#### **E2012 Cmd Rej: Cannot specify ALL=YES when command given**

#### **Commands Used: all commands**

You attempted to run the command specifying the **all**=**yes** parameter, which is invalid for the command.

#### **Recovery**

Re-enter the command that generated this error message specifying and appropriate value for the **all** parameter.

Refer to the *Commands Manual* for detailed information about the use of the command.

Call your [Customer Care Center](#page-13-0) if this error message appears again.

#### **E2013 Cmd Rej: Missing argument assignment operator**

#### **Commands Used: all commands**

The command you entered requires an argument assignment operator. Use an equal sign (=) to assign arguments.

#### **Recovery**

Re-enter the command specifying the assignment parameter (=) properly positioned.

Refer to the *Commands Manual* for additional information regarding the proper use of argument assignment operators for the command.

Call your [Customer Care Center](#page-13-0) if this error message appears again.

#### **E2014 Cmd Rej: Unrecognized parameter identifier**

#### **Commands Used: All commands that have parameters**

You specified a parameter that the EAGLE 5 ISS does not recognize.

#### **Recovery**

**1.** Verify that you have entered all parameters correctly.

Refer to the *Commands Manual* or information regarding the correct command syntax.

**2.** Make any necessary corrections and re-enter the command.

#### **E2015 Cmd Rej: Missing parameter identifier**

#### **Commands Used: All commands that have parameters**

You specified a parameter without an identifier that the EAGLE 5 ISS requires.

#### **Recovery**

**1.** Verify that you have entered all parameters correctly.

Refer to the *Commands Manual* for additional information regarding the command format, parameters, and syntax.

**2.** Make the necessary corrections and re-enter the command.

Call your [Customer Care Center](#page-13-0) if this error message appears again.

**E2016 Cmd Rej: <***parm\_desc***> is out of range - <***parm***>**

#### **Commands Used: all commands**

You entered a parameter value that is out of range for this command.

#### **Recovery**

Re-enter the command specifying a valid value for this command parameter.

Refer to the *Commands Manual* for additional information regarding the range of values and characters that are valid for the specified command parameter.

Call your [Customer Care Center](#page-13-0) if this error message appears again.

**E2017 Cmd Rej: <***parm\_desc***> is out of range, <***min***>...<***max***> - <***parm***>**

#### **Commands Used: all commands**

You specified a value that is out of range of the minimum and maximum values allowed for this command parameter.

For the **chg-frm-pwr** and **ent-frm-pwr** commands, if you specify the frame power threshold (**thrshld**) parameter, you must specify a value that is greater than or equal to **30** amps and less than or equal to **65** amps.

For the **rept-stat-rtd** command, the following card locations **cannot** be specified: **1113**, **1114**, **1115**, **1116**, **1117**, **1118** (OAM, TDM, MDAL cards), and all **xy09** and **xy10** (HMUX or HIPR cards) where **x** is the frame number and **y** is the shelf number.

For the **rtrv-stp** command, if you specify the optional GPL version (**ver**) parameter (format for **ver** parameter: Major-Minor-Fix), you must specify the values from the following set:

Major: {**0 - 255**}

Minor: {**0 - 255**}

Fix: {**0 - 255**}

For example: **rtrv-stp:gpl=SS7ANSI:ver=027-010-000**

#### **Recovery**

Re-enter the command specifying a valid command parameter value.

Refer to the *Commands Manual* for additional information regarding the range of values and characters that are valid for the specified command parameter.

Call your [Customer Care Center](#page-13-0) if this error message appears again.

#### **E2018 Cmd Rej: <***parm\_desc***> is out of range, <***min***>...<***max***>, '<***char***>' - <***parm***>**

#### **Commands Used: all commands**

You entered a value outside the range of the allowed minimum and maximum values for the command parameter.

#### **Recovery**

Re-enter the command specifying a valid value or character for the command parameter.

Refer to the *Commands Manual* for additional information regarding the range of values and characters that are valid for the specified command parameter.

Call your [Customer Care Center](#page-13-0) if this error message appears again.

```
E2019 Cmd Rej: <parm_desc> is out of range, <min>...<max>, '<char>', '<char>' - <parm>
```
#### **Commands Used: all commands**

You entered a value outside the range of the allowed minimum and maximum values for the command parameter.

#### **Recovery**

Re-enter the command specifying a valid value or character for the command parameter.

Refer to the *Commands Manual* for additional information regarding the range of values and characters that are valid for the specified command parameter.

Call your [Customer Care Center](#page-13-0) if this error message appears again.

#### **E2020 Cmd Rej: Table copy command already in process**

#### **Commands Used: copy-meas**

You attempted to enter a command that had already been entered, and was already running.

#### **Recovery**

- **1.** Wait for the command to finish running.
- **2.** If the command does not finish running within five minutes, call your [Customer Care Center.](#page-13-0) (Under ideal circumstances with minimum system activity, this command requires at least one minute to run).

#### **E2021 Cmd Rej: Invalid source table**

You attempted to run this command specifying an invalid syntax assigned to the source table parameter.

#### **Recovery**

Re-enter the command that generated this error message specifying the correct syntax for the source table.

Call your [Customer Care Center](#page-13-0) if this error message appears again.

#### **E2022 Cmd Rej: Invalid destination table**

You attempted to run this command specifying an invalid syntax assigned to the destination table parameter.

#### **Recovery**

Re-enter the command that generated this error message specifying the correct syntax for the destination table.

Call your [Customer Care Center](#page-13-0) if this error message appears again.

#### **E2023 Cmd Rej: Invalid OAM drive**

You attempted to run this command specifying an invalid syntax assigned to the Operations, Administration and Maintenance (OAM) parameter.

#### **Recovery**

Re-enter the command that generated this error message specifying the correct syntax for the OAM drive.

Call your [Customer Care Center](#page-13-0) if this error message appears again.

#### **E2024 Cmd Rej: Invalid system**

A system error occurred while the command was running.

#### **Recovery**

Re-enter the command that generated this error message.

Call your [Customer Care Center](#page-13-0) if this error message appears again.

#### **E2025 Cmd Rej: Invalid card location**

**Commands Used: act-lbp, dact-lbp, ent-card, rept-stat-rtd, tst-slk**

You specified a **loc** parameter for a card that is an invalid type for the command.

• For the **act-lbp** and **dact-lbp** commands, the card type in the specified location must be **limds0**, **limt1**, or **limch** (associated with a **limt1** card).

- For the **ent-card** command, the DSM card must be inserted into an odd-numbered card location. The n+1 slot next to the DSM card must be empty, where n is the odd-numbered location (for example, if the DSM is in location 1101, then the 1102 slot must be empty and unprovisioned).
- For the **rept-stat-rtd** command, the card in the specified location (**loc**) parameter must be running one of the following GPLs: **ATMANSI, ATMITU, IPGHC, IPGWI, IPLHC, IPLIM, IPLIMI, SCCP, SS7EPM, SS7HC, SS7IPGW, SS7ML, VSCCP**.
- For the **tst-slk** command, the card type in the specified location must be a TDM or an MDAL.

Re-enter the command that generated this error message specifying the correct **loc** parameter value for a location that contains a valid card type for the command.

Call your [Customer Care Center](#page-13-0) if this error message appears again.

#### **E2026 Cmd Rej: Already logged on**

#### **Commands Used: all commands**

An attempt was made to log on with a user ID that is already logged on to the system.

#### **Recovery**

- **1.** Display the user IDs in the database. Enter the **rtrv-user** command.
- **2.** Display the users logged on the system. Enter the **rept-stat-user** command.
- **3.** Re-enter the command specifying a user ID that is shown in the output of step 1 and not shown in the output of step 2.

#### **E2027 Cmd Rej: IP Address requires 4 octets in the range 1 . . . 254 - <***parm***>**

#### **Commands Used: all commands**

You have specified an invalid IP address. The specified command parameter has an IP address that does not contain four octets in the required range of **1** through **254**.

- **1.** Verify the correct IP address containing the allowable range for the four octets.
- **2.** Re-enter the command specifying the correct octet values for the command parameter.

Refer to the *Commands Manual* for the command parameter.

Call your [Customer Care Center](#page-13-0) if this error message appears again.

#### **E2028 Cmd Rej: Octet 1 is out of range, 1 . . . 223 - <***parm***>**

#### **Commands Used: all commands**

You have entered an invalid value in octet 1 of the specified command parameter. The value for the octet must be in the range of **1** through **223**.

#### **Recovery**

Re-enter the command specifying a first octet value from **1** to **223** for this command parameter.

Call your [Customer Care Center](#page-13-0) if this error message appears again.

#### **E2029 Cmd Rej: Octet 2 is out of range, 1 . . . 254 - <***parm***>**

#### **Commands Used: all commands**

You have entered an invalid value in octet 2 of the specified command parameter. The value for the octet must be in the range of **1** through **254**.

#### **Recovery**

Re-enter the command specifying a second octet value from **1** to **254** for this command parameter.

Call your [Customer Care Center](#page-13-0) if this error message appears again.

#### **E2030 Cmd Rej: Octet 3 is out of range, 1 . . . 254 - <***parm***>**

#### **Commands Used: all commands**

You have entered an invalid value in octet 3 of the specified command parameter. The value for the octet must be in the range of **1** through **254**.

Re-enter the command specifying a third octet value from **1** to **254** for this command parameter.

Call your [Customer Care Center](#page-13-0) if this error message appears again.

#### **E2031 Cmd Rej: Octet 4 is out of range, 1 . . . 254 - <***parm***>**

#### **Commands Used: all commands**

You have entered an invalid value in octet 4 of the specified command parameter. The value for the octet must be in the range of **1** through **254**.

#### **Recovery**

Re-enter the command parameter with a fourth octet value from **1** to **254** for this command parameter.

Call your [Customer Care Center](#page-13-0) if this error message appears again.

#### **E2032 Cmd Rej: Octet 1 missing - <***parm***>**

#### **Commands Used: all commands**

You have entered for the specified command parameter an IP address in which the first octet is missing.

#### **Recovery**

Re-enter the command parameter specifying a valid IP address that contains the missing first octet.

Call your [Customer Care Center](#page-13-0) if this error message appears again.

#### **E2033 Cmd Rej: Octet 2 missing - <***parm***>**

#### **Commands Used: all commands**

You have entered for the specified command parameter an IP address in which the second octet is missing.

Re-enter the command parameter specifying a valid IP address containing the missing second octet.

Call your [Customer Care Center](#page-13-0) if this error message appears again.

#### **E2034 Cmd Rej: Octet 3 missing - <***parm***>**

#### **Commands Used: all commands**

You have entered for the specified command parameter an IP address in which the third octet is missing.

#### **Recovery**

Re-enter the command parameter specifying a valid IP address that contains the missing third octet.

Call your [Customer Care Center](#page-13-0) if this error message appears again.

#### **E2035 Cmd Rej: Octet 4 missing - <***parm***>**

#### **Commands Used: all commands**

You have entered for the specified command parameter an IP address in which the fourth octet is missing.

#### **Recovery**

Re-enter the command parameter specifying a valid IP address that contains the missing fourth octet.

Call your [Customer Care Center](#page-13-0) if this error message appears again.

#### **E2036 Cmd Rej: Too many octets specified, only require 4 - <***parm***>**

#### **Commands Used: all commands**

You have entered for the specified command parameter an IP address that contains more than the required four octets.

Re-enter the command parameter specifying a valid IP address that contains the required four octets.

Call your [Customer Care Center](#page-13-0) if this error message appears again.

#### **E2037 Cmd Rej: Invalid character in IP address - <***parm***>**

#### **Commands Used: all commands**

The specified command parameter contains an invalid character in the IP address.

#### **Recovery**

**1.** Verify the correct IP address contains acceptable values for the four octets.

Refer to the *Commands Manual* for additional information regarding valid IP address characters for the specified command parameter.

**2.** Re-enter the command parameter specifying a valid IP address that contains valid values.

Call your [Customer Care Center](#page-13-0) if this error message appears again.

#### **E2038 Cmd Rej: <***parm\_desc***> too short, min <***min***>, max <***max***>, - <***parm***>**

#### **Commands Used: all commands**

You entered a string that is too short and does not contain the minimum number of characters required for this command parameter.

#### **Recovery**

Re-enter the command specifying a valid number of characters for this command parameter.

Refer to the *Commands Manual* for additional information regarding the valid number of characters for this command parameter.

Call your [Customer Care Center](#page-13-0) if this error message appears again.

#### **E2039 Cmd Rej: <***parm\_desc***> too long, min <***min***>, max <***max***>, - <***parm***>**

#### **Commands Used: all commands**

You entered a string that is too long and is not limited to the maximum number of characters allowed for this command parameter.

#### **910-4857-001 Revision A, March 2007 2-15**

For the **chg-gsms-opcode** command, the **opname** parameter value and the **nopname** parameter value must be no more than **8** characters long.

For the **rtrv-stp** command,

- The value specified for the part number parameter (**partnum**) may contain no more than **12** characters.
- The value specified for the GPL type parameter (**gpl**) may contain no more than **8** characters.

#### **Recovery**

Re-enter the command specifying a valid value for this command parameter.

Refer to the *Commands Manual* for detailed information regarding the required number of alphanumeric characters for the command parameter.

Call your [Customer Care Center](#page-13-0) if this error message appears again.

#### **E2040 Cmd Rej: String pattern nonconformance, alphanumeric - <***parm***>**

#### **Commands Used: all commands**

The referenced string pattern is invalid because it does not conform to the required alphanumeric content for the command parameter.

For the **chg-gsms-opcode** command, if the **opname** parameter is specified, the value must be alphanumeric.

#### **Recovery**

Re-enter the command specifying a pattern that conforms to the alphanumeric content required for the specified command parameter.

Refer to the *Commands Manual* for detailed information about the use of the command.

Call your [Customer Care Center](#page-13-0) if this error message appears again.

#### **E2041 Cmd Rej: String pattern nonconformance, alphabetic - <***parm***>**

#### **Commands Used: all commands**

The referenced string pattern is invalid because it does not conform to the required alphabetic content for the command parameter.

Re-enter the command specifying a pattern conforming to the alphabetic content required for the specified command parameter.

Refer to the *Commands Manual* for additional information regarding the detailed information about the use of the command.

Call your [Customer Care Center](#page-13-0) if this error message appears again.

#### **E2042 Cmd Rej: String pattern nonconformance, numeric - <***parm***>**

#### **Commands Used: all commands**

You entered an invalid referenced string pattern that does not conform to the required numeric content for the command parameter.

#### **Recovery**

Re-enter the command specifying a pattern that conforms to the valid numeric characters required for the specified command parameter.

Call your [Customer Care Center](#page-13-0) if this error message appears again.

#### **E2043 Cmd Rej: System error - revert to mandatory in-pattern specification**

#### **Commands Used: all commands**

An unanticipated system error has been detected. Make a note of this error and the attendant situation. Contact your [Customer Care Center](#page-13-0) about this error message.

#### **Recovery**

Call your [Customer Care Center](#page-13-0) if this error message appears.

#### **E2044 Cmd Rej: <***parm\_desc***> value is undefined - <***parm***>**

#### **Commands Used: all commands**

You failed to specify a required parameter value for the entered command.

For the **chg-gsms-opcode** command, if the **ndfltact** parameter is specified, one of the following values must be specified: **pass**, **discard**, **atierr**, **route**, **forward**, **duplicate**, or **dupdisc**.

For the **rept-stat-rtd** command, specify the **reset**=**yes** and the **force**= **yes** parameters to clear the Application Data Path statistics.

For the **rtrv-stp** command:

- If you specify the optional display id parameter **display**, you must specify a value equal to **power**.
- If you specify the optional frame id parameter **frm**, you must specify a value from the following set: {**cf00**, **ef00**, **ef01**, **ef02**, **ef03**, **ef04**} Refer to [Table 2-1](#page-33-1) below.
- If you specify the optional shelf id parameter **shelf**, you must specify a value from the following set: {**1100**, **1200**, **1300**, **2100**, **2200**, **2300**, **3100**, **3200**, **3300**, **4100**, **4200**, **4300**, **5100**, **5200**, **5300**, **6100**}
- If you specify the optional card type parameter **type**, you must specify a value from the following set: {**acmenet**, **dcm**, **dsm**, **ipsm**, **limatm**, **limch**, **limds0**, **lime1**, **lime1atm**, **limocu**, **limt1**, **limv35**, **mcpm**, **stc**, **tsm**}

For the **chg/dlt/ent/rtrv-frm-pwr** and **rtrv-stp** commands, the mandatory frame id parameter (**frm**) must contain a value that is listed in [Table](#page-33-1)  [2-1](#page-33-1) below.

<span id="page-33-0"></span>

| cf00 | <b>Control Frame</b>          |
|------|-------------------------------|
| ef00 | <b>First Extension Frame</b>  |
| ef01 | <b>Second Extension Frame</b> |
| ef02 | <b>Third Extension Frame</b>  |
| ef03 | <b>Fourth Extension Frame</b> |
| ef04 | <b>Fifth Extension Frame</b>  |

<span id="page-33-1"></span>**Table 2-1.** Valid Frame ID Parameter Values

#### **Recovery**

Re-enter the command specifying a valid value for each command parameter.

Refer to the *Commands Manual* for additional information regarding valid parameter values for this command.

Call your [Customer Care Center](#page-13-0) if this error message appears again.

#### **E2045 Cmd Rej:** *<parm\_desc>* **num digits incorrect, min** *<min>* **max** *<max>* **-** *<parm>*

#### **Commands Used: all commands**

You entered an invalid number of digits for a parameter value. The values represented by <*parm*>, <*min*>, and <*max*> vary according to the specific command entered. The values represented by <*min*> and <*max*> specify the valid minimum and maximum number of digits allowed for the command parameter.

#### **Recovery**

Re-enter the command specifying the valid number of digits for this command parameter.

#### **E2046 Cmd Rej: Argument definition error, bad argument type**

#### **Commands Used: all commands**

An unanticipated system error has been detected. Make a note of this error and the attendant situation.

#### **Recovery**

Call your [Customer Care Center](#page-13-0) if this error message is received.

#### **E2047 Cmd Rej: Missing information unit separator**

#### **Commands Used: all commands**

You failed to specify a required information unit or information unit separator. The correct separator is a hyphen (-) character.

#### **Recovery**

Re-enter the command specifying the correct syntax.

Refer to the *Commands Manual* for additional information regarding the valid command syntax that defines the information units and their separators.

Call your [Customer Care Center](#page-13-0) if this error message appears again.

#### **E2048 Cmd Rej: Unneeded information found**

#### **Commands Used: all commands**

You entered a command in which unnecessary information has been found.

#### **910-4857-001 Revision A, March 2007 2-19**

Re-enter the command specifying the correct syntax, format and parameters.

Refer to the *Commands Manual* for additional information regarding the correct format, parameters, and syntax for the command.

Call your [Customer Care Center](#page-13-0) if this error message appears again.

#### **E2049 Cmd Rej: Lower bound exceeds upper bound of range -** *%*

#### **Commands Used: all commands**

You specified an invalid range because the lower bound value is greater than the upper bound for a range in the cited command parameter.

#### **Recovery**

Re-enter the command specifying a valid range for this command parameter.

Refer to the *Commands Manual* for additional information regarding the valid range of values for the command parameter.

Call your [Customer Care Center](#page-13-0) if this error message appears again.

#### **E2050 Cmd Rej: Incorrect information unit, expecting number or range - <***parm***>**

#### **Commands Used: all commands**

You supplied an invalid number or range of numbers for a parameter value. The value represented by <*parm*> varies according to the specific command entered.

#### **Recovery**

Re-enter the command specifying a valid number or range of numbers.

Refer to the *Commands Manual* for additional information regarding the numbers, or range of numbers, that are valid for the command parameter.

Call your [Customer Care Center](#page-13-0) if this error message appears again.

#### **E2051 Cmd Rej: Incorrect information unit, expecting number - <***parm***>**

#### **Commands Used: all commands**

You supplied an invalid number for a parameter value. The value represented by <*parm*> varies according to the specific command entered.
Example: The value specified for the **loc** parameter must be numerical.

**Recovery** 

Re-enter the command specifying a valid number.

Refer to the *Commands Manual* for additional information regarding the valid numbers for the command parameter.

Call your [Customer Care Center](#page-13-0) if this error message appears again.

### **E2052 Cmd Rej: Incorrect information unit, expecting IP address - <***parm***>**

# **Commands Used: all commands**

You supplied an invalid IP address for a parameter value. The value represented by <**parm**> varies according to the specific command entered.

### **Recovery**

Re-enter the command specifying a valid IP address.

Refer to the *Commands Manual* for additional information regarding valid IP address values for the command parameter.

Call your [Customer Care Center](#page-13-0) if this error message appears again.

### **E2053 Cmd Rej: Incorrect information unit, expecting string - <***parm***>**

### **Commands Used: all commands**

You supplied an unrecognized string for a parameter value. The value represented by <*parm*> varies according to the command being entered.

### **Recovery**

Re-enter the command specifying a valid string value.

Refer to the *Commands Manual* for additional information regarding the valid values for the command parameter.

Call your [Customer Care Center](#page-13-0) if this error message appears again.

# **E2054 Cmd Rej: Incorrect information unit, expecting mnemonic - <***parm***>**

# **Commands Used: all commands**

You supplied an invalid mnemonic for a parameter value. The value represented by <*parm*> varies according to the specific command entered.

### **Recovery**

Re-enter the command specifying a valid parameter value.

Refer to the *Commands Manual* for additional information regarding a valid value for the command parameter.

Call your [Customer Care Center](#page-13-0) if this error message appears again.

### **E2055 Cmd Rej: Incorrect information unit, expecting point code - <***parm***>**

### **Commands Used: all commands**

You entered an unrecognized point code for a parameter value. The value represented by <*parm*> varies according to the command being entered.

### **Recovery**

Re-enter the command specifying a valid point code value.

Refer to the *Commands Manual* for additional information regarding valid values for the command parameter.

Call your [Customer Care Center](#page-13-0) if this error message appears again.

### **E2056 Cmd Rej: Incorrect information unit, expecting number or \* - <***parm***>**

### **Commands Used: all commands**

You supplied an invalid number or variable for a parameter value. The value represented by <*parm*> varies according to the specific command entered.

### **Recovery**

Re-enter the command specifying a valid number or variable.

Refer to the *Commands Manual* for additional information regarding valid number or variable for the command parameter.

Call your [Customer Care Center](#page-13-0) if this error message appears again.

## **E2057 Cmd Rej: Incorrect information unit, translation type - <***parm***>**

### **Commands Used: all commands**

You supplied an incorrect information unit for the translation type. The translation type from <*parm*> varies according to the specific command entered.

### **Recovery**

- **1.** Re-enter the command specifying a valid translation type format.
- **2.** Press the **F10** key for Help, and see the valid format for the translation type parameter.

Refer to the *Commands Manual* for additional information regarding the translation type format for the command parameter.

Call your [Customer Care Center](#page-13-0) if this error message appears again.

### **E2058 Cmd Rej: Incorrect information unit, expecting card location - <***parm***>**

### **Commands Used: all commands**

You supplied an invalid card location for a parameter value. The value represented by <*parm*> varies according to the specific command entered.

### **Recovery**

Re-enter the command specifying a valid card location.

Refer to the *Commands Manual* for additional information regarding the valid card location for the command parameter.

Call your [Customer Care Center](#page-13-0) if this error message appears again.

### **E2059 Cmd Rej: <***parm\_desc***> is out of range, <***min***>...<***max***> - <***parm***>**

### **Commands Used: all commands**

You entered a value that is out of range of the minimum and maximum values allowed for this command parameter.

### **Recovery**

Re-enter the command specifying a valid value for this command parameter.

Refer to the *Commands Manual* for additional information regarding the valid range of values for the command parameter.

Call your [Customer Care Center](#page-13-0) if this error message appears again.

### **E2060 Cmd Rej: Lower bound exceeds upper bound of range - <***parm***>**

#### **Commands Used: all commands**

You specified an invalid range because the lower bound value is greater than the upper bound for a range in the cited command parameter.

#### **Recovery**

Re-enter the command specifying a valid range for this command parameter.

Refer to the *Commands Manual* for additional information regarding the range of values for the command parameter.

Call your [Customer Care Center](#page-13-0) if this error message appears again.

### **E2061 Cmd Rej: Incorrect input, expecting number, \* or range - <***parm***>**

### **Commands Used: all commands**

You specified an input value that is invalid, because it does not contain a number, variable, or a range of numbers.

### **Recovery**

Re-enter the command specifying valid input values for this command parameter.

Refer to the *Commands Manual* for additional information regarding the valid inputs required for the command parameter.

Call your [Customer Care Center](#page-13-0) if this error message appears again.

#### **E2062 Cmd Rej: Incorrect information unit, expecting number or none - <***parm***>**

### **Commands Used: all commands**

You specified an information unit that is invalid because it does not contain a number or the string "none" in the command parameter.

### **Recovery**

Re-enter the command specifying information units corrected for this command parameter.

Refer to the *Commands Manual* for additional information regarding the correct information units required for the command parameter.

Call your [Customer Care Center](#page-13-0) if this error message appears again.

### **E2063 Cmd Rej: Try Double Quoting Parameter with '\_'**

#### **Commands Used: all commands**

You specified an underscore character in an unacceptable format.

#### **Recovery**

Re-enter the command specifying the underscore character enclosed in double quotes "\_".

Refer to the *Commands Manual* for additional information regarding the correct format for the parameter.

Call your [Customer Care Center](#page-13-0) if this error message appears again.

### **E2065 Cmd Rej: CMD parameter is not a valid Eagle command**

#### **Commands Used: chg-cmd, rtrv-cmd**

You entered a **cmd** parameter containing an invalid EAGLE 5 ISS command specified. The **cmd** parameter value must be a valid system command.

### **Recovery**

Re-enter the CMD parameter with the correct EAGLE 5 ISS command parameter.

Call your [Customer Care Center](#page-13-0) if this error message appears again.

### **E2067 Cmd Rej: Feature Requires at least DSM4GB**

# **Commands Used: enable-ctrl-feat**

The feature cannot be enabled because the installed DSM card is not configured with at least **4** GB of memory. To enable the feature requires DSM cards with at least **4** GB of memory.

- **1.** Upgrade your hardware configuration so that only DSM cards with at least **4** GB of memory are in your system.
- **2.** Re-enter the **enable-ctrl-feat** command.

### **E2068 Cmd Rej: Feature not compatible with Measurements Platform**

### **Commands Used: enable-ctrl-feat**

The feature cannot be enabled if the Measurements Platform feature is on.

**NOTE: The Measurements Platform feature is controlled by a feature bit. Once a feature that is controlled using a feature bit is turned on, it cannot be turned off. Refer to the chg-feat command in the** *Commands Manual* **for further information.**

#### **Recovery**

Contact your [Customer Care Center](#page-13-0).

#### **E2069 Cmd Rej: Feature not compatible with ICNP feature**

**Commands Used: chg-ctrl-feat**

You cannot turn on the specified feature with the ICNP feature on.

**NOTE: Once a feature that is controlled using a feature bit has been turned on, it cannot be turned off. Once a feature that is controlled using a feature access key is permanently enabled, it cannot be disabled.** 

**Refer to the** *Database Administration Manual–System Management* **and to the**  *Commands Manual* **for details about enabling features with access keys.**

**Recovery** 

Contact your [Customer Care Center](#page-13-0).

### **E2070 Cmd Rej: IP Address invalid for Address Class**

#### **Commands Used: all commands**

The specified IP Address is invalid.

Re-enter the command specifying a valid IP address.

Refer to the *Commands Manual* for additional information regarding the correct information units required for the command parameter.

Call your [Customer Care Center](#page-13-0) if this error message appears again.

### **E2071 Cmd Rej: Network Number Invalid**

## **Commands Used: all commands**

The specified Network Number is invalid. Valid Network Numbers cannot contain all **0** bits or all **1** bits.

### **Recovery**

Re-enter the command specifying a valid Network Number.

Refer to the *Commands Manual* for additional information regarding the correct information units required for the command parameter.

Call your [Customer Care Center](#page-13-0) if this error message appears again.

### **E2072 Cmd Rej: Host Number Invalid**

### **Commands Used: all commands**

The specified Host Number is invalid. Valid Host Numbers cannot contain all **0** bits or all **1** bits.

### **Recovery**

Re-enter the command specifying a valid Host Number.

Refer to the *Commands Manual* for additional information regarding the correct information units required for the command parameter.

Call your [Customer Care Center](#page-13-0) if this error message appears again.

### **E2075 Cmd Rej: Incorrect information unit, expecting num,new or dflt - %s**

### **Commands Used: ent-mrn**

For the **ent-mrn** command, valid values that can be specified for the **mrnset** parameter are: **numerical value [1-3000]**, **new**, or **dflt**.

Re-enter the **ent-mrn** command specifying either a **numerical value [1-3000]**, **new**, or **dflt** for the **mrnset** parameter.

Call your [Customer Care Center](#page-13-0) if this error message appears again.

### **E2076 Cmd Rej: Incorrect information unit, expecting num, none or dflt - %s**

### **Commands Used: chg-gta, ent-gta**

For the **chg/ent-gta** commands, valid values that can be specified for the **mrnset** parameter are: **numerical value [1-3000]**, **none**, or **dflt**.

#### **Recovery**

Re-enter the command specifying either **a numerical value [1-3000]**, **none**, or **dflt** for the **mrnset** parameter.

Call your [Customer Care Center](#page-13-0) if this error message appears again.

#### **E2077 Cmd Rej: Incorrect information unit, expecting num or dflt - mrnset**

**Commands Used: chg-mrn, dlt-mrn, rtrv-mrn**

The values specified for the **mrnset** parameter must be either: a **numerical value [1-3000]** or **dflt**.

#### **Recovery**

Re-enter the command specifying either a **numerical value [1-3000]** or **dflt** for the **mrnset** parameter.

Call your [Customer Care Center](#page-13-0) if this error message appears again.

#### **E2083 Cmd Rej: GTTSN parameter mustn't be specified**

#### **Commands Used: chg-gttsel, ent-gttsel, rtrv-gttsel**

For the **chg/ent/rtrv-gttsel** commands, the **gttsn** parameter must not be specified when the Origin-based SCCP Routing feature is enabled.

For the **rtrv-gttsel** command, the **gttsn** parameter must not be specified when the **gti**(**x**), **tt**, **np**(**v**) and **nai**(**v**) if **gti**(**x**)=**4** parameter combination is specified.

Re-enter the command without specifying the **gttsn** parameter.

Call your [Customer Care Center](#page-13-0) if this error message appears again.

### **E2100 Cmd Rej: Card location already equipped**

#### **Commands Used: ent-card**

You cannot add a card to the database that already exists in the database. The specified card location cannot already be provisioned in the database.

### **Recovery**

- **1.** Display the cards in the database. Enter the **rtrv-card** command.
- **2.** Re-enter the **ent-card** command specifying a card location not shown in step 1.

Refer to the topic "Cards that use the **ent-card** Command" in Appendix A of the *Commands Manual* for additional information.

### **E2101 Cmd Rej: Card location is unequipped**

```
Commands Used: act-cdl, act-lbp, blk-slk, chg-appl-sock, 
chg-bip-fld, chg-ip-card, chg-ip-lnk, chg-lbp, chg-x25-slk, 
dact-cdl, dact-lbp, dact-slk, dlt-lbp, disp-bp, disp-bip, 
disp-mem, dlt-appl-rtkey, dlt-bp, dlt-card, dlt-dlk, 
dlt-ip-node, dlt-ip-rte, ent-appl-sock, ent-bp, ent-dlk, 
ent-ip-node, ent-ip-rte, ent-slk, ent-lbp, inh-slk, 
init-card, rept-stat-cdl, rept-stat-lfs, rept-stat-tstslk, 
rtrv-appl-rtkey, rtrv-card, rtrv-data-insrv, rtrv-data-rtdb, 
rtrv-dlk, rtrv-ip-card, rtrv-ip-lnk, rtrv-ip-node, 
rtrv-ip-rte, rtrv-lbp, rtrv-slk, rtrv-x25-slk, set-mem, 
tst-bip, ublk-slk, unhb-slk
```
The card in the specified card location, is not defined in the database. To enter the command, a card that is valid for the command must be defined previously in the database for the specified card location.

### **Recovery**

- **1.** Display the cards in the database. Enter the **rtrv-card** command.
- **2.** Verify that the correct card location was specified.
- **3.** Verify that a card is defined in the database for the specified card location.
- **4.** Verify that the card in the specified card location is valid for the command. Refer to the command description in the *Commands Manual*.
- **5.** Re-enter the command that generated this error message. Specify a valid card location as shown in the output of step 1.

#### **E2102 Cmd Rej: Failed reading the IMT table**

**Commands Used: chg-e1, chg-t1, chg-x25-slk, dlt-card, dlt-e1, dlt-ip-node, dlt-t1, ent-card, ent-dlk, ent-e1, ent-ip-node, ent-slk, ent-t1, ent-x25-rte, rtrv-e1, rtrv-ip-node, rtrv-slk, rtrv-stp, rtrv-t1, rtrv-x25-slk**

The IMT table is corrupt or cannot be found by the system. This table contains the IMT attribute information. The IMT Address table must be accessible.

**Recovery** 

Re-enter the command.

Call your [Customer Care Center](#page-13-0) if this error message appears again.

### **E2103 Cmd Rej: Failed reading the link table**

```
Commands Used: chg-x25-slk, dlt-card, dlt-dlk, dlt-ip-node, 
dlt-slk, ent-dlk, ent-ip-node, ent-slk, rtrv-dlk, 
rtrv-ip-node, rtrv-slk, rtrv-x25-slk
```
The Link table is corrupt or cannot be found by the system. The Link table contains the link attribute information and must be accessible.

#### **Recovery**

Re-enter the command.

Call your [Customer Care Center](#page-13-0) if this error message appears again.

#### **E2104 Cmd Rej: Failed reading shelf table**

**Commands Used: chg-x25-slk, dlt-card, dlt-ip-node, ent-card, ent-dlk, ent-ip-node, ent-slk, ent-x25-rte, rtrv-ip-node, rtrv-slk, rtrv-x25-slk**

The Shelf table is corrupt or cannot be found by the system. The Shelf table contains the shelf attribute information.

Re-enter the command.

Call your [Customer Care Center](#page-13-0) if this error message appears again.

### **E2105 Cmd Rej: Invalid card TYPE and APPL load type combination**

#### **Commands Used: act-upgrade, ent-card**

For the **act-upgrade** command, this error indicates an unsupported or obsolete card **type** was found in the system.

For the **ent-card** command, the specified card type (**type**) and application (**appl**) combination cannot be used together.

### **Recovery**

For the **act-upgrade** command, replace the unsupported or obsolete card type was found with a TSM card or better.

**NOTE: For EAGLE 5 ISS 31.6 and later, replace all ASM cards with TSM cards.** 

For the **ent-card** command, re-enter the **ent-card** command specifying the correct card **type** and **appl** combination.

Refer to Appendix A of the *Commands Manual* for a list of valid Card Types and Application Types for the **ent-card** command.

Contact your [Customer Care Center](#page-13-0) if you need assistance.

### **E2106 Cmd Rej: Link is in test mode**

### **Commands Used: act-slk**

This command cannot be entered while the **tst-slk** command is in progress.

#### **Recovery**

- **1.** Wait for the signal link test to complete.
- **2.** Re-enter the **act-slk** command that generated this error message.

Call your [Customer Care Center](#page-13-0) if this error message appears again.

# **E2107 Cmd Rej: Link assigned to card**

### **Commands Used: dlt-card**

The specified card location has a signaling link or a TCP/IP data link assigned to it. The card cannot be deleted from the database until the signaling link or the TCP/IP data link is deleted from the database. Use the appropriate recovery procedures listed below to delete the signaling link or the TCP/IP data link from the database.

# **Recovery - SS7 links**

- **1.** Display the signaling links in the database. Enter the **rtrv-slk** command.
- **2.** Delete the signaling link from the database. Enter the **dlt-slk** command specifying the card location that generated this error message along with the port of the signaling link, both shown in the output of step 1, and with the **force=yes** parameter.
- **3.** Re-enter the **dlt-card** command that generated this error message to delete the card from the database.

# **Recovery - TCP/IP links**

- **1.** Display the TCP/IP data links in the database. Enter the **rtrv-dlk** command.
- **2.** Display the TCP/IP nodes in the database. Enter the **rtrv-ip-node** command.
- <span id="page-47-0"></span>**3.** From the outputs from steps 1 and 2, determine if the card location specified has a TCP/IP node and TCP/IP data link assigned to it.
- **4.** Delete the TCP/IP node from the database. Enter the **dlt-ip-node** command specifying the card location used in [Step 3.](#page-47-0)
- **5.** Delete the TCP/IP data link from the database. Enter the **dlt-dlk** command specifying the card location used in [Step 3.](#page-47-0)

**NOTE: An IPLNK entry must be provisioned before an IPHOST entry with type=local can be provisioned with a corresponding IP Address. Similarly, the IPHOST entry must be deleted before the IPLNK entry with a corresponding IP Address can bet set to 0.0.0.0.**

**6.** Re-enter the **dlt-card** command that generated this error message, to delete the card from the database.

# **E2108 Cmd Rej: Shelf location not equipped**

### **Commands Used: ent-card**

The shelf location, shown in the card address, could not be found in the database. The specified shelf location must be provisioned and present in the frame.

### **Recovery**

- **1.** Display all shelves in the system. Enter the **rtrv-shlf** command.
- **2.** Re-enter the **ent-card** command specifying a card address that is in one the shelf locations displayed in step 1.

# **E2109 Cmd Rej: Database maintenance is required**

**[or]**

**Cmd Rej: Database repair is required**

```
Commands Used: chg-dstn, chg-feat, chg-ls, chg-rte, 
chg-x25-dstn, chg-x25-rte, chg-x25-slk, dlt-card, dlt-dlk, 
dlt-dstn, dlt-ip-node, dlt-ls, dlt-rte, dlt-slk, 
dlt-x25-dstn, dlt-x25-rte, ent-card, ent-dlk, ent-dstn, 
ent-ip-node, ent-ls, ent-rte, ent-slk, ent-x25-dstn, 
ent-x25-rte, rtrv-ip-node
```
The command failed because the system detects that:

- The database is incoherent (the command requires that the database be coherent).
- The levels of source databases, during a duplex backup or repair, are not identical on the active and standby OAM fixed disks.
- The database is corrupt. An audit has detected a mismatched checksum in a subset.

### **Recovery**

- **1.** Determine the status of the database. Enter the **rept-stat-db** command.
- **2.** If the status of the database is corrupt, determine which subset is corrupt. Enter the **aud-data:display=all** command.
- **3.** If the database is either incoherent or corrupt, find the conditions shown in the output of step 1 in the following list, and run the appropriate command.
	- If the current partition of the fixed disk is coherent and the backup partition of the fixed disk is incoherent, enter the **chg-db:action=backup:dest=fixed** command.
	- If the current partition of the fixed disk is coherent and the database on the removable cartridge is incoherent, enter the **chg-db:action=backup:dest=remove** command.
	- If the backup partition of the fixed disk is coherent and the current partition of the fixed disk is incoherent. Call your [Customer Care Center.](#page-13-0)
	- If the database on the removable cartridge is coherent and the current partition of the fixed disk is incoherent. Call your [Customer Care Center.](#page-13-0)
	- If the backup and current partitions on the active fixed disk are coherent and the backup and current partitions on the standby fixed disk are incoherent, use the **chg-db:action=repair** command.
- **4.** If you are performing a duplex backup or restore, verify that the level of the source databases residing on both the active and standby OAM fixed disks are identical.

**NOTE: The error message text is altered for this condition and says "Database repair is required." When you have performed the required repair to make both databases identical, continue with [step](#page-49-0) 5.**

<span id="page-49-0"></span>**5.** Re-enter the command that generated this error message.

Call your [Customer Care Center](#page-13-0) if this error message appears again.

### **E2110 Cmd Rej: Unable to access DB level**

```
Commands Used: chg-dstn, chg-feat, chg-ls, chg-rte, 
chg-x25-dstn, chg-x25-rte, chg-x25-slk, dlt-card, dlt-dlk, 
dlt-dstn, dlt-ip-node, dlt-ls, dlt-rte, dlt-slk, 
dlt-x25-dstn, dlt-x25-rte, ent-card, ent-dlk, ent-dstn, 
ent-ip-node, ent-ls, ent-rte, ent-slk, ent-x25-dstn, 
ent-x25-rte, rtrv-ip-node
```
A severe system fault has occurred and the command was rejected.

**Recovery** 

Call your [Customer Care Center](#page-13-0) if this error message appears.

### **E2111 Cmd Rej: Database consistency violation - maintenance required**

### **Commands Used: rtrv-rte**

A database inconsistency has been detected.

**Recovery** 

Call your [Customer Care Center](#page-13-0) if this error message appears.

#### **E2112 Cmd Rej: At least one parameter must be changed**

**Commands Used: chg-gta, chg-gtt, chg-gttsel, chg-inpopts, chg-map, chg-meas, chg-scr-aftpc, chg-scr-blkdpc, chg-scr-blkopc, chg-scr-cdpa, chg-scr-cgpa, chg-scr-dpc, chg-scr-opc, chg-scrset, chg-scr-sio, chg-scr-tt**

The command was entered without at least one optional parameter specified, or with an invalid optional parameter specified. Some commands require that you specify at least one optional parameter.

#### **Recovery**

Re-enter the command specifying at least one valid optional parameter.

Refer to the *Commands Manual* for additional information regarding the command and the required parameters.

### **E2113 Cmd Rej: CLLI cannot be specified without Point Code**

#### **Commands Used: chg-ls**

You cannot invoke the **clli** feature without specifying the point code value.

Parameters **nfeclli** and **nfepc** are optional, but one may not be specified without the other.

#### **Recovery**

Re-enter the **chg-ls** command that generated this error message specifying the correct point code.

Call your [Customer Care Center](#page-13-0) if this error message appears again.

### **E2114 Cmd Rej: If NDIGITS = 0 then PREFIX parameter is invalid**

You do not need to specify the **prefix** parameter if the value specified for the **ndigits** parameter is **0** (**ndigits**=**0**).

### **Recovery**

Re-enter the command that generated this error message specifying **ndigits**=**0** and without specifying the **prefix** parameter.

Call your [Customer Care Center](#page-13-0) if this error message appears again.

### **E2115 Cmd Rej: NDIGITS parameter mandatory with PREFIX parameter**

You cannot specify the **prefix** parameter without specifying the **ndigits** parameter.

### **Recovery**

Re-enter the command that generated this error message specifying both the **prefix** and **ndigits** parameters.

Call your [Customer Care Center](#page-13-0) if this error message appears again.

### **E2116 Cmd Rej: Number of PREFIX digits cannot exceed NDIGITS parameter**

You cannot specify a **prefix** parameter that contains more digits than the **ndigits** parameter.

### **Recovery**

Re-enter the command that generated this error message specifying the correct number of digits for the **ndigits** and **prefix** parameters.

Call your [Customer Care Center](#page-13-0) if this error message appears again.

# **E2117 Cmd Rej: PREFIX parameter mandatory with NDIGITS parameter**

You specified the **ndigits** parameter, but failed to include the **prefix** parameter that is required with it.

Re-enter the command that generated this error message specifying the **prefix** parameter.

Call your [Customer Care Center](#page-13-0) if this error message appears again.

### **E2118 Cmd Rej: Invalid link speed combination within linkset**

#### **Commands Used: ent-slk**

You attempted to add a link to a linkset with a transmission rate that was invalid for the linkset.

### **Recovery - For E1/T1 links:**

- **1.** Verify the transmission rate of the links in the linkset. Enter the command **rtrv-ls:lsn**=(the linkset the link is being added to). The transmission rate of the link is shown in the *BPS* field of the output.
- **2.** Verify that the links in the linkset are running at **56000** bps or **64000** bps. An E1 link can run at **56000** bps or **64000** bps in a linkset with other links running at **56000** bps and/or **64000** bps. A T1 link can run at **56000** bps in a linkset with other links running at **56000** bps and/or **64000** bps.
- **3.** Re-enter the **ent-slk** command specifying a valid transmission rate for the link that is being added to the linkset.

Call your [Customer Care Center](#page-13-0) if this error message appears again.

**Recovery - For V.35 linksets:**

- **1.** Verify the transmission rate of the links in the linkset. Enter the command **rtrv-ls:lsn=**(the linkset the link is being added to). The transmission rate of the link is shown in the *BPS* field of the output.
- **2.** Re-enter the **ent-slk** command specifying the transmission rate used by the other V.35 links in the linkset, as shown in the output of step 1.

**NOTE:** If any of the links in the linkset are DS0 or DSCS links, you cannot set the transmission rate for them, and they default to **56000** bps. Therefore, if any of the V.35 links in this linkset are set to **64000** bps, you must first delete those V.35 links with the **dlt-slk** command and re-enter them with the **ent-slk** command specifying a value of **bps=56000**.

# **E2119 Cmd Rej: BPS must be 56000 or 64000**

### **Commands Used: ent-slk**

An attempt was made to enter a signaling link into the database with a card (**loc**) that was assigned to either the **SS7ANSI** or **CCS7ITU** GPL (an SS7 signaling link) and with a value for the bits-per-second (**bps**) parameter other than **56000** or **64000**. For an SS7 signaling link, the only values allowed for the **bps** parameter are **56000** or **64000**.

### **Recovery**

Re-enter the **ent-slk** command specifying the card location (**loc**) that generated this error message, and a value for the **bps** parameter of either **56000** or **64000**.

If the card type, shown in the *TYPE* field of the **rtrv-card** output, is either **limds0, limocu**, or **limt1**, specify **bps**=**56000**.

### **E2120 Cmd Rej: BPS must be 56000 for card type**

### **Commands Used: ent-slk**

You specified an invalid bits-per-second (**bps**) rate for the card type. If the card type is either **limds0** (includes the multi-port LIM), **limt1**, or **limocu**, specify a **bps** parameter value of **56000**.

### **Recovery**

Re-enter the **ent-slk** command that generated this error message specifying the correct **bps** parameter value to reflect the true bits-per-second rate.

Call your [Customer Care Center](#page-13-0) if this error message appears again.

### **E2121 Cmd Rej: PCRN1 and PCRN2 parameters are invalid if ECM=BASIC**

### **Commands Used: ent-slk**

The **pcrn1** and **pcrn2** parameters cannot be specified if the **ecm** parameter is specified as **basic** (**ecm**=**basic**). The **pcrn1** and **pcrn2** parameters can be specified **ss7ansi** and **ccs7itu** applications only if the **ecm** parameter is specified as **pcr** (**ecm**=**pcr**).

Perform one of the following actions:

• Re-enter the **ent-slk** command specifying the **ecm**=**pcr** parameter, and the **pcrn1** and **pcrn2** parameters.

OR

• Re-enter the **ent-slk** command specifying the **ecm**=**basic** parameter, without specifying the **pcrn1** and the **pcrn2** parameters.

### **E2122 Cmd Rej: Failed reading linkset table**

```
Commands Used: chg-ls, chg-rte, chg-rtx, dlt-dstn, dlt-ls, 
dlt-rte, dlt-rtx, dlt-slk, ent-ls, ent-rte, ent-rtx, 
ent-slk, rtrv-gtwy-acthresh, rtrv-ls, rtrv-rte, rtrv-rtx, 
rtrv-slk, set-gtwy-acthresh
```
The Linkset table is corrupt or cannot be found by the system. The Linkset table must be accessible.

#### **Recovery**

Re-enter the command that generated this error message.

Call your [Customer Care Center](#page-13-0) if this error message appears again.

### **E2124 Cmd Rej: All links of LSN must use same error correction method**

### **Commands Used: ent-slk**

The command was entered specifying an error correction method (**ecm**) that was different than the method used by other links in the linkset that this link was being added to. All signaling links in a linkset must use the same error correction method.

- **1.** Verify the error correction method used by the signaling links in the linkset specified by the **lsn** parameter that generated this error message. Enter the **rtrv-ls:lsn=** command specifying the linkset name that generated this error message. The error correction method of the signaling links is shown in the *ECM* field of the output.
- **2.** Re-enter the **ent-slk** command that generated this error message specifying a value for the **ecm** parameter that is the same as the error correction method shown in the *ECM* field of the **rtrv-ls** command output in step 1.

#### **E2125 Cmd Rej: Links on specified linkset are in-service**

#### **Commands Used: chg-ls**

You cannot change a linkset that still has signaling links assigned to it.

#### **Recovery**

- **1.** Display the current linkset configuration. Enter the **rtrv-ls** command specifying the linkset name.
- **2.** Deactivate all links in the linkset. Enter the **dact-slk** command.
- **3.** Confirm the link status is Out-of-Service-Maintenance-Disabled (OOS-MT-DSBLD). Enter the **rept-stat-ls** command specifying the linkset name.
- **4.** Delete all links in the associated linkset. Enter the **dlt-slk** command.
- **5.** Re-enter the **chg-ls** command that generated this error message.

#### **E2126 Cmd Rej: Invalid linkset type for card**

### **Commands Used: ent-slk**

The application for the card specified by the **loc** parameter does not match the domain of the adjacent point code (APC) assigned to the specified linkset name (**lsn**). The specified linkset APC type must be the same as the card application type (ANSI or ITU).

For example, the APC of the linkset name is assigned to the SS7 domain, but the application assigned to the card is **ss7gx25**. Either the linkset APC must be in the X.25 domain, or the card application must be **ss7ansi** or **ccs7itu**.

- **1.** Verify the card applications. Enter the **rtrv-card** command.
- **2.** Verify the linksets and their APCs. Enter the **rtrv-ls** command.
- **3.** Verify the domains of the APCs shown in step 2. Enter the **rtrv-dstn** command.
- **4.** Using the outputs of steps 1, 2, and 3 as a guide, re-enter the **ent-slk**  command specifying a card location whose application matches the domain of the APC assigned to the linkset that is to contain the signaling link. If the card location has an application of **ss7ansi** or **ccs7itu**, then the APC of the linkset must be in the SS7 domain. If the card location has an application of **ss7gx25**, the APC of the linkset must be in the X.25 domain.

# **E2127 Cmd Rej: l2tset must be 1-10 for ANSI links, 11-20 for ITU**

### **Commands Used: ent-slk**

The command was entered with a value for the level 2 timer set parameter (**l2tset**) that is not allowed for the type of signaling link being entered to the database.

- If the specified signaling link is an ANSI signaling link, the **l2tset** parameter can be a value from **1** to **10**.
- If the specified signaling link is an ITU signaling link, the **l2tset** parameter can be a value from **11** to **20**.

The signaling link type is determined by the APC of the linkset that the signaling link is being added to, and by the application of the card that the signaling link is being assigned to.

### **Recovery**

- **1.** Verify the APC of the specified linkset that generated this error message. Enter the **rtrv-ls** command. The APC of the linkset is shown in the *APCA*, *APCI*, or *APCN* fields in the **rtrv-ls** command output.
- **2.** Verify the application assigned to the card that generated this error message. Enter the **rtrv-card:loc**= command specifying the card location. The card's application is shown in the *APPL* field in the **rtrv-card** command output.
- **3.** Re-enter the command under the following conditions:
	- If the card's application is **ss7ansi**, the linkset's APC must be an ANSI APC and is shown in the *APCA* field of the **rtrv-ls** command output.

The value of the **l2tset** parameter of the **ent-slk** command must be between **1** and **10**.

• If the card's application is **ccs7itu**, the linkset's APC must be an ITU APC and is shown in the *APCI* or *APCN* field of the **rtrv-ls** command output. The value of the **l2tset** parameter of the **ent-slk** command must be between **11** and **20**.

### **E2128 Cmd Rej: Linkset assigned to route must have at least one link**

### **Commands Used: dlt-slk**

The specified signaling link is the last link in a linkset that is assigned to a route, and the **force**=**yes** parameter was not specified. The last link in a linkset that is assigned to a route cannot be deleted, unless the **force**=**yes** parameter is specified.

### **Recovery**

Re-enter the **dlt-slk** command specifying the **force**=**yes** parameter.

### **E2129 Cmd Rej: CDPNPFX must be specified**

### **Commands Used: chg-inpopts**

You entered a value for the **ncdpnpfx** or **dltpfx** parameter (or both), and did not specify the **cdpnpfx** parameter.

### **Recovery**

- **1.** To change a Called Party Number Prefix, re-enter the **chg-inopts** command specifying the existing prefix in the **cdpnpfx** parameter and the new prefix in the **ncdpnpfx** parameter.
- **2.** To delete a Called Party Number Prefix, re-enter the **chg-inopts** command specifying the existing prefix in the **cdpnpfx** parameter and **ncdpnpfx**=**none**.

### **E2130 Cmd Rej: Maximum number of links are assigned to this linkset**

### **Commands Used: ent-slk**

The linkset contains the maximum **16** signaling links and an attempt was made to add another signaling link. To add the new signaling link, first delete a current signaling link, then add the new one.

**NOTE: Because there are only 16 signaling link codes (SLCs), you are more likely to see error message E2132.**

- **1.** Display the signaling links in the linkset. Enter the **rtrv-ls** command specifying the linkset name (**lsn**) that generated this error message.
- **2.** Delete an existing signaling link. Enter the **dlt-slk** command.
- **3.** Re-enter the **ent-slk** command that generated this error message.

### **E2131 Cmd Rej: Parameters not valid for card type**

#### **Commands Used: ent-slk, inh-alm, unh-alm**

You specified parameters that cannot be used with the card type specified. The parameters specified for the command must be valid for the type of card in the specified card location.

| <b>Valid Parameters</b>         | <b>CARD TYPE or APPL or GPL</b> |
|---------------------------------|---------------------------------|
| tset, l1mode                    | LIMV35                          |
| 12tset                          | <b>SS7ANSI or CCS7ITU</b>       |
| e1port, e1loc, and ts           | LIME1 and LIMCH                 |
| t1port, t1loc, and ts           | LIMT1 and LIMCH                 |
| e1atmcrc4, e1atmsi, and e1atmsn | LIME1ATM                        |
| loc, port                       | $IP7$ (IPLIMx, IPGWx)           |

**Table 2-2.** Valid Parameters and Card Type or APPL or GPL

### **Recovery**

- **1.** Verify the card type and card application. Enter the **rtrv-card** command specifying the card location that generated this error message. The card type is shown in the *TYPE* field. The card's application is shown in the *APPL* field.
- **2.** Using the output of step 1 and the following guidelines, re-enter the **ent-slk** command:
	- If you want to specify the **tset** or **l1mode** parameters, make sure that the specified card type is **limv35**.
	- If you want to specify the **l2tset** parameter, make sure that the specified card application is **ss7ansi** or **ccs7itu**.
	- If you want to specify the **e1loc**, **e1port**, or **ts** parameters, make sure that the specified card type is **lime1** or **limch**, as appropriate for the combination of parameters.
- If you want to specify the **t1loc**, **t1port**, or **ts** parameters, make sure that the specified card type is **limt1** or **limch**, as appropriate for the combination of parameters.
- If you want to specify the **e1atmcrc4**, **e1atmsi**, or **e1atmsn** parameters, make sure that the specified card type is **lime1atm**.
- If you want to specify the **loc**, **port** parameters, make sure that the specified card type is **iplimx** or **ipgwx**, as appropriate for the combination of parameters.

### **E2132 Cmd Rej: The specified SLC is in use**

### **Commands Used: ent-slk**

The specified signaling link code (SLC) is already being used by another signaling link in the linkset. The SLC must be unique in the linkset.

### **Recovery**

- **1.** Display the signaling links in the linkset that generated this error message. Enter the **rtrv-ls** command specifying the name of the linkset (**lsn**).
- **2.** Re-enter the **ent-slk** command specifying a value for the SLC that is not displayed in the output of step 1.

### **E2133 Cmd Rej: There is a link already assigned to this port**

### **Commands Used: ent-slk**

You cannot assign a signaling link to a card location (**loc**) and **port**/**link** that already contains a signaling link. A link cannot be assigned to a card location and port that already contain a link. The link that is specified in the **port**/**link** parameter must not already be assigned.

**NOTE: The link parameter has been added as a synonym for the port parameter. The port and link parameters can be used synonymously for a few more EAGLE 5 ISS releases; then the port parameter will be removed.**

### **Recovery**

**1.** Display the cards in the database. Enter the **rtrv-card** command.

- **2.** Display the signaling links in the database. Enter the **rtrv-slk** command.
- **3.** Re-enter the **ent-slk** command specifying a card location and port not shown in the output of step 2, and with a card type shown in the output of step 1 that is either **limatm**, **limocu**, **limds0**, **limv35**, **lime1**, **limt1**, or **limch**. The card types are shown in the *TYPE* field in the **rtrv-card** output.

### **E2135 Cmd Rej: TSET parameter only valid if MODE = DCE**

### **Commands Used: ent-slk**

You cannot specify the **tset** parameter without specifying the **l1mode**=**dce** parameter. The **tset** parameter can be specified only when the **l1mode**=**dce** parameter is specified. If the **l1mode**=**dce** parameter is specified and the **tset** parameter is not specified, the **tset** parameter value is set to **off**.

#### **Recovery**

Perform one of the following actions:

• Re-enter the **ent-slk** command specifying the **tset** parameter and the **l1mode**=**dce** parameter.

OR

• Re-enter the **ent-slk** command without specifying the **tset** parameter.

### **E2136 Cmd Rej: At least one optional parameter is required**

**Commands Used: chg-acg-noc, chg-appl-sock, chg-assoc, chg-atm-lps, chg-attr-seculog, chg-cmd, chg-cmdclass, chg-dstn, chg-ctrl-feat, chg-e1, chg-eisopts, chg-feat, chg-ftp-serv, chg-gta, chg-gttset, chg-gpl, chg-gsmmap-scrn, chg-gsmopts, chg-gws-actset, chg-gtt, chg-gws-redirect, chg-ip-card, chg-ip-lnk, chg-l2t, chg-l3t, chg-lbp, chg-lnpopts, chg-loopset, chg-ls, chg-m2pa-tset, chg-map, chg-mrn, chg-netopts, chg-rte, chg-sccpopts, chg-scr-aftpc, chg-scr-blkdpc, chg-scr-blkopc, chg-scr-destfld, chg-scr-dpc, chg-scr-isup, chg-scr-opc, chg-scr-sio, chg-secu-dflt, chg-secu-trm, chg-sg-opts, chg-sid, chg-ss7opts, chg-stpopts, chg-t1, chg-trm, chg-user, chk-unref-ent, dlt-lbp, dlt-mrn, dlt-rte, dlt-scr-blkdpc, ent-scr-blkdpc, ent-scr-blkopc, ent-sid, ent-trace, rtrv-data-rtdb, rtrv-gserv-data, rtrv-stpopts, set-gtwy-acthresh, set-uim-acthresh**

For the above listed commands, at least one optional parameter must be specified.

For the **chg-gpl** command, the **audit** parameter must be specified, or the **ver** and **gpl** parameters must be specified together, or the **audit**, **ver**, and **gpl** parameters together must be specified.

#### **Recovery**

Re-enter the command specifying at least one of the optional parameters.

Refer to the *Commands Manual* for additional information regarding the optional parameters that are available for that command.

#### **E2137 Cmd Rej: Port must be inhibited to change comm. attributes**

#### **Commands Used: chg-trm**

To change any of the communication attributes (**baud**, **fc**, **prty**, **sb**, or **type**), the terminal port must be inhibited. You tried to change one or more of the communication attributes, and the terminal port is not inhibited.

### **Recovery**

- **1.** Remove the terminal port from service. Enter the **inh-trm** command.
- **2.** Re-enter the **chg-trm** command, specifying the communication parameters to change.
- **3.** Return the terminal port to service. Enter the **alw-trm** command.

# **E2138 Cmd Rej: Failed reading terminal table**

### **Commands Used: chg-trm**

The Terminal table is corrupt or cannot be found by the system. The Terminal table contains the terminal attribute information.

### **Recovery**

Re-enter the **chg-trm** command.

Call your [Customer Care Center](#page-13-0) if this error message appears again.

### **E2139 Cmd Rej: Invalid BAUD value specified**

#### **Commands Used: chg-trm**

The value specified for the **baud** parameter was outside the allowed range.

Re-enter the **chg-trm** command specifying one of the following values for the **baud** parameter: **2400**, **4800**, **9600**, or **19200**.

### **E2140 Cmd Rej: Invalid PRTY value specified**

### **Commands Used: chg-trm**

The value specified for the **prty** parameter was other than **none**, **even**, or **odd**. These are the only values allowed for the **prty** parameter.

#### **Recovery**

Re-enter the **chg-trm** command specifying a value for the **prty** parameter of either **none**, **even**, or **odd**. You cannot specify the **none** value if the **type**=**vt320** parameter is specified.

### **E2141 Cmd Rej: Invalid FC value specified**

## **Commands Used: chg-trm**

You specified an **fc** parameter value that is not allowed. The valid values for the **fc** parameter are: **hw** (hardware), **sw** (software), **both** (both hardware and software), and **none** (no flow control).

#### **Recovery**

Re-enter the **chg-trm** command specifying a value for the **fc** parameter that is equal to the flow control value required for the hardware used on the port. The valid values for the **fc** parameter are: **hw** (hardware), **sw** (software), **both** (both hardware and software), and **none** (no flow control).

### **E2142 Cmd Rej: TYPE = VT320 and PRTY=NONE combination not allowed**

#### **Commands Used: chg-trm**

The command attempted to set the **type**= **vt320** and the **prty**=**none**. A VT320 terminal does not support seven-bit data bytes and no parity.

Perform one of the following actions:

• Re-enter the **chg-trm** command specifying the **type**=**vt320** and the **prty**=**odd** or **even**.

OR

• Re-enter the **chg-trm** command specifying the **type**=**printer** or **ksr** and the **prty**= **none**, **even**, or **odd**.

#### **E2143 Cmd Rej: The terminal state request was unanswered**

#### **Commands Used: chg-trm**

There is a problem with the OAM card, the TDM card, or the extended bus interface (EBI) between the two. This problem is preventing the system from determining what state the specified terminal or port is in. The terminal or port attributes cannot be changed until the state of the terminal or port can be determined. This error message follows other error messages or system troubles.

### **Recovery**

- **1.** Remove the terminal from service. Enter the **inh-trm** command.
- **2.** Re-enter the **chg-trm** command.
- **3.** If the **chg-trm** command is rejected, call your [Customer Care Center](#page-13-0).
- **4.** If the **chg-trm** command is accepted, return the terminal to service. Enter the **alw-trm** command.

#### **E2144 Cmd Rej: Location invalid for hardware configuration**

```
Commands Used: act-slk, alw-card, blk-slk, canc-slk, 
dact-slk, ent-card, inh-card, inh-slk, pass, rept-stat-card, 
rept-stat-db, rept-stat-rtd, rept-x25-meas, rmv-card, 
rtrv-card, rst-card, tst-slk, ublk-slk, unhb-slk
```
The specified card location is not defined in the database. The following recovery procedures list the remedial action to take for each command that generates this error message.

You cannot specify the even-numbered (n+1) card location if a dual slot card occupies the adjacent odd-numbered (n) card location.

For the **rept-stat-rtd** command, the card in the specified card location is not equipped and/or is not supported by the Run Time Diagnostics (RTD) subsystem. The RTD subsystem is supported on the following card GPLs: **ATMANSI, ATMITU, IPGHC, IPGWI, IPLHC, IPLIM, IPLIMI, SCCP, SS7EPM, SS7HC, SS7IPGW, SS7ML, VSCCP**.

**Recovery rept-stat-rtd**

- **1.** Display the cards in the database. Enter the **rtrv-card** command.
- **2.** Re-enter the **rept-stat-rtd** command specifying the location of a card that is running a GPL supported by the RTD subsystem (see above) and is equipped.

**Recovery pass, rept-stat-card, rmv-card, rst-card**

- **1.** Display the cards in the database. Enter the **rtrv-card** command.
- **2.** Re-enter the command specifying a valid card location from step 1.

**Recovery act-slk, blk-slk, canc-slk, dact-slk, inh-slk, tst-slk, ublk-slk, unhb-slk**

These commands require either a LIM card or an E1/T1 MIM card.

LIM cards are those indicated by the terms **limatm**, **limds0**, **limocu**, or **limv35**.

E1/T1 MIM cards are those indicated by the terms **lime1**, **limt1**, or **limch**.

**1.** Display the cards in the database, enter the **rtrv-card** command.

The card must be equipped and must be one of the following cards:

- An E1 ATM card running the **atmitu** application
- An E1/T1 MIM or HC-MIM card running the **ss7ansi** or **ccs7itu** application
- A DCM or SSEDCM or E5-ENET card running the **ss7ipgw**, **ipgwi**, **iplim**, or **iplimi** application
- A LIM card running the **ss7ansi**, **ss7gx25**, **atmansi**, or **ccs7itu** application
- **2.** Re-enter the command specifying a valid card location from step 1.

#### **Recovery alw-slk**

The card in the specified card location cannot be a TDM card, an MDAL card, an HMUX or HIPR card, or a card running the OAM application.

- **1.** Display the cards in the database. Enter the **rtrv-card** command.
- **2.** Re-enter the **alw-slk** command specifying a valid card location.

#### **Recovery rept-x25-meas**

- **1.** Display the cards in the database. Enter the **rtrv-card** command. This command requires a LIM running the **ss7gx25** application. Refer to the terms **limds0**, **limocu**, or **limv35** in the *TYPE* field and **ss7gx25** in the *APPL* field of the **rtrv-card** command output.
- **2.** Re-enter the **rept-x25-meas** command specifying a valid card location.

**Recovery alw-card, inh-card, rept-stat-db**

- **1.** Enter the **rtrv-card** command to display the cards in the database. For these commands, the card type cannot be OAM, TDM, MDAL, or HMUX. The card types are listed in the *TYPE* field of the **rtrv-card** command output.
- **2.** Re-enter the command specifying a valid card location.

#### **Recovery ent-card**

- **1.** A DSM card is not allowed in the specified card location. The DSM card must be entered in an odd-numbered card location. The n+1 card location next to the DSM card must be empty, where *n* is the odd-numbered location (for example, if the DSM is in location 1101, then the 1102 card location must be empty). Enter  $r$ trv-card: loc=xxxx to determine if a card is provisioned in the n+1 card location.
- **2.** Re-enter the **ent-card** command specifying a valid card location.

#### **E2145 Cmd Rej: Failed reading MAS configuration table**

```
Commands Used: chg-feat, chg-gtw-stp, chg-ls, chg-sid, 
chg-stpopts, dlt-dstn, ent-card, ent-dstn, ent-ls, init-oap, 
rtrv-feat, rtrv-gtw-stp, rtrv-sid, rtrv-stpopts
```
The MAS Configuration table is corrupt or cannot be found by the system.

Re-enter the command.

Call your [Customer Care Center](#page-13-0) if this error message appears again.

### **E2146 Cmd Rej: BPS must be 4800,9600,19200,56000,64000,1544000 or 2048000**

### **Commands Used: ent-slk**

You specified the **bps** parameter with a value that is not allowed. The valid values for the **bps** parameter are listed in [Table 2-3](#page-66-0).

<span id="page-66-0"></span>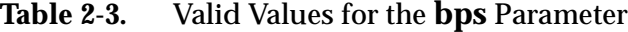

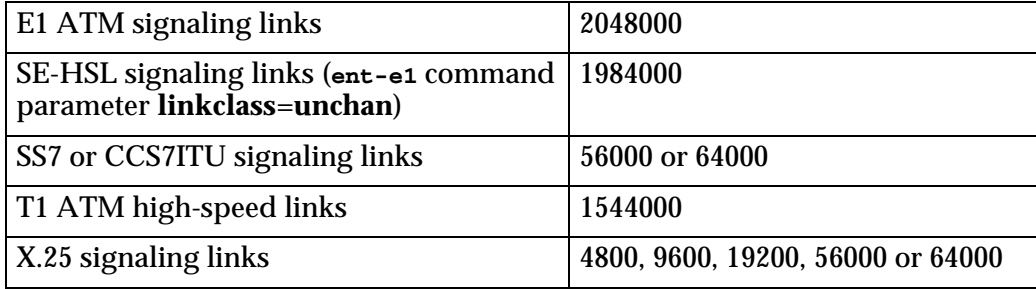

### **Recovery**

- **1.** Verify that the command was entered correctly.
- **2.** Re-enter the **ent-slk** command.
- **3.** If the command was entered correctly,
	- Verify the transmission rate of the links in the linkset that you wish to add the link to. Enter the **rtrv-slk** command.
	- Re-enter the **ent-slk** command specifying the **bps** parameter equal to a transmission rate allowed in the linkset that the link is being added to.

### **E2147 Cmd Rej: X-LIST DPC is not allowed**

### **Commands Used: rept-stat-dstn, rept-stat-rte**

You attempted to use a destination point code from the exclusion list.

Re-enter the command that generated this error message specifying the correct **dpc** parameter value.

Call your [Customer Care Center](#page-13-0) if this error message appears again.

### **E2148 Cmd Rej: DPC must be a cluster DPC or cluster member**

### **Commands Used: rept-stat-cluster**

You attempted to use a destination point code that was not relevant to the cluster setting required by this command.

### **Recovery**

Re-enter the **rept-stat-cluster** command that generated this error message specifying the correct **dpc** parameter value.

Call your [Customer Care Center](#page-13-0) if this error message appears again.

### **E2149 Cmd Rej: TYPE = SCCS and PRTY=NONE combination not allowed**

#### **Commands Used: chg-trm**

You specified the **type**=**sccs** parameter and the **prty**=**none** parameter together. This parameter combination is not allowed by this command.

#### **Recovery**

Re-enter the **chg-trm** command specifying a different value for either the **type** or the **prty** parameter.

#### **E2150 Cmd Rej: Frame ID out of range**

#### **Commands Used: rept-stat-db**

The value you assigned to the **Frame ID** parameter was too large.

#### **Recovery**

Re-enter the **rept-stat-db** command that generated this error message specifying the correct **Frame ID** parameter value.

Call your [Customer Care Center](#page-13-0) if this error message appears again.

# **E2152 Cmd Rej: Shelf ID out of range**

```
Commands Used: dlt-card, dlt-shlf, ent-card, ent-shlf, 
ent-slk, rept-stat-db, rtrv-shlf, rtrv-slk
```
The value specified for the **loc** parameter is not valid physically. The first and second digits in the **loc** parameter do not identify a valid shelf.

The frame and shelf portions of the specified card location (**loc**) can be **11** through **13**, **21** through **23**; **31** through **33**; **41** through **43**; **51** through **53**; and **61**.

The format of the address specified by the **loc** parameter is *XYZZ*, where: *X* = frame (**1**, **2**, **3**, **4**, **5**, or **6**)  $Y =$  shelf within the frame  $(1, 2, 0r)$ *ZZ* = slot within the shelf range for control shelf, *X* = 1, *Y* = 1, *ZZ* = **1**-**8**, **11**-**12**

```
for disc-imt, ZZ = 1-8, 11-13 and 15
for init-card, ZZ = 1-8, 11-13, and 16
for rept-stat-card, ZZ = 1-8, 11-13, and 17
range for extension shelves (all other shelves) is 1-8, 11-18
```
### **Recovery**

Re-enter the command.

Refer to the *Commands Manual* (**ent-card** command) for additional information regarding valid values for the card location.

### **E2153 Cmd Rej: Card slot location out of range**

```
Commands Used: act-dlk, canc-dlk, chg-x25-slk, dlt-card, 
dlt-dlk, dlt-ip-node, dlt-slk, ent-card, ent-dlk, 
ent-ip-node, ent-slk, ent-x25-rte, rept-stat-db, 
rept-stat-dlk, rept-x25-meas, rtrv-card, rtrv-dlk, 
rtrv-ip-node, rtrv-slk, rtrv-x25-rte, rtrv-x25-slk, tst-dlk
```
The value specified for the **loc** parameter is physically invalid. The slot portion of the specified card location (**loc**) can be **1** through **8** and **11** through **18**. Slots **09** and **10** cannot be specified. (The card location is *xyss*, where *x* is the frame, *y* is the shelf, and *ss* is the slot.)

Re-enter the command specifying a valid value for the **loc** parameter.

Refer to the *Installation Manual* for additional information regarding the values for the card location, and re-enter the command.

Refer to the *Commands Manual* for additional information regarding the correct format of the address specified by the **loc** parameter.

### **E2154 Cmd Rej: Card slot reserved by system**

```
Commands Used: chg-x25-slk, dlt-card, dlt-dlk, dlt-ip-node, 
dlt-slk, ent-card, ent-dlk, ent-ip-node, ent-slk, ent-t1, 
ent-x25-rte, rept-stat-db, rtrv-card, rtrv-dlk, 
rtrv-ip-node, rtrv-slk, rtrv-x25-rte, rtrv-x25-slk
```
The following card locations (**loc** parameter) are reserved for system operation and cannot be specified for these commands: **1113** through **1118** and all **xy09** and **xy10** locations (where **x** is the frame and **y** is the shelf).

#### **Recovery**

Re-enter the command specifying a card location that is not for an OAM, TDM, MDAL, or HMUX card. Verify that the card type is valid for the command as follows:

- **dlt-card**, **ent-card**, **rtrv-card** all card types except OAM, TDM, MDAL, or HMUX
- **dlt-slk**, **ent-slk**, **rtrv-slk** —
- **limds0**, **limocu**, **limv35, lime1, limt1,** or **limch** card types running the **ss7ansi** or **ccs7itu** application
- **limatm** card type running the **atmansi** application
- **chg-x25-rte**, **chg-x25-slk**, **ent-x25-rte**, **rtrv-x25-rte**, **rtrv-x25-slk** — **limds0**, **limocu**, or **limv35** card types running the **ss7gx25** application
- **dlt-dlk**, **dlt-ip-node**, **ent-dlk**, **ent-ip-node**, **rtrv-dlk**, **rtrv-ip-node** — **acmenet** card type

# **E2155 Cmd Rej: Invalid parameter combination specified**

```
Commands Used: act-flash, chg-ctrl-feat, chg-db, chg-gta, 
chg-gtt, chg-gtcnv, chg-isupvar-attrib, dlt-gta, ent-gta, 
init-flash, rept-stat-cluster, rept-stat-db, rept-stat-gpl, 
rept-stat-ls, rept-stat-slk, rtrv-dstn, rtrv-gta, rtrv-ls, 
rtrv-rte, rtrv-rtx, rtrv-sid, rtrv-stp, rtrv-isupvar-attrib, 
tst-slk
```
You specified an invalid parameter combination. [Table 2-4](#page-70-0) lists by command the invalid parameter combinations that generate this error message.

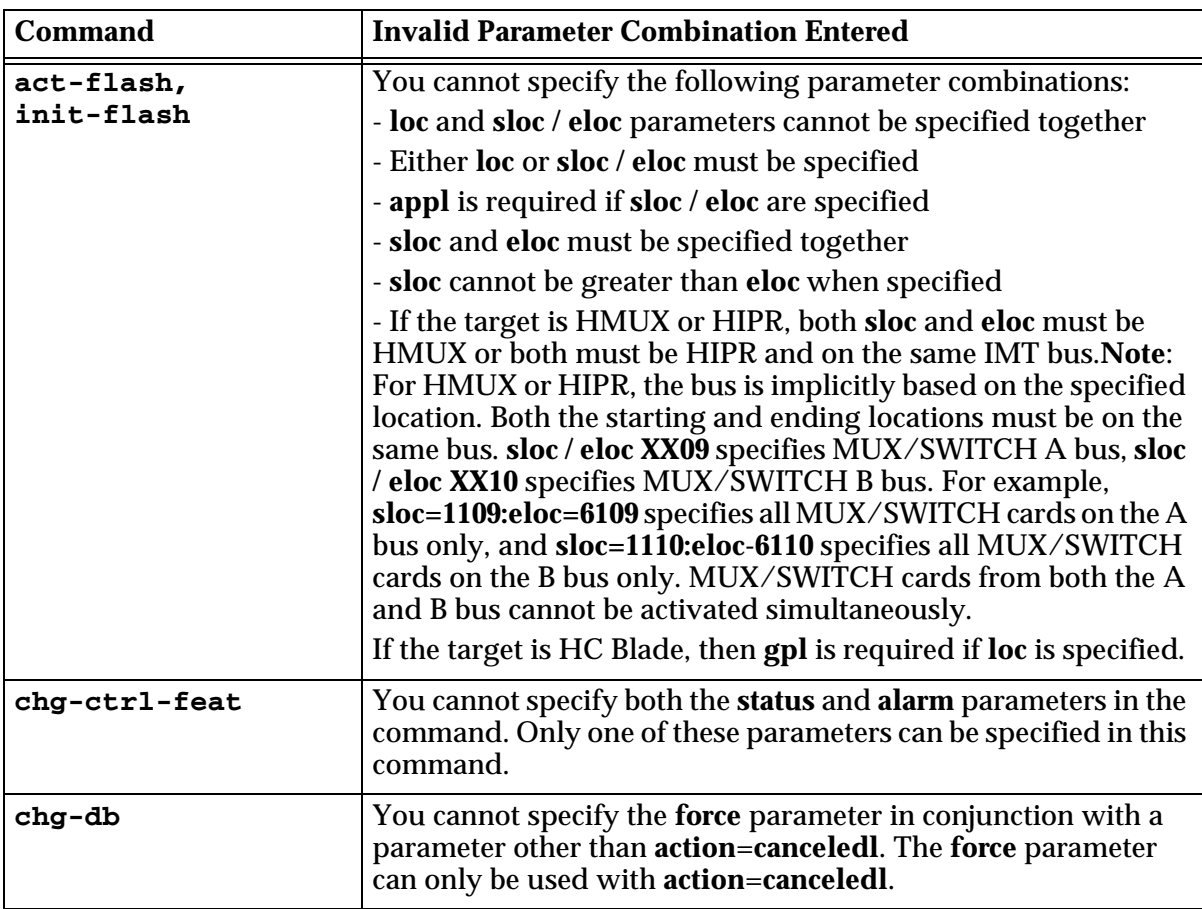

# <span id="page-70-0"></span>**Table 2-4.** Invalid Parameter Combinations that Generate an E2155 Error Message.

| Command            | <b>Invalid Parameter Combination Entered</b>                                                                                                    |
|--------------------|----------------------------------------------------------------------------------------------------|
| chg-gta            | The nnp, nnai, npdd, nsdd, nsds, ngti, and npds parameters are<br>not valid with the rgmtt parameter.                                                                                                    |
|                    | If the value specified for the translate indicator (xlat) parameter<br>is <b>udts</b> or <b>disc</b> , the only other optional parameters allowed are<br>gta/egta, cgpc, opc or cgssn/ecgssn.                                                                                                    |
|                    | You cannot specify the gta parameter if the ecgssn parameter is<br>specified.                                                                                                    |
|                    | You cannot specify the cgpc parameter if either the egta or<br>ecgssn parameter is specified.                                                                                                    |
|                    | You cannot specify the opc parameter if either the egta or ecgssn<br>parameter is specified.                                                                                                    |
|                    | You cannot specify the cgssn parameter if the egta parameter is<br>specified.                                                                                                    |
| chg-gtcnv          | You intermixed digit manipulation parameters nsdd and nsds<br>(new suffix digits), <b>npdd</b> and <b>npds</b> (new prefix digits), or<br>RDMOD (reset digit modifiers). Digit manipulation parameters<br>nsdd and nsds are mutually exclusive of the npdd and npds<br>parameters. The four values can be added or changed (but not<br>at the same time). However, to specify or delete existing values<br>or to change between suffix and prefix manipulations, RDMOD<br>must be used to reset the current values. RDMOD cannot be<br>specified in a command containing a new suffix or new prefix<br>parameter. |
| chg-gtt            | The nnp, nnai, npdd, nsdd, nsds, ngti, and npds parameters are<br>not valid with the rgmtt parameter.                                                                                                    |
| chg-isupvar-attrib | Refer to the chg-isupvar-attrib command description in<br>the Commands Manual for the valid parameter combinations in<br>this command.                                                                                                    |
| disp-disk-dir      | The <b>loc</b> and <b>src</b> parameters are mutually exclusive.                                                                                                    |

**Table 2-4.** Invalid Parameter Combinations that Generate an E2155 Error Message. (Continued)
| <b>Command</b>    | <b>Invalid Parameter Combination Entered</b>                                                                                                    |
|-------------------|----------------------------------------------------------------------------------------------------|
| dlt/ent-gta       | If the value specified for the translate indicator (xlat) parameter<br>is <b>udts</b> or <b>disc</b> , the only other optional parameters allowed are<br>gta/egta, cgpc, opc or cgssn/ecgssn. |
|                   | You cannot specify the gta parameter if the ecgssn parameter is<br>specified.                                                                                                    |
|                   | You cannot specify the cgpc parameter if either the egta or<br>ecgssn parameter is specified.                                                                                                 |
|                   | You cannot specify the opc parameter if either the egta or ecgssn<br>parameter is specified.                                                                                                  |
|                   | You cannot specify the cgssn parameter if the egta parameter is<br>specified.                                                                                                    |
| format-disk       | The low=no parameter must be specified if using the prtngrp=<br>parameter.                                                                                                    |
| rept-stat-card    | The stat parameter cannot be specified if loc or port or link is<br>specified.                                                                                                    |
| rept-stat-cluster | You specified the stat parameter and the dpc or dpca parameter<br>in the same command. The stat parameter cannot be specified<br>with the dpc or dpca parameter in this command.              |
| rept-stat-db      | You cannot specify both the <b>display</b> and <b>loc</b> parameters, or both<br>the db and loc parameters in this command.                                                                   |
| rept-stat-gpl     | You cannot specify a combination of the display=all, gpl=, or<br>loc= parameters in this command.                                                                                             |
| rept-stat-ls      | You cannot specify both the <b>stat</b> and <b>lsn</b> parameters in the same<br>command. You can only specify one of these parameters, but not<br>both, in this command.                     |
| rept-stat-slk     | You cannot specify the stat parameter and either the loc or port<br>or link parameter in this command.                                                                                        |

**Table 2-4.** Invalid Parameter Combinations that Generate an E2155 Error Message. (Continued)

| <b>Command</b>      | <b>Invalid Parameter Combination Entered</b>                                                                                                    |
|---------------------|----------------------------------------------------------------------------------------------------|
| rtrv-dstn           | You cannot specify the msar=only parameter along with one or<br>more other parameters for this command. The <b>msar=only</b><br>parameter cannot be specified along with any other parameters<br>in this command.                                                 |
|                     | <b>OR</b>                                                                                                    |
|                     | You cannot specify more than one of the following parameters:<br>alias, clli, dpc for this command. You can only specify one of<br>these parameters in this command.                                                                                              |
|                     | <b>OR</b>                                                                                                    |
|                     | You cannot specify the <b>pctype</b> or <b>pcst</b> parameters along with<br>any of the following parameters: aliasa/aliasi/alisan/alisa24,<br>dpc/dpca/dpci/dpcn/dpcn24, clli, ncai,<br>spc/spca/spci/spcn/spcn24 in this command.                               |
| rtrv-gta            | You cannot specify the cgpc, cgssn, or opc parameters if gttsn<br>parameter set type is cdgta.                                                                                                    |
|                     | You cannot specify the cgpc, cgssn, or opc parameters if gttsn<br>parameter set type is cggta.                                                                                                    |
|                     | You cannot specify the cgpc, cgssn, cdgta or cggta parameters if<br>gttsn parameter set type is opc.                                                                                                    |
|                     | You cannot specify the cgssn, opc, cdgta or cggta parameters if<br>gttsn parameter set type is cgpc.                                                                                                    |
|                     | You cannot specify the cgpc, opc, cdgta or cggta parameters if<br>gttsn parameter set type is cgssn.                                                                                                    |
| rtrv-isupvar-attrib | You cannot specify either the msgcode and parmcode<br>parameters or the parmcode and display parameters in the<br>same command. These two combinations are not valid in this<br>command.                                                                          |
| rtrv-ls             | You cannot specify the <b>lsn</b> parameter along with one or more<br>optional parameters. Optional parameters are ignored when the<br>Isn parameter is entered.<br><b>OR</b>                                                                                     |
|                     | You specified more than one optional parameter and did not<br>specify the <b>Isn</b> parameter. If the <b>Isn</b> parameter is not specified,<br>only one optional parameter can be entered, except for the<br>combination of the slsocbit and slsrsb parameters. |
| rtrv-rte            | You cannot specify the <b>pctype</b> or <b>pcst</b> parameters along with<br>one of the following parameters: clli,<br>$dpc/dpca/dpci/dpcn/dpcn24$ , lsn, neai in this command.                                                                                   |
| rtrv-rtx            | Only one of the following parameters may be specified: cic, ilns,<br>opc or si.                                                                                                    |

**Table 2-4.** Invalid Parameter Combinations that Generate an E2155 Error Message. (Continued)

| an Extra Entor Message. (Continued) |                                                                                                    |
|-------------------------------------|----------------------------------------------------------------------------------------------------|
| <b>Command</b>                      | <b>Invalid Parameter Combination Entered</b>                                                                               |
| rtrv-sid                            | You cannot specify the spc parameter along with either the cpc<br>or cpctype parameter in this command.                    |
| rtrv-stp                            | No two optional parameters can be specified together except the<br>following parameter sets {DISPLAY, FRM} and {GPL, VER}. |
| tst-slk                             | You cannot specify the force, loopback, or time parameters<br>when action=stop in this command.                            |

**Table 2-4.** Invalid Parameter Combinations that Generate an E2155 Error Message. (Continued)

Re-enter the command specifying a valid combination of parameters.

Refer to the *Commands Manual* for the valid combination of parameters specific to the command that generated the error message.

## **E2156 Cmd Rej: Cannot allow terminal configured as type=none**

You cannot specify a value of **none** for the **type** parameter.

### **Recovery**

Re-enter the command that generated this error message specifying the correct **type** parameter value.

Call your [Customer Care Center](#page-13-0) if this error message appears again.

### **E2158 Cmd Rej: Card location specified must be the standby**

You attempted to assign the location of the active card to the **loc** parameter when you ran this command.

## **Recovery**

Re-enter the command that generated this error message specifying the correct **loc** parameter value.

Call your [Customer Care Center](#page-13-0) if this error message appears again.

# **E2160 Cmd Rej: Measurements not inhibited**

# **Commands Used: act-upgrade, copy-disk, format-disk**

This error message indicates that OAM measurements are not inhibited. These commands require that measurements be inhibited before the disk contents can be copied or the disk formatted.

## **Recovery**

- **1.** Turn OAM measurements off. Enter the **chg-meas:collect=off** command.
- **2.** Re-enter the command.
- **3.** Upon command completion, turn OAM measurements on. Enter the **chg-meas:collect=on** command.

# **E2161 Cmd Rej: Removable cartridge contains Eagle data (use FORCE=YES)**

## **Commands Used: format-disk**

The removable cartridge to be formatted contains EAGLE 5 ISS data. To format a cartridge already containing EAGLE 5 ISS data, **force**=**yes** must be specified.

# **Recovery**

- **1.** Make sure that the removable cartridge is in the correct location and the command has been specified correctly.
- **2.** Re-enter the **format-disk** command specifying the **force**=**yes** parameter.

**NOTE: Leaving a removable cartridge in the MDAL for a prolonged period can cause damage. Remove the cartridge after the command or procedure completes.**

# **E2163 Cmd Rej: CLLI used by STP**

## **Commands Used: chg-dstn, ent-dstn**

The specified CLLI is the same as the CLLI that is assigned to the EAGLE 5 ISS.

- **1.** Enter the **rtrv-sid** command to verify the CLLI for the EAGLE 5 ISS.
- **2.** Using the output from step 1 as a guide, re-enter the command specifying a CLLI that is not the same as the CLLI for the EAGLE 5 ISS.

# **E2164 Cmd Rej: Fixed disk contains Eagle data (use FORCE=YES)**

## **Commands Used: copy-disk**

The media to be formatted contains EAGLE 5 ISS data.

## **Recovery**

- **1.** Ensure that you really want to copy over the EAGLE 5 ISS data on the target disk, and that you have entered the **copy-disk** command correctly.
- **2.** Re-enter the **copy-disk** command specifying the **force**=**yes** parameter.

## **E2165 Cmd Rej: Removable cartridge not inserted**

# **Commands Used: act-upgrade, disp-tbl, format-disk, set-tbl, tst-disk**

[Table](#page-76-0) 2-5 lists by command the conditions that generate this error message. The table is followed by a procedure to use to recover from the error.

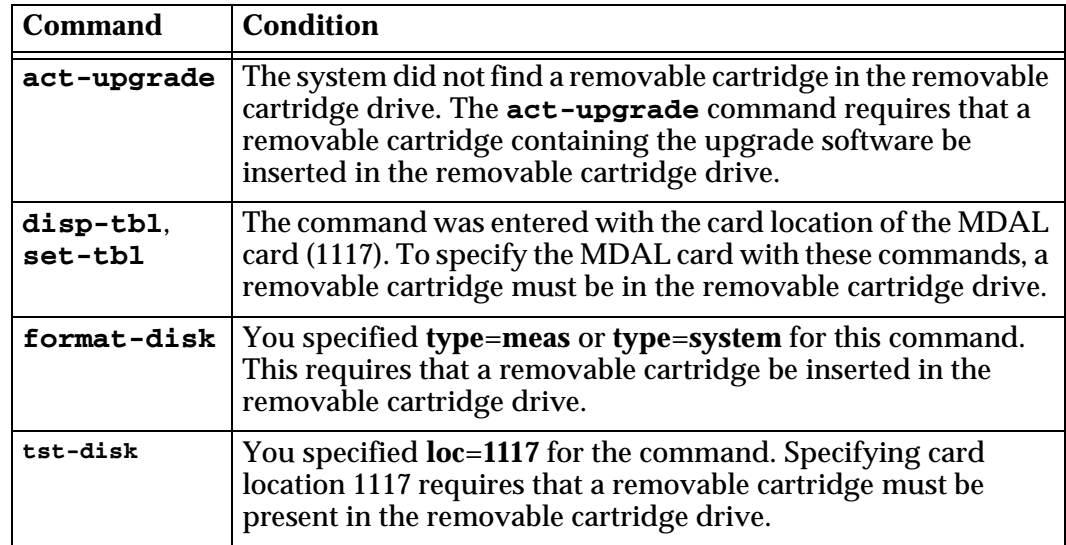

<span id="page-76-0"></span>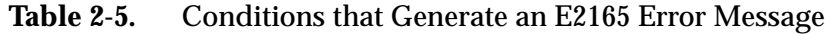

- **1.** Go to the removable cartridge drive on the MDAL card, and visually verify whether there is a removable cartridge is in the removable cartridge drive.
- **2.** If a removable cartridge is in the removable cartridge drive, eject and then insert the removable cartridge.
- **3.** If no removable cartridge is in the removable cartridge drive, insert a removable cartridge in the removable cartridge drive. For the **act-upgrade** command, make sure the removable cartridge contains the required software for the upgrade.
- **4.** Reseat the MDAL.
- **5.** Re-enter the command.

Call your [Customer Care Center](#page-13-0) if this error message appears again.

**NOTE: Leaving a removable cartridge in the MDAL for a prolonged period of time can cause damage. Remove the cartridge after the command or procedure completes.**

#### **E2166 Cmd Rej: Partial point codes are not allowed**

```
Commands Used: chg-appl-rtkey, chg-sid, ent-appl-rtkey, 
chg-x25-dstn, ent-x25-dstn, rtrv-x25-dstn, ent-rmt-appl, 
dlt-rmt-appl
```
You entered a partial point code, and the system detected that the cluster routing and management diversity (CRMD) feature is turned on. The partial point code is used for CRMD routing. If the CRMD feature is turned on, these commands require that full point codes be entered for the point code parameters. The following Recovery procedures list by command, the remedial action to take for this error message.

**Recovery - chg-sid**

- **1.** Enter the **rtrv-sid** command to verify the site point code and capability point code.
- **2.** Enter **rtrv-dstn** to display the destination point codes in the database.
- **3.** Enter **rtrv-ls** to display the adjacent point codes in the database.
- **4.** Re-enter the command. Specify a full point code for the point code parameters. Use the outputs from steps 1 through 3 to make sure the specified point code does not match any values not being changed by the **chg-sid**  command, and does not match any destination point codes or adjacent point codes.

**Recovery - chg-x25-dstn, ent-x25-dstn, rtrv-x25-dstn**

- **1.** Enter the **rtrv-dstn** command to display the destination point codes in the database.
- **2.** Re-enter the command, with point code parameters that specify a full point code that is shown in the output of step 1.

```
Recovery - chg-appl-rtkey, ent-appl-rtkey
```
- **1.** Enter the **rtrv-dstn** command to display the destination point codes in the database.
- **2.** Re-enter the command, with point code parameters that specify a full point code shown in the output of step 1.

**Recovery - ent-rmt-appl, dlt-rmt-appl**

- **1.** Enter the **rtrv-rmt-appl** command to verify the format of the point codes in the table.
- **2.** Re-enter the command specifying a full point code in the correct format.

#### **E2167 Cmd Rej: Point code matches a STP capability point code**

```
Commands Used: chg-gsmopts, chg-ls, ent-dstn, ent-ls
```
The point code specified (destination point code or an alias point code), is the same as the capability point code of the EAGLE 5 ISS destination point codes. The specified Adjacent Point Code cannot match any of the EAGLE 5 ISS's capability codes as specified in its self-identity.

Alias point codes entered with the **ent-dstn, ent-ls**, or **chg-ls** command cannot match the capability point codes of the EAGLE 5 ISS, the site point codes of the EAGLE 5 ISS, or any existing destination point codes and alias point codes.

The ITU-I or ITU point code entered with the **chg-gsmopts** command for an IN platform used by the Prepaid Short Message Service Intercept feature cannot be the same as the capability point code of the EAGLE 5 ISS.

**Recovery - chg-ls, ent-dstn, ent-ls** 

- **1.** Display the capability point codes in the EAGLE 5 ISS. Enter the **rtrv-sid** command. The capability point codes are shown in the *CPCA*, *CPCI*, *CPCN*, and *CPCN 24* fields of the **rtrv-sid** command output. The site point codes of the EAGLE 5 ISS are shown in the *PCA*, *PCI*, *PCN*, and *PCN24* fields of the **rtrv-sid** command output.
- **2.** Display the destination point codes and alias point codes in the database. Enter the **rtrv-dstn** command. Destination point codes are shown in the *DPCA*, *DPCI*, *DPCN*, and *DPCN24* fields of the **rtrv-dstn** command output. Alias point codes are shown in the *ALIASA*, *ALIASI*, *ALIASN*, and *ALIASN24* fields of the **rtrv-dstn** command output.
- **3.** Re-enter the command specifying a point code that is not shown in the outputs of steps 1 and 2.

### **Recovery - chg-gsmopts**

- **1.** Display the capability point codes in the EAGLE 5 ISS. Enter the **rtrv-sid** command. The capability point codes are shown in the *CPCA*, *CPCI*, *CPCN*, and *CPCN24* fields of the **rtrv-sid** command output.
- **2.** Re-enter the command specifying a point code that is not shown in the output of step 1.

### **E2168 Cmd Rej: Point code matches a STP point code**

### **Commands Used: chg-gsmopts, chg-ls, ent-dstn, ent-ls**

The point code specified (destination point code or an alias point code), is the same as the site point code of the EAGLE 5 ISS destination point code. The specified Adjacent Point Code cannot match the destination point code of the EAGLE 5 ISS as specified in its self-identity.

Alias point codes entered with the **ent-dstn**, **ent-ls**, or **chg-ls** command cannot match the site point codes of the EAGLE 5 ISS, the capability point codes of the EAGLE 5 ISS, or any existing destination point codes and alias point codes.

The ITU-I or ITU point code entered with the **chg-gsmopts** command for an IN platform used by the Prepaid Short Message Service Intercept feature cannot be the same as the site point code of the EAGLE 5 ISS.

```
Recovery - chg-ls, ent-dstn, ent-ls
```
- **1.** Display site point codes in the EAGLE 5 ISS. Enter the **rtrv-sid** command. The site point codes are in the *PCA*, *PCI*, *PCN*, and *PCN24* fields of the **rtrv-sid** command output. The capability point codes of the EAGLE 5 ISS are shown in the *CPCA*, *CPCI*, *CPCN*, and *CPCN24* fields of the **rtrv-sid** command output.
- **2.** Display the destination point codes and alias point codes in the database. Enter the **rtrv-dstn** command. Destination point codes are shown in the *DPCA*, *DPCI*, *DPCN*, and *DPCN24* fields of the **rtrv-dstn** command output. Alias point codes are shown in the *ALIASA*, *ALIASI*, and *ALIASN* fields of the **rtrv-dstn** command output.
- **3.** Re-enter the command specifying a point code that is not shown in the outputs of steps 1 and 2.

#### **Recovery - chg-gsmopts**

- **1.** Display the site point codes in the EAGLE 5 ISS. Enter the **rtrv-sid** command. The site point codes are shown in the *PCA*, *PCI*, *PCN*, and *PCN24* fields of the **rtrv-sid** command output. The capability point codes of the EAGLE 5 ISS are shown in the *CPCA*, *CPCI*, *CPCN*, and *CPCN24* fields of the **rtrv-sid** command output.
- **2.** Re-enter the **chg-gsmopts** command specifying a point code that is not shown in the output from step 1.

### **E2169 Cmd Rej: Point code out of range**

```
Commands Used: chg-gta, chg-gtt, chg-loopset, chg-ls, 
chg-map, chg-sid, dlt-gta, dlt-map, ent-dstn, ent-gta, 
ent-gtt, ent-ls, ent-map, ent-rtx, ent-sid, ent-spc, 
rtrv-gta, rtrv-gtt
```
The point code specified is out of the allowable range.

For the **chg-ls** and **ent-ls** commands, if the system is configured for ANSI formatted point code and the value specified for the network cluster (**nc**) is **0**, the value specified for the network indicator (**ni**) of the far end **pc** parameter must be **6** or greater.

For the **chg-loopset** command, a valid point code must be specified for the **pc1**, **pc2**, **npc1** or **npc2** parameters. The point code **000-000-000** is not a valid point code.

Re-enter the command specifying a valid point code value.

Refer to "Point Code Formats and Conversion" in the Appendix A of the *Commands Manual* for information on the correct point code values.

# **E2171 Cmd Rej: Failed reading level 2 timer set table**

#### **Commands Used: chg-l2t, rtrv-l2t**

The Level 2 Timer Set table is corrupt or cannot be found by the system. The Level 2 Timer Set table contains the level 2 timer set information.

### **Recovery**

Re-enter the command.

Call your [Customer Care Center](#page-13-0) if this error message appears again.

### **E2172 Cmd Rej: Command action is out of phase with expected procedure**

#### **Commands Used: act-flash, act-upgrade, init-flash**

The **act-upgrade** command was not entered at the proper time during the upgrade process.

OR

You entered an **act-flash** command to activate a flash GPL, and the GPL running on the card is not inactive.

#### OR

You entered an **init-flash** command to load an inactive flash GPL onto a card, and the card is currently running an inactive flash GPL.

#### **Recovery - act-upgrade**

- **1.** Enter the **act-upgrade:action=dbstatus** command to verify the phase that the upgrade process is in. The phase of the upgrade process is shown in the header of the command output.
- **2.** If the upgrade process is at Upgrade Phase 0, then enter the **act-upgrade:action=convertoam** command.
- **3.** If the upgrade process is at Upgrade Phase 2, then enter the **act-upgrade:action=oamcomplete** command.

**Recovery - act-flash**

- **1.** Enter the **rept-stat-gpl** command to display the GPLs running on the cards installed in the system.
- **2.** Verify that the GPL you want to activate is inactive on the card. A plus sign (+) in the column between the RUNNING and APPROVED columns indicates an inactive GPL.
- **3.** If the GPL is inactive, re-enter the **act-flash** command.

Call your [Customer Care Center](#page-13-0) if this error message appears again.

## **Recovery - init-flash**

- **1.** Display the GPLs running on the cards installed in the system. Enter the **rept-stat-gpl** command.
- **2.** Verify that the card is not already running an inactive flash GPL. A plus sign (+) in the column between the RUNNING and APPROVED columns indicates an inactive GPL.
- **3.** If the card is not running an inactive GPL, re-enter the **init-flash** command.

Call your [Customer Care Center](#page-13-0) if this error message appears again.

# **E2173 Cmd Rej: Failed reading level 3 timer set table**

### **Commands Used: chg-l3t**

The Level 3 Timer Set table is corrupt or cannot be found by the system. The Level 3 Timer Set table contains the level 3 timer set information.

### **Recovery**

Re-enter the **chg-l3t** command.

Call your [Customer Care Center](#page-13-0) if this error message appears again.

# **E2174 Cmd Rej: May not modify both T20 and IT22 timers**

### **Commands Used: chg-l3t**

The command was entered specifying both the **t20** and **it22** timers. These two parameters define the same timer, but the **t20** timer is used with ANSI linksets only, and the **it22** timer is used with ITU linksets. Because these two parameters define the same timer, both parameters cannot be specified in the same command.

Re-enter the **chg-l3t** command specifying either the **t20** parameter for ANSI linksets only, or the **it22** parameter for ITU linksets, but not both in the same command.

### **E2175 Cmd Rej: May not modify both T21 and IT23 timers**

#### **Commands Used: chg-l3t**

The command was entered specifying both the **t21** and **it23** timers. These two parameters define the same timer, but the **t21** timer is used with ANSI linksets only, and the **it23** timer is used with ITU linksets. Because these two parameters define the same timer, both parameters cannot be specified in the same command.

### **Recovery**

Re-enter the **chg-13t** command specifying either the **t21** or **it23** parameters, but not both in the same command.

#### **E2177 Cmd Rej: Destination parameter not supported**

## **Commands Used: chg-db**

The command was entered specifying the destination (**dest**) parameter, and the **action**=**backup** parameter was not specified. If you specify the **dest** parameter, the **action**=**backup** parameter must also be specified.

#### **Recovery**

Re-enter the **chg-db** command specifying both the **dest** and the **action**=**backup** parameters.

#### **E2178 Cmd Rej: Source parameter not supported**

#### **Commands Used: chg-db**

The command was entered specifying the source (**src**) parameter, and the **action**=**restore** parameter was not specified. If you specify the **src** parameter, the **action**=**restore** parameter must be specified.

Re-enter the **chg-db** command specifying both the **src** and the **action**=**restore** parameters.

## **E2179 Cmd Rej: Current actv OAM db is not supported for this upgrade**

### **Commands Used: act-upgrade**

The database on the active TDM is not at the proper level for this command.

#### **Recovery**

Enter the **act-upgrade:action=dbstatus** command to verify the version of the database on the active TDM. The version of the database is shown in the *VERSION STATUS* field.

Call your [Customer Care Center](#page-13-0) if this error message appears again.

## **E2180 Cmd Rej: Current stdby OAM db is not supported for this upgrade**

#### **Commands Used: act-upgrade**

The database on the standby TDM is not at the proper level for this command.

### **Recovery**

Enter the **act-upgrade:action=dbstatus** command to verify the version of the database on the standby TDM. The version of the database is shown in the *VERSION STATUS* field.

Call your [Customer Care Center](#page-13-0) if this error message appears again.

### **E2181 Cmd Rej: ANSI PC is identical to ANSI CPC**

#### **Commands Used: chg-sid**

The specified ANSI point code (**pca**) matches the ANSI capability point code (**cpca**).

#### **Recovery**

**1.** Verify the ANSI capability point code in the system. Enter the **rtrv-sid** command. The ANSI capability point code is shown in the *CPCA* field of the output.

- **2.** Display the destination point codes in the database. Enter the **rtrv-dstn** command. The ANSI destination point codes are shown in the *DPCA* field of the output.
- **3.** Display the adjacent point codes in the database. Enter the **rtrv-ls** command. The ANSI adjacent point codes are shown in the *APCA* field of the output.
- **4.** Re-enter the **chg-sid** command specifying a point code that does not match the capability point code, and does not match any point codes in the destination point codes or adjacent point codes.

# **E2182 Cmd Rej: Only one of NCPC/A, NCPCI, or NCPCN/N24 may be specified**

# **Commands Used: chg-sid**

You tried to enter the command specifying more than one of the **ncpc**, **ncpca**, **ncpci**, **ncpcn**, or **ncpcn24** parameters. You can enter only one of these parameters per command.

# **Recovery**

Re-enter the **chg-sid** command specifying a value for only one of the following parameters: **ncpc**, **ncpca**, **ncpci**, **ncpcn**, or **ncpcn24**.

# **E2183 Cmd Rej: Capability point code is already being used**

### **Commands Used: chg-sid**

You specified a capability point code (**cpca**, **cpci**, **cpcn**, **cpcn24**) that is already being used to define an STP.

- **1.** Verify the site point codes and capability point codes in the system. Enter the **rtrv-sid** command. The site point codes are shown in the *PCA*, *PCI*, and *PCN* fields of the output. The capability point codes are shown in the *CPCA*, *CPCI*, *CPCN*, *CPCN24* fields of the output.
- **2.** Display the destination point codes in the database. Enter the **rtrv-dstn** command. The ANSI destination point codes are shown in the *DPCA*, *DPCI*, *DPCN*, and *DPCN24* fields of the output.
- **3.** Re-enter the **chg-sid** command specifying a point code that does not match the site point code or capability point code, and does not match any point codes in the destination point codes.

# **E2184 Cmd Rej: CLLI is already being used by a route**

## **Commands Used: chg-dstn, ent-dstn**

You specified a CLLI that already exists in the Route table. The CLLI must be unique to the Route table.

## **Recovery**

- **1.** Display the self-identification parameters. Enter the **rtrv-sid** command.
- **2.** Display all entries in the Route table or SID. Enter the **rtrv-dstn** command.
- **3.** Re-enter the command that generated this error message specifying a CLLI that is not in the Route table.

# **E2185 Cmd Rej: Capability point code matches STP's own point code**

## **Commands Used: chg-sid**

The capability point code (CPC) you entered matches either the STP's current point code or a point code previously specified for this STP.

## **Recovery**

- **1.** Enter the **rtrv-sid** command to display the CPC currently specified for the STP. The capability point code is displayed in either the *CPCA*, *CPCI*, *CPCN*, *CPCN24*, *PC*, *PCI*, *PCN*, or *PCN24* field.
- **2.** Re-enter the command specifying a CPC that is different from the one displayed in step 1.

# **E2186 Cmd Rej: Capability point code already defined as a route DPC**

### **Commands Used: chg-sid**

You entered the command and specified a value for the **cpc** parameter that matches a value already in the database as a route DPC. The capability point code (**cpc**) parameter cannot be already assigned as a route destination point code.

- **1.** Display the route DPCs for this EAGLE 5 ISS. Enter the **rtrv-dstn** command.
- **2.** Re-enter the **chg-sid** command, specifying a value for the **cpc** parameter that differs from all of the DPCs displayed in step 1.

# **E2187 Cmd Rej: International PC is identical to international CPC**

# **Commands Used: chg-sid**

The specified international (ITU-I) point code (**pci**) matches the international capability point code (**cpci**).

## **Recovery**

- **1.** Verify the ITU-I capability point code in the system. Enter the **rtrv-sid** command. The ITU-I capability point code is shown in the *CPCI* field of the output.
- **2.** Display the destination point codes in the database. Enter the **rtrv-dstn** command. The ITU-I destination point codes are shown in the *DPCI* field of the output.
- **3.** Re-enter the **chg-sid** command specifying a point code that does not match the capability point code, and does not match any point codes in the destination point codes.

## **E2188 Cmd Rej: National PC is identical to national CPC**

# **Commands Used: chg-sid**

The specified national (ITU-N) point code (**pcn**) matches the national capability point code (**cpcn**).

- **1.** Verify the ITU-N capability point code in the system. Enter the **rtrv-sid** command. The ITU-N capability point code is shown in the *CPCN* field of the output.
- **2.** Display the destination point codes in the database. Enter the **rtrv-dstn** command. The ITU-N destination point codes are shown in the *DPCN* field of the output.
- **3.** Re-enter the **chg-sid** command specifying a point code that does not match the capability point code, and does not match any point codes in the destination point codes.

# **E2189 Cmd Rej: Site point code is already being used**

# **Commands Used: chg-sid, ent-sid**

The **chg-sid** command was entered with a site point code (**pca**, **pci**, **pcn**, or **pcn24**) that was defined as a route destination point code. The site point code cannot be used as a route destination point code.

The **chg-sid** or **ent-sid** command was entered with an STP destination point code that was previously defined as a capability point code, or defined as the same type of STP destination point code if one already exists.

# **Recovery**

- **1.** Verify the site point codes and capability point codes in the system. Enter the **rtrv-sid** command. The site point codes are shown in the *PCA*, *PCI*, *PCN*, and *PCN24* fields of the output. The capability point codes are shown in the *CPCA*, *CPCI*, *CPCN*, and *CPCN24* fields of the output.
- **2.** Display the destination point codes in the database. Enter the **rtrv-dstn** command. The ANSI destination point codes are shown in the *DPCA*, *DPCI*, *DPCN*, and *DPCN24* fields of the output.
- **3.** Re-enter the command specifying a point code that does not match the site point code or capability point code, and does not match any point codes in the destination point codes.

# **E2190 Cmd Rej: Cannot delete STP self ID if a DPC of same type is defined**

# **Commands Used: chg-sid**

You specified a point code parameter (**pc**, **pca**, **pci**, **pcn**, or **pcn24**) value of **none**. This action deletes the associated self ID point code from the database; however, the database contains point codes in the Destination Point Code table that are of the same point code type as the self ID point code being deleted. The EAGLE 5 ISS does not allow this action.

The EAGLE 5 ISS requires that, if destination point codes of a particular point code type are to be used, the EAGLE 5 ISS's self ID must be defined with a point code of the same point code type.

- **1.** Display the self ID of the EAGLE 5 ISS. Enter the **rtrv-sid** command.
- **2.** Display the DPCs in the database. Enter the **rtrv-dstn** command.
- **3.** Re-enter the **chg-sid** command that generated the error message specifying a point code parameter whose point code type is not being used by the Destination Point Code table as shown in the output from step 2. For example, if the **rtrv-dstn** output contains no *DPCN* or *ALIASN* field, specify the **pcn**=**none** parameter for the self ID point code that you want to delete.
- **4.** If the output from step 2 contains fields for all point code types (*DPCA*, *DPCI*, *DPCN*, and *DPCN24*), and you **must** delete the self ID point code, call your [Customer Care Center](#page-13-0) for assistance.

## **E2191 Cmd Rej: Failed reading SLTM table**

#### **Commands Used: chg-slt**

The Signaling Link Test Message (SLTM) table is corrupt or cannot be found by the system. The SLTM table contains the signaling link test message information.

#### **Recovery**

Re-enter the **chg-slt** command.

Call your [Customer Care Center](#page-13-0) if this error message appears again.

### **E2192 Cmd Rej: Pattern contains invalid characters**

#### **Commands Used: chg-slt**

The specified pattern contains characters that are not allowed. The pattern can contain only the characters **0 – 9** and **A – F**. The first two characters of the pattern must be the characters **A – F**.

### **Recovery**

Re-enter the **chg-slt** command specifying a pattern that contains only the characters **0** – **9** and **A** – **F**, with the first two characters from the range **A** – **F**.

#### **E2193 Cmd Rej: Pattern has odd number of characters**

#### **Commands Used: chg-slt**

The specified pattern contains an odd number of characters. It must have an even number of characters.

Re-enter the **chg-slt** command specifying a pattern that contains an even number of characters, but no more than **30** characters.

## **E2194 Cmd Rej: SLTSET and ENABLED cannot be specified together**

### **Commands Used: rtrv-slt**

The command was entered with both the **sltset** and **enabled** parameters. This parameter combination is not allowed by this command.

#### **Recovery**

Re-enter the **rtrv-slt** command specifying either the **sltset** or **enabled** parameters, but not both.

### **E2195 Cmd Rej: NCDPNPFX already exists in INPOPTS Table**

## **Commands Used: chg-inpopts**

You entered a command to change a New Called Party Number Prefix to the prefix specified in the **ncdpnpfx** parameter, and the new Prefix already exists in the INPOPTS table.

### **Recovery**

- **1.** Enter the **rtrv-inpopts** command. The *CDPNPFX* field in the output shows a list of prefixes that are already entered in the INPOPTS table.
- **2.** If the new prefix you entered does not appear in the output, re-enter the **chg-inpopts** command.

Call your [Customer Care Center](#page-13-0) if this error message appears again.

#### **E2196 Cmd Rej: Failed reading the user identification table**

#### **Commands Used: chg-pid, chg-user, dlt-user, ent-user**

The user identification table is corrupt or cannot be found by the system. This table contains the user identification information.

#### **Recovery**

Re-enter the command.

Call your [Customer Care Center](#page-13-0) if this error message appears again.

# **E2197 Cmd Rej: The specified user identification is already defined**

## **Commands Used: chg-user, ent-user**

The command entered specified a user identification (**nuid** for the **chg-user** command, **uid** for the **ent-user** command) that already exists in the database. The values specified for the **uid** parameter (**ent-user** command) or **nuid** (**chg-user** command) cannot be in the database.

# **Recovery**

- **1.** Display the user IDs in the database. Enter the **rtrv-user** command.
- **2.** Re-enter the command that generated this error message with a value for the **uid** parameter (**ent-user** command) or **nuid** (**chg-user** command) that is not shown in the output of step 1.

# **E2198 Cmd Rej: The maximum number of users is already defined**

## **Commands Used: ent-user**

The database can contain a maximum of **100** user IDs. An attempt was made to add a user ID to the database, and the database already contains the maximum **100** user IDs. No more users can be added until a current user ID is deleted from the database or a current user ID is changed.

- **1.** Display the user IDs in the database. Enter the **rtrv-user** command.
	- To change a current user ID, enter the **chg-user** command specifying a user ID (**uid**) shown in the output of step 1. For the **nuid** parameter, specify the user ID used in the command that generated this error message.
	- To delete a user ID from the database, enter the **dlt-user** command specifying a user ID shown in the output of step 1. Enter the **rept-stat-user** command to verify if the user ID to be deleted is currently logged on to the system. If the user is logged on to the system, advise that user to log off the system. If the user is logged on to the system, and you run the **dlt-user** command, the user will be logged off the system.
- **2.** Re-enter the **ent-user** command that generated this error message.

# **E2199 Cmd Rej: The specified user identification is not defined**

## **Commands Used: chg-pid, chg-user, dlt-user, rtrv-secu-user**

The command was entered with a user identification (**uid**) that is not in the database. The value specified for the **uid** parameter must be in the database.

### **Recovery**

- **1.** Display the user IDs in the database. Enter the **rtrv-user** command.
- **2.** Re-enter the command that generated this error message with a value for the **uid** parameter that is shown in the output of step 1.

## **E2200 Cmd Rej: Database maint. in progress - retry later**

```
Commands Used: chg-dstn, chg-feat, chg-ls, chg-rte, 
chg-x25-dstn, chg-x25-rte, chg-x25-slk, dlt-card, dlt-dlk, 
dlt-dstn, dlt-ip-node, dlt-ls, dlt-rte, dlt-slk, 
dlt-x25-dstn, dlt-x25-rte, ent-card, ent-dlk, ent-dstn, 
ent-ip-node, ent-ls, ent-rte, ent-slk, ent-x25-dstn, 
ent-x25-rte, rtrv-card, rtrv-feat, rtrv-ip-node, rtrv-ls, 
rtrv-rte, rtrv-slk, rtrv-x25-dstn, rtrv-x25-rte, 
rtrv-x25-slk
```
You entered the command while a database maintenance operation was in progress. The entered command cannot be issued while a database maintenance operation is in progress.

### **Recovery**

Wait for the database maintenance operation to finish, then re-enter the command.

# **E2201 Cmd Rej: Shelf location 1100 is reserved for the control shelf**

```
Commands Used: dlt-shlf, ent-shlf
```
The command was entered with the value **1100** for the **loc** parameter. Shelf **1100** is the control shelf and cannot be deleted from the database.

- **1.** Display the shelves in the database. Enter the **rtrv-shlf** command.
- **2.** Re-enter the command specifying values shown in the *SHELF FRAME* and *DISPLAY SHELF* fields of the **rtrv-shlf** output to determine the value of the **loc** parameter. For example, if the value **3** is shown in the *SHELF FRAME* field and the value **2** is shown in the *DISPLAY SHELF* field, that shelf would be entered in the **dlt-shlf:loc=** command as **3200**.

# **E2202 Cmd Rej: Shelf location already equipped**

# **Commands Used: ent-shlf**

The shelf specified by the **loc** parameter already exists in the database. The shelf specified by the **loc** parameter cannot be in the database.

# **Recovery**

- **1.** Display the shelves in the database. Enter the **rtrv-shlf** command.
- **2.** Re-enter the **ent-shlf** command specifying a shelf location that is not shown in the output of step 1.

# **E2203 Cmd Rej: All cards on shelf must be unequipped**

# **Commands Used: dlt-shlf**

You cannot remove a shelf that has cards assigned to it. Before a shelf can be removed from the database:

- All affected SS7 signaling links and TCP/IP data links must be deactivated.
- All signaling links and their routes assigned to cards in the affected shelf must be removed from the database.
- All cards in the affected shelf must be removed from the database.

# **NOTE: The control shelf (Shelf 1100) cannot be removed from the database.**

Refer to the **dlt-shlf** command in the *Commands Manual*.

- **1.** Refer to the "Removing a Shelf" procedure in the *Database Administration Manual - System Management*.
- **2.** Re-enter the **dlt-shlf** command specifying the **loc** parameter of the shelf to be removed.

Call your [Customer Care Center](#page-13-0) for assistance.

## **E2204 Cmd Rej: Waiting for duplex mode in provisioning subsystem**

### **Commands Used: Any command used to update a database**

An attempt was made to update a database immediately following a dual OAM boot, a switchover, or a database repair, and before the detection of an active standby. An active OAM waits for up to five minutes for an available standby before allowing database updates.

#### **Recovery**

**1.** Wait for the message:

INFO: Provisioning subsystem is in duplex mode.

OR

Wait five minutes.

**2.** Re-enter the command.

### **E2205 Cmd Rej: Invalid destination application ID**

# **Commands Used: send-msg**

You specified an invalid **da** parameter value.

### **Recovery**

- **1.** Verify the value specified by the destination application (**da**) parameter.
- **2.** Re-enter the **send-msg** command that generated this error message specifying the correct value for the **da** parameter.

Call your [Customer Care Center](#page-13-0) if this error message appears again.

# **E2206 Cmd Rej: Invalid originating application ID**

# **Commands Used: send-msg**

You specified an invalid **oa** parameter value.

# **Recovery**

- **1.** Verify the value specified by the originating application (**oa**) parameter.
- **2.** Re-enter the **send-msg** command that generated this error message specifying the correct value for the **oa** parameter.

Call your [Customer Care Center](#page-13-0) if this error message appears again.

# **E2207 Cmd Rej: Location type cannot receive messages**

## **Commands Used: send-msg**

The destination location is not equipped to receive messages. The destination location must be equipped to receive messages. You may have specified the wrong card location (**loc**) parameter.

## **Recovery**

- **1.** Verify the value specified by the **loc** parameter.
- **2.** Re-enter the **send-msg** command that generated this error message specifying the correct value for the **loc** parameter.

Call your [Customer Care Center](#page-13-0) if this error message appears again.

# **E2208 Cmd Rej: ALL only qualifier allowed with given card type**

**Commands Used: disp-bp, disp-mem, dlt-bp, ent-bp, ent-trace, set-mem**

You attempted to run this command specifying the card type qualifier (subsystem) set to a value that is not allowed for the card.

### **Recovery**

Re-enter the command that generated this error message specifying the **all** value for the subsystem qualifier.

Call your [Customer Care Center](#page-13-0) if this error message appears again.

# **E2209 Cmd Rej: Both DR and DA parameters cannot be entered**

## **Commands Used: ent-bp**

You attempted to run this command and specified values for both the data register and memory dump address parameters.

## **Recovery**

Perform one of the following actions:

• Re-enter the **ent-bp** command that generated this error message specifying only the **dr** parameter.

OR

• Re-enter the **ent-bp** command that generated this error message specifying only the **da** parameter.

Call your [Customer Care Center](#page-13-0) if this error message appears again.

# **E2210 Cmd Rej: BYTE, WORD or DWORD must be entered**

# **Commands Used: set-mem**

You tried to run this command without specifying one of the following parameters: **byte**, **word**, or **dword**.

# **Recovery**

Re-enter the **set-mem** command that generated this error message specifying the correct **byte**, **word**, or **dword** parameter value.

Call your [Customer Care Center](#page-13-0) if this error message appears again.

# **E2211 Cmd Rej: Maximum number of CDPNPFXs already provisioned**

### **Commands Used: chg-inpopts**

You entered the command to provision a Called Party Number Prefix (CDPNPFX), but the database already contains the maximum five prefixes allowed. A maximum of five Called Party Number Prefix values can be provisioned.

### **Recovery**

Verify the number of prefixes in the database. Enter the **rtrv-inpopts** command. View the *CDPNPFX* column of the output.

- If the number of prefixes listed is less than five, re-enter **chg-inpopts** command that generated this error message.
- If the number of prefixes listed is five, change one of the existing prefixes. Enter the **chg-inpopts** command.

Call your [Customer Care Center](#page-13-0) if this error message appears again.

**E2212 Cmd Rej: Invalid card type for this command**

```
Commands Used: act-flash, chg-appl-sock, chg-bip-fld, 
chg-bip-rec, chg-e1, chg-ip-card, chg-ip-lnk, chg-t1, 
disp-bip, disp-bp, disp-mem, dlt-appl-rtkey, dlt-bp, dlt-e1, 
dlt-ip-rte, dlt-t1, ent-appl-sock, ent-bp, ent-card, ent-e1, 
dlt-ip-rte, ent-slk, ent-t1, ent-trace, init-flash, 
init-imt-gpl, rept-stat-rtd, rept-x25-meas, rtrv-appl-rtkey, 
rtrv-bip, rtrv-e1, rtrv-ip-card, rtrv-ip-lnk, rtrv-ip-rte, 
rtrv-t1, set-mem, tst-e1, tst-slk, tst-t1
```
The card specified by the **loc** parameter is invalid.

**Recovery rept-stat-rtd**

Re-enter the **rept-stat-rtd** command specifying the **loc** parameter for a card running one of the following GPLS: **ATMANSI, ATMITU, IPGHC, IPGWI, IPLHC, IPLIM, IPLIMI, SCCP, SS7EPM, SS7HC, SS7IPGW, SS7ML, VSCCP**.

**Recovery ent-appl-sock, chg-appl-sock**

These commands can be entered only for DCM cards running IPGWx applications, or DCM and SSEDCM cards running IPLIMx applications. The specified card type cannot be an IPGWI with TALI sockets provisioned.

- **1.** Display the card's configuration. Enter the **rtrv-card** command specifying the card location that generated this error message. The card's **type** is shown in the *TYPE* field of the output.
- **2.** Re-enter the command. Specify the correct location for the card's type.

Call your [Customer Care Center](#page-13-0) if this error message appears again.

```
Recovery chg-e1, dlt-e1, ent-e1, rtrv-e1
```
The card specified by the **loc** parameter must be a **lime1** card type.

- **1.** Display the card's configuration. Enter the **rtrv-card** command specifying the card location that generated this error message. The card's type is shown in the *TYPE* field of the output.
- **2.** If the card at the specified location is of type **lime1**, re-enter the command.

Call your [Customer Care Center](#page-13-0) if this error message appears again.

```
Recovery chg-t1, dlt-t1, ent-t1, rtrv-t1
```
The card specified by the (**loc**) parameter must be a **limt1** card type.

- **1.** Display the card's configuration. Enter the **rtrv-card** command specifying the card location that generated this error message. The card's type is shown in the *TYPE* field of the output.
- **2.** If the card at the specified location is a **limt1**, re-enter the command.

Call your [Customer Care Center](#page-13-0) if this error message appears again.

**Recovery tst-e1**

The card specified by the (**loc**) parameter must be an HC-MIM or E5-E1T1 card with card type **lime1**.

- **1.** Display the card's configuration. Enter the **rtrv-card** command specifying the card location that generated this error message. The card's type is shown in the *TYPE* field of the output.
- **2.** If the card at the specified location is a **lime1**, re-enter the command.

Call your [Customer Care Center](#page-13-0) if this error message appears again.

### **Recovery tst-t1**

The card specified by the (**loc**) parameter must be an HC-MIM or E5-E1T1 card with card type **limt1**.

- **1.** Display the card's configuration. Enter the **rtrv-card** command specifying the card location that generated this error message. The card's type is shown in the *TYPE* field of the output.
- **2.** If the card at the specified location is a **limt1**, re-enter the command.

Call your [Customer Care Center](#page-13-0) if this error message appears again.

## **Recovery ent-card**

For the **ent-card** command, the valid card types (**type**) parameter are: **acmenet**, **dcm**, **dsm**, **ipsm**, **limatm**, **limch**, **limds0**, **lime1**, **lime1atm**, **limocu**, **limt1**, **limv35**, **mcpm**, **stc**, **tsm**.

Re-enter the **ent-card** command specifying a valid card type (**type**) parameter.

Call your [Customer Care Center](#page-13-0) if this error message appears again.

**Recovery ent-slk**

Display the card's configuration. Enter the **rtrv-card** command specifying the card location that generated this error message. The card's type is shown in the *TYPE* field of the output.

- If the card in the specified location is a **lime1**, re-enter the **ent-slk** command specifying the **e1loc** parameter.
- If the card in the specified location is a **limt1**, re-enter the **ent-slk** command specifying the **t1loc** parameter.

Call your [Customer Care Center](#page-13-0) if this error message appears again.

**Recovery tst-slk**

The card types **lime1**, **limt1**, and **limch** are supported for this command only for **loopback** type **sltc**.

- **1.** Display the card's configuration, using the **rtrv-card** command specifying the card location that generated this error message. The card's type is shown in the *TYPE* field of the output.
- **2.** If the card in the specified location is a **lime1**, **limt1**, or **limch** card, re-enter the **tst-slk** command specifying the **loopback**=**sltc** parameter.

**Recovery act-flash, init-flash**

This command requires an allowed high-speed ATM signalling link card (**limatm**, **lime1**, **limt1**, or **limch**), or data communications module card.

The types of allowed cards are: **DCM**, **DSM**, **E1/T1 MIM**, **E5-ENET**, **E5-E1T1**, **GPSM-II**, **HC-MIM**, **HCAP**, **HCAP-T**, **HIPR**, **HMUX**, **MPL**, **MPL-T** or **EPM-based**.

**NOTE:** Card locations **xy09** and **xy10** (**x** is the frame, **y** is the shelf) can be specified only for **HMUX** or **HIPR** cards.

- **1.** Display the card's configuration. Enter the **rtrv-card** command specifying the card location that generated this error message. The card's type is shown in the *TYPE* field of the output.
- **2.** Re-enter the command specifying the correct location for the card's type.

### **Recovery chg-ip-card, rtrv-ip-card**

This command requires an allowed DSM or IPSM card.

- **1.** Display the card's configuration. Enter the **rtrv-card** command specifying the card location that generated this error message. The card's type is shown in the *TYPE* field of the output.
- **2.** If the card in the specified location is a DSM or IPSM, re-enter the command.
- **3.** Call your [Customer Care Center](#page-13-0) if this error message appears again.

**Recovery chg-ip-lnk, rtrv-ip-lnk**

This command requires an allowed DCM, SSEDCM, DSM, or IPSM (card type DCM) card. If the Ethernet interface B is used, the card must be an SSEDCM.

- **1.** Display the card's configuration. Enter the **rtrv-card** command specifying the card location that generated this error message. The card's type is shown in the *TYPE* field of the output.
- **2.** If the card in the specified location is a DCM, SSEDCM, DSM, or IPSM, re-enter the command.

Call your [Customer Care Center](#page-13-0) if this error message appears again.

#### **Recovery ent-trace**

For the **ent-trace** command, the following values are allowed: **atmansi**, **atmitu**, **ccs7, ituipgwi, iplim**, **iplimi**, **sccp, ss7ansi, ss7ipgw**, or **vsccp**.

Re-enter the command specifying a valid value for the **ent-trace** parameter.

**Recovery init-imt-gpl**

For the **init-imt-gpl** command, you cannot specify a high-speed ATM signaling link card type (**type**=**limatm**).

- **1.** Display the card's configuration. Enter the **rtrv-slk** command specifying the card location that generated this error message. The card's type is shown in the *TYPE* field of the output.
- **2.** Re-enter the **init-imt-gpl** command specifying the correct location for the card's type.

#### **Recovery rept-x25-meas**

The card type can be X.25 signaling links that are equipped in the database.

- **1.** Verify the specified card applications. Enter the **rtrv-card** command. Cards that can contain an X.25 signaling link are assigned the **ss7gx25** application. This is shown in the *APPL* field in the output.
- **2.** Verify the signaling links in the database. Enter the **rtrv-slk** command.
- **3.** Using the outputs of steps 1 and 2 as a guide, re-enter the command specifying a card location that is both assigned the **ss7gx25** application, and equipped as a signaling link.

**Recovery chg-bip-fld, chg-bip-rec, disp-bip, rtrv-bip**

Either there is no BIP at this location (TDM at locations **1114** or **1116**, HMUX or HIPR at locations **9** and **10** on each extension shelf), or the **type** is not supported (e.g. **type=dbd** was specified for an OAM, ATM, TSM, or E1 card).

Re-enter the command specifying the correct values for **loc** and **type** parameters.

**Recovery disp-bp, disp-mem, dlt-bp, disp-mem, set-mem, dlt-appl-rtkey, rtrv-appl-rtkey**

Re-enter the command specifying the correct value for **loc**.

**Recovery dlt-ip-rte, ent-ip-rte, rtrv-ip-rte**

The card type in the location specified in the **loc** parameter must be an IP card (a DCM or SSEDCM card running the **ss7ipgw**, **ipgwi**, **iplim** or **iplimi** application).

- **1.** Enter the **rtrv-card** command to display the card types installed in the system.
- **2.** Re-enter the command specifying a card location in the **loc** parameter for the correct IP card.

#### **E2213 Cmd Rej: Missing parameter - BC**

#### **Commands Used: disp-mem, ent-bp**

You ran this command without specifying the **bc** parameter (number of data bytes to display).

#### **Recovery**

Re-enter the command that generated this error message specifying the correct **bc** parameter value.

Call your [Customer Care Center](#page-13-0) if this error message appears again.

#### **E2214 Cmd Rej: Missing parameter - CARD, LOC or IMT**

#### **Commands Used: disp-bp, disp-mem, dlt-bp, ent-bp, set-mem**

You must specify one of the following parameters: **card**, **loc**, or **imt**.

#### **Recovery**

Re-enter the command that generated this error message specifying the correct value for one (and only one) of the following parameters: **card**, **loc**, or **imt**.

Call your [Customer Care Center](#page-13-0) if this error message appears again.

### **E2215 Cmd Rej: Missing parameter - DA or DR**

## **Commands Used: ent-bp**

You cannot run the **ent-bp** command without specifying either the data register (**dr**) or the memory dump address (**da**) parameters.

Perform one of the following actions:

• Re-enter the **ent-bp** command that generated this error message specifying the correct **dr** parameter value.

OR

• Re-enter the **ent-bp** command that generated this error message specifying the correct **da** parameter value.

Call your [Customer Care Center](#page-13-0) if this error message appears again.

#### **E2216 Cmd Rej: CDPNPFX must not be NONE**

# **Commands Used: chg-inpopts**

The **cdpnpfx** parameter cannot have a specified value of **none**.

#### **Recovery**

- **1.** View the values for **cdpnpfx**. Enter the **rtrv-inpopts** command.
- **2.** To delete an existing prefix (that appears in the output of step 1), re-enter the **chg-inopts** command specifying the desired prefix in the **cdpnpfx** parameter and **ncdpnpfx**=**none**.

## **E2217 Cmd Rej: More than one of CARD, LOC and IMT specified**

## **Commands Used: disp-bp, disp-mem, dlt-bp, ent-bp, set-mem**

You attempted to run this command while specifying more than one of these parameters: **card**, **loc**, or **imt**.

### **Recovery**

Re-enter the command that generated this error message specifying the correct value for one (and only one) of the following parameters: **card**, **loc**, or **imt**.

Call your [Customer Care Center](#page-13-0) if this error message appears again.

# **E2218 Cmd Rej: Only one of BYTE, WORD or DWORD may be entered**

## **Commands Used: set-mem**

You tried to run this command while entering more than one of the following parameters: **byte**, **word**, or **dword**.

## **Recovery**

Re-enter the **set-mem** command that generated this error message specifying the correct **byte**, **word**, or **dword** parameter value.

Call your [Customer Care Center](#page-13-0) if this error message appears again.

# **E2219 Cmd Rej: Specified BC exceeds max allowed (96)**

# **Commands Used: ent-bp**

You cannot specify a value greater than **96** for the **bc** parameter (number of data bytes to display).

## **Recovery**

Re-enter the **ent-bp** command that generated this error message specifying a **bc** parameter value < **96**.

Call your [Customer Care Center](#page-13-0) if this error message appears again.

# **E2220 Cmd Rej: DLTPFX must not be specified, when NCDPNPFX is NONE**

### **Commands Used: chg-inpopts**

You specified **ncdpnpfx**=**none** and specified the **dlfpfx** parameter. You cannot specify the **dlfpfx** parameter when you specify the value **none** for the **ncdpnpfx** parameter.

# **Recovery**

To delete a prefix, re-enter the **chg-inopts** command specifying the value in the **cdpnpfx** parameter for the prefix to be deleted and **ncdpnpfx**=**none**.

# **E2221 Cmd Rej: File transfer in progress**

```
Commands Used: act-file-trns, copy-fta, copy-seculog, 
disp-fta-dir, dlt-fta
```
You entered the command while another command is already in progress. The EAGLE 5 ISS does not allow this action. Only one file transfer may be active at one time.

# **Recovery**

Wait until the file transfer is complete, then re-enter the command.

# **E2222 Cmd Rej: CDPNPFX doesn't exist in INPOPTS Table**

### **Commands Used: chg-inpopts**

You entered a command to change or delete a value for the **cdpnpfx** parameter that is not in the INPOPTS table.

#### **Recovery**

Enter the **rtrv-inpopts** command. The *CDPNPFX* field in the output shows a list of valid names.

- If the value you entered appears in the output, re-enter the **chg-inopts** command.
- If the value you entered does not appear in the output, you cannot change or delete the specified **cdpnpfx** value.

Call your [Customer Care Center](#page-13-0) if this error message appears again.

### **E2223 Cmd Rej: Invalid drive specified**

### **Commands Used: copy-fta, disp-tbl, set-lbp, set-tbl**

You attempted to run this command while specifying an invalid hard drive.

### **Recovery**

Re-enter the command that generated this error message specifying the correct drive identifier.

Call your [Customer Care Center](#page-13-0) if this error message appears again.

# **E2224 Cmd Rej: Only one Source and Destination may be specified**

## **Commands Used: chg-db, copy-fta**

You cannot specify multiple instances of the **src** or **dest** parameters.

## **Recovery**

Re-enter the command that generated this error message specifying the correct **src** and **dest** parameter values.

Call your [Customer Care Center](#page-13-0) if this error message appears again.

# **E2225 Cmd Rej: SRC and DEST must be specified**

### **Commands Used: chg-db, copy-fta**

You failed to specify both the source and the destination parameters for this operation.

### **Recovery**

Re-enter the command that generated this error message specifying correct **src** and **dest** parameter values.

Call your [Customer Care Center](#page-13-0) if this error message appears again.

### **E2226 Cmd Rej: CDPNNAI doesn't exist in INPOPTS Table**

### **Commands Used: chg-inpopts**

You specified **snai**=**none** to delete a **cdpnnai** from the database, and the **cdpnnai** value that you entered does not exist in the database.

- **1.** Enter the **rtrv-inpopts** command. The *CDPNNAI* field in the output shows a list of valid values.
- **2.** If the **cdpnnai** value you entered appears in the output, re-enter the command. Call your [Customer Care Center](#page-13-0) if this error message appears again.
- **3.** If the value you entered does not appear in the output, you cannot specify **snai**=**none** to delete it.

# **E2227 Cmd Rej: Maximum Number of CDPNNAIs already provisioned**

# **Commands Used: chg-inpopts**

You entered the command to create or change a Called Party Number Nature of Address Indicator, but the database already contains the maximum of **5** values.

## **Recovery**

Verify the number of **cdpnnai** values in the INPOPTS table. Enter the **rtrv-inpopts** command.

- If the number of CDPNNAIs listed in the CDPNNAI column of the output is less than **5**, re-enter the **chg-inpopts** command that generated this error message.
- If the number of CDPNNAIs is **5** or greater, you must delete or change one of the existing CDPNNAIs. Enter the **chg-inpopts** command to change the value of an existing **cdpnnai** entry.

Call your [Customer Care Center](#page-13-0) if this error message appears again.

# **E2229 Cmd Rej: Use DFILE when specifying STBL**

## **Commands Used: copy-fta**

You cannot copy information out of a Source table into a destination file without specifying both the (**dfile**) and (**stbl**) parameters. A destination file must be specified when a Source table is specified.

### **Recovery**

Re-enter the **copy-fta** command that generated this error message specifying both the (**dfile**) and (**stbl**) parameters. A Source table must be specified when a destination file is specified.

Call your [Customer Care Center](#page-13-0) if this error message appears again.

# **E2230 Cmd Rej: Use DTBL when specifying SFILE**

### **Commands Used: copy-fta**

You cannot copy information out of a source file into a Destination table without specifying both the (**dtbl**) and (**sfile**) parameters. A Destination table must be specified when a source file is specified.
Re-enter the **copy-fta** command that generated this error message specifying both the (**dtbl**) and (**sfile**) parameters.

Call your [Customer Care Center](#page-13-0) if this error message appears again.

# **E2231 Cmd Rej: Use SFILE when specifying DTBL**

#### **Commands Used: copy-fta**

You cannot copy information out of source file into a Destination table without specifying both the (**dtbl**) and (**sfile**) parameters. A source file must be specified when a Destination table is specified.

#### **Recovery**

Re-enter the **copy-fta** command that generated this error message specifying both the (**dtbl**) and (**sfile**) parameters.

Call your [Customer Care Center](#page-13-0) if this error message appears again.

### **E2232 Cmd Rej: Use STBL when specifying DFILE**

#### **Commands Used: copy-fta**

You cannot copy information out of a Source table into a destination file without specifying both the (**dfile**) and (**stbl**) parameters. A Source table must be specified when a destination file is specified.

#### **Recovery**

Re-enter the **copy-fta** command that generated this error message specifying both the (**dfile**) and (**stbl**) parameters.

Call your [Customer Care Center](#page-13-0) if this error message appears again.

### **E2233 Cmd Rej: May not specify Filename when ALL=YES**

#### **Commands Used: dlt-fta**

You cannot specify the **filename** parameter, if the **all** parameter equals **yes** (**all**=**yes**).

Perform one of the following actions:

• Re-enter the **dlt-fta** command specifying the **all**=**yes** parameter.

OR

• Re-enter the **dlt-fta** command specifying the **filename** parameter.

Call your [Customer Care Center](#page-13-0) if this error message appears again.

#### **E2234 Cmd Rej: Must specify ALL=YES to delete all files**

#### **Commands Used: dlt-fta**

You attempted to run this command specifying the **all** parameter not specified or specified as **no**, and with the filename not specified as well.

#### **Recovery**

Perform one of the following actions:

• Re-enter the **dlt-fta** command that generated this error message specifying the **all=yes** parameter.

OR

• Re-enter the **dlt-fta** command that generated this error message specifying the filename.

Call your [Customer Care Center](#page-13-0) if this error message appears again.

#### **E2235 Cmd Rej: Card location must be 1113 or 1115, or APPL=E(OAM)**

## **Commands Used: init-card**

If you specify the **initclk** and **loc** parameters or the **initclk** and **appl** parameters, then:

• The specified card location (**loc**) must be **1113** or **1115**.

OR

• The specified application (**appl**) must be **oam** or **eoam**.

Re-enter the **init-card** command specifying one of the following:

- Specify **initclk** and **loc**=**1113** or **loc**=**1115**
- OR
- Specify **initclk** and **appl**=**oam** or **appl**=**eoam**

# **E2236 Cmd Rej: Must specify GPL name and version**

### **Commands Used: chg-gpl, rtrv-stp**

For the **chg-gpl** command, if either of the **appl** or **ver** parameters are specified, then both of these parameters must be specified. The one exception to this rule is that the **ver** parameter is not required if **appl**=**emap** or **appl**=**oap**.

For the **rtrv-stp** command, the **gpl** parameter is mandatory when the **ver** parameter is specified.

```
Recovery chg-gpl
```
Re-enter the **chg-gpl** command specifying both the **appl** and **ver** parameters.

**Recovery rtrv-stp**

Re-enter the **rtrv-stp** command specifying both the **gpl** and **ver** parameters.

### **E2237 Cmd Rej: Card location must be 1114 or 1116**

You specified an invalid value for the **loc** parameter.

# **Recovery**

Re-enter the command that generated this error message specifying the correct value for the **loc** parameter.

Call your [Customer Care Center](#page-13-0) if this error message appears again.

### **E2239 Cmd Rej: Data audit already in progress**

## **Commands Used: aud-data**

An attempt was made to run the **aud-data** command while a previously entered **aud-data** command was still running. Only one **aud-data** command can be in progress at a time.

**Recovery** 

If you want to run the **aud-data** command again, wait for the previously entered **aud-data** command to finish running. Otherwise, no action is necessary.

## **E2240 Cmd Rej: Card location must be 1114, 1116, or 1117**

**Commands Used: copy-fta, disp-fta-dir, disp-tbl, set-lba, set-tbl**

The command was entered with a card location other than the TDMs (**1114**, **1116**), or MDAL (**1117**).

#### **Recovery**

Re-enter the command specifying one of these card locations: **1114**, **1116**, or **1117**. If card location **1117** is specified, make sure a removable cartridge is in the removable cartridge drive.

**NOTE: Leaving a removable cartridge in the MDAL for a prolonged period can cause damage. Remove the cartridge after the command or procedure completes.**

### **E2241 Cmd Rej: No File Transfer Area on removable cartridge**

### **Commands Used: copy-fta, dlt-fta**

The command was entered with the card location of the source (**sloc**) or the card location of the destination (**dloc**) equal to the removable cartridge disk location, and using a default value for the FTA to be copied (**sfile**) or for the name of the file to be copied into the FTA (**dfile**).

### **Recovery**

Re-enter the **copy-fta** command specifying a value for **sfile** or **dfile**.

Call your [Customer Care Center](#page-13-0) if this error message appears again.

# **E2242 Cmd Rej: Destination card invalid**

# **Commands Used: chg-bip-fld, chg-bip-rec, disp-bip, rtrv-bip, tst-bip**

The value specified for the card location (**loc**) is not valid with these commands.

The card location specified in the command cannot be an HMUX, MDAL,.

# **Recovery**

Re-enter the command specifying a card location that is not an HMUX, MDAL, .

**NOTE:** The MDAL card is in location **1117**. The HMUX cards are in locations **9** and **10** on each shelf.

# **E2244 Cmd Rej: INIT=YES only valid with BID record**

# **Commands Used: chg-bip-rec**

You attempted to initialize a Board Identification PROM, but did not include the necessary identification information in the command.

## **Recovery**

Re-enter the **chg-bip-rec** command that generated this error message specifying correct **data** parameter .

Call your [Customer Care Center](#page-13-0) if this error message appears again.

# **E2245 Cmd Rej: CDPNNAI and SNAI must be specified together**

# **Commands Used: chg-inpopts**

You specified the **cdpnnai** parameter or the **snai** parameter but not both. When you specify one of these parameters (**cdpnnai** and **snai**) in this command, the other parameter must also be specified.

# **Recovery**

Re-enter the **chg-inopts** command specifying both the **cdpnnai** and **snai** parameters.

# **E2246 Cmd Rej: Command Class Management feature must be enabled**

```
Commands Used: chg-cmd, chg-cmdclass, chg-secu-trm, chg-user, 
ent-user, rtrv-cmd, rtrv-cmdclass
```
These commands or a configurable command class name are not allowed until the Command Class Management feature has been enabled. You must enable the Command Class Management feature before these commands are supported.

# **Recovery**

- **1.** Display the status of feature access key controlled features that are purchased and enabled in the system. Enter the **rtrv-ctrl-feat** command. Verify that the Command Class Management feature is enabled.
- **2.** If the Command Class Management feature is enabled, re-enter the command that generated this error message.
- **3.** If necessary, enable the Command Class Management feature. Enter the command: **enable-ctrl-feat:partnum=893005801:fak=<CCM FAK>**

Call your [Customer Care Center](#page-13-0) if this error message appears again.

# **E2252 Cmd Rej: Day out of range**

### **Commands Used: rtrv-log, rtrv-seculog, set-date**

You specified an invalid range value for the day component. The day component must be in the range **01**–**31**. The day component must accurately reflect the number of days in the month indicated. For example, **sdate**=**060631** is an invalid parameter value because June has only 30 days.

### **Recovery**

Re-enter the command specifying a valid value for the day within the range **01**–**31**.

# **E2253 Cmd Rej: Echo is not set for this terminal**

### **Commands Used: canc-echo, dact-echo**

This command stops the echoing of output from a terminal to one or more terminals. An **act-echo** command must be active at the specified terminal before this command can be entered to cancel the echo.

No action required. If you want to activate the echoing of the terminal's output, enter the **act-echo** command.

## **E2254 Cmd Rej: Minutes out of range**

#### **Commands Used: act-lbp, rtrv-log, rtrv-seculog, set-time**

You specified an invalid range value for the minutes component. The minutes component must be in the range **00**–**59**.

### **Recovery**

Re-enter the command specifying a value for the minutes in the range **00**–**59**.

### **E2255 Cmd Rej: Month out of range**

#### **Commands Used: rtrv-log, rtrv-seculog, set-date**

You specified an invalid range value for the month component. Enter the date in the form of *yymmdd*, where *yy* is the year, *mm* is the month, and *dd* is the day of the month. The month component *mm* must be in the range **01** to **12**.

#### **Recovery**

Re-enter the command specifying a value for the month in the range **01** to **12**.

### **E2256 Cmd Rej: Terminal is currently inhibited**

#### **Commands Used: act-echo**

The terminal that the output would be sent to is inhibited. Terminal output cannot be echoed to a terminal that is inhibited.

### **Recovery**

- **1.** Display the status of all the terminals and printers on the system. Enter the **rept-stat-trm** command.
- **2.** Activate the inhibited terminal. Enter the **rst-trm** or the **alw-trm** command specifying the number of the inhibited terminal.
- **3.** Re-enter the **act-echo** command.

# **E2257 Cmd Rej: Terminal is currently out of service**

# **Commands Used: act-echo, inh-trm, rmv-trm**

[Table](#page-115-0) 2-6 lists by command the conditions that may have generated the error message.

<span id="page-115-0"></span>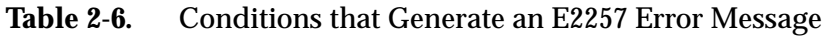

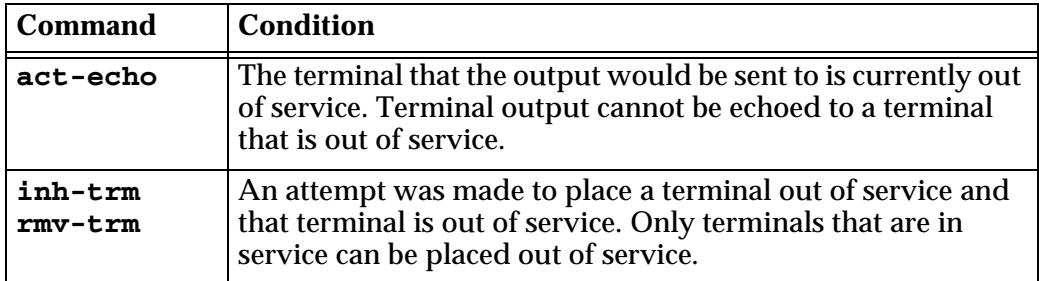

# **Recovery**

- **1.** Display the status of the terminals. Enter the **rept-stat-trm** command. The terminals that are in service are shown by the entry IS-NR in the *PST* field in the **rept-stat-trm** output.
- **2.** Re-enter the command specifying a terminal, from the output of step 1, that is in service.

# **E2258 Cmd Rej: NMULTCC and MULTCC parameters must be entered together**

## **Commands Used: chg-gsmopts**

If you specify the **nmultcc** parameter, you must also specify the **multcc** parameter.

# **Recovery**

Whenever the **nmultcc** parameter is specified to change an existing value, the **multcc** parameter must also be specified.

For example, **chg-gsmopts**:**multcc**=**xxx**:**nmultcc**=**yyy** changes the value **xxx** to the value **yyy** in the GSM Options MULTCC list.

# **E2259 Cmd Rej: Terminal already echoing to specified terminal**

## **Commands Used: act-echo**

An attempt was made to echo the terminal's output to a terminal that is already being used for this purpose. If a terminal is already echoing to a specified terminal, the **act-echo** command cannot be entered to echo the terminal's output to that same terminal.

# **Recovery**

No action is necessary since the terminal's output is being echoed to the specified terminal.

# **E2260 Cmd Rej: Disk access error - fixed disk**

## **Commands Used: act-user, dact-user, login, logout**

The command was entered and both TDM cards could not be found.

## **Recovery**

- **1.** Visually verify that both TDM cards are present in card locations **1114** and **1116**. If they are not, place each TDM card in locations **1114** and **1116** making sure that each TDM is fully seated in the control shelf.
- **2.** Display the status of the TDM cards. Enter the **rept-stat-db** command. Both the active and the standby TDM cards should in the IS-NR (in-service normal) state.

Call your [Customer Care Center](#page-13-0) if this error message appears again.

# **E2261 Cmd Rej: Illegal attempt to delete yourself**

# **Commands Used: dlt-user**

The command was entered with the user ID of the user logged on the terminal that this command was issued from. This is not allowed by this command.

# **Recovery**

**1.** Display the user IDs in the database. Enter the **rtrv-user** command.

- **2.** If you are not the user logged on to the terminal that issued the command that generated this error message, enter the **rept-stat-user** command to verify the user ID that is logged on to this terminal. The terminal ID is shown in the system ID region of the terminal display.
- **3.** Re-enter the command that generated this error message with a value for the **uid** parameter that is shown in the output of step 1, but not the one that is logged on to this terminal, as shown in the output of step 2.

### **E2262 Cmd Rej: Password too long, 12 maximum**

```
Commands Used: act-user, chg-pid, chg-user, ent-user, login
```
The command was entered with a password that contained more than **12** alphanumeric characters. The password must contain the minimum required in **rtrv-secu-dflt**, and no more than twelve alphanumeric characters. The password is not case sensitive. For security reasons, the password is never displayed on the terminal.

### **Recovery**

Enter the **rtrv-secu-dflt** command to see the default settings for passwords on this system.

*minlen* = minimum number of characters required. *alpha* = minimum number of alpha characters required. *num* = minimum number of number characters required. *punc* = minimum number of punctuation characters required.

Re-enter the command specifying a password that contains from five to twelve alphanumeric characters.

### **E2263 Cmd Rej: Password does not contain enough characters**

## **Commands Used: act-user, chg-pid, chg-user, ent-user, login**

The command was entered with a password that contained less than five alphanumeric characters. The password must contain the minimum required in **rtrv-secu-dflt**, and no more than **12** alphanumeric characters. The password is not case sensitive. For security reasons, the password is never displayed on the terminal.

#### **Recovery**

**1.** Display the default settings for passwords on this system. Enter the **rtrv-secu-dflt** command.

- *minlen* = minimum number of characters required. *alpha* = minimum number of alpha characters required *num* = minimum number of number characters required *punc* = minimum number of punctuation characters required.
- **2.** Re-enter the command specifying a password that contains from five-to-twelve alphanumeric characters.

## **E2264 Cmd Rej: Password verification failed**

#### **Commands Used: act-user, chg-pid, chg-user, ent-user, login**

The user ID and password combination that was entered could not be found in the database.

#### **Recovery**

- **1.** Verify that the user ID and password combination are correct.
- **2.** Re-enter the command specifying the correct user ID and password combination.

Call your [Customer Care Center](#page-13-0) if this error message appears again.

#### **E2265 Cmd Rej: User currently logged on**

#### **Commands Used: chg-user**

An attempt was made to change the attributes of a user ID, and that user was logged on the system. No changes can be made to a user ID while that user is logged on the system.

#### **Recovery**

- **1.** Display the user IDs in the database. Enter the **rtrv-user** command.
- **2.** Display the users logged on the system. Enter the **rept-stat-user** command.
- **3.** Re-enter the command specifying a user ID that is shown in the output from step 1 and not shown in the output from step 2.

# **E2266 Cmd Rej: Class name is not an existing configurable command class**

**Commands Used: chg-cmd, chg-secu-trm, chg-user, ent-user** 

The arguments specified by the Configurable Command Class names (parameters **CC1** to **CC8**) must be set to **default** or provisioned to configurable command class names.

## **Recovery**

Enter the **rtrv-cmdclass** command to find the list of valid configurable command class names; then re-enter the command specifying corrected names.

Call your [Customer Care Center](#page-13-0) if this error message appears again.

# **E2267 Cmd Rej: Init-sys already in progress at another terminal**

# **Commands Used: init-sys**

You entered the **init-sys** command at your terminal, and someone else has entered the **init-sys** command already at another terminal, and it has started processing. When the **init-sys** command is entered, another **init-sys** command cannot be in progress on another port.

# **Recovery**

Wait until the system is done re-initializing, then re-enter the **init-sys** command that generated this error message.

# **E2269 Cmd Rej: Unable to communicate with card at location**

### **Commands Used: disp-tbl, init-imt-gpl, set-lba, set-tbl**

The command you keyed in failed to have its desired effect on the card. The reason may be a keyboarding error or a hardware error.

- **1.** Re-enter the command that generated this error message specifying the correct **loc** parameter.
- **2.** If this error message appears again, perform the following actions:
	- Press the **F-11** function key on the terminal, to toggle it to its alternate mode, and re-enter the command.
	- Investigate hardware factors including the LAN, the card, and the terminal.

Call your [Customer Care Center](#page-13-0) if this error message appears again.

# **E2270 Cmd Rej: Card does not exist or is not an LPE**

## **Commands Used: init-card**

The card specified by the **loc** parameter cannot be found in the database or is not allowed by this command. All cards except HMUX, TDM, and the MDAL can be initialized by this command.

### **Recovery**

- **1.** Display the cards in the database. Enter the **rtrv-card** command.
- **2.** Re-enter the **init-card** command specifying a card location that is not an HMUX, TDM, or MDAL card.

# **E2271 Cmd Rej: Either LOC or APPL (not both) must be specified**

# **Commands Used: init-card**

You cannot specify both the **loc** and **appl** parameters. Both of these parameters are optional, but either the **loc** or **appl** parameter, but not both parameters, must be specified in the command.

# **Recovery**

Re-enter the **init-card** command specifying either the **loc** or the **appl** parameters, but not both.

# **E2272 Cmd Rej: Invalid GPL type for this command**

# **Commands Used: alw-card, init-card, init-imt-gpl, rst-card**

You specified an invalid **code** parameter or an invalid **appl** parameter. If the **serial** parameter is specified, the value specified for the **appl** parameter must be one of the following: **atmansi**, **ccs7itu**, **gls**, **sccp**, **ss7ansi**, **ss7gx25**, **stplan**, **emdc**, or **all**.

**Recovery - alw-card, init-imt-gpl, rst-card**

Re-enter the command that generated this error message specifying the correct **code** parameter.

Call your [Customer Care Center](#page-13-0) if this error message appears again.

### **Recovery - init-card**

Re-enter the command that generated this error message specifying the correct **appl** parameter.

Call your [Customer Care Center](#page-13-0) if this error message appears again.

### **E2273 Cmd Rej: Seconds out of range**

### **Commands Used: act-lbp, rtrv-log, rtrv-seculog**

You specified an invalid range for the seconds component. The seconds component of must be in the range **00**–**59**.

**Recovery** 

Re-enter the command specifying the value for the seconds from **00-59**.

### **E2274 Cmd Rej: TT must be specified when enttype=tt**

### **Commands Used: rept-meas**

You specified the **enttype**=**tt** parameter without specifying the **tt** parameter, as required. The value for the **tt** parameter, which specifies the specific translation type to be reported, must be a numeric value from **0** to **255**.

### **Recovery**

Re-enter the command specifying the **tt** parameter.

# **E2275 Cmd Rej: Day-to-hour measurement data not yet collected**

## **Commands Used: rept-ftp-meas, rept-meas**

The time that the command was entered to specify a measurement report for day-to-hour measurements (**type**=**avldth** or **type**=**mtcdth**) was between midnight (00:00) and 59 minutes past midnight (00:59). Day-to-hour measurement collection starts at midnight and are updated on an hourly basis. A day-to-hour measurement report cannot be generated before the first hour of measurements have been collected.

# **Recovery**

Wait until after 1:00 AM (01:00) and re-enter the command that generated this error message.

# **E2276 Cmd Rej: Day-to-hour measurement collection in progress**

### **Commands Used: rept-ftp-meas, rept-meas**

The command was entered during routine collection with either the (**type**=**avldth** or **type**=**mtcdth**) parameter.

# **Recovery**

Re-enter the command after collection is complete. (The prior period is no longer accessible).

# **E2277 Cmd Rej: Daily measurement collection in progress**

### **Commands Used: rept-ftp-meas, rept-meas**

The command was entered with either the (**type**=**avld** or **type**=**mtcd**) parameter during routine collection.

# **Recovery**

Re-enter the command specifying either the (**type**=**avld** or **type**=**mtcd**) parameter after routine collection is complete.

# **E2278 Cmd Rej: 30-minute measurement collection in progress**

**Commands Used: chg-ctlr-feat, chg-measopts, rept-ftp-meas, rept-meas**

You cannot enter the **chg-ctlr-feat** command to turn on the 15 Minute Measurements feature while a 30-minute measurement collection was already in progress.

OR

The **rept-meas** command was entered with either the **type**=**systot**, **type**=**comp**, or **type**=**avl** parameter during routine collection.

OR

The **rept-ftp-meas** command was entered with either the **type**=**systot**, **type**=**comp**, **type**=**gtwy**, or **type**=**avl** parameter during routine collection.

## **Recovery**

To generate a report before routine collection starts, perform one of the following actions:

• Enter the command specifying the **period**=**last** parameter.

OR

• Enter the command without specifying the **period** parameter.

OR

• Re-enter the command after the 30-minute measurement collection is complete. (The prior period is no longer accessible).

# **E2279 Cmd Rej: 5-minute measurement collection in progress**

### **Commands Used: rept-ftp-meas, rept-meas**

The command was entered specifying the **type**=**nm** parameter during routine collection.

# **Recovery**

Re-enter the command after the 15-minute measurement collection is complete. (The prior period is no longer accessible).

# **E2280 Cmd Rej: Invalid PERIOD for this TYPE or ENTTYPE**

# **Commands Used: rept-ftp-meas, rept-meas**

This error message is output when the **period** parameter is specified with a report type (**type**) parameter that is not allowed. Valid **type**/**period** parameter combinations for the **rept-meas** command are listed in [Table 2-7](#page-124-0). An *X* in a cell indicates that the parameter is valid for the report type shown.

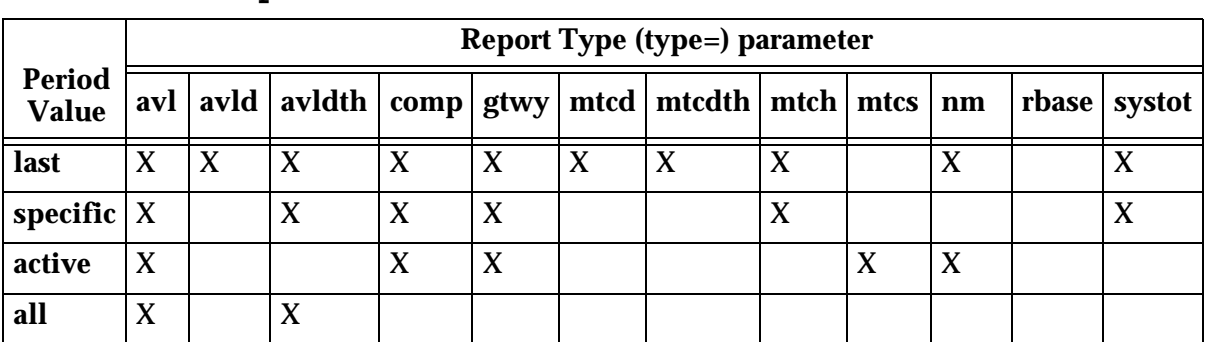

# <span id="page-124-0"></span>**Table 2-7.** Valid **type**/**period** Parameters for the **rept-meas** Command

Valid **type**/**period** parameter combinations for the **rept-ftp-meas** command are listed in [Table 2-8](#page-124-1). An *X* in a cell indicates that the parameter is valid for the report type shown.

# <span id="page-124-1"></span>**Table 2-8.** Valid **type/period** Parameters for the **rept-ftp-meas** Command

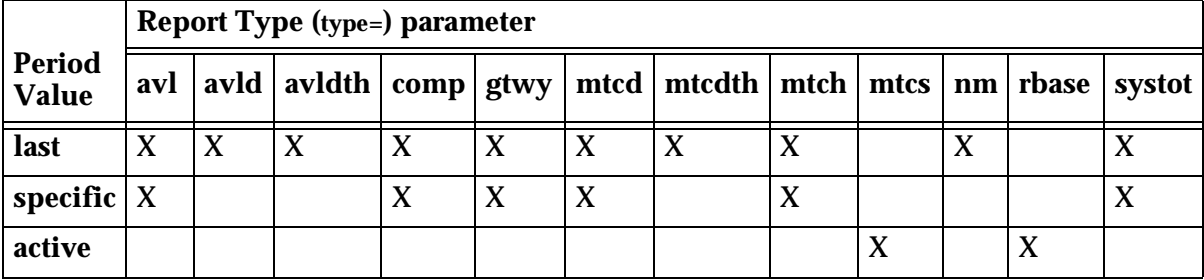

**Recovery** 

Re-enter the command, specifying the compatible **type** and **period** parameters.

# **E2281 Cmd Rej: Invalid ENTTYPE for this TYPE**

# **Commands Used: rept-ftp-meas, rept-meas**

You specified an invalid combination of the **type** (report type) and **enttype** (entity type) parameters. Valid **type**/**enttype** parameter combinations for the **rept-meas** command are listed in [Table 2-9](#page-125-0). An X in a table cell indicates that the parameter is valid for the report type shown.

# **Recovery**

Re-enter the command, specifying the compatible **type** and **enttype** parameters.

# <span id="page-125-0"></span>**Table 2-9.** Valid **type/enttype** Parameters for the **rept-meas** Command

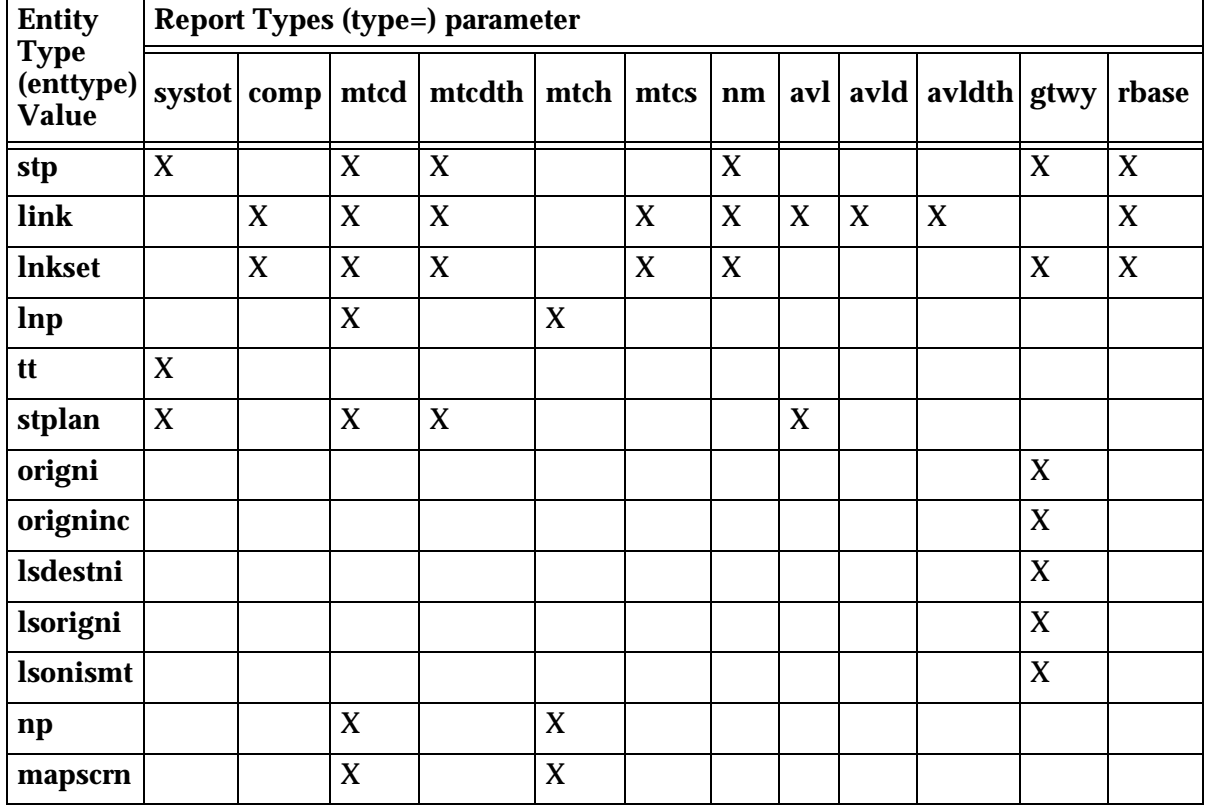

Valid **type**/**enttype** parameter combinations for the **rept-ftp-meas** command are listed in [Table 2-10.](#page-126-0) An X in a table cell indicates that the parameter is valid for the report type shown.

| <b>Entity</b><br><b>Type</b><br>(enttype)<br>Value | <b>Report Types (type=) parameter</b> |   |                         |                               |             |      |                |   |      |        |                |             |
|----------------------------------------------------|---------------------------------------|---|-------------------------|-------------------------------|-------------|------|----------------|---|------|--------|----------------|-------------|
|                                                    |                                       |   |                         | systot   comp   mtcd   mtcdth | mtch        | mtcs | nm  avl        |   | avld | avldth | gtwy           | rbase       |
| stp                                                | $\overline{X}$                        |   | $\overline{\mathbf{X}}$ | $\overline{X}$                |             |      | $\overline{X}$ |   |      |        | $\overline{X}$ | $\mathbf X$ |
| link                                               |                                       | X | X                       | X                             |             | X    | X              | X | X    | X      |                | X           |
| <b>Inkset</b>                                      |                                       | X | X                       | X                             |             | X    | X              |   |      |        | X              | X           |
| lnp                                                |                                       |   | $\mathbf{X}$            |                               | $\mathbf X$ |      |                |   |      |        |                |             |
| tt                                                 | $\mathbf X$                           |   |                         |                               |             |      |                |   |      |        |                |             |
| stplan                                             | X                                     |   | X                       | X                             |             |      |                | X |      |        |                |             |
| origni                                             |                                       |   |                         |                               |             |      |                |   |      |        | X              |             |
| origninc                                           |                                       |   |                         |                               |             |      |                |   |      |        | $\mathbf X$    |             |
| <b>lsdestni</b>                                    |                                       |   |                         |                               |             |      |                |   |      |        | X              |             |
| <b>lsorigni</b>                                    |                                       |   |                         |                               |             |      |                |   |      |        | X              |             |
| <b>Isonismt</b>                                    |                                       |   |                         |                               |             |      |                |   |      |        | $\mathbf X$    |             |
| np                                                 |                                       |   | X                       |                               | $\mathbf X$ |      |                |   |      |        |                |             |
| mapscrn                                            |                                       |   | X                       |                               | X           |      |                |   |      |        |                |             |
| eir                                                |                                       |   | X                       |                               | X           |      |                |   |      |        |                |             |

<span id="page-126-0"></span>**Table 2-10.** Valid **type**/**enttype** Parameters for the **rept-ftp-meas** Command

# **E2283 Cmd Rej: QH, HH, or DAY cannot be specified when PERIOD=LAST**

# **Commands Used: rept-ftp-meas, rept-meas**

You cannot specify the **hh**, **qh**, or the **day** parameter along with the **period**=**last** parameter.

Perform one of the following actions:

• Re-enter the command specifying the **period** parameter with values **last**, **active**, or **all**, without specifying the **hh, qh,** or the **day** parameter.

OR

• Re-enter the command specifying the **period=specific** and the **hh**, **qh**, or the **day** parameter.

#### **E2284 Cmd Rej: QH, HH, or DAY cannot be specified when PERIOD=ACTIVE**

#### **Commands Used: rept-ftp-meas, rept-meas**

You cannot specify the **hh, qh,** or the **day** parameter along with the **period**=**active** parameter.

#### **Recovery**

Perform one of the following actions:

• Re-enter the command specifying the **period** parameter with values **last**, **active**, or **all**, without specifying the **hh**, **qh**, or the **day** parameter.

OR

• Re-enter the command specifying the **period**=**specific** and the **hh, qh**, or the **day** parameters.

#### **E2285 Cmd Rej: QH, HH, or DAY cannot be specified when PERIOD=ALL**

#### **Commands Used: rept-meas**

You specified the **hh, qh**, or the **day** parameter with the **period**=**all** parameter.

Perform one of the following actions:

• Re-enter the **rept-meas** command specifying the **period** parameter with values **last**, **active**, or **all** without specifying the **hh**, **qh**, or the **day** parameter.

OR

• Re-enter the **rept-meas** command specifying the **period**=**specific** and the **hh**, **qh**, or the **day** parameters.

# **E2286 Cmd Rej: QH or HH must be specified when PERIOD=SPECIFIC**

#### **Commands Used: rept-ftp-meas, rept-meas**

You specified the **period**=**specific** parameter, and the **hh** or **qh** parameter was not specified.

#### **Recovery**

Re-enter the command specifying the **period**=**specific** parameter, and the **hh** or **qh** parameters.

### **E2287 Cmd Rej: ACTIVE not available for type-enttype combination**

### **Commands Used: rept-meas**

You specified the **period**=**active** parameter with an incompatible parameter combination. The **period**=**active** parameter cannot be used with the **enttype**=**stp** and **enttype**=**tt** parameters. The **period**=**active** parameter cannot be used with the **type**=**gtwy** parameter if the value for the **enttype** parameter is **lsorigni**, **lsdestni**, **origni**, or **origninc**.

### **Recovery**

Perform one of the following actions:

• Re-enter the **rept-meas** command specifying the **period**=**active** parameter with an acceptable parameter combination.

OR

• Re-enter the **rept-meas** command specifying either **last** or **specific** for the **period** parameter.

# **E2288 Cmd Rej: Either LSN or LOC and LINK must be specified**

## **Commands Used: rept-meas**

You specified the link entity **type**, and the **lsn** parameter or the **loc** and **port/link** parameters were not specified.

## **Recovery**

Re-enter the **rept-meas** command specifying the **lsn** parameter or the **loc** and **port/link** parameters.

# **E2289 Cmd Rej: LOC and LINK must be specified when PERIOD=ALL**

## **Commands Used: rept-meas**

You specified the **period**=**all** parameter with the report type **avl**, and either the **loc**, **port/link**, or **both** parameters were not specified.

## **Recovery**

Perform one of the following actions:

• Re-enter the **rept-meas** command specifying the **period**=**all** parameter and the **loc** and **port/link** parameters.

OR

• Re-enter the **rept-meas** command specifying the values **last**, **active**, or **specific** for the **period** parameter, with the **loc** and **port/link** parameters optional.

# **E2290 Cmd Rej: Hourly measurement collection in progress**

### **Commands Used: rept-ftp-meas, rept-meas**

The command was entered with either the **type**=**avldth**, **type**=**ntcdth**, or **type**=**mtch** parameter during routine collection.

**Recovery** 

Re-enter the command after collection is complete. (The prior period is no longer accessible).

# **E2291 Cmd Rej: PERIOD must be 1 hour boundary for report type**

## **Commands Used: rept-ftp-meas, rept-meas**

You set the **period** parameter to **specific**, and either the **hh** parameter with final two digits of **30** or the **qh** parameter with final two digits of **15**, **30**, or **45**. The type of report you selected, however, requires that you set the final two digits of the **hh** or **qh** parameter to **00**. Day-to-hour measurement collection starts at midnight and is updated on an hourly basis.

# **Recovery**

Re-enter the command, with the **hh** parameter properly set. Acceptable values range from **0** to **2400**, in increments of **1** hour.

Call your [Customer Care Center](#page-13-0) if this error message appears again.

# **E2292 Cmd Rej: Card does not exist or is not a LIM (LOC)**

**Commands Used: act-slk, alw-slk, blk-slk, dact-slk, ent-slk, inh-slk, rept-meas, rtrv-slk, ublk-slk, unhb-slk**

The card specified by the **loc** parameter cannot be found in the database, or is not a LIM card.

# **Recovery**

- **1.** Enter the **rtrv-card** command to display the cards in the database.
- **2.** Re-enter the command specifying a card location shown in step 1 for which the *TYPE* field in the **rtrv-card** command output is **limatm**, **limds0**, **limocu**, **limv35**, **lime1**, **limt1**, or **limch**.

# **E2293 Cmd Rej: TRM parameter not valid for type-enttype combo**

### **Commands Used: rept-meas**

You selected a terminal ID (printer location) that was not compatible with the information being sought, as defined by the **type** and **enttype** parameters.

Perform one of the following actions:

• Re-enter the **rept-meas** command that generated this error message, and change either the **enttype** or **type** parameters.

OR

• Re-enter the **rept-meas** command that generated this error message, and omit the **trm** parameter.

Call your [Customer Care Center](#page-13-0) if this error message appears again.

#### **E2294 Cmd Rej: LSN and LOC cannot be specified together**

### **Commands Used: rept-meas**

You specified both the **lsn** and **loc** parameters in the command.

#### **Recovery**

Re-enter the **rept-meas** command specifying either the **lsn** parameter or the **loc** and **port** parameters specified, but not both.

#### **E2295 Cmd Rej: LSN and LINK parms cannot be specified together**

# **Commands Used: rept-meas**

You specified both the **lsn** and **port/link** parameters in the command.

#### **Recovery**

Re-enter the **rept-meas** command specifying either the **lsn** parameter or the **loc** and **port/link** parameters specified, but not both.

### **E2296 Cmd Rej: Both LOC and LINK must be specified**

## **Commands Used: rept-meas, rtrv-slk**

You entered one of the following commands:

For the **rept-meas** command, you cannot specify the **enttype**=**link** parameter without specifying either the **loc** or **port/link** (or both) parameters.

For the **rtrv-slk** command, you must specify either the **loc** or **port/link**, or both parameters.

## **Recovery**

Re-enter the command specifying the **loc** or **port/link** (or both) parameters.

### **E2297 Cmd Rej: TT parameter valid only when ENTTYPE=TT**

#### **Commands Used: rept-meas**

You attempted to specify the **tt** parameter with a parameter other than **enttype**=**tt**. The **rept-meas:type=systot:enttype=tt** command is the only valid parameter combination for the **tt** parameter.

### **Recovery**

Re-enter the **rept-meas** command as follows:

**rept-meas:type=systot:enttype=tt:tt=<0-255>** where <**0-255**> is the specific translation type to be reported.

### **E2298 Cmd Rej: LOC parameter not valid for this ENTTYPE**

#### **Commands Used: rept-meas**

You specified the **loc** parameter, but the **enttype** specified was not valid.

## **Recovery**

- **1.** Review the specified parameters for this ENTTYPE in the *Commands Manual*.
- **2.** Perform one of the following actions:
	- Re-enter the **rept-meas** command specifying the **enttype** from the previous attempt without specifying the **loc** parameter.

OR

• Re-enter the **rept-meas** command specifying **enttype**=**link** and include the **loc** and **port** parameters.

OR

• Re-enter the **rept-meas** command specifying **enttype**=**stplan** and include the **loc** parameter.

# **E2299 Cmd Rej: LINK parameter valid only when ENTTYPE=LINK**

# **Commands Used: rept-meas**

If the **port/link** parameter is specified, the **enttype** must be equal to **link**.

## **Recovery**

Perform one of the following actions:

• Re-enter the **rept-meas** command specifying the **port/link** parameter and the **enttype**=**link**.

OR

• Re-enter the **rept-meas** command without specifying the **port/link** parameters.

# **E2300 Cmd Rej: LSN must be specified**

### **Commands Used: dlt-rtx, rept-meas**

You specified an entity type (**enttype**=**lnkset**, **lsdestni**, **lsorigni**, or **lsonismt**), but did not specify the **lsn** parameter.

For the **dlt-rtx** command, you must specify an **lsn** if **all** is not specified.

**Recovery** 

Re-enter the command specifying the **lsn** parameter.

# **E2301 Cmd Rej: LSN parameter not valid for type-enttype combination**

### **Commands Used: rept-meas**

You specified the **lsn** parameter with an invalid **type**/**enttype** parameter combination. You cannot specify the **lsn** parameter with the following parameters:

**enttype=stp**/**tt**/**stplan**/**origni**/**origninc**/**lnp**/**np/mapscrn** or **type=systot**.

Perform one of the following actions:

• Re-enter the command specifying the **type**=**systot** parameter, without specifying the **lsn** parameter.

OR

• Re-enter the command specifying any other valid combination of **type** and **enttype** parameters with the **lsn** parameter.

## **E2302 Cmd Rej: PERIOD must be 1/2 hour boundary**

#### **Commands Used: rept-ftp-meas, rept-meas**

The command was entered with the **period**=**specific** and **hh** parameters, and values for the minutes portion the **hh** parameter were not **00** or **30**. The value of the **hh** parameter is in the form of *HHMM*, where *HH* is the hour, *MM* is the minutes. The hour is based on a 24-hour clock (**00**-**24**). The valid values for the minutes are **00** and **30**. The values **00** or **30** are the only values allowed for the minutes portion of the hh parameter.

#### **Recovery**

Re-enter the command specifying the **period**=**specific** and **hh** parameters, and make sure that the values for the minutes portion of the **hh** parameter are either **00** or **30**.

### **E2303 Cmd Rej: Unknown LSN**

### **Commands Used: rept-meas, rept-stat-iptps**

The linkset name (**lsn**) could not be found.

### **Recovery**

- **1.** Display the linksets in the database. Enter the **rtrv-ls** command.
- **2.** Re-enter the command specifying one of the linkset names from step 1.

## **E2304 Cmd Rej: Invalid TYPE**

# **Commands Used: rept-meas, rept-stat-lnp**

The following Recovery procedures list the appropriate remedial action to take for each command that generates this error message.

### **Recovery - rept-meas**

You entered an invalid combination of the **type** (report type) and **enttype** (entity type) parameters.

Refer to the command in the *Commands Manual* for information on the correct combinations of values and re-enter the **rept-meas** command.

### **Recovery - rept-stat-lnp**

You specified a value other than **sccp-all** for the **card** parameter. For the **rept-stat-lnp** command, if you specify the **card** parameter, you must also specify **sccp-all**.

Re-enter the command **rept-stat-lnp:card=sccp-all**.

## **E2305 Cmd Rej: On demand report currently being printed**

# **Commands Used: rept-ftp-meas, rept-meas**

The system is currently printing the on-demand report that generated this error message. An on-demand report cannot be specified in the **rept-meas** or **rept-ftp-meas** command while the system is printing that same on-demand report.

#### **Recovery**

Perform one of the following actions:

• Re-enter the command specifying another type of on-demand measurements report.

#### OR

• Wait until the on-demand measurements report that generated this error message has finished printing, then re-enter the command that generated this error message.

OR

• Wait until the on-demand measurements report that generated this error message has finished printing, then re-enter the command that generated this error message.

### **E2306 Cmd Rej: NZO is not valid for this TYPE**

#### **Commands Used: rept-meas**

The **nzo** parameter was specified with report type **systot**, **comp**, **mtcd**, **mtcdth**, **mtch**, **mtcs**, **nm**, **gtwy**, or **rbase**. The **nzo** parameter can be specified only with report types **avl**, **avld**, and **avldth**.

#### **Recovery**

Perform one of the following actions:

• Re-enter the command specifying the report types **avl**, **avld**, or **avldth** and the **nzo** parameter.

OR

• Re-enter the command specifying any of the following the report types: **systot**, **comp**, **mtcd**, **mtcdth**, **mtch**, **mtcs**, **nm**, **gtwy**, or **rbase**, without specifying the **nzo** parameter.

### **E2307 Cmd Rej: QH or HH is not valid for this TYPE**

#### **Commands Used: rept-ftp-meas, rept-meas**

The **hh** or **qh** parameter was specified for the report types **mtcd** and **nm**.

The **hh** parameter must specify a half-hourly boundary (the end of the requested half-hour for the report) for valid report types (**mtcd** and **nm** are excluded).

The **qh** parameter must specify a quarter-hourly boundary (the end of the requested quarter-hour for the report) for valid report types (**avld**, **mtcd**, **nm**, **rbase**, and **mtcs** are excluded).

#### **Recovery**

Re-enter the command without specifying the **hh** or **qh** parameter.

# **E2309 Cmd Rej: NI required**

## **Commands Used: rept-meas**

You omitted the required **ni** parameter.

#### **Recovery**

Re-enter the **rept-meas** command that generated this error message specifying the correct **ni** parameter value.

Call your [Customer Care Center](#page-13-0) if this error message appears again.

## **E2310 Cmd Rej: File already exists**

You attempted to load a file with a name that matches a file that is already in the database.

### **Recovery**

Re-enter the command that generated this error message specifying the correct file name.

Call your [Customer Care Center](#page-13-0) if this error message appears again.

### **E2312 Cmd Rej: Invalid SCSI device syntax**

# **Commands Used: disp-disk**

You either entered the wrong SCSI syntax, or had a hardware failure.

#### **Recovery**

Re-enter the **disp-disk** command that generated this error message specifying the correct SCSI syntax.

Call your [Customer Care Center](#page-13-0) if this error message appears again.

# **E2314 Cmd Rej: Invalid filename entered**

## **Commands Used: chg-tbl, copy-fta**

You entered this command specifying an invalid filename.

Re-enter the command that generated this error message specifying the correct filename.

Call your [Customer Care Center](#page-13-0) if this error message appears again.

#### **E2316 Cmd Rej: Class name is not an existing command class name**

#### **Commands Used: chg-cmdclass, rtrv-cmd, rtrv-cmdclass**

The argument specified by the CLASS parameter must be a valid configurable or non-configurable command class name.

### **Recovery**

- **1.** Display a list of valid command class names. Enter the **rtrv-cmdclass** command.
- **2.** Re-enter the command specifying a valid configurable or non-configurable command class name.

Call your [Customer Care Center](#page-13-0) if this error message appears again.

#### **E2317 Cmd Rej: Invalid table Id**

#### **Commands Used: chg-tbl**

You entered an invalid value for the **id** parameter.

#### **Recovery**

Re-enter the **chg-tbl** command that generated this error message specifying the correct **id** parameter value.

Call your [Customer Care Center](#page-13-0) if this error message appears again.

### **E2318 Cmd Rej: Invalid file length**

#### **Commands Used: chg-tbl**

You entered an invalid value for the **filelength** parameter.

Re-enter the **chg-tbl** command that generated this error message specifying the correct **filelength** parameter value.

Call your [Customer Care Center](#page-13-0) if this error message appears again.

## **E2319 Cmd Rej: New class name cannot be the same as an existing class name**

# **Commands Used: chg-cmdclass**

The new command class name cannot be the duplicate of an existing configurable or non-configurable command class name. You entered this command specifying the same name as an existing command class name. These names cannot be the same.

## **Recovery**

- **1.** Display a list of valid command class names. Enter the **rtrv-cmdclass** command.
- **2.** Re-enter the **chg-cmdclass** command specifying a valid command class name that is **not** on the list.

Call your [Customer Care Center](#page-13-0) if this error message appears again.

# **E2320 Cmd Rej: TYPE can only be set to TELNET, EMSALM or NONE**

### **Commands Used: chg-trm**

You must specify **type**=**telnet**, **emsalm**, or **none** for terminal numbers in the range from **17** to **40**. When a terminal number is in the range from **17** to **40**, the communication parameters are rejected.

You may also specify **type**=**emsalm** for terminal numbers from **1** to **16**.

### **Recovery**

Re-enter the **chg-trm** command specifying the correct the **type** parameter.

# **E2321 Cmd Rej: Communication Settings are not allowed on TELNET terminals**

## **Commands Used: chg-trm**

Communications parameters are invalid for non-serial terminals, which are any terminal number **17** or above. Communications settings are not applicable when **type**=**telnet**.

## **Recovery**

Re-enter the **chg-trm** command for the appropriate parameter combination:

• If the terminal type is **telnet**, the terminal number must be **17** or above, and you cannot specify communication settings.

OR

If you intend to use communications settings, you must specify a terminal number in the range from **1** to **16**, and cannot specify **type**=**telnet**.

# **E2322 Cmd Rej: Alias defined as a destination point code**

### **Commands Used: chg-dstn, ent-dstn**

The value specified for the alias parameter already exists as a destination point code. The specified alias network type must be different from the destination point code network type.

# **Recovery**

- **1.** Display all the destination point codes and alias point codes in the database. Enter the **rtrv-dstn** command specifying no parameters. The destination point codes are shown in the *DPCA*, *DPCI*, and *DPCN* fields of the output. The alias point codes are shown in the *ALIASA*, *ALIASI*, and *ALIASN* fields of the output.
- **2.** For the **ent-dstn** and **chg-dstn** commands, enter the **rtrv-sid** command to verify the site point codes and capability point codes in the system. The site point codes are shown in the *PCA*, *PCI*, and *PCN* fields of the output. The capability point codes are shown in the *CPCA*, *CPCI*, *CPCN* fields of the output.
- **3.** Re-enter the command specifying a point code that does not match the site point code or capability point code, and that does not match any destination point codes or alias point codes.

# **E2323 Cmd Rej: Terminals 1-16 cannot be set to TYPE=TELNET**

# **Commands Used: chg-trm**

You cannot specify terminals **1** to **16** as **type**=**telnet**. Only terminals IDs **17** and above can be telnet terminals.

## **Recovery**

Re-enter the **chg-trm** command for the appropriate parameter combination. If the terminal type must be **telnet**, you must specify a terminal ID number **17** or above. If you are using terminal IDs **1** to **16**, the type cannot be **telnet**.

# **E2324 Cmd Rej: Alias not defined**

## **Commands Used: dlt-tt, rtrv-tt**

The specified alias cannot be found. The following Recovery procedures list by command the remedial action to take.

**Recovery dlt-tt**

- **1.** Display the aliases and translation types. Enter the **rtrv-tt** command.
- **2.** Re-enter the **dlt-tt** command specifying one of the aliases from step 1.

**NOTE: To delete an alias, both the alias and the translation type must be specified, and both must already exist in the database for the specified network type.**

### **Recovery rtrv-tt**

Perform one of the following actions:

• Verify that the **alias** has been entered correctly and re-enter the command.

OR

• Enter the **rtrv-tt** command without specifying any parameters.

# **E2325 Cmd Rej: Alias type matches DPC type**

## **Commands Used: chg-dstn, ent-dstn**

The command was entered with a destination point code of one type and an alias point code of the same type. For example, if the **dpca** parameter was specified, then to generate this error message, the **aliasa** parameter was specified with this command. Alias point codes must be of a different point code type than the destination point code.

# **Recovery**

Re-enter the command specifying the following destination point code and alias point code parameter combinations.

**dpc/dpca aliasi**, **aliasn dpci aliasa**, **aliasn dpcn aliasa**, **aliasi**

# **E2326 Cmd Rej: APC not defined as destination point code**

### **Commands Used: chg-ls, ent-ls**

The specified adjacent point code could not be found in the Destination Point Code table. For an adjacent point code to be assigned to a linkset, it must be defined in the Destination Point Code table.

# **Recovery**

- **1.** Display all the destination point codes in the Destination Point Code table. Enter the **rtrv-dstn** command.
- **2.** Re-enter the command specifying a point code from the output in step 1.

OR

- **1.** Add the specified point code to the Destination Point Code table. Enter the **ent-dstn** command.
- **2.** Re-enter the command specifying the point code that generated this error message.

# **E2328 Cmd Rej: CLLI not defined in route table**

# **Commands Used: rtrv-dstn, rtrv-rte**

You cannot specify the **clli** parameter if the value for the **clli** parameter is not defined in the Route table. If the **clli** parameter is specified, it must be defined in the Route table.

## **Recovery**

Re-enter the command specifying no parameters to display all routes (**rtrv-rte**) or all destination point codes (**rtrv-dstn**) and all the CLLI values for these routes and destination point codes in the database.

# **E2329 Cmd Rej: IPSM card not equipped**

# **Commands Used: chg-trm**

You cannot run the **chg-trm** command because the IPSM card is not equipped. Before the **chg-trm** command can be issued, the supporting IPSM card must be equipped.

# **Recovery**

- **1.** Display all the terminals. Enter the **rtrv-trm** command.
- **2.** With the output from step 1 as a guide, re-enter the **chg-trm** command for an IPSM card when you are certain it is equipped.

# **E2330 Cmd Rej: LSN must be provided with ALL=NO**

# **Commands Used: dlt-rte**

You specified the **all**=**no** parameter or you did not specify **all**, and the **lsn** parameter was not entered. If you use the **all**=**no** parameter, you must enter the **lsn** parameter.

# **Recovery**

Re-enter the **dlt-rte** command specifying the **lsn** parameter.
# **E2331 Cmd Rej: Cannot specify LSN parameter with ALL=YES**

## **Commands Used: dlt-rte**

You specified both the **lsn** and **all**=**yes** parameters. To delete all routes for a given route entry, the **all**=**yes** parameter must be used without an **lsn** value. To delete a route, you must use the **lsn** parameter.

## **Recovery**

- **1.** To delete all routes for a given route entry, re-enter the **dlt-rte** command specifying the **all**=**yes** parameter. Do not use the **lsn** parameter.
- **2.** To delete a route, re-enter the **dlt-rte** command specifying the **lsn** parameter. Do not use the **all**=**yes** parameter.

## **E2332 Cmd Rej: Point code defined as an alias**

### **Commands Used: chg-ls, ent-dstn, ent-ls**

The value specified for the destination point code parameter already exists as an alias point code. An alias point code cannot already be defined as a destination point code.

### **Recovery**

- **1.** Enter the **rtrv-dstn** command specifying no parameters to display all the destination point codes and alias point codes in the database. The destination point codes are shown in the *DPCA*, *DPCI*, *DPCN*, and *DPCN24* fields of the output. The alias point codes are shown in the *ALIASA*, *ALIASI*, and *ALIASN* fields of the output.
- **2.** Enter the **rtrv-sid** command to verify the site point codes and capability point codes in the system. The site point codes are shown in the *PCA*, *PCI*, *PCN*, and *PCN24* fields of the output. The capability point codes are shown in the *CPCA*, *CPCI*, *CPCN*, and *CPCN24* fields of the output.
- **3.** Re-enter the command specifying a point code that does not match the site point code or capability point code, and does not match any destination point codes or alias point codes.

## **E2333 Cmd Rej: DPC is already being used**

### **Commands Used: ent-dstn**

The specified destination point code already exists in the database. The specified destination address cannot already exist in the Destination entity set.

- **1.** Display all destination point codes in the database. Enter the **rtrv-dstn** command.
- **2.** Display the point code of this EAGLE 5 ISS and its capability point code. Enter the **rtrv-sid** command.
- **3.** Re-enter the **ent-dstn** command specifying a point code that is not shown in the outputs of steps 1 and 2.

### **E2334 Cmd Rej: DPC defined as linkset APC**

## **Commands Used: dlt-dstn**

The specified destination point code is defined as a linkset adjacent point code in the database. The destination point code to be deleted cannot be defined as a linkset adjacent point code.

#### **Recovery**

- **1.** Enter the **rtrv-ls** to display all linkset adjacent point codes in the database and to verify the specified point code is a linkset adjacent point code.
- **2.** Enter the **dlt-ls** command specifying the point code that generated this error message.
- **3.** Re-enter the **dlt-dstn** command that generated this error message.

### **E2335 Cmd Rej: CLLI is not identical to that of matching Destination**

#### **Commands Used: chg-ls, ent-ls, rtrv-dstn**

You assigned an invalid value to the **clli** parameter. The **clli** or the destination being entered must match the **clli** of the current site.

#### **Recovery**

Re-enter the command that generated this error message specifying the correct **clli** parameter value.

Call your [Customer Care Center](#page-13-0) if this error message appears again.

# **E2336 Cmd Rej: GWSA, GWSM, GWSD are invalid without SCRSET specified**

## **Commands Used: chg-ls, ent-ls**

There is currently no gateway screening screen set assigned to this linkset. If the **gwsa**=**on**, **gwsm**=**on**, and **gwsd**=**on** parameters are specified, the **scrn** parameter must be specified.

## **Recovery**

Re-enter the command specifying the **scrn** parameter to apply a screen set and make the parameters **gwsa**, **gwsm**, or **gwsd** valid.

# **E2337 Cmd Rej: If GWSA=OFF then GWSD must also be OFF**

## **Commands Used: chg-ls, ent-ls**

You attempted to enter or change a linkset that has gateway screening turned off (**gwsa=off**), and you specified the **gwsd=on** parameter. Gateway Screening MSU discard must be turned off (**gwsd=off**) for a linkset, if gateway screening is turned off (**gwsa=off**) for that linkset. If the **gwsd=on** parameter is specified, the **gwsa=on** parameter must be specified.

## **Recovery**

Re-enter the command specifying the **gwsa=off** and **gwsd=off** parameters.

## **E2338 Cmd Rej: Invalid CLLI**

### **Commands Used: ent-dstn, rtrv-dstn**

You assigned an invalid value to the **clli** parameter.

## **Recovery**

Re-enter the command that generated this error message specifying the correct **clli** parameter value.

Call your [Customer Care Center](#page-13-0) if this error message appears again.

## **E2339 Cmd Rej: PC/CLLI does not match current PC/CLLI of the STP**

## **Commands Used: ent-dstn, rtrv-dstn**

You assigned an invalid value to the **clli** parameter.

Re-enter the command that generated this error message specifying the correct **clli** parameter value.

Call your [Customer Care Center](#page-13-0) if this error message appears again.

## **E2340 Cmd Rej: Invalid point code**

**Commands Used: chg-dstn, chg-rte, chg-sid, chg-x25-dstn, dlt-dstn, dlt-rte, ent-dstn, ent-rte, ent-x25-dstn, rtrv-dstn, rtrv-rte, rtrv-sid**

The specified point code either could not be found in the database or was not in the format required by this command. The point code **0-0-0** is not allowed. The following Recovery procedures list by command the remedial action to take for this error message.

# **Recovery - chg-dstn, chg-rte, chg-x25-dstn, dlt-rte, ent-rte, ent-x25-dstn, rtrv-dstn, rtrv-rte**

- **1.** Display the Destination Point Code table. Enter the **rtrv-dstn** command specifying no parameters.
- **2.** Re-enter the command specifying a point code shown in the output of step 1.

### **Recovery - chg-sid**

- **1.** Display the Capability Point Code table. Enter the **rtrv-sid** command specifying no parameters.
- **2.** Re-enter the **chg-sid** command specifying a valid point code that is in the Capability Point Code table and, does not match the EAGLE 5 ISS point code and destination point code.

### **Recovery - dlt-dstn**

- **1.** Display the point codes in the Destination Point Code table. Enter the **rtrv-dstn** command specifying no parameters.
- **2.** Display the linksets in the database. Enter the **rtrv-ls** command.
- **3.** Re-enter the **dlt-dstn** command specifying a point code that is in the Destination Point Code table (output of step 1) and that is not shown in the output of step 2.

### **Recovery - ent-dstn**

If the system is configured to use ANSI point codes, the network indicator (**ni**) value of the specified **dpc** parameter must be equal to or greater than **6** when the cluster value (**nc**) is **0**.

- <span id="page-148-0"></span>**1.** Display the destination point codes in the Destination Point Code table. Enter the **rtrv-dstn** command specifying no parameters.
- <span id="page-148-1"></span>**2.** Display the point code and the capability point code of the EAGLE 5 ISS. Enter the **rtrv-sid** command.
- **3.** Re-enter the **ent-dstn** command specifying a point code that is not listed in either of the outputs of [step](#page-148-0) 1 and [step](#page-148-1) 2.

Refer to the **ent-dstn** command description in the *Commands Manual* for guidelines for specifying point codes.

## **E2341 Cmd Rej: May not change adjacent point code type**

### **Commands Used: chg-ls**

The command was entered with an adjacent point code (**apca**, **apci**, or **apcn**) whose point code type was different from the point code type of the adjacent point code currently specified for that linkset. The new adjacent point code must be of the same point code type as the current adjacent point code of the linkset.

- **1.** Display the linkset that generated this error message. Enter the **rtrv-ls** command specifying the linkset name (**lsn**) that generated this error message.
	- If the adjacent point code is an ANSI point code, the adjacent point code of the linkset is shown in the *APCA* field of the **rtrv-ls** output.
	- If the adjacent point code is an ITU-I point code, the adjacent point code of the linkset is shown in the *APCI* field of the **rtrv-ls** output.
	- If the adjacent point code is an ITU-N point code, the adjacent point code of the linkset is shown in the *APCN* field of the **rtrv-ls** output.
- **2.** Display the point codes in the Destination Point Code table. Enter the **rtrv-dstn** command. The ANSI destination point codes are shown in the *DPCA* field; the ITU-I destination point codes are shown in the *DPCI* field; the

ITU-N destination point codes are shown in the *DPCN* field, and the 24-bit ITU-N destination point codes are shown in the *DPCN24* field of the **rtrv-dstn** output.

**3.** Re-enter the **chg-ls** command specifying a destination point code, from step 2, whose point code type matches the point code type of the adjacent point code shown in step 1.

## **E2342 Cmd Rej: Links assigned to linkset**

### **Commands Used: dlt-ls**

An attempt was made to delete a linkset that still has assigned signaling links. The linkset can be deleted only after all links associated with the linkset have been deleted.

## **Recovery**

- **1.** Display the current linkset configuration. Enter the **rtrv-ls** command, specifying the linkset name.
- **2.** Deactivate all links in the linkset. Enter the **dact-slk** command.
- **3.** Confirm the link status is Out-of-Service Maintenance Disabled (OOS-MT-DSBLD). Enter the **rept-stat-ls** command, specifying the linkset name.
- **4.** Delete all links in the associated linkset. Enter the **dlt-slk** command.
- **5.** Re-enter the **dlt-ls** command that generated this error message.

## **E2343 Cmd Rej: Linkset APC/SAPC is already being used**

## **Commands Used: chg-ls, ent-ls**

The specified adjacent point code (**apc**) or secondary adjacent point code (**sapc**) is already assigned to another linkset. The specified adjacent point code cannot be assigned to any other linkset. Only one linkset can be assigned to an **apc** or **sapc**.

- **1.** Display the linksets in the database. Enter the **rtrv-ls** command.
- **2.** Re-enter the command specifying a value for the **apc** or **sapc** that is not shown in the output of step 1.

# **E2345 Cmd Rej: Linkset already defined**

## **Commands Used: chg-ls, ent-ls**

You cannot add a linkset that is already in the database. The specified linkset is already in the database.

### **Recovery**

- **1.** Display the linksets in the database. Enter the **rtrv-ls** command.
- **2.** Re-enter the command specifying a linkset name that is not shown in step 1.

## **E2346 Cmd Rej: Linkset not defined**

```
Commands Used: chg-ls, chg-rte, chg-rtx, dlt-ls, dlt-rtx, 
ent-rte, ent-rtx, ent-slk, rtrv-gtwy-acthresh, rtrv-ls, 
rtrv-rte, rtrv-rtx, set-gtwy-acthresh
```
The specified linkset cannot be found in the STP active database.

For the **rtrv-rte** command, all link sets must be defined in the route set.

For the **chg-rte** command, if an incoming link set name (**ilsn**) or new link set name (**nlsn**) is specified in the command, that target link set name specified must exist in the STP active LINK SET database.

For the **chg/dlt/ent/rtrv-rtx** commands, the specified **lsn**/**ilsn** must exist in the Route table.

### **Recovery**

- **1.** Display the linksets in the database. Enter the **rtrv-ls** command specifying no parameters.
- **2.** Re-enter the command specifying a linkset name from the output in step 1.

### **E2347 Cmd Rej: Linkset table full**

### **Commands Used: ent-ls, chg-ls**

The Linkset table contains the maximum **1024** linksets and an attempt was made to add another linkset. To add the new linkset, you can either change an existing linkset, or delete an existing linkset and add the new one.

### **Recovery**

**1.** Display the linksets in the database. Enter the **rtrv-ls** command.

**2.** To change an existing linkset, enter the **chg-ls** command specifying the new linkset information.

OR

- **1.** Delete an existing route. Enter the **dlt-ls** command.
- **2.** Re-enter the command that generated this error message.

## **E2348 Cmd Rej: Linkset referenced by route**

## **Commands Used: dlt-ls**

You tried to delete a linkset that is referenced by a routeset.

## **Recovery**

- **1.** Delete the routeset reference. Enter the **dlt-rte** command specifying the linkset name from the command that generated this error message.
- **2.** Re-enter the **dlt-ls** command that generated this error message.

## **E2349 Cmd Rej: Linkset Type used for cluster route cannot be A or E**

### **Commands Used: ent-rte**

If the specified destination address is a network cluster address (*ni-nc-\**), the linkset type used in the route must be a B, C, or D linkset.

### **Recovery**

Re-enter the **ent-rte** command specifying a B, C, or D linkset.

### **E2350 Cmd Rej: At most two linksets can be assigned same cost**

### **Commands Used: chg-rte, ent-rte**

You tried to assign a cost value (**rc**) parameter to a linkset, when two other linksets already have that value assigned to them. A maximum of two linksets can have the same cost value.

- **1.** Display the routes and their cost values. Enter the **rtrv-rte** command.
- **2.** Re-enter the command specifying a value for the **rc** parameter that is not being used or is used by one linkset or less.

## **E2351 Cmd Rej: Linkset not assigned in route table**

```
Commands Used: chg-rte, dlt-rte, rtrv-rte
```
The linkset referenced by the **lsn** parameter could not be found in the database. If the **lsn** parameter is specified, the linkset referenced by the **lsn** parameter must be defined as a route.

```
Recovery - chg-rte, dlt-rte
```
- **1.** Display the routes in the Route table. Enter the **rtrv-rte** command without specifying the **lsn** parameter.
- **2.** Re-enter the command specifying an **lsn** value shown in the output of step 1.

```
Recovery - rtrv-rte
```
Re-enter the **rtrv-rte** command without specifying the **lsn** parameter.

## **E2352 Cmd Rej: Cannot perform change while telnet port in use**

### **Commands Used: chg-trm**

The specified terminal is already in use. The telnet port cannot be removed from service (**rmv-trm**) when the **type**, **baud**, **prty**, **sb**, and **fc** parameters are being changed.

### **Recovery**

Re-enter **chg-trm** command specifiying a different telnet port.

### **E2353 Cmd Rej: Routeset is full**

### **Commands Used: ent-dstn, ent-rte**

The specified routeset already has **six** routes in it. A routeset can contain up to **six** routes.

#### **910-4857-001 Revision A, March 2007 2-137**

Re-enter the command specifying a different routeset to add the route to.

OR

- **1.** Delete a route from the routeset. Enter the **dlt-rte** command.
- **2.** Re-enter the command that generated this error message.

## **E2354 Cmd Rej: Routeset must be empty**

## **Commands Used: dlt-dstn**

You tried to delete the destination point code (DPC) from the database while there were routes in the database assigned to the DPC. A DPC cannot be deleted if there are any routes assigned to it.

#### **Recovery**

- **1.** Display the routes assigned to the DPC. Enter the **rtrv-rte** command specifying the DPC that generated this error message.
- **2.** Delete these routes from the database. Enter the **dlt-rte** command.
- **3.** Re-enter the **dlt-dstn** command that generated this error message.

#### **E2355 Cmd Rej: Linkset already assigned to route**

## **Commands Used: ent-rte**

The specified linkset is already in the specified route.

- **1.** Display the linksets in the route. Enter the **rtrv-rte** command specifying the specified route.
- **2.** Display the linksets in the database. Enter the **rtrv-ls** command.
- **3.** Using the outputs of steps 1 and 2, re-renter the **ent-rte** command specifying a linkset that is in the database but is not assigned to the specified route.

# **E2356 Cmd Rej: Last route to DPC in use by GTT**

## **Commands Used: dlt-rte**

You cannot delete the last route to a destination point code because it is referenced by a global translation title (GTT).

### **Recovery**

- **1.** Perform one of the following actions:
	- Delete the GTT referencing the route's destination.

OR

• Change the route used by the GTT to a route using a different destination.

OR

- Add another route using the same destination.
- **2.** Re-enter the **dlt-rte** command that generated this error message.

## **E2357 Cmd Rej: Linkset is unequipped**

### **Commands Used: chg-rte, dlt-rte, ent-rte, rtrv-rte**

The specified linkset could not be found in the database. All linksets that are currently assigned to a route set must be equipped.

### **Recovery**

- **1.** Display the linksets in the database. Enter the **rtrv-ls** command.
- **2.** Re-enter the command specifying a linkset from the output of step 1.

## **E2358 Cmd Rej: Routeset is empty**

### **Commands Used: dlt-rte**

The command was entered with the **all**=**yes** parameter, and the routeset contains no routes. If the **all**=**yes** parameter is specified, the routeset must have routes in it.

- **1.** Display the routes in the database. Enter the **rtrv-dstn** command.
- **2.** Re*-*enter the **dlt-rte** command specifying a destination point code (*DPCA*, *DPCI*, *DPCN*, or *DPCN24* fields) shown in the output of step 1 that has routes assigned to it, along with the **all**=**yes** parameter.

## **E2359 Cmd Rej: Route table is full**

## **Commands Used: ent-dstn, chg-dstn**

The Destination Point Code table is full. You must delete a destination point code before another point code can be added to the Destination Point Code table.

## **Recovery**

- **1.** Display the Route table. Enter the **rtrv-dstn** command.
- **2.** Delete a destination point codes from the Route table. Enter the **dlt-dstn** command.
- **3.** Re-enter the command that generated this error message.

Call your [Customer Care Center](#page-13-0) if this error message appears again.

### **E2361 Cmd Rej: Screen set name not defined**

### **Commands Used: chg-ls, ent-ls**

The specified screen set name could not be found in the database. The screen set name specified by the **scrn** parameter must be valid and must be in the database.

- **1.** Verify that the screen set name was entered correctly and re-enter the command.
- **2.** If the screen set name was entered correctly and this error message appears again, display the screen sets in the database. Enter the **rtrv-scrset** command specifying no parameters.
- **3.** Re-enter the command specifying a valid screen set name that is in the database.

# **E2363 Cmd Rej: ITU point codes are not supported when DOMAIN=X25**

## **Commands Used: chg-dstn, ent-dstn**

You cannot assign an ITU destination point code in the X25 domain. Alias point codes are supported only for destinations in the SS7 domain (**domain**=**ss7**). The following Recovery procedures list by command the remedial action to take.

### **Recovery ent-dstn**

Perform one of the following steps:

• Re-enter the **ent-dstn** command specifying **domain**=**ss7**.

OR

• Re-enter the **ent-dstn** command without specifying the **domain** parameter.

**Recovery chg-dstn**

You cannot use the **chg-dstn** command to change the **domain** parameter. Therefore, delete this destination using the **dlt-dstn** command and perform one of the following steps:

• Re-enter the destination using the **ent-dstn** command specifying **domain**=**ss7**.

OR

• Re-enter the destination using the **ent-dstn** command without specifying the **domain** parameter.

## **E2364 Cmd Rej: TELNET cannot be specified unless the IPSM card is equipped**

## **Commands Used: rtrv-trm**

You cannot run the **rtrv-trm** command because the IPSM card is not equipped. Before the **rtrv-trm** command can be run, the supporting IPSM card must be equipped.

- **1.** Display the cards that are defined in the database. Enter the **rtrv-card** command. Verify that the card you specified in the **loc** parameter is the correct IPSM card.
- **2.** If you specified the correct card in the **loc** parameter, go to step 4.

**3.** If the desired card is not equipped, equip an IPSM card for use with the **ent-card:appl=ips** command.

Refer to the *Commands Manual* for details.

**4.** Re-enter the original **rtrv-trm** command.

Contact your [Customer Care Center](#page-13-0) if this error message appears again.

## **E2365 Cmd Rej: TELNET Feature must be activated first**

```
Commands Used: alw-trm, inh-trm, rmv-trm, rst-trm
```
You entered a terminal command for a terminal with **type**=**telnet**. However, the Telnet (IP User Interface) feature must be enabled and turned on before you can use this terminal command.

## **Recovery**

- **1.** Display the terminals and their types to confirm the terminal you want to address. Enter the **rtrv-trm** command.
- **2.** Display the status of the Telnet feature. Enter the command: **rtrv-ctrl-feat:partnum=893005701**
- **3.** If the Telnet feature is enabled and turned on, re-enter the command that generated this error message.
- **4.** If the Telnet feature is not enabled, enable it. Enter the command: **enable-ctrl-feat:partnum=893005701:fak=<Telnet FAK>**
- **5.** Turn on the Telnet feature. Enter the command: **chg-ctrl-feat:partnum=893005701:status=on**

Refer to the procedure "Activating Controlled Features" in the *Database Administration Manual–System Management* for additional information.

**NOTE: If you do not have the controlled feature part number or the feature access key for the controlled feature you wish to enable, contact your Tekelec sales representative or account representative. The feature access key determines if the controlled feature is permenantly or temporarily enabled.**

**6.** Re-enter the command the command that generated this error message.

Call your [Customer Care Center](#page-13-0) if this error recurs.

# **E2366 Cmd Rej: LOC must be specified**

## **Commands Used: inh-alm, rept-stat-card, unhb-alm**

The following Recovery procedures list by command the condition that generated the error message and the remedial action to take.

For the **rept-stat-card** command, if the **mode** parameter is specified, the **loc** parameter must also be specified.

## **Recovery - inh-alm, unhb-alm**

You specified the **dev**=**card** or **de**v=**dlk** parameter, which both require that you also specify the **loc** parameter.

Perform one of the following actions:

• Re-enter the command that generated this error message specifying the **loc** parameter.

OR

• Re-enter the command without specifying the **dev**=**card** or **de**v=**dlk** parameter.

**Recovery - rept-stat-card**

Perform one of the following actions:

• Re-enter the **rept-stat-card** command specifying both the **mode** and **loc** parameters.

OR

• Re-enter the **rept-stat-card** command without specifying the **mode** parameter.

## **E2367 Cmd Rej: May not specify both LOC and STAT**

## **Commands Used: rept-stat-card**

The command was entered with a card location (**loc**) and the primary state filter (**stat**) parameters. The **rept-stat-card** command does not allow this parameter combination. Either one of these parameters can be entered with this command, but both of these parameters cannot be specified at the same time.

Re-enter the **rept-stat-card** command specifying either the **loc** or **stat** parameters, but not both.

#### **E2368 Cmd Rej: System busy - try again later**

```
Commands Used: act-flash, alw-card, alw-map-ss, alw-trm, 
blk-slk, canc-cmd clr-imt-stats, dact-slk, init-flash, 
inh-alm, inh-card, inh-map-ss, init-imt-gpl, init-mux, 
rept-imt-info, rept-imt-lvl1, rept-imt-lvl2, rept-stat-alm, 
rept-stat-card, rept-stat-clk, rept-stat-eroute, 
rept-stat-imt, rept-stat-lfs, rept-stat-meas, rept-stat-mps, 
rept-stat-ndc, rept-stat-sccp, rept-stat-slan, 
rept-stat-sys, rept-stat-trbl, rept-x25-meas, rmv-card, 
rmv-trm, rst-card, rst-trm, tst-imt, ublk-slk, unhb-alm, 
unhb-slk
```
The following Recovery procedures list the remedial action to take for each command that generates this error message.

**Recovery - canc-cmd**

You issued the **canc-cmd:trm=** command on the same terminal that is running the command you want to cancel.

- **1.** Verify the user and terminal number that has the command to be canceled. Enter the **rept-stat-user** command.
- **2.** Perform one of the following actions:
	- Go to another terminal to issue **canc-cmd:trm=** command.

OR

• Enter the **canc-cmd** command without specifying the **trm** parameter.

**Recovery - rept-stat-xxxx**

No other **rept-stat-xxxx** commands may be in progress when this command is issued.

Wait for all **rept-stat-xxxx** commands to complete, then re-enter **rept-stat-trbl** command.

# **Recovery - All other commands that use this error**

- **1.** The following conditions may have generated this error:
	- Heavy disk activity (for example, database maintenance or measurement collection) prevented access to the system.
	- If the command you entered is an action command, the command cannot run while another action command is in progress. An action command is a command used to effect changes to the state of entities within the system.
- **2.** Wait for some of the disk activity to subside or for the action command to complete.
- **3.** Re-enter the command that generated this error message.

# **E2369 Cmd Rej: Partition specified invalid for target disk**

## **Commands Used: tst-disk**

You entered a command to test a disk partition that does not exist on the target disk. For example, partitions 3 and 4 do not exist on a 4 GB disk; it has only partitions 1 and 2.

OR

You entered a command and specified **partition**=**1**, **2**, **3**, **4**, or **all** to test a disk which has been formatted (**format-disk** command) but does not yet contain a DOS directory structure (created with **copy-disk** command).

**NOTE: The partition=disk parameter is accepted in this situation, as this tests the entire disk and does not care about individual partitions. The partition=disk parameter is used only by Tekelec for debug purposes.**

### **Recovery**

Re-enter the **tst-disk** command specifying a valid **partition** parameter value for the disk being tested.

OR

Re-enter the **tst-disk** command to test the disk.

Enter the **copy-disk** command to create the DOS directory structure of the target disk.

Refer to the *Database Administration Manual - System Management* for information about formatting and copying a TDM disk.

# **E2370 Cmd Rej: Terminal Id not entered**

## **Commands Used: rst-trm**

You cannot reset a terminal without specifying the terminal id (**trm**) parameter. You must specify the **trm** parameter to run this command.

**Recovery** 

Re-enter the **rst-trm** command specifying the **trm** parameter.

# **E2371 Cmd Rej: Force parameter required**

# **Commands Used: chg-db, inh-alm, inh-card, inh-trm, init-network, rmv-card, set-uim-acthresh**

This error code occurs when inhibiting a card would result in the loss of service or the service is not presently active; you must specify the **force=yes** parameter to perform the command. The **force=yes** parameter serves as a safeguard to ensure your intent in issuing some commands. You must use the **force=yes** parameter to perform the operations described in [Table 2-11](#page-161-0).

| Command          | You must specify the force=yes parameter if you are                                                                                                    |
|------------------|----------------------------------------------------------------------------------------------------|
| $chg-db$         | Specifying the action=canceled parameter.                                                                                                    |
| inh-alm          | Trying to inhibit critical alarms.                                                                                                    |
| inh-card         | Trying to inhibit the only remaining MCPM or LIM card.                                                                                                    |
| inh-trm          | Trying to inhibit the last OAP port.                                                                                                    |
| init-network     | Trying to reset all network cards and override the<br>required four card SS7ANSI or CCS7ITU configuration.                                                                                                    |
| set-uim-acthresh | Trying to set the <b>limit=0</b> parameter for a given interval.<br>Specifying limit=0 turns off all occurrences of the<br>specified UIM. Use this method of creating thresholds<br>only if you are certain the correct UIM is specified. |

<span id="page-161-0"></span>**Table 2-11.** Operations Requiring **force**=**yes** Parameter

### **Recovery**

Refer to [Table 2-11](#page-161-0) for the operation that you want to perform, and enter the appropriate command specifying the **force**=**yes** parameter.

# **E2372 Cmd Rej: Terminal is not equipped**

## **Commands Used: rmv-trm, rst-trm**

The specified **trm** number has no terminal assigned to it.

## **Recovery**

- **1.** Enter the **rtrv-trm** command to display all the terminals.
- **2.** With the output from step 1 as a guide, re-enter the command specifying a **trm** number that has a terminal assigned to it.

## **E2373 Cmd Rej: Link is unequipped in the database**

```
Commands Used: act-cdl, act-lbp, act-slk, alw-slk, blk-slk, 
canc-slk, dact-cdl, dact-lbp, dlt-slk, inh-alm, inh-slk, 
rept-meas, rept-stat-cdl, rept-stat-lfs, rept-stat-slk, 
rept-stat-tstslk, tst-slk, unhb-alm, ublk-slk, unhb-slk
```
You cannot specify a signaling link (**slk**) or data link (**dlk**) that is not provisioned in the database.

### **Recovery**

- **1.** Display the signaling links in the database. Enter the **rtrv-slk** command.
- **2.** Re-enter the command specifying a card location and port of a properly provisioned signaling link shown in the output of step 1.

## **E2374 Cmd Rej: SCCP not Configured**

```
Commands Used: alw-map-ss, inh-map-ss, rept-stat-mps, 
rept-stat-sccp, rept-stat-lnp
```
No SCCP/VSCCP cards were found in the system. This command requires that the system have at least one SCCP/VSCCP card.

### **Recovery**

**1.** Display the cards in the system. Enter the **rtrv-card** command.

SCCP cards are shown by the entries TSM in the *TYPE* field and SCCP in the *APPL* field.

VSCCP cards are shown by the entries DSM in the *TYPE* field and VSCCP in the *APPL* field.

- **2.** If there are no SCCP or VSCCP cards in the system, no action is necessary.
- **3.** If there are SCCP or VSCCP cards in the system, re-enter the command. Call your [Customer Care Center](#page-13-0) if this error message appears again.

## **E2375 Cmd Rej: Unknown command**

### **Commands Used: All commands**

The entered command is invalid.

## **Recovery**

Re-enter the command.

If this error message appears again, refer to the specified command in the *Commands Manual*.

## **E2376 Cmd Rej: Specified LOC is invalid**

```
Commands Used: act-cdl, act-dlk, act-flash, act-lbp, act-lpo, 
act-slk, alw-card, alw-slk, blk-slk, canc-dlk, canc-lpo, 
canc-slk, chg-lbp, dact-cdl, dact-lbp, dact-slk, dlt-lbp, 
ent-lbp, inh-slk, init-flash, init-imt-gpl, pass, 
rept-stat-cdl, rept-stat-dlk, rept-stat-lfs, rept-stat-slk, 
rept-stat-tstslk, rept-x25-meas, rst-card, rtrv-lbp, 
rtrv-obit, rtrv-trbl, tst-dlk, tst-slk, ublk-slk, unhb-slk
```
You assigned an invalid card location value to the **loc** parameter.

## **Recovery**

- **1.** Display the cards in the database. Enter the **rtrv-card** command.
- **2.** Re-enter the command that generated this error message specifying the correct **loc** parameter value.

Call your [Customer Care Center](#page-13-0) if this error message appears again.

### **E2377 Cmd Rej: No test link message is sent**

## **Commands Used: tst-slk**

You either entered this command while another action command was in progress, or you specified a card that is not a LIM card.

**1.** Allow time for the other action command to complete and then re-enter the **tst-slk** command.

OR

- **2.** Verify the card in the specified location is a LIM card. Display the cards in the database. Enter the **rtrv-card** command. LIM cards are identified by the terms **limatm**, **limds0**, **limocu**, or **limv35** in the *TYPE* field.
- **3.** Re-enter the **tst-slk** command specifying a valid LIM card location.

## **E2378 Cmd Rej: The specified card cannot be inhibited**

## **Commands Used: inh-card, rmv-card**

The command specified a card that cannot be inhibited because it is a TDM or MDAL that cannot be inhibited. The only cards that can be inhibited with this command are as follows: TSM (not in location 1114 or 1116), DCM, DSM, ACM, or LIM (including  $E1/T1$  MIM) cards). The card location specified in this command was either an OAM, TDM, MDAL, or HMUX card.

### **Recovery**

- **1.** Display the cards in the database. Enter the **rtrv-card** command. The card types are shown in the *TYPE* field in the output.
- **2.** Re-enter the command specifying a card location (**loc**) shown in the output of step 1, and that is not one of the following card types:

HMUX - card locations **9** and **10** in each shelf

MDAL - card location **1117**

OAM - card locations **1113** and **1115** (GPSM-II card performs OAM function)

TDM - card location **1114** and **1116**

### **E2379 Cmd Rej: Missing parameter**

**Commands Used: chg-gta, chg-isupvar-attrib, ent-gta, ent-slk, rept-stat-slk, rtrv-isupvar-attrib**

For the **chg-gta** command:

- If the value of the **xlat** parameter is changed from **udts/disc** to **dpc**, **dpcngt**, or **dpcssn**, then **gta**/**egta** or **cgpc** or **opc** or **cgssn**/**ecgssn**, **pc**/**pca**/**pci**/**pcn**/**pcn24**, and **ri** must be specified.
- If the value of the **xlat** parameter is **udts**/**disc**, changing the **pc** or other fields requires the **xlat** parameter to be values other than **udts**/**disc**.

For the **ent-gta** command, the routing indicator (**ri**) and **pc**/**pca**/**pci**/**pcn**/**pcn24** parameters must be specified, if the value specified for the **xlat** parameter is **dpc, dpcngt, dpcssn**.

The **rept-stat-slk** command can be entered with the either the **stat** parameter, or the **loc** and **port/link** parameters. The command that generated this error message was entered with either the **loc** or **port/link** parameters by themselves.

- If the **stat** parameter is specified, it must be specified by itself.
- If the **loc** parameter is specified, the **port/link** parameter must be specified.
- If the **port/link** parameter is specified, the **loc** parameter must be specified.

For the **ent-slk** command;

- If the **loc** parameter specifies an E1 card (**lime1**) or Channel card (**limch**), the timelsot (**ts**) parameter must also be specified.
- If the **loc** parameter specifies a Channel card (**limch**), the **e1loc** parameter must specify the E1 card location for the E1 interface that will service the Channel card timeslot.
- If the **loc** parameter specifies a Channel card (**limch**), the **t1loc** parameter must specify the E1/T1 MIM card location of the T1 interface that will service the Channel card timeslot.
- If the **loc** parameter specifies an E1/T1 MIM card used as a T1 card (**limt1**) or Channel card (**limch**), the timeslot (**ts**) parameter must also be specified.

## **Recovery**

Re-enter the **rept-stat-slk** command specifying either the **stat** parameter, or the **loc** and **port** parameters.

### OR

Re-enter the **ent-slk** command specifying the timeslot (**ts**) parameter for card type **lime1** or **limch**. If the **loc** parameter specifies a Channel card (**limch**), specify the **e1loc** parameter for the E1 card that has the E1 interface that will service the Channel card timeslot.

OR

Re-enter the **ent-slk** command specifying the timeslot (**ts**) parameter for card type **limt1** or **limch**. If the **loc** parameter specifies a Channel card (**limch**), specify the **t1loc** parameter for the E1/T1 MIM card that has the T1 interface that will service the Channel card timeslot.

OR

Re-enter the **ent-gta** command specifying the correct **xlat** parameter value and, if required, specifying **ri**=**gt** or **ri**=**ssn**.

**NOTE: If the xlat=dpcngt parameter is specified, the ri=gt parameter must be specified. If xlat=dpcssn is specified, the ssn parameter must be specified. If xlat=dpcngt is specified, the ntt parameter must be specified. Asterisks cannot be specified for the ssn and ri parameters. If xlat=udts or disc, the only other optional parameters allowed are gta/egta, cgpc, opc or cgssn/ecgssn.**

## **E2381 Cmd Rej: Combined total baud rate for all ports cannot exceed 168K**

## **Commands Used: chg-trm**

The combined total line speed (baud rate in bits-per-second) for all active terminal ports cannot exceed **168,000** bps. When you entered the **chg-trm** command, the value of the combined total line speed for all ports exceeded **168,000** bps.

- **1.** Display the status of each port a terminal is attached to. Enter the **rept-stat-trm** command. The *PST* field displays the primary state of the terminal for each port.
- **2.** Use the information displayed in step 1 to determine which ports are not being used. For example, the *PST* field might display OOS-MT-DSBLD for a port not in use.
- **3.** Enter the **chg-trm** command specifying the **type**=**none** parameter for the terminals on the ports not being used (from step 2). Specifying (**type**=**none**) conveys to the terminal processor that a particular port is not connected or is no longer in use, thereby freeing up system resources.
- **4.** Re-enter the **rept-stat-trm** command and verify that the combined total line speed for all ports no longer exceeds **168,000** bps.
- **5.** Re-enter the **chg-trm** command.

# **E2382 Cmd Rej: Only 4 ports with sys maint. output group ON are allowed**

# **Commands Used: chg-trm**

You can configure only four terminals to receive system maintenance-related unsolicited messages. You entered the **chg-trm** command specifying the **sys**=**yes** parameter, and four terminals are already configured to receive system maintenance-related unsolicited messages.

## **Recovery**

- **1.** Verify the number of terminals configured to receive system maintenance-related unsolicited messages. Enter the **rtrv-trm** command. The *SYS* field should display **yes** for each of the four terminals so configured.
- **2.** Re-enter the original **chg-trm** command without specifying the **sys**=**no** parameter.

If you must specify a particular port to receive system maintenance-related unsolicited messages, do the following:

- **3.** Using the information displayed in step 1, select one of the ports already configured, and re-enter the **chg-trm** command specifying that port and the **sys**=**no** parameter.
- **4.** Verify that only three ports now have **yes** displayed in the *SYS* field. Enter the **rtrv-trm** command.
- **5.** Re-enter the **chg-trm** command specifying the particular port you need configured to receive system maintenance-related unsolicited messages, specifying the **sys**=**yes** parameter for that port.

Call your [Customer Care Center](#page-13-0) if this error message appears again.

## **E2383 Cmd Rej: MCP card must be IS-ANR Restrict to enable measplatform**

### **Commands Used: chg-measopts**

You entered the **chg-measopts** command specifying the **platformenable** parameter to enable the Measurements Platform collection function. At least one MCPM card must be in the IS-ANR Restrict state before you can enable the Measurements Platform collection function. The cards usually reach IS-ANR Restrict state within **2** minutes after the feature is turned on.

## **Recovery**

**1.** Display the state of each MCPM card in the system. Enter the **rept-stat-card** or **rept-stat-meas** command. The Primary State of each card is shown in the PST column of the command output.

- **2.** If no MCPM cards are in the IS-ANR Restrict state, wait a couple of minutes and enter one of the **rept-stat-** commands again.
- **3.** When at least one MCPM card is in the IS-ANR Restrict state, re-enter the command the Measurements Platform collection function.

## **E2384 Cmd Rej: Link set is not equipped**

### **Commands Used: dact-rstst, inh-alm, rept-stat-ls, unhb-alm**

You specified a linkset, specified by the **lsn** parameter, that is not in the database.

#### **Recovery**

- **1.** Display all the linksets configured in the database. Enter the command specifying no parameters. The valid linksets are displayed in the *LSN* field of the output.
- **2.** Select a valid linkset from the *LSN* field and re-enter the command specifying a valid linkset value for the **lsn** parameter.

### **dact-rstst**

The linkset you specified in the **lsn** parameter must be in the Linkset table and in the DPC's routeset. In this case, it failed to meet either or both conditions.

#### **Recovery**

- **1.** Acquire the identifying information for the provisioned clusters. Enter the command **rept-stat-cluster** command without parameters.
- **2.** Re-enter the command that generated this error message specifying one of the valid linksets displayed in step 1 as the **lsn** parameter.

## **E2385 Cmd Rej: May not specify both LSN and PST**

### **Commands Used: rept-stat-ls**

The command was entered with both the **lsn** and **stat** parameters. The **lsn** parameter identifies the name of the linkset. The **stat** parameter identifies the primary state (PST) of the linksets to report on. The command can be entered with either of these parameters, but not both.

Re-enter the **rept-stat-ls** command specifying either the **lsn** parameter, the **stat** parameter, or no parameters.

## **E2386 Cmd Rej: DPC parameter needed with MODE=FULL**

## **Commands Used: rept-stat-cluster, rept-stat-dstn**

The following Recovery procedures list the remedial action to take for each command that generates this error message.

```
Recovery - rept-stat-cluster
```
When you specify the **mode=full** parameter, you must also specify the **dpc** parameter. When you enter the command specifying no parameters, summary information for all of the defined cluster DPCs is shown. When you enter the command specifying a provisioned cluster member DPC, the report shows status information for the specified DPC plus route information. The destination point code must be in the database.

- **1.** Enter the **rtrv-dstn** command to display all the destination point codes in the database.
- **2.** Re-enter the command specifying the **mode**=**full** parameter, and the **dpc** parameter with a point code from the output of step 1, for a report with the additional information.
- OR

Re-enter the command specifying no parameters for a summary report.

**Recovery - rept-stat-dstn**

You entered the **mode**=**full** parameter and the destination point code parameter (**dpc, dpca**, **dpcn**, **dpcn24**, **dpci**) was not specified, as required. The destination point code must be in the database.

- **1.** Display all the destination point codes in the database. Enter the **rtrv-dstn** command.
- **2.** Re-enter the **rept-stat-dstn** command specifying a destination point code that is in the output of step 1 and the **mode**=**full** parameter.

# **E2387 Cmd Rej: Card is not in service**

```
Commands Used: act-cdl, act-lbp, dact-cdl, dact-lbp, 
dlt-appl-rtkey, pass, rept-stat-rtd, rept-x25-meas, 
rtrv-appl-rtkey, tst-slk
```
The card in the specified card location is out of service. The cards specified in these commands must be in service.

## **Recovery**

- **1.** Display the status of the cards in the system, enter the **rept-stat-card** command. If the card is in service, the entry IS-NR appears in the *PST* field of the output.
- **2.** Re-enter the command specifying a card location that is in service.

## **E2388 Cmd Rej: Point code not equipped**

## **Commands Used: rept-stat-dstn**

You assigned an invalid point code parameter.

## **Recovery**

Re-enter the **rept-stat-dstn** command that generated this error message specifying the correct (**pc**) parameter value.

Call your [Customer Care Center](#page-13-0) if this error message appears again.

## **E2389 Cmd Rej: No troubles to Display**

## **Commands Used: rtrv-trbl**

The command was entered to display an entry from the trouble log, and no troubles were found.

### **Recovery**

No action is necessary since there are no troubles to display.

# **E2390 Cmd Rej: No obits to display**

### **Commands Used: rtrv-obit**

The command was entered to display an entry from the obituary log, and none were found.

**Recovery** 

No action is necessary since there are no obituaries to display.

### **E2391 Cmd Rej: Echo not allowed for telnet terminals**

#### **Commands Used: act-echo**

You specified a telnet port for the **trm** parameter, which is not allowed. You cannot echo to or from IP User Interface telnet ports (terminals **17**-**40**).

#### **Recovery**

- **1.** Enter the **rtrv-trm** command for a list of valid terminal choices. If the entry in the *TYPE* column is telnet, the terminal is not a valid choice.
- **2.** Re-enter the **act-echo** command specifying a valid (non-telnet) value for the **trm** parameter.

#### **E2392 Cmd Rej: Received wrong display mode**

```
Commands Used: rept-imt-info, rept-stat-gpl,
```
You assigned an invalid value to the display mode parameter.

**Recovery rept-imt-info**

Re-enter the command that generated this error message specifying the correct **mode** parameter value. This parameter is optional if the **report** parameter equals **err**; otherwise, it is not allowed.

Call your [Customer Care Center](#page-13-0) if this error message appears again.

```
Recovery rept-stat-gpl
```
Re-enter the **rept-stat-gpl** command that generated this error message specifying the correct **display** parameter value.

# **NOTE: You cannot specify the display=all parameter and the appl parameter in the same command.**

Call your [Customer Care Center](#page-13-0) if this error message appears again.

## **E2393 Cmd Rej: Terminal is not equipped**

## **Commands Used: rtrv-trm**

You cannot run the **rtrv-trm** command because the specified terminal is not equipped.

## **Recovery**

- **1.** Display all terminals. Enter the **rtrv-trm** command.
- **2.** Re-enter the **rtrv-trm** command for an equipped terminal, or equip the terminal for use and re-enter the **rtrv-trm** command.

## **E2394 Cmd Rej: Number out of range**

**Commands Used: chg-appl-sock, chg-assoc, ent-appl-sock, ent-assoc, rtrv-obit, rtrv-trbl**

You assigned a value to a parameter that was either too great or too small.

## **Recovery**

Re-enter the command that generated this error message specifying the correct parameter value.

Call your [Customer Care Center](#page-13-0) if this error message appears again.

## **E2398 Cmd Rej: Standby MASP is isolated**

### **Commands Used: format-disk, rtrv-obit, rtrv-trbl**

The card location specified in this command was the standby OAM, and the standby OAM could not be found. There is a communication problem with the standby OAM card.

- **1.** Reseat the standby OAM card.
- **2.** Re-enter the command that generated this error message.

Call your [Customer Care Center](#page-13-0) if this error message appears again.

### **E2399 Cmd Rej: Standby MASP has not finished initializing**

# **Commands Used: copy-disk, format-disk**

A **copy-disk** or **format-disk** command was entered before the standby MASP finished initializing.

#### **Recovery**

Wait until the standby MASP has finished its initialization process. Then re-enter the command.

#### **E2401 Cmd Rej: GTA range overlaps a current range**

**Commands Used: chg-gta, chg-gtt, dlt-gta, dlt-gtt, ent-gta, ent-gtt**

The new **gta**/**egta** range cannot include the **gta** or the **egta** of an existing range. It is, however, permissible for the new global title address range to completely fall within an existing global title address range.

An example follows that shows what happens when the user attempts to enter a point code range (such as 8005550000 to 8005559999) that overlaps an existing range. The overlapping links must match. If they do not, error message E2401 is generated displaying the list of overlapped point codes:

```
The following GTA ranges overlap the input GTA range
START GTA END GTA
8005550000 8005551999
8005552000 8005553999
8005554000 8005555999
ENT-GTT: MASP A - Command Aborted
```
### **Recovery**

- **1.** Re-enter the command specifying different values for the **gta** and **egta** parameters.
- **2.** To verify the global title address ranges, enter the **rtrv-gtt** or **rtrv-gta** command.

#### **E2402 Cmd Rej: GTA range does not exist**

```
Commands Used: chg-gta, chg-gtt, dlt-gta, dlt-gtt
```
The specified GTA range must exist.

The Global Title Address range, as expressed by the **gta** and **egta** parameters, must already exist in the global title translation.

The following Recovery procedures list by command the remedial action for this error message.

```
Recovery - chg-gta, dlt-gta
```
The specified GTA range must exist for the specified GTT set in the STP active database. Note that an exact match is not required. (See example below).

- **1.** Display the global title addresses in the Global Title Translation table. Enter the **rtrv-gta** command.
- **2.** Re-enter the command specifying one of the global title address values displayed from the output in step 1.

```
Recovery - chg-gtt, dlt-gtt
```
The global title address must be in the Global Title Translation table.

- **1.** Display the global title addresses in the Global Title Translation table. Enter the **rtrv-gtt** command.
- **2.** Re-enter the command, with one of the global title address values displayed from the output of the **rtrv-gtt** command.

An example follows that shows what happens when the user attempts to enter a point code range (such as **8005550000** to **8005559999**) that overlaps an existing range. The overlapping links must match. If they do not, error message E2401 is generated displaying the list of overlapped point codes:

The following GTA ranges overlap the input GTA range

START GTA END GTA 8005550000 8005551999 8005552000 8005553999 8005554000 8005555999 CHG-GTT: MASP A - Command Aborted

#### **E2403 Cmd Rej: Length of EGTA must be equal to length of GTA**

**Commands Used: chg-gta, chg-gtt, dlt-gta, dlt-gtt, ent-gta, ent-gtt, rtrv-gta, rtrv-gtt**

The **egta** parameter does not contain the same number of digits as the **gta** parameter. The values specified for the **egta** and the **gta** parameters must be the same length or contain the same number of digits.

Re-enter the command specifying the same number of digits for both the **egta** and the **gta** parameters.

## **E2404 Cmd Rej: GTA does not match translation type's number of digits**

## **Commands Used: chg-gtt, dlt-gtt, ent-gtt, rtrv-gtt**

The global title address specified for the translation type must contain the same number of digits specified in the **ent-tt** command for that translation type.

If the VGTT (variable length GTT) feature is turned on, you can provision up to 10 GTA lengths per translation type. When you enter the **ent-gtt** command to create entries, the software keeps track of the lengths and allows only 10 different lengths. Only global title entries that match the defined GTA lengths are allowed.

## **Recovery**

- **1.** Display the translation type information in the Route table. Enter the **rtrv-tt** command. The number of GTA digits allowed is listed in the NDGT column of the output.
- **2.** Re-enter the command specifying the global title address containing one of the GTA lengths listed in the output of step 1.

## **E2405 Cmd Rej: GTA does not exist in any range**

### **Commands Used: rtrv-gta, rtrv-gtt**

The command cannot find the global title address specified by the **gta** parameter.

### **Recovery**

Perform one of the following actions:

• Verify that the translation type or GTT set name has been entered correctly and re-enter the command.

OR

• Enter the **rtrv-gtt** command without specifying any parameters, or enter the **rtrv-gta** command specifying only the mandatory **gttsn** parameter.

# **E2406 Cmd Rej: ADJ required if MPC/MSSN is given or MULT=DOM or SHR**

## **Commands Used: chg-map, ent-map**

You entered the command without specifying the **adj** parameter and with the mated point code (**mpc**, **mpca**, **mpci**, **mpcn**) and **mssn** parameters, or with the **mult**=**dom** or **mult**=**shr** parameters. If any of these parameters are specified in the command, the **adj** parameter must be entered.

## **Recovery**

Re-enter the command specifying the **adj** parameter.

# **E2407 Cmd Rej: GTA range is already assigned**

## **Commands Used: ent-gtt**

The range of global title addresses specified is already assigned to this translation type.

## **Recovery**

- **1.** Re-enter the **ent-gtt** command specifying different values for the **gta** and **egta** parameters.
- **2.** To verify which global title addresses have been assigned to translation types, enter the **rtrv-gtt** command.

## **E2408 Cmd Rej: CSPC broadcast group already exists**

### **Commands Used: ent-cspc**

You tried to enter a Concerned Signaling Point Code broadcast group name that has already been entered. Entering a CSPC broadcast group with no point code implies that a new CSPC broadcast group is to be created, but the name specified in this command is already in use. The CSPC broadcast group names must be unique.

- **1.** Display the CSPC broadcast group names. Enter the **rtrv-cspc** command.
- **2.** Re-enter the **ent-cspc** command specifying another name for the CSPC broadcast group that is not shown in step 1.

# **E2409 Cmd Rej: EGTA cannot be specified without GTA**

## **Commands Used: chg-gtt, ent-gtt, rtrv-gtt, rtrv-gta**

You cannot specify the **egta** parameter and not specify the **gta** parameter.

## **Recovery**

Re-enter the command that generated this error message specifying both the **egta** and **gta** parameters.

Call your [Customer Care Center](#page-13-0) if this error message appears again.

## **E2410 Cmd Rej: CSPC broadcast group table is full**

## **Commands Used: ent-cspc**

The system can contain a maximum of 2550 CSPC broadcast groups. The CSPC broadcast group cannot be entered until another CSPC broadcast group is deleted. This threshold has been reached and this command attempted to enter more than 2550 CSPC broadcast groups.

## **Recovery**

- **1.** Display the CSPC broadcast group information. Enter the **rtrv-cspc** command specifying no parameters.
- **2.** From the output of the **rtrv-cspc** command entered in step 1, select a CSPC broadcast group to delete.
- **3.** Delete the CSPC broadcast group selected in step 2. Enter the **dlt-cspc** command.
- **4.** Re-enter the **ent-cspc** command specifying the parameters that generated this error message to add the desired CSPC broadcast group.

Call your [Customer Care Center](#page-13-0) if this error message appears again.

## **E2411 Cmd Rej: CSPC group does not exist**

## **Commands Used: chg-map, dlt-cspc, ent-cspc, ent-map, rtrv-cspc**

If a concerned point code broadcast list (CSPC) group name is specified, then it must already exist, unless the **none** parameter is specified.

## **Recovery - chg-map, dlt-cspc, ent-cspc, rtrv-cspc**

The specified CSPC group could not be found. To change the name of a CSPC group, that CSPC group name must already exist in the CSPC Group Name table.

- **1.** Display the CSPC group names in the CSPC Group Name table. Enter the **rtrv-cspc** command specifying no parameters.
- **2.** Re-enter the command that generated this error message specifying a CSPC group name displayed in the CSPC Group Name table from step 1.

### **Recovery - ent-cspc, ent-map**

The specified CSPC group does not exist in the CSPC Group Name table. To add a CSPC to a CSPC group, the CSPC group must already exist in the CSPC Group Name table.

- **1.** If the CSPC group name was entered correctly and this error message appears, re-enter the **ent-cspc** command specifying the group parameter only.
- **2.** Re-enter the **ent-cspc** command, this time including the point codes.

#### **E2412 Cmd Rej: Command already in progress**

```
Commands Used: act-gpl, chg-gpl, copy-gpl, rtrv-gpl, 
rept-stat-gpl
```
The command was entered while the system was still running one of these previously entered commands: **act-gpl**, **chg-gpl**, **copy-gpl**, **rept-stat-gpl**, or **rtrv-gpl**. No other activate, change, copy, or retrieve GPL command can be in progress when these commands are entered.

#### **Recovery**

Wait for the system to complete running the command in progress. Then re-enter the appropriate gpl command that generated this error message.

### **E2413 Cmd Rej: PC already exists in CSPC group**

### **Commands Used: ent-cspc**

The specified point code already exists in the concerned signaling point code group. The point code must exist in the Routing Table and cannot already exist in the specified group.

- **1.** Verify that the point code was entered correctly and re-enter the **ent-cspc** command.
- **2.** If the point code was entered correctly and this error message appears again, the point code already exists in the concerned signaling point code group.

### **E2414 Cmd Rej: PC does not exist in CSPC group**

#### **Commands Used: chg-map, dlt-cspc, ent-map**

The specified point code does not exist in the specified concerned signaling point code group. The PC must already exist in the CPC group.

### **Recovery**

- **1.** Display the point codes currently assigned to the group. Enter the **rtrv-cspc** command specifying the desired CSPC group name.
- **2.** Re-enter the command specifying a point code that is in the desired CSPC group name.

#### **E2415 Cmd Rej: Concerned node table for this group is full**

### **Commands Used: ent-cspc**

The specified CSPC group is full. You cannot enter more than **96** point codes into a CSPC group.

#### **Recovery**

## **NOTE: The specified point code cannot be added until an existing point code is deleted from the CSPC group.**

**1.** Display the point codes in the CPSC group. Enter the **rtrv-cspc** command specifying the name of the affected CSPC group.

Example: **rtrv-cspc:grp=grp01**

- **2.** Select and delete an exisiting point code from the CSPC group. Enter the **dlt-cspc** command.
- **3.** Re-enter the **ent-cspc** command that generated this error message to add the desired point code to the CSPC group.
## **E2416 Cmd Rej: Unable to access database. Severe database failure**

**Commands Used: chg-gta, chg-gtt, chg-feat, chg-lnpopts, chg-mrn, chg-sccp-serv, chg-scr-aftpc, chg-scr-blkdpc, chg-scr-blkopc, chg-scr-cdpa, chg-scr-cgpa, chg-scr-dpc, chg-scr-isup, chg-scr-opc, chg-scrset, chg-scr-sio, chg-scr-tt, dlt-mrn, dlt-sccp-serv, dlt-scr-aftpc, dlt-scr-blkdpc, dlt-scr-blkopc, dlt-scr-cdpa, dlt-scr-cgpa, dlt-scr-dpc, ent-scr-isup, dlt-scr-opc, dlt-scrset, dlt-scr-sio, dlt-scr-tt, ent-gta, ent-gtt, ent-map, ent-mrn, ent-scr-aftpc, ent-scr-blkdpc, ent-scr-blkopc, ent-scr-cdpa, ent-scr-cgpa, ent-scr-dpc, ent-scr-isup, ent-scr-opc, ent-scrset, ent-scr-sio, ent-scr-tt, rtrv-sccp-serv, rtrv-feat, rtrv-lnpopts, rtrv-mrn, rtrv-scr-aftpc, rtrv-scr-blkdpc, rtrv-scr-blkopc, rtrv-scr-cdpa, rtrv-scr-cgpa, rtrv-scr-dpc, ent-scr-isup, rtrv-scr-opc, rtrv-scrset, rtrv-scr-sio, rtrv-scr-tt**

A severe system fault has occurred and the command was rejected.

**Recovery** 

Call your [Customer Care Center.](#page-13-0)

# **E2417 Cmd Rej: Point code does not exist in the routing table**

**Commands Used: chg-gsmopts, chg-gsmmap-scrn, chg-gsms-opcode, chg-gta, chg-rtx, dact-rstst, ent-cspc, ent-gsmmap-scrn, ent-gsms-opcode, ent-gta, ent-rtx, inh-alm, rept-stat-cluster, rst-dstn, unhb-alm**

If a point code is specified, the point code (**pc**/**pca**/**pci**/**pcn**/**pcn24** or **npc**/**npca**/**npci**/**npcn**/**npcn24**) parameter must exist as a destination in the ordered route entity set or must reside in a cluster (ANSI only) that exists as a destination in the ordered route entity set (for global title routing).

For the **chg-rtx** and **ent-rtx** commands, the specified Destination Point Code (**dpc**) must already exist in Route table.

- **1.** Add the destination point code into the Destination Point Code table. Enter the **ent-dstn:dpc=xxx** command.
- **2.** Add the route to the Route table. Enter the **ent-rte:dpc=xxx:lsn=yyy** command specifying the linkset name (**lsn**) associated with this route.
- **3.** Verify your point code now exists as a destination in the Route table. Enter the **rtrv-rte:pc=xxx** command to display the point codes in the Route table.
- **4.** Re-enter the command specifying one of the point codes displayed in the output from step 3.

# **E2418 Cmd Rej: Mate PC/SSN cannot be given when MULT=SOL**

#### **Commands Used: chg-map, ent-map**

The **mult**=**sol**, **mpc**, and **mssn** parameters were specified in the same command. The **mult**=**sol** parameter cannot be specified with the **mpc** and **mssn** parameters.

## **Recovery**

Perform one of the following actions:

• Enter the command specifying the **mpc** and **mssn** parameters, without specifying the **mult**=**sol** parameter.

OR

• Enter the command specifying the **mult**=**sol** parameter, without specifying the **mpc** and **mssn** parameters.

# **E2419 Cmd Rej: Point code does not exist in the remote point code table**

## **Commands Used: chg-gta, chg-gtt, ent-gta, ent-gtt**

The specified point code could not be found in the Remote Point Code/Mated Application (MAP) table.

- For the **chg-gta** command, this error is generated only if the optional point code (**pc**/**pca**/**pci**/**pcn**/**pcn24**) parameter is not specified.
- For the **chg-gta**, **ent-gta**, and **ent-gtt** commands, you can override this rule by specifying the **force=yes** parameter.

**NOTE: If a final GTT is specified with the (ri=ssn) and (xlat=dpc) parameters, the specified point code (pc/pca/pci/pcn/pcn24) must exist in the MAP table.** 

**For the chg-gta, ent-gta, and ent-gtt commands, if the specified point code is not in the MAP table; the force=yes parameter must be specified to run the command and instead of error message E2419, the following caution messages are displayed in the scroll area of the terminal:**

**DPC DOES NOT EXIST IN MATED APPLICATION TABLE DPC-SSN DOES NOT EXIST IN MATED APPLICATION TABLE** 

- **1.** Display the MAP table. Enter the **rtrv-map** command specifying no parameters.
- **2.** Perform one of the following actions:
	- Re-enter the command specifying a point code (**pc**/**pca**/**pci**/**pcn**/**pcn24**) parameter that exists in the MAP table.

OR

• For the **chg-gta**, **ent-gta**, and **ent-gtt** commands, if the specified point code is not in the MAP table, re-enter the command specifying the **force=yes** parameter.

## **E2420 Cmd Rej: EGTA must be greater than or equal to GTA**

## **Commands Used: chg-gta, chg-gtt, dlt-gta, dlt-gtt, ent-gta, ent-gtt, rtrv-gta, rtrv-gtt**

A range of global title addresses cannot be established if the **egta** parameter value is less the **gta** parameter value. You cannot specify a value for the **egta** parameter that is less than the value of the **gta** parameter.

#### **Recovery**

Re-enter the command specifying a value for the **egta** parameter that is greater than or equal to the **gta** value.

#### **E2421 Cmd Rej: ALL=YES must be specified to delete the entire group**

## **Commands Used: dlt-cspc**

Neither the **pc** nor the **all** parameter was specified; therefore, the command was interpreted as an attempt to delete an entire concerned signaling point code group. To delete an entire concerned signaling point code group, specify the **all**=**yes** parameter.

#### **Recovery**

To delete an entire concerned signaling point code group, re-enter the **dlt-cspc** command specifying the **all**=**yes** parameter.

# **E2422 Cmd Rej: ALL=YES must be specified to delete all SSNs for a PC**

# **Commands Used: dlt-map**

Neither the **ssn** nor the **all** parameter was specified; therefore, the command was interpreted as an attempt to delete all subsystem numbers for a given point code. To delete all subsystem numbers for a given point code, specify the **all**=**yes** parameter.

# **Recovery**

To delete all subsystem numbers for a given point code, re-enter the **dlt-map** command specifying the **all**=**yes** parameter. Do not use the **ssn** parameter.

# **E2423 Cmd Rej: FORCE=YES must be specified for NUM greater than 1000**

# **Commands Used: rtrv-gta, rtrv-gtt**

You cannot display more than **1000** entries (indicated by the **num** parameter) without specifying the **force** parameter.

## **Recovery**

Perform one of the following actions:

• To display more than 1000 entries, re-enter the command specifying **force**=**yes** and a value greater than 1000 for the **num** parameter.

# **NOTE: The range of values for the num parameter is from 1 to 65535.**

OR

• To display 1000 or less entries, re-enter the command specifying **force**=**no** and a value less than or equal to 1000 for the **num** parameter.

# **E2424 Cmd Rej: SRM=YES cannot be entered with ITU point code types**

**Commands Used: chg-map, ent-map**

You cannot specify the Control of Subsystem Routing Messages (**srm**=**yes**) parameter and an ITU point code (**pci**, **pcn**, or **pcn24**). The **srm**=**yes** parameter can be specified only with an ANSI point code (**pc** or **pca**).

Perform one of the following actions:

• Re-enter the command specifying an ANSI point code and the **srm**=**yes** parameter, or do not specify the **srm** parameter. The default value for the **srm** parameter for an ANSI point code is **yes**.

OR

• Re-enter the command specifying either an ITU point code and the **srm**=**no** parameter, or do not specify the **srm** parameter. The default value for the **srm** parameter for an ITU point code is **no**.

## **E2425 Cmd Rej: Mate PC/SSN cannot be same as PC/SSN**

#### **Commands Used: chg-map, ent-map**

You cannot specify the same values for the mate point code (**mpc**) and mate subsystem number (**mssn**) pair and the primary point code (**pc**) and subsystem number (**ssn**) pair. The mate PC/SSN cannot be the same as the primary PC/SSN.

- If the mate subsystem number is not equal to the primary subsystem number, the mate point code can be equal to the primary point code.
- If the primary point code is not equal to the mate point code, the subsystem number can be the same as the mate subsystem number.

## **Recovery**

Re-enter the command, specifying values for the primary point code/subsystem pair that are <u>not</u> the same as those for the mate point code/subsystem pair.

#### **E2426 Cmd Rej: Mnemonic argument is undefined**

#### **Commands Used: chg-gta, chg-gtt, ent-gta, ent-gtt**

You cannot specify a value other than **gt** or **ssn** for the **ri** parameter. You cannot specify **ri**=**dpc**.

#### **Recovery**

Re-enter the command specifying a value of **ri**=**gt** or **ri**=**ssn**.

# **E2427 Cmd Rej: MPC does not exist in routing Table**

# **Commands Used: chg-map, chg-mrn, chg-sccp-serv, ent-map, ent-mrn**

The mate remote point code specified is not in the Route table. If a remote MPC is specified, then the remote MPC must already exist as destination in the Ordered Route entity set, or reside in a cluster destination for which ordered routes are specified.

# **Recovery**

- **1.** Verify that the mate remote point code was entered correctly and re-enter the command.
- **2.** If the mate remote point code was entered correctly and this error message appears again, enter the **rtrv-rte** command to display the Route table.
- **3.** Re-enter the command specifying one of the point code values displayed in the output of the **rtrv-rte** command.

# **E2428 Cmd Rej: MPC entered, MSSN must also be given**

## **Commands Used: chg-map**

You cannot specify a mate point code (**mpc**) and not specify a mate subsystem number (**mssn**). If you specify an **mpc**, you must also specify a **mssn**.

# **Recovery**

Re-enter the command specifying values for both the **mpc** and the **mssn** parameters.

# **E2429 Cmd Rej: MPC network type does not match PC network type**

#### **Commands Used: chg-map, ent-map**

The values specified for the point code type (**pc**) and the optional mated point code type (**mpc**) must be for the same types of networks. If a mated point code is specified, the network type of the specified point code must match the network type of the specified mated point code.

**NOTE: To mix group and PC Network types, the "ANSI/ITU/24 Bit ITU-N Conversion" feature must be on.** 

Re-enter the command making sure that the point code and mated point code types match.

- For an ANSI point code (**pc** or **pca**), the specified mated point code must also be for an ANSI point code (**mpc** or **mpca**), respectively.
- For an ITU-I point code (**pci**, **pcn**, **pcn24**), the specified mated point code must also be for an ITU-I point code (**mpci**, **mpcn**, or **mpcn24**), respectively.

Refer to "Point Code Formats and Conversion" in Appendix A of the *Commands Manual* for a detailed description of point code formats, rules for specification, and examples.

## **E2430 Cmd Rej: Subsystem table for MPC is full**

#### **Commands Used: chg-map, ent-map**

You tried to enter more than **10** subsystem numbers. Each mate remote point code can contain only **10** subsystem numbers, and this threshold has been reached. The number of MPC Subsystem entries must not exceed the table capacity.

#### **Recovery**

**NOTE: You cannot enter the subsystem number for the given mate remote point code until another subsystem number is removed.**

- **1.** Display the data for this mate remote point code. Enter the **rtrv-map** command specifying the **pc** parameters.
- **2.** From the output of the **rtrv-map** command entered in step 1, select a subsystem number to be deleted.
- **3.** Delete the subsystem number selected in step 2. Enter the **dlt-map** command.
- **4.** Re-enter the command specifying the parameters that generated this error message, to enter the desired subsystem number.

# **E2431 Cmd Rej: MPC/MSSN pair already exists**

## **Commands Used: chg-map, ent-map**

The values specified for the mate point code (**mpc**) and mate subsystem number (**mssn**) are already in the MAP table.

If a new mate PC or mate subsystem is specified, then the specified **mpc/mssn** pair must not already exist in the MAP table.

# **Recovery**

- **1.** Display the mate point codes and mate subsystem number pairs in the MAP table. Enter the **rtrv-map** command.
- **2.** Re-enter the command specifying values for the **mpc/mssn** pair that do not already exist in the MAP table.

# **E2432 Cmd Rej: MSSN or MATERC entered, MPC must also be given**

## **Commands Used: chg-map, ent-map**

You specified the mate subsystem number or relative cost, but you did not specify a mate point code. If you specify the mate subsystem number (**mssn**) or relative cost (**rc**) parameters, you must also specify the mate point code (**mpc**) parameter.

# **Recovery**

Re-enter the command specifying a mate point code in addition to the mate subsystem number or relative cost.

# **E2434 Cmd Rej:** SRM, MRC cannot be entered if MULT is SOL or SHR

# **Commands Used: chg-map**

You cannot specify the subsystem routing messages (**srm**) or the message routing under congestion (**mrc**) parameters for a solitary (SOL) or shared (SHR) PC/SSN in a MAPGROUP. The **srm** and **mrc** parameters can only be specified if the mated application is in the dominant (DOM) or combined loadshare (COM) mode.

- **1.** Display the mated applications in the database. Enter the **rtrv-map** command.
- **2.** Based on the output of step 1, determine the mode of the mated application. Refer to the *MULT* field in the example output below.

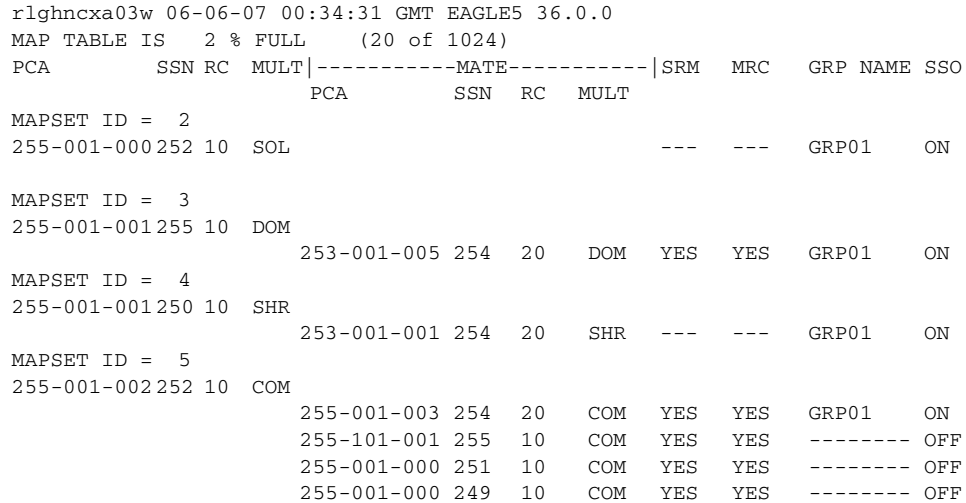

- **3.** If the mode is SOL or SHR. re-enter the **ent-map** command without specifying **srm** and **mrc** parameters.
- **4.** If the mode is COM or DOM, re-enter the **ent-map** command specifying **srm** and **mrc** parameters.

Call your [Customer Care Center](#page-13-0) if this error message appears again.

#### **E2435 Cmd Rej: New/existing PC does not exist in the remote PC table**

#### **Commands Used: chg-gsmopts, chg-gta, chg-gtt**

You entered the **chg-gta** or**chg-gtt** command specifying the **xlat=dpc** and **ri=ssn** parameters and specified the **pc**/**pca**/**pci**/**pcn**/**pcn24** parameter. The point code, however, could not be found in the MAP table. For the **chg-gta** command, you can override this rule by issuing the **force=yes** parameter.

OR

You entered the **chg-gsmopts** command specifying **ssn** as the existing **ppsmsri1** or **ppsmsri2** parameter value, and the **ppsmspci1**, **ppsmspci2**, **ppsmspcn1** or **ppsmspcn2** parameter value has not been defined in the Mated Application (MAP) table.

#### **Recovery chg-gsmopts, chg-gtt**

- **1.** Enter the **rtrv-map** command specifying no parameters to display the mate applications information.
- **2.** Re-enter the command specifying a point code displayed in step 1.

# **Recovery chg-gta**

Re-enter the **chg-gta** command that generated the error message specifying the **force=yes** override.

# **E2437 Cmd Rej: New/existing RI must be GT for new/existing XLAT=DPCNGT**

# **Commands Used: chg-gta, chg-gtt**

The value specified for the new or existing translate indicator (**xlat**) was **dpcngt**, and the value specified for the new or existing routing indicator (**ri**) was **ssn**. The new or existing **ri** must be specified as **gt** if the new or existing **xlat** is specified as **dpcngt**.

# **Recovery**

Perform one of the following actions:

• Re-enter the command specifying the **xlat**=**dpcngt** and **ri**=**gt** parameters.

OR

• Enter the command specifying the **xlat** parameter equal to **dpc** or **dpcssn**.

# **E2438 Cmd Rej: MPC and MSSN must be defined for new MULT val**

# **Commands Used: chg-map**

The **chg-map** command was entered specifying the **mult**=**dom** or **mult**=**shr** parameters to change the multiplicity from solitary to either dominant or load sharing, without specifying the mated point code (**mpc**, **mpca**, **mpci**, **mpcn**, **mpcn24**) and the mated subsystem number (**mssn**) parameters.

If the **mult**=**dom** or **mult**=**shr** parameter is specified, the (**mpc**, **mpca**, **mpci**, **mpcn**, **mpcn24**) and **mssn** parameters must also be specified.

# **Recovery**

Re-enter the **chg-map** command specifying the (**mpc**, **mpca**, **mpci**, **mpcn**, **mpcn24**), **mssn**, and either the **mult**=**dom** or **mult**=**shr** parameter.

# **E2439 Cmd Rej: New PC does not exist in the routing table**

## **Commands Used: chg-gtt**

To change the point code to the new point code specified in the command, the new point code must be in the routing table.

## **Recovery**

- **1.** Enter the **rtrv-rte** command to display the point codes in the routing table.
- **2.** Re-enter the **chg-gtt** command, with one of the point code values displayed from the output of the **rtrv-rte** command.

# **E2440 Cmd Rej: Primary PC/SSN pair already exists**

#### **Commands Used: ent-map**

The command attempted to enter a primary point code and a primary subsystem number that has already been entered. The primary point code and primary subsystem number pairs must be unique.

If the **mapset**=**dflt** parameter is specified, then the specified PC/SSN cannot exist in the default MAP Set.

#### **Recovery**

Re-enter the **ent-map** command specifying different values for the primary point code and the primary subsystem number.

# **E2441 Cmd Rej: NGT must be specified for new values of XLAT/RI**

#### **Commands Used: chg-gtt**

You specified the **xlat**=**dpcngt** and **ri**=**gt** parameters, and without the **ngt** parameter. The **ngt** parameter must be specified if the **xlat**=**dpcngt** and **ri**=**gt** parameters are specified.

## **Recovery**

Re-enter the command specifying the **xlat**=**dpcngt**, **ri**=**gt**, and the **ngt** parameters.

# **E2442 Cmd Rej: SSN must be specified for new values of XLAT/RI**

**Commands Used: chg-gta, chg-gtt**

You specified the **xlat**=**dpcssn** parameter and without the **ssn** parameter. You must enter the **ssn** parameter with the **xlat**=**dpcssn** parameter.

**Recovery** 

Re-enter the command specifying the **xlat**=**dpcssn** and **ssn** parameters.

# **E2443 Cmd Rej: NGT can only be specified when XLAT=DPCNGT**

## **Commands Used: chg-gtt, ent-gtt**

You entered the new global title translation type (**ngt**), and you entered the translate indicator (**xlat**) with the value of **dpc** or **dcpssn**.

## **Recovery**

# **NOTE: If the ANSI-ITU-China SCCP Conversion feature is enabled, this error code will not be generated.**

Perform one of the following actions:

• Enter the command specifying the **xlat**=**dpcngt** and **ngt** parameters.

OR

• Enter the command specifying the **xlat** parameter equal to **dpc** or **dpcssn**, and without specifying the **ngt** parameter.

# **E2444 Cmd Rej: Allow rejected: terminal is not equipped**

## **Commands Used: alw-trm, rst-trm**

If you attempt to allow a terminal number that has not been equipped, the result is a semantic error message.

- **1.** Display all the terminals. Enter the **rtrv-trm** command.
- **2.** Based on the output from step 1, re-enter the command for an equipped terminal or equip the terminal for use.

# **E2446 Cmd Rej: SCCPMT must be specified as 9, 10, 17, 18, or \***

# **Commands Used: chg-scr-cgpa, dlt-scr-cgpa, ent-scr-cgpa, rtrv-scr-cgpa**

You assigned an invalid value to the SCCP message type (**sccpmt**) parameter.

## **Recovery**

Re-enter the command that generated this error message specifying a value of either **9, 10, 17, 18,** or **\*** for the **sccpmt** parameter.

Call your [Customer Care Center](#page-13-0) if this error message appears again.

## **E2447 Cmd Rej: NUM exceeds maximum table size**

## **Commands Used: rtrv-gtt**

You assigned an invalid value to the **num** parameter. The range of valid values is as follows:

- **1–1000**—If **force**=**yes** is not specified
- **1–65535**—If **force**=**yes** is specified

#### **Recovery**

Re-enter the command that generated this error message specifying a valid value for the **num** parameter.

Call your [Customer Care Center](#page-13-0) if this error message appears again.

# **E2448 Cmd Rej: ALL=YES cannot be specified with a point code**

#### **Commands Used: dlt-cspc**

You cannot specify both the **pc** and **all** parameters. To delete an entire concerned signaling point code group, specify the **all=yes** parameter. To delete a single point code from a concerned signaling point code group, specify the **pc** parameter.

- **1.** To delete an entire concerned signaling point code group, re-enter the **dlt-cspc** command specifying the **all**=**yes** parameter.
- **2.** To delete a single point code from a concerned signaling point code group, re-enter the **dlt-cspc** command specifying the **pc** parameter.

# **E2449 Cmd Rej: CSPC group network type does not match PC network type**

# **Commands Used: chg-map, dlt-cspc, ent-cspc, ent-map**

The command was entered with a concerned signaling point code (CSPC) group name (**grp**) containing point codes whose network type does not match the network type of the specified point code (**pc**, **pca**, **pci**, **pcn**, or **pcn24**). The network type of the point codes in the specified CSPC group name must match the network type of the specified point code.

# **NOTE: Mixing group and point code network types is supported in the ent-map, chg-map, and ent-cspc commands only when the ANSI-ITU-China SCCP Conversion feature is enabled.**

# **Recovery**

- **1.** Display the CSPC groups. Enter the **rtrv-cspc** command. The network type of the point codes in each CSPC group is shown in the *NETWORK* field of the output.
- **2.** Re-enter the command specifying the CSPC group name (**grp**) parameter whose network type matches the network type of the specified point code.

# **E2451 Cmd Rej: Primary remote PC does not exist in routing table**

# **Commands Used: ent-map**

The primary remote point code specified is not in the Route table. The primary remote point code must already exist in the Route table, or as destination in the ordered route entity set, or reside in a cluster destination for which ordered routes are specified.

- **1.** Verify that the primary remote point code was entered correctly and re-enter the command.
- **2.** If the primary remote point code was entered correctly and this error message appears again, enter the **rtrv-rte** command to display the Route table.
- **3.** Re-enter the **ent-map** command specifying one of the point code values displayed in the **rtrv-rte** command.

# **E2452 Cmd Rej: Remote point code does not exist in MAP table**

## **Commands Used: chg-map, dlt-map, rtrv-map**

The specified remote point code is not in the MAP table. The specified remote point code must exist in the MAP table.

## **Recovery**

Display the remote point codes in the MAP table. Enter the **rtrv-map** command specifying no parameters.

• If the specified remote point code is not in the output of step 1, add the remote point code to the MAP table. Enter the **ent-map** command.

OR

• If the specified remote point code is in the output of step 1, re-enter the command.

# **E2453 Cmd Rej: Subsystem table for primary remote point code is full**

#### **Commands Used: chg-gtt, chg-map, ent-gtt, ent-map**

You cannot enter more than **10** subsystem numbers. Each primary remote point code can contain only **10** subsystem numbers, and this threshold has been reached.

#### **Recovery**

The subsystem number for the given primary remote point code cannot be entered until another subsystem number is deleted.

- **1.** Display the data for this primary remote point code. Enter the **rtrv-map** command specifying the **pc** parameters.
- **2.** From the output of the **rtrv-map** command, select a subsystem number to be deleted.
- **3.** Enter the **dlt-map** command to delete the subsystem number selected in step 3.
- **4.** Re-enter the command specifying the parameters that generated this error message to enter the desired subsystem number.

# **E2454 Cmd Rej: Remote point code table is full**

#### **Commands Used: chg-gtt, chg-map, ent-gtt, ent-map**

You cannot enter more than **1024** remote point codes. The system can contain only **1024** remote point codes, and this threshold has been reached.

A new remote point code cannot be entered until an exisitng remote point code is deleted.

## **Recovery**

- **1.** Display the MAP table. Enter the **rtrv-map** command specifying no parameters.
- **2.** Select a remote point code to be deleted from the MAP table.
- **3.** Delete the remote point code. Enter the **dlt-map** command.
- **4.** Enter the desired remote point code. Re-enter the **ent-map** command specifying the parameters that generated this error message.

Call your [Customer Care Center](#page-13-0) if this error message appears again.

#### **E2455 Cmd Rej: ALL cannot be specified with a subsystem**

#### **Commands Used: dlt-map**

You cannot specify the **all** and the **ssn** parameters together in the same command. This parameter combination is not allowed.

#### **Recovery**

Re-enter the **dlt-map** command specifying either the **all** parameter or the **ssn** parameter, but not both.

#### **E2456 Cmd Rej: SSN does not exist for given remote point code**

#### **Commands Used: chg-map, dlt-map, rtrv-map**

The specified subsystem number (**ssn**) does not exist. The specified **ssn** must exist for the specified remote PC.

- **1.** Verify that the subsystem number was entered correctly.
- **2.** Re-enter the command.
- **3.** If the subsystem number was entered correctly and this error message appears again, enter the **rtrv-map** command specifying no parameters to display the mate applications information.
- **4.** Re-enter the command specifying one of the subsystem number values displayed in the **rtrv-map** command.

## **E2457 Cmd Rej: SSN can only be specified when XLAT=DPCSSN**

#### **Commands Used: chg-gta, chg-gtt, ent-gta, ent-gtt**

You entered the subsystem number (**ssn**), and the translate indicator (**xlat**) was entered with the value **dpc** or **dpcngt**. The **ssn** parameter can only be specified when **xlat**=**dpcssn**.

#### **Recovery**

Perform one of the following actions:

• Re-enter the command specifying both the **xlat**=**dpcssn** and the **ssn** parameters.

OR

• Re-enter the command without specifying the **ssn** parameter.

#### **E2458 Cmd Rej: SSN cannot be specified without a point code**

#### **Commands Used: rtrv-map**

You specified a subsystem number, but you did not specify a point code. If you specify a subsystem number, you must also specify a point code.

#### **Recovery**

Re-enter the **rtrv-map** command specifying both a point code and the subsystem number.

#### **E2459 Cmd Rej: Alias already in use**

#### **Commands Used: chg-dstn, ent-dstn, ent-tt**

The specified alias value is already being used by an alias for another translation type. Alias point codes cannot already be defined as another destination.

- **1.** Display the translation types and the aliases. Enter the **rtrv-dstn** or **rtrv-tt** command.
- **2.** Re-enter the command specifying an alias not shown in the output of step 1.

#### **E2460 Cmd Rej: Alias defined as translation type**

# **Commands Used: dlt-tt, ent-tt, rtrv-tt**

The specified alias is defined as a translation type. The alias cannot be specified if it is defined as a translation type.

### **Recovery**

- **1.** Display the translation types and aliases for these translations types. Enter the **rtrv-tt** command specifying no parameters.
- **2.** Re-enter the command specifying an alias that is not a translation type.

## **E2461 Cmd Rej: Alias not assigned to translation name**

#### **Commands Used: rtrv-tt**

The association of the specified alias and specified translation name could not be found.

#### **Recovery**

Perform one of the following actions:

• Verify that the translation name and alias have been entered correctly and re-enter the command.

OR

• Enter the **rtrv-tt** command specifying only the translation name.

#### **E2462 Cmd Rej: GTT table is full**

# **Commands Used: chg-gta, chg-gtt, dlt-gta, dlt-gtt, ent-gta, ent-gtt**

You cannot add an entry to the GTT table because the GTT table is full. The GTT table can support up to **269,999** entries.

If the XGTT feature is enabled, the GTT table can support up to either **400,000** or **1,000,000** entries, depending on the controlled feature part number that is enabled.

## **Recovery**

- **1.** The GTT table and Translation Type table contains an extremely large amount of information that could take many hours to display. However, you can use one of the following commands to display a portion of the table or a specific record to determine if there are entries you can delete:
	- the **rtrv-gtt** command for GTT
	- the **rtrv**-**gta** command for EGTT

(You can use the **canc-cmd** command to abort the **rtrv-gtt** and **rtrv-gta** commands).

- **2.** If you determine that there is an entry you want to delete, delete the entire range (**gta** to **egta**) for the entry.
- **3.** Due to the size of the table (**269,999**, **400,000**, or **1,000,000** possible entries), if you receive this error message, you may want to reexamine your database structure.

# **E2463 Cmd Rej: Alias not assigned to translation type**

#### **Commands Used: dlt-tt, rtrv-tt**

The association of the specified alias and specified translation type could not be found.

#### **Recovery**

- **1.** Display the Translation Type table. Enter the **rtrv-tt** command.
- **2.** Re-enter the command specifying a translation type and alias combination shown in the output of step 1.

# **E2464 Cmd Rej: Translation TYPE already exists**

#### **Commands Used: ent-tt**

The translation type specified already exists in the translation type table. You cannot add a translation type that already exists.

- **1.** Display the Translation Type table. Enter the **rtrv-tt** command.
- **2.** Re-enter the **ent-tt** command specifying a different value for the translation type.

#### **E2465 Cmd Rej: Translation TYPE defined as an alias**

**Commands Used: chg-gtt, chg-lnp-ttmap, dlt-gtt, dlt-tt, ent-gtt, ent-tt, rtrv-gtt, rtrv-lnp-ttmap, rtrv-tt**

The specified translation type was defined as an alias for another translation type. The translation type cannot be specified if it is defined as an alias for another translation type.

#### **Recovery**

- **1.** Display the Translation Type table. Enter the **rtrv-tt** command.
- **2.** Re-enter the command specifying a translation type that is not defined as an alias.

#### **E2466 Cmd Rej: Translation TYPE specified does not exist**

```
Commands Used: chg-gtt, dlt-gtt, dlt-tt, ent-gta, ent-gtt, 
ent-tt, rtrv-gtt, rtrv-tt
```
The translation type specified must be in the Translation Type table. If the translation type is specified, then the translation type must already exist.

#### **Recovery**

- **1.** Display the Translation Type table. Enter the **rtrv-tt** command specifying no parameters.
- **2.** Re-enter the command specifying a translation type that exists in the Translation Type table.

#### **E2467 Cmd Rej: TTN already in use**

#### **Commands Used: ent-tt**

The translation name specified is used by another translation type. Translation names must be unique.

- **1.** Display the Translation Type table. Enter the **rtrv-tt** command.
- **2.** Re-enter the **ent-tt** command specifying a different translation name.

#### **E2468 Cmd Rej: TTN specified does not exist**

```
Commands Used: chg-gtt, dlt-gtt, dlt-tt, ent-gtt, rtrv-gtt, 
rtrv-tt
```
The translation type name specified must be in the Translation Type table.

#### **Recovery**

- **1.** Display the Translation Type table. Enter the **rtrv-tt** command.
- **2.** Re-enter the command specifying one of the translation type names values displayed from the output of the **rtrv-tt** command.

## **E2469 Cmd Rej: NDGT parameter not permitted with ALIAS**

#### **Commands Used: ent-tt**

You cannot specify the **alias** parameter and the **ndgt** parameter.

#### **Recovery**

Re-enter the **ent-tt** command specifying the **alias** parameter or the **ndgt** parameter, but not both.

#### **E2470 Cmd Rej: Point Code network type does not match TT network type**

# **Commands Used: chg-gta, chg-gtt, ent-gta, ent-gtt, rtrv-gtt**

The command was entered with a point code whose network type does not match the network type of the translation type. The network type of the translation type and the translated point code must match. You cannot have mixed networks.

## **NOTE: If the ANSI-ITU-China SCCP Conversion feature is enabled, this error code will not be generated.**

Re-enter the command specifying a point code whose network type matches the specified translation type.

- If the translation type is an ANSI translation type (**type** or **typea**), the point code must be an ANSI point code (**pc** or **pca**).
- If the translation type is an ITU-I translation type (**typei**), the point code type must be an ITU-I point code (**pci**).
- If the translation type is an ITU-N translation type (**typen** or **typen24**), the point code type an ITU-N point code (**pcn** or **pcn24**).

#### **E2471 Cmd Rej: Translation TYPE has an alias**

#### **Commands Used: dlt-tt**

The specified translation type has an alias assigned to it. The translation type cannot be deleted until the alias assigned to it has been deleted.

#### **Recovery**

- **1.** Display the Translation Type table. Enter the **rtrv-tt** command.
- **2.** Delete the alias assigned to the translation type. Enter the **dlt-tt** command.
- **3.** Delete the translation type. Re-enter the **dlt-tt** command.

#### **E2472 Cmd Rej: Translation TYPE is referenced by GTT entry**

#### **Commands Used: dlt-tt**

A translation type cannot be deleted if it is referenced by a current global title translation entry.

- **1.** Display the GTT table. Enter the **rtrv-gtt** command.
- **2.** Delete the global title translation entry associated with the translation type to be deleted. Enter the **dlt-gtt** command.
- **3.** Delete the translation type. Enter the command: **dlt-tt:type=**

## **E2473 Cmd Rej: TTN and TYPE do not correspond to each other**

# **Commands Used: chg-gtt, dlt-gtt, dlt-tt, ent-gtt, rtrv-gtt, rtrv-tt**

This error message appears if both the translation type and translation name parameters are specified. For this command to be successful, the specified translation type and translation name must be in the translation table.

#### **Recovery**

- **1.** Display the Translation Type table. Enter the **rtrv-tt** (or **rtrv-ttn** or **rtrv-type**) command.
- **2.** Re-enter the command, with the translation type and/or translation name values displayed from the output of the **rtrv-tt** command.

## **E2474 Cmd Rej: Translation TYPE must be specified**

#### **Commands Used: dlt-tt, ent-tt**

The command specified an alias without a translation type. The translation type must be specified if an alias is specified.

#### **Recovery**

- **1.** Display the Translation Type table. Enter the **rtrv-tt** command.
- **2.** Re-enter the command specifying a translation type as well as the alias.

#### **E2475 Cmd Rej: Either TYPE or TTN must be specified**

#### **Commands Used: chg-gtt, dlt-gtt, dlt-tt, ent-gtt, rtrv-gtt**

The command was entered without either the **type** or **ttn** parameters specified. This command requires either the translation type (**type**) or the translation name (**ttn**) parameters to be specified.

- **1.** Display the Translation Type table. Enter the **rtrv-tt** command.
- **2.** Re-enter the command specifying either the **type** or **ttn** parameters, using one of the values displayed by the **rtrv-tt** command.

# **E2477 Cmd Rej: This function is not yet supported**

You attempted to enter a command that has not yet been developed and enabled. You may have made a clerical error.

#### **Recovery**

Re-enter the command that generated this error message.

If this error message appears again, refer to the *Commands Manual* for valid syntax usage.

# **E2478 Cmd Rej: Wild card entries are not allowed in this command**

```
Commands Used: chg-gta, chg-gtt, chg-map, dlt-gta, dlt-gtt, 
dlt-map, dlt-tt, ent-gta, ent-gtt, ent-map, ent-tt, 
rtrv-gta, rtrv-gtt, rtrv-map, rtrv-tt
```
A wild card (**\***) was specified as a value for one or more of the parameters for this command. You cannot specify a wild card as a value for any of the parameters for these commands.

**NOTE: When a 'wild card' is used to specify a parameter value '\*' it indicates the full range of values. Do not confuse this usage with the parameter value '\*\*', which SEAS uses for "all and every entry in the database including the value '\*'".**

# **Recovery**

Re-enter the command without specifying a wild card for any of the parameter values.

# **E2479 Cmd Rej: NGT must be specified when XLAT=DPCNGT**

#### **Commands Used: ent-gtt**

You entered the translate indicator (**xlat**) specifying the value **dpcngt**, and the **ngt** parameter was not entered.

**Recovery** 

Re-enter the **ent-gtt** command specifying both the **xlat**=**dpcngt** and the **ngt** parameters.

# **E2480 Cmd Rej: RI=GT must be specified when XLAT=DPCNGT**

## **Commands Used: ent-gta, ent-gtt**

You entered the translate indicator (**xlat**) parameter specifying the value **dpcngt**, and the routing indicator (**ri**) was entered specifying the value **ssn**.

## **Recovery**

Re-enter the command specifying both the **xlat**=**dpcngt** and **ri**=**gt** parameters.

# **E2481 Cmd Rej: SSN must be specified when XLAT=DPCSSN**

#### **Commands Used: ent-gta, ent-gtt**

You entered the translate indicator (**xlat**) specifying the value **dpcssn** and the subsystem number (**ssn**) was not entered.

## **Recovery**

Re-enter the command specifying both the **xlat**=**dpcssn** and the **ssn** parameters.

# **E2484 Cmd Rej: SSN must be 1 if NSFI=AFTPC**

#### **Commands Used: ent-scr-cdpa**

You entered the **nsfi**=**aftpc** parameter, and the **ssn** parameter is not equal to **1**. If the **nsfi**=**aftpc** parameter is entered, the **ssn** parameter must be equal to **1**.

#### **Recovery**

Perform one of the following actions:

• Re-enter the **ent-scr-cdpa** command specifying the **nsfi**=**aftpc** and the **ssn**=**1** parameters.

OR

• Re-enter the **ent-scr-cdpa** command specifying the **nsfi**=**stop** parameter and the **ssn**=**1-255**.

# **E2485 Cmd Rej: All entered point code elements must be C if any are C**

```
Commands Used: chg-scr-blkdpc, chg-scr-blkopc, 
dlt-scr-blkdpc, dlt-scr-blkopc, ent-scr-blkdpc, 
ent-scr-blkopc, rtrv-scr-blkdpc, rtrv-scr-blkopc
```
The command was entered with the one of the point code parameters (**ni**, **nc**, **ncm**, **zone**, **area**, **id, msa, ssa, sp**) equal to **c** (for "Continue") and the other parameters not equal to **c** If any of the point code parameters are equal to **c**, then all the point code parameters must be equal to **c**.

Whenever **c** for "continue" is entered for the first parameter, the other parameters will default to **c** in the database.

## **Recovery**

Re-enter the command, specifying the value **c** for the point code parameters, and make sure that the specified point code parameters are of the same network type. Point code parameters **ni**, **nc**, and **ncm** are for ANSI point codes. Point code parameters **zone**, **area**, and **id** are for ITU-I point codes. Point code **npc** is for ITU-N point codes. Point code parameters **msa**, **ssa**, and **sp** are for 24-bit ITU-N point codes.

**E2486 Cmd Rej: NSFI must be STOP if COPY or REDIRECT are specified**

**Commands Used: chg-scr-aftpc, chg-scr-blkdpc, chg-scr-blkopc, chg-scr-cdpa, chg-scr-cgpa, chg-scr-dpc, chg-scr-opc, chg-scrset, chg-scr-sio, chg-scr-tt, ent-scr-aftpc, ent-scr-blkdpc, ent-scr-blkopc, ent-scr-cdpa, ent-scr-cgpa, ent-scr-dpc, ent-scr-opc, ent-scrset, ent-scr-sio, ent-scr-tt, rtrv-scr-aftpc, rtrv-scr-blkdpc, rtrv-scr-blkopc, rtrv-scr-cdpa, rtrv-scr-cgpa, rtrv-scr-dpc, rtrv-scr-opc, rtrv-scrset, rtrv-scr-sio, rtrv-scr-tt**

You specified the **copy**=**yes**, the **redirect**=**yes**, or both parameters, and the value for the **nsfi** parameter was not **stop**. If the **copy=-yes**, the **redirect**=**yes**, or both parameters are specified, then the **nsfi=stop** parameter must also be specified.

Perform one of the following actions:

• Re-enter the command specifying **nsfi**=**stop** and either or both of the **copy**=**yes** and **redirect**=**yes** parameters.

OR

• Re-enter the command specifying a value for the **nsfi** parameter not equal to **stop** and without the **copy**=**yes** or the **redirect**=**yes** parameter.

#### **E2487 Cmd Rej: EPRI cannot be less than PRI**

#### **Commands Used: chg-scr-sio, ent-scr-sio**

The specified **epri** value must be greater than or equal to the **pri** parameter.

#### **Recovery**

- **1.** Display the **pri**. Enter the **rtrv-scr-sio** command. The allowed SIO information for the specified screening reference is displayed.
- **2.** Re-enter the command specifying a new value for the **epri** parameter, using the information displayed in step 1 to make the value of the **epri** greater than or equal to the **pri** value.

#### **E2488 Cmd Rej: H0 and H1 must be specified for given SI**

#### **Commands Used: chg-scr-sio, dlt-scr-sio, ent-scr-sio**

The service indicator (**si)** is less than or equal to **2**, and the heading code values **h0** and **h1** were not specified.

## **Recovery**

Re-enter the command specifying the **si** equal to **2** or less and theheading code values **h0** and **h1**.

#### **E2489 Cmd Rej: H0/H1 matches existing H0/H1 in given SR**

# **Commands Used: ent-scr-sio**

The specified heading code pair **h0/h1** cannot be in the range of any existing wild-carded **h0**/**h1** pair in the **sr**, **nic**, and **si** parameters combination.

**NOTE: A 'wild card' is a term to describe the parameter value '\*' that indicates the full range of values. Do not confuse this usage with the parameter value '\*\*', which SEAS uses for "all and every entry in the database including the value '\*'".**

#### **Recovery**

- **1.** Enter the **rtrv-scr-sio** command to display the data for this screening reference.
- **2.** Re-enter the command specifying a value for the heading code **h0** and **h1** parameters that does not appear in the data displayed during step 1, or within a range of data displayed during step 1.

#### **E2490 Cmd Rej: H0 and H1 cannot be specified for SI greater than 2**

# **Commands Used: chg-scr-sio, dlt-scr-sio, ent-scr-sio, rtrv-scr-sio**

You cannot specify the **h0** and **h1** parameters if the value of the service indicator (**si**) is greater than **2**.

#### **Recovery**

- **1.** For service indicator values greater than **2**, re-enter the command without specifying the **h0** and **h1** parameters.
- **2.** For service indicator values less than or equal to **2**, re-enter the command specifying the **h0** and **h1** parameters.

#### **E2491 Cmd Rej: NH0 and NH1 cannot be specified for NSI greater than 2**

#### **Commands Used: chg-scr-sio**

You cannot specify the **nh0** and **nh1** parameters if the value of the new service indicator (**nsi**) is greater than **2**.

- **1.** For new service indicator values greater than **2**, re-enter the **chg-scr-sio**  command without specifying the **nh0** and **nh1** parameters.
- **2.** For new service indicator values less than or equal to **2**, re-enter the **chg-scr-sio** command specifying the **nh0** and **nh1** parameters.

# **E2492 Cmd Rej: The NSFI / RI combination is invalid**

#### **Commands Used: chg-scr-cgpa, ent-scr-cgpa**

You specified a combination of values for the **ri** parameter and the **nsfi** parameter that is not allowed.

- If you specify **ri**=**gt**, you can only specify **nsfi**=**tt**
- If you specify **ri**=**dpc**, you can only specify only the **nsfi**=**cdpa**
- If you specify the **ri**=**\***, you can specify either **nsfi**=**tt** or **nsfi**=**cdpa**

## **Recovery**

Perform one of the following actions:

• Re-enter the command specifying **ri**=**gt** and **nsfi**=**tt**

OR

• Re-enter the command specifying **ri**=**dpc** and **nsfi**=**cdpa**

OR

• Re-enter the command specifying **ri**=**\*** and either **nsfi**=**tt** or **nsfi**=**cdpa**

# **E2493 Cmd Rej: H1 must be wild card if H0 is wild card**

```
Commands Used: chg-scr-sio, dlt-scr-sio, ent-scr-sio, 
rtrv-scr-sio
```
You cannot specify a wild-card (**\***) value for the **h0** parameter and not for the **h1** parameter.

**NOTE: A 'wild card' is a term to describe the parameter value '\*' that indicates the full range of values. Do not confuse this usage with the parameter value '\*\*', which SEAS uses for "all and every entry in the database including the value '\*'".**

#### **Recovery**

Perform one of the following actions:

• Re-enter the command without specifying the **h0** and **h1** parameters.

OR

• Re-enter the command specifying wild-card (asterisk) values for both the **h0** and **h1** parameters.

OR

• Re-enter the command specifying values for both the **h0** and **h1** parameters.

Call your [Customer Care Center](#page-13-0) if this error message appears again

#### **E2494 Cmd Rej: The NSFI is invalid for this screen type**

**Commands Used: chg-scr-blkdpc, chg-scr-blkopc, chg-scr-cdpa, chg-scr-cgpa, chg-scr-dpc, chg-scr-opc, chg-scrset, chg-scr-sio, chg-scr-tt, ent-scr-blkdpc, ent-scr-blkopc, ent-scr-cdpa, ent-scr-cgpa, ent-scr-dpc, ent-scr-opc, ent-scrset, ent-scr-sio, ent-scr-tt**

You specified a value for the **nsfi** parameter that is not allowed for this command.

## **Recovery**

Re-enter the command specifying the correct value for the **nsfi** parameter. Refer to the *Commands Manual* for the correct parameter values.

#### **E2495 Cmd Rej: Point codes contain invalid wild card combinations**

```
Commands Used: chg-scr-aftpc, chg-scr-blkdpc, chg-scr-blkopc, 
chg-scr-cdpa, chg-scr-cgpa, chg-scr-destfld, chg-scr-dpc, 
chg-scr-opc, dlt-scr-aftpc, dlt-scr-blkdpc, dlt-scr-blkopc, 
dlt-scr-cdpa, dlt-scr-cgpa, dlt-scr-destfld, dlt-scr-dpc, 
dlt-scr-opc, ent-scr-aftpc, ent-scr-blkdpc, ent-scr-blkopc, 
ent-scr-cdpa, ent-scr-cgpa, ent-scr-destfld, ent-scr-dpc, 
ent-scr-opc, rtrv-scr-aftpc, rtrv-scr-blkdpc, 
rtrv-scr-blkopc, rtrv-scr-cdpa, rtrv-scr-cgpa, 
rtrv-scr-destfld, rtrv-scr-dpc, rtrv-scr-opc
```
This error message occurs under one of the following conditions:

**NOTE: A 'wild card' is a term used to describe the parameter value '\*' that indicates the full range of values. Do not confuse this usage with the parameter value '\*\*', which SEAS uses for all and every entry in the database including the value '\*'.** 

- If the **ni**=**\*** and the **nc** or **ncm** are not.
- If the **nc**=**\*** and the **ncm** is not.
- If the **nni**=**\*** and the **nnc** or **nncm** are not.
- If the **nnc**=**\*** and the **nncm** is not.
- If the **nni=\***, **nnc** and **nncm** are not given, and **nc** or **ncm** are not wild cards.
- If the **nnc=\***, **nncm** is not given, and the **ncm**is not wild.
- If the **zone=\*** and the **area** and **id** are not.
- If the **area=\*** and the **id** is not.
- If the **msa**=**\*** and the **ssa** and **sp** are not.
- If the **ssa** is specified as an asterisk and the **sp** is not.

- **1.** If the **ni** is a wild card, re-enter the command specifying the **ni**, **nc**, and **ncm** as wild cards.
- **2.** If the **nc** is a wild card, re-enter the command specifying the **nc** and **ncm** as wild cards.
- **3.** If the **nni** is a wild card, re-enter the command specifying the **nni**, **nnc**, and **nncm** as wild cards.
- **4.** If the **nnc** is a wild card, re-enter the command specifying the **nnc** and **nncm** as wild cards.
- **5.** If **zone** is specified as an asterisk, re-enter the command specifying the **area** and **id** with an asterisk.
- **6.** If **area** is specified as an asterisk, re-enter the command specifying **id** with an asterisk.
- **7.** If **msa** is specified as an asterisk, re-enter the command specifying the **ssa** and **sp** with an asterisk.
- **8.** If **ssa** is specified as an asterisk, re-enter the command specifying **sp** with an asterisk.

#### **E2496 Cmd Rej: NI, ZONE, MSA or NPC cannot be C - more than one exists**

#### **Commands Used: dlt-scr-blkdpc, dlt-scr-blkopc**

An attempt was made to delete the point code **c-c-c**, or **npc**=**c**, from the screening reference, and the screening reference contains more than one entry. The point code **c-c-c**, or **npc**=**c**, cannot be deleted until all other entries in the screening reference have been deleted.

Re-enter the command specifying different values for the **ni**, **nc**, **ncm** parameters for an ANSI point code, **zone**, **area**, **id** parameters for an ITU-I point code, **msa**, **ssa**, **sp** for a 24-bit ITU-N point code, or the **npc** parameter for an ITU-N point code.

#### **E2497 Cmd Rej: NI, ZONE, MSA or NPC cannot be C for existing blocked SR**

```
Commands Used: ent-scr-blkdpc, ent-scr-blkopc
```
The point code **c-c-c**, or **npc**=**c**, was specified for a SR (screening reference) that already exists. The point code **c-c-c**, or **npc**=**c**, can be specified only for a screening reference that does not exist. If a blocked screen reference exists, then **ni**, **zone**, **msa**, or **npc** cannot equal **c**. Point code **c-c-c** already exists for this blocked SR.

**Recovery** 

Re-enter the command specifying values other than **c** for the point code.

#### **E2498 Cmd Rej: Last entry in given SR is ref'ed by another screen**

```
Commands Used: dlt-scr-aftpc, dlt-scr-blkdpc, dlt-scr-blkopc, 
dlt-scr-cdpa, dlt-scr-cgpa, dlt-scr-dpc, dlt-scr-isup, 
dlt-scr-opc, dlt-scr-sio, dlt-scr-tt
```
The specified screening reference contains only one entry. If this screening reference is referenced by another screen, it cannot be deleted.

- **1.** Find which screen is referencing the specified screening reference; enter one of the following commands with thesr parameter to display the screen set data:
	- **rtrv-scr-aftpc**, for the **dlt-scr-aftpc** command
	- **rtrv-scr-blkdpc**, for the **dlt-scr-blkdpc** command
	- **rtrv-scr-blkopc**, for the **dlt-scr-blkopc** command
	- **rtrv-scr-cdpa**, for the **dlt-scr-cdpa** command
	- **rtrv-scr-cgpa**, for the **dlt-scr-cgpa** command
	- **rtrv-scr-dpc**, for the **dlt-scr-dpc** command
	- **rtrv-scr-opc**, for the **dlt-scr-opc** command
- **rtrv-scrset**, for the **dlt-scrset** command
- **rtrv-scr-sio**, for the **dlt-scr-sio** command
- **rtrv-scr-tt**, for the **dlt-scr-tt** command
- **2.** When the screen is found, change the **nsr** parameter to a value other than the specified screening reference that generated this error message. Enter one of the following commands:
	- **chg-scr-aftpc**, for the **dlt-scr-aftpc** command
	- **chg-scr-blkdpc**, for the **dlt-scr-blkdpc** command
	- **chg-scr-blkopc**, for the **dlt-scr-blkopc** command
	- **chg-scr-cdpa**, for the **dlt-scr-cdpa** command
	- **chg-scr-cgpa**, for the **dlt-scr-cgpa** command
	- **chg-scr-dpc**, for the **dlt-scr-dpc** command
	- **chg-scr-opc**, for the **dlt-scr-opc** command
	- **chg-scrset**, for the **dlt-scrset** command
	- **chg-scr-sio**, for the **dlt-scr-sio** command
	- **chg-scr-tt**, for the **dlt-scr-tt** command
- **3.** Repeat steps 1 and 2 for any other screens found referencing the screening reference specified that generated this error message.
- **4.** Re-enter the command that generated this error message.

#### **E2499 Cmd Rej: Maximum number of rules exceeded in screen set**

```
Commands Used: chg-scr-aftpc, ent-scr-aftpc, chg-scr-blkdpc, 
ent-scr-blkdpc chg-scr-blkopc, ent-scr-blkopc, chg-scr-cdpa, 
ent-scr-cdpa, chg-scr-cgpa, ent-scr-cgpa, chg-scr-dpc, 
ent-scr-dpc, chg-scr-opc, ent-scr-opc, chg-scrset, 
ent-scrset, chg-scr-sio, ent-scr-sio, chg-scr-tt, ent-scr-tt
```
You exceeded the available capacity for the screen set. If the screen set reaches 100% capacity (indicated by the "100% full" message), the EAGLE 5 ISS will allow subsequent entries. An error will occur, however, when downloading the screen set to the card. Screen sets should not exceed 100% capacity.

#### **Recovery**

Delete screen set entries until the capacity is below 100%, using the appropriate version of the **dlt-scr-** command.

Call your [Customer Care Center](#page-13-0) if this error message appears again.

## **E2500 Cmd Rej: Maximum number of screen sets exceeded**

#### **Commands Used: ent-scrset**

The system can contain up to **63** user-definable screen sets. The attempt to add a screen set exceeds this limit. To add another screen set, one has to be deleted.

## **Recovery**

- **1.** Display the screen sets. Enter the **rtrv-scrset** command. Select a screen set to be deleted.
- **2.** Display the linksets. Enter the **rtrv-ls** command.
- **3.** From the linksets that reference a screen set (field *SCRSET*), record the data from the linkset(s) that reference the screen set to be deleted.
- **4.** Change the screen set reference of the linkset(s), from the screen set to be deleted to another screen set. Enter the **chg-ls** command.
- **5.** Delete the screen set. Enter the **dlt-scrset** command.
- **6.** Add the new screen set. Enter the command that generated this error message.

#### **E2501 Cmd Rej: Mixed point code types are not allowed**

```
Commands Used: chg-appl-rtkey, ent-appl-rtkey, 
ent-scr-blkdpc, chg-scr-blkdpc, dlt-scr-blkdpc, 
rtrv-scr-blkdpc, ent-scr-blkopc, chg-scr-blkopc, 
dlt-scr-blkopc, rtrv-scr-blkopc, ent-scr-dpc, chg-scr-dpc, 
dlt-scr-dpc, rtrv-scr-dpc, ent-scr-opc, chg-scr-opc, 
dlt-scr-opc, rtrv-scr-opc, ent-scr-aftpc, chg-scr-aftpc, 
dlt-scr-aftpc, rtrv-scr-aftpc, ent-scr-cdpa, chg-scr-cdpa, 
dlt-scr-cdpa, rtrv-scr-cdpa, ent-scr-cgpa, chg-scr-cgpa, 
dlt-scr-cgpa, rtrv-scr-cgpa, ent-scr-destfld, 
chg-scr-destfld, rtrv-scr-destfld
```
The command was entered with a point code that contains different network types. Point codes are specified by the following parameters:

ANSI point code – **ni**, **nc**, **ncm** and for the enter and change commands — **nni**, **nnc**, **nncm**

ITU-I point code – **zone**, **area**, **id** and for the enter and change commands **nzone**, **narea**, **nid**

ITU-N point code – **npc** and for the enter and change commands — **nnpc**

24-bit ITU-N point code - **msa**, **ssa**, **sp** and for the enter and change commands **nmsa**, **nssa**, **nsp**

An example of a point code containing different network types (i.e., mixed types of point codes) is **ni-area-npc**. This is not allowed. If any of the enter and change commands are entered, an existing point code of one network type can be changed to another network type—as long as all the proper parameters are used.

**Recovery** 

Re-enter the command specifying the proper values for point codes.

ANSI point code – **ni**, **nc**, **ncm** and for the enter and change commands — **nni**, **nnc**, **nncm**

ITU-I point code – **zone**, **area**, **id** and for the enter and change commands **nzone**, **narea**, **nid**

ITU-N point code – **npc** and for the enter and change commands — **nnpc**

24-bit ITU-N point code - **msa**, **ssa**, **sp** and for the enter and change commands — **nmsa**, **nssa**, **nsp**

**E2502 Cmd Rej: NSR cannot be specified if COPY or REDIRECT are specified**

```
Commands Used: chg-scr-blkdpc, rtrv-scr-aftpc, 
rtrv-scr-blkdpc, rtrv-scr-blkopc, rtrv-scr-cdpa, 
rtrv-scr-cgpa, rtrv-scr-dpc, rtrv-scr-opc, rtrv-scrset, 
rtrv-scr-sio, rtrv-scr-tt
```
You cannot specify the **nsr** parameter if the **copy**=**yes** and / or the **redirect**=**yes** parameters are specified.

#### **Recovery**

Perform one of the following actions:

• Re-enter the command specifying the **copy**=**yes** and / or the **redirect**=**yes** parameters, without specifying the **nsr** parameter.

OR

• Re-enter the command specifying the **nsr** parameter, without specifying the **copy**=**yes** and / or the **redirect**=**yes** parameters.

# **E2503 Cmd Rej: NC cannot be zero when NI is less than 6**

```
Commands Used: chg-scr-aftpc, chg-scr-blkdpc, chg-scr-cdpa, 
chg-scr-cgpa, chg-scr-dpc, chg-scr-opc, dlt-scr-aftpc, 
dlt-scr-blkdpc, dlt-scr-blkopc, dlt-scr-cdpa, dlt-scr-cgpa, 
dlt-scr-dpc, dlt-scr-opc, ent-scr-blkdpc, ent-scr-blkopc, 
ent-scr-cdpa, ent-scr-cgpa, ent-scr-dpc, ent-scr-opc, 
rtrv-scr-aftpc, rtrv-scr-blkdpc, rtrv-scr-blkopc, 
rtrv-scr-cdpa, rtrv-scr-cgpa, rtrv-scr-dpc, rtrv-scr-opc
```
The network cluster number must be **1**-**255**, because the network identifier entered is less than or equal to **5**.

## **Recovery**

Re-enter the command specifying the proper network cluster number or the proper network identifier.

Refer to the *Commands Manual* to find correct values.

# **E2504 Cmd Rej: New/existing NSFI=AFTPC requires new/existing SSN=1**

#### **Commands Used: chg-scr-cdpa**

You entered the **nsfi**=**aftpc** parameter and the **ssn** parameter is not equal to **1**. If you enter the **nsfi**=**aftpc** parameter, then **ssn** must be equal to **1**.

# **Recovery**

Perform one of the following actions:

• Re-enter the **chg-scr-cdpa** command specifying the **nsfi**=**aftpc** and the **ssn**=**1** parameters.

OR

• Re-enter the **chg-scr-cdpa** command specifying the **nsfi=stop** parameter and the **ssn** parameter equal to **1**-**255**.

# **E2505 Cmd Rej: NH0 and NH1 must be specified for given NSI**

# **Commands Used: chg-scr-sio**

The new service indicator (**nsi**) specified is less than or equal to **2** and the **nh0** and **nh1** parameters have not been specified. If the new service indicator is less than or equal to **2**, and the old **si** was greater than **2**, the **nh0** and **nh1** parameters must be specified.
- **1.** For service indicator values greater than **2**, re-enter the command without specifying the **nh0** and **nh1** parameters.
- **2.** For service indicator values less than or equal to **2**, re-enter the command specifying the **nh0** and **nh1** parameters.

## **E2506 Cmd Rej: New H0/H1 matches existing wild carded H0/H1 in given SR**

#### **Commands Used: chg-scr-sio**

Either the **h0** or **h1**, or both, have been specified where they had previously been set (by default) to be wild-carded.

**NOTE: A 'wild card' is a term to describe the parameter value '\*' that indicates the full range of values. Do not confuse this usage with the parameter value '\*\*', which SEAS uses for "all and every entry in the database including the value '\*'".**

#### **Recovery**

Change the **h0** and/or **h1** settings. Enter the **chg-scr-sio** command.

#### **E2507 Cmd Rej: NH0 and NH1 cannot be specified for SI greater than 2**

#### **Commands Used: chg-scr-sio**

You cannot specify a value for the service indicator that is greater than **2**, and the **nh0** and **nh1** parameters.

#### **Recovery**

Perform one of the following actions:

• Re-enter the **chg-scr-sio** command specifying a value for the **si** parameter greater than **2**, without specifying the **nh0** and **nh1** parameters.

OR

• Re-enter the **chg-scr-sio** command specifying a value for the **si** parameter less than **2** and the **nh0** and **nh1** parameters.

# **E2508 Cmd Rej: SCMGFID is invalid**

# **Commands Used: chg-scr-cdpa, dlt-scr-cdpa, ent-scr-cdpa, rtrv-scr-cdpa**

You probably did one of the following:

• Specified the **ssn**=**1** parameter and failed to specify the **scmgfid** parameter

OR

• Specified the **ssn** parameter with a value other than **1** and specified the **scmgfid** parameter

These combinations are not allowed. You **must** specify the **scmgfid** parameter if you specify the **ssn**=**1** parameter. You **must not** specify the **scmgfid** parameter if you specify a value other than **1** for the **ssn** value.

## **Recovery**

Perform one of the following actions:

• Re-enter the command specifying both the **ssn**=**1** parameter and the **scmgfid** parameter.

OR

• Re-enter the command specifying the **ssn** parameter with a value other than **1**, and without specifying the **scmgfid** parameter.

## **E2509 Cmd Rej: NH1 must be wild card if NH0 is wild card**

**Commands Used: chg-scr-sio, dlt-scr-sio, ent-scr-sio, rtrv-scr-sio**

You specified a wild-card value for the **nh0** parameter but not the **nh1** parameter.

**NOTE: A 'wild card' is a term to describe the parameter value '\*' that indicates the full range of values. Do not confuse this usage with the parameter value '\*\*', which SEAS uses for "all and every entry in the database including the value '\*'".**

## **Recovery**

Perform one of the following actions:

• Re-enter the command without specifying the **nh0** and **nh1** parameters.

OR

• Re-enter the command specifying the **nh0** and **nh1** parameters both assigned to wild-card (indicated by an asterisk) values.

OR

• Re-enter the command specifying both the **nh0** and **nh1** parameters assigned to specific values.

```
Call your Customer Care Center if this error message appears again.
```
## **E2510 Cmd Rej: NI is invalid**

**Commands Used: chg-scr-aftpc, chg-scr-blkdpc, chg-scr-blkopc, chg-scr-cdpa, chg-scr-cgpa, chg-scr-destfld, chg-scr-dpc, chg-scr-opc, dlt-scr-aftpc, dlt-scr-blkdpc, dlt-scr-blkopc, dlt-scr-cdpa, dlt-scr-cgpa, dlt-scr-destfld, dlt-scr-dpc, dlt-scr-opc, ent-scr-aftpc, ent-scr-blkdpc, ent-scr-blkopc, ent-scr-cdpa, ent-scr-cgpa, ent-scr-destfld, ent-scr-dpc, ent-scr-opc, rtrv-scr-aftpc, rtrv-scr-blkdpc, rtrv-scr-blkopc, rtrv-scr-cdpa, rtrv-scr-cgpa, rtrv-scr-destfld, rtrv-scr-dpc, rtrv-scr-opc**

You entered a combination of the parameters **ni**, **nc**, and/or **ncm** that is not allowed. Use the following guidelines in determining what combinations of these parameters you need to enter:

- If **ni**, **nc**, or **ncm** is specified, a screening reference must be specified.
- If you specify the **ni** parameter as an asterisk (ni=**\***) or as a range, you must specify the **nc** and **ncm** parameters as an asterisk or as the full range **000**-**255**.
- If you specify a single value for the **nc** parameter, you also must specify a single value for the **ni** parameter.
- If you specify a range for the **nc** parameter, you must specify a single value for the **ni** parameter, and you must specify the **ncm** parameter as an asterisk (**ncm**=**\***) or the full range of **000**-**255**.
- If you specify a single value, or a range other than the full range of **000**-**255**, for the **ncm** parameter, you must specify the **ni** and the **nc** parameters with a single value.

### **Recovery**

Re-enter the command specifying the appropriate combinations of parameters as outlined in the preceding list.

Refer to "Point Code Formats and Conversion" in Appendix A of the *Commands Manual* for a detailed description of point code formats, rules for specification, and examples.

### **E2511 Cmd Rej: NC is invalid**

```
Commands Used: chg-scr-aftpc, chg-scr-blkdpc, chg-scr-blkopc, 
chg-scr-cdpa, chg-scr-cgpa, chg-scr-destfld, chg-scr-dpc, 
chg-scr-opc, dlt-scr-aftpc, dlt-scr-blkdpc, dlt-scr-blkopc, 
dlt-scr-cdpa, dlt-scr-cgpa, dlt-scr-destfld, dlt-scr-dpc, 
dlt-scr-opc, ent-scr-aftpc, ent-scr-blkdpc, ent-scr-blkopc, 
ent-scr-cdpa, ent-scr-cgpa, ent-scr-destfld, ent-scr-dpc, 
ent-scr-opc, rept-meas, rtrv-scr-aftpc, rtrv-scr-blkdpc, 
rtrv-scr-blkopc, rtrv-scr-cdpa, rtrv-scr-cgpa, 
rtrv-scr-destfld, rtrv-scr-dpc, rtrv-scr-opc
```
For the gateway screening commands:

You entered a combination of the parameters **ni**, **nc**, and/or **ncm** that is not allowed. Use the following guidelines in determining what combinations of these parameters you need to enter:

- If **ni**, **nc**, or **ncm** is specified, a screening reference must be specified.
- If you specify the **ni** parameter as an asterisk (**ni=\***) or as a range, you must specify the **nc** and **ncm** parameters as an asterisk or as the full range **000**-**255**.
- If you specify a single value for the **nc** parameter, you also must specify a single value for the **ni** parameter.
- If you specify a range for the **nc** parameter, you must specify a single value for the **ni** parameter, and you must specify the **ncm** parameter as an asterisk (**ncm**=\*) or the full range of **000**-**255**.
- If you specify a single value, or a range other than the full range of **000**-**255**, for the **ncm** parameter, you must specify the **ni** and the **nc** parameters with a single value.
- If you specify the **nc** parameter as an asterisk (**nc**=\*), you must specify the **ncm** parameter as an asterisk or as the full range **000**-**255**.

For the **rept-meas** command:

You specified the **origininc** parameter and the **ni** and **nc** parameters, and the measurements data is not available.

Re-enter the gateway screening command specifying the appropriate combinations of parameters as outlined in the preceding list.

#### **E2512 Cmd Rej: NCM is invalid**

```
Commands Used: chg-scr-aftpc, chg-scr-blkdpc, chg-scr-blkopc, 
chg-scr-cdpa, chg-scr-cgpa, chg-scr-destfld, chg-scr-dpc, 
chg-scr-opc, dlt-scr-aftpc, dlt-scr-blkdpc, dlt-scr-blkopc, 
dlt-scr-cdpa, dlt-scr-cgpa, dlt-scr-destfld, dlt-scr-dpc, 
dlt-scr-opc, ent-scr-aftpc, ent-scr-blkdpc, ent-scr-blkopc, 
ent-scr-cdpa, ent-scr-cgpa, ent-scr-destfld, ent-scr-dpc, 
ent-scr-opc, rtrv-scr-aftpc, rtrv-scr-blkdpc, 
rtrv-scr-blkopc, rtrv-scr-cdpa, rtrv-scr-cgpa, 
rtrv-scr-destfld, rtrv-scr-dpc, rtrv-scr-opc
```
You entered a combination of the parameters **ni**, **nc**, and/or **ncm** that is not allowed. Use the following guidelines in determining what combinations of these parameters you need to enter:

- If you specify the **ni** parameter as an asterisk (**ni**=**\***) or as a range, you must specify the **nc** and **ncm** parameters as an asterisk or as the full range **000**-**255**.
- If you specify a range for the **nc** parameter, you must specify a single value for the **ni** parameter, and you must specify the **ncm** parameter as an asterisk (**ncm**=\*) or the full range of **000**-**255**.
- If you specify a single value, or a range other than the full range of **000**-**255**, for the **ncm** parameter, you must specify the **ni** and the **nc** parameters with a single value.
- If you specify the **nc** parameter as an asterisk (**nc**=**\***), you must specify the **ncm** parameter as an asterisk or as the full range **000**-**255**.

#### **Recovery**

Re-enter the command specifying the appropriate combinations of parameters as outlined in the preceding list.

#### **E2514 Cmd Rej: PC/SSN/RI/SCCPMT already exists in given SR**

#### **Commands Used: chg-scr-cgpa, ent-scr-cgpa**

While holding the value of the screening reference parameter **sr** constant, you attempted to change the value of one of the other parameters. But, the other parameters already have the value you assigned to them.

#### **910-4857-001 Revision A, March 2007 2-205**

- **1.** Enter the **rtrv-scr-cgpa** command to acquire the current state of the parameters with the given **sr** parameter.
- **2.** Re-enter the command that generated this error message, using appropriate parameter values acquired in step 1.

# **E2515 Cmd Rej: PC/SSN/RI/SCCPMT does not exist in given SR**

# **Commands Used: chg-scr-cdpa, dlt-scr-cdpa, rtrv-scr-cdpa, dlt-scr-cdpa, dlt-scr-cgpa,**

You entered this command specifying the **pc**, **ssn**, **ri**, or **sccpmt** parameter set to a value that does not exist in the screening reference. You cannot change, retrieve, or delete an entry that does not exist.

### **Recovery**

- **1.** Enter the **rtrv-scr-cgpa** command without specifying the **pc**, **ssn**, **ri**, or **sccpmt** parameter, to acquire the current state of the parameters.
- **2.** Re-enter the command that generated this error message, using appropriate **pc**, **ssn**, or **scmgfid** parameter values acquired in step 1.

## **E2516 Cmd Rej: PC/SSN/SCMG already exists in given SR**

## **Commands Used: chg-scr-cdpa, ent-scr-cdpa**

While holding the value of the screening reference parameter **sr** constant, you attempted to change the value of one of the other parameters. But, the new parameters already exist in the database.

You cannot add a CDPA entry that matches any specific or range or asterisk entry that already exists in the specified screening table.

- **1.** Enter the **rtrv-scr-cgpa** command to acquire the current state of the parameters.
- **2.** Re-enter the command that generated this error message using appropriate parameter values acquired in step 1.

# **E2517 Cmd Rej: PC/SSN/SCMGFID does not exist in given SR**

**Commands Used: chg-scr-cdpa, dlt-scr-cdpa, ent-scr-cdpa, rtrv-scr-cdpa, dlt-scr-cdpa, dlt-scr-cgpa,** 

You entered this command specifying the **pc**, **ssn**, or **scmgfid** parameter set to a value that does not exist in the screening reference.

### **Recovery**

- **1.** Enter the **rtrv-scr-cgpa** command without specifying the **pc**, **ssn**, or **scmgfid** parameter, to acquire the current state of the parameters.
- **2.** Re-enter the command that generated this error message, specifying the appropriate **pc**, **ssn**, or **scmgfid** parameter values acquired in step 1.

## **E2518 Cmd Rej: NNIC, NSI, and NH0/NH1 entry already exists in given SR**

#### **Commands Used: chg-scr-sio**

For the **nnic**, **nsi**, **nh0**, and **nh1** parameters to be changed, the values cannot exist in the specified screening reference.

#### **Recovery**

- **1.** Verify that the values for the **nnic**, **nsi**, **nh0**, and **nh1** parameters have been entered correctly and re-enter the **chg-scr-sio** command.
- **2.** If the values for these parameters are entered correctly and this error message appears again, enter the **rtrv-scr-sio:sr=** command to display the allowed SIO information for the specified screening reference.
- **3.** Re-enter the **chg-scr-sio** command specifying different values for the **nnic**, **nsi**, **nh0**, and **nh1** parameters that do not match those displayed in step 2.

#### **E2519 Cmd Rej: ISUPMT/TUPMT already exists in given SRI**

#### **Commands Used: chg-scr-isup, ent-scr-isup**

You attempted to specify an allowed ISUP screening reference in a given **sr** with an existing ISUPMT (ISUP message type) or an allowed ISUP screening reference in a given SR with an existing TUPMT (TUP message type). Duplicate ISUPMTs and TUPMTs are not permitted.

- **1.** Verify the values for the **sr** and **isupmt** parameters and the **sr** and **tupmt** parameters have been entered correctly, and re-enter the command.
- **2.** If the value for these parameters have been entered correctly and this error message appears again, enter the **rtrv-scr-isup:sr=** command to display the allowed ISUP information for the specified screening reference.
- **3.** Re-enter the command specifying a different values for the parameters, making certain that the values do not duplicate those displayed in step 2.

#### **E2520 Cmd Rej: ISUPMT/TUPMT does not exist in given SR**

#### **Commands Used: chg-scr-isup, dlt-scr-isup**

You specified an allowed ISUP or TUP screening reference in a given **sr** for an ISUPMT (ISUP message type) or for an TUPMT (TUP message type) that does not exist in the database. A valid **isupmt** or **tupmt** parameter is required for this command.

#### **Recovery**

Verify the **isupmt** or **tupmt** parameter, and re-enter the command specifying an existing **isupmt** or **tupmt** parameter.

#### **E2521 Cmd Rej: NIC must be specified for given SI**

#### **Commands Used: rtrv-scr-sio**

The command was entered with a service indicator value (**si**), and the network indicator code value (**nic**) was not specified. The **si** parameter cannot be specified if the **nic** parameter is not specified.

- **1.** Display all the network indicator codes and service indicators in the database. Enter the **rtrv-scr-sio** command specifying no parameters.
- **2.** If you wish to display a particular service indicator entry, enter the **rtrv-scr-sio** command specifying the values for both the **nic** and **si** parameters shown in output of step 1.

## **E2522 Cmd Rej: NIC does not exist for given SR**

### **Commands Used: chg-scr-sio, dlt-scr-sio, rtrv-scr-sio**

The command was entered, and the combination of the screening reference (**sr**) and network indicator code (**nic**) could not be found in the database.

**Recovery - rtrv-scr-sio**

Re-enter the **rtrv-scr-sio** command specifying no parameters.

```
Recovery - chg-scr-sio, dlt-scr-sio
```
- **1.** Display the allowed SIO information in the database. Enter the **rtrv-scr-sio** command.
- **2.** Re-enter the command specifying a screening reference (**sr**) and network indicator code (**nic**) combination found in the output of step 1.

### **E2525 Cmd Rej: NI, ZONE, MSA or NPC must be C when creating new blocked SR**

#### **Commands Used: ent-scr-blkdpc, ent-scr-blkopc**

To create a new blocked DPC or OPC screening reference, you must specify **ni**, **zone**, **msa** with the point code **c-c-c** or **npc** with **c**. The first entry in a new screen reference for a blocked DPC or OPC must be the point code **c-c-c**, or **npc**=**c**.

#### **Recovery**

Re-enter the command specifying the point code **c-c-c** for an ANSI, ITU-I, or 24-bit ITU-N point code, or **npc**=**c** for an ITU-N point code.

#### **E2526 Cmd Rej: All new PC parms must be null if NI, ZONE, MSA or NPC = C**

#### **Commands Used: chg-scr-blkdpc, chg-scr-blkopc**

If the **ni**, **zone**, **msa**, or **npc** point codes are set to **c**, all new point code parameters must be null. The point code **c-c-c** cannot be changed to a numbered point code.

#### **Recovery**

Re-enter the command specifying new point code parameters as null values if the **ni**, **zone**, **msa**, or **npc** point codes are set to **c**.

# **E2527 Cmd Rej: C value not allowed**

```
Commands Used: chg-scr-aftpc, chg-scr-blkdpc, chg-scr-blkopc, 
chg-scr-cdpa, chg-scr-cgpa, chg-scr-destfld, chg-scr-dpc, 
chg-scr-opc, dlt-scr-aftpc, dlt-scr-destfld, dlt-scr-dpc, 
dlt-scr-opc, ent-scr-aftpc, ent-scr-cgpa, ent-scr-destfld, 
ent-scr-dpc, ent-scr-opc, rtrv-scr-cgpa, rtrv-scr-destfld, 
rtrv-scr-dpc, rtrv-scr-opc
```
You specified a new point code that contained the value **c**. A point code with the value **c** is not allowed when changing a screening entry whose **nsfi** is equal to **fail** for these parameters: **nni-nnc-nncm**, **nzone-narea-nid**, **nmsa-nssa-nsp**, or **nnpc**.

### **Recovery**

Re-enter the command specifying values other than **c** for the new point code.

### **E2528 Cmd Rej: No match on AREA or SSA parameter during retrieve**

```
Commands Used: rtrv-scr-sio, rtrv-scr-blkdpc, 
rtrv-scr-blkopc, rtrv-scr-destfld, rtrv-scr-dpc, 
rtrv-scr-opc, rtrv-scr-aftpc, rtrv-scr-cdpa, rtrv-scr-cgpa, 
rtrv-scr-dpc, rtrv-scr-opc
```
No match was found for either the **area** or **ssa** parameter.

## **Recovery**

Re-enter the command specifying the screening reference to show all area values, as well as other values for the screening reference (**sr**).

## **E2529 Cmd Rej: No match on EPRI parameter during retrieve**

### **Commands Used: rtrv-scr-sio**

The ending priority (**epri**) was not found.

**Recovery** 

Re-enter the **rtrv-scr-sio** command specifying the screening reference to show all ending priorities, as well as other values for the screening reference.

## **E2530 Cmd Rej: No match on H0 parameter during retrieve**

## **Commands Used: rtrv-scr-sio**

The h0 heading code (**h0**) was not found.

# **Recovery**

Re-enter the **rtrv-scr-sio** command specifying the screening reference to show all **h0** heading codes, as well as other values for the screening reference.

# **E2531 Cmd Rej: No match on H1 parameter during retrieve**

### **Commands Used: rtrv-scr-sio**

The h1 heading code (**h1**) was not found.

## **Recovery**

Re-enter the **rtrv-scr-sio** command specifying the screening reference to show all h1 heading codes, as well as other values for the screening reference.

## **E2532 Cmd Rej: No match on ID or SP parameter during retrieve**

```
Commands Used: rtrv-scr-sio, rtrv-scr-blkdpc, 
rtrv-scr-blkopc, rtrv-scr-dpc, rtrv-scr-opc, rtrv-scr-aftpc, 
rtrv-scr-cdpa, rtrv-scr-cgpa, rtrv-scr-destfld, 
rtrv-scr-dpc, rtrv-scr-opc
```
No match was found for the **id** or **sp** parameter.

## **Recovery**

Re-enter the **rtrv-scr-sio** command specifying the screening reference to show all ID values, as well as other values for the screening reference.

## **E2533 Cmd Rej: No match on NC parameter during retrieve**

```
Commands Used: rtrv-scr-aftpc, rtrv-scr-blkdpc, 
rtrv-scr-blkopc, rtrv-scr-cdpa, rtrv-scr-cgpa, 
rtrv-scr-destfld, rtrv-scr-dpc, rtrv-scr-opc
```
No match for the network cluster (**nc**) parameter was found.

Re-enter the command specifying the screening reference to show all network clusters, as well as other values for the screening reference.

**E2534 Cmd Rej: No match on NCM parameter during retrieve**

```
Commands Used: rtrv-scr-aftpc, rtrv-scr-blkdpc, 
rtrv-scr-blkopc, rtrv-scr-cdpa, rtrv-scr-cgpa, 
rtrv-scr-destfld, rtrv-scr-dpc, rtrv-scr-opc
```
No match was found for the network cluster member (**ncm**) parameter.

**Recovery** 

Re-enter the command specifying the screening reference to show all network cluster members, as well as other values for the screening reference.

#### **E2535 Cmd Rej: No match on NI parameter during retrieve**

```
Commands Used: rept-meas. rtrv-scr-aftpc, rtrv-scr-blkdpc, 
rtrv-scr-blkopc, rtrv-scr-cdpa, rtrv-scr-cgpa, 
rtrv-scr-destfld, rtrv-scr-dpc, rtrv-scr-opc
```
For the gateway screening commands, no match was found for the network identifier (**ni**) parameter.

For the **rept-meas** command, you specified the **origini** parameter and the **ni** parameter, and the measurements data is not available.

**Recovery - Gateway Screening commands**

Re-enter the command specifying the screening reference, to show all network identifiers as well as other values for the screening reference.

**Recovery - rept-meas**

- **1.** Verify that you entered the correct **origni** and **ni** parameter values in the command.
- **2.** Re-enter the **rept-meas** command.

Contact your [Customer Care Center](#page-13-0) if this error message appears again.

# **E2536 Cmd Rej: No match on NIC parameter during retrieve**

### **Commands Used: rtrv-scr-sio**

The specified network indicator code (**nic**) parameter was not found.

### **Recovery**

Enter the **rtrv-scr-sio:all=yes** command to show all **nic** values as well as other values for the screening reference.

## **E2537 Cmd Rej: No match on NPC parameter during retrieve**

```
Commands Used: rtrv-scr-aftpc, rtrv-scr-blkdpc, 
rtrv-scr-blkopc, rtrv-scr-cdpa, rtrv-scr-cgpa, 
rtrv-scr-destfld, rtrv-scr-dpc, rtrv-scr-opc
```
No match was found for the national point code (**npc**) parameter.

### **Recovery**

Re-enter the **rtrv-scr-sio** command specifying the screening reference to show all national point codes, as well as other values for the screening reference.

## **E2538 Cmd Rej: No match on NSFI parameter during retrieve**

```
Commands Used: rtrv-scr-aftpc, rtrv-scr-blkdpc, 
rtrv-scr-blkopc, rtrv-scr-cdpa, rtrv-scr-cgpa, 
rtrv-scr-destfld, rtrv-scr-dpc, rtrv-scr-opc, rtrv-scrset, 
rtrv-scr-sio, rtrv-scr-tt
```
No match was found for the next screening function identifier (**nsfi**) parameter.

#### **Recovery**

Re-enter the command specifying the screening reference to show all next screening function identifiers, as well as other values for the screening reference.

# **E2539 Cmd Rej: No match on NSR parameter during retrieve**

```
Commands Used: rtrv-scr-aftpc, rtrv-scr-blkdpc, 
rtrv-scr-blkopc, rtrv-scr-cdpa, rtrv-scr-cgpa, 
rtrv-scr-destfld, rtrv-scr-dpc, rtrv-scr-opc, rtrv-scrset, 
rtrv-scr-sio, rtrv-scr-tt
```
No match was found for the next screen reference (**nsr**) parameter.

### **Recovery**

Re-enter the command specifying the screening reference to show all next screening function identifiers, as well as other values for the screening reference.

## **E2540 Cmd Rej: No match on PRI parameter during retrieve**

## **Commands Used: rtrv-scr-sio**

The message priority (**pri**) was not found.

### **Recovery**

Re-enter the **rtrv-scr-sio** command specifying the screening reference to show all message priorities, as well as other values for the screening reference.

## **E2541 Cmd Rej: No match on RI parameter during retrieve**

#### **Commands Used: rtrv-scr-cgpa**

No match was found for the routing indicator (**ri**) parameter.

#### **Recovery**

Re-enter the **rtrv-scr-cgpa** command specifying the screening reference to show all routing indicators, as well as other values for the screening reference.

# **E2542 Cmd Rej: No match on SI parameter during retrieve**

# **Commands Used: rtrv-scr-sio**

The service indicator (**si**) was not found.

Re-enter the **rtrv-scr-sio** command specifying the screening reference to show all service indicators, as well as other values for the screening reference.

#### **E2543 Cmd Rej: No match on SSN parameter during retrieve**

**Commands Used: rtrv-scr-aftpc, rtrv-scr-cdpa, rtrv-scr-cgpa**

No match was found for the subsystem number (**ssn**) parameter.

**Recovery** 

Re-enter the command specifying the screening reference to show all subsystem numbers, as well as other values for the screening reference.

#### **E2544 Cmd Rej: No match on TYPE parameter during retrieve**

### **Commands Used: rtrv-scr-tt**

No match was found for the translation type (**type**) parameter.

#### **Recovery**

Re-enter the **rtrv-scr-tt** command specifying the screening reference to show all translation types, as well as other values for the screening reference.

**E2545 Cmd Rej: No match on ZONE or MSA parameter during retrieve**

**Commands Used: rtrv-scr-aftpc, rtrv-scr-blkdpc, rtrv-scr-blkopc, rtrv-scr-cdpa, rtrv-scr-cgpa, rtrv-scr-destfld, rtrv-scr-dpc, rtrv-scr-opc, rtrv-scr-sio** 

No match was found for the **zone** or **msa** parameter.

**Recovery** 

Re-enter the command specifying the screening reference to show all **zone** values, as well as other values for the screening reference.

# **E2546 Cmd Rej: NSFI must be specified**

## **Commands Used: chg-scr-blkdpc, chg-scr-blkopc**

You specified the point code equal to **c-c-c** and the **nsfi** parameter was not specified. You must specify the **nsfi** parameter if the point code is **c-c-c**.

**Recovery** 

Re-enter the command along with the **nsfi** parameter.

## **E2547 Cmd Rej: NSFI must not be FAIL**

# **Commands Used: chg-scr-blkdpc, chg-scr-blkopc, ent-scr-blkdpc, ent-scr-blkopc**

You specified the point code equal to **c-c-c** and the **nsfi** parameter equal to **fail**. The **nsfi** parameter cannot be **fail** if the point code is **c-c-c**. If the SR (screen reference) does not exist, you must correct the command parameters; a new BLKPOPC screening table will be created.

### **Recovery**

Re-enter the command specifying:

- The **ni**, **zone**, msa, or **npc** parameter equal to **c**
- The **nsfi** parameter equal to any value other than **fail**.

For more information about the command, refer to the *Commands Manual*.

## **E2548 Cmd Rej: NSFI must be STOP**

**Commands Used: chg-scr-aftpc, chg-scr-isup, ent-scr-aftpc, ent-scr-isup**

You specified the **nsfi** parameter specifying a value that is not allowed for this command.

**Recovery** 

Re-enter the command specifying the **nsfi**=**stop** parameter. The value **stop** is the only value that can be specified for the **nsfi** parameter.

# **E2549 Cmd Rej: NSFI must be FAIL**

### **Commands Used: ent-scr-blkdpc, ent-scr-blkopc**

You specified the point code not equal to **c-c-c** and the **nsfi** parameter not equal to **fail**. If the point code is not **c-c-c**, the **nsfi** must be **fail**.

**Recovery** 

Re-enter the command specifying the **nsfi** parameter equal to **fail**.

## **E2550 Cmd Rej: NSFI / NSR cannot be specified**

```
Commands Used: chg-scr-blkdpc, chg-scr-blkopc, 
rtrv-scr-aftpc, rtrv-scr-cgpa, rtrv-scr-opc, rtrv-scrset
```
You specified the **nsfi** equal to **stop** or **fail**, and the **nsr** parameter was specified. If the **nsfi** is **stop** or **fail**, the **nsr** cannot be specified.

### **Recovery**

Re-enter the command specifying the **nsfi** equal to **stop** or **fail**, without specifying the **nsr** parameter.

## **E2551 Cmd Rej: NSI must be specified for given NNIC**

#### **Commands Used: chg-scr-sio**

The command was entered with a new network indicator code (**nnic**), and a new service indicator (**nsi**) has not been specified. If a new service indicator is specified, a new network indicator code must be specified.

#### **Recovery**

Re-enter the **chg-scr-sio** command specifying either both the **nnic** and **nsi** parameters, or neither the **nnic** and **nsi** parameters.

### **E2552 Cmd Rej: NSFI and NSR do not reference an existing screen**

```
Commands Used: chg-scr-blkdpc, chg-scr-blkopc, chg-scr-cdpa, 
chg-scr-cgpa, chg-scr-dpc, chg-scr-opc, chg-scrset, 
chg-scr-sio, chg-scr-tt, ent-scr-blkdpc, ent-scr-blkopc, 
ent-scr-cdpa, ent-scr-cgpa, ent-scr-dpc, ent-scr-opc, 
ent-scrset, ent-scr-sio, ent-scr-tt
```
The values specified for thr **nsfi** and **nsr** parameters do not reference an existing screen.

- **1.** Verify that the **nsfi** and **nsr** parameters were entered correctly, and re-enter the command.
- **2.** If the **nsfi** and **nsr** were entered correctly and this error message appears again, display the screen set data. Enter one of the following commands with these parameters:
	- **rtrv-scr-blkdpc**, for the **chg-scr-blkdpc** command and **nsfi=blkdpc** parameter
	- **rtrv-scr-blkopc**, for the **chg-scr-blkopc** command and **nsfi=blkopc** parameter
	- **rtrv-scr-cdpa**, for the **chg-scr-cdpa** command and **nsfi=cdpa** parameter
	- **rtrv-scr-cgpa**, for the **chg-scr-cgpa** command and **nsfi=cgpa** parameter
	- **rtrv-scr-dpc**, for the **chg-scr-dpc** command and **nsfi=dpc** parameter
	- **rtrv-scr-opc**, for the **chg-scr-opc** command and **nsfi=opc** parameter
	- **rtrv-scrset**, for the **chg-scrset** and **ent-scrset** commands
	- **rtrv-scr-sio**, for the **chg-scr-sio** command and **nsfi=sio** parameter
	- **rtrv-scr-tt**, for the **chg-scr-tt** command and **nsfi=tt** parameter
- **3.** Re-enter the command specifying the correct **nsfi** and **nsr** parameters displayed in step 2.

# **E2553 Cmd Rej: NSR must be specified for given NSFI**

```
Commands Used: chg-scr-blkdpc, chg-scr-blkopc, chg-scr-cdpa, 
chg-scr-cgpa, chg-scr-dpc, chg-scr-opc, chg-scrset, 
chg-scr-sio, chg-scr-tt, ent-scr-blkdpc, ent-scr-blkopc, 
ent-scr-cdpa, ent-scr-cgpa, ent-scr-dpc, ent-scr-opc, 
ent-scrset, ent-scr-sio, ent-scr-tt
```
You specified the **nsfi** parameter equal to a value other than **stop** and the **nsr** parameter was not specified or, for the **chg-scr-blkdpc**, **chg-scr-blkopc**, **ent-scr-blkdpc**, and **ent-scr-blkopc** commands, You specified the **nsfi** parameter equal to a value other than **fail**, and the **nsr** parameter was not specified. The **nsr** parameter must be specified if the value of the **nsfi** parameter is anything other than **stop** or **fail**.

### **Recovery**

Re-enter the command specifying the **nsr** parameter.

**E2554 Cmd Rej: NSR cannot be specified when NSFI is STOP or FAIL**

```
Commands Used: chg-scr-aftpc, chg-scr-blkdpc, chg-scr-blkopc, 
chg-scr-cdpa, chg-scr-cgpa, chg-scr-destfld, chg-scr-dpc, 
chg-scr-isup, chg-scr-opc, chg-scrset, chg-scr-sio, 
chg-scr-tt, dlt-scr-cgpa, ent-scr-aftpc, ent-scr-blkdpc, 
ent-scr-blkopc, ent-scr-cdpa, ent-scr-cgpa, ent-scr-destfld, 
ent-scr-dpc, ent-scr-isup, ent-scr-opc, ent-scrset, 
ent-scr-sio, ent-scr-tt, rtrv-scr-aftpc, rtrv-scr-blkdpc, 
rtrv-scr-blkopc, rtrv-scr-destfld, rtrv-scr-dpc, 
rtrv-scr-isup, rtrv-scr-opc, rtrv-scr-tt
```
The **nsr** parameter cannot be specified if **nsfi=stop** or **nsfi**=**fail**.

#### **Recovery**

Re-enter the command specifying the **nsfi**=**stop** or **nsfi**=**fail**, and without specifying the **nsr** parameter.

# **E2555 Cmd Rej: Point code does not exist in given SR**

```
Commands Used: chg-scr-blkdpc, chg-scr-blkopc, 
chg-scr-destfld, chg-scr-dpc, chg-scr-opc, dlt-scr-blkdpc, 
dlt-scr-blkopc, dlt-scr-destfld, dlt-scr-dpc, dlt-scr-opc
```
The point code defined by the **ni**, **nc**, and **ncm** parameters is not defined in the specified screening reference (NPC, the ITU-N standard, or zone area ID, the ITU-I standard). The point code must be in the given screening reference.

Refer to the command in the *Commands Manual* for information on the correct values.

### **Recovery**

- **1.** Verify the point codes for the given screening reference. Enter one of the following commands with the given screening reference:
	- **rtrv-scr-blkdpc**, for the **chg-scr-blkdpc** and **dlt-scr-blkdpc** commands
	- **rtrv-scr-blkopc**, for the **chg-scr-blkopc** and **dlt-scr-blkopc** commands
	- **rtrv-scr-dpc**, for the **chg-scr-dpc** and **dlt-scr-dpc** commands
	- **rtrv-scr-opc**, for the **chg-scr-opc** and **dlt-scr-opc** commands
- **2.** Re-enter the command specifying one of the point codes shown in step 1.

**E2556 Cmd Rej: A complete point code must be entered**

```
Commands Used: ent-scr-aftpc, chg-scr-aftpc, dlt-scr-aftpc, 
ent-scr-blkdpc, chg-scr-blkdpc, dlt-scr-blkdpc, 
ent-scr-blkopc, chg-scr-blkopc, dlt-scr-blkopc, 
ent-scr-cdpa, chg-scr-cdpa, dlt-scr-cdpa, ent-scr-cgpa, 
chg-scr-cgpa, dlt-scr-cgpa, ent-scr-dpc, chg-scr-dpc, 
dlt-scr-dpc, ent-scr-opc, chg-scr-opc, dlt-scr-opc, 
ent-scr-destfld, chg-scr-destfld, dlt-scr-destfld
```
The command was entered without all the necessary parameters needed to define a point code. These commands require that a point code be entered, and that the point code must be defined by all the necessary parameters for a point code of a particular network type.

A complete point code must be entered using one and only one of the four point code forms represented as **ni**-**nc**-**ncm**, **zone**-**area**-**id**, **msa**-**ssa**-**sp**, or **npc**. The only exception is the special case of entering **c** for "Continue" in the commands that allow it.

Re-enter the command specifying a point code containing the following parameters:

ANSI point codes – **ni**, **nc**, **ncm** ITU-I point codes – **zone**, **area**, **id** ITU-N point codes – **npc** 24-bit ITU-N point codes – **msa**, **ssa**, **sp**

### **E2557 Cmd Rej: GWS/GTT shared table is full**

**Commands Used: ent-scr-blkdpc, ent-scr-blkopc, ent-scr-dpc, ent-scr-opc, ent-scr-aftpc, ent-scr-cdpa, ent-scr-cgpa, ent-scr-destfld, ent-scrset, ent-tt**

When you attempted to add a gateway screening screen set, a gateway screening reference name, or a global title translation type to the database, the system determined that the table shared by the gateway screening and global title translation features is full and the database could not be updated.

Either a gateway screening screen set and all of its rules, or a global title translation type (and all global title translation data referencing that translation type) must be deleted from the database.

### **Recovery - For a Gateway Screening Screen Set**

- **1.** Display the gateway screening screen sets in the database. Enter the **rtrv-scrset** command. Select a screen set to delete from the database.
- **2.** Enter these commands to verify the gateway screening entities that reference the gateway screening screen set selected in step 1.
	- **rtrv-scr-aftpc**
	- **rtrv-scr-blkdpc**
	- **rtrv-scr-blkopc**
	- **rtrv-scr-cdpa**
	- **rtrv-scr-cgpa**
	- **rtrv-scr-dpc**
	- **rtrv-scr-destfld**
	- **rtrv-scr-opc**
- **rtrv-scr-tt**
- **rtrv-scr-sio**
- **3.** Delete any entries in the gateway screening entities displayed in step 2 that reference the screen set name selected in step 1. This includes the screen set itself.

Refer to the procedures in the *Database Administration Manual–Gateway Screening* for additional information.

**4.** Re-enter the command that generated this error message.

Call your [Customer Care Center](#page-13-0) if this error message appears again.

### **Recovery - For a Global Title Translation Type**

- **1.** Display the global title translation types in the database. Enter the **rtrv-tt** command. Select a translation type to delete from the database.
- **2.** Enter the **rtrv-gtt:type=** command, specifying the translation type selected in step 1, to verify the global title translation data referencing the translation type selected in step 1.
- **3.** Delete the global title translation data displayed in step 2. Enter the **dlt-gtt** command.
- **4.** If the selected translation type has any alias translation types assigned to it, delete them. Enter the command: **dlt-tt:type= :alias=**
- **5.** Delete the translation type. Enter the command: **dlt-tt:type=**
- **6.** Re-enter the command that generated this error message.

Call your [Customer Care Center](#page-13-0) if this error message appears again.

#### **E2558 Cmd Rej: Point code already exists in given SR**

```
Commands Used: chg-scr-blkdpc, chg-scr-blkopc, 
chg-scr-destfld, chg-scr-dpc, chg-scr-opc, ent-scr-blkdpc, 
ent-scr-blkopc, ent-scr-destfld, ent-scr-dpc, ent-scr-opc
```
The point code specified already exists in the SR (screening reference). You cannot add a point code to an SR if it is already there. If asterisks or ranges are specified for the point code, nothing that matches the specified range or point codes can already exist in the screening table for the screening reference.

If the SR already exists, the blocked OPC cannot be defined as specified or exist within an existing range of OPCs. The blocked OPC that was intended to be added to the BLKOPC screening table for the blocked OPC SR was specified by one of these parameter sets: **ni**-**nc**-**ncm**, **zone**-**area**-**id**, **msa**-**ssa**-**sp**, or **npc**.

- **1.** Enter one of the following commands to verify the point codes in the screening reference:
	- **rtrv-scr-blkdpc**, for the **ent-scr-blkdpc** command
	- **rtrv-scr-blkopc**, for the **ent-scr-blkopc** command
	- **rtrv-scr-dpc**, for the **ent-scr-dpc** command
	- **rtrv-scr-opc**, for the **ent-scr-opc** command
- **2.** Re-enter the command specifying a different point code for the screening reference.

### **E2559 Cmd Rej: PC/SSN does not exist in given SR**

### **Commands Used: chg-scr-aftpc, chg-scr-cdpa, chg-scr-cgpa, dlt-scr-aftpc, dlt-scr-cdpa, dlt-scr-cgpa**

The point code/subsystem number combination (**ni**, **nc**, **ncm**, **ssn**) to be changed does not exist in the screening reference (SR) specified in the command. The point code/subsystem number combination must be in the given screening reference.

#### OR

The AFTPC or AFTPC range defined by the one of the four point code types represented (**ni**-**nc**-**ncm**, **zone**-**area**-**id**, **msa**-**ssa**-**sp**, or **npc**) must already exist in the screening reference before you can perform this command.

- **1.** Verify the point code/subsystem number combinations for the given screening reference. Enter one of the following commands with the given screening reference:
	- **rtrv-scr-aftpc**, for the **chg-scr-aftpc** and **dlt-scr-aftpc** commands
	- **rtrv-scr-cdpa**, for the **chg-scr-cdpa** and **dlt-scr-cdpa** commands
	- **rtrv-scr-cgpa**, for the **chg-scr-cgpa** and **dlt-scr-cgpa** commands
- **2.** Re-enter the command specifying the appropriate values for the new point code/subsystem number combination shown in step 1.

# **E2560 Cmd Rej: Inhibit rejected, target terminal is not equipped**

## **Commands Used: alw-trm, inh-trm, rmv-trm, rst-trm**

You have attempted to inhibit a terminal number in the allowable range of numbers, but it has not been equipped. This command cannot be completed.

### **Recovery**

- **1.** Display all the terminals. Enter the **rtrv-trm** command.
- **2.** With the output from step 1 as a guide, re-enter the command for an equipped terminal, or equip the terminal for use.

## **E2561 Cmd Rej: PC/SSN already exists in given SR**

```
Commands Used: chg-scr-aftpc, chg-scr-cgpa, ent-scr-cdpa, 
ent-scr-cgpa, ent-scr-aftpc
```
The specified point code or subsystem (**ni**, **nc**, **ncm**, **msa**, **ssa**, **sp**, **ssn**) is already in the given screening reference. The point code and subsystem number cannot be added if it is already in the screening reference.

- **1.** Verify the point code/subsystem number combinations. Enter the appropriate retrieve command, such as **rtrv-scr-cdpa** command.
- **2.** Re-enter the command specifying the appropriate values for the point code / subsystem number combination, making sure that the values are not in the given screening reference.

# **E2564 Cmd Rej: Point code out of range**

```
Commands Used: chg-scr-aftpc, chg-scr-cdpa, chg-scr-cgpa, 
chg-sid, chg-scr-blkdpc, chg-scr-blkopc, chg-scr-destfld, 
chg-scr-dpc, chg-scr-opc, dlt-scr-aftpc, dlt-scr-blkdpc, 
dlt-scr-blkopc, dlt-scr-cdpa, dlt-scr-cgpa, dlt-scr-destfld, 
dlt-scr-dpc, dlt-scr-opc, ent-dstn, ent-ls, ent-scr-aftpc, 
ent-scr-blkdpc, ent-scr-blkopc, ent-scr-cdpa, ent-scr-cgpa, 
ent-scr-destfld, ent-scr-dpc, ent-scr-opc, rtrv-scr-aftpc, 
rtrv-scr-blkdpc, rtrv-scr-blkopc, rtrv-scr-cdpa, 
rtrv-scr-cgpa, rtrv-scr-destfld, rtrv-scr-dpc, rtrv-scr-opc
```
The specified point code was not entered with the correct values. The following point codes are **not** allowed:

- ANSI point code value **000-000-000**
- ITU-International point code value **0-000-0**

Refer to the command in the *Commands Manual* for additional information about correct point code values.

### **Recovery**

Re-enter the command specifying the correct point code value.

**E2565 Cmd Rej: Gateway screening rules table is full**

```
Commands Used: ent-scr-aftpc, ent-scr-blkdpc, ent-scr-blkopc, 
ent-scr-cdpa, ent-scr-cgpa, ent-scr-destfld, ent-scr-dpc, 
ent-scr-isup, ent-scr-opc, ent-scr-sio
```
The attempt was made to add a gateway screening entry, but the Gateway Screening Rules table is full. The Gateway Screening Rules table can contain only 362,700 rules. To add another gateway screening entry, an existing gateway screening entry has to be deleted or changed.

- **1.** Display the entries in the Gateway Screening table. Enter one of the following commands: **rtrv-scr-aftpc**, **rtrv-scr-blkdpc**, **rtrv-scr-blkopc**, **rtrv-scr-cdpa**, **rtrv-scr-cgpa**, **rtrv-scr-dpc**, **rtrv-scr-opc**, **rtrv-scr-isup**, **rtrv-scr-sio**, or **rtrv-scr-destfld.**
- **2.** If you wish to delete a current entry in the specified screening entity, enter one of the following commands: **dlt-scr-aftpc**, **dlt-scr-blkdpc**, **dlt-scr-blkopc**, **dlt-scr-cdpa**, **dlt-scr-cgpa**, **dlt-scr-dpc**, **dlt-scr-isup**, **dlt-scr-opc**, **dlt-scr-sio**, or **dlt-scr-destfld.**
- **3.** Re-enter the command that generated this error message.
- **4.** If you want to change a current entry in the specified screening entity, enter one of the following commands, with the screening information that you attempted to add within the command that generated this error message.
	- **chg-scr-aftpc**, for the **ent-scr-aftpc** command
	- **chg-scr-blkdpc**, for the **ent-scr-blkdpc** commands
	- **chg-scr-blkopc**, for the **ent-scr-blkopc** command
	- **chg-scr-cdpa**, for the **ent-scr-cdpa** command
	- **chg-scr-cgpa**, for the **ent-scr-cgpa** command
	- **chg-scr-dpc**, for the **ent-scr-dpc** command
	- **chg-scr-isup**, for the **ent-scr-isup** command
	- **chg-scr-opc**, for the **ent-scr-opc** command
	- **chg-scr-destfld**, for the **ent-scr-destfld** command
	- **chg-scr-sio**, for the **ent-scr-sio** command

Call your [Customer Care Center](#page-13-0) if this error message appears again.

#### **E2567 Cmd Rej: Screen set name already exists**

#### **Commands Used: ent-scrset**

The screen set was not entered because the specified screen set name already exists. The specified screen set name must be unique and cannot be in use by another screen set.

#### **Recovery**

- **1.** Display the screen set data. Enter the **rtrv-scrset** command specifying no parameters.
- **2.** Re-enter the **ent-scrset** command specifying a screen set name that does not match any of the screen set names displayed in step 1.

#### **E2568 Cmd Rej: Screen set name is referenced by a link set**

#### **Commands Used: dlt-scrset**

A screen set that is assigned to a linkset and cannot be deleted. Before a screen set can be removed, it must be removed from all linksets.

- **1.** Delete the screen set association from the linkset. Enter the **chg-ls** command.
- **2.** Delete the screen set. Re-enter the **dlt-scrset** command.

#### **E2569 Cmd Rej: SIO does not exist in given SR**

#### **Commands Used: chg-scr-sio, dlt-scr-sio**

The entry specified by the **nic**, **si**, **h0**, and **h1** parameters could not be found.

# **Recovery**

- **1.** Display the allowed SIO information for the specified screening reference. Enter the **rtrv-scr-sio** command.
- **2.** Re-enter the command specifying the appropriate **nic**, **si**, **h0**, and **h1** parameter information from step 1.

### **E2570 Cmd Rej: NIC, SI, and H0/H1 entry already exists in given SR**

#### **Commands Used: ent-scr-sio**

The **nic**, **si**, **h0**, and **h1** parameters specified already exist in the screening reference.

#### **Recovery**

- **1.** Display the allowed SIO information for the specified screening reference. Enter the **rtrv-scr-sio** command.
- **2.** Re-enter the **ent-scr-sio** command specifying values for the **nic**, **si**, **h0**, and **h1** parameters that do not match those displayed in step 1.

#### **E2571 Cmd Rej: SI does not exist for given SR**

### **Commands Used: chg-scr-sio, dlt-scr-sio, rtrv-scr-sio**

The specified service indicator (**si**) and screening reference (**sr**) combination could not be found in the database. These commands require that the specified screening reference and service indicator combination must be in the database.

- **1.** Display the allowed SIO screening references and the associated service indicators in the database. Enter the **rtrv-scr-sio** command. The screening references are shown in the *SR* field of the **rtrv-scr-sio** command output. The service indicators are shown in the *SI* field of the **rtrv-scr-sio** command output.
- **2.** Re-enter the command specifying a screening reference and service indicator combination shown in the **rtrv-scr-sio** command output in step 1.

#### **E2572 Cmd Rej: NIC and SI must be specified for given H0 and H1**

#### **Commands Used: rtrv-scr-sio**

The command was entered with the heading codes (**h0** and **h1**) parameters specified, but the service indicator (**si**) and network indicator code (**nic**) parameters were not specified. The **h0** and **h1** parameters cannot be specified if the **nic** and **si** parameters are not specified.

#### **Recovery**

- **1.** Display all the network indicator codes (**nic**), service indicators (**si**), and heading codes (**ho** and **h1**) parameters in the database. Enter the **rtrv-scr-sio** command specifying no parameters.
- **2.** If you wish to view a particular heading code entry, enter the **rtrv-scr-sio** command specifying the values for the **nic**, **si**, **h0**, and **h1** parameters shown in the output of step 1.

#### **E2573 Cmd Rej: SR or NSR does not reference an existing SR**

```
Commands Used: chg-scr-aftpc, chg-scr-destfld, 
chg-scr-blkdpc, chg-scr-blkopc, chg-scr-cdpa, chg-scr-cgpa, 
chg-scr-destfld, chg-scr-dpc, chg-scr-opc, chg-scr-sio, 
chg-scr-tt, dlt-scr-cdpa, dlt-scr-cgpa, dlt-scr-isup, 
dlt-scr-sio, dlt-scr-tt, rtrv-scr-aftpc, rtrv-scr-blkdpc, 
rtrv-scr-blkopc, rtrv-scr-cdpa, rtrv-scr-cgpa, 
rtrv-scr-destfld, rtrv-scr-dpc, rtrv-scr-isup, rtrv-scr-opc, 
rtrv-scr-sio
```
The screening reference specified by the **sr** or **nsr** parameter does not exist.

- **1.** Verify the screening references in the entity set. Enter one of the following commands:
	- **rtrv-scr-aftpc**, for the **chg-scr-aftpc** command
	- **rtrv-scr-blkdpc**, for the **chg-scr-blkdpc** command
	- **rtrv-scr-blkopc**, for the **chg-scr-blkopc** command
	- **rtrv-scr-cdpa**, for the **chg-scr-cdpa** and **dlt-scr-cdpa** commands
	- **rtrv-scr-cgpa**, for the **chg-scr-cgpa** and **dlt-scr-cgpa** commands
	- **rtrv-scr-destfld**, for the **chg-scr-destfld** command
	- **rtrv-scr-dpc**, for the **chg-scr-dpc** command
	- **rtrv-scr-isup**, for the **chg-scr-isup** and **dlt-scr-isup**  commands
	- **rtrv-scr-opc**, for the **chg-scr-opc** command
	- **rtrv-scr-sio**, for the **chg-scr-sio** and **dlt-scr-sio** commands
	- **rtrv-scr-tt**, for the **chg-scr-tt** and **dlt-scr-tt** commands
- **2.** Re-enter the command specifying the screening reference from the output in step 1.

## **E2574 Cmd Rej: TYPE does not exist in given SR**

#### **Commands Used: chg-scr-tt, dlt-scr-tt**

The specified translation type could not be found.

- **1.** View the translation types in the screening reference. Enter the **rtrv-scr-tt** command.
- **2.** Re-enter the command specifying one of the translation types from the output of step 1.

# **E2575 Cmd Rej: TYPE matches existing TYPE in given SR**

## **Commands Used: chg-scr-tt**

The new type matches a type already in the screening reference.

### **Recovery**

- **1.** Display the data for this screening reference. Enter the **rtrv-scr-tt** command.
- **2.** Re-enter the **chg-scr-tt** command specifying a new value for the new translation type, that is in the output of the **rtrv-scr-tt** command.

## **E2577 Cmd Rej: A specific SSN must be specified in the range (1-255,\*)**

### **Commands Used: chg-scr-aftpc, dlt-scr-aftpc, dlt-scr-cgpa**

You either failed to include the **ssn** parameter on the command line, or assigned a value to it that was out of range.

#### **Recovery**

Re-enter the command that generated this error message specifying the correct **ssn** parameter value.

Call your [Customer Care Center](#page-13-0) if this error message appears again.

## **E2579 Cmd Rej: GWS must be ON if LAN is ON**

### **Commands Used: chg-feat**

You specified the **lan=on** parameter to turn the STP LAN feature on, and the Gateway Screening feature is off. To use the STP LAN feature, the Gateway Screening feature must be turned on.

**NOTE: Once a feature that is controlled using a feature bit is turned on, it cannot be turned off. Refer to the chg-feat command in the** *Commands Manual* **for further information.**

#### **Recovery**

Turn on the STP LAN and Gateway Screening features. Enter the command: **chg-feat:gws=on:lan=on**

# **E2580 Cmd Rej: A specific NIC must be specified in the range (0-3)**

### **Commands Used: dlt-scr-sio**

You either failed to include the **nic** parameter on the command line, or assigned a value to it that was out of range.

### **Recovery**

Re-enter the **dlt-scr-sio** command that generated this error message specifying the correct **nic** parameter value.

Call your [Customer Care Center](#page-13-0) if this error message appears again.

## **E2581 Cmd Rej: CRMD feature must be ON**

### **Commands Used: chg-dstn, ent-dstn, chg-feat**

The parameters specified require the Cluster Routing and Management Diversity (CRMD) feature turned on. Refer to [Table 2-12](#page-246-0) for a list of conditions that generate an E2581 error message.

| Command(s)   Condition |                                                                                                    |
|------------------------|----------------------------------------------------------------------------------------------------|
| chg-dstn<br>ent-dstn   | You tried to enter or change a cluster destination point code, and<br>the system detected that the cluster routing and management<br>diversity feature is off. To enter a cluster destination point code,<br>the CRMD feature must be turned on.                                   |
| chg-feat               | You entered chg-feat: ncr=on to turn on the nested cluster<br>routing (NCR) feature, but the system detected that the cluster<br>routing and management diversity feature is off. The crmd<br>feature must be turned on (crmd=on) prior to enabling the ncr<br>parameter (ncr=on). |

<span id="page-246-0"></span>**Table 2-12.** Conditions the Generate an E2581 Error Message

#### **Recovery**

- **1.** Display the features in the database. Enter the **rtrv-feat** command.
- **2.** If the CRMD feature is turned on, re-enter the command.

Call your [Customer Care Center](#page-13-0) if this error message appears again.

**NOTE: Once a feature that is controlled using a feature bit is turned on, it cannot be turned off. Refer to the chg-feat command in the** *Commands Manual* **for further information.**

- **3.** If the CRMD feature is turned off, turn it on. Enter the command: **chg-feat:crmd=on**
- **4.** Re-enter the command that generated this error message.

## **E2582 Cmd Rej: Feature corresponding to APPL not ON**

#### **Commands Used: ent-card, ent-dstn**

You cannot add to the database a LIM card that uses the **ss7gx25** application, if the X.25/SS7 gateway feature is turned off. To add a LIM card that uses the **ss7gx25** application to the database (**appl**=**ss7gx25**), the X.25/SS7 gateway feature must be turned on.

OR

You tried to define a destination address in the X.25 destination entity domain (**domain**=**x25**), and the system detected that the X.25/SS7 gateway feature was not turned on.

## **Recovery**

- **1.** Display the features in the database. Enter the **rtrv-feat** command.
- **2.** If the X.25/SS7 gateway feature is turned on, re-enter the command.

Call your [Customer Care Center](#page-13-0) if this error message appears again.

**NOTE: Once a feature that is controlled using a feature bit is turned on, it cannot be turned off. Refer to the chg-feat command in the** *Commands Manual* **for further information.**

- **3.** If the X.25/SS7 gateway feature is turned off, turn it on. Enter the command: **chg-feat:x25g=on**
- **4.** Re-enter the command that generated this error message.

#### **E2583 Cmd Rej: LAN feature must be ON**

### **Commands Used: ent-card**

You specified the **appl=stplan** or **appl=vxwslan** parameter, and the LAN feature is turned off. The LAN feature must be turned on to specify the **appl**=**stplan** or **appl**=**vxwslan** parameters.

- **1.** Display the features in the database. Enter the **rtrv-feat** command.
- **2.** If the LAN feature is turned on, re-enter **ent-card** the command.

Call your [Customer Care Center](#page-13-0) if this error message appears again.

**NOTE: Once a feature that is controlled using a feature bit is turned on, it cannot be turned off.** 

Refer to the **chg-feat** command in the *Commands Manual* for further information.

- **3.** If the LAN feature is turned off, turn it on. Enter the command: **chg-feat:lan=on**
- **4.** Re-enter the **ent-card** command that generated this error message.

### **E2584 Cmd Rej: GTT feature must be ON**

```
Commands Used: chg-ctrl-feat, chg-feat, chg-loopset, 
dlt-loopset, chg-sccpopts, enable-ctrl-feat, ent-card, 
ent-loopset, rtrv-loopset
```
The GTT feature must be turned on before you can turn on the following features:

- Equipment Identity Register (EIR)
- GSM Flexible Numbering (GFLEX)
- GSM Map Screening (GMS)
- Intermediate Global Title Translation Loadsharing (IGTTLS)
- SCCP Loop Detection

## **NOTE: EGTT can be on when G-Flex is on. GTT is required for EGTT.**

For the **chg-/dlt-/ent-/rtrv-loopset** commands, before you can access the Loop Set table, the GTT feature must be turned on and the SCCP Loop Detection feature must be enabled.

#### OR

For the **ent-card** command, before you can add an SCCP or VSCCP card to the database (**appl**=**sccp**/**vsccp**), the GTT feature must be turned on.

#### **Recovery**

**NOTE: Once a feature that is controlled using a feature bit is turned on, it cannot be turned off. Once a feature that is controlled using a feature access key is permanently enabled, it cannot be disabled.** 

**Refer to the** *Database Administration Manual–System Management* **and the**  *Commands Manual* **for details about turning on features with bits and enabling features with access keys.**

**1.** Verify that the GTT feature is turned on in the system. Enter the **rtrv-feat** command.

- **2.** If necessary, turn on the GTT feature. Enter the command: **chg-feat:gtt=on**
- **3.** Verify that the GTT feature is turned on in the system. Enter the **rtrv-feat** command.
- **4.** Determine the status of the features that are controlled using a feature access key that are enabled in the system. Enter the **rtrv-ctrl-feat** command.
	- **a.** To enable and turn on the EIR feature, enter the following commands:

```
enable-ctrl-feat:partnum=893012301:fak=<EIR FAK>
chg-ctrl-feat:partnum=893012301:status=on
```
**b.** To enable and turn on the GMS feature, enter the following commands:

**enable-ctrl-feat:partnum=893013201:fak=<GMS FAK>**

**chg-ctrl-feat:partnum=893013201:status=on**

- **5.** If you are trying to access the Loop Set table, verify that the SCCP Loop Detection feature has been purchased and installed in the system. (Contact your [Customer Care Center](#page-13-0) for assistance if needed).
	- **a.** Enable the SCCP Loop Detection feature, enter the command: **enable-ctrl-feat:partnum=893016501:<SCCP LOOP FAK>**
	- **b.** Re-enter the (**chg-/dlt-/ent-/rtrv-loopset**) command to access the Loop Set table.
- **6.** To enable and turn on the IGTTLS feature, enter the following commands:

**enable-ctrl-feat:partnum=893016901:fak=<IGTTLS FAK>**

**chg-ctrl-feat:partnum=893016901:status=on**

Call your [Customer Care Center](#page-13-0) if this error message appears again.

#### **E2585 Cmd Rej: GWS feature must be ON**

#### **Commands Used: enable-ctrl-feat, ent-card**

The GWS feature must be turned on before you can:

- Enable the ISUP NP with EPAP feature.
- Add a GLS card to the database (**appl**=**gls**).

- **1.** Display the features in the database. Enter the **rtrv-feat** command.
- **2.** If the GWS feature is turned on, re-enter the command that generated this error message.

Call your [Customer Care Center](#page-13-0) if this error message appears again.

**NOTE: Once a feature that is controlled using a feature bit is turned on, it cannot be turned off. Refer to the chg-feat command in the** *Commands Manual* **for further information.**

- **3.** If necessary, turn on the GWS feature. Enter the command: **chg-feat:gws=on**
- **4.** Re-enter the command that generated this error message.

## **E2586 Cmd Rej: Invalid LINK for APPL**

#### **Commands Used: dlt-slk, ent-slk, rept-meas, rtrv-slk**

You specified a **link** parameter that is invalid for the card's application type. If the card application is **ss7gx25**, only **link**=**a** can be specified.

- **1.** Display the card's configuration using the **rtrv-card** command specifying the card location that generated this error message. The card's application is shown in the *APPL* field of the output.
- **2.** Re-enter the command specifying a **link** parameter that is valid for the card's application type (see [Table 2-13\)](#page-250-0).

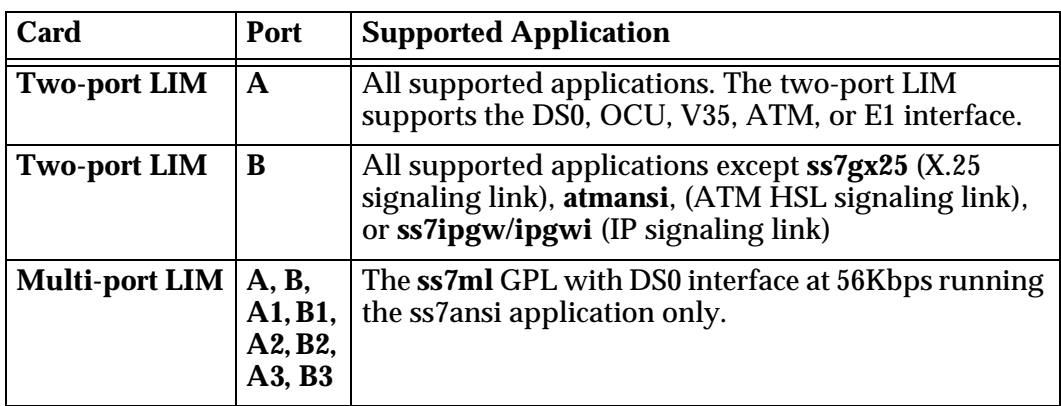

<span id="page-250-0"></span>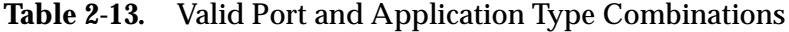

# **E2587 Cmd Rej: Card GPL of link does not match domain of linkset APC**

# **Commands Used: ent-slk**

You specified a card location whose application (GPL) is not the same as the domain of the adjacent point code of the linkset that contains the signaling link. For example, the specified card is a LIM using the **ss7gx25** application, and the domain of the linkset adjacent point code is in the SS7 domain. For this example to be successful, the card would have to be a LIM using the **ss7ansi** or **ccs7itu** application, or the linkset adjacent point code must be in the X.25 domain.

# **Recovery**

- **1.** Verify the card applications (**ss7ansi** or **ss7gx25**) of the cards in the system. Enter the **rtrv-card** command.
- **2.** Display the destination point codes and to verify the domain (SS7 or X.25) of each destination point code. Enter the **rtrv-dstn** command. The adjacent point code of the linkset must be in the Destination Point Code table.
- **3.** Using the outputs of steps 1 and 2 as a guide, re-enter the **ent-slk** command, making sure the card application of the specified signaling link matches the domain of the adjacent point code of the linkset containing the signaling link.

## **E2588 Cmd Rej: Link must be removed from X.25 route(s)**

## **Commands Used: dlt-slk**

The specified signaling link has an X.25 route assigned to it, and the **force=yes** parameter was not entered. To delete the signaling link, all associated X.25 routes must be deleted, or the **force=yes** parameter must be entered.

# **Recovery**

- **1.** Display the X.25 routes in the database. Enter the **rtrv-x25-rte** command.
- **2.** Delete all X.25 routes associated with the signaling link (**loc** and **port**) specified in the command that generated this error message. Enter the **dlt-x25-rte** command.
- **3.** Re-enter the **dlt-slk** command that generated this error message.

OR

**4.** Re-enter the **dlt-slk** command specifying the **force=yes** parameter.
# **E2589 Cmd Rej: L2TSET cannot be specified if card application is SS7GX25**

## **Commands Used: ent-slk**

You cannot specify the **l2tset** parameter for a card that is running the **ss7gx25** application. If the card application is **ss7gx25**, the **l2tset** parameter cannot be specified. However, you can specify the **l2tset** parameter for a card that is running the **ss7ansi** or the **ccs7itu** application.

### **Recovery**

- **1.** Display the cards in the database. Enter the **rtrv-card** command.
- **2.** If the signaling link you want to enter is an SS7 signaling link, enter the **ent-slk** command specifying a card location running the **ss7ansi** or **ccs7itu** application, as shown in the output of step 1 (in the *APPL* field of the output), and with the **l2tset** parameter.
- **3.** If the signaling link you want to enter is an X.25 signaling link, enter the **ent-slk** command specifying a card location running the **ss7gx25** application, as shown in the output of step 1 (in the *APPL* field of the output), and without the **l2tset** parameter.

## **E2591 Cmd Rej: BEI must be YES if APC domain is X.25**

### **Commands Used: chg-ls, ent-ls**

You cannot specify the **bei=no** parameter if the domain of the adjacent point code (APC) of the linkset is in the X.25 domain. If the adjacent point code is in the X.25 domain, the **bei**=**yes** parameter must be specified, or the **bei** parameter must be omitted from the command.

- **1.** Display the point codes in the destination point code table. Enter the **rtrv-dstn** command. The domain of the point codes is shown in the *DOMAIN* field of the output.
- **2.** Display the linksets in the database. Enter the **rtrv-ls** command.
- **3.** If you are adding a new linkset (**ent-ls** command), and the selected point code is in the SS7 domain, enter either the **bei=yes** or **bei=no** parameter, or do not enter the **bei** parameter. The default value for the **bei** parameter is **no**. If the selected point code is in the X.25 domain, enter the **bei=yes** parameter (default is **yes** in the X.25 domain).
- **4.** If you are changing an existing linkset (**chg-ls** command), find the point code of the linkset to be changed in the output of step 1 to determine the domain of the point code. If the domain of the point code is **x25**, and the **bei= no** (shown in the *BEI* field in the output of step 2), enter the **bei=yes**

parameter. If the domain of the point code is **SS7**, enter either the **bei=yes** or **bei=no** parameter, or do not enter the **bei** parameter. If the **bei** parameter is not specified, the **bei** value does not change.

## **E2592 Cmd Rej: Warm Restart capable Feature must be enabled**

**Commands Used: alw-card, init-card, init-sys**

You specified the **data=persist** parameter. Before you can use this parameter, a feature must be turned on in the system that can warm restart without reloading the card database. The features that are capable of warm restart are LNP, LNP ELAP Configuration, G-Flex, G-Port, and INP.

### **Recovery**

- **1.** Display the features that are turned on. Enter the **rtrv-feat** command. Verify that one of the warm restart capable features is turned on.
- **2.** If a warm restart capable feature (LNP, LNP ELAP Configuration, G-Flex, G-Port, and INP) is turned on, re-enter the command that generated this error message.

Call your [Customer Care Center](#page-13-0) if this error message appears again.

## **E2593 Cmd Rej: APC cannot be of a different domain than previous**

### **Commands Used: chg-ls**

The specified APC was not in the same domain as the previous APC assigned to the linkset. For example, the previous APC was an SS7 APC and the new APC was an X.25 APC. The **chg-ls** command does not allow this.

- **1.** Verify all point codes and the domains that they are assigned to. Enter the **rtrv-dstn** command. The domain of each point code is shown in the *DOMAIN* field in the output.
- **2.** Re-enter the **chg-ls** command, with a point code whose domain matches the domain of the previous APC. If the domain of the previous APC is **ss7**, select a point code whose domain is **ss7**. If the domain of the previous APC is **x25**, select a point code whose domain is **x25**.

## **E2594 Cmd Rej: X.25 Destination assigned to non-X.25 linkset**

### **Commands Used: ent-rte**

The specified DPC is assigned to the X.25 domain (an X.25 DPC), and the specified linkset (**lsn**) is assigned to an adjacent point code (APC) that is assigned to the SS7 domain (an SS7 linkset). An X.25 DPC must be assigned to an X.25 linkset, and an SS7 DPC must be assigned to an SS7 linkset.

### **Recovery**

- **1.** Display the destination point codes in the database. Enter the **rtrv-dstn** command.
- **2.** Display the linksets in the database. Enter the **rtrv-ls** command.
- **3.** Using the outputs from steps 1 and 2 as a guide, re-enter the **ent-rte** command specifying an X.25 DPC and an X.25 linkset.

### **E2595 Cmd Rej: SS7 Destination assigned to non-SS7 linkset**

### **Commands Used: ent-rte**

The specified DPC is assigned to the SS7 domain (an SS7 DPC), and the specified linkset (**lsn**) is assigned to an adjacent point code (APC) that is assigned to the X.25 domain (an X.25 linkset). An SS7 DPC must be assigned to an SS7 linkset, and an X.25 DPC must be assigned to an X.25 linkset.

### **Recovery**

- **1.** Display the destination point codes in the database. Enter the **rtrv-dstn** command.
- **2.** Display the linksets in the database. Enter the **rtrv-ls** command.
- **3.** Using the outputs from steps 1 and 2 as a guide, re-enter the **ent-rte** command specifying an SS7 DPC and an SS7 linkset.

## **E2596 Cmd Rej: DPC must be removed from X.25 route tbl**

### **Commands Used: dlt-dstn**

The specified destination point code (DPC) is referenced by an X.25 destination. A DPC cannot be deleted from the database if it is referenced by an X.25 destination.

#### **Recovery**

- **1.** Display the X.25 destinations in the database. Enter the **rtrv-x25-dstn** command specifying the DPC that generated this error message.
- **2.** Display any X.25 routes associated with the X.25 destination shown in step 1, using the **rtrv-x25-rte** command, specifying the X.25 address shown in the *X25 ADDR* field in step 1.
- **3.** If the output of step 2 shows any X.25 routes associated with the X.25 address shown in step 1, delete those X.25 routes from the database using the **dlt-x25-rte** command, specifying the X.25 addresses shown in the *X25 ADDR* and *SS7 ADDR* fields in the output of step 2.
- **4.** Delete the X.25 destinations associated with the DPC from the database, shown in the *X25 ADDR* field in the output of step 1, using the **dlt-x25-dstn** command.
- **5.** Re-enter the **dlt-dstn** command that generated this error message.

### **E2597 Cmd Rej: Cccmmd table must be accessible**

```
Commands Used: chg-cmd, rtrv-cmd
```
The cccmmd table was not accessible to the command you entered.

#### **Recovery**

Re-enter carefully the command that generated this error message specifying correct parameter values.

Call your [Customer Care Center](#page-13-0) if this error message appears again.

#### **E2598 Cmd Rej: Cccnames table must be accessible**

```
Commands Used: chg-cmd, chg-cmdclass, chg-secu-trm, chg-user, 
ent-user, rtrv-cmd, rtrv-cmdclass, rtrv-secu-trm, 
rtrv-secu-user, rtrv-user
```
The Cccnames table was not accessible to the command you entered.

**Recovery** 

Re-enter carefully the command that generated this error message specifying correct parameter values.

Call your [Customer Care Center](#page-13-0) if this error message appears again.

## **E2599 Cmd Rej: Failed reading the extended link table**

## **Commands Used: chg-appl-sock, chg-x25-slk, dlt-ip-node, ent-dlk, ent-ip-node, ent-slk, rtrv-dlk, rtrv-x25-slk**

The Extended Link table is corrupt or cannot be found by the system.

### **Recovery**

Re-enter the command that generated this error message.

Call your [Customer Care Center](#page-13-0) if this error message appears again.

## **E2600 Cmd Rej: Linkset SAPC referenced by route**

### **Commands Used: chg-ls**

You have been prevented from deleting an **sapc** (Secondary Adjacent Point Code) linkset because it is currently referenced by a route. The command cannot delete an **sapc** when a route exists for a linkset in the SAPC's domain or group code.

### **Recovery**

- **1.** If you did not intend to delete this route, enter the correct linkset name.
- **2.** If you did intend to delete this route:
	- Delete the route reference with the **dlt-rte** command specifying the linkset name from the command that generated this error message.
	- Re-enter the **chg-ls** command that generated this error message.

### **E2601 Cmd Rej: Command aborted due to system error**

```
Commands Used: chg-ss-appl, dlt-dlk, dlt-ip-node, 
dlt-ss-appl, ent-dlk, ent-ss-appl, rtrv-ss-appl, 
rtrv-data-rtdb, rtrv-data-insrv
```
The command could not run because of a system error. The state of the system must be determined.

- **1.** Re-enter the command that generated this error message.
- **2.** If this error message appears again, reinitialize the active MASP. Enter the **init-card** command, specifying the location of the OAM.
- **3.** Re-enter the command that generated this error message.
- **4.** If this error message appears again, determine the status of the database. Enter the **rept-stat-db** command.
- **5.** If the database is incoherent, find the conditions shown in the output of step 4 in the following list, and run the appropriate command.
	- If the current partition of the fixed disk is coherent and the backup partition of the fixed disk is incoherent, enter the **chg-db:action=backup:dest=fixed** command.
	- If the current partition of the fixed disk is coherent and the database on the removable cartridge is incoherent, use the **chg-db:action=backup:dest=remove** command.
	- If the backup partition of the fixed disk is coherent and the current partition of the fixed disk is incoherent, use the **chg-db:action=restore:src=fixed** command.
	- If the database on the removable cartridge is coherent and the current partition of the fixed disk is incoherent, enter the **chg-db:action=restore:src=remove** command.
	- If the backup and current partitions on the active TDM are coherent and the backup and current partitions on the standby TDM are not coherent, use the **chg-db:action=repair** command.
- **6.** Log into the EAGLE 5 ISS. Enter the **login** or **act-user** command.
- **7.** Verify that the database is coherent. Re-enter the **rept-stat-db** command.
- **8.** Re-enter the command that generated this error message.

Call your [Customer Care Center](#page-13-0) if this error message appears again.

# **E2602 Cmd Rej: Card is not a ACMENET card**

## **Commands Used: ent-dlk, rtrv-dlk, rtrv-ip-node**

The card in the location specified in this command is not an Application Communications Module Ethernet (ACMENET). The ACM Ethernet card is the only card type that can be entered with this command. The specified card must be running the **stplan** GPL.

- **1.** Verify the card types in the database. Enter the **rtrv-card** command. The ACM cards are indicated by the term ACMENET in the *TYPE* field of the **rtrv-card** command output.
- **2.** Re-enter the command specifying a card type that is an ACMENET.

## **E2603 Cmd Rej: Card must be inhibited before executing this command**

**Commands Used: chg-bip-fld, chg-ip-card, chg-ip-lnk, dlt-dlk, dlt-ip-node, ent-dlk, ent-ip-node, init-flash, tst-bip**

The specified card was not OOS-MT-DSBLD (out of service - maintenance disabled). These commands require that the card be in the OOS-MT-DSBLD state before any TCP/IP data links or IP nodes can be added or deleted.

## **NOTE: This error message does not apply to HMUX cards for the init-flash command.**

### **Recovery**

- **1.** Display the status of the card specified that generated this error message. Enter the **rept-stat-card** command specifying the card location. The primary state of the card is shown in the *PST* field.
- **2.** If the primary state of the card displayed in step 1 is not OOS-MT-DSBLD, enter the **rmv-card** command to make the primary state of the card OOS-MT-DSBLD.
- **3.** Re-enter the command that generated this error message.
- **4.** If the primary state of the card displayed in step 1 is OOS-MT-DSBLD, re-enter the command.

Call your [Customer Care Center](#page-13-0) if this error message appears again.

## **E2604 Cmd Rej: Card location not assigned a TCP/IP link**

# **Commands Used: dlt-dlk, dlt-ip-node, ent-ip-node, rtrv-dlk, rtrv-ip-node**

The specified card does not contain a TCP/IP data link.

- **1.** Display the TCP/IP data links in the database. Enter the **rtrv-dlk** command specifying no parameters.
- **2.** Re-enter the command specifying a card location (**loc**) shown in step 1 that contains a TCP/IP data link.

# **E2605 Cmd Rej: First octet of IPADDR cannot be 127**

### **Commands Used: ent-dlk**

You cannot specify **127** for the first octet of an IP address, since **127** represents loopback. You cannot specify a loopback address with this command.

### **Recovery**

Re-enter the **ent-dlk** command without specifying **127** as the first octet of the IP address.

## **E2606 Cmd Rej: Point code must exist within the group**

### **Commands Used: chg-mrn**

You entered the command to change the relative costs specified for more than one point code. At least one of the point codes that you specified does not exist in the group in the Mated Relay Node (MRN) table that is indicated by the point code specified in the **pc** parameter. When you enter the relative costs to change them, all point codes specified must exist in the group indicated by the **pc** parameter point code value.

## **Recovery**

- **1.** Display the point codes in each group in the MRN table. Enter the **rtrv-mrn** command. Verify that you specified the correct point codes in one group in the table.
- **2.** Re-enter the **chg-mrn** command to change the relative costs, with all specified point codes in the same group in the MRN table
- **3.** If you need to change relative costs for point codes in another group, enter another command for the point codes in that group.

## **E2607 Cmd Rej: IPADDR assigned to a TCP/IP node**

### **Commands Used: ent-dlk**

The specified IP address (**ipaddr**) was already assigned to a TCP/IP node. The **ipaddr** cannot be in the TCP/IP Link table and cannot be a TCP/IP node.

### **Recovery**

- **1.** Verify the TCP/IP nodes in the database. Enter the **rtrv-ip-node** command.
- **2.** Re-enter the **ent-dlk** command specifying a value for the **ipaddr** parameter that is not shown in the output of step 1.

### **E2608 Cmd Rej: IPADDR not assigned to a TCP/IP link**

#### **Commands Used: dlt-ip-node, ent-ip-node**

The specified IP address (**ipaddr**) is the IP address for a TCP/IP data link, not a TCP/IP node. The specified IP address must be the IP address of a TCP/IP node instead of a TCP/IP data link.

### **Recovery**

- **1.** Display the TCP/IP nodes in the database. Enter the **rtrv-ip-node** command.
- **2.** Re-enter the command specifying an IP address shown in the output of step 1.

#### **E2609 Cmd Rej: Only one optional parameter may be specified**

```
Commands Used: ent-gserv-data, rept-stat-eroute, 
rept-stat-lnp, rept-stat-sccp, rtrv-dlk, rtrv-ip-node, 
rtrv-ip-rte
```
You can enter these commands with only one optional parameter, with the exception of the **ipaddr** and **ipport** parameter combination for the **rtrv-ip-node** command.

For the **ent-gserv-data** command, data entries for the **tt**, **opc**, and **gta** parameters cannot be made within the same command. Separate the data into multiple command entries to add the G-Port SRI Query for Prepaid data.

**NOTE: A maximum of 256 tt values, 50 gta values, and 50 opc values can be provisioned in the GSERV table.**

Example:**ent-gserv-data:tt=26**

**ent-gserv-data:opc=1-1-1**

#### **ent-gserv-data:gta=9194605500**

The following Recovery procedures list by command the remedial action for this error message.

### **Recovery - ent-gserv-data**

Re-enter the **ent-gserv-data** command using a separate command entry for the **tt**, **opc**, and **gta** parameter data.

**Recovery - rept-stat-lnp**

Enter the **rept-stat-lnp** command specifying either: no parameters, the **loc** parameter, or the **card** parameter.

### **Recovery - rept-stat-eroute, rept-stat-sccp**

Enter the command specifying either no parameters, only the **perf** parameter, or only the **loc** parameter.

## **Recovery - rtrv-dlk**

Enter the **rtrv-dlk** command specifying either: no parameters, the **loc** parameter, or the **ipaddr** parameter.

### **Recovery - rtrv-ip-node**

Enter the **rtrv-ip-node** command specifying either: no parameters, the **ipaddr** parameter, the **ipaddr** and **ipport** parameters, the **ipappl** parameter, or the **loc** parameter.

#### **Recovery - rtrv-ip-rte**

Enter the command specifying either no parameters, only the **loc** parameter, only the **dest** parameter, or only the **gtwy** parameter.

#### **E2610 Cmd Rej: IPADDR assigned to a TCP/IP link**

#### **Commands Used: ent-dlk, ent-ip-node**

You assigned an invalid value to the **ipaddr** parameter. The IP address cannot be in the TCP/IP link table and cannot be a TCP/IP node. The specified TCP/IP data link cannot be in the database.

## **Recovery**

- **1.** Display the current IP addresses. Enter the **rtrv-dlk** command.
- **2.** Re-enter the command that generated this error message specifying the correct **ipaddr** parameter value.

Call your [Customer Care Center](#page-13-0) if this error message appears again.

## **E2611 Cmd Rej: Total Ethernet Capacity is greater than 100% for IP Node**

### **Commands Used: ent-ip-node**

The value you assigned to the **cap** parameter, when added to the values that were assigned when IP addresses were defined, totaled more than **100**.

## **Recovery**

- **1.** Enter the **rtrv-ip-node** command to acquire the present status of the IP node.
- **2.** Re-enter the **ent-ip-node** command that generated this error message, but set the **cap** parameter to not push the total capacity beyond 100%, when added to the existing capacity as seen in step 1.

## **E2612 Cmd Rej: IPPORT already assigned**

### **Commands Used: ent-ip-node**

You tried to assign a different IP application to an IP port (**ipport**) that, in combination with the IP address used that generated this error message, is already in the database. Once a particular IP address and IP port combination is assigned to an IP application, that IP address and IP port combination must always use that IP application.

- **1.** Display the TCP/IP nodes in the database. Enter the **rtrv-ip-node**  command.
- **2.** Re-enter the **ent-ip-node** command specifying an IP port (**ipport**), IP address (**ipaddr**), and IP application (**ipappl**) combination that is not shown in the output of step 1.

# **E2613 Cmd Rej: IPPORT can only be specified if IPADDR is specified**

## **Commands Used: rtrv-ip-node**

You cannot specify the **ipport** parameter without specifying the **ipaddr** parameter. If you specify the **ipport** parameter, you must also specify the **ipaddr** parameter.

## **Recovery**

Re-enter the **rtrv-ip-node** command specifying both the **ipaddr** and the **ipport** parameters.

# **E2614 Cmd Rej: IPADDR w/o IPRTE must match first octet of TCP/IP link**

## **Commands Used: ent-ip-node**

You specified an IP address whose network portion does not match the network portion of the IP address assigned to the TCP/IP data link. No **iprte** parameter (IP address of a TCP/IP router) was assigned. The network portion of the IP address assigned to the TCP/IP data link and the IP address of the IP node must be the same. The IP address is a Class A IP address. This is determined by the first field of the IP address. The first field value of a Class A IP address is **1** to **126**. The values **0** and **127** are not allowed for IP addresses. For a Class A IP address, the first field is the network portion of the IP address.

- **1.** Display the IP addresses of the TCP/IP data links. Enter the **rtrv-dlk** command.
- **2.** Display the IP addresses of the TCP/IP nodes. Enter the **rtrv-ip-node** command.
- **3.** Re-enter the **ent-ip-node** command specifying a Class A IP address not shown in the output of step 2, and whose network portion of the address matches the network portion of the IP address assigned to the TCP/IP data link location specified in this command (shown in the output of step 1).

# **E2615 Cmd Rej: IPADDR w/o IPRTE must match first 2 octets of TCP/IP link**

### **Commands Used: ent-ip-node**

You specified an IP address whose network portion does not match the network portion of the IP address assigned to the TCP/IP data link. No **iprte** parameter (IP address of a TCP/IP router) was assigned. The network portion of the IP address assigned to the TCP/IP data link and the IP address of the IP node must be the same. The IP address is a Class B IP address. This is determined by the first field of the IP address. The first field value of a Class B IP address is **128** to **191**. For a Class B IP address, the first two fields are the network portion of the IP address.

## **Recovery**

- **1.** Enter **rtrv-dlk** to display the IP addresses of the TCP/IP data links.
- **2.** Display the IP addresses of the TCP/IP nodes. Enter the **rtrv-ip-node** command.
- **3.** Re-enter the **ent-ip-node** command specifying a Class B IP address not shown in the output of step 2, and whose network portion of the address matches the network portion of the IP address assigned to the TCP/IP data link location specified in this command (shown in the output of step 1).

## **E2616 Cmd Rej: IPADDR w/o IPRTE must match first 3 octets of TCP/IP link**

## **Commands Used: ent-ip-node**

You specified an IP address whose network portion does not match the network portion of the IP address assigned to the TCP/IP data link. No **iprte** parameter (IP address of a TCP/IP router) was assigned. The network portion of the IP address assigned to the TCP/IP data link and the IP address of the IP node must be the same. The IP address is a Class C IP address. This is determined by the first field of the IP address. The first field value of a Class C IP address is from **192** to **223**. For a Class C IP address, the first three fields are the network portion of the IP address.

## **Recovery**

**1.** Display the IP addresses of the TCP/IP data links. Enter the **rtrv-dlk** command.

- **2.** Display the IP addresses of the TCP/IP nodes. Enter the **rtrv-ip-node** command.
- **3.** Re-enter the **ent-ip-node** command specifying a Class C IP address not shown in the output of step 2, and whose network portion of the address matches the network portion of the IP address assigned to the TCP/IP data link location specified in this command (shown in the output of step 1).

## **E2617 Cmd Rej: IPAPPL already assigned to specified LOC**

### **Commands Used: ent-ip-node**

The specified IP application (**ipappl**) was already assigned to the TCP/IP data link specified by the **loc** parameter. Only one IP node (**ipaddr**, **ipappl**, and **loc** parameter combination) can be assigned to a TCP/IP data link.

### **Recovery**

- **1.** Verify the TCP/IP nodes in the database. Enter the **rtrv-ip-node** command.
- **2.** Verify the TCP/IP data links in the database. Enter the **rtrv-dlk** command.
- **3.** Re-enter the **ent-ip-node** command specifying values for the IP node (**ipaddr**, **ipappl**, and **loc** parameter combination) that is not shown in the output of step 1, but with a value for the **loc** parameter shown in the output of step 2.

## **E2619 Cmd Rej: Only one of IPAPPL or IPPORT may be specified**

### **Commands Used: dlt-ip-node**

You specified both the **ipappl** and **ipport** parameters. This combination is not allowed by this command.

### **Recovery**

Re-enter the **dlt-ip-node** command specifying either the **ipappl** or **ipport** parameters, but not both.

## **E2620 Cmd Rej: No optional parameters may be specified if FORCE=YES**

### **Commands Used: dlt-ip-node**

You specified either the **ipappl**, **ipport**, or **loc** parameters, and with the **force=yes** parameter. If you specify the **force=yes** parameter, none of the other optional parameters, **ipappl**, **ipport**, or **loc**, can be specified.

### **Recovery**

Re-enter the **dlt-ip-node** command specifying either the **force=yes** parameter or the **ipappl**, **ipport**, or **loc** parameters.

## **E2621 Cmd Rej: FORCE=YES must be specified to delete entire node**

### **Commands Used: dlt-ip-node**

The command was entered with only the **ipaddr** parameter. The system interprets this as an attempt to delete all connections from the specified IP node. To delete all connections from an IP node, the **force=yes** parameter must be specified.

### **Recovery**

Re-enter the **dlt-ip-node** command specifying the **force=yes** parameter, or with either the **ipappl**, **ipport**, or **loc** parameters to delete a specific application or port from the IP node.

## **E2622 Cmd Rej: IPADDR not assigned to specified LOC**

### **Commands Used: dlt-ip-node, rtrv-ip-node**

The command was entered with the **ipaddr** and **loc** parameters, and the node specified by the **ipaddr** parameter could not be found to be connected to the TCP/IP data link specified by the **loc** parameter. For this command to be successful, the **ipaddr** and **loc** parameter combination must be in the database.

- **1.** Display the TCP/IP nodes in the database. Enter the **rtrv-ip-node** command.
- **2.** Re-enter the command specifying an IP address (**ipaddr**) and its associated card location (**loc**) shown in the output of step 1.

OR

Re-enter the command specifying no parameters.

## **E2623 Cmd Rej: IPPORT on node not assigned to specified LOC**

## **Commands Used: dlt-ip-node**

You specified the **ipport** and the **loc** parameters, and the **ipaddr**/**ipport** combination could not be found for the specified location. If you enter the command specifying the **ipport** and the **loc** parameters, the **ipaddr**/**ipport** combination must be assigned to the TCP/IP data link specified by the **loc** parameter.

# **Recovery**

- **1.** Display the TCP/IP nodes in the database. Enter the **rtrv-ip-node** command specifying no parameters.
- **2.** Re-enter the **dlt-ip-node** command specifying an **ipaddr**/**ipport** combination and the corresponding card location shown in the output from the **rtrv-ip-node** command.

# **E2624 Cmd Rej: IPAPPL on node not assigned to specified LOC**

## **Commands Used: dlt-ip-node**

You specified the **ipappl** and the **loc** parameters, and the **ipaddr**/**ipappl** combination could not be found for the specified location. If you enter the command specifying the **ipappl** and the **loc** parameters, the **ipaddr**/**ipappl** combination must be assigned to the TCP/IP data link specified by the **loc** parameter.

- **1.** Display the TCP/IP nodes in the database. Enter **rtrv-ip-node** with no parameters.
- **2.** Re-enter the **dlt-ip-node** command command specifying an **ipaddr**/**ipappl** combination and the corresponding card location shown in the output of step 1.

# **E2625 Cmd Rej: IPADDR not assigned to any TCP/IP link**

### **Commands Used: dlt-ip-node**

The node specified by the **ipaddr** parameter could not be found to be connected to any TCP/IP data link. At least one connection to the specified TCP/IP node must exist for this command to be successful.

### **Recovery**

- **1.** Display the TCP/IP nodes in the database. Enter the **rtrv-ip-node** command.
- **2.** Re-enter the **dlt-ip-node** command specifying an IP address shown in the output of step 1.

### **E2626 Cmd Rej: IPPORT on Node not connected to any TCP/IP link**

### **Commands Used: dlt-ip-node**

The specified IP port (**ipappl**) could not be found in the database. To specify an IP port with this command, it must be assigned to a TCP/IP node, and that node must be connected to a TCP/IP data link.

### **Recovery**

- **1.** Display the TCP/IP nodes in the database. Enter the **rtrv-ip-node** command.
- **2.** Re-enter the **dlt-ip-node** command specifying an IP port (**ipport**) that is shown in the output of step 1.

### **E2627 Cmd Rej: IPAPPL on node not connected to any TCP/IP link**

### **Commands Used: dlt-ip-node**

The specified IP application (**ipappl**) could not be found in the database. To specify an IP application with this command, it must be assigned to a TCP/IP node, and that node must be connected to a TCP/IP data link.

### **Recovery**

- **1.** Display the TCP/IP nodes in the database. Enter the **rtrv-ip-node** command.
- **2.** Re-enter the **dlt-ip-node** command specifying an IP application (**ipappl**) that is shown in the output of step 1.

## **E2628 Cmd Rej: Only one of IPADDR, IPAPPL, IPRTE, or LOC can be specified**

### **Commands Used: rtrv-ip-node**

You specified a combination of the **ipaddr**, **ipappl**, **iprte**, or **loc** parameters. You can specify only one of these parameters with this command.

### **Recovery**

Re-enter the **rtrv-ip-node** command specifying either the **ipaddr**, **ipappl**, **iprte**, or the **loc** parameters, but not a combination of these parameters.

### **E2629 Cmd Rej: Card has IP LNK with IP address assigned**

### **Commands Used: dlt-card**

The specified card location has an IP link assigned to it. The card cannot be deleted from the database until the IP link is deleted from the database.

## **Recovery**

- **1.** Display the IP links in the database. Enter the **rtrv-ip-lnk** command.
- **2.** Display the IP hosts in the database. Enter the **rtrv-ip-host** command.
- **3.** From the outputs of steps 1 and 2, determine if the card location specified in the command that generated this error message, has an IP link assigned to it.
- **4.** Delete the IPHOST from the database. Enter the **dlt-ip-host** command specifying the card location used in step 3.

**NOTE: An IPLNK entry must be provisioned before an IPHOST entry with type=local can be provisioned with a corresponding IP Address. Similarly, the IPHOST entry must be deleted before the IPLNK entry with a corresponding IP Address can be set to 0.0.0.0.**

- **5.** Delete the IP link from the database. Enter the **chg-ip-lnk** command specifying the card location used in step 3.
- **6.** Delete the card from the database. Re-enter the **dlt-card** command that generated this error message.

### **E2630 Cmd Rej: IPADDR and IPRTE cannot be the same address**

### **Commands Used: ent-ip-node**

You entered this command specifying the same address for **ipaddr** (the node's IP address) and **iprte** (the default router's IP address). These addresses cannot be the same.

### **Recovery**

- **1.** Verify the values for **ipaddr** and **iprte**. Enter the **rtrv-ip-node** command.
- **2.** Re-enter the **ent-ip-node** command specifying different addresses for the **ipaddr** and **iprte** parameters.

### **E2631 Cmd Rej: Link must be cancelled before executing this command**

### **Commands Used: dlt-dlk, inh-card**

The following Recovery procedures list by command the remedial action to take for this error message.

### **Recovery - dlt-dlk**

The specified TCP/IP data link was not OOS-MT-DSBLD (out of service maintenance disabled). To delete a TCP/IP data link from the database, that link must be in an OOS-MT-DSBLD state.

- **1.** To display the status of the TCP/IP data link, use the **rept-stat-dlk** command, specifying the card location. The primary state (*PST*) field shows the link state.
- **2.** If the primary state displayed in step 1 is not OOS-MT-DSBLD, enter the **canc-dlk** command to make the primary state of the link OOS-MT-DSBLD.
- **3.** Re-enter the command that generated this error message.
- **4.** If the primary state of the TCP/IP data link displayed in step 1 is OOS-MT-DSBLD, re-enter the **dlt-dlk** command.

Call your [Customer Care Center](#page-13-0) if this error message appears again.

## **Recovery - inh-card**

You tried to inhibit a card that has signaling or data links that are in service. Before you can inhibit the card, you must put the links in the OOS-MT-DSBLD (out of service - maintenance disabled) state.

- **1.** To display the status of the signaling link, enter the **rept-stat-slk** command, specifying the card location. For a data link, use the **rept-stat-dlk** command. The primary state of the link is shown in the *PST*  field.
- **2.** If the primary state of the link displayed in step 1 is not OOS-MT-DSBLD, enter the **inh-slk** command to make the primary state of the link OOS-MT-DSBLD.

Inhibit all signaling links that provide timeslots serviced by E1 interfaces on an E1 card (card type **lime1**) or by T1 interfaces on an E1/T1 MIM used as a T1 card (card type **limt1**).

For a data link, use the **canc-dlk** command.

Re-enter the **inh-card** command that generated this error message.

**3.** If the primary state of the link displayed in step 1 is OOS-MT-DSBLD, re-enter the command.

Call your [Customer Care Center](#page-13-0) if this error message appears again.

## **E2632 Cmd Rej: IPRTE address assigned to TCP/IP Link**

### **Commands Used: ent-ip-node**

The specified router IP address (**iprte**) was already assigned to a TCP/IP link.

- **1.** Verify the TCP/IP data links in the database. Enter the **rtrv-dlk** command.
- **2.** Verify the TCP/IP router addresses in the database. Enter the **rtrv-ip-node** command.
- **3.** Re-enter the **ent-ip-node** command specifying a router IP address that is different from the address assigned to the TCP/IP link.

# **E2633 Cmd Rej: IPRTE address must use first octet of Class A TCP/IP Link**

### **Commands Used: ent-ip-node**

You specified a router IP address whose network portion does not match the network portion of the IP address assigned to the TCP/IP data link. The IP address assigned to the TCP/IP router is a Class A IP address. For a Class A IP address, the first field is the network portion of the IP address. The first field value of a Class A IP address is from **1** to **126**. The values **0** and **127** are not allowed for IP addresses.

## **Recovery**

- **1.** Display the IP addresses of the TCP/IP data links. Enter the **rtrv-dlk** command.
- **2.** Display the IP addresses of the TCP/IP routers. Enter the **rtrv-ip-node** command.
- **3.** Re-enter the **ent-ip-node** command specifying a Class A router IP address not shown in the output of step 2, and whose network portion of the address matches the network portion of the IP address assigned to the TCP/IP data link location specified in this command (shown in the output of step 1).

## **E2634 Cmd Rej: IPRTE address must use first 2 octets of Class B TCP/IP Link**

### **Commands Used: ent-ip-node**

You specified a router IP address whose network portion does not match the network portion of the IP address assigned to the TCP/IP data link. The IP address assigned to the TCP/IP router is a Class B IP address. For a Class B IP address, the first two fields are the network portion of the IP address. The first field value of a Class B IP address is from **128** to **191**.

- **1.** Display the IP addresses of the TCP/IP data links. Enter the **rtrv-dlk** command.
- **2.** Display the IP addresses of the TCP/IP routers. Enter the **rtrv-ip-node** command.
- **3.** Re-enter the **ent-ip-node** command specifying a Class B router IP address not shown in the output of step 2, and whose network portion of the address matches the network portion of the IP address assigned to the TCP/IP data link location specified in this command (shown in the output of step 1).

# **E2635 Cmd Rej: IPRTE address must use first 3 octets of Class C TCP/IP Link**

## **Commands Used: ent-ip-node**

You specified a router IP address whose network portion does not match the network portion of the IP address assigned to the TCP/IP data link. The IP address assigned to the TCP/IP router is a Class C IP address. For a Class C IP address, the first three fields are the network portion of the IP address. The first field value of a Class B IP address is **192** to **223**.

## **Recovery**

- **1.** Display the IP addresses of the TCP/IP data links. Enter the **rtrv-dlk**  command.
- **2.** Display the IP addresses of the TCP/IP routers. Enter the **rtrv-ip-node** command.
- **3.** Re-enter the **ent-ip-node** command specifying a Class C router IP address not shown in the output of step 2, and whose network portion of the address matches the network portion of the IP address assigned to the TCP/IP data link location specified in this command (shown in the output of step 1).

## **E2636 Cmd Rej: IPADDR assigned to a TCP/IP router**

## **Commands Used: ent-dlk**

The specified IP address (**ipaddr**) was already assigned to a TCP/IP router. The IP Address must not already be assigned to an existing TCP/IP Default Router.

## **Recovery**

- **1.** Verify the TCP/IP router addresses in the database. Enter the **rtrv-ip-node** command.
- **2.** Re-enter the **ent-dlk** command, with a value for the **ipaddr** parameter that is not shown in the output of step 1.

## **E2638 Cmd Rej: IPADDR already assigned to another TCP/IP link**

## **Commands Used: ent-dlk**

The specified IP address (**ipaddr**) is already assigned to a TCP/IP data link. The IP Address must not already be assigned to an existing TCP/IP data link.

### **Recovery**

- **1.** Display the TCP/IP data links in the database. Enter the **rtrv-dlk**  command.
- **2.** Re-enter the **ent-dlk** command specifying a value for the **ipaddr** parameter that is not shown in the output of step 1.

### **E2639 Cmd Rej: Failed reading redirect table**

```
Commands Used: chg-gws-redirect, chg-sid, dlt-rte, 
dlt-gws-redirect, ent-gws-redirect
```
The Gateway Screening Redirect Function table is corrupt or cannot be found by the system.

### **Recovery**

Re-enter the command that generated this error message.

Call your [Customer Care Center](#page-13-0) if this error message appears again.

### **E2640 Cmd Rej: Redirect function data has already been entered**

#### **Commands Used: ent-gws-redirect**

The command was entered, but the gateway screening redirect function data has already been entered. Once specific gateway screening redirect function data is entered, the same **ent-gws-redirect** command cannot be entered again.

#### **Recovery**

If you wish to change the data for the gateway screening redirect function, either

• Enter the **chg-gws-redirect** command specifying the new information.

OR

• Delete the current gateway screening redirect function information with the **dlt-gws-redirect** command, and re-enter the **ent-gws-redirect** command that generated this error message

OR

• No action is necessary.

# **E2641 Cmd Rej: Redirect function data has not been entered**

### **Commands Used: chg-gws-redirect, dlt-gws-redirect**

The command was entered, but no gateway screening redirect function data has been changed or deleted. These commands can be entered only if the gateway screening redirect function data has been previously entered with the **ent-gws-redirect** command.

### **Recovery**

No action is necessary.

### **E2642 Cmd Rej: DPC must have at least one route defined**

### **Commands Used: chg-gws-redirect, ent-gws-redirect**

The command was entered with a value for the destination point code (DPC) parameter that has no route assigned to it. These commands require that the DPC have at least one route assigned to it.

### **Recovery**

- **1.** Display the routes in the database. Enter the **rtrv-rte** command. The point codes that have routes assigned to them are shown in the *DPCA* field. Only ANSI point codes can be used with the gateway screening redirect function.
- **2.** Re-enter the command that generated this error message, with a point code shown in the *DPCA* field in the output of step 1.

## **E2643 Cmd Rej: Cannot delete last route to DPC ref. in MAP table**

### **Commands Used: dlt-rte**

You cannot delete the last route to the specified DPC for a mated application. If this route is deleted and any of these references exist, those references will not be valid.

- **1.** Display information about this route and the DPC it points to. Enter the **rept-stat-rte** command.
- **2.** Delete the other references that point to this DPC.
- **3.** Re-enter the **dlt-rte** command that generated this error message.

Call your [Customer Care Center](#page-13-0) if this error message appears again.

## **E2644 Cmd Rej: Cannot delete last route to DPC ref. by an X.25 route**

### **Commands Used: dlt-rte**

The route that you attempted to delete was the last route to the DPC, and that DPC was referenced by an X.25 route. You must first delete the X.25 routes to that DPC.

### **Recovery**

- **1.** Display the X.25 destination associated with the DPC used in the command that generated this error message. Enter the **rtrv-X25-dstn** command.
- **2.** Display the X.25 routes associated with the X.25 address shown in step 1. Enter the **rtrv-x25-rte** command.
- **3.** Delete the X.25 routes shown in step 2. Enter the **dlt-x25-rte** command.
- **4.** Re-enter the **dlt-rte** command that generated this error message.

### **E2645 Cmd Rej: Cannot delete last route to DPC ref. by redirect func**

### **Commands Used: dlt-rte**

You cannot delete the last route to the DPC that is referenced by the gateway screening redirect function. You must change the DPC used by the gateway screening redirect function, or you must disable the gateway screening redirect function, before you can delete the last route to the DPC.

## **Recovery**

- **1.** Display the gateway screening function DPC. Enter the **rtrv-gws-redirect** command. The entry **rdct** is displayed in the *ACT1* through the *ACT10* fields in any gateway screening stop action sets that have the redirect gateway screening stop action assigned to them.
	- To change the gateway screening function DPC, enter the command: **chg-gws-redirect:dpc=**

Refer to the procedure 'Changing the Gateway Screening Redirect Parameters' in the *Database Administration Manual–Features*.

• To disable the gateway screening redirect function, enter the command: **chg-gws-redirect:enabled=off** or **dlt-gws-redirect**

**NOTE: Turning off the gateway screening redirect function also turns off the DTA feature.**

Refer to the procedure 'Disabling the Gateway Screening Redirect Function' in the *Database Administration Manual–Features*.

**2.** Re-enter the **dlt-rte** command that generated this error message.

### **E2646 Cmd Rej: APC cannot be ref. by an X.25 route with LC2NM=YES**

### **Commands Used: chg-ls, ent-ls, rtrv-x25-rte**

You cannot specify an APC whose associated X.25 address is being used in an X.25 route that has the logical channel to network management mapping function turned on (**lc2nm=yes**). The specified adjacent point code cannot be referenced by an X.25 route that specifies the **lc2nm**=**yes** parameter.

**Recovery** 

- **1.** Display X.25 routes. Enter the **rtrv-x25-rte** command.
- **2.** Display the X.25 addresses for their associated point codes. Enter the **rtrv-x25-dstn** command.
- **3.** Display the DPC table. Enter the **rtrv-dstn** command.
- **4.** View the linksets. Enter the **rtrv-ls** command.
- **5.** Re-enter the command specifying a point code shown in step 3 that is not shown in step 4 as an adjacent point code. Also, ensure that the point code has an X.25 address (from step 2) that does not have an X.25 route with the logical channel to network management mapping function on ("no" is displayed in the *LC2NM* field in step 1).

## **E2647 Cmd Rej: Only one of PCN or PCN24 may be specified**

### **Commands Used: chg-sid, ent-sid**

You cannot specify both the **pcn** and **pcn24** parameters in the same command.

### **Recovery**

Re-enter the command specifying either the **pcn** or **pcn24** parameter, but not both.

# **E2648 Cmd Rej: Failed reading the route table**

```
Commands Used: chg-dstn, chg-gsmmap-scrn, chg-gsmopts, 
chg-gsms-opcode, chg-gta, chg-gtt, chg-gws-redirect, chg-ls, 
chg-map, chg-mrn, chg-rte, chg-rtx, chg-sccp-serv, chg-sid, 
chg-x25-dstn, dlt-dstn, dlt-ls, dlt-rte, dlt-rtx, dlt-slk, 
dlt-spc, ent-dstn, ent-gsmmap-scrn, ent-gsms-opcode, 
ent-gta, ent-gtt, ent-gws-redirect, ent-ls, ent-map, 
ent-mrn, ent-rmt-appl, ent-rte, ent-rtx, ent-spc, 
ent-x25-dstn, ent-x25-rte, rtrv-dstn, rtrv-rte, rtrv-rtx
```
The Route table is corrupt or cannot be found by the system. The Route table must be accessible.

### **Recovery**

Re-enter the command.

Call your [Customer Care Center](#page-13-0) if this error message appears again.

### **E2649 Cmd Rej: Failed reading the X.25 destination table**

### **Commands Used: chg-x25-dstn, dlt-x25-dstn, ent-x25-rte, rtrv-x25-dstn**

The X.25 Destination table is corrupt or cannot be found by the system. The X.25 Destination table contains the shelf attribute information.

### **Recovery**

Re-enter the command.

Call your [Customer Care Center](#page-13-0) if this error message appears again.

### **E2650 Cmd Rej: Failed reading the X.25 route table**

**Commands Used: chg-x25-dstn, chg-x25-rte, dlt-x25-dstn, dlt-x25-rte, ent-x25-rte**

The X.25 Route table is corrupt or cannot be found by the system. The X.25 Route table contains the shelf attribute information.

**Recovery** 

Re-enter the command.

Call your [Customer Care Center](#page-13-0) if this error message appears again.

# **E2654 Cmd Rej: Max Packet Size must be 128 when N1 is equal to 1080**

### **Commands Used: chg-x25-slk**

You cannot specify **n1**=**1080** if the **mps**=**256**. If you specify **n1**=**1080**, the value of the **mps** parameter must be **128**.

### **Recovery**

Perform one of the following actions:

• Re-enter the **chg-x25-slk** command specifying **n1**=**1080** and **mps=128**.

OR

• Re-enter the **chg-x25-slk** command, and omit both parameters, to accept the system defaults of a **256** byte maximum packet size, and **2104** maximum number of bits in a frame.

## **E2655 Cmd Rej: X.25 Address must contain at least four digits**

```
Commands Used: chg-x25-dstn, chg-x25-rte, dlt-x25-dstn, 
dlt-x25-rte, ent-x25-dstn, ent-x25-rte, rtrv-x25-dstn, 
rtrv-x25-rte
```
The specified X.25 address (**xaddr**) contained less than four digits. These commands require that each X.25 address must have at least four digits.

### **Recovery**

Re-enter the command specifying an X.25 address parameter (**xaddr**) parameter at least four digits in length.

## **E2656 Cmd Rej: GTT must be ON before MGTT can be ON**

### **Commands Used: chg-feat**

You must turn on the Global Title Translation (GTT) feature before you can turn on the Global Title Translation Modifications (MGTT) feature.

## **Recovery**

**1.** Verify that the GTT feature is turned off. Enter the **rtrv-feat** command.

- **2.** Turn on the GTT feature. Enter the command: **chg-feat:gtt=on**
- **3.** Turn on the MGTT feature. Enter the command: **chg-feat:mgtt=on**

### **E2657 Cmd Rej: Point code not defined**

```
Commands Used: chg-dstn, chg-gws-redirect, chg-ls, chg-rte, 
chg-x25-dstn, dlt-dstn, dlt-rmt-appl, dlt-rte, 
ent-gws-redirect, ent-ls, ent-rmt-appl, ent-rte, 
ent-x25-dstn, rtrv-dstn, rtrv-rte, rtrv-x25-dstn
```
You cannot specify a destination point code (DPC) that is not defined in the Destination Point Code table. To run the command, the specified destination point code must be defined in the Destination Point Code table.

OR

The specified end node internal point code could not be found in the Destination Point Code table. To run the command the internal point code must be in the Destination Point Code table.

The following Recovery procedures list the remedial action for commands that generates this error message.

```
Recovery - rtrv-dstn
```
Display all the destination point codes in the Destination Point Code table. Re-enter the **rtrv-dstn** command specifying no parameters.

```
Recovery - rtrv-rte
```
Display all routes in the Route table. Re-enter the **rtrv-rte** command specifying no parameters.

```
Recovery - rtrv-x25-dstn
```
Display all X.25 destinations in the Destination table. Re-enter the **rtrv-x25-dstn** command specifying no parameters.

```
Recovery - chg-dstn, chg-ls, chg-x25-dstn, dlt-dstn, ent-ls, 
             ent-rte, ent-x25-dstn
```
Verify that the command was entered correctly, and re-enter the command.

OR

- **1.** Display the destination point codes in the Destination Point Code table. Enter the **rtrv-dstn** command.
- **2.** Re-enter the command specifying a destination point code defined in the Destination Point Code table.

**Recovery - chg-gws-redirect, ent-gws-redirect**

- **1.** Display the destination point codes in the Destination Point Code table. Enter the **rtrv-dstn** or **rtrv-sid** command, as you require.
- **2.** Re-enter the command specifying a destination point code defined in the Destination Point Code table.

#### **Recovery - dlt/ent-rmt-appl**

- **1.** Display the existing internal point codes in the Destination table. Enter the **rtrv-dstn** command.
- **2.** Re-enter the command specifying an existing internal point code defined in the Destination table.

**Recovery - chg-rte, dlt-rte**

Verify that the command was entered correctly and re-enter the command.

OR

- **1.** Display the Route table. Enter the **rtrv-rte** command specifying no parameters to display all the routes in the database.
- **2.** Re-enter the command specifying a point code defined in the Route table.

#### **E2658 Cmd Rej: X.25 address already exists in X.25 destination table**

#### **Commands Used: ent-x25-dstn**

The specified X.25 address (**xaddr**) already exists in the X.25 Destination table. To add an X.25 address entry, it cannot exist in the X.25 Destination table.

### **Recovery**

- **1.** Display the X.25 destinations in the database. Enter the **rtrv-x25-dstn** command.
- **2.** Re-enter the **ent-x25-dstn** command specifying an X.25 address that is not defined in the X.25 Destination table.

### **E2659 Cmd Rej: X.25 address cannot be referenced by route**

#### **Commands Used: chg-x25-dstn, dlt-x25-dstn**

The specified X.25 address (**xaddr**) is referenced by the X.25 Routing table. To run these commands, the X.25 address cannot be referenced by any X.25 routes.

#### **Recovery**

- **1.** Display the X.25 routes in the X.25 Routing table. Enter the **rtrv-x25-rte** command.
- **2.** Delete the X.25 routes that reference the specified X.25 address. Enter the **dlt-x25-rte** command.
- **3.** Re-enter the command that generated this error message.

### **E2660 Cmd Rej: X.25 address does not exist in X.25 destination table**

### **Commands Used: chg-x25-dstn, dlt-x25-dstn, ent-x25-rte, rtrv-x25-dstn**

The specified X.25 address (**xaddr**) cannot be found in the X.25 Destination table. These commands require that the X.25 address be in the database.

### **Recovery**

- **1.** Display the X.25 destinations in the database. Enter the **rtrv-x25-dstn** command.
- **2.** Re-enter the command specifying an X.25 address that is shown in the output of step 1.

### **E2661 Cmd Rej: X.25 destination table is full**

**Commands Used: ent-x25-dstn**

The X.25 Destination table already contains the maximum number of destinations, and you attempted to add another X.25 destination. The maximum number allowed depends on the features you have turned on. If you have the X.25 feature turned on, the maximum number is **1024**. If you have both the X.25 and the x252000 features turned on, the maximum number is **2000**.

You can enter the **rtrv-feat** command to check which features are turned on for your system. If the X.25 feature is on, the output shows **x25g**=**on**. If the x252000 feature is on, the output shows both **x25g**=**on** and **x252000**=**on**.

To add a new X.25 destination if you have reached the maximum, perform one of the procedures in [Table 2-14.](#page-283-0)

| To Perform this Action   Follow this Procedure       |                                                                                                    |
|------------------------------------------------------|----------------------------------------------------------------------------------------------------|
| Change an existing X25<br>destination.               | Display the X.25 destinations in the database. Enter the<br>rtrv-x25-dstn command.                                         |
|                                                      | Change an existing X.25 destination. Enter the<br>chg-x25-dstn command specifying the new X.25<br>destination information. |
| Delete an existing X.25<br>destination and add the   | Delete an existing X.25 destination. Enter the command<br>$d1t - x25 - dstn$                                               |
| new one.                                             | Add the new X.25 destination. Re-enter the<br>ent-x25-dstn command that generated this error<br>message.                   |
| Turn on the x252000<br>feature to increase the       | Turn on the x252000 feature. Enter the command:<br>$chg-feat: x252000=on$                                                  |
| maximum number of<br>X25 destinations up to<br>2000. | Re-enter the ent-x25-dstn command that generated<br>this error message.                                                    |

<span id="page-283-0"></span>**Table 2-14.** Action if X.25 Route Table is Full

- **1.** Verify that the x-list storage is full, or nearly full. Enter the **rept-stat-xlist** command. This command displays a snapshot of the statistics related to the storage of x-list entries. The percentage of space in the x-list reserved area currently in use is displayed in the Current X-LIST occupancy field. When the x-list storage is full, the percentage of space displayed in this field is 100%.
- **2.** If the percentage of space displayed in step 1 is less than 100%, re-enter the command.

# **E2662 Cmd Rej: Maximum SVCAs already defined for link**

### **Commands Used: chg-x25-rte, ent-x25-rte**

You tried to assign an automatic switched virtual circuit (SVCA) to a signaling link (**loc** and **port**) that contains the maximum number of switched virtual circuits (SVC). The maximum number of SVCs for a signaling link is defined by the **chg-x25-slk** command.

### **Recovery**

- **1.** Display the maximum number of SVCs allowed for the signaling link. Enter the **rtrv-x25-slk** command specifying the card location and port of the signaling link. The maximum number of SVCs defined for the X.25 signaling link is shown in the *SVC* field of the output.
- **2.** Display the X.25 routes in the database. Enter the **rtrv-x25-rte** command specifying the **type=svca** parameter. The number of SVCs assigned to the specified signaling link should be equal to the number in the *SVC* field in the output of step 1.
- **3.** If the total of PVCs and SVCs defined for this X.25 signaling link is less than **255**, shown in the *PVC* and *SVC* fields of the output of step 1, change the number of SVCs. Enter the **chg-x25-slk** command and a higher value for the **svc** parameter.
- **4.** Re-enter the command that generated this error message.
- **5.** If the total of PVCs and SVCs defined for this X.25 signaling link is **255**, delete an X.25 route with a connection type of SVCA (**type=svca**) assigned to the specified signaling link. Enter the **dlt-x25-rte** command.
- **6.** Re-enter the command that generated this error message.

## **E2663 Cmd Rej: Combination of X.25 addresses not in X.25 route table**

### **Commands Used: chg-x25-rte, dlt-x25-rte**

The combinations of X.25 addresses entered cannot be found in the X.25 routing table. These X.25 addresses combinations cannot be changed or deleted if they are not in the X.25 routing table.

- **1.** Display the entries in the X.25 routing table. Enter the **rtrv-x25-rte**  command.
- **2.** Re-enter the command specifying X.25 addresses that are shown in the output of step 1.

# **E2664 Cmd Rej: LC must be specified when TYPE=PVC**

## **Commands Used: ent-x25-rte**

You specified the **type=pvc** parameter and without the **lc** parameter. The **lc** parameter is required when the **type=pvc** parameter is specified.

**Recovery** 

Re-enter the **ent-x25-rte** command specifying both the **type=pvc** and the **lc** parameters.

## **E2665 Cmd Rej: LC can only be specified when TYPE=PVC**

### **Commands Used: ent-x25-rte, rtrv-x25-rte**

You cannot specify the **lc** parameter and the **type=svca** or **type=svcr** parameters. The connection types SVCA (**type=svca**) or SVCR (**type=svcr**) cannot be specified with the **lc** parameter. Only the connection type PVC (**type=pvc**) can be specified with the **lc** parameter.

### **Recovery**

Perform one of the following actions:

• Re-enter the command specifying the **lc** and **type=pvc** parameters, or

OR

• Re-enter the command specifying either the **type=svca** or **type=svcr** parameters, and without the **lc** parameter.

## **E2666 Cmd Rej: LOC must be specified when TYPE=PVC or SVCA**

#### **Commands Used: chg-x25-rte, ent-x25-rte**

You cannot specify the **type=pvc** or **type=svca** parameters without specifying the **loc** parameter. If the **type=pvc** or **type=svca** parameters are specified, the **loc** parameter must be specified.

- **1.** Display the cards in the database. Enter the **rtrv-card** command.
- **2.** Re-enter the command specifying either the **type=pvc** or **type=svca** parameters and a card location (**loc** parameter) shown in the output of step 1. This card location must be either a **limsd0**, **limocu**, or **limv35** card type and

must be assigned the **ss7gx25** application. The card types are shown in the *TYPE* field, and the applications are shown in the *APPL* field, of the **rtrv-card** output.

## **E2667 Cmd Rej: LOC must not be specified when TYPE=SVCR**

#### **Commands Used: rtrv-x25-rte**

You cannot specify the **type=svcr** and the **loc** parameters. If the **type=svcr** parameter is specified, the **loc** parameter cannot be specified.

### **Recovery**

Re-enter the **rtrv-x25-rte** command specifying the **type=svcr** parameter without specifying the **loc** parameter.

### **E2668 Cmd Rej: PORT must not be specified when TYPE=SVCR**

### **Commands Used: chg-x25-rte, ent-x25-rte**

You cannot specify the **port** parameter if **type=svcr**. You can specify the **port** parameter only with the **loc** parameter. The **loc** parameter cannot be specified with the **type=svcr** parameter.

The **port** parameter can be specified only with the **loc** parameter. Neither the **loc** nor the **port** parameters cannot be specified with the **type=svcr** parameter.

### **Recovery**

Re-enter the command specifying the **type=svcr** parameter without specifying the **port** parameter.

### **E2669 Cmd Rej: SS7 address does not exist in X.25 destination table**

#### **Commands Used: ent-x25-rte**

The specified SS7 address (**saddr**, the dummy X.25 address assigned to the SS7 destination point code) could not be found in the X.25 destination table. This command requires that the SS7 address be in the X.25 destination table.

#### **Recovery**

**1.** Display the X.25 destinations (**xaddr**) in the database. Enter the **rtrv-x25-dstn** command.

- **2.** Display the DPCs in the database. Enter the **rtrv-dstn** command.
- **3.** Using the output from steps 1 and 2 as a guide, re-enter the **ent-x25-rte** command that generated this error message, with an SS7 address (**saddr**) that is assigned to the SS7 domain and is in the X.25 destination table.

# **E2670 Cmd Rej: DPC assigned to X25 address does not exist in X25 domain**

## **Commands Used: ent-x25-rte**

You specified a value for the **xaddr** (X.25 address) parameter whose destination point code is not in the X.25 domain.

## **Recovery**

- **1.** Display the destination point codes in the database. Enter the **rtrv-dstn** command.
- **2.** Display the X.25 addresses in the X.25 destination table. Enter the **rtrv-x25-dstn** command.
- **3.** Using the output from steps 1 and 2 as a guide, re-enter the **ent-x25-rte** command specifying a destination point code that is in the X.25 domain.

## **E2671 Cmd Rej: DPC assigned to SS7 address does not exist in SS7 domain**

### **Commands Used: ent-x25-rte**

You specified a value for the SS7 X.25 address (**saddr**) parameter whose destination point code is not in the SS7 domain.

- **1.** Display the destination point codes in the database. Enter the **rtrv-dstn** command.
- **2.** Display the X.25 addresses in the X.25 destination table. Enter the **rtrv-x25-dstn** command.
- **3.** Using the output from steps 1 and 2 as a guide, re-enter the **ent-x25-rte** command specifying a destination point code that is in the SS7 domain.
# **E2672 Cmd Rej: DPC assigned to X.25 address has no SS7 routes**

# **Commands Used: ent-x25-rte**

The destination point code (DPC) associated with the X.25 address (**xaddr**) does not have any routes assigned to it. To runthis command to be successfully, the DPC must have at least one route assigned to it.

# **Recovery**

- **1.** Display the X.25 destinations in the database. Enter the **rtrv-x25-dstn** command.
- **2.** Display the routes in the database. Enter the **rtrv-rte** command.
- **3.** Perform one of the following using the output from steps 1 and 2 as a guide:
	- Re-enter the **ent-x25-rte** command specifying an X.25 address whose DPC has at least one route assigned to it.

OR

- Re-enter the **ent-x25-rte** command specifying the **dstn** but not the route.
- **4.** Re-enter the original command.

# **E2673 Cmd Rej: DPC assigned to SS7 address has no SS7 routes**

# **Commands Used: ent-x25-rte**

The destination point code (DPC) associated with the SS7 address (**saddr**) does not have any routes assigned to it. To run this command successfully, the DPC must have at least one route assigned to it.

### **Recovery**

- **1.** Display the X.25 destinations in the database. Enter the **rtrv-x25-dstn** command.
- **2.** Display the routes in the database. Enter the **rtrv-rte** command.
- **3.** Perform one of the following using the output from steps 1 and 2 as a guide:
	- Re-enter the **ent-x25-rte** command specifying an SS7 address whose DPC has at least one route assigned to it.

OR

- Re-enter the **ent-x25-rte** command specifying the **dstn** but not the route.
- **4.** Re-enter the original command.

# **E2674 Cmd Rej: Combination of X.25 addresses exists in X.25 route table**

### **Commands Used: ent-x25-rte**

The X.25 addresses entered already exists in the X.25 Routing table. These X.25 addresses cannot be entered if it already exists in the X.25 Routing table.

### **Recovery**

- **1.** Display the entries in the X.25 Routing table. Enter the **rtrv-x25-rte** command.
- **2.** Display the entries in the X.25 Destination table. Enter the **rtrv-x25-dstn** command.
- **3.** Re-enter the **ent-x25-rte** command specifying an X.25 address that is in the X.25 Destination table and not in the X.25 Routing table.
- **4.** If the X.25 addresses you wish to enter are not shown in the output of step 2, add the X.25 addresses to the X.25 destination table using the **ent-x25-dstn** command, then re-enter the **ent-x25-rte** command specifying those X.25 addresses.

# **E2675 Cmd Rej: Combination of SS7 PC/SSNs exists in X.25 route table**

### **Commands Used: ent-x25-rte**

The SS7 point codes and subsystem combinations associated with the X.25 addresses entered, already exist in the X.25 Routing table. These point code and subsystem combinations cannot be entered if they already exist in the X.25 Routing table.

# **Recovery**

**1.** Display the entries in the X.25 Routing table. Enter the **rtrv-x25-rte** command.

- **2.** Display the entries in the X.25 Destination table. Enter the **rtrv-x25-dstn** command.
- **3.** Re-enter the **ent-x25-rte** command specifying X.25 addresses that are in the X.25 Destination table and not in the X.25 Routing table.
- **4.** If the X.25 addresses you wish to enter are not shown in the X.25 Destination table, add the X.25 addresses to the X.25 Destination table using the **ent-x25-dstn** command, then re-enter the **ent-x25-rte** command specifying those X.25 addresses.

# **E2676 Cmd Rej: X.25 route table is full**

# **Commands Used: ent-x25-rte, chg-x25-rte**

The X.25 Route table already contains the maximum of routes, and you attempted to add another X.25 route. The maximum number allowed depends on the features you have turned on.

- If the X.25 feature is turned on, the maximum number of routes is **1024**.
- If both the X.25 and the x252000 features are turned on, the maximum number of routes is **2000**.

You can enter the rtrv-feat command to check which features are turned on for your system.

- If the X.25 feature is on, the output shows **x25g**=**on**.
- If the x252000 feature is on, the output shows both **x25g**=**on** and **x252000**=**on**.

### **Recovery**

To add a new X.25 route if you have reached the maximum, perform one of the procedures in [Table 2-15.](#page-290-0)

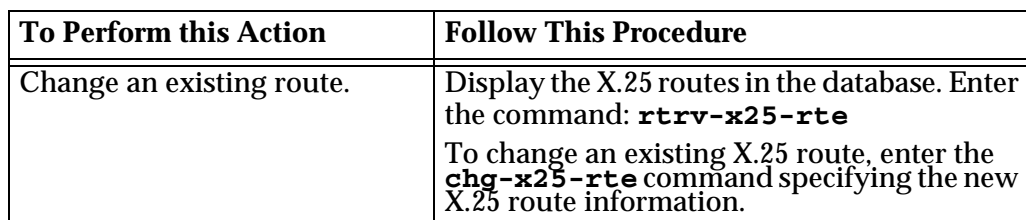

<span id="page-290-0"></span>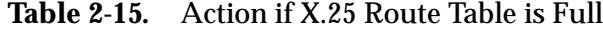

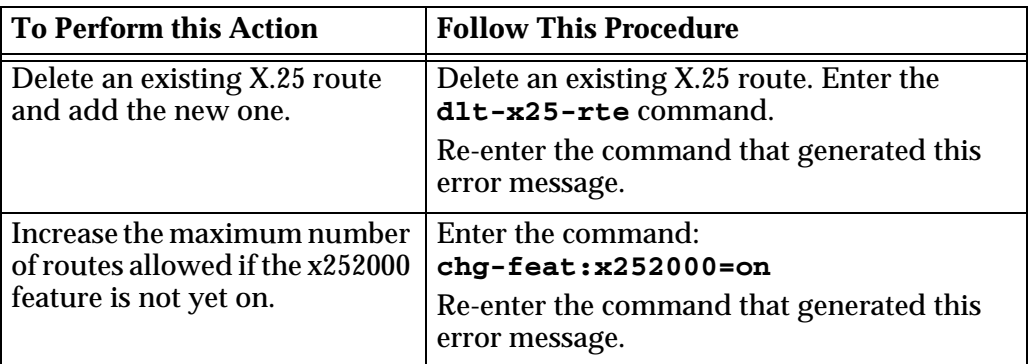

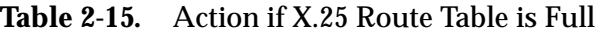

# **E2677 Cmd Rej: Link not equipped**

## **Commands Used: ent-x25-rte**

The specified signaling link (**loc** and **port**) could not be found in the database. This command requires that an X.25 signaling link be in the database.

## **Recovery**

- **1.** Display the signaling links in the database. Enter the **rtrv-slk** command. The X.25 signaling links are shown in the output by dashes in the *L2TSET* field.
- **2.** Re-enter the **ent-x25-rte** command specifying an X.25 signaling link shown in the output of step 1.

# **E2678 Cmd Rej: Link not assigned to SS7-X.25 card**

## **Commands Used: rept-x25-meas**

The card containing the signaling link, specified in this command by the **loc** and **port** parameters, is not a LIM using the **ss7gx25** application. Only signaling links assigned to LIMs using the **ss7gx25** application can be specified with this commands.

## **Recovery**

**1.** Verify the applications assigned to the cards. Enter the **rtrv-card** command.

- **2.** Verify that the cards running the **ss7gx25** application, shown in the *APPL* field in the output of step 1, have signaling links assigned to them. Enter the **rtrv-slk** command.
- **3.** Using the output from steps 1 and 2 as a guide, re-enter the **rept-x25-meas** command specifying a card location (**loc**) that is running the **ss7gx25** application that has a signaling link assigned to it, and the corresponding port on that card.

# **E2679 Cmd Rej: LC greater than maximum PVCs for link**

### **Commands Used: ent-x25-rte**

The logical channel number specified is greater than the maximum number of permanent virtual circuits (PVCs) allowed for the signaling link. The **ent-x25-rte** command does not allow this.

For example, if the total number of PVCs allowed for the signaling link is **15**, the logical channel number for this signaling link cannot be greater than **15**.

### **Recovery**

- **1.** Display the x25 signal link information. Enter the **rtrv-x25-slk** command.
- **2.** Re-enter the **ent-x25-rte** command specifying a logical channel number that is less than the number PVCs determined in step 1.

### **E2680 Cmd Rej: LC already in use**

## **Commands Used: ent-x25-rte**

The specified logical channel of the signaling link is assigned to another X.25 route. The logical channel specified in this command cannot be assigned to another X.25 route.

### **Recovery**

- **1.** Display all X.25 routes in the database. Enter the **rtrv-x25-rte** command.
- **2.** Re-enter the **ent-x25-rte** command specifying the **type=pvc** parameter, and a logical channel for the X.25 route that is not assigned to another X.25 route at this logical channel.

# **E2681 Cmd Rej: Cannot change if existing connection type is PVC**

# **Commands Used: chg-x25-rte**

The specified X.25 route has a connection type of PVC (permanent virtual circuit). An X.25 route that has a connection type of PVC cannot be changed with this command. To use this command, the connection type must be SVCA (automatic virtual circuit) or SVCR (remote virtual circuit).

# **Recovery**

- **1.** Display the X.25 routes in the database. Enter the **rtrv-x25-rte** command. The connection type is shown in the *TYPE* field of the output.
- **2.** Re-enter the **chg-x25-rte** command specifying an X.25 route that has a connection type of either SVCA or SVCR.

# **E2682 Cmd Rej: New connection type must be different from existing**

## **Commands Used: chg-x25-rte**

The connection type of the specified X.25 signaling link was not changed by this command. For example, the connection type of the X.25 signaling link is SVCA (automatic switched virtual circuit), and the command was entered with the **type=svca** parameter. When this command is entered, the connection type must be changed.

# **Recovery**

- **1.** Display the X.25 routes in the database. Enter the **rtrv-x25-rte** command. The connection type of the X.25 signaling links is shown in the *TYPE* field of the output.
- **2.** If the connection type of the specified X.25 signaling link is SVCA, re-enter the command specifying the **type=svcr** parameter.
- **3.** If the connection type of the specified X.25 signaling link is SVCR, re-enter the command specifying the **type=svca** parameter.

# **E2683 Cmd Rej: Cannot specify LC without LOC**

### **Commands Used: rtrv-x25-rte**

You cannot specify the **lc** parameter without specifying the **loc** parameter. If the **lc** parameter is specified, the **loc** parameter must be specified.

Re-enter the **rtrv-x25-rte** command specifying both the **lc** and **loc** parameters.

## **E2684 Cmd Rej: N1 must be either 1080 or 2104**

## **Commands Used: chg-x25-slk**

You specified a value for the **n1** parameter that was not **1080** or **2104**. The only values allowed for this parameter is **1080** or **2104**.

### **Recovery**

Re-enter the command specifying either **1080** or **2104** for the value for the **n1** parameter.

## **E2685 Cmd Rej: MPS must be either 128 or 256**

## **Commands Used: chg-x25-slk**

You assigned an invalid value to the maximum packet size (**mps**) parameter. The only valid values are **128** and **256**.

### **Recovery**

Re-enter the **chg-x25-slk** command that generated this error message specifying a value of either **128** or **256** for the **mps** parameter.

Call your [Customer Care Center](#page-13-0) if this error message appears again.

### **E2686 Cmd Rej: PVC plus SVC must be at least 1**

## **Commands Used: chg-x25-slk**

You specified the sum of the values for the **pvc** and **svc** parameters being **0** (for example, **pvc=0** and **svc=0**). The sum of the values for the **pvc** and **svc** parameters must be greater than **0**.

### **Recovery**

Re-enter the **chg-x25-slk** command specifying a value greater than **0** for either the **pvc** and/or **svc** parameter.

# **E2687 Cmd Rej: PVC plus SVC cannot be greater than 255**

# **Commands Used: chg-x25-slk**

You specified the sum of the values for the **pvc** and **svc** parameters being greater than **255** (for example, **pvc=125** and **svc=150**). The sum of the values for the **pvc** and **svc** parameters cannot exceed **255**.

## **Recovery**

Re-enter the **chg-x25-slk** command and make sure that the sum of the values for the **pvc** and **svc** parameters does not exceed **255**.

# **E2688 Cmd Rej: Cannot decrease PVC below a logical channel in use**

## **Commands Used: chg-x25-slk**

You specified a value for the **pvc** parameter that was less than the number of logical channels assigned to the X.25 signaling link. The number of PVCs cannot be less than the number of logical channels for a particular X.25 signaling link.

### **Recovery**

- **1.** Display the number of PVCs assigned to the X.25 signaling link. Enter the **rtrv-x25-slk** command, with the card location and port used in the command that generated this error message. The number of PVCs is shown in the *PVC* field of the output.
- **2.** Display the logical channels for the X.25 routes assigned to the X.25 signaling link displayed in step 1. Enter the **rtrv-x25-rte** command. The number of logical channels is shown in the *LC* field of the output.
- **3.** Perform one of the following actions:
	- Re-enter the **chg-x25-slk** command specifying a value for the **pvc** parameter that is equal to or greater than the number of logical channels displayed in step 2.

OR

- Use the **dlt-x25-rte** command to delete a logical channel.
- **4.** Re-enter the **chg-x25-slk** command.

# **E2689 Cmd Rej: Cannot decrease SVC below number of SVCs already in use**

# **Commands Used: chg-x25-slk**

The new quantity of SVCs assigned to the specified signaling link is less than the amount used by the X.25 route associated with the X.25 signaling link. The amount of SVCs assigned to an X.25 signaling link must be equal to or greater than the amount used by the X.25 route associated with the signaling link.

## **Recovery**

- **1.** Display the X.25 routes associated with the specified X.25 signaling link. Enter the **rtrv-x25-rte** command specifying the card location of the specified X.25 signaling link. The connection type is shown in the *TYPE* field of the output.
- **2.** Count the number of SVCAs in the output of step 1.
- **3.** Perform one of the following actions:
	- Re-enter the **chg-x25-slk** command specifying a value for the **svc** parameter that is equal to greater than the number of SVCAs determined in step 2.
	- OR
	- Use the **dlt-x25-rte** command to delete an SVC.
- **4.** Re-enter the **chg-x25-slk** command.

# **E2690 Cmd Rej: LOC not assigned a X.25 signaling link**

### **Commands Used: chg-x25-slk**

The specified card location was not an X.25 signaling link.

## **Recovery**

- **1.** Display the signaling links in the database. Enter the **rtrv-x25-slk** command.
- **2.** Re-enter the **chg-x25-slk** command specifying a card location that is an X.25 signaling link as shown in step 1.

# **E2691 Cmd Rej: Card is not a SS7GX25 card**

## **Commands Used: chg-x25-slk**

You specified a card that is not assigned the **ss7gx25** application.

- **1.** Display the cards in the database. Enter the **rtrv-x25-slk** command.
- **2.** Re-enter the **chg-x25-slk** command specifying a **ss7gx25** card location shown in step 1.

### **E2692 Cmd Rej: FWORD can only be used with PADDR**

# **Commands Used: set-mem**

You specified an invalid parameter. You can enter only one of the following parameters, **byte**, **word**, or **dword**.

## **Recovery**

Re-enter the **set-mem** command that generated this error message specifying the correct **byte**, **word**, or **dword** parameter value.

Call your [Customer Care Center](#page-13-0) if this error message appears again.

### **E2693 Cmd Rej: FWORD is not supported at this time**

**Commands Used: disp-bp, disp-mem, ent-bp, set-mem**

You specified an invalid parameter. You can enter only one of the following parameters, **byte**, **word**, or **dword**; however, you must enter one of them.

#### **Recovery**

Re-enter the command that generated this error message specifying the correct **byte**, **word**, or **dword** parameter value.

Call your [Customer Care Center](#page-13-0) if this error message appears again.

### **E2694 Cmd Rej: Invalid combination of ADDR and PADDR specified**

#### **Commands Used: disp-mem, dlt-bp, ent-bp, set-mem**

You can enter only one of the parameters **addr** or **paddr**.

## **Recovery**

Re-enter the command that generated this error message specifying either the **addr** or **paddr** parameter, but not both.

Call your [Customer Care Center](#page-13-0) if this error message appears again.

## **E2695 Cmd Rej: DPADDR cannot be entered with DR/DA**

### **Commands Used: ent-bp**

The **dpaddr** parameter cannot be entered with the **da** or **dr** parameters.

### **Recovery**

Re-enter the **ent-bp** command that generated this error message specifying the correct **dpaddr**, **da**, or **dr** parameter value.

Call your [Customer Care Center](#page-13-0) if this error message appears again.

### **E2696 Cmd Rej: REP cannot be specified when DUR=PERM**

### **Commands Used: ent-bp**

You attempted to define a breakpoint that was both permanent, and repeating. You cannot enter the **dur=perm** and the **rep** parameters at the same time.

### **Recovery**

Re-enter the **ent-bp** command that generated this error message specifying the correct **dur** or **rep** parameter value.

Call your [Customer Care Center](#page-13-0) if this error message appears again.

### **E2697 Cmd Rej: IND cannot be greater than 3**

### **Commands Used: ent-bp**

You cannot enter the **ent-bp** command specifying a value greater than **3** for the **ind** parameter.

#### **Recovery**

Re-enter the **ent-bp** command specifying a value less than **3** for the **ind** parameter.

Call your [Customer Care Center](#page-13-0) if this error message appears again.

# **E2698 Cmd Rej: DUR=PERM can only be specified with a 486 processor**

# **Commands Used: ent-bp**

You cannot enter the **ent-bp** command specifying the **dur**=**perm** parameter if the processor is not a 80486 CPU.

### **Recovery**

Perform one of the following actions:

• Re-enter the **ent-bp** command that generated this error message and omit the **dur** parameter,

OR

• Re-enter the **ent-bp** command that generated this error message and set the **dur** parameter to **temp**.

Call your [Customer Care Center](#page-13-0) if this error message appears again.

# **E2699 Cmd Rej: DATA can only be specified with P486**

# **Commands Used: ent-bp**

The value **data** for the breakpoint-type portion of the **type** parameter can only be specified with the value **p486** for the processor-type portion of the **type** parameter.

### **Recovery**

Re-enter the **ent-bp** command that generated this error message specifying the correct value **p486** for the processor-type portion of the **type** parameter.

Call your [Customer Care Center](#page-13-0) if this error message appears again.

### **E2700 Cmd Rej: ACCESS can only be specified with TYPE=P486-DATA**

### **Commands Used: ent-bp**

You can specify the **access** parameter only when the value of the processor-type portion of the **type** parameter is **p486**.

### **Recovery**

Re-enter the **ent-bp** command that generated this error message specifying the correct value (**p486**) of the processor type portion of the **type** parameter.

Call your [Customer Care Center](#page-13-0) if this error message appears again.

## **E2701 Cmd Rej: Meas Platform feature must be ON**

**Commands Used: chg-measopts, ent-card, rept-ftp-meas, rept-stat-meas, rtrv-measopts**

The Measurements Platform feature must be turned on before this command can be entered.

## **Recovery**

**1.** Verify that the Measurements Platform feature is turned on. Enter the **rtrv-feat** command.

**NOTE: Once a feature that is controlled using a feature bit is turned on, it cannot be turned off. Refer to the chg-feat command in the** *Commands Manual* **for further information.**

- **2.** If the Measurements Platform feature is off, turn it on. Enter the command: **chg-feat:measplat=on**
- **3.** When the Measurements Platform feature is turned on, re-enter the command that generated the error message.

### **E2702 Cmd Rej: At least one MCPM card must be configured in system**

### **Commands Used: rept-stat-meas**

At least one MCPM card must be configured in the EAGLE 5 ISS for the Measurements Platform feature, before you can enter the **rept-stat-meas** command.

## **Recovery**

- **1.** Enter the **rept-stat-card** command and verify that there is at least one MCPM card configured in the EAGLE 5 ISS for the Measurements Platform.
- **2.** If there are no MCPM cards configured in the system, you cannot use this command.
- **3.** If there is at least one MCPM card configured in the system, re-enter the **rept-stat-meas** command that generated the error message.

Call your [Customer Care Center](#page-13-0) if this error message appears again.

# **E2703 Cmd Rej: Missing parameter - DPADDR or DR**

## **Commands Used: ent-bp**

You attempted to set a break point, but omitted the necessary **dpaddr** or **dr** parameter.

### **Recovery**

Re-enter the command that generated this error message specifying the correct **dpaddr** or **dr** parameter value.

Call your [Customer Care Center](#page-13-0) if this error message appears again.

### **E2704 Cmd Rej: Invalid IPADDR**

```
Commands Used: chg-ftp-serv, chg-ip-card, chg-ip-lnk, 
dlt-ftp-serv, ent-ftp-serv, ent-ip-host, rtrv-ftp-serv, 
rtrv-ip-host, tst-dlk
```
You entered the command for an IP address (**ipaddr** parameter) that does not exist in the database, or you specified an **ipaddr** parameter value that does not conform to the value's specified naming conventions. An IP address consists of the system's network number and the machine's unique host number (four numbers separated by dots, with each number in the range of **0-255**). An IP address example is **192.9.200.44**, where **192.9.200** is the network number and **44** is the machine's host number.

The following Recovery procedures apply to the specific command that generated this error message.

## **Recovery - tst-dlk**

- **1.** Display the IP addresses configured in the database. Enter the **rtrv-dlk** command.
- **2.** Re-enter the **tst-dlk** command specifying an IP address that exists in the database.

OR

- **1.** Add the IP address to the database. Enter the **ent-dlk** command.
- **2.** Re-enter the **tst-dlk** command.

**Recovery - chg-ftp-serv, chg-ip-card, chg-ip-lnk, dlt-ftp-serv, ent-ip-host, ent-ftp-serv, rtrv-ftp-serv, rtrv-ip-host**

Re-enter the command specifying a value for the IP address that conforms to the specified naming conventions.

Call your [Customer Care Center](#page-13-0) if this error message appears again.

### **E2705 Cmd Rej: IP Node Address never entered or Card DB corrupt**

#### **Commands Used: dlt-ip-node, ent-ip-node**

If you specify the **loc** and **ipaddr** parameters, the specified IP address must match the IP address of the card location's remote IP node.

#### **Recovery**

Re-enter the command that generated this error message specifying the correct **ipaddr** parameter value.

Call your [Customer Care Center](#page-13-0) if this error message appears again.

#### **E2706 Cmd Rej: APPL is invalid for report or entity**

# **Commands Used: rept-meas**

You specified the **appl** parameter with an **enttype** parameter value that is not **stplan** and a **type** that is not **avl**. The **appl** parameter is valid only with **enttype**=**stplan** and **type**=**avl**.

#### **Recovery**

Re-enter the command specifying the correct combination of parameters.

Refer to the **rept-meas** command description in the *Commands Manual* for valid parameter combinations.

Call your [Customer Care Center](#page-13-0) if this error message appears again.

### **E2707 Cmd Rej: LOC is invalid for specified report TYPE**

## **Commands Used: rept-meas**

You specified the **loc** parameter with the **type=systot** parameter. This combination is not allowed.

Re-enter the **rept-meas** command specifying the **type=systot** parameter, and without the **loc** parameter.

### **E2708 Cmd Rej: APPL or LOC must be specified**

### **Commands Used: rept-meas**

The command was entered with both the **appl** and **loc** parameters. Either of these parameters may be entered, but not both.

#### **Recovery**

Re-enter the **rept-meas** command specifying either the **appl**, or the **loc** and **port** parameters.

### **E2709 Cmd Rej: APPL is invalid for specified PERIOD**

## **Commands Used: rept-meas**

You specified the **appl** parameter, and either the **period=active** or **period=all** parameters. The **appl** parameter can be used only with the **period=last** or the **period=specific** parameters.

## **Recovery**

Re-enter the **rept-meas** command specifying the **appl** parameter, and either the **period=last** or the **period=specific** parameters.

### **E2710 Cmd Rej: Cannot assign ITU and ANSI LHOST to the same AS**

### **Commands Used: chg-assoc, ent-as**

You entered a **chg-assoc** command to change the **lhost** for a specified association. The current **lhost** and the specified new **lhost** are running different types of applications (ITU or ANSI). This is not allowed.

OR

You entered an **ent-as** command to assign an M3UA/SUA association (adapter type) to an application server (AS). The associations assigned to the specified M3UA/SUA association (adapter type) are assigned to a different type of **lhost** than the **lhost** type for the associations for the M3UA/SUA associations (adapter type) already assigned to the AS (ITU or ANSI). This is not allowed.

### **Recovery - chg-assoc**

- **1.** Display the IP address for the current and new association local hosts (**lhost**). Enter the **rtrv-ip-host** command
- **2.** Display the card location for each **lhost** IP address from step 1. Enter the **rtrv-ip-lnk** command.
- **3.** Display the application that is running on each **lhost** card. Enter the **rtrv-card** command. The **ss7ipgw** and **iplim** applications are ANSI, and the **ipgwi** and **iplimi** applications are ITU.
- **4.** Re-enter the **chg-assoc** command that generated this error message specifying parameters that change the **lhost** for the association to a new **lhost** of the same type.

### **Recovery - ent-as**

- **1.** Display the associations with the specified AS. Enter the **rtrv-as** command.
- **2.** Display the **lhost** assigned to each association for the specified M3UA/SUA association (adapter type). Enter the **rtrv-assoc** command.
- **3.** Display the **lhost** IP addresses. Enter the **rtrv-ip-host** command.
- **4.** Display the card location for one **lhost** IP address from step 3. Enter the **rtrv-ip-lnk** command.
- **5.** Display the application that is running on that **lhost** card. Enter the **rtrv-card** command. The **ss7ipgw** and **iplim** applications are ANSI, and the **ipgwi** and **iplimi** applications are ITU.
- **6.** Re-enter the **ent-as** command specifying the correct parameters to assign the M3UA/SUA association (adapter type) to an AS, so that all associations assigned to M3UA/SUA association (adapter type) on the AS have the same type of **lhost**.

### **E2711 Cmd Rej: Invalid parameter**

#### **Commands Used: chg-gtt, chg-tbl, ent-gtt**

You specified a parameter that the software did not recognize. You may have made a clerical error, or the system may need maintenance.

For the **chg-gtt** and **chg-egtt** commands, you cannot specify the routing indicator (**ri**) and point code (**pc**) parameters, if the value for the translate indicator **xlat**=**udts** or **discard** is changed and the **xlat** parameter is not specified.

Re-enter the command that generated this error message specifying the correct parameter value.

Call your [Customer Care Center](#page-13-0) if this error message appears again.

### **E2712 Cmd Rej: RESETCHAR not valid with ACTION=CREATE**

## **Commands Used: chg-tbl**

If **action=create** is requested, the following parameters must be entered: **name**, **ext**, **filelength**. All other parameters are ignored or defaulted. You attempted to enter the **resetchar** parameter.

### **Recovery**

Re-enter the command that generated this error using only the valid parameters.

Call your [Customer Care Center](#page-13-0) if this error message appears again.

# **E2713 Cmd Rej: FILELENGTH not valid with ACTION=RESET**

### **Commands Used: chg-tbl**

If **action=reset** is requested, the **id** parameter must be entered. All other parameters (including **filelength**) are ignored or defaulted.

#### **Recovery**

- **1.** Re-enter the command that generated this error message specifying only the valid parameters.
- **2.** Call your [Customer Care Center](#page-13-0) if this error message appears again.

### **E2714 Cmd Rej: NAME not valid with ACTION=RESET**

### **Commands Used: chg-tbl**

If **action=reset** is requested, the **id** parameter must be entered. All other parameters (including **name**) are ignored or defaulted.

- **1.** Re-enter the command that generated this error message specifying only the valid parameters.
- **2.** Call your [Customer Care Center](#page-13-0) if this error message appears again.

# **E2715 Cmd Rej: EXT not valid with ACTION=RESET**

### **Commands Used: chg-tbl**

If **action=reset** is requested, the **id** parameter must be entered. All other parameters (including **ext**) are ignored or defaulted.

### **Recovery**

- **1.** Re-enter the command that generated this error message specifying only the valid parameters.
- **2.** Call your [Customer Care Center](#page-13-0) if this error message appears again.

### **E2716 Cmd Rej: RESETCHAR not valid with ACTION=RENAME**

#### **Commands Used: chg-tbl**

If **action=rename** is requested, the following parameters must be entered: **id**, **name**, ext. All other parameters (including **resetchar**) are ignored or defaulted.

#### **Recovery**

Re-enter the **chg-tbl** command that generated this error message specifying only the valid parameters.

Call your [Customer Care Center](#page-13-0) if this error message appears again.

## **E2717 Cmd Rej: filelength not valid with ACTION=RENAME**

### **Commands Used: chg-tbl**

If **action=rename** is requested, the following parameters must be entered: **id**, **name**, ext. All other parameters (including **filelength**) are ignored or defaulted.

Re-enter the **chg-tbl** command that generated this error message specifying only the valid parameters.

Call your [Customer Care Center](#page-13-0) if this error message appears again.

### **E2718 Cmd Rej: No match on REDIRECT parameter during retrieve**

```
Commands Used: rtrv-scr-sio, rtrv-scr-blkdpc, 
rtrv-scr-blkopc, rtrv-scr-dpc, rtrv-scr-opc
```
The **redirect** parameter was not found. If this is what was being verified, no further action is needed.

```
Recovery
```
Re-enter the command without specifying a **redirect** parameter.

### **E2719 Cmd Rej: REDIRECT can only be specified with ANSI point codes**

### **Commands Used: chg-gws-redirect, ent-gws-redirect**

You specified a value for the destination point code (**dpc**) parameter that was not an ANSI point code (either an ITU-I or ITU-N point code). These commands require that the DPC be an ANSI point code and have at least one route assigned to it.

# **Recovery**

- **1.** Display the routes in the database. Enter the **rtrv-rte** command. The ANSI point codes that have routes assigned to them are shown in the *DPCA* field.
- **2.** Re-enter the command that generated this error message, with a point code shown in the *DPCA* field in the output of step 1.

#### **E2720 Cmd Rej: 386/486 register cannot be specified**

### **Commands Used: ent-bp**

For 80286 processors, you cannot specify **80386** or **80486** registers.

Re-enter the **ent-bp** command that generated this error message specifying the correct **ca** parameter value.

Call your [Customer Care Center](#page-13-0) if this error message appears again.

## **E2721 Cmd Rej: Integer value must be less than 65535**

### **Commands Used: ent-bp**

For 80286 processors, integer values for registers and conditions must be less than **65535**.

## **Recovery**

Re-enter the **ent-bp** command that generated this error message specifying a **ca** parameter value less than **65535**.

Call your [Customer Care Center](#page-13-0) if this error message appears again.

### **E2722 Cmd Rej: BC should be less than 2000**

#### **Commands Used: disp-mem**

You cannot specify a value for the **bc** parameter that is greater than **2000**.

#### **Recovery**

Re-enter the **disp-mem** command that generated this error message specifying a value for the **bc** parameter of **2000** or less.

Call your [Customer Care Center](#page-13-0) if this error message appears again.

#### **E2723 Cmd Rej: Password operations not allowed on a non-secure terminal**

### **Commands Used: chg-pid, chg-user, ent-user, login**

Passwords cannot be created or modified from a telnet terminal (terminal IDs 17 to 40) without the OA&M IP Security Enhancements feature turned on. These commands will not run on a telnet terminal until this feature is turned on.

Refer to the *Database Administration Manual-System Management* and the *Commands Manual* for more information about Activating the OA&M IP Security Enhancements feature.

# **NOTE: Password operations (such as login with expired password) are not supported on a telnet terminal until the OA&M IP Security Enhancement feature is enabled and turned on, thus securing the telnet terminal.**

- **1.** Display the status of feature access key controlled features that are purchased and enabled in the system. Enter the **rtrv-ctrl-feat** command.
- **2.** Verify that the OA&M IP Security Enhancements feature has been purchased and installed in your system.

Contact your [Customer Care Center](#page-13-0) for assistance.

**3.** If you have purchased and installed the OA&M IP Security Enhancements feature, you must enable and turn it on. Enter the following commands: **enable-ctrl-feat:partnum=893400001:fak=<OA&M IP Security Enhancements FAK> chg-ctrl-feat:partnum=893400001:status=on**

Refer to the *Commands Manual* and the *Database Administration Manual – System Management* for more information about enabling features.

**4.** When the OA&M IP Security Enhancements feature is turned on, you can re-enter the command specifying the parameters that generated this error message.

# **E2725 Cmd Rej: ANSI site id not defined**

### **Commands Used: act-oap-config, chg-dstn, ent-dstn**

You entered a command that requires that the ANSI site ID be provisioned in the database. The ANSI self-ID destination point code for the STP must be defined before ANSI destinations can be entered.

### **Recovery**

- **1.** Display all site identification STP point codes and capability point codes. Enter the **rtrv-sid** command.
- **2.** Re-enter the command that generated this error message, and assign a valid value, acquired in step 1, to the **pc** or **pca** parameter.

Call your [Customer Care Center](#page-13-0) if this error message appears again..

# **E2726 Cmd Rej: ITU-INTL site id not defined**

## **Commands Used: chg-sid, ent-dstn**

You entered this command specifying the **pci** parameter, but the international ITU site ID had not already been provisioned. The ITU-I self-ID destination point code for the STP must be defined before ITU-I destinations can be entered.

## **Recovery**

- **1.** Display all site identification STP point codes and capability point codes. Enter the **rtrv-sid** command.
- **2.** Re-enter the **chg-sid** command that generated this error message and assign a valid value, acquired in step 1, to the **pci** parameter.

Call your [Customer Care Center](#page-13-0) if this error message appears again..

# **E2727 Cmd Rej: ITU-NATL site id not defined**

## **Commands Used: chg-sid, ent-dstn**

You entered this command specifying the **pcn** parameter, but the national ITU site ID had not already been provisioned. The ITU-N self-ID destination point code for the STP must be defined before ITU-N destinations can be entered.

# **Recovery**

- **1.** Display all site identification STP point codes and capability point codes. Enter the **rtrv-sid** command.
- **2.** Re-enter the **chg-sid** command that generated this error message, and assign a valid value, acquired in step 1, to the **pcn** parameter.

Call your [Customer Care Center](#page-13-0) if this error message appears again..

# **E2728 Cmd Rej: MGTT cannot be ON if any SCCP card less than 586 processor**

### **Commands Used: chg-feat**

You entered a command to turn on the Modified Global Title Translation (MGTT) feature, but one or more SCCP cards in the system have less than a 586 processor. All SCCP cards in the system must have at least 586 processors before you can turn on the MGTT feature.

- **1.** Verify that all SCCP cards in the system have at least 586 processors.
- **2.** When all SCCP cards have at least 586 processors, turn on the MGTT feature. Enter the command: **chg-feat:mgtt=on**

# **E2729 Cmd Rej: TDM does not support Global Timing Interface**

### **Commands Used: chg-stpopts**

Unless both TDM cards can support Global Timing Interface, which requires both TDM cards to have part number 870-0774-15 or later, (or 870-0774-18), the **chg-stpopts** command cannot be used to perform either:

- Setting parameter **hsclksrc=t1framed, t1unframed, e1framed**, or **e1unframed**, or
- Changing parameter **hsclkll**.

## **Recovery**

- **1.** Verify the required hardware baseline is installed.
- **2.** Ensure that both TDM cards installed in card locations **1114** and **1116**, are part number 870-0774-15, or later, (or 870-0774-18). If your TDM cards are the incorrect part number, contact your [Customer Care Center](#page-13-0).
- **3.** Verify both TDM cards are IS-NR. Enter the **rtrv-card** command.
- **4.** Re-enter the **chg-stpopts** command.

Call your [Customer Care Center](#page-13-0) if this error message appears again.

### **E2730 Cmd Rej: SEAS Subsystem has not been provisioned**

### **Commands Used: rept-stat-seas**

The SEAS subsystem has not been provisioned and is not part of the EAGLE 5 ISS maintenance system.

### **Recovery**

**1.** Turn on the SEAS feature. Enter the command: **chg-feat:seas=on**

# **NOTE: Once a feature that is controlled using a feature bit is turned on, it cannot be turned off.**

Refer to the **chg-feat** command in the *Commands Manual* for further information.

- **2.** Ensure that at least one OAP terminal is configured. Enter the command: **chg-trm:type=oap**
- **3.** Re-enter the **rept-stat-seas** command.

## **E2731 Cmd Rej: FORCE=YES must be given to inhibit last OAP terminal**

### **Commands Used: inh-trm**

Only one terminal is in the in-service normal (IS-NR) state. If you disable this port, you lose OAP service.

### **Recovery**

- **1.** Verify the status of the OAP subsystem. Enter the **rept-stat-seas** command.
- **2.** When you know the last OAP terminal is disabled, re-enter **inh-trm** command specifying the **force=yes** parameter.

## **E2732 Cmd Rej: Invalid TRM value for SEAS TDM port**

### **Commands Used: rmv-trm**

You either entered an invalid value for the **trm** parameter, or tried to inhibit the terminal that you entered this command from.

#### **Recovery**

Re-enter the **rmv-trm** command that generated this error message specifying the correct **trm** parameter value.

Call your [Customer Care Center](#page-13-0) if this error message appears again.

## **E2733 Cmd Rej: The T1PORT at the specified location is already equipped**

#### **Commands Used: ent-t1**

You attempted to add a T1 interface in the database using a port on the E1/T1 MIM card (**t1port** = **1** or **2**) that already has a T1 interface on the card at the specified location (**t1loc**). The port specified by the **t1port** parameter must not be already equipped with a T1 interface.

- **1.** Enter the **rtrv-t1** command to display the port and card location information for each T1 interface defined in the database. Verify that there is not a T1 interface defined for the port you specified in the **ent-t1** command.
- **2.** Perform one of the following actions:
	- If a port is available without a T1 interface at the specified card location, re-enter the **ent-t1** command specifying the available port.

OR

• If no port is available without a T1 interface at the specified card location, re-enter the **ent-t1** command specifying an available E1/T1 MIM card location and port number.

# **E2734 Cmd Rej: The Channel card must be on the same shelf as its T1 card.**

### **Commands Used: ent-slk**

You entered a command to assign a signaling link with a timeslot for a Channel card to a T1 interface. The T1 interface that you specified to service the timeslot is not on a T1 card (**t1loc**, **t1port**) parameters on the same shelf with the Channel card (**loc**) parameter.

### **Recovery**

Re-enter the **ent-slk** command specifying a T1 interface on an E1/T1 MIM card used as a T1 card that is on the same shelf with the Channel card.

### **E2736 Cmd Rej: All signaling links serviced by the T1 must be deactivated**

### **Commands Used: chg-t1, inh-card**

You entered a command that requires all signaling links that are serviced by one or both T1 interfaces on the specified E1/T1 MIM card to be deactivated before the command can run.

You cannot change the value of one or more of the following parameters before you deactivate all of the signaling links serviced by the specified T1 interface: **framing**, **encode**, **ll**, or **t1tsel**.

You cannot inhibit the E1/T1 MIM card until you deactivate all signaling links that provide timeslots serviced by each T1 interface assigned to that card.

**1.** Deactivate all signaling links with timeslots that are serviced by the specified T1 interface (for the **chg-t1** command), or by each defined T1 interface (for the **inh-card** command). Enter the **dact-slk** command.

Refer to the *Commands Manual* for more information.

**2.** Re-enter the command to change the specified T1 interface parameter value or inhibit the card.

## **E2737 Cmd Rej: The T1PORT at the specified location is not equipped**

### **Commands Used: chg-t1, dlt-t1, rtrv-t1**

You entered a command to change, delete, or retrieve information for, a T1 interface that has not been defined for the port that you specified in the **t1port** parameter, on the E1/T1 MIM card at the specified location.

### **Recovery**

- **1.** Display all T1 interface port and card location information. Enter the **rtrv-t1** command specifying no parameters.
- **2.** Verify that you specified the correct port in the **t1port** parameter and the correct E1/T1 MIM card in the **loc** parameter for the T1 interface
	- If the specified port or card location was incorrect, re-enter the command specifying the correct port and card location.
	- If the specified port and card location were correct, re-enter the command.

Call your [Customer Care Center](#page-13-0) if this error message appears again.

### **E2738 Cmd Rej: Cannot inhibit IMT bus - alternate bus is in abnormal state**

### **Commands Used: inh-imt, rmv-imt**

The alternate IMT bus must be in-service normal (IS-NR) in order for the specified bus to be inhibited.

### **Recovery**

Call your [Customer Care Center](#page-13-0) if this error message appears again. This is a command that should only be entered when specifically directed to do so by your [Customer Care Center.](#page-13-0)

# **E2739 Cmd Rej: T1 card location is unequipped**

# **Commands Used: chg-t1, dlt-t1, ent-t1, rtrv-t1**

You entered a command to add, delete, change, or retrieve information for a T1 interface on the E1/T1 MIM card specified in the **loc** parameter; and the card is not defined as type **limt1** in the database.

## **Recovery**

- **1.** Display the cards that are defined in the database. Enter the **rtrv-card** command. Verify that the card you specified in the **loc** parameter is the correct E1/T1 MIM card.
- **2.** If you specified the correct card in the **loc** parameter, re-enter the command.
- **3.** If the **loc** parameter value that you specified was incorrect for the card, re-enter the command specifying the correct **loc** parameter value.

Call your [Customer Care Center](#page-13-0) if this error message appears again.

# **E2740 Cmd Rej: The specified LOC only supports SLTC loopbacks**

## **Commands Used: tst-slk**

You entered a command for a loopback test that was not an SLTC loopback test. The E1/T1 MIM card supports only SLTC loopbacks.

The **tst-slk:loopback=sltc** command can be run on the following card types: **lime1**, **limt1**, or **limch**.

# **Recovery**

Re-enter the **tst-slk** command specifying the SLTC loopback test type (**loopback**=**sltc**) for the E1/T1 card specified in the **loc** parameter.

Call your [Customer Care Center](#page-13-0) if this error message appears again.

### **E2742 Cmd Rej: T1 is assigned to card**

### **Commands Used: dlt-card**

You cannot delete an E1/T1 MIM card used as a T1 card (card type **limt1**) that has at least one T1 interface associated with it. You must delete all T1 interfaces associated with the card before the card can be deleted.

- **1.** Display the list of signaling links assigned to the T1 card. Enter the **rtrv-slk** command.
- **2.** Deactivate all the signaling links assigned to the T1 card. Enter the **dact-slk** command for each link.
- **3.** Delete all signaling links assigned to the T1 card. Enter the **dlt-slk** command for each link.
- **4.** Display the T1 interfaces associated with the card. Enter the **rtrv-t1** command.
- **5.** Delete the T1 interfaces associated with the card. Enter the **dlt-t1** command. (Refer to the *Commands Manual*).
- **6.** Delete the card. Re-enter the **dlt-card** command.

## **E2743 Cmd Rej: Card type of LIMCH does not support T1PORT = 2**

### **Commands Used: ent-slk**

You entered a command to assign a timeslot for a Channel card. You entered the **t1port=2** parameter for the T1 interface on port 2 of the E1/T1 MIM card used as the T1 card that will service the timeslot. Only T1 interfaces on T1 card port 1 can service timeslots for Channel cards.

### **Recovery**

Re-enter the **ent-slk** command specifying **t1port=1** for the T1 card with the appropriate T1 interface to service the timeslot for the Channel card.

### **E2744 Cmd Rej: T1PORT specified by T1LOC is not equipped**

## **Commands Used: ent-slk**

You entered a command to assign a signaling link to a T1 interface on an E1/T1 card used as a T1 card. The T1 interface has not been defined for the port specified in the **t1port** parameter on the T1 card specified in the **t1loc** parameter.

### **Recovery**

- **1.** Enter the **rtrv-t1** command to display the port and card location information for T1 interfaces already defined.
- **2.** Verify that the T1 interface is defined for the port on the T1 card to which you want to assign the signaling link.
- **3.** If the T1 interface is defined for the specified port on the T1 card at the specified location, re-enter the command specifying the correct T1 card location (**t1loc** parameter) and port (**t1port** parameter). Call your [Customer](#page-13-0)  [Care Center](#page-13-0) if this error message appears again.
- **4.** If the T1 interface needs to be defined for the specified port on the T1 card at the specified location, perform the following actions:
	- Define the T1 interface attributes for the specified port on the T1 card in the location specified by the **t1loc** parameter. Enter the **ent-t1** command.
	- Re-enter the **ent-slk** command specifying the port for the defined T1 interface on the card specified in the **t1loc** parameter. (A signaling link for a Channel card can be assigned only to the T1 interface on T1 card port 1; a link for the T1 card itself can be assigned to the T1 interface on port 1 or port 2).

# **E2746 Cmd Rej: TS value on the T1 already in use by a signaling link**

# **Commands Used: ent-slk**

You entered a command to assign a timeslot and signaling link to a T1 interface on an E1/T1 MIM card used as a T1 card. The timeslot that you specified in the command **ts** parameter is already assigned to a signaling link serviced by the T1 interface on the T1 card specified in the **t1loc** and **t1port** parameters.

# **Recovery**

- **1.** Display the T1 interface port, card location, and timeslot information. Enter the **rtrv-t1** command.
- **2.** Re-enter the **ent-slk** command specifying an available timeslot for the T1 interface on the T1 card specified in the **t1port** and **t1loc** parameters.

# **E2747 Cmd Rej: FORCE=YES is required when card is allowed**

# **Commands Used: dlt-ip-rte**

You entered a command to delete a static IP route entry from the Static IP Route table, and the card that has the entry assigned is **allowed**.

# **Recovery**

- **1.** Inhibit the card. Enter the **inh-card** command.
- **2.** Delete the static IP route entry for the card. Re-enter the **dlt-ip-rte** command.

OR

Re-enter the command to delete the entry and specifying the **force=yes** parameter to delete the entry while the card is allowed.

# **E2748 Cmd Rej: T1 TS value must be specified in the range (1-24)**

### **Commands Used: ent-slk**

You entered a command to assign a signaling link to a T1 interface on an E1/T1 MIM card that is used as a T1 card and specified a timeslot (**ts**) parameter value that is larger than **24** or less than **1** for the signaling link. The timeslot parameter value assigned to a signaling link for a T1 interface cannot be greater than **24** and cannot be **0**.

### **Recovery**

Re-enter the **ent-slk** command to assign the signaling link and timeslot to the T1 interface on the T1 card, specifying a value greater than **0** and less than or equal to **24** for the **ts** parameter.

# **E2749 Cmd Rej: Could not block link for testing**

### **Commands Used: act-cdl, act-lbp, tst-slk**

The command you entered was unsuccessful. This error message may indicate a serious failure and require technical assistance.

#### **Recovery**

Wait for a brief period, and re-enter the same command.

Call your [Customer Care Center](#page-13-0) if this error message appears again.

### **E2750 Cmd Rej: UserID already logged on (or is logging on) another terminal**

### **Commands Used: act-user, login**

Your attempt to login to the EAGLE 5 ISS has been denied because your user ID is already logged in, or is being logged in, to the EAGLE 5 ISS at another terminal.

**1.** Look at the scroll area of the terminal screen you are using for login. The following message is displayed:

## **Info: UID is currently logged on (or is logging on) to terminal yy**

(where *yy* is in the range **1 - 16**).

- **2.** Find the terminal at yy and log off your user ID at that work station.
- **3.** Return to your work station and resume login procedures.

## **E2751 Cmd Rej: UserID has been revoked**

# **Commands Used: act-user, login**

Your attempt to login to the EAGLE 5 ISS has been denied because the systems administrator has revoked your user ID.

### **Recovery**

- **1.** Contact your systems administrator to determine why your user ID has been revoked.
- **2.** If the systems administrator agrees to reinstate your user ID, re-enter the **login** command.

### **E2752 Cmd Rej: UserID has become obsolete and cannot be used**

### **Commands Used: act-user, login**

Your attempt to login to the EAGLE 5 ISS has been denied because the number of days that have elapsed since you last successfully logged on to the EAGLE 5 ISS with this user ID exceeds the number established for your site.

### **Recovery**

- **1.** Contact your systems administrator to have the last successful login date associated with your user ID reset to today's date.
- **2.** Re-enter the **login** command.

# **E2753 Cmd Rej: Password does not contain enough alphabetic characters**

**If you are the systems administrator:**

# **Commands Used: act-user, chg-pid, chg-user, ent-user, login**

The requirements for the password are given in the scroll area of the logon screen. If you fail to adhere to these requirements, this error message will appear after you entered the command and received the password prompt, but entered a password that did not contain the required minimum number of alphabetic characters.

## **Recovery**

- **1.** Review the site password complexity requirements.
- **2.** Display the system wide, security-related defaults. Enter the **rtrv-secu-dflt** command. The minimum number of alphabetic characters allowed is displayed in the *ALPHA* field.
- **3.** Re-enter the command, and at the password prompt, type a new password containing the correct minimum number of alphabetic characters and that meets the other password complexity requirements for your site.

## **If you are not the systems administrator:**

### **Commands Used: act-user, chg-pid, login**

After you entered the command and received the password prompt, you entered a password that does not contain the required minimum number of alphabetic characters.

# **Recovery**

- **1.** Read the requirements for the password in the scroll area of the logon screen. Make sure that you understand all of your site's password complexity requirements.
- **2.** Re-enter the command, and at the password prompt, type a new password that meets all the password complexity requirements for your site.

# **E2754 Cmd Rej: Password does not contain enough numeric characters**

**If you are the systems administrator:**

```
Commands Used: act-user, chg-pid, chg-user, ent-user, login
```
After you entered the command and received the password prompt, you entered a password that does not contain the required minimum number of numeric characters.

- **1.** Read the requirements for the password in the scroll area of the logon screen. Make sure that you understand all of your site password complexity requirements.
- **2.** Display the system wide, security-related defaults. Enter the **rtrv-secu-dflt** command. The minimum number of numeric characters allowed is displayed in the *NUM* field.
- **3.** Re-enter the command, and at the password prompt, type a new password containing the correct minimum number of numeric characters and that meets the other password complexity requirements for your site.

## **If you are not the systems administrator:**

## **Commands Used: act-user, chg-pid, login**

After you entered the command and received the password prompt, you entered a password that does not contain the required minimum number of numeric characters.

## **Recovery**

- **1.** Read the requirements for the password in the scroll area of the logon screen Make sure that you understand all of your site's password complexity requirements.
- **2.** Re-enter the command, and at the password prompt, type a new password that meets all the password complexity requirements for your site.

### **E2755 Cmd Rej: Password does not contain enough punctuation characters**

**If you are the system administrator:**

**Commands Used: act-user, chg-pid, chg-user, ent-user, login**

After you entered the command and received the password prompt, you entered a password that does not contain the required minimum number of punctuation characters.

## **Recovery**

**1.** Read the requirements for the password in the scroll area of the logon screen. Make sure that you understand all of your site password complexity requirements.

- **2.** Display the system wide, security-related defaults. Enter the **rtrv-secu-dflt**command. The minimum number of punctuation characters allowed is displayed in the *PUNC* field.
- **3.** Re-enter the command, and at the password prompt, type a new password containing the correct minimum number of punctuation characters and that meets the other password complexity requirements for your site.

# **If you are not the system administrator:**

## **Commands Used: act-user, chg-pid, login**

After you entered the command and received the password prompt, you entered a password that does not contain the required minimum number of punctuation characters.

## **Recovery**

- **1.** Read the requirements for the password in the scroll area of the logon screen Make sure that you understand all of your site's password complexity requirements.
- **2.** Re-enter the command, and at the password prompt, type a new password that meets all the password complexity requirements for your site.

### **E2756 Cmd Rej: Failed reading the password table**

### **Commands Used: chg-pid, chg-user, ent-user, login**

The EAGLE 5 ISS was unable to access the Password table.

## **Recovery**

This error message indicates a potentially serious error accessing the disk. call your [Customer Care Center.](#page-13-0)

### **E2757 Cmd Rej: Invalid userID/password combination**

### **Commands Used: act-user, login**

Your attempt to login to the EAGLE 5 ISS has been denied because of one of the following: you either entered a user ID or a password not in the EAGLE 5 ISS database, or you entered a user ID-password combination not in the database. In other words, even though both the user ID and password may be in the database, to pass login verification they must be authorized for use together.

- **1.** Contact your systems administrator to verify your correct user ID-password combination.
- **2.** Re-enter the **login** command specifying the user ID and password combination that the systems administrator has assigned to you.

# **E2758 Cmd Rej: ALPHA+NUM+PUNC must not be greater than 12**

```
Commands Used: act-user, chg-pid, chg-user, ent-user, login
```
After you entered the command and received the password prompt, you entered a password whose total of alphabetic, numeric, and punctuation characters exceeds the system allowed maximum of **12**.

**NOTE: Commands ent-user and chg-user are only available to the system administrator.**

## **Recovery**

- **1.** Read the requirements for the password in the scroll area of the logon screen. Make sure that you understand all of your site password complexity requirements.
- **2.** Re-enter the command, and at the password prompt, type a new password whose total of alphabetic, numeric, and punctuation characters does not exceed the system allowed maximum of **12**.

# **E2759 Cmd Rej: Revocation of security admin userID not allowed**

### **Commands Used: chg-user, ent-user**

The user ID you have attempted to revoke is authorized for the *security administration* category (for example, systems administrator), and the EAGLE 5 ISS does not allow revocation of a user ID in that category. This safeguard ensures that at least one person always has access to the EAGLE 5 ISS.
Perform one of the following actions:

• Re-enter the command specifying another user ID.

OR

• Re-enter the command specifying the **revoke=no** parameter.

### **E2760 Cmd Rej: Failed reading the security defaults table**

**Commands Used: chg-pid, chg-secu-dflt, chg-user, ent-user, login, rtrv-secu-dflt**

The EAGLE 5 ISS cannot access the Security Defaults table.

#### **Recovery**

This error message indicates a potentially serious error accessing the disk. Call your [Customer Care Center.](#page-13-0)

### **E2761 Cmd Rej: Password cannot contain userID**

### **Commands Used: chg-pid, chg-user, ent-user, login**

You specified a password that contains the user ID that must be used in conjunction with the password. The password cannot contain the string of characters that makes up the user ID to be used in conjunction with it.

#### **Recovery**

Re-enter the command specifying a different password.

### **E2762 Cmd Rej: Terminal temporarily disabled. Excessive LOGIN failures**

### **Commands Used: act-user, login**

You tried to login to the EAGLE 5 ISS at a terminal that is disabled because the login failure threshold level was exceeded. For security reasons, the site administrator has configured the EAGLE 5 ISS to disable terminals for a specified amount of time, when login failures exceeds a specified number.

- **1.** Contact the system administrator and request that the port be reset.
- **2.** When the port has been reset, re-enter the **login** command.

# **E2764 Cmd Rej: Both OAM cards must be of type GPSM-II to enable TSCSYNC**

### **Commands Used: chg-feat**

You entered a command to turn on the Time Slot Counter synchronization (TSC) feature. The feature requires that both OAM cards must be card type GPSM-II.

# **Recovery**

- **1.** Verify the card type of each OAM card. Enter the **rtrv-card** command.
- **2.** If the OAM cards are both type GPSM-II, re-enter the command.
- **3.** If one or both OAM cards are not type GPSM-II, you must replace one or both OAM cards with GPSM-II cards before you can turn on the TSC feature.

Call your [Customer Care Center](#page-13-0) if this error message appears again.

# **E2765 Cmd Rej: Invalid password. Keyboard is locked. Enter UNLOCK command**

### **Commands Used: lock, unlock**

Your keyboard is locked and when you attempt to unlock it using the **unlock** command, you enter the wrong password. You must enter the password of the logged in user to unlock the keyboard.

### **Recovery**

- **1.** Re-enter the **unlock** command.
- **2.** The following message will appear:

*Enter LOGIN Password to unlock keyboard:*

Enter the correct password.

If you enter an incorrect password again, the following message appears:

*E2765 Cmd Rej: Invalid password. Keyboard is locked.*

**3.** Enter the **unlock** command and return to step 1.

**4.** If you continue to enter the wrong password until the number of **unlock** commands entered at your keyboard exceeds the site specified maximum, the the following message appears:

*E2770 Cmd Rej: Terminal temporarily disabled due to excessive UNLOCK failures*

The keyboard remains locked. See the system administrator to have the port reset.

**5.** If you enter the correct password, the following message appears in the scroll area:

*Info: Keyboard unlocked. xxxxx UNLOCK commands were attempted.* 

The keyboard is unlocked and *xxxxx* indicates the number of **unlock** commands entered at your keyboard while it was locked.

# **E2766 Cmd Rej: Command cannot be executed on an OAP terminal**

### **Commands Used: lock**

You cannot lock an OAP or SEAS terminal. The specified terminal cannot be an OAP or SEAS terminal.

### **Recovery**

Enter another command.

# **E2767 Cmd Rej: Keyboard is not locked**

# **Commands Used: unlock**

You entered the **unlock** command at a terminal the keyboard is not locked, or you entered the **unlock** command at an OAP terminal. OAP terminals cannot be locked. The **unlock** command is valid only if the keyboard is locked.

### **Recovery**

Enter another command.

# **E2768 Cmd Rej: DURAL must be specified within 0..995959 or 999999**

### **Commands Used: chg-trm**

You specified an unacceptable **dural** parameter value. The value for dural must be specified as either **all** digits or **999999**.

### **910-4857-001 Revision A, March 2007 2-311**

Perform one of the following actions:

• Re-enter the **chg-trm** command specifying digits in the range of **0-59** for seconds, **0-59** for minutes, or **0-99** for hours.

OR

• Re-enter the **chg-trm** command specifying the value of **999999**.

# **E2769 Cmd Rej: Entry already exists for this application at this IP Address**

### **Commands Used: ent-ftp-serv**

You entered a command for an FTP server with an application/IP address combination that already exists in the FTP Server table. An entry for the specified application ID at the specified IP address cannot already exist.

### **Recovery**

- **1.** Display the information for the FTP servers that are defined in the FTP Server table. Enter the **rtrv-ftp-serv** command.
- **2.** Re-enter the **ent-ftp-serv** command for the FTP server specifying an application/IP address combination that does not exist in the FTP Server table output from step 1.

# **E2770 Cmd Rej: Terminal temporarily disabled. Excessive UNLOCK failures**

### **Commands Used: unlock**

Your terminal keyboard is locked and temporarily disabled because the number of failed unlock attemps exceeds the site-specified maximum. The port must not be in an unlock disabled state because of excessive successive unlock failures.

# **Recovery**

**1.** Contact your system administrator to get the terminal reset.

**NOTE: Locked terminals can also be unlocked by issuing the inh-trm command, followed by the alw-trm command.**

**2.** Re-enter the **unlock** command.

# **E2771 Cmd Rej: Both WRNLN and WRNTX must be specified**

### **Commands Used: chg-secu-dflt**

When you enter the **chg-secu-dflt** command, you must specify both the warning message line number (**wrnln**) and the warning message text (**wrntx**) parameters.

### **Recovery**

Re-enter the **chg-secu-dflt** command specifying both the **wrnln** and the **wrntx** parameters.

Call your [Customer Care Center](#page-13-0) if this error message appears again.

# **E2772 Cmd Rej: Entry already exists for this application at this priority**

### **Commands Used: chg-ftp-serv, ent-ftp-serv**

You entered a command to enter or change an FTP server application and priority parameter combination, and the specified application with the specified priority already exists in the FTP Server table. An entry for the specified application ID at the specified priority cannot already exist.

# **Recovery**

- **1.** Display the information for the FTP servers that are defined in the FTP Server table. Enter the **rtrv-ftp-serv** command.
- **2.** Re-enter the command for the FTP server, with an application and priority combination that does not exist in the FTP Server table output from step 1.

### **E2773 Cmd Rej: FTP Server table must be accessible**

```
Commands Used: act-ftp-trns, chg-ftp-serv, dlt-ftp-serv, 
ent-ftp-serv, rtrv-ftp-serv
```
The FTP Server table was not accessible to the command you entered.

### **Recovery**

Re-enter the command that generated this error message specifying correct parameter values.

# **E2774 Cmd Rej: FTP Server table entry not found for this APP/IPADDR**

# **Commands Used: chg-ftp-serv, dlt-ftp-serv**

You entered a command to change or delete the entry for an FTP server in the FTP Server table, and the entry to be changed or deleted does not exist in the table.

### **Recovery**

- **1.** Enter the **rtrv-ftp-serv** command to display the current entries in the FTP Server table. Verify the information for the FTP server entry that you want to change or delete.
- **2.** Re-enter the command that generated this error message specifying correct parameter values.
- **3.** Call your [Customer Care Center](#page-13-0) if this error message appears again.

# **E2775 Cmd Rej: Cannot change terminal authority while user is logged on**

### **Commands Used: chg-secu-trm**

You tried to change the terminal access rights for a terminal while a user is logged on to that terminal. The EAGLE 5 ISS does not allow this action.

# **Recovery**

Re-enter the command when that user ID is logged off.

# **E2776 Cmd Rej: At least two ports must have security admin authority**

# **Commands Used: chg-secu-trm**

You entered the command for a security administration terminal, and tried to change the access rights in such a way that only one terminal would remain configured for security administration. The EAGLE 5 ISS requires that at least two terminals be configured as security administration terminals in case one of them has a hardware failure.

- **1.** Enter the **rtrv-secu-trm** command to display the access rights for the terminal in question.
- **2.** Perform one of the following actions:
	- Re-enter the command specifying either the **all=yes** or the **sa=yes** parameter.

OR

• Re-enter the command specifying a different port (**port**) parameter for making the original change in security access rights. This action ensures that the two ports originally configured for security administration remain that way.

# **E2777 Cmd Rej: Cannot change TYPE as system requires 2 SA enabled terminals**

### **Commands Used: chg-trm**

You entered the command for a security administration terminal, and tried to change the **type** parameter to a non-terminal value of **printer** or **none**. The EAGLE 5 ISS requires that at least two terminals be configured as security administration terminals in case one of them has a hardware failure.

# **Recovery**

- **1.** Enter the **rtrv-secu-trm** command to display the access rights for the terminal in question.
- **2.** Perform one of the following actions:
	- Re-enter the **chg-trm** command specifying a value other that **printer** or **none** for the **type** parameter, or

OR

• Re-enter the **chg-trm** command for a different terminal by specifying a different value for the **terminal** parameter; subsequently configuring another terminal to the non-terminal value of **printer** or **none**.

# **E2778 Cmd Rej: Max number of entries exist in FTP Server table**

# **Commands Used: ent-ftp-serv**

The maximum number of FTP servers that can be entered in the FTP Server table is **10**. You entered a command that would have created the 11th entry in the table. You must delete an existing FTP server before you can add a new one.

- **1.** Enter the **rtrv-ftp-serv** command to display the FTP servers currently in the FTP Server table,.
- **2.** Delete one of the existing FTP servers. Enter the **dlt-ftp-serv** command specifying the appropriate parameters.
- **3.** Re-enter the **ent-ftp-serv** command to add the new FTP server into the FTP Server table.

# **E2779 Cmd Rej: Max number of FTPSERV table entries exist for this APP**

### **Commands Used: ent-ftp-serv**

You cannot exceed the maximum number of FTP servers that the application can support. The application specified by the (**app**=) parameter already supports the maximum number of FTP servers. You must delete an existing FTP server for that application before you can add a new one.

# **NOTE: The FTP Server table can contain entries for a maximum of 10 FTP servers. The number of FTP servers that an application supports might be less than 10.**

- The Measurements Platform Application (**app**=**meas**) can support up to three FTP servers.
- The FTP-based Table Retrieve Application (FTRA) (**app**=**user**) can support two FTP servers.

Refer to the *Commands Manual* for detailed information about the use of the **ent-ftp-serv** command.

### **Recovery**

- **1.** Display the FTP servers currently entered in the FTP Server table. Enter the **rtrv-ftp-serv** command.
- **2.** Delete an existing FTP server for the application. Enter the **dlt-ftp-serv** command specifying the appropriate parameters.
- **3.** Re-enter the **ent-ftp-serv** command to add the new FTP server to the FTP Server table.

# **E2780 Cmd Rej: DFLTACT must be specified as FORWARD, DUPLICATE, or DUPDISC**

### **Commands Used: ent-gsms-opcode**

You entered a command to provision a GSM Map opcode and its default action. This command lets you provision the opcodes for which the EAGLE 5 ISS attempts to perform GSM screening. You can specify the point code and subsystem number parameters only if you also specify **dfltact=forward**, **dfltact=duplicate**, or **dfltact=dupdisc**. These parameters define the node to which the input messages are routed.

# **Recovery**

Re-enter the **ent-gsms-opcode** command containing the parameter **dfltact=forward**, **dfltact=duplicate**, or **dfltact=dupdisc**, specifying the **pc/pca/pci/pcn/pcn24** parameters and/or subsystem number point code (**ssn**) parameter.

Refer to the *Commands Manual* for detailed information about the use of this command.

# **E2781 Cmd Rej: NDFLTACT parameter must be FORWARD, DUPLICATE, or DUPDISC**

### **Commands Used: chg-gsms-opcode**

You entered a command to specify new attributes for a defined GSM Map opcode. You can modify the default action screening and the user-defined name of an existing opcode. If you specify the new point code and/or new subsystem number parameters, you must also specify the new default action screening parameters as **ndfltact=forward**, **ndfltact=duplicate**, or **ndfltact=dupdisc**.

# **Recovery**

Re-enter the **chg-gsms-opcode** command specifying one of the required default action screening parameters.

# **E2782 Cmd Rej: When REXMIT=BSD is specified, an RTT cannot be assigned**

### **Commands Used: chg-appl-sock**

You entered a command to change the **rtt** parameter value, and either you specified the **rexmit=bsd** parameter value or the **rexmit** parameter value is already set to the default of **bsd**. When the parameter value **rexmit=bsd** is set or specified, you cannot specify an **rtt** parameter value in the command.

- **1.** Display the current setting of the **rexmit** parameter. Enter the **rtrv-appl-sock** command.
- **2.** If in the output from step 1, the **rexmit** value is **bsd**, you cannot specify an **rtt** parameter value in the command.

Perform one of the following actions:

• Re-enter the **chg-appl-sock** command specifying an **rtt** parameter value, and a **rexmit** parameter value of **fixed** or **mod** if it is appropriate in your system.

OR

• Re-enter the **chg-appl-sock** command without specifying the **rtt** parameter.

#### **E2783 Cmd Rej: When REXMIT=FIXED or MOD is specified, an RTT must be assigned**

#### **Commands Used: chg-appl-sock**

You entered a command that specified a **rexmit** parameter value of either fixed or mod, and you did not specify an **rtt** parameter value in the command. When the parameter value **rexmit**=**fixed** or **rexmit**=**mod** is specified, you must specify an **rtt** parameter value in the command.

### **Recovery**

Re-enter the **chg-appl-sock** command specifying a **rexmit** parameter value of **fixed** or **mod** and an **rtt** parameter value.

#### **E2784 Cmd Rej: Current ITU-N site id must be disabled for this assignment**

#### **Commands Used: chg-sid**

You entered the command to define a 24-bit ITU-N site ID point code. The EAGLE 5 ISS site ID is currently a 14-bit ITU-N point code. You must use the **chg-sid** command to delete the existing 14-bit ITU-N site ID before you can enter a 24-bit ITU-N point code site ID.

#### **Recovery**

**1.** Display the current STP site ID. Enter the **rtrv-sid** command.

Refer to the *Database Administration – SS7 Manual* and the **chg-sid** command in the *Commands Manual* for the procedure for replacing an existing site ID with a 24-bit ITU-N site ID.

- **2.** Enter the **chg-sid:pcn=none** command.
- **3.** Enter the **chg-sid** command specifying the 24-bit site ID as the **pcn24** parameter value.

# **E2785 Cmd Rej: ITU-N 24bit site id not defined**

### **Commands Used: chg-dstn, ent-dstn**

You entered the command to define a 24-bit ITU-N point code destination. The EAGLE 5 ISS site ID is not a 24-bit ITU-N point code. Use the **chg-sid** command to replace the existing site ID with a 24-bit ITU-N point code site ID before you can enter the 24-bit ITU-N point code destination.

### **Recovery**

Display the current STP site ID. Enter the **rtrv-sid** command.

Refer to the *Database Administration – SS7 Manual* and the **chg-sid** command in the *Commands Manual* for the procedure for replacing the existing ITU-N site ID with a 24-bit ITU-N site ID.

When the existing site ID has been replaced, re-enter the command to define a 24-bit ITU-N point code destination.

# **E2787 Cmd Rej: PC network type does not match existing PC network type**

### **Commands Used: chg-mrn, chg-sccp-serv, ent-mrn**

You specified a point code that has a parameter value format for a network of a different type than the existing point codes in the network. A point code must have the same network type as existing point codes.

# **Recovery**

Re-enter the command specifying a format for the point code parameter value that is correct for the existing network type.

Refer to "Point Code Formats and Conversion" in Appendix A of the *Commands Manual* for a detailed description of point code formats, rules for specification, and examples.

# **E2788 Cmd Rej: Invalid Loopback selection for LIME1ATM**

# **Commands Used: tst-slk**

The E1 ATM card does not support **payload** loopback or **line** loopback tests.

# **Recovery**

Perform one of the following actions:

• Re-enter the **tst-slk** command specifying a valid **loopback** parameter value for the E1 ATM card.

OR

• Enter the **tst-slk** command for the **payload** or **line** loopback test for a card that is not an E1 ATM card.

# **E2789 Cmd Rej: NNP,NNAI,NPDD/S,NSDD/S,NGTI,RMGTT invalid if MGTT is OFF**

### **Commands Used: chg-gta, chg-gtt, ent-gta, ent-gtt**

You specified one or more of the parameters **nnp**, **nnai**, **npdd npds**, **nsdd**, **nsds**, **ngti**, and **rmgtt**. These parameters are not valid in the command if the MGTT feature is off in your system.

# **Recovery**

- **1.** Verify that the MGTT feature is turned on in your system. Enter the **rtrv-feat** command.
- **2.** If the MGTT feature is on, re-enter the command that generated this error message.
- **3.** If the MGTT feature is off and you want to use the **rmgtt**, **nnp**, **nnai**, **npdd**, **nsdd**, **nsds**, **ngti**, or **npds** parameter in a command, you must turn the MGTT feature on in the system. Enter the command: **chg-feat:mgtt=on**
- **4.** Re-enter the command that generated this error message.

Call your [Customer Care Center](#page-13-0) if this error message appears again.

# **E2790 Cmd Rej: Table is full, no more entries allowed**

# **Commands Used: ent-pstn-pres**

The PSTN/ISUP Variant table that supports the  $IP<sup>7</sup>$  Secure Gateway is full.

#### **Recovery ent-pstn-pres**

- **1.** View the entries in the PSTN table. Enter the **rtrv-pstn-pres** command.
- **2.** To add an entry to the PSTN table, you must either change or delete an existing entry.
	- To change an existing entry in the PSTN table, enter the command: **chg-pstn-pres**

OR

- To delete an existing entry in the PSTN table, enter the command: **dlt-pstn-pres**
- **3.** Re-enter the **ent-pstn-pres** command that generated this error message.

Call your [Customer Care Center](#page-13-0) if this error message appears again.

### **E2791 Cmd Rej: Quantity control feature capacity exceeded**

#### **Commands Used: ent-pstn-pres**

You attempted to enter more PSTNs than were purchased or configured. Enter the **rtrv-ctrl-feat** command to see provisioned features.

#### **Recovery**

Either delete a PSTN entry before another can be entered, or purchase additional quantity and configure with **enable-ctrl-feat**.

Call your [Customer Care Center](#page-13-0) if this error message appears again.

#### **E2792 Cmd Rej: PSTN is not defined**

**Commands Used: chg-isupvar-attrib, copy-isupvar-attrib, dlt-pstn-pres, rtrv-isupvar-attrib**

The specified **pstnid** is not in the PSTN table. The PSTN must have been previously defined with the **ent-pstn-pres** command.

**Recovery** 

**1.** View the PSTN IDs currently configured in the PSTN table. Enter the **rtrv-pstn-pres** command.

- **2.** Add the PSTN ID to the PSTN table. Enter the command: **ent-pstn-pres:pstnid=**
- **3.** Re-enter command specifying correct value for **pstnid**.

### **E2793 Cmd Rej: Only parmCODE=0 (EOP) can have MINLEN=0**

**Commands Used: chg-isupvar-attrib, chg-pstn-pres**

You entered a non-zero **parmcode** with **minlen**=**0**.

### **Recovery**

Re-enter with non-zero **minlen** or use a different *parm*CODE.

Call your [Customer Care Center](#page-13-0) if this error message appears again.

# **E2794 Cmd Rej: MSGCODE and parmCODE must both be DEFINED**

### **Commands Used: chg-isupvar-attrib**

You entered a command that resulted in either the **msgcode** or the **parmcode** having **attrib**=**defined** and, the other **parmcode** or **msgcode** with an **attrib** value other than **defined**. Both the **msgcode** and the **parmcode** must have **attrib**=**defined**.

# **Recovery**

- **1.** Re-enter the **chg-isupvar-attrib** command specifying the **msgcode** and **parmcode** parameter and **attrib**=**defined**.
- **2.** Re-enter the **chg-isupvar-attrib** command specifying the **parmcode** parameter and **attrib**=**defined**.

Refer to the **chg-isupvar-attrib** command in the *Commands Manual* for information about using the parameters.

# **E2795 Cmd Rej: MF or MV parms must be kept in an ordered list starting at 1**

### **Commands Used: chg-isupvar-attrib**

A parameter cannot be changed to **notsupp** if it is a mandatory fixed (**mf**) or a mandatory variable (**mv**) parameter. Removing it will cause the list of parameters to be non-sequential.

Parameters must be deleted from the end of the list and entered at the end of the list only. In other words, if you have parameters (**0**, **1**, **2**, **3**, **4**) and you want to delete parameter **2**, you must first delete parameter **4** and then parameter **3**.

# **E2796 Cmd Rej: Max number of DEFINED MSGCODEs per variant is exceeded**

### **Commands Used: chg-isupvar-attrib**

You entered a command that caused the maximum number (**255**) of **msgcode** entries per variant with **attrib=defined** to be exceeded.

The ISUP message type code (**msgcode**) parameter is used to identify a specific ISUP message that is going to have its attributes changed.

### **Recovery**

- **1.** Display the attributes of ISUP variant table entries. Enter the **rtrv-isupvar-attrib** command.
- **2.** Re-enter the **chg-isupvar-attrib** command and change (delete) an existing msgcode entry.

Refer to the **chg-isupvar-attrib** command in the *Commands Manual* and 'Changing ISUP Variant Table Entries' in the *Database Administration Manual– IP7 Secure Gateway* for information on entering **msgcode** entries.

# **E2797 Cmd Rej: Max number of DEFINED parmCODEs per variant is exceeded**

### **Commands Used: chg-isupvar-attrib**

You entered a command that caused the maximum number (**255**) of **parmcode** entries per variant with **attrib=defined** to be exceeded.

The **parmcode** parameter is used to identify a specific ISUP parameter that is going to have its attributes changed. When specified with the **msgcode** parameter, the **parmcode** parameter identifies a parameter within the **msgcode** parameter that is going to have its attributes changed.

### **Recovery**

- **1.** Display the attributes of ISUP variant table entries. Enter the **rtrv-isupvar-attrib** command.
- **2.** Re-enter the **chg-isupvar-attrib** command and change (delete) the value of an existng ISUP parameter.

Refer to the **chg-isupvar-attrib** command in the *Commands Manual* and 'Changing ISUP Variant Table Entries' in the *Database Administration Manual– IP7 Secure Gateway* for information on entering **parmcode** entries.

### **E2798 Cmd Rej:parmCODE is supported in a message, cannot be NOTDEFINED**

### **Commands Used: chg-isupvar-attrib**

You entered a command to change a **parmcode** to **attrib=notdefined**, and the **parmcode** is still supported in a message. The **parmcode** cannot be set to **notdefined** if it occurs in any message as **supp**.

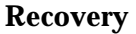

- **1.** Re-enter the **chg-isupvar-attrib** command to change the **parmcode** to **attrib=notsupp**.
- **2.** Re-enter the **chg-isupvar-attrib** command to change the **parmcode** to **attrib=notdefined**.

### **E2810 Cmd Rej: Two OAP terminals are already configured**

### **Commands Used: chg-trm**

The EAGLE 5 ISS you are configuring has two terminals configured for OAP using the **type=oap** parameter, and you attempted to configure a third OAP terminal. You can configure only two OAP terminals on an EAGLE 5 ISS.

### **Recovery**

- **1.** Display the values of all terminals using the **rtrv-trm** command. In the output, under the *TYPE* column, OAP is displayed for each terminal configured for OAP.
- **2.** If you must change either one (or both) of the terminals currently configured for OAP, inhibit the terminal you want to change using the **rmv-trm** command specifying the terminal that you want to inhibit. For example, you might specify **rmv-trm:trm=4** to inhibit the terminal at trm 4.
- **3.** Enter the **rept-stat-trm** command to verify that the terminal you are inhibiting is out of service (OOS-MT-DSBLD).
- **4.** Change the terminal characteristics for the terminal you are reconfiguring using the **chg-trm** command. For example, you might specify **chg-trm:trm=4:type=oap:all=yes**.
- **5.** Verify the changes made. Enter the **rtrv-trm** command specifying the trm number of the terminal you reconfigured. For example, you might specify **rtrv-trm:trm=4**.
- **6.** When you have completed the changes to your configuration, activate the terminal that you inhibited in step 2. Enter the **rst-trm** command.

# **E2811 Cmd Rej: Comm. attributes cannot be entered for OAP terminal**

### **Commands Used: chg-trm**

You entered the command for an OAP terminal (**type**=**oap**) parameter and specified one or more of the communications attributes parameters: **baud**, **prty**, **sb**, and **fc**. For OAP ports, these parameters must be allowed to default to **baud=19200**, **prty=even**, **sb=1**, and **fc=sw**.

#### **Recovery**

Perform one of the following actions:

• Re-enter the **chg-trm** command but specify none of the communications attributes. For example, you might specify **chg-trm:trm=4:type=oap:all=yes**.

OR

• Re-enter the **chg-trm** command as you originally entered it, but with a value other than **oap** for the **type** parameter.

### **E2812 Cmd Rej: SEAS feature or LNP feature is not configured**

#### **Commands Used: chg-oap-config, chg-trm**

You entered the command without specifying the required SEAS feature or the LNP feature turned on. The following Recovery procedures list by command the remedial action to take if you encounter this error message.

### **Recovery chg-oap-config**

**1.** Verify that the SEAS feature is turned on. Enter the **rtrv-feat** command.

Refer to the *Commands Manual* for valid SEAS and LNP OAP parameter combinations.

- **2.** Verify that the LNP feature is turned on. Enter the **rtrv-ctrl-feat** command.
- **3.** If necessary, perform one of the following steps:

**NOTE: Once a feature that is controlled using a feature bit is turned on, it cannot be turned off. Once a feature that is controlled using a feature access key is permanently enabled, it cannot be disabled.** 

**Refer to the** *Database Administration Manual–System Management* **and to the**  *Commands Manual* **for details about turning on features with bits and enabling features with access keys.**

- Turn on the SEAS feature. Enter the command: **chg-feat:seas=on** OR
- Enable the LNP feature. Enter the following command: **enable-ctrl-feat:partnum=893011012:fak=<LNP fak>**

Refer to the *LNP Feature Activation Guide* and call your [Customer Care Center](#page-13-0) before starting this procedure.

**4.** Re-enter the **chg-oap-config** command that generated this error message.

Call your [Customer Care Center](#page-13-0) if this error message appears again.

### **Recovery chg-trm**

- **1.** Verify the SEAS feature is turned on. Enter the **rtrv-feat** command. Verify the LNP feature is turned on. Enter the **rtrv-ctrl-feat** command. Both features must be on.
- **2.** Perform the following steps as required:
	- Turn on the SEAS feature, enter the command: **chg-feat:seas=on**
	- Enable the LNP feature. Enter the following command: **enable-ctrl-feat:partnum=893011012:fak=<LNP fak>**
	- Turn on the LNP feature. Enter the following command: **chg-ctrl-feat:partnum=893011012:status=on**

Refer to the *LNP Feature Activation Guide* and call your [Customer Care Center](#page-13-0) before starting this procedure.

**3.** Re-enter the **chg-trm** command.

Call your [Customer Care Center](#page-13-0) if this error message appears again.

### **E2813 Cmd Rej: FORCE=YES must be specified to initialize the last OAP**

### **Commands Used: init-oap**

You must specify the **force=yes** parameter to reset the last OSS/Application Processor (OAP).

Re-enter the **init-oap** command that generated this error message specifying the **force=yes** parameter.

Call your [Customer Care Center](#page-13-0) if this error message appears again.

### **E2815 Cmd Rej: PC and RC must be entered as a pair**

#### **Commands Used: chg-mrn, chg-sccp-serv, ent-mrn**

Both the point code parameter and relative code parameter must be specified together in the command. When a new point code is specified, its relative cost (**rc**) must be specified; a new point code and its relative cost must be entered together in the command.

### **Recovery**

Re-enter the command that generated this error message specifying parameter values for both the point code and its relative cost.

### **E2816 Cmd Rej: PC already exists in the MRN entity set**

### **Commands Used: chg-mrn, ent-mrn**

The point code specified already exists in the MRN table. If the **pc** parameter is specified to create a new MRNGROUP, the **pc** cannot already exist in the MRN table.

#### **Recovery**

- **1.** Display the MRN table. Enter the **rtrv-mrn** command.
- **2.** Re-enter the command that generated this error message specifying a point code parameter that is not in the MRN table.

### **E2817 Cmd Rej: MRN table is full**

#### **Commands Used: chg-mrn, ent-mrn**

You entered a command to add a point code to the Mated Relay Node (MRN) table, and the MRN table already contains the maximum number of point code entries allowed in the MRN table.

**NOTE: If only the Intermediate GTT Load Sharing feature is enabled and turned on, the MRN table can contain a maximum of 3000 entries. If both the Intermediate GTT Load Sharing feature and the Flexible GTT Load Sharing feature are enabled, the MRN table can contain a maximum of 6000 entries.** 

### **Recovery**

- **1.** Display the MRN table. Enter the **rtrv-mrn** command.
- **2.** Delete an existing point code from the MRN table. Enter the **dlt-mrn** command.
- **3.** Re-enter the command to add a point code to the MRN table.

### **E2818 Cmd Rej: A maximum of 8 PCs are allowed in a group**

### **Commands Used: chg-mrn, ent-mrn**

You entered a command to add one or more point codes to a group in the Mated Relay Node (MRN) table, and the point code group already contains **8** point codes. Each point code group can contain a maximum of **8** point codes.

### **Recovery**

- **1.** Display the MRN table. Enter the **rtrv-mrn** command.
- **2.** Delete one or more existing point codes from the group. Enter the **dlt-mrn** command.
- **3.** Re-enter the command to add one or more point codes to the group in the MRN table.

### **E2819 Cmd Rej: Destination disk is unformatted**

# **Commands Used: copy-disk, copy-gpl**

You entered the command, but the destination disk has not been formatted.

#### **Recovery**

- **1.** Enter the **copy-disk** command specifying the **format=yes** parameter to format the destination disk.
- **2.** Re-enter the command that generated this error message.

# **E2820 Cmd Rej: Source location must specify the active fixed disk**

# **Commands Used: copy-fta**

You assigned the wrong value to the **sloc** parameter.

# **Recovery**

- **1.** View the active fixed disk. Enter the **rept-stat-db** command.
- **2.** Re-enter the **copy-fta** command specifying the correct **sloc** parameter value.

Call your [Customer Care Center](#page-13-0) if this error message appears again.

# **E2821 Cmd Rej: Could not access removable disk**

# **Commands Used: act-upgrade, copy-disk**

During an upgrade procedure or a **copy-disk** command action, there was an unsuccessful attempt to read a removable disk. A formatted removable cartridge containing the next release is required for the upgrade. Alternatively, you may have a hardware problem with the cartridge or the removable disk.

# **Recovery**

- **1.** Verify the removable cartridge contains the next release.
- **2.** Verify that the removable cartridge is inserted in the MDAL.

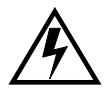

**WARNING: Leaving a removable cartridge (MO) in the MDAL for a prolonged period can damage the cartridge rendering it unreadable. Remove the cartridge from the MDAL after the command or procedure is completed.**

- **3.** Verify that the MDAL is seated properly.
- **4.** Re-enter the command that generated this error message.

Call your [Customer Care Center](#page-13-0) if this error message appears again.

# **E2822 Cmd Rej: Destination location must specify the standby fixed disk**

# **Commands Used: copy-fta**

You specified the wrong value for the **dloc** parameter.

- **1.** Show the standby fixed disk. Enter the **rept-stat-db** command.
- **2.** Re-enter the **copy-fta** command specifying the correct **dloc** parameter value.

Call your [Customer Care Center](#page-13-0) if this error message appears again.

### **E2823 Cmd Rej: Destination location must specify the standby removable disk**

### **Commands Used: copy-fta**

You specified the wrong value to the **dloc** parameter.

### **Recovery**

Re-enter the **copy-fta** command specifying the correct **dloc** parameter value. Call your [Customer Care Center](#page-13-0) if this error message appears again.

#### **E2824 Cmd Rej: Could not access standby fixed disk**

#### **Commands Used: copy-fta, copy-gpl, format-disk**

You may have a hardware problem.

### **Recovery**

- **1.** Verify the status of the standby TDM. Enter the **rept-stat-db** command.
- **2.** If the status of the standby TDM shows **noaccs**, call your [Customer Care](#page-13-0)  [Center.](#page-13-0)
- **3.** If the status of the standby TDM shows **stdby**, re-enter the command that generated this error message.

Call your [Customer Care Center](#page-13-0) if this error message appears again.

#### **E2825 Cmd Rej: Could not access removable disk**

#### **Commands Used: copy-fta**

You may have a hardware problem. The removable drive is not available.

Re-enter the **copy-fta** command.

Call your [Customer Care Center](#page-13-0) if this error message appears again.

### **E2826 Cmd Rej: Could not access active fixed disk**

# **Commands Used: copy-fta, copy-gpl**

You may have a hardware problem.

# **Recovery**

Re-enter the command that generated this error message.

Call your [Customer Care Center](#page-13-0) if this error message appears again.

### **E2828 Cmd Rej: Source and destination disks not compatible**

**Commands Used: copy-fta, format-disk**

You may have a hardware problem.

### **Recovery**

Re-enter the command that generated this error message.

Call your [Customer Care Center](#page-13-0) if this error message appears again.

### **E2829 Cmd Rej: Destination disk capacity equals 0**

### **Commands Used: copy-disk, copy-gpl, format-disk**

The system cannot determine the capacity of the disk being formatted.

### **Recovery**

Re-enter the command that generated this error message.

# **E2830 Cmd Rej: Source drive not coherent**

**Commands Used: copy-disk, copy-gpl, format-disk**

You may have a hardware problem.

### **Recovery**

Re-enter the command that generated this error message.

Call your [Customer Care Center](#page-13-0) if this error message appears again.

# **E2831 Cmd Rej: Current database not coherent**

# **Commands Used: chg-db, format-disk**

Resolving this issue is beyond the scope of this manual.

# **Recovery**

Refer to the *Database Administration Manual - System Management* for detailed instructions.

Call your [Customer Care Center](#page-13-0) if this error message appears again.

# **E2832 Cmd Rej: MTPRSI is only valid if MTPRS or ITUMTPRS feature is ON**

# **Commands Used: chg-stpopts**

You cannot specify the **mtprsi** parameter, if the ANSI MTP restart (MTPRS) or the ITU MTP restart (ITUMTPRS) feature is off. One or both of these features must be turned on before you can issue the **mtprsi** parameter. The **mtprsi** parameter can be specified only if either the ANSI MTP restart (MTPRS) feature or the ITU MTP restart (ITUMTPRS) feature is turned on.

**NOTE: Once a feature that is controlled using a feature bit is turned on, it cannot be turned off. Refer to the chg-feat command in the** *Commands Manual* **for further information.**

# **Recovery**

**1.** Verify that the MTPRS or the ITUMTPRS features are off (**mtprs**=**off** or **itumtprs=off**). Enter the **rtrv-feat** command.

- **2.** Perform one or both of the following actions:
	- Turn on the MTPRS feature. Enter the command: **chg-feat:mtprs=on**

OR

- Turn on the ITUMTPRS feature. Enter the command: **chg-feat:itumtprs=on**
- **3.** Re-enter the **chg-stpopts** command.

OR

Re-enter the **chg-stpopts** command without specifying the **mtprsi** parameter.

### **E2833 Cmd Rej: MTPRSIT parameter is only valid if MTPRS feature is ON**

### **Commands Used: chg-stpopts**

You cannot specify the **mtprsit** parameter, if the MTP Restart (MTPRS) feature is off. The **mtprsit** parameter can be specified only if the ANSI MTP restart (MTPRS) feature is turned on.

#### **Recovery**

Re-enter the **chg-stpopts** command without specifying the **mtprsit** parameter.

OR

- **1.** Verify that the MTPRS feature is turned on. Enter the **rtrv-feat** command.
- **2.** If the MTPRS feature is off, turn it on. Enter the command **chg-feat:mtprs=on**

**NOTE: Once a feature that is controlled using a feature bit is turned on, it cannot be turned off. Refer to the chg-feat command in the** *Commands Manual* **for further information.**

**3.** Re-enter the **chg-stpopts** command specifying the **mtprsit** parameter.

### **E2834 Cmd Rej: MTPRSE parameter is only valid if MTPRS feature is ON**

**Commands Used: chg-ls, ent-ls**

You cannot specify the **mtprse** parameter, if the ANSI MTP Restart (MTPRS) feature is off. The **mtprse** parameter can be specified only if the MTP restart feature is turned on.

Re-enter the command that generated this error without specifying the **mtprse** parameter.

OR

- **1.** Verify that the MTPRS feature is turned on. Enter the **rtrv-feat** command. If the MTPRS feature is off, you must turn it on.
- **2.** Turn on the MTPRS feature. Enter the **chg-feat:mtprs=on** command.

# **NOTE: Once a feature that is controlled using a feature bit is turned on, it cannot be turned off. Refer to the chg-feat command in the** *Commands Manual* **for further information.**

**3.** Re-enter the command that generated this error message specifying the **mtprse** parameter.

### **E2836 Cmd Rej: Too many nested cluster dstn entered**

#### **Commands Used: ent-dstn**

You cannot specify the **ncai** parameter, because you have already provisioned **500** nested clusters. If the **ncai** parameter is set to **yes**, the maximum number of provisioned nested clusters is **500**.

### **Recovery**

- **1.** Display a list of provisioned nested clusters. Enter the **rtrv-dstn:ncai=yes** command.
- **2.** Display the provisioned nested clusters routing information. Enter the **rtrv-rte** command. Here is an example of system output:

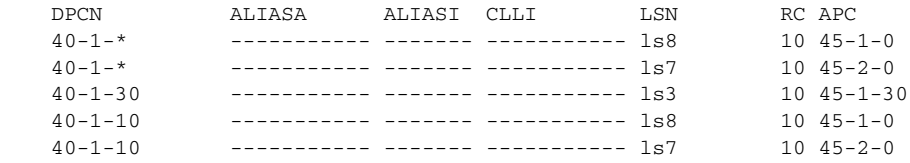

The nested member (in this example, **dpc**=**40-1-30**) has a different routeset than its cluster (**dpc**=**40-1-\***).

**3.** Delete a cluster member route. Enter the **dlt-rte** command specifying the DPC of a cluster member whose route you want to delete. The deletion results in the provisioned member assuming the attributes of its cluster.

- **4.** Change a nested cluster point code to a non-nested cluster point code. Enter the **chg-dstn** command specifying the **ncai=no** parameter.
- **5.** Re-enter the command that generated this error message.

### **E2837 Cmd Rej: NCR must be enabled to enter NCAI param**

#### **Commands Used: chg-dstn, ent-dstn**

You specified the **ncai** parameter, but the Nested Cluster Routing (NCR) feature is turned off, as required.

**NOTE: Once a feature that is controlled using a feature bit is turned on, it cannot be turned off. Refer to the chg-feat command in the** *Commands Manual* **for further information.**

### **Recovery**

- **1.** Display the features in the database. Enter the **rtrv-feat** command.
- **2.** If the NCR feature is turned off, turn it on. Enter the command: **chg-feat:ncr=on**

Re-enter the command that generated this error message.

**3.** If the NCR feature is turned on, re-enter the command.

Call your [Customer Care Center](#page-13-0) if this error message appears again.

### **E2838 Cmd Rej: Unable to change Network/Cluster dstn NCAI param**

#### **Commands Used: chg-dstn**

You specified the **ncai=no** parameter to change a provisioned nested cluster point code to a non-nested cluster point code. The EAGLE 5 ISS does not allow this action since the previously provisioned members of the cluster have a different route set.

### **Recovery**

**1.** Enter the **rtrv-rte** command to view routing information for the cluster. Here is an example of system output:

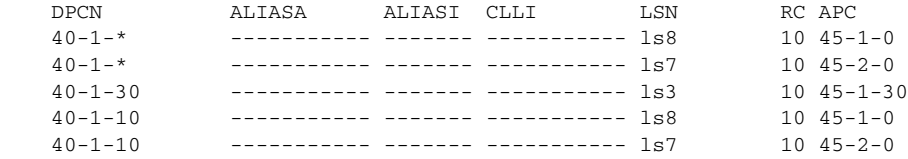

The nested member (in this example, **dpc**=**40-1-30**) has a different routeset than its cluster (**dpc**=**40-1-\***).

- **2.** Enter the **dlt-rte** command specifying the DPC of a cluster member whose route you want to delete. The deletion results in the provisioned member assuming the attributes of its cluster.
- **3.** Enter the **chg-dstn** command specifying the **ncai**=**no** parameter, to change the nested cluster point code to a non-nested cluster point code.

# **E2839 Cmd Rej: Invalid parameter for ITU-N 24bit point code**

#### **Commands Used: chg-appl-rtkey, chg-dstn, ent-dstn, ent-ls**

You specified a 24-bit ITU-N point code and a 14-bit ITU-N alias or ANSI alias point code. An ANSI point code cannot have a 24-bit ITU-N alias point code, or a 14-bit ITU-N alias point code.

OR

You specified a 14-bit ITU-N point code and a 24-bit ITU-N alias or ANSI alias point code. You cannot mix 14- and 24-bit point codes. Specifying mixed point codes and alias point codes in a command is not supported.

OR

You entered the **norm** parameter in the **chg-appl-rtkey** for a 24-bit point code. The **norm** parameter is not valid for 24-bit point codes.

Refer to the *Commands Manual* for valid parameter combinations.

#### **Recovery**

Re-enter the command that generated this error message specifying one or more valid optional parameters for a 24-bit point code.

Call your [Customer Care Center](#page-13-0) if this error message appears again.

### **E2840 Cmd Rej: Failed reading tt map table**

**Commands Used: chg-ttmap, dlt-ttmap, ent-ttmap, rtrv-ttmap**

The TT MAP table was not accessible to the command you entered. The Translation Type Mapping table must be accessible.

#### **Recovery**

Re-enter the command that generated this error message specifying correct **ett** and **mtt** parameter values.

Call your [Customer Care Center](#page-13-0) if this error message appears again.

### **E2841 Cmd Rej: tt map table full for LSN specified**

### **Commands Used: ent-ttmap**

The translation type MAP table was full for the linkset specified on the **lsn** parameter.

#### **Recovery**

- **1.** Display a list of the current linksets and their status. Enter the **rtrv-ttmap** command.
- **2.** Re-enter the command that generated this error message and set the **lsn** parameter to indicate a linkset that has room to spare.

OR

- **1.** Delete a surplus translation type map from the desired linkset. Enter the **dlt-ttmap** command.
- **2.** Re-enter the command that generated this error message.

Call your [Customer Care Center](#page-13-0) if this error message appears again.

#### **E2842 Cmd Rej: tt map table is full**

### **Commands Used: ent-ttmap**

The translation type MAP table was full for the linkset specified on the **lsn** parameter.

#### **Recovery**

- **1.** Display a list of the current linksets and their status. Enter the **rtrv-ttmap** command.
- **2.** Re-enter the command that generated this error message and set the **lsn** parameter to indicate a linkset with room to spare.

OR

- **1.** Delete a surplus translation type map from the desired linkset. Enter the **dlt-ttmap** command.
- **2.** Re-enter the command that generated this error message.

# **E2843 Cmd Rej: TT Mapping is not provisioned for this link set**

### **Commands Used: chg-ttmap, dlt-ttmap**

The **lsn** parameter you entered referenced a linkset that was not defined with an accessible Linkset table.

### **Recovery**

Re-enter the command that generated this error message specifying a different **lsn** parameter value.

Call your [Customer Care Center](#page-13-0) if this error message appears again.

# **E2844 Cmd Rej: ETT not defined for LSN and IO specified**

### **Commands Used: chg-ttmap, dlt-ttmap, ent-ttmap, rtrv-ttmap**

You failed to specify the existing translation type parameter **ett** when entering this command.

### **Recovery**

Re-enter the command that generated this error message specifying the correct **ett** parameter value.

Call your [Customer Care Center](#page-13-0) if this error message appears again.

# **E2845 Cmd Rej: ETT already mapped for LSN and IO specified**

### **Commands Used: ent-ttmap**

The command you entered duplicates a previous mapping of an existing translation type.

# **Recovery**

- **1.** Display a list of existing translation type maps. Enter the **rtrv-ttmap** command.
- **2.** Modify the settings that apply to the existing translation type (**ett**) parameter you are working on. Enter the **chg-ttmap** command.

# **E2846 Cmd Rej: ETT cannot be mapped to MTT with same value**

### **Commands Used: ent-ttmap**

You attempted to re-map a translation point back to its existing value.

### **Recovery**

Re-enter the **ent-ttmap** command that generated this error message specifying a different **mtt** parameter value.

Call your [Customer Care Center](#page-13-0) if this error message appears again.

# **E2847 Cmd Rej: IF IO or ETT specified, BOTH opt. parms must be specified**

### **Commands Used: dlt-ttmap**

If you specify one of these two parameters, you need to specify the other one as well.

### **Recovery**

Perform one of the following actions:

• Re-enter the command that generated this error message specifying the correct **io** and **ett** parameter values.

OR

• Re-enter the command that generated this error message without specifying both the **io** and the **ett** parameters.

Call your [Customer Care Center](#page-13-0) if this error message appears again.

# **E2848 Cmd Rej: ASL8 is only valid for ANSI link sets**

### **Commands Used: chg-ls, ent-ls**

You specified the **asl8=yes** parameter with a linkset containing an adjacent point code in the X.25 domain. The **asl8**=**yes** parameter can only be assigned to an SS7 ANSI linkset (a linkset containing an adjacent point code in the SS7 domain).

### **Recovery**

Re-enter the command specifying **asl8=no**.

# **E2849 Cmd Rej: PC must already exist in the MRN table**

# **Commands Used: chg-mrn, dlt-mrn, ent-mrn, rtrv-mrn**

You specified a point code parameter value that does not already exist in the Mated Relay Node (MRN) table. To change the relative cost for a point code, the point code must already exist in the MRN table.

The specified point code must exist in the MRN table before you can add, change, delete, or retrieve the table information for the point code.

# **Recovery**

- **1.** Display the MRN table. Enter the **rtrv-mrn** command.
- **2.** Re-enter the command specifying a point code that appears in the MRN table.

# **E2850 Cmd Rej: MTPXLxx parameters are only valid if CRMD feature is ON**

### **Commands Used: chg-stpopts**

You specified the **mtpxlq**, **mtpxlet**, and **mtpxlot** parameters, but the Cluster Routing and Management Diversity (CRMD) feature is off. The **mtpxlq**, **mtpxlet**, and **mtpxlot** parameters can be specified only if the Cluster Routing and Management Diversity (CRMD) feature is turned on.

**NOTE: Once a feature that is controlled using a feature bit is turned on, it cannot be turned off. Refer to the chg-feat command in the** *Commands Manual* **for further information.**

# **Recovery**

- **1.** Verify whether the CRMD feature is turned on. Enter the **rtrv-feat** command. If the CRMD feature is off, turn it on.
- **2.** If the CRMD feature is off, turn it on. Enter the command: **chg-feat:crmd=on**
- **3.** Re-enter the **chg-stpopts** command.

OR

Re-enter the **chg-stpopts** command without specifying any of these suspect parameters.

# **E2851 Cmd Rej: MTPXLQ cannot exceed available space in the dstn table**

**Commands Used: chg-stpopts**

You entered a value for **mtpxlq** that exceeds the allowable sum of destinations provisioned as determined by adding the values of the **mtpdpcq** and **mtpxlq** parameters (**mtpdpcq + mtpxlq <= sum**).

When the number of x-list entries (**mtpxlq**) is specified, the total number of DPCs (**mtpdpcq**) and x-list entries (**mtpxlq**) provisioned cannot exceed the space available in the Route table.

[Table 2-16](#page-356-0) shows the maximum values of **mtpdpcq**, **mtpxlq**, and their sums with a particular Routesets Feature turned on.

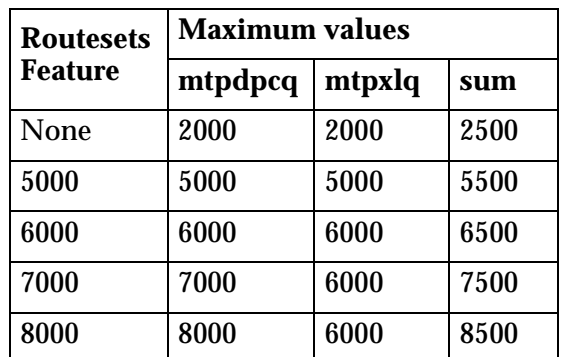

# <span id="page-356-0"></span>**Table 2-16.** Routesets Feature with Maximum Values for **mtpdpcq** and **mtpxlq** Parameters

# **Recovery**

- **1.** Verify the number of **mtpdpcq** and **mtpxlq** entries currently allocated. Enter the **rtrv-stpopts** command.
- **2.** Display the DPCs. Enter the **rtrv-dstn** command.
- **3.** Calculate the maximum value for the **mtplxq** parameter, using the information from [Table 2-16](#page-356-0) and Steps 1 and 2.
- **4.** Re-enter the command specifying a value for the **mtplxq** parameter that does not exceed the command requirements as calculated in Step 3.

# **E2852 Cmd Rej: Failed reading STP options table**

```
Commands Used: chg-gsmopts, chg-sccpopts, chg-ss7opts, 
chg-stpopts, inh-alm, rtrv-sccpopts, rtrv-stpopts, unhb-alm
```
The STP options table is corrupt or cannot be found by the system.

### **Recovery**

Re-enter the command.

Call your [Customer Care Center](#page-13-0) if this error message appears again.

# **E2853 Cmd Rej: ELEI is only valid for cluster destinations**

### **Commands Used: chg-dstn, ent-dstn**

You specified the **elei** parameter, and you specified a DPC that is not a cluster destination. If you specify the **elei** parameter, you must also specify a cluster destination for the **dpc/dpca/dpci/dpcn/dpcn24** parameter.

### **Recovery**

- **1.** Display the cluster DPCs. Enter the **rept-stat-cluster** command.
- **2.** Perform one of the following actions:
	- Re-enter the **chg-dstn** command you originally entered, specifying the **elei** parameter, and a cluster destination point code from the output of Step 1.

### OR

• Re-enter the **ent-dstn** command you originally entered, but do not use one of the cluster DPCs from Step 1. Use the format *x-x-\** to take advantage of the wildcard (a variable value indicated by an asterisk) feature.

OR

• Re-enter the command you originally entered without specifying the **elei** parameter.

# **E2854 Cmd Rej: Alias PCs are not valid for cluster destinations**

### **Commands Used: chg-dstn, ent-dstn**

You cannot specify an alias point code (**aliasa/aliasi/aliasn/aliasn24**) parameter when you specify a cluster destination or a network destination for the (**dpc/dpca/dpci/dpcn/dpcn24**) parameter.

# **Recovery**

- **1.** Perform one of the following actions:
	- Display the cluster DPCs. Enter the **rept-stat-cluster** command.

OR

• Display network destinations. Enter the **rtrv-dstn** command.

**2.** Re-enter the command you originally entered specifying the **aliasa/aliasi/aliasn/ aliasn24** parameter, and a value for the **dpc/dpca/dpci/dpcn/dpcn24** parameter that is not listed as a cluster or network destination in the output from Step 1.

OR

**3.** Re-enter the command you originally entered, without specifying the **aliasa/aliasi/aliasn/aliasn24** parameter.

# **E2855 Cmd Rej: Cluster DPCs are only valid if the CRMD feature is ON**

### **Commands Used: chg-dstn, dlt-dstn, ent-dstn, rtrv-dstn**

You specified a cluster DPC (*ni-nc-\**), but the Cluster Routing and Management Diversity (CRMD) feature is off.

### **Recovery**

- **1.** Display the features in the database. Enter the **rtrv-feat** command.
- **2.** If the CRMD feature is on, re-enter the command.

Call your [Customer Care Center](#page-13-0) if this error message appears again.

**NOTE: Once a feature that is controlled using a feature bit is turned on, it cannot be turned off. Refer to the chg-feat command in the** *Commands Manual* **for further information.**

- **3.** If the CRMD feature is off, turn it on. Enter the command: **chg-feat:crmd=on**
- **4.** Re-enter the command that generated the error message.

### **E2856 Cmd Rej: ELEI is only valid if the CRMD feature is ON**

### **Commands Used: chg-dstn, ent-dstn**

You specify the exception-list exclusion indicator (**elei**) parameter, if the Cluster Routing and Management Diversity (CRMD) feature is turned off. The CRMD feature must be turned on before the **elei** parameter can be specified.

### **Recovery**

- **1.** Display the features in the database. Enter the **rtrv-feat** command.
- **2.** If the CRMD feature is on, re-enter the command.

**NOTE: Once a feature that is controlled using a feature bit is turned on, it cannot be turned off. Refer to the chg-feat command in the** *Commands Manual* **for further information.**

- **3.** If the CRMD feature is off, turn it on. Enter the command: **chg-feat:crmd=on**
- **4.** Re-enter the command that generated the error message.

# **E2857 Cmd Rej: DPC is referenced by SCCP's MAP table**

# **Commands Used: dlt-dstn**

You cannot delete a destination point code that is being referenced in the Mated Application (MAP) table.

### **Recovery**

Perform one of the following actions:

• Re-enter the **dlt-dstn** command that generated this error message specifying a value for the **dpc** parameter that is not in the MAP table.

OR

• Delete the point code from the MAP table and then re-enter the **dlt-dstn** command that generated this error message.

Call your [Customer Care Center](#page-13-0) if this error message appears again.

# **E2858 Cmd Rej: SLSCI is only valid for ANSI link sets**

### **Commands Used: chg-ls, ent-ls**

You cannot specify the **slsci=yes** parameter, if the linkset does not have an ANSI APC. The **slsci** parameter can only be specified for ANSI linksets.

### **Recovery**

Perform one of the following actions:

• Re-enter the command specifying the **slsci=no** parameter.

OR

• To use the **chg-ls** command specifying the **slsci=yes** parameter setting, first enter the **rtrv-ls** command to obtain the ACPA.
OR

• To use the **ent-ls** command specifying the **slsci=yes** parameter setting, first enter the **rtrv-dstn** command to obtain the DCPA.

**E2859 Cmd Rej: Destination address must be a full point code**

**Commands Used: chg-dstn, chg-gta, chg-gtt, chg-ls, chg-x25-dstn, dlt-cspc, ent-cspc, ent-dstn, ent-gta, ent-gtt, ent-ls, ent-x25-dstn, rtrv-gta, rtrv-gtt, rtrv-x25-dstn**

You entered the command and specified a destination point code that is not a full point code. For the commands listed above, destination point code entries must be entered as full point codes. Partial point codes are not allowed. A full point code is specified using numerical values for all three segments of the point code. The adjacent point code must be a full point code.

### **Recovery**

Re-enter the command specifying a full point code using the appropriate numerical values for all three segments of the point code.

### **E2860 Cmd Rej: TFATCABMLQ value exceeds number of links in link set**

#### **Commands Used: chg-ls, ent-ls**

You entered the command and specified a value for the TFA/TCA broadcast minimum link quality (**tfatcabmlq**) parameter, that is more than the total number of links assigned to the linkset. This value cannot exceed the total number of links assigned to the linkset.

### **Recovery**

- **1.** Display the linkset information. Enter the **rtrv-ls** command. The LNKS column lists the total number of links assigned to the linkset.
- **2.** Re-enter the command specifying a value for the **tfatcabmlq** parameter that is less than the number of links found in step 1, and that is in the parameter's range (**0**, **1-16**).

# **E2861 Cmd Rej: Site PC, CPCs and NCPCs must be full point codes**

## **Commands Used: chg-sid, ent-sid, rtrv-sid**

You entered the command and specified a point code that is not a full point code. A full point code is one in which you specify numerical values for all three segments of the point code.

### **Recovery**

Re-enter the command specifying a numerical value for all three segments of the point code.

### **E2862 Cmd Rej: Network/Cluster DSTNs are not supported in the X.25 domain**

### **Commands Used: ent-dstn**

You entered the command and specified a cluster destination point code that is in the X.25 domain. This command does not support cluster destination point codes in the X.25 domain.

### **Recovery**

- **1.** Display the DPCs. Enter the **rtrv-dstn** command.
- **2.** Re-enter the **ent-dstn** command specifying the cluster **dpc** and the **domain=ss7** parameter.

OR

Re-enter the command specifying the full **dpc** and the **domain=x25** parameter.

### **E2863 Cmd Rej: Destination's alias PCs must be full PCs**

### **Commands Used: chg-dstn, ent-dstn, rtrv-dstn**

You cannot use an asterisk to designate the network indicator (**ni**), network cluster (**nc**), or network cluster member (**ncm**).

### **Recovery**

Re-enter the command that generated this error message specifying a numerical value for all three segments of the point code using the full point code format.

Call your [Customer Care Center](#page-13-0) if this error message appears again.

# **E2864 Cmd Rej: Address (PCx) of primary subsystem must be a full PC**

### **Commands Used: chg-map, dlt-map, ent-map, rtrv-map**

You entered the command but did not specify numerical values for all three segments of the destination point code. The destination point code of the primary subsystem must be a full point code; in other words, you must specify numerical values for all three segments of the point code (*ni-nc-ncm*).

# **Recovery**

Re-enter the command specifying numerical values for all three segments (full point code) of the destination point code for the primary subsystem and the mate subsystem.

# **E2865 Cmd Rej: Address (MPCx) of mate subsystem must be a full PC**

### **Commands Used: chg-map, chg-mrnent-map**

The command was entered with a value for the point code (**pc**, **pc1**, **pc2**, **pc3**, **pc4**) or mate point code (**mpc**, **mpca**, **mpci**, **mpcn**, **mpcn24**) as a cluster point code (*001-011-\**). The value for these parameters must be a full point code (*001-011-001*), and the point code must be in the routing table.

**NOTE: Point codes specified using the pc, pc1, pc2, pc3 and pc4 parameters must be full point code values.**

# **Recovery**

- **1.** Display the mated applications. Enter the **rtrv-map** command.
- **2.** Display the routes in the database. Enter the **rtrv-rte** command.
- **3.** Re-enter the command specifying a full point code for the point code (**pc**, **pc1**, **pc2**, **pc3**, **pc4**) or mate point code (**mpc**, **mpca**, **mpci**, **mpcn**, **mpcn24**) parameters that is displayed in the **rtrv-rte** command output (as displayed in one of the following fields: *DPCA*, *DPCI*, *DPCN*, or *DPCN24*).

# **E2866 Cmd Rej: TFATCABMLQ is invalid for C-link sets**

# **Commands Used: chg-ls**

The optional TFA/TCA broadcast minimum link quality (**tfatcabmlq**) parameter cannot be changed for C linksets, because C linksets are the primary route for mated STPs.

Re-enter the **chg-ls** command that generated this error message without specifying the **tfatcabmlq** parameter.

Call your [Customer Care Center](#page-13-0) if this error message appears again.

#### **E2867 Cmd Rej: Routes of equal cost cannot exist for X.25 destinations**

## **Commands Used: chg-rte, ent-rte**

Combined linksets are not allowed for X.25 destinations. Routes of equal cost destined for X.25 domains are not allowed.

#### **Recovery**

Re-enter the **chg-rte** command that generated this error message specifying the correct **rc** parameter value.

Call your [Customer Care Center](#page-13-0) if this error message appears again.

#### **E2868 Cmd Rej: Invalid NCAI parameter has been entered**

#### **Commands Used: chg-dstn, ent-dstn**

You specified the **ncai** parameter for a destination address that is not a cluster destination. The EAGLE 5 ISS does not allow this action.

#### **Recovery**

Re-enter the command without specifying the **ncai** parameter.

OR

- **1.** View the cluster DPCs and the routeset information for all configured clusters. Enter the **rept-stat-cluster** command. The cluster DPCs are displayed in the *DPCA* field (for example, *7-7-\** is a cluster destination).
- **2.** Re-enter the command specifying a destination address that is a cluster destination.

# **E2869 Cmd Rej: NCAI param is only valid if both feat CRMD and NCR are ON**

### **Commands Used: ent-dstn**

You cannot specify the **ncai** parameter, if the Cluster Routing and Management Diversity (CRMD) and Nested Cluster Routing (NCR) features are turned off. The **ncai** parameter can only be specified for cluster destinations.

### **Recovery**

- **1.** Display the features in the database. Enter the **rtrv-feat** command.
- **2.** If both the CRMD and NCR features are turned on, re-enter the **ent-dstn** command.

Call your [Customer Care Center](#page-13-0) if this error message appears again.

# **NOTE: Once a feature that is controlled using a feature bit is turned on, it cannot be turned off. Refer to the chg-feat command in the** *Commands Manual* **for further information.**

- **3.** If both the CRMD or the NCR features are turned off, turn them both on. Enter the commands: **chg-feat:crmd=on** and **chg-feat:ncr=on**
- **4.** Re-enter the **ent-dstn** command that generated this error message.

# **E2870 Cmd Rej: LFS feature must be ON**

```
Commands Used: act-lbp, chg-lbp, dlt-lbp, ent-lbp, 
rept-stat-lfs, rtrv-lbp
```
The Link Fault Sectionalization (LFS) feature must be turned on to use these commands.

### **Recovery**

**1.** Verify whether the LFS feature is turned on. Enter the **rtrv-feat** command. If the LFS feature is off, you must turn it on.

**NOTE: Once a feature that is controlled using a feature bit is turned on, it cannot be turned off. Refer to the chg-feat command in the** *Commands Manual* **for further information.**

- **2.** Turn on the LFS feature. Enter the **chg-feat:lfs=on** command.
- **3.** Re-enter the command that generated the error message.

# **E2871 Cmd Rej: NCPCx and CPCx type must match**

# **Commands Used: chg-sid**

You specified an STP capability point code type that does not match the new STP capability point code type; for example:

### **chg-sid:cpcn=01234:ncpci=2-003-4**

In this example, the STP capability point code is ITU national, and the new STP capability point code is ITU international.

### **Recovery**

Re-enter the **chg-sid** command specifying the same capability point code type for both the **cpc/cpca/cpci/cpcn/cpcn24** parameter and the **ncpc/ncpca/ncpci/ncpcn/ncpcn24** parameter.

# **E2872 Cmd Rej: CPCx has not been provisioned**

# **Commands Used: chg-sid**

You specified the new STP capability point code (**ncpc/ncpca/ncpci/ncpcn/ncpcn24** parameter), but the specified STP capability point code (**cpc/cpca/cpci/cpcn/cpcn24** parameter) does not exist in the database.

This command requires that, if you specify the **ncpc/ncpca/ncpci/ncpcn/ncpcn24** parameter, the specified corresponding **cpc/cpca/cpci/cpcn/cpcn24** parameter value must already exist in the database.

# **Recovery**

- **1.** Enter the **rtrv-sid** command specifying the **cpcx** parameter to verify the capability point code's existence.
- **2.** Re-enter the **chg-sid** command without specifying the **ncpc/ncpca/ncpci/ncpcn/ncpcn24** parameter.

OR

Re-enter the **chg-sid** command specifying both the **ncpc/ncpca/ncpci/ncpcn/ncpcn24** parameter and the **cpc/cpca/cpci/cpcn/cpcn24** parameter, ensuring that you use the same point code type for both.

Call your [Customer Care Center](#page-13-0) if this error message appears again.

# **E2873 Cmd Rej: NCPCx cannot be specified without CPCx**

# **Commands Used: chg-sid**

You specified the new STP capability point code (**ncpc/ncpca/ncpci/ncpcn/ncpcn24** parameter), but you did not specify the STP capability point code (**cpc/cpca/cpci/cpcn/cpcn24** parameter). This command requires that if you specify the **ncpc/ncpca/ncpci/ncpcn/ncpcn24** parameter, you must specify the **cpc/cpca/cpci/cpcn/cpcn24** parameter.

# **Recovery**

Re-enter the **chg-sid** command specifying both the **ncpc/ncpca/ncpci/ncpcn/ncpcn24** parameter and the **cpc/cpca/cpci/cpcn/cpcn24** parameter, ensuring that you use the same point code type for both.

# **E2874 Cmd Rej: Failed reading site identification table**

**Commands Used: chg-dstn, chg-gta, chg-gsmopts, chg-gtt, chg-gws-redirect, chg-ls, chg-map, chg-mrn, chg-sccp-serv, chg-sid, dlt-map, ent-gta, ent-gtt, ent-gws-redirect, ent-ls, ent-map, ent-mrn, ent-spc, rtrv-dstn, rtrv-map, rtrv-sid**

The site identification table is corrupt or cannot be found by the system. The Site ID table must be accessible.

# **Recovery**

Re-enter the command that generated this error message.

Call your [Customer Care Center](#page-13-0) if this error message appears again.

# **E2875 Cmd Rej: Network/Cluster cannot have alias DPC members**

# **Commands Used: ent-dstn**

Alias ANSI point codes cannot have the same network identifier (**ni**) and network cluster (**nc**) subfields as a cluster point code that is already defined.

# **Recovery**

Re-enter the **ent-dstn** command that generated this error message specifying the correct **ni** and **nc** subfields.

Call your [Customer Care Center](#page-13-0) if this error message appears again.

# **E2876 Cmd Rej: Alias DPCs cannot be a member of a Network or Cluster**

# **Commands Used: ent-dstn**

Alias ANSI point codes cannot have the same network identifier (**ni**) and network cluster (**nc**) subfields as a cluster point code that is already defined.

## **Recovery**

Re-enter the **ent-dstn** command that generated this error message specifying the correct **ni** and **nc** subfields.

Call your [Customer Care Center](#page-13-0) if this error message appears again.

# **E2877 Cmd Rej: NCAI required if cluster members have different route set**

# **Commands Used: ent-dstn**

You entered a command to provision a cluster point code and did not include **ncai=yes** in the command. When the collection of signaling points sharing the network identifier (**ni**) and network cluster (**nc**) code have different route sets, you must specify **ncai=yes** in the command.

### **Recovery**

Re-enter the **ent-dstn** command that generated this error message and include the **ncai=yes** parameter.

Call your [Customer Care Center](#page-13-0) if this error message appears again.

# **E2878 Cmd Rej: Ordered routes cannot be assigned to cluster members**

# **Commands Used: ent-rte**

A route is already provisioned for *ni-nc-xxx* (where *xxx* is *\** or *pc*). You cannot enter a route on a linkset different than the one already provisioned, unless the specified destination addresses's NCAI (nested cluster allowed indicator) is set to **yes**.

# **Recovery**

- **1.** Change the NCAI to **yes**. Enter the **chg-dstn:dpc=ni-nc-\*:ncai=yes** command.
- **2.** Re-enter the **ent-rte** command that generated this error message.

OR

- **1.** Verify that the DPC you specified is a member of a cluster. Enter the **rept-stat-cluster** command. This command displays routeset information for all configured clusters. The cluster DPCs are displayed in the *DPCA* field. (For example, if *7-7-\** exists, then *7-7-3* cannot be assigned to a route because it is a cluster member).
- **2.** Re-enter the **ent-rte** command that generated this error message specifying a DPC that is not a member of a provisioned cluster.

Call your [Customer Care Center](#page-13-0) if this error message appears again.

### **E2879 Cmd Rej: Ordered routes cannot be deleted from cluster members**

#### **Commands Used: dlt-rte**

The ordered route you attempted to delete has a full point code address (*ni-nc-ncm*) as the destination address and is a member of a provisioned cluster (*ni-nc-\**). You can delete the ordered route only if the specified destination's NCAI (nested cluster allowed indicator) is set to **yes**. Deletion of a provisioned member's ordered routes results in the provisioned member assuming the attributes of its cluster.

#### **Recovery**

- **1.** Change the NCAI to **yes**. Enter the **chg-dstn:dpc=ni-nc-\*:ncai=yes** command.
- **2.** Re-enter the **dlt-rte** command that generated this error message. OR
- **1.** Verify that the DPC you specified is a member of a cluster. Enter the **rept-stat-cluster** command. This command displays routeset information for all configured clusters. The cluster DPCs are displayed in the *DPCA* field.
- **2.** Re-enter the **dlt-rte** command that generated this error message specifying a destination point code that is not a member of a provisioned cluster.

Call your [Customer Care Center](#page-13-0) if this error message appears again.

### **E2880 Cmd Rej: MTPDPCQ cannot exceed available space in the dstn table**

# **Commands Used: chg-stpopts**

You entered a value for **mtpdpcq** that exceeds the allowable sum of destinations provisioned as determined by adding the values of the **mtpdpcq** and **mtpxlq** parameters (**mtpdpcq + mtpxlq <= sum**).

When the number of DPCs (**mtpdpcq**) is specified, the total number of DPCs (**mtpdpcq**) and x-list entries (**mtpxlq**) provisioned cannot exceed the space available in the Route table.

[Table 2-17](#page-369-0) shows the maximum values of **mtpdpcq**, **mtpxlq**, and their sums with a particular Routesets Feature turned on.

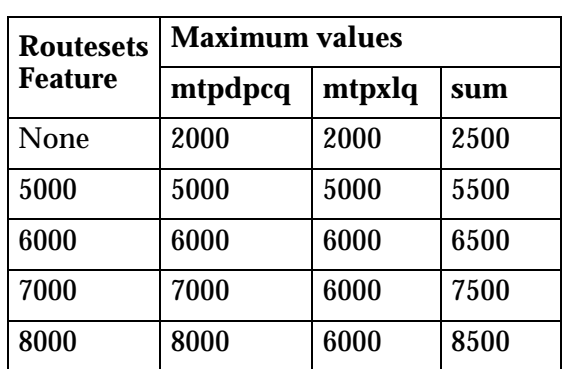

# <span id="page-369-0"></span>**Table 2-17.** Routesets Feature with Maximum Values for **mtpdpcq** and **mtpxlq** Parameters

# **Recovery**

- **1.** Display the number of **mtpdpcq** and **mtpxlq** entries currently allocated. Enter the **rtrv-stpopts** command.
- **2.** Display the DPCs. Enter the **rtrv-dstn** command.
- **3.** Calculate the maximum value for the **mtpdpcq** parameter, using the information from [Table 2-17](#page-369-0) and Steps 1 and 2.
- **4.** Re-enter the **chg-stpopts** command specifying a value for the **mtpdpcq** parameter that does not exceed the command requirements as calculated in Step 3.

# **E2881 Cmd Rej: MTPDPCQ cannot be increased while x-list storage is full**

# **Commands Used: chg-stpopts**

You cannot increase the number of DPCs configured, using the **mtpdpcq** parameter, if space allocated for maintaining x-list entries (**mtpxlq** parameter) becomes full. The values of the **mtpxlq** and **mtpdpcq** parameters are interdependent; that is, if you want to increase the number of DPCs that can be configured, you must decrease the number of x-list entries that the STP is to maintain. Conversely, if you increase the number of x-list entries that the STP maintains, you must decrease the number of DPCs that can be provisioned.

Re-enter the **chg-stpopts** command that generated this error message to eliminate the possibility that this error message was generated by a data input error.

Call your [Customer Care Center](#page-13-0) if this error message appears again.

# **E2882 Cmd Rej: MSAR=ONLY must be specified exclusively**

### **Commands Used: rtrv-dstn**

You cannot specify a value of **only** for the Memory Space Accounting Report (**msar=only**) parameter along with other parameters. If the **msar=only** parameter is specified, no other parameters can be specified in the command.

### **Recovery**

Perform one of the following actions:

• Re-enter the **rtrv-dstn** command specifying the **msar=only** parameter by itself.

OR

• Re-enter the **rtrv-dstn** command specifying a value other than **only** for the **msar** parameter.

# **E2883 Cmd Rej: Maximum number of CPCs defined (96)**

### **Commands Used: chg-sid**

The maximum number of capability point codes you can specify is **96**. You specified a capability point code (**cpc**) that would have been the 97th entry in the database. You must first delete an existing CPC before you can add a new one.

### **Recovery**

- **1.** Display the CPCs currently configured in the EAGLE 5 ISS database. Enter the **rtrv-sid** command.
- **2.** Delete one of the existing CPCs. Enter the **chg-sid:cpc=xxx-xxx-xxx:ncpc=none** command, where *xxx-xxx-xxx* is a point code you select from the output in step 1.

# **E2884 Cmd Rej: PCx, NPCx, CPCx or NCPCx must not be equal**

# **Commands Used: chg-sid**

The values specified for the **pc/pca/pci/pcn/pcn24**, **cpc/cpca/cpci/cpcn/cpcn24**, and **ncpc/ncpca/ncpci/ncpcn/ncpcn24** parameters must all be different.

## **Recovery**

Re-enter the **chg-sid** command specifying a different value for each of the **pc/pca/pci/pcn/pcn24**, **npci/npcn, cpc/cpca/cpci/cpcn/cpcn24,** and **ncpc/ncpca/ncpci/ncpcn/ncpcn24** parameters.

# **E2885 Cmd Rej: Ordered routes cannot be changed for cluster members**

# **Commands Used: chg-rte**

You specified a destination address that is a full point code address (*ni-nc-ncm*) and is a member of a provisioned cluster (*ni-nc-\**), but the specified destination address's Nested Cluster Allowed Indicator (NCAI) is set to **no**.

Whether the attributes of the ordered routes assigned to the cluster can be changed is determined by the destination address's NCAI. The NCAI (**ncai=yes/no**) is set with the **ncai** parameter of the **ent/chg-dstn** commands.

If the **ncai**=**no**, the attributes of the ordered routes assigned to the cluster cannot be changed.

If the **ncai**=**yes**, then the specified destination address is a member of a provisioned nested cluster where the attributes of the ordered routes assigned to the cluster can be changed.

Perform one of the procedures in the following Recovery procedures.

# **Recovery - Change ordered route attributes for the cluster.**

- **1.** Verify that the DPC you specified is a member of a cluster. Enter the **rept-stat-cluster** command. This command displays routeset information for all configured clusters and the cluster DPCs are displayed in the *DPCA* field.
- **2.** Re-enter the **chg-rte** command specifying the cluster DPC (displayed in the *DPCA* field) of the cluster member point code you entered originally.

**Recovery - Change ordered route attributes for a different DPC.**

Re-enter the **chg-rte** command specifying a DPC that is not a member of a cluster displayed in the *DPCA* field.

**Recovery - Change ordered route attributes for a DPC assigned to the cluster.**

Change the **ncai** setting. Enter the **chg-dstn:dpc=ni-nc-\*:ncai=yes** command. Re-enter the **chg-rte** command that generated this error message.

### **E2886 Cmd Rej: DSTN address must be a full, network or cluster PC**

**Commands Used: chg-dstn, chg-rte, dact-rstst, dlt-dstn, dlt-rte, ent-dstn, ent-rte, rept-stat-cluster, rept-stat-dstn, rst-dstn, rtrv-rte**

The following Recovery procedures describe the conditions that causes the error and list the remedial actions to take for each command that generates this error message.

```
Recovery rept-stat-dstn
```
You specified a point code in the format *ni-nc-\*\** or *ni-nc-\*\*\** and the **mode=full** parameter. The **mode=full** parameter requests detailed status information for a single point code, and specifying point codes in the format *ni-nc-\*\** or *ni-nc-\*\*\** requests summary status for a range of point codes; therefore, the two are not compatible, and you cannot specify them in the same command.

Perform one of the following actions:

• Re-enter the **rept-stat-dstn** command without specifying the **mode=full** parameter. Use a point code in the format *ni-nc-\*\** or *ni-nc-\*\*\*.* Example: **rept-stat-dstn:dpc=1-1-\*\***

OR

• Re-enter the **rept-stat-dstn** command specifying the **mode=full** parameter and a destination point code. Example: **rept-stat-dstn:dpc=1-1-1:mode=full**

**Recovery chg-dstn, chg-rte, dact-rstst, dlt-dstn, dlt-rte, ent-dstn, ent-rte**

You specified a point code in the format *ni-nc-\*\** or *ni-nc-\*\*\**. You can enter these formats only on the **rtrv** or **rept-stat** command to simplify retrieving and reporting ranges of destination point codes.

Re-enter the command specifying a single destination point code.

```
Example: chg-dstn:dpc=111-222-111:clli=rlghncxa01a)
```

```
Recovery rept-stat-cluster, rst-dstn, rtrv-rte
```
You specified a destination address (**dpc** or **dpca**) that was not a full point code, a cluster point code, a network address, or a permissible asterisk combination.

Re-enter the command specifying a valid destination point code.

Refer to the *Commands Manual* for information regarding valid destination point code formats.

### **E2887 Cmd Rej: Failed accessing maintenance data**

# **Commands Used: chg-stpopts, dlt-appl-rtkey, rept-stat-rtkey, rtrv-appl-rtkey**

The cluster exception-list (x-list) maintenance data is corrupt or cannot be found by the system.

#### **Recovery**

Re-enter the command that generated this error message.

Call your [Customer Care Center](#page-13-0) if this error message appears again.

### **E2888 Cmd Rej: MTPDPCQ cannot be less than no. of destinations provisioned**

### **Commands Used: chg-stpopts, ent-stpopts**

You have specified a value for the **mtpdpcq** parameter that is **less** than the number of DPCs configured in the EAGLE 5 ISS database. This parameter is used to specify the **maximum** number of DPCs that you can configure in the database.

**1.** Display the number of DPCs configured in the EAGLE 5 ISS database. Enter the **rtrv-dstn** command. If you have the Cluster Routing and Management Diversity (CRMD) feature turned on, the total number of DPCs is displayed in the *TOTAL DPC(s)* field. If you do not have the CRMD feature turned **on**, the number is the first number (in bold for this example) in parentheses as displayed in the following example of output:

Destination table is (678 of 2000 ) 34% full

**2.** Re-enter the command specifying a value for the **mtpdpcq** parameter that is greater than or equal to, the number of DPCs displayed in the output of step 1.

# **E2889 Cmd Rej: No user associated with OAP terminal**

### **Commands Used: canc-user, chg-pid, logout, rtrv-user**

You specified OAP flow-through, but because OAP requires no login, there is no user to cancel, no password to change, no user privileges to retrieve, no logout necessary. The **logout** command cannot be issued from a SEAS terminal.

### **Recovery**

These commands cannot be entered from a OAP terminal. You must be logged in to an EAGLE 5 ISS terminal to use these commands.

# **E2890 Cmd Rej: DPC must be specified as wildcard when used with STAT**

### **Commands Used: rept-stat-dstn**

You specified both the **dpc** and the **stat** parameters, but you did not specify the point code in wild card format (*ni-nc-\*\** or *ni-nc-\*\*\**).

A 'wildcard value' is an expression meaning the value is a variable indicated by an asterisk.

Refer to "Point Code Formats and Conversion" in Appendix A of the *Commands Manual* for a detailed description of point code formats, rules for specification, and examples.

### **Recovery**

Perform one of the following actions:

• Re-enter the **rept-stat-dstn** command specifying either the **dpc** parameter or the **stat** parameter, but not both.

### OR

• Re-enter the **rept-stat-dstn** command specifying both the **dpc** and the **stat** parameters, and the point code in wild card format (*ni-nc-\*\** or *ni-nc-\*\*\**).

# **E2891 Cmd Rej: Failed reading Link Fault Sectionalization table**

### **Commands Used: act-lbp, chg-lbp, dlt-lbp, ent-lbp, rtrv-lbp**

The link fault sectionalization table is corrupt or cannot be found by the system.

#### **Recovery**

Re-enter the command that generated this error message.

Call your [Customer Care Center](#page-13-0) if this error message appears again.

### **E2892 Cmd Rej: LOC is not LFS capable**

```
Commands Used: act-lbp, chg-lbp, dact-lbp, dlt-lbp, ent-lbp, 
rept-stat-lfs, rtrv-lbp
```
You entered the command and identified a card location that does not meet the command criteria. The card location (**loc**) must identify a provisioned **limds0**, **limt1**, or **limch** (which is associated with a **limt1**) card configured with either an **ss7ansi** or a **ccs7itu** application.

### **Recovery**

- **1.** Display information about the card in the location you have identified. Enter the **rtrv-card** command. The output of this command shows thecard location, the card type, the application the card is running, the linkset name, and the signaling link code for the LIM cards.
- **2.** Use the output from step 1 to select a card location that is provisioned as a **limds0**, **limt1**, or **limch** card configured with either an **ss7ansi** or a **ccs7itu** application.
- **3.** Re-enter the command specifying the card location selected in step 2 as the **loc** parameter value.

# **E2893 Cmd Rej: REP must be greater than prev. and less than subsequent REP**

# **Commands Used: chg-lbp, ent-lbp**

You entered the command and specified a **rep** parameter value for this remote link element (RLE) that does not meet the command criteria. The **rep** parameter value you specify for an RLE must be **greater** than the **rep** parameter value of any previously defined RLE of the same type and **less** than the **rep** parameter value of any subsequently defined RLE of that type.

# **Recovery**

- **1.** Display all the loopback points on the signaling links for this STP. Enter the **rtrv-lbp** command. The loopback point IDs for each signaling link are displayed in numerical order in the *LBP* field. The RLEs for each LBP are listed in the *RLE* field, and the repetition counts for the LBPs are listed in the *REP* field of the output. Refer to the output examples for the **rtrv-lbp** command in the *Commands Manual*.
- **2.** Use the output from step 1 to determine a value for the **rep** parameter that meets the command criteria.
- **3.** Re-enter the command specifying the **rep** parameter with the value you selected in step 2.

# **E2894 Cmd Rej: LBP has already been provisioned**

# **Commands Used: ent-lbp**

You cannot configure a loopback point ID that was used in a previous configuration. The specified loopback point cannot have been previously defined.

# **Recovery**

- **1.** Display all the loopback points on the signaling links for this STP. Enter the **rtrv-lbp** command. The loopback point IDs for each signaling link are displayed in numerical order in the *LBP* field. Refer to the output examples for the **rtrv-lbp** command in the *Commands Manual*.
- **2.** Re-enter the **ent-lbp** command specifying for the **lbp** parameter a loopback point ID value that does not appear in the output from step 1.

# **E2895 Cmd Rej: REP must be zero if link element to be tested is NEI**

## **Commands Used: act-lbp, chg-lbp, ent-lbp**

You entered the command and specified the **rle=nei** parameter, but you did not specify the **rep=0** parameter. If the remote link element (**rle**) parameter to be tested is a network element interface (**nei**) value, you must specify the repetition count (**rep**) parameter as **0**.

### **Recovery**

Perform one of the following actions:

• Re-enter the command as you entered it originally specifying the **rep=0** parameter.

OR

• Re-enter the command specifying the **rep** parameter with a value other than **0**, and the **rle** parameter with a range value other than **nei**.

# **E2896 Cmd Rej: DS0 and NEI link elements do not support non-latching tests**

### **Commands Used: act-lbp, chg-lbp, ent-lbp**

You entered the command and specified either the **rle=ds0** or the **rle=nei** parameter, and you specified the **lfst=nlt** parameter instead of the **lfst=llt** parameter. The DS0 and NEI link elements cannot be used for non-latching loopback (NLT) tests.

# **Recovery**

Perform one of the following actions:

• Re-enter the command specifying either the **rle=ds0** or the **rle=nei** parameter and the **lfst=llt** parameter.

OR

• Re-enter the command specifying either **ocu**, **csu**, and **dsu** for the **rle** parameter, and the **lfst=nlt** parameter.

# **E2897 Cmd Rej: REP is only valid if LFST is defined as LLT**

### **Commands Used: act-lbp, chg-lbp, ent-lbp**

You entered the command and specified the **rep** parameter, but you did not specify the **lfst=llt** parameter. You can specify the number of link elements to be tested only if you choose the latching loopback test.

### **Recovery**

Perform one of the following actions:

• Re-enter the command specifying the **rep** parameter and the **lfst=llt** parameter.

OR

• Re-enter the command without specifying the **rep** parameter.

### **E2898 Cmd Rej: LBP cannot exceed previously defined NEI LBP value**

### **Commands Used: ent-lbp**

You cannot specify a value for the **lbp** parameter that exceeds the **lbp** parameter value previously defined for a loopback point with **rle=nei** specified. The Network Element Interface (NEI), specified by the **rle=nei** parameter, identifies the last remote link element on the signaling link; therefore, you cannot define an element whose relative position is beyond that of the NEI.

### **Recovery**

**1.** Display all the loopback points on the signaling links for this STP. Enter the **rtrv-lbp** command.

The loopback point IDs for each signaling link are displayed in numerical order in the *LBP* field. The NEI LBPs are listed last and are identified by NEI in the *RLE* field of the output. Refer to the output examples for the **rtrv-lbp** command in the *Commands Manual*.

- **2.** Locate the LBP ID value for the NEI LBP on the signaling link being configured.
- **3.** Re-enter the **ent-lbp** command specifying a value for the **lbp** parameter that is less than than the LBP ID value found in step 2.

# **E2899 Cmd Rej: NEI LBP has already been defined for the CCS7 link**

## **Commands Used: chg-lbp, ent-lbp**

You entered the command to configure a Network Element Interface (NEI) Remote Link Element (RLE) on a signaling link that already has an NEI LBP configured.

### **Recovery**

**1.** Display all the loopback points on the signaling links for this STP. Enter the **rtrv-lbp** command. Verify that the link has an NEI LBP configured.

The loopback point IDs for each signaling link are displayed in numerical order in the LBP field. The NEI LBPs are listed last and are identified by NEI in the *RLE* field of the output.

Refer to the output examples for the **rtrv-lbp** command in the *Commands Manual*.

**2.** Re-enter the command you entered originally specifying a value other than **nei** for the **rle** parameter.

# **E2900 Cmd Rej: NEI LBP must be defined as the last link element**

### **Commands Used: chg-lbp, ent-lbp**

You entered the command and tried to configure a network element interface (NEI) remote link element (RLE), whose loopback point (LBP) ID does not define the last element on the link. For example, you might have entered **ent-lbp:loc=1101:port=a:lbp=2:rle=nei:lfst=llt**. If the NEI loopback point 2, at card location **1101 port a**, is not the last element on that signaling link, you receive error message E2900.

### **Recovery**

**1.** Display all the loopback points on the signaling links for this STP. Enter the **rtrv-lbp** command. The loopback point IDs for each signaling link are displayed in numerical order in the *LBP* field.

Refer to the output examples for the **rtrv-lbp** command in the *Commands Manual*.

- **2.** Using the output from step 1, determine the loopback point ID of the last element on the signaling link in question.
- **3.** Re-enter the command you entered originally specifying a value for the **lbp** parameter that is greater than the last loopback point ID in the output from step 1.

### OR

**4.** Re-enter the command you entered originally specifying a value other than **nei** for the **rle** parameter.

### **E2901 Cmd Rej: LBP must have been previously defined in database**

#### **Commands Used: act-lbp, chg-lbp, dlt-lbp**

You cannot change or delete a loopback point that does not already exist in the database.

#### **Recovery**

- **1.** Display the attributes for all the loopback points for SS7 links assigned to the STP. Enter the **rtrv-lbp** command. The loopback points are listed in the *LBP* field of the output.
- **2.** Using the output from step 1, select the loopback point you want to change, delete, or activate.
- **3.** Re-enter the command specifying the loopback point you selected in step 2.

### **E2902 Cmd Rej: LBP or ALL parameter must be specified exclusively**

#### **Commands Used: dlt-lbp**

You entered the **dlt-lbp** command and specified both the **lbp** and the **all** parameters. This combination is not allowed. The **all** parameter deletes all loopback points for the specified signaling link, whereas the **lbp** parameter deletes a specific loopback point.

### **Recovery**

Re-enter the **dlt-lbp** command specifying either the **lbp** parameter (with a specific loopback point) or the **all** parameter, but not both.

### **E2903 Cmd Rej: LOC and PORT parameter combination must be specified**

# **Commands Used: inh-alm, rept-stat-cdl, rept-stat-lfs, rept-stat-tstslk, rtrv-e1, rtrv-lbp, rtrv-t1, unhb-alm**

[Table 2-18 on page 2-366](#page-381-0) lists by command the conditions that may have generated this error message.

 $\overline{\phantom{a}}$ 

| Command                                              | <b>Condition</b>                                                                                                    |
|------------------------------------------------------|----------------------------------------------------------------------------------------------------|
| inh-alm,<br>unhb-alm                                 | If you specify the <b>dev=slk</b> or <b>dev=enet</b> parameter, both<br>the loc and the port parameters must also be specified.                                                                                                    |
| rept-stat-cdl,<br>rept-stat-lfs,<br>rept-stat-tstslk | You entered a <b>port</b> parameter without also specifying<br>the card location (loc parameter). Re-enter the<br>command specifying both the loc and port parameters,<br>or without specifying the port parameter.                                                                                                    |
| rtrv-lbp                                             | You entered the command and specified the <b>lbp</b><br>parameter, but you did not specify a loc and port<br>parameter combination. In order to display the<br>attributes for a specific loopback point (lbp parameter)<br>that lies along an SS7 signaling link, you must specify<br>the card location (loc parameter) and port (port<br>parameter). |
| rtrv-e1                                              | You entered the command but did not specify both the<br>loc and e1port parameters. This command requires<br>that both of these parameters.                                                                                                    |
| rtrv-t1                                              | You entered the command but did not specify both the<br>loc and t1port parameters. This command requires that<br>both of these parameters.                                                                                                    |

<span id="page-381-0"></span>**Table 2-18.** Conditions that Generate an E2903 Error Message

# **Recovery**

Re-enter the command that generated this error message specifying the **loc** and **port** parameters.

# **E2904 Cmd Rej: TFATFRPR must be in increments of 100 msec**

# **Commands Used: chg-stpopts**

You specified a value for the **tfatfrpr** parameter that is not in increments of **100** ms (milliseconds). A value for the **tfatfrpr** parameter must be specified in increments of **100** milliseconds (0.10 seconds).

# **Recovery**

**1.** Display the current values of the EAGLE 5 ISS's node-level processing option indicators, maintained in the STP's options table. Enter the **rtrv-stpopts** command.

The TRATFRPR field displays the value you entered for the **tfatfrpr** parameter for the **chg-stpopts** command. The value must be an increment of **100** ms.

**2.** Re-enter the chg-stpopts command specifying a value that is an increment of **100** ms.

### **E2905 Cmd Rej: LFS command in progress**

**Commands Used: act-lbp, dact-lbp, tst-slk**

You cannot issue another **act-lbp** or **dact-lbp** or **tst-slk** command until any previously issued **act-lbp** or **dact-lbp** or **tst-slk** command is accepted.

### **Recovery**

- **1.** Display the status of the currently active LFS tests. Enter the **rept-stat-lfs** command.
- **2.** Re-enter the command that generated this error after the previously issued **act-lbp** or **dact-lbp** or **tst-slk** command is accepted.

Call your [Customer Care Center](#page-13-0) if this error message appears again.

### **E2906 Cmd Rej: LFS test is completing, cannot be canceled**

### **Commands Used: dact-lbp**

A previously issued **act-lbp** command is about to complete. A new **dact-lbp** command cannot be accepted until the **act-lbp** command completes.

### **Recovery**

- **1.** Display the status of the currently active LFS tests. Enter the **rept-stat-lfs** command.
- **2.** Re-enter the **dact-lbp** command after permitting the currently running test enough time to complete.

Call your [Customer Care Center](#page-13-0) if this error message appears again.

### **E2907 Cmd Rej: No active LFS Test on the specified link**

#### **Commands Used: dact-lbp**

There is no active LFS Test on the specified link. A **dact-lbp** command has been issued on a link other than the one for which the test is active.

- **1.** Display the status of the currently active LFS tests. Enter the **rept-stat-lfs** command.
- **2.** Re-enter the **dact-lbp** command, specifying a link with an active LFS test. Call your [Customer Care Center](#page-13-0) if this error message appears again.

### **E2909 Cmd Rej: LFS data is only valid for OCTET and ALTERNATE patterns**

## **Commands Used: act-lbp**

You can specify the **data** parameter only if you specify the **pattern=octet** parameter or **pattern=alternate** parameter.

### **Recovery**

Re-enter the **act-lbp** command that generated this error message specifying the correct **pattern** parameter value.

Call your [Customer Care Center](#page-13-0) if this error message appears again.

### **E2910 Cmd Rej: RLE and LFST must be specified when database is not used**

### **Commands Used: act-lbp**

If you specify any one of the **rle**, **rep**, **lfst**, orclli parameters, the database is not used to look up their values; therefore, you must specify the **lfst** and **rle** parameters.

#### **Recovery**

Re-enter the **act-lbp** command specifying the correct **rle** and **lfst** parameter values.

Call your [Customer Care Center](#page-13-0) if this error message appears again.

### **E2911 Cmd Rej: OCTET and ALTERNATE are not valid for non-latching test**

## **Commands Used: act-lbp**

You can specify the **pattern=octet** or **pattern=alternate** parameter only for latching tests.

Re-enter the **act-lbp** command that generated this error message without specifying the **pattern** parameter.

Call your [Customer Care Center](#page-13-0) if this error message appears again.

# **E2912 Cmd Rej: LOC must be LIMDS0 or LIMOCU with SS7ANSI or CCS7ITU**

### **Commands Used: act-lbp**

The card location (**loc**) parameter must identify a provisioned **limds0** card configured with either an **ss7ansi** or **ccs7itu** application.

### **Recovery**

Re-enter the **act-lbp** command that generated this error message specifying the correct **loc** parameter value.

Call your [Customer Care Center](#page-13-0) if this error message appears again.

#### **E2913 Cmd Rej: Link must not be active for dact-lbp command**

#### **Commands Used: dact-lbp**

The specified signaling link must not be active. The **dact-lbp** command can be entered on a link only if there is an active LFS test active on that link.

### **Recovery**

- **1.** Wait until the active LFS testing of the link is complete.
- **2.** Deactivate the link. Re-enter the **dact-lbp** command.

#### **E2914 Cmd Rej: REP parameter must be specified**

#### **Commands Used: chg-lbp, ent-lbp**

You did not specify the **rep** parameter, accepting instead the default value, and that value is incongruous with **rep** parameter values of previously defined loopback points.

For example, suppose the previously defined values for the **rep** parameter were **1** and **2**. The EAGLE 5 ISS defaults to **2** because no integer exists between **1** and **2**. The sequence of **rep** parameter values would now be **1**, **2**, **2** but the two same values cause the EAGLE 5 ISS to generate error message E2914.

- **1.** Enter the **rtrv-lbp** command and look at the *REP* field values for the **rep** parameter.
- **2.** Select a new **rep** parameter value based on these previously entered values.
- **3.** Re-enter the original command (**chg-lbp** or **ent-lbp**), specifying the new value for the **rep** parameter.

#### **E2915 Cmd Rej: MTPT10ALT cannot be less than level-3 timer T10**

#### **Commands Used: chg-stpopts**

You entered this command specifying the **mtp10alt** parameter set to a value that gave it a priority that was too high, since this timer by definition schedules tests on low-priority routes.

### **Recovery**

- **1.** Acquire the current descriptive parameters. Enter the **rtrv-stpopts** command.
- **2.** Re-enter the **chg-stpopts** command that generated this error message, and assign a valid value, acquired in step 1, to the **mtp10alt** parameter.

#### **E2916 Cmd Rej: Link must not be active to execute command**

**Commands Used: act-cdl, act-lbp, dact-cdl, dact-lbp, tst-slk** 

The link that you use for testing cannot be active.

#### **Recovery**

- **1.** Deactivate the signaling link. Enter the **dact-slk** command.
- **2.** Re-enter the command that generated this error message.

Call your [Customer Care Center](#page-13-0) if this error message appears again.

#### **E2917 Cmd Rej: Link must be SS7 to execute command**

### **Commands Used: rept-stat-tstslk, tst-slk**

The signaling link must be an SS7 signaling link to run this command.

Re-enter the command that generated this error message to rule out the possibility that it was the result of a keying error.

Call your [Customer Care Center](#page-13-0) if this error message appears again.

### **E2918 Cmd Rej: Link must be SS7 to display Level 2 stats**

#### **Commands Used: rept-stat-slk**

The signaling link must be an SS7 signaling link to display level 2 statistics.

#### **Recovery**

Re-enter the **rept-stat-slk** command that generated this error message without specifying the **l2stats** parameter.

Call your [Customer Care Center](#page-13-0) if this error message appears again.

#### **E2919 Cmd Rej: LOC and PORT must be specified to display Level2 stats**

#### **Commands Used: rept-stat-slk**

You cannot display Level2 stats without specifying values for both the **loc** and **port** parameters.

#### **Recovery**

Re-enter the **rept-stat-slk** command specifying values for both the **loc** and **port** parameters.

#### **E2920 Cmd Rej: Loopback in progress**

### **Commands Used: act-lbp**

You entered this command while another **act-lbp** command was in progress. Only one loopback test can be performed at a time.

#### **Recovery**

- **1.** Wait for the active loopback test to complete.
- **2.** Re-enter the additional **act-lbp** command.

# **E2921 Cmd Rej: LFS must not be running on requested link**

## **Commands Used: act-cdl, tst-slk**

You entered this command while the Link Fault Sectionalization test was running on the requested link.

### **Recovery**

Perform one of the following actions:

• Re-enter the command that generated this error message after giving the link time to complete any activities in progress.

OR

• Re-enter the command that generated this error message but specify a different link.

Call your [Customer Care Center](#page-13-0) if this error message appears again.

# **E2922: Cmd Rej: Link must be SAAL to execute command**

```
Commands Used: act-cdl, tst-slk
```
You specified a **loopback** parameter valid only for ATM high-speed signaling links.

# **Recovery**

- **1.** Display the card's configuration, using the **rtrv-card** command specifying the card location used in the command that generated this error message. The card's type is shown in the *TYPE* field of the output.
- **2.** If the card's type is not **limatm** or **lime1atm**, re-enter the command, using a parameter valid for low-speed signaling links.

# **E2923 Cmd Rej: Maximum number of link tests already in progress**

### **Commands Used: act-lbp, dact-cdl, dact-lbp, tst-slk**

The maximum number of allowed LFS or signaling link tests is already in progress.

#### **act-lbp, tst-slk**

At least one active test must complete before re-issuing another **act-lbp** command.

**dact-cdl** 

A command-driven loopback is not found, assumed to be a remote loopback. The maximum number of tests is running; therefore, the **dact-cdl** command is not allowed for the remote loopback. At least one active test must complete before supporting the **dact-cdl** command.

## **dact-lbp**

A locally initiated loopback is not found, and is assumed to be a remote loopback. The maximum number of tests is currently running; therefore, the **dact-lbp** command is not allowed for the remote loopback. At least one active test must complete before you re-enter the **dact-lbp** command.

# **Recovery**

- **1.** Enter the **rept-stat-lfs** or **rept-stat-tstslk** command to display the status of the currently active tests.
- **2.** Re-enter the command that generated this error message after either permitting one of the currently running tests sufficient time to complete, or stopping an active test with the **dact-lbp** or **tst-slk:action=stop** command.

Call your [Customer Care Center](#page-13-0) if this error message appears again.

# **E2924 Cmd Rej: LOC has maximum number of LFS Tests already in progress**

### **Commands Used: act-lbp**

The maximum number of allowed tests is already in progress on this LOC. At least one active LFS test on this LOC must be completed before another **act-lbp** command can be performed for this card location.

### **Recovery**

- **1.** Enter the **rept-stat-lfs** command to monitor the amount of time until test completion for the LOC.
- **2.** Re-enter the **act-lbp** command that generated this error after permitting the test on the LOC to complete.

Call your [Customer Care Center](#page-13-0) if this error message appears again.

# **E2925 Cmd Rej: The Gateway Linkset table is full**

### **Commands Used: ent-ls**

You exceeded the maximum number of linksets (**255**) when you entered this command.

- **1.** Display the linkset information. Enter the **rtrv-ls** command.
- **2.** Delete an unneeded linkset.
- **3.** Re-enter the **ent-ls** command that generated this error message. Call your [Customer Care Center](#page-13-0) if this error message appears again.

#### **E2926 Cmd Rej: A problem occurred while trying to access the GWS database**

**Commands Used: chg-ls, chk-unref-ent, ent-ls**

You may have an intermittent system problem.

#### **Recovery**

Re-enter the command that generated this error message.

Call your [Customer Care Center](#page-13-0) if this error message appears again.

#### **E2927 Cmd Rej: The linkset is provisioned locally**

#### **Commands Used: ent-slk**

OAP attempted to provision GWS on a linkset that has GWS on it already through an EAGLE 5 ISS terminal.

#### **Recovery**

Re-enter the **ent-slk** command that generated this error message specifying the correct **slc** parameter value.

Call your [Customer Care Center](#page-13-0) if this error message appears again.

### **E2928 Cmd Rej: The linkset specified is not a Gateway Linkset**

# **Commands Used: ent-ls, chg-ls, rtrv-gtwy-acthresh, set-gtwy-acthresh**

You specified the **gwsa**, **gwsm**, or **gwsd** parameters as active, but the linkset does not support these features.

Another possibility is that you used OAP **gtwy-ls** commands on a non-gateway linkset.

Perform one of the following actions:

• Re-enter the command that generated this error message specifying **off** for the **gwsa**, **gwsm**, or **gwsd** parameters.

OR

• Re-enter the command that generated this error message without specifying the **gwsa**, **gwsm**, and **gwsd** parameters.

Call your [Customer Care Center](#page-13-0) if this error message appears again.

### **E2929 Cmd Rej: The linkset specified does not exist in the linkset table**

### **Commands Used: chg-ls, dlt-ls, rtrv-ls**

You entered this command specifying an invalid **lsn** parameter value.

#### **Recovery**

- **1.** Display a list of valid linkset names. Enter the **rtrv-ls** command.
- **2.** Re-enter the command that generated this error message specifying the correct **lsn** parameter value.

Call your [Customer Care Center](#page-13-0) if this error message appears again.

### **E2930 Cmd Rej: The Gateway Linkset specified already exists**

### **Commands Used: ent-ls**

The linkset name (**lsn**) parameter value must be unique.

### **Recovery**

- **1.** Display the linkset information. Enter the **rtrv-ls** command.
- **2.** Re-enter the **ent-ls** command that generated this error message specifying the correct (unique) **lsn** parameter value.

Call your [Customer Care Center](#page-13-0) if this error message appears again.

# **E2931 Cmd Rej: SEAS Gateway Screen Set Names cannot be changed locally**

# **Commands Used: chg-ls**

You entered the command at an EAGLE 5 ISS terminal and tried to change a SEAS gateway linkset. Gateway linksets can be configured only from a OAP terminal and not from an EAGLE 5 ISS terminal.

## **Recovery**

- **1.** Display the linkset information. Enter the **rtrv-ls** command. The entries displayed as "SEAS" in the *SCRN* field were created at an OAP terminal and cannot be changed at an EAGLE 5 ISS terminal.
- **2.** Perform one of the following actions:
	- Re-enter the **chg-ls** command for a linkset with a name other than "SEAS" in the *SCRN* field of the output from step 1.

OR

• If a linkset for a SEAS screen set name must be changed, do so at an OAP terminal.

# **E2932 Cmd Rej: SEAS Gateway Linksets cannot be deleted locally**

## **Commands Used: dlt-ls**

You entered the command at an EAGLE 5 ISS terminal and tried to delete a SEAS gateway linkset. Gateway linksets can be deleted only from an OAP terminal and not from an EAGLE 5 ISS terminal.

## **Recovery**

- **1.** Display the linkset information. Enter the **rtrv-ls** command. The entries displayed as "SEAS" in the *SCRN* field were created at an OAP terminal and cannot be deleted from an EAGLE 5 ISS terminal.
- **2.** Perform one of the following actions:
	- Re-enter the **dlt-ls** command for a linkset with a name other than "SEAS" in the *SCRN* field of the output from step 1.

OR

• If a linkset for a SEAS screen set name must be deleted, do so at an OAP terminal.

# **E2933 Cmd Rej: A specific SI must be specified in the range (0-15)**

# **Commands Used: chg-scr-sio, dlt-scr-sio, ent-scr-sio**

You either failed to include the service identifier (**si**) parameter on the command line, or assigned a value to it that was out of range.

### **Recovery**

Re-enter the command that generated this error message specifying the **si** parameter and correct range value.

Call your [Customer Care Center](#page-13-0) if this error message appears again.

### **E2935 Cmd Rej: If SDATE=EDATE, then ETIME after or same as STIME**

### **Commands Used: rtrv-log**

You specified the start date (**sdate**) and end date (**edate**) for the same day (that is, **sdate=edate**), but you specified an end time (**etime**) that is before the start time (**stime**). If you specify the same start and end date, you must specify an end time that is the same as or later than the start time.

### **Recovery**

Perform one of the following actions:

• Re-enter the command specifying a value for the **etime** parameter that is later than or the same as the value for the **stime** parameter. For example, you might enter

# **rtrv-log:sdate=961021:edate=961021:stime=130000:etime= 140000**

OR

• If you meant to enter different dates, re-enter the command specifying the correct values for the **edate** and **sdate** parameters.

### **E2936 Cmd Rej: SDATE+STIME must be before current date-time**

### **Commands Used: rtrv-log**

You specified a combination of start date (**sdate**) and start time (**stime**) that is later than the current date-time combination. The EAGLE 5 ISS does not allow you to specify a time in the future to retrieve logs.

Re-enter the command specifying values for the **sdate** and **stime** parameters that are before the current date and time. For example, if today's date and time are 11:00 a.m., October 22, 1996, you must enter the **rtrv-log** command specifying a start date and start time combination that is before **sdate=961022** and **stime=110000**.

### **E2938 Cmd Rej: RTRV-LOG command already in progress**

### **Commands Used: rtrv-log**

You tried to enter a retrieve log command while another retrieve log command was already in progress. The EAGLE 5 ISS does not allow two retrieve log commands to be in progress at the same time.

### **Recovery**

Wait until the active retrieve log command finishes processing, and re-enter the command.

#### **E2939 Cmd Rej: Unable to read the selected log**

#### **Commands Used: rtrv-log**

The EAGLE 5 ISS was unable to access the selected log.

### **Recovery**

This error message indicates a potentially serious disk error.

Call your [Customer Care Center.](#page-13-0)

#### **E2940 Cmd Rej: Standby MASP is not available**

# **Commands Used: rtrv-log**

You attempted to download the log of alarms from the standby maintenance and administration subsystem processor, by setting the **slog** parameter to **stb**.

#### **Recovery**

**1.** You are operating without a standby/backup system. Find out immediately why the standby MASP is not in operation.

- **2.** Bring the standby MASP back into service.
- **3.** If unable to bring the standby MASP back into service, call your [Customer](#page-13-0)  [Care Center](#page-13-0).

### **E2941 Cmd Rej: Invalid combination - EDATE with STIME**

### **Commands Used: rtrv-log**

You specified the **stime** parameter and the **edate** parameter. The EAGLE 5 ISS does not allow this combination.

#### **Recovery**

Re-enter the **rtrv-log** command specifying another valid combination of the time (**stime/etime**) and date (**sdate/edate**) parameters.

Refer to the *Commands Manual* for valid combinations.

### **E2942 Cmd Rej: Failed reading/writing Extended Linkset Table**

**Commands Used: rtrv-gtwy-acthresh, set-gtwy-acthresh**

You may have a hardware problem.

### **Recovery**

Re-enter the command that generated this error message.

Call your [Customer Care Center](#page-13-0) if this error message appears again.

### **E2943 Cmd Rej: Failed reading/writing Extended STP Options Table**

**Commands Used: rtrv-gtwy-prmtrs, set-scrrej-prmtrs**

You may have a hardware problem.

# **Recovery**

Re-enter the command that generated this error message.

Call your [Customer Care Center](#page-13-0) if this error message appears again.

# **E2944 Cmd Rej: Invalid INTRVL value specified**

# **Commands Used: set-gtwy-acthresh, set-scrrej-prmtrs, set-uim-acthresh**

You assigned an invalid value to the **intrvl** parameter. Valid values are **5**, **10**, **15**, **20**, **25**, **30**.

### **Recovery**

Re-enter the command that generated this error message specifying a valid **intrvl** parameter value.

Call your [Customer Care Center](#page-13-0) if this error message appears again.

# **E2945 Cmd Rej: Source database version is not compatible**

### **Commands Used: act-upgrade**

The removable cartridge did not contain source-release system data (GPLs and database).

### **Recovery**

- **1.** Enter the **act-upgrade:action=dbstatus** command to verify the version of the removable cartridge (MDAL). The version of the removable cartridge is shown in the *VERSION STATUS* field.
- **2.** If the removable cartridge contains the source-release system data, re-enter the **act-upgrade** command.

Call your [Customer Care Center](#page-13-0) if this error message appears again.

- **3.** If the removable cartridge does not contain the source-release system data, remove the removable cartridge from the removable cartridge drive, and insert the removable cartridge that contains the source-release system data.
- **4.** Re-enter the **act-upgrade** command.

Call your [Customer Care Center](#page-13-0) if this error message appears again.

**NOTE: Leaving a removable cartridge in the MDAL for a prolonged period can cause damage. Remove the cartridge after the command or procedure completes.**

# **E2946 Cmd Rej: No match on DESTFLD parameter during retrieve**

### **Commands Used: rtrv-scr-sio**

You set the **nsfi** parameter to the **destfld** value, but no match was found.
Re-enter the **rtrv-scr-sio** command that generated this error message specifying a different **destfld** parameter value.

Call your [Customer Care Center](#page-13-0) if this error message appears again.

## **E2947 Cmd Rej: No match on SCCPMT parameter during retrieve**

#### **Commands Used: rtrv-scr-cgpa**

You set the SCCP Message Type parameter **sccpmt** to a value that did not match any of the screening references in the allowed calling party address (CGPA) entity set.

#### **Recovery**

Perform one of the following actions:

• Re-enter the **rtrv-scr-cgpa** command that generated this error message specifying another **sccpmt** parameter value.

OR

• Re-enter the **rtrv-scr-cgpa** command that generated this error message and omit the **sccpmt** parameter.

Call your [Customer Care Center](#page-13-0) if this error message appears again.

#### **E2948 Cmd Rej: No match on SCMGFID parameter during retrieve**

#### **Commands Used: rtrv-scr-cdpa**

You entered this command specifying the SCCP management (SCMG) format ID parameter set to a value that does not exist in the screening reference.

#### **Recovery**

- **1.** Enter the **rtrv-scr-cgpa** command without specifying the **scmgid** parameter, to acquire the current state of the parameter.
- **2.** Re-enter the **rtrv-scr-cgpa** command that generated this error message, using the appropriate **scmgid** parameter value acquired in step 1.

# **E2949 Cmd Rej: SNAME must be specified**

# **Commands Used: inh-alm, unhb-alm**

You attempted to inhibit an alarm on an application socket device, but you did not specify the required **sname** parameter value.

**Recovery** 

Re-enter the command specifying the **sname** parameter value.

# **E2950 Cmd Rej: PORT parameter invalid for DEV selected**

## **Commands Used: inh-alm, unhb-alm**

The **port** parameter value you entered was not valid for the device you configured with the **dev** parameter. Valid choices are shown in [Table](#page-397-0) 2-19:

<span id="page-397-0"></span>**Table 2-19.** Valid **dev**/**port** Parameter Combinations

| dev=    | port=          |
|---------|----------------|
| dlk     | a, b           |
| enet    | a, b           |
| lsmsq3  | a1, a2, b1, b2 |
| ndclk   | a1, a2, b1, b2 |
| seasx25 | a1, a2, b1, b2 |
| slk     | a, b           |

#### **Recovery**

Re-enter the command that generated this error message specifying the correct **port/link** parameter value.

Call your [Customer Care Center](#page-13-0) if this error message appears again.

# **E2951 Cmd Rej: LSN must be specified**

#### **Commands Used: inh-alm, unhb-alm**

You failed to enter the required linkset name (**lsn**) parameter when you specified the **dev** parameter with a value of **ls**.

 $\overline{\phantom{a}}$ 

Re-enter the command that generated this error message specifying the correct **lsn** parameter value.

Call your [Customer Care Center](#page-13-0) if this error message appears again.

## **E2952 Cmd Rej: PORT must be specified**

#### **Commands Used: inh-alm, unhb-alm**

You failed to include the **port**/**link** parameter when you specified the **dev** parameter with a value of **seasx25**, **ndclk**, or **lsmsconn**. The valid range of values for the **port**/**link** parameter is as follows:

- **a1** EMDC A to EMAP A link
- **a2** EMAP A to NDC OS link
- **b1** EMDC B to EMAP B link
- **b2** EMAP B to NDC OS link

#### **Recovery**

Re-enter the command that generated this error message specifying the correct **port**/**link** parameter value.

Call your [Customer Care Center](#page-13-0) if this error message appears again.

#### **E2953 Cmd Rej: ID must be specified**

#### **Commands Used: inh-alm, unhb-alm**

You failed to include the required **id** parameter when you specified the **dev** parameter with a value of **cdt**.

## **Recovery**

Re-enter the command that generated this error message specifying the correct **id** parameter value.

# **E2954 Cmd Rej: DEV state does not allow alarms to be inhibited**

## **Commands Used: inh-alm**

The device you selected was servicing an action command when you entered this command.

## **Recovery**

Wait for the device to finish its action, then re-enter the command that generated this error message.

Call your [Customer Care Center](#page-13-0) if this error message appears again.

# **E2955 Cmd Rej: Network Routing is only valid if the NRT feature is ON**

**Commands Used: chg-dstn, chg-rte, dlt-dstn, dlt-rte, ent-dstn, ent-rte, rtrv-dstn, rtrv-rte**

You attempted to enter a network destination, but the NRT (network routing) feature has not been turned on.

## **Recovery**

- **1.** Display the features in the database. Enter the **rtrv-feat** command.
- **2.** If the NRT feature is turned on (NRT=on from the output of step 1), re-enter the command.

Call your [Customer Care Center](#page-13-0) if this error message appears again.

**NOTE: Once a feature is turned on, it cannot be turned off. Refer to the chg-feat command in the** *Commands Manual* **for further information. When using the Network Routing feature, limited network management is provided for point codes not covered by full point code routing, cluster routing, or nested cluster routing.**

- **3.** If the NRT feature is turned off (NRT=off from the output of step 1), turn it on. Enter **chg-feat:nrt=on**
- **4.** Re-enter the command that generated this error message.

# **E2956 Cmd Rej: NCM must be \* when using Network Routing**

# **Commands Used: chg-dstn, chg-rte, dlt-dstn, dlt-rte, ent-dstn, ent-rte, rtrv-dstn, rtrv-rte**

You entered a destination point code that has an invalid format for network routing. The destination point code for network routing must have a format of **dpc=ni-\*-\***. In other words, if you enter an asterisk (**\***) in the *nc* field, you must also enter an asterisk (**\***) in the *ncm* field (for example, **dpc=21-\*-\***).

## **Recovery**

Re-enter the command, specifying a valid destination point code for network routing.

# **E2960 Cmd Rej: CHG-PID not allowed while in upgrade mode**

## **Commands Used: chg-pid**

You attempted to enter the **chg-pid** command while the system is in upgrade mode. This action is not allowed.

## **Recovery**

- **1.** Wait until the upgrade has completed.
- **2.** Re-enter **chg-pid** the command.

# **E2961 Cmd Rej: T<#> (domain) must be between <min> and <max>**

## **Commands Used: all commands**

You specified a timer number that is outside the range of acceptable timer numbers.

#### **Recovery**

Re-enter the command specifying a valid timer number that is within the minimum-maximum range of permissible timer values.

Refer to the *Commands Manual* for the correct format of the parameter.

# **E2962 Cmd Rej: <device> is <condition>**

**Commands Used: chg-db, copy-disk, copy-meas, copy-gpl, format-disk**

The command cannot complete because it cannot write to the specified device (either a removable cartridge or fixed disk) for the reason described in the condition.

The following Recovery procedures list the variations of this error message and the appropriate corrective action to take.

Contact your [Customer Care Center](#page-13-0) if this error message appears again.

**NOTE: Leaving a removable cartridge in the MDAL for a prolonged period can cause damage. Remove the cartridge from the MDAL after the command or procedure completes**

**Recovery - Removable cartridge is not inserted**

Insert a system disk for the current system release.

# **Recovery - Removable cartridge is not initialized**

**1.** Enter the command: **format-disk:type=system:force=yes**

**Note:** Specify **force=yes** to format a system removable cartridge that already contains data.

**2.** Re-issue **copy-gpl** or **chg-db**, as appropriate.

**Recovery - Removable cartridge is not a system disk**

Insert a system disk for the current system release.

# **Recovery - Removable cartridge is not a MEAS disk**

- **1.** Remove the system disk from the MDAL.
- **2.** Insert a MEAS disk for the current system release.

# **Recovery - Removable cartridge is inaccessible (internal problem)**

Remove and re-install the MDAL and cartridge or a spare.

## **Recovery - Fixed disk is not inserted**

Insert a fixed disk for the current system release.

### **Recovery - Fixed disk is not initialized**

- **1.** Enter the command: **format-disk:type=fixed:loc=1114**
- **2.** Re-issue the **copy-disk** command.

## **Recovery - Fixed disk is inaccessible (internal problem)**

Remove and re-install the MDAL and cartridge or a spare.

**E2963 Cmd Rej: Cannot read DB Stat Table (<***database***>, <***disk***>, <***MASP status***>) [or]**

**Cmd Rej: Incorrect DB version (<database>, <disk>, <MASP status>)**

**[or]**

**Cmd Rej: DB status is UPG 1 (<database>, <disk>, <MASP status>)**

**[or]**

**Cmd Rej: DB is incoherent (<database>, <disk>, <MASP status>)**

#### **Commands Used: All database commands**

A problem has been detected with the designated database:

- DB Stat Table cannot be read
- DB version is incorrect
- DB status is UPG 1
- DB is incoherent ('Incoherent' means that a previous database update was unsuccessful, leaving the coherency indicator unchanged)

For more information on database coherency, see the *Database Administration Manual - System Management*.

The designation of the problem database is identified as:

- <database> **Curr DB** or **Bkup DB**
- <disk> **Fxd Disk** or **Rmv Disk**
- <MASP status> **Active MASP** or **Stby MASP**

- **1.** Determine the status of your database. Enter the command: **rept-stat-db:display=all**
- **2.** Re-enter the command that generated the error message.

Call your [Customer Care Center](#page-13-0) if this error message appears again.

# **E2964 Cmd Rej: PVN conflicts with IP route dest or IP card local network**

## **Commands Used: act-upgrade**

One of the following two conditions exisits:

• The specified EAGLE 5 ISS PVN network address matches the destination network address of an IP static route on the IPLIMx and IPGWx cards.

#### OR

• The specified EAGLE 5 ISS PVN network address matches the network address of an ethernet interface of the IPGWx and IPLIMx cards in the source data base.

#### **Recovery**

- **1.** Use the **chg-netopts** command to specify an EAGLE 5 ISS PVN network address in the source database that is not the same as the
	- destination address of a IP static route,

OR

- IP network address of the ethernet interface of an IPLIMx and IPGWx card.
- **2.** Re-enter the **act-upgrade** command.

## **E2965 Cmd Rej: Too many parameters entered**

#### **Commands Used: inh-alm, rept-stat-alm, unhb-alm**

Too many parameters were specified for the command.

Refer to the command description in the *Commands Manual* for valid parameters for the command.

OR

For the **rept-stat-alm** command, you specified the **dev** parameter, but did not specify the required **display** parameter.

```
Recovery inh-alm, unhb-alm
```
Re-enter the command that generated this error message specifying fewer parameters.

Refer to the **inh-alm** and **unhb-alm** commands in the *Commands Manual* for the valid parameter combinations.

Call your [Customer Care Center](#page-13-0) if this error message appears again.

```
Recovery - rept-stat-alm
```
Re-enter the **rept-stat-alm** command specifying both the **dev** and **display** parameters.

#### **E2966 Cmd Rej: TRM must be specified**

**Commands Used: chg-secu-trm, chg-trm, rmv-trm, inh-alm, inh-trm, rst-trm, unhb-alm**

You entered the command without specifying the mandatory **trm** parameter. For **inh-alm** and **unhb-alm** specifically, it is the **dev=trm** parameter that requires that you also specify the **trm** parameter.

## **Recovery**

Re-enter the command that generated this error message, and include the **trm** parameter.

Call your [Customer Care Center](#page-13-0) if this error message appears again.

#### **E2967 Cmd Rej: Active OAM database is incoherent**

#### **Commands Used: all commands**

The database was found to be incoherent, which means that a previous database update was unsuccessful, leaving the coherency indicator unchanged. During the subsequent performance of an upgrade procedure, an error was detected when either of the following commands were issued: **act-upgrade:action=convertoam** or **act-upgrade:action=convertstp**

#### **Recovery**

**1.** Consult the *Upgrade Procedures* document for the target upgrade.

Refer to the relevant Recovery Procedure section in that document for instructions.

**2.** Follow the instructions for recovering from the upgrade procedure error. Those instructions will direct you to back out of the upgrade mode.

After returning to full-function mode in the source release, follow instructions in the *Database Administration Manual – System Management* to fix the problem with database incoherence.

Call your [Customer Care Center](#page-13-0) if this error message appears again.

# **E2968 Cmd Rej: FORCE=YES is required to isolate card from IMT**

#### **Commands Used: disc-imt**

The command was entered, but was unsuccessful in isolating the card from the specified IMT bus. In a situation where a card is already disconnected from one IMT bus and the command is asking to remove the card from the other bus, the **force** parameter is required.

## **Recovery**

Re-enter the **disc-imt** command specifying the **force=yes** parameter to disconnect a specific card from the IMT bus.

Call your [Customer Care Center](#page-13-0) if this error message appears again.

#### **E2969 Cmd Rej: Unable to determine current connect status of card <card>**

## **Commands Used: all commands**

In response to a query, the connect status of the specified card cannot be determined.

# **Recovery**

- **1.** Verify that you typed the command correctly.
- **2.** Make any necessary corrections, and then re-enter the command.

 Refer to the *Commands Manual* for information regarding the correct command usage.

# **E2970 Cmd Rej: Action requires ICNP feature to be configured**

## **Commands Used: rept-meas**

You attempted an action that requires the IntraCarrier Number Portability and IN Triggers (ICNP) feature to be configured.

## **Recovery**

- **1.** Display the feature access key controlled features that are enabled in the system. Enter the **rtrv-ctrl-feat** command.
- **2.** If the feature has been purchased and installed in your system verify its status.

Refer to the *Database Administration Manual – System Management* for instructions on enabling and turning on, and configuring the IntraCarrier Number Portability and IN Triggers (ICNP) feature and any prerequisite features that must be turned on.

**3.** When the feature is turned on in the system, re-enter the **rept-meas** command specifying the parameter that requires the ICNP feature to be on.

Call your [Customer Care Center](#page-13-0) if this error message appears again.

## **E2971 Cmd Rej: System busy - Repeat later**

#### **Commands Used: all OAP commands**

A system-busy error can result from either:

• Heavy disk activity (resulting from database maintenance or measurement collection) is preventing access to the system.

## OR

• A conflict between two action commands has occurred. You cannot enter an action command while another action command is in progress.

An action command is a command that changes the state of entities within the EAGLE 5 ISS. For more information, refer to the *Commands Manual*.

#### **Recovery**

- **1.** Wait until the disk activity or the action command completes.
- **2.** Re-enter the command that generated this error message.

# **E2972 Cmd Rej: Specified Port is not valid for Card and Appl Type**

```
Commands Used: act-lpo, act-slk, alw-slk, blk-slk, canc-lpo, 
canc-slk, dact-slk, ent-slk, inh-slk, rept-stat-slk, 
rtrv-slk, ublk-slk
```
You specified a signaling **port** or **link** that is not supported on the card type in the location that you specified. If you specify **ports** or **links a1**, **b1**, **a2**, **b2**, **a3**, or **b3**, the card must be one of the following types:

- A multi-port LIM with card type **limds0** and application **ss7ansi**.
- An E1/T1 MIM card with card type **lime1**, **limt1**, or **limch** and application **ss7ansi** or **ccs7itu**.
- A DCM card with card type DCM and application IPLIM or IPLIMI.
- A SSEDCM card, with application **iplim** or **iplimi,** and **ipliml2=saaltali**, **m2pa**, or **m3ua**. (**Note**: message E2972 appears with 'E2976 Card does support more than 2 Links').

Links **a4-a31** and **b4-b31** can be specified only when the card type is **lime1** or **limt1** for an HC-MIM card and the **appl** type is **ss7ansi** or **ccs7itu**.

# **Recovery**

Re-enter the command specifying a valid port or link for the card type and application.

# **E2973 Cmd Rej: If specified, BPS must be 56000 for Multi Port LIM**

# **Commands Used: ent-slk**

You entered a **bps** value that is not valid for a multi-port LIM or an E1/T1 MIM used as a T1 card. Multi-port LIMs and T1 cards support **bps=56000** links only.

# **Recovery**

Re-enter the **ent-slk** command for the multi-port LIM specifying **bps=56000**.

# **E2974 Cmd Rej: BPS must be 56000 for all ports on Multi Port LIM**

# **Commands Used: ent-slk**

You entered a **bps** value that is not valid for a port on a multi-port LIM. All ports on multi-port LIMs support **bps=56000** links only.

Re-enter the **dlt-mrn** command for the multi-port LIM specifying **bps=56000**.

**E2976 Cmd Rej: Card does not support more than 2 Links** 

```
Commands Used: alw-slk, act-lpo, act-slk, blk-slk, canc-lpo, 
canc-slk, dact-slk, dlt-slk, ent-slk, inh-alm, inh-slk, 
rept-stat-slk, rtrv-slk, ublk-slk, unhb-alm, unhb-slk
```
You specified a signaling link that is not supported on the card that is running.

The **port** or **link** parameter values **a4**-**a15** and **b4**-**b15** can be specified only for the HC-MIM card and the E5-E1T1 card.

The **link** parameter values **a4-a31** and **b4-b31** can be specified only when the card type is **lime1** or **limt1** for an HC-MIM card and the **appl** type is **ss7ansi** or **ccs7itu**.

The **port** or **link** parameter values **a16**-**a31** and **b16**-**b31** can be specified only for the HC-MIM card.

The **link** parameter values **a1**, **b1**, **a2**, **b2**, **a7**, and **b7** can be specified only for the following cards:

- DCM with card type **dcm** and application **iplim** or **iplimi**.
- E1/T1 MIM
- E5-E1T1
- E5-ENET running the **iplim** or **iplimi** application that supports **16** links (**a**, **b**, **a1**-**a7**, **b1**-**b7**).
- HC-MIM
- Multi-port LIM
- SSEDCM running the iplim or iplimi application with links having **ipliml2**=**m2pa** or **ipliml2**=**saaltali**.

Only **port** or **link a** or **b** can be specified for 2-port cards running **ss7ansi** and **ccs7itu** applications. Port **c** and port **d** are only supported by HCSM.

The **port** or **link** parameter values **a4-a31** and **b4-b31** can be specified only when the card type is **lime1** or **limt1** for an HC-MIM card and the **appl** type is **ss7ansi** or **ccs7itu**.

# **Recovery**

Re-enter the command specifying a **port** or **link** that is valid for the card that is running.

# **E2977 Cmd Rej: Cannot leave a solitary PC in group**

## **Commands Used: dlt-mrn**

You entered a command that would delete all but one point code in a MRNGROUP. You cannot delete point codes in an MRNGROUP if the deletion leaves only one point code reamaining in the MRNGROUP.

**NOTE: If deleting one or more point codes from the MRNGROUP would result in only one point code remaining, you must delete the entire MRNGROUP by specifying the all=yes parameter.**

## **Recovery**

- **1.** Display the MRNGROUP that contains the point codes to be deleted. Enter the **rtrv-mrn** command. If only one point code will remain in the MRNGROUP, delete the entire MRNGROUP.
- **2.** To delete the entire MRNGROUP, re-enter the **dlt-mrn** command specifying the **all=yes** parameter with the **pc** parameter value for one of the point codes in the MRNGROUP.

# **E2978 Cmd Rej: RC is required if no other optional parameters are provided**

#### **Commands Used: chg-mrn**

You specified only the point code (**pc**) parameter. The relative cost (**rc**) parameter must also be entered if you enter no other optional parameters in the command.

# **Recovery**

Re-enter the **chg-mrn** command specifying the **pc** parameter and its relative cost (**rc**) parameter or other optional parameters.

# **E2979 Cmd Rej: Cannot enter the same PC more than once**

#### **Commands Used: chg-mrn, ent-mrn**

The specified point code value already exists in the table. The same point code value cannot be entered more than once in the MRN table.

### **Recovery - chg-mrn, ent-mrn**

- **1.** Display the point codes currently in the MRN Table. Enter the **rtrv-mrn** command.
- **2.** Re-enter the command specifying a point code parameter value that does not appear in the output from step 1.

# **E2980 Cmd Rej: Must be in upgrade phase 3 or full function mode**

#### **Commands Used: init-network**

You entered the command and the EAGLE 5 ISS was not in *Upgrade Phase 3* mode or *Full Function* mode. *Upgrade Phase 3* mode means that the MASPs are running GPLs that match the major revision defined for the approved GPLs, but the other network processors are only *prepared* to be upgraded. *Full Function* mode means that all MASPs are running GPLs that match the major revision defined for the approved GPLs. *Full Function* mode is the normal operating mode for the MASP.

## **Recovery**

- **1.** Contact your [Customer Care Center](#page-13-0) for assistance in using this command.
- **2.** When instructed to do so by the [Customer Care Center,](#page-13-0) re-enter the **init-network** command.

#### **E2981 Cmd Rej: Already in nodal isolation**

#### **Commands Used: init-network**

You entered the command, and the EAGLE 5 ISS detected that there were no in-service active links. The **init-network** command requires that at least one **ss7ansi** or **ccs7itu** card must exist with an in-service active link.

### **Recovery**

- **1.** Return the inhibited signaling link(s) to service. Enter the **alw-slk** command.
- **2.** Restore the card to IS-NR (in-service normal). Enter the **rst-card** (or **alw-card**) command.
- **3.** Verify that the card(s) are in service. Enter the **rept-stat-card** command.
- **4.** Re-enter the **init-network** command.

# **E2982 Cmd Rej: Database is incoherent**

# **Commands Used: init-network**

The database is incoherent, which means that a previous database update was unsuccessful, thereby leaving the coherency indicator unchanged.

For more information on database coherency, see the *Database Administration Manual – System Management*.

# **Recovery**

Verify the operational status of the EAGLE 5 ISS database. Enter the **rept-stat-db** command.

- If the current partition of the fixed disk is coherent and the back up partition of the fixed disk is incoherent, create a backup copy of the database on the fixed disk. Enter the following command: **chg-db:action=backup:dest=fixed**
- If the current partition of the fixed disk is coherent and the database on the removable cartridge is incoherent, create a backup copy of the database to the removable cartridge. Enter the following command: **chg-db:action=backup:dest=remove**
- If the backup partition of the fixed disk is coherent and the current partition of the fixed disk is incoherent, restore the database from the backup partition of the fixed disk. Enter the following command: **chg-db:action=restore:src=fixed**
- If the database on the removable cartridge is coherent and the current partition of the fixed disk is incoherent, restore the database from the removable cartridge. Enter the following command: **chg-db:action=restore:src=remove**
- If the backup and current partitions on the active TDM are coherent and the backup and current partitions on the standby TDM are incoherent, repair the database. Enter the following command: **chg-db:action=repair**

# **E2984 Cmd Rej: SRM or MRC cannot be entered for a solitary entry**

# **Commands Used: ent-map**

You cannot specify a solitary application and the Control of Subsystem Routing Messages (**srm**) parameter or the Control of Message Routing Under Congestion (**mrc**) parameter. This combination is not allowed. The **srm** or **mrc** parameters cannot be specified for a solitary **pc**/**ssn** pair entry.

Perform one of the following actions:

• If a solitary application is desired, re-enter the **ent-map** command without specifying the **srm** or **mrc** parameters.

OR

• If a shared application is desired, re-enter the **ent-map** command specifying the **srm** and **mrc** parameters.

## **E2985 Cmd Rej: Mate Relative Cost (MateRC) required if MPC/MSSN is entered**

#### **Commands Used: ent-map**

If a mate subsystem number (**mssn**) parameter or mate point code (**mpc**) parameter is specified, the mate relative cost (**materc**) parameter must be specified.

#### **Recovery**

Re-enter the **ent-map** command specifying the **mpc**, **mssn**, and **materc** parameters.

#### **E2986 Cmd Rej: Relative Cost (RC) is required for PC/SSN and MPC/MSSN**

### **Commands Used: ent-map**

If the **pc**/**ssn** and **mpc**/**mssn** parameter pairs are specified, the **rc** parameter must be specified.

#### **Recovery**

Re-enter the **ent-map** command specifying the **pc**/**ssn** and **mpc**/**mssn** parameter pairs and the relative cost (**rc**) parameter.

#### **E2987 Cmd Rej:**

**Commands Used: chg-map, ent-map**

Re-enter the command specifying a relative cost (**rc**) parameter value for the true point code that is less than all mated subsystems in the group.

# **E2988 Cmd Rej: Maximum number of Mated Applications (MAP) exceeded**

## **Commands Used: chg-map**

You entered a command that would result in more than the **8** mated applications that are allowed. A maximum of **8** mated applications is allowed.

## **Recovery**

Delete an existing mated application and re-enter the **chg-map** command for the new mated application.

OR

Enter the mated application as a new primary point code.

### **E2989 Cmd Rej:**

**Commands Used: ent-map**

#### **Recovery**

Re-enter the **ent-map** command specifying the **mpc** and **rc** parameters.

# **E2990 Cmd Rej: Relative Cost (RC) of true PC must be less than RC of mate**

#### **Commands Used: ent-map**

You specified the relative cost (**rc**) parameter value for a true point code that is greater than the relative cost of its mate. If the **pc** parameter value is a true point code, the subsystem must have a lower relative cost than all other mated subsystems in the group.

#### **Recovery**

Re-enter the command specifying a value for the **rc** parameter for the true point code that is less than the relative cost for its mate.

# **E2991 Cmd Rej: Relative Cost (RC) of true MPC must be less than RC of mate**

# **Commands Used: ent-map**

You specified the mate relative cost (**materc**) parameter value for a true mated point code that is greater than the relative cost of its mate. If the **mpc** parameter value is a true point code, the subsystem must have a lower relative cost than all other mated subsytems in the group.

# **Recovery**

Re-enter the command specifying the **mpc** and **materc** parameter values so that the relative cost of the mated point code is less than the relative cost of its mate.

# **E2992 Cmd Rej:**

## **Commands Used: chg-map, ent-map**

If the **mpc** parameter is specified, the **mssn** and **materc** parameters must be specified.

## **Recovery**

Re-enter the command specifying values for the **mpc**, **mssn**, and **materc** parameters.

# **E2994 Cmd Rej: True Point Code may not be routed to self**

# **Commands Used: chg-map, ent-map**

You specified parameters that would route the true point code to itself. A true point code cannot be routed to itself.

# **Recovery**

Re-enter the command specifying different values for the **pc** and **mpc** parameters.

# **E2995 Cmd Rej: True Point Code can only have one mate**

# **Commands Used: chg-map**

You entered the command that would result in more than one mate for a true point code. A true point code can have only one mate.

If you want to change the mate of the true point code, delete the current mate and re-enter the **chg-map** command to enter the new mate.

# **E2996 Cmd Rej: Intermed GTT Load sharing feature must be ON**

#### **Commands Used: chg-mrn, ent-mrn, rtrv-mrn**

The Intermediate Global Title Translation Loadsharing (IGTTLS) feature must be turned on before you can use these commands.

#### **Recovery**

- **1.** Display the status of the IGTTLS feature, enter the command: **rtrv-ctrl-feat:partnum=893006901**
- **2.** Verify that the IGTTLS feature has been purchased and installed in your system. Contact your [Customer Care Center](#page-13-0) if you need assistance.
- **3.** To enable the IGTTLS feature, enter the command: **enable-ctrl-feat:partnum=893006901:fak=<IGTTLS FAK>**

**NOTE: Before the IGTTLS feature can be turned on, the GTT feature must be turned on (see the chg-feat command) and every SCCP card in the system must have at least a 586 processor.** 

**4.** To turn on the IGTTLS feature, enter the command: **chg-ctrl-feat:partnum=893006901:status=on**

Refer to the procedure "Activating the IGTTLS feature" in the *Database Administration Manual – Global Title Translation* for more information.

- **5.** Verify the IGTTLS feature is turned on. Enter the command: **rtrv-ctrl-feat:partnum=893006901**
- **6.** Re-enter the command that generated this error message.

#### **E2997 Cmd Rej: PC must match NPCFMTI set in CHG-STPOPTS**

**Commands Used: chg-gtt, chg-map, chg-mrn, dlt-map, dlt-mrn, ent-mrn**

You entered the command to add, change, or delete the entry for a point code or alternate point code in the Mated Relay Node (MRN) table. If the **pcn** or **mpcn** parameter is specified, the format of the point code in the parameter value does not match the format of the **pcn** or **mpcn** parameter must match the format specified by the **chg-stpopts:npcfmti** parameter.

Refer to the **chg-stpopts** command description in *Commands Manual* for valid **npcfmti** parameter values.

### **Recovery**

- **1.** Display the current settings of the STP options in your system. Enter the **rtrv-stpopts** command. Verify the value for **npcfmti** in the output.
- **2.** Re-enter the command specifying the point code or alternate point code parameter value in the format indicated by the **npcfmti** setting in the output from step 1.

# **E2998 Cmd Rej: PC cannot match the SID**

#### **Commands Used: chg-mrn, chg-sccp-serv, ent-mrn**

You entered a command to add or change a point code entry in the Mated Relay Node table, and the specified point code is the same as the EAGLE 5 ISS site identifier (SID). You cannot specify a point code that has the same value as the EAGLE 5 ISS SID.

#### **Recovery**

- **1.** Display the current SID. Enter the **rtrv-sid** command.
- **2.** Re-enter the command specifying a point code that is not the same as the SID.

#### **E2999 Cmd Rej: Failed reading the MRN table**

**Commands Used: chg-gta, chg-gtt, chg-mrn, dlt-mrn, ent-gta, ent-gtt, ent-mrn, rtrv-mrn, chg-sccp-serv, dlt-sccp-serv, rtrv-sccp-serv**

The Mated Relay Node (MRN) table is corrupt or cannot be found by the system. The MRN table must be accessible.

#### **Recovery**

Re-enter the command that generated this error message.

**2-402 910-4857-001 Revision A, March 2007**

# **E3000 Cmd Rej: DPC is referenced by SCCP in MRN table or SCCP Serv table**

# **Commands Used: dlt-dstn**

You cannot delete a Destination Point Code (DPC) that is being referenced by an SCCP as a point code in the Mated Relay Node (MRN) table. The specified destination cannot be referenced by an SCCP as a destination point code in the Mated Relay Node (MRN) table or the SCCP SEV table.

## **Recovery**

- **1.** Display the point codes in the MRN table. Enter the **rtrv-mrn** command.
- **2.** Before you can delete the DPC from the destination entity, you must delete the point code from the MRN table or the SCCP SEV table. Enter the **dlt-mrn** command.
- **3.** Verify that the DPC to be deleted is in the MRN table or the SCCP SEV table. Enter the **rtrv-mrn** command.
- **4.** Delete the DPC from the MRN table or the SCCP SEV table. Re-enter the **dlt-dstn** command.

# **E3001 Cmd Rej: SDATE must be earlier or equal to EDATE**

#### **Commands Used: rtrv-log, rtrv-seculog**

If both the start date (**sdate**) and the end date (**edate**) parameters are specified, the date that is specified for the **sdate** parameter must be earlier than or equal to the date specified for the **edate** parameter.

#### **Recovery**

Re-enter the command specifying a new date for the **sdate** parameter (in the form *yymmdd*, where *yy* is year, *mm* is month, and *dd* is day) that is earlier than the date specified for the **edate** parameter.

# **E3002 Cmd Rej: STIME must be earlier or equal to ETIME**

### **Commands Used: rtrv-seculog**

If both the start time (**stime**) and end time (**etime**) parameters are specified, the time you specify for the **stime** parameter must be earlier than or equal to the time specified for the **etime** parameter.

Re-enter the **rtrv-seculog** command specifying a new time for the (**stime**) parameter (in the form *hhmmss*—*hh*=hours (**00-23**), *mm*=minutes (**00-59**), *ss*=seconds (**00-59**)) that is earlier than the time specified for the (**etime**) parameter.

# **E3003 Cmd Rej: Modification of security log not allowed**

```
Commands Used: copy-fta, copy-tbl
```
You cannot specify the values (**170**, **500** or **502**) for the Source table (**stbl**) parameter, the Destination table (**dtbl**) parameter, or both.

## **Recovery**

Re-enter the command specifying values other than (**170**, **500** or **502**) for the **stbl** and/or **dtbl** parameters.

# **E3004 Cmd Rej: Un-uploaded security log entries exist on standby fixed disk**

### **Commands Used: copy-disk, format-disk**

You entered the command to copy the contents of the active fixed disk to the standby fixed disk, and the system determined that the standby fixed disk security log contains un-uploaded entries. The standby fixed disk cannot be initialized while un-uploaded security log entries exist on the standby fixed disk.

#### **Recovery**

- **1.** Display pertinent information about the security log on the active and standby fixed disks. Enter the **rept-stat-seculog** command. The *ENTRIES* field shows the number of un-uploaded commands currently recorded in the log.
- **2.** Copy the log from the standby fixed disk to the active fixed disk's file transfer area (FTA) and reset the *ENTRIES* field to **0** (zero). Enter the **copy-seculog:slog=stb** command.
- **3.** Re-enter the **copy-disk** command.

# **E3005 Cmd Rej: Security log command already in progress**

## **Commands Used: copy-seculog, rept-stat-seculog, rtrv-seculog**

You cannot enter a security log command while another security log command is already in progress. Two security log commands cannot be in progress at the same time.

## **Recovery**

Wait until the active security log command finishes processing and re-enter the command.

# **E3007 Cmd Rej: Specified UID is reserved for system use**

## **Commands Used: ent-user**

You cannot specify a user ID that is reserved for system use. The user IDs "**seas**" and "**none**" are both reserved for system use.

## **Recovery**

Re-enter the **ent-user** command specifying a valid user ID other than "**seas**" or "**none**."

# **E3008 Cmd Rej: Failed reading the security log attributes table**

## **Commands Used: chg-attr-seculog**

The Security Log Attributes table is corrupt or cannot be found by the system.

#### **Recovery**

Re-enter the **chg-attr-seculog** command that generated this error message.

# **E3009 Cmd Rej: LNP feature must be ON**

```
Commands Used: chg-acg-noc, chg-db, chg-feat, chg-lnp-serv, 
chg-cmd, chg-lnpopts, chg-map, chg-measopts, chg-oap-config, 
chg-secu-trm, chg-sid, chg-ss-appl, chg-user, dlt-lnp-serv, 
dlt-ss-appl, enable-ctrl-feat, ent-acg-noc, ent-card, 
ent-lnp-serv, ent-map, ent-ss-appl, ent-user, rept-ftp-meas, 
rept-meas, rept-stat-lnp, rept-stat-lsms, rst-card, 
rtrv-cmd, rtrv-cmdclass, rtrv-lnp-serv, rtrv-lnpopts, 
rtrv-sid, rtrv-ss-appl
```
The LNP feature must be turned on before you can perform the following actions:

- Alter the LNP database
- Enter the **ent-acg-noc** command.
- Enter **ent-card:appl=ebdablm** or **ent-card:appl=ebdadcm**
- Turn on the PCS 1900 Number Portability feature (**chg-feat:plnp=on**)
- Turn on the Wireless Number Portability feature (**chg-feat:wnp=on**)
- Retrieve or report on LNP information or measurements
- An EAGLE 5 ISS true PC and the LNP subsystem can be changed

#### **Recovery**

- **1.** Display the features in the database. Enter the **rtrv-feat** command and **rtrv-ctrl-feat** command.
- **2.** If the LNP feature is turned on, re-enter the command.

# **NOTE: Once a feature that is controlled using a feature bit has been turned on, it cannot be turned off. Once a feature that is controlled using a feature access key is permanently enabled, it cannot be disabled.**

**3.** If the LNP feature is turned off (from the output of step 1 - the LNP ported TNs entry does not appear in the **rtrv-ctrl-feat** output), turn it on. Enter the command: **chg-ctrl-feat:partnum=893011012:status=on**

Refer to the procedure "Activating the LNP Feature on the EAGLE 5 ISS" in the *LNP Feature Activation Guide* for details.

**4.** If required, reset the terminal, terminal command class, and user ID privileges.

Refer to the *Database Administration Manual–System Management* for these procedures.

**5.** Re-enter the command that generated this error message.

# **E3012 Cmd Rej: LNP subsystem is offline in database**

## **Commands Used: alw-map-ss**

You cannot run this command while the LNP subsystem is offline in the database.

## **Recovery**

- **1.** Activate the LNP subsystem. Enter the command: **chg-ss-appl:appl=lnp:nstat=online**
- **2.** Re-enter the **alw-map-ss** command that generated this error message.

# **E3014 Cmd Rej: Card location specified must be an SCCP card**

# **Commands Used: rept-stat-mps, rept-stat-lnp, rept-stat-sccp**

The specified **loc** parameter is invalid for the card location.

- For the **rept-stat-sccp** command, the TSM card must be running the SCCP application, or the DSM card must be running the VSCCP application.
- For the **rept-stat-mps** command, the DSM card must be running the VSCCP application.

#### **Recovery**

- **1.** Display the cards and their identifying information. Enter the **rtrv-card** command. SCCP cards are shown by the entries TSM in the *TYPE* field and SCCP in the *APPL* field in the **rtrv-card** command output. VCCP cards are shown by the entries DSM in the *TYPE* field and VSCCP in the *APPL* field.
- **2.** Perform one of the following actions:
	- Re-enter the command specifying a valid card location obtained in step 1.
	- OR
	- Re-enter the command without specifying the **loc** parameter.

# **E3015 Cmd Rej: Cannot delete the last route to a DPC referenced in either the MRN table or the SCCP SERV table**

# **Commands Used: dlt-rte, dlt-dstn**

You entered a command that specified a route to a destination point code (DPC) that is the last route to that point code, and the point code still exists in the Mated Relay Node (MRN) table. You cannot delete the last route to a point code that is present in either the MRN table or the SCCP SERV table.

- **1.** To delete the specified route, you must first delete the point code from the MRN table or the SCCP SEV table. Enter the **dlt-mrn** command.
- **2.** When point code has been deleted from the MRN table or the SCCP SEV table, re-enter the command to delete the specified route.

# **E3017 Cmd Rej: SCCP card must have at least 586 processor**

## **Commands Used: chg-ctrl-feat**

Before the Intermediate Global Title Translation Load Sharing (IGTTLS) feature can be turned on, all SCCP cards in the system must have at least a 586 processor. If one or more SCCP cards in the system has less than a 586 processor, you cannot turn on the IGTTLS feature.

## **Recovery**

- **1.** Verify the processor on each SCCP card. Enter the **rtrv-card** command.
- **2.** Replace all SCCP cards that have less than a 586 processor with SCCP cards that have a 586 processor or greater.
- **3.** Turn on the IGTTLS feature. Enter the command: **chg-ctrl-feat:partnum=893006901:status=on**

#### **E3018 Cmd Rej: SSNE should be greater than SSN**

#### **Commands Used: ent-rmt-appl, dlt-rmt-appl**

The value specified for the **ssne** parameter is less than or equal to the value of the **ssn** parameter. The **ssne** parameter value must be greater than the **ssn** parameter value.

#### **Recovery**

Re-enter the command specifying a value for the **ssne** parameter value that is greater than the **ssn** parameter value. Omit the **ssne** parameter if only one value is desired.

# **E3019 Cmd Rej: Conflicts with existing entry**

## **Commands Used: dlt-rmt-appl, ent-rmt-appl**

The following conditions may cause this error:

- You entered a point code of the same network type (ANSI/ITUI/ITUN) that does not match the point code already in the Remote Application table for that type.
- The point codes match, but the **si** value is already present (except when **si**=**3**).
- The point code matches, **si**=**3**, and one or more subsystem numbers s already entered overlap the range specified by the **ssn** and **ssne** parameter values.

## **Recovery**

- **1.** Display the entries in the Remote Application table that conflict with the failed command. Enter the **rtrv-rmt-appl** command.
- **2.** Re-enter the **ent-rmt-appl** command specifying parameter values that do not conflict with existing the entry.

Call your [Customer Care Center](#page-13-0) if this error message appears again.

#### **E3020 Cmd Rej: Remote Application not found**

#### **Commands Used: dlt-rmt-appl**

To delete a remote application entry, the **ipc**, **si**, and **ssn**...**ssne** parameter values must all match a values that are in the Destination table.

The command will fail if any of these conditions are not true.

#### **Recovery**

Re-enter the **dlt-rmt-appl** command making sure the values specified for the **ipc**, **si**, and **ssn**...**ssne** parameters all match a value in the Destination table.

Call your [Customer Care Center](#page-13-0) if this error message appears again.

# **E3031 Cmd Rej: MULTCC entry cannot be NONE**

#### **Commands Used: chg-gsmopts**

You cannot specify a value of **none** for the **multcc** parameter (**multcc**=**none**).

Perform one of the following:

• Re-enter the **chg-gsmopts** command specifying a value other than **none** for the multcc parameter.

OR

• Reset the value specified for the **multcc** parameter. Enter the following command: **chg-gsmopts:multcc=xxx:nmultcc=none**

# **E3040 Cmd Rej: <reserved word> cannot be used in this command <reserved name> = reserved word**

## **Commands Used: Any command that has a reserved word**

You cannot specify a value for a parameter that is a reserved word for another parameter for the entered command. Reserved words (for example, "none") cannot be used to name a group.

## **Recovery**

Re-enter the command specifying a value that is not a reserved word.

Refer to the *Commands Manual* for information about reserved words for the entered command.

Call your [Customer Care Center](#page-13-0) if this error message appears again.

# **E3041 Cmd Rej: Timeout**

# **Commands Used: all commands**

A timeout occurred while processing the command.

# **Recovery**

Re-enter the command specifying appropriate corrections.

Refer to the *Commands Manual* for the correct command format for the entered command.

# **E3042 Cmd Rej: Command Response Timeout, freeing up scroll area**

## **Commands Used: Any command**

While in keyboard send/receive (KSR) mode, you entered a command but received no response from the OAM card.

## **Recovery**

- **1.** Re-enter the command that generated this error message.
- **2.** Verify that your terminal settings for peripheral devices such as printers and display terminals match the system terminal settings, as described under "Dependencies" for the **chg-trm** command in the *Commands Manual*.

Call your [Customer Care Center](#page-13-0) if this error message appears again.

# **E3043 Cmd Rej: IMT fault test in progress**

**Commands Used: alw-imt, conn-imt, disc-imt, inh-imt, init-mux, rmv-imt, rst-imt**

The command was entered while an IMT fault isolation test was in progress, which is not allowed.

# **Recovery**

Perform one of the following actions:

• Wait until the IMT fault isolation test is complete, then re-enter the command.

OR

• If the **disc-imt** command was entered, re-enter the **disc-imt** command specifying the **force**=**yes** parameter. The **force**=**yes** parameter allows a card to be disconnected from the IMT bus being tested.

# **E3044 Cmd Rej: Invalid parameter specified for report type**

#### **Commands Used: rept-imt-info**

You cannot specify the **report**=**util** parameter and either the **mode**, **erronly**, **sbucket**, and **ebucket** parameters. This parameter combination is not allowed. The **mode**, **erronly**, **sbucket**, and **ebucket** parameters can be specified only when the **report**=**err** parameter is specified.

Perform one of the following actions:

• Re-enter the **rept-imt-info** command specifying the **report**=**err** parameter and either the **mode**, **erronly**, **sbucket**, and **ebucket** parameters.

OR

• Re-enter the **rept-imt-info** command specifying the **report**=**util** parameter without specifying the **mode**, **erronly**, **sbucket**, and **ebucket** parameters.

## **E3045 Cmd Rej: Alternate bus must be IS-NR**

## **Commands Used: tst-imt**

Before you can test the IMT bus using the **tst-imt** command, the state of the alternate IMT bus must be IS-NR state.

## **Recovery**

- **1.** Verify the state of the IMT buses. Enter the **rept-stat-imt** command.
- **2.** Re-enter the **tst-imt** command specifying the IMT bus that is OOS-MT-DSBLD (out-of-service maintenance-disabled). This is shown in the *PST* field of the output of step 1.

#### **E3046 Cmd Rej: Target bus must be inhibited**

#### **Commands Used: tst-imt**

The state of the IMT bus being tested is not OOS-MT-DSBLD (out of service maintenance disabled).

# **Recovery**

- **1.** Verify the state of the IMT buses with the **rept-stat-imt** command. The state of the IMT bus is shown in the *PST* field of the **rept-stat-imt** command output.
- **2.** If the state of one of the IMT buses is OOS-MT-DSBLD, re-enter the **tst-imt** command specifying the IMT bus that is OOS-MT-DSBLD.
- **3.** If the state of both IMT buses is not OOS-MT-DSBLD, place the IMT bus you wish to test out of service with the **rmv-imt** command.
- **4.** Re-enter the **tst-imt** command specifying the IMT bus placed out of service in step 3.

#### **E3047 Cmd Rej: Parameter combination invalid**

**Commands Used: chg-e1, clr-imt-stats, ent-e1, rept-imt-lvl1, rept-imt-lvl2, rtrv-gttset**

The command was entered with an invalid combination of parameters.

For the **rtrv-gttset** command, if the GTT Set name (**gttsn**) parameter is specified, the **settype** or **netdom** parameters cannot be specified.

**Recovery clr-imt-stats, rept-imt-lvl1, rept-imt-lvl2**

Re-enter the command specifying either the **s** and **e** parameters or **sloc** and **eloc** parameters.

```
Recovery chg-e1, ent-e1
```
If the **linkclass**=**unchan** parameter is specified:

- **chanbrdg**=**on** or **cas**=**on** cannot be specified
- the **minsurate** parameter can be specified

```
Recovery rtrv-gttset
```
Re-enter the **rtrv-gttset** command specifying the **gttsn** parameter without specifying the **settype** and **netdom** parameters.

#### **E3048 Cmd Rej: Starting address/location must be specified**

#### **Commands Used: clr-imt-stats, rept-imt-lvl1**

The command was entered without the starting IMT address(es) or starting card location (**sloc**) parameters.

Re-enter the command specifying either the **s** or **sloc** parameters.

### **E3049 Cmd Rej: Ending bucket cannot be less than starting bucket**

#### **Commands Used: rept-imt-info**

The value of the ending bucket (**ebucket**) parameter was less than the value of the starting bucket (**sbucket**) parameter.

#### **Recovery**

Re-enter the **rept-imt-info** command specifying a value for the **ebucket** parameter that is greater than the value of the **sbucket** parameter.

#### **E3050 Cmd Rej: L parameter cannot be used in combination with LOC**

# **Commands Used: rept-imt-lvl2**

The command was entered with both the **l** and **loc** parameters. This combination is not allowed.

#### **Recovery**

Re-enter the **rept-imt-lvl2** command specifying either the **l** or **loc** parameter, but not both.

# **E3051 Cmd Rej: Source address/location must be specified**

#### **Commands Used: rept-imt-lvl2**

The command was entered without specifying the source IMT address (**l**) parameter or the source card location (**loc**) parameter.

## **Recovery**

Re-enter the **rept-imt-lvl2** command specifying either the **l** or **loc** parameter.

# **E3052 Cmd Rej: IMT statistics collection in progress - Repeat later**

```
Commands Used: clr-imt-stats, init-flash, init-imt-gpl, 
init-mux, rept-imt-info, rept-imt-lvl1, rept-imt-lvl2, 
tst-imt
```
The command was entered when the system was collecting the Interprocessor Message Transport (IMT) statistics for the hourly performance monitoring report.

## **Recovery**

Wait for the system to finish collecting the IMT statistics, then re-enter the command.

- If IMT errors are found during the collection process, the hourly performance monitoring report is generated and the collection process has finished. When the hourly performance monitoring report is generated, re-enter the command.
- If no IMT errors are found during the collection process, the hourly performance monitoring report is not generated. In this case, wait five minutes, then re-enter the command.

# **E3053 Cmd Rej: Failed reading ACG NOC table**

# **Commands Used: chg-acg-noc, dlt-acg-noc, ent-acg-noc, rtrv-acg-noc**

The Automatic Call Gapping (ACG) Node Overload Control (NOC) table is corrupt or cannot be found by the system. The ACG NOC table must be accessible.

#### **Recovery**

Re-enter the command that generated this error message.

Call your [Customer Care Center](#page-13-0) if this error message appears again.

# **E3054 Cmd Rej: The specified overload level is not defined**

## **Commands Used: chg-acg-noc, dlt-acg-noc**

You attempted to adjust or change an overload level other than those that are currently defined. The specified overload level must be defined.

- **1.** Display a list of all currently defined overload levels. Enter the **rtrv-acg-noc** command.
- **2.** Re-enter the command specifying one of the overload levels from step 1.

# **E3055 Cmd Rej: Failed reading ACG MIC table**

## **Commands Used: ent-acg-mic**

The Automatic Call Gapping (ACG) Manually Initiated Control (MIC) table is corrupt or cannot be found by the system. The ACG MIC table must be accessible.

# **Recovery**

Re-enter the **ent-acg-mic** command that generated this error message.

Call your [Customer Care Center](#page-13-0) if this error message appears again.

# **E3056 Cmd Rej: Parameters ND, INTVL, and AINTVL are required**

#### **Commands Used: ent-acg-mic**

If the manually initiated control applies to all query services (**type**=**all**), the optional parameters **aintvl**, **intvl**, and **nd** must be specified.

**NOTE: If the type=all parameter is specified, a MIC with type=all must exist.**

#### **Recovery**

Perform one of the following actions:

• Re-enter the **ent-acg-mic** command specifying the **type**=**all** parameter and the **aintvl**, **intvl**, and **nd** parameters.

OR

• Re-enter the **ent-acg-mic** command without specifying the **type**=**sd** parameter (the default is **type**=**sd**).
# **E3057 Cmd Rej: Parameters SERV and DGTS are not allowed for TYPE=ALL**

**Commands Used: chg-acg-mic, dlt-acg-mic, ent-acg-mic, rtrv-acg-mic**

If the manually initiated control applies to all query services (**type**=**all**), the **serv** and **dgts** parameters cannot be specified.

**NOTE: If the type=all parameter is specified, a MIC with type=all must exist.**

## **Recovery**

Perform one of the following actions:

• Re-enter the command specifying the **type**=**all** parameter, and the **aintvl**, **intvl**, and **nd** parameters.

OR

• Re-enter the command without specifying the **type**=**sd** parameter, and the **serv** and **dgts** parameters.

## **E3058 Cmd Rej: Parameters SERV and DGTS are required**

#### **Commands Used: chg-acg-mic, dlt-acg-mic, ent-acg-mic**

If the manually initiated control applies to a specific query service and called party digits (**type**=**sd**), the **serv** and **dgts** parameters must be specified.

**NOTE: If the type=sd parameter is specified, a MIC with the same service and digits must exist.**

### **Recovery**

Re-enter the command specifying the **type**=**sd** parameter, and the optional parameters **serv** and **dgts**.

### **E3059 Cmd Rej: Parameter ND is not allowed**

### **Commands Used: chg-acg-mic, ent-acg-mic**

If the manually initiated control applies to a specific query service and called party digits (**type**=**sd**), the optional number of digits in the global title address (**nd**) parameter cannot be specified.

**NOTE: If the type=sd parameter is specified, a MIC with the same service and digits must exist.**

Perform one of the following actions:

• Re-enter the command that generated this error message without specifying the **nd** parameter.

OR

• Re-enter the command that generated this error message specifying the type of control **type**=**all** parameter.

**NOTE: If the type=all parameter is specified, a MIC with type=all must exist.**

## **E3060 Cmd Rej: Parameter AINTVL is required**

### **Commands Used: ent-acg-mic**

If the query service specified is the Advanced Intelligent Network (**serv**=**ain**), the optional AIN interval index **aintvl** parameter must be specified.

#### **Recovery**

Perform one of the following actions:

• Re-enter the **ent-acg-mic** command specifying the **serv**=**ain** parameter and the **aintvl** parameter.

OR

• Re-enter the **ent-acg-mic** command specifying the Intelligent Network query service (**serv**=**in**) parameter and the **intvl** parameter.

### **E3061 Cmd Rej: Parameter INTVL is not allowed**

### **Commands Used: chg-acg-mic, ent-acg-mic**

If the query service specified is the Advanced Intelligent Network (**serv**=**ain**), you cannot specify the Intelligent Network interval index (**intvl**) parameter.

Perform one of the following actions:

• Re-enter the command specifying the **serv**=**ain** parameter and the **aintvl** parameter.

OR

• Re-enter the command specifying the **serv**=**in** parameter and the **intvl** parameter.

# **E3062 Cmd Rej: Parameter INTVL is required**

## **Commands Used: ent-acg-mic**

If the query service specified is the Intelligent Network (**serv**=**in**), the optional IN interval index (**intvl**) parameter must be specified.

# **Recovery**

Perform one of the following actions:

• Re-enter the **ent-acg-mic** command specifying the **serv**=**in** parameter and the **intvl** parameter.

OR

• Re-enter the **ent-acg-mic** command specifying the **serv**=**ain** parameter and the **aintvl** parameter.

# **E3063 Cmd Rej: Parameter AINTVL is not allowed**

## **Commands Used: chg-acg-mic, ent-acg-mic**

If the query service specified is the Intelligent Network (**serv**=**in**), the AIN interval index (**aintvl**) parameter cannot be specified.

Perform one of the following actions:

• Re-enter the command specifying the **serv**=**in** parameter and the **intvl** parameter.

OR

• Re-enter the command specifying the **serv**=**ain** parameter and the **aintvl** parameter.

#### **E3064 Cmd Rej: DGTS parameter must be 3 or 6–10**

```
Commands Used: chg-acg-mic, dlt-acg-mic, ent-acg-mic, 
rtrv-acg-mic
```
You specified an invalid value for the digits of the global title address (**dgts**) parameter. The **dgts** parameter value must be specified as **3** or a number from **6–10**.

#### **Recovery**

Re-enter the command specifying a value for the **dgts** parameter as either **3**, or a number from **6**–**10**.

#### **E3065 Cmd Rej: ND parameter must be 3 or 6-10**

### **Commands Used: chg-acg-mic, ent-acg-mic**

You specified an invalid value for the number of digits in the global title address (**nd**) parameter. The **nd** parameter value must be specified as **3** or a number from **6–10**.

#### **Recovery**

Re-enter the command specifying a value for the **nd** parameter as either **3**, or a number from **6**–**10**.

#### **E3066 Cmd Rej: A MIC of TYPE=ALL already exists**

# **Commands Used: ent-acg-mic**

If the **type**=**all** parameter is specified, a manually initiated control (MIC) that applies to all query services (**type**=**all**) parameter must not already exist.

- **1.** Display the values of the current ACG control parameters. Enter the **rtrv-acg-mic** command.
- **2.** Re-enter the **ent-acg-mic** command that generated this error message specifying a MIC that is not shown in the output generated in step 1.

# **E3067 Cmd Rej: A MIC with the same service and digits already exists**

### **Commands Used: ent-acg-mic**

If the manually initiated control applies to a specific query service and called party digits (**type**=**sd**), no existing ACG manually initiated control containing the same query service and digits can be in the database.

### **Recovery**

- **1.** Display the values of the current ACG control parameters. Enter the **rtrv-acg-mic** command.
- **2.** Re-enter the **ent-acg-mic** command that generated this error message with an MIC that is not shown in the output generated in step 1.

### **E3068 Cmd Rej: Table full - a maximum of 256 TYPE=SD MICs are allowed**

#### **Commands Used: ent-acg-mic, chg-acg-mic**

You entered the command when the LNP database had already reached its maximum capacity of **256** Manually Initiated Controls.

### **Recovery**

- **1.** Display the values of all ACG controls. Enter the **rtrv-acg-mic** command specifying no parameters.
- **2.** Review ACG controls, to select one or more that is no longer needed.
- **3.** Delete ACG controls that are not needed. Enter the **dlt-acg-mic** command.
- **4.** Re-enter the command that generated this error message.

# **E3069 Cmd Rej: Parameter ND, DRTN, INTVL, or AINTVL is required**

# **Commands Used: chg-acg-mic**

If you enter this command specifying the **type**=**all** parameter. You must also specify at least one of these optional parameters: **nd**, **drtn**, **intvl**, or **aintvl**.

## **Recovery**

Perform one of the following actions:

• Re-enter the **chg-acg-mic** command specifying the **type**=**all** parameter, specifying one of the optional parameters.

OR

• Re-enter the **chg-acg-mic** command and omit the **type** parameter (the default is **type**=**sd**).

# **E3070 Cmd Rej: Parameter DRTN or AINTVL is required**

## **Commands Used: chg-acg-mic**

When you enter this command specifying the **serv**=**ain** parameter, you must specify at least one of these optional parameters: **drtn** or **aintvl**.

### **Recovery**

Perform one of the following actions:

• Re-enter the **chg-acg-mic** command specifying the **serv**=**ain** parameter, specifying one of the optional parameters.

OR

• Re-enter the **chg-acg-mic** command without specifying the **serv**=**ain** parameter.

# **E3071 Cmd Rej: Parameter DRTN or INTVL is required**

### **Commands Used: chg-acg-mic**

When you enter this command specifying the **serv**=**in** parameter, you must specify at least one of these optional parameters: **drtn** or **intvl**.

Perform one of the following actions:

• Re-enter the **chg-acg-mic** command specifying the **serv**=**in** parameter, specifying one of the optional parameters.

OR

• Re-enter the **chg-acg-mic** command without specifying the **serv**=**in** parameter.

# **E3072 Cmd Rej: No MIC of TYPE=ALL exists**

## **Commands Used: chg-acg-mic, dlt-acg-mic**

You specified a Manually Initiated Control (MIC) with the **type** parameter either set to **all**, or completely omitted. Each MIC that already exists in the LNP database has values assigned to the **serv** and **dgts** parameters.

## **Recovery**

- **1.** Display the values of ACG controls assigned to certain queries. Enter the **rtrv-acg-mic** command.
- **2.** Re-enter the command that generated this error message specifying an MIC that has its **serv** and **dgts** parameters set to match an MIC shown in the output generated in step 1.

# **E3073 Cmd Rej: No MIC with the same service and digits exists**

### **Commands Used: chg-acg-mic, dlt-acg-mic**

You specified a MIC whose service (**serv**) parameter and digits (**dgts**) parameter do not exist in the LNP database.

# **Recovery**

- **1.** Display the values of ACG controls assigned to certain queries. Enter the **rtrv-acg-mic** command.
- **2.** Re-enter the command that generated this error message specifying a MIC that is shown in the output generated in step 1.

# **E3074 Cmd Rej: AND parameter must be 6 or 10**

## **Commands Used: chg-acg-noc, ent-acg-noc**

You specified a value other than **6** or **10** for the AIN number of digits (**and**) parameter. Either **6** or **10** must be specified for the **and** parameter.

### **Recovery**

Perform one of the following actions:

• Re-enter the command that generated this error message specifying either **and**=**6** or **and**=**10**.

OR

• Re-enter the command that generated this error message without specifying the **and** parameter.

# **E3075 Cmd Rej: IND parameter must be 6 or 10**

```
Commands Used: chg-acg-noc, ent-acg-noc
```
You cannot specify a value other than **6** or **10** for the IN number of digits (**ind**) parameter. Either **6** or **10** must be specified for the **ind** parameter.

# **Recovery**

Perform one of the following actions:

• Re-enter the command that generated this error message specifying either **ind**=**6** or **ind**=**10**.

OR

• Re-enter the command that generated this error message without specifying the **ind** parameter.

# **E3076 Cmd Rej: The specified overload level has already been defined**

### **Commands Used: ent-acg-noc**

The LNP process can be programmed to take remedial action at ten different levels of overload severity. The controlling variable is the threshold LNP query rates for node overload levels. The response is to adjust the duration of, and intervals between, the automatic call gapping (ACG) function calls as each level is reached.

A command that attempts to re-define one of the levels that has already been defined will trigger this error message. The specified overload level must not already be defined.

## **Recovery**

- **1.** Display a list of all currently defined overload levels. Enter the **rtrv-acg-noc** command without specifying parameters.
- **2.** Re-enter the **ent-acg-noc** command specifying an overload level other than those from step 1.

OR

Change one of the existing overload levels. Enter the **chg-acg-noc** command.

## **E3077 Cmd Rej: TT must be specified if PC is specified**

#### **Commands Used: rtrv-lnp-ttmap**

The translation type (**tt**) parameter must be specified if the point code (ANSI) is specified.

### **Recovery**

Perform one of the following actions:

• Re-enter the **rtrv-lnp-ttmap** command specifying both the **tt** and **pc** parameters.

OR

• Re-enter the **rtrv-lnp-ttmap** command specifing only the **tt** parameter.

### **E3078 Cmd Rej: DPC cannot be defined as a remote application IPC**

## **Commands Used: dlt-dstn**

You entered a command to delete a **dpc** and specified a remote application Internal Point Code (IPC) for the **dpc** parameter value. This is not allowed.

#### **Recovery**

- **1.** Display the list of existing destination point codes. Enter the **rtrv-dstn** command.
- **2.** Re-enter the **dlt-dstn** command that generated this error message specifying a valid destination point code to be deleted.

Call your [Customer Care Center](#page-13-0) if this error message appears again.

# **E3079 Cmd Rej: Command cannot be executed on an MGMT terminal**

# **Commands Used: lock**

You cannot lock the keyboard of a terminal that is defined as type **mgmt** for use with Network Surveillance. The **lock** command is not valid for a **mgmt** terminal used for Network Surveillance.

# **Recovery**

Verify that the terminal is type **mgmt**. Enter the **rtrv-trm** command.

No other action is required.

# **E3080 Cmd Rej: ACTION must be specified as FORWARD, DUPLICATE, or DUPDISC**

## **Commands Used: ent-gsmmap-scrn**

You entered a command to provision a GSM MAP Screening entry that filters or allows TCAP messages for specific Map opcodes based on CgPA and CdPA addresses and forbidden parameters. You can specify the point code (**pc**, **pca**, **pci**, **pcn**, or **pcn24**) and subsystem number (**ssn**) parameters only if you also specify **action**=**forward**, **action**=**duplicate**, or **action**=**dupdisc**. The **action** parameters let you define the node to which the input messages are routed.

# **Recovery**

Re-enter the **ent-gsmmap-scrn** command specifying one of the required default screening action parameters.

# **E3081 Cmd Rej: NACTION parameter must be FORWARD, DUPLICATE, or DUPDISC**

# **Commands Used: chg-gsmmap-scrn**

You entered a command to change attributes for a defined GSM MAP Screening entry. The attributes (nforbid and naction) filter or allow SCCP messages containing Map opcodes, CgPA and CdPA addresses, **np**, **nai**, and forbidden parameters. If you change the point code (**npc**, **npca**, **npci**, **npcn**, or **npcn24**) and/or subsystem number point code (**nssn**), you must also specify one of the new screening actions for the forbidden parameters **naction**=**forward**, **naction**=**duplicate**, or **naction**=**dupdisc**.

Re-enter the **chg-gsmmap-scrn** command specifying one of the new screening actions for the forbidden parameters **naction**=**forward**, **naction**=**duplicate**, or **naction**=**dupdisc**.

# **E3082 Cmd Rej: NDFLTACT must be specified (FORWARD, DUPLICATE, or DUPDISC)**

## **Commands Used: chg-gsms-opcode**

You entered a command to change attributes of a GSM MAP opcode. These attributes (**ndfltact** and **nopname**) can be the new default screening action and new user-defined name for an opcode. If you change the point code (**npc**/**npca**/**npci**/**npcn**/**npcn24**) and/or subsystem number (**nssn**), you must also specify **ndfltact**=**forward**, **ndfltact**=**duplicate**, or **ndfltact**=**dupdisc**.

## **Recovery**

Re-enter the **chg-gsms-opcode** command specifying one of the required default screening action (**ndfltact**) parameters.

# **E3083 Cmd Rej: NACTION must be specified (FORWARD, DUPLICATE, or DUPDISC)**

### **Commands Used: chg-gsmmap-scrn**

You entered a command to change the attributes for a defined GSM MAP Screening entry. The attributes (**nforbid** and **naction**) filter or allow SCCP messages containing MAP opcodes, CgPA and CdPA addresses, **np**, **nai**, and forbidden parameters. If you change the point code (**npc**, **npca**, **npci**, **npcn**, or **npcn24**) and/or subsystem number (**nssn**), you must also specify **naction**=**forward**, or **naction**=**duplicate**.

# **Recovery**

Re-enter the **chg-gsmmap-scrn** command specifying one of the required new action screening if forbidden parameters: **naction**=**forward**, **naction**=**duplicate**, or **naction**=**duplicate**.

# **E3084 Cmd Rej: Both OAM cards must be of the same type to update database**

## **Commands Used: Any command used to update a database**

You entered a command to update the system database. The database cannot be updated because the OAM is running on two different types of cards (GPSM-II and MCAP). The two cards that run the OAM must be the same type before you can update the database.

Refer to the *Installation Manual* for information about upgrading the MASP cards.

# **Recovery**

- **1.** Replace one of the two OAM cards, so that both cards are the same type.
- **2.** Re-enter the command to update the database.

# **E3085 Cmd Rej: Cannot change the RC parameter with the ENT command**

## **Commands Used: ent-mrn**

The **ent-mrn** command cannot be used to change the relative cost (**rc**) assigned to a point code; you must use the **chg-mrn** command.

# **Recovery**

- **1.** Display the point code and its existing relative cost parameter values. Enter the **rtrv-mrn** command.
- **2.** Change the relative cost for the point code. Enter the **chg-mrn** command specifying the point code (**pc**) and the new relative cost (**rc**) parameters.

# **E3086 Cmd Rej: New PC and RC must be entered as a pair**

### **Commands Used: ent-mrn**

You entered a command to add a new point code to the Mated Relay Node (MRN) table, and you did not specify both the new point code (**pc**) parameter value and the new relative cost (**rc**) parameter value for the point code.

To add a new point code to the MRN Table, both the **pc** and **rc** parameters must be specified. If the **pc** parameter is specified to create a new MRNGROUP, the **pc** cannot already exist in the MRN Table.

Re-enter the **ent-mrn** command specifying both the new point code (**pc**) parameter value and the relative cost (**rc**) parameter value for the new point code.

# **E3087 Cmd Rej: Must enter at least one PC/RC pair**

## **Commands Used: ent-mrn**

You must specify at least one point code (**pc**) and the relative cost (**rc**) parameter value pair.

## **Recovery**

Re-enter the command specifying at least one point code and relative cost parameter pair.

# **E3088 Cmd Rej: MEAS Platform must be enabled**

**Commands Used: chg-ctrl-feat, chg-measopts, enable-ctrl-feat, rept-ftp-meas** 

You cannot turn on the 15 Minute Measurements feature if the Measurements Platform collection function is not enabled. You must enable the Measurements Platform collection function before you can turn on the 15 Minute Measurements feature.

OR

You cannot turn on the Filename with CLLI feature if the Measurements Platform collection function is not enabled. You must enable the Measurements Platform collection function before you can turn on the Filename with CLLI feature.

### OR

You cannot turn on the MTP MAP Screening feature if the Measurements Platform collection function is not enabled. You must enable the Measurements Platform collection function before you can turn on the MTP MAP Screening feature.

OR

You cannot manually initiate generation and FTP transfer of a measurements report from the Measurements Platform to the customer's FTP server if the Measurements Platform collection function is not enabled. You must enable the Measurements Platform collection function before you can manually generate and FTP transfer a measurements report from the Measurements Platform to the customer's FTP server.

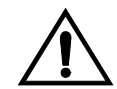

**CAUTION: Once the Measurements Platform collection function has been turned on using the chg-measopts command, it cannot be disabled using the chg-measopts command. Though it is not recommended, measurements collection can be stopped and started by inhibiting and allowing all MCPM cards. All previous measurements data collected can be lost when you inhibit all MCPM cards, if the cards are removed. Refer to the chg-measopts, alw-card, and inh-card commands in the** *Commands Manual* **for further information***.* 

## **Recovery**

- **1.** Verify that the Measurements Platform collection function is off (**platformenable**=**off**). Enter the **rtrv-measopts** command.
- **2.** If necessary, enable the 15 Minute Measurements feature. Enter the command: **enable-ctrl-feat-partnum=893012101:<15MM FAK>**
- **3.** Turn on the Measurements Platform collection function, enter the **chg-measopts:platformenable=on** command.
- **4.** Re-enter the original command that generated this error message.

## **E3089 Cmd Rej: FTP Server password must be 1 - 15 characters in length**

### **Commands Used: chg-ftp-serv, ent-ftp-serv**

You entered a command to enter or change information for a Measurements Platform FTP server. A prompt appeared asking you for the FTP server password You either pressed the Return key after the prompt without entering the FTP server password, or you entered a password that was more than **15** characters long.

### **Recovery**

- **1.** Re-enter the command to enter or change the FTP server information. The password prompt appears again.
- **2.** After the prompt, enter the password for the FTP server, and press the Return key. The password must be at least 1 character and not more than 15 characters long.

**NOTE: If you enter an invalid password (you press the Return key without entering a password, or you enter more than 15 characters), you must enter the entire command again to cause the password prompt to appear again. The password that you enter is not displayed as you enter it.**

# **E3090 Cmd Rej: Full Point Code must be specified**

**Commands Used: chg-gsmmap-scrn, chg-gsms-opcode, chg-gta, dlt-gta, ent-gsmmap-scrn, ent-gsms-opcode, ent-gta, rtrv-gta**

If a point code was specified, the point code (**pc**/**pca**/**pci**/**pcn**/**pcn24** or **np**/**npca**/**npci**/**npcn**/**npcn24**) must be a full point code. A full point code contains numerical values for all segments of the point code.

## **Recovery**

Re-enter the command specifying a full point code.

Call your [Customer Care Center](#page-13-0) if this error message appears again.

# **E3091 Cmd Rej: PC/SSN must be given with Action FORWARD, DUPLICATE, DUPDISC**

**Commands Used: chg-gsmmap-scrn, chg-gsms-opcode, ent-gsmmap-scrn, ent-gsms-opcode** 

When you issue a command specifying the parameter **dfltact**, **ndfltact**, **action**, or **naction** set to the value **forward**, **duplicate**, or **dupdisc**, along with the point code and subsystem number parameters.

**Recovery -gsmmap-scrn commands** 

- **1.** If you specified **ent-gsmmap-scrn:action=forward**, **duplicate**, or **dupdisc**, you must include the **pc**/**pca**/**pci**/**pcn**/**pcn24** and **ssn** parameters.
- **2.** If you specified **chg-gsmmap-scrn:naction=forward**, **duplicate**, or **dupdisc**, you must include the **npc**/**npca**/**npci**/**npcn**/**npcn24** and **nssn** parameters.

**Recovery -gsms-opcode commands** 

- **1.** If you specified **ent-gsms-opcode:dfltact=forward**, **duplicate**, or **dupdisc**, you must include the **pc**/**pca**/**pci**/**pcn**/**pcn24** and **ssn** parameters.
- **2.** If you specified **chg-gsms-opcode:ndfltact=forward**, **duplicate**, or **dupdisc**, you must include the **npc**/**npca**/**npci**/**npcn**/**npcn24** and **ssn** parameters.

# **E3092 Cmd Rej: PC/SSN must be specified if FORCE is specified**

**Commands Used: chg-gsmmap-scrn, chg-gsms-opcode, ent-gsmmap-scrn, ent-gsms-opcode** 

If you specify the **force** parameter, you must also specify the point code and subsystem number parameters.

## **Recovery**

- **1.** Re-enter the command containing the parameter **force**, specifying either **pc**/**pca**/**pci**/**pcn**/**pcn24** or **npc**/**npca**/**npci**/**npcn**/**npcn24** parameters and/or subsystem number point code (**ssn** or **nssn**) parameter.
- **2.** If you used the **chg-gsmmap-scrn** command, specify the **force** parameter with the **npc**/**npca**/**npci**/**npcn**/**npcn24** and **nnsn** parameters

Refer to the *Commands Manual* for the additional information.

# **E3094 Cmd Rej: Both OAM cards must be of same type to perform upgrade**

## **Commands Used: act-upgrade**

A prerequisite of the upgrade is that both OAM cards installed in the system must be of the same type.

# **Recovery**

Prior to performing the upgrade, perform the following actions:

- **1.** Verify the hardware baseline configuration requirements are met.
- **2.** Install the same type of OAM cards (both) in the system.

Call your [Customer Care Center](#page-13-0) if this error message appears again.

### **E3095 Cmd Rej: LHOST/ALHOST location not found**

**Commands Used: chg-appl-sock, chg-assoc, ent-appl-sock, ent-assoc**

A card location associated with the IP address for the host name that you entered in the **lhost** parameter for the command was not found in the IP Link table.

OR

The signaling link associated with the local host that you entered in the **lhost** parameter has not been activated.

- **1.** Display the IP addresses for the host names in the IP Host table. Enter the **rtrv-ip-host** command. Verify the IP address for the specified local host name.
- **2.** Verify the card location for the local host name IP address. Enter the **rtrv-ip-lnk** command.
- **3.** If the card location for the local host IP address is not shown for the local host IP address in the output from step 2, define the card location. Enter the **chg-ip-lnk** command.
- **4.** Re-enter the command that generated this error message.

Call your [Customer Care Center](#page-13-0) if this error message appears again.

OR

- **1.** Display the IP addresses for the host names in the IP Host table. Enter the **rtrv-ip-host** command. Verify the IP address for the specified local host name.
- **2.** Display the card location for the local host name IP address. Enter the **rtrv-ip-lnk** command.
- **3.** Display the signaling links and ports assigned to the card. Enter the **rtrv-slk** command specifying the location of the local host card.
- **4.** Enter the **rept-stat-slk** command to verify the status of the signaling link assigned to the local host card.
- **5.** If the link is not In Service, activate the signaling link. Enter the **act-slk** command.
- **6.** Re-enter the command that generated this error message.

Call your [Customer Care Center](#page-13-0) if this error message appears again.

### **E3096 Cmd Rej: Invalid socket/association ratio for card type**

**Commands Used: chg-appl-sock, chg-assoc, ent-appl-sock, ent-assoc**

You entered a command that would create an invalid socket/association ratio for this type of card.

### **Recovery**

Re-enter the command specifying parameter values that do not create an invalid socket/association ratio for the card.

Refer to the *Commands Manual* for information about socket/association ratios.

# **E3097 Cmd Rej: GPSM-II required to support more than 700 links**

## **Commands Used: enable-ctrl-feat, ent-slk**

If you entered the **enable-ctrl-feat** command to enable the 6000 Routesets Controlled Feature. To enable the 6000 Routesets feature, both OAM cards in locations (**1113** and **1115**) must be running GPSM-II cards.

OR

If you entered the **ent-slk** command to assign a signaling link that will result in raising the number of links in the system to greater than **700**. To assign more than **700** links in the system, both OAM cards in locations (**1113** and **1115**) must be running GPSM-II cards.

## **Recovery - enable-ctrl-feat**

- **1.** Verify that both of the OAM cards are GPSM-II cards and one of them is running the active OAM application. Enter the following commands: **rept-stat-card:loc=1113** and **rept-stat-card:loc=1115**
- **2.** If neither card is a GPSM-II card running the active OAM, you cannot enable the 6000 Routesets controlled feature. To enable this feature, you must replace both MCAP cards in your system with GPSM-II cards.
- **3.** If one of the two GPSM-II cards is running the active OAM application, re-enter the command to enable the 6000 Routesets controlled feature.

Contact your [Customer Care Center](#page-13-0) if this error message appears again.

**Recovery - ent-slk**

- **1.** Verify that both of the OAM cards are GPSM-II cards and one of them is running the active OAM application. Enter the following commands: **rept-stat-card:loc=1113** and **rept-stat-card:loc=1115**
- **2.** If one of the two GPSM-II cards is running the active OAM application, re-enter the **ent-slk** command to assign the signaling link.
- **3.** If neither card is a GPSM-II card running the active OAM, you cannot assign more than **700** links in the system.

To add another link, you must first delete an existing link (refer to the **dlt-slk** command in the *Commands Manual*); or replace both MCAP cards in your system with GPSM-II cards.

Contact your [Customer Care Center](#page-13-0) if this error message appears again.

## **E3098 Cmd Rej: PPSMSGTA must not be NONE**

### **Commands Used: chg-gsmopts**

You cannot specify a value of **none** for the **ppsmsgta** parameter.

### **Recovery**

Re-enter the **chg-gsmopts** command specifying a valid value for the **ppsmsgta** parameter.

## **E3099 Cmd Rej: PPSMSGTA must be specified when NPPSMSGTA is specified**

### **Commands Used: chg-gsmopts**

You cannot specify the **nppsmsgta** parameter without specifying the **ppsmsgta** parameter. The **nppssmgta** parameter cannot be specified by itself.

#### **Recovery**

Re-enter the **chg-gsmopts** command specifying both the **ppsmsgta** parameter and the **nppsmsgta** parameter.

### **E3100 Cmd Rej: PPSMSGTA doesn't exist in GSMOPTS Table**

### **Commands Used: chg-gsmopts**

You entered a command to change a **ppsmsgta** parameter value to a new **nppsmsgta** parameter value. The **ppsmsgta** parameter value that you enter must already exist in the GSMSOPTS table.

### **Recovery**

- **1.** Display the **ppsmsgta** parameter values currently in the GSMOPTS table. Enter the **rtrv-gsmopts** command.
- **2.** Re-enter the **chg-gsmopts** command specifying a value for the **ppsmsgta** parameter that appears in the output from step 1.

# **E3101 Cmd Rej: Maximum number of PPSMSGTAs already provisioned**

# **Commands Used: chg-gsmopts**

You cannot add a **ppsmsgta** value to the GSMOPTS table because the maximum of three **ppsmsgta** values are already provisioned.

## **Recovery**

- **1.** Display the **ppsmsgta** parameter values currently in the GSMOPTS table. Enter the **rtrv-gsmopts** command.
- **2.** You can enter the new **ppsmsgta** value to the table by changing an existing **ppsmsgta** value to the new value. Enter the command specifying the existing **ppsmsgta** value (one that appears in the output from step 1) in the **ppsmsgta** parameter and the new **ppsmsgta** value in the **nppsmsgta** parameter.

# **E3102 Cmd Rej: NPPSMSGTA already exists in GSMOPTS Table**

## **Commands Used: chg-gsmopts**

You entered a command to change an existing **ppsmsgta** parameter value to a new **nppsmsgta** parameter value. The new value that you enter in the **nppsmsgta** parameter cannot already exist in the GSMOPTS table.

# **Recovery**

- **1.** Display the **ppsmsgta** parameter values currently in the GSMOPTS table. Enter the **rtrv-gsmopts** command.
- **2.** Re-enter the **chg-gsmopts** command specifying a value for the **nppsmsgta** parameter that does not appear as a **ppsmsgta** value in the output from step 1.

# **E3103 Cmd Rej: GTT must be ON before XGTT can be enabled**

**Commands Used: enable-ctrl-feat** 

The GTT feature must be turned on before the following features can be enabled:

- All LNP feature (LNP ported TNs) quantities
- LNP 150,000 LRNs
- LNP 300,000 NPANXXs
- LNP ELAP Configuration
- XGTT Table Expansion

- **1.** Display the features in the database. Enter the **rtrv-ctrl-feat** command.
- **2.** From the output from step 1, verify the XGTT Table Expansion feature has been purchased and installed in your system. Call your [Customer Care Center](#page-13-0) for assistance.
- **3.** From the output from step 1, determine the status of the GTT feature.
- **4.** If the GTT feature is on, enable the XGTT Table Expansion feature. Enter the command: **enable-ctrl-feat:partnum=893007710:fak=<XGTT FAK>**

# **NOTE: Before the XGTT feature can be enabled the following requirements must be met:**

- Both OAM cards must be of type GPSM-II.
- XGTT from **269,999** to **400,000** entries requires all SCCP GPLs running on TSM cards or a combination of TSM and DSM cards.
- XGTT with **1,000,000** entries requires all SCCP GPLs running on DSM cards.
- **5.** If necessary, turn on the GTT feature. Enter the command: **chg-feat:gtt=on**
- **6.** Enable the XGTT Table Expansion feature. Enter the command: **enable-ctrl-feat:partnum=893007710:fak=<XGTT FAK>**

Call your [Customer Care Center](#page-13-0) if this error message appears again.

# **E3104 Cmd Rej: XGTT requires at least a 586 processor for SCCP GPLs**

# **Commands Used: enable-ctrl-feat**

You entered a command to enable the Expanded Global Title Translation (XGTT) Table Expansion feature, but one or more SCCP cards in the system have less than a 586 processor. All SCCP cards in the system must have at least 586 processors before you can turn on XGTT.

For the XGTT (269,999 to 400,000 entries) feature, all SCCP GPLs must be running on TSM cards that have at least a 586K processor, or DSM cards, or a combination of TSM and DSM cards.

# **Recovery**

**1.** Verify that all SCCP cards in the system have at least 586 processors. Enter the **rtrv-card** command to locate all SCCP cards in your system.

- **2.** Visually inspect all SCCP cards. Any SCCP card that is a DSM/SCCP or TSM/SCCP cards contains 586 processors. Any SCCP card that is a TSM card contains only 486 processors and must be replaced. Call your [Customer Care](#page-13-0)  [Center](#page-13-0) for assistance if necessary.
- **3.** When all SCCP cards have at least 586 processors, enable the XGTT feature. Enter the command: **enable-ctrl-feat:partnum=893016101:fak=<XGTT fak>**

# **E3105 Cmd Rej: XGTT requires both OAMs running on GPSMII cards**

### **Commands Used: enable-ctrl-feat**

You cannot enable the Expanded Global Title Translation (XGTT) Table Expansion feature if both OAM cards are not type GPSM-II. Before the XGTT feature can be enabled, both OAM cards must be of type GPSM-II.

### **Recovery**

- **1.** Verify both OAM cards are type GPSM-II. Enter the **rtrv-card** command.
- **2.** If both OAM cards are type GPSM-II, enable the XGTT feature. Enter the command: **enable-ctrl-feat:partnum=893016101:fak=<XGTT fak>**
- **3.** If both OAM cards are not type GPSM-II, replace any non-GPSM-II OAM card with a GPSM-II card.
- **4.** Enable the XGTT feature. Enter the command: **enable-ctrl-feat:partnum=893016101:fak=<XGTT fak>**

Call your [Customer Care Center](#page-13-0) if this error message appears again.

### **E3106 Cmd Rej: XGTT with 1 million entries requires DSM or better cards**

### **Commands Used: enable-ctrl-feat**

You cannot enable the Expanded Global Title Translation (XGTT) Table Expansion feature with 1,000,000 entries if SCCP GPLs are running on both TSM and DSM cards. To enable the XGTT feature with 1,000,000 entries, your system must have at least DSM/SCCP cards (no TSMs).

## **Recovery**

**1.** Upgrade your hardware to ensure that you have only DSM/SCCP cards (or better) on your system.

Refer to the appropriate card replacement procedure in Appendix A of the *Maintenance Manual*.

**2.** Enable the XGTT feature. Enter the command: **enable-ctrl-feat:partnum=893016101:fak=<XGTT fak>**

Call your [Customer Care Center](#page-13-0) if this error message appears again.

# **E3107 Cmd Rej: XMAP requires at least a 586 processor for SCCP GPLs**

### **Commands Used: enable-ctrl-feat**

You entered a command to enable the Expanded MAP Table (XMAP) feature, but one or more SCCP cards in the system have less than a 586 processor. Before you can turn on the XMAP feature, all SCCP cards in the system must have at least 586 processors.

## **Recovery**

- **1.** Verify that all SCCP cards in the system have at least 586 processors:
	- Enter the **rtrv-card** command to locate all SCCP cards in your system.
	- Visually inspect all SCCP cards. Any SCCP card that is a DSM or TSM card contains 586 processors. Any SCCP card that is a TSM card contains only 486 processors and must be replaced. Contact your [Customer Care Center.](#page-13-0) for assistance if necessary.
- **2.** When all SCCP cards have at least 586 processors, enable the XMAP feature. Enter the command: **enable-ctrl-feat:partnum=893017701:fak=<XGTT fak>**

### **E3108 Cmd Rej: XMAP requires both OAMs running on GPSMII cards**

#### **Commands Used: enable-ctrl-feat, ent-map**

You cannot enable the Expanded MAP Table (XMAP) feature if both OAM cards are not type General Purpose Service Module (GPSM-II). Before the XMAP feature can be enabled, both OAM cards must be of type GPSM-II.

### **Recovery**

- **1.** Verify the type of OAM cards. Enter the **rtrv-card** command.
- **2.** If both OAM cards are type GPSM-II, re-enter the **enable-ctrl-feat** command.

Refer to the "Card Removal and Replacement" procedures in Appendix A of the *Maintenance Manual* for additional information.

- **3.** If both OAM cards are not type GPSM-II, replace any non-GPSM-II card with a GPSM-II card.
- **4.** Enable the XMAP feature. Enter the command: **enable-ctrl-feat:partnum=893017701:fak=<XGTT fak>**

Call your [Customer Care Center](#page-13-0) if this error message appears again.

# **E3109 Cmd Rej: Temporary feature key is not allowed for the feature**

# **Commands Used: enable-ctrl-feat**

You entered a command to enable a Controlled Feature, but a temporary feature access key is not allowed for this feature.

Controlled feature access keys may be temporary or permanent. A temporary feature access key enables a specific controlled feature for a limited period of time, after which the controlled feature is automatically disabled by the STP/SG system. Features that allow a temporary feature access key are listed in [Table 2-20](#page-456-0)  [on page 2-441](#page-456-0). A permanent feature access key enables a controlled feature indefinitely. An enabled controlled feature remains enabled even through an in-service upgrade. An enabled controlled feature cannot be disabled via administrative commands.

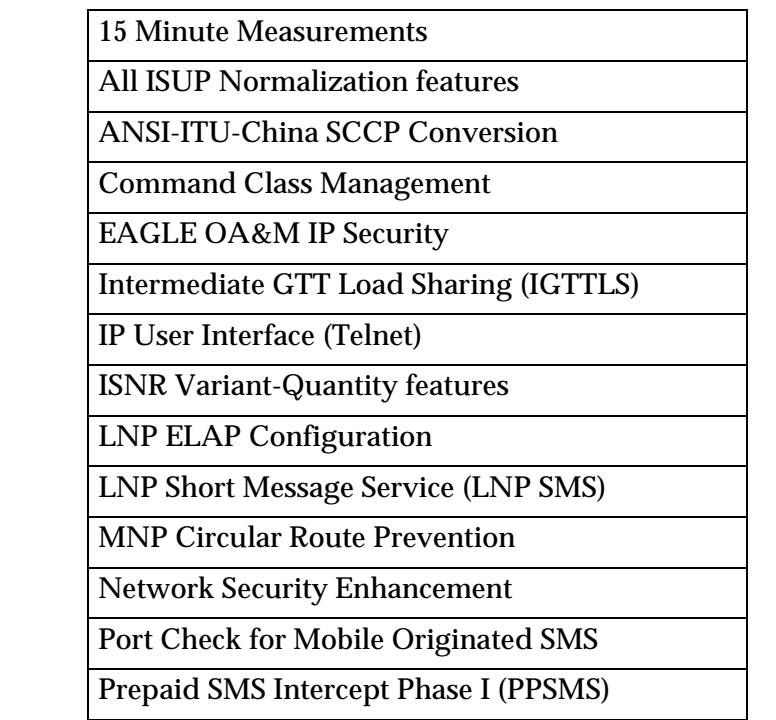

# <span id="page-456-0"></span>**Table 2-20.** Features That Allow a Temporary Feature Access Key

### **Recovery**

- **1.** Display the controlled features that are currently enabled. Enter the **rtrv-ctrl-feat** command.
- **2.** Examine the features that have been purchased and enabled to date.
- **3.** If you find a discrepancy between the controlled features displayed and those your system should have enabled, call your [Customer Care Center.](#page-13-0)

**E3110 Cmd Rej: Loading Mode unstable due to maint. baseline not established** 

**Commands Used: all ent/dlt/chg commands and init-card**

The command was entered while the MASP was re-initializing.

**NOTE: Loading mode support prevents running the LNP database change commands if the system is in an unstable loading mode. An unstable loading mode will result in all STP or LNP database update commands being rejected.**

# **Recovery**

Wait until the MASP has re-initialized, then re-enter the command that generated this error message.

Call your [Customer Care Center](#page-13-0) if this error message appears again.

# **E3111 Cmd Rej: Loading mode unstable. System's LIM service is unavailable**

## **Commands Used: all ent/dlt/chg commands and init-card**

The command was entered, and the system detected that less than 80% of the system's LIM cards and the minimum number of DSM/VSCCP cards, or TSM/SCCP cards, required to support 80% of the LIM cards are not in service or are inhibited (OOS-MT-DSBLD).

**NOTE: Loading mode support prevents running the LNP database change commands if the system is in an unstable loading mode. An unstable loading mode will result in all STP or LNP database update commands being rejected.**

# **Recovery**

- **1.** Display the state of the signaling links in the database. Enter the **rept-stat-slk** command. The state of the signaling links should be either in-service normal (IS-NR) or out-of-service maintenance-disabled (OOS-MT-DSBLD). (As shown in the *PST* field of the **rept-stat-slk** command output).
- **2.** Enter the **inh-slk** command to put every SLK whose state is not IS-NR or OOS-MT-DSBLD into an out-of-service disabled state.
- **3.** Enter the **rept-stat-card** command to display the state of the DSM/VSCCP, TSM/SCCP, and LIM cards in the database. The state of all these cards should be IS-NR or OOS-MT-DSBLD. (This is shown in the *PST* field of the **rept-stat-card** output.
- **4.** Enter the **inh-card:loc=xxxx** command to put all the cards whose state is not IS-NR or OOS-MT-DSBLD in an out-of-service disabled state.
- **5.** Re-enter the command that generated this error message.

Call your [Customer Care Center](#page-13-0) if this error message appears again.

### **E3112 Cmd Rej: Loading Mode unstable due to SCCP service is deficient**

# **Commands Used: all ent/dlt/chg commands, init-card, rtrv-data-insrv, rtrv-data-rtdb**

The command was entered, and the system detected that LIM cards are being denied SCCP service or the state of any DSM/TSM card is neither in-service normal (IS-NR) or out-of-service maintenance disabled (OOS-MT-DSBLD).

**NOTE: Loading mode support denies the execution of LNP database change commands when the system is in an unstable loading mode. An unstable loading mode will result in all STP or LNP database update commands being rejected.**

## **Recovery**

- **1.** Display the status of the signaling links in the database with the **rept-stat-slk** command. The state of the signaling links should be IS-NR or OOS-MT-DSBLD. This is shown in the *PST* field of the **rept-stat-slk** command output.
- **2.** Display the status of the DSM/TSMs in the database with the **rept-stat-sccp** command. The state of the DSM/TSMs should be in-service normal (IS-NR) or out-of-service maintenance-disabled (OOS-MT-DSBLD). This is shown in the *PST* field of the **rept-stat-sccp** command output.
- **3.** Place the cards shown in steps 1 and 2 whose state is not IS-NR or OOS-MT-DSBLD out of service, with the **rmv-card** command.
- **4.** Re-enter the command that generated this error message.

Call your [Customer Care Center](#page-13-0) if this error message appears again.

# **E3117 Cmd Rej: No available primary MCP**

### **Commands Used: rept-ftp-meas, rept-meas**

When you entered the command, the Measurements Platform feature was turned on but there was no primary MCP (Measurement Collection Processor)) available in the system.

# **Recovery**

- **1.** Verify the status of MCPM cards in the system. Enter the **rtrv-card** and **rept-stat-card** commands.
- **2.** Verify that the Measurements Platform feature is turned on. Enter the **rtrv-measopts** command.
- **3.** Re-enter the command.

Call your [Customer Care Center](#page-13-0) if this error message appears again.

# **E3118 Cmd Rej: Failed Reading GTT TT Table**

# **Commands Used: chg-loopset, dlt-loopset**

The GTT Table is corrupt or cannot be found by the system. The GTT Table must be accessible.

# **Recovery**

Re-enter the command.

Call your [Customer Care Center](#page-13-0) if this error message appears again.

# **E3119 Cmd Rej: Failed Reading GTT TRANS table**

**Commands Used: chg-gta, dlt-gta, dlt-gttset, ent-gta, rtrv-gta**

The GTT Trans table is corrupt or cannot be found by the system. The GTA Trans table must be accessible.

# **Recovery**

Re-enter the command that generated this error message.

Call your [Customer Care Center](#page-13-0) if this error message appears again.

# **E3120 Cmd Rej: Failed reading GTT DBMM table**

**Commands Used: chg-gta, chg-gttset, dlt-gta, dlt-gttset, ent-gta, ent-gttset, rtrv-gta, rtrv-gttset**

The GTT DataBase Memory Manager (DBMM) table is corrupt or cannot be found by the system. The GTT DBMM table must be accessible.

# **Recovery**

Re-enter the command that generated this error message.

Call your [Customer Care Center](#page-13-0) if this error message appears again.

# **E3121 Cmd Rej: Domain indicated by GTIx must match that of existing TT**

# **Commands Used: ent-gttsel**

The domain you specified with the **gti**/**gtia**/**gtii**/**gtin**/**gtin24**=**4** parameter does not match the domain of the translation type (**tt**). The domain is defined as **gti** and **gtia**=**ansi**, **gtii**=**ITU international**, **gtin**=**ITU national**, and **gtin24**=**24-Bit ITU national**.

## **Recovery**

- **1.** Display the GTT Selector table. Enter the **rtrv-gttsel** command.
- **2.** Re-enter the **ent-gttsel** command specifying a value for the GTI domain that matches the translation type's domain.

# **E3122 Cmd Rej: SERV has not been assigned a true TT**

### **Commands Used: ent-lnp-serv**

You attempted to enter this command specifying an invalid parameter.

### **Recovery**

Re-enter the **ent-lnp-serv** command that generated this error message specifying the correct parameter.

Call your [Customer Care Center](#page-13-0) if this error message appears again.

# **E3123 Cmd Rej: Failed Reading LNP TT SERV table**

## **Commands Used: chg-lnp-serv, dlt-lnp-serv, ent-lnp-serv, rtrv-lnp-serv**

The LNP TT SERV table is corrupt or cannot be found by the system. The LNP database and the LNP TT SERV table must be accessible.

### **Recovery**

Re-enter the command that generated this error message.

Call your [Customer Care Center](#page-13-0) if this error message appears again.

# **E3124 Cmd Rej: Failed Reading LNP SS Appl table**

**Commands Used: chg-map, chg-ss-appl, dlt-ss-appl, ent-map, ent-ss-appl, rtrv-ss-appl**

The LNP TT SS Appl table is corrupt or cannot be found by the system. The LNP SS Appl table must be accessible.

### **Recovery**

Re-enter the command that generated this error message.

Call your [Customer Care Center](#page-13-0) if this error message appears again.

# **E3132 Cmd Rej: LNP SS Appl table is full**

### **Commands Used: ent-ss-appl, chg-ss-appl**

You attempted to reserve an identifying number for an application's subsystem, but the LNP SS Appl table that contains this information had already reached capacity.

### **Recovery**

- **1.** Display the LNP SS Appl table. Enter the **rtrv-ss-appl** command.
- **2.** Delete one of the existing service types listed. Enter the **dlt-ss-appl** command.
- **3.** Re-enter the command that generated this error message.

Call your [Customer Care Center](#page-13-0) if this error message appears again.

# **E3139 Cmd Rej: Translation Type is already in LNP database**

### **Commands Used: ent-lnp-serv, chg-lnp-serv**

You attempted to enter a translation type that duplicated one that was already on record.

**Recovery** 

**1.** Enter the **rtrv-lnp-serv** command to retrieve a list of all LNP services and translation types.

- **2.** Perform one of the following actions:
	- Use the **chg-lnp-serv** command to change the syntax of the service type that is currently assigned to the translation type, to that of the desired service type.

OR

- Use the **dlt-lnp-serv** command to delete the service type, listed in step 1, that currently is matched to the translation type.
- **3.** Re-enter the command that generated this error message.

### **E3140 Cmd Rej: Service Type is already in LNP database**

### **Commands Used: ent-lnp-serv**

You attempted to enter a service type that is already on record.

#### **Recovery**

- **1.** Enter the **rtrv-lnp-serv** command to retrieve a list of all LNP services and translation types.
- **2.** Perform one of the following actions:
	- Use the **chg-lnp-serv** command to change the syntax of the service type that is currently assigned to the translation type, to that of the desired service type.

OR

- Use the **d1t-lnp-serv** command to delete the service type, listed in step 1, that currently is matched to the translation type.
- **3.** Re-enter the command that generated this error message.

### **E3143 Cmd Rej: New Translation Type already in LNP database**

### **Commands Used: chg-lnp-serv, ent-lnp-serv**

The specified new translation type (**ntt**) was not added to the LNP database because it already exists in the LNP database. The new translation type (**ntt**) parameter must not already exist in the LNP database.

A maximum of eight unique LNP services can each be assigned one translation type apiece.

- **1.** Display a list of all LNP services. Enter the **rtrv-lnp-serv** command.
- **2.** Re-enter the **chg-lnp-serv** command specifying an **ntt** that is not listed in the output from step 1.

# **E3145 Cmd Rej: New Translation Type Name already in LNP database**

# **Commands Used: chg-lnp-serv**

The specified new translation type name (**nttn**) was not added to the LNP database because it already exists in the LNP database. The new translation type name (**nttn**) parameter must not already exist in the LNP database.

Up to **eight** unique LNP services can each be assigned one translation type apiece.

### **Recovery**

- **1.** Display a list of all LNP services. Enter the **rtrv-lnp-serv** command.
- **2.** Re-enter the **chg-lnp-serv** command specifying a **nttn** that is not listed in the output from step 1.

### **E3146 Cmd Rej: Service type is not in LNP database**

#### **Commands Used: chg-lnp-serv, dlt-lnp-serv**

You cannot change or delete a service type that is not in the LNP database.

### **Recovery**

- **1.** Display a list of all LNP services. Enter the **rtrv-lnp-serv** command.
- **2.** Perform one of the following actions:
	- Use the **chg-lnp-serv** command to change the syntax of one of the existing service types to that of the desired service type.

OR

• Use the **dlt-lnp-serv** command to delete one of the existing service types listed in step 1.

# **E3147 Cmd Rej: Translation Type referenced in LNP database**

## **Commands Used: dlt-lnp-serv**

A translation type cannot be deleted if it is referenced by a current LNP database entry.

### **Recovery**

- **1.** Display the GTT table. Enter the **rtrv-gtt** command.
- **2.** Delete the global title translation entry associated with the translation type to be deleted. Enter the **dlt-gtt** command.
- **3.** Delete the translation type. Enter **dlt-tt:type=**

OR

- **1.** Change the **tt-service** combination. Enter the **chg-lnp-serv** command.
- **2.** Re-enter the **dlt-lnp-serv** command that generated this error message.
- **3.** If you need to rebuild your database, call your [Customer Care Center](#page-13-0).

## **E3148 Cmd Rej: Translation Type Name is not in the LNP database**

### **Commands Used: ent-lnp-serv, chg-lnp-serv**

The specified LNP service was not entered or changed because the specified translation type name (**ttn**) does not exits in the LNP database.

### **Recovery**

- **1.** Display a list of valid translation types. Enter the **rtrv-lnp-serv** command.
- **2.** Re-enter the command that generated this error message specifying a valid translation type name (**ttn**) from the output from step 1.

## **E3149 Cmd Rej: Maximum number of applications already assigned**

### **Commands Used: ent-ss-appl**

You attempted to add one more subsystem application than the system was designed to process.

**NOTE: This error is currently handled by error message E3266. Should you see this error, though, follow the instructions below.**

- **1.** Enter the **rtrv-ss-appl** command to retrieve a list of all subsystem applications.
- **2.** Use the **dlt-ss-appl** command to delete one of the existing subsystem applications listed in step 1.
- **3.** Re-enter the **ent-ss-appl** command that generated this error message.

# **E3150 Cmd Rej: Application already assigned**

## **Commands Used: ent-ss-appl**

You attempted to add a duplicate subsystem application.

## **Recovery**

- **1.** Display a list of all subsystem applications. Enter the **rtrv-ss-appl** command.
- **2.** Delete one of the existing subsystem applications listed in step 1. Enter the **dlt-ss-appl** command.
- **3.** Re-enter the **ent-ss-appl** command that generated this error message.

# **E3152 Cmd Rej: Application type not in LNP database**

### **Commands Used: chg-ss-appl, dlt-ss-appl**

You attempted to change or delete a subsystem application with a type that is not listed in the database.

### **Recovery**

- **1.** Display a list of all subsystem applications. Enter the **rtrv-ss-appl** command.
- **2.** Delete one of the existing subsystem applications listed in step 1. Enter the **dlt-ss-appl** command.
- **3.** Re-enter the **ent-ss-appl** command that generated this error message.

# **E3153 Cmd Rej: Subsystem must be inhibited before it can be OFFLINE**

# **Commands Used: chg-ss-appl**

This command changes the status of the LNP subsystem application between offline and online. You must inhibit the LNP subsystem before taking it offline.

### **Recovery**

- **1.** Determine the subsystem number (**ssn**) for the LNP subsystem. Enter the **rtrv-ss-appl** command.
- **2.** Inhibit the LNP subsystem. Enter the **inh-map-ss** command specifying the **ssn** for the LNP subsystem.
- **3.** Change the status of the LNP subsystem to offline. Enter the **chg-ss-appl:appl=lnp:nstat=offline** command.

## **E3154 Cmd Rej: Subsystem must be in opposite state of change**

## **Commands Used: chg-ss-appl**

The state of the subsystem is already online (or offline).

### **Recovery**

No action required.

# **E3155 Cmd Rej: Subsystem must be inhibited before it can be deleted**

### **Commands Used: dlt-ss-appl**

You must inhibit the subsystem before you can delete it.

### **Recovery**

- **1.** Determine the subsystem number (**ssn**) for the LNP subsystem. Enter the **rtrv-ss-appl** command.
- **2.** Inhibit the LNP subsystem. Enter the **inh-map-ss** command specifying the **ssn** parameter value for the LNP subsystem.
- **3.** Delete the LNP subsystem. Enter the **dlt-ss-appl:appl=lnp** command.

# **E3172 Cmd Rej: Alias is not assigned to SERV**

# **Commands Used: dlt-lnp-serv**

The alias you entered must be associated with the LNP service you are trying to delete.

## **Recovery**

- **1.** Display a list of the LNP services and their associated aliases. Enter the **rtrv-lnp-serv** command.
- **2.** Re-enter the **dlt-lnp-serv** command that generated this error message specifying the correct alias parameter.

Call your [Customer Care Center](#page-13-0) if this error message appears again.

# **E3177 Cmd Rej: FORCE=YES must be specified if NUM is greater than 50**

## **Commands Used: rtrv-home-smsc, rtrv-loopset, rtrv-srvsel**

You specified a value greater than **50** for the **num** parameter, but you did not specify the **force**=**yes** parameter. If the **num** parameter is set to a value greater than **50**, the **force**=**yes** parameter must be specified.

# **Recovery**

Perform one of the following actions:

• Re-enter the command specifying the **force**=**yes** parameter.

OR

• Re-enter the command specifying a value less than **50** for the **num** parameter.

OR

• Re-enter the command without specifying a **num** parameter value.

# **E3198 Cmd Rej: Failed reading LNP Options table**

# **Commands Used: chg-lnpopts, rtrv-lnpopts**

The LNP Options table is corrupt or cannot be found by the system.

# **Recovery**

Re-enter the command that generated this error message.
Call your [Customer Care Center](#page-13-0) if this error message appears again.

# **E3199 Cmd Rej: To change or delete SERV, it must have no LNP aliases**

### **Commands Used: dlt-lnp-serv, chg-lnp-serv**

You must delete all aliases associated with the LNP service before you can change or delete the service.

#### **Recovery**

- **1.** Display a list of the LNP services, and their associated aliases. Enter the **rtrv-lnp-serv** command.
- **2.** Delete the aliases associated with the LNP service you are trying to change or delete.
- **3.** Delete of change the desired LNP service. Re-enter the command that generated this error message.

Call your [Customer Care Center](#page-13-0) if this error message appears again.

### **E3209 Cmd Rej: CPCTYPE cannot be specified without CPC**

### **Commands Used: chg-sid**

You specified the **cpctype** parameter, but did not specify a **cpc** parameter. If the **cpctype** parameter is specified, a **cpc**, **cpca**, **cpci**, **cpcn**, or **cpcn24** parameter must be specified in the command.

### **Recovery**

Re-enter the **chg-sid** command specifying both the **cpc** parameter and the **cpctype** parameter.

### **E3210 Cmd Rej: CPCTYPE cannot be specified with NCPC**

### **Commands Used: chg-sid**

The **cpctype** and **ncpc** parameters cannot be specified together. If the **cpctype** parameter is specified, an **ncpc**, **ncpca**, **ncpci**, **ncpcn**, or **ncpcn24** parameter cannot be specified in the command.

Re-enter the **chg-sid** command specifying either the **cpctype** or the **ncpc** parameter, but not both.

Call your [Customer Care Center](#page-13-0) if this error message appears again.

# **E3217 Cmd Rej: DUAL OAP configuration is needed for LNP feature**

# **Commands Used: act-oap-config**

You cannot specify a value of single for the OAP configuration parameter (**cfg**=**sngl**). The LNP feature requires that a dual OAP confiuration (**cfg**=**dual**) be specified.

## **Recovery**

- **1.** Display the OAP configuration. Enter the **rtrv-oap-config** command.
- **2.** If the OAP configuration indicates single (**cfg**=**sngl**), change it to dual. Enter **chg-oap-config:cfg=dual** command.
- **3.** Verify the OAP configuration changed to dual. Re-enter the **rtrv-oap-config** command.
- **4.** Re-enter the **act-oap-config** command.

# **E3220 Cmd Rej: CPCx must be ANSI if CPCTYPE equals LNP**

### **Commands Used: chg-sid**

You used the wrong capability point code parameter and value. It is necessary to assign a value to the **cpc** or **cpca** parameter, when the **cpctype**=**lnp**.

### **Recovery**

- **1.** Display the necessary information about the current self-identification. Enter the **rtrv-sid** command.
- **2.** Perform one of the following actions:
	- If the output of step 1 indicates that the **cpctype**=**stp**, re-enter the **chg-sid** command that generated this error message specifying the correct **cpctype** parameter value.

OR

• If the output of step 1 indicates that the **cpctype**=**lnp**, the appropriate capability point code parameter will be either **cpci** or **cpcn**. Re-enter the **chg-sid** command that generated this error message specifying the correct **cpcx** parameter value.

## **E3225 Cmd Rej: NONE is a reserved name and cannot be used for a TTN**

### **Commands Used: ent-lnp-serv**

When you entered this command to reserve an LNP translation type for a unique LNP service, you attempted to assign the only forbidden name (**none**) to the translation type. You can define the translation type by any alphabetic string from **1** to **8** characters long, except for **ttn**=**none**.

#### **Recovery**

Re-enter the **ent-lnp-serv** command specifying the **ttn** parameter as an alphabetic string from **1** to **8** characters long, excluding **ttn**=**none**.

## **E3226 Cmd Rej: New digits valid (DV) must not match old DV indication**

#### **Commands Used: chg-lnp-serv**

The value specified for the new digits valid (**ndv**) parameter cannot be the same as the value specified for the old (or current) digits valid incation (**dv**) parameter.

### **Recovery**

Perform one of the following actions:

• Re-enter the **chg-lnp-serv** command without specifying the **ndv** parameter.

OR

• Re-enter the **chg-lnp-serv** command specifying a different value for the **ndv** parameter.

### **E3233 Cmd Rej: System serial number has not been locked**

#### **Commands Used: enable-ctrl-feat**

The feature that you attempted to enable does not have the system serial number locked in the database.

Contact your [Customer Care Center](#page-13-0) and refer to the **ent-serial-num** command in the Commands Manual before you use the command to lock the Serial Number table. If you inadvertently enter and lock an incorrect serial number in the database, a manual procedure and a system disk are required from Tekelek.

### **Recovery**

Re-enter the **enable-ctrl-feat** command.

Call your [Customer Care Center](#page-13-0) if this error message appears again.

#### **E3239 Cmd Rej: Point Code must be the STP True point code**

## **Commands Used: ent-map**

You specified the wrong value for the **pc**/**pca**/**pci**/**pcn** parameter. When specifying a MAP entry for LNP subsystems, only the STP's true point code can be entered.

# **Recovery**

- **1.** Display the correct site identification number for this STP. Enter the **rtrv-sid** command.
- **2.** Re-enter the command that generated this error message specifying the point code value for this STP.

#### **E3243 Cmd Rej: Unknown hardware configuration**

#### **Commands Used: chg-feat, enable-crtl-feat**

Ensure that the system is configured at the proper hardware baseline.

#### **Recovery**

Re-enter the command.

Call your [Customer Care Center](#page-13-0) if this error message appears again.

#### **E3244 Cmd Rej: UIM number does not exist in UIM Threshold table**

#### **Commands Used: dlt-uim-acthresh**

You specified an invalid UIM number. The UIM number must exist in the UIM Threshold Table.

- **1.** Verify that you have typed the UIM number correctly. If necessary, enter the **rtrv-uim-acthresh** command to retrieve a list of valid UIM numbers.
- **2.** Re-enter the **dlt-uim-acthresh** command specifying a valid UIM number.

#### **E3245 Cmd Rej: PLNP feature must be ON**

#### **Commands Used: chg-lnp-serv, ent-lnp-serv**

You entered a value of **pcs** for the **serv** or **nserv** parameter, which requires that the PLNP (PCS 1900 LNP) Feature be on.

#### **Recovery**

Perform one of the following actions:

• Re-enter the command specifying a value other than **pcs** for the **serv** parameter.

OR

• Verify that the PLNP feature is on. Enter the **rtrv-feat** command.

**NOTE: Once a feature that is controlled using a feature bit has been turned on, it cannot be turned off. Refer to the chg-feat command in the** *Commands Manual* **for further information.**

- If the PLNP feature is off, turn it on. Enter the **chg-feat:plnp=on** command.
- Re-enter the **ent-lnp-serv** command specifying **serv**=**pcs**.

OR

• Re-enter the **chg-lnp-serv** command specifying **nserv**=**pcs**.

Call your [Customer Care Center](#page-13-0) if this error message appears again.

#### **E3250 Cmd Rej: DV must be SCCP when SERV is a user defined type**

### **Commands Used: chg-lnp-serv, ent-lnp-serv**

You entered the command and specified one of the user-defined type values (**udf1-udf6**) for the **serv** parameter, but you did not specify a value of **sccp** for the digits valid (**dv** or **ndv**) parameter. If you specify a user-defined type value for the **serv** parameter, you must specify the **dv**/**ndv**=**sccp** parameter.

Re-enter the command as you entered it originally with a user defined type value for the **serv** parameter and specifying the **dv**/**ndv**=**sccp** parameter.

# **E3251 Cmd Rej: DV must be TCAP when SERV is WNP, AIN, PCS, IN or LNPQS**

### **Commands Used: chg-lnp-serv, ent-lnp-serv**

You entered the command and specified either the **wnp**, **ain**, **pcs**, or **in** value for the **serv** parameter, but you did not specify a value of **tcap** for the digits valid (**dv** or **ndv**) parameter. If you specify a value of **lnpqs**, **wnp**, **ain**, **pcs**, or **in** for the **serv** parameter, you must specify the **dv**/**ndv**=**tcap** parameter.

### **Recovery**

Re-enter the command as you entered it originally with either **lnpqs**, **wnp**, **ain**, **pcs**, or **in** as the value for the **serv** parameter, specifying the **dv**=**tcap** or **ndv**= **tcap** parameter.

### **E3252 Cmd Rej: A TTN-reserved service type name only if it matches SERV**

### **Commands Used: chg-lnp-serv, ent-lnp-serv**

You specified the **ttn** parameter set to a reserved service type name that did not match the one assigned to the **serv** parameter.

## **Recovery**

Perform one of the following actions:

- Re-enter the command setting the **ttn** parameter to a non-reserved service type name.
- Re-enter the command setting the **ttn** parameter to match the one assigned to the **serv** parameter.

### **E3266 Cmd Rej: Only 6 message relay services can be assigned**

#### **Commands Used: ent-lnp-serv**

You entered this command to reserve an LNP translation type for a unique LNP service. The available services include up to four query services (**ain**, **in**, **pcs**, and **wnp**), as well as any combination of six message relay or user-defined services. The six message relay services have already been assigned.

View a list of defined service types, and verify that six message relay or user-defined services have already been assigned. Enter the **rtrv-lnp-serv** command.

# **E3269 Cmd Rej: Invalid H0/H1 or NH0/NH1 specified**

### **Commands Used: chg-scr-sio, dlt-scr-sio, ent-scr-sio**

You specified a valid combination of the **h0** and **h1** parameters and/or the **nh0** and **nh1** parameters. [Table 2-21](#page-475-0) lists the valid combinations of the **h0**/**h1** and **nh0**/**nh1** parameters:

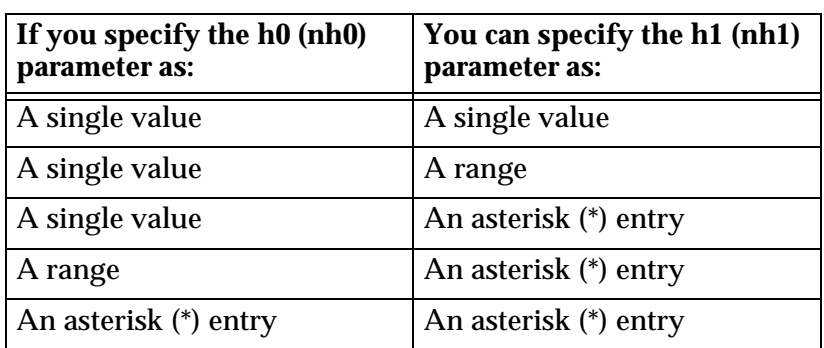

# <span id="page-475-0"></span>**Table 2-21.** Valid Parameter Combinations for an E3269 Error Message

Note that, when you enter the **chg-scr-sio** command specifying the **nh0** or **nh1** parameters, the values you specify must be valid with the **h0** or **h1** values currently in the database.

# **Recovery**

Re-enter the command specifying a valid combination of parameters from the preceding table.

# **E3271 Cmd Rej: NSFI is invalid**

**Commands Used: chg-scr-aftpc, chg-scr-blkdpc, chg-scr-blkopc, chg-scr-cdpa, chg-scr-cgpa, chg-scr-destfld, chg-scr-dpc, chg-scr-isup, chg-scr-opc, chg-scr-sio, ent-scr-aftpc, ent-scr-blkdpc, ent-scr-blkopc, ent-scr-cdpa, ent-scr-cgpa, ent-scr-dpc, ent-scr-destfld, ent-scr-isup, ent-scr-opc, ent-scr-sio, ent-scr-tt, rtrv-scr-aftpc, rtrv-scr-cdpa, rtrv-scr-destfld, rtrv-scr-isup, rtrv-scr-sio, rtrv-scr-tt**

You specified an invalid value for the **nsfi** parameter. [Table 2-22](#page-476-0) lists by command the valid values for the **nsfi** parameter.

| <b>Commands</b>                                          | <b>Valid Values</b>                                                                                                    |  |
|----------------------------------------------------------|----------------------------------------------------------------------------------------------------|--|
| chg-scr-aftpc,<br>ent-scr-aftpc,<br>rtrv-scr-aftpc       | stop                                                                                                    |  |
| chg-scr-blkdpc,<br>ent-scr-blkdpc                        | cgpa, stop, fail, or destfld                                                                                                    |  |
| chg-scr-blkopc,<br>ent-scr-blkopc                        | stop, fail, dpc, blkdpc, sio, or cgpa                                                                                                    |  |
| chg-scr-cdpa,<br>ent-scr-cdpa,<br>rtrv-scr-cdpa          | stop or aftpc                                                                                                    |  |
| chg-scr-cgpa,<br>ent-scr-cgpa                            | stop, cdpa, or tt                                                                                                    |  |
| chg-scr-destfld,<br>ent-scr-destfld,<br>rtrv-scr-destfld | stop                                                                                                    |  |
| $chq$ -scr-dpc,<br>ent-scr-dpc                           | stop, blkdpc, cgpa, or destfld                                                                                                    |  |
| chg-scr-opc,<br>ent-scr-opc                              | stop, sio, dpc, blkopc, blkdpc, or cgpa                                                                                                    |  |
| chg-scr-sio,<br>ent-scr-sio,<br>rtrv-scr-sio             | stop, cdpa, dpc, blkdpc, cgpa, or destfld<br>Specify nsfi=destfld only if si=00.<br>Specify nsfi=cdpa or nsfi=cgpa only if si=03.<br>Specify $nsfi = isup$ only if $si = 05$ . |  |
| ent-scr-tt,<br>rtrv-scr-tt                               | stop or cdpa                                                                                                    |  |

<span id="page-476-0"></span>**Table 2-22.** Valid Values for the **nsfi** Parameter

Perform one of the following actions:

• Re-enter the command that generated this error message specifying a valid **nsfi** parameter.

OR

• Re-enter the command that generated this error message without specifying the **nsfi** parameter.

# **E3272 Cmd Rej: PC does not match existing entry in given SR**

```
Commands Used: chg-scr-blkdpc, chg-scr-blkopc, 
chg-scr-destfld, chg-scr-dpc, chg-scr-opc, dlt-scr-blkdpc, 
dlt-scr-blkopc, dlt-scr-destfld, dlt-scr-dpc, dlt-scr-opc, 
ent-scr-blkdpc, ent-scr-blkopc, ent-scr-dpc
```
The values specified for the area, **id**, msa, **narea, nc**, **ncm**, **ni**, **nid**, **nnpc**, **npc**, **nsp**, **nssa**, **nzone**, **sp, ssa**, or **zone** point code parameters do not match the existing entry specified by the screening reference (**sr**) parameter. The blocked OPC or DPC defined must already exist in the screening reference.

# **Recovery**

- **1.** Determine the valid settings for the point code and screening reference parameters. Enter the **rtrv-scr-blkdpc** command.
- **2.** Re-enter the command specifying the correct point code parameter value.
- **3.** Re-enter the command specifying the correct **sr** parameter value.

# **E3273 Cmd Rej: NIC, SI, H0/H1,& PRI entry already exist in given SR**

## **Commands Used: chg-scr-sio, ent-scr-sio**

You entered this command specifying the **h0**/**h1**, **nic**, **orpri**, **si** parameter set to a value that matches an existing entry specified by the screening reference (**sr**) parameter.

### **Recovery**

- **1.** Determine the valid settings for the screening reference parameter. Enter the **rtrv-scr-sio** command.
- **2.** Re-enter the command specifying the correct screening reference (**sr**) parameter value.

Call your [Customer Care Center](#page-13-0) if this error message appears again.

### **E3276 Cmd Rej: Command not allowed while in upgrade mode**

```
Commands Used: act-cdl, act-lbp, chg-db, chg-measopts, 
dact-cdl, dact-lbp, inh-alm, rept-stat-cdl, rept-stat-lfs, 
rept-stat-tstslk, rtrv-measopts, tst-slk, unhb-alm
```
You entered the command while the system was in upgrade mode. The command is not supported in upgrade mode.

Wait until the system has completed the upgrade that is in progress; then re-enter the command.

# **E3278 Cmd Rej: RMIN must be less than or equal to RMAX**

## **Commands Used: chg-assoc**

You cannot specify a value for the **rmin** parameter that is greater than the specified **rmax** value. The value specified for the **rmin** parameter must be less than or equal to the value specified for the **rmax** parameter.

## **Recovery**

Re-enter the **chg-assoc** command specifying a value for the **rmin** parameter that is less than or equal to the value specified for the **rmax** parameter.

# **E3279 Cmd Rej: CWMIN must be less than or equal to assoc BUFSIZE**

## **Commands Used: chg-assoc**

You entered a command for an IPGWx association, and specified a value for the **cwmin** parameter that is greater than the value specified for the **bufsize** parameter.The value specified for the **cwmin** parameter must be less than or equal to the value specified for the **bufsize** parameter.

# **Recovery**

Re-enter the **chg-assoc** command specifying the **cwmin** value less than or equal tothe value specified for the **bufsize** parameter.

# **E3280 Cmd Rej: SLK IPLIML2 requires linkset MTPRSE setting to be no**

### **Commands Used: chg-ls, ent-slk**

You entered a **chg-ls** command to change the **mtprse** parameter value for a linkset from **no** to **yes**, and the linkset contains IPLIMx M3UA signaling links. The **mtprse** parameter value must be **no** (**mtprse**=**no**) for linksets that contain IPLIMx M3UA signaling links. (Refer to **chg-ls** Recovery procedure).

OR

You entered an **ent-slk** command to add an IPLIMx M3UA signaling link to a linkset, and the linkset has the **mtprse** parameter value set to **yes**. IPLIMx M3UA links must be in a linkset with **mtprse**=**no**; they do not support MTP Restart procedures. (Refer to **ent-slk** Recovery procedure).

### **Recovery - chg-ls**

- **1.** Verify that the linkset contains IPLIMx M3UA links (the IPLIML2 column says M3UA for the link. Enter the **rtrv-slk** command specifying the **lsn** parameter for the linkset for which you want to change the **mtprse** value.
- **2.** If the linkset contains IPLIMx M3UA links, you cannot change the **mtprse** parameter value to **yes** for the linkset.

Refer to the *Database Administration Manual–SS7* for procedures to define linksets and signaling links.

**3.** If the linkset does not contain IPLIMx M3UA links, re-enter the **chg-ls** command that generated this error.

Call your [Customer Care Center](#page-13-0) if this error message appears again.

#### **Recovery - ent-slk**

- **1.** Verify that you entered the correct linkset name (**lsn**) in the command.
- **2.** Enter the **rtrv-ls** command specifying the **lsn** parameter for the linkset to which you want to add the link. Verify the **mtprse** value for the linkset.
- **3.** If the **mtprse** value for the linkset is **yes**, you must either add the link to another linkset that has **mtprse**=**no**, or change the **mtprse** value to **no** for this linkset. Refer to the *Database Administration Manual–SS7* for procedures to define linksets and signaling links.
- **4.** Re-enter the **ent-slk** command that generated this error, to add the link to a linkset that has **mtprse**=**no**.

### **E3281 Cmd Rej: IPLIML2 is only valid for IPLIMx SLK**

### **Commands Used: ent-slk**

You specified the **ipliml2** parameter for a signaling link that is not an IPLIMx signaling link. The **ipliml2** parameter is valid only for IPLIMx links.

- **1.** If the signaling link is not an IPLIMx signaling link, re-enter the **ent-slk** command without specifying the **ipliml2** parameter.
- **2.** If the signaling link is an IPLIMx signaling link, re-enter the **ent-slk** command specifying the **ipliml2** parameter.

## **E3282 Cmd Rej: All links in linkset must have same IPLIML2 setting**

### **Commands Used: ent-slk**

To add an IPLIMx M3UA signaling link to a linkset, you must specify **ipliml2**=**m3ua**. The **ipliml2** value must be specified as **m3ua** for all links in a linkset that contains M3UA links.

## **Recovery**

- **1.** Enter the **rtrv-slk** command specifying the card location (**loc**) for the linkset with the new link to be added. Verify the **ipliml2** value for the links in the linkset.
- **2.** Re-enter the **ent-slk** command specifying the **ipliml2**=**m3ua** parameter value for the link.

### **E3285 Cmd Rej: Cannot change existing STP True PC if in MAP table**

### **Commands Used: chg-sid**

The system's true point code cannot be changed if is referenced in the mated application (MAP) table.

### **Recovery**

- **1.** Display the system's true point code. Enter the **rtrv-sid** command. The system's true point code is shown in the *PCA* field.
- **2.** Display the mated applications Enter the **rtrv-map** command. The point codes are shown in the *PCA* field.
- **3.** Delete the system's true point code from the mated applications table. Enter the **dlt-map** command.
- **4.** Re-enter the **chg-sid** command.
- **5.** Assign the new true point code of the system to the mated applications (MAP) table. Enter the **ent-map** command.

# **E3286 Cmd Rej: STP True PC does not exist in MAP table**

# **Commands Used: ent-ss-appl**

You attempted to reserve an LNP subsystem number (**ssn**) for an application, but no STP true point code exists in the mated applications (MAP) table.

## **Recovery**

- **1.** View a list of (**pc**/**pca**/**pci**/**pcn**) point codes assigned to the EAGLE 5 ISS. Enter the **rtrv-sid** command.
- **2.** Assign mated application values to the true point code (**pc**/**pca**/**pci**/**pcn**) and subsystem number (**ssn**). Enter the **ent-map** command.
- **3.** Re-enter the **ent-ss-appl** command specifying the assigned values for the **pc**/**pca**/**pci**/**pcn** and **ssn**.

# **E3287 Cmd Rej: Map with STP True PC has LNP/INP/EIR SS-APPL assigned**

## **Commands Used: dlt-map**

You cannot delete a mate application pair (MAP) that has an LNP, INP or EIR subsystem application number assigned.

# **Recovery**

- **1.** Display the applications in the database. Enter the **rtrv-ss-appl** command.
- **2.** Using the output of step 1, perform the following command(s):
	- If an LNP subsystem exists, inhibit the LNPQS subsystem. Enter the **inh-map-ss** command specifyng the **ssn** parameter value. Then delete the application from the LNP database. Enter the **dlt-ss-appl:appl=lnp** command.
	- If an INP subsystem exists, delete the application from the INP database. Enter the **dlt-ss-appl:appl=inp** command.
	- If an EIR subsystem exists, delete the application from the EIR database. Enter the **dlt-ss-appl:appl=eir** command.
- **3.** Delete the appropriate MAP. Re-enter the **dlt-map** command specifying values for the **pc**/**pca** and **ssn** parameters.

# **E3288 Cmd Rej: STP True PC and LNP SSN do not exist in MAP table**

# **Commands Used: ent-ss-appl**

To reserve an LNP subsystem number (**ssn**) for an application requires an STP true point code/subsystem number combination to be defined in the Mated Applications (MAP) table.

## **Recovery**

- **1.** View the point codes (**pca**) assigned to the EAGLE 5 ISS. Enter the **rtrv-sid** command.
- **2.** Assign mated application values for the true point code (**pc**/**pca**) and subsystem number (**ssn**). Enter the **ent-map** command.
- **3.** Re-enter the **ent-ss-appl** command specifying the newly assigned values for **pc**/**pca** and **ssn** parameters.

# **E3289 Cmd Rej: Must specify NC when NI is specified for ORIGNINC**

## **Commands Used: rept-meas**

The network cluster (**nc**) parameter must be specified whenever the network indicator (**ni**) parameter is specified.

# **Recovery**

Perform one of the following actions:

• Re-enter the **rept-meas** command specifying the other optional parameter.

OR

• Re-enter the **rept-meas** command but do not specify the **ni** parameter.

Call your [Customer Care Center](#page-13-0) if this error message appears again.

# **E3290 Cmd Rej: True PC already exists in MAP table**

## **Commands Used: chg-map, ent-map**

The specified true point code is already in the MAP table. The specified true point code must not already exist in the MAP table.

Re-enter the command that generated this error message specifying the correct parameter.

Call your [Customer Care Center](#page-13-0) if this error message appears again.

#### **E3291 Cmd Rej: Card location specified must be an OAM card**

### **Commands Used: clr-disk-stats, disp-disk-stats, init-flash**

You attempted to enter this command specifying an invalid **loc** parameter.

#### **Recovery**

Re-enter the command that generated this error message specifying the correct **loc** parameter.

Call your [Customer Care Center](#page-13-0) if this error message appears again.

#### **E3292 Cmd Rej: Must specify either: ENTRY or ROW with COLUMN**

#### **Commands Used: disp-tbl, set-tbl**

The command was entered specifying an invalid combination of the **entry**, **row**, and **column** parameters. The **row** parameter must be specified with the **column** parameter. The **entry** parameter cannot be specified with the either the **row** or **column** parameters.

#### **Recovery**

Re-enter the command specifying either the **entry** parameter, or the **column** and **row** parameters.

#### **E3293 Cmd Rej: Invalid offset**

**Commands Used: disp-tbl, set-lba, set-tbl**

The value specified for the **offset** parameter was not valid.

**Recovery** 

Re-enter the command specifying the correct **offset** parameter value.

Call your [Customer Care Center](#page-13-0) if this error message appears again.

### **E3294 Cmd Rej: Security tables may not be altered**

#### **Commands Used: disp-tbl, set-lba, set-tbl**

The table specified by the **tblid** parameter is either the Security Log, User ID, or Password table. These tables cannot be altered.

#### **Recovery**

Re-enter the command specifying the correct **tblid** parameter value.

Call your [Customer Care Center](#page-13-0) if this error message appears again.

### **E3295 Cmd Rej: DEBUG must be on**

# **Commands Used: disp-tbl, set-lba, set-tbl**

The specified command could not be executed because the debug function is turned off.

### **Recovery**

Call your [Customer Care Center.](#page-13-0)

### **E3296 Cmd Rej: A timeout occurred while processing SCSI Debug Command**

## **Commands Used: disp-disk-dir, disp-lba, disp-tbl, set-lba, set-tbl, tst-disk**

A timeout occurred on the SCSI device before or during the processing of this command.

### **Recovery**

Call your [Customer Care Center.](#page-13-0)

### **E3297 Cmd Rej: Failed reading trouble text table**

# **Commands Used: set-uim-acthresh**

The system Trouble Text Table must be accessible for the command to execute. A failure occurred in reading the table.

#### **910-4857-001 Revision A, March 2007 2-469**

Re-enter the **set-uim-acthresh** command.

Call your [Customer Care Center](#page-13-0) if this error message appears again.

# **E3298 Cmd Rej: If specified, BPS must be 2048000 for LIME1ATM Card**

### **Commands Used: ent-slk**

You specified parameters for a high-speed link on an E1 ATM card (card type **lime1atm**) and but did not specify **2048000** for the **bps** parameter (**bps**=**2048000**). For an E1 ATM link, the **bps** parameter value must be **2048000**.

## **Recovery**

Re-enter the **ent-slk** command specifying **bps**=**2048000**.

Call your [Customer Care Center](#page-13-0) if this error message appears again.

## **E3299 Cmd Rej: Network Security Enhancements feature must be ON**

### **Commands Used: chg-stpopts**

The Network Security Enhancements feature must be enabled and turned on before you can specify the **secmtpmate**, **secmtpsid**, **secmtpsnm**, or **secsccpscmg** parameters.

### **Recovery**

- **1.** Display the status of features in your system that have feature access keys. Enter the **rtrv-ctrl-feat** command.
- **2.** Verify that the Network Security Enhancements feature has been purchased and installed in your system. Contact your [Customer Care Center](#page-13-0) for assistance.
- **3.** Enable the Network Security Enhancements feature. Enter the command: **enable-ctrl-feat:partnum=893009101:fak=<NSE FAK>**
- **4.** Turn on the Network Security Enhancements feature. Enter the command: **chg-ctrl-feat:partnum=893009101:status=on**

Refer to the *Commands Manual* and the *Database Administration Manual–System Management* for details about enabling features with access keys.

- **5.** Verify the Network Security Enhancements feature is turned on. Enter the **rtrv-ctrl-feat:partnum=893009101** command.
- **6.** Re-enter the **chg-stpopts** command specifying the parameters that generated this error message.

# **E3300 Cmd Rej: Value <data> not supported for <parm> parameter in this implementation** (C<col>)

# **Commands Used: all OAP commands**

The command you entered contains characters (<*data*>) not supported for the specified parameter (<*parm*>). (C<*col*>) indicates the column number of the last character of the data that generated this error message.

## **Recovery**

Re-enter the command specifying a valid value and format for this command parameter.

Refer to the *Commands Manual* for the range of values and format for this command parameter.

Call your [Customer Care Center](#page-13-0) if this error message appears again.

# E3301 Cmd Rej: Value <data> for <parm> parameter not consistent with a previous parameter (C<col>)

### **Commands Used: all OAP commands**

The command you entered contains characters (<*data*>) inconsistent with a previous parameter specified by <*parm*>. (C<*col*>) indicates the column number of the last character of the data that generated this error message.

# **Recovery**

Re-enter the command specifying a valid value and format for this command parameter.

Refer to the *Commands Manual* for the format and valid values for this command parameter.

Call your [Customer Care Center](#page-13-0) if this error message appears again.

# E3302 Cmd Rej: Data missing for <parm> parameter (C<col>)

# **Commands Used: all OAP commands**

The command entered does not contain data essential for the parameter specified by <*parm*>. (C<*col*>) indicates the column number of the last character of the data that generated the error message.

## **Recovery**

Re-enter the command specifying an appropriate format for this command parameter.

Refer to the *Commands Manual* for the format and valid values for this command parameter.

Call your [Customer Care Center](#page-13-0) if this error message appears again.

# **E3303** Cmd Rej: Value <data> for <parm> parameter is not valid (C<col>)

### **Commands Used: all OAP commands**

The command you entered contains an invalid value (<*data*>) in the parameter specified by <*parm*>. (C<*col*>) indicates the column number of the last character of the data that generated the error message.

# **Recovery**

Re-enter the command specifying a valid value and format for this command parameter.

Refer to the *Commands Manual* for the format and valid values for this command parameter.

Call your [Customer Care Center](#page-13-0) if this error message appears again.

# **E3304 Cmd Rej: Unexpected character(s) <data> after <parm> (C<col>)**

### **Commands Used: all OAP commands**

The command you entered contains unexpected characters (<*data*>) for the specified parameter (<*parm*>). (C<*col*>) indicates the column number of the last character of the data that generated the error message.

## **Recovery**

Re-enter the command specifying a valid value and format for this command parameter.

Refer to the *Commands Manual* for the range of values and format for this command parameter.

Call your [Customer Care Center](#page-13-0) if this error message appears again.

## **E3305 Cmd Rej: Input syntax: punctuation error (C<col>)**

#### **Commands Used: all OAP commands**

The command you entered contains a violation of its input syntax, and a punctuation error was detected. (C<*col*>) indicates the column number of the last character of the data that generated this error message.

## **Recovery**

Re-enter the command specifying the correct syntax and format for this command parameter.

Refer to the *Commands Manual* for the range of values and format for this command parameter.

Call your [Customer Care Center](#page-13-0) if this error message appears again.

### **E3306 Cmd Rej: Value <data> out of range for <parm> parameter (C<col>)**

#### **Commands Used: all OAP commands**

The command you entered contains an value (<*data*>) that is out of the allowable range for the parameter specified by <*parm*>. (C<*col*>) indicates the column number of the last character of the data that generated the error message.

## **Recovery**

Re-enter the command specifying an in-range value and proper format for this command parameter.

Refer to the *Commands Manual* for the format and valid values for this command parameter.

Call your [Customer Care Center](#page-13-0) if this error message appears again.

### **E3307 Cmd Rej: Too many parameters specified for <parm> block (C<col>)**

#### **Commands Used: all OAP commands**

The command you entered contains too many parameters for the block specified by <*parm*>. (C<*col*>) indicates the column number of the last character of the data that generated this error message.

#### **910-4857-001 Revision A, March 2007 2-473**

Re-enter the command specifying the correct values and proper format for this command parameter.

Refer to the *Commands Manual* for the format and valid values for this command parameter.

Call your [Customer Care Center](#page-13-0) if this error message appears again.

#### **E3308 Cmd Rej: Link set argument - not valid (C<col>)**

### **Commands Used: all OAP commands**

The command you entered contains an invalid linkset argument. (C<*col*>) indicates the column number of the last character of the data that generated this error message.

### **Recovery**

Re-enter the command specifying the correct syntax and format for this command parameter.

Refer to the *Commands Manual* for the correct values and format for this command parameter.

Call your [Customer Care Center](#page-13-0) if this error message appears again.

### **E3309 Cmd Rej: Rejection threshold argument - not valid (C<col>)**

### **Commands Used: all OAP commands**

The command you entered contains an invalid rejection threshold argument. (C<*col*>) indicates the column number of the last character of the data that generated this error message.

#### **Recovery**

Re-enter the command specifying the correct syntax and format for this command parameter.

Refer to the *Commands Manual* for the correct values and format for this command parameter.

Call your [Customer Care Center](#page-13-0) if this error message appears again.

# **E3310 Cmd Rej: Message threshold argument - not valid (C<col>)**

## **Commands Used: all OAP commands**

The command you entered contains an invalid message threshold argument. (C<*col*>) indicates the column number of the last character of the data that generated this error message.

## **Recovery**

Re-enter the command specifying the correct syntax and format for this command parameter.

Refer to the *Commands Manual fo*r the correct values and format for this command parameter.

Call your [Customer Care Center](#page-13-0) if this error message appears again.

# **E3311 Cmd Rej: Event interval argument - not valid (C<col>)**

### **Commands Used: all OAP commands**

The command you entered contains an invalid event interval argument. (C<*col*>) indicates the column number of the last character of the data that generated this error message.

# **Recovery**

Re-enter the command specifying the correct syntax and format for this command parameter.

Refer to the *Commands Manual* for the correct values and format for this command parameter.

Call your [Customer Care Center](#page-13-0) if this error message appears again.

# **E3312 Cmd Rej: Occurrence argument - not valid (C<col>)**

### **Commands Used: all OAP commands**

The command you entered contains an invalid occurrence argument. (C<*col*>) indicates the column number of the last character of the data that generated this error message.

## **Recovery**

Re-enter the command specifying the correct syntax and format for this command parameter.

Refer to the *Commands Manual* for the correct values and format for this command parameter.

Call your [Customer Care Center](#page-13-0) if this error message appears again.

## **E3313 Cmd Rej: Minutes argument - not valid (C<col>)**

#### **Commands Used: all OAP commands**

The command you entered contains an invalid minutes argument. (C<*col*>) indicates the column number of the last character of the data that generated this error message.

### **Recovery**

Re-enter the command specifying the correct syntax and format for this command parameter.

Refer to the *Commands Manual* for the correct values and format for this command parameter.

Call your [Customer Care Center](#page-13-0) if this error message appears again.

### **E3314 Cmd Rej: <command> command not supported by this implementation (C<col>)**

# **Commands Used: all OAP commands**

The command you entered <*command*> is invalid because it is not supported by the current implementation. (C<*col*>) indicates the column number of the last character of the data that generated this error message.

## **Recovery**

Re-enter the command specifying the correct syntax and format for this command parameter.

Refer to the *Commands Manual* for the correct values and format for this command parameter.

Call your [Customer Care Center](#page-13-0) if this error message appears again.

### **E3315 Cmd Rej: <command> command not recognized (C<col>)**

# **Commands Used: all OAP commands**

The command you entered <*command*> is invalid because it cannot be recognized. (C<*col*>) indicates the column number of the last character of the data that generated this error message.

Re-enter the command specifying the correct syntax and format for this command.

Refer to the *Commands Manual* for the correct values and format for this command.

Call your [Customer Care Center](#page-13-0) if this error message appears again.

## **E3316 Cmd Rej: Input parameter argument - version range error (C<col>)**

## **Commands Used: all OAP commands**

The command you entered contains an unacceptable input parameter argument resulting from a version range error. (C<*col*>) indicates the column number of the last character of the data that generated this error message.

### **Recovery**

Re-enter the command specifying the correct syntax and format for this command parameter.

Refer to the *Commands Manual* for the correct values and format for this command parameter.

Call your [Customer Care Center](#page-13-0) if this error message appears again.

### **E3317 Cmd Rej: Input parameter argument - range error (C<col>)**

#### **Commands Used: all OAP commands**

The command you entered contains an unacceptable input parameter argument, resulting from a range error in a sequence-number parameter. (C<*col*>) indicates the column number of the last character of the data that generated this error message.

#### **Recovery**

Re-enter the command specifying the correct syntax and format for this command parameter.

Refer to the *Commands Manual* for the correct values and format for this command parameter, specifically for the sequence-number parameter.

Call your [Customer Care Center](#page-13-0) if this error message appears again.

## **E3318 Cmd Rej: Input parameter argument - flow-thru command string too long (C<col>)**

## **Commands Used: all OAP commands**

The command you entered contains an invalid input parameter argument, caused by a flow-thru command string that is too long. (C<*col*>) indicates the column number of the last character of the data that generated this error message.

#### **Recovery**

Re-enter the command specifying the correct syntax and format for this command parameter.

Refer to the *Commands Manual* for the correct values and format for this command parameter, specifically for the sequence-number parameter.

Call your [Customer Care Center](#page-13-0) if this error message appears again.

### **E3319 Cmd Rej: Input parameter argument - point code range error (C<col>)**

#### **Commands Used: all OAP commands**

The command you entered contains an invalid input parameter argument caused by a point code range error. (C<*col*>) indicates the column number of the last character of the data that generated this error message.

### **Recovery**

Re-enter the command specifying the correct syntax and format for this command parameter.

Refer to the *Commands Manual* for the correct values and format for this command parameter, specifically for the sequence-number parameter.

Call your [Customer Care Center](#page-13-0) if this error message appears again.

### **E3320 Cmd Rej: Input parameter argument - range error (C<col>)**

#### **Commands Used: all OAP commands**

The command you entered contains an unacceptable input parameter argument, resulting from a range error. (C<*col*>) indicates the column number of the last character of the data that generated this error message.

## **Recovery**

Re-enter the command specifying the correct syntax and format for this command parameter.

Refer to the *Commands Manual* for the correct values and format for this command parameter, specifically for the sequence-number parameter.

Call your [Customer Care Center](#page-13-0) if this error message appears again.

# **E3321 Cmd Rej: Quoted string too long (C<col>)**

#### **Commands Used: all OAP commands**

The command you entered contains a quoted string in error because it is too long. C<*col*>) indicates the column number of the last character of the data that generated this error message.

### **Recovery**

Re-enter the command specifying the correct syntax and format for this command parameter.

Refer to the *Commands Manual* for the correct values and format for this command parameter, specifically for the sequence-number parameter.

Call your [Customer Care Center](#page-13-0) if this error message appears again.

### **E3322 Cmd Rej: Input parameter '<parm>' - missing (C<col>)**

#### **Commands Used: all OAP commands**

The command you entered is in error because input parameter <*parm*> is missing. (C<*col*>) indicates the column number of the last character of the data that generated this error message.

## **Recovery**

Re-enter the command specifying an in-range value and proper format for this command parameter.

Refer to the *Commands Manual* for the format and valid values for this command parameter.

Call your [Customer Care Center](#page-13-0) if this error message appears again.

```
E3323 Cmd Rej: No value expected for '<parm>' parameter (C<col>)
```
### **Commands Used: all OAP commands**

The command you entered is invalid because the input parameter <*parm*> contains a value when none is expected. (C<*col*>) indicates the column number of the last character of the data that generated this error message.

#### **910-4857-001 Revision A, March 2007 2-479**

Re-enter the command specifying an in-range value and proper format for this command parameter.

Refer to the *Commands Manual* for the format and valid values for this command parameter.

Call your [Customer Care Center](#page-13-0) if this error message appears again.

# **E3324 Cmd Rej: Input parameter - use of parameter not supported by this implementation (C<col>)**

## **Commands Used: all OAP commands**

The command you entered is erroneous because the use of an input parameter is not supported by this implementation. (C<*col*>) indicates the column number of the last character of the data that generated this error message.

#### **Recovery**

Re-enter the command specifying an in-range value and proper format for this command parameter.

Refer to the *Commands Manual* for the format and valid values for this command parameter.

Call your [Customer Care Center](#page-13-0) if this error message appears again.

### **E3325 Cmd Rej: Input parameter argument - not valid or superfluous (C<col>)**

#### **Commands Used: all OAP commands**

The command you entered contains an input parameter argument unacceptable because it is invalid or superfluous. (C<*col*>) indicates the column number of the last character of the data that generated this error message.

#### **Recovery**

Re-enter the command specifying the correct syntax and format for this command parameter.

Refer to the *Commands Manual* for the correct values and format for this command parameter.

Call your [Customer Care Center](#page-13-0) if this error message appears again.

**E3326 Cmd Rej: System error - software - an attempted buffer overrun has been detected**  by the SEAS UPL parser (C<col>)

# **Commands Used: all OAP commands**

A system software error has occurred: the SEAS UPL parser has detected an attempted buffer overrun. (C<*col*>) indicates the column number of the last character of the data that generated this error message.

### **Recovery**

Re-enter the command specifying the correct syntax and format for this command parameter.

Refer to the *Commands Manual* for the correct values and format for this command parameter.

Call your [Customer Care Center](#page-13-0) if this error message appears again.

# **E3327 Cmd Rej: Eagle can only accept messages of 450 or fewer bytes (C<col>)**

### **Commands Used: all OAP commands**

A system software error has occurred: the EAGLE 5 ISS has received a message longer than **450** bytes. (C<*col*>) indicates the column number of the last character of the data that generated this error message.

### **Recovery**

Re-enter the command specifying the correct syntax and format for this command parameter.

Refer to the *Commands Manual* for the correct values and format for this command parameter.

Call your [Customer Care Center](#page-13-0) if this error message appears again.

# **E3331 Cmd Rej: ECGSSN cannot be specified without CGSSN**

## **Commands Used: rtrv-gta**

You cannot specify the **ecgssn** parameter without specifying the **cgssn** parameter.

### **Recovery**

Perform either one of the following actions:

• Re-enter the **rtrv-gta** command specifying the **ecgssn** parameter without specifying the **cgssn** parameter.

OR

• Re-enter the **rtrv-gta** command without specifying the **ecgssn** parameter.

Refer to the *Commands Manual* for the correct values and format for this command parameter.

Call your [Customer Care Center](#page-13-0) if this error message appears again.

# **E3332 Cmd Rej: GTA, CGPC, OPC and CGSSN are mutually exclusive**

## **Commands Used: chg-gta, dlt-gta, ent-gta, rtrv-gta**

The **cgpc**, **cgssn**, **gta** and **opc** parameters are mutually exclusive. Each of these parameters must be specified individually in separate commands.

## **Recovery**

Re-enter the command specifying a value for each of the **cgpc**, **cgssn**, **gta** and **opc** parameters individually in separate commands.

Refer to the *Commands Manual* for the correct values and format for this command parameter.

Call your [Customer Care Center](#page-13-0) if this error message appears again.

# **E3347 Cmd Rej: FORCE only with RC and SRM, MRC or WT specified**

### **Commands Used: chg-map**

The **force** parameter can be used only to specify the **rc** parameter and the **srm**, **mrc**, or **wt** parameter in the same command.

### **Recovery**

Re-enter the command specifying the **force**=**yes** parameter.

Refer to the **chg-map** command in the *Commands Manual* for examples.

# **E3348 Cmd Rej: FORCE only with RCx and WTx specified**

## **Commands Used: chg-mrn**

The **force** parameter can be used only to specify the **rc**, **rc1**, **rc2**, **rc3** or **rc4** parameter and the **wt**, **wt1**, **wt2**, **wt3**, or **wt4** parameter in the same command.

## **Recovery**

Re-enter the command specifying the **force**=**yes** parameter.

Refer to the **chg-mrn** command in the *Commands Manual* for detailed information and examples about the use of this command.

## **E3404 Cmd Rej: VCI values 0...4 and 6...31 are reserved**

## **Commands Used: ent-slk**

You cannot specify the values **0**...**4** and **6**... **31** for the Virtual Channel Identifier (**vci**) parameter; these values are reserved system values.

## **Recovery**

Re-enter the command specifying a **vci** parameter value of **5** (the default) or a value from **32**...**65535**.

# **E3405 Cmd Rej: LINK must be A if card type is LIMATM or LIME1ATM**

### **Commands Used: ent-slk, rtrv-slk**

You cannot specify the **link**=**b** parameter if the card application is **atmansi** (card type **limatm**) or **atmitu** (E1 ATM card type **lime1atm**). If the card application is **atmansi** or **atmitu**, only the **port**/**link**=**a** parameter can be specified.

### **Recovery**

**1.** Display the card configuration. Enter the **rtrv-card** command specifying the card location (**loc**). The card's application is shown in the *APPL* field of the output.

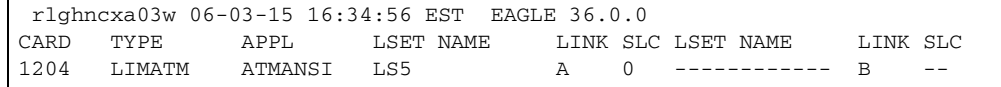

**2.** If the card application is **atmansi** or **atmitu**, re-enter the command specifying the **port**/**link**=**a** parameter.

# **E3406 Cmd Rej: BPS must be 1544000 for LIMATM cards**

# **Commands Used: ent-slk**

The bits per second (**bps**) parameter value for a **limatm** card must equal **1544000**. If the specified card is a **limatm** card, only the **bps**=**1544000** parameter can be specified. The value of the **bps** parameter must be **1544000** if the card application is **atmansi**.

# **Recovery**

- **1.** Display the card's configuration. Enter the **rtrv-card** command specifying the card location (**loc**). The card's type is shown in the *TYPE* field of the output.
- **2.** If the specified card is a **limatm**, re-enter the **ent-slk** command specifying the **bps**=**1544000** parameter.

# **E3407 Cmd Rej: LSL parameters not valid for card type**

## **Commands Used: ent-slk**

The parameter values specified for the signaling link (**ecm**, **l1mode**, **l2set**, **pcrn1**, **pcrn2**, and **tset**), are valid only for low-speed signaling links.

# **Recovery**

- **1.** Display the card's configuration. Enter the **rtrv-card** command specifying the card location (**loc**). The card's type is shown in the *TYPE* field of the output.
- **2.** If the card in the specified location is a low-speed card, not a **atmitu** or **limatm** card, re-enter the **ent-slk** command specifying the parameters for low-speed signaling links: **ecm**, **l1mode**, **l2set**, **pcrn1**, **pcrn2**, and **tset**
- **3.** If the card in the specified location is high-speed card (**atmitu** or **limatm**), re-enter the **ent-slk** command specifying the correct parameters.
	- For ATM high-speed signaling links: **atmtsel**, **ll**, **lpset**, **vci**, and **vpi**
	- For E1 ATM high-speed signaling links: **atmtsel**, **lpset**, **vci**, **vpi**, **e1atmcrc4**, **e1atmsi**, and **e1atmsn**

# **E3408 Cmd Rej: ATM parameters not valid for card type**

### **Commands Used: ent-slk**

The parameter values specified for the signaling link are valid only for high-speed links.

- **1.** Display the card's configuration. Enter the **rtrv-card** command specifying the card location (**loc**). The card's type is shown in the *TYPE* field of the output.
- **2.** If the card in the specified location is a low-speed card, not a **limatm** or **lime1atm** card, re-enter the **ent-slk** command specifying the parameters for low-speed signaling links: **ecm**, **l1mode**, **l2set**, **pcrn1**, **pcrn2**, and **tset**.
- **3.** If the card in the specified location is a high-speed card (**atmitu** or **limatm**), re-enter the **ent-slk** command specifying the correct parameters.
	- For ATM high-speed signaling links: **atmtsel**, **ll**, **lpset**, **vci**, and **vpi**
	- For E1 ATM high-speed signaling links: **atmtsel**, **lpset**, **vci**, **vpi**, **e1atmcrc4**, **e1atmsi**, and **e1atmsn**

# **E3409 Cmd Rej: Max number combined LSLs and ATM HSLs already entered**

## **Commands Used: ent-slk**

This message appears when you try to enter a low-speed signaling link or an ATM or E1 ATM high-speed signaling link and the system already contains the maximum number of links it can support.

A maximum of **1200**, or **1500** links is allowed, depending on the hardware that is installed. A mixture of ATM and E1 ATM high-speed and low-speed signaling links is supported.

If the addition of either a low-speed signaling link or an ATM or E1 ATM high-speed signaling link exceeds the total number of low-speed and high-speed signaling links allowed in the system, the **ent-slk** command is rejected.

The addition of an ATM or E1 ATM high-speed signaling link decreases the number of low-speed signaling links that can be supported by the system.

For a maximum of **1500** links, [Table 2-23](#page-501-0) shows possible low-speed and high-speed link combinations. LIMATM, E1 ATM, and IPLIM cards are equivalent up to the point where slot space constraints prevent equivalency.

| # of ATM or E1<br><b>ATM</b> cards | # of 56/64 Kbps links | # of IPLIM<br>cards               | # of 56/64 Kbps links |
|------------------------------------|-----------------------|-----------------------------------|-----------------------|
| $\bf{0}$                           | 1500                  | $\bf{0}$                          | 1500                  |
| $\bf{0}$                           | 1200                  | $\bf{0}$                          | 1200                  |
| $\mathbf{1}$                       | 1199                  | 1                                 | 1199                  |
| $5\overline{)}$                    | 1195                  | 5                                 | 1195                  |
| 15                                 | 1185                  | 15                                | 1185                  |
| 20                                 | 1180                  | 20                                | 1180                  |
| 30                                 | 1165                  | 30                                | 1165                  |
| 40                                 | 1150                  | 40                                | 1040                  |
| 60                                 | 1110                  | 60                                | 880                   |
| 80                                 | 1025                  | 80                                | 720                   |
| 90                                 | 950                   | 90                                | 560                   |
| 100                                | 875                   | 100                               | 400                   |
| 115                                | 800                   |                                   |                       |
| 100% Traffic(1.0 erlang) per link  |                       | 100% Traffic(1.0 erlang) per link |                       |

<span id="page-501-0"></span>**Table 2-23.** Possible Low-speed and High-speed Link Combinations for 1500 Links

# **Recovery**

For a maximum of **41** ATM and/or E1 ATM high-speed links, perform the following actions:

**1.** Enter the **rtrv-slk** command to determine the number of low-speed signaling links and ATM and/or E1 ATM high-speed signaling links the system already contains.

ATM high-speed signaling links are of card type **limatm**. E1 ATM high-speed links are of card type **lime1atm**. All other types constitute low-speed links.

- **2.** Use [Table 2-23](#page-501-0) to determine the number of low-speed links that the system allows, based on the number of ATM and/or E1 ATM high-speed links the system contains.
- **3.** If you need to add a link to the system and the system already contains the maximum number of allowed links, you must first delete an existing link (use the **dlt-slk** command) and then add the new link to the system.

For a maximum of **115** ATM and/or E1 ATM high-speed links total, perform the following actions:

**1.** Enter the **rtrv-slk** command to determine the number of low-speed signaling links and ATM and E1 ATM high-speed signaling links the system already contains.

ATM high-speed links are of card type **limatm**. E1 ATM high-speed links are of card type **lime1atm**. IP high-speed links are of card types **iplim** and **iplim1**. All other types constitute low-speed links. Refer to Table [2-23 on page](#page-501-0) 2-486.

**2.** If you need to add a link to the system and the system already contains the maximum number of allowed links, you must delete one or more existing links (use the **dlt-slk** command) to allow you to add the new link.

# **E3410 Cmd Rej: Failed reading the ATM link parameter set table**

### **Commands Used: chg-atm-lps**

The ATM Parameter Set table is corrupt or cannot be found by the system.

## **Recovery**

Re-enter the **chg-atm-lps** command that generated this error message.

Call your [Customer Care Center](#page-13-0) if this error message appears again.

# **E3411 Cmd Rej: Specified LPSET contains default values and not configurable**

### **Commands Used: chg-atm-lps**

LPSETs 20 and 30 contain system default parameters which can be copied but not changed.

### **Recovery**

To change the parameter value of a **lpset**, re-enter the **chg-atm-lps** command specifying the new value.

# **E3412 Cmd Rej: SRCLPSET and LPSET cannot be equal**

### **Commands Used: chg-atm-lps**

You entered this command specifying the same parameter value for both **srclpset**, and **lpset** for an **action**=**copy**. The **srclpset** parameter provides the value of the source parameter set to be copied. The **lpset** parameter provides the value of the new parameter set.

Re-enter the **chg-atm-lps** command specifying a value from **1** to **20** for **srclpset** and a different value from **1** to **19** for **lpset**.

# **E3413 Cmd Rej: ACTION and SRCLPSET must be specified together**

### **Commands Used: chg-atm-lps**

The **action** and **srclpset** parameters must both be specified. The **action**=**copy** parameter indicates that the values for one link parameter set are to be copied to another. The **srclpset** parameter provides the value of the source parameter set to be copied.

## **Recovery**

Re-enter the **chg-atm-lps** command specifying both the **action** and the **srclpset** parameters.

## **E3414 Cmd Rej: Invalid parameters for ACTION=COPY**

### **Commands Used: chg-atm-lps**

If the **action**=**copy** parameter is specified, only the **lpset** and **scrlpset** parameters can be specified.

### **Recovery**

Re-enter the **chg-atm-lps** command specifying values for the **lpset** and **scrlpset** parameters.

# **E3415 Cmd Rej: LOC and CLASS cannot be specified together**

## **Commands Used: rtrv-slk**

The **loc** and **class** parameters cannot be specified together in the same command. The **loc** parameter provides information about a single card at a certain location. The **class** parameter provides information about the class of either low-speed or ATM high-speed signaling links, as specified.
Re-enter the **rtrv-slk** command specifying either the **loc** or the **class** parameter, but not both.

# **E3416 Cmd Rej: NI is invalid for type-enttype combo**

### **Commands Used: rept-meas**

You entered this command specifying a value for the network indicator (**ni**) parameter, but **ni** is not a valid entry for this **type-enttype** combination.

### **Recovery**

Re-enter the **rept-meas** command specifying **type=gtwy**, and **enttype=origni** or **enttype=originc**.

# **E3417 Cmd Rej: NC is invalid for type-enttype combo**

#### **Commands Used: rept-meas**

You entered this command specifying a value for the network cluster (**nc**) parameter, but **nc** is not a valid entry for this **type**-**enttype** combination.

# **Recovery**

Re-enter the **rept-meas** command specifying **type=gtwy** and **enttype=originc**.

# **E3418 Cmd Rej: Specified BPS is invalid**

#### **Commands Used: ent-slk**

The value specified for the bits-per-second (**bps**) parameter is invalid.

- **1.** Display the card's configuration. Enter the **rtrv-card** command specifying the card location (**loc**). The card's type is shown in the *TYPE* field of the output.
- **2.** If the card in the specified location is a low-speed card, not an **limatm** or **lime1atm** card, re-enter the **ent-slk** command specifying a **bps** rate of either **4800**, **9600**, **19200**, **56000**, **64000**.
- **3.** If the card in the specfied location is a high-speed card (**limatm** or **lime1atm**), re-enter the **ent-slk** command specifying a **bps** rate of either
	- For a **limatm** card, **bps**=**1544000**
	- For a **lime1atm** card, **bps**=**2048000**

[Table 2-24](#page-505-0) provides a list of valid transmission rates for the **bps** parameter.

| <b>Card Application</b>            | bps Transmission Rate              | Domain          |
|------------------------------------|------------------------------------|-----------------|
| ss7ansi                            | 56000 or 64000                     | SS <sub>7</sub> |
| ss7gx25                            | 4800, 9600, 19200, 56000, or 64000 | X.25            |
| ccs7itu                            | 56000 or 64000                     | SS <sub>7</sub> |
| atmansi                            | 1544000                            | SS <sub>7</sub> |
| ss7ansi, ccs7itu<br>(SE-HSL cards) | 1984000                            | SS <sub>7</sub> |
| atmitu                             | 2048000                            | SS <sub>7</sub> |

<span id="page-505-0"></span>**Table 2-24.** Valid Transmission Rates for the **bps** Parameter

# **E3419 Cmd Rej: Day is invalid for type-enttype combination**

#### **Commands Used: rept-ftp-meas, rept-meas**

This message appears when the **day** parameter is specified with a **type** and/or **enttype** parameter that is not allowed. The **day** parameter is valid for **type=mtcd**  and **enttype**=**lnp/mapscrn/np/eir** only.

# **Recovery**

Re-enter the command specifying the day parameter with **type**=**mtcd** and **enttype**=**lnp/mapscrn/np/eir**.

# **E3421 Cmd Rej: DSTN5000 feature must be enabled**

#### **Commands Used: chg-feat, chg-stpopts**

You attempted to turn on a Routesets Feature without the 5000 Routesets Feature first being turned on. The 5000 Routesets Feature must be turned on before you can turn on the 6000, 7000 or 8000 Routesets Feature.

You entered a value for **mtpdpcq** or **mtpxlq** that exceeds the allowable sum of destinations provisioned as determined by adding the values of the **mtpdpcq** and **mtpxlq** parameters (**mtpdpcq + mtpxlq** <= **sum**). [Table 2-25](#page-506-0) shows the maximum values of **mtpdpcq**, **mtpxlq**, and their sums with a particular Routesets feature turned on.

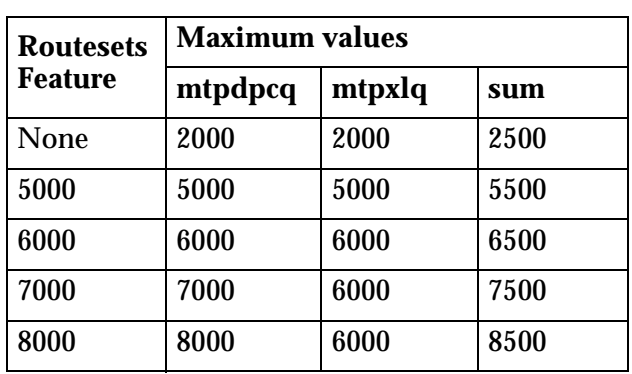

<span id="page-506-0"></span>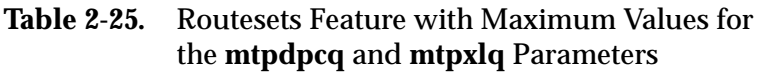

Perform one of the following Recovery procedures:

# **Recovery - Turn Routesets Feature On**

- **1.** Display the features in the database. Enter the **rtrv-feat** command.
- **2.** If the DSTN5000 feature is turned on (from the output of step 1), re-enter the command.

**NOTE: Once a feature that is controlled using a feature bit has been turned on, it cannot be turned off. Refer to the chg-feat command in the** *Commands Manual* **for further information.**

- **3.** If the DSTN5000 feature is turned off (from the output of step 1), turn it on. Enter the command: **chg-feat:dstn5000=on**
- **4.** Re-enter the command that generated this error message.

Call your [Customer Care Center](#page-13-0) if this error message appears again.

# **Recovery - Enter mtpdpcq or mtpxlq parameter**

- **1.** Verify the number of **mtpdpcq** and **mtpxlq** entries currently allocated. Enter the **rtrv-stpopts** command.
- **2.** Re-enter the command specifying a value for the **mtpdpcq** and **mtpxlq** parameters that does not exceed the command requirements.

# **E3422 Cmd Rej: Echo capability not applicable on originating terminal**

### **Commands Used: act-echo, canc-echo**

You specified your own terminal ID number for the **trm** parameter value. You cannot echo to the same terminal from which the **act-echo** command is entered. The echo cannot be cancelled to the same terminal from which the **canc-echo** command is entered.

# **Recovery**

Re-enter the command specifying a different value for the **trm** parameter.

# **E3423 Cmd Rej: Day must be specified when PERIOD=SPECIFIC**

### **Commands Used: rept-ftp-meas, rept-meas**

This message appears when the **day** parameter is not specified when using **period**=**specific**. The **day** parameter must be specified when **period**=**specific**.

### **Recovery**

Re-enter the command specifying the **day** parameter along with **period=specific**.

# **E3424 Cmd Rej: Invalid parameter for SCCP**

#### **Commands Used: ent-trace**

You entered a parameter that is invalid for an SCCP card: **entityid**, **dn**, **imei**, **imsi**, **opc**, **dpc**, **tlnpisuptype**, **sspi** and **sspn**. An MSU for an SCCP card can be filtered using one or more of the following parameters: **gt**, **lrn**, **tn**, **ssp**, and **sspa**.

# **Recovery**

Re-enter the **ent-trace** command specifying the correct format and parameters.

Refer to the **ent-trace** command in the *Commands Manual* for additional information regarding the command format, parameters, and syntax.

# **E3425 Cmd Rej: Invalid parameter for SS7ANSI, ATMANSI, IPLIM, or SS7IPGW**

### **Commands Used: ent-trace**

You entered a parameter that is invalid for an ANSI SS7 card running the **ss7ansi**, **atmansi**, **iplim**, or **ss7ipgw** GPL. The invalid parameters are **gt**, **entityid**, **dn**, **imei**, **imsi**, **lrn** and **tn**.

For an ANSI SS7 card, MSUs can be filtered using the following parameters: **ssp/sspa**, **opc/opca**, **dpc/dpca**, and **tlnpisuptype**.

### **Recovery**

Re-enter the **ent-trace** command specifying the correct format and parameters.

Refer to the **ent-trace** command in the *Commands Manual* for additional information regarding the command format, parameters, and syntax.

### **E3426 Cmd Rej: ANSI PC parameters are invalid for ITU cards**

#### **Commands Used: ent-trace**

You entered one of the following invalid parameters (ANSI point code parameters) for an ITU SS7 card: **opc**, **opca**, **dpc**, **dpca**, **ssp**, and **sspa**. Valid point code entries would be **opci**, **opcn**, **opcn24**, **dpci**, **dpcn**, **dpcn24**, **sspi**, **sspn**, and **sspn24**.

#### **Recovery**

Re-enter the **ent-trace** command specifying the correct format and parameters.

Refer to the **ent-trace** command in the *Commands Manual* for information on the command format, parameters, and syntax.

#### **E3427 Cmd Rej: ITU PC parameters are invalid for ANSI cards**

#### **Commands Used: ent-trace**

You cannot specify ITU point code parameters for an ANSI SS7 card. For an ANSI SS7 card, the valid point code parameter entries are: **opc**, **opca**, **dpc**, **dpca**, **ssp**, and **sspa**.

#### **Recovery**

Re-enter the **ent-trace** command specifying any of the following parameters: **opc**, **opca**, **dpc**, **dpca**, **ssp**, and **sspa**.

Refer to the *Commands Manual* for additional information regarding the command format, parameters, and syntax.

# **E3428 Cmd Rej: Invalid parameter for CCS7ITU or IPLIMI**

### **Commands Used: ent-trace**

The following parameters are invalid for ITU SS7 cards running the **ccs7itu** or **iplimi** GPLs: **gt**, **entityid**, **dn**, **imei**, **imsi**, **lrn**, **tn**, and **tlnpisuptype**.

For ITU SS7 cards, MSUs can be filtered using one or more of the following parameters: **dpci/dpcn/dpcn24, error, gt, opci/opcn/opcn24,** and **sspi/sspn/sspn24**.

### **Recovery**

Re-enter the **ent-trace** command specifying the correct format and parameters.

Refer to the **ent-trace** command in the *Commands Manual* for additional information regarding the command format, parameters, and syntax.

# **E3429 Cmd Rej: Invalid parameter for VSCCP**

### **Commands Used: ent-trace**

You specified a parameter (**dpc**, **opc**, or **tlnpisuptype**) that is invalid for a DSM/VSCCP card.

For DSM/VSCCP cards, MSUs can be filtered using one or more of the following parameters: **dn, entityid, error, gt, imei, imsi**, **lrn**, **ssp**/**sspa**/**sspi/sspn/sspn24**, and **tn**.

# **Recovery**

Re-enter the **ent-trace** command specifying the correct format and parameters.

Refer to **ent-trace** command in the *Commands Manual* for additional information regarding the command format, parameters, and syntax.

# **E3431 Cmd Rej: SCCPCNV must be ON before TCAPCNV can be ON**

# **Commands Used: chg-feat**

You cannot turn on the **tcapcnv** feature before the **sccpcnv** feature is turned on. The SCCP conversion feature must be on (**sccpcnv**=**on**) before the TCAP conversion feature can be turned on (**tcapcnv**=**on**).

- **1.** Turn on the SCCPCNV feature. Enter the command: **chg-feat:sccpcnv=on**
- **2.** Turn on the TCAPCNV feature. Enter the command: **chg-feat:tcapcnv=on**

Call your [Customer Care Center](#page-13-0) if this error appears again.

### **E3433 Cmd Rej: DPC parameter must be specified**

#### **Commands Used: inh-alm, unhb-alm**

You must specify the **dpc** parameter value if the **dev**=**route** parameter is specified.

#### **Recovery**

Re-enter the command specifying the **dev**=**route** parameter and a value for the **dpc** parameter.

Call your [Customer Care Center](#page-13-0) if this error appears again.

#### **E3434 Cmd Rej: The alarms are already inhibited for this device**

#### **Commands Used: inh-alm**

You tried to inhibit the alarm for a device that already has disabled alarms.

#### **Recovery**

- **1.** Identify any alarms that have been inhibited. Enter the **rept-stat-trbl** command. The letter *I* after the message reference number (MRN) indicates that the alarm has been inhibited.
- **2.** Re-enter the **inh-alm** command specifying a device that is not already inhibited.

#### **E3435 Cmd Rej: To disable CRITALMINH, critical alarms cannot be inhibited**

#### **Commands Used: chg-stpopts**

You cannot specify the **critalminh=no** parameter if you have critical alarms that are currently inhibited on your system.

**1.** Enter the **rept-stat-trbl** command to identify the critical alarms that have been inhibited. The letter *I* after the message reference number (MRN) indicates that the alarm has been inhibited. Critical alarms are identified by *\*C*. Here is an example:

5054.0013I\*C CARD 1202 SS7ANSI Card is isolated from the system

**2.** Enter the command **unhb-alm:dev**=**xxxx** where *xxxx* is the device type that is inhibited.

Refer to the *Commands Manual* for valid parameter combinations that may be specified with the **dev** parameter.

**3.** Re-enter the **chg-stpopts** command.

Call your [Customer Care Center](#page-13-0) if this error appears again.

### **E3436 Cmd Rej: CRITALMINH not set trying to inhibit critical alarms**

#### **Commands Used: inh-alm**

You tried to inhibit critical alarms, but the STP option CRITALMINH has not been enabled. You must first enable this option.

#### **Recovery**

- <span id="page-511-0"></span>**1.** Determine the (**yes** or **no**) status of the CRITALMINH option. Enter the **rtrv-stpopts** command.
- **2.** If the output from [Step 1](#page-511-0) shows that the option is enabled (CRITALMINH=yes), re-enter the **inh-alm** command that generated this error message.

Call your [Customer Care Center](#page-13-0) if this error message appears again.

- **3.** If the output from [Step 1](#page-511-0) shows that the option is disabled (CRITALMINH=no), enable the CRITALMINH option. Enter the command: **chg-stpopts:critalminh**=**yes**
- **4.** Re-enter the **inh-alm** command that generated this error message.

#### **E3437 Cmd Rej: Device alarm inhibit table not accessible**

#### **Commands Used: inh-alm, unhb-alm**

The Device Alarm Inhibit table is not accessible and may be corrupt or cannot be found by the system.

Re-enter the command that generated this error message.

Call your [Customer Care Center](#page-13-0) if this error appears again.

# **E3438 Cmd Rej: Lvl 1 Removable detected during upgrade**

#### **Commands Used: act-upgrade**

The removable cartridge required for the upgrade has upgrade phase indicators. The upgrade command expects the disks to be in certain phases before executing a specific action. This message occurs if you swap out the removable cartridge at some point during the upgrade, so that the disk is no longer in the expected phase.

### **Recovery**

If you have swapped out the removable cartridge, re-insert the removable cartridge that you were using for the upgrade.

OR

- **1.** Determine the status of the removable cartridge. Enter the command: **act-upgrade:action=dbstatus**
- **2.** Follow the recovery procedure in the upgrade procedure documentation, or contact your [Customer Care Center](#page-13-0).

# **E3439 Cmd Rej: Standby TDM in unknown upgrade mode**

#### **Commands Used: act-upgrade**

The TDMs have upgrade phase indicators. The upgrade command expects the disks to be in certain phases before executing a specific action. This message appeared because the standby TDM is not in the correct phase.

- **1.** Display the current database status. Enter the command: **act-upgrade:action=dbstatus**
- **2.** Follow the recovery procedure in the upgrade procedure documentation, or contact your [Customer Care Center](#page-13-0).

# **E3440 Cmd Rej: Active TDM in unknown upgrade mode**

### **Commands Used: act-upgrade**

The TDMs have upgrade phase indicators. The upgrade command expects the disks to be in certain phases before executing a specific action. This message appeared because the active TDM is not in the correct phase.

### **Recovery**

- **1.** Display the current database status. Enter the command: **act-upgrade:action=dbstatus**
- **2.** Follow the recovery procedure in the upgrade procedure documentation, or contact your [Customer Care Center](#page-13-0).

# **E3441 Cmd Rej: Removable in unknown upgrade mode**

### **Commands Used: act-upgrade**

The removable cartridge has upgrade phase indicators. The upgrade command expects the disk to be in certain phases before executing a specific action. This message appeared because the disk is not in the correct phase.

# **Recovery**

- **1.** Display the current database status. Enter the command: **act-upgrade:action=dbstatus**
- **2.** Follow the recovery procedure in the upgrade procedure documentation, or contact your [Customer Care Center](#page-13-0).

# **E3442 Cmd Rej: Removable is from previously aborted upgrade**

# **Commands Used: act-upgrade**

The upgrade command specifying the **convertstp** action runs from upgrade phase 0 to upgrade phase 3 unless an anomaly occurs that causes the command to terminate.

- **1.** Take whatever action is necessary to correct the anomaly.
- **2.** Re-enter the **act-upgrade:action=convertstp** command.

# **E3443 Cmd Rej: THRES parameter valid only with CONVERTNET/CONVERTSTP**

### **Commands Used: act-upgrade**

You cannot specify the **thres** parameter without specifying the **convertnet** or **convertstp** parameters.

### **Recovery**

Perform one of the following actions:

• Re-enter the **act-upgrade** command without specifying the **thres** parameter.

OR

• Re-enter the **act-upgrade** command specifying the **thres** parameter and the **convertnet** parameter.

OR

• Re-enter the **act-upgrade** command specifying the **thres** parameter and the **convertstp** parameter.

Call your [Customer Care Center](#page-13-0) if this error appears again.

# **E3444 Cmd Rej: MTP Restart Indicator must be off to execute this command**

#### **Commands Used: act-upgrade**

You entered an **act-upgrade** command when the MTP Restart Indicator STP option is set to on. Upgrades are not allowed when the MTP Restart Indicator STP option is set to on.

**NOTE: You can enter the act-upgrade:action=dbstatus command when the MTP Restart Indicator STP option is on, but no other act-upgrade command actions are allowed.**

- **1.** Turn off the MTP Restart Indicator STP option. Enter the command: **chg-stpopts:mtprsi=no**
- **2.** Re-enter the **act-upgrade** command.

# **E3445 Cmd Rej: Connection not compatible with SLK IPLIML2 setting**

### **Commands Used: chg-appl-sock, ent-appl-sock, chg-assoc, ent-assoc**

You specified the **lhost** parameter for a local host on an IPLIMx card. The local host connection is not valid for the setting of the **ipliml2** parameter for the signaling link assigned to the specified local host connection.

For the **ent-appl-sock** or **chg-appl-sock** command, the signaling link for the local host connection on an IPLIMx card must have the **ipliml2** parameter set to **saaltali**, **m2pa**, or **m3ua**.

For the **ent-assoc** or **chg-assoc** command, the signaling link for the local host connection must have the **ipliml2** parameter set to **m2pa** or **m3ua**.

# **Recovery**

- **1.** Display the IP address for the local host. Enter the **rtrv-ip-host** command.
- **2.** Display the IPLIMx card location for the local host IP address. Enter the **rtrv-ip-lnk** command
- **3.** Display the **ipliml2** settings for the links assigned to the signaling link ports on the card. Enter the **rtrv-slk** command for the IPLIMx card location.

Refer to the *Database Administration Manual–IP<sup>7</sup> Secure Gateway* for information on signaling link and socket or association assignments.

- If **saaltali** is shown in the IPLIML2 column from step 3 for the link assigned to the local host signaling link port, you must enter a command that defines a socket connection for the local host.
- If **m2pa** or **m3ua** is shown in the IPLIML2 column from step 3 for the link assigned to the local host signaling link port, you must enter a command that defines an association connection for the local host.

# **E3446 Cmd Rej: SLK not provisioned for assigned Lhost**

#### **Commands Used: chg-appl-sock, chg-assoc**

You entered a command to change the local host IP address, and the new local host has no signaling link assigned to its associated signaling link port.

# **Recovery**

**1.** Display the IP address for the new local host. Enter the **rtrv-ip-host** command.

- **2.** Display the card location for the new local host IP address. Enter the **rtrv-ip-lnk** command.
- **3.** Display the linksets containing links assigned to the signaling link ports for the card. Enter the **rtrv-slk** command specidying the card location.
- **4.** If there is no linksest shown for the local hosts signaling link port, assign a link to the signaling link port for the new local host.

Refer to the procedures in the *Database Administration Manual–IP7 Secure Gateway* for assigning links and linksets.

**5.** Re-enter the command to change the local host IP address.

# **E3447 Cmd Rej: IPLIMx connections cannot be resident in AS**

### **Commands Used: chg-assoc**

You entered a **chg-assoc** command to move an association having an M3UA/SUA association assigned to an application server (AS). The command is to move the association from a card running the **ss7ipgw** or **ipgwi** application to a card running the **iplim** or **iplimi** application. IPLIMx M3UA/SUA associations cannot be assigned to an AS.

**Recovery - chg-assoc**

- **1.** Display the current local host name. Enter the **rtrv-assoc** command.
- **2.** Verify that the association is bound to an M3UA/SUA association that is assigned to an AS. Enter the **rtrv-as** command.
- **3.** Display the card location for the association's current local host and new local host. Enter the **rtrv-ip-lnk** command.
- **4.** Verify the application that is running on each local host card. Enter the **rtrv-card** command.

If the current host application is **ss7ipgw** or **ipgwi** and the new local host card application is **iplim** or **iplimi**, you cannot move the association to that new local host.

Refer to the *Database Administration Manual–IP7 Secure Gateway* for the procedures for adding or changing an association.

# **E3448 Cmd Rej: LHOST has open socket or association**

### **Commands Used: chg-ip-lnk, dlt-slk**

You entered a command to change the local host IP address. The local IP address cannot be changed if the current or new local host has open sockets or associations (the **open** parameter set to **yes** using the **ent-assoc** or **chg-assoc** command).

OR

You entered a command to delete an IPLIMx or IPGWx signaling link assigned to a local host that has a socket or association with connection status **open**=**yes**. The socket or association connection status must be **open**=**no** before you can delete the link.

### **Recovery chg-ip-lnk**

- **1.** Display the host name for the current and new local host. Enter the **rtrv-ip-host** command.
- **2.** Display connection status (**open**) for the sockets. Enter the **rtrv-appl-sock** command for the current and new host names.
- **3.** Change the connection status of each open socket to **no** for the current and new local hosts. Enter the **chg-appl-sock** command.
- **4.** Re-enter the **chg-ip-lnk** command to change the local host IP address.

**Recovery dlt-slk**

- **1.** Display the host name for the local host. Enter the command: **rtrv-ip-host**
- **2.** Display connection status (**open**) for the associations. Enter the **rtrv-assoc** command for the local host name.
- **3.** Change the connection status of each open association to **no** for the local host. Enter the **chg-assoc** command.

Example: **chg-assoc:aname=assoc1:open=no**

**4.** Re-enter the **dlt-slk** command to delete the signaling link.

# **E3449 Cmd Rej: Command not supported with current IPLIML2 setting**

**Commands Used: alw-slk, inh-slk, tst-slk, unhb-slk**

You entered a command to test (**loopback-sltc**) inhibit, or allow/uninhibit an IPLIMx signaling link that has an **ipliml2** parameter setting of **m3ua**. These commands are not allowed for an IPLIMx M3UA signaling link.

- **1.** Display the IPLIML2 setting for the signaling link. Enter the **rtrv-slk** command.
- **2.** If the IPLIML2 setting is **m3ua** for the link, you cannot use the commands to test, inhibit, or allow/uninhibit the link.

### **E3450 Cmd Rej: Invalid Part Number**

#### **Commands Used: chg-ctrl-feat, enable-ctrl-feat**

The system does not recognize the **partnum** parameter value that you entered.

The **partnum** parameter value must be nine digits, without any dashes. The first three digits are **893**. The next six values are numeric (**0...9**).

#### **Recovery**

Re-enter the command specifying the correct part number for the feature.

Call your [Customer Care Center](#page-13-0) if this error appears again.

#### **E3451 Cmd Rej: Controlled Feature is not enabled**

**Commands Used: chg-ctrl-feat, chg-trm, ent-pstn-pres, chg-pstn-pres, dlt-pstn-pres, rtrv-pstn-pres, copy-isupvar-attrib, chg-isupvar-attrib, rtrv-isupvar-attrib**

You entered the **chg-ctrl-feat** command to turn a controlled feature on or off. However, the specified feature has not been enabled in the system. The controlled feature specified by the **partnum** parameter must be enabled before this command can be entered.

### OR

You entered the **chg-trm** command specifying the **trm** parameter with a value greater than **16** and the IPSM card is equipped. The IP User Interface (Telnet) feature must be enabled and turned on before the **type**=**telnet** parameter (IDs 17-40) or the **type**=**emsalm** parameter (IDs 1-40) can be specified.

# OR

The command you entered requires the ISUP Normalization feature to be enabled and possibly a feature for a Tekelec-defined or user-defined ISUP Normalization Variant to be enabled.

#### **Recovery chg-ctrl-feat**

- **1.** Display the status of feature access key controlled features that are purchased and enabled in the system. Enter the **rtrv-ctrl-feat** command.
- **2.** Enable the ISUP Normalization feature, enter the command: **enable-ctrl-feat:partnum=893000201:fak=<ISUP Norm fak>**
- **3.** Turn on the ISUP Normalization feature, enter the command **chg-ctrl-feat:partnum=893000201:status=on**
- **4.** Verify the ISUP Normalization feature is on, enter the command: **rtrv-ctrl-feat:partnum=893000201**

**Recovery chg-trm** 

Either change the **trm**=**1** value to **16**, for a non-Telnet terminal and re-enter the **chg-trm** command.

OR

- **1.** Enable the IP User Interface (Telnet) feature to support Telnet terminals (**trm**= **value** or greater).
- **2.** Display the Telnet terminals and their types, enter the **rtrv-trm** command.
- **3.** Determine the status of the Telnet feature. Enter the command: **rtrv-ctrl-feat:partnum=893005701**
	- **a.** Verify the Telnet feature has been purchased and installed in your system. Contact your [Customer Care Center](#page-13-0) for assistance.
	- **b.** Verify the Telnet feature is enabled and turn on. If necessary, enable and turn it on. Enter the following commands: **enable-ctrl-feat:partnum=893005701:fak=<Telnet FAK> chg-ctrl-feat:partnum=893005701:status=on**

Refer to the *Database Administration Manual–System Management* for instructions on how to enable and turn on the Telnet feature and any prerequisite features (if any) that must be turned on.

**4.** When the Telnet feature is turned on in the system, re-enter the **chg-trm** command specifying the parameter that requires the Telnet feature to be on.

Call your [Customer Care Center](#page-13-0) if this error appears again.

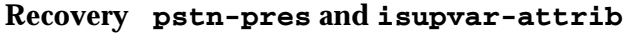

**1.** Display the status of features in your system, and check for the ISUP Normalization feature. Enter the **rtrv-ctrl-feat** command.

**2.** Enable the desired ISUP Variant controlled feature. Enter the command: **enable-ctrl-feat:89300XX01:fak=<Country ISUP FAK>**

Refer to the ISUP Variant procedures in the *Database Administration Manual– IP<sup>7</sup> Secure Gateway* and the *Commands Manual* to enable each required feature.

**3.** When the feature is enabled, re-enter the command.

### **E3452 Cmd Rej: Invalid Feature Access Key**

#### **Commands Used: enable-ctrl-feat**

The **fak** parameter value that you entered has one of the following conditions:

- Does not meet one of the following naming conventions:
	- Must be a 13-character alphanumeric (A...Z, a...z, or 0...9) symbol.
	- First character must be an alphabet letter.
	- String cannot include any special characters, including space.
	- Format: [A...Z] | [a...z] | [0...9]. Capital letters are always mapped to lower case.
- Does not correspond to the **partnum** parameter you entered.
- Does not correspond to the serial number in the database.

#### **Recovery**

Re-enter the command ensuring you follow the naming conventions.

Call your [Customer Care Center](#page-13-0) if this error appears again.

#### **E3453 Cmd Rej: Invalid system serial number in database**

#### **Commands Used: enable-ctrl-feat**

The serial number entered is not in the system database, or does not meet one of the following naming conventions:

- Must be a 15-character alphanumeric (A...Z., a...z., or 0...9) symbol.
- First two characters must be alphabet letters.
- Remaining characters must be numeric.
- String cannot include any special characters, including space.
- Format:  $[A...Z] | [a...z] | [0...9].$

- **1.** Display the system serial number that is in the database. Enter the **rtrv-serial-num** command.
- **2.** Re-enter the **enable-ctrl-feat** command specifying the correct serial number. Follow the naming conventions listed above.

Call your [Customer Care Center](#page-13-0) if this error appears again.

# **E3454 Cmd Rej: Routesets Feature Quantity must be increased**

# **Commands Used: chg-stpopts**

The number of routes being set beyond **5000** is more than the Feature Quantity Key will allow. Before you can change the value of the MTP destination point code quantity (**mtpdpcq**) or the MTP x-list quantity (**mtpxlq**) parameters, you must first turn on the correct Routesets Feature.

The allowable sum of destinations provisioned is determined by adding the values of the **mtpdpcq** and **mtpxlq** parameters (**mtpdpcq** + **mtpxlq** <= **sum**). [Table 2-26](#page-521-0) shows the maximum values of **mtpdpcq**, **mtpxlq**, and their sums with a particular Routesets Feature turned on.

**NOTE: The values of the mtpdpcq and mtpxlq parameters are interdependent; that is, if you want to increase the number of DPCs that can be provisioned, you must decrease the number of x-list entries that the STP is to maintain. Conversely, if you increase the number of x-list entries that the STP maintains, you must decrease the number of DPCs that can be provisioned.**

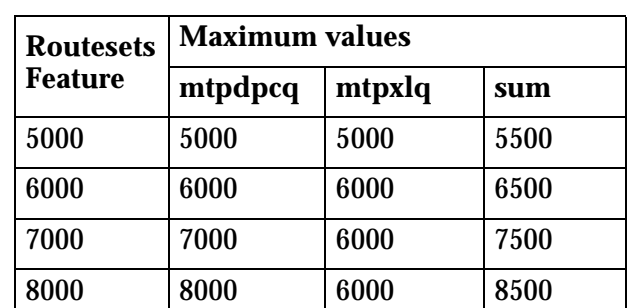

<span id="page-521-0"></span>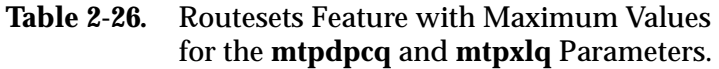

**Recovery** 

**1.** Display the status of controlled features in your system. Enter the **rtrv-ctrl-feat** command.

**2.** Verify that the correct Routesets feature has been purchased and installed in your system. Contact your [Customer Care Center](#page-13-0) if you need assistance.

**NOTE: Once a feature that is controlled using a feature access key is permanently enabled, it cannot be disabled.** 

**3.** To enable the Routesets feature quantity, enter the appropriate command listed in [Table 2-27](#page-522-0).

### <span id="page-522-0"></span>**Table 2-27.** Routesets **enable-ctrl-feat** Commands

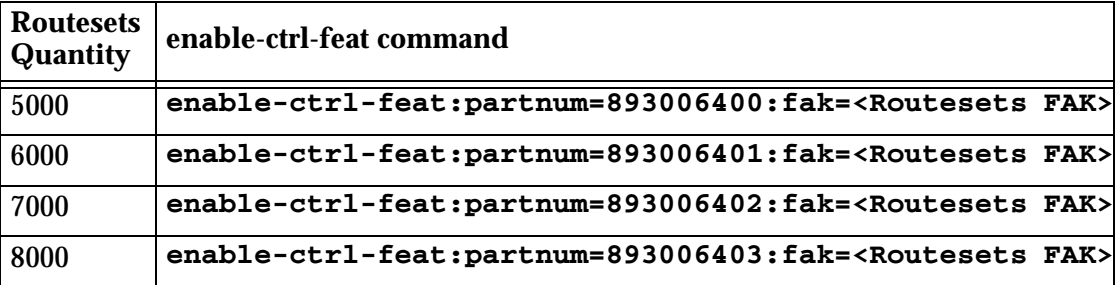

Refer to the *Commands Manual* and the *Database Administration Manual–SS7* for more information about enabling this feature.

**4.** Re-enter the **chg-stpopts** command that generated this error message.

# **E3455 Cmd Rej: SCTP Association or SLK provisioned: Card supports 2 links**

### **Commands Used: ent-slk**

You cannot specify more than two signaling links on an IPLIMx card running on a DCM.

The IPLIM/IPLIMI application supports up to eight SAALTALI signaling links on SSEDCM cards only.

#### **Recovery**

Re-enter the **ent-slk** command and limit the number of signaling links to two for DCMs configured as IPLIM or IPLIMI.

# **E3456 Cmd Rej: LNP ELAP Configuration feature must be ON**

### **Commands Used: enable-ctrl-feat**

You must enable the LNP ELAP Configuration feature before you can enable any of the following features:

- LNP ported TN feature access key for 24 Million TNs or greater
- LNP ported NPANXX 300K quantity key
- LNP ported LRN 150K quantity key

### **Recovery**

- **1.** Display the features in the database. Enter the **rtrv-ctrl-feat** command.
- **2.** If the LNP ELAP Configuration feature is turned on, re-enter the **enable-ctrl-feat** command that generated this error message.

**NOTE: Once a feature that is controlled using a feature access key is permanently enabled, it cannot be disabled. Refer to the** *Database Administration Manual–System Management* **and to the** *Commands Manual* **for details about enabling features with access keys.**

- **3.** If the LNP ELAP Configuration feature is turned off:
	- **a.** Verify that you have purchased and installed the correct features for your system. Contact your [Customer Care Center](#page-13-0) if you need assistance.
	- **b.** Enable the LNP ELAP Configuration feature, enter the command: **enable-ctrl-feat:partnum=893010901:fak=<LNP ELAP Config FAK>**
	- **c.** Turn on the LNP ELAP Configuration feature, enter the command: **chg-ctrl-feat:partnum=893010901:status=on**
	- **d.** Verify the LNP ELAP Configuration feature is on, enter the command: **rtrv-ctrl-feat:partnum=893010901**
- **4.** Re-enter the **enable-ctrl-feat** command that generated this error message.

Call your [Customer Care Center](#page-13-0) if this error message appears again.

# **E3457 Cmd Rej: Perm feature key cannot be turned off for the feature**

#### **Commands Used: chg-ctrl-feat**

You cannot turn off a permanently on feature. Once a permanently on feature access key is turned on, it cannot be turned off.

**NOTE: Once a feature that is controlled using a feature access key is permanently enabled, it cannot be disabled.** 

Refer to the *Database Administration Manual–System Management* and to the *Commands Manual* for details about enabling features with access keys.

Features that have permanently on feature access keys include all controlled features with quantity feature access keys (like LNP ported TNs), and the following:

- 15 Minute Measurements
- ANSI-41 INP Query (AINPQ)
- ANSI-41 Mobile Number Portability (A-Port)
- ANSI-ITU-China SCCP Conversion
- Enhanced GSM MAP Screening (EGMS)
- Equipment Identity Register (EIR)
- GSM MAP Screening (GMS)
- GSM MAP SRI Redirect for Serving HLR
- GSM Mobile Number Portability (G-Port)
- IDP Screening for Prepaid (IDPS)
- INAP-based Number Portability (INP)
- IS41 GSM Migration (IGM)
- ISUP NP with EPAP
- LNP ELAP Configuration
- MTP Msgs for Prepaid Apps (MTPR)
- Origin-Based MTP Routing
- Origin-Based SCCP Routing
- Prepaid IDP Query Relay (IDPQ)
- SCCP Conversion
- SCCP Loop Detection
- Spare Point Code Support
- Transaction-based GTT Loadsharing (TBGTTLS)
- Weighted GTT Loadsharing (WGTTLS)

#### **Recovery**

**1.** Display the status of the enabled controlled features. Enter the **rtrv-ctrl-feat** command.

- **2.** Verify the on/off status of the feature that you tried to turn off.
- **3.** If the feature is turned on, you cannot turn it off with the **chg-ctrl-feat** command. Call your [Customer Care Center](#page-13-0) if you need assistance with turning controlled features on and off.

# **E3458 Cmd Rej: LNP ported TNs 4million Qty Feat Require at least TSM512MB**

# **Commands Used: enable-ctrl-feat**

You cannot enable the LNP Ported TNs 4 Million Quantity Key feature. Not all TSM cards have at least **512** MB of memory. You need to upgrade your hardware.

# **Recovery**

- **1.** Upgrade your hardware with a sufficient (at least **512** MB) memory quantity.
- **2.** Enable the LNP Ported TNs 4 Million Quantity Key feature. Enter the command: **enable-ctrl-feat:partnum=893011002:fak=<4M FAK>**

Call your [Customer Care Center](#page-13-0) if this error message appears again.

# **E3459 Cmd Rej: LNP ported TNs 6million Qty Feat Require at least TSM768MB**

# **Commands Used: enable-ctrl-feat**

You cannot enable the LNP Ported TNs 6 Million Quantity Key Feature. Not all TSM cards have at least **768** MB of memory. You need to upgrade your hardware.

# **Recovery**

- **1.** Upgrade your hardware with a sufficient (at least **768** MB) memory quantity.
- **2.** Enable the LNP Ported TNs 6 Million Quantity feature. Enter the command: **enable-ctrl-feat:partnum=893011003:fak=<6M FAK>**

Call your [Customer Care Center](#page-13-0) if this error message appears again.

# **E3460 Cmd Rej: LNP ported TNs 8million Qty Feat Require at least TSM1GB**

# **Commands Used: enable-ctrl-feat**

You cannot enable the LNP Ported TNs 8 Million Quantity Key Feature. Not all TSM cards have at least **1** GB of memory. You need to upgrade your hardware.

- **1.** Upgrade your hardware with a sufficient (at least **1** GB) memory quantity.
- **2.** Enable the LNP Ported TNs 8 Million Quantity feature. Enter the command: **enable-ctrl-feat:partnum=893011004:fak=<8M FAK>**

Call your [Customer Care Center](#page-13-0) if this error message appears again.

# **E3461 Cmd Rej: LNP ported TNs 12million Qty Feat Req at least TSM/DSM1GB**

### **Commands Used: enable-ctrl-feat**

You cannot enable the LNP Ported TNs 12 Million Quantity Key Feature. Not all TSM cards or DSM cards have at least **1** GB of memory. You need to upgrade your hardware.

# **Recovery**

- **1.** Upgrade your hardware with a sufficient (at least **1** GB) memory quantity.
- **2.** Enable the LNP Ported TNs 12 Million Quantity feature. Enter the command: **enable-ctrl-feat:partnum=893011005:fak=<12M FAK>**

Call your [Customer Care Center](#page-13-0) if this error message appears again.

# **E3462 Cmd Rej: LNP ported TNs 24million Qty Feat Require at least DSM2GB**

# **Commands Used: enable-ctrl-feat**

You cannot enable the LNP Ported TNs 24 Million Quantity Key Feature. Not all DSM cards have at least **2** GB of memory. You need to upgrade your hardware.

# **Recovery**

- **1.** Upgrade your hardware with a sufficient (at least **2** GB) memory quantity.
- **2.** Enable the LNP Ported TNs 24 Million Quantity feature. Enter the command: **enable-ctrl-feat:partnum=893011006:fak=<24M FAK>**

Call your [Customer Care Center](#page-13-0) if this error message appears again.

# **E3463 Cmd Rej: LNP ported TNs 36million Qty Feat Require at least DSM3GB**

# **Commands Used: enable-ctrl-feat**

You cannot enable the LNP Ported TNs 36 Million Quantity Key Feature. Not all DSM cards have at least **2** GB of memory. You need to upgrade your hardware.

**910-4857-001 Revision A, March 2007 2-511**

- **1.** Upgrade your hardware with a sufficient (at least **2** GB) memory quantity.
- **2.** Enable the LNP Ported TNs 36 Million Quantity feature. Enter the command: **enable-ctrl-feat:partnum=893011007:fak=<36M FAK>**

Call your [Customer Care Center](#page-13-0) if this error message appears again.

# **E3464 Cmd Rej: LNP ported TNs 48 to 192 M Qty Feat Req at least DSM4GB**

# **Commands Used: enable-ctrl-feat**

You cannot enable an LNP Ported TNs feature for a quantity greater than 48 million TNs. Not all DSM cards have at least **4** GB. You need to upgrade your hardware.

### **Recovery**

- **1.** Upgrade your hardware with a sufficient (at least **4** GB) memory quantity.
- **2.** Enable the LNP Ported TNs Quantity feature. Enter the appropriate command as listed in [Table 2-28](#page-527-0).

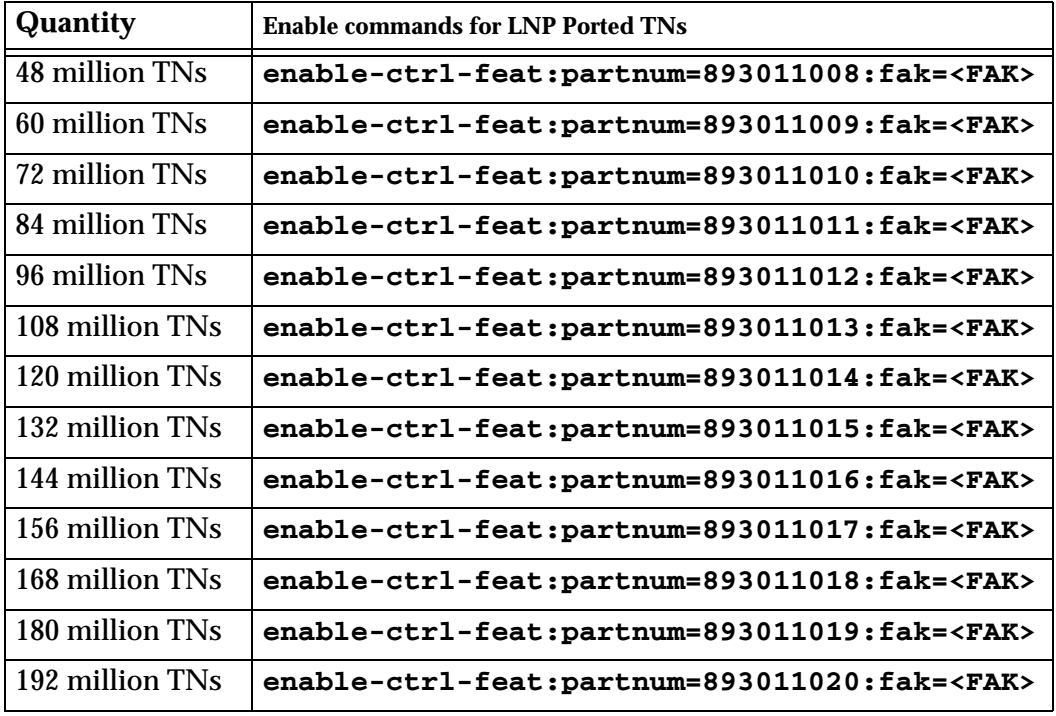

#### <span id="page-527-0"></span>**Table 2-28.** LNP Ported TNs Quantity feature

# **E3466 Cmd Rej: SSO parameter is not compatible with True PC**

#### **Commands Used: chg-map, ent-map**

You attempted to specify an **sso** parameter that is incompatible with the True point code. The **sso** parameter cannot be specified with a PC that is the system true PC.

#### **Recovery**

Perform one of the following actions:

• Re-enter the command changing the subsystem status option parameter.

OR

• Re-enter the command altering the primary and/or mate remote point code.

# **E3467 Cmd Rej: FTP SERV table must contain one entry with application USER**

### **Commands Used: act-ftp-trns**

You entered a command to activate an FTP transfer on the EAGLE 5 ISS, but the FTP Server table does not have an entry specifying the application USER.

# **Recovery**

- **1.** Enter the **rtrv-ftp-serv** command to display the information for the FTP Servers that are defined in the FTP Server table.
- **2.** Re-enter the **act-ftp-trans** command for the FTP Server, ensuring at least one entry specifies the application USER.

# **E3468 Cmd Rej: FTP transfer already in progress**

#### **Commands Used: act-ftp-trns**

You entered a command to activate an FTP transfer on the EAGLE 5 ISS, but an FTP Server transfer is currently in progress.

#### **Recovery**

The FTP transfer is currently in progress. Re-enter the **act-ftp-trns** command later when the current transfer has completed.

# **E3469 Cmd Rej: M2PATSET requires M2PA adapter type**

### **Commands Used: chg-assoc, ent-assoc**

You entered a command that requires the M2PA adapter to be specified. When you specify the **m2patset** parameter, you must also specify **adapter**=**m2pa**.

For more information, refer to the *Commands Manual*.

### **Recovery**

Re-enter the command that generated this error message specifying **adapter**=**m2pa**.

Call your [Customer Care Center](#page-13-0) if this error message appears again.

# **E3470 Cmd Rej: SRCTSET and TSET cannot be equal**

### **Commands Used: chg-m2pa-tset**

You cannot specify the same parameter value for both **srctset** and **tset**. The **srctset** parameter indicates which timer set is to be copied into the timer set specified by the **tset** parameter. The **tset** parameter provides the value of the new parameter set. The timer set specified by **srctset** cannot be the timer specified by **tset**.

# **Recovery**

Re-enter the **chg-m2pa-tset** command specifying a value for **srctset** from **1** to **20** and a different value for **tset** also in the range from **1** to **20**.

# **E3473 Cmd Rej: The last active serial port cannot be inhibited**

#### **Commands Used: inh-trm**

The **inh-trm** command does not permit the user to inhibit all serial ports from a Telnet user. One serial port must remain active and available for login and must be of the terminal type capable of entering commands, such as the VT100, KSR, MGMT, or SCCS.

- **1.** Display all the terminals. Enter the **rtrv-trm** command.
- **2.** With the output from step 1 as a guide, re-enter the **inh-trm** command for only appropriate terminals.

# **E3474 Cmd Rej: MO SMS feature must be activated**

### **Commands Used: chg-srvsel, ent-home-smsc, ent-srvsel**

If using the **ent-home-smsc** command, you entered a command involving Home SMSC specific addresses, which identify Short Message Center Service Centers. Before you can perform this function, you must first turn on the MO SMS (Portability Check for Mobile Originated SMS) feature.

If using the **ent-srvsel** or **chg-srvsel** command, you specified **serv=mnpsms** or **nserv=mnpsms** without having already enabled and turned on the MO SMS (Portability Check for Mobile Oriented SMS) feature.

# **Recovery**

- **1.** Enter the **rtrv-ctrl-feat** command to display the status of features in your system that have feature access keys.
- **2.** Verify that the Portability Check for Mobile Originated SMS feature has been purchased and installed in your system. Contact your [Customer Care Center](#page-13-0) if you need assistance.

**NOTE: To fully use the MO SMS feature in your system, you must enable and turn on the feature. Refer to the** *Commands Manual* **for more information about activating (enabling and turning on) this feature.**

- **3.** Enable the Portability Check for MO SMS feature. Enter the command: **enable-ctrl-feat:partnum=893009301:fak=<MO SMS FAK>**
- **4.** Turn on the Portability Check for MO SMS feature. Enter the command: **chg-ctrl-feat:partnum=893009301:status=on**

Refer to the **chg-ctrl-feat** command in the *Commands Manual* for more information about enabling and turning on this feature.

**5.** With the feature turned on, re-enter the command that generated this error message.

Call your [Customer Care Center](#page-13-0) if this error message appears again.

# **E3475 Cmd Rej: Failed reading HOME SMSC ADDRESS table**

#### **Commands Used: dlt-home-smsc, ent-home-smsc, rtrv-home-smsc**

The Home SMSC Address table is corrupt or cannot be found by the system. This table contains the HOME SMSC specific addresses.

#### **Recovery**

Re-enter the command.

Call your [Customer Care Center](#page-13-0) if this error message appears again.

# **E3476 Cmd Rej: SMSC ADDR to be deleted does not exist in database**

### **Commands Used: dlt-home-smsc**

The command cannot find the HOME SMSC address specified by the **smsc** parameter. The specified HOME SMSC address must exist in the HOME SMSCADDR table.

# **Recovery**

Perform one of the following actions:

• Verify that the HOME SMSC address was entered correctly, and re-enter the **dlt-home-smsc** command.

OR

• Verify the HOME SMSC address does not exist. Enter the **rtrv-home-smsc** command specifying the **smsc** parameter.

# **E3477 Cmd Rej: SMSC Address already exists**

#### **Commands Used: ent-home-smsc**

The specified HOME SMSC address entry already exists in the HOME SMSCADDR table. The specified HOME SMSC address cannot already exist in the HOME SMSCADDR table.

#### **Recovery**

Perform one of the following actions:

• Verify that the HOME SMSC address was entered correctly, and re-enter the **ent-home-smsc** command.

OR

• Verify the HOME SMSC address is already present. Enter the **rtrv-home-smsc** command specifying the same **smsc** parameter value.

# **E3478 Cmd Rej: Home SMSC Table is full**

### **Commands Used: ent-home-smsc**

The specified address cannot be entered into the Home SMSC Address table because the HOME SMSCADDR table is full. The HOME SMSCADDR table can contain a maximum of **500** entries.

### **Recovery**

- **1.** Display the HOME SMSCADDR table. Enter the **rtrv-home-smsc** command.
- **2.** Delete an existing entry from the HOME SMSCADDR table. Enter the **dlt-home-smsc** command.
- **3.** Add the address entry into the HOME SMSCADDR table. Re-enter the **ent-home-smsc** command.

# **E3479 Cmd Rej: MO SMS feature must be enabled**

```
Commands Used: dlt-home-smsc, ent-home-smsc, rtrv-home-smsc
```
You entered a command involving Home SMSC specific addresses, which identify Short Message Service Centers. Before you can perform this function, you must first enable the Portability Check for Mobile Originated SMS (MO SMS) feature.

# **Recovery**

- **1.** Display the status of features in your system that have feature access keys. Enter the **rtrv-ctrl-feat** command.
- **2.** Verify that the Portability Check for Mobile Originated SMS (MO SMS) feature has been purchased and installed in your system. Contact your [Customer](#page-13-0)  [Care Center](#page-13-0) if you need assistance.
- **3.** If you have purchased and installed the Portability Check for MO SMS Feature in your system, use the **enable-ctrl-feat** command to enable the feature.
- **4.** Enable the Portability Check for MO SMS feature. Enter the command: **enable-ctrl-feat:partnum=893009301:fak=<MO SMS FAK>**
- **5.** Turn on the Portability Check for MO SMS feature. Enter the command: **chg-ctrl-feat:partnum=893009301:staus=on**
- **6.** Re-enter the command that generated this error message.

Call your [Customer Care Center](#page-13-0) if this error message appears again.

# **E3481 Cmd Rej: S/ESLOT cannot be set to 9 or 10**

# **Commands Used: rept-imt-info**

The Start or End slot locations for HIPR or SIFB statistics for cards on the HIPR or SIFB shelf cannot be set to **9** or **10**. Valid range for S/ESLOT is **1**-**8** and **11**-**18**.

### **Recovery**

- **1.** Re-enter the **rept-imt-info** command specifying a valid combination of parameters.
- **2.** The following report parameter combinations are not valid in the command:
	- When the **report**=**util** parameter is specified, the **ebucket, erronly, mode**, and **sbucket** parameters cannot be specified.
	- When the **report**=**hmuxerr** parameter or the **report**=**hiprerr** parameter is specified, the **erronly** and **mode** parameters cannot be specified.
	- When the **report** parameter values **err, util**, and **hmuxerr** are specified, the **sslot** and **eslot** parameters cannot be specified.

Refer to the **rept-imt-info** command in the *Commands Manual* for the valid combination of parameters.

# **E3482 Cmd Rej: Link capacity exceeds limit allowed by SE-HSL feature key**

#### **Commands Used: ent-slk**

The unchannelized (SE-HSL) signaling link capacity is full. You cannot provision additional signaling links until the system capacity is increased.

The SE-HSL SLK Capacity feature access key allows additional links to be provisioned in your system per HC-MIM and/or E5-E1T1 card as listed below:

- Default quantity is 0 SE-HSL links in the system
- 4 quantity feature access key allows 4 SE-HSL links in the system
- 8 quantity feature access key allows 8 SE-HSL links in the system
- 16 quantity feature access key allows 16 SE-HSL links in the system
- 24 quantity feature access key allows 24 SE-HSL links in the system
- 32 quantity feature access key allows 32 SE-HSL links in the system
- 40 quantity feature access key allows 40 SE-HSL links in the system
- 48 quantity feature access key allows 48 SE-HSL links in the system
- 56 quantity feature access key allows 56 SE-HSL links in the system
- 64 quantity feature access key allows 64 SE-HSL links in the system

**NOTE: The feature key determines the total number SE-HSL links allowed to be provisioned. The HC-MIM card supports 2 SE-HSL links per card, the E5-E1T1 supports 1 SE-HSL link per card. For the E5-E1T1 card, no feature key is required.**

### **Recovery**

- **1.** Display a list of features controlled by a feature access key in the system. Enter the **rtrv-ctrl-feat** command.
- **2.** Verify the HC-MIM SLK quantity feature access key is installed.
	- For an HC-MIM card, you can provision links **A**...**A31** and **B**...**B31**.
	- For an E5-E1T1 card, you can provision links **A**...**A15** and **B**...**B15**.
- **3.** To provision additional signaling links beyond the quantity feature installed, contact your local Tekelec Sales Representative for assistance with purchasing another SE-HSL SLK quantity feature.

### **E3483 Cmd Rej: CAS=ON is not supported on this card**

#### **Commands Used: ent-e1, chg-e1**

You cannot specify the **cas**=**on** parameter for the HC-MIM or the E5-E1T1 cards. You cannot specify the **cas**=**on** parameter when **chanbrdg**=**on** has been specified. You cannot specify the **cas**=**on** parameter for port values **3** through **8**.

#### **Recovery**

Re-enter the command without specifying the **cas**=**on** parameter.

Refer to the *Commands Manual* for the valid combination of parameters specific to the command.

#### **E3484 Cmd Rej: Interface to a channel card is not supported**

#### **Commands Used: ent-slk**

The card location specified is not supported. The **e1loc**/**t1loc** parameters are not valid for the E5-E1T1 card or the HC-MIM card. The E5-E1T1 card and the HC-MIM card cannot be used as or with a Channel card.

#### **Recovery**

Re-enter the **ent-slk** command specifying a valid combination of parameters.

Refer to the **ent-slk** command in the *Commands Manual* for the valid combination of parameters.

# **E3485 CMD Rej: CHANBRDG is not supported on this card**

```
Commands Used: ent-e1, chg-e1, ent-t1, chg-t1
```
The **chanbrdg** parameter can be specified only for HC-MIM cards and E5-E1T1 cards used as E1 cards (not as SE-HSL cards), and is not valid if a low capacity MIM card is present.

# **Recovery**

- **1.** Display the cards in the system. Enter ther **rtrv-card** command.
- **2.** Based on the ouput of step 1, if low capacity MIM card is present, perform one of the following actions:
	- remove the card and continue with provisioning.

OR

• replace the card with an HC-MIM (odd card location only) or an E5-E1T1 card.

Refer to the *Commands Manual* for the valid combination of parameters specific to the command that generated this error message.

# **E3486 Cmd Ref: CHANBRDG parameter is invalid for even numbered port**

# **Commands Used: chg-e1, chg-t1, ent-e1, ent-t1**

The **chanbrdg**=**on** parameter indicates whether an odd-numbered port is to pair with its even-numbered port for non-signaling data pass through. The **chanbrdg**=**on** parameter cannot be specified for an HC-MIM or E5-E1T1 card for even-numbered ports.

# **Recovery**

Re-enter the command specifying a valid combination of parameters.

Refer to the *Commands Manual* for the valid combination of parameters specific to the command that generated this error message.

# **E3487 Cmd Rej: Timing Source must be specified if CHANBRDG=ON is specified**

**Commands Used: chg-e1, chg-t1, ent-e1, ent-t1**

The timing source parameter **e1tsel** or **t1tsel** must be specified if **chanbrdg**=**on** is specified. The timing source is **master** (internal), **slave** (line), or **recovered** from its paired port. The **recovered** option is only valid for a port that is in channel bridging (**chanbrdg**=**on**) mode.

### **Recovery**

Re-enter the command specifying a valid combination of parameters.

Refer to the *Commands Manual* for the valid combination of parameters specific to the command that generated this error message.

# **E3488 CMD Rej: RECOVERED is allowed only in channel bridging mode**

### **Commands Used: chg-e1, chg-t1, ent-e1, ent-t1**

The **recovered** option is only valid for a port that is in channel bridging (**chanbrdg**=**on**) mode. The **e1tsel**=**recovered** parameter cannot be specified if the specified HC-MIM or E5-E1T1 E1 port is not in channel bridging (**chanbrdg**=**on**) mode.

#### **Recovery**

Re-enter the command specifying a valid combination of parameters.

Refer to the *Commands Manual* for the valid combination of parameters specific to the command that generated this error message.

# **E3489 Cmd Rej: Adjacent even numbered port has signaling link assigned**

**Commands Used: chg-e1, chg-t1, ent-e1, ent-t1**

All signaling links assigned to the adjacent even-numbered E1 port must be deleted before an odd-numbered E1 port (**e1port** parameter) on an HC-MIM and E5-E1T1 card can be provisioned into channel bridging mode using the **chanbrdg**=**on** parameter. Enter the **dlt-slk** command to delete the signaling links.

#### **Recovery**

Re-enter the command specifying a valid combination of parameters.

Refer to the *Commands Manual* for the valid combination of parameters specific to the command that generated this error message.

# **E3490 Cmd Rej: HIPR must be equipped on the shelf for this card**

**Commands Used: chg-e1, chg-t1, ent-e1, ent-slk, ent-t1**

The system checks for HIPR cards whenever E1 ports **3** through **8** (**e1port** parameter), **chanbrdg**=**on**, or **linkclass**=**unchan** parameter is specified for HC-MIM and E5-E1T1 cards.

HIPR cards must be in card locations **xy09** and **xy10** (*x* is the frame, *y* is the shelf):

- On any shelf that contains one or more HC-MIM or E5-E1T1 cards. When **link** parameter values **a4-a31** and **b4-b31** are specified, the system verifies that HIPR cards are in card locations **xy09** and **xy10** on the same shelf with the specified HC-MIM card.
- On each shelf that contains one or more HC-MIM or E5-E1T1 cards that are used as SE-HSL (**linkclass**=**unchan**) cards.
- On each shelf that contains one or more HC-MIM or E5-E1T1 cards that are used as E1 cards. The system checks for HIPR cards when HC-MIM E1 ports (**e1port** parameter) **3** through **8** are specified.
- On each shelf that contains one or more HC-MIM or E5-E1T1 cards that are used as T1 cards. The system checks for HIPR cards when HC-MIM T1 ports **3** through **8** are specified.

A HIPR card must be equipped in the same shelf where the HC-MIM card resides (**loc**) when provisioning:

- **chg-e1** and **chg-t1:** when **chanbrdg**=**on** is specified
- **ent-e1:** when **linkclass**=**unchan** is specified (SE-HSL)
- **ent-e1:** e1 ports **3** through **8** or when **chanbrdg**=**on** is specified
- **ent-slk:** links **A4**, **B4**,...**A31**, **B31**
- **ent-t1:** t1 ports **3** through **8** or when **chanbrdg**=**on** is specified

### **Recovery**

**1.** Display the cards on the shelf. Enter the **rtrv-card** command. The card type appears in the *TYPE* column for each card in the system. The card location appears in the *CARD* column; the first two digits of the location are the frame and shelf number where the card is installed.

- **2.** Verify a HIPR card is equipped on the same shelf as the HC-MIM or E5-E1T1 card for the port/link to be provisioned.
- **3.** Re-enter the command specifying the correct **loc** parameter.

#### **E3491 Cmd Rej: Port is channel bridged with its master port**

#### **Commands Used: chg-e1, chg-t1, dlt-e1, dlt-t1**

The specified port cannot be changed since it is bridged with its adjacent odd-numbered port (master port). The master port should be changed instead.

Provisioning of a bridged slave E1/T1 port is not allowed while channel bridging is activated.

#### **Recovery**

Re-enter the command specifying a channel bridged master E1/T1 port instead.

### **E3492 Cmd Rej: ADD/DROP mode provisioned FORCE=YES required**

#### **Commands Used: inh-card**

If channel bridging (Add/Drop mode) is active then **force**=**yes** is required to inhibit the card. Force removal of the card.

The **force** parameter must be specified if the card is the last card supporting a linkset, SCCP subsystem, Measurement Platform Subsystem, EPAP-to-DSM connection, E1, or GLS. Also if the TDM contains a security log with un-uploaded entries or any other TDM process in progress.

#### **Recovery**

Re-enter the **inh-card** command specifying **force**=**yes**.

#### **E3493 Cmd Rej: MULTCC entry already exists in the GSM Options CC list**

# **Commands Used: chg-gsmopts, chg-stpopts**

You attempted to specify an entry in the GSM Options MULTCC List, but the command failed because the country code already exists there. The attempted entry was either the **defcc** (**chg-stpopts** command) or the **multcc** (**chg-gsmopts** command).

- **1.** If the specified value already entered is acceptable, no change is required since that value already exists.
- **2.** To change the **defcc** or **multcc** parameter values, enter one of the following commands:
	- To change a **defcc** value,
		- Enter the command **chg-gsmopts:multcc=xxx:nmultcc=none**, which deletes the **multcc** value **xxx**.
		- Enter the command **chg-stpopts:defcc=xxx** to assign a Default Country Code to the GSM Options MULTCC list.
	- To change a **multcc** value,
		- Enter the command **chg-gsmopts:multcc=xxx:nmultcc=yyy**, which replaces the value **xxx** with value **yyy** in the GSM Options MULTCC list.

For more information about the Default Country Codes and Multiple Country Codes, refer to the *Commands Manual*.

# **E3494 Cmd Rej: Link is invalid for card location**

```
Commands Used: dact-slk, dlt-slk, ent-slk, rtrv-slk
```
You cannot provision a links **a4**, **b4**, …, **a31**, **b31** and specify an even-numbered card location.

Provisioning for links of **a4**, **b4**, …, **a31**, **b31** and E1/T1 interfaces **3** through **8** is only allowed if:

- HIPR is equipped,
- the FAN feature is on.
- the LIME1/T1 card or HC-MIM card is in odd-numbered card location, and the card is not provisioned as an E1/T1 channel card

The **link** parameter values **a4-a31** and **b4-b31** cannot be specified for Channel cards.

The **link** parameter values **a8**-**a31** and **b8**-**b31** can be specified only for HC-MIM cards that are used as E1 cards or T1 cards.

The **link** parameter values **a4**-**a7** and **b4**-**b7** can be specified for E5-ENET or HC-MIM cards.

The **link** parameter values **a4**-**a15** and **b4**-**b15** can be specified only for the HC-MIM card and the E5-E1T1 card.
The **link** parameter values **a16**-**a31** and **b16**-**b31** can be specified only for the HC-MIM card.

The **link** parameter values **a16-a31** and **b16-b31** cannot be specified for even-numbered card location.

### **Recovery**

Re-enter the command specifying a valid card location.

# **E3495 Cmd Rej: CHANBRDG is invalid for even numbered card location**

**Commands Used: chg-e1, chg-t1, ent-e1, ent-t1**

The **chanbrdg**=**on** parameter cannot be specified for an HC-MIM card in an even-numbered (*n+1*) card location. An odd-numbered (*n*) port must be specified.

The **chanbrdg**=**on** parameter indicates whether an odd-numbered port is to pair with its even-numbered port for non-signaling data pass through.

#### **Recovery**

Re-enter the command specifying even-numbered (*n+1*) card location.

Refer to the *Commands Manual* for the valid combination of parameters specific to the command that generated this error message.

#### **E3496 Cmd Rej: E1/T1 Port greater than 2 unavailable**

```
Commands Used: chg-e1, ent-e1, ent-t1
```
You must specify an odd-numbered card location (**loc**=**n**). The **e1port** parameter values **3** through **8** cannot be specified for an even-numbered HC-MIM card location.

#### **Recovery**

Re-enter the command specifying a valid combination of parameters.

Refer to the *Commands Manual* for the valid combination of parameters specific to the command that generated this error message.

# **E3497 Cmd Rej: Either ALIASN or ALIASN24, not both, for destination**

### **Commands Used: chg-dstn, ent-dstn**

You cannot enter values for both the **aliasn** and the **aliasn24** parameters in the same command. For ANSI or ITU-I destinations, these parameters are mutually exclusive and must be entered individually in separate commands.

### **Recovery**

Re-enter the command specifying a value for either the **aliasn** or the **aliasn24** parameter, but not both.

# **E3498 Cmd Rej: CdPA GTT Selector already exists in GTIN24-TT-NP(V)-NAI(V)**

# **Commands Used: ent-gttsel**

You cannot specify a CdPA selector that already matches an existing **gtin24**, **tt**, and **np**/**nai** or **npv**/**naiv** parameter combination.

#### **Recovery**

- **1.** Display the GTT Selector table. Enter the **rtrv-gttsel** command.
- **2.** Re-enter the **ent-gttsel** command specifying values for the above parameters that are not in the database.

# **E3499 Cmd Rej: GTT Selector does not exist in GTIN24-TT-NP(V)-NAI(V)**

#### **Commands Used: chg-gttsel, dlt-gttsel**

You specified an entry that does not match an existing **gtin24**, **tt**, **np**/**nai**, and **npv**/**naiv** parameter combination as required.

For example, if you want to change the selectors linked with GTTSN **itun241** so that they are linked to GTTSN **itun242**, and the current selectors for **itun241** are (**gtin24**=**2**, **tt**=**5**, **npv**=**1**, **naiv**=**2**), you would enter the following combination:

# **chg-gttsel:gtin24=2:tt=5:npv=1:naiv=2:gttsn=itun242**

This example assumes that **gttsn**=**itun242** is an existing GTT set in the database.

- **1.** Display the GTT Selector table. Enter the **rtrv-gttsel** command..
- **2.** Re-enter the command specifying a parameter combination that exists in the database.

# **E3500 Cmd Rej: GFLEX feature must be on**

# **Commands Used: chg-srvsel, chg-stpopts, ent-srvsel, rtrv-srvsel**

[Table 2-29](#page-542-0) lists by command the conditions that cause this error. The table is followed by a procedure to resolve the error.

<span id="page-542-0"></span>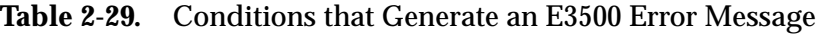

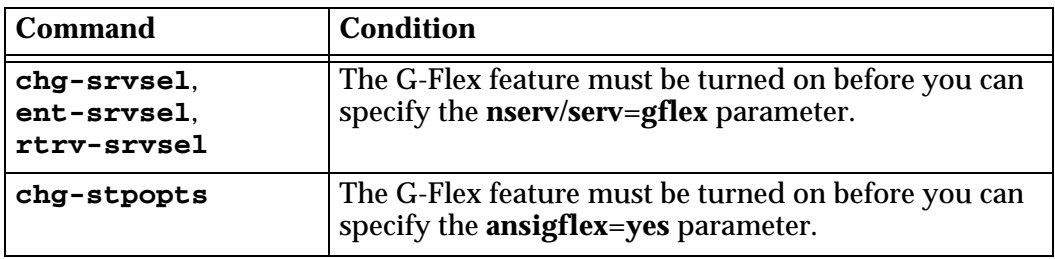

#### **Recovery**

- **1.** Display the features in the database. Enter the **rtrv-feat** command.
- **2.** If the G-Flex feature is turned on (from the output of step 1), re-enter the command.

**NOTE: Once a feature that is controlled using a feature bit has been turned on, it cannot be turned off. Refer to the chg-feat command in the** *Commands Manual* **for further information.**

- **3.** If the G-Flex feature is off (from the output of step 1), turn it on. Enter the **chg-feat:gflex=on** command.
- **4.** Re-enter the command that generated this error message.

Call your [Customer Care Center](#page-13-0) if this error message appears again

# **E3501 Cmd Rej: CCNC cannot be NONE**

#### **Commands Used: chg-gsmopts**

You cannot specify a value of **none** for the country code and network code (**ccnc**) parameter.

Re-enter the command specifying a valid value (2-8 digits [**0-9**, **a-f**, **A-F**]) for the **ccnc** parameter.

### **E3502 Cmd Rej: The NONE value is not allowed in this case**

```
Commands Used: chg-prefix, dlt-homern, dlt-subnetid, 
dlt-vendid, ent-homern, ent-subnetid, ent-trace, ent-vendid
```
You cannot specify a value of **none** for one of the following command parameters:

- One of the following **ent-trace** command parameters: **dn, entityid, gt**, **imei**, or **imsi**.
- The **rn** parameter of an **ent-homern** or **dlt-homern** command.
- The **none** value is not allowed for GSM MAP SRI Redirect feature prefix values.

The EAGLE 5 ISS does not allow this action.

### **Recovery**

Re-enter the command specifying a valid parameter value.

# **E3505 Cmd Rej: Prepaid SMS Intercept Ph1 feature must be ON**

#### **Commands Used: chg-gsmopts, chg-srvsel, ent-srvsel**

The Prepaid Short Message Service Intercept (PPSMS) Phase 1 feature must be enabled and turned on before you can specify the commands and parameters listed in [Table 2-30](#page-543-0).

| <b>Commands</b> | <b>Parameters</b>                                                                      |
|-----------------|----------------------------------------------------------------------------------------|
| chg-gsmopts     | ppsmsgta, nppsmsgta, ppsmspci1, ppsmspci2,<br>ppsmspcn1, ppsmspcn2, ppsmsri1, ppsmsri2 |
| chg-srvsel      | serv=smsmr or nserv=smsmr                                                              |
| ent-srvsel      | serv=smsmr or nserv=smsmr                                                              |

<span id="page-543-0"></span>**Table 2-30.** Prepaid SMS Intercept Ph 1 commands/parameters

# **Recovery**

**1.** Verify that you have purchased and installed the PPSMS Phase 1 feature on your system. Contact your [Customer Care Center](#page-13-0) if you need assistance.

 $\mathbf l$ 

- **2.** If the PPSMS Phase 1 feature was purchased and installed on your system, the feature must be enabled and turned on before you can re-enter the command that generated this error message. If necessary, perform the following steps:
	- **a.** Enable the PPSMS Phase 1 feature, enter the command: **enable-ctrl-feat:partnum=893006701:fak=<FAK>**
	- **b.** Turn on the PPSMS Phase 1 feature, enter the command: **chg-ctrl-feat:partnum=893006701:status=on**
- **3.** When the PPSMS Phase 1 feature is enabled and turned on in your system, re-enter the command that generated this error message.

Refer to the procedure "PPSMS Provisioning and Activation" in the *Feature Manual–G-Port* for further information.

Call your [Customer Care Center](#page-13-0) if this error message appears again.

### **E3507 Cmd Rej: Translation TYPEN24 already exists**

#### **Commands Used: ent-tt**

The translation type (**typen24**) specified already exists in the translation type table. You cannot add a translation type that already exists.

#### **Recovery**

- **1.** Determine if the translation type that you want to use already exists in the translation type table. Enter the **rtrv-tt** command.
- **2.** Re-enter the **ent-tt** command specifying a different translation type.

#### **E3511 Cmd Rej: CCNC and MCCMNC parameters must be entered together**

#### **Commands Used: chg-gsmopts**

If you specify one of the following parameters, you must specify the other as well: **ccnc** and **mccmnc**.

#### **Recovery**

Re-enter the command specifying both the **ccnc** and **mccmnc** parameters.

# **E3514 Cmd Rej: Maximum of 10 unique CCNCs allowed**

# **Commands Used: chg-gsmopts**

You specified the **ccnc**/**mccmnc** parameter combination. You are allowed to have up to ten sets of **ccnc**/**mccmnc** parameter combinations. The command would have exceeded the ten allowed sets.

### **Recovery**

- **1.** To delete an existing **ccnc**/**mccmnc** parameter combination, enter the **chg-gsmopts:ccnc=xx:mccmnc=none** command where *xx* (the value of the **ccnc** parameter) specifies the **ccnc**/**mccmnc** parameter combination to delete.
- **2.** Re-enter the **chg-gsmopts** command that generated this error message.

# **E3515 Cmd Rej: CCNC already exists**

### **Commands Used: chg-gsmopts**

You specified either **ccnc=xx:mccmnc=yy** and the **ccnc** already exists, or **ccnc=xx:mccmnc=none** and the **ccnc** does not exist. The **ccnc** must not exist unless **mccmnc**=**none** is specified.

To add a new **ccnc**/**mccmnc** parameter combination, enter the **chg-gsmopts:ccnc=xx:mccmnc=yy** command where *xx* (the value of the **ccnc** parameter) and *yy* (the value of the **mccmnc** parameter) specify the **ccnc**/**mccmnc** parameter combination to add.

To delete an existing **ccnc**/**mccmnc** parameter combination, enter the **chg-gsmopts:ccnc=xx:mccmnc=none** command where *xx* (the value of the **ccnc** parameter) specifies the **ccnc**/**mccmnc** parameter combination to delete.

#### **Recovery**

Re-enter the **chg-gsmopts** command that generated this error message.

# **E3516 Cmd Rej: SCCP appl provisioned with TSM card type**

#### **Commands Used: chg-feat, enable-ctrl-feat**

The specified feature cannot be enabled because a TSM/SCCP card is present in the system. Before any of the following features can be enabled, all TSM/SCCP cards in the system must be replaced with DSM/VSCCP cards.

- Enhanced GSM Map Screening (EGSM)
- GSM Flexible Numbering (G-Flex)
- GSM Portability (G-Port)
- INAP-based Number Portability (INP)
- Origin Based SCCP Routing (OBSR)

**1.** Upgrade your hardware configuration so that only DSM/VSCCP cards are in your system.

Refer to the applicable Card Removal/Replacement procedure in the *Maintenance Manual* for details.

- **2.** Enable the desired feature. Enter the appropriate command as follows:
	- To enable the G-Flex feature, enter the command: **chg-feat:gflex=on**
	- To enable the G-Port feature, enter the command: **chg-feat:gport=on**
	- To enable the EGSM feature, enter the command: **enable-ctrl-feat:partnum=893012401:fak=<EGSM FAK>**
	- To enable the INP feature, enter the command: **enable-ctrl-feat:partnum=893017901:fak=<INP FAK>**
	- To enable the OBSR feature, enter the command: **enable-ctrl-feat:partnum=893014301:fak=<OBSR FAK>**

#### **E3517 Cmd Rej: VSCCP cards have insufficient extended memory**

### **Commands Used: chg-ctrl-feat**

You attempted to turn on the INP feature, but your DSM/VSCCP cards do not have sufficient memory. At least one daughterboard on the DSM card is required.

#### **Recovery**

- **1.** Upgrade your hardware to a 4 GB DSM/VSCCP card. Refer to the DSM card replacement procedure in Appendix A of the *Maintenance Manual*.
- **2.** Re-enter the command.

Call your [Customer Care Center](#page-13-0) if this error message appears again.

#### **E3518 Cmd Rej: Active OAM must be equipped with E586 hardware**

You attempted to bring INP online, but your active Operations, Administration, and Maintenance (OAM) module is not equal to the task. You need to upgrade the hardware.

- **1.** Upgrade your OAM hardware.
- **2.** Re-enter the command.

Call your [Customer Care Center](#page-13-0) if this error message appears again.

# **E3519 Cmd Rej: Standby OAM must be equipped with E586 hardware**

# **Commands Used: chg-feat**

You attempted to bring INP online, but your standby Operations, Administration, and Maintenance (OAM) module is not equal to the task. You need to upgrade the hardware.

# **Recovery**

- **1.** Upgrade your hardware.
- **2.** Re-enter the **chg-feat** command.

Call your [Customer Care Center](#page-13-0) if this error message appears again.

# **E3522 Cmd Rej: Service Selector Table is full**

# **Commands Used: ent-srvsel**

You cannot add an entry to the Service Selector table because the Service Selector table is full.

# **Recovery**

Perform one of the following actions:

• Delete an entry from the Service Selector table. Enter the **dlt-srvsel** command.

# OR

• Change an entry in the Service Selector table. Enter the **chg-srvsel** command.

# **E3523 Cmd Rej: At least one parameter must be changed(NSNP, NSNAI, NSERV)**

### **Commands Used: chg-srvsel**

You must specifying at least one of the following parameters: **nsnp**, **nsnai**, or **nserv**.

### **Recovery**

Re-enter the **chg-srvsel** command specifying at least one of the following parameters: **nsnp**, **nsnai**, or **nserv**.

# **E3524 Cmd Rej: INP/AINPQ feature must be ON**

**Commands Used: chg-inpopts, chg-sid, chg-srvsel, chg-ss-appl, dlt-homern, dlt-ss-appl, enable-ctrl-feat, ent-homern, ent-srvsel, ent-ss-appl, rtrv-homern, rtrv-inpopts, rtrv-sid, rtrv-srvsel** 

[Table 2-31](#page-548-0) lists by command the conditions that cause this error. The table is followed by a procedure that provides a response for the error.

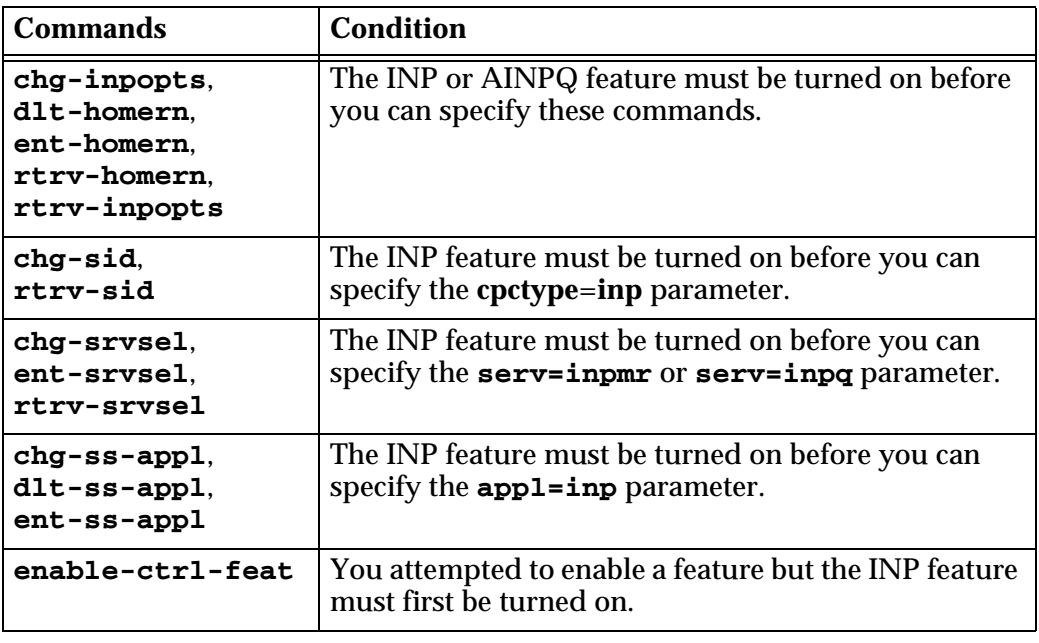

<span id="page-548-0"></span>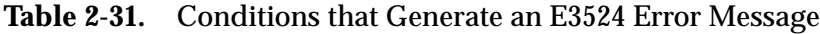

# **Recovery**

**1.** Display the features in the database. Enter the **rtrv-ctrl-feat** command.

**2.** If the INP or AINPQ feature is on (from the output of step 1), re-enter the command.

**NOTE: Once a feature that is controlled using a feature access key has been permanently enabled, it cannot be disabled. Refer to the chg-ctrl-feat command in the** *Commands Manual* **for further information.** 

**NOTE: Before the AINPQ feature can be turned on, each provisioned DSM/VSCCP card must have at least 4 GB of memory.**

- **3.** If both the INP and AINPQ features are off (from the output of step 1), turn one (or both) of them on. Perform the following steps as applicable:
	- **a.** To the INP feature on, enter the command: **chg-ctrl-feat:partnum=893017901:status=on**
	- **b.** To turn the AINPQ feature on, enter the command: **chg-ctrl-feat:partnum=893017801:status=on**

Refer to the "Feature Activation Procedure" in the *Feature Manual–INP* for additional information.

**4.** Re-enter the command that generated this error message.

Call your [Customer Care Center](#page-13-0) if this error message appears again.

# **E3525 Cmd Rej: Command will cause system clock outage – Use FORCE=YES**

# **Commands Used: init-card, init-flash**

You cannot specify the Initialize TDM Bitfile indicator (**initclk**) parameter if the resulting TDM bitfile reload would cause a system clock outage. To override this restriction and allow the TDM bitfile to reload (resulting in a system clock outage), you must specify the **force**=**yes** parameter.

The following scenarios will result in a system clock outage.

- Trying to initialize both MASPs at one time. If the **initclk**=**yes** and **appl**=**eoam** parameters are specified (bitfiles on both TDMs will be initialized).
- A simplex (single TDM) MASP configuration. If the **initclk**=**yes** parameter is specified, and the specified TDM card (**loc** parameter) is the only good HS clock source that is currently active.
- A bad clock status on the remaining TDM card.

Perform one of the following:

• Re-enter the command without specifying the **initclk** parameter

OR

**NOTE: Creating a system clock outage will probably result in the loss of traffic on all links.** 

• Re-enter the command specifying **force**=**yes**, which will create a system clock outage and possibly stop the traffic on some or all links.

# **E3526 Cmd Rej: Invalid TDM configuration for INITCLK**

# **Commands Used: init-card, init-flash**

You can specify the Initialize TDM Bitfile indicator (**initclk**) parameter for only TDM cards that support bitfile reloading, that is, TDMs with part number 870-0774-15 or later, (or 870-0774-18).

### **Recovery**

Perform one of the following:

• Ensure that TDM cards with part number 870-0774-15 or later, (or 870-0774-18), are installed in card locations **1114** and **1116**. If your TDMs are not the correct part number and level, contact your [Customer Care](#page-13-0)  [Center.](#page-13-0)

OR

• Re-enter the command without specifying the **initclk** parameter.

# **E3527 Cmd Rej: NMULTCC entry already exists in the GSM Options MULTCC list**

# **Commands Used: chg-gsmopts**

You specified an nmultcc parameter value for the GSM Options MULTCC List, but that value already exists there. Duplicate multcc entries are not supported.

- **1.** Display the multcc parameter values currently in the MULTCC list. Enter the **rtrv-gsmopts** command.
- **2.** Re-enter the **chg-gsmopts** command specifying a value for the nmultcc parameter that does not appear as a multcc value in the output from step 1.

# **E3534 Cmd Rej: E1 Port test command in progress**

#### **Commands Used: tst-e1**

A port test is in progress on this e1port. Only one port test can be performed at a time. Subsequent test requests are rejected unit the e1port test is complete.

### **Recovery**

Wait for all tests to complete, then re-enter the **tst-e1** command.

### **E3535 Cmd Rej: E1 Port test command not in progress**

### **Commands Used: tst-e1**

There is no active test in progress on this e1port. The parameter **action**=**stop** cannot be performed if there is no active port test.

#### **Recovery**

Re-enter the **tst-e1** command specifying the correct format and parameters.

Refer to the *Commands Manual* for information on the command format, parameters, and syntax.

#### **E3537 Cmd Rej: Card's A/B interface IP Networks must be unique**

#### **Commands Used: chg-ip-lnk**

The IP network addresses assigned to the A and B interface ports are not unique.

#### **Recovery**

- **1.** Display the existing IP addresses for the card. Enter the **rtrv-ip-card** command.
- **2.** Define a correct IP address for the card. Enter the **chg-ip-card** command.
- **3.** Verify that the **port** and **ipaddr** parameters in the **chg-ip-lnk** command specify unique addresses for ports A and B.
- **4.** Re-enter the **chg-ip-lnk** command specifying the correct parameters.

Call your [Customer Care Center](#page-13-0) if this error message appears again.

# **E3538 Cmd Rej: Linkset SLK requires ITUN APC/SAPC to be 14bit or 24bit only**

#### **Commands Used: chg-ls, ent-slk**

The specified linkset requires the ITU-N APC/SAPC to be either 14-bit or 24-bit.

- SAPC cannot be ITU-N 24-bit if linkset contains IPLIM SAALTALI or E1 ATM links. These links do not support 24-bit ITU-N traffic
- The linkset cannot have both 14-bit ITU-N and 24-bit ITU-N APC/SAPC unless it contains only IPGWI or IPLIM M3UA links. These links support 14-bit ITU-N and 24-bit ITU-N traffic simultaneously.

The linkset with **ipgwapc=no** cannot have both 14-bit ITU-N and 24-bit ITU-N APC/SAPC if no links are provisioned

#### **Recovery**

Re-enter the command specifying the correct format and parameters.

Refer to the *Commands Manual* for information on the command format, parameters, and syntax.

# **E3541 Cmd Rej: Failed reading GSM Options Table**

#### **Commands Used: chg-gsmopts, chg-stpopts, rtrv-gsmopts**

The GSM Options table is corrupt or cannot be found by the system.

#### **Recovery**

Re-enter the command that generated this error message.

Call your [Customer Care Center](#page-13-0) if this error message appears again.

# **E3542 Cmd Rej: Failed reading GSM SSN Table**

#### **Commands Used: dlt-gsm-ssn, ent-gsm-ssn, rtrv-gsm-sasn**

The GSM SSN table is corrupt or cannot be found by the system.

Re-enter the command that generated this error message.

Call your [Customer Care Center](#page-13-0) if this error message appears again.

#### **E3543 Cmd Rej: Failed reading GTT Selector Table**

#### **Commands Used: chg-gttsel, dlt-gttsel, dlt-gttset, ent-gttsel, rtrv-gttsel**

The GTT Selector table is corrupt or cannot be found by the system. The GTT Selector table must be accessible.

### **Recovery**

Re-enter the command that generated this error message.

Call your [Customer Care Center](#page-13-0) if this error message appears again.

#### **E3544 Cmd Rej: Failed reading GTT Set Table**

```
Commands Used: chg-gttsel, chg-gta, chg-gttset, chg-sccpopts, 
dlt-gta, dlt-gttset, ent-gta, ent-gttsel, ent-gttset, 
rtrv-gta, rtrv-gttsel, rtrv-gttset, rtrv-sccpopts
```
The GTT Set table is corrupt or cannot be found by the system. The GTT Set table must be accessible.

#### **Recovery**

Re-enter the command that generated this error message.

Call your [Customer Care Center](#page-13-0) if this error message appears again.

#### **E3545 Cmd Rej: Failed reading SERV Selector Table**

### **Commands Used: chg-srvsel, dlt-srvsel, ent-srvsel, rtrv-srvsel**

The Service Selector table is corrupt or cannot be found by the system.

#### **Recovery**

Re-enter the command that generated this error message.

Call your [Customer Care Center](#page-13-0) if this error message appears again.

# **E3547 Cmd Rej: System serial number entered is invalid**

#### **Commands Used: ent-serial-num**

The system serial number with the **ent-serial-num** command is unacceptable for one of the following reasons:

• The system serial number entered with the **lock=yes** parameter does not match the contents of the Serial Number table in the database.

#### OR

- The system serial number entered does not meet all these rules:
	- 1. The string must be alphanumeric and cannot exceed **15** characters
	- 2. The first two characters must be alphabetic (referred to as the prefix)
	- 3. All remaining characters must be numeric
	- 4. The string cannot contain any special characters (including space)
	- 5. The format for acceptable characters is:  $[A..Z] | [a..z] | [0..9]$

#### **Recovery**

Re-enter the **ent-serial-num** command specifying a valid system serial number.

#### **E3548 Cmd Rej: System serial number is already locked in database**

#### **Commands Used: ent-serial-num**

The serial number entered has already been locked in the Serial Number table. Once the table is locked, you cannot enter the serial number again.

#### **Recovery**

Contact your [Customer Care Center](#page-13-0) if you need to change the serial number.

#### **E3550 Cmd Rej: GTT must be on before EGTT can be on**

#### **Commands Used: chg-feat**

You cannot turn on the Enhanced Global Title Translation (EGTT) feature because the Global Title Translation (GTT) feature is turned off. GTT must be turned on before you can turn on EGTT.

**NOTE: When the EGTT feature is turned on, three new command sets, the GTT Selector (ent/chg/dlt/rtrv-gttsel), GTT Set (ent/dlt/rtrv-gttset), and GTA (ent/chg/dlt/rtrv-gta) commands, replace the following Translation Type and Global Title Translation commands: ent/dlt/rtrv-tt, and ent/chg/dlt/rtrv-gtt. All data previously provisioned with these commands is maintained.**

#### **Recovery**

- **1.** Display the features in the database. Enter the **rtrv-feat** command.
- **2.** If the GTT feature is off (GTT=off from the output from step 1), enter **chg-feat:gtt=on** to turn on GTT.

**NOTE: Once a feature that is controlled using a feature bit has been turned on, it cannot be turned off. Refer to the chg-feat command in the** *Commands Manual* **for further information.**

**3.** Re-enter the **chg-feat:egtt=on** command that generated this error message.

Call your [Customer Care Center](#page-13-0) if this error message appears again.

#### **E3551 Cmd Rej: NP and NPV must not be specified together**

```
Commands Used: chg-gttsel, chg-srvsel, dlt-gttsel, 
dlt-srvsel, ent-gttsel, ent-srvsel, rtrv-gttsel, rtrv-srvsel
```
You cannot specify both the **np** and **npv** parameters together.

#### **Recovery**

Re-enter the command specifying either the **np** or the **npv** parameter, but not both.

#### **E3552 Cmd Rej: NAI and NAIV must not be specified together**

```
Commands Used: chg-gttsel, chg-srvsel, dlt-gttsel, 
dlt-srvsel, ent-gttsel, ent-srvsel, rtrv-gttsel, rtrv-srvsel
```
You cannot specify both the **nai** and **naiv** parameters together.

#### **Recovery**

Re-enter the command specifying either the **nai** or the **naiv** parameter, but not both.

# **E3553 Cmd Rej: GTI (A)=4, and GTI (X)=1 and 3 are not supported**

# **Commands Used: chg-gttsel, chg-srvsel, dlt-gttsel, dlt-srvsel, ent-gttsel, ent-srvsel, rtrv-gttsel, rtrv-srvsel**

You specified an invalid value for the GTI (global title indicator).

- For an ANSI domain, the only valid value for the **gti** or **gtia** parameters is **2** (**gti**=**2** or **gtia**=**2**).
- For an ITU-I or ITU-N domain, the valid values for the **gtii**/**gtin**/**gtin24** parameters are either **2** or **4** (**gtii**/**gtin**/**gtin24**=**2** or **gtii**/**gtin**/**gtin24**=**4**).

**Recovery** 

Re-enter the command specifying a valid value for the global title indicator.

# **E3554 Cmd Rej: NP(V) and NAI(V) must not be specified for given GTI value**

**Commands Used: chg-gttsel, chg-srvsel, dlt-gttsel, dlt-srvsel, ent-gta, ent-gttsel, ent-srvsel, rtrv-gttsel, rtrv-srvsel**

You cannot specify **gtii**/**gtin**/**gtin24**=**2** and the **np**/**nai** or the **npv**/**naiv** parameter combinations. If you specify **gtii**/**gtin**/**gtin24**=**2**, the **np**/**nai** or the **npv**/**naiv** parameter combinations are invalid.

#### **Recovery**

Perform one of the following actions:

• Re-enter the command specifying **gtii**/**gtin**/**gtin24**=**4** and specify either the **np**/**nai** or the **npv**/**naiv** parameter combinations.

OR

• Re-enter the command specifying **gtii**/**gtin**/**gtin24**=**2** without specifying the **np**/**nai** or the **npv**/**naiv** parameter combinations.

#### **E3555 Cmd Rej: NP(V) and NAI(V) must be specified for given GTI value**

**Commands Used: chg-gttsel, chg-srvsel, dlt-gttsel, dlt-srvsel, ent-gttsel, ent-srvsel**

You cannot specify either **gtii**/**gtin**/**gtin24**=**4**, without specifying either the **np**/**nai** or the **npv**/**naiv** parameter combinations. If you specify **gtii**/**gtin**/**gtin24**=**4**, you must also specify either the **np**/**nai** or the **npv**/**naiv** parameter combinations.

Perform one of the following actions:

• Re-enter the command specifying a value other than **4** for the global title indicator.

OR

• Re-enter the command specifying a GTI value of **4**, and either the **np**/**nai** or the **npv**/**naiv** parameter combination.

# **E3556 Cmd Rej: This command is not valid when EGTT is ON**

```
Commands Used: chg-gtt, dlt-gtt, dlt-tt, ent-gtt, ent-tt, 
rtrv-gtt, rtrv-tt
```
You cannot enter a GTT (Global Title Translation) or TT (Translation Type) command if the EGTT (Enhanced Global Title Translation) feature is turned on your system. Once the EGTT feature is turned on:

- A new set of EGTT commands replaces the old GTT or TT commands and,
- The system will no longer accept the old GTT or TT commands.

#### **Recovery**

- **1.** Display the features in the database. Enter the **rtrv-feat** command.
- **2.** If the EGTT feature is off (from the output of step 1), re-enter the command.

Call your [Customer Care Center](#page-13-0) if this error message appears again.

- **3.** If the EGTT feature is on (from the output of step 1), the new EGTT command sets replace the old GTT and TT commands:
	- GTT Set commands: **ent**/**dlt**/**rtrv-gttset**
	- GTA commands: **ent**/**chg**/**dlt/rtrv-gta**
	- GTT Selector commands: **ent**/**chg**/**dlt**/**rtrv-gttsel**

#### **E3557 Cmd Rej: EGTT must be ON before this command can be entered**

```
Commands Used: chg-gta, chg-gttsel, chg-gttset, dlt-gta, 
dlt-gttsel, dlt-gttset, chg-feat, ent-gta, ent-gttsel, 
ent-gttset, rtrv-gta, rtrv-gttsel, rtrv-gttset
```
The command you entered requires that the EGTT (Enhanced Global Title Translation) feature to be turned on (**chg-feat:egtt=on**).

**NOTE: Once a feature that is controlled using a feature bit has been turned on, it cannot be turned off. Refer to the chg-feat command in the** *Commands Manual* **for further information.**

**Recovery** 

- **1.** Display the features in the database. Enter the **rtrv-feat** command.
- **2.** If the EGTT feature is on (from the output of step 1), re-enter the command.

**NOTE: The Global Title Translation (GTT) feature must be turned on (chg-feat:gtt=on) before the Enhanced Global Title Translation (EGTT) feature can be turned on.**

- **3.** If the EGTT feature is off (from the output of step 1), turn it on. Enter the **chg-feat:egtt=on** command.
- **4.** Re-enter the command that generated this error message.

Call your [Customer Care Center](#page-13-0) if this error message appears again.

# **E3558 Cmd Rej: CdPA GTT Selector already exists in GTI-TT-NP(V)-NAI(V)**

### **Commands Used: ent-gttsel**

The specified CdPA GTT selector was not entered because an entry that matches the values specified for the **gti**, **tt**, and **np**/**nai** or **npv**/**naiv** parameter combination, already exists in the GTT Selector table.

# **Recovery**

- **1.** Display the GTT Selector table. Enter the **rtrv-gttsel** command.
- **2.** Re-enter the **ent-gttsel** command specifying values that do not already exist in the database for the **gti**, **tt**, and **np**/**nai** or **npv**/**naiv** parameters.

# **E3559 Cmd Rej: GTT Selector specified by GTI-TT-NP(V)-NAI(V) does not exist**

#### **Commands Used: chg-gttsel, dlt-gttsel**

You specified an entry that does not match an existing **gti**, **tt**, **np**/**nai**, and **npv**/**naiv** parameter combination as required.

For example, if you want to change the change the selectors linked with **gttsn=ansi1** so that they are linked to **gttsn**=**ansi2**, and the current selectors for **ansi1** are (**gti**=**2**, **tt**=**5**, **npv**=**1**, **naiv**=**2**), you would enter the following combination:

```
 chg-gttsel:gti=2:tt=5:npv=1:naiv=2:gttsn=ansi2
```
This example assumes that **gttsn**=**ansi2** is an existing GTT set in the database.

### **Recovery**

- **1.** Display the GTT Selector table. Enter the **rtrv-gttsel** command.
- **2.** Re-enter the command specifying a parameter combination that exists in the database.

# **E3560 Cmd Rej: GTT Set specified by GTTSN already exists**

### **Commands Used: ent-gttset**

The value specified for the **gttsn** parameter already exists in the database. This action is not allowed.

# **Recovery**

- **1.** Display the existing GTT set entries. Enter the **rtrv-gttset** command. In the output, the existing GTT sets are listed in the GTTSN column.
- **2.** Re-enter the **ent-gttset** command specifying a value for the **gttsn** parameter that does not already exist.

# **E3561 Cmd Rej: GTT Set specified by GTT Set Name does not exist**

**Commands Used: chg-gta, chg-gttset, dlt-gta, dlt-gttset, ent-gta, rtrv-gta, rtrv-gttset**

The value specified for the GTT Set Name (**gttsn**) parameter does not match the name of an existing GTT Set entry. The GTT Set Name must match the name of an existing GTT Set.

# **Recovery**

- **1.** Display the existing GTT set entries. Enter the **rtrv-gttset** command. In the output, the existing GTT sets are listed in the GTTSN column.
- **2.** Re-enter the command specifying a valid value for the **gttsn** parameter.

# **E3562 Cmd Rej: Network domains of GTI and CDGTASN/GTTSN must match**

**Commands Used: chg-gttsel, ent-gttsel**

The network domain of the new or existing selector must match the network domain of the existing GTT Set specified by the **cdgtasn/gttsn** parameter, unless the network domain of the existing GTT Set is **cross**.

### **Recovery**

- **1.** Display the domain of the existing GTTSN. Enter the **rtrv-gttset** command. The domain is listed in the NETDOM column of the output.
- **2.** Perform one of the following actions:
	- Re-enter the command specifying a GTI that matches the network domain of the existing GTT set.

OR

• Re-enter the command specifying an existing GTT set that matches the network domain of the GTI.

# **E3563 Cmd Rej: NAI entries per TT-NP combination has reached allowed max**

#### **Commands Used: chg-gttsel, ent-gttsel**

The specified Nature of Address Indicator (NAI) could not be entered into the GTT Selector table because no more than **5** NAI entries per Translation Type-Numbering Plan (TT-NP) combination are allowed. For each unique TT-NP combination, you can specify up to **5** specific NAI entries.

### **Recovery**

- **1.** Display the GTT Selector table. Enter the **rtrv-gttsel** command.
- **2.** Delete an entry from the table. Enter the **dlt-gttsel** command.
- **3.** Re-enter the **ent-gttsel** command that generated this error message.

#### **E3564 Cmd Rej: GTT Set table is full**

#### **Commands Used: ent-gttset**

The specified GTT set could not be enetered into the GTT Set table because the GTT Set table is full. The GTT Set table cannot contain more than 2000 entries.

#### **Recovery**

**1.** Display the GTT Set table. Enter the **rtrv-gttset** command. The GTT sets are listed in the GTTSN column.

- **2.** Delete one of the existing entries. Enter the **dlt-gttset** command. Note that you may first have to delete any GTT selectors (**dlt-gttsel**) or GTAs assigned (**dlt-gta**) to the GTT set.
- **3.** Re-enter the **ent-gttset** command.

Call your [Customer Care Center](#page-13-0) if this error message appears again.

# **E3565 Cmd Rej: GTT Set must not be specified as NONE**

**Commands Used: chg-gta, chg-gttsel, dlt-gta, dlt-gttset, ent-gta, ent-gttsel, ent-gttset, rtrv-gta, rtrv-gttsel, rtrv-gttset**

You entered the command specifying a value of **none** for at least one of the GTT Sets, which is not allowed. You must specify an existing GTT Set in place of none.

### **Recovery**

Re-enter the command specifying a valid value for the GTT Set.

### **E3566 Cmd Rej: GTT Set specified by GTTSN has GTT Selectors assigned to it**

# **Commands Used: dlt-gttset**

You cannot delete a GTT set that has GTT selectors assigned to it. The value specified for the GTT set name (**gttsn**) parameter is being used by one or more GTT selectors.

#### **Recovery**

- **1.** Display a list of the GTT selectors assigned to the GTT set. Enter the **rtrv-gttsel:gttsn=** command.
- **2.** Delete the GTT selectors assigned to the GTT set. Enter the **dlt-gttsel** command.
- **3.** Re-enter the **dlt-gttset** command that generated this error message.

#### **E3567 Cmd Rej: GTT Set must not be used by or assigned to any Translation**

### **Commands Used: chg-gttset, dlt-gttset**

For the **chg-gttset** command, the number of digits (**ndgt**) parameter is invalid if GTAs are assigned to the GTT Set.

For the **dlt-gttset** command: You cannot delete a GTT set that has the **gta**/**cgpc**/**cgssn**/**opc** parameters assigned to it. You cannot delete a GTT set that is used by or assigned to any translation.

### **Recovery**

- **1.** Display the GTAs assigned to the GTT set. Enter the **rtrv-gta:gttsn=** command.
- **2.** Delete the assigned GTAs from the GTT set. Enter the **dlt-gta** command.
- **3.** Re-enter the **dlt-gttset** command.

### **E3568 Cmd Rej: NTT can only be specified when XLAT=DPCNGT**

# **Commands Used: chg-gta, ent-gta**

You cannot specify the **ntt** parameter without specifying the translate indicator **xlat**=**dpcngt** parmeter. If the **ntt** parameter is specified, the **xlat**=**dpcngt** parameter must be specified.

#### **Recovery**

Perform one of the following actions:

• Re-enter the command specifying the **ntt** parameter and **xlat**=**dpcngt**.

OR

• Re-enter the command without specifying the **ntt** parameter.

### **E3569 Cmd Rej: NTT must be specified when XLAT=DPCNGT**

#### **Commands Used: chg-gta, ent-gta, rtrv-gta**

You cannot specify **xlat**=**dpcngt** without specifying the **ntt** parameter. If the **xlat**=**dpcngt** parameter is specified, the **ntt** parameter must also be specified.

Perform one of the following actions:

• Re-enter the command specifying both the **ntt** and **xlat**=**dpcngt** parameters.

OR

• Re-enter the command without specifying the **xlat**=**dpcngt** parameter.

# **E3570 Cmd Rej: Point Code type does not match GTT Set network domain**

#### **Commands Used: chg-gta, dlt-gta, ent-gta, rtrv-gta**

The point code specified for the network type does not match the network domain of the GTT set name (**gttsn**) parameter. The network type of the specified point code must be the same as the network domain of the GTT set.

- If the specified GTT Set is an ANSI set, the point code must be a valid ANSI point code (**cgpc**/**cgpca**, **opc**/**opca**).
- If the specified GTT Set is an ITU set, the point code must be a valid ITU point code (**cgpci**/**cgpcn**/**cgpcn24**, **opci**/**opcn**/**opcn24**).

**NOTE: If the ANSI-ITU-China SCCP Conversion feature is enabled, this error code will not be generated.** 

#### **Recovery**

- **1.** Determine the network domain of the GTT set. Enter the **rtrv-gttset** command. The network domain is listed in the **NETDOM** column of the output.
- **2.** Re-enter the command specifying a point code whose network type matches the specified **gttsn** parameter.
	- If the specified GTT set is an ANSI set, the point code must be a valid ANSI point code (**pc** or **pca**).
	- If the specified GTT set is an ITU set, the point code type must be a valid ITU point code (**pci** or **pcn** or **pcn24**).

# **E3571 Cmd Rej: GTA Length does not match GTT Set number of digits**

### **Commands Used: chg-gta, dlt-gta, ent-gta, rtrv-gta**

The global title address specified must contain the same number of digits that have been assigned with the **ndgt** parameter of the **ent-gttset** command for the GTT set.

If the VGTT (variable length GTT) feature is turned on, the **ndgt** parameter is invalid. You can provision up to 10 GTA lengths per GTT set. When you enter the **ent-gta** command to create entries, the software keeps track of the lengths and allows only ten different lengths. Only global title entries matching the defined GTA lengths are allowed.

# **Recovery**

- **1.** Display the number of digits allocated for the GTT set. Enter the **rtrv-gttset** command. The number of digits is listed in the **NDGT** column of the output.
- **2.** Re-enter the command specifying a GTA that contains one of the GTA lengths listed in the output of step 1.

### **E3572 Cmd Rej: RI must be SSN when CCGT is YES**

#### **Commands Used: chg-gta, ent-gta**

If the **ccgt**=**yes** parameter is specified, then the **ri**=**ssn** parameter must be specified. For the **chg-gta** command, this applies to new or existing values for these parameters.

#### **Recovery**

Perform one of the following actions:

• Re-enter the command specifying **ri**=**ssn**.

OR

• Re-enter the command without specifying the **ccgt**=**yes** parameter.

# **E3573 Cmd Rej: CCGT must be NO when PC is the STP's PC or CPC**

### **Commands Used: chg-gta, ent-gta**

You specified a value for the **pc**/**pca**/**pci**/**pcn**/**pcn24** parameter that is one of the STP's point codes or capability point codes. In such cases, you must specify the **ccgt**=**no** parameter. For the **chg-gta** command, this applies to new or existing values for the **pc**/**pca**/**pci**/**pcn**/**pcn24** parameter.

# **Recovery**

Re-enter the command specifying the **ccgt**=**no** parameter.

# **E3574 Cmd Rej: NTT must be specified for new values of XLAT/RI**

### **Commands Used: chg-gta**

You specified the **xlat**=**dpcngt** and **ri**=**gt** parameters, and without the **ntt** parameter. The **ntt** parameter must be specified if you specify the **xlat**=**dpcngt** and **ri**=**gt** parameters.

#### **Recovery**

Re-enter the **chg-gta** command specifying the **xlat**=**dpcngt**, **ri**=**gt**, and the **ntt** parameters.

# **E3575 Cmd Rej: The sum of the values for NPCFMTI must be equal to 14**

#### **Commands Used: chg-stpopts**

The sum of all the values specified by the **npcfmti** parameter (**m1**+**m2**+**m3**+**m4**) must equal **14**. If the ITU national point code format has less than four numbers, the parts of the point code format not being used must be specified as **0**. All four parts of the point code format must be specified, no matter how many numbers the point code format will contain. Some examples follow: **npcfmti**=**7-7-0-0**, **npcfmti**=**0-6-8-0**, **npcfmti**=**0-0-4-10**, **npcfmti**=**3-8-3-0**, and **npcfmti**=**14-0-0-0**.

#### **Recovery**

Re-enter the **chg-stpopts** command specifying a valid value for the **npcfmti** parameter.

# **E3576 Cmd Rej: EGTT cannot be ON if any SCCP card has a 486 processor**

# **Commands Used: chg-feat**

You attempted to turn on the EGTT feature. The command failed because you have an SCCP card running on a 486 processor, which is an invalid hardware configuration for this feature. When the system detects this configuration, it automatically puts the SCCP (with the 486 processor) in the OOS-MT\_DSBLD/MEA state, so that you can remove the card.

# **Recovery**

- **1.** Upgrade all 486 SCCP cards with 586 SCCP cards.
- **2.** Re-enter the **chg-feat** command.

Call your [Customer Care Center](#page-13-0) if this error message appears again.

# **E3577 Cmd Rej: CCGT must be NO when RI is set to GT**

```
Commands Used: chg-gta, ent-gta
```
If **ri**=**gt** is specified, you must specify **ccgt**=**no** (the default value). If **ccgt**=**yes** is specified, you must specify **ri**=**ssn**.

# **Recovery**

Perform one of the following actions:

• Re-enter the command specifying **ri**=**gt** or **ri**=**ssn**, and **ccgt**=**no**.

OR

• Re-enter the command specifying **ri**=**ssn** and **ccgt**=**yes**.

# **E3578 Cmd Rej: NP and NAI must be specified as DFLT together**

# **Commands Used: chg-gttsel, dlt-gttsel, rtrv-gttsel**

The **np** and **nai** parameters must both be specified as **dflt** and both must be specified together (**np=dflt:nai=dflt**).

# **Recovery**

Re-enter the command specifying both the **np**=**dflt** and the **nai**=**dflt** parameters.

# **E3579 Cmd Rej: NI parameter may not be specified for ITU linksets**

# **Commands Used: rept-meas**

You cannot specify either the **enttype=lsdestni** or **enttype=lsorigni** parameters and the **ni** parameter for an ITU gateway linkset. You cannot specify the **ni** parameter for ITU linksets for the LSDESTNI or LSORIGNI reports. The **ni** parameter can be specified only for ANSI linksets.

### **Recovery**

Perform one of the following actions:

• Re-enter the **rept-meas** command but do not specify the **ni** parameter.

OR

• Re-enter the **rept-meas** command specifying an ANSI linkset for the **lsn** parameter.

# **E3581 Cmd Rej: SSN value must be the LNP, INP or EIR SSN**

#### **Commands Used: alw-map-ss, inh-map-ss**

You specified a subsystem (**ssn**) parameter that does not represent the LNPQS, INPQS, or EIR subsystem. The specified **ssn** parameter value must represent the LNPQS, INPQS, or EIR subsystem.

#### **Recovery**

- **1.** Enter the **rtrv-ss-appl** command to obtain the number that correctly identifies the LPNQS or INPQS subsystem. The output identifies the subsystem/SSN combination as shown in the following example: APPL SSN STAT LNP 15 online
- **2.** Re-enter the command that generated this error message specifying the correct value for the **ssn** parameter.

# **E3582 Cmd Rej: INP subsystem is offline in database**

### **Commands Used: alw-map-ss**

You attempted to run this command while the INP subsystem was offline in the database.

Activate the INP subsystem. Enter the command: **chg-ss-appl:appl=inp:nstat=online**

### **E3583 Cmd Rej: Initial Command Response Timeout**

#### **Commands Used: all commands**

A response from the entered command has not been received on the OAM/EOAM, within the two-second command response interval.

#### **Recovery**

- **1.** Wait for five minutes until the OAM/EOAM return to an operational state.
- **2.** Reconnect to the server and re-enter the original command.

#### **E3584 Cmd Rej: Feature configuration requires DSM card with VSCCP appl**

#### **Commands Used: chg-ctrl-feat, enable-ctrl-feat, ent-card**

The following features require a DSM card running the **VSCCP** application:

- Flexible GTT Load Sharing (FGTTLS)
- GSM Flexible Numbering (G-Flex)
- GSM Mobile Number Portability (G-Port)
- INAP Number Portability (INP)
- LNP ELAP Configuration

#### **Recovery**

**1.** Upgrade your hardware configuration so that only DSM/VSCCP cards are in your system.

Refer to the applicable Card Removal/Replacement procedure in the *Maintenance Manual* for details.

**2.** Re-enter the command specifying **ent-card:loc=xxxx:type=dsm:appl=vsccp** (where xxxx is the card location of the DSM card).

# **E3585 Cmd Rej: Dest IP Address is invalid**

# **Commands Used: dlt-ip-rte, ent-ip-rte, rtrv-ip-rte**

You specified an invalid destination IP address in the **dest** parameter of the command.

To be valid, the specified destination IP address must:

- consist of four numbers separated by dots, with each number in the range of **0–255**
- not be the default route (**0.0.0.0**)
- not correspond to any loopback address (i.e. **127.X.X.X**)
- be unique per card
- not correspond to an IP address that is local to this card's A or B network

# **Recovery**

Re-enter the command specifying a valid destination IP address as per the conditions listed above.

### **E3586 Cmd Rej: Dest IP Address already exists for this card**

#### **Commands Used: ent-ip-rte**

The specified destination IP address (**dest**) parameter already exists for the card in the location specified by the **loc** parameter.

# **Recovery**

- **1.** Display the existing destination IP addresses for the card. Enter the **rtrv-ip-rte** command.
- **2.** Re-enter the **ent-ip-rte** command specifying a destination IP address that is unique and does not already exist for the specified card.

# **E3587 Cmd Rej: Dest IP Address cannot be local to this cards A, B network**

#### **Commands Used: ent-ip-rte**

You cannot define a destination IP address that is local to the A or B network for the card in the location specified by the **loc** parameter. For this command the destination IP address cannot be local to the A or B network for the card.

- **1.** Display the existing destination IP addresses for the card. Enter the **rtrv-ip-rte** command.
- **2.** Re-enter the **ent-ip-rte** command specifying a destination IP address that is not local to the A or B network for the specified card.

# **E3588 Cmd Rej: Dest IP Address does not exist for this card**

#### **Commands Used: dlt-ip-rte**

You entered a command to delete a static IP route from the IP route table. The specified destination IP address (**dest**) parameter does not exist in the IP Route table for the specified card.

### **Recovery**

To delete a static IP route entry for the specified card,

- **1.** Display the existing destination IP addresses for the card. Enter the **rtrv-ip-rte** command specifying the **loc** parameter.
- **2.** Re-enter the **dlt-ip-rte** command specifying a valid destination IP address for the entry you want to delete for the specified card.

OR

To delete the entry for the specified destination IP address,

- **1.** Verify that there is a card with an entry containing the specified destination IP address. Enter the **rtrv-ip-rte** command specifying the **dest** parameter.
- **2.** Re-enter the **dlt-ip-rte** command specifying the correct card location in the **loc** parameter for the card that has the specified destination IP address.

#### **E3589 Cmd Rej: Specified cards A, B interface IP Address must be assigned**

#### **Commands Used: ent-ip-rte**

The A or B interface IP address has not been assigned for the card in the location that you specified in the **loc** parameter for the command.

#### **Recovery**

**1.** Display the existing IP addresses for the card. Enter the **rtrv-ip-card** command.

- **2.** Define the missing IP addresses for the card. Enter the **chg-ip-card** command.
- **3.** Re-enter the **ent-ip-rte** command.

Call your [Customer Care Center](#page-13-0) if this error message appears again.

# **E3590 Cmd Rej: Temporary key is un-available**

# **Commands Used: enable-ctrl-feat**

The temporary access key has expired for the feature that you tried to enable.

#### **Recovery**

- **1.** To continue to use the feature, you must purchase the feature from Tekelec. Contact your [Customer Care Center](#page-13-0).
- **2.** When you have purchased the feature and obtained a permanent feature access key, re-enter the **enable-ctrl-feat** command to enable the feature.

### **E3591 Cmd Rej: Invalid System serial number**

#### **Commands Used: ent-serial-num**

The serial number that you entered in the command does not meet one of the following naming conventions:

- Up to 15 alphanumeric characters (**A...Z**, **a...z**, or **0...9**). Mixed case is allowed.
- The first two characters (the prefix) must be letters.
- The remaining characters must be numeric.
- No special characters or spaces.
- Format: [**A...Z**] | [**a...z**] | [**0...9**].

Call your [Customer Care Center](#page-13-0) before using the **ent-serial-num** command. Entering a serial number with **lock=yes** is permanent. Correcting an incorrect serial number requires a manual procedure and system disk (MO) from Tekelec.

### **Recovery**

Re-enter the **ent-serial-num** command specifying the correct system serial number.

Call your [Customer Care Center](#page-13-0) if this error message appears again.

# **E3592 Cmd Rej: System serial number is already locked in database**

# **Commands Used: ent-serial-num**

You entered a command to enter the system serial number, and the serial number that you entered has already been locked in the Serial Number table. Once the table is locked, you cannot enter the serial number again.

### **Recovery**

If you need to change the serial number, contact your [Customer Care Center.](#page-13-0)

# **E3593 Cmd Rej: Part Number does not belong to an On/Off Feature**

### **Commands Used: chg-ctrl-feat**

The part number you entered is for a feature that **cannot** be turned off. The On/Off status of a feature associated with quantity cannot be changed using the **chg-ctrl-feat** command.

The features listed in [Table 2-32](#page-572-0) **can be** turned either on or off using the **chg-ctrl-feat** command.

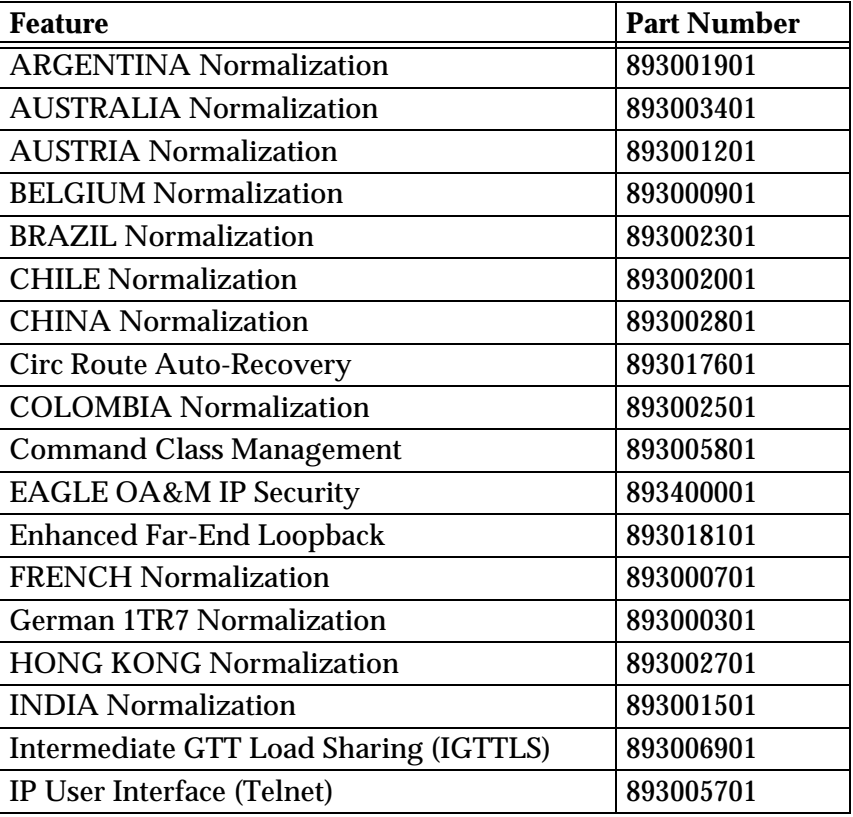

<span id="page-572-0"></span>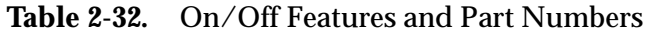

 $\mathsf{l}$ 

 $\mathbf l$ 

| <b>Feature</b>                              | <b>Part Number</b> |
|---------------------------------------------|--------------------|
| <b>IRELAND Normalization</b>                | 893001401          |
| <b>ISUP Normalization</b>                   | 893000201          |
| ITU Q.767 Normalization                     | 893000501          |
| <b>ETSI</b> v3 Normalization                | 893000601          |
| <b>JAPAN Normalization</b>                  | 893002901          |
| <b>KOREA Normalization</b>                  | 893003001          |
| <b>LNP Short Message Service (LNP SMS)</b>  | 893006601          |
| <b>MALAYSIA Normalization</b>               | 893001601          |
| <b>MEXICO</b> Normalization                 | 893002201          |
| <b>MNP Circular Route Prevention</b>        | 893007001          |
| <b>MTP Map Screening</b>                    | 893013501          |
| <b>NETHERLANDS Normalization</b>            | 893001001          |
| <b>Network Security Enhancement</b>         | 893009101          |
| <b>PERU Normalization</b>                   | 893002601          |
| <b>PHILLIPINES Normalization</b>            | 893003201          |
| Portability Check for Mobile Originated SMS | 893009301          |
| Prepaid SMS Intercept Phase 1 (PPSMS)       | 893006701          |
| <b>S. AFRICA Normalization</b>              | 893001801          |
| <b>SINGAPORE Normalization</b>              | 893003301          |
| <b>SPAIN Normalization</b>                  | 893002401          |
| <b>SWEDEN Normalization</b>                 | 893000801          |
| <b>SWITZERLAND Normalization</b>            | 893001101          |
| <b>TAIWAN Normalization</b>                 | 893003101          |
| <b>UK PNO-ISC7 Normalization</b>            | 893000401          |
| <b>VENEZUELA Normalization</b>              | 893002101          |
| <b>VIETNAM Normalization</b>                | 893001701          |

**Table 2-32.** On/Off Features and Part Numbers (Continued)

Re-enter the **chg-ctrl-feat** command specifying the correct part number.

Call your [Customer Care Center](#page-13-0) if this error message appears again.

# **E3595 Cmd Rej: Def Router IP Addr must be local to this cards A, B network**

### **Commands Used: chg-ip-card**

You specified an IP address in the **defrouter** parameter that is not local to the A or B network for this card. The **defrouter** IP address must be local to this card's A or B network.

### **Recovery**

- **1.** Display the local A and B network IP addresses and the current **defrouter** IP address for this card. Enter the **rtrv-ip-card** command specifying the **loc** parameter for this card.
- **2.** Re-enter the **chg-ip-card** command specifying a defrouter IP address that is local to the A or B network for this card.

# **E3596 Cmd Rej: IP Address still referenced by the Def Router**

### **Commands Used: chg-ip-lnk**

You entered a command to change the **ipaddr** and **subnet** values to addresses that represent a different network. You cannot change to an address on a different network if the **defrouter** address is assigned to this network interface.

# **Recovery**

- **1.** Display the current **defrouter** IP addresses. Enter the **rtrv-ip-card** command.
- **2.** Display the current **ipaddr** and **submask** addresses. Enter the **rtrv-ip-lnk** command.
- **3.** Re-enter the **chg-ip-lnk** command specifying **ipaddr** and **submask** values that are on this network.

# **E3597 Cmd Rej: IP Address still referenced by static IP Routes**

#### **Commands Used: chg-ip-lnk**

You entered a command to change the **ipaddr** and **submask** values to addresses that represent a different network. You cannot change to an address on a different network if the address is referenced by any static IP routes using this network interface.

- **1.** Display the current static IP route addresses. Enter the **rtrv-ip-rte** command.
- **2.** Display the current **ipaddr** and **submask** addresses. Enter the **rtrv-ip-lnk** command.
- **3.** Re-enter the **chg-ip-lnk** command specifying **ipaddr** and **submask** values that are on this network.

# **E3598 Cmd Rej: LNP ELAP Configuration and WNP features must be ON**

### **Commands Used: enable-ctrl-feat**

You entered a command to enable the LNP SMS feature. The LNP ELAP Configuration and Wireless Number Portability (WNP) features must be turned on before you can enable the LNP SMS feature.

#### **Recovery**

- **1.** Verify that the GTT, LNP, LNP ELAP Configuration, and WNP features have been purchased and turned on in the system.
	- Display a list of features controlled by feature bits and their status in the system. Enter the **rtrv-feat** command.
	- Display a list of features in the system controlled by a feature access key. Enter the **rtrv-ctrl-feat** command.

Contact your [Customer Care Center](#page-13-0) for assistance in determining the status of system features.

- **2.** If necessary, turn on the LNP ELAP Configuration feature. Enter the command: **chg-ctrl-feat:partnum=893010901:status=on**
- **3.** If necessary, turn on the WNP feature. Enter the command: **chg-feat:wnp=on**
- **4.** Enable the LNP SMS feature. Enter the command: **enable-ctrl-feat:partnum=893016601:fak=<LNP SMS FAK>**

Call your [Customer Care Center](#page-13-0) if this error message appears again.

# **E3599 Cmd Rej: WSMSC feature must be Activated**

#### **Commands Used: chg-lnp-serv, chg-lnpopts, ent-lnp-serv**

For the **chg-lnpopts** command, the LNP Short Message Service (LNP SMS) feature must be turned on before you can specify the **wsmsc10dig** parameter.
# OR

For the **ent-lnp-serv** or **chg-lnp-sersv** commands, the LNP Short Message Service (LNP SMS) feature must be turned on before you can specify the **serv**=**wsmsc** parameter.

# **Recovery**

- **1.** Display those features in the system that are controlled with feature access keys. Enter the **rtrv-ctrl-feat** command.
- **2.** Verify that the LNP SMS feature has been purchased and installed in your system. Contact your [Customer Care Center](#page-13-0) for assistance.
- **3.** If the LNP SMS feature has been purchased and installed in your system, use the output from step 1 to verify the status of the LNP SMS feature.

Refer to the *LNP Feature Activation Guide* for instructions on enabling and turning on the LNP SMS feature and the features that must be turned on before the LNP SMS feature can be turned on.

**4.** When the LNP SMS feature is turned on in the system, re-enter the command specifying the parameter that requires the LNP SMS feature to be on.

Call your [Customer Care Center](#page-13-0) if this error message appears again.

# **E3612 Cmd Rej: SSN must be in SS-APPL table when PC is true point code**

# **Commands Used: chg-gta, ent-gta**

If you specify the **ssn** parameter and the value of the **pc/pca/pci/pcn/pcn24** is the STP's true point code, then the new or existing value of the **ssn** parameter must exist in the SS-APPL table.

# **Recovery**

Re-enter the command without specifying the **ssn** parameter.

OR

- **1.** Display a list of SSNs that exist in the SS-APPL table. Enter the **rtrv-appl-ss** command.
- **2.** Re-enter the command that generated this error message specifying a value for the **ssn** parameter.

# **E3615 Cmd Rej: T1 Port test command in progress**

# **Commands Used: tst-t1**

A T1 Port test is in progress. Only one port test is performed at a time. Subsequent test requests are rejected and this error is displayed.

**Recovery** 

Wait for all tests to complete, then re-enter the **tst-t1** command.

# **E3616 Cmd Rej: APC/SAPC type and group code must match DPC**

## **Commands Used: chg-rte, ent-rte, chg-rtx, ent-rtx**

The route destination type and group codes that you specified do not match the route's linkset Adjacent / Secondary Adjacent Point Code type and group codes. Secondary Adjacent Point Codes allow an ITU linkset to support the routing and network management for multiple point code types and/or multiple group codes.

APC/SAPC type and group code must match the DPC. The STP ensures that the route destination type and group code match the route Link Set Adjacent PC /Secondary Adjacent PC type and group code.

The linkset APC/SAPC type and group code specified by the linkset name (lsn) parameter must match the DPC or its alias.

# **Recovery**

- **1.** Verify the Adjacent Point Code / Secondary Adjacent Point Code(s) of the linkset specified in the command that generated this error. Enter the **rtrv-ls** command.
- **2.** Perform one of the following:
	- Re-enter the command specifying a destination (**dpc**, **dpca**, **dpci**, **dpcn**, or **dpcn24**) that matches the point code type and group code of the Adjacent Point Code (**apc**, **apca**, **apci**, **apcn**, or **apcn24**) or one of the Secondary Adjacent Point Codes (**spcn** or **spci**) of the linkset specified by the **lsn** parameter.

OR

• Provision a Secondary Adjacent Point Code (**sapci**, **sapcn**, or **sapcn24**) that matches the point code type and group code of the destination point code

(**dpci**, **dpcn**, or **dpcn24**) specified by the command. Enter the **chg-ls** command.

**3.** When you have provisioned the Secondary Adjacent Point Code, re-enter the command causing this error message.

# **E3618 Cmd Rej: LHOST and ALHOST must refer to different IP addresses**

### **Commands Used: chg-assoc, ent-assoc**

In the command that you entered, the **lhost** and **alhost** names refer to the same IP address. The **lhost** and **alhost** names must refer to different IP addresses.

#### **Recovery**

Re-enter the command specifying **lhost** and **slhost** names that do not refer to the same IP address.

#### **E3619 Cmd Rej: LHOST and ALHOST must refer to IP address on the same card**

### **Commands Used: chg-assoc, ent-assoc**

In the command that you entered, the **lhost** and **alhost** names reference IP addresses on different IP cards. The **lhost** and **alhost** names must reference IP addresses on the same IP card.

### **Recovery**

Re-enter the command specifying **lhost** and **alhost** names that reference IP addresses on the same IP card.

### **E3629 Cmd Rej: Turn off EISCOPY before changing PVN and PVNMask**

#### **Commands Used: chg-netopts**

You entered a command to change the Private Virtual Network (PVN) IP address and the PVN subnet mask in the system. The EAGLE 5 Integrated Monitoring Support featurecopy function must be turned off before you can change the PVN and PVN submask addresses in the system. You can turn the copy function back on after the addresses are changed.

- **1.** Turn off the EIS copy function. Enter the **chg-eisopts:eiscopy=off** command.
- **2.** Re-enter the **chg-netopts** command to change the PVN and PVN submask.
- **3.** Turn the copy function on. Enter the **chg-eisopts:eiscopy=on** command.

## **E3630 Cmd Rej: Entry is already defined as the STP Options DefCC**

### **Commands Used: chg-gsmopts**

You entered a value for the **multcc** or **nmultcc** parameter that already defined as the STP Options Default Country Code (**defcc**). The EAGLE 5 ISS does not support duplicate use of these entries.

## **Recovery**

- **1.** Enter the **rtrv-stpopts** and **rtrv-gsmopts** commands and examine the **defcc** and **multcc** definitions.
- **2.** Re-enter the **chg-gsmopts** command specifying a value for the **multcc** or **nmultcc** parameter that differs from all the **defcc** and multcc values shown in output from step 1.

# **E3632 Cmd Rej: MULTCC list is full**

# **Commands Used: chg-gsmopts**

You entered a value for the **multcc**, but the GSM Options MULTCC list has already reached its limit of ten entries. No additional **multcc** entries are allowed.

### **Recovery**

Since the **multcc** entries are limit and filled, you must either accept the current entries, or delete one to make room for a new entry. In the latter case, use the command **chg-gsmopts:multcc=xxx:nmultcc=yyy** to replace value **xxx** with value **yyy** in the GSM Options MULTCC list.

## **E3633 Cmd Rej: MULTCC entry does not exist**

### **Commands Used: chg-gsmopts**

You specified a value for **multcc**, but that **multcc** does not exist.

- **1.** Enter the **rtrv-gsmopts** commands and examine the **multcc** definitions.
- **2.** Re-enter the **chg-gsmopts** command specifying a valid **multcc** entry.

### **E3634 Cmd Rej: Cannot set DefCC to none if a GSM Options MULTCC is defined**

#### **Commands Used: chg-stpopts**

You cannot specify a Default Country Code of none (**defcc**=**none**) if a GSM Options MULTCC entry is already defined.

## **Recovery**

If a GSM Options MULTCC is already defined, specifying **defcc**=**none** is invalid. You can either:

• Re-enter the command without specifying the **defcc**=**none** parameter.

OR

• Delete all GSM Options MULTCC definitions, and then re-enter the **chg-stpopts** command.

Refer to the **chg-stpopts** command in the *Commands Manual* for further information.

# **E3635 Cmd Rej: UIM number does not exist in STP Trouble Text Table**

# **Commands Used: set-uim-acthresh**

You specified an invalid UIM number. The UIM number must exist in the system Trouble Text table.

### **Recovery**

**1.** Verify that you have entered the UIM number correctly.

Refer to the *Maintenance Manual* for a complete list of UIM numbers.

**2.** Re-enter the **set-uim-acthresh** command specifying a valid UIM number.

# **E3638 Cmd Rej: Failed Reading SS Appl table**

# **Commands Used: chg-gta, ent-gta**

The SS Appl table is corrupt or cannot be found by the system.

## **Recovery**

Re-enter the command that generated this error message.

Call your [Customer Care Center](#page-13-0) if this error message appears again.

# **E3640 Cmd Rej: Failed reading OAP configuration table**

## **Commands Used: chg-oap-config, act-oap-config**

The OAP configuration table is corrupt or cannot be found by the system.

## **Recovery**

Re-enter the command that generated this error message.

Call your [Customer Care Center](#page-13-0) if this error message appears again.

# **E3641 Cmd Rej: Specified OAP not available**

### **Commands Used: act-oap-config**

For the **act-oap-config** command to execute, the link from the EAGLE 5 ISS to the specified OAP(s) must be in service.

### **Recovery**

- **1.** Enter the **rtrv-oap-config** command to check whether the entry for **config** is **sngl** or **dual**.
- **2.** Enter the **rtrv-trm** command to see which terminals are OAP terminals.
- **3.** Enter the **rept-stat-trm** command to check whether the entry for the specified OAP(s) is IS-NR.
- **4.** Correct any problems, and re-enter the **act-oap-config** command as you entered it previously.

Call your [Customer Care Center](#page-13-0) if this error message appears again.

# **E3642 Cmd Rej: The current LSMS and the associated NSAP, PSEL and SSEL required**

# **Commands Used: act-oap-config**

Before this command can be executed, the database must be configured for Network Service Access Point (NSAP), Presentation Selector (PSEL), and Session Selector (SSEL) for the specified LSMS (main or shadow) for the LNP feature. If the LNP feature is on, the LSMS and associated **nsap**, **psel** and **ssel** parameters must be specified in order to update specified OAP.

# **Recovery**

- **1.** Display information about your OAP configuration. Enter the **rtrv-oap-config** command.
- **2.** If entries exist in the *LSMS NSAP*, *LSMS SSEL*, and *LSMS PSEL* fields for the specified Active LSMS (main or shadow) for the OAP(s) that you are configuring, re-enter the **act-oap-config** command.
- **3.** If entries are missing from the fields identified in step 2, enter the **chg-oap-config** command specifying the missing (**nsap**, **psel** and **ssel**) parameter values.
- **4.** Re-enter the **act-oap-config** command that generated this error message.

Call your [Customer Care Center](#page-13-0) if this error message appears again.

# **E3643 Cmd Rej: If OAP parameter not specified as ALL, FORCE=YES required**

# **Commands Used: act-oap-config**

The **force**=**yes** parameter must be specified with the **act-oap-config** command, if you enter the **oap=a**, **oap=b**, or **oap=none** parameter.

### **Recovery**

Re-enter the **act-oap-config** command specifying **force**=**yes**.

# **E3644 Cmd Rej: Specified OAP does not exist**

### **Commands Used: act-oap-config**

You specified the **oap=a**, **oap=b**, or **oap=all** parameter with the **act-oap-config** command. For the command to execute, the specified OAP(s) must be configured, and the link from the EAGLE 5 ISS to the OAP(s) must be in service.

- **1.** Verify the primary state (PST) of the OAP(s). Enter the **rept-stat-seas** command.
- **2.** If the entry IS-NR does not appear in the *PST* field for the specified OAP(s), the link is not in service.
- **3.** If the entry IS-NR does appear in the *PST* field for the specified OAP(s), re-enter the **act-oap-config** command.

Call your [Customer Care Center](#page-13-0) if this error message appears again.

# **E3646 Cmd Rej: GWS must be ON before CNCF can be ON**

## **Commands Used: chg-feat**

The Gateway Screening (GWS) feature must be turned on before you can turn on the CNCF feature.

**NOTE: Once a feature that is controlled using a feature bit has been turned on, it cannot be turned off. Refer to the chg-feat command in the** *Commands Manual* **for further information.**

## **Recovery**

- **1.** Display the features in the database. Enter the **rtrv-feat** command.
- **2.** If the GWS feature is on (from the output of step 1), re-enter the **chg-feat:cncf=on** command.

Call your [Customer Care Center](#page-13-0) if this error message appears again.

- **3.** If the GWS feature is off (from the output of step 1), turn it on. Enter the **chg-feat:gws=on** command.
- **4.** Turn on the CNCF feature. Enter the **chg-feat:cncf=on** command.

### **E3647 Cmd Rej: WNP feature must be ON**

### **Commands Used: chg-lnp-serv, ent-lnp-serv**

You specified **serv**=**wnp** or **nserv**=**wnp**, but the Wireless Number Portability (WNP) feature is turned off.

**NOTE: Once a feature that is controlled using a feature bit has been turned on, it cannot be turned off. Refer to the chg-feat command in the** *Commands Manual* **for further information.**

- **1.** Display the features in the database. Enter the **rtrv-feat** command.
- **2.** If the WNP feature is turned on (from the output of step 1), re-enter the command.

Call your [Customer Care Center](#page-13-0) if this error message appears again.

- **3.** If the WNP feature is turned off (from the output of step 1), turn it on. Enter the **chg-feat** command.
- **4.** Re-enter the **ent-lnp-serv** command specifying **serv**=**wnp**. OR
- **5.** Re-enter the **chg-lnp-serv** command specifying **nserv**=**wnp**.

# **E3648 Cmd Rej: XLAT must be DPCSSN and RI must be SSN if PC is the True PC**

# **Commands Used: chg-gta, ent-gta**

If the value of the **pc**/**pca**/**pci**/**pcn**/**pcn24** parameter is the STP's true point code, you must specify **dpcssn** for the new or existing **xlat** parameter and **ssn** for the new or existing **ri** parameter.

# **Recovery**

Perform one of the following actions:

• Re-enter the command specifying **xlat**=**dpcssn** and **ri**=**ssn**.

OR

• Re-enter the command specifying a point code that is not a true point code.

# **E3655 Cmd Rej: Failed reading the GWS Stop Action Set table**

# **Commands Used: all gateway screening and gateway screening stop action set commands**

The GWS Stop Action table is corrupt or cannot be found by the system.

### **Recovery**

Re-enter the command that generated this error message.

Call your [Customer Care Center](#page-13-0) if this error message appears again.

# **E3656 Cmd Rej: ACTNAME specified must exist in the GWS Stop Action Set table**

## **Commands Used: all gateway screening commands**

You entered a value for the **actname** parameter that is not in the GWS Stop Action Set table.

### **Recovery**

- **1.** Enter the **rtrv-gws-actset** command. The *ACT NAME* field in the output shows a list of valid action names.
- **2.** If the value you entered appears in the output, call your [Customer Care](#page-13-0)  [Center.](#page-13-0)
- **3.** If the value you entered does not appear in the output, it can be added to the database via the **chg-gws-actset** command.

# **E3657 Cmd Rej: NSR cannot be specified if ACTNAME is specified**

## **Commands Used: all gateway screening commands, except gateway screening enter commands**

You cannot specify both the **nsr** and the **actname** parameters with this command.

# **Recovery**

Re-enter the command specifying a value for either the **actname** or the **nsr** parameter, but not both.

# **E3658 Cmd Rej: NSFI must be STOP if ACTNAME is specified**

**Commands Used: all gateway screening commands, except ent-scr-aftpc and ent-scr-destfld**

To specify the **actname** parameter, specify the value for the Next Screen Function Identifier (**nsfi**) equal to **stop** (**nsfi**=**stop**).

### **Recovery**

Re-enter the command specifying the **actname** parameter and **nsfi**=**stop**.

# **E3661 Cmd Rej: Target drive capacity must be sufficient to perform request**

# **Commands Used: tst-disk**

The target drive does not have sufficient capacity to hold the required amount of data.

## **Recovery**

Call your [Customer Care Center](#page-13-0) if this error message appears again.

# **E3663 Cmd Rej: Failed accessing the memory equipage table**

# **Commands Used: chg-db**

The Memory Equipage table is corrupt or cannot be found by the system.

## **Recovery**

Re-enter the **chg-db** command that generated this error message.

Call your [Customer Care Center](#page-13-0) if this error message appears again.

# **E3664 Cmd Rej: Capacity of TDM(s) / TSM(s) insufficient to support request**

# **Commands Used: chg-db**

Both capacity and memory must be sufficient to support the number of ported telephone numbers allowed by the number of LNP 4DIGIT objects configured in the database (current setting plus the value of the **num** parameter). [Table 2-33](#page-586-0) shows the TSM and TDM requirements.

| <b>Number of</b><br><b>LNP4DIGIT</b><br>Objects | <b>Number of Ported</b><br><b>Numbers Supported</b> | <b>TSM Memory</b><br><b>Requirements</b> | <b>Fixed Disk Drive</b><br>Capacity<br><b>Requirements</b> |
|-------------------------------------------------|-----------------------------------------------------|------------------------------------------|------------------------------------------------------------|
|                                                 | 2 Million                                           | 256 Mbytes                               | 4 Gigabytes                                                |
| $\overline{2}$                                  | 4 Million                                           | 512 Mbytes                               | 4 Gigabytes                                                |
| 3                                               | 6 Million                                           | 768 Mbytes                               | 4 Gigabytes                                                |
| 4                                               | 8 Million                                           | 1024 Mbytes                              | 4 Gigabytes                                                |
| 5                                               | 10 Million                                          | 1024 Mbytes                              | 4 Gigabytes                                                |
| 6                                               | 12 Million                                          | 1024 Mbytes                              | 4 Gigabytes                                                |

<span id="page-586-0"></span>**Table 2-33.** TSM and TDM Memory Requirements

Call your [Customer Care Center.](#page-13-0)

## **E3668 Cmd Rej: No other optional parameters may be specified with "ALL"**

### **Commands Used: chg-gws-actset**

You entered this command specifying **all**=**none** specified and with values for other optional parameters. If **all**=**none** is specified, you cannot specify other optional parameters.

### **Recovery**

Re-enter the command specifying **all**=**none** and no other optional parameters.

## **E3669 Cmd Rej: The CNCF feature must be on if CNCF is specified**

## **Commands Used: chg-gws-actset**

You cannot specify a value of **cncf** for a parameter from **act1** through **act10** if the Calling Name Conversion Feature (CNCF) is turned off.

### **Recovery**

- **1.** Display the features in the database. Enter the **rtrv-feat** command.
- **2.** If the CNCF and GWS features are on, re-enter the **chg-gws-actset** command.
- **3.** If the CNCF feature is turned off (from the output of step 1) and GWS is on, turn the CNCF feature on. Enter the **chg-feat:cncf=on** command.

**NOTE: Once a feature that is controlled using a feature bit has been turned on, it cannot be turned off. Refer to the chg-feat command in the** *Commands Manual* **for further information.**

**4.** Re-enter the **chg-gws-actset** command.

Call your [Customer Care Center](#page-13-0) if this error message appears again.

### **E3671 Cmd Rej: Duplicate ACTs in different slots are not allowed**

### **Commands Used: chg-gws-actset**

You cannot enter the same gateway screening stop action value (**cncf**, **copy**, **none**, or **rdct**) for more than one parameter (**act1** through **act10**) in a stop action set.

Re-enter the **chg-gws-actset** command without specifying identical values for more than one stop action within a stop action set.

Call your [Customer Care Center](#page-13-0) if this error message appears again.

# **E3672 Cmd Rej: ACTNAME already exists in GWS Action Set Table**

#### **Commands Used: chg-gws-actset**

The value you entered for the **actname** parameter is already defined in the database.

## **Recovery**

- **1.** Verify that the value you entered is already in the database. Enter the **rtrv-gws-actset** command.
- **2.** Re-enter the **chg-gws-actset** command specifying a different value for the **actname** parameter.

### **E3673 Cmd Rej: COPY must be in ACT1**

### **Commands Used: chg-gws-actset**

You entered the parameter value of **copy** for an action set other than **act1**. The **copy** value can be used only with the **act1** parameter.

#### **Recovery**

Re-enter the command specifying **act1**=**copy**.

### **E3674 Cmd Rej: RDCT must be in lowest priority action slot**

#### **Commands Used: chg-gws-actset**

You entered the parameter value of **rdct** (redirect) for a step action other than the last step action specified for the command. The **rdct** parameter value can only be specified for the last step action in an action set.

### **Recovery**

Re-enter the command specifying **rdct** for the last step action in the action set.

# **E3675 Cmd Rej: An ACTNAME must be specified**

# **Commands Used: chg-gws-actset**

You entered a new gateway screening stop action set in the database, but you did not specify a value for the **actname** parameter. The **actname** parameter can be specified only when the **nsfi**=**stop** parameter is specified. A value for the **actname** parameter is required when an action set is first entered in the database. Afterward, the **actname** parameter is optional.

# **Recovery**

Re-enter the **chg-gws-actset** command specifying a unique value for the **actname** parameter.

# **E3678 Cmd Rej: ACTNAME and ACTID cannot both be specified**

## **Commands Used: rtrv-gws-actset**

You cannot enter the **rtrv-gws-actset** command specifying both the **actname** and the **actid** parameters. Specify either the **actname** or the **actid** parameter, but not both.

## **Recovery**

Re-enter the **rtrv-gws-actset** command specifying either the **actname** or the **actid** parameter, but not both.

# **E3679 Cmd Rej: FORCE=YES must be specified to change existing stop action**

### **Commands Used: chg-gws-actset**

You cannot change an existing stop action within a stop action set without specifying the **force**=**yes** parameter.

# **Recovery**

Re-enter the **chg-gws-actset** command specifying **force**=**yes**.

# **E3680 Cmd Rej: No match on ACTNAME parameter during retrieve**

# **Commands Used: all gateway screening retrieve commands**

The entered GWS stop action set name (**actname**) was not found.

Enter the command specifying the screening reference to show all action set name identifiers, as well as other values for the screening reference.

## **E3681 Cmd Rej: Source and destination combination is not allowed**

### **Commands Used: copy-gpl**

GPLs can only be copied in the following source and destination combinations:

- From the fixed disk on the active TDM to the removable cartridge
- From the removable cartridge to the fixed disk on the standby TDM
- From the active TDM to the standby TDM
- From the standby TDM to the removable cartridge

The active TDM cannot be the destination.

### **Recovery**

Re-enter the **copy-gpl** command specifying the correct values for the **sloc** and **dloc** parameters.

Refer to the *Commands Manual* for information about the **copy-gpl** command.

Call your [Customer Care Center](#page-13-0) if this error message appears again.

### **E3682 Cmd Rej: GWS and LNP must be ON before TLNP can be ON**

## **Commands Used: chg-feat**

The LNP feature must be turned on **and** the Gateway Screening feature must be turned on before the Triggerless LNP feature can be turned on.

### **Recovery**

- **1.** Display the features in the database. Enter the **rtrv-feat** and the **rtrv-ctrl-feat** command.
- **2.** If both the GWS and LNP features are on (from the output of step 1), re-enter the **chg-feat** command.

**NOTE: Once a feature that is controlled using a feature bit has been turned on, it cannot be turned off. Once a feature that is controlled using a feature access key is permanently enabled, it cannot be disabled.** 

- **3.** If GWS and/or LNP are off (from the output of step 1):
	- Turn on the GWS feature. Enter the command: **chg-feat:gws=on**
	- Enable the LNP feature. Enter the following command: **enable-ctrl-feat:partnum-893011012:fak=<LNP FAK>**
	- Verify the LNP feature is on. Enter the command: **rtrv-ctrl-feat:partnum=893011012**

```
NOTE: The LNP feature is "turned on" when an LNP ported TNs 
quantity is shown in the rtrv-ctrl-feat command output.
```
Refer to the chapter "LNP Feature Activation" in the *LNP Feature Activation Guide* and call your [Customer Care Center](#page-13-0) before starting the process.

**4.** Re-enter the **chg-feat:tlnp=on** command to turn on the TLNP feature.

Call your [Customer Care Center](#page-13-0) if this error message appears again.

## **E3683 Cmd Rej: TLNP feature must be ON**

```
Commands Used: chg-gws-actset, chg-lnpopts
```
You entered the **chg-gws-actset** command and the Triggerless LNP Feature (TLNP) is off.

OR

You entered the **chg-lnpopts** and specified the **jipprv** or **jipdigits** parameter, and the Triggerless LNP Feature (TLNP) is off.

# **Recovery**

- **1.** Display the features in the database. Enter the **rtrv-feat** command.
- **2.** If the TLNP feature is turned on (from the output of step 1), re-enter the command.
- **3.** If the TLNP feature is turned off (from the output of step 1), turn it on. Enter the **chg-feat:tlnp=on** command.

# **NOTE: Once a feature that is controlled using a feature bit has been turned on, it cannot be turned off. Refer to the chg-feat command in the** *Commands Manual* **for further information.**

**4.** Re-enter the command that generated this error message.

Call your [Customer Care Center](#page-13-0) if this error message appears again.

# **E3684 Cmd Rej: TLNP and RDCT cannot be in the same action set**

## **Commands Used: chg-gws-actset**

You cannot specify both the **tlnp** and **rdct** stop actions within the same action set. The Triggerless LNP (**tlnp**) gateway screening stop action cannot be specified in the same action set with the Redirect (**rdct**) gateway screening stop action.

## **Recovery**

Re-enter the command specifying either **tlnp** or **rdct** for the action set.

# **E3685 Cmd Rej: TLNP and CNCF cannot be in the same action set**

## **Commands Used: chg-gws-actset**

You cannot specify both the **tlnp** and **cncf** stop actions within the same action set. The Triggerless LNP (**tlnp**) gateway screening stop action cannot be specified in the same action set with the Calling Name Conversion Facility (**cncf**) gateway screening stop action.

## **Recovery**

Re-enter the command specifying either **tlnp** or **cncf** for the action set.

# **E3686 Cmd Rej: GTT DBMM table is full**

### **Commands Used: ent-gttset, ent-tt**

The GTT DBMM table is an internal table that should never reach full capacity.

### **Recovery**

If this error appears call your [Customer Care Center.](#page-13-0)

# **E3687 Cmd Rej: Cannot enter MULTCC if STP Options DefCC is NONE**

## **Commands Used: chg-stpopts**

You cannot specify a GSM Options MULTCC entry when the STP Options Default Country Code is defined as none (**defcc**=**none**).

- **1.** Because the STP Options Default Country Code is **none**, you must specify a value for the default country code (**defcc**) first, as in **chg-stpopts:defcc=xxx**.
- **2.** Re-enter the **chg-stpopts** command specifying the Multiple Country Code (**multcc**) parameter.

## **E3688 Cmd Rej: 15-minute measurement collection in progress**

**Commands Used: chg-measopts, rept-ftp-meas, rept-meas, rept-stat-meas**

The **chg-measopts:collect15min=off** command (to turn off the 15 Minute Measurements feature) was entered at a time when the quarter-hour collection was in progress.

## OR

The **rept-meas** command was entered with either the **type**=**systot**, **type**=**comp**, or **type**=**avl** parameter during routine collection.

OR

The **rept-ftp-meas** command was entered with either the **type**=**systot, type**=**comp**, **type**=gtwy, or **type**=**avl** parameter during routine collection.

# **Recovery**

- **1.** To get a report before routine collection has started, perform one of the following actions:
	- Enter the command specifying the **period**=**last** parameter.

OR

- Enter the command without specifying the **period** parameter.
- **2.** Re-enter the command after collection has completed. (The prior period is no longer accessible).

# **E3689 Cmd Rej: Period must be 1/4 hour boundary**

### **Commands Used: rept-ftp-meas, rept-meas**

The command was entered with the **period**=**specific** and **qh** parameters, and values for the minutes portion of the **qh** parameter were not **00**, **15**, **30**, and **45**. The value of the **qh** parameter is in the form of HHMM, where HH is the hour, MM is the minutes. The hour is based on a 24-hour clock (**00-24**). Valid values for the minutes are **00**, **15**, **30**, and **45**. These values are the only values allowed for the minutes portion of the **qh** parameter.

# **Recovery**

Re-enter the command specifying the **period**=**specific** and quarter hour (**qh**) parameters, and the values **00**, **15**, **30**, and **45** for the minutes portion of the **qh** parameter.

# **E3690 Cmd Rej: QH cannot be specified unless 15 min meas is turned on**

### **Commands Used: rept-ftp-meas, rept-meas**

The 15 Minute Measurements feature must be enabled and turned on before you can specify the quarter hour (**qh**) parameter.

# **Recovery**

- **1.** Display the status of features in your system that have feature access keys. Enter the **rtrv-ctrl-feat** command.
- **2.** Verify that the 15 Minute Measurements feature has been purchased, installed, and turned on. Contact your [Customer Care Center](#page-13-0) if you need assistance.
- **3.** If you have purchased and installed the 15 Minute Measurements feature, you must:
	- Enable the 15 Minute Measurements feature. Enter the following command: **enable-ctrl-feat:partnum=893012101:fak=<FAK>**
	- Turn on the 15 Minute Measurements feature. Enter the **chg-measopts:collect15min=on** command.

Refer to the *Commands Manual* and the *Database Administration Manual -- System Management* for information about activating the 15 Minute Measurements feature.

**4.** When the 15 Minute Measurements feature is turned on, re-enter the command that generated this error message.

# **E3692 Cmd Rej: Cannot turn on feature with EMDC provisioned**

# **Commands Used: chg-ctrl-feat**

The command to turn on the 15 Minute Measurements collection feature is not supported with an EMDC card provisioned. Theses features are mutually exclusive.

## **Recovery**

You cannot turn on the 15 Minute Measurements feature while an EMDC card is provisioned. You must either remove any provisioned EMDC card or stop issuing the command to enable the 15 Minute Measurements feature.

# **E3693 Cmd Rej: collect=on cannot be specified with 15 min coll operational**

## **Commands Used: chg-meas**

The **collect**=**on** parameter cannot be specified when the 15 Minute Measurements collection is operational. The 15 Minute Measurements collection option provides for only scheduled FTP reports; the 15 Minute Measurements feature does not support any scheduled UI reports. The **collect**=**on** parameter controls overall measurement collection and scheduled reporting. This message indicates the 15 Minute Measurements collection is already operational and only the supported 15 minute scheduled FTP reports will be available.

# **Recovery**

Since the 15 Minute Measurements collection option (**collect15min=on**) is already on, you cannot issue the **collect**=**on** parameter. No scheduled UI reports are available for the 15 Minute Measurements feature.

# **E3694 Cmd Rej: QH and HH cannot be specified together**

### **Commands Used: rept-ftp-meas, rept-meas**

You cannot specify the quarter hour (**qh**) and half hour (**hh**) parameters together.

### **Recovery**

Re-enter the command specifying either the **qh** or **hh** parameters, but not both.

# **E3695 Cmd Rej: Command not supported for non-IPGWx linksets**

## **Commands Used: rept-stat-iptps**

You entered a command to report the current and peak IPGWx TPS utilization, but the linkset specified is not an IPGWx linkset. The EAGLE 5 ISS does not support this command for non-IPGWx linksets.

### **Recovery**

- **1.** Display the linksets in the database. Enter the **rtrv-ls** command.
- **2.** Re-enter the **rept-stat-iptps** command specifying one of the linkset names from step 1.

# **E3696 Cmd Rej: Cannot provision EMDC card with 15 min coll feature on**

## **Commands Used: ent-card**

You cannot provision an EMDC card when the 15 Minute Measurements feature is turned on.

# **Recovery**

Re-enter the **ent-card** command without specifying the **appl**=**emdc** parameter.

# **E3697 Cmd Rej: 15-minute measurement feature must be on**

### **Commands Used: chg-measopts**

Before you specify the **collect15min**=**on** parameter, you must first enable and turn on the 15 Minute Measurements feature.

- **1.** Display the status of features in your system that have feature access keys. Enter the **rtrv-ctrl-feat** command.
- **2.** Verify that the 15 Minute Measurements feature has been purchased and installed in your system. Contact your [Customer Care Center](#page-13-0) if you need assistance.
- **3.** Enable the 15 Minute Measurements feature. Enter the following command: **enable-ctrl-feat:partnum=893012101:fak=<FAK>**
- **4.** Turn on the 15 Minute Measurements feature. Enter the command: **chg-measopts:collect15min=on**
- **5.** Re-enter the **chg-measopts** command.

## **E3698 Cmd Rej: At least one MCP card must be IS-NR**

#### **Commands Used: chg-ctrl-feat**

When you entered the command, no Measurements Collection Processor card was IS-NR (in service-normal).

### **Recovery**

- **1.** Enter the **rtrv-card** and **rept-stat-card** commands to verify the status of MCPM cards in the system.
- **2.** Enter the **rtrv-measopts** command to verify that the Measurements Platform feature is enabled.
- **3.** When the Measurements Platform feature is enabled and at least one MCP card is IS-NR, re-enter the command.

Call your [Customer Care Center](#page-13-0) if this error message appears again.

### **E3699 Cmd Rej: EIR feature must be ON**

**Commands Used: chg-gsmopts, chg-map, chg-measopts, chg-sid, chg-srvsel, chg-ss-appl, ent-map, ent-srvsel, ent-ss-appl, ent-trace, rept-fpt-meas, rtrv-data-rtdb** 

The prerequisite for the command and/or parameters as entered is the Equipment Identity Register (EIR) feature. Before you can enter the following combinations of commands and parameters, you must first turn on the EIR feature.

- For the **chg-gsmopts** command, you entered the **eirimsichk=on or eirgrsp=on or eirrsptype=on** parameter.
- For the **chg-map** command, the EIR feature must be turned on before a true point code value can be specified for the **mpci** parameter.
- For the **chg-measopts** command, you entered the **mtcdeir=on or mtcheir=on** parameter.
- For the **chg-sid** command, you entered the **cpctype=eir** parameter.
- For the **chg-srvsel** or **ent-srvsel** command, you entered the **serv=eir** or **nserv=eir** parameter.
- For the **chg-ss-appl** or **ent-ss-appl** command, you entered the **appl=eir** parameter.
- For the **ent-map** command, you entered a true point code for the **pci** parameter.
- For the **ent-trace** or **rtrv-data-rtdb** command, you entered the **imei=** parameter.

- **1.** Determine if the EIR feature is enabled and turned on. Enter the **rtrv-ctrl-feat** command.
- **2.** Verify that the EIR feature has been purchased and installed in your system. Contact your [Customer Care Center](#page-13-0) if you need assistance.
- **3.** If the EIR feature is on, re-enter the command that generated this error message.

## **NOTE: Once a feature that is controlled using a feature access key is permanently enabled, it cannot be disabled.**

**4.** If the EIR feature is not on, enable and turn it on. Enter the following commands:

**enable-ctrl-feat:partnum=893012301:fak=<EIR FAK>**

**chg-ctrl-feat:partnum=893012301:status=on**

Refer to the *Commands Manual* and the *Feature Manual – EIR* for details about enabling and activating the EIR feature.

- **5.** Verify the EIR feature is on. Enter the **rtrv-ctrl-feat** command.
- **6.** Re-enter the command that generated this error message.

Call your [Customer Care Center](#page-13-0) if this error message appears again.

### **E3700 Cmd Rej: SEAC CLLI parameter requires SEAS feature**

### **Commands Used: chg-oap-config**

The SEAS feature must be turned on before the **seacclli** parameter can be specified.

- **1.** Display the features in the database. Enter the **rtrv-feat** command.
- **2.** If the SEAS feature is on (from the output of step 1), re-enter the **chg-oap-config** command.

**NOTE: Once a feature that is controlled using a feature bit has been turned on, it cannot be turned off. Refer to the chg-feat command in the** *Commands Manual* **for further information.**

- **3.** If the SEAS feature is off (from the output of step 1), turn it on. Enter the **chg-feat** command.
- **4.** When the SEAS feature is turned on, re-enter the **chg-oap-config** command that generated this error message.

Call your [Customer Care Center](#page-13-0) if this error message appears again.

# **E3701 Cmd Rej: X.25 packet size parameter requires SEAS feature**

### **Commands Used: chg-oap-config**

The SEAS feature must be turned on before the **x25ps** parameter can be specified.

## **Recovery**

- **1.** Display the features in the database. Enter the **rtrv-feat** command.
- **2.** If the SEAS feature is on (from the output of step 1), re-enter the **chg-oap-config** command.

# **NOTE: Once a feature that is controlled using a feature bit has been turned on, it cannot be turned off. Refer to the chg-feat command in the** *Commands Manual* **for further information.**

- **3.** If the SEAS feature is off (from the output of step 1), turn it on. Enter the **chg-feat** command.
- **4.** When the SEAS feature is turned on, re-enter the **chg-oap-config** command that generated this error message.

### **E3702 Cmd Rej: X.25 mode parameter requires SEAS feature**

### **Commands Used: chg-oap-config**

The SEAS feature must be turned on before the **x25mode** parameter can be specified.

- **1.** Display the features in the database. Enter the **rtrv-feat** command.
- **2.** If the SEAS feature is on (from the output of step 1), re-enter the **chg-oap-config** command.

**NOTE: Once a feature that is controlled using a feature bit has been turned on, it cannot be turned off. Refer to the chg-feat command in the** *Commands Manual* **for further information.**

- **3.** If the SEAS feature is off (from the output of step 1), turn it on. Enter the **chg-feat** command.
- **4.** When the SEAS feature is turned on, re-enter the **chg-oap-config** command that generated this error message.

## **E3703 Cmd Rej: NSAP parameter requires LNP feature**

### **Commands Used: chg-oap-config**

The LNP feature must be turned on before the **mnsap** and **snsap** parameters can be specified.

## **Recovery**

**1.** Display the features in the database. Enter the **rtrv-ctrl-feat** command.

If the LNP feature is on, the LNP ported TNs entry appears in the output with a quantity that is less than or equal to **12,000,000**. Re-enter the **chg-oap-config** command.

Call your [Customer Care Center](#page-13-0) if this error message appears again.

**2.** If necessary, enable the LNP feature. Enter the following command: **enable-ctrl-feat:partnum=893011012:fak=<LNP FAK>**

**NOTE: Once a feature that is controlled using a feature access key is permanently enabled, it cannot be disabled. Refer to the chg-ctrl-feat command in the** *Commands Manual* **for further information.**

Refer to the *LNP Feature Activation Guide* for details.

**3.** Re-enter the **chg-oap-config** command that generated this error message.

### **E3704 Cmd Rej: SSEL parameter requires LNP feature**

**Commands Used: chg-oap-config**

The **spsel** and **sssel** parameters require that the LNP feature be turned on.

- **1.** Display the features in the database. Enter the **rtrv-ctrl-feat** command.
- **2.** If the LNP feature is on, the LNP ported TNs entry appears in the output with a quantity less than or equal to **12,000,000**.

**NOTE: Once a feature that is controlled using a feature access key is permanently enabled, it cannot be disabled. Refer to the chg-ctrl-feat command in the** *Commands Manual* **for further information.**

**3.** If necessary, enable the LNP feature. Enter the following command: **enable-ctrl-feat:partnum=893011012:fak=<LNP FAK>**

Refer to the *LNP Feature Activation Guide* for details.

**4.** Re-enter the **chg-oap-config** command that generated this error message. Call your [Customer Care Center](#page-13-0) if this error message appears again.

# **E3705 Cmd Rej: PSEL parameter requires LNP feature**

## **Commands Used: chg-oap-config**

The **mpsel** and **spsel** parameters require that the LNP feature be turned on.

## **Recovery**

- **1.** Display the features in the database. Enter the **rtrv-ctrl-feat** command.
- **2.** If the LNP feature is on, the LNP ported TNs entry appears in the output with a quantity less than or equal to **12,000,000**.
- **3.** If necessary, enable the LNP feature. Enter the command: **enable-ctrl-feat:partnum=893011012:fak=<LNP FAK>**

**NOTE: Once a feature that is controlled using a feature access key is permanently enabled, it cannot be disabled. Refer to the chg-feat command in the** *Commands Manual* **for further information.**

Refer to the *LNP Feature Activation Guide* for details.

**4.** Re-enter the **chg-oap-config** command that generated this error message.

Call your [Customer Care Center](#page-13-0) if this error message appears again.

### **E3706 Cmd Rej: LSMS parameter requires LNP feature**

## **Commands Used: chg-oap-config**

The **lsms** parameter requires the LNP feature to be turned on.

- **1.** Display the features in the database. Enter the **rtrv-ctrl-feat** command.
- **2.** If the LNP feature is on, the LNP ported TNs entry appears in the output with a quantity less than or equal to **12,000,000**.

**NOTE: Once a feature that is controlled using a feature access key is permanently enabled, it cannot be disabled. Refer to the chg-feat command in the** *Commands Manual* **for further information.**

**3.** If necessary, enable the LNP feature. Enter the command: **enable-ctrl-feat:partnum=893011012:fak=<LNP FAK>**

Refer to the *LNP Feature Activation Guide* for details.

**4.** Re-enter the **chg-oap-config** command that generated this error message.

Call your [Customer Care Center](#page-13-0) if this error message appears again.

# **E3707 Cmd Rej: OAP Hostname required before OAP update**

## **Commands Used: act-oap-config**

The database must be configured with the Hostname for either the SEAS or LNP feature, before the **act-oap-config** command can be executed. If the SEAS or LNP features are on, the **hostname** parameter must be specified in order to update the specified OAP.

## **Recovery**

- **1.** Display information about your OAP configuration. Enter the **rtrv-oap-config** command.
- **2.** If there is an entry in the *HOSTNAME* field of the output for the OAP(s) you are configuring, re-enter the **act-oap-config** command.

Call your [Customer Care Center](#page-13-0) if this error message appears again.

- **3.** If there is not an entry in the *HOSTNAME* field of the output, enter names for **aname** (OAP A) and/or **bname** (OAP B). Enter the **chg-oap-config** command.
- **4.** Re-enter the **act-oap-config** command that generated this error message.

# **E3708 Cmd Rej: OAP CFG required before OAP update**

### **Commands Used: act-oap-config**

The database must be configured for single or dual OAP(s) for either the SEAS or LNP feature, before the **act-oap-config** command can be executed. If the SEAS or LNP features are on, the **config** parameter must be specified in order to update the specified OAP.

- **1.** View information about your OAP configuration. Enter the **rtrv-oap-config** command.
- **2.** If an entry exists in the *CONFIG* field of the output for the OAP(s) you are configuring, re-enter the **act-oap-config** command.

Call your [Customer Care Center](#page-13-0) if this error message appears again.

- **3.** If there is no entry in the *CONFIG* field of the output, specify a **cfg** value, using the **chg-oap-config** command.
- **4.** Re-enter the **act-oap-config** command that generated this error message.

## **E3710 Cmd Rej: APPL not valid for command**

### **Commands Used: ent-card**

The **appl** parameter identifies the application software that runs on the card. The value specified for the **appl** parameter cannot be found or have not been defined. The following applications are valid for the **appl** parameter: **atmansi**, **atmitu**, **ccs7itu**, **ebdablm**, **ebdadcm**, **emdc**, **eoam**, **eroute**, **gls**, **ipgwi**, **iplim**, **iplimi**, **ips**, **mcp**, **sccp**, **ss7ansi**, **ss7gx25**, **ss7ipgw**, **stplan**, **vsccp**, **vxwslan**.

### **Recovery**

Re-enter the **ent-card** command specifying a valid value for the **appl** parameter.

Refer to the section "Cards that use the **ent-card** Command" in Appendix A of the *Commands Manual* for a list of valid **appl** parameter values.

# **E3713 Cmd Rej: OAP IP Address required before OAP update**

## **Commands Used: act-oap-config**

The database must be configured for Common Language Location Identifier for the LNP feature, before running the **act-oap-config** command. If LNP feature is on, the IP Address (**aipaddr**) parameter must be specified in order to update specified OAP.

- **1.** Display any information about your OAP configuration. Enter the **rtrv-oap-config** command.
- **2.** If there is an entry in the *IP ADDRESS* field of the output for the OAP(s) you are configuring, re-enter the **act-oap-config** command.

Call your [Customer Care Center](#page-13-0) if this error message appears again.

- **3.** If there is not an entry in the *IP ADDRESS* field of the output, enter names for **aipaddr** (OAP A) and/or **bipaddr** (OAP B). Enter the **chg-oap-config** command.
- **4.** Re-enter the **act-oap-config** command that generated this error message.

# **E3715 Cmd Rej: Insufficient #SCCP cards to support LIM - use FORCE=YES**

### **Commands Used: ent-card**

You tried to add an SS7 card (LIM card or DCM card containing IP links) to the database; however, the installation of the additional card might push the system's transactions-per-second (TPS) capacity beyond the level that the EAGLE 5 ISS can handle. The EAGLE 5 ISS calculates the current system TPS capacity based on the number and type of provisioned SCCP cards available in the system.

Each SCCP card can handle the following number of transactions-per-second: 850 for a TSM card and 1700 for a DSM card. The system must contain enough SCCP cards to handle the number of SCCP transactions-per-second that the SS7 cards send to the SCCP cards.

An SCCP card can be either

- a TSM card running the **sccp** application, or
- a DSM card running the **vsccp** application.

When you issue the **ent-card** command to add a card that requests service from either a TSM/SCCP card or a DSM/VSCCP card, the EAGLE 5 ISS adds the current TPS level to the estimated TPS level for the new card. The EAGLE 5 ISS uses the following values to derive the TPS estimate: **53** for LSL (cards provisioned as SS7ANSI, CCS7ITU or SS7GX25 cards), **480** for ATM cards, and **1000** for IPLIM cards. The EAGLE 5 ISS then compares the sum to a user-configured threshold set via the **chg-th-alm** command. The purpose of the threshold is to generate an alarm (UAM 0330) if the threshold is exceeded. The SCCP TPS threshold also triggers this error message when you issue the **ent-card** command and the resulting TPS level (the current TPS plus the estimated TPS for the new card) exceeds the threshold level configured.

#### **Recovery**

Perform one of the following actions:

- **1.** Enter the **chg-th-alm** command to increase the TPS threshold.
- **2.** Re-enter the command that generated this error message.

OR

- **1.** Re-enter the command that generated this error message specifying the **force**=**yes** parameter.
- **2.** Add the required number of SCCP cards to the database after you add the SS7 card.

OR

- **1.** Add the required number of SCCP cards to the database.
- **2.** Add the SS7 card to the database.

## **E3716 Cmd Rej: APPL parameter must be specified with CONVERTNET action**

### **Commands Used: act-upgrade**

If you specify the **action**=**convertnet** parameter, you must also specify the **appl** parameter.

## **Recovery**

Re-enter the **act-upgrade** command specifying the **action**=**convertnet** parameter and the **appl** parameter.

# **E3717 Cmd Rej: Both LIMIT and INTRVL must be specified for UIM threshold.**

### **Commands Used: set-uim-acthresh**

Both the **limit** and **intrvl** parameters must be specified to create a new UIM threshold.

### **Recovery**

Re-enter the **set-uim-acthresh** command specifying both the **limit** and **intrvl** parameters.

# **E3718 Cmd Rej: SEAC CLLI required before OAP update**

## **Commands Used: act-oap-config**

The database must be configured for the SEAC Common Language Location Identifier for the SEAS feature, before running the **act-oap-config** command. If the SEAS feature is on, the SEAC CLLI (**seacclli**) parameter must be specified in order to update the specified OAP.

- **1.** Display information about your OAP configuration. Enter the **rtrv-oap-config** command.
- **2.** If there is an entry in the *SEAC CLLI* field of the output for the OAP(s) you are configuring, re-enter the **act-oap-config** command.
- **3.** If there is no entry in the *SEAC CLLI* field of the output, enter the **chg-oap-config** command, specifying a value for the **seacclli** parameter.
- **4.** Re-enter the **act-oap-config** command that generated this error message.

Call your [Customer Care Center](#page-13-0) if this error message appears again.

# **E3719 Cmd Rej: SEAS X.25 packet size required before OAP update**

### **Commands Used: act-oap-config**

The database must be configured for X.25 Packet Size for the SEAS feature the **act-oap-config** command. If the SEAS feature is on, the X.25 packet size (**x25ps**) parameter must be specified in order to update specified OAP.

#### **Recovery**

- **1.** Display information about your OAP configuration. Enter the **rtrv-oap-config** command.
- **2.** If there is an entry of **7** or **8** in the *X.25 PACKET SIZE* field of the output for the OAP(s) you are configuring, re-enter the **act-oap-config** command.
- **3.** If there is not an entry in the *X.25 PACKET SIZE* field of the output, specify an **x25ps** value, using the **chg-oap-config** command.
- **4.** Re-enter the **act-oap-config** command that generated this error message.

Call your [Customer Care Center](#page-13-0) if this error message appears again.

### **E3720 Cmd Rej: SEAS X.25 mode required before OAP update**

### **Commands Used: act-oap-config**

The database must be configured for X.25 mode for the SEAS feature, before running the **act-oap-config** command. If the SEAS feature is on, the X.25 mode (**x25mode**) parameter must be specified in order to update specified OAP.

- **1.** Display information about your OAP configuration. Enter the **rtrv-oap-config** command.
- **2.** If there is an entry of DTE or DCE in the *X.25 MODE* field of the output for the OAP(s) you are configuring, re-enter the **act-oap-config** command.
- **3.** If there is not an entry of DTE or DCE in the *X.25 MODE* field of the output, enter the **chg-oap-config** command specifying a value for the **x25mode** parameter.
- **4.** Re-enter the **act-oap-config** command that generated this error message. Call your [Customer Care Center](#page-13-0) if this error message appears again.

# **E3725 Cmd Rej: Removable cartridge database level is not compatible**

## **Commands Used: act-upgrade**

You entered the command **act-upgrade:action=convertoam** to convert the active OAM database, but the database on the removable cartridge (MDAL) is not at level 1. Level 1 is the required level for upgrade.

### **Recovery**

**1.** Verify the level of the removable cartridge (MDAL). Enter the command **act-upgrade:action=dbstatus**

The information is displayed in the *LEVEL* field for the MDAL entry.

**2.** If the MDAL is at level **1**, re-enter the **act-upgrade** command.

Call your [Customer Care Center](#page-13-0) if this error message appears again or if the MDAL is at a level other than **1**.

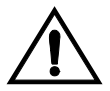

**CAUTION: Leaving a removable cartridge in the MDAL for a prolonged period can cause damage. Remove the cartridge after the command or procedure completes.**

# **E3726 Cmd Rej: Active device state does not permit database change**

### **Commands Used: dlt-card, dlt-slk**

For the **dlt-card** or **dlt-slk** commands, you cannot delete a card or a signaling link that is active. The card or signaling link must be in an Out Of Service-Maintenance-Disabled (OOS-MT-DSBLD) state before it can be deleted. **Recovery - dlt-card**

**1.** Change the state of the card to OOS-MT-DSBLD. Enter the **inh-card** command.

**NOTE: If the card contains signaling links, all links must be OOS-MT-DSBLD before you can inhibit the card. Refer to the canc-slk (dact-slk) command in the** *Commands Manual***.**

**2.** Re-enter the **dlt-card** command that generated this error message.

### **Recovery dlt-slk**

- **1.** Disconnect (deactivate) the signaling link. Enter the **canc-slk** or **dact-slk** command. The link is placed in the OOS-MT-DSBLD state.
- **2.** Perform one of the following actions:
	- If the link to be deleted is the last or only link in a link set that is still used by an ordered route, enter the **dlt-slk** command specifying the **force**=**yes** parameter. The **dlt-slk** command deletes the link specified in the **loc** and **port** parameters.

OR

• If the link set has more than one link, enter the **dlt-slk** command without specifying the **force** parameter, to delete the link specified in the **loc** and **port** parameters.

To delete the link set after all of its links have been deleted, use the **dlt-ls** command. Refer to the *Commands Manual*.

#### **E3727 Cmd Rej: Max number of cards of application type already exist**

## **Commands Used: ent-card**

You cannot exceed the maximum number of cards allowed for that application type in the database.

Refer to the **ent-card** command and the section "Cards that use the **ent-card** Command" in Appendix A of the *Commands Manual* for additional card information.

- **1.** Display the cards and assigned application types in the database. Enter the **rtrv-card** command.
- **2.** If the number of cards per application type is less than the maximum number allowed, re-enter the **ent-card** command.

Call your [Customer Care Center](#page-13-0) if this error message appears again.

# **E3728 Cmd Rej: Card(s) not in-service normal - FORCE parameter required**

# **Commands Used: act-upgrade, init-card**

You attempted the command without all cards of the specified GPL type being in the in-service normal (IS-NR) state. The **force**=**yes** parameter must be specified for cards that are not the In-service Normal state.

## **Recovery**

Re-enter the command specifying the **force**=**yes** parameter.

# **E3729 Cmd Rej: APPL parameter valid only with CONVERTNET action**

### **Commands Used: act-upgrade**

You specified the **appl** parameter with a parameter other than **action=convertnet**. The **appl** parameter is valid only when the **action=convertnet** parameter is also specified.

### **Recovery**

Perform one of the following actions:

• Re-enter the **act-upgrade** command without specifying the **appl** parameter.

### OR

• Re-enter the **act-upgrade** command specifying the **appl** and **action=convertnet** parameters.

# **E3731 Cmd Rej: Invalid Hostname**

```
Commands Used: chg-appl-sock, chg-assoc, dlt-ip-host, 
ent-appl-sock, ent-assoc, ent-ip-host, rtrv-appl-sock, 
rtrv-assoc, rtrv-ip-host
```
The value specified for the hostname is invalid. The naming conventions for the **host**, **lhost**, and **rhost** parameters specify that they must be comprised of (**a–z**, **A–Z**, **0–9**, **-**, **.**), beginning with a letter and up to **60** characters in length.

## **Recovery**

Re-enter the command specifying a value for the hostname that conforms to the specified naming conventions.

Call your [Customer Care Center](#page-13-0) if this error message appears again.

# **E3732 Cmd Rej: Invalid Subnet Mask**

# **Commands Used: chg-ip-lnk, ent-ip-rte**

The value specified for the **submask** parameter is invalid. If the **ipaddr** parameter is specified, the **submask** parameter must be specified and must be valid for the class of the entered IP address, as shown in [Table 2-34:](#page-610-0)

| <b>Class A Networks</b> | <b>Class A or B Networks</b> | Class A, B, or C Networks |
|-------------------------|------------------------------|---------------------------|
| 255.0.0.0               | 255.255.0.0                  | 255.255.255.0             |
| 255.192.0.0             | 255.255.192.0                | 255.255.255.192           |
| 255.224.0.0             | 255.255.224.0                | 255.255.255.224           |
| 255.240.0.0             | 255.255.240.0                | 255.255.255.240           |
| 255.248.0.0             | 255.255.248.0                | 255.255.255.248           |
| 255.252.0.0             | 255.255.252.0                | 255.255.255.252           |
| 255.254.0.0             | 255.255.254.0                |                           |
| 255.255.128.0           | 255.255.255.128              |                           |

<span id="page-610-0"></span>**Table 2-34.** Valid Subnet Mask Values

### **Recovery**

Re-enter the command specifying a value for the **submask** parameter derived from [Table 2-34 on page -595](#page-610-0).

Call your [Customer Care Center](#page-13-0) if this error message appears again.

# **E3733 Cmd Rej: Socket name not found**

# **Commands Used: chg-appl-sock, dlt-appl-rtkey, dlt-appl-sock**

The specified socket name was not found in the associated table. The following Recovery procedures list by command the remedial action to take for this error.

## **Recovery - dlt-appl-rtkey**

- **1.** Determine if the entered socket name is present in the *SNAME* field of the output. Enter the **rtrv-appl-rtkey** command.
- **2.** If the entered name is present, re-enter the command.

Call your [Customer Care Center](#page-13-0) if this error message appears again.

### **Recovery - chg-appl-sock, dlt-appl-sock**

- **1.** Determine if the entered socket name is present in the *SNAME* field of the output. Enter the **rtrv-appl-sock** command.
- **2.** If the entered name is present, re-enter the command.

Call your [Customer Care Center](#page-13-0) if this error message appears again.

### **E3735 Cmd Rej: Hostname must be unique**

### **Commands Used: ent-ip-host**

You tried to enter a hostname (**host**) that is already in the IP host table. The host name to be added must be unique.

- **1.** Display the host names curently in the IP host table. Enter the **rtrv-ip-host** command specifying no parameters. This information is shown in the *HOST* field of the output.
- **2.** Re-enter the **ent-ip-host** command specifying a host name that does not match any of the names displayed in the *HOST* field in the output of step 1.
## **E3736 Cmd Rej: Socket name already exists**

## **Commands Used: ent-appl-rtkey, ent-appl-sock**

You entered a socket name (**sname**) using the **ent-appl-sock** command that is already in the Socket table. The socket name to be added must be unique in the Socket table.

OR

You entered a socket name into the Routing Key table with filter parameters (**dpc**/**dpca**, **si**, **ssn**, **opc**, **cics**, **cice**), using the **ent-appl-rtkey** command, but an identical socket name with identical filter parameters is already present.

The following Recovery procedures list by command the remedial action to take for this error.

**Recovery - ent-appl-rtkey**

- **1.** Display the socket names and filter parameters in the Routing Key table. Enter the **rtrv-appl-rtkey** command.
- **2.** If the specified socket name and filter parameters are not in the Routing Key table in the output of step 1, re-enter the **ent-appl-rtkey** command.

Call your [Customer Care Center](#page-13-0) if this error message appears again.

## **Recovery ent-appl-sock**

- **1.** Display the socket data. This information is shown in the *SNAME* field of the output. Enter the **rtrv-appl-sock** command specifying no parameters.
- **2.** Re-enter the **ent-appl-sock** command specifying a socket name that does not match any of the socket names displayed in the *SNAME* field in the output of step 1.

### **E3737 Cmd Rej: Socket connection parameters must be unique**

### **Commands Used: chg-appl-sock, ent-appl-sock**

You entered parameter values to fully specify a socket (**lhost**, **rhost**, **lport**, **rport**, **port**) but these values are identical to another fully specified socket that already exists in the Socket table under another name (**sname**). Socket connection parameters must be unique for each socket name.

- **1.** Verify that an entry exists with the parameter values you specified, but with a different socket name. Enter the **rtrv-appl-sock** command.
- **2.** If no such entry exists,
	- re-enter the command that generated this error message.

OR

• re-enter the command specifying different socket connection parameters.

Call your [Customer Care Center](#page-13-0) if this error message appears again.

## **E3738 Cmd Rej: Host table is full**

### **Commands Used: ent-ip-host**

The IP Host table is full. You must delete an existing entry before adding another one to the IP Host table.

## **Recovery**

- **1.** Display the entries in the IP Host table. Enter the **rtrv-ip-host** command.
- **2.** Delete an existing entry from the IP host table. Enter the **dlt-ip-host** command specifying the **host** parameter for the entry you want to delete.
- **3.** Add the desired IP host entry to the IP Host table. Re-enter the **ent-ip-host** command specifying the **host** parameter entry you want to add.

Call your [Customer Care Center](#page-13-0) if this error message appears again.

## **E3739 Cmd Rej: No Entry found**

## **Commands Used: dlt-ip-host**

The value specified for the **host** parameter was not found in the IP host table.

## **Recovery**

- **1.** Verify that the host name you entered is not in the IP Host table. Enter the **rtrv-ip-host** command. Host names are shown in the *HOST* field of the output.
- **2.** If the host name you entered is shown in the *HOST* field of the output, re-enter the **dlt-ip-host** command.

Call your [Customer Care Center](#page-13-0) if this error message appears again.

### **E3740 Cmd Rej: If AUTO=yes, then DUPLEX and SPEED are not allowed**

#### **Commands Used: chg-ip-lnk**

If you specify the **auto**=**yes** parameter, you cannot specify the **duplex** and **speed** parameters.

#### **Recovery**

Perform one of the following actions:

• Re-enter the **chg-ip-lnk** command specifying **auto**=**yes** without specifying the **duplex** and/or **speed** parameters.

OR

• Re-enter the **chg-ip-lnk** command specifying **auto**=**no** and the **duplex** and/or **speed** parameters.

#### **E3741 Cmd Rej: If TIMER is specified, TVALUE must be specified**

#### **Commands Used: chg-dcmps**

If you enter the **chg-dcmps** command specifying the **timer** parameter, you must also specify the **tvalue** parameter.

### **Recovery**

Re-enter the **chg-dcmps** command specifying both the **timer** and the **tvalue** parameters.

#### **E3742 Cmd Rej: If PARM is specified, PVALUE must be specified**

#### **Commands Used: chg-dcmps**

If you enter the **chg-dcmps** command specifying the **parm** parameter, you must also specify the **pvalue** parameter.

### **Recovery**

Re-enter the **chg-dcmps** command specifying both the **parm** and the **pvalue** parameters.

# **E3743 Cmd Rej: SSN required if SI is 3**

# **Commands Used: chg-appl-rtkey, dlt-appl-rtkey, dlt-rmt-appl, ent-appl-rtkey, ent-rmt-appl**

You entered a value of **si**=**3** (or the string equivalent **si**=**sccp**) for this command, but you did not specify a value for the **ssn** parameter. If you enter **si**=**3**, you must also enter a value for the **ssn** parameter.

## **Recovery**

Re-enter the command specifying **si**=**3** and a value for the **ssn** parameter .

## **E3745 Cmd Rej: Invalid Domain name**

### **Commands Used: chg-ip-card**

You entered a domain name that does not conform to the naming convention for this parameter. The naming conventions for the **domain** parameter specify that it must be comprised of (**a–z**, **A–Z**, **0–9**, **-**, **.**), and up to 120 characters in length.

### **Recovery**

Re-enter the **chg-ip-card** command specifying a name for the **domain** parameter that conforms to the specified naming conventions.

Call your [Customer Care Center](#page-13-0) if this error message appears again.

## **E3746 Cmd Rej: No other optional parms can be entered with SRCSET**

### **Commands Used: chg-dcmps**

You entered this command specifying the **srcset** parameter and at least one other optional parameter. If the **srcset** parameter is specified, no additional optional parameters can be specified.

## **Recovery**

Re-enter the **chg-dcmps** command specifying **srcset** as the only optional parameter.

# **E3747 Cmd Rej: Too many IP connections per card**

### **Commands Used: chg-appl-sock, ent-appl-sock**

The maximum number of IP connections allowed per card was exceeded with the entry of the **ent-appl-sock** command. IP connections are composed of sockets and associations.

The allowed maximum is **50** IP connections per card for the SS7IPGW or IPGWI application.

The allowed maximum is **one** IP connection per card for the IPLIMx applications.

IPLIMx refers to a DCM card or SSEDCM card running the **iplim** application or the **iplimi** application to support **two** point-to-point links.

### **Recovery**

Call your [Customer Care Center.](#page-13-0)

## **E3748 Cmd Rej: Socket Table full**

### **Commands Used: ent-appl-sock**

The maximum number of sockets allowed per system was exceeded with the entry of this command. The allowed maximum is **250** sockets per system.

### **Recovery**

Call your [Customer Care Center.](#page-13-0)

## **E3749 Cmd Rej: If IPADDR is specified SUBMASK is required**

### **Commands Used: chg-ip-lnk**

When entering the **chg-ip-lnk** command, you specified a value for the **ipaddr** parameter but did not specify a value for the **submask** parameter. If the **ipaddr** parameter is specified, the **submask** parameter is required.

### **Recovery**

Re-enter the **chg-ip-lnk** command specifying a valid value for the **submask** parameter.

# **E3751 Cmd Rej: Max sockets per routing key exceeded**

# **Commands Used: ent-appl-rtkey**

The routing key you entered is already associated with the maximum number of socket names allowed (**16**). To add the new routing key, first delete a current routing key association, then add the new one.

### **Recovery**

- **1.** Display the routing key assignments for the entered destination point code. Enter the **rtrv-appl-rtkey:dpc=<***destination point code***>** command.
- **2.** Delete an existing association. Enter the **dlt-appl-rtkey** command specifying the **dpc**, **si**, **ssn**, and **sname** parameters for the association you want to delete.
- **3.** Re-enter the **ent-appl-rtkey** command.

Call your [Customer Care Center](#page-13-0) if this error message appears again.

# **E3752 Cmd Rej: Max IP connections exceeded**

### **Commands Used: ent-appl-sock**

Your attempt to enter an IP connection that exceeds the maximum allowed per system.

## **Recovery**

Call your [Customer Care Center.](#page-13-0)

## **E3753 Cmd Rej: Command is not supported for IPLIM and SS7IPGW links**

### **Commands Used: blk-slk, tst-slk, ublk-slk**

The command you entered is not valid on TCP/IP links (DCM cards equipped with SS7IPGW or certain IPLIM links).

**NOTE: The command is allowable, however, for IPLIM M2PA link types. IPLIM/IPLIMI does support Ports A, B, A1, B1, A2, B2, A3 or B3 for M2PA/SCTP associations on SSEDCM cards.**

- **1.** Verify that the card at the specified location is a DCM card running the SS7IPGW or IPLIM application. Enter the **rtrv-card** command. This information is shown in the *TYPE* and *APPL* fields of the output.
- **2.** If the card type is other than DCM and the application type is other than SS7IPGW or IPLIM, re-enter the command.

Call your [Customer Care Center](#page-13-0) if this error message appears again.

### **E3754 Cmd Rej: Command is not supported for SS7IPGW links**

#### **Commands Used: inh-slk, unhb-slk**

The command you entered is not valid on TCP/IP point-to-multipoint links (DCM cards equipped with SS7IPGW links).

### **Recovery**

- **1.** Verify that the card at the specified location is a DCM card running the SS7IPGW application. Enter the **rtrv-card** command. This information is shown in the *TYPE* and *APPL* fields of the output.
- **2.** If the card type is other than DCM and the application type is other than SS7IPGW, re-enter the command.

Call your [Customer Care Center](#page-13-0) if this error message appears again.

### **E3756 Cmd Rej: OPEN must be NO to change or delete socket**

### **Commands Used: chg-appl-sock, dlt-appl-sock**

For the **chg-appl-sock** command, the **open** parameter must be set to no for this command, before entering the **server**, **lhost**, **lport**, **rhost**, and **rport** parameters.

For the **dlt-appl-sock** command, the **sname** parameter must be in an **open**=**no** state before socket table entries can be deleted.

The following Recovery procedures are command-specific for this error message.

**Recovery chg-appl-sock**

Re-enter the **chg-appl-sock** command specifying **open**=**no**.

**Recovery dlt-appl-sock**

- **1.** Change the status of the **sname** parameter to **open**=**no**. Enter the **chg-appl-sock:open=no** command.
- **2.** Re-enter the **dlt-appl-sock** command.

**E3757 Cmd Rej: SSN is not allowed unless SI is 3**

**Commands Used: chg-appl-rtkey, dlt-appl-rtkey, dlt-rmt-appl, ent-appl-rtkey, ent-rmt-appl, rtrv-appl-rtkey** 

You specified the **ssn** parameter, but the **si** parameter value is not **3**. If the **ssn** parameter is specified, the **si** parameter value must be **3 si**=**3** (or the string equivalent **si**=**sccp**).

### **Recovery**

- **1.** Determine the service indicator value as shown in the SI column of the output. Enter the **rtrv-appl-rtkey** or **rtrv-rmt-appl** command.
- **2.** Re-enter the command specifying the **ssn** parameter and **si**=**3**.

Call your [Customer Care Center](#page-13-0) if this error message appears again.

## **E3758 Cmd Rej: If Domain name is specified, RSTDOMAIN is not valid**

### **Commands Used: chg-ip-card**

You cannot specify the **rstdomain** parameter if the **domain** parameter is specified.

### **Recovery**

Re-enter the **chg-ip-card** command specifying the **domain** parameter but not the **rstdomain** parameter.

### **E3760 Cmd Rej: IP address must be unique**

### **Commands Used: chg-ip-lnk, ent-ip-host**

You tried to enter an IP address (**ipaddr**) that is already in the IP Link table. The IP address to be added must be unique.

OR

You tried to enter a host name and IP address into the IP Host table, and the IP address is already in the IP Host table. The IP address to be added must be unique.

**Recovery - chg-ip-lnk**

- **1.** Display the host names and IP addresses currently in the IP Link table. Enter the **rtrv-ip-lnk** command specifying no parameters. This information is shown in the *IPADDR* field of the output.
- **2.** Re-enter the **chg-ip-lnk** command specifying an IP address that is not displayed in the *IPADDR* field in the output from step 1.

## **Recovery - ent-ip-host**

- **1.** Display the host names and IP addresses currently in the IP Host table. Enter the **rtrv-ip-host** command specifying no parameters.
- **2.** Re-enter the **ent-ip-host** command specifying the host name and an IP address that does not match any of the entries currently in the IP Host table.

### **E3761 Cmd Rej: At least one of TIMER, PARM, SRCSET must be entered**

### **Commands Used: chg-dcmps**

The **chg-dcmps** command requires at least one of the following optional parameters to be specified: **parm**, **srcset** or **timer**.

#### **Recovery**

Re-enter the **chg-dcmps** command specifying at least one of the required optional parameters: **parm**, **srcset** or **timer**.

### **E3762 Cmd Rej: Host table must contain IP Link addresses**

### **Commands Used: chg-ip-lnk, dlt-ip-host**

You tried to enter an IP address (**ipaddr**) into the IP Link table, but the address is not in the IP Host table. An IP address must be in the IP Host table before it can be added to the IP Link table.

OR

You tried to delete an IP host name (**host**) from the IP Host table, and the host name has an IP address in the IP Link table. You must first delete the IP address from the IP Link table before you can delete the IP host name.

### **Recovery - chg-ip-lnk**

- **1.** Display the IP Host table. Enter the **rtrv-ip-host** command specifying no parameters. Verify that the address you entered is not in the table. This information is shown in the *IPADDR* field of the output.
- **2.** If the IP address you entered is in the IP Host table, re-enter the **chg-ip-lnk** command.
- **3.** If the IP address you entered is not in the IP Host table, enter the IP address. Enter the **ent-ip-host** command.
- **4.** Re-enter the **chg-ip-lnk** command that generated this error message.

Call your [Customer Care Center](#page-13-0) if this error message appears again.

### **Recovery - dlt-ip-host**

- **1.** Display the host names and IP addresses currently in the IP Host table. Enter the **rtrv-ip-host** command specifying no parameters.
- **2.** Display the IP addresses currently in the IP Link table. Enter the **rtrv-ip-lnk** command specifying no parameters. Verify that the IP address for the host to be deleted is still in the IP Link table.
- **3.** Delete the IP address from the IP Link table. Enter the **chg-ip-lnk** command specifying the parameter **ipaddr=0.0.0.0** and the **loc** and **port** parameters that correspond to the host's IP address.
- **4.** Delete the host name from the IP Host table. Re-enter the **dlt-ip-host** command.

### **E3763 Cmd Rej: Routing Key table full**

### **Commands Used: chg-appl-rtkey, ent-appl-rtkey**

The Routing Key table is full (**1000** entries per system). You must delete an existing routing key before adding another one to the table.

### **Recovery**

- **1.** Display the entries in the Routing Key table. Enter the **rtrv-appl-rtkey** command.
- **2.** Enter the **dlt-appl-rtkey** command specifying the **dpc**, **si**, **ssn**, and **sname** parameters for the entry you want to delete.
- **3.** Re-enter the command that generated this error message.

Call your [Customer Care Center](#page-13-0) if this error message appears again.

## **E3764 Cmd Rej: Routing key not found**

### **Commands Used: chg-appl-rtkey, dlt-appl-rtkey**

The specified entry was not found in the Routing Key table.

#### **Recovery**

- **1.** Display the Routing Key table. Enter the **rtrv-appl-rtkey** command.
- **2.** If the routing key you specified is shown in the output from step 1, re-enter the command.

Call your [Customer Care Center](#page-13-0) if this error message appears again.

### **E3765 Cmd Rej: Fully specified connection required to change OPEN**

#### **Commands Used: chg-appl-sock, chg-assoc**

You tried to change the setting of the **open** parameter, to **yes** but you did not specify values for all parameters required to fully specify the connection:

- For **chg-appl-sock**: **server**, **lhost**, **rhost**, **lport**, and **rport**
- For **chg-assoc**: **lhost**, **rhost**, **lport**, and **rport**

### **Recovery**

- **1.** Enter the command specifying the connection fully specified and without the **open** parameter.
- **2.** Re-enter the command specifying the connection fully and with the **open**=**yes** parameter.

Call your [Customer Care Center](#page-13-0) if this error message appears again.

### **E3767 Cmd Rej: Socket Name not defined**

#### **Commands Used: rept-stat-applsock**

You entered a socket name (**sname**) that is not in the database.

- **1.** View the list of defined sockets. Enter the **rtrv-appl-sock** command specifying no parameters.
- **2.** If the socket name you entered appears in the *SNAME* field of the output, re-enter the **rept-stat-applsock** command.

Call your [Customer Care Center](#page-13-0) if this error message appears again.

**3.** If the socket does not appear in the output of step 1, you can define the socket. Enter the **ent-appl-sock** command specifying the **sname** parameter.

#### **E3768 Cmd Rej: Link B not supported for device**

#### **Commands Used: ent-slk, rept-stat-slk**

The command you entered requires that you specify **port**/**link**=**a** for cards running the **ss7ipgw** or **ipgwi** applications.

#### **Recovery**

Re-enter the command that generated this error message specifying the **port**/**link**=**a** parameter.

#### **E3769 Cmd Rej: Too many sockets per SLK**

#### **Commands Used: chg-appl-sock, ent-appl-sock**

The maximum number of sockets allowed per signaling link was exceeded with the entry of this command. The allowed maximum is one socket per signaling link for the IPLIMx applications. **IPLIMx** refers to a dual-slot DCM card or SSEDCM card running the **iplim** application or the **iplimi** application to support two point-to-point links.

### **Recovery**

Call your [Customer Care Center.](#page-13-0)

#### **E3770 Cmd Rej: SS7 parameters cannot be specified for IP7 link**

#### **Commands Used: ent-slk**

The specified SS7 parameters are not allowed when entering an IP $^7$  Secure Gateway link (card application **iplim**, **iplimi**, **ipgwi**, or **ss7ipgw**).

If an IP7 link is assigned to a card, the following SS7 parameters cannot be specified: **atmtsel**, **e1atmcrc4**, **e1atmsi**, **e1atmsn**, **ecm**, **lpset**, **l1mode**, **l2tset**, **ll**, **pcrn1**, **pcrn2**, **tset**, **vci** and **vpi**.

**NOTE: When a link is added to a linkset, the link remains in the state OOS-MT-DSBLD (out of service maintenance disabled) until it is activated.**

**Recovery** 

Re-enter the  $ent-s1k$  command specifying valid  $IP<sup>7</sup>$  link parameters.

Call your [Customer Care Center](#page-13-0) if this error message appears again.

## **E3772 Cmd Rej: Only one SS7IPGW or IPGWI link allowed in mated linkset**

## **Commands Used: ent-slk**

The mated IPGWx linkset specified already has an assigned signaling link. A mated linkset can have only one signaling link. If the specified linkset has a mate linkset, only 1 SS7IPGW or IPGWI signaling link can be assigned to the specified linkset. The assigned link must be an SS7IPGW or IPGWI link.

### **Recovery**

- **1.** Verify that the card in the specified location is running an IPGWx application. Enter the **rtrv-card** command.
- **2.** Verify that the correct linkset was specified. If the correct linkset was specified, perform either of the following:
	- Delete the pre-existing signaling link from the linkset. Enter the **dlt-slk** command.
	- Add the new signaling link. Enter the **ent-slk** command.

**NOTE: When a link is added to a linkset, the link remains in the state OOS-MT-DSBLD (out of service maintenance disabled) until it is activated.**

OR

- Delete the **matelsn** from the linkset. Enter the **chg-ls:action=delete** command.
- Add the new signaling link to the linkset. Enter the **chg-ls:action=add** command.

# **E3774 Cmd Rej: Failed reading the UIM Threshold Table**

### **Commands Used: set-uim-acthresh**

The UIM Threshold Table must be accessible for the command to run. A failure occurred in reading the table.

### **Recovery**

Re-enter the **set-uim-acthresh** command.

Call your [Customer Care Center](#page-13-0) if this error message appears again.

## **E3775 Cmd Rej: SERIAL param valid only with APPL param**

### **Commands Used: init-card**

The **serial** parameter can be used only with the **appl** parameter.

### **Recovery**

Re-enter the **init-card** command specifying both the **appl** and **serial** parameters.

## **E3776 Cmd Rej: Invalid APPL selection for SERIAL init card command**

### **Commands Used: init-card**

You specified an invalid value for the **appl** parameter. Valid values for the **appl** parameter are: **all**, **atmansi**, **ccs7itu**, **emdc**, **gls**, **sccp**, **ss7ansi**, **ss7gx25**, and **stplan**.

### **Recovery**

Re-enter the **init-card** command specifying one of the following values: **all**, **atmansi**, **ccs7itu**, **emdc**, **gls**, **sccp**, **ss7ansi**, **ss7gx25**, or **stplan**, for the **appl** parameter.

## **E3777 Cmd Rej: APPL=ALL can only be selected when SERIAL=YES is specified**

**Commands Used: init-card**

If you enter the **init-card:appl=all** command, you must specify the **serial**=**yes** parameter.

Re-enter the **init-card:appl=all:serial=yes** command.

# **E3778 Cmd Rej: Active/Stby GPL versions are not compatible**

### **Commands Used: copy-disk, format-disk**

The OAM GPL version that is running on the active OAM card location differs from the OAM GPL version that is running on the standby OAM card. If the two version numbers are not identical, the command aborts. Note that it is the running GPL versions that must be identical, not the approved or trial GPLs (as shown in the output of the **rept-stat-gpl** command).

You may have encountered this error during an upgrade, when one OAM card may be booted from a removable cartridge and the other from the fixed disk. This action could cause different GPLs to be running on the active and standby OAM cards.

## **Recovery**

Use the following commands, or command combinations, to boot both OAM cards with the same GPL version from the removable cartridge:

- Determine the GPL versions. Enter the **rtrv-gpl** command.
- If the GPL version on the standby OAM card differs from the GPL version on the active OAM card, insert a removable cartridge with the correct GPL version.
- Boot the standby OAM card. Enter the command: **init-card:loc=***<xxxx>* where *xxxx* is the location of the standby OAM card.

Call your [Customer Care Center](#page-13-0) if this error message appears again.

## **E3779 Cmd Rej: FORCE=YES must be specified**

## **Commands Used: chg-db, inh-card**

[Table 2-35](#page-627-0) lists by command the conditions that generate this error message. The table is followed by a Recovery procedure to resolve the error.

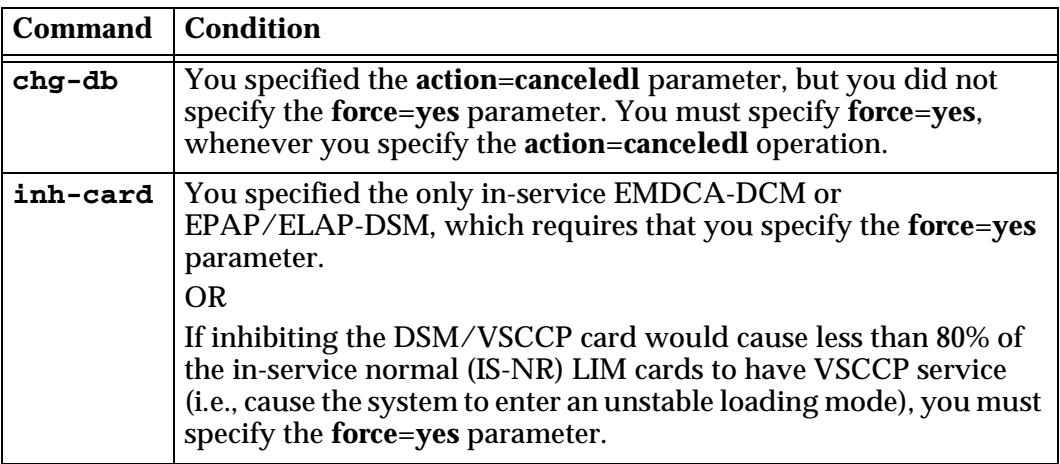

<span id="page-627-0"></span>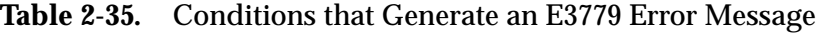

Re-enter the command specifying **force**=**yes**.

## **E3780 Cmd Rej: Syntax Error Found**

### **Commands Used: Pass-through commands**

The command you entered does not conform to the required syntax.

### **Recovery**

Re-enter the command as the rules require.

Refer to the *Commands Manual* for the syntax rules for the command.

Call your [Customer Care Center](#page-13-0) if this error message appears again.

### **E3781 Cmd Rej: MTP restart option not valid for IPGWAPC linksets**

### **Commands Used: chg-ls, ent-ls**

You specified the **mtprse**=**yes** parameter to enter or change an IPGWAPC linkset. The MTP Restart option (the MTPRS feature for ANSI, or the ITUMTPRS feature for ITU) is not valid for IPGWx Adjacent Point Code linksets.

#### **Recovery - ent-ls**

Re-enter the **ent-ls** command specifying **ipgwapc**=**yes** parameter, and either

• do not specify the **mtprse** parameter

OR

• specify the **mtprse**=**no** parameter

```
Recovery - chg-ls
```
- **1.** Display attributes of the linkset you want to change. Enter the **rtrv-ls** command. (You must specify the linkset name **lsn** parameter). Verify that **mtprse**=**no** in the output.
- **2.** Re-enter the **chg-ls** command and either
	- do not specify the **mtprse** parameter OR
	- specify the **mtprse**=**no** parameter

### **E3782 Cmd Rej: Command Not Found**

### **Commands Used: Pass-through commands**

The pass-through command you entered was not found.

### **Recovery**

Re-enter the command specifying the correct information.

Refer to the *Commands Manual* for information about the command.

Call your [Customer Care Center](#page-13-0) if this error message appears again.

### **E3783 Cmd Rej: CICS must be less than or equal to CICE**

# **Commands Used: chg-appl-rtkey, dlt-appl-rtkey, ent-appl-rtkey, rtrv-appl-rtkey**

You specified a value for the starting circuit identification code (**cics**) that was greater than the value specified for the ending circuit identification code (**cice**). The value entered for the starting circuit identification code must be less than or equal to the value entered for the ending circuit identification code.

Re-enter the command specifying a value for the **cics** parameter that is less than or equal to the value for the **cice** parameter.

### **E3785 Cmd Rej: IPISUP Feature must be on**

### **Commands Used: ent-appl-rtkey**

You entered this command for a DPC/SI/CIC routing key to route ISUP messages, but the ISUP routing over IP feature is turned off.

### **Recovery**

- **1.** Turn on the ISUP routing over IP feature. Enter the **chg-feat:ipisup=on** command.
- **2.** Re-enter the **ent-appl-rtkey** command.

Call your [Customer Care Center](#page-13-0) if this error message appears again.

### **E3786 Cmd Rej: CIC Range overlaps an existing routing key**

### **Commands Used: dlt-appl-rtkey, ent-appl-rtkey**

You entered a circuit identification code range (**cics** to **cice**) that overlaps an existing routing key.

### **Recovery**

- **1.** Display the conflicting circuit identification code range for the existing routing key. Enter the **rtrv-appl-rtkey** command specifying the CIC range. This information is shown in the *CICS* and *CICE* fields of the output.
- **2.** Re-enter the command specifying a circuit identification code range (**cics** to **cice**) that does not overlap the range of an existing routing key.

# **E3787 Cmd Rej: SSN not allowed with OPC, CICS, and CICE**

## **Commands Used: rtrv-appl-rtkey**

You specified the **ssn** parameter along with the **opc**, **cics**, and **cice** parameters. The **opc**, **cics**, and **cice** parameters are used to route ISUP messages and require that **si**=**5** (or the string equivalent **si**=**isup**). The ssn parameter is not allowed unless **si**=**3** (or the string equivalent **si**=**sccp**).

### **Recovery**

Re-enter the **rtrv-appl-rtkey** command without specifying a value for the **ssn** parameter.

## **E3788 Cmd Rej: OPC, CICS, CICE are required if SI is 4, 5, or 13**

### **Commands Used: chg-appl-rtkey, dlt-appl-rtkey, ent-appl-rtkey**

You entered the command without specifying the **opc**, **cics**, and **cice** parameters specified. The **opc**, **cics**, and **cice** parameters are used to route ISUP messages and must be specified if **si**=**4**, **5**, or **13** (or the string equivalent **si**=**tup**, **isup** or **qbicc**) is specified and the routing key **type**=**full** is specified or defaulted.

### **Recovery**

Re-enter the command specifying values for the **opc**, **cics**, and **cice** parameters for **si**=**4**, **5**, or **13** and routing key **type**=**full**.

## **E3789 Cmd Rej: OPC, CICS, CICE are not allowed with SI unless SI is 4, 5, or 13**

### **Commands Used: chg-appl-rtkey, dlt-appl-rtkey, ent-appl-rtkey, rtrv-appl-rtkey**

You specified the **opc**, **cics**, and **cice** parameters specified, but the **si** parameter value is not **4**, **5**, or **13**. The **opc**, **cics**, and **cice** parameters are used to route ISUP messages and can be specified only if **si**=**4**, **5**, or **13** (or the string equivalent **si**=**tup**, **isup** or **qbicc**) is specified.

## **Recovery**

- **1.** Enter the **rtrv-appl-rtkey** command to determine the service indicator value, as shown in the **SI** column of the output.
- **2.** If **si** is **4**, **5**, or **13** (or **TUP**, **ISUP**, or **QBICC**) from the output of step 1, re-enter the command.

Call your [Customer Care Center](#page-13-0) if this error message appears again.

# **E3791 Cmd Rej: Gtwy IP Address is invalid**

### **Commands Used: ent-ip-rte, rtrv-ip-rte**

You specified an invalid gateway IP address in the **gtwy** parameter of the command. The gateway IP address:

- Must be four numbers separated by dots, with each number in the range of **0–255**
- Must not be the default route (**0.0.0.0**)
- Must not correspond to any loopback address (i.e. **127.X.X.X**)
- Must be unique per card
- Must not correspond to an IP address that is local to this card's A or B network

### **Recovery**

Re-enter the command specifying a valid gateway IP address.

## **E3792 Cmd Rej: Gtwy IP Address must be local to this cards A, B network**

## **Commands Used: ent-ip-rte**

For the card in the location specified in the **loc** parameter, you specified a gateway IP address in the **gtwy** parameter of the command that is not local to the A or B network of the card. The gateway IP address must correspond to an IP address that is local to this card's A or B network.

## **Recovery**

Re-enter the **ent-ip-rte** command specifying a gateway IP address that is local to the A or B network for the specified card.

## **E3793 Cmd Rej: Max IP Route entries already exist for this card**

## **Commands Used: ent-ip-rte**

You entered a command to define a static IP route for the card in the location specified in the **loc** parameter. The maximum number of **64** static IP routes for this card already exist in the Static IP Route table.

- **1.** Display the existing route entries for the card. Enter the **rtrv-ip-rte** command.
- **2.** To add a route entry for the card, delete an existing route entry. Enter the **dlt-ip-rte** command.
- **3.** Re-enter the **ent-ip-rte** command to add the new route entry for the card.

## **E3794 Cmd Rej: IP Route table full**

### **Commands Used: ent-ip-rte**

You entered a command to define a static IP route for the card in the location specified in the **loc** parameter. The maximum number of **1024** static IP routes already exist in the Static IP Route table.

### **Recovery**

- **1.** Display the existing route entries for the card. Enter the **rtrv-ip-rte** command.
- **2.** To add another route entry for the card, delete an existing route entry from the table. Enter the **dlt-ip-rte** command.
- **3.** Re-enter the **ent-ip-rte** command to add the new route entry for the card.

## **E3795 Cmd Rej: LNP ported NPANXXs 300K Qty Feat Requires at least DSM2GB**

### **Commands Used: enable-ctrl-feat**

You attempted to enable the LNP ported NPANXX 300K Quantity Keys, but not all DSMs have the required memory, at least a 2 GB DSM card. You need to upgrade the hardware.

### **Recovery**

- **1.** Upgrade your hardware.
- **2.** Re-enter the **enable-ctrl-feat** command specifying the appropriate part number and access key information.

# **E3796 Cmd Rej: LNP ported LRNs 150K Qty Feat Requires at least DSM2GB**

### **Commands Used: enable-ctrl-feat**

You attempted to enable the LNP ported LRNs 150K Quantity Keys feature, but not all DSMs have the required memory, at least a 2 GB DSM card. You need to upgrade the hardware.

### **Recovery**

- **1.** Upgrade your hardware.
- **2.** Re-enter the **enable-ctrl-feat** command specifying the appropriate part number and access key information.

Call your [Customer Care Center](#page-13-0) if this error message appears again.

## **E3797 Cmd Rej: LNP ported TNs 2million Qty Feat Requires at least TSM256MB**

### **Commands Used: enable-ctrl-feat**

You attempted to enable the LNP ported TNs 2 million Quantity feature, but not all DSMs have the required memory, at least a TSM card with 256 MB of memory. You need to upgrade the hardware.

## **Recovery**

- **1.** Upgrade your hardware.
- **2.** Re-enter the **enable-ctrl-feat** command specifying the appropriate part number and access key information.

Call your [Customer Care Center](#page-13-0) if this error message appears again.

## **E3798 Cmd Rej: Measurement Preparation in progress, Retry later**

### **Commands Used: chg-db**

Since there is measurement preparation in progress, the upload to the OAM (**finishedl**) cannot be started.

### **Recovery**

Wait for the measurement preparation operation to finish, and then re-enter the command.

# **E3799 Cmd Rej: Force=YES must be specified**

**Commands Used: act-lbp, chg-db, chg-stpopts, chg-e1, chg-t1, ent-e1, ent-t1, inh-card, rept-stat-rtd, tst-slk** 

You entered the command without specifying the **force**=**yes** parameter, as required.

You cannot specify chg-stpopts: hsclksrc=xxx when the high speed clocks are reporting valid status unless you include the **force**=**yes** parameter.

For the **act-lbp** or **tst-slk** commands, you must specify the **force**=**yes** parameter to activate more than **256** link tests.

For the **e1/t1** commands, you must specify the **force**=**yes** is needed to provision **chanbrdg**=**on** if the adjacent even-numbered port is already provisioned with a e1/t1 interface.

For the **rept-stat-rtd** command, when the RTD alarm is active and the **reset**=**yes** parameter is specified, the **force**=**yes** parameter must be specified to clear the cards statistics and checksum failure indicators.

## **Recovery**

Re-enter the command specifying **force**=**yes**.

```
Recovery rept-stat-rtd
```
For the **rept-stat-rtd** command,

• to clear/reset MSU validation/Run-Time Diagnostic (RTD) statistics for one card (LIM or SCCP) in the system, specify the **reset**=**yes** parameter.

Example: **rept-stat-rtd:loc=1107:reset=yes**

• to clear/reset MSU validation/RTD statistics for all (LIM and SCCP) cards in the system, specify both the **reset**=**yes** and **force**=**yes** parameters.

Example: **rept-stat-rtd:reset=yes:force=yes**

## **E3800 Cmd Rej: BLM/DCM card must be provisioned and IS-NR for bulk download**

### **Commands Used: chg-db**

You specified the **chg-db:action=beginedl** command, but the Bulk Load Module (BLM) and DCM cards do not meet the requirements for a bulk download. The BLM and DCM cards must be provisioned, and their primary state (PST) must be in-service normal (IS-NR).

- **1.** Refer to your *LNP Database Synchronization Manual* for instructions on provisioning cards.
- **2.** Display the status of the BLM and DCM cards. Enter the **rept-stat-card** command.
	- If the primary state of one of the BLM or DCM cards displayed in step 2 is in service, the entry IS-NR appears in the *PST* field of the output. Re-enter the **chg-db** command that generated this error message.
	- If the primary state of one of the BLM or DCM cards displayed in step 2 is out-of-service maintenance disabled (OOS-MT-DSBLD), change the primary state of the card to IS-NR. Enter the **alw-card** command. Re-enter the **chg-db** command that generated this error message.
	- If the primary state of one of the cards displayed in step 2 is out of service - maintenance (OOS-MT) or in service - abnormal (IS-ANR), refer to Appendix A of the *Maintenance Manual* for the appropriate card removal and replacement procedures to place the card in service.
- **3.** Re-enter the **chg-db** command that generated this error message.

Call your [Customer Care Center](#page-13-0) if this error message appears again.

### **E3801 Cmd Rej: BLM/DCM LNP database must be coherent to do a bulk download**

### **Commands Used: chg-db**

You specified the **chg-db:action=beginedl** command. To run this command, the LNP database on the BLM or DCM card must be both coherent, and at the same level as the current LNP database on the active OAM card.

### **Recovery**

- **1.** Determine the status of the database. Enter the command: **rept-stat-db:display=all**
- **2.** If the BLM or DCM database is not coherent, enter the following command:

```
init-card:loc=xxxx
where xxxx is the location of the BLM or DCM card.
```
**3.** Re-enter the **chg-db:action=beginedl** command.

# **E3802 Cmd Rej: BLM must be provisioned and IS-NR for an upload**

### **Commands Used: chg-db**

You specified the **chg-db:action=finishedl** command. This action requires that the BLM card be provisioned and its primary state (PST) must be IS-NR.

### **Recovery**

- **1.** Refer to the *LNP Database Synchronization Manual* for instructions on provisioning cards.
- **2.** To display the status of the cards, enter the **rept-stat-card** command. If the card is in service, the entry IS-NR appears in the *PST* field of the output.
- **3.** Re-enter the **chg-db** command that generated this error message.

Call your [Customer Care Center](#page-13-0) if this error message appears again.

### **E3803 Cmd Rej: Bulk download from LSMS to the BLM card must have completed**

### **Commands Used: chg-db**

You specified the **chg-db:action=finishedl** command before the download from the LSMS to the BLM card completed.

### **Recovery**

**1.** Wait until the following message appears:

5061.1497 SYSTEM INFO LSMS Bulk Download complete

**2.** Re-enter the **chg-db:action=finishedl** command.

## **E3804 Cmd Rej: Database in the BLM card must be coherent for an upload**

### **Commands Used: chg-db**

You specified the **chg-db:action=finishedl** command. However, the LNP database currently resident in the BLM card is not coherent.

## **Recovery**

- **1.** Determine the status of the database. Enter the **rept-stat-db:display=all** command.
- **2.** If the BLM database is not coherent, enter the following command:

#### **init-card:loc=xxxx** where *xxxx* is the location of the BLM card.

**3.** From the LSMS, restart the bulk download, and then re-enter the **chg-db**  command that generated this error message.

Call your [Customer Care Center](#page-13-0) if this error message appears again.

## **E3805 Cmd Rej: Enhanced Bulk Download not in progress**

### **Commands Used: chg-db**

You specified either the **chg-db:action=finishedl** or the **chg-db:action=canceledl** command. Before either of these commands can run, you must first issue the **chg-db:action=beginedl** command.

### **Recovery**

- **1.** Enter the **chg-db:action=beginedl** command.
- **2.** Wait for the following message to appear:

5061.1497 SYSTEM INFO LSMS Bulk Download complete

### **E3806 Cmd Rej: Enhanced Bulk Download already in progress**

### **Commands Used: chg-db**

You specified the **chg-db:action=beginedl** command, while a previously issued **chg-db:action=beginedl** command is in effect.

### **Recovery**

Perform one of the following actions:

Wait for the download to complete. At completion, the following message appears:

1497 LSMS Bulk Download complete

OR

• Wait for LSMS to cancel the download, in which case the following message appears:

5061.1498 SYSTEM INFO LSMS Bulk Download cancelled at LSMS

OR

• Cancel the download. Enter the **chg-db:action=canceledl** command.

### **E3807 Cmd Rej: Failed reading Secondary Point Code (SPC) table**

### **Commands Used: chg-sid, dlt-spc, ent-spc, rtrv-spc**

The Secondary Point Code table must be accessible for the command to run. A failure occurred in reading the table.

#### **Recovery**

Re-enter the command.

Call your [Customer Care Center](#page-13-0) if this error message appears again.

### **E3808 Cmd Rej: SPC and NSPC may not be equal**

#### **Commands Used: chg-sid**

When you specify the **spc** and **nspc** parameters, their values must be different.

#### **Recovery**

Re-enter the **chg-sid** command and make sure that the values for the **spc** and **nspc** parameters are different.

### **E3809 Cmd Rej: SPC may not exist in the STP's route table**

### **Commands Used: ent-spc**

You specified a secondary point code that exists as a destination or an alias in the STP database's Destination table. The system does not allow this action.

#### **Recovery**

- **1.** Display the DPCs in the Destination table. Enter the **rtrv-dstn** command.
- **2.** Re-enter the **ent-spc** command that generated the error message specifying an SPC that does not exist as a destination or an alias in the Destination table, as shown in the output from step 1.

# **E3810 Cmd Rej: SPC may not exist as a TPC or CPC in the SID table**

### **Commands Used: chg-sid, ent-spc**

You specified a value for the **spc** parameter that matches one of the following entries in the SID table:

- An existing or new true point code
- An existing or new capability point code

The system does not allow this action.

### **Recovery**

- **1.** Display the point codes currently configured in the system database. Enter the **rtrv-spc** command.
- **2.** Enter the **rtrv-sid** command to display the point codes currently in the SID table. The EAGLE 5 ISS's true point code is shown in the *PCA* field. Capability point codes are shown in the *CPCA*, *CPCI*, *CPCN*, and *CPCN24* fields.
- **3.** Re-enter the command that generated the error message, but use an SPC that is not referenced in the SID table, as shown in the output from step 1.

### **E3811 Cmd Rej: SPC may not exist as a TPC, CPC, or DPC in the route table**

### **Commands Used: chg-sid**

You specified a true point code (TPC) that matches an existing/new secondary point code (SPC). The system does not allow this action.

### **Recovery**

- **1.** Display the system's true point code with the **rtrv-sid** command. The system's true point code is shown in the *PCA* field.
- **2.** Re-enter the **chg-sid** command that generated this error message specifying a value for the **pc**/**pca** parameter that does not exist as an SPC, as shown in the output from step 1.

### **E3812 Cmd Rej: The SPC already exists**

### **Commands Used: ent-spc**

The specified Secondary Point Code (SPC) entry already exists in the Secondary Point Code table.

- **1.** Display the SPCs currently configured in the Secondary Point Code table. Enter the **rtrv-spc** command.
- **2.** Re-enter the **ent-spc** command that generated the error message specifying a value for the **spc** parameter that does not exist in the Secondary Point Code table.

### **E3814 Cmd Rej: SPC does not exist**

### **Commands Used: ent-dstn, chg-dstn**

You specified the **spc** parameter, but the **spc** is not defined as a Secondary Point Code (SPC) in the database. The exception to this rule is if you specify **spc=none**.

### **Recovery**

- **1.** Display the SPCs currently configured. Enter the **rtrv-spc** command.
- **2.** Re-enter the command that generated the error message specifying an SPC that is defined in the database, as shown in the output from step 1.

### **E3815 Cmd Rej: The maximum number of SPCs has already been defined**

#### **Commands Used: ent-spc**

The maximum number of Secondary Point Codes (SPCs) you can enter into the database is **40**. When you entered the command, you specified a SPC that would have been the 41st entry in the database. You must first delete an existing SPC entry from the database before you can add a new one.

#### **Recovery**

- **1.** Display the SPCs currently configured in the system database. Enter the **rtrv-spc** command.
- **2.** Delete one of the existing SPCs. Enter the **dlt-spc=xxx-xxx-xxx** command, where *xxx-xxx-xxx* is a point code you select from the output of step 1.
- **3.** Re-enter the **ent-spc** command.

# **E3819 Cmd Rej: SPC may not be referenced in the STP's route table**

### **Commands Used: dlt-spc**

You specified a secondary point code (**spc**) parameter value that is referenced in the Destination Point Code table. The system does not allow this action.

### **Recovery**

- **1.** Display the DPCs in the database. Enter the **rtrv-dstn** command.
- **2.** Re-enter the **dlt-spc** command specifying a **spc** that is not referenced in the destination point code table, as shown in the output from step 1.

## **E3820 Cmd Rej: Site SPC must be a full point code**

### **Commands Used: ent-spc**

Specify the **spc** parameter as a full point code. A full point code contains numerical values for all three segments of the point code. The exception to this rule is when you specify a value of **none**.

### **Recovery**

Re-enter the **ent-spc** command specifying a full point code.

Call your [Customer Care Center](#page-13-0) if this error message appears again.

## **E3821 Cmd Rej: SPC & DPC must be the same network type**

### **Commands Used: chg-dstn, ent-dstn**

You specified the **spc** parameter, but its network type (ANSI, ITU-N, or ITU-I) does not match the network type for the destination point code (DPC). For instance, if you specify the **spci** parameter, you must specify the **dpci** parameter so that both network types are ITU-I. Likewise, **dpca** must be specified with **spca** (ANSI), **dpcn** with **spcn** (ITU-N), and **dpcn24** with **spcn24** (24-bit ITU-N).

### **Recovery**

Re-enter the command specifying **spc** and **dpc** parameters that are the same network type.

# **E3822 Cmd Rej: SPC must be a full point code**

## **Commands Used: chg-dstn, ent-dstn, rtrv-dstn**

You specified the secondary point code (**spc**) parameter, but did not specify a full point code, as required. A full point code contains numerical values for all three segments of the point code. The exception to this rule is if you specify **spc**=**none**.

### **Recovery**

- **1.** Display the secondary point codes in the database. Enter the **rtrv-spc** command.
- **2.** Re-enter the command specifying a full point code, as shown in the output of step 1.

## **E3823 Cmd Rej: Domain must be SS7 if SPC is specified**

### **Commands Used: chg-dstn, ent-dstn**

If you specify the **spc** parameter, you must specify **domain**=**ss7**.

### **Recovery**

Re-enter the command that generated this error message specifying **domain**=**ss7**.

## **E3825 Cmd Rej: New CIC range overlaps an existing routing key**

### **Commands Used: chg-appl-rtkey**

You entered a new circuit identification code range (**ncics**-to-**ncice**) that overlaps an existing routing key.

### **Recovery**

- **1.** Enter the **rtrv-appl-rtkey** command specifying the new CIC range to see the conflicting circuit identification code range for the existing routing key. This information is shown in the *CICS* and *CICE* fields of the output.
- **2.** Re-enter the **chg-appl-rtkey** command specifying a new circuit identification code range (**ncics-**to-**ncice**) that does not overlap the range of an existing routing key.

# **E3826 Cmd Rej: NCICS must be less than or equal to NCICE**

## **Commands Used: chg-appl-rtkey**

You specified a value for the new starting circuit identification code (**ncics**) that is greater than the value specified for the new ending circuit identification code (**ncice**). The value entered for the starting circuit identification code must be less than or equal to the value entered for the ending circuit identification code.

## **Recovery**

Re-enter the **chg-appl-rtkey** command specifying a value for the **ncics** parameter that is less than or equal to the value for the **ncice** parameter.

## **E3827 Cmd Rej: No change requested**

## **Commands Used: chg-appl-rtkey, chg-ctrl-feat, enable-ctrl-feat, ent-pstn-pres**

The parameters specified for this command are identical to the parameters of an existing routing key or controlled feature. Turning on a feature that is already on or turning off a feature that is already off has no effect.

For the **ent-pstn-pres** command, the values specified for the **pstncat** and **pstnid** parameters are already defined.

## **Recovery**

- **1.** Enter one of the following commands to verify that a routing key or controlled feature already exists with the parameters that you entered:
	- the **rtrv-appl-rtkey** command
	- the **rtrv-ctrl-feat** command
- **2.** If there is no routing key or controlled feature in the output identical to the parameters you entered, re-enter the command.

Call your [Customer Care Center](#page-13-0) if this error message appears again.

**3.** If there is a routing key or controlled feature in the output identical to the parameters you entered, re-enter the command specifying different parameters.

# **E3828 Cmd Rej: Card GPL type SS7IPGW requires IPGWAPC=YES**

# **Commands Used: ent-slk**

When specifying an IP link (**type**=**ss7ipgw**) with the **ent-slk** command, the **lsn** parameter must reference a linkset that specifies an IP gateway adjacent point code (**ent-ls:ipgwapc=yes**).

### **Recovery**

- **1.** Determine if the **type**=**ss7ipgw** and **ipgwapc**=**yes**. Enter the **rtrv-ls** command specifying the linkset name (**lsn**).
- **2.** If the criteria identified in step 1 is met, re-enter the **ent-slk** command.

Call your [Customer Care Center](#page-13-0) if this error message appears again.

- **3.** If **type**=**ss7ipgw** but ipgwapc=**no**, enter the **ent-ls** command specifying **ipgwapc**=**yes**.
- **4.** Re-enter the **ent-slk** command that generated this error message.

Call your [Customer Care Center](#page-13-0) if this error message appears again.

### **E3829 Cmd Rej: Link set with IPGWAPC=YES requires SS7IPGW/IPGWI GPL**

### **Commands Used: ent-slk**

When entering an IP link with the **lsn** parameter referencing a linkset that specifies an IP gateway adjacent point code (**ent-ls:ipgwapc=yes**), the card GPL type must be **type**=**ss7ipgw** or **type**=**ipgwi**.

### **Recovery**

- **1.** Determine if the **type**=**ss7ipgw** or type=**ipgwi** and **ipgwapc**=**yes**. Enter the **rtrv-ls** command specifying the linkset name (**lsn**).
- **2.** If the criteria identified in step 1 are met, re-enter the **ent-slk** command.

Call your [Customer Care Center](#page-13-0) if this error message appears again.

## **E3830 Cmd Rej: DPC must not specify a cluster route for IPGWAPC link set**

### **Commands Used: chg-rte, ent-rte**

You specified a cluster route for a destination point code (**dpc**) for a link set that has **ipgwapc**=**yes** specified. A destination point code cannot specify a cluster route for a link set that has an IP gateway adjacent point code (**ipgwapc**) specified.

- **1.** Verify that the link set name (**lsn**) references a destination point code that is a cluster route. Enter the **rtrv-rte** command for the link set. Cluster routes use a wild card (**\***) as part of the address.
- **2.** If the referenced destination point code is not a cluster route, re-enter the command that generated this error message.

Call your [Customer Care Center](#page-13-0) if this error message appears again.

## **E3831 Cmd Rej: Invalid parameter combination for SI**

## **Commands Used: chg-appl-rtkey**

The combination of parameters you entered is not valid for the specified service indicator (**si**) value.

Use only one of the following parameter combinations to specify new values for the routing key:

- Specify **ncics**, **ncice**, or **ncics** and **ncice** to re-size the CIC range for the routing key
- Specify **nsname** to override the socket associations for the routing key
- Specify **split** to split the routing key into 2 entries with adjacent CIC ranges

Refer to [Table 2-36](#page-645-0) for valid parameter combinations for specific actions and service indicator values.

| Action                                                  | $dpc^*$ | $si^*$ | ssn | opc | cics | cice | ncics | ncice | split | type    |
|---------------------------------------------------------|---------|--------|-----|-----|------|------|-------|-------|-------|---------|
| Split CIC Range                                         | X       | X      |     | X   | X    | X    |       |       | X     | full    |
| Re-size CIC Range                                       | X       | X      |     | X   | X    | X    | X     | X     |       | full    |
| Socket Name Override<br>$(SI=ISUP or 5)$                | X       | X      |     | X   | X    | X    |       |       |       | full    |
| Socket Name Override<br>$(SI = SCCP$ or 3)              | X       | X      | X   |     |      |      |       |       |       | full    |
| Socket Name Override<br>$(SI \neq 3, 4, 5, or 13)$      | X       | X      |     |     |      |      |       |       |       | full    |
| Socket Name Override<br>$(SI = 4, 5, or 13)$            | X       | X      |     |     |      |      |       |       |       | partial |
| Socket Name Override<br>$(SI = 3, 4, 5 \text{ or } 13)$ | X       | X      |     |     |      |      |       |       |       | partial |
| Socket Name Override<br>SI-only key                     |         | X      |     |     |      |      |       |       |       | partial |

<span id="page-645-0"></span>**Table 2-36.** Valid Parameter Combinations for Routing Key Types using the **chg-appl-rtkey** command

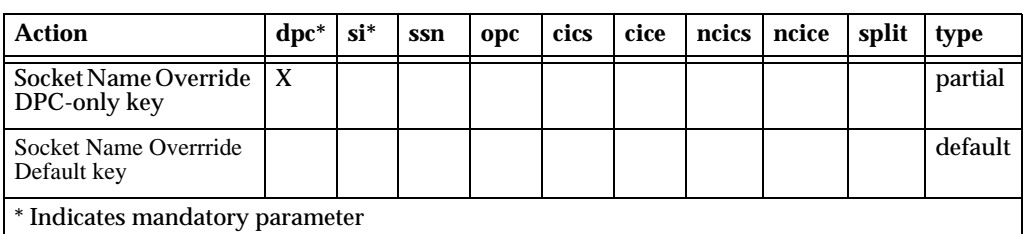

# **Table 2-36.** Valid Parameter Combinations for Routing Key Types using the **chg-appl-rtkey** command (Continued)

### **Recovery**

Re-enter the **chg-appl-rtkey** command specifying valid parameters for the specified service indicator value.

Call your [Customer Care Center](#page-13-0) if this error message appears again.

# **E3832 Cmd Rej: SPLIT must be greater than CICS**

### **Commands Used: chg-appl-rtkey**

The value specified for the circuit identification code split range (**split**) must be greater than the value entered for the starting circuit identification code (**cics**).

### **Recovery**

Re-enter the **chg-appl-rtkey** command specifying a value for **split** that is greater than the value specified for **cics**.

Call your [Customer Care Center](#page-13-0) if this error message appears again.

## **E3833 Cmd Rej: SPLIT must be less than or equal to CICE**

### **Commands Used: chg-appl-rtkey**

The value entered for the circuit identification code split range (split) must be less than or equal to the value entered for the ending circuit identification code (**cice**).

## **Recovery**

Re-enter the command specifying a value for **split** that is less than or equal to the value specified for **cice**.

# **E3834 Cmd Rej: NCICE unspecified, NCICS must be less than or equal to CICE**

### **Commands Used: chg-appl-rtkey**

The value entered for the new starting circuit identification code (**ncics**) must be less than or equal to the value entered for the ending circuit identification code (**cice**) when the new ending circuit identification code (**ncice**) is not specified.

### **Recovery**

Re-enter the command specifying a value for **ncics** that is less than or equal to the value specified for **cice**.

Call your [Customer Care Center](#page-13-0) if this error message appears again.

## **E3835 Cmd Rej: L2STATS not valid for SS7IPGW**

### **Commands Used: rept-stat-slk**

The command as entered, is not valid. Level 2 status (l2stats) output is not available for TCP/IP point-to-multipoint links (DCM cards equipped as SS7IPGW links).

### **Recovery**

- **1.** Enter the **rtrv-card** command to verify that the card at the specified location is a DCM card running the SS7IPGW application. This information is shown in the *TYPE* and *APPL* fields of the output.
- **2.** If the card type is other than DCM or the application type is other than SS7IPGW, re-enter the **rept-stat-slk** command.

Call your [Customer Care Center](#page-13-0) if this error message appears again.

## **E3836 Cmd Rej: Command not valid for IPLIM**

## **Commands Used: blk-slk, ublk-slk**

The command you entered is not valid on TCP/IP point-to-point links (DCM cards equipped as IPLIM links).
- **1.** Verify that the card at the specified location is a DCM card running the IPLIM application. Enter the **rtrv-card** command. This information is shown in the *TYPE* and *APPL* fields of the output.
- **2.** If the card type specified is not a DCM card, or the application type specified is not IPLIM, re-enter the command.

Call your [Customer Care Center](#page-13-0) if this error message appears again.

# **E3837 Cmd Rej: Command not valid for SS7IPGW**

**Commands Used: alw-slk, blk-slk, inh-slk, rept-stat-tstslk, tst-slk, unhb-slk**

The command you entered is not valid on TCP/IP point-to-multipoint links (DCM cards equipped as SS7IPGW links).

### **Recovery**

- **1.** Verify that the card at the specified location is a DCM card running the SS7IPGW application. Enter the **rtrv-card** command. This information is shown in the *TYPE* and *APPL* fields of the output.
- **2.** If the card type specified is not a DCM card, or the application type specified is not SS7IPGW, re-enter the command.

Call your [Customer Care Center](#page-13-0) if this error message appears again.

# **E3838 Cmd Rej: SPLIT, NCICS, NCICE are not allowed with SI unless SI is 4, 5, or 13**

### **Commands Used: chg-appl-rtkey**

You entered a value for a circuit identification code split range (**split**), a new starting circuit identification code (**ncics**), or a new ending circuit identification code (**ncice**), along with a value for the service indicator (**si**) that is other than **4**, **5**, or **13** (or **tup**, **isup**, or **qbicc**).

### **Recovery**

Re-enter the command specifying an **si** value of **4**, **5**, or **13** (or **tup**, **isup**, or **qbicc**).

# **E3839 Cmd Rej: SPLIT, RC, NCICS, NCICE or attributes required**

## **Commands Used: chg-appl-rtkey**

You entered the command to change a routing key but did not specify a value for the **split**, **rc**, **ncics**, or **ncice** parameter. At least one of these values must be specified to change a routing key.

## **Recovery**

Re-enter the command specifying the value(s) for **split**, **rc**, **ncics**, or **ncice** appropriate to the change action you want to make. (Refer to Table [2-36 on](#page-645-0)  page [2-630\)](#page-645-0).

Call your [Customer Care Center](#page-13-0) if this error message appears again.

# **E3840 Cmd Rej: Attributes required**

# **Commands Used: chg-appl-rtkey**

You entered the command to change a routing key, but you did not supply attributes required in the command.

## **Recovery**

Re-enter the **chg-appl-rtkey** command specifying the correct format and parameters.

Refer to the *Commands Manual* for information on the command format, parameters, and syntax.

Call your [Customer Care Center](#page-13-0) if this error message appears again.

# **E3841 Cmd Rej: Dynamic rtkeys + SRKQ exceed max allowed rtkey limit**

## **Commands Used: chg-sg-opts**

The sum of the values specified for the static routing key quantity (**srkq**) parameter and dynamic routing key entries on any SS7IPGW or IPGWI card cannot exceed the maximum allowed routing key limit.

**NOTE: The routing key limit is 1000 if any DCM cards configured as SS7IPGW or IPGWI are installed, and is 2500 if no DCM cards configured as SS7IPGW or IPGWI are installed**

Verify the sum of the value specified for the **srkq** parameter and the highest number of dynamic routing key entries at a location. Enter the **rept-stat-rtkey** command.

Perform one of the following actions:

• Change the value specified for the **srkq** parameter such that the sum of the value specified for the **srkq** parameter and the highest number of dynamic routing keys at a location does not exceed the maximum allowed routing key limit. Enter the **chg-sg-opts** command

### OR

• Delete dynamic routing key entries at the specified location (**loc**) until the sum of the value specified for the (**srkq** from the output of step 1) and the highest number of dynamic routing keys at a specific location does not exceed the maximum allowed routing key limit. Enter the **dlt-appl-rtkey** command.

## **E3842 Cmd Rej: Entries in static route key table cannot exceed SRKQ**

### **Commands Used: chg-appl-rtkey, chg-sg-opts, ent-appl-rtkey**

You attempted to reduce the value specified for the (**srkq**) parameter to a number that is less than the current number of actual static routing keys. The number of static routing key entries in the Static Routing Key table cannot be greater than the SRKQ number.

### **Recovery**

- **1.** Verify the values specified for the static routing key quantity (**srkq**) parameter and the total number of static entries in the Static Routing Key table. Enter the **rept-stat-rtkey** command.
- **2.** Perform one of the following actions:
	- Change the value specified for the **srkq** parameter so that it is greater than or equal to the total number of static entries in the Static Routing Key table. Enter the **chg-sg-opts** command.

OR

• Delete static routing key entries until the desired value for **srkq** (from the output of step 1) is greater than the total number of static entries in the Static Routing Key table. Enter the **dlt-appl-rtkey** command.

# **E3843 Cmd Rej: SRKQ + DRKQ exceed max allowed rtkey limit**

## **Commands Used: chg-sg-opts**

The sum of the values specified for the number of **srkq** entries in the Static Routing Key table, and **drkq** entries in the Dynamic Routing Key table exceeds the maximum number of routing keys allowed.

# **NOTE: The routing key limit is 1000 if any DCM cards configured as SS7IPGW or IPGWI are installed, and 2500 if no DCM cards configured as SS7IPGW or IPGWI are installed.**

## **Recovery**

Re-enter the **chg-sg-opts** command specifying values for **srkq** and **drkq** such that their sum does not exceed the maximum allowed routing key limit.

# **E3844 Cmd Rej: LOC not allowed with MODE=STATIC**

## **Commands Used: rtrv-appl-rtkey**

You entered a value for the **loc** parameter, but **mode**=**static** is also specified. Specifying a card location (**loc**) refers to socket associations for dynamic entries in the Routing Key table (**mode**=**dynamic**) of the SS7IPGW/IPGWx card at the specified card location.

# **Recovery**

Perform one of the following actions:

• Re-enter the **rtrv-appl-rtkey** command without specifying the **loc** parameter

OR

• Re-enter the **rtrv-appl-rtkey** command specifying **mode**=**dynamic** and the **loc** parameter

Call your [Customer Care Center](#page-13-0) if this error message appears again.

# **E3845 Cmd Rej: DYNRTK feature must be enabled to perform this operation**

# **Commands Used: chg-sg-opts**

You attempted to change an IP<sup>7</sup> Secure Gateway option relating to Dynamic Routing keys, but the Dynamic Routing Key feature has not been turned on.

- **1.** Display the features in the database. Enter the **rtrv-feat** command.
- **2.** If the Dynamic Routing Key feature is turned on (from the output of step 1 **dynrtk=on**), re-enter the **chg-sg-opts** command.

**NOTE: Once a feature that is controlled using a feature bit has been turned on, it cannot be turned off. Refer to the chg-feat command in the** *Commands Manual* **for further information.**

- **3.** If the Dynamic Routing Key feature is turned off (from the output of step 1 **dynrtk=off**), turn the feature on. Enter the **chg-feat:dynrtk=on** command.
- **4.** Re-enter the **chg-sg-opts** command that generated this error message.

Call your [Customer Care Center](#page-13-0) if this error message appears again.

# **E3846 Cmd Rej: X25G Feature must be ON before X252000 can be ON**

## **Commands Used: chg-feat**

You cannot turn on the X252000 (2000 X.25 routes and destinations) feature because the X25G (X.25/SS7 gateway) feature is turned off. You must turn on the X25G feature (**chg-feat:x25g=on**) before you can turn on the **x252000** feature.

# **Recovery**

- **1.** Display the features in the database. Enter the **rtrv-feat** command.
- **2.** If the X25G feature is turned on (**X25G**=**on**), re-enter the **chg-feat** command.

**NOTE: Once a feature that is controlled using a feature bit has been turned on, it cannot be turned off. Refer to the chg-feat command in the** *Commands Manual* **for further information.**

- **3.** If the X25G feature is off (**X25G**=**off**), turn it on. Enter the command: **chg-feat:x25g=on**
- **4.** Re-enter the **chg-feat** command that generated this error message.

Call your [Customer Care Center](#page-13-0) if this error message appears again.

# **E3847 Cmd Rej: FORCE valid only with APPL, DATA or INITCLK parameters**

# **Commands Used: init-card**

You specified the **force** parameter with a parameter other than the **appl**, **data**, or **initclk** parameters. This action is not allowed.

Perform one of the following actions:

• Re-enter the **init-card** command without specifying the **force** parameter.

OR

• Re-enter the **init-card** command specifying either the **appl**, **data**, or **initclk** parameter.

#### **E3848 Cmd Rej: FORCE parameter valid only with DATA parameter**

## **Commands Used: init-sys**

You cannot specify the **force** parameter without specifying the **data** parameter.

#### **Recovery**

Perform one of the following actions:

• Re-enter the **init-sys** command without specifying the **force** parameter.

OR

• Re-enter the **init-sys** command specifying both the **data** and **force** parameters.

#### **E3849 Cmd Rej: Card(s) cannot warm restart - FORCE parameter required**

#### **Commands Used: init-card, init-sys**

You specified the **data**=**persist** parameter without the **force** parameter. The command was rejected because an SCCP or EBDABLM card present in the system cannot maintain a persistent LNP database over the reset. [Table 2-37 on page -639](#page-654-0) lists the possible reasons a card may require a full data download:

```
Verifying card(s) persistent LNP database - please wait
The following cards require a full data download:
Card Reason
---- --------
zzzz xxxxxxxx
```
Perform one of the following actions:

• Re-enter the command specifying the **force** parameter.

OR

• Re-enter the command without specifying the **data**=**persist** parameter.

<span id="page-654-0"></span>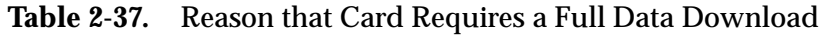

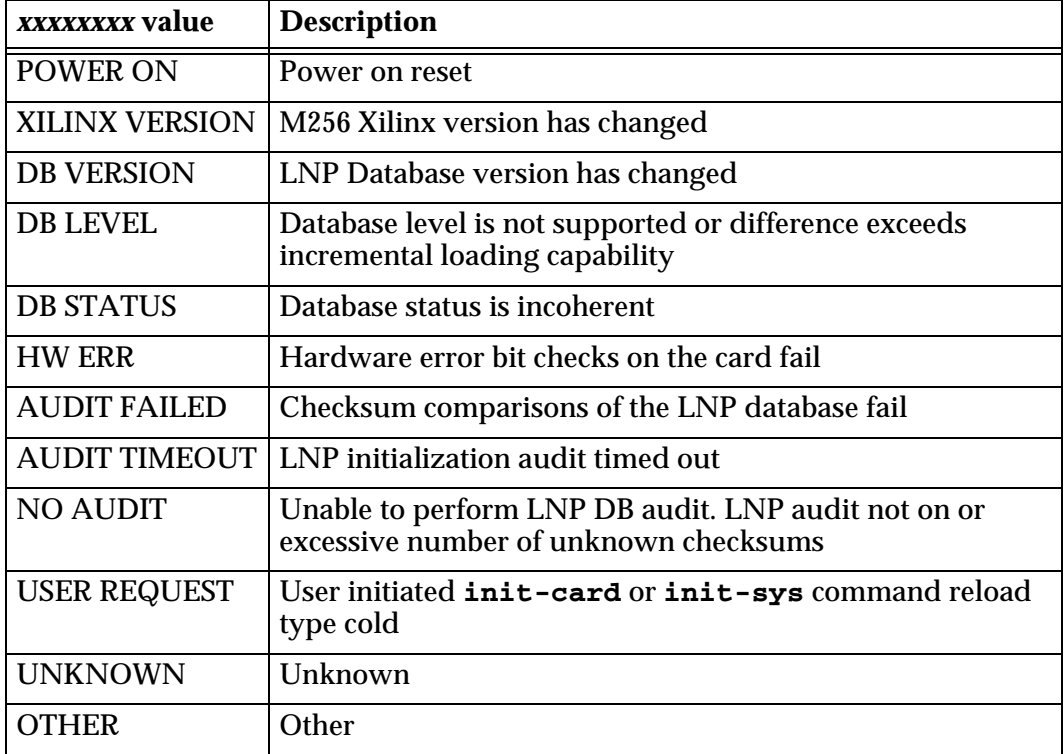

# **E3850 Cmd Rej: Parameters inconsistent on re-entering of command**

### **Commands Used: init-sys**

Since this command causes a complete system reload, you are required to enter the command twice. This serves as a mechanism to confirm that you really want to run the command. When you entered the **init-sys** command the second time, the parameters did not match the parameters you entered the first time. The parameters must be the same both times.

Re-enter the **init-sys** command specifying the same parameters both times.

# **E3851 Cmd Rej: MTPRSE parameter is only valid if ITUMTPRS feature is ON**

## **Commands Used: chg-ls, ent-ls**

You specified the **mtprse** parameter, but the ITU MTP Restart (ITUMTPRS) feature is off.

### **Recovery**

**1.** Verify that the ITUMTPRS feature is turned on. Enter the **rtrv-feat** command. If the ITUMTPRS feature is off, you must turn it on.

# **NOTE: Once a feature that is controlled using a feature bit has been turned on, it cannot be turned off. Refer to the chg-feat command in the** *Commands Manual* **for further information.**

- **2.** Turn on the ITUMTPRS feature. Enter the command: **chg-feat:itumtprs=on**
- **3.** Perform one of the following actions:
	- Re-enter the command that generated this error message.

OR

• Re-enter the command that generated this error message without specifying the **mtprse** parameter.

# **E3852 Cmd Rej: Specified APPL or LOC not supported with DATA parameter**

### **Commands Used: alw-card, init-card, rst-card**

You specified the **data** parameter with an invalid value for the **appl** or **loc** parameter. The **data** parameter is valid only for SCCP and EBDABLM card locations or GPLs.

Perform one of the following actions:

• Re-enter the command specifying a valid value for the **appl** or **loc** parameter.

OR

• Re-enter the command without specifying the **data** parameter.

### **E3853 Cmd Rej: SS7IPGW/IPGWI cards must be inhibited to change SYNC**

### **Commands Used: chg-sg-opts**

You attempted to perform an action on a card that is not allowed if the card is in a state other than Out-of-Service - Maintenance-Disabled (OOS-MT-DSBLD).

#### **Recovery**

**1.** Enter the **inh-card** command to change the state of the card at the specified location to OOS-MT-DSBLD.

**NOTE: If the card contains signaling links, all links must be OOS-MT-DSBLD before you can inhibit the card.**

**2.** Re-enter the **chg-sg-opts** command that generated this error message.

### **E3854 Cmd Rej: NCICS unspecified, NCICE must be greater than or equal to CICS**

# **Commands Used: chg-appl-rtkey**

The value entered for the new ending circuit identification code (**ncice**) must be greater than or equal to the value entered for the starting circuit identification code (**cics**), when the new starting circuit identification code (**ncics**) is not specified.

### **Recovery**

Re-enter the **chg-appl-rtkey** command specifying a value for **ncice** that is greater than or equal to the value specified for **cics**.

# **E3855 Cmd Rej: Command not valid for IPLIMI**

## **Commands Used: blk-slk, tst-slk, ublk-slk**

The command you entered is not valid on TCP/IP links (DCM cards equipped with certain IPLIMI links).

**NOTE: The command is allowable, however, for IPLIM M2PA link types. IPLIM/IPLIMI does support Ports A, B, A1, B1, A2, B2, A3 or B3 for M2PA/SCTP associations on SSEDCM cards.**

### **Recovery**

- **1.** Enter the **rtrv-card** command to verify that the card at the specified location is a DCM card running the IPLIMI application. This information is shown in the *TYPE* and *APPL* fields of the output.
- **2.** If the card type is other than DCM and the application type is other than IPLIMI, re-enter the command.

Call your [Customer Care Center](#page-13-0) if this error message appears again.

## **E3856 Cmd Rej: Processor timeout error**

### **Commands Used: chg-sg-opts**

There was a processor timeout error during the period when this command was entered.

### **Recovery**

Re-enter the **chg-sg-opts** command that generated this error message.

Call your [Customer Care Center](#page-13-0) if this error message appears again.

# **E3857 Cmd Rej: Unexpected response message error**

### **Commands Used: chg-sg-opts**

This command generated an unexpected response message.

# **Recovery**

Re-enter the **chg-sg-opts** command that generated this error message.

# **E3858 Cmd Rej: Host Name Still Referenced in IP Link Table**

## **Commands Used: dlt-ip-host**

You entered the command to delete an entry from the IP Host table which defines local host names for IP addresses, but the entry has not been deleted from the IP Link table.

## **Recovery**

- **1.** Determine the associated IP address for the local host name. Enter the **rtrv-ip-host** command.
- **2.** Determine the parameter values for **loc** and **port** associated with the IP address from the output of step 1. Enter the **rtrv-ip-lnk** command.
- **3.** Change the IP address for the location and port from the output of step 2 to **0.0.0.0** (**ipaddr**=**0.0.0.0**). Enter the **chg-ip-lnk** command. This will delete the IP address for this entry from the IP Link table.
- **4.** Re-enter the **dlt-ip-host** command that generated this error message.

Call your [Customer Care Center](#page-13-0) if this error message appears again.

## **E3859 Cmd Rej: Cannot assign LHOST to the B interface**

### **Commands Used: chg-appl-sock, ent-appl-sock**

You cannot provision a socket LHOST with a host name that is associated with the B interface.

# **Recovery**

- **1.** Determine the associated IP address for the host name. Enter the **rtrv-ip-host** command.
- **2.** Determine the parameter values for **loc** and **port** associated with the IP address from the output of step 1. Enter the **rtrv-ip-lnk** command.
- **3.** Re-enter the command that generated this error message, using the host name associated with the A interface.

# **E3860 Cmd Rej: Port not valid for card or application type**

**Commands Used: chg-appl-sock, chg-assoc, ent-appl-sock, ent-assoc** 

Only the **link**=**a** parameter can be specified on cards running the **ss7ipgw** or **ipgwi** applications.

Only **link**=**a** or **link**=**b** can be specified for the link parameter value if the card is a dual-slot DCM card running the **iplim** or **iplimi** application.

The link parameter values **a**, **b**, **a1**, **b1**, **a2**, **b2**, **a3**, and **b3** can be specified only if the card is an SSEDCM card running the **iplim** or **iplimi** application.

## **Recovery**

Display the card's configuration. Enter the **rtrv-card** command specifying the card location (**loc**) used in the command that generated this error message. The card's application is shown in the *APPL* field of the output.

- If the specified card is running the **ss7ipgw** or **ipgwi** application, re-enter the command specifying the **link**=**a** parameter.
- If the specified card is running the **iplim** or **iplimi** application, re-enter the command specifying the **link**=**a** or **link**=**b** parameter.
- If the specified card is a SSEDCM card running the **iplim** or **iplimi**  application, re-enter the command specifying only link parameter values **a**, **b**, **a1**, **b1**, **a2**, **b2**, **a3**, and **b3**.

Call your [Customer Care Center](#page-13-0) if this error message appears again.

# **E3861 Cmd Rej: Cannot echo to OAP terminal**

## **Commands Used: act-echo**

You specified an OAP port for the **trm** parameter, which is not allowed. You cannot echo to an OAP port.

# **Recovery**

- **1.** Determine the valid terminals in the system. Enter the **rtrv-trm** command. If the entry in the *TYPE* column is OAP, the terminal is not a valid choice.
- **2.** Re-enter the **act-echo** command specifying a valid (non-OAP) value for the **trm** parameter.

# **E3862 Cmd Rej: SLSOCBIT parameter is only valid for ITU link sets**

# **Commands Used: chg-ls, ent-ls**

You attempted to specify the **slsocbit** parameter for a link set other than an ITU link set, which is not allowed. The **slsocbit** parameter is only valid for ITU link sets.

## **Recovery**

Perform one of the following actions:

• Re-enter the command specifying an ITU link set.

OR

• Re-enter the command without specifying the **slsocbit** parameter.

# **E3863 Cmd Rej: SLSOCBIT parameter not permitted if SLSOCB feature is off**

## **Commands Used: chg-ls, ent-ls**

You cannot specify the **slsocbit** parameter if the SLSOCB feature is turned off.

## **Recovery**

- **1.** Display the features in the database. Enter the **rtrv-feat** command.
	- If the SLSOCB feature is turned on, re-enter the command that generated this error message.

**NOTE: Once a feature that is controlled using a feature bit has been turned on, it cannot be turned off. Refer to the chg-feat command in the** *Commands Manual* **for further information.**

- If the SLSOCB feature is turned off, turn the feature on: Enter the **chg-feat:slsocb=on** command.
- **2.** Re-enter the command that generated this error message specifying the **slsocbit** parameter

Call your [Customer Care Center](#page-13-0) if this error message appears again.

# **E3864 Cmd Rej: SLSRSB parameter is only valid for ITU Link Sets**

### **Commands Used: chg-ls, ent-ls**

You cannot specify the **slsrsb** parameter for a non-ITU link set. The **slsrsb** parameter is only valid for ITU link sets.

Perform one of the following actions:

- Re-enter the command specifying the **slsrsb** parameter for an ITU link set. OR
- Re-enter the command without specifying the **slsrsb** parameter.

# **E3865 Cmd Rej: Cannot enter MTPRSE with SLSOCBIT, SLSRSB parameters**

# **Commands Used: rtrv-ls**

You cannot specify the MTP Restart Equipped (**mtprse**) parameter and the Other CIC Bit (**slsocbit**) or Rotated SKS Bit (**slsrsb**) parameter.

## **Recovery**

Re-enter the **rtrv-ls** command specifying a valid parameter combination.

If necessary, consult your *Commands Manual*.

# **E3866 Cmd Rej: Fan feature must be enabled**

### **Commands Used: chg-t1, ent-card, ent-e1, ent-slk, ent-t1**

The fan feature bit must be on before you can

- add a DCM card,
- specify links **a16**...**a31**,
- specify links **b16**...**b31**,
- specify E1 or T1 ports **3** through **8**,
- specify **linkclass**=**unchan** for an E1 port,
- bring an HC-MIM card in an EAGLE 5 ISS shelf into service,
- provision a second SE-HSL port.

# **Recovery**

- **1.** Display the features in the database. Enter the **rtrv-feat** command.
- **2.** If the fan feature bit is on, re-enter the command. Call your [Customer Care Center](#page-13-0) if this error message appears again.
- **3.** To enable the fan feature bit, enter the **enable-ctrl-feat** command and the appropriate part number and access key information.
- **4.** To turn on the fan feature bit, enter the **chg-feat:fan=on** command.
- **5.** Verify the fan feature bit is turned on. Enter the **rtrv-feat** command.
- **6.** Re-enter the command that generated this error message.

### **E3867 Cmd Rej: MPC feature must be enabled**

## **Commands Used: ent-spc, rtrv-spc**

Before you can add a secondary point code (SPC), you must first turn on the Multiple Point Code (MPC) feature.

#### **Recovery**

- **1.** Display the features in the database. Enter the **rtrv-feat** command.
	- If the MPC feature is turned on, re-enter the command that generated this error message.

**NOTE: Once a feature that is controlled using a feature bit has been turned on, it cannot be turned off. Refer to the chg-feat command in the** *Commands Manual* **for further information.**

- If the MPC feature is turned off, turn it on. Enter the **chg-feat:mpc=on**  command.
- **2.** Re-enter the command that generated this error message.

Call your [Customer Care Center](#page-13-0) if this error message appears again.

#### **E3868 Cmd Rej: Open sockets cannot have same lhost/lport**

#### **Commands Used: chg-appl-sock**

You entered the command **chg-appl-sock:open=yes**, but the socket shares the same local host (**lhost**) and local port (**lport**). Multiple server sockets can share the same local host and local port, but no client socket can share the same local host and local port with another socket, either server or client.

#### **Recovery**

- **1.** Contact your network administrator concerning the availability of a local port.
- **2.** Re-enter the **chg-appl-sock** command specifying the new local port name (**lport**).

Call your [Customer Care Center](#page-13-0) if this error message appears again.

# **E3870 Cmd Rej: GTT must be ON before VGTT can be ON**

## **Commands Used: chg-feat**

You cannot turn on the Variable length GTT (VGTT) feature because the Global Title Translation (GTT) feature is turned off. GTT must be turned on before you can turn on VGTT.

## **Recovery**

**1.** Display the features in the database. Enter the **rtrv-feat** command.

**NOTE: Once a feature that is controlled using a feature bit has been turned on, it cannot be turned off. Refer to the chg-feat command in the** *Commands Manual* **for further information.**

• If the GTT feature is turned on (GTT = on), re-enter the **chg-feat:vgtt=on** command.

OR

- If the GTT feature is off, turn it on. Enter **chg-feat:gtt=on** command.
- **2.** Turn on the VGTT feature. Enter the **chg-feat:vgtt=on** command.

Call your [Customer Care Center](#page-13-0) if this error message appears again.

### **E3871 Cmd Rej: ITUTFR parameter is only valid for ITU link sets**

```
Commands Used: chg-ls, ent-ls, rtrv-ls
```
You attempted to specify the **itutfr** parameter for a non-ITU national linkset. The **itutfr** parameter is valid only for ITU national (ITU-N) linksets. Consequently, if you specify the **itutfr** parameter, the value specified for the **lsn** parameter must also be an ITU-N linkset.

# **Recovery**

Perform one of the following actions:

• Re-enter the command without specifying the **itutfr** parameter.

OR

• Re-enter the command specifying the **itutfr** parameter with an ITU national linkset.

# **E3872 Cmd Rej: IPGWI link must be in a single link linkset**

## **Commands Used: ent-slk**

The card in the specified location is running the IPGWI application and it already has a link assigned to it. Only one IPGWI link is allowed in a linkset.

## **Recovery**

- **1.** Verify that the card at the specified location is running the IPGWI application. Enter the **rtrv-card** command.
- **2.** If the card is not running the IPGWI application, re-enter the **ent-slk** command.

Call your [Customer Care Center](#page-13-0) if this error message appears again.

# **E3873 Cmd Rej: Card GPL type IPGWI requires a link set with IPGWAPC=YES**

## **Commands Used: ent-slk**

When entering an IP link (**type**=**ipgwi**) with the **ent-slk** command, the linkset name (**lsn**) parameter must reference a linkset that specifies an IP gateway adjacent point code (**ipgwapc**=**yes**).

# **Recovery**

- **1.** Determine if the IP link is **type**=**ipgwi** and references **ipgwapc**=**yes**. Enter the **rtrv-ls** command specifying the linkset name (**lsn**).
	- If the criteria identified in step 1 are met, re-enter the **ent-slk** command. OR
	- If the IP link is **type**=**ipgwi** but **ipgwapc** is not yes, enter the command **ent-ls:ipgwapc=yes**
- **2.** Re-enter the **ent-slk** command that generated this error message.

# **E3874 Cmd Rej: TUP must use DPC/SI route key if DPC is ANSI**

## **Commands Used: chg-appl-rtkey, dlt-appl-rtkey, ent-appl-rtkey, rtrv-appl-rtkey**

You specified **si**=**4** (for a routing key in an ITU network using TUP) and an ANSI Destination Point Code (**dpc**). When you specify **si**=**4** and an ANSI DPC:

- You must specify only the **dpc** and **si** parameters to identify the routing key to be entered, deleted, retrieved, or changed.
- The **opc**/**opca**/**opci**/**opcn**, **cics**, **cice**, **ncics**, **ncice**, **split**, **pstncat**, **pstnid**, and **norm** parameters are not valid in this case.
- You can enter just the **sname** and **asname** for a new routing key.
- You can change only the **sname** (with the **nsname** parameter) and the **asname** (with the **nasname** parameter) of an existing routing key.

## **Recovery**

Re-enter the command specifying only the **dpc** and **si** parameters to identify the routing key. Specify the **sname** or **asname** parameter to enter a new routing key or delete an existing routing key. Specify the **nsname** or **nasname** parameter to change an existing routing key.

# **E3875 Cmd Rej: Command not valid for IPGWI**

# **Commands Used: alw-slk, blk-slk, inh-slk, rept-stat-tstslk, tst-slk, unhb-slk**

The command you entered is not valid on TCP/IP point-to-multipoint links, that is, DCM cards equipped as IPGWI links.

### **Recovery**

- **1.** Verify that the card at the specified location is a DCM card running the IPGWI application. Enter the **rtrv-card** command. This information is shown in the *TYPE* and *APPL* fields of the output.
- **2.** If the card type is other than DCM or the application type is other than IPGWI, re-enter the command.

# **E3876 Cmd Rej: L2STATS not valid for IPGWI**

# **Commands Used: rept-stat-slk**

The command that you entered is not valid. Level 2 status (l2stats) output is not available for TCP/IP point-to-multipoint links (DCM cards equipped as IPGWI links).

## **Recovery**

- **1.** Enter the **rtrv-card** command to verify that the card at the specified location is a DCM card running the IPGWI application. This information is shown in the *TYPE* and *APPL* fields of the output.
- **2.** If the card type is other than DCM card or the application type is other than IPGWI, re-enter the **rept-stat-slk** command.

Call your [Customer Care Center](#page-13-0) if this error message appears again.

# **E3877 Cmd Rej: ANSI/ITU point code type mismatch**

## **Commands Used: chg-rtx, ent-rte, ent-rtx**

You entered a command to create a route with an ANSI DPC to go over an ITU APC or an ITU DPC to go over an ANSI APC. All routes with ANSI DPCs must use ANSI linkset APCs. A route with an ITU-I DPC can go over an ITU-N APC and an ITU-N DPC can go over an ITU-I APC.

The network domain of the APC in the Linkset specified by the linkset name (**lsn**) parameter must be the same network domain of specified the DPC or its alias.

# **Recovery**

- **1.** Display the linksets in the database. Enter the **rtrv-ls** command. The APCs of the linksets are shown in the *APCA*, *APCI*, and *APCN* fields of the output.
- **2.** Enter the **rtrv-dstn** command to display the DPCs in the database. The DPCs are shown in the *DPCA*, *DPCI*, and *DPCN* fields of the output.
- **3.** Re-enter the command specifying a DPC type that is valid with the linkset APC type.
	- ANSI point codes are shown in the *DPCA* and *APCA* fields of the **rtrv-dstn** and **rtrv-ls** command outputs.
	- ITU-I point codes are shown in the *DPCI* and *APCI* fields of the **rtrv-dstn** and **rtrv-ls** command outputs.
- ITU-N point codes are shown in the *DPCN* and *APCN* fields of the **rtrv-dstn** and **rtrv-ls** command outputs.
- 24-bit ITU-N point codes are shown in the *DPCN24* and *APCN24* fields of the **rtrv-dstn** and **rtrv-ls** command outputs.

# **E3878 Cmd Rej: CIC outside of valid range for SI**

# **Commands Used: chg-appl-rtkey, dlt-appl-rtkey, ent-appl-rtkey, rtrv-appl-rtkey**

You specified a starting Circuit Identification Code (**cics**) or ending Circuit Identification Code (**cice**) that is out of range for the routing key SI. The **cics** and **cice** parameters are valid only if **si**=**4**, **5**, or **13**.

Refer to the **chg-appl-rtkey** description in the *Commands Manual* for valid CIC and SI parameter values for MSU types.

- For the **chg-appl-rtkey** command, you specified a value for the **cics** or **cice** parameter, or both, that is outside the CIC range that was defined for the routing key that you want to change.
- For the **dlt-appl-rtkey** or **rtrv-appl-rtkey** command, you specified a value for the **cics** or **cice** parameter, or both, that is outside the CIC range that was defined for the routing key to be deleted or retrieved.
- For the **ent-appl-rtkey** command, you can specify the **cics** and **cice** parameters only if you specify **si**=**5**. You specified a value for the **cics** or **cics** parameter, or both, that is outside the valid range for **si** type 5 and the DPC type.

| <b>SI</b>  | <b>MSU for ANSI DPC</b>                  | <b>MSU for ITU DPC</b>             | <b>Comments</b>                                      |
|------------|------------------------------------------|------------------------------------|------------------------------------------------------|
| $4$ (TUP)  | N/A                                      | CIC is 12 bits.<br>Range is 0-4095 | The TUP protocol<br>is used only in ITU<br>networks. |
| $5$ (ISUP) | CIC is 14 bits.<br>Range is 0-16383      | CIC is 12 bits.<br>Range is 0-4095 |                                                      |
| 13 (QBICC) | CIC is 32 bits.<br>Range is 0-4294967295 |                                    |                                                      |

**Table 2-38.** Valid CIC Ranges for SI and MSU Types

- **1.** If you entered a **chg-appl-rtkey** or **dlt-appl-rtkey** command, you can enter the **rtrv-appl-rtkey** command to verify the SI and the CIC or CIC range for the routing key to be deleted or changed (see the SI, CICS, and CICE columns in the output).
- **2.** Re-enter the command that generated this error message, with a valid value for the **cics** or **cice** parameter, or both, for the routing key SI.

## **E3879 Cmd Rej: The MPC feature must be ON before ITUDUPPC can be ON**

### **Commands Used: chg-feat**

You tried to turn on the ITU National Duplicate Point Code (ITUDUPPC) feature, but the Multiple Point Code (MPC) feature is not on. The MPC feature must be turned on before you can turn on the ITUDUPPC feature.

## **Recovery**

- **1.** Display the features in the database. Enter the **rtrv-feat** command.
- **2.** If the MPC feature is turned on (MPC = on from the output of step 1), re-enter the command.

**NOTE: Once a feature that is controlled using a feature bit has been turned on, it cannot be turned off. Refer to the chg-feat command in the** *Commands Manual* **for further information.**

- **3.** If the MPC feature is off (MPC = off from the output of step 1), turn it on. Enter the **chg-feat:mpc=on** command.
- **4.** Re-enter the command to turn on the ITU National Duplicate Point Code (ITUDUPPC) feature.

Call your [Customer Care Center](#page-13-0) if this error message appears again.

### **E3880 Cmd Rej: Grp Code of dstn & True PC must match if no Secondary PC**

### **Commands Used: chg-dstn, ent-dstn**

You specified an ITU-N destination that **does not use** a secondary point code (**spc**). In such cases, the group code of the ITU-N destination must match the group code of the ITU-N true point code (**tpc**).

- **1.** Enter the **rtrv-sid** command to display the group code of true point code. The group code (**aa-zz**) is a two-letter code appended to the last subfield of an ITU-N point code. It appears in the PCN column of the **rtrv-sid** output. Here is an example: **128**-**15**-**1**-**1**-**si** (**si** is the group code).
- **2.** Re-enter the command that generated this error message specifying an ITU-N destination whose group code matches the group code of the true point code.

# **E3881 Cmd Rej: Group Code of destination and Secondary PC must match**

### **Commands Used: chg-dstn, ent-dstn**

You specified an ITU-N destination that uses a secondary point code (**spc**). If the ITUDUPPC feature is on, the group code of the ITU-N destination must match the group code of the SPC. The group code (**aa-zz**) is the two-letter code appended to the last subfield of an ITU-N point code (for example, **si** is the group code in SPC: **128-15-1-1-si**).

### **Recovery**

- **1.** Display the SPCs in the SPC table. Enter the **rtrv-spc** command.
- **2.** Re-enter the command that generated this error messge specifying an ITU-N destination whose group code matches the group code of the secondary point code.

# **E3883 Cmd Rej: GSM Map Screening feature must be ON**

```
Commands Used: chg-gsmmap-scrn, chg-gsms-opcode, chg-ls, 
chg-measopts, chg-sccpopts, chg-stpopts, enable-ctrl-feat, 
ent-gsms-opcode, ent-gsmssn-scrn, ent-gsmmap-scrn, ent-ls, 
rept-ftp-meas, rept-meas, rtrv-ls
```
[Table 2-39](#page-670-0) lists by command the conditions that cause this error. Use the procedure following the table for the error response.

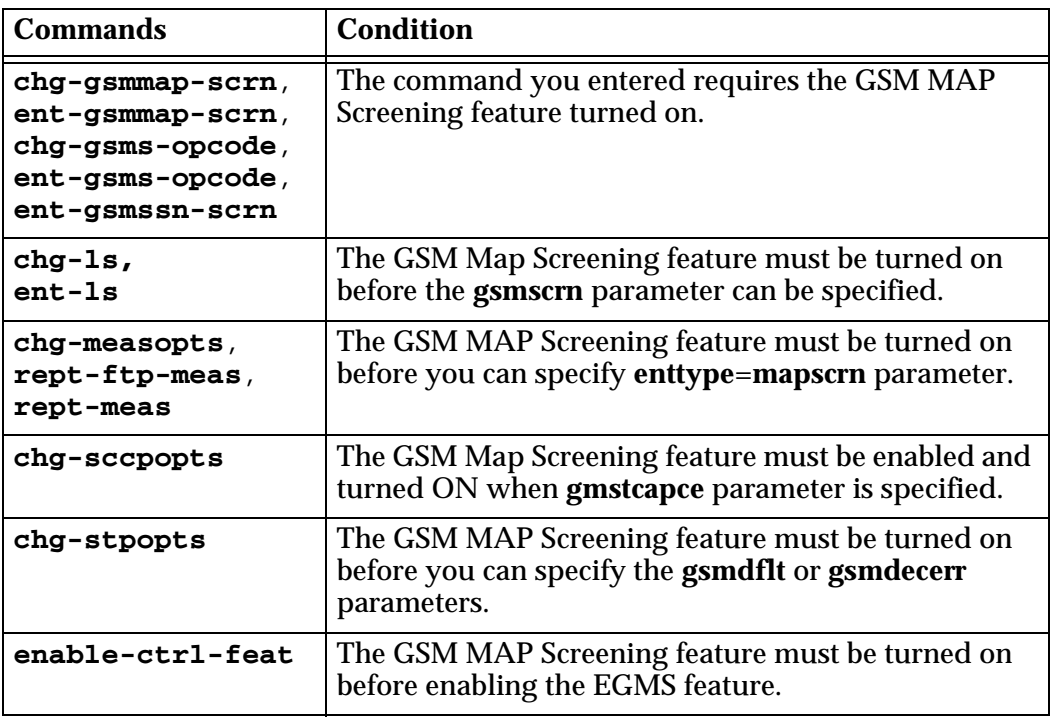

<span id="page-670-0"></span>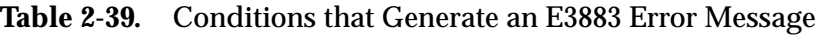

- **1.** Display the status of features in your system that have feature access keys. Enter the **rtrv-ctrl-feat** command.
- **2.** Verify the GSM MAP Screening feature was purchased and installed in your system.

# **NOTE: Once a feature that is controlled using a feature access key is permanently enabled, it cannot be disabled.**

**3.** Enable the GSM MAP Screening feature, enter the command: **enable-ctrl-feat:partnum=893013201:fak=<GMS FAK>**

Refer to the procedure "Activating the GSM MAP Screening" in the *Database Administration Manual - Features* for more information.

- **4.** Turn on the GSM MAP Screening feature, enter the command: **chg-ctrl-feat:partnum=893013201:status=on**
- **5.** Re-enter the command that generated this error message.

Contact your [Customer Care Center](#page-13-0) if you need assistance.

# **E3884 Cmd Rej: SSN/TYPE combination already exists**

# **Commands Used: ent-gsmssn-scrn**

You attempted to enter an **ssn**/**type** parameter combination that already exists in the GSM SSN Screening table. The subsystem number and type pairs must be unique.

## **Recovery**

Re-enter the **ent-gsmssn-scrn** command specifying different values for the ssn/type parameter combination.

# **E3885 Cmd Rej: Failure reading the GSM SSN Screening Table**

## **Commands Used: ent-gsmssn-scrn, dlt-gsms-opcode, dlt-gsmssn-scrn, rtrv-gsmssn-scrn**

The GSM SSN Screening table must be accessible for the command to run. A failure occurred in reading the table.

## **Recovery**

Re-enter the command.

Call your [Customer Care Center](#page-13-0) if this error message appears again.

# **E3886 Cmd Rej: SSN/TYPE combination does not exist**

### **Commands Used: ent-gsmssn-scrn, dlt-gsmssn-scrn**

You specified an **ssn**/**type** parameter combination that does not already exist in the GSM SSN Screening table as required.

# **Recovery**

- **1.** Display the GSM SSN Screening table. Enter the **rtrv-gsmssn-scrn** command.
- **2.** Re-enter the command specifying an **ssn**/**type** parameter combination that exists in the GSM SSN Screening table.

# **E3887 Cmd Rej: OPCODE already exists**

## **Commands Used: ent-gsms-opcode**

You specified a value for the **opcode** parameter that already exists in the GSM MAP Op-Code table. You must specify a unique value.

## **Recovery**

- **1.** Display the GSM MAP Op-Code table. Enter the **rtrv-gsms-opcode** command.
- **2.** Re-enter the **ent-gsms-opcode** command specifying a value for the **opcode** parameter that does not already exist in the database.

# **E3888 Cmd Rej: OPNAME already used**

### **Commands Used: ent-gsms-opcode**

You specified a value for the **opname** parameter that already exists in the GSM MAP Op-Code table. You must specify a unique value.

### **Recovery**

- **1.** Display the GSM MAP Op-Code table. Enter the **rtrv-gsms-opcode** command.
- **2.** Re-enter the **ent-gsms-opcode** command specifying a value for the **opname** parameter that does not already exist in the database.

### **E3889 Cmd Rej: Failure reading the GSM OPCODE Table**

```
Commands Used: chg-gsms-opcode, chg-gsmmap-scrn, 
dlt-gsms-opcode, dlt-gsmmap-scrn, ent-gsms-opcode, 
ent-gsmmap-scrn, rtrv-gsmmap-scrn, rtrv-gsms-opcode
```
The GSM MAP Op-Code table must be accessible for the command to run. A failure occurred in reading the table.

### **Recovery**

Re-enter the command.

# **E3890 Cmd Rej: Failure reading the GSM MAP SCRN Table**

**Commands Used: chg-gsmmap-scrn, dlt-gsmmap-scrn, ent-gsmmap-scrn, rtrv-gsmmap-scrn**

The GSM MAP screening table must be accessible for the command to run. A failure occurred in reading the table.

## **Recovery**

Re-enter the command.

Call your [Customer Care Center](#page-13-0) if this error message appears again.

# **E3892 Cmd Rej: OPNAME does not exist in the database**

```
Commands Used: chg-gsmmap-scrn, chg-gsms-opcode, 
dlt-gsmmap-scrn, dlt-gsms-opcode, ent-gsmmap-scrn, 
rtrv-gsmmap-scrn, rtrv-gsms-opcode
```
You specified a value for the opname parameter that does not exist in the GSM MAP Op-Code table. You must specify an existing value.

### **Recovery**

- **1.** Enter the **rtrv-gsms-opcode** command to display the existing entries.
- **2.** Re-enter the original command specifying a value for the opname parameter that already exists in the database.

# **E3893 Cmd Rej: Entry being deleted is referenced by a GSM MAP Screen entry**

## **Commands Used: dlt-gsms-opcode**

You attempted to delete an entry that is referenced in the GSM MAP screening table. This action is not allowed.

### **Recovery**

- **1.** Delete the entry from the GSM MAP screening table. Enter the **dlt-gsms-scrn** command.
- **2.** Delete the desired entry. Re-enter the **dlt-gsms-opcode** command.

# **E3894 Cmd Rej: SADDR and EADDR must have the same number of digits**

### **Commands Used: ent-gsmmap-scrn, rtrv-gsmmap-scrn**

The **saddr** parameter does not contain the same number of digits as the **eaddr** parameter. The **saddr** and the **eaddr** parameter must contain the same number of digits.

## **Recovery**

Re-enter the command specifying the same number of digits for the **saddr** and the **eaddr** parameter values.

# **E3895 Cmd Rej: EADDR must be greater than SADDR**

## **Commands Used: ent-gsmmap-scrn, rtrv-gsmmap-scrn**

The value specified for the **eaddr** parameter is less than the value specified for the **saddr** parameter.

## **Recovery**

Re-enter the command specifying a value for the **eaddr** parameter that is greater than or equal to the value for the **saddr** parameter.

# **E3897 Cmd Rej: GSM MAP SCRN entry already exists or overlaps another entry**

## **Commands Used: ent-gsmmap-scrn**

You specified either a single entry for the CgPA or CdPA (that is, the eaddr parameter was not specified) or a range entry for the CgPA or CdPA (that is, the eaddr parameter was specified).

- If a single entry is specified for the CgPA or CdPA (that is, eaddr is not specified), the combination of saddr, npv, naiv for the specified opname must not already exist in the GSM MAP Screening Table.
- If a range entry is specified for the CgPA or CdPA (that is, eaddr is specified), the combination of saddr, eaddr, npv, naiv for the specified opname must not already exist or overlap with another range entry in the GSM MAP Screening Table.

- **1.** Display a list of existing entries. Enter the **rtrv-gsmmap-scrn** command.
- **2.** Re-enter the **ent-gsmmap-scrn** command specifying a single or range entry that does not already exist or that does not overlap any other range entry in the database.

### **E3898 Cmd Rej: EADDR cannot be specified without SADDR**

#### **Commands Used: ent-gsmmap-scrn, rtrv-gsmmap-scrn**

If you specify the eaddr parameter, you must also specify the saddr parameter. The eaddr parameter alone is not supported.

#### **Recovery**

Perform one of the following actions:

- Re-enter the command without specifying the eaddr parameter. OR
- Re-enter the command specifying both the **eaddr** and **saddr** parameters.

#### **E3899 Cmd Rej: EGMS feature requires DSM card with VSCCP APPL or better**

### **Commands Used: ent-card**

You cannot provision a TSM card with the SCCP application when the Enhanced GSM MAP Screening (EGMS) feature is enabled. The Enhanced GSM MAP Screening (EGMS) feature requires a DSM/VSCCP card.

# **Recovery**

Re-enter the **ent-card** command specifying the correct card type and application combination.

#### **E3900 Cmd Rej: GSM Map Screening feature must be enabled**

```
Commands Used: dlt-gsms-opcode, dlt-gsmmap-scrn, 
dlt-gsmssn-scrn, rtrv-gsmmap-scrn, rtrv-gsms-opcode, 
rtrv-gsmssn-scrn
```
The command failed because the GSM MAP Screening feature is not enabled.

- **1.** Display the status of features in your system that have feature access keys. Enter the **rtrv-ctrl-feat** command.
- **2.** Verify the GSM MAP Screening feature was purchased and installed in your system. Contact your [Customer Care Center](#page-13-0) if you need assistance.

# **NOTE: Once a feature that is controlled using a feature access key is permanently enabled, it cannot be disabled. Refer to the** *Database Administration Manual - Features* **and to the** *Commands Manual* **about enabling features with access keys.**

- **3.** If you have purchased and installed the GSM MAP Screening feature in your system, use the **enable-ctrl-feat** command first to enable the feature.
- **4.** When the GSM MAP Screening feature is enabled, you can re-enter the command that generated this error message.

### **E3901 Cmd Rej: CGPA entry is referred by CDPA entries**

#### **Commands Used: dlt-gsmmap-scrn**

The CgPA entry cannot be deleted because it is referred to by other CdPA entries.

## **Recovery**

- **1.** Display the existing CdPA entries for the CgPA you want to delete. Enter the **rtrv-gsmmap-scrn** command.
- **2.** Delete all the CdPA entries located in step 1 for the CgPA you want to delete.
- **3.** Re-enter the **dlt-gsmmap-scrn** command.

#### **E3902 Cmd Rej: FORBID cannot be STATE or LOCATION for the given OPNAME**

## **Commands Used: chg-gsmmap-scrn, ent-gsmmap-scrn, rtrv-gsmmap-scrn**

To specify the **nforbid/forbid**=**state/location** parameter, the operation code referenced by the specified **opname** must have a value of **71.** The **nforbid/forbid**=**state/location** option is only valid for ATI MAP operation codes; **opcode**=**71** signifies an ATI MAP operation code.

Perform one of the following actions:

• Re-enter the command that generated this error message specifying a different value for the **opname** parameter

OR

• Re-enter the command that generated this error message without specifying **nforbid/forbid**=**state/location**.

# **E3903 Cmd Rej: Screening action cannot be ATIERR for the given OPNAME**

## **Commands Used: chg-gsmmap-scrn, ent-gsmmap-scrn, rtrv-gsmmap-scrn**

To specify the action=atierr, or naction=atierr parameter, the operation code referenced by the specified opname must have a value of 71. The atierr option is only valid for ATI MAP operation codes; opcode=71 signifies an ATI MAP operation code.

## **Recovery**

Perform one of the following actions:

• Re-enter the command that generated this error message specifying action/naction=pass/discard, but do not specify a value of atierr.

OR

• Re-enter the command that generated this error message specifying a different value for the opname parameter (that is, opcode=71).

# **E3904 Cmd Rej: DFLTACT cannot be ATIERR unless OPCODE=71**

### **Commands Used: chg-gsms-opcode, ent-gsms-opcode**

You specified the dfltact/ndfltact=atierr parameter with a value other than 71 for the opcode parameter. If you specify the dfltact/ndfltact=atierr parameter, you must specify opcode=71. The atierr option is only valid for ATI MAP operation codes; opcode=71 signifies an ATI MAP operation code.

Re-enter the command specifying the **dfltact=atierr** or **ndfltact=atierr** and **opcode=71** parameter combination.

## **E3905 Cmd Rej: CGSR doesn't exist for specified OPNAME**

## **Commands Used: chg-gsmmap-scrn, dlt-gsmmap-scrn, ent-gsmmap-scrn, rtrv-gsmmap-scrn**

You issued a command that requires a cgsr that does not currently exist in the database. The following lists by command remedial actions to perform for this error.

Refer to the *Commands Manual* for additional details.

#### **Recovery chg-gsmmap-scrn, dlt-gsmmap-scrn**

You issued a command that requires an existing **cgsr**. This error reports that the specified **opname** does not have a **cgsr**.

- **1.** Enter the **rtrv-gsmmap-scrn** command specifying the **opname** specifying the same as the original message.
- **2.** Re-enter the command specifying the appropriate **opname**, **cgsr**, and optionally the **cdsr** parameter(s).

**Recovery ent-gsmmap-scrn, rtrv-gsmmap-scrn**

You issued a command that requires an existing **cgsr**. This error reports that the specified **opname** does not have a **cgsr**.

- **1.** To create a CgPA entry, enter the ent-gsmmap-scrn command specifying the cgsr and opname parameters.
- **2.** To create a CdPA entry, enter the ent-gsmmap-scrn command specifying the opname, cgsr, and cdsr parameters.
- **3.** To display any portion of the EGMS MAP Screen Table, specify the rtrv-gsmmap-scrn command and the appropriate opname, cgsr, and optionally the cdsr parameter(s)

# **E3906 Cmd Rej: The GSM MAP Screening table is full**

## **Commands Used: ent-gsmmap-scrn**

The GSM MAP Screening table is full. You must delete an entry before another one can be added.

## **Recovery**

- **1.** Display the GSM MAP Screening table. Enter the **rtrv-gsmmap-scrn** command.
- **2.** Enter the **dlt-gsmmap-scrn** command specifying an entry shown in the output in step 1.
- **3.** Re-enter the **ent-gsmmap-scrn** command that generated this error message.

Call your [Customer Care Center](#page-13-0) if this error message appears again.

# **E3908 Cmd Rej: Invalid OAM HW config or an HMUX card is out of service**

# **Commands Used: act-upgrade**

When the command was entered, the system detected a problem with the hardware baseline required for release 30.0 or above, namely one of the following was missing or not operating.

- An invalid OAM configuration: either a correct TDM card (-10 or later) is missing or the HMUX options are not turned on
- An HMUX card is out of service.

Verify the required hardware baseline is installed and operating by performing these actions.

# **Recovery**

- **1.** Ensure that TDM cards with part number 870-0774-10 or later, (or 870-0774-18), are installed.
- **2.** Verify that all HMUX cards are in service with the **rept-stat-card** command.
- **3.** Re-enter the **act-upgrade** command.

# **E3910 Cmd Rej: Translation TYPEN24 specified does not exist**

## **Commands Used: dlt-tt, rtrv-tt**

The translation type specified (**typen24**) must be in the Translation Type table.

## **Recovery**

- **1.** Re-enter the **rtrv-tt** or **rtrv-gtt** command specifying no parameters to display the Translation Type table.
- **2.** Re-enter the command specifying one of the translation type (**tt**) values displayed from the output of step 1.

## **E3911 Cmd Rej: Either PLNP or WNP Features must be ON**

# **Commands Used: chg-lnpopts**

You specified the **wqredrct** parameter, which requires that either the Personal Communication Service (PCS) 1900 Number Portability feature or the Wireless LNP (WNP) feature be turned on.

## **Recovery**

- **1.** Display the features in the database. Enter the **rtrv-feat** command.
- **2.** If the PCS or WNP feature is turned on (**wnp=on** or **plnp**=**on**), re-enter the command.

**NOTE: Once a feature that is controlled using a feature bit has been turned on, it cannot be turned off. Refer to the chg-feat command in the** *Commands Manual* **for further information.**

- **3.** If both features are turned off (**wnp=off** or **plnp**=**off**), turn one of them on. Enter the **chg-feat:wnp=on** or **chg-feat:plnp=on** command.
- **4.** Re-enter the **chg-lnpopts** command that generated this error message.

Call your [Customer Care Center](#page-13-0) if this error message appears again.

# **E3912 Cmd Rej: Translation TYPEN already exists**

### **Commands Used: ent-tt**

The translation type (**typen**) specified already exists in the translation type table. You cannot add a translation type that already exists.

- **1.** Determine if the translation type you want to use already exists in the translation type table. Enter the **rtrv-tt** command.
- **2.** Re-enter the **ent-tt** command specifying a different translation type.

To see if the translation type you want to use already exists in the translation type table, enter the **rtrv-tt** command.

# **E3913 Cmd Rej: Translation TYPEI already exists**

# **Commands Used: ent-tt**

The translation type (**typei**) specified already exists in the translation type table. You cannot add a translation type that already exists.

## **Recovery**

Re-enter the **ent-tt** command specifying a different translation type.

To see if the translation type you want to use already exists in the translation type table, enter the **rtrv-tt** command.

# **E3914 Cmd Rej: CdPA GTT Selector already exists in GTIN-TT-NP(V)-NAI(V)**

### **Commands Used: ent-gttsel**

The specified CdPA Selector was not entered because an entry that matches the values specified **gtin**, **tt**, and **np**/**nai** or **npv**/**naiv** parameter combination already exists in the GTT Selector table.

### **Recovery**

- **1.** Display the GTT Selector table. Enter the **rtrv-gttsel** command.
- **2.** Re-enter the **ent-gttsel** command specifying values for the above parameters that do not already exist in the database.

# **E3915 Cmd Rej: CdPA GTT Selector already exists in GTII-TT-NP(V)-NAI(V)**

### **Commands Used: ent-gttsel**

The specified CdPA selector was not entered because an entry that matches the values specified for the **gtii**, **tt**, and **np**/**nai** or **npv**/**naiv** parameter combination, already exists in the GTT Selector table.

- **1.** Display the GTT Selector table. Enter the **rtrv-gttsel** command.
- **2.** Re-enter the **ent-gttsel** command specifying values for the above parameters that do not already exist in the database.

# **E3916 Cmd Rej: GTT Selector does not exist in GTIN-TT-NP(V)-NAI(V)**

### **Commands Used: chg-gttsel, dlt-gttsel**

You specified an entry that does not match an existing **gtin**, **tt**, **np**/**nai**, and **npv**/**naiv** parameter combination as required.

For example, if you want to change the change the selectors linked with GTTSN **ansi1** so that they are linked to GTTSN **ansi2**, and the current selectors for **ansi1** are (**gtin**=**2**, **tt**=**5**, **npv**=**1**, **naiv**=**2**), you would enter the following combination:

 **chg-gttsel:gtin=2:tt=5:npv=1:naiv=2:gttsn=ansi2**

This example assumes that **gttsn**=**ansi2** is an existing GTT set in the database.

## **Recovery**

- **1.** Display the GTT Selector table. Enter the **rtrv-gttsel** command.
- **2.** Re-enter the command specifying a parameter combination that exists in the database.

# **E3917 Cmd Rej: GTT Selector does not exist in GTII-TT-NP(V)-NAI(V)**

# **Commands Used: chg-gttsel, dlt-gttsel**

You specified an entry that does not match an existing **gtii**, **tt**, **np**/**nai**, and **npv**/**naiv** parameter combination as required. For example, if you want to change the change the selectors linked with GTTSN **ansi1** so that they are linked to GTTSN **ansi2**, and the current selectors for **ansi1** are (**gtii**=**2**, **tt**=5, **npv**=**1**, **naiv**=**2**), you would enter the following combination:

### **chg-gttsel:gtii=2:tt=5:npv=1:naiv=2:gttsn=ansi2**

This example assumes that **gttsn**=**ansi2** is an existing GTT set in the database.

- **1.** Display the GTT Selector table. Enter the **rtrv-gttsel** command.
- **2.** Re-enter the command specifying a parameter combination that exists in the database.

# **E3918 Cmd Rej: Translation TYPEN specified does not exist**

```
Commands Used: chg-gtt, dlt-gtt, dlt-tt, ent-gtt, rtrv-gtt, 
rtrv-tt
```
You specified a National Translation type (**typen**) that is not in the Translation Type table. If a National Translation Type (**typen**) is specified, it must exist in the STP's active database.

# **Recovery**

- **1.** Display the Translation Type table. Enter the **rtrv-tt** or **rtrv-gtt** command specifying no parameters.
- **2.** Re-enter the command specifying one of the translation type values displayed.

### **E3919 Cmd Rej: Translation TYPEI specified does not exist**

**Commands Used: chg-gtt, dlt-gtt, dlt-tt, ent-gtt, rtrv-gtt, rtrv-tt**

You specified an International Translation Type (**tt**=**typei**) that is not in the Translation Type table. If an International Translation Type (**typei**) is specified, it must exist in the STP's active database.

### **Recovery**

- **1.** Display the Translation Type table. Enter the **rtrv-tt** or **rtrv-gtt** command specifying no parameters.
- **2.** Re-enter the command specifying a Translation Type values that exists in the Translation Type table.

### **E3920 Cmd Rej: VGTT cannot be On if any SCCP card has a 486 processor**

### **Commands Used: chg-feat**
You attempted to turn on the VGTT feature, but your hardware is inadequate and requires upgrading.

- To be able to turn on both the VGTT and LNP features requires all DSM cards.
- To be able to turn on both the VGTT and EGTT features requires either TSM or DSM cards.
- To be able to turn on just the VGTT feature requires either TSM or DSM cards.

For more information on these cards, refer to the procedure "Adding an SCCP Card" in the *Hardware Manual – EAGLE 5 ISS*.

### **Recovery**

- **1.** Upgrade your hardware with DSM cards only.
- **2.** Turn on the VGTT feature. Enter the **chg-feat:vgtt=on** command.

Call your [Customer Care Center](#page-13-0) if this error message appears again.

### **E3921 Cmd Rej: ITU National Point Code must be full point code**

# **Commands Used: all commands that use ITU national point codes except retrieve commands**

You entered the command and specified an ITU national point code that is not a full point code. A full point code is one that you specify with a numerical value for the *nnnnn* segment of the point code. If the ITUDUPPC (ITU national duplicate point code) feature is on, the ITU national point code will also contain a group code. The group code is a two-character field from **aa** to **zz** that is entered as the last subfield of an ITU-N point code, *nnnnn*-*gc* (for example, 2112-aa). You can also assign a flexible point code format with the **chg-stpopts:npcfmti** parameter.

Refer to the **chg-stpopts** command in the *Commands Manual* for information on flexible point code formats.

None of the above formatting options allows you to use an asterisk (\*) for entering or changing ITU national point codes. The asterisk is allowed only for retrieving ITU national point codes.

#### **Recovery**

Re-enter the command specifying a valid value for the ITU national point code.

# **E3922 Cmd Rej: GTT must be ON before** INP/AINPQ **can be ON**

### **Commands Used: chg-feat, chg-ctrl-feat**

You cannot turn on the INAP Number Portability (INP) feature, or the ANSI-41 INP Query (AINPQ) feature, if the Global Title Translation (GTT) feature is turned off. The GTT feature must be turned on before the INP feature, or the ANSI-41 INP Query (AINPQ) feature, can be turned on.

# **Recovery**

- **1.** Display the features in the database. Enter the **rtrv-feat** command.
	- If the GTT feature is turned on, re-enter the command.

**NOTE: Once a feature that is controlled using a feature bit has been turned on, it cannot be turned off. Refer to the chg-feat command in the** *Commands Manual* **for further information.**

• If the GTT feature is off, turn it on. Enter the **chg-feat:gtt=on** command.

**NOTE: DSM cards must be provisioned in the EAGLE 5 ISS before the INP and AINPQ features can be turned on.**

**2.** Re-enter the command that generated this error message.

Call your [Customer Care Center](#page-13-0) if this error message appears again.

# **E3925 Cmd Rej: HOMERN Table is full**

#### **Commands Used: ent-homern**

The HOMERN table is full. You must delete a routing number before another one can be added. The HOMERN table cannot be full.

#### **Recovery**

- **1.** Display the routing numbers in the HOMERN table. Enter the **rtrv-homern** command.
- **2.** Enter the **dlt-homern** command specifying a routing number shown in the output from step 1.
- **3.** Re-enter the command that generated this error message.

Call your [Customer Care Center](#page-13-0) if this error message appears again.

# **E3926 Cmd Rej: Failed reading HOMERN Table**

### **Commands Used: dlt-homern, ent-homern, rtrv-homern**

The HOMERN table is corrupt or cannot be found by the system.

# **Recovery**

Re-enter the command that generated this error message.

Call your [Customer Care Center](#page-13-0) if this error message appears again.

# **E3927 Cmd Rej: Failed reading INPOPTS Table**

### **Commands Used: chg-inpopts, rtrv-inpopts**

The INPOPTS table is corrupt or cannot be found by the system.

# **Recovery**

Re-enter the command that generated this error message.

Call your [Customer Care Center](#page-13-0) if this error message appears again.

# **E3928 Cmd Rej: STP True PC and INP SSN do not exist in MAP table**

#### **Commands Used: ent-ss-appl**

You attempted to reserve an INP subsystem number (**ssn**) for an application, but the STP true point code/subsystem number combination has not been defined in the mated applications (MAP) table.

# **Recovery**

- **1.** View the point codes assigned to the system. Enter the **rtrv-sid** command
- **2.** Assign mated application values for the true point code (**pc**/**pca**/**pci**/**pcn**) and the INP subsystem number (**ssn**). Enter the **ent-map** command.
- **3.** Re-enter the **ent-ss-appl** command specifying the newly assigned values for (**pc**/**pca**/**pci**/**pcn**) and the INP **ssn**.

# **E3929 Cmd Rej: LNP, INP or EIR feature must be ON**

### **Commands Used: alw-map-ss, inh-map-ss**

The LNP feature (see the **enable-ctrl-feat** command) or the INP feature must be turned on, or the EIR feature must be enabled and turned on, before these commands can be entered.

# **Recovery**

- **1.** Display the features in the database. Enter the **rtrv-ctrl-feat** commands.
- **2.** If the EIR or INP or LNP features are on, re-enter the command.

Call your [Customer Care Center](#page-13-0) if this error message appears again.

**3.** If the EIR, INP, and LNP features are off, perform one of the following actions:

# **NOTE: You cannot have both the INP and LNP features turned on at the same time.**

**a.** Enable and turn on the EIR feature, enter the commands: **enable-ctrl-feat:partnum=893012301:fak=<EIR FAK> chg-ctrl-feat:partnum=893012301:status=on**

OR

**b.** Turn on the INP feature, enter the command: **chg-ctrl-feat:partnum=893017901:status=on**

OR

• Enable the LNP feature, enter the command: **enable-ctrl-feat:partnum=893011012:fak=<LNP FAK>**

**NOTE: Before the LNP feature can be turned on, or before the quantity of LNP telephone numbers can be increased, DSM/VSCCP cards and a sufficient amount of memory must be configured in the EAGLE 5 ISS.**

• Verify the INP or LNP feature is on. Enter the **rtrv-ctrl-feat** command.

**NOTE: The LNP feature is "turned on" when an LNP ported TNs quantity is shown in the rtrv-ctrl-feat command output.** 

Refer to the "Feature Activation Procedure" in the *Feature Manual–INP* or the *LNP Feature Activation Guide* for additional information.

**4.** Re-enter the command that generated this error message.

Call your [Customer Care Center](#page-13-0) if this error message appears again.

# **E3930 Cmd Rej: RN already exists in HOMERN Table**

### **Commands Used: ent-homern**

The specified routing number (**rn**) already exists in the HOMERN table. The **rn** must be unique to the HOMERN table. The routing number must not already exist in the HOMERN table.

# **Recovery**

- **1.** Display the routing numbers in the HOMERN table. Enter the **rtrv-homern** command.
- **2.** Re-enter the **ent-homern** command that generated this error message specifying a value for **rn** that is not in the output in step 1.

# **E3931 Cmd Rej: RN does not exist in HOMERN Table**

#### **Commands Used: dlt-homern**

The specified routing number must already exist in the HOMERN table.

### **Recovery**

- **1.** Display the routing numbers in the HOMERN table. Enter the **rtrv-homern** command.
- **2.** Re-enter the **dlt-homern** command specifying one of the RN values displayed in the output of step 1.

# **E3932 Cmd Rej: GFLEX, INP, or GPORT feature must be ON**

### **Commands Used: chg-stpopts, ent-trace**

[Table 2-40](#page-688-0) lists by command the conditions that may detect this error. The table is followed by a procedure that provides a remedy to the error.

| <b>Commands</b> | <b>Condition</b>                                                                                                    |
|-----------------|----------------------------------------------------------------------------------------------------|
| chg-stpopts     | The INP, G-Flex, or G-Port feature must be turned on before<br>the defcc, defndc, and dsmaud parameters can be specified. |
| ent-trace       | The INP, G-Flex, or G-Port feature must be turned on before<br>the dn and entityid parameters can be specified.           |

<span id="page-688-0"></span>**Table 2-40.** Conditions that Generate an E3932 Error Message

- **1.** Display the features in the database. Enter the **rtrv-feat** and the **rtrv-ctrl-feat** commands.
- **2.** If either the INP, G-Flex, or G-Port feature is on, re-enter the command.
- **3.** If the INP, G-Flex, and G-Port features are off, turn one of them on.
	- **c.** To turn on the G-Port feature, enter the following command: **chg-ctrl-feat:partnum=893017201:status=on**
	- **d.** To turn on the G-Flex feature, enter the following command: **chg-feat:gflex=on**
	- **e.** To turn on the INP feature, enter the following command: **chg-ctrl-feat:partnum=893017901:status=on**

For further information about the **chg-feat** and **chg-ctrl-feat** commands, refer to the *Commands Manual*.

**4.** Re-enter the command that generated this error message.

Call your [Customer Care Center](#page-13-0) if this error message appears again.

### **E3934 Cmd Rej: CPCx must not be ANSI if CPCTYPE is INP or EIR**

#### **Commands Used: chg-sid**

You specified the **cpctype=inp** or **cpctype=eir** parameter with an ANSI point code. This action is not allowed.

#### **Recovery**

Re-enter the **chg-sid** command that generated this error message, but this time do one of the following actions:

- Specify a value other than **inp** or **eir** for the **cpctype** parameter. OR
- Specify **cpcn/ncpcn/ncpcn24** or **cpci/ncpci** for the point code.

# **E3935 Cmd Rej: DRANP and DRANPV must not be specified together**

#### **Commands Used: chg-inpopts, rtrv-inpopts**

You cannot specify both the **dranp** and **dranpv** parameters.

Re-enter the command specifying either the **dranp** or the **dranpv** parameter, but not both.

### **E3936 Cmd Rej: DRANAI and DRANAIV must not be specified together**

#### **Commands Used: chg-inpopts, rtrv-inpopts**

You cannot specify the **dranai** and **dranaiv** parameters together in the same command.

#### **Recovery**

Re-enter the command specifying either the **dranai** or **dranaiv** parameter, but not both.

# **E3937 Cmd Rej: Entry already exists with specified GTI-TT-NP(V)-NAI(V)-SSN**

### **Commands Used: ent-srvsel**

You cannot specify a value that matches an existing **gti**, **tt**, **nai(v)**, **np(v)**, and **ssn** parameter combination.

#### **Recovery**

- **1.** Display the existing values for the above parameters. Enter the **rtrv-srvsel** command.
- **2.** Re-enter the **ent-srvsel** command specifying values that do not already exist in the database for the above parameters.

#### **E3938 Cmd Rej: Entry does not exist with specified GTI-TT-NP(V)-NAI(V)-SSN**

#### **Commands Used: chg-srvsel, dlt-srvsel**

You specified an entry that does not match an existing **gti**, **tt**, **np**/**nai** and **npv**/**naiv**, and **ssn** parameter combination as required.

- **1.** Display the service selectors. Enter the **rtrv-srvsel** command.
- **2.** Re-enter the command specifying a parameter combination that exists in the database.

# **E3939 Cmd Rej: (N)SNP must be E164 when NSERV=INPMR**

```
Commands Used: chg-srvsel, ent-srvsel, rtrv-srvsel
```
If you specify the **nserv**=**inpmr** parameter, you must also specify either the **nsnp**=**e164** or **snp**=**e164** parameter.

# **Recovery**

Re-enter the command specifying the **nserv**=**inpmr** parameter and either the **nsnp**=**e164** or **snp**=**e164** parameter.

# **E3940 Cmd Rej: (N)SERV value is invalid for the specified (N)SNAI**

#### **Commands Used: chg-srvsel, ent-srvsel, rtrv-srvsel**

You specified one of the following values for the **nsnai**/**snai** parameter: **rnidn**, **rnndn**, **rnsdn**, and you specified a value other than **inpmr**, **gport**, **smsmr**, or **mnpsms** for the **nserv**/**serv** parameter. This parameter combination is not allowed.

# **Recovery**

Perform one of the following actions:

• Re-enter the command that generated this error message specifying a valid value for the **nserv**/**serv** parameter. (Note that the **nsnai**/**snai** parameter may not be specified if you specify **serv**=**inpq**).

OR

• Re-enter the command that generated this error message specifying some other value for the **nsnai**/**snai** parameter.

# **E3941 Cmd Rej: GTII must not be specified when (N)SERV = INPQ**

### **Commands Used: chg-srvsel, ent-srvsel, rtrv-srvsel**

The **gtii** parameter cannot be specified if the **nserv**/**serv**=**inpq** parameter is specified.

#### **Recovery**

Perform one of the following actions:

• Re-enter the command that generated this error message specifying either the **gti**, **gtia**, or **gtin** parameter and the **nserv**/**serv**=**inpq** parameter.

OR

• Re-enter the command that generated this error message without specifying the value **inpq** for the **nserv**/**serv** parameter.

# **E3942 Cmd Rej: GTI/GTIA is invalid for specified (N)SERV**

```
Commands Used: chg-srvsel, ent-srvsel
```
The **gti** or **gtia** parameter cannot be specified if the **nserv**/**serv**=**inpmr**, **inpq**, **gport**, **smsmr**, **mnpsms**, or **eir** parameter is specified.

#### **Recovery**

Re-enter the command that generated this error message performing one of the following actions:

• Re-enter the command that generated this error message specifying **nserv**/**serv** = **gflex**, **inpq**, **inpmr**, **gport**, **smsmr**, **mnpsms**, or **eir**.

OR

• Re-enter the command that generated this error message specifying the **gtin** parameter and **nserv**/**serv**=**inpq**, **inpmr**, **gport**, **smsmr**, **mnpsms**, or **eir**.

OR

• Re-enter the command that generated this error message specifying the **gtin** or **gtii** parameter and **nserv**/**serv**=**inpmr**

**E3943 Cmd Rej: (N)SNP/(N)SNAI must not be specified when (N)SERV=INPQ/EIR**

**Commands Used: chg-srvsel, ent-srvsel, rtrv-srvsel**

The parameters **nsnp**, **snp**, **nsnai**, or **snai** cannot be specified if **nserv**/**serv**=**inpq** or **eir**.

**Recovery** 

Perform one of the following actions:

• Re-enter the command that generated this error message without specifying the **nsnp**, **snp**, **nsnai**, or **snai** parameter.

OR

• Re-enter the command that generated this error message without specifying **nserv**/**serv**=**inpq** or **eir**.

# **E3944 Cmd Rej: SNAI & SNP must be specified when SERV is not INPQ/EIR**

### **Commands Used: ent-srvsel**

The **snai** and **snp** parameters must be specified when **serv**=**gflex**, **gport**, **inpmr**, **smsmr**, or **mnpsms**.

# **Recovery**

Perform one of the following corrections:

• Re-enter the **ent-srvsel** command specifying the **snp** and **snai** parameters.

OR

• Re-enter the **ent-srvsel** command specifying a valid value for the **serv** parameter.

# **E3945 Cmd Rej: SERV must not be GFLEX when SNAI = RNIDN/RNNDN/RNSDN**

### **Commands Used: rtrv-srvsel**

You specified the **serv=gflex** parameter with one of the following values for the **snai** parameter: **rnidn**, **rnndn**, or **rnsdn**. This parameter combination is not allowed.

Perform one of the following actions:

• Re-enter the **rtrv-srvsel** command specifying a value other than **gflex** for the **serv** parameter.

OR

• Re-enter the **rtrv-srvsel** command specifying a value other than **rnidn**, **rnndn**, or **rnsdn** for the **snai** parameter.

# **E3946 Cmd Rej: Entry already exists with specified GTII-TT-NP(V)-NAI(V)-SSN**

### **Commands Used: ent-srvsel**

You cannot specify an entry that matches an existing **gti**, **gtii**, **gtin**, **gtin24**, **tt**, **np(v)**, **nai(v)** and **ssn** parameter combination.

# **Recovery**

- **1.** Display the existing values for the above parameters. Enter the **rtrv-srvsel** command.
- **2.** Re-enter the **ent-srvsel** command specifying values that do not already exist in the database for the above parameters.

# **E3947 Cmd Rej: Entry already exists with specified GTIN-TT-NP(V)-NAI(V)-SSN**

# **Commands Used: ent-srvsel**

You cannot specify a value for a parameter that matches the value of an existing **gti/gtii/gtin/gtin24**, **tt**, **np(v)**, **nai(v)**, and **ssn** parameter combination.

# **Recovery**

- **1.** Display the service selectors. Enter the **rtrv-srvsel** command.
- **2.** Re-enter the **ent-srvsel** command specifying values that do not already exist in the database for the above parameters.

# **E3948 Cmd Rej: Entry does not exist with specified GTII-TT-NP(V)-NAI(V)-SSN**

#### **Commands Used: chg-srvsel, dlt-srvsel**

You specified an entry that does not match an existing **gtii**, **tt**, **np(v)** and **nai(v)**, and **ssn** parameter combination as required.

#### **910-4857-001 Revision A, March 2007 2-679**

- **1.** Display the service selectors. Enter the **rtrv-srvsel** command.
- **2.** Re-enter the command specifying a parameter combination that exists in the database.

#### **E3949 Cmd Rej: Specified card cannot be the Active MASP**

### **Commands Used: act-flash, init-flash, alw-card, rst-card, inh-card, rmv-card**

You specified the card address for the Active MASP card in the **loc** parameter for the command. The card address in the command cannot be for the Active MASP

### **Recovery**

Re-enter the command specifying a card address in the **loc** parameter that is not the Active MASP.

#### **E3950 Cmd Rej: Standby MASP is inhibited**

#### **Commands Used: Any command used to update a database**

You entered a command to update the system database. The database cannot be updated because the standby MASP is inhibited.

### **Recovery**

- **1.** Enter the **alw-card** command to allow the MASP, and wait for the MASP to come to the in-service state.
- **2.** Re-enter the command to update the database.

#### **E3951 Cmd Rej: Entry does not exist with specified GTIN-TT-NP(V)-NAI(V)-SSN**

### **Commands Used: chg-srvsel, dlt-srvsel**

You specified an entry that does not match an existing **gtin**, **tt**, **np(v)** and **nai(v)**, and **ssn** parameter combination as required.

- **1.** Display the service selectors. Enter the **rtrv-srvsel** command.
- **2.** Re-enter the command specifying a parameter combination that exists in the database.

# **E3954 Cmd Rej: NSNAI must be specified when NSERV = INPMR**

#### **Commands Used: chg-srvsel**

You cannot specify the **nserv**=**inpmr** parameter without specifying the **nsnai** parameter.

### **Recovery**

Perform one of the following actions:

• Re-enter the **chg-srvsel** command that generated this error message specifying the **nsnai** parameter.

OR

• Re-enter the **chg-srvsel** command that generated this error message specifying another value for the **nserv** parameter.

#### **E3955 Cmd Rej: Invalid combination of parameters for a partial routing key**

# **Commands Used: chg-appl-rtkey, dlt-appl-rtkey, ent-appl-rtkey, rtrv-appl-rtkey**

You specified parameters that do not define a full routing key, and the specified parameter combination is invalid for a partial routing key.

The following types of partial routing keys are supported:

- DPC-SI-OPC (ignore CIC) can be used as a partial match key for CICbased traffic.
- DPC-SI (ignore all other fields) can be used as a partial match key for CICbased traffic or SCCP traffic.
- DPC only (ignore all other fields) can be used as a partial match for any type of traffic.
- SI only (ignore all other fields) can be used as a partial match for any type of traffic.

Re-enter the command specifying a valid combination of parameters for a partial routing key, or with parameters for a full routing key.

# **E3957 Cmd Rej: When type=partial or default, specify attributes**

### **Commands Used: chg-appl-rtkey**

You specified the routing key **type** specified as **partial** or **default**, and you did not enter the attributes parameters **rcontext**, **pstncat**, **pstnid**, or **norm**.

### **Recovery**

Re-enter the **chg-appl-rtkey** command specifying the routing key **type** of **partial** or **default**, and include the attributes parameters **rcontext**, **pstncat**, **pstnid**, or **norm**.

### **E3958 Cmd Rej: When type=partial or default, SPLIT/RESIZE are not supported**

### **Commands Used: chg-appl-rtkey**

You specified the routing key **type** specified as **partial** or **default**, and you specified the **split** parameter in the command. The **split** parameter cannot be specified when **type=partial** or **type=default**.

#### **Recovery**

Re-enter the **chg-appl-rtkey** command without specifying the **split** parameter, or re-enter the command without specifying the **type** parameter (the default value is **type=full**) and with parameters for a full routing key.

#### **E3959 Cmd Rej: Invalid combination of parameters for a default routing key**

### **Commands Used: chg-appl-rtkey, rtrv-appl-rtkey**

You specified the routing key **type** parameter as **default**, and you entered an invalid combination of parameters for a default routing key.

When **type=default** is specified:

- Only the **sname** parameter can be specified for the **rtrv-appl-rtkey** command.
- Only the **nsname** parameter or the attributes parameters **pstnid**, **pstncat**, and **norm** can be specified for the **chg-appl-rtkey** command.

Re-enter the appropriate command specifying **type=default** and a valid combination of parameters for a default routing key.

# **E3960 Cmd Rej: When type=DEFAULT, other allowed parameters are SNAME/LOC**

# **Commands Used: dlt-appl-rtkey**

You specified the routing key type specified as default, and one or more parameters that were not **sname** or **loc**. When you specify **type=default**, the only other valid parameters are **sname** and **loc**.

# **Recovery**

Re-enter the **dlt-appl-rtkey** command specifying **type=default** and the **sname** and the **loc** parameters to delete socket associations in the dynamic Routing Key table of a particular SS7IPGW or IPGWI card.

# **E3961 Cmd Rej: PVN and PVNMASK must be specified together**

#### **Commands Used: chg-netopts**

You entered a command without specifying both the **pvn** parameter and the **pvnmask** parameter. Both parameters must be specified together in the command.

# **Recovery**

Re-enter the **chg-netopts** command specifying IP addresses in both the **pvn** and **pvnmask** parameters.

# **E3962 Cmd Rej: PVN and PVNMASK must not be the same**

#### **Commands Used: chg-netopts**

You entered a command that specified or would result in the same IP address for the Private Virtual Network IP address and the Private Virtual Network submask IP address. The two addresses must not be the same in the system.

- **1.** Enter the **rtrv-netopts** command to display the PVN and PVNMASK IP addresses in the system. Verify the PVN and PVNMASK addresses that you specified in the command.
- **2.** Re-enter the **chg-netopts** command specifying two different addresses in the **pvn** and **pvnmask** parameters.

# **E3963 Cmd Rej: HMUXTVG must be ON before E5IS can be ON**

#### **Commands Used: chg-feat, chg-meas**

You entered a command to turn on the EAGLE 5 Integrated Monitoring Support feature (**chg-feat:e5is=on**). However, this command cannot be ran due to a possible error in the STP Options table.

### **Recovery**

If you receive this message, call your [Customer Care Center](#page-13-0) and report this error code and that the STP Options table appears to be in error.

# **E3964 Cmd Rej: TSCSYNC must be ON before E5IS can be ON**

# **Commands Used: chg-feat**

You tried to turn on the EAGLE 5 Integrated Monitoring Support feature before the Time Slot Counter Synchronization (TSC) feature has been turned on. The TSC feature must be turned on before the E5IS feature can be turned on (or at the same time the E5IS feature is turned on, in the same command— (**chg-feat:e5is=on:tscsync=on**).

# **Recovery**

- **1.** Display the features in the database. Enter the command: **rtrv-feat**
- **2.** If the TSC feature is off, turn it on. Enter the command: **chg-feat:tscsync=on**
- **3.** Turn on the E5IS feature. Enter the command: **chg-feat:e5is=on**

# **E3965 Cmd Rej: Invalid PVN**

# **Commands Used: chg-netopts**

You specified an invalid Private Virtual Network IP address in the **pvn** parameter.

Re-enter the **chg-netopts** command specifying a valid Class B IP address for the **pvn** parameter.

Refer to the **chg-netopts** command description in the *Commands Manual*.

Contact your [Customer Care Center](#page-13-0) if this error message appears again.

# **E3966 Cmd Rej: Max number of STC cards per shelf is entered**

# **Commands Used: ent-card**

You tried to add a Signaling Transport Card (STC) to a shelf for the EAGLE 5 Integrated Monitoring Support feature. However, the specified shelf already contains the maximum three STC cards allowed in the system.

# **Recovery**

- **1.** Display the cards on the shelf. Enter the **rtrv-card** command. The card type STC appears in the TYPE column for each STC card in the system. The card location appears in the CARD column; the first two digits of the location are the frame and shelf number where the card is installed.
- **2.** If there are already three STC cards on the shelf, you cannot add another one to that shelf unless you remove one of the existing STC cards from the shelf.
- **3.** If there are fewer than three STC cards on the shelf, re-enter the command to add the STC card to the shelf.

Contact your [Customer Care Center](#page-13-0) if this error message appears again.

# **E3967 Cmd Rej: E5IS must be on**

# **Commands Used: chg-eisopts, chg-netopts, rtrv-eisopts, rtrv-netopts**

You cannot enable, disable, or retrieve the current setting for the EAGLE 5 Integrated Monitoring Support copy function, if the E5IS feature has not been turned on in the system.

#### **Recovery**

**1.** Display the features in the database. Enter the command **rtrv-feat**.

**NOTE: Once a feature that is controlled using a feature bit has been turned on, it cannot be turned off. Refer to the chg-feat command in the** *Commands Manual* **for further information.**

- **2.** If the E5IS feature is off (**E5IS**= **off**), turn it on. Enter the **chg-feat:e5is=on** command. Refer to the *Commands Manual*.
- **3.** When the E5IS feature is turned on, re-enter the command to enable, disable, or retrieve the current setting for the E5IS copy function.

# **E3968 Cmd Rej: Invalid hardware for E5IS COPY to be on**

### **Commands Used: chg-eisopts**

You entered a command to enable the copy function for the EAGLE 5 Integrated Monitoring Support feature. The required hardware is not in the system for the command. The E5IS feature requires at least two STC cards in IS-NR state to be installed on at least one shelf in the system.

# **Recovery**

- **1.** Display the cards currently installed in the system. Enter the command **rtrv-card**. Locate any STC cards in the output.
- **2.** Enter the **rept-stat-card** command specifying the **loc** parameter for each STC card located in step 1. Verify that at least two STC cards are running the **eroute** application and are in the IS-NR state.
- **3.** If the required hardware is installed, re-enter the **chg-eisopts** command.

Call your [Customer Care Center](#page-13-0) if this error message appears again.

#### **E3979 Cmd Rej: Read NETOPTS table failed**

# **Commands Used: chg-eisopts, chg-netopts, rtrv-eisopts, rtrv-netopts**

The NETOPTS table for the EAGLE 5 Integrated Monitoring Support feature must be accessible for the command to run. A failure occurred while reading the NETOPTS table.

#### **Recovery**

Re-enter the command.

Call your [Customer Care Center](#page-13-0) if this error message appears again.

# **E3987 Cmd Rej: GTT must be ON before GPORT can be ON**

### **Commands Used: chg-feat, chg-ctrl-feat**

You tried to turn on the GSM Mobile Number Portability (G-Port) feature, but the Global Title Translation (GTT) feature is off. The GTT feature bit must be turned on before you can turn on the G-Port feature.

### **Recovery**

**1.** Display the status of the GTT feature. Enter the command **rtrv-feat** command.

### **NOTE: The G-Port feature requires a DSM/VSCCP card.**

- **2.** If the GTT feature is on (**gtt**=**on** from the output of step 1), enable and turn on the G-Port feature.
- **3.** If necessary, turn on the GTT feature. Enter the command: **chg-feat:gtt=on**

Refer to the chapter "G-Port Feature Activation" in the *Feature Manual – G-Port* for additional information.

Call your [Customer Care Center](#page-13-0) if this error message appears again.

**4.** Turn on the G-Port feature. Enter the command: **chg-feat:gport=on**

# **E3988 Cmd Rej: GPORT feature requires DSM Cards**

#### **Commands Used: chg-feat**

You attempted to turn on the G-Port feature, but your hardware is inadequate and requires upgrading. The G-Port feature requires a DSM/VSCCP card.

#### **Recovery**

Re-enter the **chg-feat** command.

Call your [Customer Care Center](#page-13-0) if this error message appears again.

# **E3989 Cmd Rej: GPORT feature must be on when (N)SERV=GPORT**

# **Commands Used: chg-srvsel, ent-srvsel, rtrv-srvsel**

The G-Port feature bit must be turned on before you can specify **nserv=gport**.

# **Recovery**

**1.** Display the features in the database. Enter the command **rtrv-feat**.

- **2.** If the G-Port feature bit is turned on from the output of step 1), re-enter the command.
- **3.** If the G-Port feature bit is off from the output of step 1), turn the G-Port feature on. Enter the following command: **chg-feat**
- **4.** Re-enter the command that generated this error message.

Call your [Customer Care Center](#page-13-0) if this error message appears again.

### **E3990 Cmd Rej: (N)SNP must be E164 when (N)SERV=GPORT/PPSMS/MNPSMS**

### **Commands Used: chg-srvsel, ent-srvsel**

You specified a value other than **nsnp/snp=e164** with the **nserv=gport, ppsms, or mnpsms** parameter. If you specify **nserv=gport, ppsms, or mnpsms**, you must specify a value of **e164** for the **nsnp/snp** parameter.

#### **Recovery**

Re-enter the command specifying **nsnp/snp=164**.

#### **E3991 Cmd Rej: GPORT feature must be on**

**Commands Used: chg-feat, chg-gsmsopts, chg-prefix, chg-sid, dlt-gserv-data, ent-gserv-data**

The G-Port feature must be turned on before issuing this command. Specifically:

- **chg-feat** the G-Port feature must be turned on before entering the command to turn on the PPSMS Phase 1 feature bit or the G-Port MNP Circular Route Prevention (MNPCRP) feature bit or the Portability Check for Mobile Originated SMS or the GSM MAP SRI Redirect feature or the ISUP NP with EPAP feature.
- **chg-gsmopts** the G-Port feature must be turned on before specifying the **defmapvr**, **is412gsm**, **mrsndig**, **mrsnnai**, **mrsnnp**, **srfaddr**, **srfnai**, **srfnp**, **sridn,** or **srverpfx** parameters. The G-Port feature bit and the Prepaid Short Message Service (PPSMS) Phase 1 feature bit must be turned on before you can specify the **ppsmsgta**, **nppsmsgta**, **ppsmspci1**, **ppsmspci2**, **ppsmspcn1**, **ppsmspcn2**, **ppsmsri1**, and **ppsmsri2** parameters.
- **chg-prefix** the G-Port feature must be turned on before provsioning a prefix for the GSM MAP SRI Redirect feature.
- **chg-sid** the G-Port feature must be turned on to change the capability point code if the **cpctype**=**gport** parameter is specified.

• **dlt/ent-serv-data** - the G-Port feature must be turned on before provsioning an entry in the GSERV table.

**NOTE: The G-Port SRI Query for Prepaid feature must be on before entries in the GSERV table can be used to affect a G-Port SRI query.**

#### **Recovery**

- **1.** Display the features in the database. Enter the commands **rtrv-feat** and **rtrv-ctrl-feat**.
- **2.** If the G-Port feature is turned on, re-enter the command that generated this error message.
- **3.** If the G-Port feature is turned off, perform the following actions to turn it on:
	- Verify that you have purchased and installed the correct features for your system.

**NOTE: Once a feature that is controlled using a feature bit has been turned on, it cannot be turned off. Once a feature that is controlled using a feature access key is permanently enabled, it cannot be disabled. Refer to the features listed in Table [2-32 on page](#page-572-0) 2-557 for more information.**

- If purchased and are installed on your system, enable the following features as required using the **enable-ctrl-feat** command:
	- G-Port SRI Query for Prepaid **enable-ctrl-feat:partnum=893017701:fak=<FAK>**
	- GSM MAP Send Routing Information Redirect **enable-ctrl-feat:partnum=893014001:fak=<FAK>**
	- ISUP NP with EAGLE Provisioning Application Processor **enable-ctrl-feat:partnum=893013801:fak=<FAK>**
	- Mobile Number Portability Circular Route Prevention **enable-ctrl-feat:partnum=893007001:fak=<FAK>**
	- Portability Check for Mobile Originated Short Message Service **enable-ctrl-feat:partnum=893009301:fak=<FAK>**
	- Post Paid Short Message Service Phase 1 **enable-ctrl-feat:partnum=893006701:fak=<FAK>**
- Turn on the G-Port feature, enter the command:

Refer to the *Commands Manual* and the procedure "G-Port Feature Activation" in the *Feature Manual – G-Port* for additional details.

Call your [Customer Care Center](#page-13-0) if this error message appears again.

# **E3992 Cmd Rej: SRFADDR, SRFNAI & SRFNP parameters must be entered together**

### **Commands Used: chg-gsmopts**

You entered one or two of the following parameters: **srfaddr**, **srfnai**, or **srfnp**. You must specify all three parameters.

### **Recovery**

Re-enter the command specifying all three parameters: **srfaddr**, **srfnaiand srfnp**.

# **E3993 Cmd Rej: GTIA/GTI must not be specified when (N)SERV= GPORT**

### **Commands Used: chg-srvsel, ent-srvsel, rtrv-srvsel**

You cannot specify the **gtia** parameter or **gti** parameter when **nserv=gport**.

### **Recovery**

Re-enter the command specifying the **gtii** or **gtin** parameter and the **nserv=gport** parameter.

# **E3994 Cmd Rej: (N)SERV must be GPORT/SMSMR/MNPSMS when (N)SNAI=CCRNDN**

### **Commands Used: chg-srvsel, ent-srvsel, rtrv-srvsel**

You specified a value other than **ccrndn** for the **nsnai**/**snai** parameter, and you specified the **nserv/serv=gport**, **ppsms**, **mnpsms**, or **eir** parameter. When you specify the **nserv/serv=gport**, **ppsms**, **mnpsms**, or **eir** parameter, you must specify the **nsnai**/**snai=ccrndn** parameter.

# **Recovery**

Re-enter the command that generated this error, specifying **gport**, **ppsms**, **mnpsms**, or **eir** for the **nserv**/**serv** parameter and **ccrndn** for the **nsnai**/**snai** parameter.

# **E3995 Cmd Rej: MSRNNAI and MSRNNP parameters must be entered together**

#### **Commands Used: chg-gsmopts**

You entered one of the following parameters: **msrnnai** or **msrnnp**. If you specify one of the above parameters, you must specify both.

Re-enter the command specifying both the **msrnnai** and **msrnnp** parameters.

### **E3997 Cmd Rej: GFLEX/GPORT feature must be on or EIR/IGM must be enabled**

#### **Commands Used: rtrv-gsmopts**

The command you entered is invalid unless the G-Flex or G-Port feature is on, or the EIR or IGM feature is enabled.

Specifically, for the **rtrv-gsmopts** command;

- The G-Flex feature must be turned on before specifying the **ccnc**, **defmcc**, **defmnc**, or **mccmnc** parameters.
- The G-Port feature must be turned before specifying the **defmapvr**, **mrsndig**, **mrsnnai**, **mrsnnp**, **srfaddr**, **srfnai**, or **srfnp** parameters.

**NOTE: Once a feature that is controlled using a feature bit has been turned on, it cannot be turned off. Once a feature that is controlled using a feature access key is permanently enabled, it cannot be disabled. Refer to the** *Database Administration Manual-System Management* **and the** *Commands Manual* **for details about enabling features with access keys.**

#### **Recovery**

- **1.** Determine if the G-Flex feature is on. Enter the **rtrv-feat** command.
	- If the G-Flex feature is **on**, re-enter the **rtrv-gsmopts** command.

Call your [Customer Care Center](#page-13-0) if this error message appears again.

• If the G-Flex is **off** (**gflex=off**), turn it on. Enter the command **chg-feat:gflex=on**

OR

- **2.** Determine if the G-Port feature is on or the EIR or IGM features are enabled. Enter the **rtrv-ctrl-feat** command.
	- If the G-Port feature is **on** or the EIR or IGM features are enabled, re-enter the **rtrv-gsmopts** command.

Call your [Customer Care Center](#page-13-0) if this error message appears again.

• If the G-Port feature is **off**, turn it on. Enter the command:

OR

# • If the EIR feature is not enabled, enable it. Enter the command: **enable-ctrl-feat:partnum=893012301:fak=<EIR FAK>**

Refer to the procedure "Enabling and Activating the EIR Feature" in the *Feature Manual - EIR* for additional information.

OR

• If the IGM feature is not enabled, enable it. Enter the command: **enable-ctrl-feat:partnum=893017301:fak=<IGM FAK>**

Refer to the procedure "Enabling and Activating the IGM Feature" in the *Feature Manual - Migration* for additional information.

# **E3998 Cmd Rej: NSNAI = NONE only allowed when NSERV = INPQ**

### **Commands Used: chg-srvsel**

If you specify the **nsnai=none** parameter, you must specify the **nserv=inpq** parameter.

### **Recovery**

Re-enter the **chg-srvsel** command specifying both the **nsnai**=**none** and **nserv**=**inpq** parameters.

# **E3999 Cmd Rej: When type=full, DPC and SI must be specified**

#### **Commands Used: chg-appl-rtkey, dlt-appl-rtkey, ent-appl-rtkey**

If you specify a value of **full** for the routing key **type** parameter (**type**=**full**), you must also specify either the destination point code (**dpc**) parameter and/or the system indicator (**si**) parameter.

#### **Recovery**

Re-enter the command specifying either the **dpc** and/or the **si** parameters.

# **E4001 Cmd Rej: Group Code of DPCN and OPCN must match**

### **Commands Used: ent-appl-rtkey**

The group codes for the **dpcn** and **opcn** parameter values must match when you specify both parameters in the command.

A two-letter group code is required for ITU-N point codes and spare point codes (DPCN/OPCN) when the ITU Duplicate Point Code feature (ITUDUPPC) is turned on, and not allowed when the feature is turned off.

### **Recovery**

Re-enter the **ent-appl-rtkey** command specifying the same group codes for the **dpcn** and **opcn** parameter values.

# **E4002 Cmd Rej: PSTNCAT=0 requires PSTNID=0**

### **Commands Used: chg-appl-rtkey**

You cannot specify a value of **0** for the Public Switched Telephone Network (PSTN) Category (**pstncat**=**0**) and a value other than **0** for the **pstnid** parameter. The parameter value **pstncat**=**0** requires the parameter value **pstnid**=**0**.

# **Recovery**

Re-enter the **chg-appl-rtkey** command specifying both the **pstncat**=**0** and the **pstnid**=**0** parameters.

# **E4003 Cmd Rej: MULTGC=YES requires IPGWI or IPLIMI links**

### **Commands Used: chg-ls, ent-slk**

If you specify that multiple group codes are allowed to be carried across IPGWI and IPLIMI linksets (**multgc**=**yes**), you must also specify a IPGWI or IPLIMI links.

If the linkset name (**lsn**) parameter is specified and multiple group codes are allowed (**multgc**=**yes**), all links assigned to the linkset must be of the same type (IPGWI or IPLIMI).

#### **Recovery**

Re-enter the command specifying **multgc**=**yes** and a IPGWI or IPLIMI links.

# **E4004 Cmd Rej: PSTNCAT=1 requires ITU-I or ITU-N point code**

# **Commands Used: chg-appl-rtkey**

If you specify a value of **1** for the Public Switched Telephone Network (PSTN) Category parameter (**pstncat**=**1**), you must specify an ITU-I or ITU-N point code.

The parameter value **pstncat**=**1** can be used only with routing keys that specify ITU-N or ITU-I point codes. The **pstnid** parameter values used with **pstncat**=**1** must meet specific SI value criteria.

Refer to the **chg-appl-rtkey** description in the *Commands Manual* for valid parameter values when **pstncat**=**1** is specified in the command.

#### **Recovery**

Re-enter the **chg-appl-rtkey** command specifying the **pstncat**=**1** parameter and an ITU-I or ITU-N point code.

# **E4006 Cmd Rej: DSM's are required when LNP and VGTT are ON**

```
Commands Used: chg-feat, enable-ctrl-feat
```
You tried to turn on the variable length GTT (VGTT) feature or the LNP Feature, and one of these features is already turned on your system. To turn on both of these features simultaneously requires DSM/VSCCP cards only (no TSMs) installed in your system.

# **Recovery**

- **1.** Upgrade your hardware to ensure that you have only DSM cards (no TSMs) in your system.
- **2.** Re-enter the command.

Call your [Customer Care Center](#page-13-0) if this error message appears again.

# **E4007 Cmd Rej: Ten GTA Lengths are supported per TT**

# **Commands Used: ent-gtt**

You cannot provision more than **10** GTA lengths per translation type. If the variable length GTT (VGTT) feature is turned on, you can provision up to a maximum of **10** GTA lengths per translation type.

- **1.** Display all GTAs for the specified translation type. Enter the **rtrv-gtt** command.
- **2.** Delete all of the GTAs of a particular length. Enter the **dlt-gtt** command. When the last address of a particular length is deleted, that length no longer counts toward the **10** lengths supported per translation type.
- **3.** Re-enter the **ent-gtt** command that generated this error message.

### **E4008 Cmd Rej: Ten GTA Lengths are supported per GTTSET**

# **Commands Used: ent-gta**

If the variable length GTT (VGTT) feature is turned on, you cannot provision more than **10** GTA lengths per GTT set. When the **ent-gta** command is entered to create entries, the software keeps track of the lengths and allows only **10**  different lengths.You attempted to add an entry that would have exceeded this maximum.

#### **Recovery**

- **1.** Display all GTAs for the specified GTT set. Enter the **rtrv-gta** command.
- **2.** Delete all of the GTAs of a particular length. Enter the **dlt-gtt** command. When the last address of a particular length is deleted, that length no longer counts toward the **10** lengths supported per GTT set.
- **3.** Re-enter the **ent-gta** command.

#### **E4009 Cmd Rej: GTA length is not defined for TT**

```
Commands Used: chg-gtt, dlt-gtt, rtrv-gtt
```
You attempted to change, delete, or retrieve a GTA length that has not been defined for the specified translation type.

### **Recovery**

- **1.** Display all of the GTA lengths for the translation type. Enter the **rtrv-tt** command.
- **2.** Re-enter the command that generated this error message specifying an existing GTA length.

# **E4010 Cmd Rej: GTA length is not defined for GTTSET**

# **Commands Used: chg-gta, dlt-gta, rtrv-gta**

You cannot change, delete, or retrieve a GTA length that has not been defined for the specified GTT set.

### **Recovery**

- **1.** Display all of the GTA lengths for the translation type. Enter the **rtrv-gta** command.
- **2.** Re-enter the command that generated this error message specifying an existing GTA length.

# **E4011 Cmd Rej: NDGT parameter is invalid for VGTT**

#### **Commands Used: chg-gttset, ent-gttset, ent-tt**

You cannot specify the number of digits (**ndgt**) parameter if the Variable length GTT (VGTT) feature is turned on.

### **Recovery**

Perform one of the following actions:

• Re-enter the command without specifying the **ndgt** parameter.

OR

• Enter the **ent-gta** or **ent-gtt** command to provision up to **10** different GTA lengths per GTT set.

# **E4012 Cmd Rej: Invalid PVNMASK**

#### **Commands Used: chg-netopts**

The IP address specified by the Private Virtual Network subnet mask (**pvnmask**) parameter is invalid. The value must be valid for a Class B network IP address as shown in [Table 2-41](#page-711-0).

<span id="page-711-0"></span>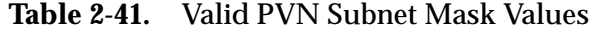

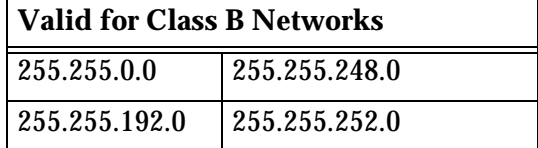

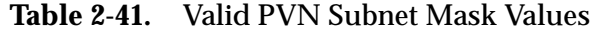

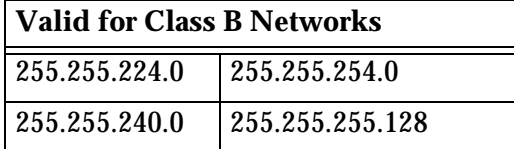

Re-enter the **chg-netopts** command specifying a valid **pvnmask** parameter value.

# **E4013 Cmd Rej: T1 Port test command not in progress**

#### **Commands Used: tst-t1**

There is no active test in progress on this t1port. The parameter **action=stop** cannot be performed if there is no active port test.

#### **Recovery**

Re-enter the **tst-t1** command specifying the correct format and parameters.

Refer to the *Commands Manual* for detailed information about the use of the **tst-t1** command.

# **E4014 Cmd Rej: CGSR must be specified when CDSR is specified**

#### **Commands Used: rtrv-gsmmap-scrn**

For the **rtrv-gsmmap-scrn** command, if you specify the **cdsr** parameter, you must also specify the **cgsr** parameter.

#### **Recovery**

Re-enter the **rtrv-gsmmap-scrn** command specifying both the **cdsr** and the **cgsr** parameters.

# **E4015 Cmd Rej: CGSR or CDSR shouldn't be specified when SADDR is specified**

#### **Commands Used: rtrv-gsmmap-scrn**

For the **rtrv-gsmmap-scrn** command, if you specify the **saddr** parameter, the **cgsr** or **cdsr** parameters cannot be specified.

Re-enter the **rtrv-gsmmap-scrn** command specifying the **saddr** parameter, without specifying the **cgsr** or **cdsr** parameters.

# **E4016 Cmd Rej: SADDR, NPV and NAIV must be specified together**

#### **Commands Used: rtrv-gsmmap-scrn**

For the **rtrv-gsmmap-scrn** command, the **saddr**, **npv**, and **naiv** parameters must be specified together.

#### **Recovery**

Re-enter the **rtrv-gsmmap-scrn** command specifying the **saddr**, **npv**, and **naiv** parameters together.

### **E4017 Cmd Rej: ACTION or FORBID parameter shouldn't be specified**

#### **Commands Used: rtrv-gsmmap-scrn**

When any of the **saddr**/**eaddr**/**npv**/**naiv** and **cdsr** parameters are specified, the **forbid** and **action** parameters cannot be specified.

You cannot specify the **action** or **forbid** parameters whenever any of the following are specified:

• The combination of **saddr** (with or without **eaddr**), **npv**, and **naiv** parameters.

OR

• The **cdsr** parameter.

#### **Recovery**

Perform one of the following actions:

• Re-enter the **rtrv-gsmmap-scrn** command without specifying the **action** or **forbid** parameters

OR

• Re-enter the **rtrv-gsmmap-scrn** command specifying the **action** or **forbid** parameters, but do not include either the **cdsr** parameter or the combination of **saddr** (with or without **eaddr**), **npv**, and **naiv** parameters.

# **E4019 Cmd Rej: OPCODE and OPNAME shouldn't be specified together**

### **Commands Used: rtrv-gsms-opcode**

You cannot specify the MAP Op-code Number (**opcode**) and User-defined Name for Op-code (**opname**) together in this same command. These two parameters are mutually exclusive.

### **Recovery**

Re-enter the **rtrv-gsms-opcode** command specifying either the **opcode** or the **opname** parameter, but not both.

# **E4024 Cmd Rej: SRCSET and SET cannot be equal**

### **Commands Used: chg-uaps**

Your attempt to change the UAPS parameter set was unsuccessful because the specified set number and source set parameters were identical. The **set** parameter and the **srcset** parameter cannot be the same value.

### **Recovery**

Review the **set** and **srcset** parameters, and change the specification of the appropriate one. Re-enter the **chg-uaps** command specifying the correct parameter values.

# **E4026 Cmd Rej: STP options HMUXABUS or HMUXBBUS must be set=yes**

#### **Commands Used: clr-imt-stats, rept-imt-info, init-mux**

The command you entered cannot be executed due to a possible error in the STP Options table.

# **Recovery**

Call your [Customer Care Center](#page-13-0) and report you received error message E4026, and that the STP Options table appears to be in error.

# **E4027 Cmd Rej: S/ESHELF can only be entered, when report = hmuxerr is set**

### **Commands Used: rept-int-info**

You cannot specify the **sshelf**, **eshelf**, or both parameters for a command used for HMUX cards without specifying **report**=**hmuxerr**.

#### **910-4857-001 Revision A, March 2007 2-699**

Re-enter the **rept-int-info** command specifying the **sshelf** and/or **eshelf** parameters and **report**=**hmuxerr**.

# **E4032 Cmd Rej: Either BUS or Location (not both) must be specified**

### **Commands Used: init-mux**

The **bus** or **loc** parameter must also be specified.

### **Recovery**

Re-enter the **init-mux** command specifying either the **bus** or **loc** parameter, but not both.

# **E4033 Cmd Rej: If GTIXLAT is 22, NAI and NP cannot be specified**

### **Commands Used: ent-gtcnv**

If you specify a value of **22** for the ANSI Global Title Indicator (**gtixlat=22**), the Nature of Address Indicator (**nai**) and Numbering Plan (**np**) parameters cannot be specified.

# **Recovery**

Perform one of the following actions:

• Re-enter the **ent-gtcnv** command specifying the (**nai**) and (**np**) parameters, and a value other than **22** for the (**gtixlat**) parameter.

OR

• Re-enter the **ent-gtcnv** command specifying **gtixlat=22** without specifying the **nai** and **np** parameters.

# **E4034 Cmd Rej: If GTIXLAT is 24, NAI and NP must be specified**

# **Commands Used: ent-gtcnv**

If you specify a value of **24** for the ITU Global Title Indicator (**gtixlat=24**), the Nature of Address Indicator (**nai**) and Numbering Plan (**np**) parameters must also be specified.

Perform one of the following actions:

• Re-enter the **ent-gtcnv** command specifying **gtixlat=24** and the **nai** and **np** parameters.

OR

• Re-enter the **ent-gtcnv** command specifying a value other than **24** for the (**gtixlat**) parameter.

# **E4035 Cmd Rej: TTA must be specified for a direction of ATOI**

### **Commands Used: chg-gtcnv, dlt-gtcnv**

If you specify that the direction of conversion is ANSI-to-ITU (**dir**=**atoi**), the ANSI translation type (**tta**) parameter must be specified.

# **Recovery**

Re-enter the command specifying **dir**=**atoi** and the **tta** parameter. i.e., **chg-gtcnv:dir=atoi:tta=xxx**

# **E4036 Cmd Rej: At least TTA, TTI must be specified for a direction of BOTH**

#### **Commands Used: chg-gtcnv, dlt-gtcnv**

If you specify that the direction of conversion is BOTH (**dir**=**both**), the ANSI translation type (**tta**) and the ITU translation type (**tti**) parameters must also be specified.

#### **Recovery**

Re-enter the command specifying **dir**=**both** and the **tta** and **tti** parameters. i.e., **chg-gtcnv:dir=both:tta=xxx:tti=yyy**

# **E4037 Cmd Rej: Error in FEATCTRL.TBL date, maintenance required**

# **Commands Used: enable-ctrl-feat**

The contents of the FEATCTRL.TBL is in violation of its stable condition rules. The table content requires maintenance.

Perform maintenance on the FEATCTRL table. Perform a database backup after every successful **enable-ctrl-feat** command.

# **E4038 Cmd Rej: NORM=YES not supported for specified PSTNCAT/PSTNID values**

# **Commands Used: chg-appl-rtkey**

If you specify **norm**=**yes**, you must specify a value of **1** for the **pstncat** parameter value. The **pstnid** parameter value can be either **1**, **2**, **3**, or **4**. The parameter value **norm**=**yes** can be entered if **pstncat**=**1** and the **pstnid** parameter value is indicated by "**\***" in [Table 2-42.](#page-717-0) The parameter value **pstncat**=**1** may be used only with keys that specify ITU-N or ITU-I point codes.

Refer to the **chg-appl-rtkey** command description in the *Commands Manual* for more information about the key attributes parameters.

|                                                   |                    |                   |                       | pstnid for pstncat $= 1$ |                  |                      |                         |
|---------------------------------------------------|--------------------|-------------------|-----------------------|--------------------------|------------------|----------------------|-------------------------|
| <b>Routing</b><br><b>Key Entry</b><br><b>Type</b> | <b>SI</b>          | PC<br><b>Type</b> | norm=ye<br>s is valid | $1 = ITU$<br>Q.767       | $2 = ETSI$<br>V3 | $3 = UK$<br>PNO-ISC7 | 4=GERMAN<br><b>ISUP</b> |
| Full-CIC<br>and<br>Partial<br>DPC/OPC/<br>SI      | $5\phantom{.0}$    | <b>ANSI</b>       |                       |                          |                  |                      |                         |
|                                                   |                    | $ITU-I/$<br>N     | $\ast$                | $\ast$                   | $\ast$           | $\ast$               | $\ast$                  |
|                                                   | 4 or<br>13         | <b>ALL</b>        |                       |                          |                  |                      |                         |
| <b>Full-SCCP</b>                                  | $\overline{3}$     |                   | <b>ALL</b>            |                          |                  |                      |                         |
| Full-DPC/SI                                       | <b>ALL</b>         | ALL               |                       |                          |                  |                      |                         |
| Partial<br>DPC/SI                                 | $\overline{5}$     | <b>ANSI</b>       |                       |                          |                  |                      |                         |
|                                                   |                    | $ITU-I/$<br>N     | $\ast$                | $\ast$                   | $\ast$           | $\ast$               | $\ast$                  |
|                                                   | Other<br>than<br>5 |                   |                       |                          |                  |                      |                         |
| Partial DPC                                       | N/A                | <b>ALL</b>        |                       |                          |                  |                      |                         |
| <b>Partial SI</b>                                 | <b>ALL</b>         | N/A               |                       |                          |                  |                      |                         |
| Default                                           | N/A                | N/A               |                       |                          |                  |                      |                         |

<span id="page-717-0"></span>**Table 2-42.** Routing Keys and Supported PSTN Categories and PSTN IDs for PSTN Category 1

Perform one of the following actions:

• Re-enter the **chg-appl-rtkey** command specifying **norm=yes**, **pstncat=1**, and a valid **pstnid** parameter value (**1**, **2**, **3**, or **4**).

OR

• Re-enter the **chg-appl-rtkey** command specifying the correct **pstncat** and **pstnid** parameter values and **norm=no**.

# **E4039 Cmd Rej: MULTGC=YES not allowed if ITUDUPPC feature is OFF**

#### **Commands Used: chg-ls, ent-ls**

You cannot specify a value of yes for the Multiple Group Codes Allowed (**multgc**=**yes**) parameter if the International National Duplicate Point Code (ITUDUPPC) feature is turned off. Multiple group codes are not supported if the ITUDUPPC feature is turned off.

### **Recovery**

- **1.** Verify that the ITUDUPPC feature is turned off. Enter the **rtrv-feat** command.
- **2.** Re-enter the command without specifying a value of **yes** for the multiple group code (**multgc**) parameter.

# **E4040 Cmd Rej: Invalid combination of PSTNCAT and PSTNID values**

**Commands Used: chg-appl-rtkey, chg-isupvar-attrib, copy-isupvar-attrib, ent-pstn-pres, rtrv-isupvar-attrib**

You specified an invalid combination of **pstncat** and **pstnid** parameter values. A controlled feature does not exist for the specified **pstncat** and **pstnid** combination.

Refer to the command description in the *Commands Manual* for information about valid **pstncat** and **pstnid** parameter combinations.

# **Recovery**

Re-enter the command specifying a valid combination of **pstncat** and **pstnid** parameter values.

# **E4041 Cmd Rej: Cannot change routing key and attribute values**

# **Commands Used: chg-appl-rtkey**

You entered a command that specified values for both routing key parameters and routing key attribute parameters.

The key attribute parameters (**pstncat**, **pstnid**, and **norm**) are not valid with routing key parameters **ncics**, **ncice**, **split**, **nsname**, or **nasname**.

# **Recovery**

Re-enter the command and specify only valid routing key parameters or only valid key attribute parameters.

# **E4042 Cmd Rej: ISUP Normalization feature must be enabled to set NORM=YES**

### **Commands Used: chg-appl-rtkey**

This feature requires the ISUP Normalization ON/OFF controlled feature as well as a separate ON/OFF controlled feature for each ISUP variant that can be normalized.

### **Recovery**

You must first purchase the ISUP Normalization feature, then enable using the **enable-ctrl-feat** command.

# **E4044 Cmd Rej: Only two E1 ports allowed for Linkclass equals unchan**

#### **Commands Used: ent-e1, chg-e1**

A maximum of two E1 ports (any two) of the 8 ports on the SE-HSL card can be used to define E1 interfaces. You attempted to define a third E1 interface. The E1 port is specified using the **e1port** parameter.

# **Recovery**

Re-enter the command specifying the correct format and parameters.

Refer to the *Commands Manual* for detailed information about the use of these commands.
# **E4045 Cmd Rej: Linkset with MULTGC=YES requires IPGWI/IPLIMI GPL**

### **Commands Used: ent-slk**

The card application must be IPGWI or IPLIMI if the LSN references a link set that specifies **multgc=yes**.

When the linkset name (**lsn**) parameter is specified and multiple group codes are allowed (**multgc**=**yes**), the card in the specified card location must be running either the **ipgwi** or the **iplimi** card application.

## **Recovery**

Re-enter the **ent-slk** command and reference a link set with a card application of **ipgwi** or **iplimi**.

## **E4046 Cmd Rej: E1 is assigned to card**

### **Commands Used: dlt-card**

Before you can delete a 2-port E1 card or an E1/T1 MIM card that is being used as an E1 card (card type **lime1** that has an E1 interface associated with it), you must first delete all E1 interfaces associated with the card.

## **Recovery**

- **1.** Display a list of signaling links assigned to the E1 card. Enter the **rtrv-slk** command.
- **2.** Deactivate all signaling links assigned to the E1 card. Enter the **dact-slk** command for each link.
- **3.** Delete all signaling links assigned to the E1 card. Enter the **dlt-slk** command for each link.
- **4.** Display the E1 interfaces associated with the E1 cards. Enter the **rtrv-e1** command.
- **5.** Delete all E1 interfaces associated with the E1 card. Enter the **dlt-e1** command.
- **6.** Delete the E1 card. Re-enter the **dlt-card** command.

# **E4047 Cmd Rej: Signaling link is not provisioned for the card**

### **Commands Used: alw-card**

You cannot allow a 2-port E1 card or Channel card or an E1/T1 MIM card used as an E1 card, T1 card, or Channel card (card type **lime1, limt1,** or **limch**) that has no signaling links associated with it. At least one signaling link must be associated with the card before the card can be allowed.

## **Recovery**

**1.** Associate at least one signaling link with the card. Enter the **ent-slk** command.

Refer to the *Commands Manual* for detailed information about the use of the **ent-slk** command.

**2.** Allow the card. Re-enter the **alw-card** command.

## **E4048 Cmd Rej: All signaling links serviced by the E1 must be deactivated**

## **Commands Used: chg-e1, inh-card**

You entered a command that requires all signaling links assigned to the specified E1 card to be deactivated before the command can execute.

You cannot change the value of one or more of the following parameters before you deactivate all of the signaling links serviced by the specified E1 card: **crc4**, **cas**, **encode**, or **e1tsel**.

You cannot inhibit an E1 card or an E1/T1 MIM card used as an E1 card until you deactivate all signaling links that provide timeslots serviced by the E1 interfaces assigned to that card.

## **Recovery**

- **1.** Deactivate all signaling links with timeslots that are serviced by the specified E1 card. Enter the **dact-slk** command.
- **2.** Re-enter the command to change the specified parameter value or inhibit the card.

# **E4049 Cmd Rej: Card type of LIMCH does not support E1PORT = 2**

### **Commands Used: ent-slk**

You cannot assign a timeslot for a Channel card and assigned e1port 2 as the E1 interface on the E1 card or E1/T1 MIM card used as an E1 card to service the timeslot. E1 interfaces that service timeslots for Channel cards can only be assigned to the e1port 1 of the E1 card.

## **Recovery**

Re-enter the **ent-slk** command and specify **e1port=1** for the E1 card with the appropriate E1 interface to service the timeslot for the Channel card.

# **E4050 Cmd Rej: E1PORT specified by E1LOC is not equipped**

## **Commands Used: ent-slk**

The E1 interface for the e1port specified by the **e1port** parameter on an E1 card or, E1/T1 MIM card being used as an E1 card specified by the **e1loc** parameter, is not defined in the database.

### **Recovery**

- **1.** Display the E1 port and card location information. Enter the **rtrv-e1** command. Verify that the **e1loc** parameter specifies the correct card location.
- **2.** Verify that the e1loc parameter specifies the correct card location.
	- If the E1 interface is defined for the specified e1port on the E1 card at the specified location, re-enter the **ent-slk** command specifying the correct card location (e1loc) and e1port (e1port).
	- If the E1 interface has not been defined for the specified port on the E1 card at the specified location, perform the following actions:
		- Define the E1 attributes for the specified e1port on the E1 card in the location specified by the e1loc parameter. Enter the ent-e1 command.
		- Re-enter the ent-slk command and specify the defined e1port.

Contact your [Customer Care Center](#page-13-0) if this error message appears again.

# **E4051 Cmd Rej: TS value on the E1 already in use by a signaling link**

## **Commands Used: ent-slk**

The timeslot specified is already assigned to a signaling link on the E1 card or E1/T1 MIM card being used as an E1 card and E1 interface specified in the **e1loc** and **e1port** parameters.

### **Recovery**

- **1.** Display the E1 port, card location, and timeslot information. Enter the **rtrv-e1** command.
- **2.** Re-enter the **ent-slk** command specifying an available timeslot for the E1 card and interface specified in the **e1port** and **e1loc** parameters.

## **E4052 Cmd Rej: E1 specified by E1LOC/E1PORT is using CAS, TS=16 not allowed**

### **Commands Used: ent-slk**

You specified a timeslot value of **16** for an E1 interface that has Channel Associated Signaling (CAS) enabled. When CAS is enabled for an E1 interface, you cannot assign timeslot **16** to that E1 interface.

## **Recovery**

- **1.** Display the E1 port, card location, and timeslot information. Enter the **rtrv-e1** command.
- **2.** Re-enter the **ent-slk** command specifying an available timeslot other than **16** for the E1 interface and card specified by the **e1port** and **e1loc** parameters.

# **E4054 Cmd Rej: The E1PORT at the specified location is already equipped**

### **Commands Used: ent-e1**

You cannot add an E1 interface to the database if the e1port on the E1 card (**e1port**  = **1** or **2**) already has an E1 interface defined on that E1 card in the specified location.

- **1.** Display the E1 port and card location information. Enter the **rtrv-e1** command.
- **2.** Perform one of the following actions:
	- If an e1port is available at the specified location, re-enter the **ent-e1** command specifying the available e1port.

OR

• If no e1port is available at the specified card location, re-enter the **ent-e1** command specifying an available E1 card location and port number.

### **E4055 Cmd Rej: The E1PORT at the specified location is not equipped**

#### **Commands Used: chg-e1, dlt-e1, rtrv-e1, ent-slk**

You cannot change, delete, or retrieve information for an E1 interface on an E1 card that has not been defined by the **e1port** and **loc** parameters.

#### **Recovery chg-e1, dlt-e1, rtrv-e1**

- **1.** Display all **e1port** and **loc** parameter information. Enter the **rtrv-e1** command specifying no parameters.Verify that you specified the correct **e1port** and **loc** parameters.
- **2.** If the specified **e1port** or **loc** are incorrect, re-enter the command specifying the correct **e1port** and **loc** parameters.
- **3.** If the specified **e1port** or **loc** was correct, re-enter the command.

Call your [Customer Care Center](#page-13-0) if this error message appears again.

#### **Recovery ent-slk**

- **1.** Display all E1 port and E1 card location information. Enter the **rtrv-e1** command specifying no parameters. Verify that you specified the correct **e1port** parameter and the correct E1 card location (**loc**) parameter for the command.
- **2.** If the specified E1 card location (**loc**) is correct but not listed, you must equip the specified card location with an appropriate card.
- **3.** Re-enter the **ent-slk** command.

Call your [Customer Care Center](#page-13-0) if this error message appears again.

# **E4056 Cmd Rej: Timeslot 16 on the E1 is in use, CAS = ON not allowed**

# **Commands Used: chg-e1**

You cannot change from Common Channel Signaling (CCS) to Channel Associated Signaling (CAS) multi-framing for the E1 interface on the specified E1 port and card. CAS cannot be enabled because timeslot **16** is being used by the E1 interface.

### **Recovery**

- **1.** Display the E1 port, card location, and timeslot information. Enter the **rtrv-e1** command.
- **2.** If you need to correct any part of the command information, re-enter the **chg-e1** command specifying the correct information.
- **3.** If you need to change the **cas** parameter value, you must first delete timeslot **16** from the E1 interface before you enter the command again.
	- Display the signaling link information for the E1 card, including the timeslot used by each link. Enter the **rtrv-slk** command.
	- Delete the signaling link that has timeslot **16** assigned. Enter the **dlt-slk** command.
	- Add a new signaling link for the E1 interface with a timeslot other than **16**. Enter the **ent-slk** command.
	- Re-enter the **chg-e1** command specifying **cas**=**on**.

## **E4057 Cmd Rej: All signaling links serviced by this E1/T1 must be deleted**

```
Commands Used: dlt-e1, dlt-t1
```
You entered a command to delete an E1 interface or a T1 interface before you deleted all signaling links that are serviced by that E1 interface or T1 interface.

## **Recovery**

- **1.** Display the signaling links assigned to the E1 or T1 interface. Enter the **rtrv-slk** command.
- **2.** If the links have not already been deactivated, deactivate all of the signaling links assigned to the E1 or T1 interface. Enter the **dact-slk** command.
- **3.** Delete all of the signaling links assigned to the E1 or T1 interface. Enter the **dlt-slk** command.
- **4.** Delete the E1 or T1 interface. Re-enter the **dlt-e1** or **dlt-t1** command.

# **E4058 Cmd Rej: The Channel card must be on the same shelf as its E1 card.**

### **Commands Used: ent-slk**

You entered a command to assign a signaling link with a timeslot to a Channel card. The E1 interface that would service the timeslot is not on an E1 card (**e1loc**, **e1port** parameters) on the same shelf with the Channel card (**loc**) parameter.

### **Recovery**

Re-enter the **ent-slk** command specifying an E1 interface on an E1 card that is on the same shelf with the Channel card.

## **E4059 Cmd Rej: Failed reading the E1/T1 table**

**Commands Used: chg-e1, chg-t1, dlt-card, dlt-e1, dlt-t1, ent-e1, ent-slk, ent-t1, rtrv-e1, rtrv-t1**

A failure occurred while reading the E1/T1 table. The E1/T1 table must be accessible.

### **Recovery**

Re-enter the command.

Call your [Customer Care Center](#page-13-0) if this error message appears again.

## **E4060 Cmd Rej: MULTGC=YES requires ITU-N or ITU-I point code**

#### **Commands Used: chg-ls, ent-ls**

You must specify an ITU-N or ITU-I point code if **multgc=yes** is specified.

## **Recovery**

Re-enter the command specifying **multgc=yes** and either a ITU-N or ITU-I point code.

# **E4061 Cmd Rej: Group Code of DPC(s) and APC/SAPC must match when MULTGC=NO**

## **Commands Used: chg-ls**

The group codes for the DPC(s) and APC/SAPC must match when entering this command specifying **multgc=no**. MULTGC can only be changed to NO if there are no routes with group codes different than the ADJPC's group code. If the ADJPC's group code is changed, MULTGC must be YES or there must be no routes using the linkset.

# **Recovery**

Enter the **chg-ls** command to update **apc/sapc** group code.

# **E4062 Cmd Rej: Inhibit IPSM card(s) before changing feature status**

# **Commands Used: chg-ctrl-feat**

You must first inhibit all IPSM cards in the system before the Eagle OA&M IP Security Enhancements feature can be turned on or off. All IPSM cards in the system must be inhibited before the Eagle OA&M IP Security Enhancements feature can be turned on or off.

# **Recovery**

- **1.** Determine which Telnet terminals are on the IPSM card(s). Enter the **rtrv-trm** command.
- **2.** Inhibit all Telnet terminals if the Telnet feature is on. Enter the **inh-trm** command.
- **3.** Inhibit all IPSM cards in the system. Enter the **inh-card** command.
- **4.** Turn the Eagle OA&M IP Security feature on or off. Enter the command: **chg-ctrl-feat:partnum=893400001:status=on** or **off**
- **5.** Allow all IPSM cards in the system. Enter the **alw-card** command.
- **6.** Allow all Telnet terminals. Enter the **alw-trm** command.

Call your [Customer Care Center](#page-13-0) if this error message appears again.

# **E4063 Cmd Rej: GTI/GTIA/GTII/GTIN not within specified range of 1 to 4**

## **Commands Used: chg-gttsel, chg-srvsel, dlt-gttsel, dlt-srvsel, ent-gttsel, ent-srvsel, rtrv-gttsel, rtrv-srvsel**

You cannot specify a value for the **gti**, **gtia**, **gtii**, or **gtin** parameter that is outside the range of **1** to **4**. Supported values for ANSI are **gti**=**2** and **gtia**=**2**. Supported values for ITU are **gtii**=**2**, **4** and **gtin**=**2**, **4**.

### **Recovery**

Re-enter the command specifying a valid value for the **gti**, **gtia**, **gtii**, or **gtin** parameter.

## **E4064 Cmd Rej: Host Name Referenced by Application Socket or Association**

## **Commands Used: dlt-ip-host**

You cannot delete a host name from the IP Host table if the host name is still referenced by one or more application sockets or associations. Before a host name can be deleted from the IP Host table, you must first delete all application socket or association references to the host name.

## **Recovery**

Enter the **rtrv-appl-sock** command specifying the host name that you want to delete. Verify the application sockets that reference the host name.

OR

- **1.** Enter the **rtrv-assoc** command specifying the host name that you want to delete. Verify the associations that reference the host name.
- **2.** Delete each referenced socket or association. Enter the **dlt-appl-sock** command or **dlt-assoc** command.
- **3.** Delete the host name. Re-enter the **dlt-ip-host** command.

## **E4065 Cmd Rej: Application Sockets on Port B Not Allowed**

#### **Commands Used: chg-ip-lnk**

You cannot assign application socket to DCM card with IP connections on the B interface. The B interface is not supported on DCMs; however, it is supported on SSEDCMs.

- **1.** Determine the associated IP address for the host name. Enter the **rtrv-ip-host** command.
- **2.** Determine the parameter values for **loc** and **port** associated with the IP address from the output of step 1. Enter the **rtrv-ip-lnk** command.
- **3.** Re-enter the command that generated this message, using the host name associated with the A interface.

Call your [Customer Care Center](#page-13-0) if this error message appears again.

# **E4066 Cmd Rej: Matching routing key already entered for AS**

## **Commands Used: ent-appl-rtkey**

The specified AS name (**asname**) parameter and routing key could not be added to the Routing Key table because an entry that matches the specified AS name and routing key already exists in the Routing Key table.

### **Recovery**

- **1.** Display the AS names and routing keys in the Routing Key table. Enter the **rtrv-appl-rtkey** command. Verify that the AS name and routing key for your command are correct and unique.
- **2.** Re-enter the **ent-appl-rtkey** command specifying the correct AS name and routing key.

## **E4067 Cmd Rej: Only SNAME, ASNAME or RCONTEXT allowed for default rtkey**

#### **Commands Used: ent-appl-rtkey**

You specified **type**=**default** for a default routing key, and one or more parameters other than **sname** or **asname** or **rcontext**.

#### **Recovery**

Re-enter the command specifying only the **type**=**default** parameter and either the **sname** or **asname** or **rcontext** parameter specified.

# **E4068 Cmd Rej: Must specify either SNAME or ASNAME**

### **Commands Used: ent-appl-rtkey, inh-alm, unhb-alm**

You must specify either the **sname** parameter or the **asname** parameter. One of the two parameters is required in the command.

For the **inh-alm** and **unhb-alm** commands:

- When the **dev**=**applsock** parameter is specified, the **sname** parameter must be specified.
- When the **dev**=**as** parameter is specified, the **asname** parameter must be specified.

#### **Recovery**

Re-enter the command specifying either the **sname** or the **asname** parameter.

Refer to the *Commands Manual* for detailed information about the use of these commands.

## **E4069 Cmd Rej: Entry already exists with specified GTIN24-TT-NP(V)-NAI(V)-SSN**

#### **Commands Used: ent-srvsel**

You specified an entry that matches an existing **gtin24**, **tt**, **np**/**nai** or **npv**/**naiv**, and **ssn** parameter combination, which is not allowed.

#### **Recovery**

- **1.** Display the existing values for the above parameters. Enter the **rtrv-srvsel** command.
- **2.** Re-enter the command specifying values for the **gtin24**, **tt**, **np**/**nai** or **npv**/**naiv**, and **ssn** parameter combination that do not already exist in the database.

#### **E4073 Cmd Rej: AS/socket cannot be deleted while assigned to a routing key**

#### **Commands Used: dlt-appl-sock, dlt-assoc, dlt-as**

You entered a command to delete an AS from the AS table, and the AS is still associated with a routing key. You must first delete the AS association with the routing key before you can delete the AS.

- **1.** Display the current AS and routing key associations. Enter the **rtrv-appl-rtkey** command.
- **2.** Delete the AS association with the routing key. Enter the **dlt-appl-rtkey** command.
- **3.** Re-enter the command to delete the AS.

## **E4075 Cmd Rej: Invalid name for adapter type**

### **Commands Used: chg-appl-sock, chg-assoc, dlt-assoc**

The command specified a name that is invalid for the IP connection type. The command was rejected to prevent the erroneous change or deletion of a provisioned IP connection.

### **Recovery**

- **1.** Display the names of the IP connection. Enter the **rtrv-assoc** and **rtrv-appl-sock** commands.
- **2.** Check whether the name you are specifying is an association or an application socket.
- **3.** Re-enter the correct command for the IP conection you are specifying; that is, specify **aname** for a **chg-assoc** or **dlt-assoc** command, or specify **sname** for a **chg-appl-sock** or **dlt-appl-sock** command.

## **E4076 Cmd Rej: E1 card location is unequipped**

## **Commands Used: chg-e1, dlt-e1, ent-e1, rtrv-e1**

You entered a command to add, change, delete, or retrieve information for an E1 interface for an E1 card or an E1/T1 card used as an E1 card. The card in the location specified by the **loc** parameter must be equipped (defined in the database) as type **lime1**.

- **1.** Perform one of the following actions:
	- Enter the **rtrv-card** command specifying the location in the **loc** parameter of the E1 card to which you want to add the E1 interface. Verify that the card in that location is of type lime1.

OR

- Enter the **rtrv-e1** command specifying no parameters to display the card location information for **lime1** cards defined in the database. Verify the card location for the card with the E1 interface that you want to change, delete, or retrieve.
- **2.** Re-enter the command specifying the correct card location in the **loc** parameter for the card on which you want to add, change, delete, or retrieve the E1 interface.

## **E4077 Cmd Rej: Parameters incompatible with adapter type**

```
Commands Used: dlt-appl-rtkey
```
You cannot specify the **rcontext** and **loc** parameters together in the same command line. The **loc** parameter is only used with dynamic (TALI-only) routing keys and dynamic routing keys do not support routing context.

## **Recovery**

Re-enter the **dlt-appl-rtkey** command specifying the **rcontext** and **loc** parameters using separate command lines.

Example: **dlt-appl-rtkey:loc=xxxx:rcontext=y**

## **E4078 Cmd Rej: Conflicting parameters specified**

```
Commands Used: chg-appl-rtley, dlt-appl-rtkey, 
ent-appl-rtkey, rtrv-appl-rtkey
```
You specified parameters that cannot be entered in the same command.

#### **Recovery**

Re-enter the command specifying a valid combination of parameters.

# **E4079 Cmd Rej: Specified AS name not found**

### **Commands Used: chg-as, dlt-appl-rtkey, dlt-as, rept-stat-as**

You entered a command to delete a routing key, delete an application server (AS), or display the status of an AS. The value specified for the AS name parameter (**asname**) does not exist in the AS table.

### **Recovery**

- **1.** Display the AS names that are currently in the AS table. Enter the **rtrv-as** command. Verify the AS name that you specified is in the AS table.
- **2.** Re-enter the command specifying the correct AS name.

## **E4081 Cmd Rej: Maximum number of connections already provisioned for AS**

### **Commands Used: ent-as**

You entered a command to add an M3UA/SUA association to an existing application server (AS). The AS already has the maximum of **16** associations (M3UA/SUA/M2PA IP connections).

#### **Recovery**

- **1.** Display the associations with ASs in the AS table. Enter the **rtrv-as** command.
- **2.** To create another association with the AS, you must first delete an existing association from the AS.

Refer to the *Commands Manual* for detailed information about the use of the **dlt-as** command.

**3.** If you have deleted an existing association for the AS, re-enter the **ent-as** command to create an association with the AS.

## **E4083 Cmd Rej: Connection adapter type does not match AS adapter type**

### **Commands Used: ent-as**

You entered a command to add an M3UA/SUA association to an application server (AS), and the adapter type is not the same as the adapter type of one or more associations that have already been assigned to the AS.

## **Recovery**

**1.** Enter the **rtrv-as** command to display the associations for the AS.

- **2.** Enter the **rtrv-assoc** command to display the adapter type of the existing associations.
- **3.** Re-enter the **ent-as** command to add an association with the same adapter type as one or more associations already assigned to the AS.

### **E4087 Cmd Rej: Both NPV and NAIV must be either \* or numbers**

#### **Commands Used: ent-gsmmap-scrn**

You specified inconsistent values for the **np** and **naiv** parameters. The values you specify for both of these parameters must be either \* (wildcard notation) or numbers.

#### **Recovery**

Re-enter the **ent-gsmmap-scrn** command that generated this error message specifying either **\*** or numbers for the **np** and **naiv** parameters.

## **E4089 Cmd Rej: Unable to change adapter when assigned to an AS**

#### **Commands Used: chg-assoc**

You entered a command to change the adapter value (M3UA, SUA, or M2PA) for an association. The specified association is bound to an AS. You cannot change the adapter value when the association is bound to an AS.

#### **Recovery**

- **1.** Display each AS and its current association. Enter the **rtrv-as** command.
- **2.** If you want to change the adapter value for the association, first delete the association name for the adapter you want to change. Enter the **dlt-as** command specifying the association name parameter (**aname=**) of the association to delete.
- **3.** Re-enter the **chg-assoc** command to change the adapter value for the desired association.

# **E4091 Cmd Rej: Association connection parameters must be unique**

### **Commands Used: chg-assoc, ent-assoc**

You entered a command to change one or more connection parameters for an association or to add an association to the IPAPSOCK table. The new association has exactly the same local host, local port, remote host, and remote port as an existing association in the table. No two associations can have exactly the same **lhost**/**lport**/**rhost**/**rport** parameter combination.

## **Recovery**

- **1.** Display the existing associations and their connection parameters. Enter the **rtrv-assoc** command.
- **2.** Re-enter the command specifying a connection parameter combination that is not exactly the same as for any existing association.

## **E4092 Cmd Rej: Too many associations per SLK**

### **Commands Used: chg-assoc**

You entered a command that would result in more than one association per signalling link. On IPLIM/IPLIMI cards only one association is allowed per signalling link. When you enter the association, the **port** parameter value (**a** or **b**) indicates which link on the card is to use the association.

## **Recovery**

- **1.** Display the IP address of the IPLIM or IPLIMI card. Enter the **rtrv-ip-lnk** command.
- **2.** Display the host name for the card. Enter the **rtrv-ip-host** command and specify the IP address (**ipaddr** parameter) from step 1 for the card.
- **3.** Display the associations on the card. Enter the **rtrv-assoc** command and specify the host name (**lhost** parameter) from step 2 for the card.
- **4.** Re-enter the **chg-assoc** command specifying an available port to assign an association.

## **E4093 Cmd Rej: Too many associations per card**

## **Commands Used: chg-assoc, ent-assoc**

You entered a command to create a new association in the IPAPSOCK table. The entry would result in too many associations for the card. The following associations are allowed:

- Only **2** associations per IPLIM card (one per link)
- Only **4** association allowed on an IPGWx card using DCM hardware
- SSEDCM hardware allows **50** associations on an IPGWx card

## **Recovery**

- **1.** Display the associations in the IPAPSOCK table. Enter the **rtrv-assoc** command.
- **2.** Re-enter the command if the card allows another association.

Call your [Customer Care Center](#page-13-0) if this error message appears again.

## **E4096 Cmd Rej: Association name already exists**

### **Commands Used: ent-assoc**

The association name specified already exists in the IPAPSOCK table.

## **Recovery**

- **1.** Display the existing association names in the IPAPSOCK table. Enter the **rtrv-assoc** command.
- **2.** Re-enter the **ent-assoc** command specifying an association name that is not already in the IPAPSOCK table.

## **E4097 Cmd Rej: Cannot assign LHOST/ALHOST to the B interface**

**Commands Used: ent-assoc, chg-assoc, chg-appl-sock, ent-appl-sock** 

You tried to provision socket LHOST or association LHOST/ALHOST with a host name that is associated with the **B** interface. The **B** interface is not supported on DCMs; however, it is supported on SSEDCMs.

- **1.** Determine the associated IP address for the host name. Enter the **rtrv-ip-host** command.
- **2.** Determine the parameter values for **loc** and **port** associated with the IP address from the output of step 1. Enter the **rtrv-ip-lnk** command.
- **3.** Re-enter the command that generated this message, specifying the host name associated with the **A** interface.

Call your [Customer Care Center](#page-13-0) if this error message appears again.

## **E4098 Cmd Rej: OPEN must be NO to change an Association or its AS/Rtkey**

**Commands Used: chg-as, chg-assoc, dlt-appl-rtkey, dlt-as, dlt-assoc, ent-as**

The connection state of an association must be **open**=**no** before you can change the characteristics (**lhost**, **lport**, **rhost**, **rport**, **adapter**, **ver**, **istrms**, **ostrms**, **rmode**, **rmin**, **rmax**, **rtimes**, and **cwmin**) of an association, or delete the association.

OR

The connection state of the associations bound to the M3UA/SUA associations for the AS must be **open**=**no** before you can enter, change, or delete the AS.

## **Recovery - chg-assoc, dlt-assoc**

- **1.** Display the associations and their connection states. Enter the **rtrv-assoc** command. Verify the connection state of the specified association.
- **2.** If the connection state for the specified association is **open**=**no**, re-enter the **chg-assoc** or **dlt-assoc** command.

Contact your [Customer Care Center](#page-13-0) if this error message appears again.

- **3.** If the connection state for the specified association is **open**=**yes**, change the connection status to **open**=**no**. Perform the following actions:
	- Enter the **chg-assoc** command specifying the association name (**aname**) and the **open**=**no** parameter.
	- Re-enter the command to change the association characteristics or to delete the association

#### **Recovery - chg-as, dlt-as, ent-as**

- **1.** Display the **mode** for the AS you want to change or delete. Enter the **rtrv-as** command.
- **2.** Display the connection status of the associations bound to each AS. Enter the **rtrv-assoc** command.
- **3.** For each association that needs to be changed from a connection state of **open**=**yes** to a connection state of **open**=**no**, enter the **chg-assoc** command specifying the **open**=**no** parameter.
- **4.** When all required association connection states are **open**=**no**, re-enter the command to enter, change, or delete the AS.

#### **E4099 Cmd Rej: Association name not found**

#### **Commands Used: chg-assoc, dlt-assoc, rept-stat-assoc**

You entered a command that specified an association name; the name that you specified is not defined in the IPAPSOCK table.

#### **Recovery**

- **1.** Display the association names that currently exist in the IPAPSOCK table. Enter the **rtrv-assoc** command. Verify that you specified an existing association name.
- **2.** Re-enter the command specifying an association name that exists in the IPAPSOCK table.

#### **E4100 Cmd Rej: LNP feature must be on before LNP ELAP Config can be on**

#### **Commands Used: chg-ctrl-feat**

The LNP feature must be turned on before the LNP ELAP Configuration feature can be turned on.

### **Recovery**

- **1.** Display the features in the database. Enter the **rtrv-ctrl-feat** command.
- **2.** If the LNP feature is on (from the output of step 1 the LNP ported TNs entry quantity is less than or equal to **12,000,000**), re-enter the command.

Call your [Customer Care Center](#page-13-0) if this error message appears again.

**3.** If the LNP feature is off (from the output of step 1- the LNP ported TNs entry does not appear in the output), turn it on. Enter the **chg-ctrl-feat** command.

# **NOTE: Once a feature that is controlled using a feature bit has been turned on, it cannot be turned off. Once a feature that is controlled using a feature key is permanently enabled, it cannot be disabled.**

Refer to the *LNP Feature Activation Guide* and call your [Customer Care Center](#page-13-0) before starting the process.

**4.** Turn on the LNP ELAP Configuration feature. Re-enter the **chg-ctrl-feat** command.

# **E4101 Cmd Rej: LNP ELAP CFG feat incompatible with SCCP/EBDADCM/EBDABLM appl**

# **Commands Used: chg-ctrl-feat, ent-card**

You cannot specify the **appl**=**sccp**/**ebdadcm**/**ebdablm** parameter if the LNP ELAP Configuration feature is turned on in your system. Turning on the LNP ELAP Configuration feature requires DSM cards running the **vsccp** application.

The EDBADCM GPL is used by the DCM card to transmit the LSMS LNP database to the EAGLE 5 ISS for enhanced bulk download. The EDBABLM GPL is used by the TSM card for enhanced bulk download. If LNP ELAP Configuration is turned on, the Eagle LNP Application Processor (ELAP) provides the functionality for accomplishing bulk loading.

## **Recovery**

- **1.** Re-enter the command that generated this error message without specifying **appl**=**sccp**/**ebdadcm**/**ebdablm**.
- **2.** Delete any cards that are running the **sccp**, **ebdadcm**, and **ebdablm** applications. Enter the **dlt-card** command.

## **E4102 Cmd Rej: GFLEX/INP/GPORT/EIR/LNP ELAP Configfeature must be ON**

### **Commands Used: rept-stat-db, rtrv-data-insrv, rept-stat-mps, rtrv-data-rtdb**

The G-Flex or INP or G-Port feature must be turned on before you can issue the command to display EPAP MPS database or DSM/VSCCP card status.

The LNP ELAP Configuration or EIR feature must be enabled and turned on before you can issue the command to display ELAP MPS database or DSM/VSCCP card status.

- **1.** Display the features in the database. Enter the **rtrv-feat** command.
- **2.** Verify the on/off status of the G-Flex feature.
- **3.** Verify the on/off status of the G-Port, EIR, INP, and LNP ELAP Configuration features. Enter the **rtrv-ctrl-feat** command.
- **4.** Perform the following actions as necessary:
	- Turn on the G-Flex feature, enter the command: **chg-feat:glex=on**
	- Turn on the G-Port feature, enter the command: **chg-ctrl-feat:partnum=893017201:status=on**
	- Turn on the EIR feature, enter the command: **chg-ctrl-feat:partnum=893012301:status=on**
	- Turn on the INP feature, enter the command: **chg-ctrl-feat:partnum=893017901:status=on**
	- Turn on the feature, enter the command: **chg-ctrl-feat:partnum=893016701:status=on**
	- Turn on the LNP ELAP Configuraton feature, enter the command: **chg-ctrl-feat:partnum=893010901:status=on**
- **5.** Re-enter the command that generated this error messgage.

## **E4106 Cmd Rej: Use REPT-STAT-MPS when LNP ELAP Configuration is ON**

#### **Commands Used: rept-stat-lsms**

The LNP ELAP Configuration feature is turned on in your system; consequently, the **rept-stat-lsms** command is no longer available. Use the **rept-stat-mps** command to display status information for the Eagle LNP Application Processor (ELAP) subsystem.

#### **Recovery**

Enter the **rept-stat-mps** command instead of the **rept-stat-lsms** command.

# **E4107 Cmd Rej: AS table is full**

## **Commands Used: ent-as**

You entered a command to add an application server process to the AS table. The AS table already contains the maximum of **250** AS entries. Before you can add another AS to the table, you must delete an existing AS entry from the table.

## **Recovery**

**1.** Display the entries the AS table. Enter the **rtrv-as** command.

# **NOTE: Before an AS can be deleted from the AS table:**

- The AS cannot be assigned to a routing key.
- The connection state for the associations assigned to the AS must be **open**=**no**
- **2.** Delete an AS from the AS table. Enter the **dlt-as** command.
- **3.** When you have deleted an existing AS from the AS table, re-enter the **ent-as** command to add another AS to the AS table.

## **E4108 Cmd Rej: Host assignment to IPLIM/IPLIMI card not supported**

#### **Commands Used: chg-assoc, ent-assoc**

You entered a command to add an association to the IPAPSOCK table or change the characteristics of an association in the table. You specified a port that is on an IPLIM or IPLIMI card. You cannot assign a local or remote host to an IPLIM or IPLIMI card.

## **Recovery**

- **1.** Display the card TYPE and APPL (application). Enter the **rtrv-card** command for the card with the specified port. Verify that the card is not an IPLIM or IPLIMI card.
- **2.** If the card is not an IPLIM or IPLIMI card, re-enter the command.

Contact your [Customer Care Center](#page-13-0) if this error message appears again.

**3.** If the card is an IPLIM or IPLIMI card, re-enter the command specifying a port on the correct card.

# **E4109 Cmd Rej: Association is still assigned to AS**

### **Commands Used: dlt-assoc**

You cannot delete an association from the IPAPSOCK table that is assigned to an AS.

**NOTE: To delete an association from the IPAPSOCK table, the connection state for the associations assigned to the AS must be open=no.**

### **Recovery**

- **1.** Display all ASs with that association. Enter the **rtrv-as:aname=< association\_name>** command.
- **2.** Delete the association for each AS. Enter the **dlt-as** command.

Refer to the *Commands Manual* for detailed information about the use of the **dlt-as** command.

## **E4113 Cmd Rej: Measurement collection in progress, Retry later**

### **Commands Used: copy-disk, format-disk**

The command you entered is not allowed at this time because the OAM measurements collection is in progress. Measurement requirements for disk access are not compatible with the **copy-disk** and **format-disk** commands.

Measurements collection must be turned off before the **copy-disk** command can be executed.

**NOTE:** Do not issue the **chg-meas** command while the **copy-disk** command is in progress. This results in read and write errors, because the standby fixed disk is not accessible and the active fixed disk only allows read-only access.

## **Recovery**

Wait a time for the measurement collection operation to complete, and then re-enter the command.

**NOTE: Because no user output specifically indicates that measurement collection has begun or ended, re-enter the command until it is accepted. If this error message does not clear up within an hour, call your [Customer Care](#page-13-0)  [Center](#page-13-0) for assistance.** 

# **E4114 Cmd Rej: TTA cannot be specified for a direction of ITOA**

## **Commands Used: dlt-gtcnv**

If you specify the direction of conversion is ITU-to-ANSI (**dir=itoa**), you cannot specify the ANSI translation type (**tta**) parameter.

### **Recovery**

Re-enter the **dlt-gtcnv** command specifying **dir=itoa**, without specifying the **tta** parameter.

# **E4115 Cmd Rej: TTI must be specified for a direction of ITOA**

## **Commands Used: chg-gtcnv, dlt-gtcnv**

If you specify the direction of conversion is ITU-to-ANSI (**dir**=**itoa**), the ITU translation type (**tti**) parameter must be specified.

## **Recovery**

Re-enter the command specifying **dir**=**itoa** and the **tti** parameter.

## **E4116 Cmd Rej: Wildcard/Asterisk invalid for direction of BOTH**

#### **Commands Used: chg-gtcnv, dlt-gtcnv, ent-gtcnv**

The use of wildcards is not allowed if the direction of conversion is **both** (**dir**=**both**). (A wildcard is an entry specified with the use of asterisks).

Refer to the *Commands Manual* for details about the use of wildcards with these commands.

## **Recovery**

Re-enter the command without specifying wildcards or asterisks if the direction of conversion is BOTH (**dir**=**both**) parameter is specified.

# **E4117 Cmd Rej: Wildcard/Asterisk combination invalid for direction**

## **Commands Used: ent-gtcnv**

The specified command is invalid because the combination of wildcards used is not correct for the specified (**dir**) parameter. The direction of conversion parameter restricts which combination of parameters can use asterisks. (A wildcard is an entry specified with the use of asterisks).

 Refer to the *Commands Manual* for detailed information about the use of the **ent-gtcnv** command.

### **Recovery**

Re-enter the **ent-gtcnv** command specifying parameters that do not use wildcards or asterisks.

## **E4118 Cmd Rej: Wildcard/Asterisk required for TTI, NP, NAI if DIR is ITOA**

#### **Commands Used: chg-gtcnv, dlt-gtcnv, ent-gtcnv**

The command is invalid because wildcards are required for the **tti**, **np**, and **nai** parameters when specifying an ITU-to-ANSI direction of conversion (**dir**=**itoa**). (A wildcard is an entry specified with the use of asterisks).

Refer to the *Commands Manual* for details about the valid use of wildcards with these command.

## **Recovery**

Re-enter the command specifying the **tti**=**\***, **np**=**\***, and **nai**=**\*** parameters when specifying **dir**=**itoa**.

## **E4119 Cmd Rej: Key values: DIR, TTA, TTI, NP, NAI already exist**

## **Commands Used: ent-gtcnv**

The command is invalid because the key **dir**, **tta**, **tti**, **np**, or **nai** value(s) have already been specified for this Global Title Conversion table entry.

## **Recovery**

Re-enter the **ent-gtcnv** command without the previously specified **dir**, **tta**, **tti**, **np**, or **nai** parameter.

# **E4120 Cmd Rej: Key values: DIR, TTA, TTI, NP, NAI does not exist**

### **Commands Used: chg-gtcnv, dlt-gtcnv**

The command is invalid because not all key values **dir**, **tta**, **tti**, **np**, and **nai** have been specified.

### **Recovery**

- **1.** Enter the **ent-gtcnv** command specifying all the key values **dir**, **tta**, **tti**, **np**, and **nai**.
- **2.** Once all key values are defined, re-enter the original command.

# **E4121 Cmd Rej: ENCODE = AMI not currently supported**

### **Commands Used: chg-e1, ent-e1, ent-t1**

You cannot specify a value of **ami** for the **encode** parameter (**encode**=**ami**) for a 2-port E1 card. The 2-port E1 card does not support Alternate Mark Inversion (AMI) encoding. AMI encoding is only supported on the  $E1/T1$  MIM card, or the HC-MIM card used as an E1 or T1 card.

### **Recovery**

Re-enter the command specifying **encode**=**hdb3** for the 2-port E1 card.

## **E4122 Cmd Rej: Both NP and NAI must be specified if either is present**

#### **Commands Used: chg-gtcnv, dlt-gtcnv**

If you specify either the **np** or **nai** parameter, you must specify both of these parameters.

## **Recovery**

Re-enter the command specifying both the **np** and **nai** parameters.

## **E4123 Cmd Rej: SAPC entry not found for the linkset**

## **Commands Used: chg-ls**

The value specified for the secondary adjacent point code (**sapci/sapcn/sapcn24**) parameter does not exist for the linkset.

- **1.** Display all the destination point codes in the Destination Point Code table. Enter the **rtrv-ls:lsn** command for the given linkset.
- **2.** Re-enter the **chg-ls** command specifying a point code from the output in Step 1.

# **E4124 Cmd Rej: APC/SAPC with specified group code already exists for linkset**

### **Commands Used: chg-ip-lnk, chg-ls**

Only one secondary adjacent point code (**sapc**) or **apc** per domain per linkset is allowed when the specified group code is **multgc**=**no** for the linkset. Additionally, when the specified group code is **multgc**=**yes**, only one **sapcn** per group code per link set is allowed.

### **Recovery**

- **1.** Display all **apc**/**sapc** entries for the specified linkset. Enter the **rtrv-ls:lsn** command.
- **2.** Delete the **apc**/**sapc** entry. Enter the **chg-ls** command specifying **action=delete**, if necessary.

## **E4125 Cmd Rej: Maximum SAPC entries exceeded**

#### **Commands Used: chg-ls**

No additional secondary adjacent point code (**sapc**) entry can be added.

#### **Recovery**

- **1.** Delete an **sapc** entry that is not being used. Enter the **chg-ls** command specifying **action=delete**, if necessary.
- **2.** Re-enter the **chg-ls** command to add the **sapc** entry.

## **E4126 Cmd Rej: Only one ITU-N APC/SAPC allowed with MULTGC=NO**

#### **Commands Used: chg-ls**

Only one secondary adjacent point code (**sapc**) or **apc** per ITU-N domain per linkset is allowed when **multgc**=**no** for the linkset.

Display all the destination point codes in the Destination Point Code table. Enter the **rtrv-ls:lsn** command for the given linkset.

# **E4127 Cmd Rej: Only one ITU-I or 24-bit ITU-N APC/SAPC allowed per linkset**

## **Commands Used: chg-ls**

Only one secondary adjacent point code (**sapc**) or **apc** is allowed per linkset in an ITU-I or 24-bit ITU-N domain.

## **Recovery**

- **1.** Display all the destination point codes in the Destination Point Code table. Enter the **rtrv-ls:lsn** command for the given linkset.
- **2.** Re-enter the **chg-ls** command specifying a point code from the output in Step 1.

### **E4128 Cmd Rej: SAPC entry present for the linkset**

#### **Commands Used: chg-ls**

A secondary adjacent point code (**sapc**) is provisioned for the linkset.

#### **Recovery**

Delete a **sapc** entry. Enter the **chg-ls** command specifying **action=delete**.

## **E4129 Cmd Rej: SAPC allowed for ITU-I or ITU-N linkset only**

#### **Commands Used: chg-ls**

The secondary adjacent point code (**sapc**) value specified is not allowed for this ANSI linkset.

#### **Recovery**

Change linkset *apc* type, if needed.

# **E4132 Cmd Rej: Group code not allowed with specified network type**

#### **Commands Used: dlt-na, ent-na**

The group code (**gc**) parameter cannot be specified for ANSI, ITUI, and ITUN24 type network appearances.

### **Recovery**

- **1.** For the **dlt-na** command, enter the **rtrv-na** command to display the existing network appearances. Verify the network appearance that you want to delete.
- **2.** Re-enter the command that generated this message without specifying the **gc** parameter for the network appearance.

## **E4133 Cmd Rej: Group code required for ITUN when ITUDUPPC feat is ON**

#### **Commands Used: ent-na**

The group code (**gc**) parameter must be specified for ITUN network appearances when the ITUDUPPC feature is turned on.

#### **Recovery**

- **1.** Verify that the ITUDUPPC feature is turned on. Enter the **rtrv-feat** command.
- **2.** Re-enter the **ent-na** command specifying the group code (**gc**) parameter for the ITUN network appearance.

## **E4134 Cmd Rej: Group code not allowed when ITUDUPPC feat is OFF**

#### **Commands Used: ent-na**

The group code (**gc**) parameter cannot be specified for network appearances if the ITUDUPPC feature is turned off.

#### **Recovery**

- **1.** Verify that the ITUDUPPC feature is turned off. Enter the **rtrv-feat** command.
- **2.** Re-enter the **ent-na** command without specifying the group code (**gc**) parameter for the network appearance.

# **E4135 Cmd Rej: Group code must be in SID or SPC table**

## **Commands Used: ent-na**

You specified a group code for a network appearance, and the group code was not found in the SID or SPC table.

### **Recovery**

- **1.** Enter the **rtrv-sid** and **rtrv-spc** commands to verify the group code.
- **2.** Re-enter the **ent-na** command specifying the correct group code (**gc**) parameter for the network appearance.

## **E4136 Cmd Rej: NA entry already equipped**

#### **Commands Used: ent-na**

You entered a command to define a network appearance that already exists in the Network Appearance table.

### **Recovery**

- **1.** Display the existing network appearances in the Network Appearance table. Enter the **rtrv-na** command.
- **2.** Re-enter the **ent-na** command to define a network appearance that does not already exist in the Network Appearance table.

## **E4138 Cmd Rej: NA entry not found**

## **Commands Used: dlt-na**

You entered a command to delete a network appearance. The specified network appearance was not found in the Network Appearance table.

#### **Recovery**

- **1.** Display the existing network appearances in the Network Appearance table. Enter the **rtrv-na** command. Verify the network appearance that you want to delete is in the Network Appearance table.
- **2.** Delete the network appearance. Re-enter the **dlt-na** command specifying the network appearance that you want to delete.

# **E4139 Cmd Rej: RC Already Equipped**

### **Commands Used: chg-appl-rtkey, ent-appl-rtkey**

You attempted to add or change the routing context value of a routing key without satisfying the following criteria:

- The routing context value in a routing key must be unique (multiple routing keys cannot have identical routing context values).
- The routing context value in a routing key may only be changed if all of the ASPs associated with the routing key are **open**=**no**. For SPLIT AS routing key changes, the old AS and the new AS must both meet this criteria.
- The routing context value in a routing key may not be changed during the same command as a RESIZE or SPLIT routing key change.
- A routing key containing a routing context may only be deleted if all of the ASPs associated with the routing key are **open**=**no**.

#### **Recovery**

- **1.** Display the routing keys and routing context values. Enter the **rtrv-appl-rtkey:display=all** command.
- **2.** Following the above criteria, re-enter the command to add or change the routing context value for a routing key.

#### **E4141 Cmd Rej: IPSM card(s) must be inhibited to enable telnet feature**

#### **Commands Used: chg-ctrl-feat**

Before you can change the status of the Telnet feature (either turning on or turning off), you must first inhibit all Internet Protocol Services Module (IPSM) cards. All IPSM cards in the system must be inhibited before the IP User Interface (Telnet) feature can be turned on or off.

#### **Recovery**

- **1.** Inhibit all IPSM cards. Enter the **inh-card** command.
- **2.** Turn the Telnet feature on or off for the IPSM cards you inhibited in step 1. Enter the command: **chg-ctrl-feat:partnum=893005701:status=on**  or **off**
- **3.** Allow all IPSM cards inhibited in Step 1. Enter the **alw-card** command for each card.

Call your [Customer Care Center](#page-13-0) if this error message appears again.

# **E4146 Cmd Rej: CTX parameter is invalid for this card**

### **Commands Used: ent-bp**

You cannot specify the bit-mapped microengine context mask (**ctx**) parameter for a card that is not an IXP-based card with processor **type=IXP**.

#### **Recovery**

Re-enter the **ent-bp** command specifying the correct format and parameters.

Refer to the *Commands Manual* for detailed information about the use of the **ent-bp** command.

## **E4147 Cmd Rej: Invalid combination of TYPE, UENG, and CTX parameters**

## **Commands Used: ent-bp**

If you specify **type**=**ixp**, then you must also specify both the microengine number (**ueng**) and the bit-mapped microengine context mask (**ctx)** parameters.

### **Recovery**

Re-enter the **ent-bp** command specifying the correct format and parameters.

Refer to the *Commands Manual* for detailed information about the use of the **ent-bp** command.

## **E4148 Cmd Rej: DATA parameter is invalid for this card**

#### **Commands Used: ent-bp**

The **data** parameter is only valid on an IXP-based card.

# **Recovery**

Re-enter the **ent-bp** command specifying the correct format and parameters.

Refer to the *Commands Manual* for detailed information about the use of the **ent-bp** command.

# **E4149 Cmd Rej: ARM register must be specified**

### **Commands Used: ent-bp**

The **ca**, **cb**, and **drarm** register values must be specified for an IXP-based card with processor **type**=**arm**.

### **Recovery**

Re-enter the **ent-bp** command specifying a valid combination of parameters. Valid **ca**, **cb**, and **drarm** register values for an IXP-based card ARM processor are **sp**, **lr**, **pc**, and **r0..r15**.

## **E4150 Cmd Rej: UENG register must be specified**

## **Commands Used: ent-bp**

The microengine number (**ueng**) parameter must be specified for a card with processor **type**=**ixp**. The **ca** and **cb** parameters are not valid with processor **type**=**ixp**.

#### **Recovery**

Re-enter he **ent-bp** command specifying the correct format and parameters.

Refer to the *Commands Manual* for detailed information about the use of this **ent-bp** command.

## **E4151 Cmd Rej: UENG parameter is invalid for this card**

#### **Commands Used: disp-bp, dlt-bp, ent-bp**

The microengine number (**ueng**) parameter is only valid on an IXP-based card with processor **type**=**ixp**.

## **Recovery**

Re-enter the command specifying the correct format and parameters.

Refer to the *Commands Manual* for detailed information about the use of these commands.

### **E4152 Cmd Rej: Invalid combination of TYPE and DATA parameters**

### **Commands Used: ent-bp**

The **data** parameter is only valid with breakpoint **type**=**data**.

#### **Recovery**

Re-enter the **ent-bp** command specifying the correct format and parameters.

Refer to the *Commands Manual* for detailed information about the use of the **ent-bp** command.

#### **E4153 Cmd Rej: CA or CB register value is invalid for this card**

#### **Commands Used: ent-bp**

The **ca**, **cb**, and **drarm** register values must be specified for an IXP-based card with processor **type**=**arm**.

#### **Recovery**

Re-enter the **ent-bp** command specifying a valid combination of parameters. Valid **ca**, **cb**, and **drarm** register values for an IXP-based card ARM processor are **sp**, **lr**, **pc**, and **r0..r15**.

#### **E4154 Cmd Rej: DRARM parameter is invalid for this processor**

### **Commands Used: ent-bp**

The ARM register indirect memory dump (**drarm**) parameter can only be specified with processor **type**=**arm**.

#### **Recovery**

Re-enter the **ent-bp** command specifying the correct format and parameters.

Refer to the *Commands Manual* for detailed information about the use of the **ent-bp** command.

#### **E4155 Cmd Rej: DR parameter is invalid for this card**

#### **Commands Used: ent-bp**

The register indirect memory dump (**dr**) parameter is not valid on an IXP-based card.

Re-enter the **ent-bp** command specifying the correct format and parameters.

Refer to the *Commands Manual* for detailed information about the use of the **ent-bp** command.

#### **E4156 Cmd Rej: DRARM parameter is invalid for this card**

### **Commands Used: ent-bp**

The ARM register indirect memory dump (**drarm**) parameter is only valid on an IXP-based card.

#### **Recovery**

Re-enter the **ent-bp** command specifying the correct format and parameters.

Refer to the *Commands Manual* for detailed information about the use of the **ent-bp** command.

#### **E4157 Cmd Rej: DA parameter is invalid for this card**

#### **Commands Used: ent-bp**

The dump address (**da**) parameter is not valid on an IXP-based card.

#### **Recovery**

Re-enter the **ent-bp** command specifying the correct format and parameters.

Refer to the *Commands Manual* for detailed information about the use of the **ent-bp** command.

#### **E4158 Cmd Rej: ADDR parameter is invalid for this card**

#### **Commands Used: ent-bp**

The **addr** parameter is valid only for cards with PROM-based COM processors (such as TSMs); that is, when **proc**=**com** is specified for DS0 cards.

#### **Recovery**

Re-enter the **ent-bp** command specifying the correct format and parameters.

Refer to the *Commands Manual* for detailed information about the use of the **ent-bp** command.

#### **E4159 Cmd Rej: TYPE parameter value is invalid for this card**

#### **Commands Used: ent-bp**

Processor types ARM and IXP are only valid on an IXP-based card.

#### **Recovery**

Re-enter the **ent-bp** command specifying the correct format and parameters.

Refer to the *Commands Manual* for detailed information about the use of the **ent-bp** command.

#### **E4160 Cmd Rej: ACCESS parameter value is invalid for this card**

#### **Commands Used: ent-bp**

When using the **access** parameter, **format**=**any** is only valid on an IXP-based card. The **format** parameter must be set to **any** on IXP-based cards.

#### **Recovery**

Re-enter the **ent-bp** command specifying the correct format and parameters.

Refer to the *Commands Manual* for detailed information about the use of the **ent-bp** command.

#### **E4161 Cmd Rej: Routing Context parameter is required for SUA**

**Commands Used: chg-appl-rtkey, ent-appl-rtkey, ent-as**

Routing context is mandatory for routing keys associated with an AS containing SUA ASPs.

**Recovery - chg-appl-rtkey, ent-appl-rtkey**

You attempted to add or change a routing key without specifying a routing context value.

Re-enter the command specifying a valid routing context value.
### **Recovery - ent-as**

You attempted to create an AS whose routing key does not have a routing context value.

- Display the routing keys and routing context value. Enter the **rtrv-appl-rtkey:display=all** command.
- Assign a routing context value to the appropriate routing key. Enter the **chg-appl-rtkey** command.
- Create the AS. Re-enter the **ent-as** command.

## **E4165 Cmd Rej: Point Code Subtype Prefix not supported**

#### **Commands Used: rtrv-dstn, rtrv-rte**

The prefix subfields spare point code subtype (**s**) or private and spare (**ps**) are not supported with **pctype**=**ansi** or **pctype**=**itun24**.

#### **Recovery**

Perform one of the following actions:

• Re-enter the command without specifying the **pcst** parameter.

OR

• Re-enter the command specifying **pcst**=**p** or **pcst**=**none** parameter.

### **E4166 Cmd Rej: Enhanced GSM Map Screening must be ON**

#### **Commands Used: enable-ctrl-feat**

Before you can enable the MTP MAP Screening feature you must enable the Enhanced GSM MAP (EGMS) feature.

## **Recovery**

- **1.** Display the status of features in your system that have feature access keys. Enter the **rtrv-ctrl-feat** command.
- **2.** Verify the Enhanced GSM MAP Screening (EGMS) feature was purchased and installed in your system. Contact your [Customer Care Center](#page-13-0) if you need assistance.
- **3.** Enable the Enhanced GSM MAP Screening feature. Enter the command: **enable-ctrl-feat:partnum=893012401:fak=<EGMS FAK>**

**NOTE: Once a feature that is controlled using a feature access key is permanently enabled, it cannot be disabled. Refer to the** *Database Administration Manual–Features* **and to the** *Commands Manual* **about enabling features with access keys.**

**4.** Turn on the Enhanced GSM MAP Screening feature. Enter the commadn: **chg-ctrl-feat:partnum=893012401:status=on**

Refer to the *Database Administration Manual–Features* for more information about enabling the Enhanced GSM MAP Screening feature.

**5.** Enable the MTP MAP Screening feature. Enter the command: **enable-ctrl-feat:partnum=893013501:fak=<MTP MAP FAK>**

# **E4167 Cmd Rej: Cannot add NP and NAI to an entry where GTIXLAT is 22**

## **Commands Used: chg-gtcnv**

You cannot specify the new numbering plan (**nnp**) and the new nature of address indicator (**nnai**) parameters, if the value for the **gtixlat** parameter is **22** (**gtixlatt**=**22**).

## **Recovery**

Re-enter the **chg-ctcnv** command specifying **gtixlatt**=**22** and without specifying the **np** and **nai** parameters.

# **E4168 Cmd Rej: At least one Non-Key parm that is to be changed is required**

# **Commands Used: chg-gtcnv**

The command is invalid because it does not specify at least one non-key parameter to be changed.

# **Recovery**

Re-enter the **chg-ctcnv** command specifying at least one of these non-key parameters: **npdd**, **npds**, **nsdd**, **nsds**, or **rdmod**.

# **E4169 Cmd Rej: GT Conversion table is full**

### **Commands Used: ent-gtcnv**

The Default Global Title Conversion table is full. You must delete a translation type entry before another translation type entry can be added to the conversion table.

- **1.** Display the translation type entries in the Default Global Title Conversion table. Enter the **rtrv-gtcnv** command.
- **2.** Delete and existing entry from the Default Global Title Conversion table . Enter the **dlt-gtcnv** command specifying one of the translation type entries shown in the output in step 1.
- **3.** Re-enter the **ent-gtcnv** command.

Call your [Customer Care Center](#page-13-0) if this error message appears again.

# **E4170 Cmd Rej: Prefix & Suffix digit modification parameters can't be mixed**

**Commands Used: chg-gta, chg-gtcnv, chg-gtt, ent-gta, ent-gtcnv, ent-gtt** 

Specifying both prefix digit manipulation and suffix digit manipulation parameters is not supported. You cannot mix these parameters in a single command because they are mutually exclusive.

### **Recovery**

Re-enter the command specifying either prefix digit manipulation or suffix digit manipulation parameters, but not both.

### **E4171 Cmd Rej: SCCP Conversion feature must be enabled**

**Commands Used: chg-gta, chg-gtcnv, chg-gtt, chg-gttset, chg-stpopts, dlt-gtcnv, ent-gta, ent-gtcnv, ent-gtt, ent-gttset, rtrv-gta, rtrv-gtcnv, rtrv-gttset**

The ANSI/ITU/24 Bit SCCP Conversion feature must be enabled before you can specify the **netdom**=**cross** parameter.

The ANSI-ITU-China SCCP Conversion feature must be enabled and turned on before the **ngti** parameter can be specified.

The ANSI-ITU-China SCCP Conversion feature must be enabled before entering any of the following:

- Specifying the new GTI code (**ngti**) parameter with either the global title translation commands (**ent-gtt**, **chg-gtt**, **rtrv-gtt**), or with the global title address commands (**ent-gta**, **chg-gta**, **rtrv-gta**).
- Any global translation conversion command, **chg-gtcnv**, **dlt-gtcnv**, **ent-gtcnv**, or **rtrv-gtcnv**
- Command parameters **cnvcgda**, **cnvcgdi**, **cvncgdn**, **cvncgdn24**, or **gtcnvdflt**.

# **Recovery**

- **1.** Display the status of features in your system that have feature access keys Enter the **rtrv-ctrl-feat** command.
- **2.** Verify the ANSI-ITU-China SCCP Conversion feature was purchased and installed in your system. Contact your [Customer Care Center](#page-13-0) if you need assistance.
- **3.** Enable the ANSI-ITU-China SCCP Conversion feature. Enter the **enable-ctrl-feat** command specifying the appropriate part number and access key information.

Refer to the *Commands Manual* and the *Database Administration Manual – Global Title Translation* for more information about enabling this feature.

**4.** Re-enter the command that generated this error message.

# **E4172 Cmd Rej: Can't switch existing Pfx/Sfx, use RDMOD to reset**

# **Commands Used: chg-gtcnv**

You cannot switch the prefix and suffix digit modifier parameters in a single command because they are mutually exclusive. To change the values from prefix to suffix or the reverse, first use the **rdmod** parameter to reset the current digit modifier values.

- **1.** Reset the digit modifiers. Enter the command: **chg-gtcnv:tta=xxx:tti=yyy:rdmod=yes**
- **2.** Re-enter the **chg-gtcnv** command specifying either the prefix or suffix digit modifiers.

# **E4173 Cmd Rej: Not compatible with SCCP Conversion feature**

## **Commands Used: chg-feat**

You cannot specify the SCCP Conversion (SCCPCNV feature bit) or the TCAP Conversion (TCAPCNV feature bit) features because the ANSI-ITU-China SCCP Conversion feature is currently enabled. The ANSI-ITU-China SCCP Conversion feature is mutually exclusive with both of these feature bits.

**NOTE: Once a feature that is controlled using a feature bit has been turned on, it cannot be turned off. Once a feature that is controlled using a feature access key is permanently enabled, it cannot be disabled. Refer to the appropriate** *Database Administration Manual* **and to the** *Commands Manual* **for the details about turning on features with bits and enabling features with access keys.**

# **Recovery**

**1.** Display the status of the SCCPCNV and TCAPCNV features. Enter the **rtrv-feat** command.

Call your [Customer Care Center](#page-13-0) if this error message appears again.

- **2.** Determine the status the ANSI-ITU-China SCCP Conversion feature. Enter the command: **rtrv-ctrl-feat:partnum:893012001**
- **3.** If the ANSI-ITU-China SCCP Conversion feature is enabled and on, turn it off. Enter the command: **chg-ctrl-feat:partnum:893012001:status=off**
- **4.** Turn on the SCCPCNV feature. Enter the command: **chg-feat:SCCPCNV=on**
- **5.** Turn on the TCAPCNV feature. Enter the command: **chg-feat:TCAPCNV=on**

# **E4174 Cmd Rej: NGTI only valid when PC and GTTSN are different domains**

# **Commands Used: chg-gta, ent-gta**

The New GTI Code (**ngti**) parameter is valid only when the translated point code (**pc**) and GTT set name (**gttsn**) are different domains. The **ngti** parameter can be specified only when the translated point code and the translation type are in different domains, or are both in the ITU domain.

## **Recovery**

- **1.** Verify all point codes and the domains that they are assigned to. Enter the **rtrv-dstn** command. The domain of each point code is shown in the DOMAIN field in the output.
- **2.** Re-enter the original command specifying an **ngti** parameter with a PC (translation point code) whose domain is different from the domain of the GTTSN (GTT set name).

# **E4175 Cmd Rej: If NGTI is 4, NNP and NNAI must be specified**

## **Commands Used: chg-gta, chg-gtt, ent-gta, ent-gtt**

If you specify the New GTI Code is **4** (**ngti**=**4**), you must specify both the new numbering plan (**nnp**) and the new nature of address indicator (**nnai**) parameters.

**Recovery** 

Re-enter the command specifying both the **nnp** and **nnai** parameters.

# **E4176 Cmd Rej: If NGTI is 2, NNP and NNAI cannot be specified**

### **Commands Used: chg-gta, chg-gtt, ent-gta, ent-gtt**

If you specify the New GTI Code parameter is **2** (**ngti**=**2**), you cannot specify the new numbering plan (**nnp**) or new nature of address indicator (**nnai**) parameters.

**Recovery** 

Re-enter the command without specifying the **nnp** and **nnai** parameters.

# **E4179 Cmd Rej: EIR feature cannot be enabled if ASM/TSM is present**

## **Commands Used: enable-ctrl-feat**

The Equipment Identity Register (EIR) feature cannot be enabled if the EAGLE 5 ISS contains TSM cards (i.e., the test verifies that no SCCP GPLs are present). The EIR feature requires DSM cards, not TSM cards.

## **Recovery**

- **1.** Display the cards and loads in the system. Enter the **rtrv-card** command.
- **2.** If a TSM card is present in the system, it will show the APPL as SCCP, which is incompatible with the EIR feature. To support the EIR feature, the system must have only DSM cards and VSCCP loads.
- **3.** Verify that the system contains only DSM cards and VSCCP APPLs and that the EIR feature has been purchased and installed in your system.

Contact your [Customer Care Center](#page-13-0) if you need assistance.

# **E4180 Cmd Rej: Wildcard SSN already exists**

## **Commands Used: ent-srvsel**

You specified a command specifying a **gti**/**gtia**/**gtii**/**gtin**, **tt**, **np(v)**, **nai(v)**, and a specific **ssn** that already has a matching wildcard **ssn** entry. (A wildcard ssn entry is specified with the use of asterisks). This duplication of entry is not allowed.

# **Recovery**

- **1.** Display the existing values for the above parameters. Enter the **rtrv-srvsel** command.
- **2.** Re-enter the **ent-srvsel** command specifying values that do not already exist in the database for the above parameters.

# **E4181 Cmd Rej: Specific SSN already exists**

# **Commands Used: ent-srvsel**

You specified a command specifying a **gti**/**gtia**/**gtii**/**gtin**, **tt**, **np(v)**, **nai(v)**, and a wildcard **ssn** that already has a matching specific **ssn** entry. (A wildcard **ssn** entry is specified with the use of asterisks). This duplication of entry is not allowed.

- **1.** Display the existing values for the above parameters. Enter the **rtrv-srvsel** command.
- **2.** Re-enter the **ent-srvsel** command specifying values that do not already exist in the database for the above parameters.

### **E4182 Cmd Rej: STP True PC and EIR Subsystem do not exist in MAP table**

#### **Commands Used: ent-ss-appl**

To reserve an EIR subsystem number (**ssn**) for an application, the STP true point code/EIR subsystem number combination must be previously defined in the Mated Applications (MAP) table.

#### **Recovery**

- **1.** Enter the **rtrv-sid** command to see the point codes (**pca**/**pci**/**pcn**) assigned to the system.
- **2.** Enter the **ent-map** command and assign mated application values for the true point code (**pc**/**pca**/**pci**/**pcn**) and the EIR subsystem number (**ssn**).
- **3.** Re-enter the **ent-ss-appl** command specifying the newly assigned values for **pc**/**pca**/**pci**/**pcn** and the EIR **ssn**.

#### **E4184 Cmd Rej: EIR subsystem is offline in database**

#### **Commands Used: alw-map-ss**

To run this command, the EIR subsystem must be online (activated) in the database.

#### **Recovery**

Activate the EIR subsystem. Enter the following command: **chg-ss-appl:appl=eir:nstat=online**

# **E4185 Cmd Rej: EIR feature must be enabled**

## **Commands Used: dlt-ss-appl, rtrv-sid**

The Equipment Identity Register (EIR) feature is not enabled. You must enable the EIR feature before entering either the **rtrv-sid** command specifying the **cpctype=eir** parameter, or the **dlt-ss-appl** command specifying the **appl=eir** parameter.

## **Recovery**

- **1.** Display the status of features in your system that have feature access keys. Enter the **rtrv-ctrl-feat** command.
- **2.** Verify that the EIR feature has been purchased and installed in your system. Contact your [Customer Care Center](#page-13-0) if you need assistance.
- **3.** Verify the GTT feature is turned on. Enter the **rtrv-feat** command.
- **4.** If the GTT feature is off, turn it on. Enter the command **chg-feat:gtt=on**
- **5.** Verify the GTT feature is turned on. Enter the **rtrv-feat** command.

## **NOTE: Once the EIR feature is enabled, it cannot be disabled.**

**6.** Enable the EIR feature, enter the command: **enable-ctrl-feat:partnum=893012301:fak=<EIR FAK>**

Refer to the "*Activating the EIR Feature"* procedure in the *Feature Manual – EIR*, and call your [Customer Care Center](#page-13-0) before starting the process.

- **7.** Verify that the EIR feature is enabled. Enter the following command: **rtrv-ctrl-feat:partnum=893012301**
- **8.** Re-enter the command that generated this error message.

Call your [Customer Care Center](#page-13-0) if this error message appears again or if you need assistance.

# **E4188 Cmd Rej: LNP or EIR must be enabled or INP must be ON**

### **Commands Used: rtrv-ss-appl**

The **rtrv-ss-appl** command is not valid unless one of the following conditions is true:

- the Local Number Portability (LNP) feature is enabled,
- the Equipment Identity Register (EIR) feature is enabled,
- the INAP Number Portability (INP) feature is on,

- **1.** Display the features in the database. Enter the **rtrv-ctrl-feat** command.
- **2.** If the INP feature is turned on, or the LNP or EIR feature is enabled, re-enter the **rtrv-ss-appl** command.
- **3.** If the INP feature is turned off and neither the LNP nor the EIR features are enabled, perform one or more of the following steps as applciable:

**NOTE: Once a feature that is controlled using a feature access key is permanently enabled, it cannot be disabled.** 

• Turn on the INP feature, enter the command: **chg-ctrl-feat:partnum=893017901:status=on**

OR

- Enable the LNP feature, enter the following command: **enable-ctrl-feat:partnum=893011012:fak=<LNP FAK>**  OR
- Verify the GTT feature is turned on. Enter the **rtrv-feat** command.
- If the GTT feature is off, turn it on. Enter the command: **chg-feat:gtt=on**
- Verify the GTT feature is turned on. Enter the **rtrv-feat** command.
- Enable the EIR feature, enter the command: **enable-ctrl-feat:partnum=893012301:fak=<EIR FAK>**

Refer to the procedure for "Enabling and Activating the EIR Feature" in the *Feature Manual – EIR* for details.

• Re-enter the **rtrv-ss-appl** command that generated this message.

Call your [Customer Care Center](#page-13-0) if this error message appears again.

### **E4189 Cmd Rej: SSN for ITU-I and ITU-N True Point Codes must be the same**

#### **Commands Used: chg-map, ent-map**

If you specify ITU-I, ITU-N, ITU-I Spare, and ITU-N Spare true point codes, you must specify the same subsystem number (**ssn**).

#### **Recovery**

Re-enter the command that generated this error message specifying the same **ssn** value for ITU-I, ITU-N, ITU-I Spare, and ITU-N Spare point codes.

# **E4191 Cmd Rej:** GFLEX/GPORT/EIR feature must be ON/ENABLED

## **Commands Used: chg-feat, chg-gsmopts, chg-measopts, rept-ftp-meas**

Before either the **chg-gsmopts** or **chg-measopts** commands can be specified, one of the following features must be turned on: G-Flex, G-Port, EIR.

Before the **ccnc**, **defmcc**, **defmnc**, or **mccmnc** parameters can be specified, the G-Flex feature must be turned on.

Before the **mtchnp**=**on** parameter, or **mtcdnp**=**on** parameter, or **enttype**=**np** parameter, or the **rept-ftp-meas** command can be specified, either the G-Flex, G-Port, EIR feature must be turned on.

**NOTE: Refer to the** *Commands Manual* **for a list of valid parameter combinations for use with measurements reports and the rept-ftp-meas command.**

# **Recovery**

- **1.** Determine if the G-Flex feature is turned on. Enter the **rtrv-feat** command.
- **2.** Determine if either the G-Port, EIR feature is turned on. Enter the **rtrv-ctrl-feat** command.
- **3.** If either the G-Flex, G-Port, EIR feature is on, re-enter the command that generated this error message.
- **4.** Turn on one or more of the following features: G-Flex, G-Port, EIR.
	- Turn on the G-Port feature, enter the command: **chg-feat:gport=on**

OR

• Turn on the G-Flex feature, enter the command: **chg-feat:gflex=on**

OR

- Verify the GTT feature is turned on. Enter the **rtrv-feat** command.
- If necessary, turn on the GTT feature. Enter the command: **chg-feat:gtt=on**
- Verify the GTT feature is turned on. Enter the **rtrv-feat** command.
- Enable and turn on the EIR feature, enter the commands: **enable-ctrl-feat:partnum=893012301:fak=<EIR FAK> chg-ctrl-feat:partnum=893012301:status=on**
- **5.** Re-enter the command that generated this error message.

Call your [Customer Care Center](#page-13-0) if this error message appears again.

# **E4192 Cmd Rej: GFLEX or EIR feature must be on**

## **Commands Used: ent-trace, rtrv-data-rtdb**

The G-Flex or EIR feature must be turned on before you can specify the **imsi** parameter.

## **Recovery**

- **1.** If the **imsi** parameter is not required to be specified, re-enter the command without specifying the **imsi** parameter.
- **2.** If the **imsi** parameter is required to be specified, perform the following actions:
	- Determine if the G-Flex feature is on. Enter the **rtrv-feat** command.
	- If the G-Flex feature is on (**gflex**=**on**), re-enter the command that generated this message.
	- If the G-Flex feature is off, determine if the EIR feature is enabled. Enter the **rtrv-ctrl-feat** command.
	- If the EIR feature is enabled, re-enter the command that generated this message.
	- If the G-Flex feature is off and the EIR feature is not enabled, either turn on the G-Flex feature or enable the EIR feature.
	- Turn on the G-Flex feature. Enter the command **chg-feat:gflex=on**
	- Verify the G-Flex feature is turned on. Enter the **rtrv-feat** command.

OR

- Verify the GTT feature is on. Enter the **rtrv-feat** command.
- If the GTT feature is off, turn it on. Enter the command **chg-feat:gtt=on**
- Verify the GTT feature is turned on. Enter the **rtrv-feat** command.

**NOTE: Once the EIR feature is enabled, it cannot be disabled.** 

- Enable the EIR feature, enter the command: **enable-ctrl-feat:partnum=893012301:fak=<EIR FAK>**
- Turn on the EIR feature, enter the command: **chg-ctrl-feat:partnum=83012301:status=on**

• Verify the EIR feature is enabled. Enter the **rtrv-ctrl-feat** command.

Refer to the procedure "*Activating the EIR Feature"* in the *Feature Manual– EIR*, and call your [Customer Care Center](#page-13-0) before starting the process.

**3.** Re-enter the command that generated this message.

Call your [Customer Care Center](#page-13-0) if this error message appears again.

## **E4193 Cmd Rej: Spare Point Code Feature must be enabled**

```
Commands Used: ent/chg-dstn, ent/dlt-cspc, ent/chg-map, 
ent-na, ent/dlt/rtrv-spc, ent/chg/vfy-sid, 
ent/chg/dlt/rtrv-scr-aftpc, ent/chg/dlt/rtrv-scr-blkdpc, 
ent/chg/dlt/rtrv-scr-blkopc, ent/chg/dlt/rtrv-scr-cdpa, 
ent/chg/dlt/rtrv-scr-cgpa, ent/chg/dlt/rtrv-scr-destfld, 
ent/chg/dlt/rtrv-scr-dpc, ent/chg/dlt/rtrv-scr-opc
```
The Spare Point Code feature must be enabled before an ITU-I or ITU-N spare point code can be specified.

### **Recovery**

- **1.** Display the status of features in your system that have feature access keys. Enter the **rtrv-ctrl-feat** command.
- **2.** Verify the Spare Point Code feature was purchased and installed in your system. Contact your [Customer Care Center](#page-13-0) if you need assistance.

## **NOTE: Once a feature that is controlled using a feature access key is permanently enabled, it cannot be disabled.**

Refer to the *Database Administration Manual - Features* and to the *Commands Manual* about enabling features with access keys.

**3.** Enable the Spare Point Code feature. Enter the command: **enable-ctrl-feat:partnum=893013601:fak=<SPC FAK>**

**NOTE: The Spare Point Code feature cannot be enabled if TALI sockets have been provisioned for an IPGWI card.**

- **4.** Verify the Spare Point Code feature is enabled. Enter the **rtrv-ctrl-feat** command.
- **5.** Re-enter the command that generated this error message.

### **E4195 Cmd Rej: Spare Point Codes not supported with adapter type**

### **Commands Used: chg-appl-rtkey, ent-appl-rtkey**

Spare Point Codes are not valid for TALI sockets.

Re-enter the command without specifying Spare Point Codes.

# **E4196 Cmd Rej: Spare Point Code Feature not compatible with TALI socket**

**Commands Used: chg-appl-sock, enable-ctrl-feat, ent-appl-sock**

The Spare Point Code feature cannot be enabled if TALI sockets have been provisioned for an IPGWI card.

**Recovery** 

Contact your [Customer Care Center](#page-13-0) if you need assistance.

# **E4197 Cmd Rej: CCGT and NGTI are mutually exclusive**

## **Commands Used: chg-gta, ent-gta**

You cannot specify both the Cancel Called Global Title Indicator (**ccgt**) and New GTI Code (**ngti**) parameters together in the same command.

# **Recovery**

Re-enter the command specifying either the **ccgt** or **ngti** parameter, but not both.

# **E4198 Cmd Rej: Can't switch existing Pfx/Sfx, use RMGTT to reset**

# **Commands Used: chg-gtt**

You cannot switch the existing prefix or suffix digit manipulation parameters. Neither can you specify both prefix digit manipulation and suffix digit manipulation parameters because they are mutually exclusive. To change the values from prefix to suffix or the reverse, first use the **rmgtt** parameter to reset the Modified Global Title Translation feature (MGTT) fields.

# **Recovery**

- **1.** Reset the MGTT fields. Enter the command: **chg-gtt:rmgtt=yes**
- **2.** Re-enter the **chg-gtt** command specifying either the prefix digit manipulation or suffix digit manipulation parameters.

# **E4199 Cmd Rej: NGTI only valid when PC and TYPE are different domains**

## **Commands Used: chg-gtt, ent-gtt**

The New GTI Code (**ngti**) parameter can be specified only when the translated point code (**pc**) and translation type (**type**) are in different domains, or are both in the ITU domain.

## **Recovery**

- **1.** Verify all point codes and the domains that they are assigned to. Enter the **rtrv-dstn** command. The domain of each point code is shown in the *DOMAIN* field in the output.
- **2.** Re-enter the original command specifying the **ngti** parameter with a translation point code (**pc**) whose domain does not match the domain of the translation type (**type**).

# **E4200 Cmd Rej: Cannot use NEXT if preceding RTRV-LOG command used TYPE=ALL**

# **Commands Used: rtrv-log**

You specified the **next** parameter that followed a **rtrv-log** command specifying the **type**=**all** parameter. You cannot specify the **next** parameter with the **type**=**all** parameter. This sequence of commands is not supported.

The **rtrv-log:next=** command cannot be entered following a **rtrv-log:type=all** command. A **rtrv-log** command without the **type**=**all** parameter must be entered before the **rtrv-log:next=** command can be entered.

### **Recovery**

Re-enter the **rtrv-log** command without specifying the **next** parameter.

Refer to the *Commands Manual* for detailed information about the use of this command.

# **E4201 Cmd Rej: SCCPCNV, TCAPCNV must be disabled**

# **Commands Used: enable-ctrl-feat**

The attempt to enable the ANSI-ITU-China SCCP Conversion feature was unsuccessful. It is mutually exclusive with the SCCPCNV (SCCP Conversion) feature bit and TCAPCNV (TCAP Conversion) feature bit. The ANSI-ITU-China SCCP Conversion feature cannot be enabled if either the SCCPCNV feature bit, or the TCAPCNV feature bit, is turned on.

- **1.** Determine the status of the SCCPCNV and TCAPCNV features. Enter the **rtrv-feat** command.
- **2.** If the SCCPCNV or TCAPCNV features are on, turn them off. Enter the commands: **chg-feat:sccpcnv=off** and **chg-feat:tcapcnv=off**
- **3.** Enable the ANSI-ITU-China SCCP Conversion feature. Enter the command: **enable-ctrl-feat:893012001:fak=<SCCP Conversion FAK>**
- **4.** Verify the status the ANSI-ITU-China SCCP Conversion feature. Enter the **rtrv-ctrl-feat** command.

Call your [Customer Care Center](#page-13-0) if this error message appears again.

### **E4202 Cmd Rej: SCCP Conversion feature requires at least TSM Hardware**

## **Commands Used: enable-ctrl-feat**

You cannot enable the ANSI-ITU-China SCCP Conversion feature because a required TSM card is missing. You need to upgrade the hardware.

#### **Recovery**

- **1.** Upgrade your hardware to at least the TSM hardware required for the SCCP Conversion feature. Refer to the appropriate card replacement procedure in Appendix A of the *Maintenance Manual*.
- **2.** Enable the ANSI-ITU-China SCCP Conversion feature. Re-enter the command: **enable-ctrl-feat:893012001:fak=<SCCP Conversion FAK>**

Call your [Customer Care Center](#page-13-0) if this error message appears again.

# **E4203 Cmd Rej: ENUM requires an SNUM as its mate parameter**

# **Commands Used: rtrv-log, rtrv-trbltx**

You specified the **enum** parameter but not with its mate parameter, **snum**. When **enum** is specified, the **snum** parameter must also be specified.

#### **Recovery**

Re-enter the command specifying values for the mate parameters **enum** and **snum**.

# **E4204 Cmd Rej: ENUM must be greater or equal to mate parameter SNUM**

## **Commands Used: rtrv-log, rtrv-trbltx**

The value specified for the **enum** parameter must be equal to or greater than the value specified for the **snum** parameter.

## **Recovery**

Re-enter the command specifying the **enum** value equal to or greater than the **snum** value.

## **E4205 Cmd Rej: ENUM range does not match SNUM: 1-999 or 1000-1499**

### **Commands Used: rtrv-log, rtrv-trbltx**

You specified the **enum** value not in the same range as its mate parameter, **snum**. Both parameters must be in the same range, either **1-999** (for UAMs) or **1000-1499** (For UIMs).

### **Recovery**

Re-enter the command specifying the **enum** value in the same range as its mate parameter, **snum**.

# **E4206 Cmd Rej: NEXT requires this term issued last valid RTRV-LOG command**

### **Commands Used: rtrv-log**

Because the **next** parameter extends a previous command, the system requires that the **rtrv-log:next=n** command be entered from the same terminal without any intervening **rtrv-log** commands from this or any other terminal. This **next** option command was either the first **rtrv-log** command from the issuing terminal or another **rtrv-log** command was received from another terminal in the interval between the first and second command from this terminal.

### **Recovery**

Re-enter the **rtrv-log** command without specifying the **next** parameter. To extend the display of UAM or UIM log entries, re-enter the **rtrv-log** command specifying the **next** parameter, while making certain that no other terminal enters an intervening **rtrv-log** command.

# **E4208 Cmd Rej: No other parameters are permitted with the NEXT parameter**

# **Commands Used: rtrv-log**

The command entered is invalid because the **next** parameter was specified along with another parameter. When the **next** parameter is specified, no other parameters can be specified.

**Recovery** 

Re-enter the **rtrv-log** command specifying only the **next** parameter.

# **E4209 Cmd Rej: OUTGRP and SNUM/ENUM combination invalid**

## **Commands Used: rtrv-trbltx**

You cannot specify both the **outgrp** and **snum**/**enum** parameters. When the **outgrp** parameter is specified, the **snum** and **enum** parameters cannot be specified.

Refer to the *Commands Manual* for detailed information about the use of the **rtrv-trbltx** command.

### **Recovery**

Re-enter the **rtrv-trbltx** command specifying either the **outgrp** parameter or the **snum**/**enum** parameters.

# **E4210 Cmd Rej: TYPE and SNUM/ENUM combination invalid**

### **Commands Used: rtrv-log, rtrv-trbltx**

You specified an invalid combination of values for the **type** and **snum**/**enum** parameters. The values specified for **type** did not agree with the **snum**/**enum** parameter values.

### **Recovery**

Re-enter the command specifying corresponding values for the **type** and **snum**/**enum** parameters.

# **E4211 Cmd Rej: If DIR=BKWD, SDATE/STIME must be > EDATE/ETIME**

## **Commands Used: rtrv-log**

The command entered is invalid because it specified incorrect **date**/**time** parameters when **dir**=**bkwd** (direction is a backward search). For a backward search direction, the specified **sdate**/**stime** must be greater than the **edate**/**etime**.

## **Recovery**

Re-enter the **rtrv-log** command specifying **sdate**/**stime** values greater than the **edate**/**etime**.

# **E4212 Cmd Rej: Cannot execute command until table initialization complete**

# **Commands Used: rtrv-log**

You entered a command that cannot be executed until the table initialization of the ELOG and UIM logs has completed. Please wait until the table has been initialized (that is, the maintenance baseline is established).

## **Recovery**

When the table initialization of the ELOG and UIM logs has completed, you can re-enter the **rtrv-log** command.

# **E4213 Cmd Rej: Current set of next elog entries have been overwritten**

# **Commands Used: rtrv-log**

Since the previous entry of a **rtrv-log** command, a number of UAMs and/or UIMs have been logged. Consequently, the pointer to the next log to display has been overwritten by those alarms occurring since the original **rtrv-log** command was entered. Because the pointer was overwritten by system activity, you cannot use the **next** parameter until you enter a new **rtrv-log** command without a **next** parameter.

# **Recovery**

Re-enter the **rtrv-log** command without specifying the **next** parameter.

Refer to the *Commands Manual* for detailed information about the use of the **rtrv-log** command.

# **E4214 Cmd Rej: LOC and E1PORT parameter combination must be specified**

## **Commands Used: inh-alm, unhb-alm**

You specified the **dev**=**e1port** parameter, which requires that both the **loc** and the **e1port** parameters be specified.

## **Recovery**

Re-enter the command specifying **dev**=**e1port** and the **loc** and **e1port** parameters.

Refer to the *Commands Manual* for detailed information about the use of this command.

# **E4215 Cmd Rej: LOC and T1PORT parameter combination must be specified**

## **Commands Used: inh-alm, unhb-alm**

You specified the **dev**=**t1port** parameter, which requires that both the **loc** and the **t1port** parameters be specified.

## **Recovery**

Re-enter the command specifying the correct format and parameters.

Refer to the *Commands Manual* for detailed information about the use of these commands.

# **E4216 Cmd Rej: Linkset cannot be the mate of another linkset**

```
Commands Used: chg-ls, dlt-ls
```
The specified linkset is already the mate of another linkset. A linkset can have only one mate.

# **Recovery**

- **1.** Display the mates of specified linksets with the **rtrv-ls** command. The output displays mates of other linesets under the MATELSN heading.
- **2.** Using the output from step 1, verify that the correct **matelsn** was specified.

If the **matelsn** was correct, then delete that linkset as a mate from the other linkset that specifies it as a **matelsn**.

**3.** Re-enter the command that generated this error message specifying a linkset (**lsn**=) that is not the mate of another linkset.

# **E4217 Cmd Rej: Linkset cannot reference self as mate**

## **Commands Used: chg-ls**

You cannot specify the linkset itself as the mate. A mate to a linkset must be another unique linkset.

## **Recovery**

Re-enter the **chg-ls** command that generated this error message specifying a linkset (**lsn**=) that is not itself.

# **E4218 Cmd Rej: A mated linkset cannot have more than one link assigned**

## **Commands Used: chg-ls**

The command is invalid because the linkset specified as a mate has more than one signaling link assigned to it. A mated linkset can have only one signaling link.

## **Recovery**

- **1.** Display the mates of specified linksets with the **rtrv-ls** command. The output displays mates of other linksets under the MATELSN heading.
- **2.** Based on the output from step 1, verify that the correct **matelsn** was specified. If the correct **matelsn** was specified, then the number of signaling links assigned to that linkset must be reduced to one in order to allow the linkset to be referenced as a **matelsn**.

# **E4219 Cmd Rej: Mated linksets must contain only SS7IPGW or IPGWI links**

### **Commands Used: chg-ls**

The command is invalid because the **lsn** or **matelsn** parameter refers to a linkset that contains a non-IPGWx signaling link.

# **Recovery**

Re-enter the **chg-ls** command that generated this error message specifying the **matelsn** parameter a mate linkset that is an IPGWx linkset.

# **E4220 Cmd Rej: Mated linksets must have APCs of same network type**

# **Commands Used: chg-ls**

The command is invalid because the parameter and the adjacent point code parameter (**apc**, **apca**, **apci**, **apcn**, **apcn24**) are different network linkset types. Mated linksets must have APCs that share a common network type.

## **Recovery**

Verify that the specified linksets and APC are correct. If they are correct, change the APC of either linkset so that the network types are the same.

# **E4221 Cmd Rej: Card having link in linkset must first be inhibited**

# **Commands Used: chg-ls**

The specified card was not OOS-MT-DSBLD (out of service - maintenance disabled). The command is invalid because the card hosting the signaling link in the specified linkset is not inhibited.

## **Recovery**

- **1.** Display the status of the card that generated this message. Enter the **rept-stat-card** command specifying the card location. The primary state of the card is shown in the PST field.
	- If the primary state of the card displayed in step 1 is <u>not</u> OOS-MT-DSBLD, make the primary state of the card OOS-MT-DSBLD. Enter the **rmv-card** command. Go to step 2.

**NOTE: The following card locations are not valid for the rmv-card command: 1113, 1114, 1115, 1116, 1117, 1118,and all xy09 and xy10 locations (where x is the frame and y is the shelf).**

- If the primary state of the card displayed in step 1 is OOS-MT-DSBLD, go to step 2.
- **2.** Re-enter the **chg-ls** command that generated this message.

Call your [Customer Care Center](#page-13-0) if this error message appears again.

# **E4222 Cmd Rej: Card having link in mate linkset must first be inhibited**

## **Commands Used: chg-ls**

The specified card was not OOS-MT-DSBLD (out of service - maintenance disabled). The command is invalid because the card hosting the signaling link in the specified mate linkset is not inhibited.

## **Recovery**

- **1.** Display the status of the card, specified in the command that generated this message, with the **rept-stat-card** command, specifying the card location. The primary state of the card is shown in the PST field.
	- If the primary state of the card displayed in step 1 is not OOS-MT-DSBLD, make the primary state of the card OOS-MT-DSBLD. Enter the **rmv-card** command and go to step 2.
	- If the primary state of the card displayed in step 1 is OOS-MT-DSBLD, go to step 2.
- **2.** Re-enter the **chg-ls** command that generated this message.

Call your [Customer Care Center](#page-13-0) if this message appears again.

# **E4223 Cmd Rej: Action requires either SAPC or MATELSN, not both**

# **Commands Used: chg-ls**

If you specify **action**=**delete**, you must also specify either the **sapc** or **matelsn** parameters, but not both.

### **Recovery**

Re-enter the **chg-ls** command that generated this error message specifying the **action**=**delete** parameter to delete a link that is either a **sapc** or **matelsn**.

# **E4224 Cmd Rej: Up to 8 SS7IPGW or IPGWI links allowed in un-mated linkset**

# **Commands Used: ent-slk**

You cannot assign more than eight SS7IPGW or IPGWx signaling links to an unmated linkset. For an unmated linkset, a maximum of eight SS7IPGW or IPGWx signaling links are allowed per linkset.

- **1.** Verify that the card in the specified location is running an unmated SS7IPGW or IPGWx application. Enter the **rtrv-card** command.
- **2.** If the card is not running an unmated SS7IPGW or IPGWx application, re-enter the **ent-slk** command specifying the correct card location.
- **3.** If the unmated linkset already has eight links assigned, you cannot assign another link to it. You may choose to change current assignments (**chg-slk**) or use a different linkset to make the assignment.

#### **E4225 Cmd Rej: Mate already exists for linkset**

### **Commands Used: chg-ls**

You cannot assign a mate linkset (**matelsn**) to a linkset that already has an assigned mate linkset. Only one mate linkset per linkset is supported.

#### **Recovery**

- **1.** Display the mates of specified linksets. Enter the **rtrv-ls** command. The MATELSN heading displays linkset mates.
- **2.** Using the output of step 1, verify that the correct **lsn** was specified and that it already has a **matelsn** assigned.
- **3.** You can either:
	- Accept the current mate linkset assignment,

OR

• Change the assigned mate linkset by first issuing the **chg-ls:action=delete** command to delete the currently assigned **matelsn** from the linkset. Then enter **chg-ls:action=add** to assign another **matelsn** to the linkset.

#### **E4234 Cmd Rej: RI must be GT when specifying NGT**

## **Commands Used: chg-gtt, ent-gtt**

You specified the **ngt** parameter without also specifying the **ri**=**gt** parameter.

**NOTE:** This error message is generated only when the ANSI-ITU-China SCCP Conversion feature is enabled.

Re-enter the command that generated this error message specifying both the **ngt** parameter and the **ri**=**gt** parameter.

# **E4235 Cmd Rej: NGT can only be specified when XLAT=DPC or DPCNGT**

## **Commands Used: chg-gtt, ent-gtt**

You specified the **ngt** parameter without also specifying the **xlat**=**dpc** or **xlat**=**dpcngt** parameter. The **ngt** parameter can only be specified when **xlat**=**dpc** or **xlat**=**dpcngt**.

**NOTE:** This error message is generated only when the ANSI-ITU-China SCCP Conversion feature is enabled.

# **Recovery**

Re-enter the command that generated this error messages specifying both the **ngt** parameter and either the **xlat**=**dpc** or **xlat**=**dpcngt** parameter.

# **E4236 Cmd Rej: RI must be GT when specifying NTT**

# **Commands Used: chg-gta, ent-gta**

You specified the **ntt** parameter without also specifying the **ri**=**gt** parameter. When the ANSI-ITU-China SCCP Conversion feature is on and the **ntt** parameter is specified, the **ri**=**gt** parameter must be specified.

**NOTE:** This error message is generated only when the ANSI-ITU-China SCCP Conversion feature is enabled.

### **Recovery**

Re-enter the command that generated this error message specifying both the **ntt** parameter and the **ri**=**gt** parameter.

# **E4237 Cmd Rej: NTT can only be specified when XLAT=DPC or DPCNGT**

### **Commands Used: chg-gta, ent-gta**

You specified the **ntt** parameter without also specifying the **xlat**=**dpc** or **xlat**=**dpcngt** parameter. When the ANSI-ITU-China SCCP Conversion feature is on, the **ntt** parameter can be specified only when the **xlat** parameter value is **dpc** or **dpcngt**.

**NOTE:** This error message is generated only when the ANSI-ITU-China SCCP Conversion feature is enabled.

## **Recovery**

Re-enter the command that generated this error message specifying both the **ntt** parameter and either the **xlat**=**dpc** or **xlat**=**dpcngt** parameter.

#### **E4238 Cmd Rej: Point code matches a STP secondary point code.**

#### **Commands Used: ent-dstn**

The Signal Transfer Point (STP) validates the command to ensure that the specified destination address does not correspond to the STP's secondary point code.

## **Recovery**

- **1.** Display the site destination secondary point codes (SPCs) in the system. Enter the **rtrv-spc** command. The SPCs are shown in the SPC, SPCA, SPCI or SPCN24 outputs.
- **2.** Re-enter the **ent-dstn** command specifying a secondary point code (**spc**) that is not shown in the outputs of step 1.

#### **E4239 Cmd Rej: At least one other optional parameter is required**

# **Commands Used: chg-gsmmap-scrn, rtrv-data-rtdb**

The command that you entered requires at least one additional parameter to be specified.

#### **Recovery**

Perform one of the following actions:

• If you used the **chg-gsmmap-scrn** command, re-enter the command and do not specify the **cdsr** parameter and do specify at least one of these other required parameters: **naction**, **ncdsr**, **ncgsr**, **nforbid**, **npc**/**npca**/ **npci**/**npcn**/**npcn24**, or **nssn**.

OR

• For the **rtrv-data-rtdb** command, re-enter the command specifying the **loc** parameter and at least one of the following parameters: **imsi**, **dn**, **entity**, or **imei**.

Refer to the *Commands Manual* for detailed information about the use of these commands.

### **E4240 Cmd Rej: GFLEX or GPORT feature must be ON**

#### **Commands Used: rtrv-data-rtdb**

For the **rtrv-data-rtdb** command, the G-Flex or G-Port feature must be on before you can specify the **dn** and/or **entity** parameters.

#### **Recovery**

- **1.** Display the features in the database. Enter the commands **rtrv-feat** and **rtrv-ctrl-feat**.
	- If the G-Flex or G-Port feature is on (shown in the output of step 1), re-enter the **rtrv-data-rtdb** command that generated this error message specifying the **dn** and/or **entity** parameters.
	- If the G-Flex or G-Port feature is off, verify that the G-Flex or G-Port feature is purchased and installed in the system. Contact your [Customer](#page-13-0)  [Care Center](#page-13-0) for assistance.
	- If the G-Flex or G-Port feature is purchased and installed in the system, perform the following steps as applicable:
		- Turn on the G-Flex feature, enter the command **chg-feat:glex=on**

OR

— Turn on the G-Port feature, enter the command **chg-feat:gport=on**

Refer to the *Feature Manual – G-Flex* or *Feature Manual – G-Port* and the *Commands Manual* for details about these features.

**2.** Re-enter the **rtrv-data-rtdb** command specifying the **dn** and/or **entity** parameters.

Call your [Customer Care Center](#page-13-0) if this error message appears again.

### **E4241 Cmd Rej: Link test must not be running on requested link**

#### **Commands Used: act-cdl, act-lbp, dact-lbp**

You entered this command while a **tst-slk** command was running. These tests cannot be performed simultaneously.

Perform one of the following actions:

• Wait for the current test to complete. Determine the status of the signaling links currently under test. Enter the **rept-stat-tstslk** command.

OR

• Stop the current test with the **tst-slk:action=stop** command for the appropriate card and link. Then re-enter the original command that prompted this error.

OR

• Re-enter the original command that prompted this error specifying a different card and link.

Call your [Customer Care Center](#page-13-0) if this error message appears again.

### **E4242 Cmd Rej: Requested link must not be in command driven loopback**

#### **Commands Used: act-lbp, dact-lbp, tst-slk**

You cannot enter these commands while a Command Driven Loopback is in progress. These tests cannot be performed simultaneously.

The link cannot be in Command Driven Loopback (CDL) when this command is entered. The link must be removed from CDL before these commands can be entered for the link.

## **Recovery**

Perform one of the following actions:

• Stop the command-driven loopback for the appropriate card and link. Enter the **dact-cdl** command. Re-enter the command that generated this error message.

OR

• Re-enter the command that generated this error message specifying a different card and link.

Call your [Customer Care Center](#page-13-0) if this error message appears again.

# **E4243 Cmd Rej: Link test command in progress**

## **Commands Used: tst-slk**

You entered this command for a specified signaling link that is already performing a link test. All link test commands are rejected until the current test is completed.

# **Recovery**

Perform one of the following actions:

• Wait for the current test to complete. Determine the status of the signaling links currently under test. Enter the **rept-stat-tstslk** command.

## OR

• Stop a link test with the **tst-slk:action=stop** command for the appropriate card and link. Then re-enter the **tst-slk** command that generated this error message.

## OR

• Re-enter the **tst-slk** command that generated this error message specifying a different card and link.

Call your [Customer Care Center](#page-13-0) if this error message appears again.

# **E4244 Cmd Rej: Link test command not in progress**

### **Commands Used: tst-slk**

A link test is not currently in progress on the specified card and link. The **action=stop** parameter is invalid if a link test is not active.

### **Recovery**

- **1.** Verify that the card location and link are specified correctly.
- **2.** Use the **rept-stat-tstslk** command report to confirm the status of the signaling links currently under test.
- **3.** If you are certain the specified card location and link have a link command in progress and this command continues to fail, call your [Customer Care Center](#page-13-0) for assistance.

# **E4245 Cmd Rej: Card does not support command driven loopback**

# **Commands Used: act-cdl, rept-stat-cdl**

The card in the specified card location (**loc**) does not support command-driven loopback.

# **Recovery**

- **1.** Enter the **rtrv-card** command to verify the card type and application at the specified location is one of the following:
	- An AINF LIM (card type **limds0**, **limocu**, **limv32** and either application **ss7ansi** or **ccs7itu**),

OR

• A multi-port LIM (card type **limds0** and application **ss7ansi**),

OR

- An E1/T1 MIM (card type **lime1**, **limt1**, or **limch** and either application **ss7ansi** or **ccs7itu**), or **limatm**, or **lime1atm**
- **2.** Re-enter the command and specify an **loc** that supports command-driven loopback.

# **E4246 Cmd Rej: Command driven loopback in progress**

## **Commands Used: act-cdl**

You entered this command for a specified signaling link that is already performing a command-driven loopback test. All command-driven loopback test commands are rejected until the current test is stopped.

## **Recovery**

Perform one of the following actions:

• Stop the command-driven loopback test. Enter the **dact-cdl** command specifying the appropriate card and link. Re-enter the **act-cdl** command that generated this error message.

OR

• Re-enter the **act-cdl** command that generated this error message specifying a different card and link.

Call your [Customer Care Center](#page-13-0) if this error message appears again.

# **E4247 Cmd Rej: Command driven loopback not in progress**

## **Commands Used: dact-cdl**

You attempted to deactivate a command-driven loopback on a signaling link that is not currently in command-driven loopback but is running a link test.

## **Recovery**

- **1.** Determine the status of the signaling links currently in a command-driven loopback. Enter the **rept-stat-cdl** command.
- **2.** If you are certain the specified card location and link are in the process of a command-driven loopback and this command continues to fail, call your [Customer Care Center](#page-13-0) for assistance.

# **E4248 Cmd Rej: Card GPL state conflict**

### **Commands Used: init-flash**

Dependent GPL must be activated. The card cannot support a valid version of BLBIOS and BLCPLD at the same time.

### **Recovery**

You must either remove the resident version before activating a new one, or you must activate the resident version before activating a new version.

# **E4249 Cmd Rej: Mate linkset not defined**

### **Commands Used: chg-ls**

You specified a mate linkset (**matelsn**) that is not defined. The mate linkset that is successfully assigned to a linkset must be one that is already equipped in the linkset database.

- **1.** Display the existing linksets. Enter the **rtrv-ls** command linksets.
- **2.** Perform one of the following:
	- Re-enter the **chg-ls** command and specify another mate linkset from those listed in the output of step 1 that is suitably equipped as a mate linkset.

OR

• Create a new linkset that is intended to be assigned as the original linkset's mate linkset. Enter the **ent-ls** command.

#### **E4250 Cmd Rej: Linkset does not reference MATELSN**

# **Commands Used: dact-cdl**

The command is invalid because **action=delete** was specified and the linkset is not mated to the linkset specified by the **matelsn** parameter.

#### **Recovery**

Re-enter the **dact-cdl** command specifying both the **lsn** and **matelsn** parameters.

### **E4251 Cmd Rej: IPTPS required for IPGWx linksets**

### **Commands Used: chg-ls, ent-ls**

The **iptps** parameter must be specified for IPGWx linksets.

# **Recovery**

Re-enter the command that generated this error message specifying the **iptps** parameter.

Call your [Customer Care Center](#page-13-0) if this error message appears again.

### **E4252 Cmd Rej: IPTPS not allowed for non-IPGWx linksets**

# **Commands Used: ent-ls**

You cannot specify the **iptps** parameter for non-IPGWx linksets.

Re-enter the **ent-ls** command that generated this error message without specifying the **iptps** parameter.

Call your [Customer Care Center](#page-13-0) if this error message appears again.

## **E4253 Cmd Rej: LSUSEALM not allowed for non-IPGWx linksets**

#### **Commands Used: chg-ls, ent-ls**

You cannot specify the **lsusealm** parameter for non-IPGWx linksets.

### **Recovery**

Re-enter the command that generated this error message without specifying the **lsusealm** parameter.

Call your [Customer Care Center](#page-13-0) if this error message appears again.

#### **E4254 Cmd Rej: SLKUSEALM not allowed for non-IPGWx linksets**

#### **Commands Used: chg-ls, ent-ls**

You cannot specify the **slkusealm** parameter for non-IPGWx linksets.

### **Recovery**

Re-enter the command that generated this error message without specifying the **slkusealm** parameter.

Call your [Customer Care Center](#page-13-0) if this error message appears again.

### **E4255 Cmd Rej: Total IPTPS for all linksets can't exceed system TPS limit**

## **Commands Used: chg-ls, ent-ls**

The specified command attempted to define more IPTPS values than the existing current IPGWx System IP TPS increments can support. This error indicates the sum of all TPS values, including the one being entered, exceeds the system limit that is set with the IPGWx System IP TPS feature key.

- **1.** Display the System TPS in the database with the **rtrv-ctrl-feat** command. Then display the IPTPS values for the existing linksets with the **rtrv-ls** command. (The error occurs when the sum of the provisioned System TPS plus the new TPS being defined is greater than the system TPS limit).
- **2.** Perform one of the following solutions:
	- Reduce the TPS for other linksets with the **chg-ls** command, or

OR

• Reduce the TPS for the linkset that was being entered or changed, or

OR

• Obtain the key for more System TPS.

**NOTE: For information about expanding your System TPS limit, contact your [Customer Care Center](#page-13-0) for assistance.** 

### **E4256 Cmd Rej: IPTPS must be divisible by 10**

#### **Commands Used: chg-ls, ent-ls**

The value specified for the **iptps** parameter must be divisible by **10**.

### **Recovery**

Re-enter the command specifying a value for the **iptps** parameter that is divisible by **10**.

#### **E4257 Cmd Rej: Entity must be specified when Entity type is specified**

#### **Commands Used: rtrv-data-rtdb**

For the **rtrv-data-rtdb** command, the **entity** parameter must be specified if the **entitytype** parameter is specified.

#### **Recovery**

Re-enter the **rtrv-data-rtdb** command specifying both the **entitytype** and **entity** parameters.

# **E4258 Cmd Rej: Target card is not a DSM card with VSCCP appl**

# **Commands Used: rtrv-data-insrv, rtrv-data-rtdb**

The card specified by the **loc** parameter is not a DSM card running the VSCCP application.

### **Recovery**

- **1.** Display the cards in the system. Enter the **rtrv-card** command. DSM VSCCP cards are identified by the entries DSM in the *TYPE* field and VSCCP in the *APPL* field in the **rtrv-card** command output.
- **2.** Re-enter the command specifying the **loc** parameter of a DSM card with the VSSCP application.

## **E4259 Cmd Rej: Target card is not in Active state**

### **Commands Used: rtrv-data-rtdb, rtrv-data-insrv**

The card specified by the **loc** parameter is not in an active state. The specified target card must be in an active state.

### **Recovery**

- **1.** Display the cards in the system. Enter the **rept-stat-card** command. The command output shows ACTIVE status cards in the Secondary State (SST) entries, DSM cards in the *TYPE* field, and VSCCP applications in the *APPL* field.
- **2.** Re-enter the command specifying a card location (**loc**) for a active DSM VSCCP card.

### **E4260 Cmd Rej: Cluster DPCs can't inherit A or E linkset types**

### **Commands Used: ent-dstn**

Cluster destination point codes (DPCs) cannot inherit cluster members that have routes with **A** or **E** linkset types.

### **Recovery**

Re-enter the **ent-dstn** command specifying a **B**, **C**, or **D** linkset type.

# **E4262 Cmd Rej: A specified SI value must be 3 for SUA**

## **Commands Used: chg-appl-rtkey, ent-appl-rtkey, ent-as**

If specified, the service indicator (**si**) parameter must be (**si**=**3**) for routing keys that are associated with SUA Application Servers.

For SCCP MSU traffic, the routing key service indicator (**si**) value associated with an AS containing SUA ASPs must be **3** (SCCP) for the following key types:

- DPC-SI-SSN key
- DPC-SI key
- SI-only key

**Recovery - chg-appl-rtkey, ent-appl-rtkey**

Re-enter the command specifying **si**=**3**

### **Recovery - ent-as**

- **1.** Display the routing keys and **si** values. Enter the **rtrv-appl-rtkey** command.
- **2.** Assign a valid **si** value to the appropriate routing key. Enter the **chg-appl-rtkey** command.
- **3.** Re-enter the **ent-as** command to create the AS.

# **E4264 Cmd Rej: Parameter PCST / NPCST is not allowed with C for blocked SR**

```
Commands Used: chg/dlt/ent/rtrv-scr-aftpc, 
chg/dlt/ent/rtrv-scr-cdpa, chg/dlt/ent/rtrv-scr-cgpa, 
chg/dlt/ent/rtrv-scr-blkdpc, chg/dlt/ent/rtrv-scr-blkopc, 
chg/dlt/ent/rtrv-scr-destfld, chg/dlt/ent/rtrv-scr-dpc, 
chg/dlt/ent/rtrv-scr-opc
```
A command and parameter combination is not allowed:

- The command **ent-scr-blkopc** or **ent-scr-blkdpc** with combination of parameter **pcst** and subparameter **c** is not allowed for a blocked screening reference (SR).
- The command **chg-scr-blkopc** or **chg-scr-blkdpc** with combination of parameter **pcst** or **npcst** and subparameter **c** is not allowed for a blocked screening reference (SR).
- The parameter **pcst** cannot be used with an ANSI point code parameter (**ni**, **nc**, **ncm**) or with an ITU-N24 point code parameter (**sa**, **ssa**, **sp**).
Re-enter the command specifying the correct parameter combination.

## **E4265 Cmd Rej: Network Appearance table full**

#### **Commands Used: ent-na**

The Network Appearance table can contain a maximum of **45** entries.

## **Recovery**

Call your [Customer Care Center.](#page-13-0)

## **E4266 Cmd Rej: Channel bridged slave port is invalid for link provisioning**

## **Commands Used: ent-slk**

Provisioning of signaling links on a bridged slave E1/T1 port is not allowed while channel bridging is activated.

#### **Recovery**

Re-enter the **ent-slk** command specifying a channel bridged master E1/T1 port.

## **E4267 Cmd Rej: Invalid timing source for channel bridging**

#### **Commands Used: ent-e1, chg-e1, ent-t1, chg-t1**

To use the **chanbrdg** parameter, you must also specify a timing source (**e1tsel**). The timing source valid entries are master (internal), slave (line), or recovered from its paired port.

**NOTE: The e1tsel=line parameter cannot be specified if the specified HC-MIM E1 port is in channel bridging mode (chanbrdg=on).** 

**The argument value for e1 timing selector is "external" for EAGLE® release 28.1. For older releases the argument is "internal".**

#### **Recovery**

Re-enter the command specifying the correct format and parameters.

Refer to the *Commands Manual* for detailed information about the use of these commands

## **E4268 Cmd Rej: Cannot delete last route to DPC ref. in CSPC table**

## **Commands Used: dlt-rte**

You cannot delete the last route to the specified destination point code (DPC) that is referenced by a Concerned Secondary Point Code (CSPC) group. If this route were to be deleted while these references existed, the CSPC groups would contain point codes with no routes to the nodes identified by those point codes.

#### **Recovery**

- **1.** Display information about this route and the DPC it points to. Enter the **rept-stat-rte** command.
- **2.** Delete the DPC references from the assigned CSPC group(s).
- **3.** Re-enter the **dlt-rte** command that generated this error message.

Call your [Customer Care Center](#page-13-0) if this error message appears again.

#### **E4269 Cmd Rej: No match on PCST parameter during retrieve**

```
Commands Used: rtrv-scr-aftpc, rtrv-scr-cdpa, rtrv-scr-cgpa, 
rtrv-scr-blkdpc, rtrv-scr-blkopc, rtrv-scr-destfld, 
rtrv-scr-dpc, rtrv-scr-opc
```
No match was found for the point code subtype (**pcst**) parameter.

## **Recovery**

Enter the command specifying the screening reference to show all next screening function identifiers, as well as other values for the screening reference.

## **E4270 Cmd Rej: Failed reading Application Socket table**

#### **Commands Used: enable-cntrl-feat**

The Application Socket table could not be read.

## **Recovery**

**1.** Verify that an Application Socket table entry exists with the parameter values you specified. Enter the **rtrv-appl-sock** command.

**2.** If an entry in the table does exist, re-enter the **enable-ctrl-feat** command that generated this error message.

OR

**3.** Re-enter the **enable-ctrl-feat** command specifying different socket connection parameters.

OR

- **4.** If an entry in the table does **not** exist, create an Application Socket table entry specifying the desired parameter values. Enter the **ent-appl-sock** command.
- **5.** Re-enter the **enable-ctrl-feat** command that generated this error message.

Call your [Customer Care Center](#page-13-0) if this error message appears again.

## **E4272 Cmd Rej: Maximum RContexts per AS exceeded**

#### **Commands Used: chg-appl-rtkey, ent-appl-rtkey, ent-as**

The AS is already associated with 4 different routing contexts (or 4 different routing keys with routing context).

#### **Recovery**

- **1.** Display the routing keys and routing context values. Enter the **rtrv-appl-rtkey:display=all** command.
- **2.** Create an AS with new routing keys and routing context.

OR

- **3.** Change the routing key routing context.
	- The routing context value in a routing key may only be changed if all of the ASPs associated with the routing key are **open**=**no**. For SPLIT AS routing key changes, the old AS and the new AS must both meet this criteria.
	- The routing context value in a routing key may not be changed during the same command as a RESIZE or SPLIT routing key change.
	- A routing key containing a routing context may only be deleted if all of the ASPs associated with the routing key are **open**=**no**.

# **E4273 Cmd Rej: Private PC not allowed for non-IPGW linkset**

## **Commands Used: chg-ls, ent-ls**

The private (**p-**) and private and spare (**ps-**) point codes can only be assigned to IPGW linksets (**ipgwapc**=**yes** is specified).

#### **Recovery**

Determine the type of route. Enter the **rtrv-rte** command.

• If the route is a non-IPGW route, re-enter the command that generated this error message without specifying the private (**p-**) and private and spare (**ps-**) point codes.

OR

• If the route is an IPGW route. Re-enter the command specifying the correct private (**p-**) and private and spare (**ps-**) point codes.

## **E4274 Cmd Rej: Cannot mix Unchannnelized and Channelized modes on E1 card**

```
Commands Used: ent-e1, chg-e1
```
Channelized and un-channelized E1PORT mixed mode is not allowed on a single card.

## **Recovery**

- **1.** Verify the E1PORT setting for the card location in question. Enter the **rtrv-e1** command.
- **2.** Re-enter the command specifying the correct format and parameters.

Refer to the *Commands Manual* for detailed information about the use of these commands.

## **E4275 Cmd Rej: TS not allowed when SEHSL feature has set Linkclass = Unchan**

## **Commands Used: ent-slk**

You cannot specify the timeslot (**ts**) parameter for HC-MIM or E5-E1T1 cards that are used for SE-HSL links (**linkclass**=**unchan**).

- **1.** Verify the E1PORT setting for the card location in question. Enter the **rtrv-e1** command and verify the E1PORT setting for the card location in question.
- **2.** Re-enter the **ent-slk** command specifying the correct format and parameters.

Refer to the *Commands Manual* for detailed information about the use of the **ent-slk** command.

# **E4276 Cmd Rej: If specified BPS must be 1984000 when Linkclass = Unchan**

## **Commands Used: ent-slk**

The value specified for the **bps** parameter is not allowed. If the link class is specified as unchannelized (**linkclass**=**unchan**) by the **ent-e1** command, then the specified bits-per-second rate must be **1984000** (**bps**=**1984000**) if the card is an HC-MIM or E5-E1T1 card used for SE-HSL signaling links. If **bps** is not specified, it will default to **1984000**.

#### **Recovery**

Re-enter the **ent-slk** command specifying the correct format and parameters.

Refer to the *Commands Manual* for detailed information about the use of the **ent-slk** command.

## **E4277 Cmd Rej: LINKCLASS=UCH is not valid for even numbered card loc**

#### **Commands Used: ent-e1**

You cannot specify the **linkclass**=**unchan** parameter for even-numbered card locations.

#### **Recovery**

Re-enter the **ent-e1** command specifying the correct format and parameters.

Refer to the *Commands Manual* for detailed information about the use of the **ent-e1** command.

# **E4278 Cmd Rej: APCNTYPE parameter is only valid for ITUN/ITUN24 link sets**

## **Commands Used: ent-ls, chg-ls**

You specified an adjacent point code value that is ANSI or ITUI, and specified the **apcntype** parameter. The **apcntype** parameter can be specified only for linksets that have an ITUN or ITUN24 adjacent point code defined for them in the same **ent**/**chg-ls** command.

The point code parameter must be **apcn** or **apcn24** (not **apc**, **apca**, or **apci**) when the **apcntype** parameter is specified in the same command.

## **Recovery**

Re-enter the command specifying the correct format and parameters.

Refer to the *Commands Manual* for detailed information about the use of these commands.

# **E4279 Cmd Rej: Only IPGW routes are allowed for private PCs**

```
Commands Used: ent-rte, chg-rte
```
You cannot specify a private point code as the destination point code (**dpca**/**dpci**/**dpcn**) for a non-IPGW route. A destination point code cannot be a private point code for a link set that is not an IP gateway route.

## **Recovery**

Re-enter the command that generated this error message without specifying a **Private point code prefix**.

OR

Verify the route is an IPGW route. Enter the **rtrv-rte** command.

Re-enter the command specifying the Private point code prefix.

## **E4280 Cmd Rej: Alias PCs exceed Max allowed for Feature Quantity**

#### **Commands Used: enable-ctrl-feat**

You cannot enable the 7000 Routesets feature and the 8000 Routesets feature because **8000** alias point codes are already assigned in the system.

## **Recovery**

**1.** Display the number of provisioned aliases. Enter the **rtrv-dstn** command.

- **2.** If **8000** aliases are provisioned, use either **dlt-dstn** to delete destination point code entries or use **chg-dstn** to delete aliases (**chg-dstn=none**) for destination point codes until the number of provisioned aliases is less than **8000**.
- **3.** Verify less than **8000** aliases are provisioned. Enter the **rtrv-dstn** command.
- **4.** Enable the 7000/8000 Routesets feature. Enter the **enable-ctrl-feat** command.

## **E4281 Cmd Rej: Specified link not supported for SE-HSL**

#### **Commands Used: ent-slk**

• You specified the **link** parameter with a value that is not allowed.

If the card is an HC-MIM used for SE-HSL links, only the **link**=**a** parameter or **link**=**b** parameter can be specified.

• If the card is an E5-E1T1 used for SE-HSL links, only the **link**=**a** parameter can be specified.

## **Recovery** HC-MIM card

- **1.** Verify the E1 port setting for the card location in question. Enter the **rtrv-e1** command.
- **2.** Re-enter the **ent-slk** command specifying **link**=**a** or **link**=**b** for SE-HSL un-channelized links.

Refer to the *Commands Manual* for detailed information about the use of the **ent-slk** command.

#### **Recovery** E5-E1T1 card

- **1.** Verify the E1 port setting for the card location in question. Enter the **rtrv-e1** command.
- **2.** Re-enter the **ent-slk** command specifying **link**=**a** for SE-HSL un-channelized links.

Refer to the *Commands Manual* for detailed information about the use of this command.

# **E4282 Cmd Rej: A SEHSL feature key must be enabled to provision SEHSL**

## **Commands Used: ent-e1**

The SE-HSL SLK Capacity feature must be enabled before you can provision unchannelized E1 links. An SE-HSL feature quantity must be enabled before the **linkclass**=**unchan** parameter can be specified for an SE-HSL card.

## **Recovery**

**1.** Display the status of the SE-SHL SLK Capacity feature. Enter the **rtrv-ctrl-feat** commands.

**NOTE: Once a feature that is controlled using a feature access key is permanently enabled, it cannot be disabled. Features with enabled keys that are designated as on/off features can be turned on and off using the chg-ctrl-feat command. Refer to the appropriate** *Database Administration Manual* **and the** *Commands Manual* **for more information about enabling features with access keys.**

**2.** Enable the SE-HSL SLK Capacity feature. Enter the command: **enable-ctrl-feat:partnum=8930130XX:<SESHL FAK>** See [Table 2-43](#page-799-0) for the appropriate SE-SHL SLK Capacity part numbers.

| Part<br><b>Number</b> | <b>SE-HSLSLK Part</b><br>Capacity | <b>Number</b> | <b>SE-HSLSLK</b><br>Capacity |
|-----------------------|-----------------------------------|---------------|------------------------------|
| 893013000             | 0                                 | 893013005     | 32                           |
| 893013001             | 4                                 | 893013006     | 40                           |
| 893013002             | 8                                 | 893013007     | 48                           |
| 893013003             | 16                                | 893013008     | 56                           |
| 893013004             | 24                                | 893013009     | 64                           |

<span id="page-799-0"></span>**Table 2-43.** SE-SHL Capacity Part Numbers

- **3.** Turn the SE-HSL quantity feature on. Enter the command: **chg-ctrl-feat:partnum=893013XX:status=on**
- **4.** Re-enter the **ent-e1** command to provision the unchannelized E1 links.

## **E4283 Cmd Rej: Command cannot be executed on a Telnet terminal**

## **Commands Used: act-file-trns, act-upgrade, lock**

The specified command cannot be issued from a Telnet terminal (terminal IDs **17** to **40**). You cannot initiate an upgrade conversion from a Telnet terminal. You cannot initiate a transfer of files in the File Transfer Area from a Telnet terminal.

- **1.** The **lock** command is invalid and cannot be performed from a Telnet terminal.
- **2.** For the **act-upgrade** command:
	- Display a list of valid terminal choices. Enter the **rtrv-trm** command. If the entry in the TYPE column is telnet, the terminal is not a valid choice.
	- Re-enter the **act-upgrade** command specifying a valid (non-Telnet) value for the **trm** parameter.

Refer to the *Commands Manual* for detailed information about the use of the **act-upgrade** command.

## **E4284 Cmd Rej: CGPA entry can't be provisioned**

#### **Commands Used: ent-gsmmap-scrn**

Your command to provision a CgPA entry was unsuccessful because the CgPA entry cannot be provisioned in the GSMSCRN table when only one entry space is available. Two spaces are required because a default wildcard CdPA entry is also automatically created for each CgPA entry you create.

#### **Recovery**

- **1.** Delete at least two entries from the GSMSCRN table. Enter the **dlt-gsmmap-scrn** command.
- **2.** Re-enter the **ent-gsmmap-scrn** command to add the desired CgPA entry to the GSMSCRN table.

#### **E4285 Cmd Rej: Enhanced GSM Map Screening feature must be ON**

```
Commands Used: chg-ctrl-feat, chg-gsmmap-scrn, 
chg-gsms-opcode, chg-ls, ent-gsmmap-scrn, ent-gsms-opcode, 
ent-ls
```
The Enhanced GSM MAP Screening (EGMS) feature must be on when certain parameters are specified. Refer to the Recovery procedures below for the commands and remedial actions required.

To correct conditions identified by the following Recovery list, perform the Recovery procedure 'Verifying the EGMS Feature' below.

#### **Recovery - chg-gsmmap-scrn**

The EGMS feature must be turned on when the **npc** or **npca** parameter is specified, or the **cdsr** or **ncdsr** parameter is specified.

**Recovery - chg-gsms-opcode**

The EGMS feature must be turned on when the **npc** or **npca** parameter is specified.

#### **Recovery - ent-gsmmap-scrn**

The EGMS feature must be turned on when:

- **saddr**=**\***
- **saddr** or **eaddr** contains hex digits
- **cdsr** is specified
- **pc** or **pca** is specified

**Recovery - ent-gsms-opcode**

The EGMS feature must be turned on if the **opcode**=**\*** or **pc** or **pca** parameter is specified.

**Recovery - ent-ls**

EGMS feature must be turned on when - **gsmscrn**=**on** for ANSI linkset

**Recovery - Verifying the EGMS Feature** 

Review the command and verify the need for the EGMS parameters:

- **1.** If the EGMS parameters are not required, re-enter the **ent-ls** command.
- **2.** If the EGMS feature is required, verify the EGMS feature is enabled and turned on. Display the installed features in the database. Enter the **rtrv-ctrl-feat** command.
- **3.** If the EGMS feature is enabled and turned on, re-enter the **ent-ls** command.
- **4.** If necessary, enable and turn on the EGMS feature. Enter the commands: **enable-ctrl-feat:partnum=893012401:fak=<EGMS FAK> chg-ctrl-feat:partnum=893012401:status=on**

Call your [Customer Care Center](#page-13-0) if this error message appears again.

## **E4286 Cmd Rej: EADDR shouldn't be specified when SADDR = \***

#### **Commands Used: ent-gsmmap-scrn, rtrv-gsmmap-scrn**

You specified the **saddr**=**\*** parameter, so the **eaddr** parameter is not needed and not allowed.

#### **Recovery**

Re-enter the command without specifying the **eaddr** parameter.

#### **E4287 Cmd Rej: CDSR does not exist in the database**

#### **Commands Used: chg-gsmmap-scrn, dlt-gsmmap-scrn, rtrv-gsmmap-scrn**

You entered a command containing an OPNAME and CGSR for which a CdPA Screening Reference (**cdsr**) does not exist.

#### **Recovery**

- **1.** Enter the **rtrv-gsmmap-scrn** command to display the existing GSM MAP Screening CDSR entries.
- **2.** Re-enter the command, and specify parameters identifying a **cdsr** appearing in the output of step 1.

#### **E4288 Cmd Rej: NCGSR shouldn't be specified when CDSR is specified**

#### **Commands Used: chg-gsmmap-scrn**

If you specify the CdPA Screening Reference (**cdsr**) parameter, you cannot specify the new CgPA Screening Reference (**ncgsr**) parameter. If the **cdsr** parameter is specified, then the **ncgsr** parameter cannot be specified.

Re-enter the **chg-gsmmap-scrn** command specifying either the **ncgsr** or the **cdsr** parameter, but not both.

#### **E4289 Cmd Rej: (N)CGSR already exists for specified OPNAME**

#### **Commands Used: chg-gsmmap-scrn, ent-gsmmap-scrn**

You specified a CgPA Screening Reference (**cgsr**) or a new CgPA Screening Reference (**ncgsr**) that already exists for the opname (user-defined name for Op-Code). The specified **ncgsr** parameter value cannot already exist in the database. If a CgPA entry is being created, the **cgsr** cannot already exist for the specified opname.

#### **Recovery**

- **1.** Display the existing GSM MAP Screening CgPA entries. Enter the **rtrv-gsmmap-scrn** command.
- **2.** Re-enter the command specifying a value for the **cgsr** or **ncgsr** parameters that is not in the output from step 1.

#### **E4290 Cmd Rej: CDSR must be specified when NCDSR is specified**

#### **Commands Used: chg-gsmmap-scrn**

You cannot specify the new CdPA Screening Reference (**ncdsr**) parameter without specifying the CdPA Screening Reference (**cdsr**) parameter. If the **ncdsr** parameter is specified, then the **cdsr** parameter must also be specified.

#### **Recovery**

Re-enter the **chg-gsmmap-scrn** command specifying both the **cdsr** and **ncdsr** parameters.

#### **E4291 Cmd Rej: Enhanced GSM Map Screening feature must be enabled**

**Commands Used: dlt-gsmmap-scrn, rtrv-gsmmap-scrn, rtrv-gsms-opcode** 

The command you entered requires the Enhanced GSM MAP Screening (EGMS) feature to be enabled.

**NOTE: Once a feature that is controlled using a feature access key is permanently enabled, it cannot be disabled. Refer to the** *Database Administration Manual – Features* **and to the** *Commands Manual* **for details about enabling features with access keys.** 

## **Recovery**

- **1.** Review the command and verify the need for the EGMS parameters. If the EGMS parameters are not required, re-enter the command without them.
- **2.** If the EGMS feature is required, display the status of the installed features with feature access keys. Enter the **rtrv-ctrl-feat** command.
- **3.** If the EGMS feature is enabled, re-enter the command.
- **4.** If the EGMS feature is not enabled, verify the EGMS feature was purchased and installed in your system. Contact your [Customer Care Center](#page-13-0) if you need assistance.
- **5.** If necessary, enable the EGMS feature. Enter the command: **enable-ctrl-feat:partnum=893012401:fak=<EGMS FAK>**

Refer to the *Commands Manual* and the *Database Administration Manual – Features* for more information about enabling this feature.

**6.** Re-enter the command that generated this error message..

Call your [Customer Care Center](#page-13-0) if this error message appears again.

## **E4292 Cmd Rej: SADDR must be specified when EGMS feature is OFF**

#### **Commands Used: ent-gsmmap-scrn**

You must specify the Starting Origination Address (**saddr**) parameter for the **ent-gsmmap-scrn** command when the Enhanced GSM MAP Screening (EGMS) feature is off.

#### **Recovery**

Perform one of the following actions:

• Re-enter the **ent-gsmmap-scrn** command and specify the **saddr** parameter.

OR

• Turn on the EGMS feature. Enter the command: **chg-ctrl-feat:partnum=893012401:status=on** Refer to the *Commands Manual* for detailed information about the use of this command.

## **E4293 Cmd Rej: (N)CDSR already exists for specified CGSR**

#### **Commands Used: chg-gsmmap-scrn, ent-gsmmap-scrn**

You specified a CdPA Screening Reference (**cdsr**) or a new CdPA Screening Reference (**ncdsr**) that already exists for the CgPA Screening Reference (**cgsr**). The CdPA entry cannot be created because the specified **cdsr** or **ncdsr** already exists.

## **Recovery**

- **1.** Display the existing GSM MAP Screening CdPA entries. Enter the **rtrv-gsmmap-scrn** command.
- **2.** Re-enter the command specifying a value for the **cdsr** or the **ncdsr** parameter that is not in the output from step 1.

## **E4294 Cmd Rej: Meas for Enh GSM MAP Screening not supported on EOAM**

#### **Commands Used: rept-meas**

You cannot generate a Measurements Report on an Enhanced Operations, Administration, and Maintenance (EOAM) card. The **rept-meas** command cannot be used to generate Enhanced GSM MAP Screening measurements.

## **Recovery**

Enter the **rept-ftp-meas** command.

Refer to the *Commands Manual* for detailed information about the use of this command.

Call your [Customer Care Center](#page-13-0) if this error message appears again.

# **E4295 Cmd Rej: The FEATURE/ANSIGFLEX option combination is invalid**

# **Commands Used: chg-ctrl-feat, chg-stpopts, enable-ctrl-feat**

Before the required feature can be enabled, the ansigflex system option must not be enabled (**ansigflex**=**no**). The features listed in [Table](#page-806-0) 2-44 can be enabled if the ansigflex system option is **not** enabled.

- **1.** Determine the status of the ANSIGFLEX system option. Enter the **rtrv-stpopts** command.
- **2.** If the ANSIGFLEX system option is enabled (**ansigflex**=**yes**), you must disable it before you can turn on any of the features list in [Table 2-44](#page-806-0). Enter the command: **chg-stpopts:ansigflex=no**
- **3.** Enable the desired feature(s) using the appropriate **enable-ctrl-feat** command listed in [Table 2-44.](#page-806-0)

<span id="page-806-0"></span>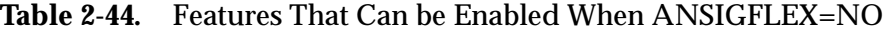

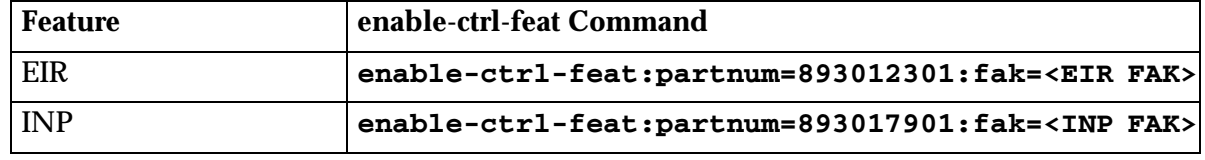

Call your [Customer Care Center](#page-13-0) if this error message appears again.

## **E4296 Cmd Rej: SRVSEL of ITU found, but not allowed with ANSIGFLEX**

#### **Commands Used: chg-stpopts**

You cannot enter the **chg-stpopts:ansigflex=yes** command when a DSM service selector (SRVSEL) contains an ITU entry. The ANSIGFLEX at 1700 TPS feature supports only ANSI systems.

#### **Recovery**

If the service selector specifies an ITU entry, perform one of the following actions:

• Re-enter the **chg-stpopts** command without specifying the **ansigflex**=**yes** parameter

OR

• Delete ITU service selectors from the SRVSEL for the DSM, and then re-enter the **chg-stpopts:ansigflex=yes** command.

#### **E4297 Cmd Rej: ITU entries not allowed when ANSIGFLEX is on**

#### **Commands Used: chg-srvsel, ent-srvsel**

You cannot specify any ITU service selector entries if **ansigflex**=**yes**. The ANSIGFLEX at 1700 TPS feature is mutually exclusive with any ITU entries.

You cannot specify an ITU entry if the **ansigflex**=**yes** parameter has been specified for the system.

- **1.** Disable the ansigflex system option. Enter the command : **chg-stpopts:ansigflex=no**
- **2.** Re-enter the command specifying ITU service selector.

## **E4298 Cmd Rej: Alias PC table is full**

#### **Commands Used: chg-dstn, ent-dstn**

You cannot provision more than **8000** entries in the Alias PC table. If the 8000 Routesets feature key is enabled, a maximum of **8000** alias PCs entries can be provisioned.

#### **Recovery**

- **1.** Display the number of provisioned aliases in the Alias PC table. Enter the **rtrv-dstn** command.
- **2.** If 8000 entries are provisioned, perform one of the following actions:
	- Delete destination point code entries until the number of provisioned aliases is less than **8000**. Enter the **dlt-dstn** command.

OR

- Delete aliases for destination point codes until the number of provisioned aliases is less than **8000**. Enter the **chg-dstn=none** command.
- **3.** Re-enter the command that generated this error message.

#### **E4299 Cmd Rej: Cannot enter a wildcard with XLAT=2, Use XLAT=4 for wildcard**

#### **Commands Used: chg-gtcnv, dlt-gtcnv, ent-gtcnv**

If you specify **gtixlat**=**22** and **dir**=**itoa**, you cannot also use a wildcard entry. You can, however, use a wildcard entry and **dir**=**itoa** if you specify **gtixlat**=**24**.

#### **Recovery**

Re-enter the command specifying a wildcard entry and **dir**=**itoa**, if you specify **gtixlat**=**24**.

## **E4300 Cmd Rej: Conns cannot exist in rtkeys with and without rcontext**

## **Commands Used: chg-appl-rtkey, ent-appl-rtkey,**

An attempt was made to enter or change the routing context value of a routing key value already associated with an AS that is not allowed. An AS cannot be simultaneously assigned to routing keys with routing contexts and to routing keys without routing contexts. All the routing key(s) associated with an AS must either have routing contexts or all the routing key(s) associated with an AS must not have routing contexts.

## **Recovery chg-appl-rtkey, ent-appl-rtkey**

- **1.** Enter the **rtrv-appl-rtkey:display=all** command to display the routing keys and routing context values.
- **2.** Determine if the routing key you wish to create or change is assigned to an AS.
- **3.** If the routing key is already assigned to an AS, re-enter the command specifying an appropriate routing context value for the routing key.
- **4.** If you wish to assign the routing key to an AS, re-enter the command ensuring that either (1) all the routing key(s) associated with an AS have routing contexts, or (2) all the routing key(s) associated with an AS have no routing contexts.
- **5.** If the routing key is already assigned to an AS and you wish to delete the routing context, you must first delete all routing keys associated with the AS and then re-enter routing keys without routing context values for the AS. The last RTKEY assigned to an AS cannot be deleted unless all associations in the AS provisioned for the RTKEY are OPEN=NO.

# **E4301 Cmd Rej: PCx specified does not exist as a True Point Code**

## **Commands Used: chg-sid**

The specified point code does not exist as a True Point Code (STP destination point code). The PCI/PCN value specified must already exist as an STP destination point code.

# **Recovery chg-sid**

- **1.** Determine the STP self-identity destination point code, CLLI, and capability point codes associated with the STP in its active database. Enter the **rtrv-sid** command.
- **2.** Verify the PCx value exists. The PCx value must exist to use the **chg-sid** command.

Refer to the specific command and *"Point Code Formats and Conversion,"* in the *Commands Manual* for information on the correct values.

**3.** Re-enter the **chg-sid** command specifying a valid PCx value.

## **E4302 Cmd Rej: NPCx cannot be specified without PCx**

#### **Commands Used: chg-sid**

For the **chg-sid** command:

- If you specify the **npci** parameter, you must also specify the **pci** parameter.
- If you specify the **npcn** parameter, you must also specify the **pcn** parameter.

#### **Recovery**

Re-enter the **chg-sid** command specifying the correct format and parameters.

Refer to the *Commands Manual* for detailed information about the use of the **chg-sid** command.

## **E4317 Cmd Rej: Failed reading VENDID table**

## **Commands Used: ent-vendid, dlt-vendid, rtrv-vendid**

The Vendor ID table is corrupt or it cannot be found by the system. The Vendor ID table contains the vendor identification information.

#### **Recovery**

Re-enter the command that generated this message.

Call your [Customer Care Center](#page-13-0) if this error message appears again.

## **E4318 Cmd Rej: VENDID already exists in VENDID table**

## **Commands Used: ent-vendid**

The specified ID entry is already present in the Vendor ID table. To change vendor information, you must first delete the vendor ID and create a new one.

## **Recovery**

Re-enter the **ent-vendid** command specifying a different ID.

OR

- **1.** Display the entries in the Vendor ID table. Enter the **rtrv-vendid** command.
- **2.** Delete an entry before creating a new entry. Enter the **dlt-vendid** command.
- **3.** Create a new entry. Enter the **ent-vendid** command.

## **E4319 Cmd Rej: VENDID does not exist in VENDID table**

## **Commands Used: dlt-vendid**

The specified vendor ID entry does not exist in the Vendor ID table.

## **Recovery**

- **1.** Display the entries in the Vendor ID table. Enter the **rtrv-vendid** command.
- **2.** Re-enter the **dlt-vendid** command specifying the appropriate vendor ID.

## **E4320 Cmd Rej: SRI Redirect Feature must be enabled**

#### **Commands Used: chg-prefix, ent-vendid, rtrv-vendid**

The GSM MAP SRI Redirect feature must be enabled before provisioning is allowed.

#### **Recovery**

**1.** Display the controlled features in the database. Enter the **rtrv-ctrl-feat** command.

**NOTE: Once a feature that is controlled using a feature access key is permanently enabled, it cannot be disabled. Features with enabled keys that are designated as On/Off features can be turned on and off with the chg-ctrl-feat command.** 

If necessary, turn on the G-Port feature. Enter the command: **chg-feat:gport=on**

- **2.** Enable the GSM MAP SRI Redirect to Serving HLR feature. Enter the command: **enable-ctrl-feat:893014001:fak=<FAK>**
- **3.** Re-enter the command that generated this message.

Call your [Customer Care Center](#page-13-0) if this error message appears again.

# **E4321 Cmd Rej: All VENDID table entries must be of length VENDIDLEN**

## **Commands Used: ent-vendid**

All vendor ID entries must be of the specified length value for VENDIDLEN. VENDIDLEN determines the allowed length for all Vendor ID values and must be entered before any VEND=Vendor ID value is allowed.

As long as there are no entries in the VendID list, VENDIDLEN may be changed.

## **Recovery**

- **1.** Use **rtrv-vendid** to display the VENDIDLEN in the vendor ID table.
- **2.** Re-enter the **ent-vendid** command specifying the appropriate VENDIDLEN for the vendor ID.

# **E4322 Cmd Rej: VENDIDLEN may only be changed if VENDID table is empty**

## **Commands Used: ent-vendid**

The VENDIDLEN value may only be changed if the Vendor ID list is empty. VENDIDLEN determines the allowed length for all Vendor ID values and must be entered before any VEND=Vendor ID value is allowed.

## **Recovery**

Re-enter the command specifying the appropriate VENDIDLEN.

OR

- **1.** Display the Vendor ID table. Enter the **rtrv-vendid** command.
- **2.** Delete all Vendor ID table entries. Ente the **dlt-vendid** command.
- **3.** Create a new VENDIDLEN value, then create a new Vendor ID table entries. Enter the **ent-vendid** command.

# **E4323 Cmd Rej: Invalid condition value comparison for CA or CB register.**

## **Commands Used: ent-bp**

The condition value specified for comparison of the CA or CB registers is invalid.

#### **Recovery**

Re-enter the **ent-bp** command specifying a valid set of condition values.

Refer to the *Commands Manual* for detailed information about the use of the **ent-bp** command.

## **E4325 Cmd Rej: ELAP architecture does not support LNP quantity requested**

#### **Commands Used: enable-ctrl-feat**

You cannot enable 192 Million LNP feature because the ELAP version installed does not support the quantity requested by the feature. To enable the 192 Million LNP feature, the installed ELAP version must be 5.0 or higher.

## **Recovery**

- **1.** Enter the **rept-stat-mps** command to determine the ELAP version installed.
- **2.** If the installed ELAP version is not 5.0 or higher, you must upgrade the software level. Contact your [Customer Care Center](#page-13-0) for assistance.
- **3.** If the installed ELAP version is 5.0 or higher (or after the software has been upgraded), enter the appropriate ELAP commands to convert the 120 Million database structure to the data compaction structure for 192 Million numbers.

**NOTE: The LNP feature cannot be enabled if the G-Port, G-Flex, or INP features are on. Once a feature that is controlled using a feature access key is permanently enabled, it cannot be disabled.** 

**4.** Enable the 192 Million LNP feature. Enter the command: **enable-ctrl-fea:partnum=893011020:fak=<192M LNP FAK>**

Call your [Customer Care Center](#page-13-0) if this error message appears again.

#### **E4326 Cmd Rej: ELAP must be available to verify LNP quantity support**

#### **Commands Used: enable-ctrl-feat**

You cannot enable an LNP feature greater than 96 Million because no ELAP is currently available. To enable LNP quantities above 96 Million, an ELAP must be available to validate its software version.

#### **Recovery**

- **1.** Determine if ELAP is installed. Enter the **rtrv-ctrl-feat** command.
- **2.** If ELAP is not installed, contact your [Customer Care Center](#page-13-0) for assistance.

**NOTE: The LNP feature cannot be enabled if the G-Port, G-Flex, or INP features are on. Once a feature that is controlled using a feature access key is permanently enabled, it cannot be disabled.** 

**3.** After ELAP is installed and configured, re-enter the **enable-ctrl-feat**  command specifying the appropriate part number and access key information to enable the LNP feature.

Call your [Customer Care Center](#page-13-0) if this error message appears again.

# **E4327 Cmd Rej: For VENDNUM specified the prefix is not provisioned**

# **Commands Used: ent-vendid**

For the vendor number specified, the prefix for feature GSM MAP SRI Redirect is not provisioned.

# **Recovery**

- **1.** Use **chg-prefix** to provision a prefix for the GSM MAP SRI Redirect feature.
- **2.** Re-enter the **ent-vendid** command that generated this message.

# **E4328 Cmd Rej: IS412GSM must be provisioned before SERVERPFX**

# **Commands Used: chg-gsmopts**

The IS-41-to-GSM Migration parameter, **chg-gsmopts:is412gsm=x**, must be provisioned before specifying the **serverpfx** parameter.

# **Recovery**

- **1.** Use **chg-gsmopts** to provision **is412gsm**.
- **2.** Re-enter the **chg-gsmopts** command specifying the **serverpfx** parameter.

# **E4329 Cmd Rej: Set SERVERPFX to NONE before disabling IS412GSM**

# **Commands Used: chg-gsmopts**

The **serverpfx** parameter must be set to **none** before you can disable IS-41-to-GSM Migration feature

# **Recovery**

- **1.** Enter the **chg-gsmopts** command to set **serverpfx**=**none**.
- **2.** Re-enter the **chg-gsmopts** command to disable **is412gsm**.

# **E4330 Cmd Rej: Network Address conflicts with IP Route Table**

#### **Commands Used: chg-netopts**

The destination IP network address specified by the **pvn** and **pvnmask** parameters is the same as a route defined in the IP Route Table. This creates a conflict and is not allowed.

## **Recovery**

- **1.** Display the IP Route Table. Enter the **rtrv-ip-rte** command.
- **2.** Delete the conflicting IP route. Enter the **dlt-ip-rte** command.
- **3.** Re-enter the **chg-netopts** command.

# **E4331 Cmd Rej: Specified network addr assigned to a IP card Ethernet Port**

## **Commands Used: chg-netopts**

The IP network address specified by the **pvn** and **pvnmask** parameters is the same IP network address assigned to Ethernet A or B of one of the IPLIMx or IPGWx cards.

#### **Recovery**

Re-enter the **chg-netopts** command specifying a different network address.

## **E4332 Cmd Rej: The specified network address is already assigned to the PVN**

## **Commands Used: chg-ip-lnk, chg-netopts**

The IP network address specified by the **ipaddr** and **submask** parameters is the same as the network address for the **pvn** and **pvnmask** parameters contained in the NETOPTS table.

#### **Recovery**

Re-enter the **chg-ip-lnk** or **chg-netopts** command specifying IP network addresses that are not the same for the PVN and the card's ethernet interface.

# **E4333 Cmd Rej: Cannot specify IP routes to the PVN**

## **Commands Used: ent-ip-rte**

You cannot specify a destination IP network address using the **dest** and the **submask** parameters that is the same as the network address specified by the **pvn** and **pvnmask** parameters defined in the NETOPTS table.

## **Recovery**

Re-enter the **ent-ip-rte** command specifying a different network address. Use the **dlt-ip-rte** or **chg-netopts** command to resolve the conflicting network address.

# **E4334 Cmd Rej: Requires C-linksets parameter tfatcabmlq to be set to 0**

## **Commands Used: chg-ss7opts**

The TFA/TCA Broadcast Minimum Link Quantity (**tfatcabmlq**) parameter for one or more C-linksets is not set to **0**. The linkset restrict (**lsrestrict**) parameter cannot be set to **off** until the **tfatcabmlq** parameter for all C-linksets is set to **0**.

You can change the default value of **tfatcabmlq** in C-linksets after the **lsrestrict** is turned **on**. The value of **tfatcabmlq** in any C-linkset it must be set to **0** before the **lsrestrict** option can be turned **off**. You cannot set the **lsrestrict** option to **off** until you set all C linkset **tfatcabmlq** values back to **0**.

When the **lsrestrict** option is **on**, the **tfatcabmlq** parameter value for C linksets can be changed to a non-zero value (see the **chg-ls** command). If the **tfatcabmlq** parameter in any C linkset has been changed to a non-zero value, the **tfatcabmlq** value must be set back to **0** for all C linksets before the **lsrestrict** option can be turned **off**.

## **Recovery**

- **1.** Display all linksets. Enter the **rtrv-ls** command. C-linksets are identified with a **C** in the LST field.
- **2.** For all C-linksets, set **tfatcabmlq**=**0**. Enter the **chg-ls** command.
- **3.** Re-enter the **chg-ss7opts** command to turn off **lsrestrict**.

# **E4335 Cmd Rej: Multiple CGSSN/SELID entries exist for specified selector**

## **Commands Used: dlt-gttsel**

If multiple **cgssn**/**selid** entries exist for the specified global title selector, the selector cannot be deleted; However, if there is only one **cgssn**/**selid** entry, the selector can be deleted.

## **Recovery**

Determine if multiple **cgssn**/**selid** entries exist for the specified global title selector. Enter the **rtrv-gttsel** command specifying the **gti** and **tt** parameters.

- If only one **cgssn**/**selid** entry exists for the specified global title selector, the selector can be deleted. Re-enter the **dlt-gttsel** command.
- If multiple **cgssn**/**selid** entries exist for the specified global title selector, the selector cannot be deleted.

## **E4339 Cmd Rej: Common screening list feature invalid**

## **Commands Used: chg-csl, dlt-csl, ent-csl, rtrv-csl**

The common screening list feature specified is not valid. The part number (**pn**) parameter or feature name (**feature**) parameter identify a particular enabled screening feature for which the screening data will be associated. The specified feature name must be for a feature that uses a Common Screening List.

## **Recovery**

Re-enter the command specifying the correct format and parameters.

Refer to the *Commands Manual* for detailed information about the use of these commands.

## **E4340 Cmd Rej: Common screening list key invalid**

**Commands Used: chg-csl, ent-csl**

The common screening list key specified is invalid. The specified feature and list type require a valid **ds** parameter.

**1.** If you are attempting to change a common screening list, display a list of screening numbers for the specified feature and screening list name or a specific **ds** value for a particular feature and screening list name. Enter the **rtrv-csl** command.

Refer to the *Commands Manual* for detailed information about the use of these commands.

**2.** Re-enter the command specifying the correct parameters.

#### **E4342 Cmd Rej: Feature Prefix too short**

#### **Commands Used: chg-prefix**

The feature prefix specified has a length that is less than the minimum prefix-length requirements for that feature-type. The length of the specified feature prefix is too short.

The specified prefix value must contain a number of digits that is equal to or greater than the minimum number of digits required by the specified feature.

#### **Recovery**

Re-enter the **chg-prefix** command specifying a feature prefix of the correct length.

#### **E4343 Cmd Rej: Feature Prefix too long**

#### **Commands Used: chg-prefix**

The specified feature prefix length is greater than the maximum prefix-length requirements for that feature-type. The length of the specified feature prefix is too long.

The specified prefix value must contain a number of digits that is equal to or less than the maximum number of digits required by the specified feature.

## **Recovery**

Re-enter the **chg-prefix** command specifying the correct prefix length.

# **E4344 Cmd Rej: Maximum allowed Prefix values already entered for feature**

# **Commands Used: chg-prefix**

The specified feature already has the maximum number of prefixes defined and no more are allowed. To add or change a prefix, you must first delete a prefix. [Table 2-45](#page-818-0) lists the number of allowed prefixes based on the feature name.

<span id="page-818-0"></span>**Table 2-45.** Number of Allowed Prefixes

| <b>Feature Name</b>         | <b>Number of Allowed Prefixes</b>                                           |  |  |  |  |  |  |
|-----------------------------|-----------------------------------------------------------------------------|--|--|--|--|--|--|
| <b>GSM MAP SRI Redirect</b> | 3                                                                           |  |  |  |  |  |  |
| Prepaid IDP Query Relay     | 4                                                                           |  |  |  |  |  |  |
| ISUP NP with EPAP           | 7 (5 values, 1 Insertion Country Code, and 1<br><b>Deletion Condition</b> ) |  |  |  |  |  |  |

## **Recovery**

- **1.** Display the provisioned prefix information for all features. Enter the **rtrv-prefix** command.
- **2.** Delete an entry based on the name of the feature, its Prefix, and PrefixNum value. Enter the **dlt-prefix** command.
- **3.** Re-enter the **chg-prefix** command to enter a different feature prefix.

## **E4345 Cmd Rej: Feature Prefix already exists**

#### **Commands Used: chg-prefix**

The specified feature prefix already exists. To add or change a prefix, you must first delete a prefix.

## **Recovery**

Re-enter the **chg-prefix** command specifying a different feature prefix.

OR

- **1.** Display the provisioned prefix information for all features. Enter the **rtrv-prefix** command to display the provisioned prefix information for all features.
- **2.** Delete an entry based on the name of the feature, its Prefix, and PrefixNum value. Enter the **dlt-prefix** command.
- **3.** Re-enter the **chg-prefix** command to enter a different feature prefix.

## **E4346 Cmd Rej: FEATPFX table full**

## **Commands Used: chg-prefix**

The feature FEATPFX table is full. A maximum of **256** entries is allowed. The FEATPFX table cannot be full when a new entry is added. To add or change a prefix, you must first delete a prefix.

#### **Recovery**

- **1.** Display the provisioned prefix information for all features. Enter the **rtrv-prefix** command.
- **2.** Delete an entry from the FEATPFX table based on the name of the feature, its Prefix, and PrefixNum value. Enter the **dlt-prefix** command.
- **3.** Re-enter the **chg-prefix** command to enter a different feature prefix.

## **E4347 Cmd Rej: Feature Name is not valid**

#### **Commands Used: chg-prefix, dlt-prefix, rtrv-prefix**

The feature name specified is not valid. Either the name is not in the feature control list, or the feature does not support the use of prefix values.

The feature name must match an existing control feature.

**Recovery** 

Re-enter the command specifying a valid feature name.

# **E4348 Cmd Rej: Feature Prefix Number invalid**

#### **Commands Used: chg-prefix**

The value specified for the **prefixnum** parameter is not valid. The specified prefix number (**prefixnum**) must be valid for the specified feature.

#### **Recovery**

Re-enter the **chg-prefix** command specifying a valid **prefixnum** parameter value.

# **E4349 Cmd Rej: Feature Prefix still in use**

## **Commands Used: dlt-prefix**

The prefix is being used by another feature. The prefix value or prefix number is associated with a feature with a different name.

**Recovery** 

Re-enter the **dlt-prefix** command specifying a valid **feature** name.

## **E4350 Cmd Rej: Feature Prefix not found**

## **Commands Used: dlt-prefix**

The feature prefix specified is not in the FEATURE\_PREFIX table.

## **Recovery**

Re-enter the **dlt-prefix** command specifying a valid feature prefix.

## **E4352 Cmd Rej: SUBNETID table is full**

#### **Commands Used: ent-subnetid**

The Subnet ID table maximum allowed number of entries is 50. To add a new entry, you must first delete an existing entry.

#### **Recovery**

- **1.** Display the Subnet ID table information. Enter the **rtrv-subnetid** command.
- **2.** Delete a Subnet ID table entry. Enter the **dlt-subnetid** command.
- **3.** Re-enter the **ent-subnetid** command to enter a different subnet ID.

## **E4353 Cmd Rej: Failed reading SUBNETID table**

#### **Commands Used: ent-subnetid, dlt-subnetid, rtrv-subnetid**

The subnet ID table is corrupt or it cannot be found by the system. The subnet ID refers to the network entity address of the HLR within an operator's network.

Re-enter the command that generated this message.

Call your [Customer Care Center](#page-13-0) if this error message appears again.

#### **E4354 Cmd Rej: SUBNETID already exists in SUBNETID table**

#### **Commands Used: ent-subnetid**

The specified Subnet ID entry already exisis in the Subnet ID table. To add a new entry you must first delete (or change) an existing Subnet ID table entry.

#### **NOTE: Up to 50 Subnet ID entries can be entered into the Subnet ID table.**

#### **Recovery**

Re-enter the **ent-subnetid** command specifying a different **subnetid** value. OR

- **1.** Display the Subnet ID table. Enter the **rtrv-subnetid** command.
- **2.** Change an existing Subnet ID entry. Enter the **chg-subnetid** command. OR
- **1.** Display the Subnet ID table. Enter the **rtrv-subnetid** command.
- **2.** Delete an existing Subnet ID entry. Enter the **dlt-subnetid** command.
- **3.** Add the new Subnet ID entry. Enter the **ent-subnetid** command.

#### **E4355 Cmd Rej: SUBNETID does not exist in SUBNETID table**

#### **Commands Used: dlt-subnetid**

The specified Subnet ID entry is not in the Subnet ID table.

#### **Recovery**

- **1.** Display the Subnet ID table. Enter the **rtrv-subnetid** command.
- **2.** Re-enter the **dlt-subnetid** command specifying a valid Subnet ID entry.

## **E4356 Cmd Rej: ISUP NP with EPAP feature must be enabled**

## **Commands Used: chg-prefix, ent-subnetid, rtrv-subnetid**

The ISUP NP with EPAP feature must be enabled before provisioning is allowed.

## **Recovery**

**1.** Display features in the database. Enter the **rtrv-feat** and **rtrv-ctrl-feat** commands.

**NOTE: The G-Port feature and the GWS (Gateway Screening) feature must be turned on before the ISUP NP with EPAP feature can be enabled.**

- If the G-Port and GWS (Gateway Screening) features are enabled and turned on, enable the ISUP NP with EPAP feature. Enter the command: **enable-ctrl-feat:partnum=893013801:fak=<ISUP NP with EPAP FAK>**
- Re-enter the command that generated this message.

**NOTE: Once a feature that is controlled using a feature access key is permanently enabled, it cannot be disabled. Features with enabled keys that are designated as On/Off features can be turned on and off with the chg-ctrl-feat command.** 

- If the G-Port and GWS (Gateway Screening) features are enabled and turned off perform the following actions:
	- Turn on the G-Port and GWS features. Enter the commands: **chg-ctrl-feat:partnum=893017201:status=on chg-feat:gws=on**

Refer to the *Commands Manual* and *Feature Manual – G-Port* for additional details.

- Enable the ISUP NP with EPAP feature, enter the command: **enable-ctrl-feat:partnum=893013801:fak=<ISUP NP with EPAP FAK>**
- Re-enter the command that generated this message.

Call your [Customer Care Center](#page-13-0) if this error message appears again.

# **E4357 Cmd Rej: All SUBNETID table entries must be of length SUBNETIDLEN**

## **Commands Used: ent-subnetid**

All subnet ID entries must be of the length (number of digits) specified by **subnetidlen** parameter. The **subnetidlen** parameter defines the allowed length for all **subnetid** parameter values, and must be entered first, before the command is entered the second time to enter the Subnet ID and Subnet Number.

If there are no entries in the Subnet ID table, the value of the **subnetidlen** parameter may be changed.

## **Recovery**

- **1.** Determine the value of the **subnetidlen** parameter. Enter the **rtrv-subnetid** command.
- **2.** Re-enter the **ent-subnetid:subnetidlen=xx** command specifying a value for **xx** from the output of step 1.
- **3.** Add the Subnet ID and Subnet Number entries to the Subnet ID table. Re-enter the **ent-subnetid** command specifying the appropriate number of digits for all **subnetid** parameter values, as specified by the **subnetidlen** parameter.

Example:

```
ent-subnetid:subnetidlen=6 
ent-subnetid:subnetid=886933:subnetnum=1
```
## **E4358 Cmd Rej: SUBNETIDLEN may only be changed if SUBNETID table is empty**

#### **Commands Used: ent-subnetid**

The **subnetidlen** value may only be changed if the Subnet ID table is empty. The **subnetidlen** parameter determines the allowed length (number of digits) for all subnet ID values and must be entered before any subnet ID value can be entered.

#### **Recovery**

If the Subnetid table is empty, re-enter the command specifying the appropriate **subnetidlen**.

OR

- **1.** Display the entries in the Subnet ID table. Enter the **rtrv-subnetid** command.
- **2.** Delete all entries in the Subnet ID table. Enter the **dlt-subnetid** command.
- **3.** Specify a new **subnetidlen** value. Enter the **ent-subnet:subnetidlen=xx** command where *xx* is any value from **1**-**15**.
- **4.** Add the Subnet ID and Subnet Number entries to the Subnet ID table. Re-enter the **ent-subnetid** command specifying the appropriate number of digits for all **subnetid** parameter values, as specified by the **subnetidlen** parameter.

Example:

```
ent-subnetid:subnetidlen=9 
ent-subnetid:subnetid=886445933:subnetnum=1
```
## **E4359 Cmd Rej: For SUBNETNUM specified the prefix is not provisioned**

#### **Commands Used: ent-subnetid**

The specified subnet number is not provisioned for the ISUP NP with EPAP feature prefix number.

For the ISUP NP with EPAP featureThe **subnetnum** parameter value corresponds to a previously defined entry in the Prefix table that matches the **prefixnum** parameter value and provides a reference to the **prefixnum**.

#### **Recovery**

- **1.** Provision a prefix for the ISUP NP with EPAP feature. Enter the **chg-prefix** command.
- **2.** Re-enter the **ent-subnetid** command that generated this message.

#### **E4360 Cmd Rej: VENDIDLEN must be set before Vendor ID may be entered**

#### **Commands Used: ent-vendid**

The **vendidlen** value must be specified before any Vendor ID may be entered. The **vendidlen** parameter determines the allowed length (number of digits) for all Vendor ID values and must be entered before any **vendorid** entries.

#### **Recovery**

- **1.** Specify a value for the **vendoridlen** parameter. Enter the **ent-vendid:vendidlen=x** command where **x** is a value from **1**-**15** digits.
- **2.** Re-enter the **ent-vendid** command to enter vendor ID values.

# **E4361 Cmd Rej: Enter param VENIDLEN, or params VENDID, VENDNUM and VENDTYPE**

## **Commands Used: ent-vendid**

The **ent-vendid** command is used to enter elements into the Vendor ID table, for the GSM MAP SRI Redirect to Serving HLR (aka GSM MAP SRI Redirect) feature.

The **vendidlen** parameter cannot be specified in the same command with the **vendid**, **vendidlen**, and **vendtype** parameters. Either the **vendidlen** parameter, or the **vendid**, **vendidlen**, and **vendtype** parameters can be specified in one command.

## **Recovery**

Perform one of the following actions:

- Re-enter the **ent-vendid** command specifying the **vendidlen** parameter. OR
	-
- Re-enter the **ent-vendid** command specifying the **vendid**, **vendidlen**, and **vendtype** parameters.

# **E4362 Cmd Rej: SUBNETDLEN must be set before Subnet ID may be entered**

## **Commands Used: ent-subnetid**

The **subnetidlen** value must be specified before any subnet ID may be entered. The **subnetidlen** determines the allowed length (number of digits) for all subnet ID values and must be specified before any **subnetid** value can be specified.

## **Recovery**

- **1.** Specify a value for the **subnetidlen** parameter. Enter the **ent-subnet:subnetidlen=xx** command where *xx* is any value from **1**-**15**.
- **2.** Re-enter the **ent-subnetid** command to enter subnet ID values.

## **E4363 Cmd Rej: Enter params SUBNETIDLEN or paramrs SUBNETID and SUBNETNUM**

## **Commands Used: ent-subnetid**

The **subnetidlen** parameter cannot be specified in the same command with the **subnetid** and **subnetnum** parameters. Either the **subnetidlen** parameter, or the **subnetid** and the **subnetnum** parameters can be specified in one command.

Perform one of the following actions:

• Re-enter the **ent-subnetid** command specifying the **subnetidlen** parameter.

OR

• Re-enter the **ent-subnetid** command specifying the **subnetid** and the **subnetnum** parameters.

## **E4364 Cmd Rej: Failed reading FEATPFX**

## **Commands Used: chg-prefix, dlt-prefix, rtrv-prefix**

The FEATPFX table is corrupt or cannot be found by the system. The FEATPFX table contains the feature and its relation to a prefix, and is used to reference the prefix from another table.

## **Recovery**

Re-enter the command that generated this message.

Call your [Customer Care Center](#page-13-0) if this error message appears again.

## **E4365 Cmd Rej: Either TLNP or ISUP NP with EPAP must be enabled**

# **Commands Used: chg-gws-actset**

To provision a GWS TLNP Stop Action, either the Triggerless LNP (TLNP) feature must be turned on, or the ISUP NP with EPAP feature must be enabled.

## **Recovery**

- **1.** Display features in the database. Enter the **rtrv-feat** and **rtrv-ctrl-feat** commands.
- **2.** If the TLNP feature is turned on, or the ISUP NP with EPAP feature is enabled, re-enter the **chg-gws-actset** command that generated this message.
- **3.** If the TLNP feature is turned off (see the output of step 1), turn it on. Enter the **chg-ctrl-feat:tlnp=on** command.

**NOTE: Once a feature that is controlled using a feature access key is permanently enabled, it cannot be disabled. Features with enabled keys that are designated as On/Off features can be turned on and off with the chg-ctrl-feat command.** 

Refer to the *Commands Manual* for detailed information about the use of the **chg-ctrl-feat** command.

**4.** Re-enter the **chg-gws-actset** command that generated this message.

Call your [Customer Care Center](#page-13-0) if this error message appears again.

## **E4367 Cmd Rej: Cannot change network domain to anything other than CROSS**

## **Commands Used: chg-gttset**

You cannot specify any other values for the network domain (**netdom**) parameter other than **cross**.

## **Recovery**

Re-enter the **chg-gttset** command specifying **netdom**=**cross**.

## **E4366 Cmd Rej: DEV type is not supported by specified location**

```
Commands Used: inh-alm, unhb-alm
```
You specified a card location that does not support the device type specified. The **loc** parameter must be specified if the device **dev**=**card**, **slk**, **dlk**, **e1port**, or **t1port**  parameter is specified.

[Table 2-46](#page-827-0) shows the valid parameter combinations for the **inh-alm** command. The **dur** and **lvl** parameters are valid with all **dev** parameter values.

<span id="page-827-0"></span>**Table 2-46.** Parameter Combinations for the **inh-alm** Command

| Value (:dev)<br><b>Device Parameter</b>      | a<br>p<br>p<br>S<br>0<br>c<br>k | a<br>S | $\mathbf c$<br>a<br>$\mathbf r$<br>d | c<br>$\mathbf d$<br>t | c<br>$\bf{0}$<br>$\mathbf c$<br>$\bf k$ | d<br>$\mathbf{l}$<br>$\mathbf k$ | e<br>1<br>p<br>$\bf{0}$<br>r | $\mathbf{l}$<br>S | l<br>S<br>m<br>${\bf S}$<br>$\mathbf c$<br>$\bf{o}$<br>n<br>n | n<br>d<br>c<br>$\bf k$ | n<br>d<br>$\mathbf c$<br>$\frac{q}{3}$ | r<br>$\bf{0}$<br>u<br>t<br>e | s<br>e<br>a<br>S<br>$\mathbf x$<br>$\boldsymbol{2}$<br>5 | S<br>$\mathbf{l}$<br>$\bf k$ | p<br>0<br>r | t<br>r<br>m |
|----------------------------------------------|---------------------------------|--------|--------------------------------------|-----------------------|-----------------------------------------|----------------------------------|------------------------------|-------------------|---------------------------------------------------------------|------------------------|----------------------------------------|------------------------------|----------------------------------------------------------|------------------------------|-------------|-------------|
| <b>No Parameters</b>                         |                                 |        |                                      |                       | $\overline{\text{X}}$                   |                                  |                              |                   |                                                               |                        | $\overline{\text{X}}$                  |                              |                                                          |                              |             |             |
| :asname                                      |                                 | X      |                                      |                       |                                         |                                  |                              |                   |                                                               |                        |                                        |                              |                                                          |                              |             |             |
| :dpc/dpca/dpci/dpcn/dpcn24                   |                                 |        |                                      |                       |                                         |                                  |                              |                   |                                                               |                        |                                        | X                            |                                                          |                              |             |             |
| $:e1port=1-8$                                |                                 |        |                                      |                       |                                         |                                  | X                            |                   |                                                               |                        |                                        |                              |                                                          |                              |             |             |
| :id                                          |                                 |        |                                      | X                     |                                         |                                  |                              |                   |                                                               |                        |                                        |                              |                                                          |                              |             |             |
| : $link/port = a, b$                         |                                 |        |                                      |                       |                                         | X                                |                              |                   |                                                               |                        |                                        |                              |                                                          | X                            |             |             |
| : $link/port = a, b, a1, a2, b1, b2, a3, b3$ |                                 |        |                                      |                       |                                         |                                  |                              |                   |                                                               |                        |                                        |                              |                                                          | X                            |             |             |
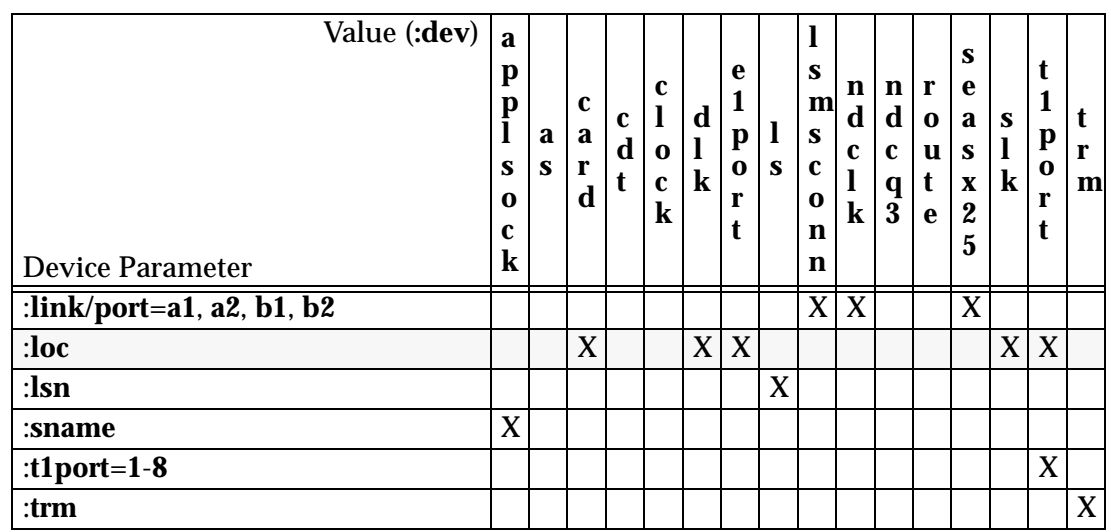

# **Table 2-46.** Parameter Combinations for the **inh-alm** Command (Continued)

**Recovery** 

Re-enter the command specifying the correct format and parameters.

Refer to the *Commands Manual* for detailed information about the use of these commands.

# **E4368 Cmd Rej: The specified CMD cannot be assigned a configurable class**

### **Commands Used: chg-cmd**

The specified command cannot be assigned to a configurable class.

The **login** command is rejected as a parameter. The **login** command is available to all users, and cannot be assigned to a configurable class.

# **Recovery**

Re-enter the **chg-cmd** command.

Refer to the *Commands Manual* for detailed information about the use of the **chg-cmd** command.

Call your [Customer Care Center](#page-13-0) if this error message appears again.

### **E4369 Cmd Rej: Cannot assign APC with exception routes to linkset**

### **Commands Used: ent-rtx**

You cannot provision exception routes for adjacent point codes. Adjacent point codes cannot have exception routes.

#### **Recovery**

Re-enter the **ent-rtx** command specifying a point code value that is not an adjacent point code.

#### **E4370 Cmd Rej: Level 1 Alarm Threshold level must be less than Level 2**

#### **Commands Used: chg-th-alm**

You specified an incorrect value for either the Level 1 or Level 2 Threshold Alarms. The setting for the Level 1 alarm threshold must be less than the setting for the corresponding Level 2 alarm threshold.

**NOTE: HC-MIM cards have a thermal operating limit of 82 degrees C. E5-E1T1 and E5-ENET cards have a thermal operating limit of 99 degrees C. Thermal threshold values represent a percentage of the thermal operating limit of a card.** 

### **Recovery**

Re-enter the **chg-th-alm** command specifying the correct format and parameters.

Refer to the *Commands Manual* for detailed information about the use of the **chg-th-alm** command.

#### **E4374 Cmd Rej: Association in maximum allowed application servers**

#### **Commands Used: ent-as**

The maximum number of adapter states (M3U/SUA associations) for a single SS7IPW or IPGWI card is **50**. You must either select a different AS or delete or change the association assigned to the desired AS.

#### **Recovery**

Re-enter the **ent-as** command specifying a different AS.

Refer to the *Commands Manual* for detailed information about the use of the **ent-as** command.

OR

- **1.** Display the AS and its associations. Enter **rtrv-as** command.
- **2.** Delete or change the association for the AS. Enter either the **dlt-assoc** or **chg-assoc** commands.

### **E4375 Cmd Rej: Route Exception already exists for input parameters**

#### **Commands Used: chg-rtx, ent-rtx**

A Route table entry already exists for the specified parameters.

**Recovery** 

- **1.** Display the Route table entries. Enter the **rtrv-rte** command.
- **2.** Re-enter the command specifying a different set parameters.

### **E4376 Cmd Rej: Maximum matching Route Exceptions already exist for DPC**

### **Commands Used: chg-rtx, ent-rtx**

Only one pair of identical exception route conditions, that differ only in their LSN assignment, may exist for a given DPC.

• For the **opc**, Incoming Link Set Name (**ilsn**), CIC range (**cic** and **ecic** values are not identitcal), and **si** criteria, only one pair of identical exception route conditions, that differ only in their LSN assignment, may exist for a given DPC.

```
ent-rtx:dpca=1-1-1:opca=6-*-*:ilsn=lset4:si=5:cic=0:ecic=16383
```
• For single CIC criteria, only one exception route per CIC value per **dpc** per route cost (**rc**).

#### **Recovery**

Perform one of the following actions:

• Re-enter the command specifying a different set of exception route parameters.

OR

- Delete one of the existing exception routes. Enter the **dlt-rtx** command.
- Re-enter the command that generated this error message.

# **E4377 Cmd Rej: Maximum Route Exceptions already exist per DPC and Criteria**

## **Commands Used: ent-rtx**

A maximum of six exception routes may be associated with the specified DPC and criteria.

### **Recovery**

- **1.** Display the Route table entries. Enter **rtrv-rte** command.
- **2.** Delete one of the exception route entries from the table that match the **dpc** and criteria. Enter the **dlt-rtx** command.
- **3.** Re-enter the **ent-rtx** command specifying the **dpc** and criteria to add the exception route.

# **E4378 Cmd Rej: Maximum Route Exceptions already exist for this STP**

### **Commands Used: ent-rtx**

The overall number of exception routes and normal routes that may be defined for the EAGLE 5 ISS cannot be over **8000**.

### **Recovery**

- **1.** Display the Route table. Enter the **rtrv-rte** command.
- **2.** Delete a route expception from the Route table. Enter the **dlt-rtx** command.
- **3.** Add the route exception to the Route table. Enter the **ent-rtx** command.

### **E4379 Cmd Rej: Failed to access Route Table**

```
Commands Used: chg-rtx, dlt-ls, dlt-rte, dlt-rtx, ent-rtx, 
rtrv-rtx
```
The Route table is inaccessible. The Route table must be accessible.

### **Recovery**

Re-enter the command that generated this error message.

Call your [Customer Care Center](#page-13-0) if this error message appears again.

# **E4380 Cmd Rej: Route Exception does not exist**

## **Commands Used: chg-rtx, dlt-rtx**

The combination of exception route parameter conditions specified does not exist.

## **Recovery**

- **1.** Display the Route table. Enter the **rtrv-rtx** command.
- **2.** Re-enter the command specifying a valid combination of exception route parameters.

# **E4381 Cmd Rej: CIC Range overlaps an existing range**

### **Commands Used: ent-rtx**

You cannot specify a CIC range that overlaps an existing CIC range.

For example, the following command entry is not allowed because the specified starting and ending CIC ranges are the same:

```
ent-rtx:dpc=ansi pc:cic={0-16383}:ecic={0-16383}
```
### **Recovery**

- **1.** View the Route table. Enter the **rtrv-rtx** command.
- **2.** Re-enter the **ent-rtx** command specifying a CIC range that does not overlap an existing CIC range.

### **E4382 Cmd Rej: LSN and NLSN cannot be identical**

### **Commands Used: chg-rtx**

You cannot specify the same values for the linkset name (**lsn**) parameter and the new linkset name (**nlsn**) parameter.

### **Recovery**

Re-enter the **chg-rtx** command specifying different values for the **lsn** and **nlsn** parameters.

# **E4383 Cmd Rej: Either NLSN or RC must be specified**

# **Commands Used: chg-rtx**

For the **chg-rtx** command, either the new linkset name (**nlsn**) parameter or the routing cost (**rc**) parameter must be specified.

### **Recovery**

Re-enter the **chg-rtx** command specifying either the new linkset name (**nlsn**) parameter or the routing cost (**rc**) parameter.

# **E4384 Cmd Rej: Use type=remote or enter ipaddr in IPLNK table**

### **Commands Used: ent-ip-host**

The system detected the host as **type**=**local** but the IP address does not exist in the IP-LNK table. For local hosts, the IP address must exist in the IP-LNK table.

A remote host is one that resides in a different network or subnetwork. A local host resides within the EAGLE.

### **Recovery**

If you are attempting to enter an IP host that does not reside in the EAGLE, then re-enter the **ent-ip-host** command specifying **type**=**remote**.

OR

Re-enter the **ent-ip-host** command specifying an IP address of an existing local host.

OR

**1.** Create a local host entry to configure an IPLNK entry. Enter the **chg-ip-lnk** command.

**NOTE: An IPLNK entry must be provisioned before an IPHOST entry can be provisioned with a corresponding IP Address. Similarly, the IPHOST entry must be deleted before the IPLNK entry with a corresponding IP Address can be set to 0.0.0.0.**

**2.** Re-enter the **ent-ip-host** command specifying the correct format and parameters.

Refer to the *Commands Manual* for detailed information about the use of the **ent-ip-host** command.

# **E4385 Cmd Rej: Use type=local or remove ipaddr from IPLNK table**

### **Commands Used: ent-ip-host**

The system detected the host as **type**=**remote** but the IP address is assigned in the IP-LNK table. For remote hosts, the IP address must not exist in the IP-LNK table.

A remote host is one that resides in a different network or subnetwork. A local host resides within the EAGLE.

# **Recovery**

If you are attempting to enter an IP host that resides in the EAGLE, then re-enter the command specifying **type**=**local**.

OR

**1.** Delete the IPHOST from the database. Enter the **dlt-ip-host** command specifying the correct IP address.

**NOTE: An IPLNK entry must be provisioned before an IPHOST entry can be provisioned with a corresponding IP Address. Similarly, the IPHOST entry must be deleted before the IPLNK entry with a corresponding IP Address can be set to 0.0.0.0.**

- **2.** Delete the IPLNK entry. Enter the **chg-ip-lnk:ipaddr=0.0.0.0** command.
- **3.** Re-enter the **ent-ip-host** command specifying the correct format and parameters.

Refer to the *Commands Manual* for detailed information about the use of the **ent-ip-host** command.

# **E4386 Cmd Rej: IP Address found in host table**

### **Commands Used: chg-ip-lnk**

You attempted to change an IP address to a remote host but a corresponding IPHOST entry to that IP address is assigned.

**NOTE: An IPLNK entry must be provisioned before an IPHOST entry can be provisioned with a corresponding IP Address. Similarly, the IPHOST entry must be deleted before the IPLNK entry with a corresponding IP Address can be set to 0.0.0.0.**

# **Recovery**

- **1.** Display the IP links in the database. Enter the **rtrv-ip-lnk** command.
- **2.** Display the IP hosts in the database. Enter the **rtrv-ip-host** command.
- **3.** Using the outputs of steps 1 and 2, determine the IPHOST assigned to the IP address that generated the error message.
- **4.** Delete the IPHOST from the database. Enter the **dlt-ip-host** command specifying the information found in step 3.
- **5.** Re-enter the **chg-ip-lnk** command specifying the correct format and parameters.

Refer to the *Commands Manual* for detailed information about the use of the **chg-ip-lnk** command.

# **E4387 Cmd Rej: OPC must not be identical to DPC**

**Commands Used: chg-rtx, ent-rtx**

For the **ent-rtx** command, if **dpc**=**pointcode1**:**opc**=**pointcode2**. The values specified for **pointcode1** and **pointcode2** cannot not be the same.

### **Recovery**

Re-enter the command specifying different values for the **pointcode1** and **pointcode2** parameters.

## **E4388 Cmd Rej: Exception route cannot be assigned to adjacent point code**

# **Commands Used: ent-rtx**

For the **ent-rtx** command, you cannot specify a Destination Point Code that is also an Adjacent Point Code.

### **Recovery**

Re-enter the **ent-rtx** command specifying a value for the **dpc** parameter that is not an Adjacent Point Code.

### **E4389 Cmd Rej: BOOT=NO not supported for specified gpl**

### **Commands Used: init-flash**

The boot parameter cannot be set to NO if the gpl being downloaded is BLCPLD. The HCMIM card must be booted after the BLCPLD is downloaded.

Re-enter the **init-flash** command specifying the correct format and parameters.

Refer to the *Commands Manual* for detailed information about the use of the **init-flash** command.

### **E4391 Cmd Rej: Exception route cannot be assigned to cluster members**

### **Commands Used: ent-rtx**

An exception route cannot be assigned to cluster members if only the Nested Cluster Routing feature is turned on. However, if the Nested Cluster Routing is also turned on, it is allowed.

This error can occur if Cluster Routing is provisioned and a point code with an asterisk network cluster member sub-field ( e.g.: **1-1-\*** ) is in the Route table and there is an attempt to add an exception route and a full point code specified ( e.g.: **dpc**=**1-1-9**).

### **Recovery**

- **1.** Turn on the Nested Cluster Routing feature. Enter the **chg-feat:ncr=on**  command.
- **2.** Re-enter the **ent-rtx** command.

# **E4392 Cmd Rej: Assigned SLKs must be deleted before apcntype can be changed**

### **Commands Used: chg-ls, ent-ls**

You cannot change the value of the **apcntype** parameter for a linkset that still has links assigned to it. The assigned links must first be deleted.

### **Recovery**

- **1.** Display the current linkset configuration. Enter the **rtrv-ls** command specifying the linkset name (**lsn**) parameter.
- **2.** Delete all links in the linkset. Enter the **dlt-slk** command.
- **3.** Re-enter the command to change the **apcntype** parameter value for the linkset.
- **4.** When the **apcntype** has been changed, assign links of the correct type (ITUN or ITUN24) to the linkset.

# **E4393 Cmd Rej: Origin Based SCCP Routing feature must be enabled**

**Commands Used: chg-gta, chg-gttsel, chg-ls, chg-sccpopts, dlt-gta, ent-gta, ent-gttsel, ent-gttset, ent-ls, rtrv-gta, rtrv-gttsel, rtrv-gttset**

For the **chg-gta** or **ent-gta** commands, the Origin-based SCCP Routing feature must be enabled whenever the **cggtasn**, **cgpcsn**, **cgssnsn**, **opcsn**, **cgpc/cgpca/cgpci/ cgpcn/cgpcn24**, **opc**/**opca**/**opci**/**opcn**/**opcn24**, (**e**)**cgssn**, or **selid**, **xlat**=**disc** or **xlat**=**udts** parameters are specified.

For the **dlt-gta** or **rtrv-gta** commands, the Origin-based SCCP Routing feature must be enabled whenever the **cgpc/cgpca**/**cgpci**/**cgpcn**/**cgpcn24**, **opc/ opca/opci/opcn/opcn24**, or **(e)cgssn** parameters are specified.

For the **chg/ent/rtrv-gttsel** commands, the Origin-based SCCP Routing feature must be enabled whenever the **cggtasn** or **cgpcsn** or **cgssn** or **selid** parameters are specified.

For the **ent/rtrv-gttset** commands, the Origin-based SCCP Routing feature must be enabled whenever the value specified for the **settype** parameter is either **cggta** or **cgssn** or **opc** or **cgpc**.

For the **chg/ent-ls** commands, the Origin-based SCCP Routing feature must be enabled whenever the value specified for the **gttmode** parameter is **acdcd**, **cgacdcd**, **acdcgcd**, **acdcdcg**, **cgcd**, **cdcg**, or **cg**.

For the **chg-sccpopts** command, the Origin-based SCCP Routing feature must be enabled whenever the value specified for the **dfltgttmode** is **acdcd**, **cgacdcd**, **acdcgcd**, **acdcdcg**, **cgcd**, **cdcg**, or **cg**, or when the **dfltcgpcasn** or **dfltcgpcisn** parameters are specified.

# **Recovery**

- **1.** Verify that the Origin-based SCCP Routing feature is enabled. Enter the **rtrv-ctrl-feat** command.
- **2.** If the Origin-based SCCP Routing feature is enabled, re-enter the command that generated this error message.

**NOTE: Once a feature that is controlled using a feature access key is permanently enabled, it cannot be disabled. Features with enabled keys that are designated as On/Off features can be turned on and off with the chg-ctrl-feat command.** 

- **3.** If the Origin-based SCCP Routing feature is not enabled (see the output of step 1), enable the feature.
	- Enter the **enable-ctrl-feat** command specifying the appropriate part number (893014301) and access key information.

Refer to the procedure "Activating the Origin-Based SCCP Routing Feature" in the Database Administration Manual - Global Title Translation.

**NOTE: Before you can enable the Origin-based SCCP Routing feature the EGTT feature must be turned on and at least a DSM card running the VSCCP application must be provisioned in the system.**

Refer to the *Commands Manual* for detailed information about the use of the **enable-ctrl-feat** command.

• Re-enter the command that generated this message.

Call your [Customer Care Center](#page-13-0) if this error message appears again.

# **E4396 Cmd Rej: CgPA GTT Selector already exists in GTIN-TT-NP(V)-NAI(V)**

### **Commands Used: ent-gttsel**

You cannot add the specified CgPA GTT selector to the GTT Selector table because an entry that exactly matches the specified CgPA selector already exists in the GTT Selector table.

### **Recovery**

- **1.** Display the GTT Selector table. Enter the **rtrv-gttsel** command specifying the **gtin**, **tt**, and (**np**(**v**), and **nai**(**v**) if **gtin**=**4** or **gtin24**=**4**) parameter combination.
- **2.** Re-enter the **ent-gttsel** command specifying a different range values for the **gtin**, **tt**, and (**np**(**v**), and **nai**(**v**) if **gtin**=**4** or **gtin24**=**4**) parameter combination from those that already exist in the GTT Selector table.

Call your [Customer Care Center](#page-13-0) if this error message appears again.

# **E4397 Cmd Rej: At least one GTT Set Name must be specified**

**Commands Used: chg-gttsel, ent-gttsel**

At least one GTT Set Name (**cdgtasn**, or **cggtasn**, or **cgpcsn**) must be specified.

# **Recovery**

Re-enter the command specifying at least one GTT Set Name.

# **E4398 Cmd Rej: CGGTASN/CGPCSN/SELID are mutually exclusive**

### **Commands Used: chg-gta, ent-gta**

You cannot specify the **cggtasn**, **cgpcsn**, and **selid** parameters together in the same command line. These parameters are mutually exclusive and must be specified using separate command lines.

### **Recovery**

Re-enter the command specifying each of the **cggtasn**, **cgpcsn**, and **selid** parameters separately.

# **E4399 Cmd Rej: Set type of GTT Set Name doesn't match**

### **Commands Used: chg-gta, ent-gta**

The value specified for the GTT set name (**gttsn**) parameter does not match the corresponding set type entry in the GTTSET table. The following GTT set names and matching GTT set types may be specified:

- GTT Set name specified with **cgssnsn** parameter, set type must be **cgssn**
- GTT Set name specified with **cggtasn** parameter, set type must be **cggta**
- GTT Set name specified with **cgpcsn** parameter, set type must be **cgpc**
- GTT Set name specified with **opcsn** parameter, set type must be **opc**

### **Recovery**

- **1.** Determine the GTT Set Name for the GTT set type that is specified in the GTTSET table. Enter the **rtrv-gttset** command.
- **2.** Re-enter the command specifying the correct value for the **gttsn** parameter.

# **E4400 Cmd Rej: GTA/CGPC/OPC/CGSSN must be specified**

**Commands Used: chg-gta, dlt-gta, ent-gta**

The **gta**, or the **cgpc**/**cgpca**/**cgpci**/**cgpcn**/**cgpcn24**, or the **opc**/**opca**/**opci**/**opcn**/**opcn24**, or **cgssn** parameters are mutually exclusive and must be specified.

Re-enter the command specifying the **gta**, or the **cgpc**/**cgpca**/**cgpci**/**cgpcn**/**cgpcn24**, or the **opc**/**opca**/**opci**/**opcn**/**opcn24**, or the **cgssn** parameters separately.

### **E4401 Cmd Rej: CGSSNSN cannot be specified with CGGTASN/OPCSN/CGPCSN/SELID**

**Commands Used: chg-gta, ent-gta**

You cannot specify the **cggtasn**, **opcsn**, **cgpcsn**, and **selid** parameters if the **cgssnsn** parameter is specified.

### **Recovery**

Perfom one of the following:

Re-enter the command specifying the **cgssnsn** parameter without specifying the **cggtasn**, **opcsn**, **cgpcsn**, and **selid** parameters.

OR

Re-enter the command specifying the **cggtasn**, **opcsn**, **cgpcsn**, and **selid** parameters without specifying the **cgssnsn** parameter.

# **E4402 Cmd Rej: SETTYPE must be CDGTA when NETDOM=CROSS**

**Commands Used: chg-gttset, ent-gttset, rtrv-gttset**

For the **ent-gttset** command, the value specified for the GTT set type (**settype**) parameter must be **cdgta**, when the value specified for the network domain (**netdom**) parameter is **cross**.

For the **chg-gttset** command, the existing GTT set type (**settype**) must be **cdgta**, when the value specified for the network domain (**netdom**) parameter is **cross**.

**NOTE: For the chg-gttset command, cross is the only value that can be specified for the netdom parameter.**

### **Recovery**

Re-enter the command specifying **settype**=**cdgta** and **netdom**=**cross**.

# **E4403 Cmd Rej: CGSSN can't be specified together with optional GTT Set Name**

### **Commands Used: chg-gta, ent-gta**

If the **cgssn** parameter is specified, the **cggtasn**, **cgpcsn**, **cgssnsn**, **opcsn**, and **selid** parameters must not be specified.

### **Recovery**

Re-enter the command specifiying the **cgssn** parameter, without specifying the **cggtasn**, **cgpcsn**, **cgssnsn**, **opcsn**, and **selid** parameters.

# **E4404 Cmd Rej: End value must be greater than or equal to a starting value**

**Commands Used: chg-gta, chg-rtx, dlt-gta, dlt-rtx, ent-gta, ent-rtx, rtrv-gta, rtrv-rtx**

For the **ent/chg/dlt/rtrv-gta** commands, the value specified for the **ecgssn** must be greater than or equal to the value specified for the **cgssn**.

For the **ent/chg/dlt/rtrv-rtx** commands, the value specified for the **ecic** value must be greater than or equal to the value specified for the **cic**.

### **Recovery**

Re-enter the command specifying an end value that is greater than the starting value.

Call your [Customer Care Center](#page-13-0) if this error message appears again.

# **E4405 Cmd Rej: Optional GTT Set is not compatible with GTTSN set type**

### **Commands Used: chg-gta, ent-gta**

The **cgssnsn** parameter cannot be specified if the value specified for the GTTSN set type is **cdgta** or **cgssn**.

The **cggtasn** or **cgpcsn** or **opcsn** parameters must be specified if the value specified for the GTTSN set type is **cdgta**.

# **Recovery**

Re-enter the command specifying either the **cggtasn** or **cgpcsn** or **opcsn** parameters, if the GTTSN set type is **cdgta**.

# **E4406 Cmd Rej: GTA parm must be specified if GTTSN is type of CDGTA/CGGTA**

## **Commands Used: ent-gta, chg-gta, dlt-gta**

The **gta** parameter must be specified if the value specified for the GTTSN set type is **cdgta** or **cggta**.

### **Recovery**

Re-enter the command specifying the **gta** parameter, and a value for the GTTSN set type of either **cdgta** or **cggta**.

# **E4407 Cmd Rej: CGPCx parm must be specified if GTTSN is type of CGPC**

### **Commands Used: ent-gta, chg-gta, dlt-gta**

The **cgpc**/**cgpca**/**cgpci**/**cgpcn**/**cgpcn24** parameter must be specified if the value specified for the GTTSN set type is **cgpc**.

### **Recovery**

Re-enter the command specifying the **cgpc**/**cgpca**/**cgpci**/**cgpcn**/**cgpcn24** parameter, and a value for the GTTSN set type of **cgpc**.

# **E4408 Cmd Rej: OPCx parm must be specified if GTTSN is type of OPC**

### **Commands Used: ent-gta, chg-gta, dlt-gta**

The **opc**/**opca**/**opci**/**opcn**/**opcn24** parameter must be specified if the value specified for the GTTSN set type is **opc**. The **opc**/**opca**/**opci**/**opcn**/**opcn24** parameters can only be specified for an OPC GTTSN set type.

# **Recovery**

Re-enter the command specifying the **opc**/**opca**/**opci**/**opcn**/**opcn24** parameter and a value for the GTTSN set type of **opc**.

# **E4409 Cmd Rej: CGSSN parm must be specified if GTTSN is type of CGSSN**

# **Commands Used: chg-gta, dlt-gta, ent-gta**

The **cgssn** parameter must be specified if the value specified for the GTTSN set type is **cgssn**. The **cgssn** parameter can only be specified for a CGSSN GTTSN set type.

Re-enter the command specifying the **cgssn** parameter for the CGSSN GTTSN set type.

### **E4410 Cmd Rej: CgPA GTT Selector already exists in GTIN24-TT-NP(V)-NAI(V)**

### **Commands Used: ent-gttsel**

The CgPA GTT Selector could not be added to the GTT Selector table because an entry that matches the specified **gtin24**, **tt**, **np**(**v**), **nai**(**v**), **cgssn** and/or **selid** parameter combination already exists. An entry must not already exist that exactly matches the specified **gtin24**, **tt**, **np**(**v**), **nai**(**v**), **cgssn** and/or **selid** parameter combination for the specified CgPA selector.

#### **Recovery**

Re-enter the **ent-gttsel** command specifying a different set of values for the **gtin24**, **tt**, **np**(**v**), **nai**(**v**), **cgssn** and/or **selid** parameters.

### **E4411 Cmd Rej: CgPA GTT Selector already exists in GTII-TT-NP(V)-NAI(V)**

## **Commands Used: ent-gttsel**

The CgPA GTT Selector could not be added to the GTT Selector table because an entry that matches the specified **gtii**, **tt**, **np**(**v**), **nai**(**v**), **cgssn** and/or **selid** parameter combination already exists. An entry must not already exist that exactly matches the specified international **gtii**, **tt**, **np**(**v**), **nai**(**v**), **cgssn** and/or **selid** parameter combination for the specified CgPA selector.

#### **Recovery**

Re-enter the **ent-gttsel** command specifying a different set of values for the **gtii**, **tt**, **np**(**v**), **nai**(**v**), **cgssn** and/or **selid** parameters.

### **E4412 Cmd Rej: CGSSN range cannot overlap a currently existing range**

### **Commands Used: chg-gta, dlt-gta, ent-gta**

The specified CGSSN range cannot overlap a range that currently exists for the specified GTT Set.

Re-enter the command specifying a CGSSN range that does not overlap the existing **cgssn** range for the specified GTT Set.

### **E4413 Cmd Rej: CgPA GTT Selector already exists in GTI-TT-NP(V)-NAI(V)**

### **Commands Used: ent-gttsel**

The CgPA GTT Selector could not be added to the GTT Selector table because an entry that matches the specified **gti**, **tt**, **np**(**v**), **nai**(**v**), **cgssn** and/or **selid** parameter combination already exists. An entry must not already exist that exactly matches the specified **gti**, **tt**, **np**(**v**), **nai**(**v**), **cgssn** and/or **selid** parameter combination for the specified CgPA selector.

### **Recovery**

Re-enter the **ent-gttsel** command specifying a different set of values for the **gti**, **tt**, **np**(**v**), **nai**(**v**), **cgssn** and/or **selid** parameters.

### **E4414 Cmd Rej: SSNSELID Table is full**

#### **Commands Used: ent-gttsel**

The specified value could be entered into the SSNSELID table because the table is full. (Maximum number of entries is **10,000**).

### **Recovery**

- **1.** Display the SSNSELID table. Enter the **rtrv-gttsel** command.
- **2.** Change or delete an exisiting SSNSELID table entry. Enter the **chg-gttsel** or **dlt-gttsel** command.
- **3.** Re-enter the **ent-gttsel** command to add the entry to the SSNSELID table.

#### **E4415 Cmd Rej: CGSSN range does not exist**

#### **Commands Used: chg-gta, dlt-gta, rtrv-gta**

The range specified for the **cgssn** parameter does not exist. The specified CGSSN range must exist for the specified GTT Set (note that an exact match is not required.)

Re-enter the command specifying a valid range for the **cgssn** parameter.

# **E4416 Cmd Rej: Cannot delete to DSTN that has exception routes**

# **Commands Used: dlt-rtx**

You cannot delete the last route to a destination that is referenced by the Route table. A Route table entry exists that is referenced by the destination point code.

**Recovery** 

- **1.** Display the Route table. Enter the **rtrv-rte** command.
- **2.** Delete the DPC references from the Route table. Enter the **dlt-rte** command.
- **3.** Delete the desired route. Re-enter the **dlt-rte** command that generated this error message.

Call your [Customer Care Center](#page-13-0) if this error message appears again.

# **E4418 Cmd Rej: Specified GTT set does not exist**

# **Commands Used: chg-sccpopts**

The specified GTT set for the Default Calling Party ANSI Point Code Set Name (**dfltcgpcasn**), or the Default Calling Party ITU Point Code Set Name (**dfltcgpcisn**), must exist in the GTTSET table.

- The **dfltcgpcasn** parameter determines the system default of the GTT Calling Party Point Code Set for ANSI when **gti**=**0**
- The **dfltcgpcisn** parameter determines the system default of the GTT Calling Party Point Code Set for ITU when **gti**=**0**.

### **Recovery**

- **1.** Display the STP Options table. Enter the **rtrv-sccpopts** command.
- **2.** Re-enter the **chg-sccpopts** command specifying **gti**=**0** and a default set name (**dfltcgpcasn** or **dfltcgpcisn**) parameter that exists in the GTTSET table.

# **E4419 Cmd Rej: FGTTLS feature requires minimum DSM card with VSCCP APPL**

### **Commands Used: ent-card**

The current hardware configuration does not support the Flexible GTT Load-Sharing (FGTTLS) feature. This feature requires DSM cards running the **vsccp** application.

# **Recovery**

- **1.** Verify that the system contains only DSM cards and VSCCP APPLs with the Flexible GTT Load-Sharing feature turned on. Enter the **rtrv-card** command. If necessary, install DSM cards provisioned with the VSCCP application.
- **2.** Re-enter the **ent-card** command.

Call your [Customer Care Center](#page-13-0) if this error message appears again.

# **E4435 Cmd Rej: OPC/ILSN/CIC/SI is mandatory and mutually exclusive**

### **Commands Used: chg-rtx, dlt-rtx, ent-rtx**

Only one of the following optional parameters may be specified for a exception route entry: **cic**, **ilns**, **opc**, or **si**.

# **Recovery**

Re-enter the command specifying only one of the following optional parameters: **cic**, **ilns**, **opc**, or **si**.

Call your [Customer Care Center](#page-13-0) if this error message appears again.

# **E4441 Cmd Rej: CGGTA and CGPC are mutually exclusive**

### **Commands Used: rtrv-data-gtt**

You cannot specify the **cggta** and **cgpc** parameters together in the same command.

### **Recovery**

Re-enter the **rtrv-data-gtt** command specifying the **cggta** and the **cgpc** parameters separately.

# **E4442 Cmd Rej: CDGTA must be specified**

### **Commands Used: rtrv-data-gtt**

The **cdgta** parameter must be specified if the **opc** parameter is specified.

#### **Recovery**

Re-enter the **rtrv-data-gtt** command specifying both the **opc** parameter and the **cdgta** parameter.

## **E4443 Cmd Rej: CGGTA or CGPC or OPC must be specified**

#### **Commands Used: rtrv-data-gtt**

If the **cgssn** parameter is specified, then either **cggta** or **cgpc** or **opc** parameter must be specified.

#### **Recovery**

Re-enter the **rtrv-data-gtt** command specifying the **cgssn** parameter and either the **cggta**, or **cgpc**, or **opc** parameters.

### **E4444 Cmd Rej: CGGTA or CGPC must be specified**

**Commands Used: rtrv-data-gtt**

You must specify either the **cggta** or **cgpc** parameters.

### **Recovery**

Re-enter the **rtrv-data-gtt** command specifying either the **cggta** or **cgpc** parameter.

# **E4445 Cmd Rej: Target card is not a TSM/DSM with SCCP/VSCCP appl**

### **Commands Used: rtrv-data-gtt**

The target network card specified by the **loc** parameter must either be a TSM card running the SCCP application or a DSM card running the VSCCP application.

Re-enter the **rtrv-data-gtt** command specifying the **loc** parameter for either a TSM card running the SCCP application, or a DSM card running the VSCCP application.

### **E4447 Cmd Rej: No links configured**

#### **Commands Used: chg-meas, chg-measopts**

You cannot specify the **collect**=**on** parameter if there are no links configured.

#### **Recovery**

Re-enter the **chg-meas** command without specifying the **collect**=**on** parameter.

### **E4448 Cmd Rej: Maximum adapter states per card exceeded**

# **Commands Used: chg-appl-sock, chg-assoc, ent-appl-sock, ent-as**

There are per card and per system limits on the maximum number of sockets supported: the maximum number of sockets per Local Host on SS7IPGW/IPGWI cards is **50**, the maximum number of sockets per signaling link on IPLIM/IPLIMI cards is **1**, and the maximum number of IP connections per system is **4000**.

Each time an M3UA/SUA association is assigned to an AS, the SS7IPGW or IPGWI card that hosts the association must maintain a state (ASP-Down, ASP-Inactive, ASP-Active) for the association/AS combination. Each TALI socket on an SS7IPGW or IPGWI card requires the card to maintain a TALI state (NEx-FEx) as well. These states are referred to as adapter states. A single M3UA/SUA association may have multiple adapter states, one for each AS it resides in. There is a single adapter state for each TALI socket. The maximum number of adapter states for a single SS7IPW or IPGWI card is **50**.

**Recovery chg-appl-sock, ent-appl-sock,**

The maximum number of IP connections allowed per card was exceeded. IP connections are composed of sockets and associations. For the SS7IPGW or IPGWI applications, the maximum number of IP connections per card is **50**.

Call your [Customer Care Center](#page-13-0) if this error message appears again.

**Recovery chg-assoc, ent-as**

- **1.** Display the connection types in the AS table. Enter the **rtrv-assoc** or **rtrv-as** command.
- **2.** If you want to associate another connection type with the AS, you must first delete an existing connection type association from the AS.

Refer to the *Commands Manual* for detailed information about the use of these commands.

**3.** If you have deleted an existing connection type association for the AS, re-enter the command to associate the new connection type with the AS.

#### **E4454 Cmd Rej: Specified GTT Set must be type of CGPC**

**Commands Used: chg-sccpopts**

For the **chg-sccpopts** command, the specified GTT Set for the **dfltcgpcasn**, **dfltcgpcisn** parameters must be a set type of **cgpc** defined in the GTTSET table.

### **Recovery**

Re-enter the **chg-sccpopts** command specifying a value of **cgpc** for the the GTT set type.

#### **E4455 Cmd Rej: CGGTASN/CGPCSN must be specified if CGSSN/SELID is specified**

### **Commands Used: chg-gttsel, ent-gttsel**

The **cggtasn** or the **cgpcsn** parameter must be specified if the **cgssn** and/or **selid** parameters are specified.

#### **Recovery**

Re-enter the command specifying the **cgssn** and/or **selid** parameters and either the **cggtasn** or the **cgpcsn** parameters.

# **E4456 Cmd Rej: GTT set name must match the network domain**

### **Commands Used: chg-sccpopts**

The specified GTT Set domain must match the network domain for the specified GTT Set Name.

- For the default CGPCA Set Name (**dfltcgpcasn**), the specified network domain must be an ANSI network domain.
- For the default CGPCI Set Name (**dfltcgpcisn**), the specified network domain must be must be an ITU (including ITU-I, ITU-N, ITU-N24) network domain.

### **Recovery**

Re-enter the **chg-sccpopts** command specifying the correct network domain for the specified GTT Set Name.

# **E4457 Cmd Rej: SELID is valid only if specified GTTSN's set type is CDGTA**

### **Commands Used: chg-gta, ent-gta**

You can only specify the **selid** parameter if the value specified for the GTTSN set type is **cdgta**.

# **Recovery**

Re-enter the command specifying a value for the **selid** parameter and GTTSN whose **settype**=**cdgta**.

# **E4458 Cmd Rej: Common screening list feature is required**

### **Commands Used: chg-csl, dlt-csl, ent-csl**

An enabled feature that uses a common screening list must be specified using either a valid part number (**pn**) or feature name.

### **Recovery**

Re-enter the command specifying the correct format and parameters.

Refer to the *Commands Manual* for detailed information about the use of these commands.

# **E4459 Cmd Rej: Common screening list type is required**

# **Commands Used: chg-csl, dlt-csl, ent-csl**

The value specified for the **list** parameter is invalid.

### **Recovery**

Re-enter the command specifying the correct format and parameters.

Refer to the *Commands Manual* for detailed information about the use of these commands.

# **E4460 Cmd Rej: Common screening list type is invalid**

**Commands Used: chg-csl, dlt-csl, ent-csl, rtrv-csl**

The specified screening list name (**list**) is invalid for the specified screening feature.

**NOTE: The list parameter is required if the specified feature supports more than one screening list, otherwise it is optional.**

#### **Recovery**

Re-enter the command specifying the correct format and parameters.

Refer to the *Commands Manual* for detailed information about the use of these commands.

# **E4461 Cmd Rej: Common screening list entry already exists**

## **Commands Used: ent-csl**

The specified digit string (**ds**) entry already exists for the specified feature and screening list. Duplicate digit string entries are not allowed for any feature and screening list combination.

### **Recovery**

- **1.** Display a list of screening numbers for the specified feature and screening list name. Enter the **rtrv-csl** command.
- **2.** Re-enter the **ent-csl** command specifying a valid **ds** entry.

# **E4462 Cmd Rej: Common screening list entry not present**

## **Commands Used: chg-csl, dlt-csl**

The specified entry does not exist for the specified feature part number or feature name and list type.

## **Recovery**

Re-enter the command specifying a valid **ds** entry for the specified feature part number or feature name and list type.

# **E4464 Cmd Rej: Common screening list invalid parameter combination**

### **Commands Used: chg-csl, dlt-csl, ent-csl, rtrv-csl**

The specified parameter combination is invalid.

### **Recovery**

Re-enter the command specifying a valid parameter combination.

Refer to the *Commands Manual* for detailed information about the use of these commands.

# **E4466 Cmd Rej: Common screening list is full**

### **Comands Used: ent-csl**

The common screening list for the specified feature is full.

### **Recovery**

- **1.** Display a list of screening numbers for the specified feature and screening list name. Enter the **rtrv-csl** command.
- **2.** Delete the screening numbers for the specified feature and screening list name. Enter the **dlt-csl** command.
- **3.** Re-enter the **ent-csl** command.

Refer to the *Commands Manual* for detailed information about the use of these commands.

## **E4467 Cmd Rej: Common screening list read fail**

### **Comands Used: chg-csl, dlt-csl, ent-csl, rtrv-csl**

The specified screening list cannot be read.

### **Recovery**

Re-enter the command.

Call your [Customer Care Center](#page-13-0) if this error message appears again.

### **E4468 Cmd Rej: Common screening list requested feature must be enabled**

#### **Comands Used: chg-csl, dlt-csl, ent-csl**

The feature for the specified common screening list is not enabled.

#### **Recovery**

- **1.** Display the status of features in your system. Enter the **rtrv-ctrl-feat** command.
- **2.** Verify the feature was purchased and installed in your system. Contact your [Customer Care Center](#page-13-0) if you need assistance.
- **3.** If you have purchased and installed the feature in your system, enable the feature. Enter the **enable-ctrl-feat** command and the appropriate part number and access key information.

Refer to the *Commands Manual* and the *Database Administration Manual – Features* for more information about enabling the feature.

**4.** When the feature is enabled, then re-enter the command.

Call your [Customer Care Center](#page-13-0) if this error message appears again.

#### **E4469 Cmd Rej: Failed reading SSNSELID table**

**Commands Used: chg-gttsel, dlt-gttsel, ent-gttsel, rtrv-gttsel**

The SSNSELID table is inaccessible. The SSNSELID table must be accessible.

#### **Recovery**

Re-enter the command.

### **E4470 Cmd Rej: SSNSELID entry already exists**

#### **Commands Used: chg-gttsel, ent-gttsel**

The value specified for the **cgssn** and/or **selid** parameter already exists in the SSNSELID table. The specified **cgssn** and/or **selid** is already being used by other selector.

### **Recovery**

Re-enter the command specifying a different value for the **cgssn** and/or **selid**  parameter.

### **E4471 Cmd Rej: SSNSELID entry does not exist**

### **Commands Used: chg-gttsel**

The value specified for the **cgssn** and/or **selid** parameter does not exist in the SSNSELID table. If the specified **cgssn** and/or **selid** does not exist in SSNSELID table, it cannot be changed.

### **Recovery**

- **1.** Display the SSNSELID table. Enter the **rtrv-gttsel** command.
- **2.** Re-enter the **chg-gttsel** command specifying a valid value for the **selid** parameter.

### **E4475 Cmd Rej: MRNSET must be specified (only) if RI parameter is GT**

**Commands Used: chg-gta, chg-gtt, ent-gta, ent-gtt**

With the Flexible GTT Loadsharing feature enabled, the **mrnset** parameter must be specified if **ri**=**gt** is specified. If **ri**=**ssn** is specified, the **mrnset** parameter cannot be specified. If the **ri**=**gt** parameter is not specified, the **mrnset** parameter cannot be specified.

#### **Recovery**

Re-enter the command specifying both the **mrnset** and **ri**=**gt** parameters.

Refer to the *Commands Manual* for detailed information about the use of these commands.

# **E4476 Cmd Rej: Specified PC must exist in MRNSET**

## **Commands Used: chg-gta, chg-gtt**

The specified PC value does not exist in the MRN Set.

### **Recovery**

**1.** Add the PC to the MRN set. Enter the **ent-mrn** or **chg-mrn** command.

Refer to the *Commands Manual* for detailed information about the use of these commands.

**2.** Re-enter the command and specified **pc** parameter.

Call your [Customer Care Center](#page-13-0) if this error message appears again.

# **E4479 Cmd Rej: MRNSET must be specified (only) if FGTTLS feature is enabled**

# **Commands Used: chg-gta, chg-gtt, chg-mrn, dlt-mrn, ent-gta, ent-gtt, ent-mrn, rtrv-mrn**

The Flexible GTT Loadsharing (FGTTLS) feature must be enabled before the **mrnset** parameter can be specified. The **mrnset** parameter can only be specified if the FGTTLS feature is enabled.

# **Recovery**

- **1.** Display the status of features in your system. Enter the **rtrv-ctrl-feat** command.
- **2.** Verify the FGTTLS feature was purchased and installed in your system. Contact your [Customer Care Center](#page-13-0) if you need assistance.
- **3.** If you have purchased and installed the feature in your system, enable the feature. Enter the command:

**enable-ctrl-feat:partnum=893015401:fak=<FGTTLS FAK>**

Refer to the *Commands Manual* and the *Database Administration Manual – Features* for more information about enabling this feature.

# **NOTE: The Flexible GTT Load Sharing feature requires a DSM card running the VSCCP application.**

**4.** When the FGTTLS feature is enabled, then re-enter the command specifying the **mrnset** parameter.

### **E4480 Cmd Rej: Specified MRNSET does not exist**

**Commands Used: chg-gta, chg-gtt dlt-mrnent-gta, ent-gtt, ent-mrn, rtrv-mrn**

The specified MRNSET does not exist in the MRN table.

#### **Recovery**

**1.** Add the MRNSET to the MRN table. Enter the **ent-mrn** command.

Refer to the *Commands Manual* for detailed information about the use of these commands.

**2.** Re-enter the command.

Call your [Customer Care Center](#page-13-0) if this error message appears again.

### **E4482 Cmd Rej: Multiple groups are allowed only in default MRNSET**

### **Commands Used: ent-mrn**

You cannot add a group to an existing MRNSET that is not the default MRNSET. The default MRNSET can have any number of load sharing groups in order to maintain compatibility with existing functionality.

### **Recovery**

Re-enter the **ent-mrn** command.

Call your [Customer Care Center](#page-13-0) if this error message appears again.

Refer to the *Commands Manual* for detailed information about the use of the **ent-mrn** command.

### **E4483 Cmd Rej: PC does not exist in specified MRNSET**

**Commands Used: chg-gta, chg-gttent-gta, ent-gtt, ent-mrn, chg-mrn, dlt-mrn, rtrv-mrn**

The specified PC does not exist in the MRNSET. If the Flexible GTT Load Sharing feature is enabled, then the specified PC must already exist in the specified MRNSET.

- **1.** Display the MRN table. Enter the **rtrv-mrn** command.
- **2.** If the specified PC is not in the MRNSET, add the PC to the MRNSET using the **ent-mrn** or **chg-mrn** commands.

Refer to the *Commands Manual* for detailed information about the use of these commands.

**3.** Re-enter the command specifying a PC that is in the MRNSET.

Call your [Customer Care Center](#page-13-0) if this error message appears again.

#### **E4484 Cmd Rej: PC reference exists in GTT translation**

### **Commands Used: dlt-mrn**

You cannot delete a PC from the MRN table that is still referenced by a GTT/GTA entry.

#### **Recovery**

- **1.** Display the GT Translations. Enter the **rtrv-gtt** or **rtrv-gta** commands.
- **2.** Delete the specified **pc** from the GTT table. Enter the **dlt-gtt** or **dlt-gta** commands.
- **3.** Delete the specified **pc** from the MRN table. Re-enter the **dlt-mrn** command. Call your [Customer Care Center](#page-13-0) if this error message appears again.

# **E4485 Cmd Rej: PC & MRNSET must be specified together**

# **Commands Used: rtrv-mrn**

You must specify both the **pc** and the **mrnset** parameters when the Flexible GTT Loadsharing feature is enabled.

#### **Recovery**

Re-enter the **rtrv-mrn** command specifying both **pc** and the **mrnset** parameters.

Refer to the *Commands Manual* for detailed information about the use of the **rtrv-mrn** command.

# **E4486 Cmd Rej: GTT Set specified by CGGTASN/CGPCSN does not exist**

# **Commands Used: chg-gttsel, ent-gttsel, rtrv-gttsel**

The GTTSET specified by the CgPA GTA GTT Set Name (**cggtasn**) parameter or the CgPA PC GTT Set Name (**cgpcsn**) parameter, does not exist in the database. The GTTSET parameter value must exist in the database before it can be assigned to a GTT selector.

### **Recovery**

**1.** Display the GTT Set table. Enter the **rtrv-gttset** command.

Refer to the *Commands Manual* for detailed information about the use of these commands.

## **NOTE: The GTT Set table cannot have more than 2000 entries.**

- **2.** Add the GTT set to the GTT Set table. Enter the **ent-gttset** command specifying either the **settype**=**cggtasn** parameter, or the **settype**=**cgpcsn** parameter.
- **3.** Re-enter the command that generated this error message.

Call your [Customer Care Center](#page-13-0) if this error message appears again.

# **E4487 Cmd Rej: GTI domain doesn't match CGGTASN/CGPCSN domain**

# **Commands Used: chg-gttsel, ent-gttsel**

The CgPA GTA GTT Set Name or CgPA PC GTT Set Name network domain does not match the network domain specified by the Global Title Indicator (**gti**/**gtia**/**gtii**/**gtin**/**gtin24**) parameter.

For all GTT Selector commands, the network domain (**ANSI**, **ITU-I**, or **ITU-N**) is specified with the Global Title Indicator parameter where **gti** and **gtia** = **ansi**; **gtii** = **itu-i**; **gtin** = **itu-n**, and **gtin24** = **itu-n 24 bit**.

### **Recovery**

Re-enter the command specifying a network domain for the **cggtasn** or **cgpcsn** parameter that matches the network domain specified by the GTI parameter.

# **E4488 Cmd Rej: CGGTASN/CGPCSN set type doesn't match**

# **Commands Used: chg-gttsel, ent-gttsel, rtrv-gttsel**

The value specified for the **cggtasn** or **cgpcsn** set type does not match the set type of the corresponding entry specified in the GTTSET table.

- For the **cggtasn** parameter, the specified set type should be **cggta**.
- For the **cgpcsn** parameter, the specified set type should be **cgpc**.

# **Recovery**

Re-enter the command specifying the correct set type parameter value.

# **E4489 Cmd Rej: Common screening list key must be unique**

### **Commands Used: chg-csl, ent-csl**

The leading digit pattern in the specified digit string must be unique within the specified feature screening list.

### **Recovery**

Re-enter the command specifying the correct format and parameters.

Refer to the *Commands Manual* for detailed information about the use of these commands.

# **E4490 Cmd Rej: Card type must be VXWSLAN for a 100Mbit link**

# **Commands Used: ent-dlk**

You specified a value of **100** for the **speed** parameter, but the specified card location is not provisioned for the SLAN Enhancement. For a **100** Mbps data link, a DCM card running the **vxwslan** appl, must be provisioned in the specified card location. The **type**=**dcm** parameter must be specified in the **ent-card** command.

# **Recovery**

- **1.** List the card types in the database. Enter the **rtrv-card** command. Verify that the card in the location you specified is a DCM card running the **vxwslan** appl.
- **2.** Re-enter the **ent-dlk** command specifying a valid card type.

# **E4491 Cmd Rej: Invalid IP database configuration**

# **Commands Used: act-upgrade**

Unresolved IP references were found in the IP database during the upgrade or health check procedure. This means that the database contains references to IP signaling entities (Application Server, IP Connection, IP Host, etc) that do not exist or configuration parameters that are no longer supported.

# **Recovery**

Call your [Customer Care Center](#page-13-0) to speak with Upgrade Support.

# **E4492 Cmd Rej: Common screening list invalid DS parameter value**

### **Commands Used: chg-csl, ent-csl**

The specified digit string (**ds**) parameter contains invalid value(s) for the specified feature screening list.

### **Recovery**

Re-enter the command specifying a valid **ds** parameter value for the specified feature and list type.

# **E4493 Cmd Rej: Common screening list DS length invalid**

### **Commands Used: chg-csl, ent-csl**

The specified digit string length is invalid for the screening feature and list type. The length of the digit string that is specified for the **ds** parameter must be valid for the screening feature and list type.

# **Recovery**

Re-enter the command specifying a valid digit string length for the screening feature and list type.

# **E4495 Cmd Rej: Specify a single output method**

# **Commands Used: rtrv-data-insrv**

You specified multiple methods of output. Only one primary method of output, either trigger type, index, or range, can be specified where a range uses **begin** and/or **end** parameters.

Re-enter the **rtrv-data-insrv** command specifying the correct format and parameters.

Refer to the *Commands Manual* for detailed information about the use of the **rtrv-data-insrv** command.

#### **E4496 Cmd Rej: Range endpoints are reversed**

#### **Commands Used: rtrv-data-insrv**

The **begin** and **end** values for specifying a range are reversed.

#### **Recovery**

Re-enter the **rtrv-data-insrv** command specifying the correct format and parameters.

Refer to the *Commands Manual* for detailed information about the use of the **rtrv-data-insrv** command.

#### **E4497 Cmd Rej: ICNP feature must be activated**

## **Commands Used: chg-dstn, rtrv-data-insrv**

The IntraCarrier Number Portability and IN Triggers (ICNP) feature must be enabled and turned on in order to

- view the IN Service table for data retrieval
- specify the **icnpxlat**, **cgpafmt**, and **cdpafmt** parameters

#### **Recovery**

- **1.** Display the features in the system. Enter the **rtrv-ctrl-feat** command.
- **2.** Verify the IntraCarrier Number Portability and IN Triggers (ICNP) feature has been purchased and installed in your system.

**NOTE: Once a feature that is controlled using a feature bit has been turned on, it cannot be turned off. Once a feature that is controlled using a feature access key is permanently enabled, it cannot be disabled.** 

To determine the prerequisite features that must be turned on before enabling, turning on, and configuring the ICNP feature, refer to the *Database Administration Manual – System Management*.

**NOTE: The ICNP feature requires a 4 GB DSM card to enable the feature. The INP feature must be turned on before the ICNP feature can be enabled.**

- **3.** Enable the ICNP feature. Enter the command **enable-ctrl-feat:partnum=89301XXXX:fak=<ICNP FAK>**
- **4.** Turn on the ICNP feature. Enter the command: **chg-ctrl-fea:partnum=89301XXXX:status=on**
- **5.** Verify the ICNP feature is enabled and turned on. Enter the **rtrv-ctrl-feat** command.
- **6.** When the ICNP feature is enabled and turned on in the system, re-enter the **rtrv-data-insrv** command.

Call your [Customer Care Center](#page-13-0) if this error message appears again.

# **E4498 Cmd Rej: The Prepaid IDP Query Relay Feature Must be Enabled**

# **Commands Used: chg-prefix**

The Prepaid IDP Query Relay (IDPR) feature must be enabled before a prefix can be changed or provisioned.

### **Recovery**

**1.** Determine the status of the GTT feature. Enter the **rtrv-feat** command.

**NOTE: The GTT feature must be on before the IDPR feature can be enabled.** 

**2.** If necessary, turn on the GTT feature. Enter the command: **chg-feat-gtt=on**

# **NOTE: The IDPR feature requires DSM cards running the VSCCP application and ELAP.**

- **3.** If necessary, upgrade your hardware to DSM/VSCCP cards.
- **4.** Display the status of features in your system. Enter the **rtrv-ctrl-feat** command.
- **5.** Verify the IDPR feature was purchased and installed in your system.

**NOTE: The IDPR feature and LNP cannot be enabled at the same time in the system.**

**6.** Enable the IDPR feature. Enter the command: **enable-ctrl-feat:partnum=893016001:fak=<IDPR FAK>**

Refer to the *Commands Manual* and the *Database Administration Manual – Features* for more information about enabling this feature.

**7.** Re-enter the **chg-prefix** command that generated this error message.

# **E4499 Cmd Rej: Common screening list invalid parameter value**

### **Commands Used: chg-csl, ent-csl**

The specified common screening list parameter value must be valid for the specified screening list feature.

### **Recovery**

Re-enter the command specifying the correct format and parameters.

Refer to the *Commands Manual* for detailed information about the use of these commands.

# **E4500 Cmd Rej: Prepaid IDP Query Relay feature must be ON when (N)SERV=IDPR**

### **Commands Used: ent-srvsel, rtrv-srvsel**

The Prepaid IDP Query Relay (IDPR) feature must be turned on before the **idpr** parameter value can be specified.

# **Recovery**

- **1.** Display the status of features in your system. Enter the **rtrv-ctrl-feat** command.
- **2.** Verify the IDPR feature was purchased and installed in your system. Contact your [Customer Care Center](#page-13-0) if you need assistance.

**NOTE: The GTT feature must be on before the IDPR feature can be enabled. The IDPR feature requires DSM cards running the VSCCP application and ELAP. The IDP RELAY feature and the LNP cannot be enable at the same time in the system.**

- **3.** Enable the IDPR feature. Enter the **enable-ctrl-feat** command and the appropriate part number and access key information.
- **4.** Turn on the IDPR feature. Enter the **chg-ctrl-feat** command.
- **5.** Re-enter the **ent-srvsel** command.

Call your [Customer Care Center](#page-13-0) if this error message appears again.
# **E4501 Cmd Rej: Enabling of IDPR requires VSCCP DSM cards and ELAP**

## **Commands Used: enable-ctrl-feat**

You tried to turn on the Prepaid IDP Query Relay (IDPR) feature but the hardware is not compatible. This feature requires DSM cards running the VSCCP application and ELAP.

## **Recovery**

- **1.** Display the cards and loads for each. Enter the **rtrv-card** command.
- **2.** Verify that the system contains only DSM cards and VSCCP APPLs and that the ELAP Feature has been purchased and installed in your system. Contact your [Customer Care Center](#page-13-0) if you need assistance.

# **E4502 Cmd Rej: GTT must be on before IDPR can be enabled**

## **Commands Used: chg-feat**

You cannot turn on the Prepaid IDP Query Relay (IDPR) feature if the Global Title Translation (GTT) feature is turned off. GTT must be turned on before the IDPR feature can be enabled and turned on (**idpr**=**on**).

# **Recovery**

- **1.** Display the status of features in your system. Enter the **rtrv-feat** command.
- **2.** Verify the GTT feature was purchased and installed in your system. Contact your [Customer Care Center](#page-13-0) if you need assistance.
- **3.** Turn on the GTT feature. Enter the **chg-feat:gtt=on** command.
- **4.** Enable and turn on the IDPR feature. Enter the following commands: **enable-ctrl-feat:partnum=893016001:fak=<IDPR FAK> chg-ctrl-feat:partnum=893016001:status=on**

Call your [Customer Care Center](#page-13-0) if this error message appears again.

# **E4504 Cmd Rej: IDPR cannot be enabled if ASM/TSM is present**

# **Commands Used: enable-ctrl-feat**

The Prepaid IDP Query Relay (IDPR) feature cannot be enabled if ASM/TSM cards are present in the system. To enable the IDPR feature, DSM cards running the VSCCP application and ELAP are required.

- **1.** Replace any ASM/TSM cards with DSM/VSCCP cards.
- **2.** Verify that the system contains only DSM cards running the VSCCP application and that the ELAP Feature has been purchased and installed in your system. Contact your [Customer Care Center](#page-13-0) if you need assistance.
- **3.** Turn on the ELAP feature. Enter the command **chg-feat:elap=on**
- **4.** Enable the IDPR feature. Enter the command: **enable-ctrl-feat:partnum=893016001:fak=<IDPR FAK>**

Call your [Customer Care Center](#page-13-0) if this error message appears again.

### **E4505 Cmd Rej: Requested service parameters not supported when (N)SERV=IDPR**

## **Commands Used: chg-srvsel, ent-srvsel, rtrv-srvsel**

One or more service parameters were selected that are not supported for the Prepaid IDP Query Relay (IDPR) feature. Valid mandatory service parameters are **gtia, gtii, gtin, serv, ssn, tt**, and optional parameters are **nai** and **np**.

#### **Recovery**

Re-enter the command specifying valid service parameter values for the IDPR feature.

# **E4506 Cmd Rej: Must specify trigger type with an offset**

### **Commands Used: rtrv-data-insrv**

You specified an **offset** without specifying a trigger type (**tt**). A trigger type must be specified with an offset to determine the IN Service entry to output.

#### **Recovery**

Re-enter the **rtrv-data-insrv** command specifying both the **tt** and **offset** parameters.

Refer to the *Commands Manual* for detailed information about the use of the **rtrv-data-insrv** command.

# **E4507 Cmd Rej: IDPR feature requires DEFCC to be provisioned**

## **Commands Used: chg-ctrl-feat**

Before you can to turn on the IDP RELAY feature, the default country code (**defcc**) parameter must first be provisioned via the **chg-stpopts** command.

**Recovery** 

Re-enter the **chg-ctrl-feat** command specifying a valid entry.

# **E4508 Cmd Rej: SEAS can only update translations with Default MRNSET**

### **Commands Used: cht-gta, chg-gtt**

You can only use a SEAS command specifying **mrnset**=**dflt**. SEAS command will not operate on any other MRNSET except the default MRNSET.

## **Recovery**

Re-enter the command.

Refer to the *Commands Manual* for detailed information about the use of these commands.

Call your [Customer Care Center](#page-13-0) if this error message appears again.

# **E4509 Cmd Rej: Translation entry already exists**

## **Commands Used: ent-gta**

The specified **cgpc** or **opc** translation entry already exists.

# **Recovery**

Re-enter the **ent-gta** command specifying a different value for the **cgpc** or **opc** parameters.

# **E4510 Cmd Rej: Translation entry does not exist**

### **Commands Used: chg-gta, dlt-gta**

The translation entry for the specified CgPA PC or OPC does not exist.

Re-enter the command specifying a different value for the CgPA PC or OPC.

## **E4511 Cmd Rej: CDGTASN/GTTSN is not provisioned**

### **Commands Used: chg-gttsel, ent-gttsel, rtrv-gttsel**

For the **chg-gttsel** command, the specified CDGTA GTTSET or GTT Set Name is not provisioned for the specified GTT Selector. You cannot change the value of a GTT Set Name or CDGTA Set Name (**cdgtasn**) if it is not provisioned in the GTTSEL table.

For the **ent-gttsel** and **rtrv-gttsel** commands, either the specified CDGTA GTTSET or GTT Set Name is not provisioned in the GTT Set table or **cdgtasn**=**none** is specified, but **cdgtasn** is not provisioned for that selector table.

### **Recovery chg-gttsel**

- **1.** Display the GTTSEL table. Enter the **rtrv-gttsel** command.
- **2.** Re-enter the command specifiying a valid value for the **cdgtasn** or **gttsn** parameter that is provisioned in the database.

## **Recovery ent-gttsel and rtrv-gttsel**

- **1.** Display the GTTSEL table. Enter the **rtrv-gttsel** command.
- **2.** Re-enter the **ent-gttsel** or **rtrv-gttsel** commands specifiying a valid value for the **cdgtasn** or **gttsn** parameter that is provisioned in the database.

## **E4512 Cmd Rej: CgPA GTT Selector doesn't exist in GTI-TT-NP(V)-NAI(V)**

## **Commands Used: chg-gttsel**

The specified **cggta gttset**/**cgpc gttset** parameter is not provisioned in the database.

### **Recovery**

- **1.** Retrieve the GTTSEL table. Enter the **rtrv-gttsel** command.
- **2.** Re-enter the **chg-gttsel** command specifying a valid value for the **cggtasn** or **cgpcsn** parameters.

# **E4513 Cmd Rej: CDGTASN/GTTSN cannot be specified as NONE**

## **Commands Used: chg-gttsel**

You cannot specify a value of **none** for the **cdgtasn** or **gttsn** parameters. If the **chg-gttsel** command specifies the only GTTSET associated with that selector, then **cdgtasn**=**none** cannot be specified.

## **Recovery**

Re-enter the **chg-gttsel** command specifying a value other than **none** for the **cdgtasn** or **gttsn** parameters.

# **E4514 Cmd Rej: CDGTASN and CGGTASN/CGPCSN cannot be specified as NONE**

## **Commands Used: chg-gttsel**

You cannot specify a value of **none** for the **cdgtasn** and the **cggtasn** or the **cgpcsn** parameters.

For the **chg-gttsel** command, if a GTT selector contains two GTT sets, you cannot delete or specify a value of **none** to both GTT sets. A GTT selector must point to at least one GTT set.

**Recovery** - if a GTT selector contains two GTT sets

To delete one of the GTT sets. Perform one of the following actions:

• Re-enter the **chg-gttsel** command without specifying **none** for both the **cdgtasn** and the **cggtasn** parameters.

OR

• Re-enter the **chg-gttsel** command without specifying **none** for both the **cdgtasn** and the **cgpcsn** parameters.

# **E4515 Cmd Rej: CGGTASN/CGPCSN cannot be specified as NONE**

### **Commands Used: chg-gttsel, rtrv-gttsel**

For the **chg-gttsel** command, you cannot specify a value of **none** for the **cggtasn** or **cgpcsn** parameter if the GTT Selector contains only one GTT set. A GTT selector must point to at least one GTT set.

For the **rtrv-gttsel** command, a value of **none** cannot be specified for any GTT set parameter.

Re-enter the command without specifying a value of **none** for the **cggtasn** and/or **cgpcsn** parameters.

### **E4516 Cmd Rej: CGGTASN/CGPCSN mustn't be specified**

### **Commands Used: rtrv-gttsel**

You cannot specify the **cggtasn** or **cgpcsn** parameters if the **cgssn** and/or **selid** parameters are specified.

#### **Recovery**

Re-enter the command specifying the **cgssn** and/or **selid** parameters without specifying the **cggtasn** or **cgpcsn** parameters.

OR

Re-enter the command specifying the **cggtasn** or **cgpcsn** parameters without specifying the **cgssn** and/or **selid** parameters.

## **E4517 Cmd Rej: CDGTASN must not be specified**

```
Commands Used: rtrv-gttsel
```
You cannot specify the **cdgtasn** parameter in the **rtrv-gttsel** command, given the following two scenarios:

When **gti**=**2** and the **tt** parameter is specified.

**— OR —**

When **gti**=**4** and the **tt**, **np**/**naiv**, **nai**/**naiv** parameters are specified.

#### **Recovery**

Re-enter the **rtrv-gttsel** command specifying the **cdgtasn** parameter if **neither** of the following conditions exist:

**gti**=**2** and the **tt** parameter is specified.

**— OR —**

**gti**=**4** and the **tt**, **np**/**naiv**, **nai**/**naiv** parameters are specified

# **E4519 Cmd Rej: CDGTASN/GTTSN set type doesn't match**

# **Commands Used: chg-gttsel, ent-gttsel, rtrv-gttsel**

The value specified for the **cdgtasn** or **gttsn** set type does not match the set type of the corresponding entry specified in the GTTSET table.

If the **cdgtasn** parameter is specified, the value specified for the GTTSET type must be **cdgta**.

# **Recovery**

Re-enter the command specifying the **cdgtasn** or **gttsn** parameter whose set type is **cdgta**.

# **E4521 Cmd Rej: CGPCSN set domain must be the same as GTTSN set domain**

### **Commands Used: chg-gta, ent-gta**

The CGPCSN set domain must be the same as the GTTSN set domain. i.e. if the GTTSN set domain is ANSI, then the CGPCSN set domain must also be ANSI; and if GTTSN set domain is ITU, then the CGPCSN set domain must also be ITU.

### **Recovery**

Re-enter the command specifying the same domain (either ansi or itu) for both the **cgpcsn** and **gttsn** parameters.

# **E4522 Cmd Rej: OPCSN set domain must be the same as GTTSN set domain**

### **Commands Used: chg-gta, ent-gta**

The OPCSN set domain must be the same as the GTTSN set domain, i.e. if the GTTSN set domain is ANSI, then the OPCSN set domain must also be ANSI; and if the GTTSN set domain is ITU, then the OPCSN set domain must also be ITU.

### **Recovery**

Re-enter the command specifying the same domain (either ANSI or ITU) for both the **opcsn** and **gttsn** parameters.

## **E4523 Cmd Rej: MAPSET must be specified (only) if FGTTLS feature is enabled**

```
Commands Used: chg-gsmmap-scrn, chg-gsms-opcode, chg-gta, 
chg-gtt, chg-map, dlt-map, ent-gsmmap-scrn, ent-gsms-opcode, 
ent-gta, ent-gtt, ent-map, rtrv-gsmmap-scrn, 
rtrv-gsms-opcode, rtrv-gta, rtrv-gtt, rtrv-map
```
The mapset id (**mapset**) parameter must be specified if the Flexible GTT Load-Sharing (FGTTLS) feature is enabled.

The FGTTLS feature must be enabled before the **nmapset** parameter can be specified.

### **Recovery**

- **1.** Determine the status of the FGTTLS feature. Enter the **rtrv-ctrl-feat** command.
- **2.** If the FGTTLS feature is enabled, re-enter the command specifying the **mapset** parameter.
- **3.** If the FGTTLS feature is not enabled, enable it. Enter the following command: **enable-ctrl-feat:partnum=893015401:fak=<fgttls fak>**

**NOTE: The Flexible GTT Load Sharing feature requires a DSM card running the vsccp application.**

Refer to the procedure "Activating the Flexible GTT Load Sharing Feature" in the *Database Administration Manual – Global Title Translation* for more information.

**4.** Re-enter the command specifying the **mapset** parameter.

Call your [Customer Care Center](#page-13-0) if this error message appears again.

#### **E4524 Cmd Rej: Failed Reading MAP table**

```
Commands Used: chg-gsmmap-scrn, chg-gsms-opcode, chg-gta, 
chg-gtt, chg-map, dlt-gsmmap-scrn, dlt-gsms-opcode, dlt-gta, 
dlt-gtt, dlt-map, ent-gsmmap-scrn, ent-gsms-opcode, ent-gta, 
ent-gtt, ent-map, rtrv-map
```
The MAP table is not accessible. The MAP table must be accessible.

**Recovery** 

Re-enter the command.

Call your [Customer Care Center](#page-13-0) if this error message appears again.

# **E4526 Cmd Rej: MAP table is full**

### **Commands Used: ent-map**

The MAP table is full. You must delete an entry before another entry can be added to the MAP table.

### **Recovery**

- **1.** Display the contents of the MAP table. Enter the **rtrv-map** command.
- **2.** Delete an exisitng MAP table entry. Enter the **dlt-map** command.
- **3.** Add the new entry to the MAP table. Re-enter the **chg-map** or **ent-map** command as applicable.

Refer to the *Commands Manual* for detailed information about the use of these commands.

Call your [Customer Care Center](#page-13-0) if this error message appears again.

### **E4527 Cmd Rej: Specified MAPSET does not exist**

```
Commands Used: chg-gsmmap-scrn, chg-gsms-opcode, chg=gta, 
chg-gtt, chg-map, dlt-map, ent-gsmmap-scrn, ent-gsms-opcode, 
ent-gta, ent-gtt, rtrv-gsmmap-scrn, rtrv-gsms-opcode, 
rtrv-gta, rtrv-gtt, rtrv-map
```
The specified MAPSET must exist in the database.

### **Recovery**

- **1.** Display the MAP table. Enter the **rtrv-map** command.
- **2.** Add the MAPSET to the MAP table. Enter the **ent-map** command.

Refer to the *Commands Manual* for detailed information about the use of these commands.

**3.** Re-enter the command that generated this error message.

Call your [Customer Care Center](#page-13-0) if this error message appears again.

### **E4528 Cmd Rej: PC/SSN doesn't exist in MAPSET**

```
Commands Used: chg-gsmmap-scrn, chg-gsms-opcode, chg-gta, 
chg-gtt, chg-map, dlt-map, ent-gsmmap-scrn, ent-gsms-opcode, 
ent-gta, ent-gtt, rtrv-map
```
For the **chg/dlt/rtrv-map** commands, if the **pc/ssn/mapset** parameters are specified, then that **pc/ssn/mapset** combination must already be provisioned in the MAP table.

The specified **pc/ssn** must exist in the MAPSET id if the **mapset** parameter is

• not specified as **dflt**.

OR

• specified as **dflt** (**mapset**=**dflt**) and the **force** parameter is specified as **no** (**force**=**no**).

**Recovery chg/dlt/rtrv-map commands**

- **1.** Display the **pc/ssn/mapset** entries that are in the MAP table. Enter the **rtrv-map** command.
- **2.** Re-enter the appropriate **chg/dlt/rtrv-map** command specifying a valid **pc**/**ssn**/**mapset** parameter combination that exists in the MAP table.

## **Recovery chg-gsms-opcode**

- **1.** Display the **pc/ssn** entries that are in the MAP table. Enter the **rtrv-map** command.
- **2.** Re-enter the **chg-gsms-opcode** command specifying a valid **pc/ssn** that exists in the MAP table.

### **Recovery ent-gsms-opcode**

- **1.** Display the **pc/ssn** entries that are in the MAP table. Enter the **rtrv-map** command.
- **2.** Re-enter the **ent-gsms-opcode** command specifying a valid **pc/ssn** that exists in the MAP table.

# **E4529 Cmd Rej: MAP entry is being referred by other entries**

# **Commands Used: dlt-map**

You cannot delete a MAP table entry that is still referenced by a translation or other GSM Map Screening entry or entries. If the value of the **mapset** parameter is specified as any value other than **dflt**, then the **pc**/**ssn**/**mapset** parameters must not be referenced from a GTT, GSM-MAP Opcode or GSM MAP Screening table entry.

- **1.** Display the MAP table. Enter the **rtrv-map** command.
- **2.** From the output of step 1, determine if the **pc**/**ssn**/**mapset** parameters reference a GTT, GSM-MAP Opcode or GSM MAP Screening table entry.
- **3.** To delete a MAP, enter the **chg-map** command specifying **mapset**=**dflt**.

# **E4530 Cmd Rej: MAPSET must be specified if action is FORWARD/DUP/DUPDISC**

### **Commands Used: chg-gsms-opcode, ent-gsms-opcode**

The **mapset** parameter must be specified if the **action** parameter is specified as either **forward**, **duplicate**, or **dupdisc**.

# **Recovery**

Re-enter the command specifying the **action** parameter as either **forward**, **duplicate**, or **dupdisc** and the **mapset** parameter.

## **E4531 Cmd Rej: NMAPSET must be specified if FORCE is specified**

### **Commands Used: chg-gsms-opcode, chg-gsmmap-scrn**

The **force** parameter may be specified only if the new mapset id (**nmapset**) parameter is specified.

### **Recovery**

Re-enter the command specifying both the **force**=**yes** and the **nmapset** parameters.

### **E4532 Cmd Rej: MAPSET must be specified (only) if RI parameter is SSN**

### **Commands Used: chg-gtt, ent-gtt**

The **mapset** parameter must be specified when the Flexible GTT Load-Sharing (FGTTLS) feature is enabled and **ri**=**ssn**. The **mapset** parameter must not be specified if **ri**=**gt**.

**NOTE: The mapset parameter can only be specified if the Flexible GTT Load Sharing feature is enabled.**

- **1.** If necessary, enable the FGTTLS feature. Enter the command: **enable-ctrl-feat:partnum=893015401:<FGTTLS fak>**
- **2.** Re-enter the command specifying both the **ri**=**ssn** and the **mapset** parameters.

### **E4534 Cmd Rej: CSPC entry is being referred by other entities**

### **Commands Used: dlt-cspc**

You cannot delete a Concerned Signaling Point Code group cannot that is still referenced by one or more Mate Application entities. The specified CSPC group cannot be deleted because it is being referenced by other RPC3/MAP table entries.

**NOTE: Error message E4534 can only be received if the Flexible GTT Load-Sharing feature is enabled. If the Flexible GTT Load-Sharing feature is not enabled, the following caution note will be displayed:** 

CSPC GROUP MAY BE IN USE BY A MATE APPLICATION

## **Recovery**

- **1.** Display the RPC3/MAP table. Enter the **rtrv-cspc** command.
- **2.** Reassign the specified **cspc** references in the RPC3/MAP table. Enter the **chg-cspc** command.
- **3.** Delete the specified **cspc** from the RPC3/MAP table. Enter the **dlt-cspc** command.

Call your [Customer Care Center](#page-13-0) if this error message appears again.

### **E4535 Cmd Rej: NDGT parameter is invalid for CGSSN, CGPC and OPC sets**

### **Commands Used: chg-gttset, ent-gttset**

You cannot specify the number of digits (**ndgt**) parameter if the value of the specified GTT set type (**settype**) parameter is **cgssn**, **opc** or **cgpc**.

#### **Recovery**

Perform one of the following

• Re-enter the command specifying the **ndgt** parameter and a value for the **settype** of either **cdgta** or **cggta**.

OR

• Re-enter the command without specifying the **ndgt** parameter and a value for the **settype** of either **cgssn**, **opc** or **cgpc**.

### **E4536 Cmd Rej: settype parameter must be specified**

### **Commands Used: ent-gttset**

The GTT set type (**settype**) parameter must be specified if the Origin-based SCCP Routing feature is enabled.

#### **Recovery**

- **1.** Detemine if the Origin-based SCCP Routing feature is enabled. Enter the **rtrv-ctrl-feat** command.
- **2.** If the Origin-based SCCP Routing feature is enabled, re-enter the **ent-gttset** command specifying the **settype** parameter.
- **3.** If necessary, enable the Origin-based SCCP Routing feature. Enter the command: **enable-ctrl-feat:partnum=893014301:fak=<OBSR fak>**
- **4.** Re-enter the **ent-gttset** command specifying the **settype** parameter.

### **E4537 Cmd Rej: Power Threshold entry already exists in FPT table**

### **Commands Used: ent-frm-pwr**

The value specified for the **thrshld** parameter is already be provisioned in the Frame Power Threshold table.

### **Recovery**

Enter the **chg-frm-pwr** command specifying a different value (valid range is **30 - 65** amps) for the **thrshld** parameter.

Call your [Customer Care Center](#page-13-0) if this error message appears again.

#### **E4538 Cmd Rej: Power Threshold entry does not exist in FPT table**

### **Commands Used: chg-frm-pwr, dlt-frm-pwr**

A value for the frame power threshold (**thrshld**) parameter does not exist in the Frame Power Threshold table.

### **910-4857-001 Revision A, March 2007 2-861**

Enter the **ent-frm-pwr** command to add the **thrshld** parameter value to the Frame Power Threshold table.

Call your [Customer Care Center](#page-13-0) if this error message appears again.

### **E4539 Cmd Rej: Failed reading FPT table**

**Commands Used: chg-frm-pwr, dlt-frm-pwr, dlt-shlf, ent-frm-pwr, rtrv-frm-pwr**

The Frame Power Threshold table is inaccessible. The Frame Power Threshold table must be accessible.

## **Recovery**

Re-enter the command.

Call your [Customer Care Center](#page-13-0) if this error message appears again.

## **E4540 Cmd Rej: Failed reading Assembly Power table**

## **Commands Used: rtrv-stp**

The Assembly Power table is inaccessible. The Assembly Power table must be accessible.

#### **Recovery**

Re-enter the **rtrv-stp** command.

Call your [Customer Care Center](#page-13-0) if this error message appears again.

#### **E4541 Cmd Rej: Entered Frame must be a provisioned frame**

### **Commands Used: ent-frm-pwr, rtrv-frm-pwr, rtrv-stp**

The value specified for the frame id parameter (**frm**) is not a provisioned frame (i.e. no shelf is provisioned in that frame). The following Frame ID parameter values are valid:

**cf00**—Control Frame

**ef00**—First Extension Frame

**ef01**—Second Extension Frame

**ef02**—Third Extension Frame

**ef03**—Fourth Extension Frame

**ef04**—Fifth Extension Frame

## **Recovery**

- **1.** Determine which shelves are provisioned. Enter the **rtrv-shlf** command.
- **2.** Re-enter the command specifying a value for the frame id parameter for a provisioned frame (shelf is provisioned in that frame).

# **E4542 Cmd Rej: Failed deleting shelf as FPT entry is provisioned**

### **Commands Used: dlt-shlf**

If the equipped shelf is the only provisioned shelf in the frame, the Frame Power Threshold (FPT) entry cannot be configured for the corresponding frame in the Frame Power Threshold table.

### **Recovery**

- **1.** Delete the frame power value for the specified frame. Enter the **dlt-frm-pwr** command.
- **2.** Delete the shelf. Enter the **dlt-shlf** commmand.

# **E4543 Cmd Rej: PC/MAPSET does not exist in MAP table**

### **Commands Used: dlt-map, rtrv-map**

No matching entry for the specified **pc** and **mapset** exists in the MAP Table.

For the **dlt-map** command, if the **pc** and **mapset** parameters are specified and **all**=**yes** is specified, then at least one entry for that **pc**/**mapset** must exist in MAP table.

For the **rtrv-map** command, if the **pc** and **mapset** parameters are specified and the **ssn** parameter is not specified, then at least one entry for that **pc**/**mapset** must exist in MAP table.

### **Recovery**

Re-enter the command specfiying valid **pc** and **mapset** parameter values.

# **E4544 Cmd Rej: The IDPS for Prepaid Feature Must be Enabled**

## **Commands Used: enable-ctrl-feat**

The IDP Screening for Prepaid (IDPS) feature must be enabled before provisioning is allowed.

## **Recovery**

- **1.** Display the features in the database. Enter the **rtrv-ctrl-feat** command.
- **2.** If the IDPS feature is enabled (see the output of step 1), re-enter the command that generated this message.

**NOTE: Once a feature that is controlled using a feature access key is permanently enabled, it cannot be disabled. Features with enabled keys that are designated as On/Off features can be turned on and off using the chg-ctrl-feat command.** 

**3.** If necessary, enable the IDPS feature. Enter the command: **enable-ctrl-feat:partnum=893015501:fak=<IDPS FAK>**

Call your [Customer Care Center](#page-13-0) if this error message appears again.

# **E4545 Cmd Rej: IDP Screening for Prepaid feature must be ON when SERV=IDPS**

### **Commands Used: chg-ctrl-feat, ent-srvsel**

The IDP Screening for Prepaid (IDPS) feature must be on before you can specify the **serv**=**idps** parameter.

# **Recovery**

- **1.** Display the features in the database. Enter the **rtrv-ctrl-feat** command.
- **2.** If the IDP Screening for Prepaid feature is turned on, re-enter the command that generated this error message.

Call your [Customer Care Center](#page-13-0) if this error message appears again.

- **3.** If necessary, turn on the IDPS feature. Enter the command: **chg-ctrl-feat:partnum=893015501:status=on**
- **4.** Re-enter the command that generated this error message.

Call your [Customer Care Center](#page-13-0) if this error message appears again.

# **E4546 Cmd Rej: GTT must be on before IDPS can be enabled**

## **Commands Used: chg-feat, enable-ctrl-feat**

The GTT feature must be turned on before you can enable the IDP Screening for Prepaid (IDPS) feature. You cannot enable the IDPS feature unless the GTT feature is turned on.

## **Recovery**

- **1.** Display the features in the database. Enter the **rtrv-feat** command.
- **2.** If the GTT feature is turned on (GTT=ON), enable the IDPS feature. Enter the command: **enable-ctrl-feat:partnum=893015501:fak=<IDPS fak>**
- **3.** If necessary, turn on the GTT feature. Enter the command: **chg-feat:gtt=on**
- **4.** Enable the IDPS feature. Enter the command: **enable-ctrl-feat:partnum=893015501:fak=<IDPS fak>**

Call your [Customer Care Center](#page-13-0) if this error message appears again.

## **E4547 Cmd Rej: IDPS cannot be enabled if ASM/TSM is present**

## **Commands Used: enable-ctrl-feat**

You cannot enable the IDP Screening for Prepaid (IDPS) feature if ASM cards or TSM cards are present in the system. To enable the IDPS feature requires a DSM card running the VSCCP application.

# **Recovery**

- **1.** Display the cards in the system. Enter the **rtrv-card** command.
- **2.** In the output of step 1, if an ASM or TSM card is present in the system, the *APPL* will be listed as SCCP, which does not support the IDPS feature. To support the IDPS feature, the system requires a DSM card running the VSCCP application.
- **3.** Add a DSM/VSCCP card to the system in a valid location and provision it using the **ent-card** and **alw-card** commands. Refer to the *Commands Manual* for details.
- **4.** Verify that the DSM/VSCCP card is running. Enter the **rept-stat-sccp**  command.
- **5.** Enable the IDPS feature. Enter the command: **enable-ctrl-feat:partnum=893015501:fak=<IDPS fak>**

# **E4548 Cmd Rej: Requested service parameters not supported when SERV=IDPS**

## **Commands Used: chg-srvsel, ent-srvsel**

The service parameters specified are not supported when **serv**=**idps**. If the **serv**=**idps** parameter is specified, the following mandatory service selector parameters must also be specified: **tt**, **serv**, **ssn** and the global title indicator parameters **gti** and **gtii**. The optional service selector parameters supported are: **np** and **nai**.

# **Recovery**

Re-enter the command specifying the correct service selector parameters.

Call your [Customer Care Center](#page-13-0) if this error message appears again.

# **E4549 Cmd Rej: EDATE/ETIME must be greater than current system date/time**

# **Commands Used: inh-alm**

For the **inh-alm** command, the **edate** and **etime** specified must be greater than the current system date and time.

## **Recovery**

Re-enter the **inh-alm** command specifying values for the **edate** and **etime** parameters that are greater than the values for the current system date and time.

# **E4550 Cmd Rej: Both EDATE and ETIME parameters are required**

### **Commands Used: inh-alm**

For the **inh-alm** command, both **edate** and **etime** parmeters must be specified if the value of the **dur** parameter is specified as **timed** (**dur**=**timed**).

# **Recovery**

Re-enter the **inh-alm** command specifying **dur**=**timed** and both the **edate** and the **etime** parameters.

# **E4551 Cmd Rej: DISPLAY parameter is mandatory with DUR parameter**

# **Commands Used: rept-stat-alm**

The **dur** parameter can only be specified if the display parameter (**disp**=**inhb**) is specified.

## **Recovery**

Re-enter the **rept-stat-alm** command specifying both the **dur** parameter and the **disp=inhb** parameter.

# **E4552 Cmd Rej: DUR parameter is mandatory with EDATE parameter**

## **Commands Used: rept-stat-alm**

If you specify the **edate** parameter, you must also specify the **dur=timed** parameter.

## **Recovery**

Re-enter the **rept-stat-alm** command specifying both the **edate** parameter and the **dur**=**timed** parameter.

# **E4553 Cmd Rej: EDATE parameter requires DUR = timed**

## **Commands Used: rept-stat-alm**

If you specify the **edate** parameter, you must also specify the **dur=timed** parameter.

### **Recovery**

Perform one of the following actions:

• Re-enter the **rept-stat-alm** command specifying the **edate** parameter and the **dur**=**timed** parameter.

OR

• Re-enter the **rept-stat-alm** command without specifying **edate** parameter.

# **E4554 Cmd Rej: DEV must be either slk, ls, or route if CLLI is specified**

# **Commands Used: rept-stat-alm**

If you specify the **clli** parameter, the **device** parameter must be specified as either **slk**, **ls**, or **route**.

## **Recovery**

Perform one of the following actions:

• Re-enter the **rept-stat-alm** command specifying the **clli** parameter and a value of either the **slk**, **ls** or **route** for the **device** parameter.

OR

• Re-enter the **rept-stat-alm** command without specifying the **clli** parameter.

## **E4555 Cmd Rej: Version parameter not supported for SUA or M3UA**

## **Commands Used: chg-assoc**

The adapter type specified (SUA or M3UA) is not supported by the **ver** parameter. The **ver** parameter only supports M2PA adapters (**ver**=**d6**) or (**ver**=**rfc**).

## **Recovery**

Re-enter the **chg-assoc** command specifying the **ver** parameter only when the adapter is an M2PA Draft 6 (**ver**=**d6**) or M2PA RFC (**ver**=**rfc**).

Call your [Customer Care Center](#page-13-0) if this error message appears again.

# **E4556 Cmd Rej: Timer not supported for M2PA Draft 6**

### **Commands Used: chg-m2pa-tset**

The T2 timer is not supported by M2PA Draft 6. The T2 timer was specified with the **ver**=**d6** parameter specified. The T2 timer can only be specified when **ver**=**rfc**.

### **Recovery**

Re-enter the **chg-m2pa-tset** command specifying **ver**=**rfc** for the T2 timer.

Call your [Customer Care Center](#page-13-0) if this error message appears again.

# **E4557 Cmd Rej: Timer value or SRCTSET required**

## **Commands Used: chg-m2pa-tset**

A timer value or M2PA timer set value (**srctset**) must be specified. If the **srctset** parameter is specified, no other timer values can be specified. Also, the timer set specified here cannot be the timer set specified by the timer set name (**tset**) parameter.

**NOTE: The srctset and tset parameters cannot both specify the same timer set name.**

# **Recovery**

Re-enter the **chg-m2pa-tset** command specifying an M2PA timer parameter or the **srcset** parameter.

Refer to the *Commands Manual* for detailed information about the use of the **chg-m2pa-tset** command.

Call your [Customer Care Center](#page-13-0) if this error message appears again.

# **E4558 Cmd Rej: Provisioned DSM/VSCCP cards must not be greater than 25**

### **Commands Used: ent-card**

Table A-7 in Appendix A of the *Commands Manual* lists the maximum number of cards of each card type and application that are allowed in the system.

- If any of the G-Flex, G-Port, LNP, INP, or EIR features are turned on, the maximum number of DSM cards allowed in the system is **25**.
- If the system is running only GTT, the maximum number of DSM cards allowed in the system is **32**.
- If none of the G-Flex, G-Port, LNP, INP or EIR, features are turned on, contact your [Customer Care Center](#page-13-0) for assistance.

## **Recovery**

- **1.** Determine which features are turned on in the system. Enter the **rtrv-feat** and **rtrv-ctrl-feat** commands.
- **2.** Determine the total number of VSCCP cards provisioned in the system. Enter the **rept-stat-sccp** or **rept-stat-sys** command.

# **E4559 Cmd Rej: ASM/TSM Cards Cannot be Provisioned when IDPS is Enabled**

## **Commands Used: ent-card**

If the IDP Screening for Prepaid (IDPS) feature is enabled, ASM cards and TSM cards cannot be provisioned in the system. The IDPS feature requires a DSM card running the VSCCP application.

## **Recovery**

- **1.** Determine if any DSM VSCCP cards are in the system. Enter the **rept-stat-sccp** command.
- **2.** In the output from step 1, if an ASM or TSM card is present in the system, it will show the APPL as SCCP, which is incompatible with the IDP Screening for Prepaid feature.
- **3.** If necessary, add a DSM VSCCP card to the system using the **ent-card** command.

Example: **ent-card:loc=1211:type=dsm:appl=vsccp**

**4.** Allow the DSM VSCCP card using the **alw-card** command.

Example: **alw-card:loc=1211:code=appr**

Contact your [Customer Care Center](#page-13-0) if you need assistance.

# **E4560 Cmd Rej: CGSSNSN set domain must be the same as GTTSN set domain**

## **Commands Used: chg-gta, ent-gta**

The name specified for the GTT set name (**gttsn**) set domain, and the CGSSN Set Name (**cgssnsn**) set domain, must be the same (either **ansi** or **itu**).

### **Recovery**

Re-enter the command specifying the same name (either **ansi** or **itu**) for both the **cgssnsn** and **gttsn** parameters.

# **E4564 Cmd Rej: CGGTASN set domain must be the same as GTTSN set domain**

# **Commands Used: chg-gta, ent-gta**

The name specified (either **ansi** or **itu**) for the GTT Set Name (**gttsn**) set domain, and the CGGTA Set Name (**cggtasn**) set domain, must be the same.

Re-enter the command specifying the same name (either **ansi** or **itu**) for both the **gttsn** and **cggtasn** parameters.

## **E4565 Chg Rej: SCCP Loop Detection Feature is not enabled**

```
Commands Used: chg-gta, chg-gtt, chg-loopset, dlt-loopset, 
ent-gta, ent-gtt, ent-loopset, rtrv-loopset
```
Before you can access the Loopset table, the GTT feature must be turned on and the SCCP Loop Detection feature must be enabled.

### **Recovery**

- **1.** Display the status of features that are controlled by feature bits in the database. Enter the **rtrv-feat** command.
- **2.** If necessary, turn on the GTT feature. Enter the command: **chg-feat:gtt=on**
- **3.** Enable the SCCP Loop Detection feature. Enter the command: **enable-ctrl-feat:partnum=893016501:fak=<SCCP Loop FAK>**
- **4.** Re-enter the command to access the Loopset table.

Call your [Customer Care Center](#page-13-0) if this error message appears again.

### **E4566 Cmd Rej: LoopSet Table is full**

#### **Commands Used: chg-loopset, ent-loopset**

The Loopset table is full. You must change or delete an existing loopset entry before another entry can be added to the Loopset table. The Loopset table can hold a maximum of 1000 loopsets. Each loopset can have a maximum of 12 point code entries for a total maximum of 12000 point codes.

### **Recovery**

- **1.** Display all the loopsets in the database. Enter the command: **rtrv-loopset:num=1000:force=yes**
- **2.** Change or delete an existing loopset entry using the **chg-loopset** or **del-loopset** commands.

Call your [Customer Care Center](#page-13-0) if this error message appears again.

# **E4567 Cmd Rej: Cannot access Loop Set table**

**Commands Used: chg-gta, chg-gtt, chg-loopset, dlt-loopset, ent-gta, ent-gtt, ent-loopset, rtrv-loopset**

The Loopset table is corrupt or cannot be found by the system. The Loopset table must be accessible.

## **Recovery**

Re-enter the command that generated this error message.

Call your [Customer Care Center](#page-13-0) if this error message appears again.

# **E4568 Cmd Rej: Loop Set entry does not exist**

**Commands Used: chg-gta, chg-gtt, chg-loopset, dlt-loopset, ent-gta, ent-gtt, rtrv-loopset**

The specified loopset entry does not exist in the Loopset table.

## **Recovery**

- **1.** Display all the loopsets in the database. Enter the command: **rtrv-loopset:num=1000:force=yes**
- **2.** Re-enter the command specifying a valid entry that exists in the Loopset table.

# **E4569 Cmd Rej: Cannot delete loopset when in use by GTT**

### **Commands Used: dlt-loopset**

The specified loopset entry cannot be deleted because it is being used by the GTT feature. A loopset entry that is being referenced by the GTT feature **cannot** be deleted.

# **Recovery**

**1.** Replace all point code entries in the specified loopset with a single point code. Enter the **chg-loopset** command specifying the **name**, **rpcl** and **force** parameters.

Example: **chg-loopset:name=loopset2:rpcl=3-2-3:force=yes**

**NOTE: The rpcl parameter allows up to 6 comma-delimited entries in the point code list.**

**NOTE: If the force=yes parameter is specified with the dlt-loopset command, only the specified point code is removed from the loopset.**

**2.** Delete the remaining point code from the specified loopset. Enter the **dlt-loopset** command specifying the **force**=**yes** parameter.

Example: **dlt-loopset:loopset2:pcla=3-2-3:force=yes**

For more information, refer to the procedure "Removing a Loopset" in the *Database Administration–Global Title Translation Manual*.

OR

**3.** Use the **chg-loopset** command to change the loopset reference to NONE or to another loopset name.

For more information, refer to the procedure "Changing the Attributes of a Loopset" in the *Database Administration–Global Title Translation Manual*.

# **E4570 Cmd Rej: Point Code in use by GTT Force parameter required**

### **Commands Used: dlt-loopset**

The point code that you specified to be deleted is in use by GTT. You must specify the **force**=**yes** parameter to delete a point code entry that is in use by the GTT feature.

### **Recovery**

Re-enter the **dlt-loopset** command specifying the **force**=**yes** parameter.

For more information, refer to the procedure "Removing a Loopset" in the *Database Administration–Global Title Translation Manual*.

### **E4571 Cmd Rej: Addition of these point codes will exceed the pc limit**

## **Commands Used: chg-loopset**

A maximum of **6** point codes can be added using this command with the **apcl** parameter. The Loopset entry can contain a maximum of **12** point codes.

## **Recovery**

- **1.** Display the contents of the Loopset. Enter the **rtrv-loopset** command specifying the **name** of the loopset.
- **2.** Determine the number of point codes that can still be added to the loopset.
- **3.** Re-enter the **chg-loopset** command specifying the **apcl** and **rpcl** parameters as necessary, to add the desired point codes to the loopset.

For more information, refer to the procedure "Changing the Attributes of a Loopset" in the Database Administration–Global Title Translation Manual.

# **E4572 Cmd Rej: Requires force since Loopset is in use by GTT**

## **Commands Used: chg-loopset**

The **force** parameter must be specified to modify a loopset that is being referenced by the GTT feature.

## **Recovery**

Re-enter the **chg-loopset** command specifying the **force**=**yes** parameter.

# **E4573 Cmd Rej: PC2 parameter requires PC1 parameter**

# **Commands Used: chg-loopset**

If the **pc2** parameter is specfied, the **pc1** parameter must be also be specified.

## **Recovery**

Re-enter the **chg-loopset** command specifying values for both **pc1** and **pc2** parameters.

# **E4574 Cmd Rej: NPC1/NPC2 requires use of PC1/PC2**

### **Commands Used: chg-loopset**

If the **npc1/npc2** parameters are specfied, the **pc1/pc2** parameters must be also be specified. Changing or replacing an existing point code with a new point code.

# **Recovery**

Re-enter the **chg-loopset** command specifying values for both the **pc1**/**pc2** parameters and the **npc1**/**npc2** parameters.

# **E4575 Cmd Rej: Replace and Append Point Code lists are mutually exclusive**

## **Commands Used: chg-loopset**

You cannot specify the replacing point code list (**rpcl**) parameter and the appending point code list (**apcl**) parameter in the same command.

Re-enter the command specifying either the **apcl** or **rpcl** parameters, but not both.

## **E4576 Cmd Rej: PC1/PC2 cannot be used with either Point Code list**

### **Commands Used: chg-loopset**

You cannot specify the **pc1**/**pc2** parameters and the replacing point code list (**rpcl**) parameter, or appending point code list (**apcl**) parameter, in the same command.

### **Recovery**

Re-enter the command specifying either the **pc1**/**pc2** parameters or the **apcl** parameter or the **rpcl** parameter.

## **E4577 Cmd Rej: Loop Set entry already exists**

# **Commands Used: ent-loopset**

The specified loopset name already exists in the database.

## **Recovery**

- **1.** Display the entries in the Loop Set table. Enter the **rtrv-loopset** command.
- **2.** Re-enter the **ent-loopset** command specifying a different set of parameter values.

For more information, refer to the procedure "Adding a Loopset" in the *Database Administration–Global Title Translation Manual.*

## **E4579 Cmd Rej:MTPLPRST option must be enabled**

## **Commands Used: chg-stpopts, rtrv-stpopts**

The MTP Low Priority Route Set Test option must be enabled.

The MTP Low Priority Route Set Test option controls route-set-test messaging for routes other than the DPC-only least cost routes. If higher cost routes are used for exception routing, this feature maintains accurate non-adjacent status to ensure that routing occurs properly.

Enable the MTP Low Priority Route Set Test option. Enter the **chg-stpopts:mtplprst=yes** command.

Call your [Customer Care Center](#page-13-0) if this error message appears again.

### **E4580 Cmd Rej: CIC must be specified if ECIC is specified**

## **Commands Used: chg-rtx, dlt-rtx, ent-rtx, rtrv-rtx**

The start circuit identification code (**cic**) parameter must be specified if the end circuit identification code (**ecic**) parameter is specified.

## **Recovery**

Re-enter the command specifying both the **cic** and the **ecic** parameters.

Call your [Customer Care Center](#page-13-0) if this error message appears again.

### **E4581 Cmd Rej: Unsupported Hardware is equipped in the system**

### **Commands Used: enable-ctrl-feat**

The Origin-based MTP Routing feature key cannot be enabled if there is any unsupported hardware equipped in the system. Once the Origin-based MTP Routing feature is turned on, any unsupported hardware (link cards) defined in [Table 2-47](#page-891-0) will auto-inhibit.

| <b>LIM Card Name</b> | <b>Part Number</b> | <b>LIM Card Name</b> | <b>Part Number</b> |
|----------------------|--------------------|----------------------|--------------------|
| <b>ASM</b>           | obsolete           | <b>LIMDS0</b>        | 870-1009-xx        |
| Dual-Slot DCM        | 870-1984-xx        | $LIM-E1$             | 870-1379-01        |
| <b>EILA</b>          | 870-2049-xx        | <b>LIMOCU</b>        | 870-1010-xx        |
| II.A                 | 870-1484-xx        | LIMV35               | 870-1012-xx        |

<span id="page-891-0"></span>**Table 2-47.** EAGLE 5 ISS Link Cards Not Supported

**Recovery** 

- **1.** Upgrade your hardware to ensure that you have no unsupported cards on your system.
- **2.** Enable the Origin-based MTP Routing feature. Enter the command: **enable-ctrl-feat:partnum=893014201:fak=<MOBR FAK>**

Call your [Customer Care Center](#page-13-0) if this error message appears again.

## **E4582 Cmd Rej: Single rte to APC or SAPC for IPGW LS allowed**

### **Commands Used: chg-ls, chg-rte, ent-ls, ent-rte**

You cannot specify more than one route to an APC or SAPC for an IPGWx linkset.

- For the **chg-rte** and **ent-rte** commands, you cannot assign more than one route to an APC or SAPC for an IPGWx linkset.
- For the **chg-ls** command, you cannot assign an SAPC to an IPGWx linkset that is already assigned to a route involving another linkset.
- For the **ent-ls** command, you cannot assign an APC or SAPC to an IPGWx linkset that is already assigned to a route involving another linkset.

### **Recovery**

Re-enter the **ent/chg-rte** command specifying a different DPC since the selected point code (APC or SAPC of an IPGWx linkset) is already assigned a single route.

### **E4583 Cmd Rej: DISPLAY parameter is mandatory with FRM parameter**

#### **Commands Used: rtrv-stp**

The display id (**display**) parameter must be specified if the frame id (**frm**) parameter is specified.

#### **Recovery**

Re-enter the **rtrv-stp** command specifying both the **display** and **frm** parameters.

### **E4584 Cmd Rej: MTP Origin Based Routing Feature must be ON**

## **Commands Used: chg-rtx, dlt-rtx, ent-rtx, rtrv-rtx**

The MTP Origin-based Routing feature must be enabled and turned on before you can access a UI option that is unique to the feature.

- **1.** Determine the status of the MTP Origin-based Routing feature. Enter the **rtrv-ctrl-feat** command.
- **2.** Verify that the MTP Origin-based Routing feature has been purchased and installed in the system. Contact your [Customer Care Center](#page-13-0) for assistance.
- **3.** If the MTP Origin-based Routing feature is enabled, go to step 5.
- **4.** If necessary enable and turn on the MTP Origin-based Routing feature. Enter the following commands: **enable-ctrl-feat:partnum=893014301:fak=<MOBR FAK> chg-ctrl-feat:partnum=893014301:status=on**

Call your [Customer Care Center](#page-13-0) if this error message appears again.

### **E4585 Cmd Rej: Failed Reading SCCP Service Table**

**Commands Used: chg-sccp-serv, dlt-sccp-serv, rtrv-mrn, rtrv-sccp-serv**

The SCCP Service Table is corrupt or cannot be found by the system.

### **Recovery**

Re-enter the command.

Call your [Customer Care Center](#page-13-0) if this error message appears again.

### **E4586 Cmd Rej: Invalid combination of new and existing point codes**

**Commands Used: chg-mrn, dlt-mrn, ent-mrn, rtrv-mrn**

The combination of point codes specified are invalid. You cannot specify both new and existing point codes together in the same command. Either all of the specified PCs, (**pc1**, **pc2**, **pc3** and **pc4** parameters) must already exist or none of the specified PCs can exist.

**NOTE: When using the chg-sccp-serv command to add new point codes, none of the point codes that are specified in one command can already exist in the SCCP-SERV group in the SCCP-SERV table, and all of the point codes must be added to the same SCCP-SERV group.**

### **Recovery**

Re-enter the command specifying a valid combination of point codes.

# **E4587 Cmd Rej: At least one point code must be specified**

## **Commands Used: dlt-sccp-serv**

You entered this command without specifying at least one point code.

## **Recovery**

Re-enter the **dlt-sccp-serv** command specifying both the point code parameter (**pc**) and its associated relative cost (**rc**) together as a pair.

# **E4589 Cmd Rej: SCCP-SERV allocation within MRN table is full**

## **Commands Used: chg-sccp-serv**

The SCCP Service table cannot be full when the command is entered. For each supported service ( G-Port and G-Flex), up to **7** point codes can be specifed for each network type (ANSI, ITU-I, S-ITU-I, ITU-N, S-ITU-N, and ITU-N24).

## **Recovery**

- **1.** Display the SCCP Service table. Enter the **rtrv-sccp-serv** command.
- **2.** Change one of the existing point codes in the SCCP service group. Enter the **chg-sccp-serv:pc=xxx-xxx-xxx:rc=xxx** command where *xxx-xxx-xxx* is a point code in the SCCP service group from the output in step 1.

# **E4590 Cmd Rej: Maximum point codes have been allocated to SCCP-SERV set**

### **Commands Used: chg-sccp-serv**

The specified SCCP service group (or SCCP Service set) is full. You cannot provision more than seven point codes in a SCCP service group. Before you can add a new point code to the group, you must delete an existing point code from the group.

# **Recovery**

- **1.** Display the SCCP Service table. Enter the **rtrv-sccp-serv** command.
- **2.** Change one of the existing point codes in the SCCP service group. Enter the **chg-sccp-serv:pc=xxx-xxx-xxx:rc=xxx** command where *xxx-xxx-xxx* is a point code in the SCCP service group from the output in step 1.

# **E4591 Cmd Rej: PC must already exist in the SCCP-SERV set**

## **Commands Used: dlt-sccp-serv**

The specified point code does not exist in the specified SCCP service group.

## **Recovery**

- **1.** Display the SCCP Service table. Enter the **rtrv-sccp-serv** command.
- **2.** Re-enter the **dlt-sccp-serv** command specifying a point code that exists in the specified SCCP service group.

Call your [Customer Care Center](#page-13-0) if this error message appears again

# **E4594 Cmd Rej: Feature associated with SERV must be ON or enabled**

# **Commands Used: chg-feat, chg-sccp-serv, enable-ctrl-feat, rtrv-sccp-serv**

The G-Flex feature must be enabled before the **serv**=**gflex** parameter can be specified. The G-Port feature must be enabled before the **serv**=**gport** parameter can be specified.

## **Recovery**

- **1.** Display the status of the controlled features. Enter the **rtrv-ctrl-feat** command.
- **2.** Display the status of the G-Flex feature. Enter the **rtrv-feat** command.
- **3.** If the G-Flex is turned on, or the G-Port feature is on, re-enter the command.
- **4.** If the G-Flex feature is off, or the G-Port features are not enabled, perform one of the following steps as applicable:
	- **a.** Turn on the G-Flex feature.
		- Enter the command **chg-feat:gflex=on**
		- Verify the G-Flex feature is on. Enter the **rtrv-feat** command.

# OR

- **b.** Enable the G-Port feature.
	- Enter the command: **chg-feat:gport=on**
- Verify the G-Port feature is enabled. Enter the **rtrv-ctrl-feat** command.
- **5.** Re-enter the command that generated this message.

Call your [Customer Care Center](#page-13-0) if this error message appears again.

## **E4595 Cmd Rej: Only one E1 port allowed for Linkclass equal unchan**

### **Commands Used: ent-e1**

You cannot specify more than one e1 port on an E5-E1T1 card that is used as an SE-HSL card (**linkclass**=**unchan**). Any 1 of the 8 ports can be used as an e1 port on the SE-HSL card.

### **Recovery**

Re-enter the **ent-e1** command specifying only one e1 port on an E5-E1T1 card as **linkclass**=**unchan**.

### **E4596 Cmd Rej: Point Code does not exist in the Loopset Table entry**

### **Commands Used: chg-loopset, dlt-loopset**

The specified point code (**pc**) parameter does not exist in the Loopset table. The value specified for the **pc1** or **pc2** parameter must exist in the Loopset table.

### **Recovery**

- **1.** Display a list of point codes in the Loopset table. Enter the **rtrv-loopset** command.
- **2.** Re-enter the command specifying a point code from the Loopset table.

Call your [Customer Care Center](#page-13-0) if this error message appears again.

### **E4597 Cmd Rej:** RTKEY **DPC cannot be IPGWx APC or SAPC**

### **Commands Used: ent-appl-rtkey, ent-ls**

You cannot specify a DPC for a routing key that is the adjacent node (APC) or Secondary Adjacent Point Code (SAPC) for an IPGW linkset.

- A new IPGW link set cannot be entered if it contains an APC that is already configured in a routing key.
- An SAPC cannot be added to an existing IPGW link set if the new SAPC is already configured in a routing key.

- **1.** Display a list of point codes in the linkset. Enter the **rtrv-ls** command.
- **2.** Re-enter the **ent-appl-rtkey** command specifying a DPC that is not an APC or SAPC for an IPGW linkset.

Call your [Customer Care Center](#page-13-0) if this error message appears again.

### **E4598 Cmd Rej: Routing Context not configured**

### **Commands Used: chg-appl-rtkey**

The value of the **nrcontext** parameter cannot be changed for a routing key if the **rcontext** parameter has not been configured for that routing key.

## **Recovery**

- **1.** Provision the **rcontext** parameter for the routing key. Enter the command **chg-appl-rtkey:rcontext=**
- **2.** Re-enter the **chg-appl-rtkey** command specifying both the **rcontext** parameter and the new value for the **nrcontext** parameter for the routing key.

Example: **chg-appl-rtkey:rcontext=1:nrcontext=2**

#### **E4599 Cmd Rej: GTT Set specified by GTTSN is being referred in SCCPOPTS**

## **Commands Used: dlt-gttset**

You cannot delete a GTT set that is still referenced by the SCCP Options table.

#### **Recovery**

- **1.** Display the SCCP Options table. Enter the **rtrv-sccpopts** command.
- **2.** Delete the specified GTT Set name. Enter the **chg-sccpopts** command specifying **gttsn**=**none**.

Call your [Customer Care Center](#page-13-0) if this error message appears again.

### **E4600 Cmd Rej: Must specify either SNAME or ASNAME or RC**

## **Commands Used: ent-appl-rtkey**

Either the **sname** or **asname** or **rc** parameters must be specified.

Re-enter the **ent-appl-rtkey** command specifying either the **sname** or the **asname** or the **rc** paramenters.

Refer to the *Commands Manual* for detailed information about the use of the **ent-appl-rtkey** command.

# **E4601 Cmd Rej: CGGTASN and CGPCSN are mutually exclusive**

### **Commands Used: chg-gttsel, ent-gttsel**

You cannot specify the **cggtasn** and **cgpcsn** parameters together in the same command.

## **Recovery**

Re-enter the command specifying either the **cggtasn** or the **cgpcsn** parameters separately.

## **E4602 Cmd Rej: Requested Assoc Buffer Space Exceeds Available Buffer Space**

### **Commands Used: chg-assoc, ent-assoc**

The requested assocate buffer size exceeds available buffer space for the card type. The supported card and allowable buffer configuration sizes are shown in [Table 2-48.](#page-898-0)

| Card          | <b>Default Buffer</b><br>Size (KB) | <b>Minimum Buffer</b><br>Size (KB) | <b>Maximum Buffer</b><br>Size (KB) |
|---------------|------------------------------------|------------------------------------|------------------------------------|
| DCM/IPGW      | 16                                 | 8                                  | 400                                |
| EDCM/IPLIM    | 200                                | 8                                  | 400                                |
| EDCM/IPGW     | 16                                 | 8                                  | 400                                |
| E5-ENET/IPLIM | 200                                | 8                                  | 400                                |
| E5-ENET/IPGW  | 16                                 | 8                                  | 400                                |

<span id="page-898-0"></span>**Table 2-48.** Default Buffer Configuration Sizes

## **Recovery**

- **1.** Determine the used and total sctp buffer space on the card and the card location. Enter the **rtrv-assoc** command.
- **2.** Re-enter the command specifying a buffer size that is between **8** and **400** KB.

Example: **chg-assoc:aname=xxxxx:open=no chg-assoc:aname=xxxxx:bufsize=345** Call your [Customer Care Center](#page-13-0) if this error message appears again.

## **E4603 Cmd Rej: CGTT/CGNPV/CGNAIV mustn't be specified when CGGTIx=0**

## **Commands Used: rtrv-data-gtt**

You cannot specify the **cgtt**, **cgnpv**, or **cgnaiv** parameters when the value specified for the **cggti** $(x)$  parameter is 0 (**cggti** $(x)=0$ ).

### **Recovery**

Re-enter the command specifying **cggti**(**x**)=**0** without specifying the **cgtt**, **cgnpv**, or **cgnaiv** parameters.

### **E4604 Cmd Rej: CGPC must be specified**

### **Commands Used: rtrv-data-gtt**

For the **rtrv-data-gtt** command, you must specify a value for the **cgpc** parameter when gttmode contains both cgpa mode and **cggti**(**x**)=**0**.

#### **Recovery**

Re-enter the **rtrv-data-gtt** command specifying the **cgpc** parameter.

### **E4605 Cmd Rej: Loopset Name and display type list are mutually exclusive**

### **Commands Used: rtrv-loopset**

You cannot specify the **disp**=**list** parameter if the **name** parameter is specified.

## **Recovery**

Re-enter the **rtrv-loopset** command specifying the **disp**=**list** parameter without specifying the **name** parameter.

OR

Re-enter the **rtrv-loopset** command specifying the **name** parameter without specifying the **disp**=**list** parameter.
# **E4606 Cmd Rej: Point code type mismatch**

# **Commands Used: chg-loopset**

When adding point codes using the **apcl** parameter, or changing individual point codes using the **pc1**/**npc1** or **pc1**/**npc2** parameters, the new point code type must match the point code type of the loopset entry to which these point codes are being added or changed, respectively.

# **Recovery**

Re-enter the **chg-loopset** command specifying a point code that matches the point code type of the loopset.

# **E4607 Cmd Rej: Linkset referenced by exception route**

# **Commands Used: dlt-ls**

The specified linkset is referenced by an exception route. You cannot delete a linkset that is being used by an exception route.

# **Recovery**

Perform one of the following actions:

Re-enter the **dlt-ls** command specifying a linkset that is not referenced by an exception route.

OR

- **1.** Display the Route table. Enter the **rtrv-rtx** command.
- **2.** Delete the exception route references to the specified linkset. Enter the **dlt-rtx** command.
- **3.** Delete the specified linkset. Enter the **dlt-ls** command.

# **E4608 Cmd Rej: True Point Code can exist only in Default MAPSET**

#### **Commands Used: chg-map, ent-map**

A true PC/SSN can only exist in the default MAP Set.

#### **Recovery**

- **1.** Display the site point codes in the system. Enter the **rtrv-sid** command. The site point codes are shown in the *PCA, PCI, PCN*, and *PCN24* fields of the **rtrv-sid** command output.
- **2.** Re-enter the command specifying a **pc/ssn** that is not listed in the PCA, PCI, PCN, and PCN24 fields of the output.

# **E4621 Cmd Rej: PCX and NPCX must be unique**

#### **Commands Used: chg-loopset**

If the **npc1**/**pc1** or **npc2**/**pc2** parameters are specified together, then the value specified for the **npc** parameter cannot equal the value specified for the **pc** parameter.

#### **Recovery**

Re-enter the **chg-loopset** command specifying the **npc1**/**pc1** or **npc2**/**pc2** parameters and unique values for the **npc** and **pc** parameters.

#### **E4622 Cmd Rej: PC1 and PC2 must be unique**

#### **Commands Used: chg-loopset**

You cannot specify equal values for the **pc1** and **pc2** parameters.

#### **Recovery**

Re-enter the **chg-loopset** command specifying unique values for the **pc1** and **pc2** parameters.

#### **E4623 Cmd Rej: NPC1 and NPC2 must be unique**

# **Commands Used: chg-loopset**

You cannot specify equal values for the **npc1** and **npc2** parameters.

#### **Recovery**

Re-enter the **chg-loopset** command specifying unique values for the **npc1** and **npc2** parameters.

# **E4624 Cmd Rej: PC's in point code must be unique**

# **Commands Used: chg-loopset, dlt-loopset, ent-loopset**

The point code values specified for the **pcl**, **apcl** and **rpcl** parameters must be unique.

#### **Recovery**

Re-enter the **chg-loopset** command specifying unique point code values for the **apcl** and **rpcl** parameters.

# **E4625 Cmd Rej: PC already exists in the loopset entry**

# **Commands Used: chg-loopset**

You specified a point code value for the **apcl** parameter that already exists in the loopset.

# **Recovery**

Re-enter the **chg-loopset** command specifying a different point code value for the **apcl** parameter.

#### **E4626 Cmd Rej: Valid point codes must be continuous in point code list**

#### **Commands Used: chg-loopset, dlt-loopset, ent-loopset**

At least one valid point code must specified as a value for the **pcl**, **apcl** or **rpcl** parameters. Valid point code list entries must be specified consecutively and separated by commas.

For the **apcl** and **rpcl** parameters:

- You can specify up to 6 comma-delimited entries in the point code list.
- A point code entry of **000-000-000** is invalid.

#### **Recovery**

Re-enter the **chg-loopset** command specifying at least one valid point code for the **apcl** and **rpcl** parameters.

# **E4627 Cmd Rej: Must have at least 1 valid PC in a point code list**

# **Commands Used: chg-loopset, dlt-loopset, ent-loopset**

The point code values specified for the **pcl**, **apcl** or **rpcl** parameters are invalid. At least one valid point code must specified. The values for the apcl and rpcl parameters cannot consist of any invalid point codes. The valid point codes must be consecutively specified and separated by commas.

# **Recovery**

Re-enter the command specifying at least one valid point code for the **apcl** and **rpcl** parameters.

# **E4628 Cmd Rej: NONE is an invalid name for a loopset entry**

**Commands Used: chg-loopset, dlt-loopset, ent-loopset, rtrv-loopset**

You cannot specify a value of **none** for the loopset **name** parameter.

#### **Recovery**

Re-enter the command specifying a valid loopset name.

# **E4900 Cmd Rej: Entry does not exist with specified GTIN24-TT-NP(V)-NAI(V)**

#### **Commands Used: chg-srvsel, dlt-srvsel**

You specified an entry that does not match an existing **gtin24**, **tt**, **np(v)**, **nai(v)**, and **ssn** parameter combination as required.

#### **Recovery**

- **1.** Display the service selectors. Enter the **rtrv-srvsel** command.
- **2.** Re-enter the command specifying a parameter combination that exists in the database.

# **E4901 Cmd Rej: TTI, NP, NAI cannot be specified for a direction of ATOI**

# **Commands Used: dlt-gtcnv**

The following parameter(s) cannot be specified when the direction of conversion is ANSI-to-ITU (**dir**=**atoi**): ITU translation type (**tti**), numbering plan (**np**), and nature of address indicator (**nai**).

# **Recovery**

Re-enter the **dlt-gtcnv** command specifying **dir**=**atoi**, but without specifying parameters **tti**, **np**, and **nai**.

# **E4902 Cmd Rej: CSPC group cannot contain both PCN and PCN24 point codes**

# **Commands Used: ent-cspc**

The specified concerned signaling point code types are mutually exclusive. A concerned signaling point code group cannot include both **pcn** and **pcn24** point codes (ITUN and ITUN24).

#### **Recovery**

- **1.** Determine which type of point code is desired (ITUN or ITUN24).
- **2.** Re-enter the **ent-cspc** command specifying either **pcn** or **pcn24** point codes, but not both.

Call your [Customer Care Center](#page-13-0) if this error message appears again.

# **E4903 Cmd Rej: If NGTI is 4, PC cannot be ANSI**

# **Commands Used: chg-gta, chg-gtt, ent-gta, ent-gtt**

You cannot specify an ANSI point code if the new GTI code (**ngti**) parameter is **4**. If **ngti**=**4**, you cannot specify an ANSI point code; if you need an ANSI point code, specify **ngti**=**2**.

#### **Recovery**

Re-enter the command, specifying either:

• **ngti**=**4** with no ANSI point code specified

OR

• **ngti**=**2** for ANSI point codes

# **E4904 Cmd Rej: ADDTBLCNV and DELTBLCNV cannot be specified together**

# **Commands Used: chg-upgrade-config**

The specified parameters (**addtblcnv** and **deltblcnv**) are mutually exclusive.

# **Recovery**

Re-enter the **chg-upgrade-config** command specifying either the **addtblcnv** or the **deltblcnv** parameter, but not both.

Call your [Customer Care Center](#page-13-0) if this error message appears again.

# **E4999 Cmd Rej: Undefined**

# **Commands Used: all commands**

Undefined error.

# **Recovery**

Call your [Customer Care Center.](#page-13-0)

# **SEAS Error Messages**

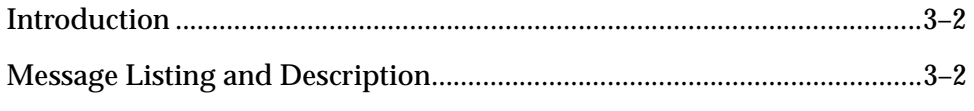

# <span id="page-907-0"></span>**Introduction**

This chapter contains an index of all of the Signaling Engineering and Administration System (SEAS) error messages generated by the system. Descriptions include the SEAS commands that trigger the error messages, the equivalent system error messages and commands, and the explanatory text.

SEAS error messages are generic pointers to system problems. This chapter is used to find system-specific solutions.

Failure to consult this index when necessary can result in service-affecting issues, including delays in problem resolution.

When a SEAS command fails, use the system **rtrv-seculog** command to secure a list of the operations in progress at the time of the failure. When you find the command that failed, look it up in the first column of the table below. Then, look up the corresponding SEAS error message in the second column. Note the system error code, then look it up in [Chapter 2, "Command Rejected Messages"](#page-16-0) of this manual. Follow the troubleshooting directions found there.

Some resolutions to the error messages require the assistance of your [Customer](#page-13-0)  [Care Center](#page-13-0) specialist. To receive technical assistance, refer to [Customer Care](#page-13-0)  [Center.](#page-13-0)

# <span id="page-907-1"></span>**Message Listing and Description**

The messages are listed in [Table 3-1, "SEAS Cross Reference Table," on page -3](#page-908-0) in alphabetical order by SEAS command.

| <b>SEAS Command</b> | <b>SEAS</b><br>Error<br>Code | <b>System</b><br><b>Error</b><br>Code | <b>System</b><br>Command | <b>Explanatory Text</b>                                                                                                    |
|---------------------|------------------------------|---------------------------------------|--------------------------|----------------------------------------------------------------------------------------------------|
| <b>ADD-DSTN</b>     | <b>DIFC</b>                  |                                       | <b>ENT-DSTN</b>          | When a PC destination address is<br>added, the STP shall determine<br>whether the corresponding<br>destination is an adjacent signaling<br>point, as evidenced by a match<br>against a far-end point code (FE PC)<br>in its LINK SET entity-set. If so, the<br>STP shall ensure that the destination<br>identifier is identical to that link set's<br>FE CLLI.     |
| <b>ADD-DSTN</b>     | <b>SEHW</b>                  | E2145                                 | <b>ENT-DSTN</b>          | MAS configuration table not<br>accessible.                                                                                                    |
| <b>ADD-DSTN</b>     | <b>DISI</b>                  | E2163                                 | <b>ENT-DSTN</b>          | The STP shall validate the command<br>to ensure that the destination<br>identifier is not equal to the STP's<br>own self-identity CLLI.                                                                                                    |
| <b>ADD-DSTN</b>     | <b>DASI</b>                  | E2168                                 | <b>ENT-DSTN</b>          | The STP shall validate the command<br>to ensure that the specified<br>destination address does not<br>correspond to the STP's own DPC or<br>any of its capability codes as<br>specified in its SELF IDENTITY<br>entity set.                                                                                                    |
| <b>ADD-DSTN</b>     | <b>DIAS</b>                  | E2184                                 | <b>ENT-DSTN</b>          | When a PC destination address is<br>added, the STP shall determine<br>whether the corresponding<br>destination is an adjacent signaling<br>point, as evidenced by a match<br>against a far-end point code (FE PC)<br>in its LINK SET entity-set. If so, the<br>STP shall ensure that the destination<br>identifier is assigned to no other<br>destination address. |
| <b>ADD-DSTN</b>     | <b>IDNS</b>                  | E2332                                 | <b>ENT-DSTN</b>          | The destination address cannot<br>already be defined as an alias<br>address.                                                                                                    |

<span id="page-908-0"></span>**Table 3-1.** SEAS Cross Reference Table

| <b>SEAS Command</b> | <b>SEAS</b><br><b>Error</b><br>Code | <b>System</b><br><b>Error</b><br>Code | <b>System</b><br>Command | <b>Explanatory Text</b>                                                                                                    |
|---------------------|-------------------------------------|---------------------------------------|--------------------------|----------------------------------------------------------------------------------------------------|
| <b>ADD-DSTN</b>     | <b>DAAS</b>                         | E2333                                 | <b>ENT-DSTN</b>          | The STP shall validate the command<br>to ensure that the specified<br>destination address does not already<br>exist in the DESTINATION entity<br>set.                     |
| <b>ADD-DSTN</b>     | <b>IDRE</b>                         | E2340                                 | <b>ENT-DSTN</b>          | If the system is configured for ANSI<br>formatted point code, the network<br>indicator value of the DPC<br>parameter must be 6 or greater when<br>the cluster value is 0. |
| <b>ADD-DSTN</b>     | <b>INCE</b>                         | E2359                                 | <b>ENT-DSTN</b>          | Space must be available in the<br>Destination table.                                                                                                    |
| <b>ADD-DSTN</b>     | <b>SEHW</b>                         | E2648                                 | <b>ENT-DSTN</b>          | Route table not accessible.                                                                                                    |
| <b>ADD-DSTN</b>     | <b>INCE</b>                         | E2836                                 | <b>ENT-DSTN</b>          | If NCAI is specified as YES, the<br>maximum number of provisioned<br>nested clusters must be no greater<br>than 500.                                                      |
| <b>ADD-DSTN</b>     | <b>IDNC</b>                         | E2853                                 | <b>ENT-DSTN</b>          | The STP shall ensure that no<br>argument for elei is entered if the<br>destination address is not a cluster<br>destination.                                               |
| <b>ADD-DSTN</b>     | <b>IDNS</b>                         | E2855                                 | <b>ENT-DSTN</b>          | Cluster destinations are not<br>permitted if the CRMD feature is<br>OFF.                                                                                                  |
| <b>ADD-DSTN</b>     | <b>IDNC</b>                         | E2856                                 | <b>ENT-DSTN</b>          | ELEI is only valid if the CRMD<br>feature is ON.                                                                                                    |
| <b>ADD-DSTN</b>     | <b>IDNS</b>                         | E2868                                 | <b>ENT-DSTN</b>          | The STP shall ensure that no<br>argument for NCAI is entered if the<br>destination address is not a cluster<br>destination.                                               |
| <b>ADD-DSTN</b>     | <b>IDNV</b>                         | E2869                                 | <b>ENT-DSTN</b>          | NCAI is only valid if the CRMD and<br>Nested Cluster Feature is ON.                                                                                                    |

**Table 3-1.** SEAS Cross Reference Table

| <b>SEAS Command</b> | <b>SEAS</b><br><b>Error</b><br>Code | <b>System</b><br><b>Error</b><br>Code | <b>System</b><br>Command | <b>Explanatory Text</b>                                                                                                    |
|---------------------|-------------------------------------|---------------------------------------|--------------------------|----------------------------------------------------------------------------------------------------|
| <b>ADD-DSTN</b>     | <b>IDNS</b>                         | E2875                                 | <b>ENT-DSTN</b>          | If provisioning a cluster destination,<br>it cannot have the same network<br>identifier (NI) and network cluster<br>(NC) codes of any previously<br>defined alias ANSI point codes.                                            |
| <b>ADD-DSTN</b>     | <b>IDNS</b>                         | E2877                                 | <b>ENT-DSTN</b>          | If provisioning a cluster point code,<br>the collection of signaling points<br>sharing the same network identifier<br>(NI) and network cluster (NC) code<br>must have the same route set.                                      |
| <b>ADD-DSTN</b>     | <b>IDRE</b>                         | E2886                                 | <b>ENT-DSTN</b>          | Destination address must be a full or<br>a cluster point code.                                                                                                    |
| <b>ADD-DSTN</b>     | <b>IDNV</b>                         | E2955                                 | <b>ENT-DSTN</b>          | Network Routing is only valid if the<br>NRT feature is ON.                                                                                                    |
| <b>ADD-DSTN</b>     | <b>IPNS</b>                         | N/A                                   | <b>ENT-DSTN</b>          | Supplier-specific signaling link<br>$parameter(s)$ (z) cannot be specified.                                                                                                    |
| <b>ADD-GTT</b>      | <b>IDNS</b>                         | E2169                                 | <b>ENT-GTT</b>           | If the system is defined as an ANSI<br>system, the Translated Point Code<br>must be a valid ANSI point code. If<br>the ANSI/ITU/24 Bit SCCP<br>Conversion feature is enabled, this<br>MTT error code will not be<br>generated. |
| <b>ADD-GTT</b>      | <b>IDRE</b>                         | E2169                                 | <b>ENT-GTA</b>           | PC/PCA/PCI/PCN/PCN24 must<br>not be out of range.                                                                                                    |
| <b>ADD-GTT</b>      | <b>SAAS</b>                         | E2401                                 | <b>ENT-GTA</b>           | The GTA range cannot overlap a<br>currently existing range for the<br>specified GTT Set in the STP active<br>data base.                                                                                                    |
| <b>ADD-GTT</b>      | <b>SAAS</b>                         | E2401                                 | <b>ENT-GTT</b>           | The GTA range cannot overlap a<br>current range.                                                                                                    |
| ADD-GTT             | <b>IDNS</b>                         | E2403                                 | <b>ENT-GTA</b>           | If EGTA is specified, GTA and EGTA<br>must be the same length.                                                                                                    |

**Table 3-1.** SEAS Cross Reference Table

| <b>SEAS Command</b> | <b>SEAS</b><br><b>Error</b><br>Code | <b>System</b><br><b>Error</b><br>Code | <b>System</b><br>Command | <b>Explanatory Text</b>                                                                                                    |
|---------------------|-------------------------------------|---------------------------------------|--------------------------|----------------------------------------------------------------------------------------------------|
| ADD-GTT             | <b>IDNS</b>                         | E2403                                 | <b>ENT-GTT</b>           | If a range of GTAs is specified, the<br>endpoint values must be of the same<br>length.                                                                                                    |
| ADD-GTT             | <b>IDNS</b>                         | E2404                                 | <b>ENT-GTT</b>           | The length of the specified GTA<br>must match the number of digits<br>provisioned for the specified<br><b>Translation Type or the Translation</b><br>Type referenced by the specified<br>Translation Type Name, unless the<br>PVGTT or VGTT feature is on. In the<br>case the PVGTT feature is on the<br>length of the specified GTA and<br>EGTA can be less than or equal to the<br>number of digits provisioned for the<br>corresponding TT. In the case the<br>VGTT feature is on, up to 10 different<br>lengths can be provisioned per TT. |
| ADD-GTT             | <b>INCE</b>                         | E2416                                 | <b>ENT-GTT</b>           | Unable to access database. Severe<br>database failure.                                                                                                    |
| <b>ADD-GTT</b>      | <b>SEHW</b>                         | E2416                                 | <b>ENT-GTA</b>           | Failed accessing database.                                                                                                    |
| <b>ADD-GTT</b>      | <b>SDNE</b>                         | E2417                                 | <b>ENT-GTA</b>           | PC/PCA/PCI/PCN/PCN24 must<br>exist as a Destination in the Route<br>table or reside in a cluster that exists<br>as a Destination in the Route table<br>(for global title routing), unless the<br>point code is the STP's True PC.                                                                                                    |
| <b>ADD-GTT</b>      | <b>SDNE</b>                         | E2417                                 | <b>ENT-GTT</b>           | The DPC must exist as a destination<br>in the ORDERED ROUTE entity set<br>or reside in a cluster that exists as a<br>destination in the ORDERED<br>ROUTE entity set (for global title<br>routing).<br>The following clause applies only to<br>the DBS software base.<br>The PC specified does not have to<br>exist in the ORDERED ROUTE entity<br>set if the PC is the EAGLE's True PC.                                                                                                    |

**Table 3-1.** SEAS Cross Reference Table

| <b>SEAS Command</b> | <b>SEAS</b><br><b>Error</b><br>Code | <b>System</b><br><b>Error</b><br>Code | <b>System</b><br>Command | <b>Explanatory Text</b>                                                                                                    |
|---------------------|-------------------------------------|---------------------------------------|--------------------------|----------------------------------------------------------------------------------------------------|
| ADD-GTT             | <b>SNEX</b>                         | E2419                                 | <b>ENT-GTA</b>           | If a final GTT is specified (RI=SSN)<br>with XLAT=DPC, and FORCE is not<br>specified as "YES", PC must exist in<br>the Remote Point Code/Mated<br>Application table.                                                                                              |
| <b>ADD-GTT</b>      | <b>SNEX</b>                         | E2419                                 | <b>ENT-GTT</b>           | If a final GTT is specified, the routing<br>indication is DPC and the FORCE<br>parameter is not specified as YES,<br>the point code must exist in the<br><b>SCCP Application entity set (Remote</b><br>Point Code/Mated Application<br>Table).                    |
| <b>ADD-GTT</b>      | <b>IDNC</b>                         | E2420                                 | <b>ENT-GTA</b>           | If EGTA is specified, EGTA must be<br>greater than GTA.                                                                                                    |
| ADD-GTT             | <b>IDNC</b>                         | E2420                                 | <b>ENT-GTT</b>           | If a range of GTAs is specified, the<br>end of range value must be greater<br>than the start of range value.                                                                                                    |
| ADD-GTT             | <b>SANE</b>                         | E2450                                 | <b>ENT-GTA</b>           | If a final GTT is specified (RI=SSN)<br>with XLAT=DPCSSN, and FORCE is<br>not specified as "YES", the PC-SSN<br>must be populated in the Remote<br>Point Code/Mated Application<br>table.                                                                         |
| <b>ADD-GTT</b>      | <b>SANE</b>                         | E2450                                 | <b>ENT-GTT</b>           | If a final GTT is specified, the routing<br>indicator is SSN, XLAT=DPCSSN,<br>and the FORCE parameter is not<br>specified as "YES", the DPC-SSN<br>must be populated in the SCCP<br><b>Application entity set (Remote Point</b><br>Code/Mated Application Table). |
| <b>ADD-GTT</b>      | <b>SANE</b>                         | E2450                                 | <b>ENT-GTT</b>           | If a final GTT is specified, the routing<br>indicator is DPCSSN and the FORCE<br>parameter is not specified as YES,<br>the DPC-SSN must be populated in<br>the SCCP Application entity set<br>(Remote Point Code/Mated<br>Application Table).                     |

**Table 3-1.** SEAS Cross Reference Table

| <b>SEAS Command</b> | <b>SEAS</b><br><b>Error</b><br>Code | <b>System</b><br><b>Error</b><br>Code | <b>System</b><br>Command | <b>Explanatory Text</b>                                                                                                    |
|---------------------|-------------------------------------|---------------------------------------|--------------------------|----------------------------------------------------------------------------------------------------|
| ADD-GTT             | <b>INCE</b>                         | E2453                                 | <b>ENT-GTT</b>           | Subsystem table for primary remote<br>point code is full.                                                                                                    |
| <b>ADD-GTT</b>      | <b>INCE</b>                         | E2454                                 | <b>ENT-GTT</b>           | Remote point code table is full.                                                                                                    |
| <b>ADD-GTT</b>      | <b>RINC</b>                         | E2457                                 | <b>ENT-GTA</b>           | If SSN is specified, XLAT must be<br>DPCSSN.                                                                                                    |
| <b>ADD-GTT</b>      | <b>RINC</b>                         | E2457                                 | <b>ENT-GTT</b>           | If a Subsystem Number is specified,<br>the Translate Indicator must be<br>DPCSSN.                                                                                                    |
| ADD-GTT             | <b>RINC</b>                         | E2457                                 | <b>ENT-GTT</b>           | If a Subsystem Number is specified,<br>the Translate Indicator must be<br>DPCSSN.                                                                                                    |
| <b>ADD-GTT</b>      | <b>INCE</b>                         | E2462                                 | <b>ENT-GTA</b>           | If the XGTT feature is enabled, the<br>GTT table may have up to either<br>400,000 or 1,000,000 entries. Refer to.<br>If XGTT is not enabled, the GTT table<br>contains up to 269,999 user entries. If<br>the user attempts to enter more that<br>the allowed number of GTT entries.<br>an error message appears. |
| <b>ADD-GTT</b>      | <b>INCE</b>                         | E2462                                 | <b>ENT-GTT</b>           | If the XGTT feature is enabled, the<br>GTT table may have up to either<br>400,000 or 1,000,000 entries. Refer to.<br>If XGTT is not enabled, the GTT table<br>contains up to 269,999 user entries. If<br>the user attempts to enter more that<br>the allowed number of GTT entries.<br>an error message appears. |
| <b>ADD-GTT</b>      | <b>INCE</b>                         | E2462                                 | <b>ENT-GTA</b>           | The GTT table cannot be FULL.                                                                                                    |
| <b>ADD-GTT</b>      | <b>INCE</b>                         | E2462                                 | <b>ENT-GTT</b>           | The GTT table cannot be FULL.                                                                                                    |
| ADD-GTT             | <b>IDNS</b>                         | E2465                                 | <b>ENT-GTT</b>           | The specified Translation Type or<br>the Translation Type referenced by<br>the specified Translation Type Name<br>must not be defined as an alias.                                                                                                    |

**Table 3-1.** SEAS Cross Reference Table

| <b>SEAS Command</b> | <b>SEAS</b><br><b>Error</b><br>Code | <b>System</b><br><b>Error</b><br>Code | <b>System</b><br>Command | <b>Explanatory Text</b>                                                                                                    |
|---------------------|-------------------------------------|---------------------------------------|--------------------------|----------------------------------------------------------------------------------------------------|
| ADD-GTT             | <b>SNEX</b>                         | E2466                                 | ENT-GTA                  | The Translation Type must match<br>that of an existing ANSI GTT<br>Selector which is assigned to a GTT<br>Set.                                                                                        |
| <b>ADD-GTT</b>      | <b>SNEX</b>                         | E2466                                 | <b>ENT-GTT</b>           | If a Translation Type is specified, the<br>Translation Type must exist in the<br>STP's active database.                                                                                               |
| <b>ADD-GTT</b>      | <b>IDNS</b>                         | E2470                                 | <b>ENT-GTT</b>           | The network type of the Translation<br><b>Type and Translated Point Code</b><br>must match. You cannot have mixed<br>networks.                                                                        |
| ADD-GTT             | <b>SEHW</b>                         | E2648                                 | <b>ENT-GTA</b>           | Route table not accessible.                                                                                                    |
| ADD-GTT             | <b>SEHW</b>                         | E2648                                 | <b>ENT-GTT</b>           | Route table not accessible.                                                                                                    |
| <b>ADD-GTT</b>      | <b>IDNV</b>                         | E2859                                 | <b>ENT-GTA</b>           | PC/PCA/PCI/PCN/PCN24 must<br>be a full point code.                                                                                                    |
| ADD-GTT             | <b>IDNV</b>                         | E2859                                 | <b>ENT-GTT</b>           | Translated Point Code must be a full<br>point code.                                                                                                    |
| ADD-GTT             | <b>SEHW</b>                         | E2874                                 | <b>ENT-GTA</b>           | Site ID table not accessible.                                                                                                    |
| ADD-GTT             | <b>SEHW</b>                         | E2874                                 | <b>ENT-GTT</b>           | Site ID table not accessible.                                                                                                    |
| ADD-GTT             | <b>SEHW</b>                         | E3119                                 | <b>ENT-GTA</b>           | GTA table not accessible.                                                                                                    |
| ADD-GTT             | <b>SEHW</b>                         | E3120                                 | <b>ENT-GTA</b>           | GTT DBMM table not accessible.                                                                                                    |
| ADD-GTT             | <b>SEHW</b>                         | E3543                                 | <b>ENT-GTA</b>           | GTT Selector table not accessible                                                                                                    |
| ADD-GTT             | <b>SEHW</b>                         | E3544                                 | <b>ENT-GTA</b>           | GTT Set table not accessible.                                                                                                    |
| ADD-GTT             | <b>IDNS</b>                         | E3570                                 | <b>ENT-GTA</b>           | If the specified GTT Set is an ANSI<br>set, PC/PCA must be a valid ANSI<br>point code. If the ANSI/ITU/24 Bit<br>SCCP Conversion feature is enabled,<br>this MTT error code will not be<br>generated. |
| ADD-GTT             | <b>IDNS</b>                         | E3571                                 | <b>ENT-GTA</b>           | The length of the specified GTA<br>must match the number of digits<br>provisioned for the specified GTT<br>Set referenced by GTTSN.                                                                   |

**Table 3-1.** SEAS Cross Reference Table

| <b>SEAS Command</b> | <b>SEAS</b><br><b>Error</b><br>Code | <b>System</b><br><b>Error</b><br>Code | <b>System</b><br>Command | <b>Explanatory Text</b>                                                                                                    |
|---------------------|-------------------------------------|---------------------------------------|--------------------------|----------------------------------------------------------------------------------------------------|
| <b>ADD-GTT</b>      | <b>IDNV</b>                         | N/A                                   | <b>ENT-GTA</b>           | Alpha characters may not be<br>specified for GTA.                                                                                                    |
| ADD-GTT             | <b>SAAS</b>                         | N/A                                   | <b>ENT-GTT</b>           | The DPC-SSN-GTA entity must not<br>already exist in the ORDERED<br><b>GLOBAL TITLE TRANSLATION</b><br>entity set for that translation type in<br>the STP active data base. |
| <b>ADD-GTWYLS</b>   | <b>IDNS</b>                         | 2337                                  | <b>ADD-GTWYLS</b>        | If GWSD is specified as ON, GWSA<br>must also be ON.                                                                                                    |
| <b>ADD-GTWYLS</b>   | <b>GNFI</b>                         | E2494                                 | <b>ADD-GTWYLS</b>        | The NSFI must be in the range<br>(STOP, OPC, DPC, BLKDPC,<br>BLKOPC, SIO).                                                                                                 |
| <b>ADD-GTWYLS</b>   | <b>GNRF</b>                         | E2552                                 | <b>ADD-GTWYLS</b>        | The NSFI/NSR combo must exist in<br>the GWS entity set.                                                                                                    |
| <b>ADD-GTWYLS</b>   | <b>GNSR</b>                         | E2553                                 | <b>ADD-GTWYLS</b>        | NSR must be specified if NSFI is not<br>STOP.                                                                                                    |
| <b>ADD-GTWYLS</b>   | <b>GNSR</b>                         | E2554                                 | <b>ADD-GTWYLS</b>        | NSR cannot be specified if NSFI is<br>STOP.                                                                                                    |
| <b>ADD-GTWYLS</b>   | <b>INCE</b>                         | E2925                                 | <b>ADD-GTWYLS</b>        | There must be enough EAGLE<br>screenset resources for the Gateway<br>Linkset to be entered.                                                                                |
| <b>ADD-GTWYLS</b>   | <b>GAEX</b>                         | E2927                                 | <b>ADD-GTWYLS</b>        | The Gateway Linkset cannot be<br>provisioned locally, i.e. the SCRN<br>parameter of the linkset entry must<br>be 'none' before a Gateway Linkset<br>can be provisioned.    |
| <b>ADD-GTWYLS</b>   | <b>SNAS</b>                         | E2929                                 | <b>ADD-GTWYLS</b>        | The generic linkset must exist.                                                                                                    |
| <b>ADD-GTWYLS</b>   | <b>GAEX</b>                         | E2930                                 | <b>ADD-GTWYLS</b>        | The GTWYLS must not already exist.                                                                                                    |
| <b>ADD-GTWYLS</b>   | <b>SEHW</b>                         | E3655                                 | <b>ADD-GTWYLS</b>        | The GWS Stop Action Set table not<br>accessible.                                                                                                    |
| <b>ADD-GTWYLS</b>   | <b>IDNS</b>                         | E3656                                 | <b>ADD-GTWYLS</b>        | The ACTNAME name, if specified<br>other than 'NONE', must exist in the<br><b>GWS Stop Action Set Table.</b>                                                                |

**Table 3-1.** SEAS Cross Reference Table

| <b>SEAS Command</b> | <b>SEAS</b><br><b>Error</b><br>Code | <b>System</b><br><b>Error</b><br>Code | <b>System</b><br><b>Command</b> | <b>Explanatory Text</b>                                                                                                    |
|---------------------|-------------------------------------|---------------------------------------|---------------------------------|----------------------------------------------------------------------------------------------------|
| <b>ADD-GTWYLS</b>   | <b>IDNS</b>                         | E3658                                 | <b>ADD-GTWYLS</b>               | Specifying ACTNAME via the<br>supplier specific parameter block<br>can only occur when NSFI is<br>specified and equal to STOP.                                                                                                    |
| <b>ADD-GTWYLS</b>   | <b>IPMS</b>                         | N/A                                   | <b>ADD-GTWYLS</b>               | A linkset name must be specified.                                                                                                    |
| <b>ADD-GTWYLS</b>   | <b>IPMS</b>                         | N/A                                   | <b>ADD-GTWYLS</b>               | NSFI must be specified.                                                                                                    |
| <b>ADD-GTWYLS</b>   | <b>IPNS</b>                         | N/A                                   | <b>ADD-GTWYLS</b>               | LSGI(ln) Parameter is not supported.                                                                                                    |
| <b>ADD-LS</b>       | <b>SEHW</b>                         | E2122                                 | <b>ENT-LS</b>                   | Linkset table not accessible.                                                                                                    |
| <b>ADD-LS</b>       | <b>SEHW</b>                         | E2145                                 | <b>ENT-LS</b>                   | MAS configuration table not<br>accessible.                                                                                                    |
| <b>ADD-LS</b>       | <b>IDNS</b>                         | E2167                                 | <b>ENT-LS</b>                   | The specified Adjacent Point Code<br>must not match any of the STP's<br>capability codes as specified in its<br>self-identity. This rule is a<br>system-specific rule that SEAS does<br>not enforce. If this condition is<br>detected, the IDNS code must be<br>returned to the SEAC. |
| <b>ADD-LS</b>       | <b>IDNS</b>                         | E2168                                 | <b>ENT-LS</b>                   | The specified Adjacent Point Code<br>must not match the STP's own DPC<br>as specified in its self-identity. This<br>rule is a system-specific rule that<br>SEAS does not enforce. If this<br>condition is detected, the IDNS code<br>must be returned to the SEAC.                    |
| ADD-LS              | <b>IDRE</b>                         | E2169                                 | <b>ENT-LS</b>                   | If the system is configured for ANSI<br>formatted point code, the network<br>indicator value of the FE PC<br>parameter must be 6 or greater when<br>the cluster value is 0.                                                                                                    |
| <b>ADD-LS</b>       | <b>IDNS</b>                         | E2169                                 | <b>ENT-LS</b>                   | PC or MPC point code out of range.<br>If the system is configured for ANSI<br>formatted point code, the network<br>indicator value of the FE PC<br>parameter must be 6 or greater when<br>the cluster value is 0.                                                                     |

**Table 3-1.** SEAS Cross Reference Table

| <b>SEAS Command</b> | <b>SEAS</b><br><b>Error</b><br>Code | <b>System</b><br><b>Error</b><br>Code | <b>System</b><br>Command | <b>Explanatory Text</b>                                                                                                    |
|---------------------|-------------------------------------|---------------------------------------|--------------------------|----------------------------------------------------------------------------------------------------|
| <b>ADD-LS</b>       | <b>IDNS</b>                         | E2332                                 | <b>ENT-LS</b>            | Adjacent Point Code must not be<br>defined as an alias. This rule is a<br>system-specific rule that SEAS does<br>not enforce. If this condition is<br>detected, the IDNS code must be<br>returned to the SEAC.                                                                      |
| <b>ADD-LS</b>       | <b>FCDI</b>                         | E2335                                 | <b>ENT-LS</b>            | If a PC destination address matching<br>the entered FE PC is found, the STP<br>shall compare the FE CLLI for the<br>given link set to the Destination<br>Identifier (DI) of that matching<br>destination. If they are not identical,<br>the STP shall reject the ADD-LS<br>command. |
| <b>ADD-LS</b>       | <b>FPAS</b>                         | E2343                                 | <b>ENT-LS</b>            | The STP must ensure that the FE PC<br>value specified is not assigned to any<br>other linkset (Linkset Name).                                                                                                    |
| <b>ADD-LS</b>       | <b>SAAS</b>                         | E2345                                 | <b>ENT-LS</b>            | The STP must ensure that the linkset<br>specified does not already exist in<br>the STP's active database.                                                                                                    |
| <b>ADD-LS</b>       | <b>INCE</b>                         | E2347                                 | <b>ENT-LS</b>            | Linkset table must not be full.                                                                                                    |
| <b>ADD-LS</b>       | <b>IDNS</b>                         | E2591                                 | <b>ENT-LS</b>            | BEI must be omitted or YES if APC is<br>in the X.25 domain.                                                                                                    |
| <b>ADD-LS</b>       | <b>IDNS</b>                         | E2646                                 | <b>ENT-LS</b>            | Adjacent Point Code cannot be<br>referenced by an X.25 route with<br>LC2NM=YES. This rule is a<br>system-specific rule that SEAS does<br>not enforce. If this condition is<br>detected, the IDNS code must be<br>returned to the SEAC.                                              |
| <b>ADD-LS</b>       | <b>SEHW</b>                         | E2648                                 | <b>ENT-LS</b>            | Route table not accessible.                                                                                                    |

**Table 3-1.** SEAS Cross Reference Table

| <b>SEAS Command</b> | <b>SEAS</b><br>Error<br>Code | <b>System</b><br><b>Error</b><br>Code | <b>System</b><br>Command             | <b>Explanatory Text</b>                                                                                                    |
|---------------------|------------------------------|---------------------------------------|--------------------------------------|----------------------------------------------------------------------------------------------------|
| <b>ADD-LS</b>       | <b>IDNS</b>                  | E2657                                 | ENT-LS                               | The STP shall search its<br>DESTINATION entity set for a PC<br>destination address matching the<br>entered FE PC. SEAS's view of the<br>database requires that Destination<br>entities be validated against linkset<br>entities. This difference in rules<br>represents a fundamental difference<br>in the data base views of system and<br>SEAS. If this condition is detected,<br>the IDNS code must be returned to<br>the SEAC. |
| <b>ADD-LS</b>       | <b>IDNS</b>                  | E2834                                 | <b>ENT-LS</b>                        | MTPRSE parameter not permitted if<br>MTPRS feature is OFF(ANSI).                                                                                                    |
| <b>ADD-LS</b>       | <b>IDNS</b>                  | E2848                                 | <b>ENT-LS</b>                        | ASL8 parameter is only valid for<br><b>ANSI</b> link sets.                                                                                                    |
| <b>ADD-LS</b>       | <b>IDNS</b>                  | E2858                                 | <b>ENT-LS</b>                        | SLSCI parameter is only valid for<br><b>ANSI</b> link sets.                                                                                                    |
| <b>ADD-LS</b>       | <b>IDNV</b>                  | E2859                                 | <b>ENT-LS</b>                        | Adjacent destination address must<br>be a full point code. The SEAS<br>ADD-LS command does not have<br>any provisions for accepting partial<br>point codes. However, if fewer than<br>9 numerals are received for the Point<br>Code parameter, the commands will<br>be rejected with the Input Data Not<br>Valid error code.                                                                                                    |
| <b>ADD-LS</b>       | <b>SEHW</b>                  | E2874                                 | <b>ENT-LS</b>                        | STP site ID table not accessible.                                                                                                    |
| <b>ADD-LS</b>       | <b>IDNS</b>                  | E3851                                 | <b>ENT-LS</b>                        | MTPRSE parameter not permitted if<br>ITUMTPRS feature is OFF(ITU).                                                                                                    |
| <b>ADD-SCRAFTPC</b> | <b>IDNS</b>                  |                                       | ENT-SCR-AFTP<br>C                    | Ranges are not supported for SSN.                                                                                                    |
| <b>ADD-SCRAFTPC</b> | <b>IDNV</b>                  |                                       | <b>ENT-SCR-AFTP</b><br>$\mathcal{C}$ | The screen reference must begin<br>with an alpha character.                                                                                                    |

**Table 3-1.** SEAS Cross Reference Table

| <b>SEAS Command</b> | <b>SEAS</b><br><b>Error</b><br>Code | <b>System</b><br><b>Error</b><br>Code | <b>System</b><br>Command            | <b>Explanatory Text</b>                                                                                                    |
|---------------------|-------------------------------------|---------------------------------------|-------------------------------------|----------------------------------------------------------------------------------------------------|
| <b>ADD-SCRAFTPC</b> | <b>IDNS</b>                         | E2495                                 | <b>ENT-SCR-AFTP</b><br>C            | If ZONE is specified or re-specified<br>as asterisk, AREA and ID must also<br>be asterisk. If AREA is specified or<br>re-specified as asterisk, ID must also<br>be asterisk. If MSA is specified or<br>re-specified as asterisk, SSA and SP<br>must also be asterisk. If SSA is<br>specified or re-specified as asterisk,<br>SP must also be asterisk. |
| <b>ADD-SCRAFTPC</b> | <b>GCLI</b>                         | E2511                                 | <b>ENT-SCR-AFTP</b><br>C            | Point codes specified by<br>NI-NC-NCM must be valid.                                                                                                    |
| <b>ADD-SCRAFTPC</b> | <b>GCMI</b>                         | E2512                                 | <b>ENT-SCR-AFTP</b><br>C            | Point codes specified by<br>NI-NC-NCM must be valid.                                                                                                    |
| <b>ADD-SCRAFTPC</b> | <b>GNSR</b>                         | E2554                                 | <b>ENT-SCR-AFTP</b><br>$\mathbf C$  | NSR may not be specified.                                                                                                    |
| <b>ADD-SCRAFTPC</b> | <b>IDNS</b>                         | E2556                                 | <b>ENT-SCR-AFTP</b><br>$\mathsf{C}$ | A complete point code must be<br>entered using one and only one of<br>the four point code types<br>represented by NI-NC-NCM,<br>ZONE-AREA-ID, MSA-SSA-SP, or<br>NPC.                                                                                                    |
| ADD-SCRAFTPC        | <b>GAEX</b>                         | E2561                                 | <b>ENT-SCR-AFTP</b><br>C            | The new affected point code and<br>subsystem number to be added or<br>changed cannot already exist in the<br>AFTPC entity set.                                                                                                    |
| <b>ADD-SCRAFTPC</b> | <b>IDRE</b>                         | E2564                                 | <b>ENT-SCR-AFTP</b><br>$\mathsf{C}$ | ANSI point code value 000-000-000,<br>and ITU-International point code<br>value 0-000-0 are not allowed.                                                                                                    |
| <b>ADD-SCRAFTPC</b> | <b>INCE</b>                         | E2565                                 | <b>ENT-SCR-AFTP</b><br>C            | The command will be rejected if the<br><b>Gateway Screening rules table</b><br>already contains the max number of<br>rules.                                                                                                    |
| ADD-SCRAFTPC        | <b>GNFI</b>                         | E3271                                 | <b>ENT-SCR-AFTP</b><br>C            | The NSFI must be STOP.                                                                                                    |
| <b>ADD-SCRAFTPC</b> | <b>IPNS</b>                         | N/A                                   | <b>ENT-SCR-AFTP</b><br>C            | The supplier specific parameter is<br>not supported.                                                                                                    |

**Table 3-1.** SEAS Cross Reference Table

| <b>SEAS Command</b>  | <b>SEAS</b><br><b>Error</b><br>Code | <b>System</b><br><b>Error</b><br>Code | <b>System</b><br>Command         | <b>Explanatory Text</b>                                                                                                    |
|----------------------|-------------------------------------|---------------------------------------|----------------------------------|----------------------------------------------------------------------------------------------------|
| <b>ADD-SCRBLKDPC</b> | <b>IDNV</b>                         |                                       | <b>ENT-SCR-BLKD</b><br>PC        | The screen reference must begin<br>with an alpha character.                                                                                                    |
| <b>ADD-SCRBLKDPC</b> | <b>IDNS</b>                         | E2136                                 | <b>ENT-SCR-BLKD</b><br>PC        | At least one optional parameter must<br>be specified.                                                                                                    |
| <b>ADD-SCRBLKDPC</b> | <b>IDNS</b>                         | E2495                                 | <b>ENT-SCR-BLKD</b><br>PC        | If ZONE is specified or re-specified<br>as asterisk, AREA and ID must also<br>be asterisk. If AREA is specified or<br>re-specified as asterisk, ID must also<br>be asterisk. If MSA is specified or<br>re-specified as asterisk, SSA and SP<br>must also be asterisk. If SSA is<br>specified or re-specified as asterisk,<br>SP must also be asterisk. |
| <b>ADD-SCRBLKDPC</b> | <b>GAEX</b>                         | E2497                                 | <b>ENT-SCR-BLKD</b><br>PC        | If blocked screen reference exists,<br>then NI, ZONE, MSA or NPC must<br>not equal C. Point code C-C-C<br>already exists for this blocked SR.                                                                                                    |
| <b>ADD-SCRBLKDPC</b> | <b>GCLI</b>                         | E2511                                 | <b>ENT-SCR-BLKD</b><br>PC        | Point codes specified by<br>NI-NC-NCM must be valid.                                                                                                    |
| <b>ADD-SCRBLKDPC</b> | GCMI                                | E2512                                 | <b>ENT-SCR-BLKD</b><br>PC        | Point codes specified by<br>NI-NC-NCM must be valid.                                                                                                    |
| <b>ADD-SCRBLKDPC</b> | <b>GAEX</b>                         | E2525                                 | <b>ENT-SCR-BLKD</b><br>PC        | When creating a new blocked screen<br>reference NI, ZONE, MSA or NPC<br>must be equal to C. Point code C-C-C<br>must be the first point code entered<br>for a new blocked screen reference.                                                                                                    |
| <b>ADD-SCRBLKDPC</b> | <b>GNFI</b>                         | E2547                                 | <b>ENT-SCR-BLKD</b><br>PC        | If the SR does not currently exist, (1)<br>NI, ZONE, MSA, or NPC must equal<br>C, (2) NSFI must not be FAIL and (3)<br>a new BLKDPC screening table is<br>created.                                                                                                    |
| <b>ADD-SCRBLKDPC</b> | <b>GNFI</b>                         | E2549                                 | <b>ENT-SCR-BLKD</b><br><b>PC</b> | NSFI must be FAIL when entering<br>any point code that is not a continue<br>entry.                                                                                                    |
| <b>ADD-SCRBLKDPC</b> | <b>GNRF</b>                         | E2552                                 | <b>ENT-SCR-BLKD</b><br><b>PC</b> | The screen referenced by NSFI and<br>NSR must already exist.                                                                                                    |

**Table 3-1.** SEAS Cross Reference Table

| <b>SEAS Command</b>  | <b>SEAS</b><br><b>Error</b><br>Code | <b>System</b><br><b>Error</b><br>Code | <b>System</b><br>Command         | <b>Explanatory Text</b>                                                                                                    |
|----------------------|-------------------------------------|---------------------------------------|----------------------------------|----------------------------------------------------------------------------------------------------|
| <b>ADD-SCRBLKDPC</b> | <b>GNSR</b>                         | E2553                                 | <b>ENT-SCR-BLKD</b><br>PC        | If NSFI is not equal to STOP or FAIL,<br>NSR must be specified.                                                                                                    |
| <b>ADD-SCRBLKDPC</b> | <b>IDNS</b>                         | E2556                                 | <b>ENT-SCR-BLKD</b><br>PC        | A complete point code must be<br>entered, i.e. <sup>7**</sup> ' may not be used for<br>any of the parameters NI, NC or<br>NCM in the case of SEAS commands.<br>NOTE: '**' in SEAS is the same as not<br>specifying the parameter in the<br><b>EAGLE syntax. For EAGLE</b><br>commands, a complete point code<br>must be entered in the form<br>NI-NC-NCM, ZONE-AREA-ID,<br>MSA-SSA-SP, or NPC except in the<br>special case of entering C for<br>"continue" in commands that allow<br>it. |
| <b>ADD-SCRBLKDPC</b> | <b>GAEX</b>                         | E2558                                 | <b>ENT-SCR-BLKD</b><br>PC        | If SR exists, the blocked DPC, given<br>by NI-NC-NCM, ZONE-AREA-ID,<br>MSA-SSA-SP, or NPC to be added to<br>the BLKDPC screening table for the<br>blocked DPC screening reference<br>must not already exist as defined or<br>within an existing range of DPCs.                                                                                                    |
| <b>ADD-SCRBLKDPC</b> | <b>IDNS</b>                         | E2564                                 | <b>ENT-SCR-BLKD</b><br><b>PC</b> | ANSI point code value 000-000-000,<br>and ITU-International point code<br>value 0-000-0 are not allowed.                                                                                                    |
| <b>ADD-SCRBLKDPC</b> | <b>INCE</b>                         | E2565                                 | <b>ENT-SCR-BLKD</b><br>PC        | The command will be rejected if the<br><b>Gateway Screening rules table</b><br>already contains the max number of<br>rules.                                                                                                    |
| ADD-SCRBLKDPC        | <b>GNFI</b>                         | E3271                                 | <b>ENT-SCR-BLKD</b><br>PC        | The NSFI must be valid for BLKDPC<br>screens.                                                                                                    |
| <b>ADD-SCRBLKDPC</b> | <b>IPNS</b>                         | N/A                                   | <b>ENT-SCR-BLKD</b><br>PC        | The Supplier Specific Parameter is<br>not supported.                                                                                                    |
| ADD-SCRBLKOPC        | <b>IDNV</b>                         |                                       | ENT-SCR-BLKO<br>PC               | The screen reference must begin<br>with an alpha character.                                                                                                    |

**Table 3-1.** SEAS Cross Reference Table

| <b>SEAS Command</b>  | <b>SEAS</b><br><b>Error</b><br>Code | <b>System</b><br><b>Error</b><br>Code | <b>System</b><br>Command         | <b>Explanatory Text</b>                                                                                                    |
|----------------------|-------------------------------------|---------------------------------------|----------------------------------|----------------------------------------------------------------------------------------------------|
| <b>ADD-SCRBLKOPC</b> | <b>IDNS</b>                         | E2136                                 | ENT-SCR-BLKO<br><b>PC</b>        | At least one optional parameter must<br>be specified.                                                                                                    |
| <b>ADD-SCRBLKOPC</b> | <b>IDNS</b>                         | E2495                                 | <b>ENT-SCR-BLKO</b><br><b>PC</b> | If ZONE is specified or re-specified<br>as asterisk, AREA and ID must also<br>be asterisk. If AREA is specified or<br>re-specified as asterisk, ID must also<br>be asterisk. If MSA is specified or<br>re-specified as asterisk, SSA and SP<br>must also be asterisk. If SSA is<br>specified or re-specified as asterisk,<br>SP must also be asterisk. |
| <b>ADD-SCRBLKOPC</b> | <b>GAEX</b>                         | E2497                                 | <b>ENT-SCR-BLKO</b><br>PC        | If a blocked screen reference exists,<br>then NI, ZONE, MSA or NPC must<br>not equal C. Point code C-C-C<br>already exists for this blocked SR.                                                                                                    |
| <b>ADD-SCRBLKOPC</b> | <b>GCLI</b>                         | E2511                                 | <b>ENT-SCR-BLKO</b><br>PC        | Point codes specified by<br>NI-NC-NCM must be valid.                                                                                                    |
| <b>ADD-SCRBLKOPC</b> | <b>GCMI</b>                         | E2512                                 | <b>ENT-SCR-BLKO</b><br>PC        | Point codes specified by<br>NI-NC-NCM must be valid.                                                                                                    |
| <b>ADD-SCRBLKOPC</b> | <b>GAEX</b>                         | E2525                                 | <b>ENT-SCR-BLKO</b><br>PC        | When creating a new blocked screen<br>reference NI, ZONE, MSA or NPC<br>must be equal to C. Point code C-C-C<br>must be the first point code entered<br>for a new blocked screen reference.                                                                                                    |
| <b>ADD-SCRBLKOPC</b> | <b>GNFI</b>                         | E2547                                 | ENT-SCR-BLKO<br>PC               | If the SR does not currently exist, (1)<br>NI, ZONE, MSA, or NPC must equal<br>C, (2) NSFI must not be FAIL and (3)<br>a new BLKOPC screening table is<br>created.                                                                                                    |
| ADD-SCRBLKOPC GNFI   |                                     | E2549                                 | ENT-SCR-BLKO<br><b>PC</b>        | NSFI must be FAIL when entering<br>any point code that is not a continue<br>entry $(C-C-C)$ .                                                                                                    |
| ADD-SCRBLKOPC        | <b>GNRF</b>                         | E2552                                 | <b>ENT-SCR-BLKO</b><br>PC        | The screen referenced by NSFI and<br>NSR must already exist.                                                                                                    |
| <b>ADD-SCRBLKOPC</b> | <b>GNSR</b>                         | E2553                                 | ENT-SCR-BLKO<br><b>PC</b>        | If NSFI is not equal to STOP or FAIL,<br>NSR must be specified.                                                                                                    |

**Table 3-1.** SEAS Cross Reference Table

| <b>SEAS Command</b>  | <b>SEAS</b><br><b>Error</b><br>Code | <b>System</b><br><b>Error</b><br>Code | <b>System</b><br>Command         | <b>Explanatory Text</b>                                                                                                    |
|----------------------|-------------------------------------|---------------------------------------|----------------------------------|----------------------------------------------------------------------------------------------------|
| ADD-SCRBLKOPC        | <b>IDNS</b>                         | E2556                                 | ENT-SCR-BLKO<br><b>PC</b>        | A complete point code must be<br>entered, i.e. ***' may not be used for<br>any of the parameters NI, NC or<br>NCM in the case of SEAS commands.<br>NOTE: '**' in SEAS is the same as not<br>specifying the parameter in the<br><b>EAGLE syntax. For EAGLE</b><br>commands, a complete point code<br>must be entered in the form<br>NI-NC-NCM, ZONE-AREA-ID,<br>MSA-SSA-SP, or NPC except in the<br>special case of entering C for<br>"continue" in commands that allow<br>it. |
| <b>ADD-SCRBLKOPC</b> | <b>GAEX</b>                         | E2558                                 | <b>ENT-SCR-BLKO</b><br><b>PC</b> | If asterisk or ranges are specified for<br>the blocked OPC, nothing that<br>matches the specified range of OPCs<br>may already exist in the BLKOPC<br>screening table for the screening<br>reference.                                                                                                    |
| ADD-SCRBLKOPC        | <b>GAEX</b>                         | E2558                                 | ENT-SCR-BLKO<br>PC               | If the SR exists, the blocked OPC,<br>given by NI-NC-NCM,<br>ZONE-AREA-ID, MSA-SSA-SP, or<br>NPC to be added to the BLKOPC<br>screening table for the blocked OPC<br>screening reference must not already<br>exist as defined or within an existing<br>range of OPCs.                                                                                                    |
| <b>ADD-SCRBLKOPC</b> | <b>IDNS</b>                         | E2564                                 | ENT-SCR-BLKO<br>PC               | ANSI point code value 000-000-000,<br>and ITU-International point code<br>value 0-000-0, are not allowed.                                                                                                    |
| ADD-SCRBLKOPC   INCE |                                     | E2565                                 | ENT-SCR-BLKO<br><b>PC</b>        | The command will be rejected if the<br><b>Gateway Screening rules table</b><br>already contains the max number of<br>rules.                                                                                                    |
| <b>ADD-SCRBLKOPC</b> | <b>GNFI</b>                         | E3271                                 | ENT-SCR-BLKO<br><b>PC</b>        | The NSFI specified must be valid for<br>the BLKOPC entity type.                                                                                                    |

**Table 3-1.** SEAS Cross Reference Table

| <b>SEAS Command</b>  | <b>SEAS</b><br><b>Error</b><br>Code | <b>System</b><br><b>Error</b><br>Code | <b>System</b><br>Command  | <b>Explanatory Text</b>                                                                                                    |
|----------------------|-------------------------------------|---------------------------------------|---------------------------|----------------------------------------------------------------------------------------------------|
| <b>ADD-SCRBLKOPC</b> | <b>IPNS</b>                         | N/A                                   | ENT-SCR-BLKO<br><b>PC</b> | The Supplier Specific Parameter is<br>not supported.                                                                                           |
| <b>ADD-SCRCDPA</b>   | <b>IDNS</b>                         |                                       | ENT-SCR-CDPA              | Ranges are not supported for SSN.                                                                                                    |
| <b>ADD-SCRCDPA</b>   | <b>IDNV</b>                         |                                       | ENT-SCR-CDPA              | The screen reference must begin<br>with an alpha character.                                                                                    |
| <b>ADD-SCRCDPA</b>   | <b>IDNS</b>                         | E2136                                 | <b>ENT-SCR-CDPA</b>       | At least one optional parameter must<br>be specified.                                                                                          |
| <b>ADD-SCRCDPA</b>   | <b>IDNS</b>                         | E2484                                 | <b>ENT-SCR-CDPA</b>       | If NSFI=AFTPC then SSN must<br>equal 1.                                                                                                    |
| <b>ADD-SCRCDPA</b>   | <b>GFII</b>                         | E2508                                 | ENT-SCR-CDPA              | If SSN is not equal to 1, the SCMG<br>format identifier must be NULL.                                                                          |
| <b>ADD-SCRCDPA</b>   | <b>GFII</b>                         | E2508                                 | ENT-SCR-CDPA              | The SCMGI D parameter must be<br>specified for $S\bar{S}N=1$ .                                                                                 |
| <b>ADD-SCRCDPA</b>   | <b>GCLI</b>                         | E2511                                 | ENT-SCR-CDPA              | Point codes specified by<br>NI-NC-NCM must be valid.                                                                                           |
| <b>ADD-SCRCDPA</b>   | <b>GCMI</b>                         | E2512                                 | ENT-SCR-CDPA              | Point codes specified by<br>NI-NC-NCM must be valid.                                                                                           |
| <b>ADD-SCRCDPA</b>   | <b>GAEX</b>                         | E2516                                 | <b>ENT-SCR-CDPA</b>       | The new CDPA entry to be added<br>cannot match any specific, range, or<br>asterisk-entry already existing in the<br>specified screening table. |
| <b>ADD-SCRCDPA</b>   | <b>GNRF</b>                         | E2552                                 | <b>ENT-SCR-CDPA</b>       | The screen referenced by NSFI and<br>NSR must already exist.                                                                                   |
| <b>ADD-SCRCDPA</b>   | <b>GNSR</b>                         | E2553                                 | ENT-SCR-CDPA              | NSR must be specified if NSFI is not<br>STOP.                                                                                                  |
| <b>ADD-SCRCDPA</b>   | <b>GNSR</b>                         | E2554                                 | <b>ENT-SCR-CDPA</b>       | NSR must be NULL if NSFI=STOP                                                                                                    |
| ADD-SCRCDPA          | <b>GNII</b>                         | E2564                                 | ENT-SCR-CDPA              | ANSI point code value 000-000-000,<br>and ITU-International point code<br>value 0-000-0 are not allowed.                                       |
| <b>ADD-SCRCDPA</b>   | <b>INCE</b>                         | E2565                                 | <b>ENT-SCR-CDPA</b>       | The command will be rejected if the<br><b>Gateway Screening rules table</b><br>already contains the max number of<br>rules.                    |

**Table 3-1.** SEAS Cross Reference Table

| <b>SEAS Command</b> | <b>SEAS</b><br><b>Error</b><br>Code | <b>System</b><br><b>Error</b><br>Code | <b>System</b><br>Command | <b>Explanatory Text</b>                                                                                                    |
|---------------------|-------------------------------------|---------------------------------------|--------------------------|----------------------------------------------------------------------------------------------------|
| <b>ADD-SCRCDPA</b>  | <b>GNFI</b>                         | E3271                                 | <b>ENT-SCR-CDPA</b>      | The NSFI must be valid for CdPA<br>screens.                                                                                                    |
| <b>ADD-SCRCDPA</b>  | <b>IPNS</b>                         | N/A                                   | <b>ENT-SCR-CDPA</b>      | The supplier specific parameter is<br>not supported.                                                                                                    |
| ADD-SCRCGPA         | <b>IDNS</b>                         |                                       | ENT-SCR-CGPA             | Ranges are not supported for SSN.                                                                                                    |
| <b>ADD-SCRCGPA</b>  | <b>IDNV</b>                         |                                       | ENT-SCR-CGPA             | The screen reference must begin<br>with an alpha character.                                                                                                    |
| ADD-SCRCGPA         | <b>GNFI</b>                         | E2492                                 | ENT-SCR-CGPA             | NSFI may only be specified as TT if<br>$RI$ is GT or $*$ .                                                                                                    |
| ADD-SCRCGPA         | <b>GNFI</b>                         | E2492                                 | ENT-SCR-CGPA             | NSFI may only be specified as CdPA<br>if RI is DPC or $*$ .                                                                                                    |
| ADD-SCRCGPA         | <b>IDNS</b>                         | E2495                                 | ENT-SCR-CGPA             | If ZONE is specified or re-specified<br>as asterisk, AREA and ID must also<br>be asterisk. If AREA is specified or<br>re-specified as asterisk, ID must also<br>be asterisk. If MSA is specified or<br>re-specified as asterisk, SSA and SP<br>must also be asterisk. If SSA is<br>specified or re-specified as asterisk,<br>SP must also be asterisk. |
| ADD-SCRCGPA         | <b>GCLI</b>                         | E2511                                 | ENT-SCR-CGPA             | Point codes specified by<br>NI-NC-NCM must be valid.                                                                                                    |
| ADD-SCRCGPA         | <b>GCMI</b>                         | E2512                                 | ENT-SCR-CGPA             | Point codes specified by<br>NI-NC-NCM must be valid.                                                                                                    |
| ADD-SCRCGPA         | <b>GAEX</b>                         | E2514                                 | ENT-SCR-CGPA             | The new CgPA PC, RI, SCCPMT and<br>subsystem number to be added<br>cannot already exist in the CgPA<br>entity set.                                                                                                    |
| ADD-SCRCGPA         | <b>GNRF</b>                         | E2552                                 | ENT-SCR-CGPA             | The screen referenced by NSFI and<br>NSR must already exist.                                                                                                    |
| ADD-SCRCGPA         | <b>GNSR</b>                         | E2553                                 | ENT-SCR-CGPA             | NSR must be specified if NSFI is not<br>STOP.                                                                                                    |
| ADD-SCRCGPA         | <b>GNSR</b>                         | E2554                                 | ENT-SCR-CGPA             | NSR must be NULL if NSFI=STOP                                                                                                    |

**Table 3-1.** SEAS Cross Reference Table

| <b>SEAS Command</b>       | <b>SEAS</b><br>Error<br>Code | <b>System</b><br><b>Error</b><br>Code | <b>System</b><br>Command   | <b>Explanatory Text</b>                                                                                                    |
|---------------------------|------------------------------|---------------------------------------|----------------------------|----------------------------------------------------------------------------------------------------|
| ADD-SCRCGPA               | <b>IDNS</b>                  | E2556                                 | ENT-SCR-CGPA               | A complete point code must be<br>entered using one and only one of<br>the four point code types<br>represented by NI-NC-NCM,<br>ZONE-AREA-ID, MSA-SSA-SP, or<br>NPC.                                                                                                    |
| <b>ADD-SCRCGPA</b>        | <b>IDRE</b>                  | E2564                                 | ENT-SCR-CGPA               | ANSI point code value 000-000-000,<br>and ITU-International point code<br>value 0-000-0 are not allowed.                                                                                                    |
| <b>ADD-SCRCGPA</b>        | <b>INCE</b>                  | E2565                                 | ENT-SCR-CGPA               | The command will be rejected if the<br><b>Gateway Screening rules table</b><br>already contains the max number of<br>rules.                                                                                                    |
| <b>ADD-SCRCGPA</b>        | <b>GNFI</b>                  | E3271                                 | ENT-SCR-CGPA               | The NSFI must be valid for CgPA<br>screens.                                                                                                    |
| ADD-SCRCGPA               | <b>IPNS</b>                  | N/A                                   | ENT-SCR-CGPA               | The linkset group identifier<br>parameter is not supported.                                                                                                    |
| <b>ADD-SCRCGPA</b>        | <b>IPNS</b>                  | N/A                                   | ENT-SCR-CGPA               | The supplier specific parameter is<br>not supported.                                                                                                    |
| <b>ADD-SCRDESTFL</b><br>D | <b>IDNV</b>                  |                                       | <b>ENT-SCR-DESTF</b><br>LD | The screen reference must begin<br>with an alpha character.                                                                                                    |
| ADD-SCRDESTFL<br>D        | <b>IDNS</b>                  | E2495                                 | <b>ENT-SCR-DESTF</b><br>LD | If ZONE is specified or re-specified<br>as asterisk, AREA and ID must also<br>be asterisk. If AREA is specified or<br>re-specified as asterisk, ID must also<br>be asterisk. If MSA is specified or<br>re-specified as asterisk, SSA and SP<br>must also be asterisk. If SSA is<br>specified or re-specified as asterisk,<br>SP must also be asterisk. |
| ADD-SCRDESTFL<br>D        | <b>GCLII</b>                 | E2511                                 | <b>ENT-SCR-DESTF</b><br>LD | Point codes specified by<br>NI-NC-NCM must be valid.                                                                                                    |
| <b>ADD-SCRDESTFL</b><br>D | <b>GCMI</b>                  | E2512                                 | <b>ENT-SCR-DESTF</b><br>LD | Point codes specified by<br>NI-NC-NCM must be valid.                                                                                                    |

**Table 3-1.** SEAS Cross Reference Table

| <b>SEAS Command</b>       | <b>SEAS</b><br><b>Error</b><br>Code | <b>System</b><br><b>Error</b><br>Code | <b>System</b><br>Command   | <b>Explanatory Text</b>                                                                                                    |
|---------------------------|-------------------------------------|---------------------------------------|----------------------------|----------------------------------------------------------------------------------------------------|
| <b>ADD-SCRDESTFL</b><br>D | <b>IDNV</b>                         | E2527                                 | <b>ENT-SCR-DESTF</b><br>LD | NNI, NNC, NNCM, NAREA,<br>NZONE, NID, NMSA-NSSA-NSP,<br>and NPC must not equal C, when<br>changing a screening entry who's<br>NSFI is equal to FAIL.                                                                                                    |
| <b>ADD-SCRDESTFL</b><br>D | <b>GNSR</b>                         | E2554                                 | <b>ENT-SCR-DESTF</b><br>LD | NSR cannot be specified.                                                                                                    |
| <b>ADD-SCRDESTFL</b><br>D | <b>GAEX</b>                         | E2558                                 | <b>ENT-SCR-DESTF</b><br>LD | The destination point code, given by<br>NI-NC-NCM, ZONE-AREA-ID,<br>MSA-SSA-SP, or NPC must not<br>already exist as specified or within<br>an existing range of DPCs.                                                                                                    |
| <b>ADD-SCRDESTFL</b><br>D | <b>GNII</b>                         | E2564                                 | <b>ENT-SCR-DESTF</b><br>LD | ANSI point code value 000-000-000,<br>and ITU-International point code<br>value 0-000-0 are not allowed.                                                                                                    |
| <b>ADD-SCRDESTFL</b><br>D | <b>INCE</b>                         | E2565                                 | <b>ENT-SCR-DESTF</b><br>LD | The command will be rejected if the<br><b>Gateway Screening rules table</b><br>already contains the max number of<br>rules.                                                                                                    |
| <b>ADD-SCRDESTFL</b><br>D | <b>GNFI</b>                         | E3271                                 | <b>ENT-SCR-DESTF</b><br>LD | NSFI must be specified as STOP.                                                                                                    |
| ADD-SCRDESTFL<br>D        | <b>IPNS</b>                         | N/A                                   | <b>ENT-SCR-DESTF</b><br>LD | The Supplier Specific Parameter is<br>not supported.                                                                                                    |
| <b>ADD-SCRDPC</b>         | <b>IDNV</b>                         |                                       | ENT-SCR-DPC                | The screen reference must begin<br>with an alpha character.                                                                                                    |
| <b>ADD-SCRDPC</b>         | <b>IDNS</b>                         | E2495                                 | <b>ENT-SCR-DPC</b>         | If ZONE is specified or re-specified<br>as asterisk, AREA and ID must also<br>be asterisk. If AREA is specified or<br>re-specified as asterisk, ID must also<br>be asterisk. If MSA is specified or<br>re-specified as asterisk, SSA and SP<br>must also be asterisk. If SSA is<br>specified or re-specified as asterisk,<br>SP must also be asterisk. |
| <b>ADD-SCRDPC</b>         | <b>GCLI</b>                         | E2511                                 | ENT-SCR-DPC                | Pointcodes specified by<br>NI-NC-NCM must be valid.                                                                                                    |

**Table 3-1.** SEAS Cross Reference Table

| <b>SEAS Command</b> | <b>SEAS</b><br><b>Error</b><br>Code | <b>System</b><br><b>Error</b><br>Code | <b>System</b><br>Command | <b>Explanatory Text</b>                                                                                                    |
|---------------------|-------------------------------------|---------------------------------------|--------------------------|----------------------------------------------------------------------------------------------------|
| <b>ADD-SCRDPC</b>   | <b>GCMI</b>                         | E2512                                 | ENT-SCR-DPC              | Pointcodes specified by<br>NI-NC-NCM must be valid.                                                                                                  |
| <b>ADD-SCRDPC</b>   | <b>IDNV</b>                         | E2527                                 | <b>ENT-SCR-DPC</b>       | NNI, NNC, NNCM, NAREA,<br>NZONE, NID, NMSA-NSSA-NSP,<br>and NPC must not equal C, when<br>changing a screening entry who's<br>NSFI is equal to FAIL. |
| <b>ADD-SCRDPC</b>   | <b>GNRF</b>                         | E2552                                 | ENT-SCR-DPC              | The screen referenced by NSFI and<br>NSR must already exist.                                                                                         |
| <b>ADD-SCRDPC</b>   | <b>GNRF</b>                         | E2552                                 | <b>ENT-SCR-DPC</b>       | The screen referenced by NSFI and<br>NSR must already exist.                                                                                         |
| <b>ADD-SCRDPC</b>   | <b>GNSR</b>                         | E2553                                 | ENT-SCR-DPC              | If NSFI is not equal to STOP, NSR<br>must be specified.                                                                                              |
| <b>ADD-SCRDPC</b>   | <b>GAEX</b>                         | E2558                                 | ENT-SCR-DPC              | The DPC, given by NI-NC-NCM,<br>ZONE-AREA-ID, MSA-SSA-SP, or<br>NPC must not already exist as<br>specified or within an existing range<br>of DPCs.   |
| <b>ADD-SCRDPC</b>   | <b>GNII</b>                         | E2564                                 | <b>ENT-SCR-DPC</b>       | ANSI point code value 000-000-000,<br>and ITU-International point code<br>value 0-000-0 are not allowed.                                             |
| <b>ADD-SCRDPC</b>   | <b>INCE</b>                         | E2565                                 | <b>ENT-SCR-DPC</b>       | The command will be rejected if the<br><b>Gateway Screening rules table</b><br>already contains the max number of<br>rules.                          |
| <b>ADD-SCRDPC</b>   | <b>GNFI</b>                         | E3271                                 | <b>ENT-SCR-DPC</b>       | The NSFI must be valid for DPC<br>screens.                                                                                                    |
| <b>ADD-SCRDPC</b>   | <b>IPNS</b>                         | N/A                                   | ENT-SCR-DPC              | The Supplier Specific Parameter is<br>not supported.                                                                                                 |
| <b>ADD-SCROPC</b>   | <b>IDNV</b>                         |                                       | ENT-SCR-OPC              | The screen reference must begin<br>with an alpha character.                                                                                          |

**Table 3-1.** SEAS Cross Reference Table

| <b>SEAS Command</b> | <b>SEAS</b><br><b>Error</b><br>Code | <b>System</b><br><b>Error</b><br>Code | <b>System</b><br>Command | <b>Explanatory Text</b>                                                                                                    |
|---------------------|-------------------------------------|---------------------------------------|--------------------------|----------------------------------------------------------------------------------------------------|
| <b>ADD-SCROPC</b>   | <b>IDNS</b>                         | E2495                                 | ENT-SCR-OPC              | If ZONE is specified or re-specified<br>as asterisk, AREA and ID must also<br>be asterisk. If AREA is specified or<br>re-specified as asterisk, ID must also<br>be asterisk. If MSA is specified or<br>re-specified as asterisk, SSA and SP<br>must also be asterisk. If SSA is<br>specified or re-specified as asterisk,<br>SP must also be asterisk.                                                                                                    |
| <b>ADD-SCROPC</b>   | <b>GCLI</b>                         | E2511                                 | ENT-SCR-OPC              | Point codes specified by<br>NI-NC-NCM must be valid.                                                                                                    |
| <b>ADD-SCROPC</b>   | <b>GCMI</b>                         | E2512                                 | ENT-SCR-OPC              | Point codes specified by<br>NI-NC-NCM must be valid.                                                                                                    |
| <b>ADD-SCROPC</b>   | <b>IDNV</b>                         | E2527                                 | ENT-SCR-OPC              | NNI, NNC, NNCM, NAREA,<br>NZONE, NID, NMSA-NSSA-NSP,<br>and NPC must not equal C, when<br>changing a screening entry who's<br>NSFI is equal to FAIL.                                                                                                    |
| <b>ADD-SCROPC</b>   | <b>GNRF</b>                         | E2552                                 | ENT-SCR-OPC              | The screen referenced by NSFI and<br>NSR must already exist.                                                                                                    |
| <b>ADD-SCROPC</b>   | <b>GNSR</b>                         | E2553                                 | ENT-SCR-OPC              | If NSFI is not equal to STOP, NSR<br>must be specified.                                                                                                    |
| <b>ADD-SCROPC</b>   | <b>IDNS</b>                         | E2556                                 | ENT-SCR-OPC              | A complete point code must be<br>entered, i.e. '**' may not be used for<br>any of the parameters NI, NC or<br>NCM in the case of SEAS commands.<br>NOTE: '**' in SEAS is the same as not<br>specifying the parameter in the<br><b>EAGLE syntax. For EAGLE</b><br>commands, a complete point code<br>must be entered in the form<br>NI-NC-NCM, ZONE-AREA-ID,<br>MSA-SSA-SP, or NPC except in the<br>special case of entering C for<br>"continue" in commands that allow<br>it. |

**Table 3-1.** SEAS Cross Reference Table

| <b>SEAS Command</b> | <b>SEAS</b><br><b>Error</b><br>Code | <b>System</b><br><b>Error</b><br>Code | <b>System</b><br>Command | <b>Explanatory Text</b>                                                                                                    |
|---------------------|-------------------------------------|---------------------------------------|--------------------------|----------------------------------------------------------------------------------------------------|
| <b>ADD-SCROPC</b>   | <b>GAEX</b>                         | E2558                                 | ENT-SCR-OPC              | The OPC, given by NI-NC-NCM,<br>ZONE-AREA-ID, MSA-SSA-SP, or<br>NPC must not already exist as<br>specified or within an existing range<br>$of$ OPCs. |
| <b>ADD-SCROPC</b>   | <b>GNII</b>                         | E2564                                 | <b>ENT-SCR-OPC</b>       | ANSI point code value 000-000-000,<br>and ITU-International point code<br>value 0-000-0 are not allowed.                                             |
| <b>ADD-SCROPC</b>   | <b>INCE</b>                         | E2565                                 | ENT-SCR-OPC              | The command will be rejected if the<br><b>Gateway Screening rules table</b><br>already contains the max number of<br>rules.                          |
| <b>ADD-SCROPC</b>   | <b>GNFI</b>                         | E3271                                 | <b>ENT-SCR-OPC</b>       | The NSFI must be valid for OPC<br>screens.                                                                                                    |
| <b>ADD-SCROPC</b>   | <b>IPNS</b>                         | N/A                                   | <b>ENT-SCR-OPC</b>       | The Supplier Specific Parameter is<br>not supported.                                                                                                 |
| <b>ADD-SCRSIO</b>   | <b>IDNV</b>                         |                                       | <b>ENT-SCR-SIO</b>       | The screen reference must begin<br>with an alpha character.                                                                                          |
| <b>ADD-SCRSIO</b>   | <b>IDRE</b>                         |                                       | <b>ENT-SCR-SIO</b>       | Heading codes must be in the range<br>$(*, 015).$                                                                                                    |
| <b>ADD-SCRSIO</b>   | <b>IDRE</b>                         |                                       | <b>ENT-SCR-SIO</b>       | Message Priority must be in the<br>range $(*,03)$ or n1&&n2 where n1<br>and n2 are in the range 0-3 and n1 <<br>$n2$ .                               |
| <b>ADD-SCRSIO</b>   | <b>IDRE</b>                         |                                       | <b>ENT-SCR-SIO</b>       | The Network Indicator Code must<br>be in the range $(*,03)$ .                                                                                        |
| <b>ADD-SCRSIO</b>   | <b>GHCI</b>                         | E2393                                 | <b>ENT-SCR-SIO</b>       | If H0 is asterisk, H1 must be asterisk<br>or not specified.                                                                                          |
| <b>ADD-SCRSIO</b>   | <b>GHCI</b>                         | E2488                                 | ENT-SCR-SIO              | H0 and H1 must be specified is SI is<br>less than or equal 2.                                                                                        |
| <b>ADD-SCRSIO</b>   | <b>GHCI</b>                         | E2490                                 | ENT-SCR-SIO              | For screening entries containing<br>SI>2, H0 and H1, must not be<br>specified.                                                                       |
| <b>ADD-SCRSIO</b>   | <b>GNRF</b>                         | E2552                                 | ENT-SCR-SIO              | The screen referenced by NSFI and<br>NSR must already exist.                                                                                         |
| <b>ADD-SCRSIO</b>   | <b>GNSR</b>                         | E2553                                 | <b>ENT-SCR-SIO</b>       | NSR must be specified if NSFI is not<br>STOP.                                                                                                    |

**Table 3-1.** SEAS Cross Reference Table

| <b>SEAS Command</b> | <b>SEAS</b><br><b>Error</b><br>Code | <b>System</b><br><b>Error</b><br>Code | <b>System</b><br>Command | <b>Explanatory Text</b>                                                                                                    |
|---------------------|-------------------------------------|---------------------------------------|--------------------------|----------------------------------------------------------------------------------------------------|
| <b>ADD-SCRSIO</b>   | <b>GNSR</b>                         | E2554                                 | <b>ENT-SCR-SIO</b>       | NSR must be NULL if the NSFI<br>specified is STOP.                                                                                                    |
| <b>ADD-SCRSIO</b>   | <b>INCE</b>                         | E2565                                 | ENT-SCR-SIO              | The command will be rejected if the<br><b>Gateway Screening rules table</b><br>already contains the max number of<br>rules.                                                                                                    |
| <b>ADD-SCRSIO</b>   | <b>GHCI</b>                         | E3269                                 | <b>ENT-SCR-SIO</b>       | H1 must not be NULL if H0 is not<br>NULL.                                                                                                    |
| <b>ADD-SCRSIO</b>   | <b>GNFI</b>                         | E3271                                 | <b>ENT-SCR-SIO</b>       | NSFI may be CDPA only if SI=03.                                                                                                    |
| <b>ADD-SCRSIO</b>   | <b>GNFI</b>                         | E3271                                 | <b>ENT-SCR-SIO</b>       | NSFI may be CGPA only if SI=03.                                                                                                    |
| <b>ADD-SCRSIO</b>   | <b>GNFI</b>                         | E3271                                 | <b>ENT-SCR-SIO</b>       | NSFI may be DESTFLD only if SI=<br>00.                                                                                                    |
| <b>ADD-SCRSIO</b>   | <b>GNFI</b>                         | E3271                                 | <b>ENT-SCR-SIO</b>       | NSFI may be ISUP only if SI=05.                                                                                                    |
| <b>ADD-SCRSIO</b>   | <b>GNFI</b>                         | E3271                                 | <b>ENT-SCR-SIO</b>       | The NSFI must be valid for SIO<br>screens.                                                                                                    |
| <b>ADD-SCRSIO</b>   | <b>GAEX</b>                         | E3273                                 | <b>ENT-SCR-SIO</b>       | The network indicator code, service<br>indicator, priority, and heading<br>codes to be added to the allowed SIO<br>entity set cannot already exist. If a<br>range is specified, nothing within the<br>entire combination of the specified<br>range may already exist. |
| <b>ADD-SCRTT</b>    | <b>IDNV</b>                         |                                       | <b>ENT-SCR-TT</b>        | The screen reference must begin<br>with an alpha character.                                                                                                    |
| <b>ADD-SCRTT</b>    | <b>GNRF</b>                         | E2552                                 | <b>ENT-SCR-TT</b>        | The screen referenced by NSFI and<br>NSR must already exist.                                                                                                    |
| <b>ADD-SCRTT</b>    | <b>GNSR</b>                         | E2553                                 | ENT-SCR-TT               | NSR must be specified if the NSFI is<br>not STOP.                                                                                                    |
| <b>ADD-SCRTT</b>    | <b>GNSR</b>                         | E2554                                 | ENT-SCR-TT               | NSR cannot be specified if the NSFI<br>is STOP.                                                                                                    |
| <b>ADD-SCRTT</b>    | <b>INCE</b>                         | E2565                                 | <b>ENT-SCR-TT</b>        | The command will be rejected if the<br><b>Gateway Screening rules table</b><br>already contains the maximum<br>number of rules.                                                                                                    |

**Table 3-1.** SEAS Cross Reference Table

| <b>SEAS Command</b> | <b>SEAS</b><br><b>Error</b><br>Code | <b>System</b><br><b>Error</b><br>Code | <b>System</b><br>Command | <b>Explanatory Text</b>                                                                                                    |
|---------------------|-------------------------------------|---------------------------------------|--------------------------|----------------------------------------------------------------------------------------------------|
| <b>ADD-SCRTT</b>    | <b>GAEX</b>                         | E2575                                 | ENT-SCR-TT               | If the screening reference exists, the<br>single value or range specified for<br>allowed TYPE to be added to the TT<br>screen for the allowed TT screening<br>reference must not already exist in<br>that TT screen. |
| <b>ADD-SCRTT</b>    | <b>GNFI</b>                         | E3271                                 | <b>ENT-SCR-TT</b>        | The NSFI must be valid for TT<br>screens.                                                                                                    |
| <b>ADD-SCRTT</b>    | <b>IPNS</b>                         | N/A                                   | <b>ENT-SCR-TT</b>        | The supplier specific parameter is<br>not supported.                                                                                                    |
| <b>ANSI PC</b>      | <b>GCLI</b>                         | E2511                                 | <b>ANSI PC</b>           | If a range is specified for NC, a single<br>NI must be specified, and NCM<br>must be asterisk or the full range<br>$(000-255)$ .                                                                                     |
| <b>ANSI PC</b>      | <b>GCLI</b>                         | E2511                                 | <b>ANSI PC</b>           | If a single value is specified for NC, a<br>single NI must also be specified.                                                                                                    |
| <b>ANSI PC</b>      | <b>GCLI</b>                         | E2511                                 | <b>ANSI PC</b>           | If a single value or range other than<br>$(000-255)$ is specified for NCM, then<br>NI must be specified as a single<br>value.                                                                                        |
| <b>ANSI PC</b>      | <b>GCLI</b>                         | E2511                                 | <b>ANSI PC</b>           | If NI is specified as asterisk or a<br>range, NC and NCM must be<br>asterisk or the full range (000-255).                                                                                                    |
| <b>ANSI PC</b>      | <b>GCMI</b>                         | E2512                                 | <b>ANSI PC</b>           | If a range is specified for NC, NCM<br>must be asterisk or the full range<br>$(000-255)$ .                                                                                                    |
| <b>ANSI PC</b>      | <b>GCMI</b>                         | E2512                                 | <b>ANSI PC</b>           | If a single value or range other than<br>(000-255) is specified for NCM, then<br>NC must be specified as a single<br>value.                                                                                          |
| <b>ANSI PC</b>      | GCMI                                | E2512                                 | <b>ANSI PC</b>           | If NC is specified as asterisk, NCM<br>must be asterisk or the full range<br>$(000-255)$ .                                                                                                    |
| <b>ASGN-MAP</b>     | <b>IDNS</b>                         | E2425                                 | <b>ENT-MAP</b>           | Mate PC/SSN cannot be same as<br>PC/SSN.                                                                                                    |

**Table 3-1.** SEAS Cross Reference Table

| <b>SEAS Command</b> | <b>SEAS</b><br><b>Error</b><br>Code | <b>System</b><br><b>Error</b><br>Code | <b>System</b><br>Command | <b>Explanatory Text</b>                                                                                                    |
|---------------------|-------------------------------------|---------------------------------------|--------------------------|----------------------------------------------------------------------------------------------------|
| <b>ASGN-MAP</b>     | <b>SDNE</b>                         | E2427                                 | <b>ENT-MAP</b>           | Mate remote point code must<br>already exist as destination in the<br>ORDERED ROUTE entity set or<br>reside in a cluster destination for<br>which ordered routes are specified.    |
| <b>ASGN-MAP</b>     | <b>INCE</b>                         | E2430                                 | <b>ENT-MAP</b>           | Subsystem table for MPC is full.                                                                                                    |
| <b>ASGN-MAP</b>     | <b>SAAS</b>                         | E2431                                 | <b>ENT-MAP</b>           | Mate remote DPC-SSN entity must<br>not already exist in the MATED<br><b>APPLICATIONS</b> entity set.                                                                               |
| <b>ASGN-MAP</b>     | <b>SAAS</b>                         | E2440                                 | <b>ENT-MAP</b>           | Primary remote DPC-SSN entity<br>must not already exist in the<br>MATED APPLICATIONS entity set.                                                                                   |
| <b>ASGN-MAP</b>     | <b>SDNE</b>                         | E2451                                 | <b>ENT-MAP</b>           | Primary remote point code must<br>already exist as destination in the<br>ORDERED ROUTE entity set or<br>reside in a cluster destination for<br>which ordered routes are specified. |
| <b>ASGN-MAP</b>     | <b>INCE</b>                         | E2454                                 | <b>ENT-MAP</b>           | Remote point code table is full.                                                                                                    |
| <b>ASGN-MAP</b>     | $IEC=29$ $E2648$<br>1               |                                       | <b>ENT-MAP</b>           | Failed reading route table.                                                                                                    |
| <b>ASGN-MAP</b>     | $IEC=29$<br>1                       | E2874                                 | <b>ENT-MAP</b>           | Failed reading site identification<br>table.                                                                                                    |
| <b>ASGN-MAP</b>     | <b>CCUN</b>                         | E3009                                 | <b>ENT-MAP</b>           | LNP feature must be on when<br>administering a true point code.                                                                                                    |
| <b>ASGN-MAP</b>     | $IEC=29$ $E3124$<br>1               |                                       | <b>ENT-MAP</b>           | Failed reading SS APPL table.                                                                                                    |
| <b>ASGN-MAP</b>     | <b>SAAS</b>                         | E3290                                 | <b>ENT-MAP</b>           | True point code cannot already exist<br>in the MATED APPLICATIONS<br>entity set.                                                                                                   |
| <b>ASGN-MAP</b>     | <b>SANE</b>                         | N/A                                   | <b>ENT-MAP</b>           | Both DPC-SSN applications must be<br>provisioned in the SCCP<br><b>APPLICATION</b> entity set.                                                                                     |
| <b>ASGN-RTE</b>     | <b>SEHW</b>                         | E2122                                 | <b>ENT-RTE</b>           | Linkset table not accessible.                                                                                                    |

**Table 3-1.** SEAS Cross Reference Table

| <b>SEAS Command</b> | <b>SEAS</b><br><b>Error</b><br>Code | <b>System</b><br><b>Error</b><br>Code | <b>System</b><br>Command | <b>Explanatory Text</b>                                                                                                    |
|---------------------|-------------------------------------|---------------------------------------|--------------------------|----------------------------------------------------------------------------------------------------|
| <b>ASGN-RTE</b>     | <b>SNLM</b>                         | E2128                                 | <b>ENT-RTE</b>           | The STP shall ensure that the target<br>link set specified in the command<br>has at least one member assigned<br>(unless FORCE = YES for EAGLE<br>only).                                                                                                    |
| <b>ASGN-RTE</b>     | <b>DASI</b>                         | E2167                                 | <b>ENT-RTE</b>           | The STP shall ensure that the<br>specified destination address does<br>not correspond to any of the STP's<br>capability codes as specified in its<br>self-identity.                                                                                                    |
| <b>ASGN-RTE</b>     | <b>DASI</b>                         | E2168                                 | <b>ENT-RTE</b>           | The STP shall ensure that the<br>specified destination address does<br>not correspond to the STP's own<br>DPC as specified in its self-identity.                                                                                                    |
| <b>ASGN-RTE</b>     | <b>IDNS</b>                         | E2327                                 | <b>ENT-RTE</b>           | Adjacent point code type must<br>match destination point code type.                                                                                                    |
| <b>ASGN-RTE</b>     | <b>SLSM</b>                         | E2346                                 | <b>ENT-RTE</b>           | The STP shall ensure that the target<br>link set specified in the command<br>exists in the active data base.                                                                                                    |
| <b>ASGN-RTE</b>     | <b>LSTI</b>                         | E2349                                 | <b>ENT-RTE</b>           | The STP must ensure that, if a<br>specified destination address is a<br>network cluster address (NI-NC),<br>the linkset Type of the linkset used in<br>the ordered route is not inconsistent<br>with cluster routing, i.e., that the<br>linkset specified is not an A-Linkset<br>or an E-Linkset, but instead has<br>linkset Type B, C, or D. |
| <b>ASGN-RTE</b>     | <b>INCE</b>                         | E2350                                 | <b>ENT-RTE</b>           | At most two linksets can be assigned<br>the same cost within a routeset.                                                                                                    |
| <b>ASGN-RTE</b>     | <b>INCE</b>                         | E2353                                 | <b>ENT-RTE</b>           | At most six routes can be defined per<br>routeset.                                                                                                    |
| <b>ASGN-RTE</b>     | <b>SAAS</b>                         | E2355                                 | <b>ENT-RTE</b>           | The STP must ensure that the<br>ORDERED ROUTE entity set of the<br>active database does not already<br>contain a destination and linkset<br>combination equal to that specified.                                                                                                    |
| <b>ASGN-RTE</b>     | <b>IDNS</b>                         | E2357                                 | <b>ENT-RTE</b>           | All linksets currently assigned to a<br>routeset must still be equipped.                                                                                                    |

**Table 3-1.** SEAS Cross Reference Table

| <b>SEAS Command</b> | <b>SEAS</b><br><b>Error</b><br>Code | <b>System</b><br><b>Error</b><br>Code | <b>System</b><br>Command | <b>Explanatory Text</b>                                                                                                    |
|---------------------|-------------------------------------|---------------------------------------|--------------------------|----------------------------------------------------------------------------------------------------|
| <b>ASGN-RTE</b>     | <b>IDNS</b>                         | E2594                                 | <b>ENT-RTE</b>           | If the route is to be assigned a<br>destination that is marked for the<br>X.25 domain, then the route must be<br>assigned to a linkset with an adjacent<br>point code in the X.25 domain,<br>unless that linkset is of type C.                                                                                                    |
| <b>ASGN-RTE</b>     | <b>IDNS</b>                         | E2595                                 | <b>ENT-RTE</b>           | If the route to be is assigned a<br>destination that is marked for the<br>SS7 domain, then the route must be<br>assigned to a link set with an<br>adjacent point code in the SS7<br>domain, unless that link set is of type<br>C.                                                                                                    |
| <b>ASGN-RTE</b>     | <b>SEHW</b>                         | E2648                                 | <b>ENT-RTE</b>           | Route table not accessible.                                                                                                    |
| <b>ASGN-RTE</b>     | <b>SDAM</b>                         | E2657                                 | <b>ENT-RTE</b>           | The STP shall ensure that the<br>destination address specified is<br>defined in the STP's active<br>DESTINATION entity set.                                                                                                    |
| <b>ASGN-RTE</b>     | <b>IDNS</b>                         | E2867                                 | <b>ENT-RTE</b>           | Routes of equal cost (combined<br>linksets) cannot exist for X.25<br>destinations.                                                                                                    |
| <b>ASGN-RTE</b>     | <b>SEHW</b>                         | E2874                                 | <b>ENT-RTE</b>           | STP site ID table not accessible.                                                                                                    |
| <b>ASGN-RTE</b>     | <b>IDNS</b>                         | E2878                                 | <b>ENT-RTE</b>           | Ordered routes cannot be assigned<br>to a destination that is a member of a<br>provisioned cluster (NI-NC-*);<br>destinations comprising a cluster<br>inherit their ordered routes from its<br>cluster if NCAI is specified as NO. If<br>NCAI is specified as YES then<br>destination is a member of a<br>provisioned nested cluster where<br>ordered routes can be assigned to a<br>provisioned member. |
| <b>ASGN-RTE</b>     | <b>IDNV</b>                         | E2886                                 | <b>ENT-RTE</b>           | Destination address (DPC/da) must<br>be a full or a cluster point code.                                                                                                    |
| <b>ASGN-RTE</b>     | <b>IDNV</b>                         | E2955                                 | <b>ENT-RTE</b>           | Network Routing is only valid if the<br>NRT feature is ON.                                                                                                    |

**Table 3-1.** SEAS Cross Reference Table
| <b>SEAS Command</b> | <b>SEAS</b><br><b>Error</b> | <b>System</b><br><b>Error</b> | <b>System</b>  | <b>Explanatory Text</b>                                                                                                    |
|---------------------|-----------------------------|-------------------------------|----------------|----------------------------------------------------------------------------------------------------|
|                     | Code                        | Code                          | Command        |                                                                                                    |
| <b>ASGN-RTE</b>     | <b>IDNS</b>                 | E3830                         | <b>ENT-RTE</b> | If LSN references a link set with<br>IPGWAPC=YES, DPC must not<br>specify a cluster route.                                                                                                    |
| <b>ASGN-RTE</b>     | <b>IDNS</b>                 | E3877                         | <b>ENT-RTE</b> | ANSI/ITU point code type<br>mismatch.                                                                                                    |
| <b>ASGN-RTE</b>     | <b>IDNS</b>                 | N/A                           | <b>ENT-RTE</b> | A range of destination addresses<br>(da) cannot be specified.                                                                                                    |
| <b>ASGN-RTE</b>     | <b>IPNS</b>                 | N/A                           | <b>ENT-RTE</b> | Supplier-specific parameters (z)<br>cannot be specified.                                                                                                    |
| <b>ASGN-SID</b>     | <b>SEHW</b>                 | E2145                         | <b>CHG-SID</b> | MAS configuration table not<br>accessible.                                                                                                    |
| <b>ASGN-SID</b>     | <b>IDRE</b>                 | E2169                         | <b>CHG-SID</b> | If the system is configured for ANSI<br>formatted point code, the network<br>indicator value of the PC, CPC,<br>and/or NCPC parameter(s) must be<br>6 or greater when the cluster value is<br>$\mathbf{0}$ . |
| <b>ASGN-SID</b>     | <b>SAAS</b>                 | E2183                         | <b>CHG-SID</b> | STP capability point code must not<br>have been previously defined as an<br>STP capability point code.                                                                                                    |
| <b>ASGN-SID</b>     | <b>IDNS</b>                 | E2184                         | <b>CHG-SID</b> | CLLI must not be assigned to a route.                                                                                                    |
| <b>ASGN-SID</b>     | <b>CPCE</b>                 | E2185                         | <b>CHG-SID</b> | STP capability point code must not<br>have been previously defined as the<br>STP destination point code.                                                                                                    |
| <b>ASGN-SID</b>     | <b>IDNS</b>                 | E2186                         | <b>CHG-SID</b> | STP capability point code must not<br>have been previously defined as a<br>route destination point code.                                                                                                    |
| <b>ASGN-SID</b>     | <b>IDNS</b>                 | E2189                         | <b>CHG-SID</b> | STP destination point code must not<br>have been previously defined as an<br>STP capability point code.                                                                                                    |
| <b>ASGN-SID</b>     | <b>IDNS</b>                 | E2189                         | <b>CHG-SID</b> | STP destination point code must not<br>have been previously defined as a<br>route destination point code.                                                                                                    |
| <b>ASGN-SID</b>     | <b>IDRE</b>                 | E2340                         | <b>CHG-SID</b> | STP capability point code must be a<br>valid point code (i.e. 0-0-0).                                                                                                    |

**Table 3-1.** SEAS Cross Reference Table

| <b>SEAS Command</b> | <b>SEAS</b><br><b>Error</b><br>Code | <b>System</b><br><b>Error</b><br>Code | <b>System</b><br>Command | <b>Explanatory Text</b>                                                                                                    |
|---------------------|-------------------------------------|---------------------------------------|--------------------------|----------------------------------------------------------------------------------------------------|
| <b>ASGN-SID</b>     | <b>SESW</b>                         | E2362                                 | <b>CHG-SID</b>           | Could not add/change the (new)<br>capability point code to the list due<br>to software error. This case will<br>generate an ATH with more<br>information.                                                                                                    |
| <b>ASGN-SID</b>     | <b>SEHW</b>                         | E2639                                 | <b>CHG-SID</b>           | Redirect table not accessible.                                                                                                    |
| <b>ASGN-SID</b>     | <b>SEHW</b>                         | E2648                                 | <b>CHG-SID</b>           | Route table not accessible.                                                                                                    |
| <b>ASGN-SID</b>     | <b>IDNV</b>                         | E2861                                 | <b>CHG-SID</b>           | STP destination and capability point<br>codes can only be provisioned as full<br>point codes, or "none".                                                                                                    |
| <b>ASGN-SID</b>     | <b>SNEX</b>                         | E2872                                 | <b>CHG-SID</b>           | If NCPCx is specified, CPCx must<br>have been previously defined.                                                                                                    |
| <b>ASGN-SID</b>     | <b>SEHW</b>                         | E2874                                 | <b>CHG-SID</b>           | STP site ID table not accessible.                                                                                                    |
| <b>ASGN-SID</b>     | <b>INCE</b>                         | E2883                                 | <b>CHG-SID</b>           | The maximum number of CPCs that<br>can be provisioned is 96.                                                                                                    |
| <b>ASGN-SID</b>     | <b>IDNC</b>                         | E2884                                 | <b>CHG-SID</b>           | If specified, PCx, NPCx, CPCx or<br>NCPCx must not be equal. - No<br>value for parameters PCI, NPCI,<br>CPCI, or NCPCI may be the same<br>point code. - No value for<br>parameters PCN, NPCN, CPCN, or<br>NCPCN may be the same point code.                                                            |
| <b>ASGN-SID</b>     | <b>SEHW</b>                         | E3807                                 | <b>CHG-SID</b>           | SPC table not accessible.                                                                                                    |
| <b>ASGN-SID</b>     | <b>IDNS</b>                         | N/A                                   | <b>CHG-SID</b>           | A range of Capability Codes cannot<br>be specified.                                                                                                    |
| <b>ASGN-SID</b>     | <b>INPE</b>                         | N/A                                   | <b>CHG-SID</b>           | "none" cannot be used with CLLI.                                                                                                    |
| <b>ASGN-SLK</b>     | <b>IDNS</b>                         | E3768                                 | <b>ENT-SLK</b>           | LINK B not supported for device<br>(IPLIM, SS7IPGW, IPLIMI, IPGWI).<br>Starting with IP7 SG Release 2.1, this<br>error code will not be used for<br>ent-slk commands related to IPLIM<br>and IPLIMI cards. As of release 2.1,<br>those 2 applications are capable of<br>supporting both a and b links. |

**Table 3-1.** SEAS Cross Reference Table

| <b>SEAS Command</b> | <b>SEAS</b><br><b>Error</b><br>Code | <b>System</b><br><b>Error</b><br>Code | <b>System</b><br>Command | <b>Explanatory Text</b>                                                                                                    |
|---------------------|-------------------------------------|---------------------------------------|--------------------------|----------------------------------------------------------------------------------------------------|
| <b>ASGN-SLK</b>     | <b>IDNS</b>                         | E2101                                 | <b>ENT-SLK</b>           | The command is rejected if the<br>E1LOC parameter is specified and<br>the card location specified by E1LOC<br>is not equipped. |
| <b>ASGN-SLK</b>     | <b>IDNS</b>                         | E2101                                 | <b>ENT-SLK</b>           | The command is rejected if the<br>T1LOC parameter is specified and<br>the card location specified by T1LOC<br>is not equipped. |
| <b>ASGN-SLK</b>     | <b>ENEQ</b>                         | E2101                                 | <b>ENT-SLK</b>           | The port (card location) must be<br>equipped.                                                                                  |
| <b>ASGN-SLK</b>     | <b>SEHW</b>                         | E2102                                 | <b>ENT-SLK</b>           | Card (IMT) table not accessible.                                                                                               |
| <b>ASGN-SLK</b>     | <b>SEHW</b>                         | E2103                                 | <b>ENT-SLK</b>           | Link table not accessible.                                                                                                    |
| <b>ASGN-SLK</b>     | <b>IDNS</b>                         | E2104                                 | <b>ENT-SLK</b>           | If the E1LOC/E1PORT parameters<br>are specified, the ATMTSEL<br>parameter is not recognized as valid.                          |
| <b>ASGN-SLK</b>     | <b>IDNS</b>                         | E2118                                 | <b>ENT-SLK</b>           | All links in a link set must specify the<br>same BPS, or must specify a BPS of<br>56000 or 64000.                              |
| <b>ASGN-SLK</b>     | <b>IDNS</b>                         | E2119                                 | <b>ENT-SLK</b>           | BPS must be 56000 or 64000 if card<br>application is SS7ANSI or CCS7ITU.                                                       |
| <b>ASGN-SLK</b>     | <b>IDNS</b>                         | E2120                                 | <b>ENT-SLK</b>           | BPS must be 56000 if card type is<br>LIMDS0 or LIMOCU.                                                                         |
| <b>ASGN-SLK</b>     | <b>IDNS</b>                         | E2121                                 | <b>ENT-SLK</b>           | PCRN1 and PCRN2 parameter may<br>be specified only if the ECM<br>parameter is specified and its value<br>is PCR.               |
| <b>ASGN-SLK</b>     | <b>SEHW</b>                         | E2122                                 | <b>ENT-SLK</b>           | Linkset table not accessible.                                                                                                  |
| <b>ASGN-SLK</b>     | <b>IDNS</b>                         | E2126                                 | <b>ENT-SLK</b>           | Linkset APC type (ITU/ANSI) must<br>match application type of card.                                                            |
| <b>ASGN-SLK</b>     | <b>IDNS</b>                         | E2131                                 | <b>ENT-SLK</b>           | If application is ATMITU, then<br>ATMANSI specific parameters, LSL<br>and IP Link parameters shouldn't be<br>specified.        |
| <b>ASGN-SLK</b>     | <b>IDNS</b>                         | E2131                                 | <b>ENT-SLK</b>           | The parameters are not valid for the<br>card type.                                                                             |
| <b>ASGN-SLK</b>     | <b>SAAS</b>                         | E2132                                 | <b>ENT-SLK</b>           | The member number (Signaling Link<br>Code) must not already exist for that<br>linkset in the STP active database.              |

**Table 3-1.** SEAS Cross Reference Table

| <b>SEAS Command</b> | <b>SEAS</b><br><b>Error</b><br>Code | <b>System</b><br><b>Error</b><br>Code | <b>System</b><br>Command | <b>Explanatory Text</b>                                                                                                    |
|---------------------|-------------------------------------|---------------------------------------|--------------------------|----------------------------------------------------------------------------------------------------|
| <b>ASGN-SLK</b>     | <b>EAAS</b>                         | E2133                                 | <b>ENT-SLK</b>           | The port (link) must not already be<br>assigned to a link (equipped).                                                                                                    |
| <b>ASGN-SLK</b>     | <b>IDNS</b>                         | E2135                                 | <b>ENT-SLK</b>           | The TSET parameter is only valid<br>when $L1MODE = DCE$ . When<br>$L1MODE = DCE$ is entered and<br>TSET is not entered then TSET will<br>be set to OFF.                                                                                                    |
| <b>ASGN-SLK</b>     | <b>IDNV</b>                         | E2146                                 | <b>ENT-SLK</b>           | The link speed (BPS/lkspd)<br>parameter must be 4800, 9600, 19200,<br>56000, 64000, 1544000, 1984000, or<br>2048000. For SEAS the allowed<br>values of the link speed are 9.6, 19.2,<br>56, 64, 1536 and 1984. Values outside<br>the list given are rejected with IDNV. |
| <b>ASGN-SLK</b>     | <b>IDRE</b>                         | E2152                                 | <b>ENT-SLK</b>           | Shelf location must be 11xx, 12xx,<br>13xx, 21xx, 22xx, 23xx, 31xx, 32xx,<br>33xx, 41xx, 42xx, 43xx, 51xx, 52xx,<br>53xx, or 61xx.                                                                                                    |
| <b>ASGN-SLK</b>     | <b>IDRE</b>                         | E2153                                 | <b>ENT-SLK</b>           | Card location must be between 118<br>and not 9 or 10.                                                                                                    |
| <b>ASGN-SLK</b>     | <b>IDRE</b>                         | E2154                                 | <b>ENT-SLK</b>           | Card location must not be 11131118.                                                                                                    |
| <b>ASGN-SLK</b>     | <b>IDNS</b>                         | E2212                                 | <b>ENT-SLK</b>           | The command is rejected if the<br>E1LOC parameter is specified and<br>the type of card specified by E1LOC<br>is not LIME1.                                                                                                    |
| <b>ASGN-SLK</b>     | <b>IDNS</b>                         | E2212                                 | <b>ENT-SLK</b>           | The command is rejected if the<br>T1LOC parameter is specified and<br>the type of card specified by T1LOC<br>is not LIMT1.                                                                                                    |
| <b>ASGN-SLK</b>     | <b>ENEQ</b>                         | E2292                                 | <b>ENT-SLK</b>           | Card is not a LIM or does not exist.<br>The card must be a LIM.                                                                                                    |
| <b>ASGN-SLK</b>     | <b>SNEX</b>                         | E2346                                 | <b>ENT-SLK</b>           | The specified linkset name must<br>already exist in the STP active<br>database.                                                                                                    |

**Table 3-1.** SEAS Cross Reference Table

| <b>SEAS Command</b> | <b>SEAS</b><br><b>Error</b><br>Code | <b>System</b><br><b>Error</b><br>Code | <b>System</b><br>Command | <b>Explanatory Text</b>                                                                                                    |
|---------------------|-------------------------------------|---------------------------------------|--------------------------|----------------------------------------------------------------------------------------------------|
| <b>ASGN-SLK</b>     | <b>IDNS</b>                         | E2379                                 | <b>ENT-SLK</b>           | The command is rejected if the type<br>of card specified by LOC is LIME1,<br>LIMT1, or LIMCH and the TS<br>parameter is not specified or if the<br>card type is LIMCH and one of either<br>the E1LOC or T1LOC parameter is<br>not specified. |
| <b>ASGN-SLK</b>     | <b>IDNS</b>                         | E2586                                 | <b>ENT-SLK</b>           | If card application is SS7GX25, PORT<br>must be A.                                                                                                    |
| <b>ASGN-SLK</b>     | <b>IDNS</b>                         | E2589                                 | <b>ENT-SLK</b>           | If card application is SS7GX25,<br>L2TSET cannot be specified.                                                                                                    |
| <b>ASGN-SLK</b>     | <b>SEHW</b>                         | E2599                                 | <b>ENT-SLK</b>           | Extended link table not accessible.                                                                                                    |
| <b>ASGN-SLK</b>     | <b>IDNS</b>                         | E2734                                 | <b>ENT-SLK</b>           | The cards specified by T1LOC and<br>LOC must be on the same shelf if<br>T1LOC is specified.                                                                                                    |
| <b>ASGN-SLK</b>     | <b>IDNS</b>                         | E2743                                 | <b>ENT-SLK</b>           | The command is rejected if the type<br>of card specified by LOC is LIMCH<br>and T1PORT is not provisioned as<br>port 1.                                                                                                    |
| <b>ASGN-SLK</b>     | <b>IDNS</b>                         | E2744                                 | <b>ENT-SLK</b>           | The command is rejected if the<br>T1PORT at the card location<br>specified by T1LOC is not equipped.                                                                                                    |
| <b>ASGN-SLK</b>     | <b>IDNS</b>                         | E2746                                 | <b>ENT-SLK</b>           | The command is rejected if the TS<br>value on the T1 specified by<br>T1LOC/T1PORT is already being<br>used by a signaling link.                                                                                                    |
| <b>ASGN-SLK</b>     | <b>IDNS</b>                         | E2748                                 | <b>ENT-SLK</b>           | The command will be rejected if TS is<br>not specified in the range of 1-24.                                                                                                    |

**Table 3-1.** SEAS Cross Reference Table

| <b>SEAS Command</b> | <b>SEAS</b><br><b>Error</b><br>Code | <b>System</b><br><b>Error</b><br>Code | <b>System</b><br>Command | <b>Explanatory Text</b>                                                                                                    |
|---------------------|-------------------------------------|---------------------------------------|--------------------------|----------------------------------------------------------------------------------------------------|
| <b>ASGN-SLK</b>     | <b>IDNS</b>                         | E2972                                 | <b>ENT-SLK</b>           | Links A1, B1, A2, B2, A3 and B3 can<br>ONLY be specified when: - card type<br>is LIMDS0 and APPL type is<br>SS7ANSI - card type is LIME1, or<br>LIMT1, or LIMCH and the APPL<br>type is SS7ANSI or CCS7ITU, - card<br>type is SSEDCM and APPL type is<br>IPLIM/IPLIMI. NOTE: This error<br>will always be reported with E2976<br>for IPLIM/IPLIMI - Links a4-a31 and<br>b4-b31 can be specified only when<br>the card type is LIME1 or LIMT1 for<br>an HC-MIM card and the APPL type<br>is SS7ANSI or CCS7ITU. |
| <b>ASGN-SLK</b>     | <b>IDNS</b>                         | E2973                                 | <b>ENT-SLK</b>           | Multi Port LIM supports 56000 BPS<br>links ONLY.                                                                                                    |
| <b>ASGN-SLK</b>     | <b>IDNS</b>                         | E2976                                 | <b>ENT-SLK</b>           | If specified link is A1, B1, A2, B2, A3<br>or B3, card running must be: - a Multi<br>Port LIM, an E1/T1 MIM, or<br>HC-MIM - a SSEDCM, with APPL<br>type IPLIM/IPLIMI and IPLIML2 is<br>SAAL/TALI or M2PA.                                                                                                    |
| <b>ASGN-SLK</b>     | <b>IDNS</b>                         | E3097                                 | <b>ENT-SLK</b>           | The active OAM must be running on<br>a GPSM-II card in order to support<br>more than 700 links.                                                                                                    |
| <b>ASGN-SLK</b>     | <b>IDNS</b>                         | E3280                                 | <b>ENT-SLK</b>           | <b>SLK IPLIML2 requires LS MTPRSE</b><br>setting to be NO.                                                                                                    |
| <b>ASGN-SLK</b>     | <b>IDNS</b>                         | E3281                                 | <b>ENT-SLK</b>           | IPLIML2 is only valid for IPLIM<br>SLK.                                                                                                    |
| <b>ASGN-SLK</b>     | <b>IDNS</b>                         | E3282                                 | <b>ENT-SLK</b>           | All Links in LS must have same<br><b>IPLIML2</b> setting.                                                                                                    |
| <b>ASGN-SLK</b>     | <b>IDNS</b>                         | E3298                                 | <b>ENT-SLK</b>           | LIME1ATM Card supports 2048000<br><b>BPS Links ONLY.</b>                                                                                                    |
| <b>ASGN-SLK</b>     | <b>IDNS</b>                         | E3404                                 | <b>ENT-SLK</b>           | VCI values 04 and 631 are reserved<br>and cannot be specified.                                                                                                    |

**Table 3-1.** SEAS Cross Reference Table

| <b>SEAS Command</b> | <b>SEAS</b><br><b>Error</b><br>Code | <b>System</b><br><b>Error</b><br>Code | <b>System</b><br>Command | <b>Explanatory Text</b>                                                                                                    |
|---------------------|-------------------------------------|---------------------------------------|--------------------------|----------------------------------------------------------------------------------------------------|
| <b>ASGN-SLK</b>     | <b>SESW</b>                         | E3404                                 | <b>ENT-SLK</b>           | VCI values 04 and 631 are reserved<br>and cannot be specified.                                                                                                    |
| <b>ASGN-SLK</b>     | <b>IDNS</b>                         | E3405                                 | <b>ENT-SLK</b>           | If card application is ATMANSI or<br>ATMITU, LINK must be A.                                                                                                    |
| <b>ASGN-SLK</b>     | <b>IDNS</b>                         | E3406                                 | <b>ENT-SLK</b>           | If card application is ATMANSI, BPS<br>must be 1544000.                                                                                                    |
| <b>ASGN-SLK</b>     | <b>IDNS</b>                         | E3407                                 | <b>ENT-SLK</b>           | If card application is ATMANSI,<br>then ECM, L1MODE, L2TSET,<br>PCRN1, PCRN2, and TSET<br>parameters cannot be specified.                                                  |
| <b>ASGN-SLK</b>     | <b>IDNS</b>                         | E3408                                 | <b>ENT-SLK</b>           | If card application is neither<br><b>ATMANSI nor ATMITU, then</b><br>LPSET, VCI, VPI, LL, E1ATMSI,<br>E1ATMSN, E1ATMCRC4 and<br>ATMTSEL parameters cannot be<br>specified. |
| <b>ASGN-SLK</b>     | <b>IDNS</b>                         | E3409                                 | <b>ENT-SLK</b>           | Addition of a LSL or ATM HSL<br>cannot exceed the total number of<br>ATM HSL and LSL links allowed by<br>the system.                                                       |
| <b>ASGN-SLK</b>     | <b>IDNS</b>                         | E3418                                 | <b>ENT-SLK</b>           | If card application is not ATMANSI,<br>BPS cannot be 1544000.                                                                                                    |
| <b>ASGN-SLK</b>     | <b>IDNS</b>                         | E3418                                 | <b>ENT-SLK</b>           | If card application is not ATMITU,<br>BPS cannot be 2048000.                                                                                                    |
| <b>ASGN-SLK</b>     | <b>DNS</b>                          | E3455                                 | <b>ENT-SLK</b>           | When any SCTP associations are<br>provisioned for LHOSTs on IPLIMx<br>running on a DCM, a maximum of<br>two links are supported.                                           |
| <b>ASGN-SLK</b>     | <b>IDNS</b>                         | E3482                                 | <b>ENT-SLK</b>           | Link capacity exceeds limit allow by<br>feature access key.                                                                                                    |
| <b>ASGN-SLK</b>     | <b>IDNS</b>                         | E3484                                 | <b>ENT-SLK</b>           | HC-MIM does not support interface<br>to a channel card (E1LOC/T1LOC<br>cannot be HCMIM card).                                                                              |
| <b>ASGN-SLK</b>     | <b>IDNS</b>                         | E3490                                 | <b>ENT-SLK</b>           | HIPR must be equipped in the same<br>shelf where the HC-MIM card<br>resides when link a4 to a31 or b4 to<br>b31 is provisioned.                                            |
| <b>ASGN-SLK</b>     | <b>IDNS</b>                         | E3491                                 | <b>ENT-SLK</b>           | The specified port is channel bridged<br>with the parent port.                                                                                                    |

**Table 3-1.** SEAS Cross Reference Table

| <b>SEAS Command</b> | <b>SEAS</b><br><b>Error</b><br>Code | <b>System</b><br><b>Error</b><br>Code | <b>System</b><br>Command | <b>Explanatory Text</b>                                                                                                    |
|---------------------|-------------------------------------|---------------------------------------|--------------------------|----------------------------------------------------------------------------------------------------|
| <b>ASGN-SLK</b>     | <b>IDNS</b>                         | E3494                                 | <b>ENT-SLK</b>           | If specified link is A4, B4, , A31,<br>B31, card running must be HC-MIM<br>- Link a4, b4, , $a\overline{3}1$ , b31 is invalid<br>parameter for channel card. Card<br>running must be an HC-MIM if<br>specified link is a4-a31 or b4-b31. |
| <b>ASGN-SLK</b>     | <b>IDNS</b>                         | E3494                                 | <b>ENT-SLK</b>           | link a4, b4, , a31, b31 cannot be<br>specified for even-numbered card<br>location.                                                                                                    |
| <b>ASGN-SLK</b>     | <b>IDNS</b>                         | E3770                                 | <b>ENT-SLK</b>           | If card application is IPLIM, IPLIMI,<br>IPGWI or SS7IPGW, the following<br>parameters cannot be specified:<br>LPSET, VCI, VPI, LL, ATMTSEL,<br>E1ATMCRC4, E1ATMSI,<br>E1ATMSN, ECM, L1MODE,<br>L2TSET, PCRN1, PCRN2, and TSET.          |
| <b>ASGN-SLK</b>     | <b>IDNS</b>                         | E3772                                 | <b>ENT-SLK</b>           | Only one SS7IPGW or IPGWI link<br>allowed in mated linkset.                                                                                                    |
| <b>ASGN-SLK</b>     | <b>IDNS</b>                         | E3828                                 | <b>ENT-SLK</b>           | If card application is SS7IPGW, LSN<br>must specify IPGWAPC=YES.                                                                                                    |
| <b>ASGN-SLK</b>     | <b>IDNS</b>                         | E3829                                 | <b>ENT-SLK</b>           | If LSN references a link set which<br>specifies IPGWAPC=YES, card<br>application must be SS7IPGW or<br>IPGWI.                                                                                                    |
| <b>ASGN-SLK</b>     | <b>IDNS</b>                         | E3866                                 | <b>ENT-SLK</b>           | Fan feature bit must be turned on if<br>link a4 to a31 or b4 to b31 is specified.                                                                                                    |
| <b>ASGN-SLK</b>     | <b>IDNS</b>                         | E3872                                 | <b>ENT-SLK</b>           | If card application is IPGWI, linkset<br>must be empty (only 1 IPGWI link<br>allowed per linkset).                                                                                                    |
| <b>ASGN-SLK</b>     | <b>IDNS</b>                         | E3873                                 | <b>ENT-SLK</b>           | If card application is IPGWI, LSN<br>must specify IPGWAPC=YES.                                                                                                    |
| <b>ASGN-SLK</b>     | <b>IDNS</b>                         | E4003                                 | <b>ENT-SLK</b>           | MULTGC=YES requires links of<br>same type IPGWI/IPLIMI.                                                                                                    |

**Table 3-1.** SEAS Cross Reference Table

| <b>SEAS Command</b> | <b>SEAS</b><br><b>Error</b><br>Code | <b>System</b><br><b>Error</b><br>Code | <b>System</b><br>Command | <b>Explanatory Text</b>                                                                                                    |
|---------------------|-------------------------------------|---------------------------------------|--------------------------|----------------------------------------------------------------------------------------------------|
| <b>ASGN-SLK</b>     | <b>IDNS</b>                         | E4045                                 | <b>ENT-SLK</b>           | If LSN references a link set which<br>specifies MULTGC=YES, card<br>application must be IPGWI or<br><b>IPLIMI.</b>              |
| <b>ASGN-SLK</b>     | <b>IDNS</b>                         | E4049                                 | <b>ENT-SLK</b>           | The command is rejected if the type<br>of card specified by LOC is LIMCH<br>and E1PORT is not provisioned as<br>port 1.         |
| <b>ASGN-SLK</b>     | <b>IDNS</b>                         | E4050                                 | <b>ENT-SLK</b>           | The command is rejected if the<br>E1PORT at the card location<br>specified by E1LOC is not equipped.                            |
| <b>ASGN-SLK</b>     | <b>IDNS</b>                         | E4051                                 | <b>ENT-SLK</b>           | The command is rejected if the TS<br>value on the E1 specified by<br>E1LOC/E1PORT is already being<br>used by a signaling link. |
| <b>ASGN-SLK</b>     | <b>IDNS</b>                         | E4052                                 | <b>ENT-SLK</b>           | The command is rejected if the E1<br>specified by E1LOC/E1PORT is<br>using CAS and TS=16.                                       |
| <b>ASGN-SLK</b>     | <b>IDNS</b>                         | E4058                                 | <b>ENT-SLK</b>           | The cards specified by E1LOC and<br>LOC must be on the same shelf if<br>E1LOC is specified.                                     |
| <b>ASGN-SLK</b>     | <b>SEHW</b>                         | E4059                                 | <b>ENT-SLK</b>           | E1/T1 table not accessible.                                                                                                    |
| <b>ASGN-SLK</b>     | <b>IDNS</b>                         | E4266                                 | <b>ENT-SLK</b>           | Channel bridged slave port is invalid<br>for link provisioning.                                                                 |
| <b>ASGN-SLK</b>     | <b>IDNS</b>                         | E4281                                 | <b>ENT-SLK</b>           | Specified link not supported for<br>SE-HSL.                                                                                     |
| <b>ASGN-SLK</b>     | <b>IDNS</b>                         | N/A                                   | <b>ENT-SLK</b>           | Encryption option (encr) can be<br>specified only as N or null.                                                                 |
| <b>ASGN-SLK</b>     | <b>IDNS</b>                         | N/A                                   | <b>ENT-SLK</b>           | The value 1536 cannot be specified<br>for the link speed (lkspd) parameter.                                                     |
| <b>ASGN-SLK</b>     | <b>IPNS</b>                         | N/A                                   | <b>ENT-SLK</b>           | Equipment options (eqopts) cannot<br>be specified.                                                                              |
| <b>ASGN-SLK</b>     | <b>IPNS</b>                         | N/A                                   | <b>ENT-SLK</b>           | Supplier-specific signaling link<br>parameter(s) (z) cannot be specified.                                                       |
| <b>CHG-DSTN</b>     | <b>CNNA</b>                         | E2136                                 | <b>CHG-DSTN</b>          | One or more optional parameters<br>must be specified.                                                                           |

**Table 3-1.** SEAS Cross Reference Table

| <b>SEAS Command</b> | <b>SEAS</b><br><b>Error</b><br>Code | <b>System</b><br><b>Error</b><br>Code | <b>System</b><br>Command | <b>Explanatory Text</b>                                                                                                    |
|---------------------|-------------------------------------|---------------------------------------|--------------------------|----------------------------------------------------------------------------------------------------|
| <b>CHG-DSTN</b>     | <b>DISI</b>                         | E2163                                 | <b>CHG-DSTN</b>          | The STP shall validate the command<br>instructions and ensure that, if a new<br>destination identifier is specified, it<br>is not equal to the STP's own<br>self-identity CLLI.                                                                                                    |
| <b>CHG-DSTN</b>     | <b>DIAS</b>                         | E2184                                 | <b>CHG-DSTN</b>          | The STP shall determine whether the<br>destination is an adjacent signaling<br>point, as evidenced by a match<br>against a far-end point code (FE PC)<br>in its LINK SET entity-set. If so, the<br>STP shall ensure that the new<br>destination identifier is assigned to<br>no other destination address. |
| <b>CHG-DSTN</b>     | <b>SEHW</b>                         | E2648                                 | <b>CHG-DSTN</b>          | Route table not accessible.                                                                                                    |
| <b>CHG-DSTN</b>     | <b>SNEX</b>                         | E2657                                 | <b>CHG-DSTN</b>          | The STP shall validate the command<br>instructions and ensure that the<br>target destination already exists in<br>the DESTINATION entity set.                                                                                                    |
| <b>CHG-DSTN</b>     | <b>INCE</b>                         | E2836                                 | <b>CHG-DSTN</b>          | If changing a provisioned<br>non-nested cluster point code to a<br>nested cluster point code (NCAI<br>parameter set to YES), the maximum<br>number of provisioned nested<br>clusters must be no greater than 500.                                                                                          |
| <b>CHG-DSTN</b>     | <b>IDNS</b>                         | E2838                                 | <b>CHG-DSTN</b>          | If changing a provisioned nested<br>cluster point code to a non-nested<br>cluster point code (NCAI parameter<br>set to NO), previously provisioned<br>members of the cluster must have<br>the same route set.                                                                                              |
| <b>CHG-DSTN</b>     | <b>IDNC</b>                         | E2853                                 | <b>CHG-DSTN</b>          | The STP shall ensure that no<br>argument for elei is entered if the<br>destination address is not a cluster<br>destination.                                                                                                    |
| <b>CHG-DSTN</b>     | <b>IDNS</b>                         | E2855                                 | <b>CHG-DSTN</b>          | Cluster destinations are not<br>permitted if the CRMD feature is<br>OFF.                                                                                                    |

**Table 3-1.** SEAS Cross Reference Table

| <b>SEAS Command</b> | <b>SEAS</b><br><b>Error</b><br>Code | <b>System</b><br><b>Error</b><br>Code | <b>System</b><br>Command | <b>Explanatory Text</b>                                                                                                    |
|---------------------|-------------------------------------|---------------------------------------|--------------------------|----------------------------------------------------------------------------------------------------|
| <b>CHG-DSTN</b>     | <b>IDNS</b>                         | E2868                                 | <b>CHG-DSTN</b>          | The STP shall ensure that no<br>argument for NCAI is entered if the<br>destination address is not a cluster<br>destination.                                                                                                    |
| <b>CHG-DSTN</b>     | <b>SEHW</b>                         | E2874                                 | <b>CHG-DSTN</b>          | STP self-identity table not accessible.                                                                                                    |
| <b>CHG-DSTN</b>     | <b>IDRE</b>                         | E2886                                 | <b>CHG-DSTN</b>          | Destination address must be a full or<br>a cluster point code.                                                                                                    |
| <b>CHG-DSTN</b>     | <b>IDNV</b>                         | E2955                                 | <b>CHG-DSTN</b>          | Network Routing is only valid if the<br>NRT feature is ON.                                                                                                    |
| <b>CHG-DSTN</b>     | <b>DIFC</b>                         | N/A                                   | <b>CHG-DSTN</b>          | The STP shall determine whether the<br>destination is an adjacent signaling<br>point, as evidenced by a match<br>against a far-end point code (FE PC)<br>in its LINK SET entity-set. If so, the<br>STP shall ensure that the new<br>destination identifier is identical to<br>that link set's FE CLLI. |
| <b>CHG-DSTN</b>     | <b>IDNC</b>                         | N/A                                   | <b>CHG-DSTN</b>          | The STP shall ensure that no<br>argument for bei is entered if the<br>destination address is not a cluster<br>destination.                                                                                                    |
| <b>CHG-DSTN</b>     | <b>IPNS</b>                         | N/A                                   | <b>CHG-DSTN</b>          | New supplier-specific signaling link<br>parameter(s) (nz) cannnot be<br>specified.                                                                                                    |
| <b>CHG-GTT</b>      | <b>CNNA</b>                         | E2112                                 | <b>CHG-GTA</b>           | At least one optional parameter is<br>required to be changed.                                                                                                    |
| <b>CHG-GTT</b>      | $CNNA$ $E2136$                      |                                       | <b>CHG-GTT</b>           | At least one optional parameter is<br>required.                                                                                                    |
| <b>CHG-GTT</b>      | $CNNA$ $E2136$                      |                                       | <b>CHG-GTT</b>           | At least one optional parameter is<br>required.                                                                                                    |
| <b>CHG-GTT</b>      | <b>IDRE</b>                         | E2169                                 | <b>CHG-GTA</b>           | PC/PCA/PCI/PCN/PCN24 must<br>not be out of range.                                                                                                    |
| CHG-GTT             | <b>IDRE</b>                         | E2169                                 | <b>CHG-GTT</b>           | The specified Point code must not be<br>out of range.                                                                                                    |
| <b>CHG-GTT</b>      | <b>SNEX</b>                         | E2401                                 | <b>CHG-GTA</b>           | The GTA range cannot overlap a<br>currently existing range for the<br>specified GTT Set in the STP active<br>data base.                                                                                                    |

**Table 3-1.** SEAS Cross Reference Table

| <b>SEAS Command</b> | <b>SEAS</b><br>Error<br>Code | <b>System</b><br><b>Error</b><br>Code | <b>System</b><br>Command | <b>Explanatory Text</b>                                                                                                    |
|---------------------|------------------------------|---------------------------------------|--------------------------|----------------------------------------------------------------------------------------------------|
| <b>CHG-GTT</b>      | <b>SNEX</b>                  | E2402                                 | <b>CHG-GTA</b>           | The specified GTA range must exist<br>for the specified GTT Set in the STP<br>active data base (note that an exact<br>match is not required).                                                                                                    |
| <b>CHG-GTT</b>      | <b>SNEX</b>                  | E2402                                 | <b>CHG-GTT</b>           | The specified GTA range must exist.                                                                                                    |
| <b>CHG-GTT</b>      | <b>IDNS</b>                  | E2403                                 | <b>CHG-GTA</b>           | If EGTA is specified, GTA and EGTA<br>must be the same length.                                                                                                    |
| <b>CHG-GTT</b>      | <b>IDNS</b>                  | E2403                                 | <b>CHG-GTT</b>           | If a Global Title Address range is<br>specified, the length of the starting<br>and ending address must be the<br>same.                                                                                                    |
| <b>CHG-GTT</b>      | <b>IDNS</b>                  | E2404                                 | <b>CHG-GTT</b>           | The length of the specified GTA<br>must match the number of digits<br>provisioned for the specified<br>Translation Type or the Translation<br>Type referenced by the specified<br>Translation Type Name, unless the<br>PVGTT or VGTT feature is on. In the<br>case the PVGTT feature is on the<br>length of the specified GTA and<br>EGTA can be less than or equal to the<br>number of digits provisioned for the<br>corresponding TT. In the case the<br>VGTT feature is on, up to 10 different<br>lengths can be provisioned per TT. |
| <b>CHG-GTT</b>      | <b>INCE</b>                  | E2416                                 | <b>CHG-GTT</b>           | Unable to access database. Severe<br>database failure.                                                                                                    |
| <b>CHG-GTT</b>      | <b>SEHW</b>                  | E2416                                 | <b>CHG-GTA</b>           | Failed accessing database.                                                                                                    |
| <b>CHG-GTT</b>      | <b>SDNE</b>                  | E2417                                 | <b>CHG-GTA</b>           | If specified,<br>PC/PCA/PCI/PCN/PCN24 must<br>exist as a Destination in the Route<br>table or reside in a cluster that exists<br>as a Destination in the Route table<br>(for global title routing), unless the<br>point code is the STP's True PC.                                                                                                    |

**Table 3-1.** SEAS Cross Reference Table

| <b>SEAS Command</b> | <b>SEAS</b><br><b>Error</b><br>Code | <b>System</b><br><b>Error</b><br>Code | <b>System</b><br><b>Command</b> | <b>Explanatory Text</b>                                                                                                    |
|---------------------|-------------------------------------|---------------------------------------|---------------------------------|----------------------------------------------------------------------------------------------------|
| <b>CHG-GTT</b>      | <b>SDNE</b>                         | E2417                                 | <b>CHG-GTT</b>                  | The specified Point Code must exist<br>in routing table. NOTE: The<br>following clause applies only to the<br>DBS software base. The PC specified<br>does not have to exist in the<br>ORDERED ROUTE entity set if the<br>PC is the EAGLE's True PC. |
| <b>CHG-GTT</b>      | <b>SNEX</b>                         | E2419                                 | <b>CHG-GTA</b>                  | If the new or existing RI=SSN and<br>the new or existing XLAT=DPC, and<br>PC/PCA/PCI/PCN is not specified,<br>the existing PC must exist in the<br>Remote Point Code/Mated<br>Application table, unless FORCE is<br>specified as YES.               |
| <b>CHG-GTT</b>      | <b>SNEX</b>                         | E2419                                 | <b>CHG-GTT</b>                  | If the new or existing RI=SSN and<br>the new or existing XLAT=DPC, and<br>PC/PCA/PCI/PCN is not specified,<br>a PC must exist in the Remote Point<br>Code/Mated Application table.                                                                  |
| <b>CHG-GTT</b>      | <b>IDNC</b>                         | E2420                                 | <b>CHG-GTA</b>                  | If EGTA is specified, EGTA must be<br>greater than GTA.                                                                                                    |
| <b>CHG-GTT</b>      | <b>IDNC</b>                         | E2420                                 | <b>CHG-GTT</b>                  | If a Global Title Address range is<br>specified, the starting address must<br>be greater than or equal to the<br>ending address.                                                                                                    |
| <b>CHG-GTT</b>      | <b>SNEX</b>                         | E2435                                 | <b>CHG-GTA</b>                  | If the new or existing RI=SSN and<br>the new or existing XLAT=DPC, and<br>PC/PCA/PCI/PCN/PCN24 is<br>specified, the new PC must exist in<br>the Remote Point Code/Mated<br>Application table, unless FORCE is<br>specified as YES.                  |
| <b>CHG-GTT</b>      | <b>SNEX</b>                         | E2435                                 | <b>CHG-GTT</b>                  | If the new or existing RI=SSN and<br>the new or existing XLAT=DPC, and<br>PC/PCA/PCI/PCN is specified, the<br>new PC must exist in the Remote<br>Point Code/Mated Application<br>table.                                                             |

**Table 3-1.** SEAS Cross Reference Table

| <b>SEAS Command</b> | <b>SEAS</b><br><b>Error</b><br>Code | <b>System</b><br><b>Error</b><br>Code | <b>System</b><br>Command | <b>Explanatory Text</b>                                                                                                    |
|---------------------|-------------------------------------|---------------------------------------|--------------------------|----------------------------------------------------------------------------------------------------|
| <b>CHG-GTT</b>      | <b>SNEX</b>                         | E2436                                 | <b>CHG-GTA</b>           | If the new or existing RI=SSN and<br>the new or existing XLAT=DPCSSN,<br>then the new or existing PC-SSN<br>must be populated in the Remote<br>Point Code/Mated Application<br>table, unless FORCE is specified as<br>YES. |
| <b>CHG-GTT</b>      | <b>SNEX</b>                         | E2436                                 | <b>CHG-GTT</b>           | The New or existing Point<br>Code/Subsystem Number<br>combination must exist as a mated<br>application.                                                                                                    |
| <b>CHG-GTT</b>      | <b>SANE</b>                         | E2436                                 | <b>CHG-GTT</b>           | The new or existing Point<br>Code/Subsystem Number<br>combination must exist as a mated<br>application.                                                                                                    |
| <b>CHG-GTT</b>      | <b>INCE</b>                         | E2453                                 | <b>CHG-GTT</b>           | Subsystem table for primary remote<br>point code is full.                                                                                                    |
| <b>CHG-GTT</b>      | <b>INCE</b>                         | E2454                                 | <b>CHG-GTT</b>           | Remote point code table is full.                                                                                                    |
| <b>CHG-GTT</b>      | <b>RINC</b>                         | E2457                                 | <b>CHG-GTA</b>           | If SSN is specified, the new or<br>existing XLAT must be DPCSSN.                                                                                                    |
| <b>CHG-GTT</b>      | <b>RINC</b>                         | E2457                                 | <b>CHG-GTT</b>           | A Translated Subsystem Number<br>can only be specified when DPCSSN<br>is specified for the Translate<br>Indicator parameter.                                                                                               |
| <b>CHG-GTT</b>      | <b>INCE</b>                         | E2462                                 | <b>CHG-GTT</b>           | The GTT table cannot be FULL.                                                                                                    |
| <b>CHG-GTT</b>      | <b>INCE</b>                         | E2462                                 | <b>CHG-GTA</b>           | The GTT table cannot be FULL.                                                                                                    |
| <b>CHG-GTT</b>      | <b>IDNS</b>                         | E2465                                 | <b>CHG-GTA</b>           | The Translation Type must not be<br>defined as an alias.                                                                                                    |
| <b>CHG-GTT</b>      | <b>IDNS</b>                         | E2465                                 | CHG-GTT                  | The specified Translation Type must<br>not be defined as an alias.                                                                                                    |
| <b>CHG-GTT</b>      | <b>SNEX</b>                         | E2466                                 | CHG-GTA                  | The Translation Type must match<br>that of an existing ANSI GTT<br>Selector which is assigned to a GTT<br>Set.                                                                                                    |

**Table 3-1.** SEAS Cross Reference Table

| <b>SEAS Command</b> | <b>SEAS</b><br><b>Error</b><br>Code | <b>System</b><br><b>Error</b><br>Code | <b>System</b><br>Command | <b>Explanatory Text</b>                                                                                                    |
|---------------------|-------------------------------------|---------------------------------------|--------------------------|----------------------------------------------------------------------------------------------------|
| <b>CHG-GTT</b>      | <b>SNEX</b>                         | E2466                                 | <b>CHG-GTT</b>           | The specified Translation Type must<br>exist.                                                                                                    |
| <b>CHG-GTT</b>      | <b>SEHW</b>                         | E2648                                 | <b>CHG-GTA</b>           | Route table not accessible.                                                                                                    |
| <b>CHG-GTT</b>      | <b>SEHW</b>                         | E2648                                 | <b>CHG-GTT</b>           | Route table not accessible.                                                                                                    |
| <b>CHG-GTT</b>      | <b>IDNV</b>                         | E2859                                 | <b>CHG-GTA</b>           | PC/PCA/PCI/PCN/PCN24 must<br>be a full point code.                                                                                                    |
| <b>CHG-GTT</b>      | <b>SEHW</b>                         | E2874                                 | <b>CHG-GTA</b>           | Site ID table not accessible.                                                                                                    |
| <b>CHG-GTT</b>      | <b>SEHW</b>                         | E2874                                 | <b>CHG-GTT</b>           | Site ID table not accessible.                                                                                                    |
| CHG-GTT             | <b>SEHW</b>                         | E3119                                 | <b>CHG-GTA</b>           | GTA table not accessible.                                                                                                    |
| <b>CHG-GTT</b>      | <b>SEHW</b>                         | E3120                                 | <b>CHG-GTA</b>           | GTT DBMM table not accessible.                                                                                                    |
| <b>CHG-GTT</b>      | <b>SEHW</b>                         | E3543                                 | <b>CHG-GTA</b>           | GTT Selector table not accessible.                                                                                                    |
| <b>CHG-GTT</b>      | <b>SEHW</b>                         | E3544                                 | <b>CHG-GTA</b>           | GTT Set table not accessible.                                                                                                    |
| <b>CHG-GTT</b>      | <b>IDNS</b>                         | E3570                                 | <b>CHG-GTA</b>           | If the specified GTT Set is an ANSI<br>set, PC/PCA must be a valid ANSI<br>point code. If the ANSI/ITU/24 Bit<br>SCCP Conversion feature is enabled,<br>this MTT error code will not be<br>generated.                                       |
| <b>CHG-GTT</b>      | <b>IDNS</b>                         | E3571                                 | <b>CHG-GTA</b>           | The length of the specified GTA<br>must match the number of digits<br>provisioned for the specified GTT<br>Set referenced by GTTSN.                                                                                                    |
| <b>CHG-GTT</b>      | <b>IDNV</b>                         | N/A                                   | <b>CHG-GTA</b>           | "**" cannot be specified for GTA.                                                                                                    |
| <b>CHG-GTT</b>      | <b>IDNV</b>                         | N/A                                   | <b>CHG-GTA</b>           | Alpha characters may not be<br>specified for GTA.                                                                                                    |
| CHG-GTT             | $RINC$ $N/A$                        |                                       | CHG-GTT                  | The resulting (new or retained)<br>routing indicator (RI) and SSN must<br>ensure that SSN=000 if and only if<br>$RI=G(0)$ , denoting a subsequent<br>GTT at an STP indicated by the DPC.<br>SEAS enforces this rule, but EAGLE<br>does not. |

**Table 3-1.** SEAS Cross Reference Table

| <b>SEAS Command</b> | <b>SEAS</b><br><b>Error</b><br>Code | <b>System</b><br><b>Error</b><br>Code | <b>System</b><br>Command | <b>Explanatory Text</b>                                                                                                    |
|---------------------|-------------------------------------|---------------------------------------|--------------------------|----------------------------------------------------------------------------------------------------|
| <b>CHG-GTT</b>      | <b>RINC</b>                         | N/A                                   | <b>CHG-GTT</b>           | The resulting (new or retained)<br>routing indicator (RI) and SSN must<br>ensure that SSN is from the range<br>002-255 if and only if RI=D (1),<br>denoting a specific SCCP subsystem<br>at a signaling end-point. SEAS<br>enforces this rule, but EAGLE does<br>not.                                                                          |
| <b>CHG-GTT</b>      | <b>SAAS</b>                         | N/A                                   | <b>CHG-GTT</b>           | The newly defined DPC-SSN-RC-RI<br>combination must not already be<br>defined for any of the specified<br>GTA(s) in the entity set.                                                                                                    |
| <b>CHG-GTT</b>      | <b>SANE</b>                         | N/A                                   | <b>CHG-GTT</b>           | The new DPC-SSN must be<br>populated in the SCCP Application<br>entity set (Remote Point<br>Code/Mated Application Table).                                                                                                    |
| <b>CHG-GTT</b>      | <b>SDNE</b>                         | N/A                                   | <b>CHG-GTT</b>           | The new DPC must exist in the<br>ORDERED ROUTE entity set or be<br>part of a network cluster for which<br>an ordered route is provisioned<br>there. NOTE: The following clause<br>applies only to the DBS software<br>base. The PC specified does not have<br>to exist in the ORDERED ROUTE<br>entity set if the PC is the EAGLE's<br>True PC. |
| <b>CHG-GTT</b>      | <b>SNEX</b>                         | N/A                                   | <b>CHG-GTT</b>           | The specified target Destination<br>Point Code/Subsystem Number<br>combination must already exist in<br>the STP active database for the<br>Global Title Address(es) specified.                                                                                                    |
| <b>CHG-GTWYLS</b>   | <b>IDNS</b>                         | E2337                                 | <b>CHG-GTWYLS</b>        | If GWSD is specified as ON, GWSA<br>must also be ON.                                                                                                    |
| <b>CHG-GTWYLS</b>   | <b>CCNA</b>                         | E2136                                 | <b>CHG-GTWYLS</b>        | At least one optional parameter must<br>be specified.                                                                                                    |

**Table 3-1.** SEAS Cross Reference Table

| <b>SEAS Command</b> | <b>SEAS</b><br><b>Error</b><br>Code | <b>System</b><br><b>Error</b><br>Code | <b>System</b><br>Command | <b>Explanatory Text</b>                                                                                                    |
|---------------------|-------------------------------------|---------------------------------------|--------------------------|----------------------------------------------------------------------------------------------------|
| <b>CHG-GTWYLS</b>   | <b>GNFI</b>                         | E2494                                 | <b>CHG-GTWYLS</b>        | The NSFI must be in the range<br>(STOP, OPC, DPC, BLKDPC,<br>BLKOPC, SIO).                                                                                                    |
| <b>CHG-GTWYLS</b>   | <b>GNRF</b>                         | E2552                                 | <b>CHG-GTWYLS</b>        | The NSFI/NSR combo must exist.                                                                                                    |
| <b>CHG-GTWYLS</b>   | <b>GNSR</b>                         | E2553                                 | <b>CHG-GTWYLS</b>        | NSR must be specified if NSFI is not<br>STOP.                                                                                                    |
| <b>CHG-GTWYLS</b>   | <b>GNSR</b>                         | E2554                                 | <b>CHG-GTWYLS</b>        | NSR cannot be specified if NSFI is<br>STOP.                                                                                                    |
| <b>CHG-GTWYLS</b>   | <b>INCE</b>                         | E2925                                 | <b>CHG-GTWYLS</b>        | There must be enough screenset<br>resources for the Gateway Linkset.                                                                                                    |
| <b>CHG-GTWYLS</b>   | <b>GNEX</b>                         | E2928                                 | <b>CHG-GTWYLS</b>        | The GTWYLS must already exist.                                                                                                    |
| <b>CHG-GTWYLS</b>   | <b>SEHW</b>                         | E3655                                 | <b>CHG-GTWYLS</b>        | The GWS Stop Action Set table not<br>accessible.                                                                                                    |
| <b>CHG-GTWYLS</b>   | <b>IDNS</b>                         | E3657                                 | <b>CHG-GTWYLS</b>        | NSR cannot be specified if<br><b>ACTNAME</b> is specified.                                                                                                    |
| <b>CHG-GTWYLS</b>   | <b>IDNS</b>                         | E3658                                 | <b>CHG-GTWYLS</b>        | Specifying ACTNAME via the<br>supplier specific parameter block<br>can only occur when NSFI is<br>specified and equal to STOP or not<br>changed an already equal to STOP.                                                    |
| <b>CHG-GTWYLS</b>   | <b>IPMS</b>                         | N/A                                   | <b>CHG-GTWYLS</b>        | A linkset name must be specified.                                                                                                    |
| <b>CHG-GTWYLS</b>   | <b>IPNS</b>                         | N/A                                   | <b>CHG-GTWYLS</b>        | LSGI(ln) Parameter is not supported.                                                                                                    |
| <b>CHG-GTWYLS</b>   | <b>IPNS</b>                         | N/A                                   | <b>CHG-GTWYLS</b>        | The Supplier Specific Parameter is<br>not supported.                                                                                                    |
| <b>CHG-LS</b>       | <b>IDNV</b>                         | E2113                                 | CHG-LS                   | Parameters nfeclli and nfepc are<br>optional, but one may not be<br>specified without the other.                                                                                                    |
| <b>CHG-LS</b>       | <b>SEHW</b>                         | E2122                                 | <b>CHG-LS</b>            | Linkset table not accessible.                                                                                                    |
| <b>CHG-LS</b>       | <b>SLRA</b>                         | E2125                                 | <b>CHG-LS</b>            | The STP must validate the change<br>command to ensure that no links in<br>the linkset are enabled to carry traffic<br>(i.e., that all are in the UAV<br>[unavailable] service state at the time<br>the change is activated). |
| <b>CHG-LS</b>       | <b>CNNA</b>                         | E2136                                 | <b>CHG-LS</b>            | One or more optional parameters<br>must be specified.                                                                                                    |

**Table 3-1.** SEAS Cross Reference Table

| <b>SEAS Command</b> | <b>SEAS</b><br><b>Error</b><br>Code | <b>System</b><br><b>Error</b><br>Code | <b>System</b><br>Command | <b>Explanatory Text</b>                                                                                                    |
|---------------------|-------------------------------------|---------------------------------------|--------------------------|----------------------------------------------------------------------------------------------------|
| <b>CHG-LS</b>       | <b>IDNS</b>                         | E2167                                 | <b>CHG-LS</b>            | The specified Adjacent Point Code<br>must not match any of the STP's<br>capability codes as specified in its<br>self-identity. This rule is a<br>system-specific rule that SEAS does<br>not enforce. If this condition is<br>detected, the IDNS code must be<br>returned to the SEAC.                                                                                                    |
| <b>CHG-LS</b>       | <b>IDNS</b>                         | E2168                                 | <b>CHG-LS</b>            | The specified Adjacent Point Code<br>must not match the STP's own DPC<br>as specified in its self-identity. This<br>rule is a system-specific rule that<br>SEAS does not enforce. If this<br>condition is detected, the IDNS code<br>must be returned to the SEAC.                                                                                                    |
| <b>CHG-LS</b>       | <b>IDRE</b>                         | E2169                                 | <b>CHG-LS</b>            | If the system is configured for ANSI<br>formatted point code, the network<br>indicator value of the FE PC<br>parameter must be 6 or greater when<br>the cluster value is 0.                                                                                                    |
| <b>CHG-LS</b>       | <b>IDNS</b>                         | E2332                                 | <b>CHG-LS</b>            | <b>Adjacent Point Code must be</b><br>defined as true point code (aliases<br>not permitted). This rule is a<br>system-specific rule that SEAS does<br>not enforce. If this condition is<br>detected, the IDNS code must be<br>returned to the SEAC.                                                                                                    |
| <b>CHG-LS</b>       | <b>IDNS</b>                         | E2335                                 | <b>CHG-LS</b>            | If a PC destination address matching<br>the entered new FE PC is found, the<br>STP shall compare the FE CLLI for<br>the given link set to the Destination<br>Identifier (DI) of that matching<br>destination. If they are not identical,<br>the STP shall reject the CHG-LS<br>command. This rule is a<br>system-specific rule that SEAS does<br>not enforce. If this condition is<br>detected, the IDNS code must be<br>returned to the SEAC. |

**Table 3-1.** SEAS Cross Reference Table

| <b>SEAS Command</b> | <b>SEAS</b><br><b>Error</b><br>Code | <b>System</b><br><b>Error</b><br>Code | <b>System</b><br>Command | <b>Explanatory Text</b>                                                                                                    |
|---------------------|-------------------------------------|---------------------------------------|--------------------------|----------------------------------------------------------------------------------------------------|
| $CHG-LS$            | <b>IDNS</b>                         | E2341                                 | <b>CHG-LS</b>            | The point code types of the old APC<br>and the new APC must match. This<br>rule is a system-specific rule that<br>SEAS does not enforce. If this<br>condition is detected, the IDNS code<br>must be returned to the SEAC. |
| <b>CHG-LS</b>       | <b>FPAS</b>                         | E2343                                 | <b>CHG-LS</b>            | The STP must validate the change<br>command to ensure that the new FE<br>PC value is not already assigned to<br>any other linkset (Linkset Name).                                                                         |
| <b>CHG-LS</b>       | <b>SAAS</b>                         | E2345                                 | CHG-LS                   | The STP shall ensure that the link set<br>specified does not already exist in<br>the STP's active data base.                                                                                                    |
| <b>CHG-LS</b>       | <b>SNEX</b>                         | E2346                                 | <b>CHG-LS</b>            | The STP must validate the change<br>command to ensure that the<br>specified linkset exists in the STP's<br>active database.                                                                                               |
| <b>CHG-LS</b>       | <b>IDNS</b>                         | E2591                                 | <b>CHG-LS</b>            | BEI must be omitted or YES if APC is<br>in the X.25 domain.                                                                                                    |
| <b>CHG-LS</b>       | <b>IDNS</b>                         | E2593                                 | <b>CHG-LS</b>            | Cannot change linkset APC domain.<br>This rule is a system-specific rule<br>that SEAS does not enforce. If this<br>condition is detected, the IDNS code<br>must be returned to the SEAC.                                  |
| <b>CHG-LS</b>       | <b>IDNS</b>                         | E2646                                 | CHG-LS                   | APC cannot be referenced by an X.25<br>route with LC2NM=YES. This rule is<br>a system-specific rule that SEAS<br>does not enforce. If this condition is<br>detected, the IDNS code must be<br>returned to the SEAC.       |
| <b>CHG-LS</b>       | <b>SEHW</b>                         | E2648                                 | <b>CHG-LS</b>            | Route table not accessible.                                                                                                    |

**Table 3-1.** SEAS Cross Reference Table

| <b>SEAS Command</b> | <b>SEAS</b><br><b>Error</b><br>Code | <b>System</b><br><b>Error</b><br>Code | <b>System</b><br>Command | <b>Explanatory Text</b>                                                                                                    |
|---------------------|-------------------------------------|---------------------------------------|--------------------------|----------------------------------------------------------------------------------------------------|
| <b>CHG-LS</b>       | <b>IDNS</b>                         | E2657                                 | <b>CHG-LS</b>            | APC must have been previously<br>defined. This rule is a system specific<br>rule that SEAS does not enforce.<br>SEAS's view of the database requires<br>that Destination entities be validated<br>against Link Set entities. This is<br>backwards from what EAGLE<br>requires, according to this rule. The<br>difference in rules represents a<br>fundamental difference in the data<br>base views of EAGLE and SEAS. If<br>this condition is detected, the IDNS"<br>code must be returned to the SEAC. |
| <b>CHG-LS</b>       | <b>IDNS</b>                         | E2834                                 | <b>CHG-LS</b>            | MTPRSE parameter not permitted if<br>MTPRS feature is OFF(ANSI).                                                                                                    |
| <b>CHG-LS</b>       | <b>IDNS</b>                         | E2848                                 | <b>CHG-LS</b>            | ASL8 parameter is only valid for<br><b>ANSI</b> link sets.                                                                                                    |
| CHG-LS              | <b>IDNS</b>                         | E2858                                 | CHG-LS                   | SLSCI parameter is only valid for<br>ANSI link sets.                                                                                                    |
| <b>CHG-LS</b>       | <b>IDNV</b>                         | E2859                                 | <b>CHG-LS</b>            | Adjacent destination address must<br>be a full point code. The SEAS<br>CHG-LS command does not have<br>any provisions for accepting partial<br>point codes. However, if less than 9<br>numerals are received for the Point<br>Code parameter the commands will<br>be rejected with the Input Data Not<br>Valid error code.                                                                                                    |
| <b>CHG-LS</b>       | <b>IDNS</b>                         | E2860                                 | CHG-LS                   | TFATCABMLQ value cannot exceed<br>the total number of assigned links in<br>the link set.                                                                                                    |
| <b>CHG-LS</b>       | <b>IDNS</b>                         | E2866                                 | <b>CHG-LS</b>            | If LST=C is specified,<br>TFATCABMLQ is invalid unless<br>ss7opts lsrestrict is on.                                                                                                    |

**Table 3-1.** SEAS Cross Reference Table

| <b>SEAS Command</b> | <b>SEAS</b><br><b>Error</b><br>Code | <b>System</b><br><b>Error</b><br>Code | <b>System</b><br>Command | <b>Explanatory Text</b>                                                                                                    |
|---------------------|-------------------------------------|---------------------------------------|--------------------------|----------------------------------------------------------------------------------------------------|
| <b>CHG-LS</b>       | <b>IDNS</b>                         | E2866                                 | <b>CHG-LS</b>            | TFATCABMLQ is invalid for C-link<br>sets unless ss7opts lsrestrict is on.<br>For C-link sets it is never a primary<br>route (except to reach STP's mate).                                                 |
| <b>CHG-LS</b>       | <b>SEHW</b>                         | E2874                                 | <b>CHG-LS</b>            | STP site ID table not accessible.                                                                                                    |
| <b>CHG-LS</b>       | <b>IDNS</b>                         | E3851                                 | <b>CHG-LS</b>            | MTPRSE parameter not permitted if<br>ITUMTPRS feature is OFF(ITU).                                                                                                    |
| <b>CHG-MAP</b>      | GR-310                              |                                       | <b>CHG-MAP</b>           | Either or both of the values of<br>parameters c-d must be different<br>from the current values for the mate<br>application.                                                                               |
| <b>CHG-MAP</b>      | GR-310                              |                                       | <b>CHG-MAP</b>           | Either or both of the values of<br>parameters c-d must also be<br>different from the retained<br>application identify specified in a-b<br>(i.e. the retained application's new<br>mate cannot be itself). |
| <b>CHG-MAP</b>      | <b>SDNE</b>                         |                                       | <b>CHG-MAP</b>           | The new mate DPC shall exist as a<br>destination in the ORDERED<br>ROUTE entity set or reside in a<br>cluster destination for which<br>ordered routes are specified there.                                |
| <b>CHG-MAP</b>      | <b>SNEX</b>                         |                                       | <b>CHG-MAP</b>           | The DPC and SSN being retained<br>and the current mate specified must<br>already exist in the MATED<br>APPLICATIONS entity set.                                                                           |
| <b>CHG-MAP</b>      | $<$ itu $>$                         | E2424                                 | <b>CHG-MAP</b>           | SRM=YES cannot be entered with<br>ITU point code types.                                                                                                    |
| <b>CHG-MAP</b>      | <b>IDNS</b>                         | E2425                                 | <b>CHG-MAP</b>           | Mate PC/SSN cannot be the same as<br>PC/SSN.                                                                                                    |
| <b>CHG-MAP</b>      | <b>SDNE</b>                         | E2427                                 | <b>CHG-MAP</b>           | MPC does not exist in routing table.                                                                                                    |
| <b>CHG-MAP</b>      | $<$ itu $>$                         | E2429                                 | <b>CHG-MAP</b>           | MPC network type does not match<br>PC network type.                                                                                                    |
| <b>CHG-MAP</b>      | <b>INCE</b>                         | E2430                                 | <b>CHG-MAP</b>           | Subsystem table for MPC is full.                                                                                                    |
| <b>CHG-MAP</b>      | <b>SAAS</b>                         | E2431                                 | <b>CHG-MAP</b>           | MPC/MSSN pair already exists. The<br>new mate must not already be<br>assigned in the MATED<br><b>APPLICATIONS</b> entity set.                                                                             |

**Table 3-1.** SEAS Cross Reference Table

| <b>SEAS Command</b> | <b>SEAS</b><br><b>Error</b><br>Code | <b>System</b><br><b>Error</b><br>Code | <b>System</b><br>Command | <b>Explanatory Text</b>                                                                                                    |
|---------------------|-------------------------------------|---------------------------------------|--------------------------|----------------------------------------------------------------------------------------------------|
| <b>CHG-MAP</b>      | <b>SNEX</b>                         | E2445                                 | <b>CHG-MAP</b>           | PC and SSN are not primary<br>applications.                                                                                               |
| <b>CHG-MAP</b>      | <b>SNEX</b>                         | E2452                                 | <b>CHG-MAP</b>           | Remote point code does not exist in<br>MAP table.                                                                                         |
| <b>CHG-MAP</b>      | <b>INCE</b>                         | E2454                                 | <b>CHG-MAP</b>           | Remote point code table is full.                                                                                                    |
| <b>CHG-MAP</b>      | <b>SNEX</b>                         | E2456                                 | <b>CHG-MAP</b>           | SSN does not exist for given remote<br>point code.                                                                                        |
| <b>CHG-MAP</b>      | IEC=29 E2648<br>1                   |                                       | <b>CHG-MAP</b>           | Failed reading route table.                                                                                                    |
| <b>CHG-MAP</b>      | $IEC = 29$ $E2874$<br>1             |                                       | <b>CHG-MAP</b>           | Failed reading site identification<br>table.                                                                                              |
| <b>CHG-MAP</b>      | <b>CCUN</b>                         | E3009                                 | <b>CHG-MAP</b>           | LNP feature must be on when<br>administering a true point code.                                                                           |
| <b>CHG-MAP</b>      | $IEC=29$ $E3124$<br>$\mathbf{1}$    |                                       | <b>CHG-MAP</b>           | Failed reading SS APPL table.                                                                                                    |
| <b>CHG-MAP</b>      | <b>SANE</b>                         | N/A                                   | <b>CHG-MAP</b>           | The new mate must be provisioned<br>in the SCCP APPLICATION entity<br>set.                                                                |
| <b>CHG-RTE</b>      | <b>SEHW</b>                         | E2122                                 | <b>CHG-RTE</b>           | Linkset table not accessible.                                                                                                    |
| <b>CHG-RTE</b>      | <b>SNLM</b>                         | E2128                                 | <b>CHG-RTE</b>           | If a new link set (nlsn) is specified in<br>the command, that at least one<br>member (i.e. link) must be assigned<br>to it.               |
| <b>CHG-RTE</b>      | CNNA                                | E2136                                 | <b>CHG-RTE</b>           | Non-null values must be specified<br>for at least one of the nlsn, or nrc<br>parameters for the change command<br>to be considered valid. |
| <b>CHG-RTE</b>      | <b>SLSM</b>                         | E2346                                 | <b>CHG-RTE</b>           | If a new link set (nlsn) is specified in<br>the command, that link set name<br>must exist in the active LINK SET<br>entity.               |

**Table 3-1.** SEAS Cross Reference Table

| <b>SEAS Command</b> | <b>SEAS</b><br><b>Error</b><br>Code | <b>System</b><br><b>Error</b><br>Code | <b>System</b><br>Command | <b>Explanatory Text</b>                                                                                                    |
|---------------------|-------------------------------------|---------------------------------------|--------------------------|----------------------------------------------------------------------------------------------------|
| <b>CHG-RTE</b>      | <b>LSTI</b>                         | E2349                                 | <b>CHG-RTE</b>           | The STP must ensure that, if a<br>specified destination address is a<br>network cluster address (NI-NC),<br>the linkset Type of the linkset used in<br>the ordered route is not inconsistent<br>with cluster routing, i.e., that the<br>linkset specified is not an A-Linkset<br>or an E-Linkset, but instead has<br>linkset Type B, C, or D. |
| <b>CHG-RTE</b>      | <b>INCE</b>                         | E2350                                 | <b>CHG-RTE</b>           | At most two linksets can be assigned<br>the same cost.                                                                                                    |
| <b>CHG-RTE</b>      | <b>SNEX</b>                         | E2351                                 | <b>CHG-RTE</b>           | Linkset not assigned to route.                                                                                                    |
| <b>CHG-RTE</b>      | <b>SAAS</b>                         | E2355                                 | <b>CHG-RTE</b>           | If the Identity of one route is being<br>changed because of a change in the<br>linkset name attribute, the active<br><b>ORDERED ROUTE entity should</b><br>not already contain the new<br><b>ORDERED ROUTE entity</b><br>corresponding to the resulting<br>linkset name and destination<br>address.                                           |
| <b>CHG-RTE</b>      | <b>IDNS</b>                         | E2357                                 | <b>CHG-RTE</b>           | All linksets currently assigned to a<br>routeset must be equipped.                                                                                                    |
| <b>CHG-RTE</b>      | <b>SEHW</b>                         | E2648                                 | <b>CHG-RTE</b>           | Route table not accessible.                                                                                                    |
| <b>CHG-RTE</b>      | <b>SNEX</b>                         | E2657                                 | <b>CHG-RTE</b>           | The target ordered-route must<br>already exist in the ORDERED<br>ROUTE entity set.                                                                                                    |
| <b>CHG-RTE</b>      | <b>IDNS</b>                         | E2867                                 | <b>CHG-RTE</b>           | Routes of equal cost (combined<br>linksets) cannot exist for X.25<br>destinations.                                                                                                    |

**Table 3-1.** SEAS Cross Reference Table

| <b>SEAS Command</b> | <b>SEAS</b><br><b>Error</b><br>Code | <b>System</b><br><b>Error</b><br>Code | <b>System</b><br>Command | <b>Explanatory Text</b>                                                                                                    |
|---------------------|-------------------------------------|---------------------------------------|--------------------------|----------------------------------------------------------------------------------------------------|
| <b>CHG-RTE</b>      | <b>IDNS</b>                         | E2885                                 | <b>CHG-RTE</b>           | If the specified destination address is<br>a full point code address<br>(NI-NC-NCM) and is a member of a<br>provisioned cluster (NI-NC-*),<br>attributes of the ordered routes<br>assigned to it cannot be changed if<br>the NCAI is specified as NO. If NCAI<br>is specified as YES then the specified<br>destination address is a provisioned<br>member of a provisioned nested<br>cluster where the attributes of the<br>ordered routes assigned to it can be<br>changed. |
| <b>CHG-RTE</b>      | <b>IDNV</b>                         | E2886                                 | <b>CHG-RTE</b>           | Current destination address (cda)<br>must be a full or a cluster point code.                                                                                                    |
| <b>CHG-RTE</b>      | <b>IDNV</b>                         | E2955                                 | <b>CHG-RTE</b>           | Network Routing is only valid if the<br>NRT feature is ON.                                                                                                    |
| <b>CHG-RTE</b>      | <b>IDNS</b>                         | E3830                                 | <b>CHG-RTE</b>           | If LSN references a link set with<br>IPGWAPC=YES, DPC must not<br>specify a cluster route.                                                                                                    |
| <b>CHG-RTE</b>      | <b>IDNS</b>                         | N/A                                   | <b>CHG-RTE</b>           | ** and *** cannot be specified for the<br>ncm field of current destination<br>address (cda).                                                                                                    |
| <b>CHG-RTE</b>      | <b>IDNS</b>                         | N/A                                   | <b>CHG-RTE</b>           | ** cannot be specified for the nc field<br>of current destination address (cda).                                                                                                    |
| <b>CHG-RTE</b>      | <b>IDNS</b>                         | N/A                                   | <b>CHG-RTE</b>           | ** cannot be specified for the ni field<br>of current destination address (cda).                                                                                                    |
| <b>CHG-RTE</b>      | <b>IDNS</b>                         | N/A                                   | <b>CHG-RTE</b>           | A range of current destination<br>addresses (cda) cannot be specified.                                                                                                    |
| <b>CHG-RTE</b>      | <b>IPNS</b>                         | N/A                                   | <b>CHG-RTE</b>           | New destination address (nda)<br>cannot be specified.                                                                                                    |
| <b>CHG-RTE</b>      | <b>IPNS</b>                         | N/A                                   | <b>CHG-RTE</b>           | New supplier-specific parameters<br>(nz) cannot be specified.                                                                                                    |
| CHG-SCRAFTPC        | <b>IDNS</b>                         |                                       | CHG-SCR-AFTP<br>C        | Ranges are not supported for SSN.                                                                                                    |

**Table 3-1.** SEAS Cross Reference Table

| <b>SEAS Command</b> | <b>SEAS</b><br>Error<br>Code | <b>System</b><br><b>Error</b><br>Code | <b>System</b><br>Command            | <b>Explanatory Text</b>                                                                                                    |
|---------------------|------------------------------|---------------------------------------|-------------------------------------|----------------------------------------------------------------------------------------------------|
| <b>CHG-SCRAFTPC</b> | <b>IDNV</b>                  |                                       | <b>CHG-SCR-AFTP</b><br>$\mathsf{C}$ | The screen reference must begin<br>with an alpha character.                                                                                                    |
| <b>CHG-SCRAFTPC</b> | <b>IDNS</b>                  | E2495                                 | <b>CHG-SCR-AFTP</b><br>C            | If ZONE is specified or re-specified<br>as asterisk, AREA and ID must also<br>be asterisk. If AREA is specified or<br>re-specified as asterisk, ID must also<br>be asterisk. If MSA is specified or<br>re-specified as asterisk, SSA and SP<br>must also be asterisk. If SSA is<br>specified or re-specified as asterisk,<br>SP must also be asterisk. |
| <b>CHG-SCRAFTPC</b> | <b>GCLI</b>                  | E2511                                 | <b>CHG-SCR-AFTP</b><br>C            | Point codes specified by<br>NI-NC-NCM must be valid.                                                                                                    |
| <b>CHG-SCRAFTPC</b> | <b>GCMI</b>                  | E2512                                 | <b>CHG-SCR-AFTP</b><br>$\mathsf{C}$ | Point codes specified by<br>NI-NC-NCM must be valid.                                                                                                    |
| <b>CHG-SCRAFTPC</b> | <b>IDNS</b>                  | E2556                                 | <b>CHG-SCR-AFTP</b><br>C            | A complete point code must be<br>entered using one and only one of<br>the four point code types<br>represented by NI-NC-NCM,<br>ZONE-AREA-ID, MSA-SSA-SP, or<br>NPC.                                                                                                    |
| <b>CHG-SCRAFTPC</b> | <b>GNEX</b>                  | E2559                                 | <b>CHG-SCR-AFTP</b><br>$\mathsf{C}$ | The affected point code(s) and<br>subsystem number to be changed<br>must exist in the AFTPC entity set.                                                                                                    |
| <b>CHG-SCRAFTPC</b> | <b>GAEX</b>                  | E2561                                 | <b>CHG-SCR-AFTP</b><br>$\mathsf{C}$ | The new affected point code(s) and<br>subsystem number to be changed<br>cannot already exist in the AFTPC<br>entity set.                                                                                                    |
| <b>CHG-SCRAFTPC</b> | <b>IDRE</b>                  | E2564                                 | <b>CHG-SCR-AFTP</b><br>C            | ANSI point code value 000-000-000,<br>and ITU-International point code<br>value 0-000-0 are not allowed.                                                                                                    |
| <b>CHG-SCRAFTPC</b> | <b>GNEX</b>                  | E2573                                 | CHG-SCR-AFTP<br>$\mathsf{C}$        | The SR must already exist.                                                                                                    |
| <b>CHG-SCRAFTPC</b> | <b>GNFI</b>                  | E3271                                 | CHG-SCR-AFTP<br>$\mathsf{C}$        | NSFI must be STOP if specified.                                                                                                    |
| <b>CHG-SCRAFTPC</b> | <b>IDNS</b>                  | N/A                                   | <b>CHG-SCR-AFTP</b><br>C            | A specific SSN must be specified in<br>the range $(*,1-255)$ .                                                                                                    |
| CHG-SCRAFTPC        | <b>IPNS</b>                  | N/A                                   | CHG-SCR-AFTP<br>C                   | The supplier specific parameter is<br>not supported.                                                                                                    |

**Table 3-1.** SEAS Cross Reference Table

| <b>SEAS Command</b>  | <b>SEAS</b><br><b>Error</b><br>Code | <b>System</b><br><b>Error</b><br>Code | <b>System</b><br>Command         | <b>Explanatory Text</b>                                                                                                    |
|----------------------|-------------------------------------|---------------------------------------|----------------------------------|----------------------------------------------------------------------------------------------------|
| <b>CHG-SCRBLKDPC</b> | <b>IDNV</b>                         |                                       | <b>CHG-SCR-BLKD</b><br>PC        | The screen reference must begin<br>with an alpha character.                                                                                                    |
| <b>CHG-SCRBLKDPC</b> | <b>IDNS</b>                         | E2136                                 | <b>CHG-SCR-BLKD</b><br>PC        | At least one optional parameter must<br>be specified.                                                                                                    |
| <b>CHG-SCRBLKDPC</b> | <b>IDNS</b>                         | E2485                                 | <b>CHG-SCR-BLKD</b><br>PC        | If $NI = C$ , NC and NCM must either<br>be C or not entered. If $ZONE = C$ ,<br>AREA and ID must either be C or not<br>entered. If $MSA = C$ , SSA and SP<br>must either be C or not entered. In all<br>cases if C for "continue" is entered<br>for the first parameter the other<br>parameters will default to C in the<br>database.                  |
| <b>CHG-SCRBLKDPC</b> | <b>IDNS</b>                         | E2495                                 | <b>CHG-SCR-BLKD</b><br>PC        | If ZONE is specified or re-specified<br>as asterisk, AREA and ID must also<br>be asterisk. If AREA is specified or<br>re-specified as asterisk, ID must also<br>be asterisk. If MSA is specified or<br>re-specified as asterisk, SSA and SP<br>must also be asterisk. If SSA is<br>specified or re-specified as asterisk,<br>SP must also be asterisk. |
| <b>CHG-SCRBLKDPC</b> | <b>GCLI</b>                         | E2511                                 | <b>CHG-SCR-BLKD</b><br>PC        | Point codes specified by<br>NI-NC-NCM or NNI-NNC-NNCM<br>must be valid.                                                                                                    |
| <b>CHG-SCRBLKDPC</b> | <b>GCMI</b>                         | E2512                                 | <b>CHG-SCR-BLKD</b><br>PC        | Point codes specified by<br>NI-NC-NCM or NNI-NNC-NNCM<br>must be valid.                                                                                                    |
| <b>CHG-SCRBLKDPC</b> | <b>GNII</b>                         | E2526                                 | <b>CHG-SCR-BLKD</b><br><b>PC</b> | All new point code parameters must<br>be null if NI, ZONE, MSA, or NPC<br>are equal to C. Point Code C-C-C<br>cannot be changed to a numbered<br>point code.                                                                                                    |

**Table 3-1.** SEAS Cross Reference Table

| <b>SEAS Command</b>  | <b>SEAS</b><br><b>Error</b><br>Code | <b>System</b><br><b>Error</b><br>Code | <b>System</b><br>Command         | <b>Explanatory Text</b>                                                                                                    |
|----------------------|-------------------------------------|---------------------------------------|----------------------------------|----------------------------------------------------------------------------------------------------|
| <b>CHG-SCRBLKDPC</b> | <b>IDNV</b>                         | E2527                                 | <b>CHG-SCR-BLKD</b><br>PC        | NNI, NNC, NNCM, NAREA,<br>NZONE, NID, NMSA, NSSA, NSP,<br>and NPC must not equal C, when<br>changing a screening entry who's<br>NSFI is equal to FAIL.                                                                                                    |
| <b>CHG-SCRBLKDPC</b> | <b>GNFI</b>                         | E2547                                 | <b>CHG-SCR-BLKD</b><br>PC        | NSFI cannot be FAIL when changing<br>$a$ continue( $c$ - $c$ - $c$ ) entry.                                                                                                    |
| <b>CHG-SCRBLKDPC</b> | <b>GNFI</b>                         | E2549                                 | <b>CHG-SCR-BLKD</b><br>PC        | NSFI must be FAIL when entering<br>any point code that is not a continue<br>entry $(C-C-C)$ .                                                                                                    |
| <b>CHG-SCRBLKDPC</b> | <b>GNFI</b>                         | E2550                                 | CHG-SCR-BLKD<br>PC               | NSFI and NSR cannot be specified<br>when changing a screening entry<br>which is not the continue entry<br>$(c-c-c)$ .                                                                                                    |
| <b>CHG-SCRBLKDPC</b> | <b>GNRF</b>                         | E2552                                 | <b>CHG-SCR-BLKD</b><br>PC        | The screen referenced by NSFI and<br>NSR must already exist.                                                                                                    |
| <b>CHG-SCRBLKDPC</b> | <b>GNSR</b>                         | E2553                                 | CHG-SCR-BLKD<br>PC               | If NSFI is not equal to STOP or FAIL,<br>NSR must be specified.                                                                                                    |
| <b>CHG-SCRBLKDPC</b> | <b>IDNS</b>                         | E2556                                 | <b>CHG-SCR-BLKD</b><br>PC        | A complete point code must be<br>entered, i.e. <sup>7**</sup> may not be used for<br>any of the parameters NI, NC or<br>NCM in the case of SEAS commands.<br>NOTE: '**' in SEAS is the same as not<br>specifying the parameter in the<br><b>EAGLE syntax. For EAGLE</b><br>commands, a complete point code<br>must be entered in the form<br>NI-NC-NCM, ZONE-AREA-ID,<br>MSA-SSA-SP, or NPC except in the<br>special case of entering C for<br>"continue" in commands that allow<br>it. |
| <b>CHG-SCRBLKDPC</b> | <b>GAEX</b>                         | E2558                                 | <b>CHG-SCR-BLKD</b><br><b>PC</b> | If asterisk is specified for the new<br>blocked DPCs, nothing that matches<br>the specified range of DPCs may<br>already exist in the BLKDPC<br>screening table for the screening<br>reference.                                                                                                    |

**Table 3-1.** SEAS Cross Reference Table

| <b>SEAS Command</b>  | <b>SEAS</b><br><b>Error</b><br>Code | <b>System</b><br><b>Error</b><br>Code | <b>System</b><br><b>Command</b>         | <b>Explanatory Text</b>                                                                                                    |
|----------------------|-------------------------------------|---------------------------------------|-----------------------------------------|----------------------------------------------------------------------------------------------------|
| <b>CHG-SCRBLKDPC</b> | <b>GAEX</b>                         | E2558                                 | <b>CHG-SCR-BLKD</b><br>PC               | The new blocked DPC given by<br>NNI-NNC-NNC,<br>NZONE-NAREA-NID,<br>NMSA-NSSA-NSP, or NNPC must<br>not already exist as specified or<br>within an existing range of DPCs.                                                                                                    |
| <b>CHG-SCRBLKDPC</b> | <b>IDNS</b>                         | E2564                                 | CHG-SCR-BLKD<br>PC                      | ANSI point code value 000-000-000,<br>and ITU-International point code<br>value 0-000-0 are not allowed.                                                                                                    |
| <b>CHG-SCRBLKDPC</b> | <b>GNEX</b>                         | E2573                                 | CHG-SCR-BLKD<br><b>PC</b>               | The SR must already exist.                                                                                                    |
| <b>CHG-SCRBLKDPC</b> | <b>GNFI</b>                         | E3271                                 | <b>CHG-SCR-BLKD</b><br>${\bf P}{\bf C}$ | The NSFI must be valid for BLKDPC<br>screens.                                                                                                    |
| <b>CHG-SCRBLKDPC</b> | <b>GNEX</b>                         | E3272                                 | CHG-SCR-BLKD<br>PC                      | The blocked DPC defined by<br>NI-NC-NCM, ZONE-AREA-ID,<br>MSA-SSA-SP, or NPC must already<br>exist in the screening reference.                                                                                                    |
| CHG-SCRBLKDPC        | <b>IPNS</b>                         | N/A                                   | <b>CHG-SCR-BLKD</b><br><b>PC</b>        | The Supplier Specific Parameter is<br>not supported.                                                                                                    |
| <b>CHG-SCRBLKOPC</b> | <b>IDNV</b>                         |                                       | CHG-SCR-BLKO<br><b>PC</b>               | The screen reference must begin<br>with an alpha character.                                                                                                    |
| <b>CHG-SCRBLKOPC</b> | <b>IDNS</b>                         | E2136                                 | CHG-SCR-BLKO<br>PC                      | At least one optional parameter must<br>be specified.                                                                                                    |
| <b>CHG-SCRBLKOPC</b> | <b>IDNS</b>                         | E2495                                 | CHG-SCR-BLKO<br>PC                      | If ZONE is specified or re-specified<br>as asterisk, AREA and ID must also<br>be asterisk. If AREA is specified or<br>re-specified as asterisk, ID must also<br>be asterisk. If MSA is specified or<br>re-specified as asterisk, SSA and SP<br>must also be asterisk. If SSA is<br>specified or re-specified as asterisk,<br>SP must also be asterisk. |
| <b>CHG-SCRBLKOPC</b> | <b>GCLII</b>                        | E2511                                 | CHG-SCR-BLKO<br>PC                      | Point codes specified by<br>NI-NC-NCM or NNI-NNC-NNCM<br>must be valid.                                                                                                    |

**Table 3-1.** SEAS Cross Reference Table

| <b>SEAS Command</b>  | <b>SEAS</b><br><b>Error</b><br>Code | <b>System</b><br><b>Error</b><br>Code | <b>System</b><br>Command  | <b>Explanatory Text</b>                                                                                                    |
|----------------------|-------------------------------------|---------------------------------------|---------------------------|----------------------------------------------------------------------------------------------------|
| <b>CHG-SCRBLKOPC</b> | <b>GCMI</b>                         | E2512                                 | CHG-SCR-BLKO<br>PC        | Point codes specified by<br>NI-NC-NCM or NNI-NNC-NNCM<br>must be valid.                                                                                                    |
| <b>CHG-SCRBLKOPC</b> | <b>GNFI</b>                         | E2547                                 | CHG-SCR-BLKO<br><b>PC</b> | NSFI cannot be FAIL when changing<br>a continue entry.                                                                                                    |
| <b>CHG-SCRBLKOPC</b> | <b>GNFI</b>                         | E2549                                 | CHG-SCR-BLKO<br>PC        | NSFI must be FAIL when entering<br>any pointcode that is not a continue<br>entry $(C-C-C)$ .                                                                                                    |
| <b>CHG-SCRBLKOPC</b> | <b>GNFI</b>                         | E2550                                 | CHG-SCR-BLKO<br>PC        | NSFI and NSR cannot be specified<br>when changing a screening entry<br>who's entry is not continue (c-c-c).                                                                                                    |
| CHG-SCRBLKOPC        | <b>GNRF</b>                         | E2552                                 | <b>CHG-SCR-BLKO</b><br>PC | The screen referenced by NSFI and<br>NSR must already exist.                                                                                                    |
| <b>CHG-SCRBLKOPC</b> | <b>GNSR</b>                         | E2553                                 | <b>CHG-SCR-BLKO</b><br>PC | If NSFI is not equal to STOP or FAIL,<br>NSR must be specified.                                                                                                    |
| <b>CHG-SCRBLKOPC</b> | <b>IDNS</b>                         | E2556                                 | CHG-SCR-BLKO<br>PC        | A complete point code must be<br>entered, i.e. <sup>7**</sup> may not be used for<br>any of the parameters NI, NC or<br>NCM in the case of SEAS commands.<br>NOTE: '**' in SEAS is the same as not<br>specifying the parameter in the<br><b>EAGLE syntax. For EAGLE</b><br>commands, a complete point code<br>must be entered in the form<br>NI-NC-NCM, ZONE-AREA-ID,<br>MSA-SSA-SP, or NPC except in the<br>special case of entering C for<br>continue" in commands that allow<br>it. |
| CHG-SCRBLKOPC   GAEX |                                     | E2558                                 | CHG-SCR-BLKO<br><b>PC</b> | The new blocked OPC or range of<br>OPC's, given by NNI-NNC-NNC,<br>NZONE-NAREA-NID,<br>NMSA-NSSA-NSP, or NNPC must<br>not already exist as specified or<br>within an existing range of blocked<br>OPCs.                                                                                                    |
| <b>CHG-SCRBLKOPC</b> | <b>IDNS</b>                         | E2564                                 | CHG-SCR-BLKO<br><b>PC</b> | ANSI point code value 000-000-000,<br>and ITU-International point code<br>value 0-000-0 are not allowed.                                                                                                    |
| <b>CHG-SCRBLKOPC</b> | <b>GNEX</b>                         | E2573                                 | CHG-SCR-BLKO<br>PC        | The SR must already exist.                                                                                                    |

**Table 3-1.** SEAS Cross Reference Table

| <b>SEAS Command</b>  | <b>SEAS</b><br><b>Error</b><br>Code | <b>System</b><br><b>Error</b><br>Code | <b>System</b><br>Command  | <b>Explanatory Text</b>                                                                                                    |
|----------------------|-------------------------------------|---------------------------------------|---------------------------|----------------------------------------------------------------------------------------------------|
| <b>CHG-SCRBLKOPC</b> | <b>GNFI</b>                         | E3271                                 | CHG-SCR-BLKO<br>PC        | The NSFI must be valid for BLKOPC<br>screens.                                                                                  |
| <b>CHG-SCRBLKOPC</b> | <b>GNEX</b>                         | E3272                                 | CHG-SCR-BLKO<br>PC        | The blocked OPC defined by<br>NI-NC-NCM, ZONE-AREA-ID,<br>MSA-SSA-SP, or NPC must already<br>exist in the screening reference. |
| <b>CHG-SCRBLKOPC</b> | <b>IPNS</b>                         | N/A                                   | CHG-SCR-BLKO<br><b>PC</b> | The Supplier Specific Parameter is<br>not supported.                                                                           |
| <b>CHG-SCRCDPA</b>   | <b>IDNV</b>                         |                                       | CHG-SCR-CDPA              | The screen reference must begin<br>with an alpha character.                                                                    |
| <b>CHG-SCRCDPA</b>   | <b>IDNS</b>                         | E2136                                 | CHG-SCR-CDPA              | At least one optional parameter must<br>be specified.                                                                          |
| <b>CHG-SCRCDPA</b>   | <b>IDNS</b>                         | E2484                                 | CHG-SCR-CDPA              | If NSFI=AFTPC then SSN must<br>equal 1.                                                                                        |
| <b>CHG-SCRCDPA</b>   | <b>GFII</b>                         | E2508                                 | CHG-SCR-CDPA              | If SSN is not equal to 1, the SCMG<br>format identifier must be NULL.                                                          |
| <b>CHG-SCRCDPA</b>   | <b>GFII</b>                         | E2508                                 | CHG-SCR-CDPA              | The SCMGI D parameter must be<br>specified for SSN=1.                                                                          |
| <b>CHG-SCRCDPA</b>   | <b>GCLI</b>                         | E2511                                 | CHG-SCR-CDPA              | Point codes specified by<br>NI-NC-NCM must be valid.                                                                           |
| <b>CHG-SCRCDPA</b>   | <b>GCMI</b>                         | E2512                                 | CHG-SCR-CDPA              | Point codes specified by<br>NI-NC-NCM must be valid.                                                                           |
| <b>CHG-SCRCDPA</b>   | <b>GAEX</b>                         | E2516                                 | CHG-SCR-CDPA              | The new CdPA PC/SCMGFID and<br>subsystem number to be changed<br>cannot already exist in the CdPA<br>entity set.               |
| <b>CHG-SCRCDPA</b>   | <b>GNEX</b>                         | E2517                                 | CHG-SCR-CDPA              | The CdPA PC/SCMGFID and<br>subsystem number to be changed<br>must exist in the CdPA entity set.                                |
| CHG-SCRCDPA          | <b>GNRF</b>                         | E2552                                 | CHG-SCR-CDPA              | The screen referenced by NSFI and<br>NSR must already exist.                                                                   |
| CHG-SCRCDPA          | <b>GNSR</b>                         | E2553                                 | CHG-SCR-CDPA              | NSR must be specified if NSFI is not<br>STOP.                                                                                  |

**Table 3-1.** SEAS Cross Reference Table

| <b>SEAS Command</b> | <b>SEAS</b><br><b>Error</b><br>Code | <b>System</b><br><b>Error</b><br>Code | <b>System</b><br>Command | <b>Explanatory Text</b>                                                                                            |
|---------------------|-------------------------------------|---------------------------------------|--------------------------|----------------------------------------------------------------------------------------------------|
| <b>CHG-SCRCDPA</b>  | <b>GNSR</b>                         | E2554                                 | <b>CHG-SCR-CDPA</b>      | NSR must be NULL if the NSFI<br>specified is STOP.                                                                 |
| <b>CHG-SCRCDPA</b>  | <b>GNII</b>                         | E2564                                 | CHG-SCR-CDPA             | ANSI point code value 000-000-000,<br>and ITU-International point code<br>value 0-000-0 are not allowed.           |
| CHG-SCRCDPA         | <b>GNEX</b>                         | E2573                                 | CHG-SCR-CDPA             | The SR must already exist.                                                                                         |
| <b>CHG-SCRCDPA</b>  | <b>GNFI</b>                         | E3271                                 | CHG-SCR-CDPA             | The NSFI must be valid for CDPA<br>screens if specified.                                                           |
| <b>CHG-SCRCDPA</b>  | <b>IDNS</b>                         | N/A                                   | CHG-SCR-CDPA             | "**' is not supported for the<br><b>SCMGFID</b> parameter.                                                         |
| <b>CHG-SCRCDPA</b>  | <b>IDNS</b>                         | N/A                                   | CHG-SCR-CDPA             | Ranges are not supported for SSN.                                                                                  |
| CHG-SCRCGPA         | <b>IDNV</b>                         |                                       | CHG-SCR-CGPA             | The screen reference must begin<br>with an alpha character.                                                        |
| CHG-SCRCGPA         | <b>IDNS</b>                         | E2136                                 | CHG-SCR-CGPA             | At least one optional parameter must<br>be specified.                                                              |
| <b>CHG-SCRCGPA</b>  | <b>GNFI</b>                         | E2492                                 | CHG-SCR-CGPA             | The NSFI may only be CdPA if RI is<br>DPC or asterisk.                                                             |
| CHG-SCRCGPA         | <b>GNFI</b>                         | E2492                                 | CHG-SCR-CGPA             | The NSFI may only be TT if RI is GT<br>or asterisk.                                                                |
| <b>CHG-SCRCGPA</b>  | <b>GCLI</b>                         | E2511                                 | CHG-SCR-CGPA             | Point codes specified by<br>NI-NC-NCM must be valid.                                                               |
| <b>CHG-SCRCGPA</b>  | <b>GCMI</b>                         | E2512                                 | CHG-SCR-CGPA             | Point codes specified by<br>NI-NC-NCM must be valid.                                                               |
| CHG-SCRCGPA         | <b>GAEX</b>                         | E2514                                 | CHG-SCR-CGPA             | The new CgPA PC, RI, SCCPMT and<br>subsystem number to be added<br>cannot already exist in the CgPA<br>entity set. |
| CHG-SCRCGPA         | <b>GNRF</b>                         | E2552                                 | CHG-SCR-CGPA             | The screen referenced by NSFI and<br>NSR must already exist.                                                       |
| CHG-SCRCGPA         | <b>GNSR</b>                         | E2553                                 | CHG-SCR-CGPA             | NSR must be specified if NSFI is not<br>STOP.                                                                      |
| CHG-SCRCGPA         | <b>GNSR</b>                         | E2554                                 | CHG-SCR-CGPA             | NSR must be NULL if NSFI=STOP                                                                                      |

**Table 3-1.** SEAS Cross Reference Table

| <b>SEAS Command</b>       | <b>SEAS</b><br><b>Error</b><br>Code | <b>System</b><br><b>Error</b><br>Code | <b>System</b><br><b>Command</b>   | <b>Explanatory Text</b>                                                                                                    |
|---------------------------|-------------------------------------|---------------------------------------|-----------------------------------|----------------------------------------------------------------------------------------------------|
| <b>CHG-SCRCGPA</b>        | <b>IDNS</b>                         | E2556                                 | CHG-SCR-CGPA                      | A complete point code must be<br>entered using one and only one of<br>the four point code types<br>represented by NI-NC-NCM,<br>ZONE-AREA-ID, MSA-SSA-SP, or<br>NPC. |
| <b>CHG-SCRCGPA</b>        | <b>GNEX</b>                         | E2559                                 | CHG-SCR-CGPA                      | The CgPA PC or range of PCs, RI,<br>SCCPMT, and subsystem number(s)<br>to be changed must exist in the CgPA<br>entity set.                                           |
| <b>CHG-SCRCGPA</b>        | <b>GAEX</b>                         | E2561                                 | CHG-SCR-CGPA                      | The new CgPA PC and subsystem<br>number to be changed cannot<br>already exist in the CgPA entity set.                                                                |
| <b>CHG-SCRCGPA</b>        | <b>IDRE</b>                         | E2564                                 | CHG-SCR-CGPA                      | ANSI point code value 000-000-000,<br>and ITU-International point code<br>value 0-000-0 are not allowed.                                                             |
| <b>CHG-SCRCGPA</b>        | <b>GNEX</b>                         | E2573                                 | CHG-SCR-CGPA                      | The SR must already exist.                                                                                                    |
| <b>CHG-SCRCGPA</b>        | <b>GNFI</b>                         | E3271                                 | CHG-SCR-CGPA                      | The NSFI must be valid for CgPA<br>screens.                                                                                                    |
| <b>CHG-SCRCGPA</b>        | <b>IDNS</b>                         | N/A                                   | CHG-SCR-CGPA                      | A specific RI must be specified in the<br>range (*, GT, DPC).                                                                                                    |
| <b>CHG-SCRCGPA</b>        | <b>IDNS</b>                         | N/A                                   | CHG-SCR-CGPA                      | Ranges are not supported for SSN.                                                                                                    |
| <b>CHG-SCRCGPA</b>        | <b>IDNS</b>                         | N/A                                   | CHG-SCR-CGPA                      | The current SSN must be specified in<br>the range (*, 1-255).                                                                                                    |
| <b>CHG-SCRCGPA</b>        | <b>IPNS</b>                         | N/A                                   | CHG-SCR-CGPA                      | The linkset group identifier<br>parameter is not supported.                                                                                                    |
| <b>CHG-SCRDESTFL</b><br>D | <b>IDNV</b>                         |                                       | <b>CHG-SCR-DEST</b><br><b>FLD</b> | The screen reference must begin<br>with an alpha character.                                                                                                    |
| <b>CHG-SCRDESTFL</b><br>D | <b>IDNS</b>                         | E2136                                 | <b>CHG-SCR-DEST</b><br><b>FLD</b> | At least one optional parameter must<br>be specified.                                                                                                    |

**Table 3-1.** SEAS Cross Reference Table

| <b>SEAS Command</b>       | <b>SEAS</b><br><b>Error</b><br>Code | <b>System</b><br><b>Error</b><br>Code | <b>System</b><br>Command          | <b>Explanatory Text</b>                                                                                                    |
|---------------------------|-------------------------------------|---------------------------------------|-----------------------------------|----------------------------------------------------------------------------------------------------|
| <b>CHG-SCRDESTFL</b><br>D | <b>IDNS</b>                         | E2495                                 | CHG-SCR-DEST<br><b>FLD</b>        | If ZONE is specified or re-specified<br>as asterisk, AREA and ID must also<br>be asterisk. If AREA is specified or<br>re-specified as asterisk, ID must also<br>be asterisk. If MSA is specified or<br>re-specified as asterisk, SSA and SP<br>must also be asterisk. If SSA is<br>specified or re-specified as asterisk,<br>SP must also be asterisk.                                                                                                    |
| <b>CHG-SCRDESTFL</b><br>D | <b>GCLI</b>                         | E2511                                 | <b>CHG-SCR-DEST</b><br><b>FLD</b> | Point codes specified by<br>NI-NC-NCM and<br>NNI-NNC-NNCM must be valid.                                                                                                    |
| <b>CHG-SCRDESTFL</b><br>D | <b>GCMI</b>                         | E2512                                 | <b>CHG-SCR-DEST</b><br><b>FLD</b> | Point codes specified by<br>NI-NC-NCM and<br>NNI-NNC-NNCM must be valid.                                                                                                    |
| <b>CHG-SCRDESTFL</b><br>D | <b>IDNV</b>                         | E2527                                 | CHG-SCR-DEST<br><b>FLD</b>        | NNI, NNC, NNCM, NAREA,<br>NZONE, NID, NMSA-NSSA-NSP,<br>and NPC must not equal C, when<br>changing a screening entry who's<br>NSFI is equal to FAIL.                                                                                                    |
| <b>CHG-SCRDESTFL</b><br>D | <b>GNSR</b>                         | E2554                                 | CHG-SCR-DEST<br><b>FLD</b>        | NSR cannot be specified.                                                                                                    |
| <b>CHG-SCRDESTFL</b><br>D | <b>IDNS</b>                         | E2556                                 | CHG-SCR-DEST<br><b>FLD</b>        | A complete point code must be<br>entered, i.e. ***' may not be used for<br>any of the parameters NI, NC or<br>NCM in the case of SEAS commands.<br>NOTE: '**' in SEAS is the same as not<br>specifying the parameter in the<br><b>EAGLE syntax. For EAGLE</b><br>commands, a complete point code<br>must be entered in the form<br>NI-NC-NCM, ZONE-AREA-ID,<br>MSA-SSA-SP, or NPC except in the<br>special case of entering C for<br>continue" in commands that allow<br>it. |
| <b>CHG-SCRDESTFL</b><br>D | <b>GAEX</b>                         | E2558                                 | <b>CHG-SCR-DEST</b><br><b>FLD</b> | The new DESTFLD, given by<br>NNI-NNC-NNC,<br>NZONE-NAREA-NID,<br>NMSA-NSSA-NSP, or NNPC must<br>not already exist as specified or<br>within an existing range of DPCs.                                                                                                    |

**Table 3-1.** SEAS Cross Reference Table

| <b>SEAS Command</b>       | <b>SEAS</b><br><b>Error</b><br>Code | <b>System</b><br><b>Error</b><br>Code | <b>System</b><br>Command          | <b>Explanatory Text</b>                                                                                                    |
|---------------------------|-------------------------------------|---------------------------------------|-----------------------------------|----------------------------------------------------------------------------------------------------|
| <b>CHG-SCRDESTFL</b><br>D | <b>GNII</b>                         | E2564                                 | <b>CHG-SCR-DEST</b><br><b>FLD</b> | ANSI point code value 000-000-000,<br>and ITU-International point code<br>value 0-000-0 are not allowed.                                                                                                    |
| <b>CHG-SCRDESTFL</b><br>D | <b>GNEX</b>                         | E2573                                 | <b>CHG-SCR-DEST</b><br><b>FLD</b> | The screen reference must exist for<br>the DESTFLD screen name.                                                                                                    |
| <b>CHG-SCRDESTFL</b><br>D | <b>GNFI</b>                         | E3271                                 | <b>CHG-SCR-DEST</b><br><b>FLD</b> | NSFI must be STOP if specified.                                                                                                    |
| <b>CHG-SCRDESTFL</b><br>D | <b>GNEX</b>                         | E3272                                 | CHG-SCR-DEST<br><b>FLD</b>        | The DESTFLD entry defined by<br>NI-NC-NCM, ZONE-AREA-ID,<br>MSA-SSA-SP, or NPC must already<br>exist in the screening reference.                                                                                                    |
| <b>CHG-SCRDESTFL</b><br>D | <b>IPNS</b>                         | N/A                                   | <b>CHG-SCR-DEST</b><br><b>FLD</b> | The Supplier Specific Parameter is<br>not supported.                                                                                                    |
| <b>CHG-SCRDPC</b>         | <b>GNFI</b>                         |                                       | CHG-SCR-DPC                       | The NSFI must be valid for DPC<br>screens.                                                                                                    |
| <b>CHG-SCRDPC</b>         | <b>IDNV</b>                         |                                       | CHG-SCR-DPC                       | The screen reference must begin<br>with an alpha character.                                                                                                    |
| <b>CHG-SCRDPC</b>         | <b>IDNS</b>                         | E2136                                 | CHG-SCR-DPC                       | At least one optional parameter must<br>be specified.                                                                                                    |
| <b>CHG-SCRDPC</b>         | <b>IDNS</b>                         | E2495                                 | CHG-SCR-DPC                       | If ZONE is specified or re-specified<br>as asterisk, AREA and ID must also<br>be asterisk. If AREA is specified or<br>re-specified as asterisk, ID must also<br>be asterisk. If MSA is specified or<br>re-specified as asterisk, SSA and SP<br>must also be asterisk. If SSA is<br>specified or re-specified as asterisk,<br>SP must also be asterisk. |
| CHG-SCRDPC                | <b>GCLI</b>                         | E2511                                 | CHG-SCR-DPC                       | Point codes specified by<br>NI-NC-NCM and<br>NNI-NNC-NNCM must be valid.                                                                                                    |
| <b>CHG-SCRDPC</b>         | <b>GCMI</b>                         | E2512                                 | CHG-SCR-DPC                       | Point codes specified by<br>NI-NC-NCM and<br>NNI-NNC-NNCM must be valid.                                                                                                    |

**Table 3-1.** SEAS Cross Reference Table

| <b>SEAS Command</b> | <b>SEAS</b><br><b>Error</b><br>Code | <b>System</b><br><b>Error</b><br>Code | <b>System</b><br>Command | <b>Explanatory Text</b>                                                                                                    |
|---------------------|-------------------------------------|---------------------------------------|--------------------------|----------------------------------------------------------------------------------------------------|
| <b>CHG-SCRDPC</b>   | <b>IDNV</b>                         | E2527                                 | CHG-SCR-DPC              | NNI, NNC, NNCM, NAREA,<br>NZONE, NID, NMSA-NSSA-NSP,<br>and NPC must not equal C, when<br>changing a screening entry who's<br>NSFI is equal to FAIL.                                                                                                    |
| <b>CHG-SCRDPC</b>   | <b>GNRF</b>                         | E2552                                 | CHG-SCR-DPC              | The screen referenced by NSFI and<br>NSR must already exist.                                                                                                    |
| <b>CHG-SCRDPC</b>   | <b>GNSR</b>                         | E2553                                 | CHG-SCR-DPC              | If NSFI is not equal to STOP, NSR<br>must be specified.                                                                                                    |
| <b>CHG-SCRDPC</b>   | <b>IDNS</b>                         | E2556                                 | CHG-SCR-DPC              | A complete point code must be<br>entered, i.e. <sup>7**</sup> may not be used for<br>any of the parameters NI, NC or<br>NCM in the case of SEAS commands.<br>NOTE: '**' in SEAS is the same as not<br>specifying the parameter in the<br><b>EAGLE syntax. For EAGLE</b><br>commands, a complete point code<br>must be entered in the form<br>NI-NC-NCM, ZONE-AREA-ID,<br>MSA-SSA-SP, or NPC except in the<br>special case of entering C for<br>"continue" in commands that allow<br>it. |
| <b>CHG-SCRDPC</b>   | <b>GAEX</b>                         | E2558                                 | CHG-SCR-DPC              | The new DPC, given by<br>NNI-NNC-NNC,<br>NZONE-NAREA-NID,<br>NMSA-NSSA-NSP, or NNPC must<br>not already exist as specified or<br>within an existing range of DPCs.                                                                                                    |
| <b>CHG-SCRDPC</b>   | <b>GNII</b>                         | E2564                                 | CHG-SCR-DPC              | ANSI point code value 000-000-000,<br>and ITU-International point code<br>value 0-000-0 are not allowed.                                                                                                    |
| <b>CHG-SCRDPC</b>   | <b>GNEX</b>                         | E2573                                 | CHG-SCR-DPC              | The SR must already exist.                                                                                                    |
| <b>CHG-SCRDPC</b>   | <b>GNEX</b>                         | E3272                                 | CHG-SCR-DPC              | The DPC entry defined by<br>NI-NC-NCM, ZONE-AREA-ID,<br>MSA-SSA-SP, or NPC must already<br>exist in the screening reference.                                                                                                    |
| <b>CHG-SCRDPC</b>   | <b>IDNS</b>                         | N/A                                   | CHG-SCR-DPC              | The Supplier Specific Parameter is<br>not supported.                                                                                                    |
| CHG-SCR-ISUP        | <b>IDNV</b>                         | E2041                                 | CHG-SCR-ISUP             | The screen reference must begin<br>with an alpha character.                                                                                                    |

**Table 3-1.** SEAS Cross Reference Table

| <b>SEAS Command</b> | <b>SEAS</b><br><b>Error</b><br>Code | <b>System</b><br><b>Error</b><br>Code | <b>System</b><br><b>Command</b> | <b>Explanatory Text</b>                                                                                                    |
|---------------------|-------------------------------------|---------------------------------------|---------------------------------|----------------------------------------------------------------------------------------------------|
| <b>CHG-SCR-ISUP</b> | <b>IDRE</b>                         | E2060                                 | <b>CHG-SCR-ISUP</b>             | Low bound exceeds upper bound of<br>range – ISUPMT/TUPMT. SEAS is<br>not applicable for TUP.                                                                                    |
| <b>CHG-SCR-ISUP</b> | <b>IDMS</b>                         | E2396                                 | <b>CHG-SCR-ISUP</b>             | Parameter NSFI must be specified if<br>parameter NISUPMT is specified<br>(SEAS only).                                                                                           |
| <b>CHG-SCR-ISUP</b> | <b>IDNV</b>                         | E2397                                 | <b>CHG-SCR-ISUP</b>             | Parameter NSFI must be not<br>specified if parameters ISUPMT and<br>NISUPMT are not specified (SEAS<br>only).                                                                   |
| <b>CHG-SCR-ISUP</b> | <b>GAEX</b>                         | E2519                                 | <b>CHG-SCR-ISUP</b>             | New ISUPMT/TUPMT already<br>exists in given SR. SEAS is not<br>applicable for TUP.                                                                                              |
| CHG-SCR-ISUP        | <b>GNEX</b>                         | E2520                                 | <b>CHG-SCR-ISUP</b>             | ISUPMT/TUPMT does not exist in<br>given SR. SEAS is not applicable for<br>ŤUP.                                                                                                  |
| <b>CHG-SCR-ISUP</b> | <b>GNFI</b>                         | E2548                                 | <b>CHG-SCR-ISUP</b>             | NSFI must equal STOP, if specified.                                                                                                    |
| CHG-SCR-ISUP        | <b>GNSR</b>                         | E2554                                 | <b>CHG-SCR-ISUP</b>             | NSR cannot be specified if the NSFI<br>is STOP.                                                                                                    |
| <b>CHG-SCR-ISUP</b> | <b>GNEX</b>                         | E2573                                 | <b>CHG-SCR-ISUP</b>             | The SR must exist.                                                                                                    |
| <b>CHG-SCR-ISUP</b> | <b>GNFI</b>                         | E3271                                 | <b>CHG-SCR-ISUP</b>             | NSFI is invalid.                                                                                                    |
| <b>CHG-SCR-ISUP</b> | <b>IDNV</b>                         | E3303                                 | <b>CHG-SCR-ISUP</b>             | SEAS only: VALUE 'x' FOR <><br>PARAMETER IS NOT VALID.                                                                                                    |
| <b>CHG-SCR-ISUP</b> | <b>IDRE</b>                         | E3306                                 | <b>CHG-SCR-ISUP</b>             | SEAS only: VALUE 'x' OUT OF<br>RANGE FOR <> PARAMETER.                                                                                                    |
| <b>CHG-SCR-ISUP</b> | <b>IPMS</b>                         | E3322                                 | <b>CHG-SCR-ISUP</b>             | SEAS only: INPUT PARAMETER <><br>MISSING.                                                                                                    |
| CHG-SCR-ISUP        | <b>IPNS</b>                         | E3324                                 | CHG-SCR-ISUP                    | SEAS only: INPUT PARAMETER -<br><b>USE OF PARAMETER NOT</b><br><b>SUPPORTED BY THIS</b><br><b>IMPLEMENTATION</b> (The supplier<br>specific parameter 'nz' is not<br>supported). |

**Table 3-1.** SEAS Cross Reference Table
| <b>SEAS Command</b> | <b>SEAS</b><br><b>Error</b><br>Code | <b>System</b><br><b>Error</b><br>Code | <b>System</b><br>Command | <b>Explanatory Text</b>                                                                                                    |
|---------------------|-------------------------------------|---------------------------------------|--------------------------|----------------------------------------------------------------------------------------------------|
| CHG-SCR-ISUP        | <b>IDNV</b>                         | E3506                                 | CHG-SCR-ISUP             | ISUP Message Type must be valid<br>(SEAS only).                                                                                                    |
| <b>CHG-SCROPC</b>   | <b>GNFI</b>                         |                                       | CHG-SCR-OPC              | The NSFI must be valid for OPC<br>screens.                                                                                                    |
| <b>CHG-SCROPC</b>   | <b>IDNV</b>                         |                                       | CHG-SCR-OPC              | The screen reference must begin<br>with an alpha character.                                                                                                    |
| <b>CHG-SCROPC</b>   | <b>IDNS</b>                         | E2136                                 | CHG-SCR-OPC              | At least one optional parameter must<br>be specified.                                                                                                    |
| <b>CHG-SCROPC</b>   | <b>IDNS</b>                         | E2495                                 | CHG-SCR-OPC              | If ZONE is specified or re-specified<br>as asterisk, AREA and ID must also<br>be asterisk. If AREA is specified or<br>re-specified as asterisk, ID must also<br>be asterisk. If MSA is specified or<br>re-specified as asterisk, SSA and SP<br>must also be asterisk. If SSA is<br>specified or re-specified as asterisk,<br>SP must also be asterisk.                                                                                                    |
| <b>CHG-SCROPC</b>   | <b>GCLI</b>                         | E2511                                 | CHG-SCR-OPC              | Point codes specified by<br>NI-NC-NCM and<br>NNI-NNC-NNCM must be valid.                                                                                                    |
| <b>CHG-SCROPC</b>   | <b>GCMI</b>                         | E2512                                 | CHG-SCR-OPC              | Point codes specified by<br>NI-NC-NCM and<br>NNI-NNC-NNCM must be valid.                                                                                                    |
| <b>CHG-SCROPC</b>   | <b>GNRF</b>                         | E2552                                 | CHG-SCR-OPC              | The screen referenced by NSFI and<br>NSR must already exist.                                                                                                    |
| <b>CHG-SCROPC</b>   | <b>GNSR</b>                         | E2553                                 | CHG-SCR-OPC              | If NSFI is not equal to STOP, NSR<br>must be specified.                                                                                                    |
| <b>CHG-SCROPC</b>   | <b>IDNS</b>                         | E2556                                 | CHG-SCR-OPC              | A complete point code must be<br>entered, i.e. '**' may not be used for<br>any of the parameters NI, NC or<br>NCM in the case of SEAS commands.<br>NOTE: '**' in SEAS is the same as not<br>specifying the parameter in the<br><b>EAGLE syntax. For EAGLE</b><br>commands, a complete point code<br>must be entered in the form<br>NI-NC-NCM, ZONE-AREA-ID,<br>MSA-SSA-SP, or NPC except in the<br>special case of entering C for<br>"continue" in commands that allow<br>it. |

**Table 3-1.** SEAS Cross Reference Table

| <b>SEAS Command</b> | <b>SEAS</b><br><b>Error</b><br>Code | <b>System</b><br><b>Error</b><br>Code | <b>System</b><br>Command | <b>Explanatory Text</b>                                                                                                    |
|---------------------|-------------------------------------|---------------------------------------|--------------------------|----------------------------------------------------------------------------------------------------|
| <b>CHG-SCROPC</b>   | <b>GAEX</b>                         | E2558                                 | CHG-SCR-OPC              | The new OPC, given by<br>NNI-NNC-NNC,<br>NZONE-NAREA-NID,<br>NMSA-NSSA-NSP, or NNPC must<br>not already exist as specified or<br>within an existing range of OPCs. |
| <b>CHG-SCROPC</b>   | <b>GNII</b>                         | E2564                                 | CHG-SCR-OPC              | ANSI point code value 000-000-000,<br>and ITU-International point code<br>value 0-000-0 are not allowed.                                                           |
| <b>CHG-SCROPC</b>   | <b>GNEX</b>                         | E2573                                 | CHG-SCR-OPC              | The screen reference must exist for<br>the OPC screen name.                                                                                                    |
| <b>CHG-SCROPC</b>   | <b>GNEX</b>                         | E3272                                 | CHG-SCR-OPC              | The current OPC entry or range of<br>entries defined by NI-NC-NCM,<br>ZONE-AREA-ID, MSA-SSA-SP, or<br>NPC must already exist in the<br>screening reference.        |
| <b>CHG-SCROPC</b>   | <b>IDNS</b>                         | N/A                                   | CHG-SCR-OPC              | ** is not supported for NC or NCM<br>parameters. NOTE: '**' in SEAS is<br>the same as not specifying the<br>parameter in the EAGLE syntax.                         |
| <b>CHG-SCROPC</b>   | <b>IDNS</b>                         | N/A                                   | CHG-SCR-OPC              | The Supplier Specific Parameter is<br>not supported.                                                                                                    |
| <b>CHG-SCRSIO</b>   | <b>IDNV</b>                         |                                       | CHG-SCR-SIO              | The screen reference must begin<br>with an alpha character.                                                                                                    |
| <b>CHG-SCRSIO</b>   | <b>IDRE</b>                         |                                       | CHG-SCR-SIO              | Heading codes must be in the range<br>$(*,015).$                                                                                                    |
| <b>CHG-SCRSIO</b>   | <b>IDRE</b>                         |                                       | CHG-SCR-SIO              | Message Priority must be in the<br>range (*,03).                                                                                                    |
| CHG-SCRSIO          | <b>IDRE</b>                         |                                       | CHG-SCR-SIO              | The Network Indicator Code must<br>be in the range $(*,03)$ .                                                                                                    |
| <b>CHG-SCRSIO</b>   | <b>IDNS</b>                         | E2136                                 | CHG-SCR-SIO              | At least one optional parameter must<br>be specified.                                                                                                    |
| <b>CHG-SCRSIO</b>   | <b>GHCI</b>                         | E2488                                 | CHG-SCR-SIO              | H0 and H1 must be specified if SI is<br>less than or equal 2.                                                                                                    |

**Table 3-1.** SEAS Cross Reference Table

| <b>SEAS Command</b> | <b>SEAS</b><br><b>Error</b><br>Code | <b>System</b><br><b>Error</b><br>Code | <b>System</b><br>Command | <b>Explanatory Text</b>                                                                                                    |
|---------------------|-------------------------------------|---------------------------------------|--------------------------|----------------------------------------------------------------------------------------------------|
| <b>CHG-SCRSIO</b>   | <b>GHCI</b>                         | E2490                                 | CHG-SCR-SIO              | For screening entries containing<br>SI>2, H0 and H1, must not be<br>specified.                                                                                                    |
| <b>CHG-SCRSIO</b>   | <b>GHCI</b>                         | E2490                                 | CHG-SCR-SIO              | For screening entries containing SI>2<br>or NSI>2, H <sub>0</sub> , H <sub>1</sub> , N <sub>H0</sub> , and N <sub>H1</sub><br>must not be specified.                                                                                                    |
| <b>CHG-SCRSIO</b>   | <b>GAEX</b>                         | E2518                                 | CHG-SCR-SIO              | The network indicator code, service<br>indicator, priority(s), and heading<br>codes to be added or changed to the<br>allowed SIO entity set cannot<br>already exist. If a range is specified,<br>nothing within the entire<br>combination of the specified range<br>may already exist. |
| <b>CHG-SCRSIO</b>   | <b>GNRF</b>                         | E2552                                 | CHG-SCR-SIO              | The screen referenced by NSFI and<br>NSR must already exist.                                                                                                    |
| <b>CHG-SCRSIO</b>   | <b>GNSR</b>                         | E2553                                 | CHG-SCR-SIO              | NSR must be specified when NSFI is<br>not STOP.                                                                                                    |
| <b>CHG-SCRSIO</b>   | <b>GNSR</b>                         | E2554                                 | CHG-SCR-SIO              | NSR cannot be specified when<br>NSFI=STOP.                                                                                                    |
| <b>CHG-SCRSIO</b>   | <b>GNEX</b>                         | E2569                                 | CHG-SCR-SIO              | The current network indicator code,<br>service indicator, priority(s), and<br>heading codes to be<br>deleted/changed type must exist.                                                                                                    |
| <b>CHG-SCRSIO</b>   | <b>GNEX</b>                         | E2573                                 | CHG-SCR-SIO              | The SR must already exist.                                                                                                    |
| <b>CHG-SCRSIO</b>   | <b>GHCI</b>                         | E3269                                 | CHG-SCR-SIO              | H1 must not be NULL if H0 is not<br>NULL.                                                                                                    |
| <b>CHG-SCRSIO</b>   | <b>GHCI</b>                         | E3269                                 | CHG-SCR-SIO              | If H0 is asterisk, H1 must be asterisk.                                                                                                    |
| <b>CHG-SCRSIO</b>   | <b>GHCI</b>                         | E3269                                 | CHG-SCR-SIO              | If NH0 is asterisk or a range, NH1<br>must also be asterisk.                                                                                                    |
| <b>CHG-SCRSIO</b>   | <b>GNFI</b>                         | E3271                                 | CHG-SCR-SIO              | NSFI may be CDPA only if SI=03.                                                                                                    |
| <b>CHG-SCRSIO</b>   | <b>GNFI</b>                         | E3271                                 | CHG-SCR-SIO              | NSFI may be CGPA only if SI=03.                                                                                                    |
| CHG-SCRSIO          | <b>GNFI</b>                         | E3271                                 | CHG-SCR-SIO              | NSFI may be DESTFLD only if SI=<br>00.                                                                                                    |
| <b>CHG-SCRSIO</b>   | <b>GNFI</b>                         | E3271                                 | CHG-SCR-SIO              | NSFI may be ISUP only if SI=05.                                                                                                    |
| <b>CHG-SCRSIO</b>   | <b>GNFI</b>                         | E3271                                 | CHG-SCR-SIO              | The NSFI must be valid for SIO<br>screens.                                                                                                    |

**Table 3-1.** SEAS Cross Reference Table

| <b>SEAS Command</b> | <b>SEAS</b><br><b>Error</b><br>Code | <b>System</b><br><b>Error</b><br>Code | <b>System</b><br>Command | <b>Explanatory Text</b>                                                                                                    |
|---------------------|-------------------------------------|---------------------------------------|--------------------------|----------------------------------------------------------------------------------------------------|
| <b>CHG-SCRSIO</b>   | <b>IDNS</b>                         | N/A                                   | CHG-SCR-SIO              | The current NIC cannot be specified<br>$as "***".$                                                                                                    |
| <b>CHG-SCRSIO</b>   | <b>IDNS</b>                         | N/A                                   | CHG-SCR-SIO              | The current PRI cannot be specified<br>$as "***".$                                                                                                    |
| <b>CHG-SCRTT</b>    | <b>IDNV</b>                         |                                       | CHG-SCR-TT               | The screen reference must begin<br>with an alpha character.                                                                                                    |
| <b>CHG-SCRTT</b>    | <b>IDNS</b>                         | E2136                                 | CHG-SCR-TT               | At least one optional parameter must<br>be specified.                                                                                                    |
| <b>CHG-SCRTT</b>    | <b>GNRF</b>                         | E2552                                 | CHG-SCR-TT               | The screen referenced by NSFI and<br>NSR must already exist.                                                                                                    |
| <b>CHG-SCRTT</b>    | <b>GNSR</b>                         | E2553                                 | CHG-SCR-TT               | NSR must be specified if the NSFI is<br>not STOP.                                                                                                    |
| <b>CHG-SCRTT</b>    | <b>GNSR</b>                         | E2554                                 | CHG-SCR-TT               | NSR cannot be specified if NSFI=<br><b>STOP</b>                                                                                                    |
| <b>CHG-SCRTT</b>    | <b>GNEX</b>                         | E2573                                 | CHG-SCR-TT               | The SR must already exist.                                                                                                    |
| <b>CHG-SCRTT</b>    | <b>GNEX</b>                         | E2574                                 | CHG-SCR-TT               | The current translation type value or<br>range must exist.                                                                                                    |
| <b>CHG-SCRTT</b>    | <b>GAEX</b>                         | E2575                                 | CHG-SCR-TT               | The new Translation type value or<br>range cannot already exist in the<br>database.                                                                                     |
| <b>CHG-SCRTT</b>    | N/A                                 | E3657                                 | CHG-SCR-TT               | NSR cannot be specified if<br><b>ACTNAME</b> is specified.                                                                                                    |
| <b>CHG-SCRTT</b>    | <b>IDNS</b>                         | N/A                                   | CHG-SCR-TT               | The current translation type must be<br>specified and cannot be NULL or **.                                                                                             |
| <b>CHG-SCRTT</b>    | <b>IPNS</b>                         | N/A                                   | CHG-SCR-TT               | The supplier specific parameter is<br>not supported.                                                                                                    |
| CHG-SLK             | $CNNA$ $N/A$                        |                                       | CHG-SLK                  | Non-null values must be specified<br>for at least one of the (nsvcst, nlkspd,<br>nencr, negopts, or nz) parameters for<br>the change command to be<br>considered valid. |
| <b>CHG-SLK</b>      | <b>IDNS</b>                         | N/A                                   | <b>CHG-SLK</b>           | A range of member numbers (mn)<br>cannot be specified.                                                                                                    |

**Table 3-1.** SEAS Cross Reference Table

| <b>SEAS Command</b>  | <b>SEAS</b><br><b>Error</b><br>Code | <b>System</b><br><b>Error</b><br>Code | <b>System</b><br>Command | <b>Explanatory Text</b>                                                                                                    |
|----------------------|-------------------------------------|---------------------------------------|--------------------------|----------------------------------------------------------------------------------------------------|
| <b>CHG-SLK</b>       | <b>IPNS</b>                         | N/A                                   | <b>CHG-SLK</b>           | New encryption option (nencr)<br>cannot be specified.                                                                           |
| <b>CHG-SLK</b>       | <b>IPNS</b>                         | N/A                                   | <b>CHG-SLK</b>           | New equipment options (neqopts)<br>cannot be specified                                                                          |
| <b>CHG-SLK</b>       | <b>IPNS</b>                         | N/A                                   | <b>CHG-SLK</b>           | New link speed parameter (nlkspd)<br>cannot be specified.                                                                       |
| <b>CHG-SLK</b>       | <b>IPNS</b>                         | N/A                                   | <b>CHG-SLK</b>           | New supplier-specific signaling link<br>parameter(s) (nz) cannot be<br>specified.                                               |
| <b>CHG-SLK</b>       | <b>SAIS</b>                         | N/A                                   | <b>CHG-SLK</b>           | The member (i.e., link) shall not<br>currently be in the ACT service state<br>if the specified new service state is<br>ACT.     |
| <b>CHG-SLK</b>       | SAOS                                | N/A                                   | <b>CHG-SLK</b>           | The member (i.e., link) shall not<br>currently be in the OOS service state<br>if the specified new service state is<br>OOS.     |
| <b>CHG-SLK</b>       | <b>SAUA</b>                         | N/A                                   | <b>CHG-SLK</b>           | The member (i.e., link) shall not<br>currently be in the UAV service state<br>if the specified new service state is<br>UAV.     |
| <b>CHG-SLK</b>       | <b>SCDP</b>                         | N/A                                   | <b>CHG-SLK</b>           | The member (i.e., link) shall not<br>currently be undergoing loop back<br>testing if the specified new service<br>state is ACT. |
| <b>CHG-SLK</b>       | <b>SESW</b>                         | N/A                                   | <b>CHG-SLK</b>           | Internal software errors must not<br>occur.                                                                                     |
| <b>CHG-SLK</b>       | <b>SLSM</b>                         | N/A                                   | <b>CHG-SLK</b>           | The link set must exist in the STP<br>active data base.                                                                         |
| <b>CHG-SLK</b>       | <b>SNEX</b>                         | N/A                                   | <b>CHG-SLK</b>           | The Link Set signaling link member<br>must exist in the STP active data<br>base.                                                |
| <b>CHK-UNREF-ENT</b> | <b>IPMS</b>                         | E2136                                 | <b>CHK-UNREF-EN</b><br>T | At least one Entity Set Name must be<br>specified.                                                                              |
| <b>CHK-UNREF-ENT</b> | <b>SEHW</b>                         | E2926                                 | <b>CHK-UNREF-EN</b><br>T | GWS database not accessible.                                                                                                    |
| <b>CHK-UNREF-ENT</b> | <b>IDNV</b>                         | N/A                                   | <b>CHK-UNREF-EN</b><br>T | No other Entity Types may be<br>entered with **.                                                                                |

**Table 3-1.** SEAS Cross Reference Table

| <b>SEAS Command</b>  | <b>SEAS</b><br><b>Error</b><br>Code | <b>System</b><br><b>Error</b><br>Code | <b>System</b><br>Command | <b>Explanatory Text</b>                                                                                                    |
|----------------------|-------------------------------------|---------------------------------------|--------------------------|----------------------------------------------------------------------------------------------------|
| <b>CHK-UNREF-ENT</b> | <b>IPEX</b>                         | N/A                                   | <b>CHK-UNREF-EN</b><br>T | No more than 10 Entity Set Names<br>may be specified.                                                                                                    |
| DISC-SLK             | <b>IDNS</b>                         |                                       | <b>DLT-SLK</b>           | If specified link is A4, B4, , A31,<br>B31, card running must be HC-MIM<br>- Link a4, b4, , $a\overline{3}1$ , b31 is invalid<br>parameter for channel card. Card<br>running must be an HC-MIM if<br>specified link is a4-a31 or b4-b31. |
| <b>DISC-SLK</b>      | <b>SEHW</b>                         | E2103                                 | <b>DLT-SLK</b>           | Link table not accessible.                                                                                                    |
| DISC-SLK             | <b>IDNS</b>                         | E2106                                 | <b>DLT-SLK</b>           | The signaling link may not have an<br>active LFS test in progress.                                                                                                    |
| <b>DISC-SLK</b>      | <b>SEHW</b>                         | E2122                                 | <b>DLT-SLK</b>           | Linkset table not accessible.                                                                                                    |
| <b>DISC-SLK</b>      | <b>SNLM</b>                         | E2128                                 | <b>DLT-SLK</b>           | If an ordered route exists that uses<br>this linkset, other members must be<br>connected (assigned) in the linkset<br>unless $FORCE = YES$ is specified.                                                                                 |
| DISC-SLK             | <b>SNEX</b>                         | E2373                                 | <b>DLT-SLK</b>           | The signaling link must already exist<br>in the STP active database.                                                                                                    |
| DISC-SLK             | <b>IDNS</b>                         | E2586                                 | <b>DLT-SLK</b>           | If card application is SS7GX25, LINK<br>must be A.                                                                                                    |
| <b>DISC-SLK</b>      | <b>SEHW</b>                         | E2648                                 | <b>DLT-SLK</b>           | Route table not accessible.                                                                                                    |
| DISC-SLK             | <b>IDNS</b>                         | E2976                                 | <b>DLT-SLK</b>           | If specified link is A1, B1, A2, B2, A3<br>or B3, card running must be: - a Multi<br>Port LIM. a MIM, or a HC-MIM - a<br><b>SSEDCM</b> and with APPL type<br>IPLIM/IPLIMI.                                                               |
| <b>DISC-SLK</b>      | <b>IDNS</b>                         | E3494                                 | <b>DLT-SLK</b>           | link a4, b4, , a31, b31 cannot be<br>specified for even-numbered card<br>location.                                                                                                    |
| <b>DISC-SLK</b>      | <b>SLRA</b>                         | E3726                                 | <b>DLT-SLK</b>           | The link must not be enabled to carry<br>traffic (i.e., it must be in the<br>unavailable [UAV] maintenance<br>state) before the action is applied.                                                                                       |

**Table 3-1.** SEAS Cross Reference Table

| <b>SEAS Command</b> | <b>SEAS</b><br><b>Error</b><br>Code | <b>System</b><br><b>Error</b><br>Code | <b>System</b><br>Command | <b>Explanatory Text</b>                                                                                                    |
|---------------------|-------------------------------------|---------------------------------------|--------------------------|----------------------------------------------------------------------------------------------------|
| DISC-SLK            | <b>IDNS</b>                         | E3771                                 | <b>DLT-SLK</b>           | PORT B not supported for device<br>(IPLIM, IPLIMI, SS7IPGW,<br>IPGWI, ATMANSI). ). Starting with<br>IP7 SG Release 2.1, this error code<br>will not be used for dlt-slk<br>commands related to IPLIM and<br>IPLIMI cards. As of release 2.1, those<br>2 applications are capable of<br>supporting both a and b ports. |
| DISC-SLK            | <b>IDNS</b>                         | N/A                                   | <b>DLT-SLK</b>           | ** cannot be specified for the<br>member number parameter (mn).                                                                                                    |
| DISC-SLK            | <b>IDNS</b>                         | N/A                                   | <b>DLT-SLK</b>           | A range of member numbers (mn)<br>cannot be specified.                                                                                                    |
| <b>DLT-DSTN</b>     | N/A                                 | E2055                                 | <b>DLT-DSTN</b>          | The DPCN specified must match the<br>format dictated by the npcfmti<br>parameter via the CHG-STPOPTS<br>command.                                                                                                    |
| <b>DLT-DSTN</b>     | <b>SEHW</b>                         | E2122                                 | <b>DLT-DSTN</b>          | Link set table not accessible.                                                                                                    |
| <b>DLT-DSTN</b>     | <b>SEHW</b>                         | E2145                                 | <b>DLT-DSTN</b>          | MAS configuration table not<br>accessible.                                                                                                    |
| <b>DLT-DSTN</b>     | <b>IDNS</b>                         | E2334                                 | <b>DLT-DSTN</b>          | DPC cannot be defined as a link set<br>APC or SAPC.                                                                                                    |
| <b>DLT-DSTN</b>     | <b>SRTE</b>                         | E2354                                 | <b>DLT-DSTN</b>          | The STP shall validate the command<br>to ensure that no ordered routes exist<br>in the ORDERED ROUTE entity set<br>for the specified destination address.                                                                                                    |
| <b>DLT-DSTN</b>     | <b>IDNS</b>                         | E2596                                 | <b>DLT-DSTN</b>          | If X.25 Gateway feature is ON,<br>ensure that X.25 Destination is not<br>referenced by the deleted<br>Destination.                                                                                                    |
| <b>DLT-DSTN</b>     | <b>SEHW</b>                         | E2648                                 | <b>DLT-DSTN</b>          | Route table not accessible.                                                                                                    |
| <b>DLT-DSTN</b>     | <b>SEHW</b>                         | E2649                                 | <b>DLT-DSTN</b>          | X.25 destination table not accessible.                                                                                                    |
| <b>DLT-DSTN</b>     | <b>SNEX</b>                         | E2657                                 | <b>DLT-DSTN</b>          | The STP shall validate the command<br>to ensure that the corresponding<br>DESTINATION entity already exists<br>in the STP's active data base.                                                                                                    |
| <b>DLT-DSTN</b>     | <b>IDNS</b>                         | E2857                                 | <b>DLT-DSTN</b>          | DPC cannot be referenced by SCCP<br>as a destination point code in the<br>mate applications table.                                                                                                    |

**Table 3-1.** SEAS Cross Reference Table

| <b>SEAS Command</b> | <b>SEAS</b><br><b>Error</b><br>Code | <b>System</b><br><b>Error</b><br>Code | <b>System</b><br>Command | <b>Explanatory Text</b>                                                                                                    |
|---------------------|-------------------------------------|---------------------------------------|--------------------------|----------------------------------------------------------------------------------------------------|
| <b>DLT-DSTN</b>     | <b>IDRE</b>                         | E2886                                 | <b>DLT-DSTN</b>          | Destination address must be a full or<br>a cluster point code.                                                                                                    |
| <b>DLT-DSTN</b>     | <b>IDNV</b>                         | E2955                                 | <b>DLT-DSTN</b>          | Network Routing is only valid if the<br>NRT feature is ON.                                                                                                    |
| <b>DLT-GTT</b>      | <b>SNEX</b>                         | E2401                                 | <b>DLT-GTA</b>           | The GTA range cannot overlap a<br>currently existing range for the<br>specified GTT Set in the STP active<br>data base.                                                                                                    |
| <b>DLT-GTT</b>      | <b>SNEX</b>                         | E2402                                 | <b>DLT-GTA</b>           | The specified GTA range must exist<br>for the specified GTT Set in the STP<br>active data base (note that an exact<br>match is not required).                                                                                                    |
| <b>DLT-GTT</b>      | <b>SNEX</b>                         | E2402                                 | <b>DLT-GTT</b>           | The specified GTA range must exist.                                                                                                    |
| <b>DLT-GTT</b>      | <b>IDNS</b>                         | E2403                                 | <b>DLT-GTA</b>           | If EGTA is specified, GTA and EGTA<br>must be the same length.                                                                                                    |
| <b>DLT-GTT</b>      | <b>IDNS</b>                         | E2403                                 | <b>DLT-GTT</b>           | If a Global Title Address range is<br>specified, the length of the starting<br>and ending address must be the<br>same.                                                                                                    |
| <b>DLT-GTT</b>      | <b>IDNS</b>                         | E2404                                 | <b>DLT-GTT</b>           | The length of the specified GTA<br>must match the number of digits<br>provisioned for the specified<br><b>Translation Type or the Translation</b><br>Type referenced by the specified<br>Translation Type Name, unless the<br>PVGTT or VGTT feature is on. In the<br>case the PVGTT feature is on the<br>length of the specified GTA and<br>EGTA can be less than or equal to the<br>number of digits provisioned for the<br>corresponding TT. In the case the<br>VGTT feature is on, up to 10 different<br>lengths can be provisioned per TT. |
| <b>DLT-GTT</b>      | <b>IDNC</b>                         | E2420                                 | <b>DLT-GTA</b>           | If EGTA is specified, EGTA must be<br>greater than GTA.                                                                                                    |

**Table 3-1.** SEAS Cross Reference Table

| <b>SEAS Command</b> | <b>SEAS</b><br><b>Error</b><br>Code | <b>System</b><br><b>Error</b><br>Code | <b>System</b><br>Command | <b>Explanatory Text</b>                                                                                                    |
|---------------------|-------------------------------------|---------------------------------------|--------------------------|----------------------------------------------------------------------------------------------------|
| DLT-GTT             | <b>IDNC</b>                         | E2420                                 | <b>DLT-GTT</b>           | If a range of GTAs is specified, the<br>end of range value must be greater<br>than the start of range value.                        |
| <b>DLT-GTT</b>      | <b>INCE</b>                         | E2462                                 | <b>DLT-GTT</b>           | The GTT table cannot be FULL. In<br>the case a delete command causes a<br>split requiring more entries to be<br>added.              |
| <b>DLT-GTT</b>      | <b>INCE</b>                         | E2462                                 | <b>DLT-GTA</b>           | The GTT table cannot be FULL in<br>case a delete command causes a split<br>requiring more entries to be added.                      |
| <b>DLT-GTT</b>      | <b>IDNS</b>                         | E2465                                 | <b>DLT-GTA</b>           | The Translation Type must not be<br>defined as an alias.                                                                            |
| <b>DLT-GTT</b>      | <b>IDNS</b>                         | E2465                                 | <b>DLT-GTT</b>           | The specified Translation Type must<br>not be defined as an alias.                                                                  |
| <b>DLT-GTT</b>      | <b>SNEX</b>                         | E2466                                 | <b>DLT-GTA</b>           | The Translation Type must match<br>that of an existing ANSI GTT<br>Selector.                                                        |
| <b>DLT-GTT</b>      | <b>SNEX</b>                         | E2466                                 | <b>DLT-GTT</b>           | The specified Translation Type must<br>exist.                                                                                       |
| <b>DLT-GTT</b>      | <b>SEHW</b>                         | E3119                                 | <b>DLT-GTA</b>           | GTA table not accessible.                                                                                                    |
| <b>DLT-GTT</b>      | <b>SEHW</b>                         | E3120                                 | <b>DLT-GTA</b>           | GTT DBMM table not accessible.                                                                                                    |
| <b>DLT-GTT</b>      | <b>SEHW</b>                         | E3543                                 | <b>DLT-GTA</b>           | GTT Selector table not accessible.                                                                                                  |
| <b>DLT-GTT</b>      | <b>SEHW</b>                         | E3544                                 | <b>DLT-GTA</b>           | GTT Set table not accessible.                                                                                                    |
| <b>DLT-GTT</b>      | <b>IDNS</b>                         | E3571                                 | <b>DLT-GTA</b>           | The length of the specified GTA<br>must match the number of digits<br>provisioned for the specified GTT<br>Set referenced by GTTSN. |
| <b>DLT-GTT</b>      | <b>IDNV</b>                         | N/A                                   | <b>DLT-GTA</b>           | "**" cannot be specified for GTA.                                                                                                   |
| <b>DLT-GTT</b>      | <b>IDNV</b>                         | N/A                                   | <b>DLT-GTA</b>           | Alpha characters may not be<br>specified for GTA.                                                                                   |
| <b>DLT-GTT</b>      | <b>IDNV</b>                         | N/A                                   | <b>DLT-GTA</b>           | DPC must be a full point code.                                                                                                    |
| <b>DLT-GTT</b>      | <b>IDRE</b>                         | N/A                                   | <b>DLT-GTA</b>           | DPC must not be out of range.                                                                                                    |
| <b>DLT-GTWYLS</b>   | <b>GNEX</b>                         | E2928                                 | <b>DLT-GTWYLS</b>        | The GTWYLS must exist.                                                                                                    |
| <b>DLT-GTWYLS</b>   | <b>IPMS</b>                         | N/A                                   | <b>DLT-GTWYLS</b>        | A linkset name must be specified.                                                                                                   |
| <b>DLT-LS</b>       | <b>SEHW</b>                         | E2122                                 | <b>DLT-LS</b>            | Linkset table not accessible.                                                                                                    |

**Table 3-1.** SEAS Cross Reference Table

| <b>SEAS Command</b> | <b>SEAS</b><br><b>Error</b><br>Code | <b>System</b><br><b>Error</b><br>Code | <b>System</b><br>Command | <b>Explanatory Text</b>                                                                                                    |
|---------------------|-------------------------------------|---------------------------------------|--------------------------|----------------------------------------------------------------------------------------------------|
| <b>DLT-LS</b>       | <b>SMEX</b>                         | E2342                                 | <b>DLT-LS</b>            | The specified link set must have no<br>assigned members.                                                                                                    |
| <b>DLT-LS</b>       | <b>SNEX</b>                         | E2346                                 | <b>DLT-LS</b>            | The linkset to be deleted must<br>already exist in the STP active<br>database.                                                                                                    |
| <b>DLT-LS</b>       | <b>SRTE</b>                         | E2348                                 | <b>DLT-LS</b>            | An ordered route must not exist that<br>uses this linkset.                                                                                                    |
| <b>DLT-LS</b>       | <b>SEHW</b>                         | E2648                                 | <b>DLT-LS</b>            | Route table not accessible.                                                                                                    |
| <b>DLT-LS</b>       | <b>IDNS</b>                         | E2932                                 | <b>DLT-LS</b>            | Linksets that are SEAS GTWYLS<br>cannot be deleted locally. This error<br>is generated because SEAS Gateway<br>linksets do not exist on system, but<br>are screen sets in use by linksets. |
| <b>DLT-LS</b>       | <b>SEHW</b>                         | E4379                                 | <b>DLT-LS</b>            | Route Exception table not accessible.                                                                                                    |
| <b>DLT-MAP</b>      | <b>SNEX</b>                         | E2445*                                | <b>DLT-MAP</b>           | PC and SSN are not primary<br>applications.                                                                                                    |
| <b>DLT-MAP</b>      | <b>SNEX</b>                         | E2452                                 | <b>DLT-MAP</b>           | Primary remote point code (PC)<br>must already exist in the MATE<br><b>APPLICATIONS</b> entity set.                                                                                        |
| <b>DLT-MAP</b>      | <b>SNEX</b>                         | E2456                                 | <b>DLT-MAP</b>           | Primary subsystem number (SSN)<br>must already exist in the MATE<br><b>APPLICATIONS</b> entity set<br>associated with given Primary<br>remote point code.                                  |
| <b>DLT-MAP</b>      | $IEC = 29$ $E2874$<br>1             |                                       | <b>DLT-MAP</b>           | Failed reading site identification<br>table.                                                                                                    |
| <b>DLT-MAP</b>      | <b>SESW</b>                         | E3287                                 | <b>DLT-MAP</b>           | Cannot delete STP True point code<br>assigned to lnp, INP, or EIR<br>subsystem (non-DBS 1.0 only).                                                                                         |
| <b>DLT-RTE</b>      | <b>SEHW</b>                         | E2122                                 | <b>DLT-RTE</b>           | Linkset table not accessible.                                                                                                    |
| <b>DLT-RTE</b>      | <b>SNEX</b>                         | E2351                                 | <b>DLT-RTE</b>           | The STP must ensure that the<br>ORDERED ROUTE entity set of the<br>STP active database already contains<br>an entity with the destination and<br>linkset specified.                        |

**Table 3-1.** SEAS Cross Reference Table

| <b>SEAS Command</b> | <b>SEAS</b><br><b>Error</b><br>Code | <b>System</b><br><b>Error</b><br>Code | <b>System</b><br>Command | <b>Explanatory Text</b>                                                                                                    |
|---------------------|-------------------------------------|---------------------------------------|--------------------------|----------------------------------------------------------------------------------------------------|
| <b>DLT-RTE</b>      | <b>SGRD</b>                         | E2356                                 | <b>DLT-RTE</b>           | The STP must ensure that, for Point<br>Code and Capability Code<br>destinations, if an Ordered GTT<br>object exists with this destination, at<br>least one other entity must exist in<br>the Ordered Route entity set for that<br>destination or for a network cluster<br>destination including that DPC.                                                                                                    |
| <b>DLT-RTE</b>      | <b>IDNS</b>                         | E2357                                 | <b>DLT-RTE</b>           | All linksets currently assigned to a<br>routeset must be equipped.                                                                                                    |
| <b>DLT-RTE</b>      | <b>IDNS</b>                         | E2358                                 | <b>DLT-RTE</b>           | If all routes are to be deleted in a<br>routeset, the routeset must not be<br>empty.                                                                                                    |
| <b>DLT-RTE</b>      | <b>SEHW</b>                         | E2639                                 | <b>DLT-RTE</b>           | Redirect table not accessible.                                                                                                    |
| <b>DLT-RTE</b>      | <b>IDNS</b>                         | E2644                                 | <b>DLT-RTE</b>           | Cannot delete last route to a<br>destination referenced by an X.25<br>route.                                                                                                    |
| <b>DLT-RTE</b>      | <b>IDNS</b>                         | E2645                                 | <b>DLT-RTE</b>           | Cannot delete last route to a<br>destination referenced by the<br>redirect function's destination<br>parameter.                                                                                                    |
| <b>DLT-RTE</b>      | <b>SEHW</b>                         | E2648                                 | <b>DLT-RTE</b>           | Route table not accessible.                                                                                                    |
| <b>DLT-RTE</b>      | <b>SNEX</b>                         | E2657                                 | <b>DLT-RTE</b>           | The STP shall ensure that the<br>ORDERED ROUTE entity set of the<br>STP active data base already<br>contains an entity with the<br>destination.                                                                                                    |
| <b>DLT-RTE</b>      | <b>IDNS</b>                         | E2879                                 | <b>DLT-RTE</b>           | If the specified destination address is<br>a full point code address<br>(NI-NC-NCM) and is a member of a<br>provisioned cluster (NI-NC-*),<br>ordered routes assigned to it cannot<br>be deleted if NCAI is specified as<br>NO. If NCAI is specified as YES then<br>the specified destination is a member<br>of a provisioned nested cluster<br>where the provisioned member<br>ordered routes can be deleted.<br>Deletion of provisioned member<br>ordered routes will result in the<br>provisioned member assuming the<br>attributes of its cluster. |

**Table 3-1.** SEAS Cross Reference Table

| <b>SEAS Command</b> | <b>SEAS</b><br><b>Error</b><br>Code | <b>System</b><br><b>Error</b><br>Code | <b>System</b><br>Command | <b>Explanatory Text</b>                                                                                                    |
|---------------------|-------------------------------------|---------------------------------------|--------------------------|----------------------------------------------------------------------------------------------------|
| <b>DLT-RTE</b>      | <b>IDNV</b>                         | E2886                                 | <b>DLT-RTE</b>           | Destination address (DPC/da) must<br>be a full or a cluster point code.                                                                                                    |
| <b>DLT-RTE</b>      | <b>IDNV</b>                         | E2955                                 | <b>DLT-RTE</b>           | Network Routing is only valid if the<br>NRT feature is ON.                                                                                                    |
| <b>DLT-RTE</b>      | <b>SEHW</b>                         | E4379                                 | <b>DLT-RTE</b>           | Route Exception table not accessible.                                                                                                    |
| <b>DLT-RTE</b>      | <b>IDNS</b>                         | N/A                                   | <b>DLT-RTE</b>           | ** and *** cannot be specified for the<br>ncm field of destination address (da).                                                                                                    |
| <b>DLT-RTE</b>      | <b>IDNS</b>                         | N/A                                   | <b>DLT-RTE</b>           | ** cannot be specified for the nc field<br>of destination address (da).                                                                                                    |
| <b>DLT-RTE</b>      | <b>IDNS</b>                         | N/A                                   | <b>DLT-RTE</b>           | ** cannot be specified for the ni field<br>of destination address (da).                                                                                                    |
| <b>DLT-RTE</b>      | <b>IDNS</b>                         | N/A                                   | <b>DLT-RTE</b>           | A range of destination addresses<br>(da) cannot be specified.                                                                                                    |
| <b>DLT-SCRAFTPC</b> | <b>IDNS</b>                         |                                       | <b>DLT-SCR-AFTPC</b>     | Ranges are not supported for SSN.                                                                                                    |
| <b>DLT-SCRAFTPC</b> | <b>IDNV</b>                         |                                       | <b>DLT-SCR-AFTPC</b>     | The screen reference must begin<br>with an alpha character.                                                                                                    |
| <b>DLT-SCRAFTPC</b> | <b>IDNS</b>                         | E2495                                 | DLT-SCR-AFTPC            | If ZONE is specified or re-specified<br>as asterisk, AREA and ID must also<br>be asterisk. If AREA is specified or<br>re-specified as asterisk, ID must also<br>be asterisk. If MSA is specified or<br>re-specified as asterisk, SSA and SP<br>must also be asterisk. If SSA is<br>specified or re-specified as asterisk,<br>SP must also be asterisk. |
| <b>DLT-SCRAFTPC</b> | <b>GREF</b>                         | E2498                                 | DLT-SCR-AFTPC            | No AFTPC screening reference can<br>be deleted which is referenced by an<br>entity in another screening set.                                                                                                    |
| DLT-SCRAFTPC        | <b>GCLI</b>                         | E2511                                 | DLT-SCR-AFTPC            | Point codes specified by<br>NI-NC-NCM must be valid.                                                                                                    |
| DLT-SCRAFTPC        | GCMI                                | E2512                                 | DLT-SCR-AFTPC            | Point codes specified by<br>NI-NC-NCM must be valid.                                                                                                    |
| <b>DLT-SCRAFTPC</b> | <b>IDNS</b>                         | E2556                                 | DLT-SCR-AFTPC            | A complete point code must be<br>entered using one and only one of<br>the four point code types<br>represented by NI-NC-NCM,<br>ZONE-AREA-ID, MSA-SSA-SP, or<br>NPC.                                                                                                    |

**Table 3-1.** SEAS Cross Reference Table

| <b>SEAS Command</b>  | <b>SEAS</b><br><b>Error</b><br>Code | <b>System</b><br><b>Error</b><br>Code | <b>System</b><br>Command         | <b>Explanatory Text</b>                                                                                                    |
|----------------------|-------------------------------------|---------------------------------------|----------------------------------|----------------------------------------------------------------------------------------------------|
| <b>DLT-SCRAFTPC</b>  | <b>GNEX</b>                         | E2559                                 |                                  | DLT-SCR-AFTPC The ATFPC or AFTPC range defined<br>by NI-NC-NCM, ZONE-AREA-ID,<br>MSA-SSA-SP, or NPC must already<br>exist in the screening reference.                                                                                                    |
| <b>DLT-SCRAFTPC</b>  | <b>IDRE</b>                         | E2564                                 | DLT-SCR-AFTPC                    | ANSI point code value 000-000-000,<br>and ITU-International point code<br>value 0-000-0 are not allowed.                                                                                                    |
| <b>DLT-SCRAFTPC</b>  | <b>IDNS</b>                         | N/A                                   | <b>DLT-SCR-AFTPC</b>             | A specific SSN must be specified in<br>the range $(1-255, *).$                                                                                                    |
| <b>DLT-SCRBLKDPC</b> | <b>IDNV</b>                         |                                       | DLT-SCR-BLKD<br>PC               | The screen reference must begin<br>with an alpha character.                                                                                                    |
| <b>DLT-SCRBLKDPC</b> | <b>IDNS</b>                         | E2136                                 | DLT-SCR-BLKD<br>PC               | At least one optional parameter must<br>be specified.                                                                                                    |
| <b>DLT-SCRBLKDPC</b> | <b>IDNS</b>                         | E2485                                 | <b>DLT-SCR-BLKD</b><br>PC        | If $NI = C$ , NC and NCM must either<br>be C or not entered. If $ZONE = C$ ,<br>AREA and ID must either be C or not<br>entered. If $MSA = C$ , SSA and SP<br>must either be C or not entered. In all<br>cases if C for "continue" is entered<br>for the first parameter the other<br>parameters will default to C in the<br>database. |
| <b>DLT-SCRBLKDPC</b> | <b>GREF</b>                         | E2496                                 | <b>DLT-SCR-BLKD</b><br><b>PC</b> | Point code to delete cannot be C-C-C<br>because there is another point code<br>in this blocked screen reference. The<br>last screen reference to be deleted,<br>must have either NI, ZONE, MSA, or<br>NPC equal to $C$ .                                                                                                    |
| <b>DLT-SCRBLKDPC</b> | <b>GREF</b>                         | E2498                                 | DLT-SCR-BLKD<br><b>PC</b>        | The last entry deleted may not be<br>referenced by another screening<br>entry.                                                                                                    |
| <b>DLT-SCRBLKDPC</b> | <b>GCLI</b>                         | E2511                                 | DLT-SCR-BLKD<br>PC               | Point codes specified by<br>NI-NC-NCM or NNI-NNC-NNCM<br>must be valid.                                                                                                    |
| <b>DLT-SCRBLKDPC</b> | <b>GCMI</b>                         | E2512                                 | DLT-SCR-BLKD<br>PC               | Point codes specified by<br>NI-NC-NCM or NNI-NNC-NNCM<br>must be valid.                                                                                                    |

**Table 3-1.** SEAS Cross Reference Table

| <b>SEAS Command</b>  | <b>SEAS</b><br><b>Error</b><br>Code | <b>System</b><br><b>Error</b><br>Code | <b>System</b><br>Command         | <b>Explanatory Text</b>                                                                                                    |
|----------------------|-------------------------------------|---------------------------------------|----------------------------------|----------------------------------------------------------------------------------------------------|
| <b>DLT-SCRBLKDPC</b> | <b>IDNS</b>                         | E2556                                 | <b>DLT-SCR-BLKD</b><br>PC        | A complete point code must be<br>entered, i.e. <sup>7**</sup> may not be used for<br>any of the parameters NI, NC or<br>NCM in the case of SEAS commands.<br>NOTE: '**' in SEAS is the same as not<br>specifying the parameter in the<br><b>EAGLE syntax. For EAGLE</b><br>commands, a complete point code<br>must be entered in the form<br>NI-NC-NCM, ZONE-AREA-ID,<br>MSA-SSA-SP, or NPC except in the<br>special case of entering C for<br>"continue" in commands that allow<br>it. |
| <b>DLT-SCRBLKDPC</b> | <b>IDNS</b>                         | E2564                                 | DLT-SCR-BLKD<br>PC               | ANSI point code value 000-000-000,<br>and ITU-International point code<br>value 0-000-0 are not allowed.                                                                                                    |
| <b>DLT-SCRBLKDPC</b> | <b>GNEX</b>                         | E3272                                 | DLT-SCR-BLKD<br>PC               | The blocked DPC, given by<br>NI-NC-NCM, ZONE-AREA-ID,<br>MSA-SSA-SP, or NPC to be deleted<br>from the BLKDPC screen for the<br>blocked DPC screening reference<br>must already exist in that BLKDPC<br>screen.                                                                                                    |
| <b>DLT-SCRBLKDPC</b> | <b>IPNS</b>                         | N/A                                   | <b>DLT-SCR-BLKD</b><br><b>PC</b> | The Supplier Specific Parameter is<br>not supported.                                                                                                    |
| <b>DLT-SCRBLKOPC</b> | <b>IDNV</b>                         |                                       | DLT-SCR-BLKO<br><b>PC</b>        | The screen reference must begin<br>with an alpha character.                                                                                                    |
| <b>DLT-SCRBLKOPC</b> | <b>IDNS</b>                         | E2485                                 | DLT-SCR-BLKO<br><b>PC</b>        | If $NI = C$ , NC and NCM must either<br>be C or not entered. If ZONE = C,<br>AREA and ID must either be C or not<br>entered. If $MSA = C$ , SSA and SP<br>must either be C or not entered. In all<br>cases if C for "continue" is entered<br>for the first parameter the other<br>parameters will default to C in the<br>database.                                                                                                    |
| <b>DLT-SCRBLKOPC</b> | <b>GREF</b>                         | E2496                                 | DLT-SCR-BLKO<br><b>PC</b>        | The last screen reference to be<br>deleted, must have either NI, ZONE,<br>MSA, or NPC equal to 'C'. Point code<br>to delete cannot be C-C-C because<br>there is another point code in this<br>blocked screen reference.                                                                                                    |

**Table 3-1.** SEAS Cross Reference Table

| <b>SEAS Command</b>  | <b>SEAS</b><br><b>Error</b><br>Code | <b>System</b><br><b>Error</b><br>Code | <b>System</b><br>Command | <b>Explanatory Text</b>                                                                                                    |
|----------------------|-------------------------------------|---------------------------------------|--------------------------|----------------------------------------------------------------------------------------------------|
| DLT-SCRBLKOPC        | <b>GREF</b>                         | E2498                                 | DLT-SCR-BLKO<br>PC       | The last entry deleted may not be<br>referenced by another screening<br>entry.                                                                                                    |
| <b>DLT-SCRBLKOPC</b> | <b>GCLI</b>                         | E2511                                 | DLT-SCR-BLKO<br>PC       | Point codes specified by<br>NI-NC-NCM must be valid.                                                                                                    |
| <b>DLT-SCRBLKOPC</b> | <b>GCMI</b>                         | E2512                                 | DLT-SCR-BLKO<br>PC       | Point codes specified by<br>NI-NC-NCM must be valid.                                                                                                    |
| <b>DLT-SCRBLKOPC</b> | <b>IDNS</b>                         | E2556                                 | DLT-SCR-BLKO<br>PC       | A complete point code must be<br>entered, i.e. <sup>7**</sup> ' may not be used for<br>any of the parameters NI, NC or<br>NCM in the case of SEAS commands.<br>NOTE: '**' in SEAS is the same as not<br>specifying the parameter in the<br><b>EAGLE syntax. For EAGLE</b><br>commands, a complete point code<br>must be entered in the form<br>NI-NC-NCM, ZONE-AREA-ID,<br>MSA-SSA-SP, or NPC except in the<br>special case of entering C for<br>"continue" in commands that allow<br>it. |
| <b>DLT-SCRBLKOPC</b> | <b>IDNS</b>                         | E2564                                 | DLT-SCR-BLKO<br>PC       | ANSI point code value 000-000-000,<br>and ITU-International point code<br>value 0-000-0 are not allowed.                                                                                                    |
| <b>DLT-SCRBLKOPC</b> | <b>GNEX</b>                         | E3272                                 | DLT-SCR-BLKO<br>PC       | The blocked OPC or range of OPC's,<br>given by NI-NC-NCM,<br>ZONE-AREA-ID, MSA-SSA-SP, or<br>NPC to be deleted from the BLKOPC<br>screen for the blocked OPC<br>screening reference must already<br>exist in that BLKOPC screen.                                                                                                    |
| DLT-SCRBLKOPC        | <b>IPNS</b>                         | N/A                                   | DLT-SCR-BLKO<br>PC       | The Supplier Specific Parameter is<br>not supported.                                                                                                    |
| <b>DLT-SCRCDPA</b>   | <b>IDNS</b>                         |                                       | DLT-SCR-CDPA             | Ranges are not supported for SSN.                                                                                                    |
| DLT-SCRCDPA          | <b>IDNV</b>                         |                                       | DLT-SCR-CDPA             | The screen reference must begin<br>with an alpha character.                                                                                                    |
| <b>DLT-SCRCDPA</b>   | <b>GREF</b>                         | E2498                                 | DLT-SCR-CDPA             | No CDPA screening reference can be<br>deleted which is referenced by an<br>entity in another screening set.                                                                                                    |
| <b>DLT-SCRCDPA</b>   | <b>GFII</b>                         | E2508                                 | DLT-SCR-CDPA             | If SSN is not equal to 1, the SCMG<br>format identifier must be NULL.                                                                                                    |

**Table 3-1.** SEAS Cross Reference Table

| <b>SEAS Command</b> | <b>SEAS</b><br><b>Error</b><br>Code | <b>System</b><br><b>Error</b><br>Code | <b>System</b><br>Command | <b>Explanatory Text</b>                                                                                                    |
|---------------------|-------------------------------------|---------------------------------------|--------------------------|----------------------------------------------------------------------------------------------------|
| <b>DLT-SCRCDPA</b>  | <b>GFII</b>                         | E2508                                 | DLT-SCR-CDPA             | The SCMGI D parameter must be<br>specified for SSN=1.                                                                                                    |
| <b>DLT-SCRCDPA</b>  | <b>GCLI</b>                         | E2511                                 | DLT-SCR-CDPA             | Point codes specified by<br>NI-NC-NCM must be valid.                                                                                                    |
| <b>DLT-SCRCDPA</b>  | <b>GCMI</b>                         | E2512                                 | DLT-SCR-CDPA             | Point codes specified by<br>NI-NC-NCM must be valid.                                                                                                    |
| <b>DLT-SCRCDPA</b>  | <b>GNEX</b>                         | E2517                                 | <b>DLT-SCR-CDPA</b>      | The CDPA PC, SCMGFID and<br>subsystem number(s) to be changed<br>or deleted must exist in the CDPA<br>entity set.                                                    |
| <b>DLT-SCRCDPA</b>  | <b>IDNS</b>                         | E2556                                 | DLT-SCR-CDPA             | A complete point code must be<br>entered using one and only one of<br>the four point code types<br>represented by NI-NC-NCM,<br>ZONE-AREA-ID, MSA-SSA-SP, or<br>NPC. |
| <b>DLT-SCRCDPA</b>  | <b>GNII</b>                         | E2564                                 | DLT-SCR-CDPA             | ANSI point code value 000-000-000,<br>and ITU-International point code<br>value 0-000-0 are not allowed.                                                             |
| <b>DLT-SCRCDPA</b>  | <b>GNEX</b>                         | E2573                                 | DLT-SCR-CDPA             | The SR must already exist.                                                                                                    |
| <b>DLT-SCRCDPA</b>  | <b>IDNS</b>                         | N/A                                   | DLT-SCR-CDPA             | "**' is not supported for the<br><b>SCMGFID</b> parameter.                                                                                                    |
| DLT-SCRCGPA         | <b>IDNS</b>                         |                                       | DLT-SCR-CGPA             | Ranges are not supported for SSN.                                                                                                    |
| <b>DLT-SCRCGPA</b>  | <b>IDNV</b>                         |                                       | DLT-SCR-CGPA             | The screen reference must begin<br>with an alpha character.                                                                                                    |
| <b>DLT-SCRCGPA</b>  | <b>GREF</b>                         | E2498                                 | DLT-SCR-CGPA             | No CgPA screening reference can be<br>deleted which is referenced by an<br>entity in another screening set.                                                          |
| DLT-SCRCGPA         | <b>GCLI</b>                         | E2511                                 | DLT-SCR-CGPA             | Point codes specified by<br>NI-NC-NCM must be valid.                                                                                                    |
| DLT-SCRCGPA         | GCMI                                | E2512                                 | DLT-SCR-CGPA             | Point codes specified by<br>NI-NC-NCM must be valid.                                                                                                    |
| DLT-SCRCGPA         | <b>GNEX</b>                         | E2515                                 | DLT-SCR-CGPA             | The CGPA PC, RI, SCCPMT and<br>subsystem number to be deleted<br>must exist in the CGPA entity set.                                                                  |

**Table 3-1.** SEAS Cross Reference Table

| <b>SEAS Command</b>   | <b>SEAS</b><br><b>Error</b><br>Code | <b>System</b><br><b>Error</b><br>Code | <b>System</b><br>Command   | <b>Explanatory Text</b>                                                                                                    |
|-----------------------|-------------------------------------|---------------------------------------|----------------------------|----------------------------------------------------------------------------------------------------|
| DLT-SCRCGPA           | <b>IDNS</b>                         | E2556                                 | DLT-SCR-CGPA               | A complete point code must be<br>entered using one and only one of<br>the four point code types<br>represented by NI-NC-NCM,<br>ZONE-AREA-ID, MSA-SSA-SP, or<br>NPC.                                                                                                    |
| DLT-SCRCGPA           | <b>IDRE</b>                         | E2564                                 | DLT-SCR-CGPA               | ANSI point code value 000-000-000,<br>and ITU-International point code<br>value 0-000-0 are not allowed.                                                                                                    |
| DLT-SCRCGPA           | <b>GNEX</b>                         | E2573                                 | DLT-SCR-CGPA               | The SR must already exist.                                                                                                    |
| DLT-SCRCGPA           | <b>IDNS</b>                         | N/A                                   | DLT-SCR-CGPA               | A specific RI must be specified in the<br>range (*, GT, DPC).                                                                                                    |
| DLT-SCRCGPA           | <b>IDNS</b>                         | N/A                                   | DLT-SCR-CGPA               | A specific SSN must be specified in<br>the range $(*,1-255)$ .                                                                                                    |
| DLT-SCRCGPA           | <b>IPNS</b>                         | N/A                                   | DLT-SCR-CGPA               | The linkset group identifier<br>parameter is not supported.                                                                                                    |
| <b>DLT-SCRDESTFLD</b> | <b>IDNV</b>                         |                                       | <b>DLT-SCR-DESTF</b><br>LD | The screen reference must begin<br>with an alpha character.                                                                                                    |
| <b>DLT-SCRDESTFLD</b> | <b>IDNS</b>                         | E2495                                 | <b>DLT-SCR-DESTF</b><br>LD | If ZONE is specified or re-specified<br>as asterisk, AREA and ID must also<br>be asterisk. If AREA is specified or<br>re-specified as asterisk, ID must also<br>be asterisk. If MSA is specified or<br>re-specified as asterisk, SSA and SP<br>must also be asterisk. If SSA is<br>specified or re-specified as asterisk,<br>SP must also be asterisk. |
| <b>DLT-SCRDESTFLD</b> | <b>GREF</b>                         | E2498                                 | <b>DLT-SCR-DESTF</b><br>LD | If only one entry exists, the SR must<br>not be referenced by another<br>screening table, otherwise, the entire<br>screening table is deleted.                                                                                                    |
| <b>DLT-SCRDESTFLD</b> | <b>GCLI</b>                         | E2511                                 | <b>DLT-SCR-DESTF</b><br>LD | Point codes specified by<br>NI-NC-NCM and<br>NNI-NNC-NNCM must be valid.                                                                                                    |
| <b>DLT-SCRDESTFLD</b> | <b>GCMI</b>                         | E2512                                 | <b>DLT-SCR-DESTF</b><br>LD | Point codes specified by<br>NI-NC-NCM and<br>NNI-NNC-NNCM must be valid.                                                                                                    |

**Table 3-1.** SEAS Cross Reference Table

| <b>SEAS Command</b>   | <b>SEAS</b><br><b>Error</b><br>Code | <b>System</b><br><b>Error</b><br>Code | <b>System</b><br>Command   | <b>Explanatory Text</b>                                                                                                    |
|-----------------------|-------------------------------------|---------------------------------------|----------------------------|----------------------------------------------------------------------------------------------------|
| <b>DLT-SCRDESTFLD</b> | <b>IDNV</b>                         | E2527                                 | <b>DLT-SCR-DESTF</b><br>LD | NNI, NNC, NNCM, NAREA,<br>NZONE, NID, NMSA-NSSA-NSP,<br>and NPC must not equal C, when<br>changing a screening entry who's<br>NSFI is equal to FAIL.                                                                                                    |
| <b>DLT-SCRDESTFLD</b> | <b>IDNS</b>                         | E2556                                 | <b>DLT-SCR-DESTF</b><br>LD | A complete point code must be<br>entered, i.e. <sup>7**</sup> may not be used for<br>any of the parameters NI, NC or<br>NCM in the case of SEAS commands.<br>NOTE: '**' in SEAS is the same as not<br>specifying the parameter in the<br><b>EAGLE syntax. For EAGLE</b><br>commands, a complete point code<br>must be entered in the form<br>NI-NC-NCM, ZONE-AREA-ID,<br>MSA-SSA-SP, or NPC except in the<br>special case of entering C for<br>"continue" in commands that allow<br>it. |
| <b>DLT-SCRDESTFLD</b> | <b>GNII</b>                         | E2564                                 | <b>DLT-SCR-DESTF</b><br>LD | ANSI point code value 000-000-000,<br>and ITU-International point code<br>value 0-000-0 are not allowed.                                                                                                    |
| <b>DLT-SCRDESTFLD</b> | <b>GNEX</b>                         | E3272                                 | <b>DLT-SCR-DESTF</b><br>LD | The DESTFLD, given by<br>NI-NC-NCM, ZONE-AREA-ID,<br>MSA-SSA-SP, or NPC to be deleted<br>from the DESTFLD entity set for the<br>DESTFLD screening reference must<br>already exist in that DESTFLD<br>screen.                                                                                                    |
| <b>DLT-SCRDESTFLD</b> | <b>IPNS</b>                         | N/A                                   | <b>DLT-SCR-DESTF</b><br>LD | The Supplier Specific Parameter is<br>not supported.                                                                                                    |
| <b>DLT-SCRDPC</b>     | <b>IDNV</b>                         |                                       | DLT-SCR-DPC                | The screen reference must begin<br>with an alpha character.                                                                                                    |
| <b>DLT-SCRDPC</b>     | <b>GREF</b>                         | E2498                                 | DLT-SCR-DPC                | If only one entry exists, the SR must<br>not be referenced by another<br>screening table, otherwise, the entire<br>screening table is deleted.                                                                                                    |
| <b>DLT-SCRDPC</b>     | <b>GCLI</b>                         | E2511                                 | DLT-SCR-DPC                | Point codes specified by<br>NI-NC-NCM must be valid.                                                                                                    |
| <b>DLT-SCRDPC</b>     | <b>GCMI</b>                         | E2512                                 | DLT-SCR-DPC                | Point codes specified by<br>NI-NC-NCM must be valid.                                                                                                    |

**Table 3-1.** SEAS Cross Reference Table

| <b>SEAS Command</b> | <b>SEAS</b><br><b>Error</b><br>Code | <b>System</b><br><b>Error</b><br>Code | <b>System</b><br>Command | <b>Explanatory Text</b>                                                                                                    |
|---------------------|-------------------------------------|---------------------------------------|--------------------------|----------------------------------------------------------------------------------------------------|
| <b>DLT-SCRDPC</b>   | <b>IDNV</b>                         | E2527                                 | DLT-SCR-DPC              | NNI, NNC, NNCM, NAREA,<br>NZONE, NID, NMSA-NSSA-NSP,<br>and NPC must not equal C, when<br>changing a screening entry who's<br>NSFI is equal to FAIL.                                                                                                    |
| <b>DLT-SCRDPC</b>   | <b>IDNS</b>                         | E2556                                 | DLT-SCR-DPC              | A complete point code must be<br>entered, i.e. <sup>7**</sup> may not be used for<br>any of the parameters NI, NC or<br>NCM in the case of SEAS commands.<br>NOTE: '**' in SEAS is the same as not<br>specifying the parameter in the<br><b>EAGLE syntax. For EAGLE</b><br>commands, a complete point code<br>must be entered in the form<br>NI-NC-NCM, ZONE-AREA-ID,<br>MSA-SSA-SP, or NPC except in the<br>special case of entering C for<br>"continue" in commands that allow<br>it. |
| <b>DLT-SCRDPC</b>   | <b>GNII</b>                         | E2564                                 | DLT-SCR-DPC              | ANSI point code value 000-000-000,<br>and ITU-International point code<br>value 0-000-0 are not allowed.                                                                                                    |
| <b>DLT-SCRDPC</b>   | <b>GNEX</b>                         | E3272                                 | DLT-SCR-DPC              | The DPC, given by NI-NC-NCM,<br>ZONE-AREA-ID, MSA-SSA-SP, or<br>NPC to be deleted from the DPC<br>entity set for the DPC screening<br>reference must already exist in that<br>DPC screen.                                                                                                    |
| <b>DLT-SCRDPC</b>   | <b>IPNS</b>                         | N/A                                   | DLT-SCR-DPC              | The Supplier Specific Parameter is<br>not supported.                                                                                                    |
| DLT-SCR-ISUP        | <b>IDNV</b>                         | E2041                                 | <b>DLT-SCR-ISUP</b>      | The screen reference must begin<br>with an alpha character.                                                                                                    |
| DLT-SCR-ISUP        | <b>IDRE</b>                         | E2060                                 | <b>DLT-SCR-ISUP</b>      | Low bound exceeds upper bound of<br>range - ISUPMT/TUPMT. SEAS is<br>not applicable for TUP.                                                                                                    |
| DLT-SCR-ISUP        | <b>GREF</b>                         | E2498                                 | DLT-SCR-ISUP             | Last entry in given SR is referenced<br>by another screen.                                                                                                    |
| DLT-SCR-ISUP        | GNEX*                               | E2520                                 | DLT-SCR-ISUP             | ISUPMT/TUPMT does not exist in<br>given SR.                                                                                                    |
| DLT-SCR-ISUP        | <b>GNEX</b>                         | E2573                                 | DLT-SCR-ISUP             | The SR must exist.                                                                                                    |

**Table 3-1.** SEAS Cross Reference Table

| <b>SEAS Command</b> | <b>SEAS</b><br><b>Error</b><br>Code | <b>System</b><br><b>Error</b><br>Code | <b>System</b><br>Command | <b>Explanatory Text</b>                                                                                                    |
|---------------------|-------------------------------------|---------------------------------------|--------------------------|----------------------------------------------------------------------------------------------------|
| <b>DLT-SCR-ISUP</b> | <b>IDNV</b>                         | E3303                                 | <b>DLT-SCR-ISUP</b>      | SEAS only: VALUE 'x' FOR <><br>PARAMETER IS NOT VALID.                                                                                                    |
| <b>DLT-SCR-ISUP</b> | <b>IDRE</b>                         | E3306                                 | <b>DLT-SCR-ISUP</b>      | SEAS only: VALUE 'x' OUT OF<br>RANGE FOR <> PARAMETER.                                                                                                    |
| DLT-SCR-ISUP        | <b>IPMS</b>                         | E3322                                 | <b>DLT-SCR-ISUP</b>      | SEAS only: INPUT PARAMETER <><br>MISSING.                                                                                                    |
| <b>DLT-SCR-ISUP</b> | <b>IDNV</b>                         | E3506                                 | <b>DLT-SCR-ISUP</b>      | ISUP Message Type must be valid<br>(SEAS only).                                                                                                    |
| <b>DLT-SCROPC</b>   | <b>IDNV</b>                         |                                       | DLT-SCR-OPC              | The screen reference must begin<br>with an alpha character.                                                                                                    |
| <b>DLT-SCROPC</b>   | <b>GREF</b>                         | E2498                                 | DLT-SCR-OPC              | If only one entry exists, the SR must<br>not be referenced by another<br>screening table, otherwise, the entire<br>screening table is deleted.                                                                                                    |
| <b>DLT-SCROPC</b>   | <b>GCLI</b>                         | E2511                                 | DLT-SCR-OPC              | Point codes specified by<br>NI-NC-NCM must be valid.                                                                                                    |
| <b>DLT-SCROPC</b>   | <b>GCMI</b>                         | E2512                                 | DLT-SCR-OPC              | Point codes specified by<br>NI-NC-NCM must be valid.                                                                                                    |
| <b>DLT-SCROPC</b>   | <b>IDNV</b>                         | E2527                                 | DLT-SCR-OPC              | NNI, NNC, NNCM, NAREA,<br>NZONE, NID, NMSA-NSSA-NSP,<br>and NPC must not equal C, when<br>changing a screening entry who's<br>NSFI is equal to FAIL.                                                                                                    |
| <b>DLT-SCROPC</b>   | <b>IDNS</b>                         | E2556                                 | DLT-SCR-OPC              | A complete point code must be<br>entered, i.e. <sup>7**</sup> may not be used for<br>any of the parameters NI, NC or<br>NCM in the case of SEAS commands.<br>NOTE: '**' in SEAS is the same as not<br>specifying the parameter in the<br><b>EAGLE syntax. For EAGLE</b><br>commands, a complete point code<br>must be entered in the form<br>NI-NC-NCM, ZONE-AREA-ID,<br>MSA-SSA-SP, or NPC except in the<br>special case of entering C for<br>"continue" in commands that allow<br>it. |
| DLT-SCROPC          | <b>GNII</b>                         | E2564                                 | DLT-SCR-OPC              | ANSI point code value 000-000-000,<br>and ITU-International point code<br>value 0-000-0 are not allowed.                                                                                                    |

**Table 3-1.** SEAS Cross Reference Table

| <b>SEAS Command</b> | <b>SEAS</b><br><b>Error</b><br>Code | <b>System</b><br><b>Error</b><br>Code | <b>System</b><br>Command | <b>Explanatory Text</b>                                                                                                    |
|---------------------|-------------------------------------|---------------------------------------|--------------------------|----------------------------------------------------------------------------------------------------|
| <b>DLT-SCROPC</b>   | <b>GNEX</b>                         | E3272                                 | DLT-SCR-OPC              | The OPC, given by NI-NC-NCM,<br>ZONE-AREA-ID, MSA-SSA-SP, or<br>NPC to be deleted from the OPC<br>screen for the OPC screening<br>reference must already exist in that<br>OPC screen. |
| <b>DLT-SCROPC</b>   | <b>IPNS</b>                         | N/A                                   | DLT-SCR-OPC              | The Supplier Specific Parameter is<br>not supported.                                                                                                    |
| <b>DLT-SCRSIO</b>   | <b>IDNV</b>                         |                                       | DLT-SCR-SIO              | The screen reference must begin<br>with an alpha character.                                                                                                    |
| <b>DLT-SCRSIO</b>   | <b>IDRE</b>                         |                                       | DLT-SCR-SIO              | Heading codes must be in the range<br>$(**, 0.15).$                                                                                                    |
| <b>DLT-SCRSIO</b>   | <b>IDRE</b>                         |                                       | DLT-SCR-SIO              | Message Priority must be in the<br>range $(*,03)$ or n1&&n2 where n1<br>and $n2$ are in the range 0-3 and $n1 <$<br>n2.                                                               |
| <b>DLT-SCRSIO</b>   | <b>IDRE</b>                         |                                       | <b>DLT-SCR-SIO</b>       | The Network Indicator Code must<br>be in the range $(*, 03)$ .                                                                                                    |
| <b>DLT-SCRSIO</b>   | <b>GHCI</b>                         | E2393                                 | DLT-SCR-SIO              | If H0 is asterisk, H1 must be asterisk<br>or not specified.                                                                                                    |
| <b>DLT-SCRSIO</b>   | <b>GHCI</b>                         | E2488                                 | DLT-SCR-SIO              | H0 and H1 must be specified if SI is<br>less than or equal 2.                                                                                                    |
| <b>DLT-SCRSIO</b>   | <b>GHCI</b>                         | E2490                                 | DLT-SCR-SIO              | For screening entries containing<br>SI>2, H0 and H1, must not be<br>specified.                                                                                                    |
| <b>DLT-SCRSIO</b>   | <b>GREF</b>                         | E2498                                 | DLT-SCR-SIO              | The SIO entry to be deleted cannot<br>be referenced by another screening<br>reference.                                                                                                |
| <b>DLT-SCRSIO</b>   | <b>GNEX</b>                         | E2569                                 | DLT-SCR-SIO              | The current network indicator code,<br>service indicator, priority(s), and<br>heading codes to be changed must<br>exist.                                                              |
| <b>DLT-SCRSIO</b>   | <b>GNEX</b>                         | E2573                                 | DLT-SCR-SIO              | The SR must already exist.                                                                                                    |
| <b>DLT-SCRSIO</b>   | <b>GHCI</b>                         | E3269                                 | DLT-SCR-SIO              | H1 must not be NULL if H0 is not<br>NULL.                                                                                                    |
| <b>DLT-SCRSIO</b>   | <b>IDNS</b>                         | N/A                                   | DLT-SCR-SIO              | A specific PRI or range of PRIs must<br>be specified.                                                                                                    |

**Table 3-1.** SEAS Cross Reference Table

| <b>SEAS Command</b>           | <b>SEAS</b><br><b>Error</b><br>Code | <b>System</b><br><b>Error</b><br>Code | <b>System</b><br>Command      | <b>Explanatory Text</b>                                                                                                    |
|-------------------------------|-------------------------------------|---------------------------------------|-------------------------------|----------------------------------------------------------------------------------------------------|
| DLT-SCRTT                     | <b>IDNV</b>                         |                                       | DLT-SCR-TT                    | The screen reference must begin<br>with an alpha character.                                                                                                    |
| <b>DLT-SCRTT</b>              | <b>GREF</b>                         | E2498                                 | DLT-SCR-TT                    | The Translation type to be deleted<br>cannot be referenced by another<br>screening reference.                                                                                  |
| <b>DLT-SCRTT</b>              | <b>GNEX</b>                         | E2573                                 | DLT-SCR-TT                    | The SR must already exist.                                                                                                    |
| <b>DLT-SCRTT</b>              | <b>GNEX</b>                         | E2574                                 | DLT-SCR-TT                    | The current translation type value or<br>range must exist.                                                                                                    |
| <b>DLT-SCRTT</b>              | <b>IDNS</b>                         | N/A                                   | DLT-SCR-TT                    | The current translation type must be<br>specified and cannot be NULL or **.                                                                                                    |
| <b>ENT-SCR-ISUP</b>           | <b>IDNV</b>                         | E2041                                 | <b>ENT-SCR-ISUP</b>           | The screen reference must begin<br>with an alpha character.                                                                                                    |
| <b>ENT-SCR-ISUP</b>           | <b>IDRE</b>                         | E2060                                 | <b>ENT-SCR-ISUP</b>           | Low bound exceeds upper bound of<br>range - ISUPMT/TUPMT. SEAS is<br>not applicable for TUP.                                                                                   |
| <b>ENT-SCR-ISUP</b>           | $GAEX*$                             | E2519                                 | <b>ENT-SCR-ISUP</b>           | ISUPMT/TUPMT already exists in<br>given SR.                                                                                                    |
| <b>ENT-SCR-ISUP</b>           | <b>GNFI</b>                         | E2548                                 | <b>ENT-SCR-ISUP</b>           | NSFI must be equal to STOP, if<br>specified.                                                                                                    |
| <b>ENT-SCR-ISUP</b>           | <b>GNSR</b>                         | E2554                                 | <b>ENT-SCR-ISUP</b>           | NSR cannot be specified if the NSFI<br>is STOP.                                                                                                    |
| <b>ENT-SCR-ISUP</b>           | <b>GNFI</b>                         | E3271                                 | <b>ENT-SCR-ISUP</b>           | NSFI is invalid.                                                                                                    |
| <b>ENT-SCR-ISUP</b>           | <b>IDNV</b>                         | E3303                                 | <b>ENT-SCR-ISUP</b>           | SEAS only: VALUE 'x' FOR <><br>PARAMETER IS NOT VALID.                                                                                                    |
| <b>ENT-SCR-ISUP</b>           | <b>IDRE</b>                         | E3306                                 | <b>ENT-SCR-ISUP</b>           | SEAS only: VALUE 'x' OUT OF<br>RANGE FOR <> PARAMETER.                                                                                                    |
| ENT-SCR-ISUP                  | <b>IPMS</b>                         | E3322                                 | ENT-SCR-ISUP                  | SEAS only: INPUT PARAMETER <><br>MISSING.                                                                                                    |
| <b>ENT-SCR-ISUP</b>           | <b>IPNS</b>                         | E3324                                 | <b>ENT-SCR-ISUP</b>           | SEAS only: INPUT PARAMETER -<br><b>USE OF PARAMETER NOT</b><br><b>SUPPORTED BY THIS</b><br><b>IMPLEMENTATION</b> (The supplier<br>specific parameter 'z' is not<br>supported). |
| RTRV-GTWY-ACT<br><b>HRESH</b> | <b>SEHW</b>                         | E2122                                 | RTRV-GTWY-A<br><b>CTHRESH</b> | Link set table not accessible.                                                                                                    |

**Table 3-1.** SEAS Cross Reference Table

| <b>SEAS Command</b>                 | <b>SEAS</b><br><b>Error</b><br>Code | <b>System</b><br><b>Error</b><br>Code | <b>System</b><br>Command      | <b>Explanatory Text</b>                                                                                     |
|-------------------------------------|-------------------------------------|---------------------------------------|-------------------------------|----------------------------------------------------------------------------------------------------|
| RTRV-GTWY-ACT<br><b>HRESH</b>       | <b>LSNX</b>                         | E2346                                 | RTRV-GTWY-A<br><b>CTHRESH</b> | The STP must validate that the<br>linkset specified already exists in the<br>STP active database.           |
| RTRV-GTWY-ACT<br><b>HRESH</b>       | <b>LSNL</b>                         | E2928                                 | RTRV-GTWY-A<br><b>CTHRESH</b> | The STP must validate that the<br>linkset is in the Gateway linkset<br>entity set of the requesting system. |
| RTRV-GTWY-ACT<br><b>HRESH</b>       | <b>SEHW</b>                         | E2942                                 | RTRV-GTWY-A<br><b>CTHRESH</b> | Extended-Link set table not<br>accessible.                                                                  |
| RTRV-GTWY-PRM<br><b>TRS</b>         | <b>SEHW</b>                         | E2943                                 | RTRV-GTWY-PR<br><b>MTRS</b>   | Extended-STP Options table not<br>accessible.                                                               |
| <b>RTRV-LNP-DBTS</b>                | RL                                  | E2109                                 | RTRV-LNP-DBT<br>S             | If in duplex mode, the active and<br>standby current database levels<br>must be equivalent.                 |
| <b>RTRV-LNP-DBTS</b>                | RL                                  | E2109                                 | RTRV-LNP-DBT<br>S             | The active and standby (if available)<br>current databases must be coherent.                                |
| RTRV-LNP-DBTS                       | RL                                  | E2109                                 | RTRV-LNP-DBT<br>S             | The active OAM must have<br>established itself as being in duplex<br>or simplex mode.                       |
| <b>RTRV-LNP-DBTS</b>                | <b>CCUN</b>                         | E3009                                 | RTRV-LNP-DBT<br>S             | The LNP feature must be enabled<br>prior to using this command.                                             |
| RTRV-SCR-ISUP                       | <b>IDNV</b>                         | E2041                                 | RTRV-SCR-ISUP                 | The screen reference must begin<br>with an alpha character.                                                 |
| RTRV-SCR-ISUP                       | <b>IDRE</b>                         | E2060                                 | RTRV-SCR-ISUP                 | Low bound exceeds upper bound of<br>range - ISUPMT/TUPMT. SEAS is<br>not applicable for TUP.                |
| RTRV-SCR-ISUP                       | <b>GNSR</b>                         | E2554                                 | RTRV-SCR-ISUP                 | NSR cannot be specified if NSFI is<br>specified as STOP.                                                    |
| RTRV-SCR-ISUP                       | <b>GNEX</b>                         | E2573                                 | RTRV-SCR-ISUP                 | If the SR is specified it must exist.                                                                       |
| RTRV-SCR-ISUP                       | <b>GNFI</b>                         | E3271                                 | RTRV-SCR-ISUP                 | NSFI must be valid.                                                                                         |
| RTRV-SCR-ISUP                       | <b>IDNV</b>                         | E3303                                 | RTRV-SCR-ISUP                 | SEAS only: VALUE 'x' FOR <><br>PARAMETER IS NOT VALID.                                                      |
| RTRV-SCR-ISUP                       | <b>IDRE</b>                         | E3306                                 | RTRV-SCR-ISUP                 | SEAS only: VALUE 'x' OUT OF<br><b>RANGE FOR &lt;&gt; PARAMETER.</b>                                         |
| <b>RTRV-SCR-ISUP</b>                | <b>IPMS</b>                         | E3322                                 | RTRV-SCR-ISUP                 | SEAS only: INPUT PARAMETER <><br>MISSING.                                                                   |
| <b>SET-GTWY-ACTH</b><br><b>RESH</b> | <b>GENV</b>                         |                                       | SET-GTWY-ACT<br><b>HRESH</b>  | INTRVL argument - not valid (eg.<br>not numeric).                                                           |

**Table 3-1.** SEAS Cross Reference Table

| <b>SEAS Command</b>                        | <b>SEAS</b><br><b>Error</b><br>Code | <b>System</b><br><b>Error</b><br>Code | <b>System</b><br>Command            | <b>Explanatory Text</b>                                                                                                    |
|--------------------------------------------|-------------------------------------|---------------------------------------|-------------------------------------|----------------------------------------------------------------------------------------------------|
| <b>SET-GTWY-ACTH</b><br><b>RESH</b>        | <b>GMNV</b>                         |                                       | SET-GTWY-ACT<br><b>HRESH</b>        | RECV argument - not valid (eg. not<br>numeric).                                                                             |
| <b>SET-GTWY-ACTH</b><br><b>RESH</b>        | <b>GRNV</b>                         |                                       | <b>SET-GTWY-ACT</b><br><b>HRESH</b> | REJ argument - not valid (eg. not<br>numeric).                                                                              |
| <b>SET-GTWY-ACTH</b><br><b>RESH</b>        | <b>LSNV</b>                         |                                       | SET-GTWY-ACT<br><b>HRESH</b>        | LSN argument - not valid (eg. Wrong<br># of characters in string).                                                          |
| <b>SET-GTWY-ACTH</b><br><b>RESH</b>        | <b>SEHW</b>                         | E2122                                 | <b>SET-GTWY-ACT</b><br><b>HRESH</b> | Linkset table not accessible.                                                                                               |
| <b>SET-GTWY-ACTH</b><br><b>RESH</b>        | <b>GRMS</b>                         | E2136                                 | SET-GTWY-ACT<br><b>HRESH</b>        | At least one optional parameter is<br>required.                                                                             |
| <b>SET-GTWY-ACTH</b><br><b>RESH</b>        | <b>LSNX</b>                         | E2346                                 | <b>SET-GTWY-ACT</b><br><b>HRESH</b> | The STP must validate that the<br>linkset specified already exists in the<br>STP active database.                           |
| <b>SET-GTWY-ACTH</b><br><b>RESH</b>        | <b>LSNL</b>                         | E2928                                 | <b>SET-GTWY-ACT</b><br><b>HRESH</b> | The STP must validate that the<br>linkset is in the Gateway linkset<br>entity set of the requesting system.                 |
| <b>SET-GTWY-ACTH</b><br><b>RESH</b>        | <b>SEHW</b>                         | E2942                                 | <b>SET-GTWY-ACT</b><br><b>HRESH</b> | Extended linkset table not accessible.                                                                                      |
| <b>SET-GTWY-ACTH</b><br><b>RESH</b>        | <b>GENV</b>                         | E2944                                 | <b>SET-GTWY-ACT</b><br><b>HRESH</b> | INTRVL argument - valid type, but<br>invalid possible value.                                                                |
| SET-SCRREJ-PRMT<br><b>RS</b>               | <b>GNNV</b>                         |                                       | <b>SET-SCRREJ-PR</b><br><b>MTRS</b> | LIMIT argument - not valid (ie. not<br>numeric).                                                                            |
| <b>SET-SCRREJ-PRMT</b><br><b>RS</b>        | <b>GTNV</b>                         |                                       | <b>SET-SCRREJ-PR</b><br><b>MTRS</b> | INTRVL argument - not valid (ie. not<br>numeric).                                                                           |
| SET-SCRREJ-PRMT<br><b>RS</b>               | <b>SEHW</b>                         | E2943                                 | <b>SET-SCRREJ-PR</b><br><b>MTRS</b> | Extended-STP Options table not<br>accessible.                                                                               |
| <b>SET-SCRREJ-PRMT   IDRE</b><br><b>RS</b> |                                     | E2944                                 | <b>SET-SCRREJ-PR</b><br><b>MTRS</b> | INTRVL argument - valid type, but<br>invalid possible value.                                                                |
| <b>VFY-DSTN</b>                            | <b>SEHW</b>                         | E2648                                 | <b>RTRV-DSTN</b>                    | Route table not accessible.                                                                                                 |
| <b>VFY-DSTN</b>                            | <b>SNEX</b>                         | E2657                                 | <b>RTRV-DSTN</b>                    | The STP shall ensure that the<br>destination address specified is<br>defined in the STP's active<br>DESTINATION entity set. |
| <b>VFY-DSTN</b>                            | <b>IDNS</b>                         | E2855                                 | <b>RTRV-DSTN</b>                    | CRMD feature must be on so that<br>Cluster destination point codes are<br>valid.                                            |
| <b>VFY-DSTN</b>                            | <b>SEHW</b>                         | E2874                                 | <b>RTRV-DSTN</b>                    | The Site ID table not accessible.                                                                                           |

**Table 3-1.** SEAS Cross Reference Table

| <b>SEAS Command</b> | <b>SEAS</b><br><b>Error</b><br>Code | <b>System</b><br><b>Error</b><br>Code | <b>System</b><br>Command | <b>Explanatory Text</b>                                                                                                    |
|---------------------|-------------------------------------|---------------------------------------|--------------------------|----------------------------------------------------------------------------------------------------|
| <b>VFY-DSTN</b>     | <b>IDNS</b>                         | E2882                                 | <b>RTRV-DSTN</b>         | The MSAR=ONLY must be specified<br>exclusively.                                                                                                    |
| <b>VFY-DSTN</b>     | <b>IDNV</b>                         | E2955                                 | <b>RTRV-DSTN</b>         | Network Routing is only valid if the<br>NRT feature is ON.                                                                                                    |
| VFY-GTT             | <b>IDNS</b>                         | E2169                                 | RTRV-GTT                 | If the system is defined as an ANSI<br>system, the Translated Point Code<br>must be a valid ANSI point code.                                                                                           |
| VFY-GTT             | <b>IDRE</b>                         | E2169                                 | <b>RTRV-GTA</b>          | Point Code must not be out of range.                                                                                                    |
| VFY-GTT             | <b>IDNS</b>                         | E2403                                 | RTRV-GTA                 | If EGTA is specified, GTA and EGTA<br>must be the same length.                                                                                                    |
| VFY-GTT             | <b>IDNS</b>                         | E2403                                 | <b>RTRV-GTT</b>          | If a range of GTAs is specified, the<br>endpoint values must be of the same<br>length.                                                                                                    |
| VFY-GTT             | $<$ NF $>$                          | E2405                                 | <b>RTRV-GTA</b>          | The specified GTA range must exist<br>for the specified GTT Set in the STP<br>active data base (note that an exact<br>match is not required, however,<br>overlap with another range is not<br>allowed. |
| VFY-GTT             | $<$ NF $>$                          | E2405                                 | RTRV-GTT                 | The specified GTA must exist in an<br>existing range.                                                                                                    |
| VFY-GTT             | <b>IDNV</b>                         | E2409                                 | RTRV-GTA                 | If EGTA is specified, GTA must be<br>specified.                                                                                                    |
| VFY-GTT             | <b>IDNV</b>                         | E2409                                 | RTRV-GTT                 | The GTA parameter must be<br>specified when the EGTA parameter<br>is specified.                                                                                                    |
| VFY-GTT             | <b>IDNC</b>                         | E2420                                 | <b>RTRV-GTA</b>          | If EGTA is specified, EGTA must be<br>greater than GTA.                                                                                                    |
| VFY-GTT             | <b>IDNC</b>                         | E2420                                 | RTRV-GTT                 | If a range of GTAs is specified, the<br>end of range value must be greater<br>than the start of range value.                                                                                           |
| VFY-GTT             | <b>IDNS</b>                         | E2465                                 | RTRV-GTA                 | The Translation Type must not be<br>defined as an alias.                                                                                                    |
| VFY-GTT             | <b>IDNS</b>                         | E2465                                 | <b>RTRV-GTT</b>          | The specified Translation Type must<br>not be defined as an alias.                                                                                                    |
| VFY-GTT             | $<$ NF $>$                          | E2466                                 | RTRV-GTA                 | The Translation Type must match<br>that of an existing ANSI GTT<br>Selector.                                                                                                    |

**Table 3-1.** SEAS Cross Reference Table

| <b>SEAS Command</b> | <b>SEAS</b><br><b>Error</b><br>Code | <b>System</b><br><b>Error</b><br>Code | <b>System</b><br>Command | <b>Explanatory Text</b>                                                                                                    |
|---------------------|-------------------------------------|---------------------------------------|--------------------------|----------------------------------------------------------------------------------------------------|
| VFY-GTT             | $<$ NF $>$                          | E2466                                 | <b>RTRV-GTT</b>          | The specified Translation Type must<br>exist.                                                                                                   |
| VFY-GTT             | <b>IDNS</b>                         | E2470                                 | RTRV-GTT                 | The Translation Type network type<br>and the Translated Point Code<br>network type must match.                                                  |
| VFY-GTT             | <b>IPMS</b>                         | E2475                                 | <b>RTRV-GTT</b>          | Either TYPE or TTN must be<br>specified.                                                                                                    |
| VFY-GTT             | <b>IDNV</b>                         | E2859                                 | <b>RTRV-GTA</b>          | PC/PCA/PCI/PCN/PCN24 must<br>be a full point code.                                                                                              |
| VFY-GTT             | <b>IDNV</b>                         | E2859                                 | RTRV-GTT                 | Translated Point Code must be a full<br>point code.                                                                                             |
| VFY-GTT             | <b>SEHW</b>                         | E3119                                 | <b>RTRV-GTA</b>          | GTA table not accessible.                                                                                                    |
| VFY-GTT             | <b>SEHW</b>                         | E3120                                 | RTRV-GTA                 | GTT DBMM table not accessible.                                                                                                    |
| VFY-GTT             | <b>SEHW</b>                         | E3543                                 | <b>RTRV-GTA</b>          | GTT Selector table not accessible.                                                                                                    |
| VFY-GTT             | <b>SEHW</b>                         | E3544                                 | <b>RTRV-GTA</b>          | GTT Set table not accessible.                                                                                                    |
| VFY-GTT             | <b>IDNS</b>                         | E3570                                 | <b>RTRV-GTA</b>          | If the specified GTT Set is an ANSI<br>set, PC/PCA must be a valid ANSI<br>point code.                                                          |
| VFY-GTT             | <b>IDNS</b>                         | E3571                                 | <b>RTRV-GTA</b>          | The length of the specified GTA<br>must match the number of digits<br>provisioned for the specified GTT<br>Set referenced by SNAME.             |
| VFY-GTT             | <b>IDNV</b>                         | N/A                                   | RTRV-GTA                 | Alpha characters may not be<br>specified for GTA.                                                                                               |
| <b>VFY-GTWYLS</b>   | <b>IPMS</b>                         | N/A                                   | <b>VFY-GTWYLS</b>        | A linkset name or "**" must be<br>specified for parameter ls.                                                                                   |
| <b>VFY-GTWYLS</b>   | NF                                  | N/A                                   | <b>VFY-GTWYLS</b>        | If a linkset name is specified then the<br>linkset must exist and be configured<br>as a SEAS Gateway Linkset.                                   |
| <b>VFY-GTWYLS</b>   | NF                                  | N/A                                   | <b>VFY-GTWYLS</b>        | If all Gateway Linksets are requested<br>by specifying the "**" value for the<br>linkset name, then one or more<br>Gateway Linksets must exist. |
| VFY-LS              | <b>SEHW</b>                         | E2122                                 | <b>RTRV-LS</b>           | Linkset table not accessible.                                                                                                    |
| VFY-LS              | NF<br>Case                          | E2346                                 | <b>RTRV-LS</b>           | The specified linkset must exist in<br>the STP active database.                                                                                 |

**Table 3-1.** SEAS Cross Reference Table

| <b>SEAS Command</b> | <b>SEAS</b><br><b>Error</b><br>Code | <b>System</b><br><b>Error</b><br>Code | <b>System</b><br>Command       | <b>Explanatory Text</b>                                                                                                    |
|---------------------|-------------------------------------|---------------------------------------|--------------------------------|----------------------------------------------------------------------------------------------------|
| <b>VFY-MAP</b>      | $<$ NF $>$                          | E2452                                 | <b>RTRV-MAP</b>                | Remote point code does not exist in<br>MAP table.                                                                                                    |
| <b>VFY-MAP</b>      | $<$ NF $>$                          | E2456                                 | <b>RTRV-MAP</b>                | SSN does not exist for given remote<br>point code.                                                                                                    |
| <b>VFY-MAP</b>      | <b>SEHW</b>                         | E2874                                 | <b>RTRV-MAP</b>                | STP site ID table not accessible.                                                                                                    |
| <b>VFY-RTE</b>      | <b>SEHW</b>                         | E2111                                 | <b>RTRV-RTE</b>                | The database must be consistent.                                                                                                    |
| <b>VFY-RTE</b>      | <b>SEHW</b>                         | E2122                                 | <b>RTRV-RTE</b>                | Link set table not accessible.                                                                                                    |
| <b>VFY-RTE</b>      | <b>SNEX</b>                         | E2346                                 | <b>RTRV-RTE</b>                | All link sets must be defined in the<br>route set.                                                                                                    |
| <b>VFY-RTE</b>      | <b>IDNS</b>                         | E2357                                 | <b>RTRV-RTE</b>                | All link sets currently assigned to a<br>route set must still be equipped.                                                                                                    |
| <b>VFY-RTE</b>      | <b>SEHW</b>                         | E2648                                 | <b>RTRV-RTE</b>                | Route table not accessible.                                                                                                    |
| <b>VFY-RTE</b>      | <b>SNEX</b>                         | E2657                                 | <b>RTRV-RTE</b>                | The STP shall validate the command<br>instructions and ensure that the<br>target destination already exists in<br>the DESTINATION entity set.                                                                                                    |
| <b>VFY-RTE</b>      | <b>SEHW</b>                         | E2874                                 | <b>RTRV-RTE</b>                | The Site ID table not accessible.                                                                                                    |
| <b>VFY-RTE</b>      | <b>IDNV</b>                         | E2886                                 | <b>RTRV-RTE</b>                | Destination address (DPC/da) must<br>be a full or a cluster point code.                                                                                                    |
| <b>VFY-RTE</b>      | <b>IDNV</b>                         | E2955                                 | <b>RTRV-RTE</b>                | Network Routing is only valid if the<br>NRT feature is ON.                                                                                                    |
| <b>VFY-SCRAFTPC</b> | <b>IDNS</b>                         |                                       | RTRV-SCR-AFTP<br>$\mathbf C$   | Ranges are not supported for SSN.                                                                                                    |
| <b>VFY-SCRAFTPC</b> | <b>IDNV</b>                         |                                       | RTRV-SCR-AFTP<br>$\mathsf{C}$  | The screen reference must begin<br>with an alpha character.                                                                                                    |
| <b>VFY-SCRAFTPC</b> | <b>IDNS</b>                         | E2495                                 | RTRV-SCR-AFTP<br>$\mathcal{C}$ | If ZONE is specified or re-specified<br>as asterisk, AREA and ID must also<br>be asterisk. If AREA is specified or<br>re-specified as asterisk, ID must also<br>be asterisk. If MSA is specified or<br>re-specified as asterisk, SSA and SP<br>must also be asterisk. If SSA is<br>specified or re-specified as asterisk,<br>SP must also be asterisk. |
| <b>VFY-SCRAFTPC</b> | <b>GCLI</b>                         | E2511                                 | RTRV-SCR-AFTP<br>$\mathsf{C}$  | Point codes specified by<br>NI-NC-NCM must be valid.                                                                                                    |

**Table 3-1.** SEAS Cross Reference Table

| <b>SEAS Command</b>  | <b>SEAS</b><br><b>Error</b><br>Code | <b>System</b><br><b>Error</b><br>Code | <b>System</b><br>Command      | <b>Explanatory Text</b>                                                                                                    |
|----------------------|-------------------------------------|---------------------------------------|-------------------------------|----------------------------------------------------------------------------------------------------|
| <b>VFY-SCRAFTPC</b>  | <b>GCMI</b>                         | E2512                                 | RTRV-SCR-AFTP<br>$\mathsf{C}$ | Point codes specified by<br>NI-NC-NCM must be valid.                                                                                                    |
| <b>VFY-SCRAFTPC</b>  | <b>IDNV</b>                         | E2527                                 | RTRV-SCR-AFTP<br>C            | NI, NC, NCM, ZONE, AREA, ID,<br>MSA, SSA, SP, or NPC cannot have<br>the Value C.                                                                                                    |
| <b>VFY-SCRAFTPC</b>  | <b>IDNS</b>                         | E2564                                 | RTRV-SCR-AFTP<br>C            | ANSI point code value 000-000-000,<br>and ITU-International point code<br>value 0-000-0 are not allowed.                                                                                                    |
| <b>VFY-SCRAFTPC</b>  | NF<br>case                          | E2573                                 | RTRV-SCR-AFTP<br>$\mathsf{C}$ | If the SR is specified then it must<br>exist in the AFTPC entity set.                                                                                                    |
| <b>VFY-SCRBLKDPC</b> | <b>IDNV</b>                         |                                       | RTRV-SCR-BLK<br><b>DPC</b>    | The screen reference must begin<br>with an alpha character.                                                                                                    |
| <b>VFY-SCRBLKDPC</b> | <b>IDNS</b>                         | E2485                                 | RTRV-SCR-BLK<br><b>DPC</b>    | If $NI = C$ , NC and NCM must either<br>be C or not entered. If $ZONE = C$ ,<br>AREA and ID must either be C or not<br>entered. If $MSA = C$ , SSA and SP<br>must either be C or not entered. In all<br>cases if C for "continue" is entered<br>for the first parameter the other<br>parameters will default to C in the<br>database.                                                                                                    |
| <b>VFY-SCRBLKDPC</b> | <b>IDNS</b>                         | E2495                                 | RTRV-SCR-BLK<br><b>DPC</b>    | If NI is specified as asterisk, NC and<br>NCM must also be asterisk. If NC is<br>specified or re-specified as asterisk,<br>NCM must also be asterisk. If ZONE<br>is specified or re-specified as<br>asterisk, AREA and ID must also be<br>asterisk. If AREA is specified or<br>re-specified as asterisk, ID must also<br>be asterisk. If MSA is specified or<br>re-specified as asterisk, SSA and SP<br>must also be asterisk. If SSA is<br>specified or re-specified as asterisk,<br>SP must also be asterisk. |
| <b>VFY-SCRBLKDPC</b> | <b>GCLI</b>                         | E2511                                 | RTRV-SCR-BLK<br><b>DPC</b>    | Point codes specified by<br>NI-NC-NCM must be valid.                                                                                                    |
| <b>VFY-SCRBLKDPC</b> | <b>GCMI</b>                         | E2512                                 | RTRV-SCR-BLK<br><b>DPC</b>    | Point codes specified by<br>NI-NC-NCM must be valid.                                                                                                    |
| <b>VFY-SCRBLKDPC</b> | <b>IDNS</b>                         | E2564                                 | RTRV-SCR-BLK<br><b>DPC</b>    | ANSI point code value 000-000-000,<br>and ITU-International point code<br>value 0-000-0 are not allowed.                                                                                                    |

**Table 3-1.** SEAS Cross Reference Table

| <b>SEAS Command</b>  | <b>SEAS</b><br><b>Error</b><br>Code | <b>System</b><br><b>Error</b><br>Code | <b>System</b><br>Command          | <b>Explanatory Text</b>                                                                                                    |
|----------------------|-------------------------------------|---------------------------------------|-----------------------------------|----------------------------------------------------------------------------------------------------|
| <b>VFY-SCRBLKDPC</b> | NF<br>case                          | E2573                                 | RTRV-SCR-BLK<br><b>DPC</b>        | If the SR is specified then it must<br>exist.                                                                                                    |
| <b>VFY-SCRBLKOPC</b> | <b>IDNV</b>                         |                                       | RTRV-SCR-BLK<br><b>OPC</b>        | The screen reference must begin<br>with an alpha character if specified.                                                                                                    |
| <b>VFY-SCRBLKOPC</b> | <b>IDNS</b>                         | E2485                                 | <b>RTRV-SCR-BLK</b><br><b>OPC</b> | If $NI = C$ , NC and NCM must either<br>be C or not entered. If $ZONE = C$ ,<br>AREA and ID must either be C or not<br>entered. If $MSA = C$ , SSA and SP<br>must either be C or not entered. In all<br>cases if C for "continue" is entered<br>for the first parameter the other<br>parameters will default to C in the<br>database.                  |
| <b>VFY-SCRBLKOPC</b> | <b>IDNS</b>                         | E2495                                 | <b>RTRV-SCR-BLK</b><br><b>OPC</b> | If ZONE is specified or re-specified<br>as asterisk, AREA and ID must also<br>be asterisk. If AREA is specified or<br>re-specified as asterisk, ID must also<br>be asterisk. If MSA is specified or<br>re-specified as asterisk, SSA and SP<br>must also be asterisk. If SSA is<br>specified or re-specified as asterisk,<br>SP must also be asterisk. |
| <b>VFY-SCRBLKOPC</b> | <b>GCLI</b>                         | E2511                                 | <b>RTRV-SCR-BLK</b><br><b>OPC</b> | Point codes specified by<br>NI-NC-NCM must be valid.                                                                                                    |
| <b>VFY-SCRBLKOPC</b> | <b>GCMI</b>                         | E2512                                 | RTRV-SCR-BLK<br><b>OPC</b>        | Point codes specified by<br>NI-NC-NCM must be valid.                                                                                                    |
| VFY-SCRBLKOPC        | <b>IDNS</b>                         | E2564                                 | RTRV-SCR-BLK<br><b>OPC</b>        | ANSI point code value 000-000-000,<br>and ITU-International point code<br>value 0-000-0, are not allowed.                                                                                                    |
| VFY-SCRBLKOPC        | NF<br>case                          | E2573                                 | RTRV-SCR-BLK<br><b>OPC</b>        | If the SR is specified then it must<br>exist.                                                                                                    |
| VFY-SCR-CDPA         | <b>IDNS</b>                         |                                       | RTRV-SCR-CDP<br>A                 | Ranges are not supported for SSN.                                                                                                    |
| VFY-SCR-CDPA         | <b>IDNV</b>                         |                                       | RTRV-SCR-CDP<br>A                 | The screen reference must begin<br>with an alpha character.                                                                                                    |

**Table 3-1.** SEAS Cross Reference Table

| <b>SEAS Command</b> | <b>SEAS</b><br><b>Error</b><br>Code | <b>System</b><br><b>Error</b><br>Code | <b>System</b><br>Command | <b>Explanatory Text</b>                                                                                                    |
|---------------------|-------------------------------------|---------------------------------------|--------------------------|----------------------------------------------------------------------------------------------------|
| <b>VFY-SCR-CDPA</b> | <b>IDNS</b>                         | E2495                                 | RTRV-SCR-CDP<br>A        | If ZONE is specified or re-specified<br>as asterisk, AREA and ID must also<br>be asterisk. If AREA is specified or<br>re-specified as asterisk, ID must also<br>be asterisk. If MSA is specified or<br>re-specified as asterisk, SSA and SP<br>must also be asterisk. If SSA is<br>specified or re-specified as asterisk,<br>SP must also be asterisk. |
| VFY-SCR-CDPA        | <b>GCLI</b>                         | E2511                                 | RTRV-SCR-CDP<br>A        | Point codes specified by<br>NI-NC-NCM must be valid.                                                                                                    |
| VFY-SCR-CDPA        | <b>GCMI</b>                         | E2512                                 | RTRV-SCR-CDP<br>A        | Point codes specified by<br>NI-NC-NCM must be valid.                                                                                                    |
| VFY-SCR-CDPA        | <b>IDNS</b>                         | E2564                                 | RTRV-SCR-CDP<br>A        | ANSI point code value 000-000-000,<br>and ITU-International point code<br>value 0-000-0 are not allowed.                                                                                                    |
| VFY-SCR-CDPA        | NF<br>case                          | E2573                                 | RTRV-SCR-CDP<br>A        | If the SR is specified then it must<br>exist in the AFTPC entity set.                                                                                                    |
| VFY-SCR-CDPA        | <b>GNFI</b>                         | E3271                                 | RTRV-SCR-CDP<br>A        | The NSFI must be valid for CdPA<br>screens.                                                                                                    |
| VFY-SCRCGPA         | <b>IDNS</b>                         |                                       | RTRV-SCR-CGP<br>A        | Ranges are not supported for the<br>SSN parameter.                                                                                                    |
| VFY-SCRCGPA         | <b>IDNV</b>                         |                                       | RTRV-SCR-CGP<br>A        | The screen reference must begin<br>with an alpha character.                                                                                                    |
| <b>VFY-SCRCGPA</b>  | <b>IDNS</b>                         | E2495                                 | RTRV-SCR-CGP<br>A        | If ZONE is specified or re-specified<br>as asterisk, AREA and ID must also<br>be asterisk. If AREA is specified or<br>re-specified as asterisk, ID must also<br>be asterisk. If MSA is specified or<br>re-specified as asterisk, SSA and SP<br>must also be asterisk. If SSA is<br>specified or re-specified as asterisk,<br>SP must also be asterisk. |
| <b>VFY-SCRCGPA</b>  | <b>GCLI</b>                         | E2511                                 | RTRV-SCR-CGP<br>A        | Point codes specified by<br>NI-NC-NCM must be valid.                                                                                                    |
| <b>VFY-SCRCGPA</b>  | <b>GCMI</b>                         | E2512                                 | RTRV-SCR-CGP<br>A        | Point codes specified by<br>NI-NC-NCM must be valid.                                                                                                    |
| <b>VFY-SCRCGPA</b>  | <b>IDNS</b>                         | E2564                                 | RTRV-SCR-CGP<br>A        | ANSI point code value 000-000-000,<br>and ITU-International point code<br>value 0-000-0 are not allowed.                                                                                                    |

**Table 3-1.** SEAS Cross Reference Table

| <b>SEAS Command</b>   | <b>SEAS</b><br><b>Error</b><br>Code | <b>System</b><br><b>Error</b><br>Code | <b>System</b><br>Command    | <b>Explanatory Text</b>                                                                                                    |
|-----------------------|-------------------------------------|---------------------------------------|-----------------------------|----------------------------------------------------------------------------------------------------|
| VFY-SCRCGPA           | NF<br>case                          | E2573                                 | RTRV-SCR-CGP<br>A           | If the SR is specified then it must<br>exist.                                                                                                    |
| <b>VFY-SCRCGPA</b>    | <b>IPNS</b>                         | N/A                                   | RTRV-SCR-CGP<br>A           | Linkset Group Identifier is not<br>supported.                                                                                                    |
| <b>VFY-SCRDESTFLD</b> | <b>IDNV</b>                         |                                       | RTRV-SCR-DEST<br><b>FLD</b> | The screen reference must begin<br>with an alpha character.                                                                                                    |
| <b>VFY-SCRDESTFLD</b> | <b>IDNS</b>                         | E2495                                 | RTRV-SCR-DEST<br><b>FLD</b> | If ZONE is specified or re-specified<br>as asterisk, AREA and ID must also<br>be asterisk. If AREA is specified or<br>re-specified as asterisk, ID must also<br>be asterisk. If MSA is specified or<br>re-specified as asterisk, SSA and SP<br>must also be asterisk. If SSA is<br>specified or re-specified as asterisk,<br>SP must also be asterisk. |
| <b>VFY-SCRDESTFLD</b> | <b>GCLI</b>                         | E2511                                 | <b>FLD</b>                  | RTRV-SCR-DEST   Pointcodes specified by<br>NI-NC-NCM and<br>NNI-NNC-NNCM must be valid.                                                                                                    |
| <b>VFY-SCRDESTFLD</b> | <b>GCMI</b>                         | E2512                                 | RTRV-SCR-DEST<br><b>FLD</b> | Pointcodes specified by<br>NI-NC-NCM and<br>NNI-NNC-NNCM must be valid.                                                                                                    |
| <b>VFY-SCRDESTFLD</b> | <b>IDNV</b>                         | E2527                                 | RTRV-SCR-DEST<br><b>FLD</b> | NNI, NNC, NNCM, NAREA,<br>NZONE, NID, NMSA-NSSA-NSP,<br>and NPC must not equal C, when<br>changing a screening entry who's<br>NSFI is equal to FAIL.                                                                                                    |
| <b>VFY-SCRDESTFLD</b> | <b>GNSR</b>                         | E2554                                 | <b>FLD</b>                  | RTRV-SCR-DEST   NSR cannot be specified.                                                                                                    |
| <b>VFY-SCRDESTFLD</b> | <b>IDNS</b>                         | E2564                                 | <b>FLD</b>                  | RTRV-SCR-DEST   ANSI point code value 000-000-000,<br>and ITU-International point code<br>value 0-000-0 are not allowed.                                                                                                    |
| <b>VFY-SCRDESTFLD</b> | NF<br>case                          | E2573                                 | RTRV-SCR-DEST<br><b>FLD</b> | If the SR is specified then it must<br>exist.                                                                                                    |
| <b>VFY-SCRDESTFLD</b> | <b>GNFI</b>                         | E3271                                 | RTRV-SCR-DEST<br><b>FLD</b> | NSFI must be STOP if specified.                                                                                                    |
| <b>VFY-SCRDESTFLD</b> | N/A                                 | E3657                                 | RTRV-SCR-DEST<br><b>FLD</b> | NSR cannot be specified if<br><b>ACTNAME</b> is specified.                                                                                                    |
| <b>VFY-SCRDPC</b>     | <b>IDNV</b>                         |                                       | RTRV-SCR-DPC                | The screen reference must begin<br>with an alpha character.                                                                                                    |

**Table 3-1.** SEAS Cross Reference Table

| <b>SEAS Command</b> | <b>SEAS</b><br><b>Error</b><br>Code | <b>System</b><br><b>Error</b><br>Code | <b>System</b><br>Command | <b>Explanatory Text</b>                                                                                                    |
|---------------------|-------------------------------------|---------------------------------------|--------------------------|----------------------------------------------------------------------------------------------------|
| <b>VFY-SCRDPC</b>   | <b>IDNS</b>                         | E2495                                 | RTRV-SCR-DPC             | If ZONE is specified or re-specified<br>as asterisk, AREA and ID must also<br>be asterisk. If AREA is specified or<br>re-specified as asterisk, ID must also<br>be asterisk. If MSA is specified or<br>re-specified as asterisk, SSA and SP<br>must also be asterisk. If SSA is<br>specified or re-specified as asterisk,<br>SP must also be asterisk.                                                                                                    |
| <b>VFY-SCRDPC</b>   | <b>GCLI</b>                         | E2511                                 | RTRV-SCR-DPC             | Point codes specified by<br>NI-NC-NCM must be valid.                                                                                                    |
| <b>VFY-SCRDPC</b>   | <b>GCMI</b>                         | E2512                                 | RTRV-SCR-DPC             | Point codes specified by<br>NI-NC-NCM must be valid.                                                                                                    |
| <b>VFY-SCRDPC</b>   | <b>IDNV</b>                         | E2527                                 | RTRV-SCR-DPC             | NNI, NNC, NNCM, NAREA,<br>NZONE, NID, NMSA-NSSA-NSP,<br>and NPC must not equal C, when<br>changing a screening entry who's<br>NSFI is equal to FAIL.                                                                                                    |
| <b>VFY-SCRDPC</b>   | <b>IDNS</b>                         | E2564                                 | RTRV-SCR-DPC             | ANSI point code value 000-000-000,<br>and ITU-International point code<br>value 0-000-0 are not allowed.                                                                                                    |
| VFY-SCRDPC          | NF<br>case                          | E2573                                 | RTRV-SCR-DPC             | If the SR is specified then it must<br>exist.                                                                                                    |
| <b>VFY-SCROPC</b>   | <b>IDNV</b>                         |                                       | RTRV-SCR-OPC             | The screen reference must begin<br>with an alpha character.                                                                                                    |
| VFY-SCROPC          | <b>IDNS</b>                         | E2495                                 | RTRV-SCR-OPC             | If NI is specified as asterisk, NC and<br>NCM must also be asterisk. If NC is<br>specified or re-specified as asterisk,<br>NCM must also be asterisk. If ZONE<br>is specified or re-specified as<br>asterisk, AREA and ID must also be<br>asterisk. If AREA is specified or<br>re-specified as asterisk, ID must also<br>be asterisk. If MSA is specified or<br>re-specified as asterisk, SSA and SP<br>must also be asterisk. If SSA is<br>specified or re-specified as asterisk,<br>SP must also be asterisk. |
| <b>VFY-SCROPC</b>   | <b>GCLI</b>                         | E2511                                 | RTRV-SCR-OPC             | Point codes specified by<br>NI-NC-NCM must be valid.                                                                                                    |

**Table 3-1.** SEAS Cross Reference Table

| <b>SEAS Command</b> | <b>SEAS</b><br><b>Error</b><br>Code | <b>System</b><br><b>Error</b><br>Code | <b>System</b><br>Command | <b>Explanatory Text</b>                                                                                                    |
|---------------------|-------------------------------------|---------------------------------------|--------------------------|----------------------------------------------------------------------------------------------------|
| <b>VFY-SCROPC</b>   | <b>GCMI</b>                         | E2512                                 | RTRV-SCR-OPC             | Point codes specified by<br>NI-NC-NCM must be valid.                                                                                                 |
| <b>VFY-SCROPC</b>   | <b>IDNV</b>                         | E2527                                 | RTRV-SCR-OPC             | NNI, NNC, NNCM, NAREA,<br>NZONE, NID, NMSA-NSSA-NSP,<br>and NPC must not equal C, when<br>changing a screening entry who's<br>NSFI is equal to FAIL. |
| <b>VFY-SCROPC</b>   | <b>IDNS</b>                         | E2564                                 | RTRV-SCR-OPC             | ANSI point code value 000-000-000,<br>and ITU-International point code<br>value 0-000-0 are not allowed.                                             |
| <b>VFY-SCROPC</b>   | NF<br>case                          | E2573                                 | RTRV-SCR-OPC             | If the SR is specified then it must<br>exist.                                                                                                    |
| <b>VFY-SCRSIO</b>   | <b>IDNV</b>                         |                                       | RTRV-SCR-SIO             | The screen reference must begin<br>with an alpha character.                                                                                          |
| <b>VFY-SCRSIO</b>   | NF<br>case                          | E2573                                 | RTRV-SCR-SIO             | If the SR is specified then it must<br>exist in the SIO entity set.                                                                                  |
| <b>VFY-SCRSIO</b>   | <b>GNFI</b>                         | E3271                                 | RTRV-SCR-SIO             | The NSFI must be valid for SIO<br>screens.                                                                                                    |
| <b>VFY-SCRSIO</b>   | <b>IDNS</b>                         | N/A                                   | RTRV-SCR-SIO             | Ranges are not supported for the SI,<br>or NIC parameters.                                                                                           |
| VFY-SCRTT           | <b>IDNV</b>                         |                                       | RTRV-SCR-TT              | The screen reference must begin<br>with an alpha character.                                                                                          |
| VFY-SCRTT           | <b>GNSR</b>                         | E2554                                 | RTRV-SCR-TT              | NSR cannot be specified if NSFI is<br>specified as STOP.                                                                                             |
| VFY-SCRTT           | <b>GNFI</b>                         | E3271                                 | RTRV-SCR-TT              | If NSFI is specified, it must be valid<br>for TT screens.                                                                                            |
| <b>VFY-SID</b>      | <b>SEHW</b>                         | E2145                                 | <b>RTRV-SID</b>          | <b>STP MAS Configuration table not</b><br>accessible.                                                                                                |
| <b>VFY-SID</b>      | <b>IDRE</b>                         | E2340                                 | <b>RTRV-SID</b>          | STP capability point code must be a<br>valid point code (i.e. 0-0-0).                                                                                |
| VFY-SID             | <b>IDNV</b>                         | E2861                                 | <b>RTRV-SID</b>          | STP destination and capability point<br>codes can only be retrieved as full<br>point codes.                                                          |
| <b>VFY-SID</b>      | <b>SEHW</b>                         | E2874                                 | <b>RTRV-SID</b>          | STP site id table not accessible.                                                                                                    |
| <b>VFY-SLK</b>      | <b>ENEQ</b>                         | E2101                                 | <b>RTRV-SLK</b>          | If specified, card location must be<br>equipped.                                                                                                    |
| VFY-SLK             | <b>SEHW</b>                         | E2102                                 | <b>RTRV-SLK</b>          | Card (IMT) table not accessible.                                                                                                    |

**Table 3-1.** SEAS Cross Reference Table

| <b>SEAS Command</b> | <b>SEAS</b><br><b>Error</b><br>Code | <b>System</b><br><b>Error</b><br>Code | <b>System</b><br>Command | <b>Explanatory Text</b>                                                                                                    |
|---------------------|-------------------------------------|---------------------------------------|--------------------------|----------------------------------------------------------------------------------------------------|
| <b>VFY-SLK</b>      | <b>SEHW</b>                         | E2103                                 | <b>RTRV-SLK</b>          | Link table not accessible.                                                                                                    |
| <b>VFY-SLK</b>      | <b>SEHW</b>                         | E2122                                 | <b>RTRV-SLK</b>          | Linkset table not accessible.                                                                                                    |
| <b>VFY-SLK</b>      | <b>IDRE</b>                         | E2152                                 | <b>RTRV-SLK</b>          | If card location is specified, shelf<br>location must be 11xx, 12xx, 13xx,<br>21xx, 22xx, 23xx, 31xx, 32xx, 33xx<br>41xx, 42xx, 43xx, 51xx, 52xx, 53xx, or<br>61xx.                                                                  |
| <b>VFY-SLK</b>      | <b>IDRE</b>                         | E2153                                 | <b>RTRV-SLK</b>          | If specified, card location must be<br>between 118 and not 9 or 10.                                                                                                    |
| <b>VFY-SLK</b>      | <b>IDRE</b>                         | E2154                                 | <b>RTRV-SLK</b>          | If specified, card location must not<br>be 1113.1118.                                                                                                    |
| <b>VFY-SLK</b>      | <b>ENEQ</b>                         | E2292                                 | <b>RTRV-SLK</b>          | Card must be a lim.                                                                                                    |
| <b>VFY-SLK</b>      | <b>IDNS</b>                         | E2296                                 | <b>RTRV-SLK</b>          | Cannot specify a link without<br>specifying a card location.                                                                                                    |
| <b>VFY-SLK</b>      | <b>IDNS</b>                         | E2586                                 | <b>RTRV-SLK</b>          | If card application is ss7gx25, LINK<br>must be A.                                                                                                    |
| <b>VFY-SLK</b>      | <b>IDNS</b>                         | E2976                                 | <b>RTRV-SLK</b>          | If specified link is A1, B1, A2, B2, A3<br>or B3, card running must be - a Multi<br>Port LIM, a MIM, or HC-MIM - a<br><b>SSEDCM</b> and APPL type<br>iplim/iplimi.                                                                   |
| <b>VFY-SLK</b>      | <b>IDNS</b>                         | E3405                                 | <b>RTRV-SLK</b>          | If card application is atmansi or<br>atmitu, link must be A.                                                                                                    |
| <b>VFY-SLK</b>      | <b>IDNS</b>                         | E3415                                 | <b>RTRV-SLK</b>          | loc and class cannot be specified<br>together.                                                                                                    |
| <b>VFY-SLK</b>      | <b>IDNS</b>                         | E3494                                 | <b>RTRV-SLK</b>          | If specified link is A4, B4, , A31,<br><b>B31</b> , card running must be HC-MIM<br>- Links a4, b4, , a31, b31 is invalid<br>parameter for channel card - Card<br>running must be an HC-MIM if<br>specified link is a4-a31 or b4-b31. |
| <b>VFY-SLK</b>      | <b>IDNS</b>                         | E3494                                 | <b>RTRV-SLK</b>          | Links a4, b4, , a31, b31 cannot be<br>specified for even-numbered card<br>location.                                                                                                    |
| <b>VFY-SLK</b>      | <b>SESW</b>                         | N/A                                   | <b>RTRV-SLK</b>          | Internal software errors must not<br>occur.                                                                                                    |

**Table 3-1.** SEAS Cross Reference Table

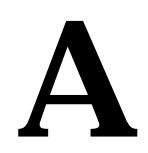

## **Acronyms and Abbreviations**

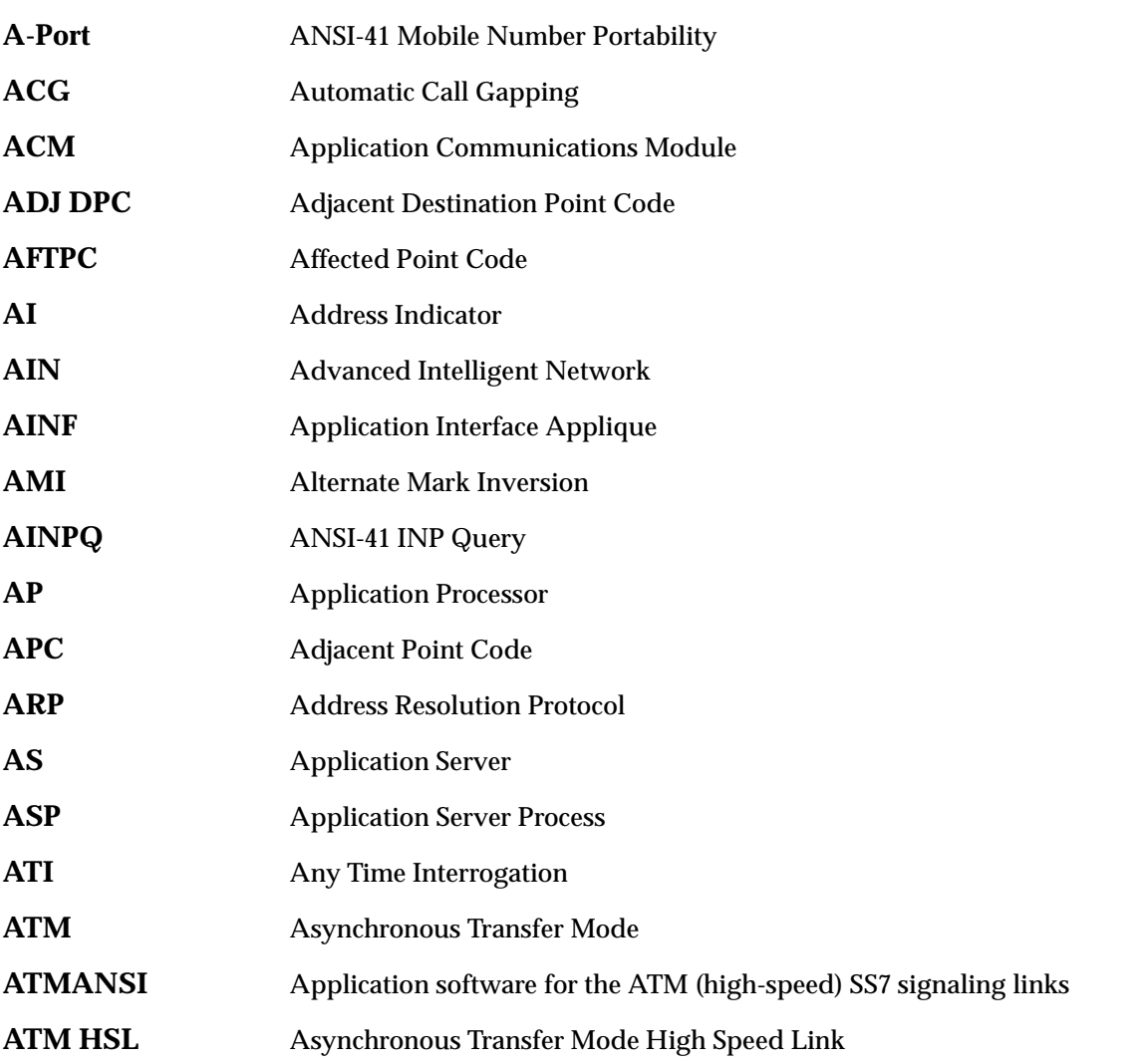

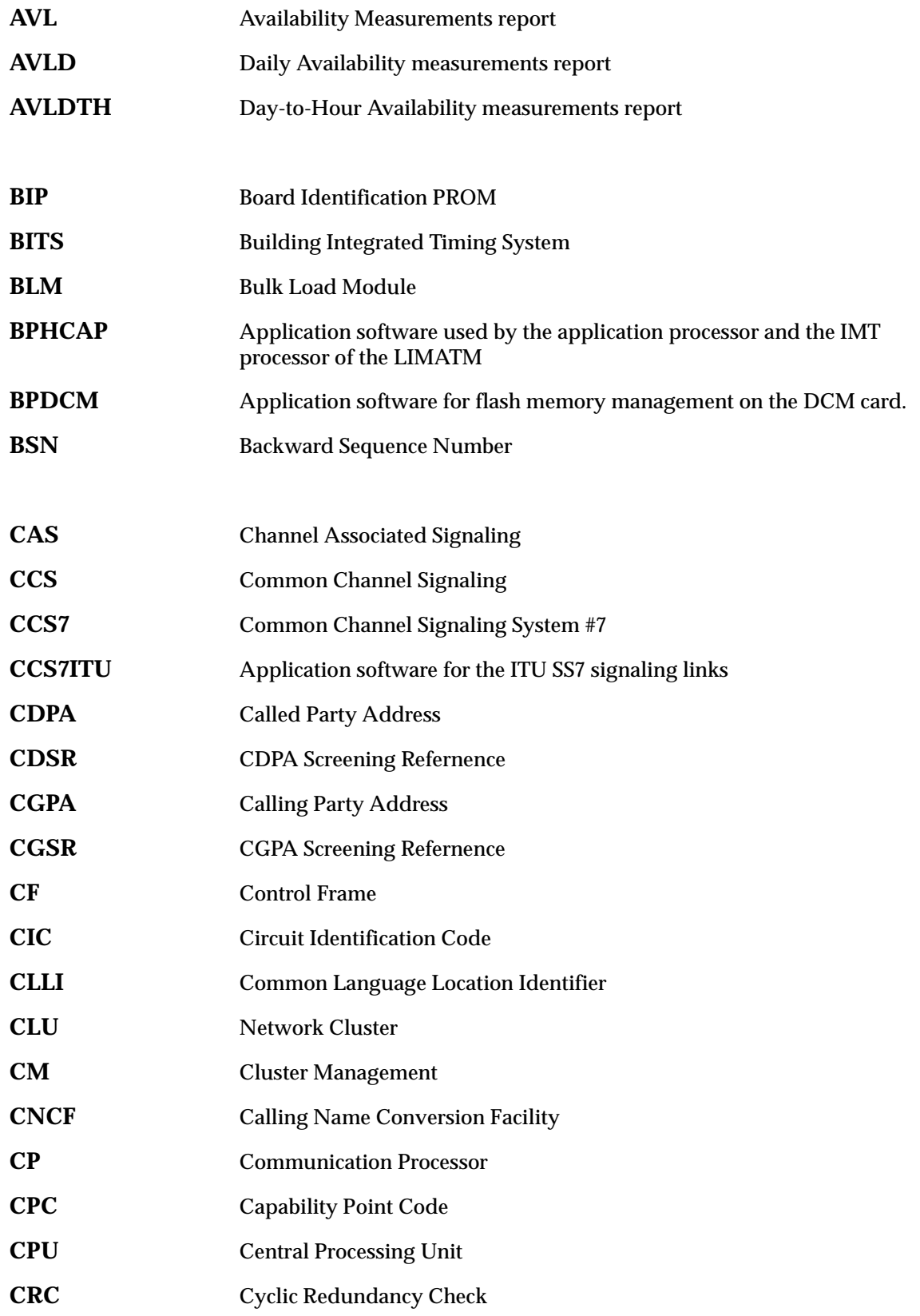
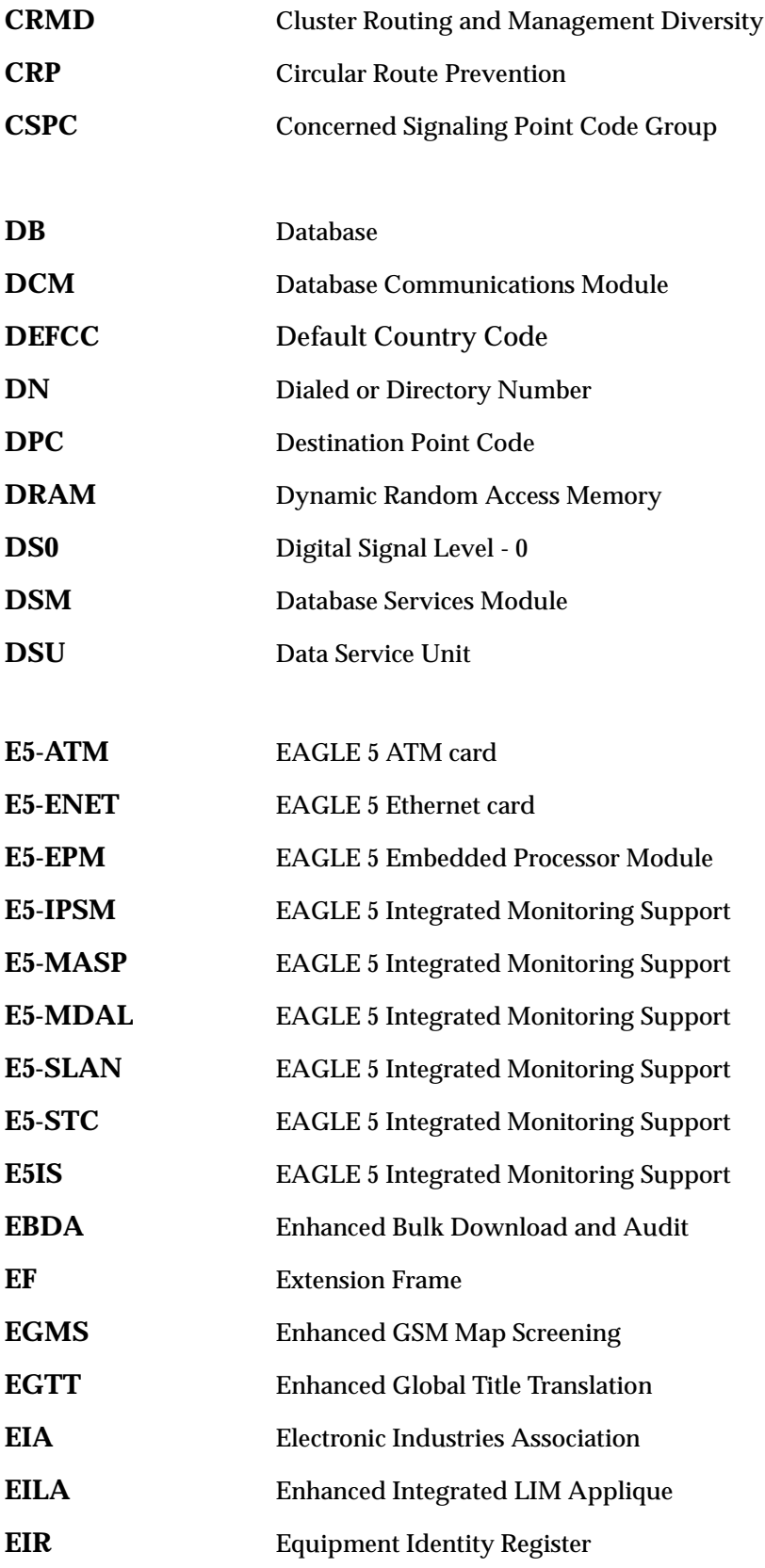

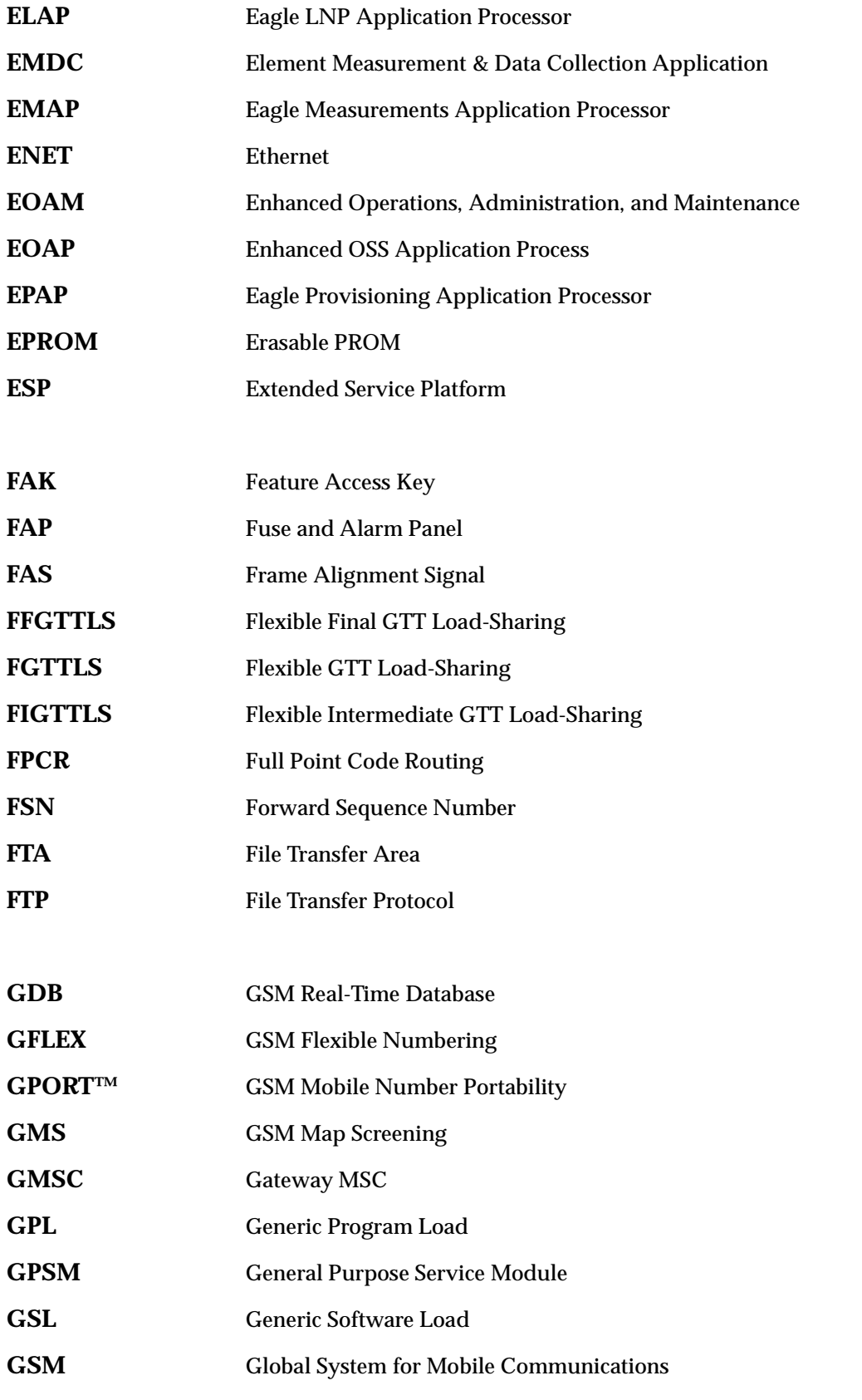

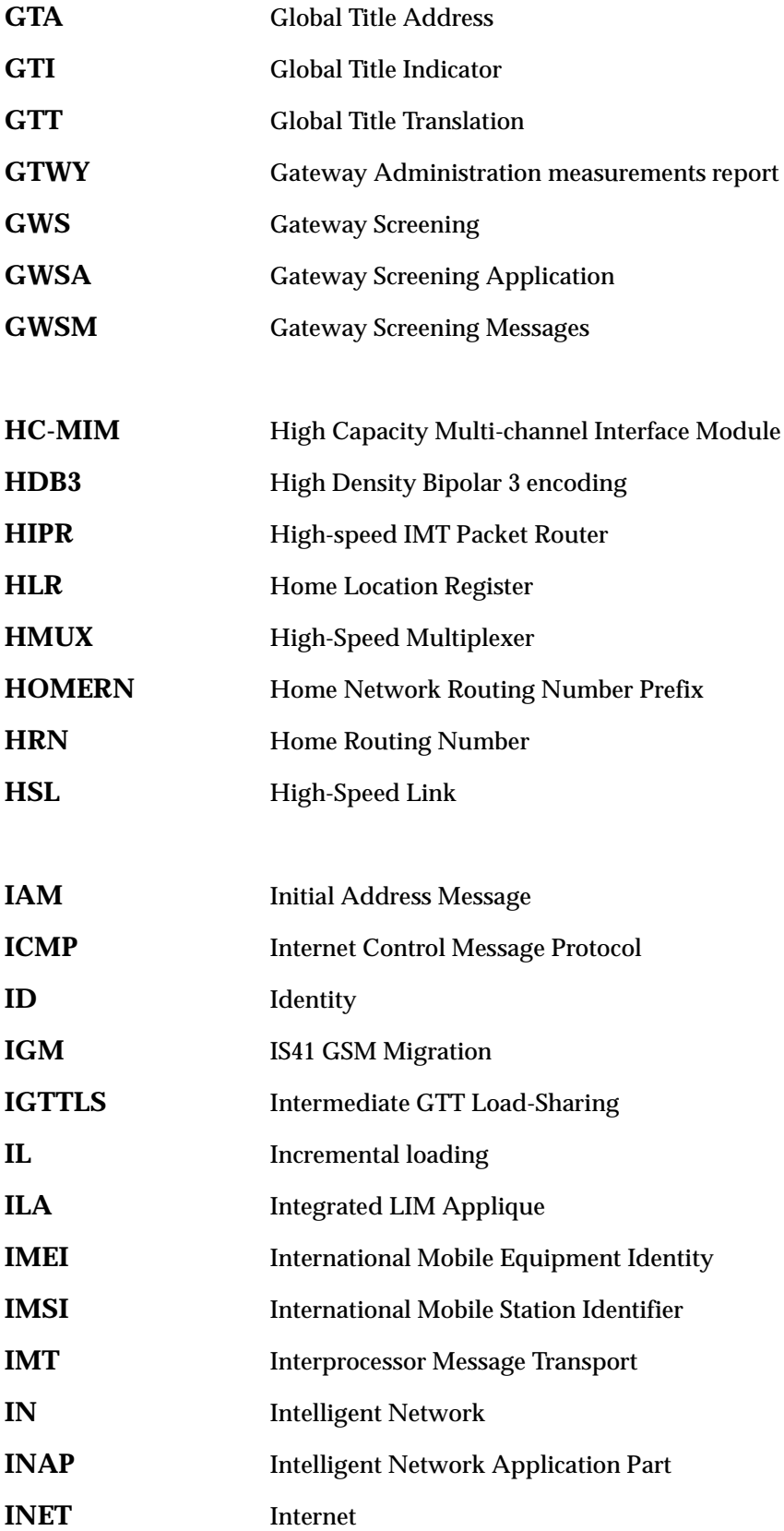

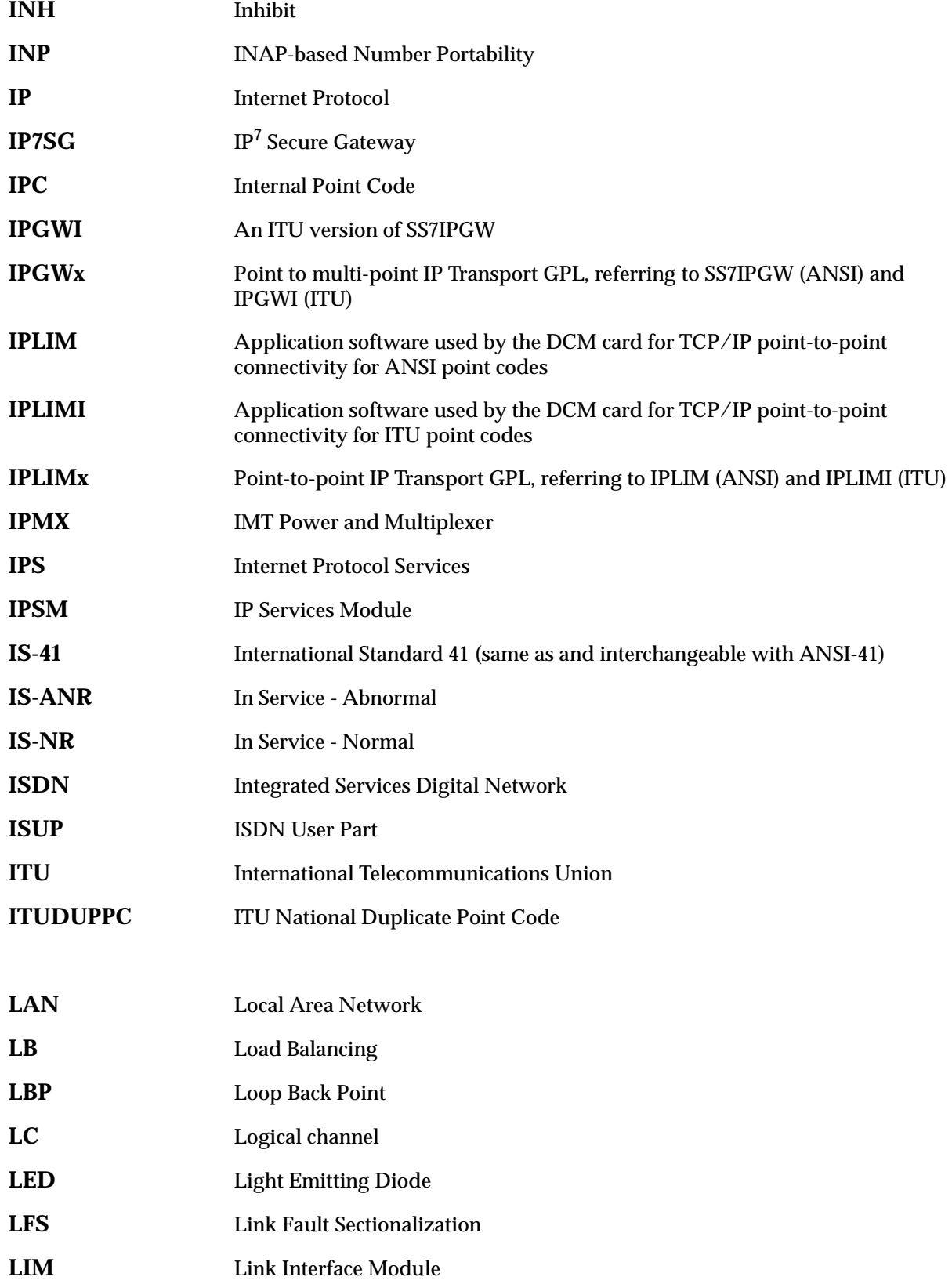

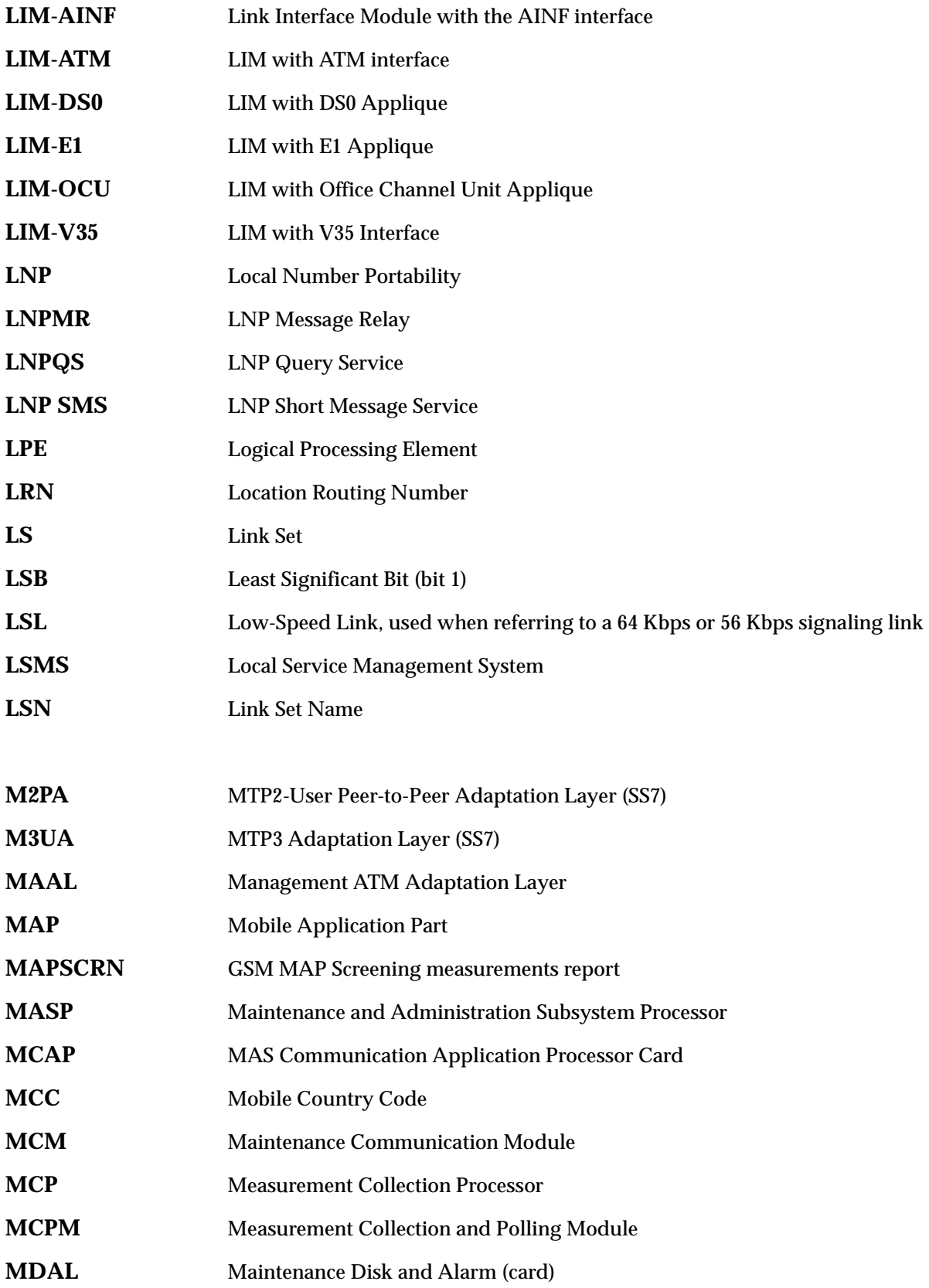

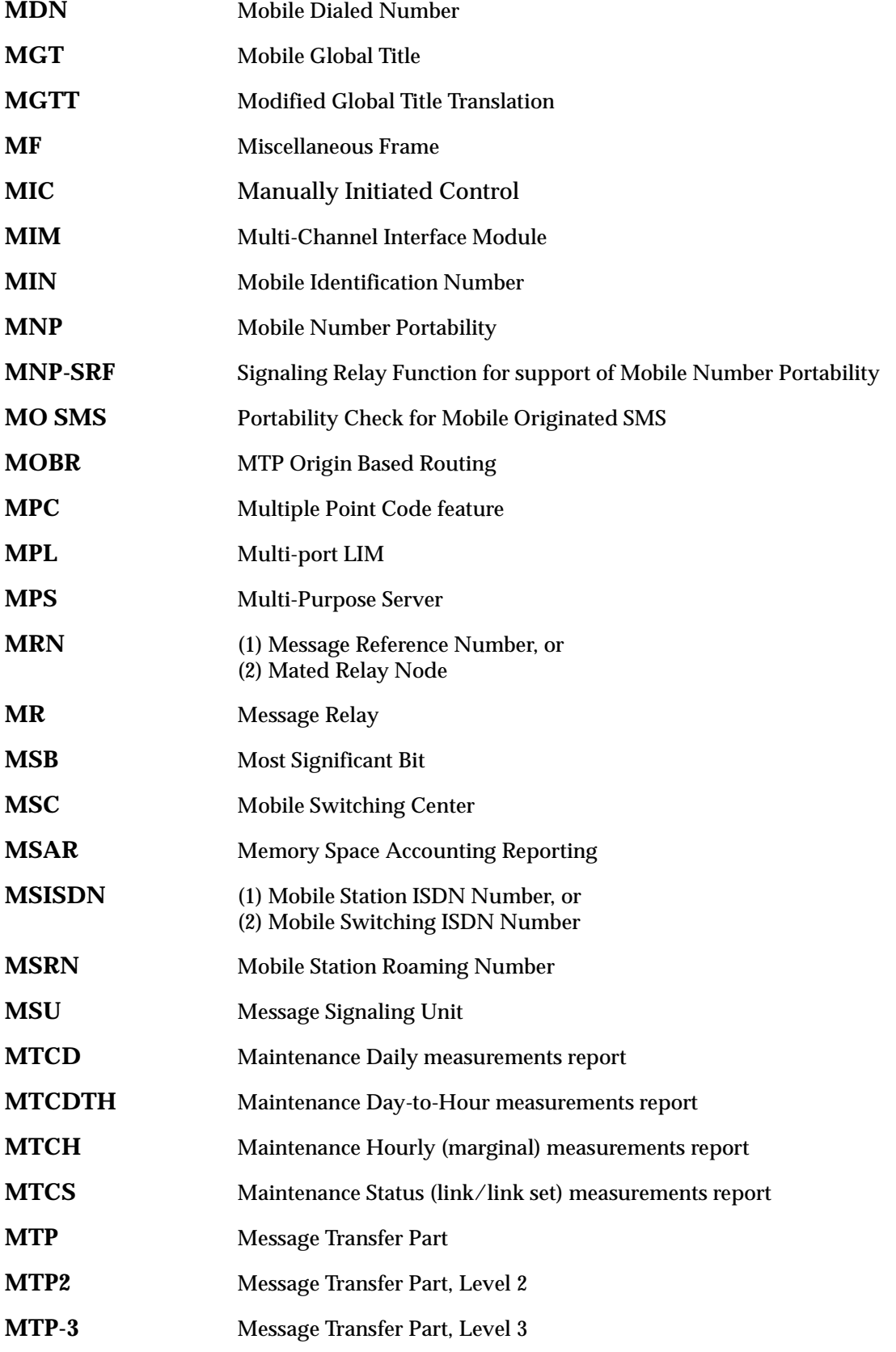

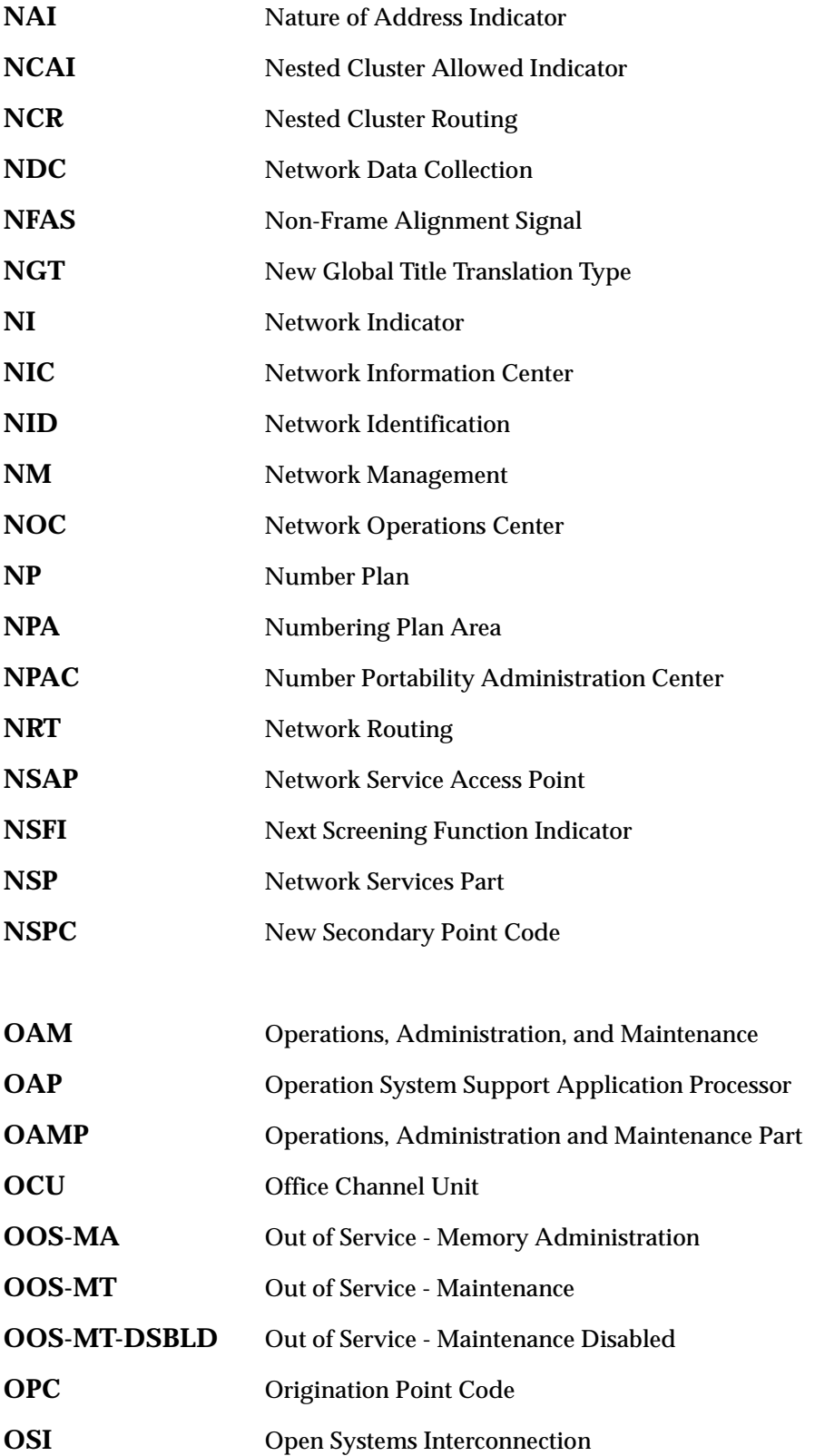

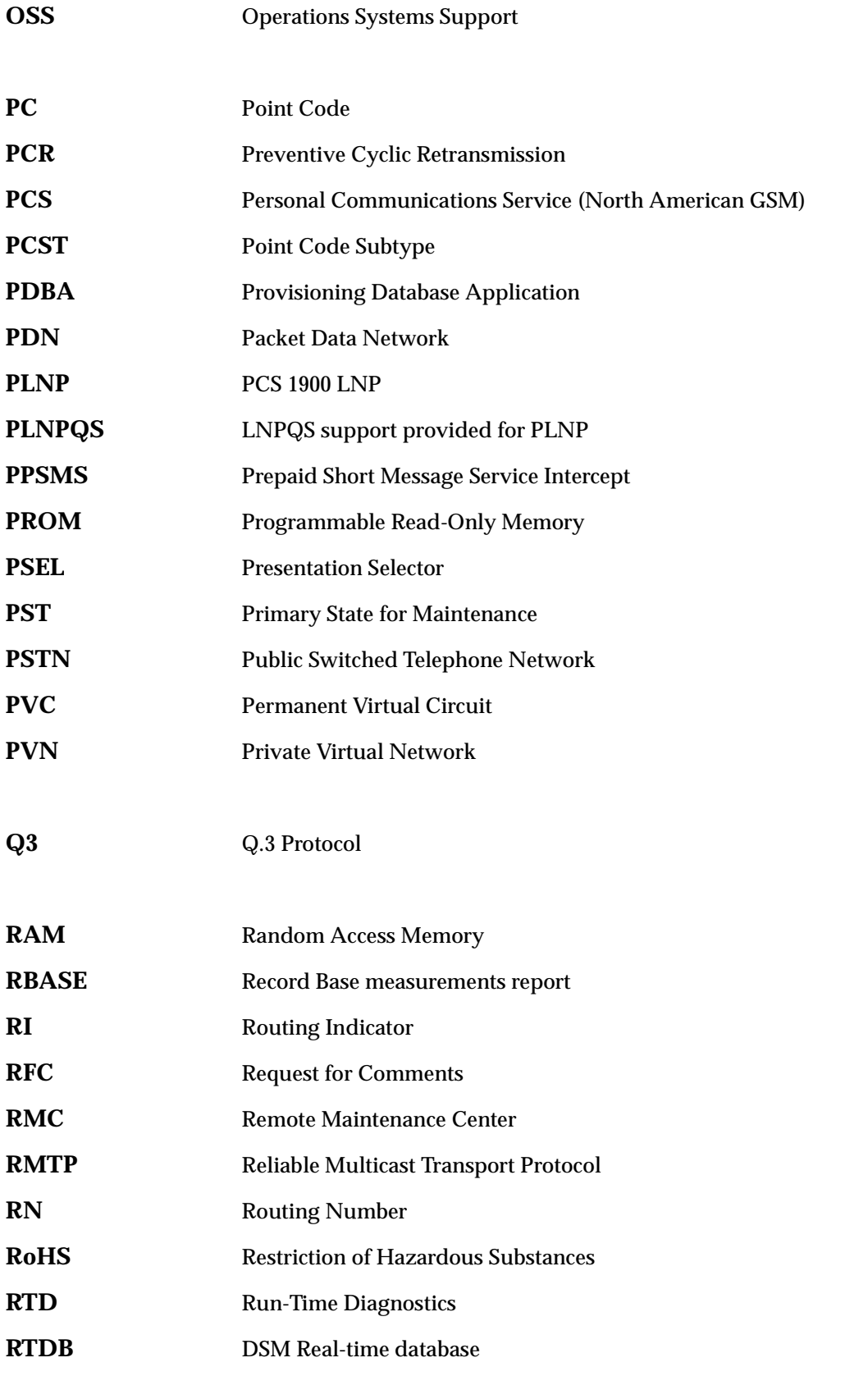

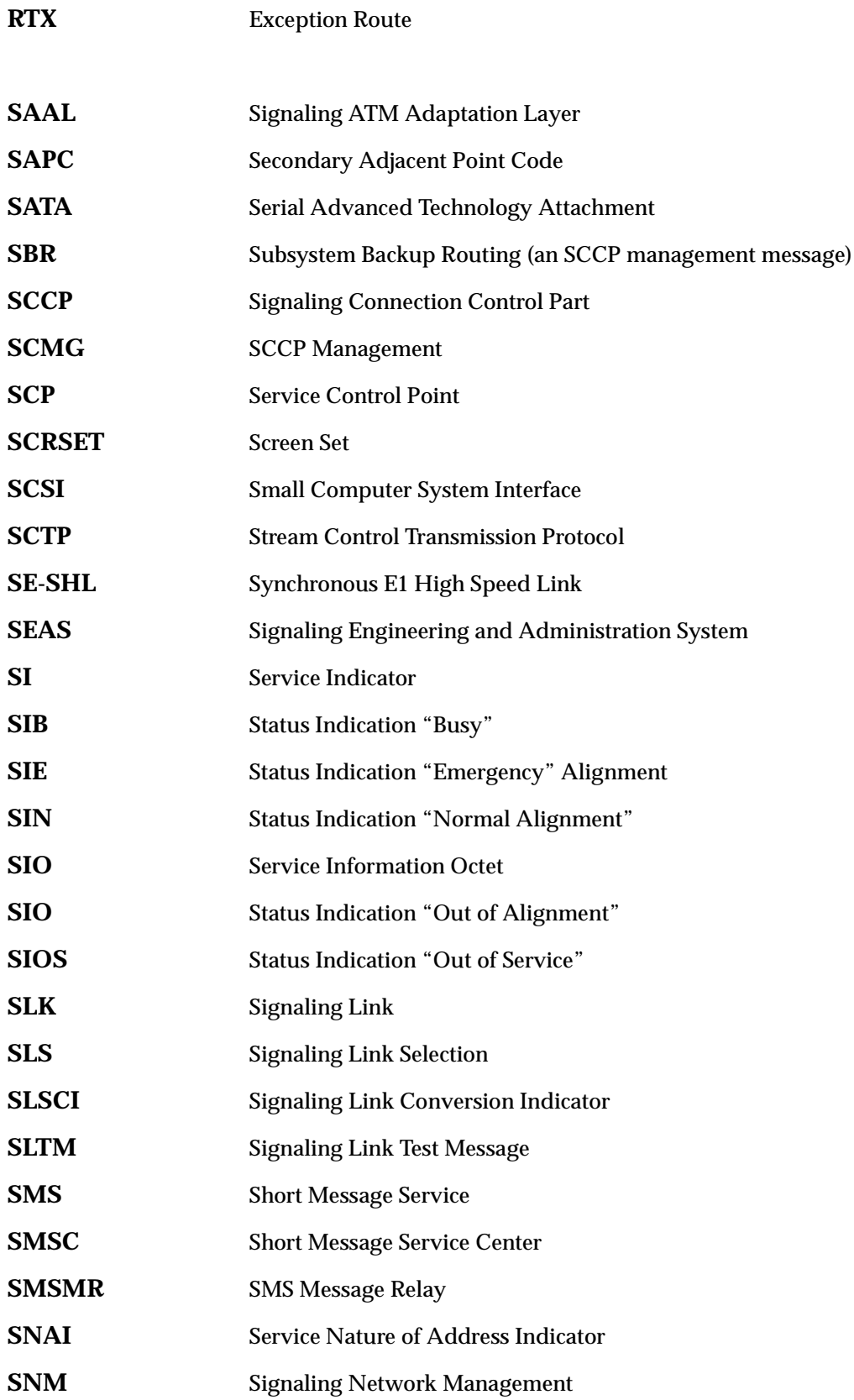

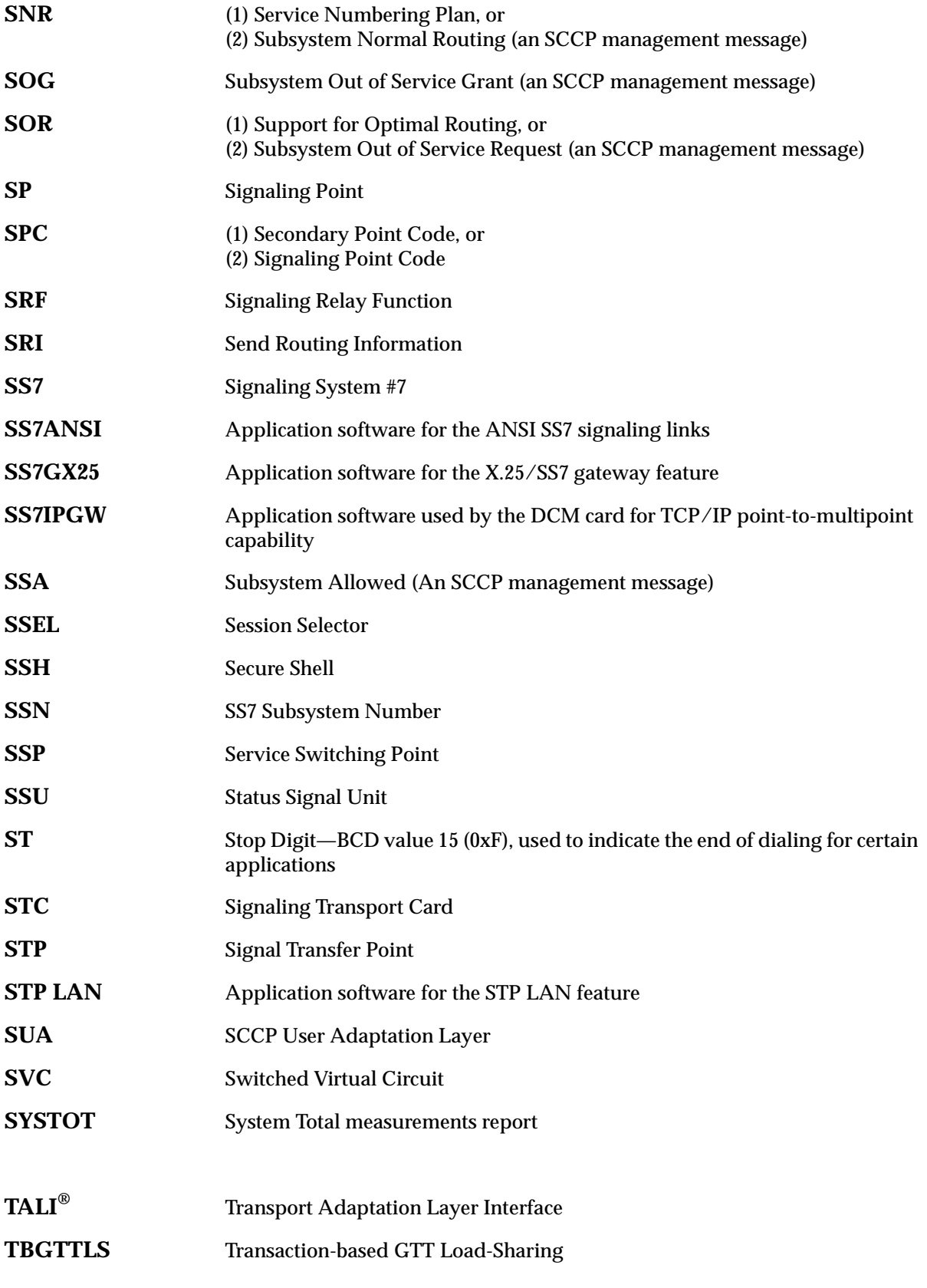

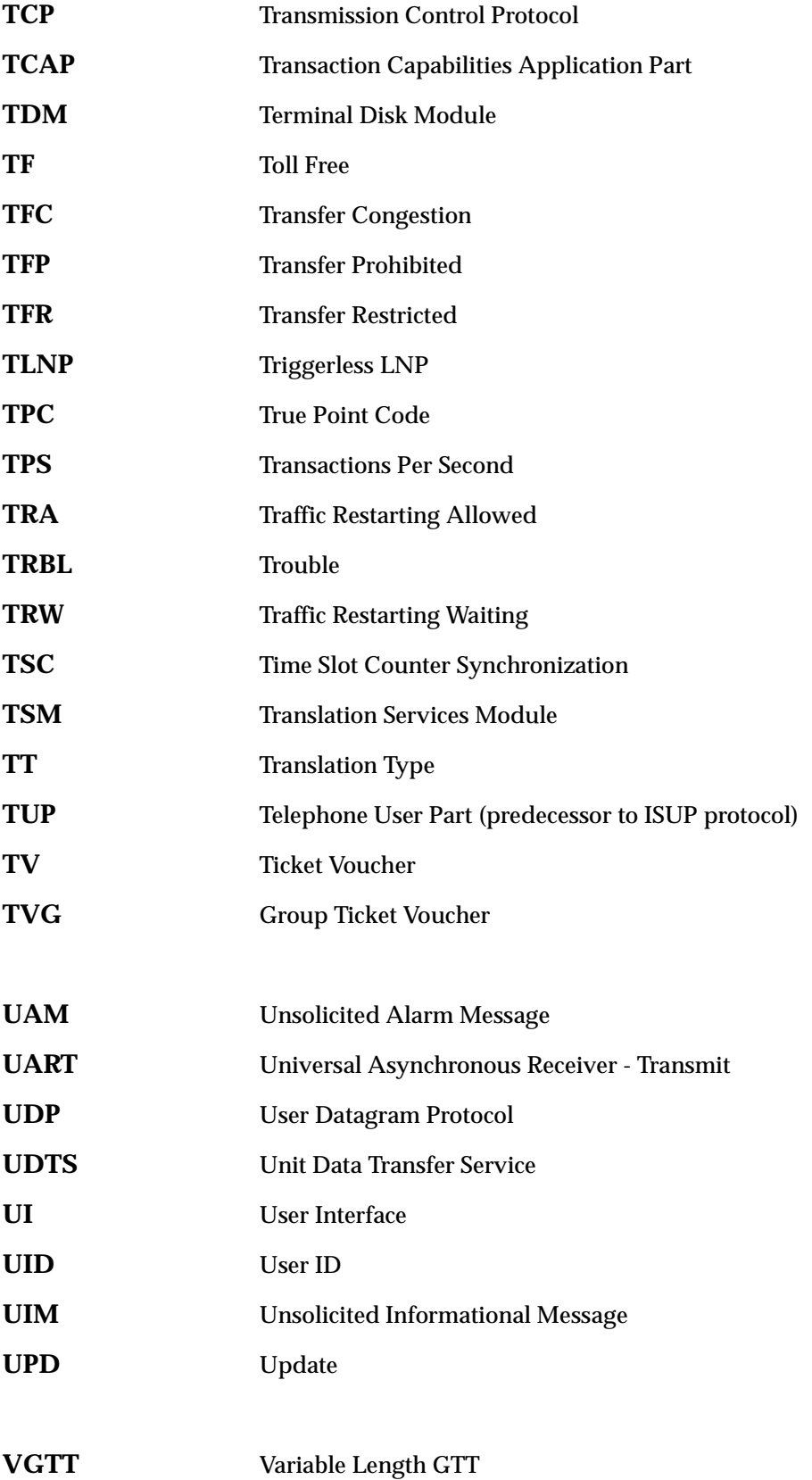

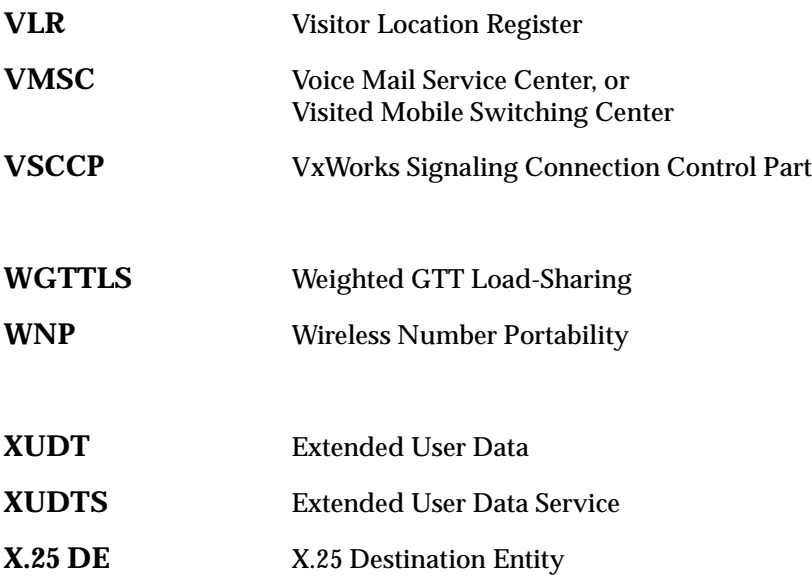

# **Index**

#### **Symbols**

[\(N\)CDSR already exists for specified](#page-805-0)  CGSR, 2-790 [\(N\)CGSR already exists for specified](#page-803-0)  OPNAME, 2-788 (N)SERV must be [GPORT/PPSMS/MNPSMS/EIR when](#page-705-0)  (N)SNAI=CCRNDN, 2-690 [\(N\)SERV value is invalid for the specified](#page-691-0)  (N)SNAI, 2-676 (N)SNP must be E164 when [\(N\)SERV=GPORT/PPSMS/MNPSMS,](#page-703-0) 2-6 88 [\(N\)SNP must be E164 when](#page-691-1)  NSERV=INPMR, 2-676 [\(N\)SNP/\(N\)SNAI must not be specified when](#page-693-0)  (N)SERV=INPQ/EIR, 2-678 [<command> command not recognized](#page-491-0)   $(C < col$ ), 2-476 [<command> command not supported by this](#page-491-1)  implementation  $(C < col$ ), 2-476 [<device> is <condition>,](#page-401-0) 2-386  $\epsilon$  =  $\epsilon$  />  $\epsilon$  />  $\epsilon$  />  $\epsilon$  />  $\epsilon$  />  $\epsilon$  />  $\epsilon$  />  $\epsilon$  />  $\epsilon$  />  $\epsilon$  />  $\epsilon$  />  $\epsilon$  />  $\epsilon$  />  $\epsilon$  />  $\epsilon$  />  $\epsilon$  / $\epsilon$  / $\epsilon$  / $\epsilon$  / $\epsilon$  / $\epsilon$  / $\epsilon$  / $\epsilon$  / $\epsilon$  / $\epsilon$  / $\epsilon$  / $\epsilon$  / $\epsilon$  / $\epsilon$  / $\epsilon$  / $\epsilon$  $\epsilon$  =  $\epsilon$  />  $\epsilon$  and  $\epsilon$  is out of range,  $\epsilon$  min>... $\epsilon$ max>  $<$ parm $>$ , 2-8 [<parm\\_desc> is out of range, <min>...<max>,](#page-23-1)   $\text{\textdegree}<$ char $\text{\textdegree}<$  -  $\text{\textdegree}<$ parm $\text{\textdegree}<$ , 2-8 [<parm\\_desc> is out of range, <min>...<max>,](#page-24-0)   $\text{'}$ ,  $\text{'}$  -  $\text{'>param>}$ , 2-9 [<parm\\_desc> num digits incorrect, min <min>](#page-34-0)   $max <$ max $>$  -  $<$ parm $>$ , 2-19 <parm\_desc> too long, min <min>, max <max>,  $-$  <parm>, 2-15  $\epsilon$  = parm\_desc> too short, min  $\epsilon$ min>, max  $\epsilon$ max>,  $-$  <parm>, 2-15 [<parm\\_desc> value is undefined -](#page-32-0)   $<$ parm>, 2-17 <parm\_desc> [is out of range, <min>...<max> -](#page-38-0)   $<$ parm>, 2-23 [<reserved word> cannot be used in this](#page-425-0)  command <reserved name> = reserved word, 2-410

#### **Numerics**

[15-minute measurement collection in](#page-593-0)  progress, 2-578 [15-minute measurement feature must be](#page-596-0)  on, 2-581

[30-minute measurement collection in](#page-123-0)  progress, 2-108 [386/486 register cannot be specified,](#page-307-0) 2-292 [5-minute measurement collection in](#page-123-1)  progress, 2-108

#### **A**

[A complete point code must be entered,](#page-235-0) 2-220 [A GTT Set Name must be specified,](#page-838-0) 2-823 [A mated linkset cannot have more than one link](#page-776-0)  assigned, 2-761 [A maximum of 8 PCs are allowed in a](#page-343-0)  group, 2-328 [A problem occurred while trying to access the](#page-389-0)  GWS database, 2-374 [A SEHSL feature key must be enabled to](#page-799-0)  provision SEHSL, 2-784 [A specific NIC must be specified in the range](#page-246-0)  (0-3), 2-231 [A specific SI must be specified in the range](#page-392-0)  (0-15), 2-377 [A specific SSN must be specified in the range](#page-245-0)   $(1-255,*)$ , 2-230 [A specified SI value must be 3 for SUA,](#page-791-0) 2-776 [A timeout occurred while processing SCSI Debug](#page-484-0)  Command, 2-469 [A TTN-reserved service type name only if it](#page-473-0)  matches SERV, 2-458 [ACCESS can only be specified with](#page-299-0)  TYPE=P486-DATA, 2-284 [ACCESS parameter value is invalid for this](#page-755-0)  card, 2-740 [ACTION and SRCLPSET must be specified](#page-503-0)  together, 2-488 [ACTION must be specified as FORWARD,](#page-441-0)  DUPLICATE, or DUPDISC, 2-426 [ACTION or FORBID parameter shouldn't be](#page-713-0)  specified, 2-698 [Action requires either SAPC or MATELSN, not](#page-778-0)  both, 2-763 [Action requires ICNP feature to be](#page-406-0)  configured, 2-391 [Active device state does not permit database](#page-607-0)  change, 2-592 [ACTIVE not available for type-enttype](#page-128-0)  combination, 2-113 [Active OAM database is incoherent,](#page-404-0) 2-389

[Active OAM must be equipped with E586](#page-546-0)  hardware, 2-531 [Active TDM in unknown upgrade mode,](#page-513-0) 2-498 [Active/Stby GPL versions are not](#page-626-0)  compatible, 2-611 [ACTNAME already exists in GWS Action Set](#page-588-0)  Table, 2-573 [ACTNAME and ACTID cannot both be](#page-589-0)  specified, 2-574 [ACTNAME specified must exist in the GWS Stop](#page-585-0)  Action Set table, 2-570 [ADD/DROP mode provisioned FORCE=YES](#page-538-0)  required, 2-523 [Addition of these point codes will exceed the pc](#page-888-0)  limit, 2-873 [ADDR parameter is invalid for this card,](#page-754-0) 2-739 [Address \(MPCx\) of mate subsystem must be a](#page-362-0)  full PC, 2-347 [Address \(PCx\) of primary subsystem must be a](#page-362-1)  full PC, 2-347 [ADDTBLCNV and DELTBLCNV cannot be](#page-905-0)  specified together, 2-890 [ADJ required if MPC/MSSN is given or](#page-176-0)  MULT=DOM or SHR, 2-161 [Adjacent even numbered port has signaling link](#page-536-0)  assigned, 2-521 [Alias already in use,](#page-196-0) 2-181 [Alias defined as a destination point code,](#page-140-0) 2-125 [Alias defined as translation type,](#page-197-0) 2-182 [Alias DPCs cannot be a member of a Network or](#page-367-0)  Cluster, 2-352 [Alias is not assigned to SERV,](#page-467-0) 2-452 [Alias not assigned to translation name,](#page-197-1) 2-182 [Alias not assigned to translation type,](#page-198-0) 2-183 [Alias not defined,](#page-141-0) 2-126 [Alias PC table is full,](#page-807-0) 2-792 [Alias PCs are not valid for cluster](#page-357-0)  destinations, 2-342 [Alias PCs exceed Max allowed for Feature](#page-797-0)  Quantity, 2-782 [Alias type matches DPC type,](#page-142-0) 2-127 [ALL cannot be specified with a](#page-195-0)  subsystem, 2-180 [All cards on shelf must be unequipped,](#page-93-0) 2-78 [All entered point code elements must be C if any](#page-205-0)  are C, 2-190 [All links in linkset must have same IPLIML2](#page-480-0)  setting, 2-465 [All links of LSN must use same error correction](#page-54-0)  method, 2-39 [All new PC parms must be null if NI, ZONE,](#page-224-0)   $MSA$  or  $NPC = C$ , 2-209

- [ALL only qualifier allowed with given card](#page-95-0)  type, 2-80
- [All signaling links serviced by the E1 must be](#page-721-0)  deactivated, 2-706
- [All signaling links serviced by the T1 must be](#page-313-0)  deactivated, 2-298
- [All signaling links serviced by this E1/T1 must be](#page-725-0)  deleted, 2-710
- [All SUBNETID table entries must be of length](#page-823-0)  SUBNETIDLEN, 2-808
- [All VENDID table entries must be of length](#page-811-0)  VENDIDLEN, 2-796
- [ALL=YES cannot be specified with a point](#page-192-0)  code, 2-177
- [ALL=YES must be specified to delete all SSNs for](#page-183-0)  a PC, 2-168
- [ALL=YES must be specified to delete the entire](#page-182-0)  group, 2-167
- Allow rejected

[terminal is not equipped,](#page-191-0) 2-176

- [ALPHA+NUM+PUNC must not be greater than](#page-323-0)  12, 2-308
- [Already in nodal isolation,](#page-410-0) 2-395
- [Already logged on,](#page-26-0) 2-11
- [Alternate bus must be IS-NR,](#page-427-0) 2-412
- [An ACTNAME must be specified,](#page-589-1) 2-574
- [An MIC of TYPE=ALL already exists,](#page-435-0) 2-420
- [An MIC with the same service and digits already](#page-436-0)  exists, 2-421
- [AND parameter must be 6 or 10,](#page-439-0) 2-424
- [ANSI PC is identical to ANSI CPC,](#page-84-0) 2-69
- [ANSI PC parameters are invalid for ITU](#page-508-0)  cards, 2-493
- [ANSI site id not defined,](#page-309-0) 2-294
- [ANSI/ITU point code type mismatch,](#page-666-0) 2-651
- [APC cannot be of a different domain than](#page-253-0)  previous, 2-238
- [APC cannot be ref. by an X.25 route with](#page-277-0)  LC2NM=YES, 2-262
- [APC not defined as destination point](#page-142-1)  code, 2-127
- [APC/SAPC type and group code must match](#page-577-0)  DPC, 2-562
- [APC/SAPC with specified group code already](#page-746-0)  exists for linkset, 2-731
- [APCNTYPE parameter is only valid for](#page-797-1)  ITUN/ITUN24 link sets, 2-782
- [APPL is invalid for report or entity,](#page-302-0) 2-287
- [APPL is invalid for specified PERIOD,](#page-303-0) 2-288
- [APPL not valid for command,](#page-603-0) 2-588
- [APPL or LOC parameter must be](#page-303-1)  [specified,](#page-303-1) 2-288

[APPL parameter must be specified with](#page-605-0)  CONVERTNET action, 2-590 [APPL parameter valid only with CONVERTNET](#page-609-0)  action, 2-594 [APPL=ALL can only be selected when](#page-625-0)  SERIAL=YES is specified, 2-610 [Application already assigned,](#page-465-0) 2-450 [Application Sockets on Port B Not](#page-728-0)  Allowed, 2-713 [Application type not in LNP database,](#page-465-1) 2-450 [Argument definition error, bad argument](#page-34-1)  type, 2-19 [Argument frame overflow,](#page-19-0) 2-4 [ARM register must be specified,](#page-752-0) 2-737 [AS table is full,](#page-741-0) 2-726 [AS/socket cannot be deleted while assigned to a](#page-730-0)  routing key, 2-715 [ASL8 is only valid for ANSI link sets,](#page-354-0) 2-339 [ASM/TSM Cards Cannot be Provisioned when](#page-885-0)  IDPS is Enabled, 2-870 [Assigned SLKs must be deleted before apcntype](#page-836-0)  can be changed, 2-821 [Association connection parameters must be](#page-735-0)  unique, 2-720 [Association in maximum allowed application](#page-829-0)  servers, 2-814 [Association is still assigned to AS,](#page-742-0) 2-727 [Association name already exists,](#page-736-0) 2-721 [Association name not found,](#page-738-0) 2-723 [At least one MCP card must be IS-NR,](#page-597-0) 2-582 [At least one MCPM card must be configured in](#page-300-0)  system, 2-285 [At least one Non-Key parm that is to be changed](#page-757-0)  is required, 2-742 [At least one of TIMER, PARM, SRCSET must be](#page-620-0)  entered, 2-605 [At least one optional parameter is](#page-60-0)  required, 2-45 [At least one other optional parameter is](#page-781-0)  required, 2-766 [At least one parameter must be changed,](#page-50-0) 2-35 [At least one parameter must be changed\(NSNP,](#page-548-0)  NSNAI, NSERV), 2-533 [At least one point code must be specified,](#page-894-0) 2-879 [At least TTA, TTI must be specified for a direction](#page-716-0)  of BOTH, 2-701 [At least two ports must have security admin](#page-329-0)  authority, 2-314 [At most two linksets can be assigned same](#page-151-0)  cost, 2-136 [Attributes required,](#page-649-0) 2-634 [Authority Violation,](#page-17-0) 2-2

## **B**

[BC should be less than 2000,](#page-308-0) 2-293

- [BEI must be YES if APC domain is X.25,](#page-252-0) 2-237
- [BLM must be provisioned and IS-NR for an](#page-636-0)  upload, 2-621
- [BLM/DCM card must be provisioned and IS-NR](#page-634-0)  for bulk download, 2-619
- [BLM/DCM LNP database must be coherent to do](#page-635-0)  a bulk download, 2-620
- [BOOT=NO not supported for specified](#page-835-0)  gpl, 2-820
- [Both DR and DA parameters cannot be](#page-96-0)  entered, 2-81
- [Both EDATE and ETIME parameters are](#page-881-0)  required, 2-866
- [Both LIMIT and INTRVL must be specified for](#page-605-1)  UIM threshold., 2-590
- [Both LOC and LINK must be specified,](#page-131-0) 2-116
- [Both NP and NAI must be specified if either is](#page-745-0)  present, 2-730
- [Both NPV and NAIV must be either \\* or](#page-734-0)  numbers, 2-719
- [Both OAM cards must be of same type to perform](#page-447-0)  upgrade, 2-432
- [Both OAM cards must be of the same type to](#page-443-0)  update database, 2-428
- [Both OAM cards must be of type GPSM-II to](#page-325-0)  enable TSCSYNC, 2-310
- [Both WRNLN and WRNTX must be](#page-328-0)  specified, 2-313
- [BPS must be 1544000 for LIMATM cards,](#page-499-0) 2-484 BPS must be
	- [4800,9600,19200,56000,64000,1544000 or](#page-66-0)  2048000, 2-51
- [BPS must be 56000 for all ports on Multi Port](#page-407-0)  LIM, 2-392
- [BPS must be 56000 or 64000,](#page-53-0) 2-38
- [Bulk download from LSMS to the BLM card must](#page-636-1)  have completed, 2-621
- [BYTE, WORD or DWORD must be](#page-96-1)  entered, 2-81

# **C**

- [C value not allowed,](#page-225-0) 2-210
- [CA or CB register value is invalid for this](#page-753-0)  card, 2-738
- [Can't switch existing Pfx/Sfx, use RDMOD to](#page-759-0)  reset, 2-744
- [Can't switch existing Pfx/Sfx, use RMGTT to](#page-769-0)  reset, 2-754 [Cannot,](#page-152-0) 2-137

[Cannot access LoopSet table, 2-872](#page-887-0) [Cannot add NP and NAI to an entry where](#page-757-1)  GTIXLAT is 22, 2-742 [Cannot allow terminal configured as](#page-74-0)  type=none, 2-59 [Cannot assign APC with exception routes to](#page-829-1)  linkset, 2-814 [Cannot assign ITU and ANSI LHOST to the same](#page-303-2)  AS, 2-288 [Cannot assign LHOST to the B interface,](#page-658-0) 2-643 [Cannot assign LHOST/ALHOST to the B](#page-736-1)  interface, 2-721 [Cannot change existing STP True PC if in MAP](#page-480-1)  table, 2-465 [Cannot change if existing connection type is](#page-293-0)  PVC, 2-278 [Cannot change network domain to anything](#page-827-0)  other than CROSS, 2-812 [Cannot change routing key and attribute](#page-719-0)  values, 2-704 [Cannot change terminal authority while user is](#page-329-1)  logged on, 2-314 [Cannot change the RC parameter with the ENT](#page-443-1)  command, 2-428 [Cannot change TYPE as system requires 2 SA](#page-330-0)  enabled terminals, 2-315 [Cannot change TYPE as system requires two SA](#page-334-0)  enabled terminals, 2-319 [Cannot decrease PVC below a logical channel in](#page-295-0)  use, 2-280 [Cannot decrease SVC below number of SVCs](#page-296-0)  already in use, 2-281 [Cannot delete last route to DPC ref. by an X.25](#page-276-0)  route, 2-261 [Cannot delete last route to DPC ref. by redirect](#page-276-1)  func, 2-261 [Cannot delete last route to DPC ref. In MAP](#page-275-0)  table, [2-260,](#page-275-0) [2-778](#page-793-0) [Cannot delete last route to DSTN that has](#page-845-0)  exception routes, 2-830 [Cannot delete loopset when in use by](#page-887-1)  GTT, 2-872 [Cannot delete STP self ID if a DPC of same type is](#page-88-0)  defined, 2-73 [Cannot delete the last route to a DPC referenced](#page-422-0)  in the MRN table, 2-407 [Cannot echo to OAP terminal,](#page-659-0) 2-644 [Cannot enter a wildcard with XLAT=2, Use](#page-807-1)  XLAT=4 for wildcard, 2-792 [Cannot enter MTPRSE with SLSOCBIT, SLSRSB](#page-661-0)  parameters, 2-646

[Cannot enter MULTCC if STP Options DefCC is](#page-592-0)  NONE, 2-577 [Cannot enter the same PC more than](#page-409-0)  once, 2-394 [Cannot execute command until table](#page-774-0)  initialization complete, 2-759 [Cannot inhibit IMT bus - alternate bus is in](#page-314-0)  abnormal stat, 2-299 [Cannot leave a solitary PC in group,](#page-409-1) 2-394 [Cannot mix Unchannnelized and Channelized](#page-795-0)  modes on E1 card, 2-780 [Cannot provision EMDC card with 15 min coll](#page-596-1)  feature on, 2-581 [Cannot read DB Stat Table \(<database>, <disk>,](#page-402-0)  <MASP status>), 2-387 [Cannot set DefCC to none if a GSM Options](#page-580-0)  MULTCC is defined, 2-565 [Cannot specify ALL=YES when command](#page-21-0)  given, 2-6 [Cannot specify LC without LOC,](#page-293-1) 2-278 [Cannot specify LSN parameter with](#page-144-0)  ALL=YES, 2-129 [Cannot turn on feature with EMDC](#page-595-0)  provisioned, 2-580 [Cannot use NEXT if preceding RTRV-LOG](#page-770-0)  command used TYPE=ALL, 2-755 [Capability point code already defined as a route](#page-86-0)  DPC, 2-71 [Capability point code is already being](#page-85-0)  used, 2-70 [Capability point code matches STP's own point](#page-86-1)  code, 2-71 Capacity of TDM(s)  $\angle$  TSM(s) insufficient to support request, 2-571 [Card does not exist or is not a LIM \(LOC\),](#page-130-0) 2-115 [Card does not exist or is not an LPE,](#page-120-0) 2-105 [Card does not support command driven](#page-785-0)  loopback, 2-770 [Card does not support more than 2 Links,](#page-408-0) 2-393 [Card GPL of link does not match domain of](#page-251-0)  linkset APC, 2-236 [Card GPL state conflict,](#page-786-0) 2-771 [Card GPL type IPGWI requires a link set with](#page-664-0)  IPGWAPC=YES, 2-649 [Card GPL type SS7IPGW requires](#page-644-0)  IPGWAPC=YES, 2-629 [Card has IP LNK with IP address](#page-269-0)  assigned, 2-254 [Card having link in linkset must first be](#page-777-0)  inhibited, 2-762 [Card having link in mate linkset must first be](#page-778-1) 

[inhibited,](#page-778-1) 2-763

[Card is not a SS7GX25 card, 2-281](#page-296-1) [Card is not an ACMENET card,](#page-257-0) 2-242 [Card is not in service,](#page-170-0) 2-155 [Card location already equipped,](#page-44-0) 2-29 [Card location is unequipped,](#page-44-1) 2-29 [Card location must be 1113 or 1115, or](#page-109-0)   $APPL=E(OAM)$ , 2-94 [Card location must be 1114 or 1116,](#page-110-0) 2-95 [Card location must be 1114, 1116, or 1117,](#page-111-0) 2-96 [Card location not assigned a TCP/IP link,](#page-258-0) 2-243 [Card location specified must be an OAM](#page-483-0)  card, 2-468 [Card location specified must be an SCCP](#page-422-1)  card, 2-407 [Card location specified must be the](#page-74-1)  standby, 2-59 [Card must be inhibited before executing this](#page-258-1)  command, 2-243 [Card slot location out of range,](#page-68-0) 2-53 [Card slot reserved by system,](#page-69-0) 2-54 [Card type must be VXWSLAN for a 100Mbit](#page-859-0)  link, 2-844 [Card type of LIMCH does not support E1PORT =](#page-722-0)  2, 2-707 [Card type of LIMCH does not support T1PORT =](#page-316-0)  2, 2-301 [Card\(s\) cannot warm restart - FORCE parameter](#page-653-0)  required, 2-638 [Card\(s\) not in-service normal - FORCE parameter](#page-609-1)  required, 2-594 [Card's A/B interface IP Networks must be](#page-551-0)  unique, 2-536 [CAS=ON is invalid for HC-MIM,](#page-534-0) 2-519 [Cccmmd table must be accessible,](#page-255-0) 2-240 [Cccnames table must be accessible,](#page-255-1) 2-240 [CCGT and NGTI are mutually exclusive,](#page-769-1) 2-754 [CCGT must be NO when PC is the STP's PC or](#page-565-0)  CPC, 2-550 [CCGT must be NO when RI is set to GT,](#page-566-0) 2-551 [CCNC already exists,](#page-545-0) 2-530 [CCNC and MCCMNC parameters must be](#page-544-0)  entered together, 2-529 [CCNC cannot be NONE,](#page-542-0) 2-527 [CDGTA GTTSET is not provisioned for specified](#page-867-0)  GTT Selector, 2-852 [CDGTA must be specified,](#page-847-0) 2-832 [CDGTA or CGGTA or CGPC must be](#page-847-1)  specified, 2-832 [CDGTASN and CGGTASN/CGPCSN can not be](#page-868-0)  specified as NONE, 2-853 [CDGTASN can not be specified as](#page-868-1) 

**910-4857-001 Revision A, March 2007 Index-5**

NONE, 2-853

[CDGTASN must not be specified,](#page-869-0) 2-854 [CDGTASN set type doesn't match,](#page-870-0) 2-855 [CDPNNAI and SNAI must be specified](#page-112-0)  together, 2-97 [CDPNNAI doesn't exist in INPOPTS](#page-106-0)  Table, 2-91 [CDPNPFX doesn't exist in INPOPTS](#page-105-0)  Table, 2-90 [CDPNPFX must be specified,](#page-57-0) 2-42 [CDPNPFX must not be NONE,](#page-103-0) 2-88 [CDSR does not exist in the database,](#page-802-0) 2-787 [CDSR must be specified when NCDSR is](#page-803-1)  specified, 2-788 [CGGTA and CGPC are mutually](#page-846-0)  exclusive, 2-831 [CGGTA or CGPC or OPC must be](#page-847-2)  specified, 2-832 [CGGTASN and CGPCSN are mutually](#page-898-0)  exclusive, 2-883 [CGGTASN set domain must be the same as](#page-885-1)  GTTSN set domain, 2-870 [CGGTASN set type doesn't match,](#page-859-1) 2-844 [CGGTASN/CGPCSN can not be specified as](#page-868-2)  NONE, 2-853 [CGGTASN/CGPCSN mustn't be specified if](#page-869-1)  CGSSN/SELID specified, 2-854 [CGGTASN/CGPCSN/SELID are mutually](#page-839-0)  exclusive, 2-824 [CGPA entry can't be provisioned,](#page-800-0) 2-785 [CGPA entry is referred by CDPA entries,](#page-676-0) 2-661 [CgPA GTT Selector already exists in](#page-843-0)  GTII-TT-NP(V)-NAI(V), 2-828 [CgPA GTT Selector already exists in](#page-843-1)  GTIN24-TT-NP(V)-NAI(V), 2-828 [CgPA GTT Selector already exists in](#page-838-1)   $G TIN-TT-NP(V)-NAI(V), 2-823$ [CgPA GTT Selector already exists in](#page-844-0)  GTI-TT-NP(V)-NAI(V), 2-829 [CgPA GTT Selector doesn't exist in](#page-867-1)  GTI-TT-NP(V)-NAI(V), 2-852 [CGPC must be specified,](#page-899-0) 2-884 [CGPCSN set domain must be the same as GTTSN](#page-870-1)  set domain, 2-855 [CGPCx is only valid if GTTSN is type of](#page-842-0)  CGPC, 2-827 [CGSR doesn't exist for specified](#page-678-0)  OPNAME, 2-663 [CGSR must be specified when CDSR is](#page-712-0)  specified, 2-697 [CGSR or CDSR shouldn't be specified when](#page-712-1)  [SADDR is specified,](#page-712-1) 2-697

[CGSSN cannot be specified together with optonal](#page-841-0)  GTT Set Name, 2-826 [CGSSN is only valid if GTTSN is type of](#page-842-1)  CGSSN, 2-827 [CGSSN range cannot overlap a currently existing](#page-843-2)  range, 2-828 [CGSSN range does not exist,](#page-844-1) 2-829 CGSSN/SELID is invalid if [CGGTASN/CGPCSN is not](#page-849-0)  specified, 2-834 CGSSNSN cannot be specified with [CGGTASN/OPCSN/CGPCSN/SELID,](#page-840-0) 2- 825 [CGSSNSN set domain must be the same as](#page-885-2)  GTTSN set domain, 2-870 [CGTT/CGNPV/CGNAIV mustn't be specified](#page-899-1)  when CGGTIx=0, 2-884 [CHANBRDG is invalid for even numbered card](#page-540-0)  location, 2-525 [CHANBRDG is only valid for HC-MIM,](#page-535-0) 2-520 [CHANBRDG parameter is invalid for even](#page-535-1)  numbered port, 2-520 [Channel bridged slave port is invalid for link](#page-792-0)  provisioning, 2-777 [CHG-PID not allowed while in upgrade](#page-400-0)  mode, 2-385 [CIC must be specified if ECIC is specified,](#page-891-0) 2-876 [CIC outside of valid range for SI,](#page-667-0) 2-652 [CIC Range overlaps an existing range,](#page-832-0) 2-817 [CIC Range overlaps an existing routing](#page-629-0)  key, 2-614 [CICS must be less than or equal to CICE,](#page-628-0) 2-613 [Class name is not an existing command class](#page-138-0)  name, 2-123 [Class name is not an existing configurable](#page-119-0)  command class, 2-104 [CLLI cannot be specified without Point](#page-50-1)  Code, 2-35 [CLLI is already being used by a route,](#page-86-2) 2-71 [CLLI is not identical to that of matching](#page-145-0)  Destination, 2-130 [CLLI not defined in route table,](#page-143-0) 2-128 [CLLI used by STP,](#page-75-0) 2-60 [Cluster DPCs are only valid if the CRMD feature](#page-358-0)  is ON, 2-343 [Cluster DPCs can't inherit A or E linkset](#page-790-0)  types, 2-775 [CMD parameter is not a valid Eagle](#page-40-0)  command, 2-25 [collect=on cannot be specified with 15 min coll](#page-595-1)  operational, 2-580

[Combination of SS7 PC/SSNs exists in X.25 route](#page-289-0)  table, 2-274 [Combination of X.25 addresses exists in X.25](#page-289-1)  route table, 2-274 [Combination of X.25 addresses not in X.25 route](#page-284-0)  table, 2-269 [Combined total baud rate for all ports cannot](#page-166-0)  exceed 168K, 2-151 [Comm. attributes cannot be entered for OAP](#page-340-0)  terminal, 2-325 Command aborted [due to system error,](#page-256-0) 2-241 [Command action is out of phase with expected](#page-81-0)  procedure, 2-66 [Command already in progress,](#page-178-0) 2-163 [Command cannot be executed on a Telnet](#page-799-1)  terminal, 2-784 [Command cannot be executed on an MGMT](#page-441-1)  terminal, 2-426 [Command cannot be executed on an OAP](#page-326-0)  terminal, 2-311 [Command Class Management feature must be](#page-113-0)  enabled, 2-98 [Command driven loopback in progress,](#page-785-1) 2-770 [Command driven loopback not in](#page-786-1)  progress, 2-771 [Command is not supported for IPLIM and](#page-617-0)  SS7IPGW links, 2-602 [Command is not supported for SS7IPGW](#page-618-0)  links, 2-603 [Command not allowed while in upgrade](#page-477-0)  mode, 2-462 [Command Not Found,](#page-628-1) 2-613 [Command not supported for non-IPGWx](#page-596-2)  linksets, 2-581 [Command not supported with current IPLIML2](#page-517-0)  setting, 2-502 [Command not valid for IPGWI,](#page-665-0) 2-650 [Command not valid for IPLIM,](#page-647-0) 2-632 [Command not valid for IPLIMI,](#page-657-0) 2-642 [Command not valid for SS7IPGW,](#page-648-0) 2-633 Command Rejected Messages [description,](#page-17-1) 2-2, [3-2](#page-907-0) [Command Response Timeout, freeing up scroll](#page-426-0)  area, 2-411 [Command will cause system clock outage – Use](#page-549-0)  FORCE=YES, 2-534 [Common screening list DS length invalid,](#page-860-0) 2-845 [Common screening list entry already](#page-851-0)  exists, 2-836 [Common screening list entry not present,](#page-852-0) 2-837 [Common screening list feature invalid,](#page-816-0) 2-801

[Common screening list feature is](#page-850-0)  required, 2-835 [Common screening list invalid DS parameter](#page-860-1)  value, 2-845 [Common screening list invalid parameter](#page-852-1)  combination, 2-837 [Common screening list invalid parameter](#page-863-0)  value, 2-848 [Common screening list is full,](#page-852-2) 2-837 [Common screening list key invalid,](#page-816-1) 2-801 [Common screening list read fail,](#page-853-0) 2-838 [Common screening list requested feature must be](#page-853-1)  enabled, 2-838 [Common screening list starting digits of key](#page-859-2)  must be unique, 2-844 [Common screening list type is invalid,](#page-851-1) 2-836 [Common screening list type is required,](#page-851-2) 2-836 [Communication Settings are not allowed on](#page-140-1)  TELNET terminals, 2-125 [Concerned node table for this group is](#page-179-0)  full, 2-164 [Conflicting parameters specified,](#page-732-0) 2-717 [conflicts with existing entry,](#page-424-0) 2-409 [Connection adapter type does not match AS](#page-733-0)  adapter type, 2-718 [Connection not compatible with SLK IPLIML2](#page-515-0)  setting, 2-500 [Controlled Feature is not enabled,](#page-518-0) 2-503 [COPY must be in ACT1,](#page-588-1) 2-573 [Could not access active fixed disk,](#page-346-0) 2-331 [Could not access removable disk,](#page-344-0) 2-329, [2-330](#page-345-0) [Could not access standby fixed disk,](#page-345-1) 2-330 [Could not block link for testing,](#page-318-0) 2-303 [CPCTYPE cannot be specified with](#page-468-0)  NCPC, 2-453 [CPCTYPE cannot be specified without](#page-468-1)  CPC, 2-453 [CPCx has not been provisioned,](#page-365-0) 2-350 [CPCx must be ANSI if CPCTYPE equals](#page-469-0)  LNP, 2-454 [CPCx must not be ANSI if CPCTYPE is INP or](#page-689-0)  EIR, 2-674 [CRITALMINH not set trying to inhibit critical](#page-511-0)  alarms, 2-496 [CRMD feature must be ON,](#page-246-1) 2-231 [CSPC broadcast group already exists,](#page-176-1) 2-161 [CSPC broadcast group table is full,](#page-177-0) 2-162 [CSPC entry is being referred by other](#page-875-0)  entities, 2-860 [CSPC group cannot contain both PCN and](#page-904-0)  PCN24 point codes, 2-889 [CSPC group does not exist,](#page-177-1) 2-162

[CSPC group network type does not match PC](#page-193-0)  network type, 2-178 [CTX parameter is invalid for this card,](#page-751-0) 2-736 [Current actv OAM db is not supported for this](#page-84-1)  upgrade, 2-69 [Current database not coherent,](#page-347-0) 2-332 [Current ITU-N site id must be disabled for this](#page-333-0)  assignment, 2-318 [Current set of next elog entries have been](#page-774-1)  overwritten, 2-759 [Current stdby OAM db is not supported for this](#page-84-2)  upgrade, 2-69 [Customer Care Center,](#page-13-0) 1-8 [CWMIN must be less than or equal to assoc](#page-478-0) 

BUFSIZE, 2-463

#### **D**

[DA parameter is invalid for this card,](#page-754-1) 2-739 [Daily measurement collection in](#page-122-0)  progress, 2-107 [Data audit already in progress,](#page-111-1) 2-96 [DATA can only be specified with P486,](#page-299-1) 2-284 Data missing for <parm> parameter  $(C < col$ ), 2-472 [DATA parameter is invalid for this card,](#page-751-1) 2-736 [Database consistency violation - maintenance](#page-50-2)  required, 2-35 [Database in the BLM card must be coherent for an](#page-636-2)  upload, 2-621 [Database is incoherent,](#page-411-0) 2-396 [Database maint. in progress - retry later,](#page-92-0) 2-77 [Database maintenance is required,](#page-48-0) 2-33 [Database repair is required,](#page-48-1) 2-33 [Day is invalid for type-enttype](#page-505-0)  combination, 2-490 [Day must be specified when](#page-507-0)  PERIOD=SPECIFIC, 2-492 [Day out of range,](#page-113-1) 2-98 [Day-to-hour measurement collection in](#page-122-1)  progress, 2-107 [Day-to-hour measurement data not yet](#page-122-2)  collected, 2-107 [DB is incoherent \(<database>, <disk>, <MASP](#page-402-1)  status>), 2-387 [DB status is UPG 1 \(<database>, <disk>, <MASP](#page-402-2)  status>), 2-387 [DEBUG must be on,](#page-484-1) 2-469 [Def Router IP Addr must be local to this cards A,](#page-574-0)  B network, 2-559 [Dest IP Address already exists for this](#page-569-0)  card, [2-554](#page-569-0)

[Dest IP Address cannot be local to this cards A, B](#page-569-1)  network, 2-554 [Dest IP Address does not exist for this](#page-570-0)  card, 2-555 [Dest IP Address is invalid,](#page-569-2) 2-554 [Destination address must be a full point](#page-360-0)  code, 2-345 [Destination card invalid,](#page-112-1) 2-97 [Destination disk capacity equals 0,](#page-346-1) 2-331 [Destination disk is unformatted,](#page-343-1) 2-328 [Destination location must specify the standby](#page-344-1)  fixed disk, 2-329 [Destination location must specify the standby](#page-345-2)  removable disk, 2-330 [Destination parameter not supported,](#page-83-0) 2-68 [Destination's alias PCs must be full PCs,](#page-361-0) 2-346 [DEV must be either slk, ls, or route if CLLI is](#page-883-0)  specified, 2-868 [DEV state does not allow alarms to be](#page-399-0)  inhibited, 2-384 [DEV type is not supported by specified](#page-827-1)  location, 2-812 [Device alarm inhibit table not accessible,](#page-511-1) 2-496 [DFLTACT can not be ATIERR unless](#page-677-0)  OPCODE=71, 2-662 [DFLTACT must be specified as FORWARD,](#page-332-0)  DUPLICATE, or DUPDISC, 2-317 [DGTS parameter must be 3 or 6-10 digits,](#page-435-1) 2-420 [Disk access error - fixed disk,](#page-116-0) 2-101 [DISPLAY parameter is mandatory with DUR](#page-882-0)  parameter, 2-867 [DISPLAY parameter is mandatory with FRM](#page-892-0)  parameter, 2-877 [DLTPFX must not be specified, when](#page-104-0)  NCDPNPFX is NONE, 2-89 [Documentation Admonishments,](#page-12-0) 1-7 [Documentation Packaging, Delivery, and](#page-14-0)  Updates, 1-9 [documentation set,](#page-8-0) 1-3 [Domain indicated by GTIx must match that of](#page-460-0)  existing TT, 2-445 [Domain must be SS7 if SPC is specified,](#page-642-0) 2-627 [DPADDR cannot be entered with](#page-298-0)  DR/DA, 2-283 [DPC assigned to SS7 address does not exist in SS7](#page-287-0)  domain, 2-272 [DPC assigned to SS7 address has no SS7](#page-288-0)  routes, 2-273 [DPC assigned to X.25 address has no SS7](#page-288-1)  routes, 2-273 [DPC assigned to X25 address does not exist in](#page-287-1)  X25 domain, 2-272

[DPC cannot be defined as a remote application](#page-440-0)  IPC, 2-425 [DPC cannot be IPGWx APC or SAPC,](#page-896-0) 2-881 [DPC defined as linkset APC,](#page-145-1) 2-130 [DPC is already being used,](#page-144-1) 2-129 [DPC is referenced by SCCP in the MRN](#page-418-0)  table, 2-403 [DPC is referenced by SCCP's MAP table,](#page-359-0) 2-344 [DPC must be a cluster DPC or cluster](#page-67-0)  member, 2-52 [DPC must be removed from X.25 route](#page-254-0)  tbl, 2-239 [DPC must be specified as wildcard when used](#page-374-0)  with STAT, 2-359 [DPC must have at least one route defined,](#page-275-1) 2-260 [DPC must not specify a cluster route for](#page-644-1)  IPGWAPC link set, 2-629 [DPC parameter must be specified,](#page-510-0) 2-495 [DPC parameter needed with](#page-169-0)  MODE=FULL, 2-154 [DR parameter is invalid for this card,](#page-753-1) 2-738 [DRANAI and DRANAIV must not be specified](#page-690-0)  together, 2-675 [DRANP and DRANPV must not be specified](#page-689-1)  together, 2-674 [DRARM parameter is invalid for this](#page-754-2)  card, 2-739 [DRARM parameter is invalid for this](#page-753-2)  processor, 2-738 [DS0 and NEI link elements do not support](#page-377-0)  non-latching tests, 2-362 [DSM's are required when LNP and VGTT are](#page-709-0)  ON, 2-694 [DSTN address must be a full, network or cluster](#page-372-0)  PC, 2-357 [DSTN5000 feature must be enabled,](#page-505-1) 2-490 [DUAL OAP configuration is needed for LNP](#page-469-1)  feature, 2-454 [Duplicate ACTs in different slots are not](#page-587-0)  allowed, 2-572 [DUR parameter is mandatory with EDATE](#page-882-1)  parameter, 2-867 [DUR=PERM can only be specified with a 486](#page-299-2)  processor, 2-284 [DURAL must be specified within 0..995959 or](#page-326-1)  999999, 2-311 [DV must be SCCP when SERV is a user defined](#page-472-0)  type, 2-457 [DV must be TCAP when SERV is WNP, AIN,](#page-473-1)  PCS, IN or LNPQS, 2-458 [Dynamic rtkeys + SRKQ exceed max allowed](#page-649-1)  [rtkey limit,](#page-649-1) 2-634

[DYNRTK feature must be enabled to perform this](#page-651-0)  operation, 2-636

#### **E**

[E1 card location is unequipped,](#page-731-0) 2-716, [2-717](#page-732-1) [E1 is assigned to card,](#page-720-0) 2-705 [E1 Port test command in progress,](#page-551-1) 2-536 [E1 Port test command not in progress,](#page-551-2) 2-536 [E1 specified by E1LOC/E1PORT is using CAS,](#page-723-0)  TS=16 not allowed, 2-708 [E1/T1 Port greater than 2 unavailable,](#page-540-1) 2-525 [E1PORT specified by E1LOC is not](#page-722-1)  equipped, 2-707 [E5IS must be on,](#page-700-0) 2-685 [EADDR cannot be specified without](#page-675-0)  SADDR, 2-660 [EADDR must be greater than SADDR,](#page-674-0) 2-659 [EADDR shouldn't be specified when SADDR =](#page-802-1)  \*, 2-787 [Eagle can only accept messages of 450 or fewer](#page-496-0)  bytes  $(C < col$ ), 2-481, [2-482](#page-497-0) [Echo capability not applicable on originating](#page-507-1)  terminal, 2-492 [Echo is not set for this port,](#page-113-2) 2-98 [Echo not allowed for telnet terminals,](#page-171-0) 2-156 EDATE parameter requires  $DUR = timed$ , 2-867 [EDATE/ETIME must be greater than current](#page-881-1)  system date/time, 2-866 [EGMS feature requires DSM card with VSCCP](#page-675-1)  APPL or better, 2-660 [EGTA cannot be specified without GTA,](#page-177-2) 2-162 [EGTA must be greater than or equal to](#page-182-1)  GTA, 2-167 [EGTT cannot be ON if any SCCP card has a 486](#page-566-1)  processor, 2-551 [EGTT must be ON before this command can be](#page-557-0)  entered, 2-542 [EIR and INP are mutually exclusive,](#page-758-0) 2-743 [EIR feature cannot be enabled if ASM/TSM is](#page-762-0)  present, 2-747 [EIR feature must be enabled,](#page-764-0) 2-749 [EIR feature must be ON,](#page-597-1) 2-582 [EIR subsystem is offline in database,](#page-763-0) 2-748 [Either ALIASN or ALIASN24, not both, for](#page-541-0)  destination, 2-526 [Either BUS or Location \(not both\) must be](#page-715-0)  specified, 2-700 [Either LOC or APPL \(not both\) must be](#page-120-1)  specified, 2-105 [Either LSN or LOC and LINK must be](#page-129-0)  specified, 2-114

[Either NLSN or RC must be specified,](#page-833-0) 2-818 [Either PLNP or WNP Features must be](#page-680-0)  ON, 2-665 [Either TLNP or ISUP NP with EPAP must be](#page-826-0)  enabled, 2-811 [Either TYPE or TTN must be specified,](#page-202-0) 2-187 [ELAP architecture does not support LNP](#page-812-0)  quantity requested, 2-797 [ELAP must be available to verify LNP quantity](#page-812-1)  support, 2-797 [ELEI is only valid for cluster destinations,](#page-357-1) 2-342 [ELEI is only valid if the CRMD feature is](#page-358-1)  ON, 2-343 [Emergency Response,](#page-14-1) 1-9 [Enabling of IDPR requires VSCCP DSM cards](#page-864-0)  and ELAP, 2-849 [ENCODE = AMI not currently](#page-745-1)  supported, 2-730 [End value must be greater than or equal to a](#page-841-1)  starting value, 2-826 [Ending bucket cannot be less than starting](#page-429-0)  bucket, 2-414 [Enhanced Bulk Download already in](#page-637-0)  progress, 2-622 [Enhanced Bulk Download not in](#page-637-1)  progress, 2-622 [Enhanced GSM Map Screening feature must be](#page-803-2)  enabled, 2-788 [Enhanced GSM Map Screening feature must be](#page-800-1)  ON, 2-785 [Enhanced GSM Map Screening must be](#page-756-0)  ON, 2-741 [Enter param VENIDLEN, or params VENDID,](#page-825-0)  VENDNUM and VENDTYPE, 2-810 [Enter params SUBNETIDLEN or paramrs](#page-825-1)  SUBNETID and SUBNETNUM, 2-810 [Entered DPC exists in APPFLT table,](#page-876-0) 2-861 [Entered Frame must be a provisioned](#page-877-0)  frame, 2-862 [Entered NOPC does not exist in the routing](#page-876-1)  table, 2-861 [Entered OPC does not exist in the routing](#page-876-2)  table, 2-861 [Entity must be specified when Entity type is](#page-789-0)  specified, 2-774 [Entries in static route key table cannot exceed](#page-650-0)  SRKQ, 2-635 [Entry already exists for this application at this IP](#page-327-0)  Address, 2-312 [Entry already exists for this application at this](#page-328-1)  [priority,](#page-328-1) 2-313

Entry already exists with specified [GTII-TT-NP\(V\)-NAI\(V\)-SSN, 2-679](#page-694-0) [Entry already exists with specified](#page-730-1)  GTIN24-TT-NP(V)-NAI(V)-SSN, 2-715 [Entry already exists with specified](#page-694-1)  GTIN-TT-NP(V)-NAI(V)-SSN, 2-679 [Entry already exists with specified](#page-690-1)  GTI-TT-NP(V)-NAI(V)-SSN, 2-675 [Entry being deleted is referenced by a GSM Map](#page-673-0)  Screen entry, 2-658 [Entry does not exist with specified](#page-694-2)  GTII-TT-NP(V)-NAI(V)-SSN, 2-679 [Entry does not exist with specified](#page-903-0)  GTIN24-TT-NP(V)-NAI(V)-SSN, 2-888 [Entry does not exist with specified](#page-695-0)  GTIN-TT-NP(V)-NAI(V)-SSN, 2-680 [Entry does not exist with specified](#page-690-2)   $GTI-TT-NP(V)-NAI(V)-SSN, 2-675$ [Entry is already defined as the STP Options](#page-579-0)  DefCC, 2-564 [ENUM must be greater or equal to mate](#page-772-0)  parameter SNUM, 2-757 ENUM range does not match SNUM [1-999 or 1000-1499,](#page-772-1) 2-757 [ENUM requires an SNUM as its mate](#page-771-0)  parameter, 2-756 [EPRI cannot be less than PRI,](#page-206-0) 2-191 [Error in FEATCTRL.TBL date, maintenance](#page-716-1)  required, 2-701 [ETT already mapped for LSN and IO](#page-353-0)  specified, 2-338 [ETT cannot be mapped to MTT with same](#page-354-1)  value, 2-339 [ETT not defined for LSN and IO specified,](#page-353-1) 2-338 [Event interval argument - not valid](#page-490-0)   $(C < col$ ), 2-475 [Exception route cannot be assigned to adjacent](#page-835-1)  point code, 2-820 [Exception route cannot be assigned to cluster](#page-836-1)  members, 2-821 [EXT not valid with ACTION=RESET,](#page-306-0) 2-291

#### **F**

[Failed accessing maintenance data,](#page-373-0) 2-358 [Failed accessing the memory equippage](#page-586-1)  table, 2-571 [Failed deleting shelf as FPT entry is](#page-878-0)  provisioned, 2-863 [Failed reading ACG MIC table,](#page-431-0) 2-416 [Failed reading ACG NOC table,](#page-430-0) 2-415 [Failed reading Application Socket table,](#page-793-1) 2-778 [Failed reading Assembly Power table,](#page-877-1) 2-862 [Failed reading FEATPFX,](#page-826-1) 2-811 [Failed reading FPT table,](#page-877-2) 2-862 [Failed reading GSM Options Table,](#page-552-0) 2-537 [Failed reading GSM SSN Table,](#page-552-1) 2-537 [Failed reading GTT DBMM table,](#page-459-0) 2-444 [Failed reading GTT Selector Table,](#page-553-0) 2-538 [Failed reading GTT Set Table,](#page-553-1) 2-538 [Failed Reading GTT TRANS table,](#page-459-1) 2-444 [Failed Reading GTT TT Table,](#page-459-2) 2-444 [Failed reading HOME SMSC ADDRESS](#page-530-0)  table, 2-515 [Failed reading HOMERN Table,](#page-686-0) 2-671 [Failed reading INPOPTS Table,](#page-686-1) 2-671 [Failed reading level 2 timer set table,](#page-81-1) 2-66 [Failed reading level 3 timer set table,](#page-82-0) 2-67 [Failed reading Link Fault Sectionalization](#page-375-0)  table, 2-360 [Failed reading linkset table,](#page-54-1) 2-39 [Failed reading LNP Options table,](#page-467-1) 2-452 [Failed Reading LNP SS Appl table,](#page-461-0) 2-446 [Failed Reading LNP TT SERV table,](#page-460-1) 2-445 [Failed Reading MAP table,](#page-871-0) 2-856 [Failed reading MAS configuration table,](#page-65-0) 2-50 [Failed reading OAP configuration table,](#page-581-0) 2-566 [Failed reading redirect table,](#page-274-0) 2-259 [Failed Reading SCCP Service Table,](#page-893-0) 2-878 [Failed reading Secondary Point Code \(SPC\)](#page-638-0)  table, 2-623 [Failed reading SERV Selector Table,](#page-553-2) 2-538 [Failed reading shelf table,](#page-45-0) 2-30 [Failed reading site identification table,](#page-366-0) 2-351 [Failed reading SLTM table,](#page-89-0) 2-74 [Failed Reading SS Appl table,](#page-581-1) 2-566 [Failed reading STP options table,](#page-356-0) 2-341 [Failed reading SUBNETID table,](#page-820-0) 2-805 [Failed reading terminal table,](#page-61-0) 2-46 [Failed reading the ATM link parameter set](#page-502-0)  table, 2-487 [Failed reading the E1/T1 table,](#page-726-0) 2-711 [Failed reading the extended link table,](#page-256-1) 2-241 [Failed reading the GWS Stop Action Set](#page-584-0)  table, 2-569 [Failed reading the IMT table,](#page-45-1) 2-30 [Failed reading the link table,](#page-45-2) 2-30 [Failed reading the MRN table,](#page-416-0) 2-401 [Failed reading the password table,](#page-322-0) 2-307, [2-309](#page-324-0) [Failed reading the route table,](#page-278-0) 2-263 [Failed reading the security log attributes](#page-420-0)  table, 2-405 [Failed reading the UIM Threshold Table,](#page-625-1) 2-610 [Failed reading the user identification table,](#page-90-0) 2-75

[Failed reading the X.25 destination table, 2-263](#page-278-1) [Failed reading the X.25 route table,](#page-278-2) 2-263 [Failed reading trouble text table,](#page-484-2) 2-469 [Failed reading tt map table,](#page-351-0) 2-336 [Failed reading VENDID table,](#page-809-0) 2-794 [Failed reading/writing Extended Linkset](#page-394-0)  Table, 2-379 [Failed reading/writing Extended STP Options](#page-394-1)  Table, 2-379 [Failed to access Route Exception Table,](#page-831-0) 2-816 [Failure reading the GSM Map SCRN](#page-673-1)  Table, 2-658 [Failure reading the GSM OPCODE Table,](#page-672-0) 2-657 [Failure reading the GSM SSN Screening](#page-671-0)  Table, 2-656 [Fan feature must be enabled,](#page-661-1) 2-646 [FEATPFX table full,](#page-819-0) 2-804 [Feature associated with SERV must be ON or](#page-895-0)  enabled, 2-880 [Feature configuration requires DSM card with](#page-568-0)  VSCCP appl, 2-553 [Feature corresponding to APPL not ON,](#page-247-0) 2-232 [Feature Name is not valid,](#page-819-1) 2-804 [Feature not compatible with ICNP feature,](#page-41-0) 2-26 [Feature not compatible with Measurements](#page-41-1)  Platform, 2-26 [Feature Prefix already exists,](#page-818-0) 2-803 [Feature Prefix not found,](#page-820-1) 2-805 [Feature Prefix Number invalid,](#page-819-2) 2-804 [Feature Prefix still in use,](#page-820-2) 2-805 [Feature Prefix too long,](#page-817-0) 2-802 [Feature Prefix too short,](#page-817-1) 2-802 [Feature Requires at least DSM4GB,](#page-40-1) 2-25 [FGTTLS feature requires minimum DSM card](#page-846-1)  with VSCCP APPL, 2-831 [File already exists,](#page-137-0) 2-122 [File transfer in progress,](#page-105-1) 2-90 [filelength not valid with](#page-306-1)  ACTION=RENAME, 2-291 [FILELENGTH not valid with](#page-305-0)  ACTION=RESET, 2-290 [First octet of IPADDR cannot be 127,](#page-259-0) 2-244 [Fixed disk contains Eagle data \(use](#page-76-0)  FORCE=YES), 2-61 [Fixed disk is inaccessible \(internal](#page-402-3)  problem), 2-387 [Fixed disk is not initialized,](#page-402-4) 2-387 [Fixed disk is not inserted,](#page-402-5) 2-387 [For SUBNETNUM specified the prefix is not](#page-824-0)  provisioned, 2-809 [For VENDNUM specified the prefix is not](#page-813-0)  provisioned, 2-798

[FORBID can not be STATE or LOCATION for the](#page-676-1)  given OPNAME, 2-661 [FORCE only with RC and SRM, MRC or WT](#page-497-1)  [specified,](#page-497-1) 2-482, [2-483](#page-498-0) [FORCE only with RCx and WTx](#page-498-0)  specified, 2-483 [FORCE parameter required,](#page-161-0) 2-146 [FORCE parameter valid only with DATA](#page-653-1)  parameter, 2-638 [FORCE valid only with APPL, DATA or](#page-652-0)  INITCLK parameters, 2-637 [FORCE=YES is required to isolate card from](#page-405-0)  IMT, 2-390 [FORCE=YES is required when card is](#page-317-0)  allowed, 2-302 [FORCE=YES must be given to inhibit last OAP](#page-312-0)  terminal, 2-297 [FORCE=YES must be specified,](#page-626-1) 2-611 [Force=YES must be specified,](#page-634-1) 2-619 [FORCE=YES must be specified for NUM greater](#page-183-1)  than 1000, 2-168 [FORCE=YES must be specified if NUM is greater](#page-467-2)  than 50, 2-452 [FORCE=YES must be specified to change existing](#page-589-2)  stop action, 2-574 [FORCE=YES must be specified to delete entire](#page-266-0)  node, 2-251 [FORCE=YES must be specified to initialize the](#page-341-0)  last OAP, 2-326 [Frame ID out of range,](#page-67-1) 2-52 [FTP SERV table must contain one entry with](#page-528-0)  application USER, 2-513 [FTP Server password must be 1 - 15 characters in](#page-445-0)  length, 2-430 [FTP Server table entry not found for this](#page-329-2)  APP/IPADDR, 2-314 [FTP Server table must be accessible,](#page-328-2) 2-313 [FTP transfer already in progress,](#page-528-1) 2-513 [Full Point Code must be specified,](#page-446-0) 2-431 [Fully specified connection required to change](#page-622-0)  OPEN, 2-607 [FWORD can only be used with PADDR,](#page-297-0) 2-282 [FWORD is not supported at this time,](#page-297-1) 2-282

#### **G**

[Gateway screening rules table is full,](#page-240-0) 2-225 [GFLEX feature must be on,](#page-542-1) 2-527 [GFLEX or EIR feature must be on,](#page-767-0) 2-752 [GFLEX or GPORT feature must be ON,](#page-782-0) 2-767 [GFLEX or GPORT feature must be on,](#page-706-0) 2-691

[GFLEX, INP, or GPORT feature must be](#page-688-0)  ON, 2-673 [GFLEX/GPORT/EIR/IGM feature must be](#page-766-0)  ON/ENABLED, 2-751 GFLEX/INP/GPORT/EIR/LNP ELAP [Config/Prepaid SMS Intercept Ph 1 feature](#page-739-0)  must be ON, 2-724 [GPORT feature must be on,](#page-703-1) 2-688 [GPORT feature must be on when](#page-702-0)  (N)SERV=GPORT, 2-687 [GPORT feature requires DSM Cards,](#page-702-1) 2-687 [GPSM-II required to support more than 700](#page-449-0)  links, 2-434 [Group code must be in SID or SPC table,](#page-749-0) 2-734 [Group code not allowed when ITUDUPPC feat is](#page-748-0)  OFF, 2-733 [Group code not allowed with specified network](#page-748-1)  type, 2-733 [Group Code of destination and Secondary PC](#page-669-0)  must match, 2-654 [Group Code of DPCN and OPCN must](#page-708-0)  match, 2-693 [Group code required for ITUN when ITUDUPPC](#page-748-2)  feat is ON, 2-733 [groupcode of DPC\(s\) and APC/SAPC must](#page-727-0)  match when MULTGC=NO, 2-712 [Grp Code of dstn & True PC must match if no](#page-668-0)  Secondary PC, 2-653 [GSM Map Screening feature must be](#page-675-2)  enabled, 2-660 [GSM Map Screening feature must be ON,](#page-669-1) 2-654 [GSM Map SCRN entry already exists or overlaps](#page-674-1)  another entry, 2-659 [GT Conversion table is full,](#page-757-2) 2-742 [GTA does not exist in any range,](#page-175-0) 2-160 [GTA does not match translation type's number of](#page-175-1)  digits, 2-160 [GTA is only valid if GTTSN is type of](#page-842-2)  CDGTA/CGGTA, 2-827 [GTA Length does not match GTT Set number of](#page-564-0)  digits, 2-549 [GTA length is not defined for GTTSET,](#page-711-0) 2-696 [GTA length is not defined for TT,](#page-710-0) 2-695 [GTA range does not exist,](#page-173-0) 2-158 [GTA range is already assigned,](#page-176-2) 2-161 [GTA range overlaps a current range,](#page-173-1) 2-158 [GTA/CGPC/OPC/CGSSN is mandatory and](#page-839-1)  mutually exclusive, 2-824 GTI (A)=4, and GTI  $(X)=1$  and 3 are not supported, 2-541 [GTI network domain does not match CGGTASN](#page-858-0)  network domain, 2-843

[GTI network domain does not match GTT](#page-559-0)  set, 2-544 [GTI/GTIA is invalid for specified](#page-692-0)  (N)SERV, 2-677 [GTI/GTIA/GTII/GTIN not within specified](#page-728-1)  range of 1 to 4, 2-713 [GTIA/GTI must not be specified when](#page-705-1)  (N)SERV= GPORT, 2-690 [GTII must not be specified when \(N\)SERV =](#page-692-1)  INPQ, 2-677 [GTT DBMM table is full,](#page-592-1) 2-577 [GTT feature must be ON,](#page-248-0) 2-233 [GTT must be on before EGTT can be on,](#page-554-0) 2-539 [GTT must be ON before GPORT can be](#page-702-2)  ON, 2-687 [GTT must be on before IDPR can be](#page-864-1)  enabled, 2-849 [GTT must be on before IDPS can be](#page-880-0)  enabled, 2-865 [GTT must be ON before INP can be ON,](#page-685-0) 2-670 [GTT must be ON before MGTT can be](#page-279-0)  ON, 2-264 [GTT must be ON before VGTT can be](#page-663-0)  ON, 2-648 [GTT must be ON before XGTT can be](#page-451-0)  enabled, 2-436 [GTT Selector already exists in](#page-681-0)  GTII-TT-NP(V)-NAI(V), 2-666 [GTT Selector already exists in](#page-541-1)   $GTIN24-TT-NP(V)-NAI(V)$ , 2-526 [GTT Selector already exists in](#page-681-1)  GTIN-TT-NP(V)-NAI(V), 2-666 [GTT Selector does not exist in](#page-682-0)  GTII-TT-NP(V)-NAI(V), 2-667 [GTT Selector does not exist in](#page-541-2)  GTIN24-TT-NP(V)-NAI(V), 2-526 [GTT Selector does not exist in](#page-682-1)   $G TIN-TT-NP(V)-NAI(V)$ , 2-667 [GTT Selector specified by GTI-TT-NP\(V\)-NAI\(V\)](#page-558-0)  already exists, 2-543 [GTT Selector specified by GTI-TT-NP\(V\)-NAI\(V\)](#page-558-1)  does not exist, 2-543 [GTT Set Name must match its set type,](#page-839-2) 2-824 [GTT set name must match the network](#page-850-1)  domain, 2-835 [GTT Set specified by CGGTASN does not](#page-858-1)  exist, 2-843 [GTT Set specified by GTTSN already](#page-559-1)  exists, 2-544 [GTT Set specified by GTTSN does not](#page-559-2)  exist, [2-544](#page-559-2)

- [GTT Set specified by GTTSN has GTAs assigned](#page-561-0)  to it, 2-546
- [GTT Set specified by GTTSN has GTT Selectors](#page-561-1)  assigned to it, 2-546
- [GTT Set specified by GTTSN is being referred in](#page-897-0)  SCCPOPTS, 2-882
- [GTT Set table is full,](#page-560-0) 2-545
- [GTT table is full,](#page-197-2) 2-182
- [GTTSN must not be specified as NONE,](#page-561-2) 2-546
- [Gtwy IP Address is invalid,](#page-631-0) 2-616
- [Gtwy IP Address must be local to this cards A, B](#page-631-1)  network, 2-616
- [GWS and LNP must be ON before TLNP can be](#page-590-0)  ON, 2-575
- [GWS feature must be ON,](#page-249-0) 2-234
- [GWS must be ON before CNCF can be](#page-583-0)  ON, 2-568
- [GWS must be ON if LAN is ON,](#page-245-1) 2-230
- [GWS/GTT shared table is full,](#page-236-0) 2-221
- [GWSA, GWSM, GWSD are invalid without](#page-146-0)  SCRSET specified, 2-131

#### **H**

[H0 and H1 cannot be specified for SI greater than](#page-207-0)  2, 2-192 [H0 and H1 must be specified for given SI,](#page-206-1) 2-191 [H0/H1 matches existing H0/H1 in given](#page-206-2)  SR, 2-191 [H1 must be wild card if H0 is wild card,](#page-208-0) 2-193 [HC-MIM does not support interface to a channel](#page-534-1)  card, 2-519 [HH must be specified when](#page-128-1)  PERIOD=SPECIFIC, 2-113 [HIPR must be equipped on the shelf where](#page-537-0)  HC-MIM card reside, 2-522 [HMUXTVG must be ON before E5IS can be](#page-699-0)  ON, 2-684 [Home SMSC Table is full,](#page-532-0) 2-517 [HOMERN Table is full,](#page-685-1) 2-670 [Host assignment to IPLIM/IPLIMI card not](#page-741-1)  supported, 2-726 [Host Name Referenced by Application Socket or](#page-728-2)  Association, 2-713 [Host Name Still Referenced in IP Link](#page-658-1)  Table, 2-643 [Host Number Invalid,](#page-42-0) 2-27 [Host table is full,](#page-613-0) 2-598 [Host table must contain IP link addresses,](#page-620-1) 2-605 [Hostname must be unique,](#page-611-0) 2-596 [Hourly measurement collection in](#page-129-1) 

#### progress, 2-114

#### **I**

[ICNP feature must be activated,](#page-861-0) 2-846 [ID must be specified,](#page-398-0) 2-383 [IDP Screening for Prepaid feature must be ON](#page-879-0)  when SERV=IDPS, 2-864 [IDPR cannot be enabled if ASM/TSM is](#page-864-2)  present, 2-849 [IDPR feature requires DEFCC to be](#page-866-0)  provisioned, 2-851 [IDPS cannot be enabled if ASM/TSM is](#page-880-1)  present, 2-865 [If AUTO=yes, then DUPLEX and SPEED are not](#page-614-0)  allowed, 2-599 [If DIR=BKWD, SDATE/STIME must be >](#page-774-2)  EDATE/ETIME, 2-759 [If Domain name is specified, RSTDOMAIN is not](#page-619-0)  valid, 2-604 [If GTIXLAT is 22, NAI and NP cannot be](#page-715-1)  specified, 2-700 [If GTIXLAT is 24, NAI and NP must be](#page-715-2)  specifie, 2-700 [If GWSA=OFF then GWSD must also be](#page-146-1)  OFF, 2-131 [IF IO or ETT specified, BOTH opt. Parms must be](#page-354-2)  specified, 2-339 [If IPADDR is specified SUBMASK is](#page-616-0)  required, 2-601 [If NDIGITS = 0 then PREFIX parameter is](#page-51-0)  invalid, 2-36 [If NGTI is 2, NNP and NNAI cannot be](#page-761-0)  specified, 2-746 [If NGTI is 4, NNP and NNAI must be](#page-761-1)  specified, 2-746 [If NGTI is 4, PC cannot be ANSI,](#page-904-1) 2-889 [If OAP parameter not specified as ALL,](#page-582-0)  FORCE=YES required, 2-567 [If PARM is specified, PVALUE must be](#page-614-1)  specified, 2-599 [If SDATE=EDATE, then ETIME after or same as](#page-392-1)  STIME, 2-377 [If specified BPS must be 1984000 when Linkclass](#page-796-0)  = Unchan, 2-781 [If specified, BPS must be 2048000 for LIME1ATM](#page-485-0)  Card, 2-470 [If specified, BPS must be 56000 for Multi Port](#page-407-1)  LIM, 2-392 [If TIMER is specified, TVALUE must be](#page-614-2)  specified, 2-599 [Illegal attempt to delete yourself,](#page-116-1) 2-101 [IMT fault test in progress,](#page-426-1) 2-411 [IMT statistics collection in progress - Repeat](#page-430-1)  later, [2-415](#page-430-1)

[Incorrect DB version \(<database>, <disk>,](#page-402-6)  <MASP status>), 2-387 [Incorrect information unit, expecting card](#page-38-1)   $location - *param* >, 2-23$ [Incorrect information unit, expecting IP address -](#page-36-0)   $<$ parm>, 2-21 [Incorrect information unit, expecting mnemonic -](#page-37-0)  <parm>, 2-22 [Incorrect information unit, expecting new or](#page-43-0)  dflt, 2-28 [Incorrect information unit, expecting num or dflt](#page-43-1)  - mrnset, 2-28 [Incorrect information unit, expecting num,new](#page-42-1)  or dflt - mrnset, 2-27 [Incorrect information unit, expecting num,none](#page-43-2)  or dflt - mrnset, 2-28 [Incorrect information unit, expecting number -](#page-35-0)   $<$ parm>, 2-20 [Incorrect information unit, expecting number or \\*](#page-37-1)   $-$  <parm>, 2-22 [Incorrect information unit, expecting number or](#page-39-0)  none -  $\epsilon$ parm>, 2-24 [Incorrect information unit, expecting number or](#page-35-1)  range - <parm>, 2-20 [Incorrect information unit, expecting point code -](#page-37-2)   $<$ parm $>$ , 2-22 [Incorrect information unit, expecting string -](#page-36-1)   $<$ parm>, 2-21 [Incorrect information unit, translation type -](#page-38-2)   $<$ parm $>$ , 2-23 [Incorrect input, expecting number, \\* or range -](#page-39-1)   $<$ parm>, 2-24 [IND cannot be greater than 3,](#page-298-1) 2-283 [IND parameter must be 6 or 10,](#page-439-1) 2-424 [Inhibit rejected, target terminal is not](#page-239-0)  equipped, 2-224 [INIT=YES only valid with BID record,](#page-112-2) 2-97 [Initial Command Response Timeout,](#page-568-1) 2-553 [Init-sys already in progress at another](#page-119-1)  terminal, 2-104 [INP feature must be ON,](#page-548-1) 2-533 [INP subsystem is offline in database,](#page-567-0) 2-552 [Input parameter - use of parameter not](#page-495-0)  supported by this implementation  $(C < col$ ), 2-480 [Input parameter '<parm>' - missing](#page-494-0)   $(C < col$ ), 2-479 [Input parameter argument - flow-thru command](#page-493-0)  string too long  $(C < col$ ), 2-478 [Input parameter argument - not valid or](#page-495-1) 

[Input parameter argument - point code range](#page-493-1)  error  $(C < col$ ), 2-478 [Input parameter argument - range error](#page-492-0)  [\(C<col>\),](#page-492-0) 2-477, [2-478](#page-493-2) [Input parameter argument - version range error](#page-492-1)   $(C < col$ ), 2-477 Input syntax punctuation error  $(C < col$ ), 2-473 [Insufficient #SCCP cards to support LIM - use](#page-604-0)  FORCE=YES, 2-589 [Integer value must be less than 65535,](#page-308-1) 2-293 [Intermed GTT Load sharing feature must be](#page-415-0)  on, 2-400 [International PC is identical to international](#page-87-0)  CPC, 2-72 [Invalid APPL selection for SERIAL init card](#page-625-2)  command, 2-610 [Invalid BAUD value specified,](#page-61-1) 2-46 [Invalid card location,](#page-25-0) 2-10 [Invalid card TYPE and APPL load type](#page-46-0)  combination, 2-31 [Invalid card type for this command,](#page-97-0) 2-82 [Invalid character in IP address - <parm>,](#page-30-2) 2-15 [Invalid CLLI,](#page-146-2) 2-131 [Invalid combination - EDATE with](#page-394-2)  STIME, 2-379 [Invalid combination of ADDR and PADDR](#page-297-2)  specified, 2-282 [Invalid combination of new and existing point](#page-893-1)  codes, 2-878 [Invalid combination of parameters for a default](#page-697-0)  routing key, 2-682 [Invalid combination of parameters for a partial](#page-696-0)  routing key, 2-681 [Invalid combination of PSTNCAT and PSTNID](#page-718-0)  values, 2-703 [Invalid combination of TYPE and DATA](#page-753-3)  parameters, 2-738 [Invalid combination of TYPE, UENG, and CTX](#page-751-2)  parameters, 2-736 [Invalid condition value comparison for CA or CB](#page-811-1)  register., 2-796 [Invalid destination application ID,](#page-94-0) 2-79 [Invalid destination table,](#page-25-1) 2-10 [Invalid Domain name,](#page-615-0) 2-600 [Invalid drive specified,](#page-105-2) 2-90 [Invalid ENTTYPE for this TYPE,](#page-125-0) 2-110 [Invalid FC value specified,](#page-62-0) 2-47 [Invalid Feature Access Key,](#page-520-0) 2-505 [Invalid file length,](#page-138-1) 2-123 [Invalid filename entered,](#page-137-1) 2-122

superfluous  $(C < col$ ), 2-480

[Invalid H0/H1 or NH0/NH1 specified, 2-459](#page-474-0) [Invalid hardware for EISCOPY to be on,](#page-701-0) 2-686 [Invalid Hostname,](#page-610-0) 2-595 [Invalid INTRVL value specified,](#page-395-0) 2-380 [Invalid IP database configuration,](#page-860-2) 2-845 [Invalid IPADDR,](#page-301-0) 2-286 [Invalid LINK for APPL,](#page-250-0) 2-235 [Invalid link speed combination within](#page-52-0)  linkset, 2-37 [Invalid linkset type for card,](#page-55-0) 2-40 [Invalid Loopback selection for](#page-335-0)  LIME1ATM, 2-320 [Invalid name for adapter type,](#page-731-1) 2-716 [Invalid NCAI parameter has been](#page-363-0)  entered, 2-348 [Invalid OAM drive,](#page-25-2) 2-10 [Invalid OAM HW config or an HMUX card is out](#page-679-0)  of service, 2-664 [Invalid offset,](#page-483-1) 2-468 [Invalid originating application ID,](#page-95-1) 2-80 [Invalid parameter,](#page-304-0) 2-289 [Invalid parameter combination for SI,](#page-645-0) 2-630 [Invalid parameter combination specified,](#page-70-0) 2-55 [Invalid parameter for CCS7ITU or](#page-509-0)  IPLIMI, 2-494 [Invalid parameter for ITU-N 24bit point](#page-351-1)  code, 2-336 [Invalid parameter for SCCP,](#page-507-2) 2-492 [Invalid parameter for SS7ANSI, ATMANSI,](#page-507-3)  IPLIM, or SS7IPGW, 2-492 [Invalid parameter for VSCCP,](#page-509-1) 2-494 [Invalid parameter specified for report](#page-426-2)  type, 2-411 [Invalid parameters for ACTION=COPY,](#page-503-1) 2-488 [Invalid Part Number,](#page-518-1) 2-503 [Invalid password. Keyboard is locked. Enter](#page-325-1)  UNLOCK command, 2-310 [Invalid PERIOD for this TYPE or](#page-124-0)  ENTTYPE, 2-109 [Invalid point code,](#page-147-0) 2-132 [Invalid PRTY value specified,](#page-62-1) 2-47 [Invalid PVN,](#page-699-1) 2-684 [Invalid PVNMASK,](#page-711-1) 2-696 [Invalid SCSI device syntax,](#page-137-2) 2-122 [Invalid socket/association ratio for card](#page-448-0)  type, 2-433 [Invalid source table,](#page-24-1) 2-9 [Invalid Subnet Mask,](#page-610-1) 2-595 [Invalid system,](#page-25-3) 2-10 [Invalid System serial number,](#page-571-0) 2-556 [Invalid system serial number in database,](#page-520-1) 2-505 [Invalid table Id,](#page-138-2) 2-123

[Invalid timing source for channel](#page-792-1)  bridging, 2-777 [Invalid TRM value for SEAS TDM port,](#page-312-1) 2-297 [Invalid TYPE,](#page-135-0) 2-120 [Invalid userID/password combination,](#page-322-1) 2-307 [IP Address found in host table,](#page-834-0) 2-819 [IP Address invalid for Address Class,](#page-41-2) 2-26 [IP address must be unique,](#page-619-1) 2-604 [IP Address requires 4 octets in the range 1 . . . 254](#page-26-1)  - <parm>, 2-11 [IP Address still referenced by the Def](#page-574-1)  Router, 2-559 [IP Node Address never entered or Card DB](#page-302-1)  corrupt, 2-287 [IP Route table full,](#page-632-0) 2-617 [IPADDR already assigned to another TCP/IP](#page-273-0)  link, 2-258 [IPADDR and IPRTE cannot be the same](#page-270-0)  address, 2-255 [IPADDR assigned to a TCP/IP link,](#page-261-0) 2-246 [IPADDR assigned to a TCP/IP node,](#page-259-1) 2-244 [IPADDR assigned to a TCP/IP router,](#page-273-1) 2-258 [IPADDR not assigned to a TCP/IP link,](#page-260-0) 2-245 [IPADDR not assigned to any TCP/IP](#page-268-0)  link, 2-253 [IPADDR not assigned to specified LOC,](#page-266-1) 2-251 [IPADDR w/o IPRTE must match first 2 octets of](#page-264-0)  TCP/IP link, 2-249 [IPADDR w/o IPRTE must match first 3 octets of](#page-264-1)  TCP/IP link, 2-249 [IPADDR w/o IPRTE must match first octet of](#page-263-0)  TCP/IP link, 2-248 [IPAPPL already assigned to specified](#page-265-0)  LOC, 2-250 [IPAPPL on Node not assigned to specified](#page-267-0)  LOC, 2-252 [IPAPPL on node not connected to any TCP/IP](#page-268-1)  link, 2-253 [IPGWI link must be in a single link](#page-664-1)  linkset, 2-649 [IPISUP Feature must be on,](#page-629-1) 2-614 [IPLIML2 is only valid for IPLIMx SLK,](#page-479-0) 2-464 [IPLIMx connections cannot be resident in](#page-516-0)  AS, 2-501 [IPPORT already assigned,](#page-262-0) 2-247 [IPPORT can only be specified if IPADDR is](#page-263-1)  specified, 2-248 [IPPORT on node not assigned to specified](#page-267-1)  LOC, 2-252 [IPPORT on Node not connected to any TCP/IP](#page-268-2)  link, 2-253 [IPRTE address assigned to TCP/IP link,](#page-271-0) 2-256

[IPRTE address must use first 2 octets of Class B](#page-272-0)  TCP/IP Link, 2-257 [IPRTE address must use first 3 octets of Class C](#page-273-2)  TCP/IP Link, 2-258 [IPRTE address must use first octet of Class A](#page-272-1)  TCP/IP Link, 2-257 [IPSM card not equipped,](#page-143-1) 2-128 [IPSM card\(s\) must be inhibited to enable telnet](#page-750-0)  feature, 2-735 [IPTPS must be divisible by 10,](#page-789-1) 2-774 [IPTPS not allowed for non-IPGWx](#page-787-0)  linksets, 2-772 [IPTPS required for IPGWx linksets,](#page-787-1) 2-772 [IS412GSM must be provisioned before](#page-813-1)  SERVERPFX, 2-798 [ISUP normalization feature must be enabled to](#page-719-1)  set NORM=YES, 2-704 [ISUP NP with EPAP feature must be](#page-822-0)  enabled, 2-807 [ISUPMT/TUPMT already exists in given](#page-222-0)  SR, 2-207 [ISUPMT/TUPMT does not exist in given](#page-223-0)  SR, 2-208 [ITU entries not allowed when ANSIGFLEX is](#page-806-0)  on, 2-791 [ITU National Point Code must be full point](#page-684-0)  code, 2-669 [ITU PC parameters are invalid for ANSI](#page-508-1)  cards, 2-493 [ITU point codes are not supported when](#page-156-0)  DOMAIN=X25, 2-141 [ITU-INTL site id not defined,](#page-310-0) 2-295 [ITU-NATL site id not defined,](#page-310-1) 2-295 [ITUTFR parameter is only valid for ITU link](#page-663-1)  sets, 2-648

### **K**

Key values [DIR, TTA, TTI, NP, NAI already exist,](#page-744-0) 2-729 [DIR, TTA, TTI, NP, NAI does not](#page-745-2)  exist, 2-730 [Keyboard is locked. Enter UNLOCK](#page-18-0)  command, 2-3 [Keyboard is not locked,](#page-326-2) 2-311

#### **L**

[L parameter cannot be used in combination with](#page-429-1)  LOC, 2-414 [L2STATS not valid for IPGWI,](#page-666-1) 2-651 [L2STATS not valid for SS7IPGW,](#page-647-1) 2-632

[L2TSET cannot be specified if card application is](#page-252-1)  SS7GX25, 2-237 [l2tset must be 1-10 for ANSI links, 11-20 for](#page-56-0)  ITU, 2-41 [LAN feature must be ON,](#page-247-1) 2-232 [Last entry in given SR is ref'ed by another](#page-211-0)  screen, 2-196 [Last route to DPC in use by GTT,](#page-154-0) 2-139 [LBP cannot exceed previously defined NEI LBP](#page-378-0)  value, 2-363 [LBP has already been provisioned,](#page-376-0) 2-361 [LBP must have been previously defined in](#page-380-0)  database, 2-365 [LBP or ALL parameter must be specified](#page-380-1)  exclusively, 2-365 [LC already in use,](#page-292-0) 2-277 [LC can only be specified when](#page-285-0)  TYPE=PVC, 2-270 [LC greater than maximum PVCs for link,](#page-292-1) 2-277 [LC must be specified when TYPE=PVC,](#page-285-1) 2-270 [Length of EGTA must be equal to length of](#page-174-0)  GTA, 2-159 [Level 1 Alarm Threshold level must be less than](#page-829-2)  Level 2, 2-814 [LFS command in progress,](#page-382-0) 2-367 [LFS data is only valid for OCTET and](#page-383-0)  ALTERNATE patterns, 2-368 [LFS feature must be ON,](#page-364-0) 2-349 [LFS must not be running on requested](#page-387-0)  link, 2-372 [LFS test is completing, cannot be](#page-382-1)  canceled, 2-367 [LHOST and ALHOST must refer to different IP](#page-578-0)  addresses, 2-563 [LHOST and ALHOST must refer to IP address on](#page-578-1)  the same card, 2-563 [LHOST has open socket or association,](#page-515-1) 2-500, [2-502](#page-517-1) [LHOST/ALHOST location not found,](#page-447-1) 2-432 [Link assigned to card,](#page-47-0) 2-32 [link capacity exceeds limit allow by feature](#page-533-0)  key, 2-518 [Link is in test mode,](#page-46-1) 2-31 [Link is invalid for card location,](#page-539-0) 2-524 [Link is unequipped in the database,](#page-162-0) 2-147 [LINK must be A if card type is LIMATM or](#page-498-1)  LIME1ATM, 2-483 [Link must be cancelled before executing this](#page-270-1)  command, 2-255 [Link must be removed from X.25 route\(s\),](#page-251-1) 2-236

[Link must be SAAL to execute command,](#page-387-1) 2-372

[Link must be SS7 to display Level 2 stats,](#page-386-0) 2-371

[Link must be SS7 to execute command, 2-370](#page-385-0) [Link must not be active for dact-lbp](#page-384-0)  command, 2-369 [Link must not be active to execute](#page-385-1)  command, 2-370 [Link not assigned to SS7-X.25 card,](#page-291-0) 2-276 [Link not equipped,](#page-291-1) 2-276 [Link Parameter may only be a or b for](#page-798-0)  SE-HSL, 2-783 [LINK parameter valid only when](#page-133-0)  ENTTYPE=LINK, 2-118 Link set argument - not valid  $(C < col$ ), 2-474 [Link set is not equipped,](#page-168-0) 2-153 [Link set with IPGWAPC=YES requires](#page-644-2)  SS7IPGW/IPGWI GPL, 2-629 [Link test command in progress,](#page-784-0) 2-769 [Link test command not in progress,](#page-784-1) 2-769 [Link test must not be running on requested](#page-782-1)  link, 2-767 [LINKCLASS=UCH is not valid for even](#page-796-1)  numbered card loc, 2-781 [Links assigned to linkset,](#page-149-0) 2-134 [Links on specified linkset are in-service,](#page-55-1) 2-40 [Linkset already assigned to route,](#page-153-0) 2-138 [Linkset already defined,](#page-150-0) 2-135 [Linkset APC/SAPC is already being](#page-149-1)  used, 2-134 [Linkset assigned to route must have at least one](#page-57-1)  link, 2-42 [Linkset cannot be the mate of another](#page-775-0)  linkset, 2-760 [Linkset cannot reference self as mate,](#page-776-1) 2-761 [Linkset does not reference MATELSN,](#page-787-2) 2-772 [Linkset is unequipped,](#page-154-1) 2-139 [Linkset not assigned in route table,](#page-152-1) 2-137 [Linkset not defined,](#page-150-1) 2-135 [Linkset referenced by exception route,](#page-900-0) 2-885 [Linkset referenced by route,](#page-151-1) 2-136 [Linkset SAPC referenced by route,](#page-256-2) 2-241 [Linkset SLK requires ITUN APC/SAPC to be](#page-552-2)  14bit or 24bit only, 2-537 [Linkset table full,](#page-150-2) 2-135 [Linkset Type used for cluster route cannot be A](#page-151-2)  or E, 2-136 [linkset with MULTGC=YES requires](#page-720-1)  IPGWI/IPLIMI GPL, 2-705 [LNP ELAP CFG feat incompatible with](#page-739-1)  SCCP/EBDADCM/EBDABLM appl, 2-724 [LNP ELAP Configuration and WNP features](#page-575-0)  must be ON, 2-560 [LNP ELAP Configuration feature must be](#page-523-0)  ON, 2-508

[LNP feature must be ON,](#page-421-0) 2-406 [LNP feature must be on before LNP ELAP Config](#page-738-1)  can be on, 2-723 [LNP or EIR must be enabled or INP must be](#page-764-1)  ON, 2-749 [LNP or INP feature must be ON,](#page-687-0) 2-672 [LNP ported LRNs 150K Qty Feat Requires at least](#page-633-0)  DSM2GB, 2-618 [LNP ported NPANXXs 300K Qty Feat Requires at](#page-632-1)  least DSM2GB, 2-617 [LNP ported TNs 12million Qty Feat Req at least](#page-526-0)  TSM/DSM1GB, 2-511 [LNP ported TNs 24million Qty Feat Require at](#page-526-1)  least DSM2GB, 2-511 [LNP ported TNs 36million Qty Feat Require at](#page-526-2)  least DSM3GB, 2-511 [LNP ported TNs 48 to 228 M Qty Feat Req at least](#page-527-0)  DSM4GB, 2-512 [LNP ported TNs 4million Qty Feat Require at](#page-525-0)  least TSM512MB, 2-510 [LNP ported TNs 6million Qty Feat Require at](#page-525-1)  least TSM768MB, 2-510 [LNP ported TNs 8million Qty Feat Require at](#page-525-2)  least TSM1GB, 2-510 [LNP SS Appl table is full,](#page-461-1) 2-446 [LNP subsystem is offline in database,](#page-422-2) 2-407 [Loading Mode unstable due to maint. baseline](#page-456-0)  not established, 2-441 [Loading Mode unstable due to SCCP service is](#page-457-0)  deficient, 2-442 [Loading mode unstable. System's LIM service is](#page-457-1)  unavailable, 2-442 [LOC and CLASS cannot be specified](#page-503-2)  together, 2-488 [LOC and E1PORT parameter combination must](#page-775-1)  be specified, 2-760 [LOC and LINK must be specified when](#page-129-2)  PERIOD=ALL, 2-114 [LOC and PORT must be specified to display](#page-386-1)  Level2 stats, 2-371 [LOC and PORT parameter combination must be](#page-380-2)  specified, 2-365 [LOC and T1PORT parameter combination must](#page-775-2)  be specified, 2-760 [LOC has maximum number of LFS Tests already](#page-388-0)  in progress, 2-373 [LOC is invalid for specified report TYPE,](#page-302-2) 2-287 [LOC is not LFS capable,](#page-375-1) 2-360 [LOC must be LIMDS0 or LIMOCU with SS7ANSI](#page-384-1)  or CCS7ITU, 2-369 [LOC must be specified,](#page-158-0) 2-143

[LOC must be specified when TYPE=PVC or](#page-285-2)  SVCA, 2-270 [LOC must not be specified when](#page-286-0)  TYPE=SVCR, 2-271 [LOC not allowed with MODE=STATIC,](#page-651-1) 2-636 [LOC not assigned an X.25 signaling link,](#page-296-2) 2-281 [LOC parameter not valid for this](#page-132-0)  ENTTYPE, 2-117 [Location invalid for hardware](#page-63-0)  configuration, 2-48 [Location type cannot receive messages,](#page-95-2) 2-80 [Loop Set entry already exists,](#page-890-0) 2-875 [Loopback in progress,](#page-386-2) 2-371 [Loopset Name and display type list are mutually](#page-899-2)  exclusive, 2-884 [LoopSet Table is full,](#page-886-0) 2-871 [Lower bound exceeds upper bound of range -](#page-35-2)  %, 2-20 [Lower bound exceeds upper bound of range -](#page-39-2)   $<$ parm>, 2-24 [LSL parameters not valid for card type,](#page-499-1) 2-484 [LSMS parameter requires LNP feature,](#page-601-0) 2-586 [LSN and LINK parms cannot be specified](#page-131-1)  together, 2-116 [LSN and LOC cannot be specified](#page-131-2)  together, 2-116 [LSN and NLSN cannot be identical,](#page-832-1) 2-817 [LSN must be provided with ALL=NO,](#page-143-2) 2-128 [LSN must be specified,](#page-133-1) 2-118, [2-382](#page-397-0) [LSN parameter not valid for type-enttype](#page-133-2)  combination, 2-118 [LSUSEALM not allowed for non-IPGWx](#page-788-0)  linksets, 2-773 [Lvl 1 Removable detected during](#page-512-0)  upgrade, 2-497

#### **M**

[M2PATSET requires M2PA adapter type,](#page-529-0) 2-514 [MAP entry is being referred by other](#page-873-0)  entries, 2-858 MAP table is full. 2-857 [Map with STP True PC has LNP/INP/EIR](#page-481-0)  SS-APPL assigned, 2-466 [MAPSET must be specified \(only\) if FGTTLS](#page-871-1)  feature is enabled, 2-856 [MAPSET must be specified \(only\) if RI parameter](#page-874-0)  is SSN, 2-859 [MAPSET must be specified if action is](#page-874-1)  FORWARD/DUP/DUPDISC, 2-859 [MAPSET must be specified if FORCE is](#page-874-2)  specified, 2-859

[Matching routing key already entered for](#page-729-0)  AS, 2-714 [Mate already exists for linkset,](#page-779-0) 2-764 [Mate linkset not defined,](#page-786-2) 2-771 Mate parameters [MPC, MSSN, MateRC are required](#page-414-0)  together, 2-399 [Mate PC/SSN cannot be given when](#page-181-0)  MULT=SOL, 2-166 [Mate PC/SSN cannot be same as](#page-184-0)  PC/SSN, 2-169 [Mate Relative Cost \(MateRC\) required if](#page-412-0)  MPC/MSSN is entered, 2-397 [Mated linksets must contain only SS7IPGW or](#page-776-2)  IPGWI links, 2-761 [Mated linksets must have APCs of same network](#page-777-1)  type, 2-762 [Max IP connections exceeded,](#page-617-1) 2-602 [Max number combined LSLs and ATM HSLs](#page-500-0)  already entered, 2-485 [Max number of cards of application type already](#page-608-0)  exist, 2-593 [Max number of DEFINED MSGCODEs per](#page-338-0)  variant is exceeded, 2-323 [Max number of DEFINED PARMCODEs per](#page-338-1)  variant is exceeded, 2-323 [Max number of entries exist in FTP Server](#page-330-1)  table, 2-315 [Max number of FTPSERV table entries exist for](#page-331-0)  this APP, 2-316 [Max number of STC cards per shelf is](#page-700-1)  entered, 2-685 [Max Packet Size must be 128 when N1 is equal to](#page-279-1)  1080, 2-264 [Max sockets per routing key exceeded,](#page-617-2) 2-602 [Maximum adapter states per card](#page-848-0)  exceeded, 2-833 [Maximum allowed Prefix values already entered](#page-818-1)  for feature, 2-803 [Maximum matching Route Exceptions already](#page-830-0)  exist for DPC, 2-815 [Maximum number of applications already](#page-464-0)  assigned, 2-449 [Maximum Number of CDPNNAIs already](#page-107-0)  provisioned, 2-92 [Maximum number of CDPNPFXs already](#page-96-2)  provisioned, 2-81 [Maximum number of connections already](#page-733-1)  provisioned for AS, 2-718 [Maximum number of CPCs defined \(96\),](#page-370-0) 2-355 [Maximum number of link tests already in](#page-387-2)  [progress,](#page-387-2) 2-372

[Maximum number of links are assigned to this](#page-57-2)  linkset, 2-42 [Maximum number of Mated Applications \(MAP\)](#page-413-0)  exceeded, 2-398 [Maximum number of PPSMSGTAs already](#page-451-1)  provisioned, 2-436 [Maximum number of rules exceeded in screen](#page-212-0)  set, 2-197 [Maximum number of screen sets](#page-213-0)  exceeded, 2-198 [Maximum of 10 unique CCNCs allowed,](#page-545-1) 2-530 [Maximum point codes have been allocated to](#page-894-1)  SCCP-SERV set, 2-879 [Maximum RContexts per AS exceeded,](#page-794-0) 2-779 [Maximum Route Exceptions already exist for this](#page-831-1)  STP, 2-816 [Maximum Route Exceptions already exist per](#page-831-2)  DPC and Criteria, 2-816 [maximum SAPC entries exceeded,](#page-746-1) 2-731 [Maximum SVCAs already defined for](#page-284-1)  link, 2-269 [May not change adjacent point code type,](#page-148-0) 2-133 [May not modify both T21 and IT23 timers,](#page-83-1) 2-68 [May not specify both LOC and STAT,](#page-158-1) 2-143 [May not specify both LSN and PST,](#page-168-1) 2-153 [May not specify Filename when ALL=YES,](#page-108-0) 2-93 [MCP card must be IS-ANR Restrict to enable](#page-167-0)  measplatform, 2-152 [Meas for Enh GSM MAP Screening not](#page-805-1)  supported on EOAM, 2-790 [Meas Platform feature must be ON,](#page-300-1) 2-285 [MEAS Platform must be enabled,](#page-444-0) 2-429 [Measurement collection in progress, Retry](#page-742-1)  later, 2-727 [Measurement Preparation in progress, Retry](#page-633-1)  later, 2-618 [Measurements not inhibited,](#page-75-1) 2-60 [Message threshold argument - not valid](#page-490-1)   $(C < col$ ), 2-475 [MF or MV parms must be kept in an ordered list](#page-337-0)  starting at 1, 2-322 [MGTT cannot be ON if any SCCP card less than](#page-310-2)  586 processor, 2-295 Minutes argument - not valid  $(C < col$ ), 2-476 [Minutes out of range,](#page-114-0) 2-99 [Missing argument assignment operator,](#page-21-1) 2-6 [Missing command identifier,](#page-20-0) 2-5 [Missing information unit separator,](#page-34-2) 2-19 Missing mandatory parameter  $-$  <parm>, 2-6 [Missing modifier separator,](#page-20-1) 2-5 [Missing parameter,](#page-164-0) 2-149 [Missing parameter - BC,](#page-102-0) 2-87

[Missing parameter - CARD, LOC or IMT,](#page-102-1) 2-87 [Missing parameter - DA or DR,](#page-102-2) 2-87 [Missing parameter - DPADDR or DR,](#page-301-1) 2-286 [Missing parameter block separator,](#page-19-1) 2-4 [Missing parameter identifier,](#page-22-1) 2-7 [Mixed point code types are not allowed,](#page-213-1) 2-198 [Mnemonic argument is undefined,](#page-184-1) 2-169 [MO SMS feature must be activated,](#page-530-1) 2-515, [2-517](#page-532-1) [Modification of security log not allowed,](#page-419-0) 2-404 [Month out of range,](#page-114-1) 2-99 [More than one of CARD, LOC and IMT](#page-103-1)  specified, 2-88 [MPC and MSSN must be defined for new MULT](#page-189-0)  val, 2-174 [MPC does not exist in routing table,](#page-185-0) 2-170 [MPC entered, MSSN must also be given,](#page-185-1) 2-170 [MPC feature must be enabled,](#page-662-0) 2-647 [MPC network type does not match PC network](#page-185-2)  type, 2-170 [MPC/MSSN pair already exists,](#page-187-0) 2-172 [MPS must be either 128 or 256,](#page-294-0) 2-279 [MRN table is full,](#page-342-0) 2-327 [MRNSET must be specified \(only\) if FGTTLS](#page-855-0)  feature is enabled, 2-840 [MRNSET must be specified \(only\) if RI parameter](#page-854-0)  is GT, 2-839 [MSAR=ONLY must be specified](#page-370-1)  exclusively, 2-355 [MSGCODE and PARMCODE must both be](#page-337-1)  DEFINED, 2-322 [MSRNNAI and MSRNNP parameters must be](#page-705-2)  entered together, 2-690 [MSSN or MATERC entered, MPC must also be](#page-187-1)  given, 2-172 [MTP Origin Based Routing Feature must be](#page-892-1)  ON, 2-877 [MTP Restart Indicator must be off to execute this](#page-514-0)  command, 2-499 [MTP restart option not valid for IPGWAPC](#page-627-0)  linksets, 2-612 [MTPDPCQ cannot be increased while x-list](#page-369-0)  storage is full, 2-354 [MTPDPCQ cannot be less than no. of destinations](#page-373-1)  provisioned, 2-358 [MTPDPCQ cannot exceed available space in the](#page-368-0)  dstn table, 2-353 [MTPLPRST option must be enabled,](#page-890-1) 2-875 [MTPRSE parameter is only valid if ITUMTPRS](#page-655-0)  feature is ON, 2-640 [MTPRSE parameter is only valid if MTPRS](#page-348-0)  [feature is ON,](#page-348-0) 2-333

- [MTPRSI is only valid if MTPRS or ITUMTPRS](#page-347-1)  feature is ON, 2-332
- [MTPRSIT parameter is only valid if MTPRS](#page-348-1)  feature is ON, 2-333
- [MTPT10ALT cannot be less than level-3 timer](#page-385-2)  T10, 2-370
- [MTPXLQ cannot exceed available space in the](#page-355-0)  dstn table, 2-340
- [MTPXLxx parameters are only valid if CRMD](#page-355-1)  feature is ON, 2-340
- [MULTCC entry already exists in the GSM](#page-538-1)  Options CC list, 2-523
- [MULTCC entry cannot be NONE,](#page-424-1) 2-409
- [MULTCC entry does not exist,](#page-579-1) 2-564
- [MULTCC list is full,](#page-579-2) 2-564
- [MULTGC=YES not allowed if ITUDUPPC](#page-718-1)  feature is OFF, 2-703
- [MULTGC=YES requires IPGWI or IPLIMI](#page-708-1)  links, 2-693
- [MULTGC=YES requires ITU-N or ITU-I point](#page-726-1)  code, 2-711
- [Multiple CGSSN/SELID entries exist for](#page-816-2)  specified selector, 2-801
- [Multiple groups are allowed only in default](#page-856-0)  MRNSET, 2-841
- [Must be in upgrade phase 3 or full function](#page-410-1)  mode, 2-395
- [Must enter at least one PC/RC pair,](#page-444-1) 2-429
- [Must have at least 1 valid PC in a point code](#page-903-1)  list, 2-888
- [Must specify ALL=YES to delete all files,](#page-109-1) 2-94
- [Must specify application and version,](#page-110-1) 2-95
- Must specify either
- [ENTRY or ROW with COLUMN,](#page-483-2) 2-468
- [Must specify either SNAME or ASNAME,](#page-730-2) 2-715 [Must specify either SNAME or ASNAME or](#page-897-1)
- RC, 2-882
- [Must specify NC when NI is specified for](#page-482-0)  ORIGNINC, 2-467
- [Must specify trigger type with an offset,](#page-865-0) 2-850

#### **N**

- [N1 must be either 1080 or 2104,](#page-294-1) 2-279
- [NA entry already equipped,](#page-749-1) 2-734
- [NA entry not found,](#page-749-2) 2-734
- [NACTION must be specified \(FORWARD,](#page-442-0)
- DUPLICATE, or DUPDISC), 2-427 [NACTION parameter must be FORWARD,](#page-441-2)
- DUPLICATE, or DUPDISC, 2-426
- [NAI and NAIV must not be specified](#page-555-0)  together, 2-540
- [NAI entries per TT-NP combination has reached](#page-560-1)  allowed max, 2-545 [NAME not valid with ACTION=RESET,](#page-305-1) 2-290
- [National PC is identical to national CPC,](#page-87-1) 2-72
- [NC cannot be zero when NI is less than 6,](#page-215-0) 2-200
- [NC is invalid,](#page-219-0) 2-204
- [NC is invalid for type-enttype combo,](#page-504-0) 2-489
- [NCAI param is only valid if both feat CRMD and](#page-364-1)  NCR are ON, 2-349
- [NCAI required if cluster members have different](#page-367-1)  route set, 2-352
- [NCDPNPFX already exists in INPOPTS](#page-90-1)  Table, 2-75
- [NCGSR shouldn't be specified when CDSR is](#page-802-2)  specified, 2-787
- [NCICE unspecified, NCICS must be less than or](#page-647-2)  equal to CICE, 2-632
- [NCICS must be less than or equal to](#page-643-0)  NCICE, 2-628
- [NCICS unspecified, NCICE must be greater than](#page-656-0)  or equal to CICS, 2-641
- [NCM is invalid,](#page-220-0) 2-205
- [NCM must be \\* when using Network](#page-400-1)  Routing, 2-385
- [NCPCx and CPCx type must match,](#page-365-1) 2-350
- [NCPCx cannot be specified without](#page-366-1)  CPCx, 2-351
- [NCR must be enabled to enter NCAI](#page-350-0)  param, 2-335
- [ND parameter must be 3 or 6-10,](#page-435-2) 2-420
- [NDFLTACT must be specified \(FORWARD,](#page-442-1)  DUPLICATE, or DUPDISC), 2-427
- [NDFLTACT parameter must be FORWARD,](#page-332-1)  DUPLICATE, or DUPDISC, 2-317
- [NDGT parameter is invalid for CGSSN, CGPC](#page-875-1)  and OPC sets, 2-860
- [NDGT parameter is invalid for VGTT,](#page-711-2) 2-696
- [NDGT parameter not permitted with](#page-200-0)
- ALIAS, 2-185
- [NDIGITS parameter mandatory with PREFIX](#page-51-1)  parameter, 2-36
- [NEI LBP has already been defined for the CCS7](#page-379-0)  link, 2-364
- [NEI LBP must be defined as the last link](#page-379-1)  element, 2-364
- [Network Address conflicts with IP Route](#page-814-0)  Table, [2-799,](#page-814-0) [2-800](#page-815-0)
- [Network Appearance table full,](#page-792-2) 2-777
- [Network Number Invalid,](#page-42-2) 2-27
- [Network Routing is only valid if the NRT feature](#page-399-1)  [is ON,](#page-399-1) 2-384

[Network Security Enhancements feature must be](#page-485-1)  ON, 2-470 [Network/Cluster cannot have alias DPC](#page-366-2)  members, 2-351 [Network/Cluster DSTNs are not supported in](#page-361-1)  the X.25 domain, 2-346 [New CIC range overlaps an existing routing](#page-642-1)  key, 2-627 [New class name cannot be the same as an existing](#page-139-0)  class name, 2-124 [New connection type must be different from](#page-293-2)  existing, 2-278 [New digits valid \(DV\) must not match old DV](#page-470-0)  indication, 2-455 [New H0/H1 matches existing wild carded](#page-216-0)  H0/H1 in given SR, 2-201 [New PC and RC must be entered as a](#page-443-2)  pair, 2-428 [New PC does not exist in the routing](#page-190-0)  table, 2-175 [New Translation Type already in LNP](#page-462-0)  database, 2-447 [New Translation Type Name already in LNP](#page-463-0)  database, 2-448 [New/existing NSFI=AFTPC requires](#page-215-1)  new/existing SSN=1, 2-200 [New/existing PC does not exist in the remote PC](#page-188-0)  table, 2-173 [New/existing RI must be GT for new/existing](#page-189-1)  XLAT=DPCNGT, 2-174 [NEXT requires this term issued last valid](#page-772-2)  RTRV-LOG command, 2-757 [NGT can only be specified when XLAT=DPC or](#page-780-0)  DPCNGT, 2-765 [NGT can only be specified when](#page-191-1)  XLAT=DPCNGT, 2-176 [NGT must be specified for new values of](#page-190-1)  XLAT/RI, 2-175 [NGT must be specified when](#page-203-0)  XLAT=DPCNGT, 2-188 [NGTI only valid when PC and GTTSN are](#page-761-2)  different domains, 2-746 [NGTI only valid when PC and TYPE are different](#page-770-1)  domains, 2-755 [NH0 and NH1 cannot be specified for NSI greater](#page-207-1)  than 2, 2-192 [NH0 and NH1 cannot be specified for SI greater](#page-216-1)  than 2, 2-201 [NH0 and NH1 must be specified for given](#page-215-2)  NSI, 2-200 [NH1 must be wild card if NH0 is wild](#page-217-0)  card, 2-202

- [NI is invalid,](#page-218-0) 2-203
- [NI is invalid for type-enttype combo,](#page-504-1) 2-489
- [NI parameter may not be specified for ITU](#page-567-1)
- linksets, 2-552
- [NI required,](#page-137-3) 2-122
- [NI, ZONE, MSA or NPC cannot be C more than](#page-210-0)  one exists, 2-195
- [NI, ZONE, MSA or NPC cannot be C for existing](#page-211-1)  blocked SR, 2-196
- [NI, ZONE, MSA or NPC must be C when creating](#page-224-1)  new blocked SR, 2-209
- [NIC and SI must be specified for given H0 and](#page-243-0)  H1, 2-228
- [NIC does not exist for given SR,](#page-224-2) 2-209
- [NIC must be specified for given SI,](#page-223-1) 2-208
- [NIC, SI, and H0/H1 entry already exists in given](#page-242-0)  SR, 2-227
- [NIC, SI, H0/H1,& PRI entry already exist in](#page-477-1)  given SR, 2-462
- [NMULTCC and MULTCC parameters must be](#page-115-0)  entered together, 2-100
- [NMULTCC entry already exists in the GSM](#page-550-0)  Options MULTCC list, 2-535
- [NNIC, NSI, and NH0/NH1 entry already exists](#page-222-1)  in given SR, 2-207
- [NNP,NNAI,NPDD/S,NSDD/S,NGTI,RMGTT](#page-335-1)  invalid if MGTT is OFF, 2-320
- [No active LFS Test on the specified link,](#page-382-2) 2-367
- [No available primary MCP,](#page-458-0) 2-443
- [No change requested,](#page-643-1) 2-628
- [No configured links,](#page-848-1) 2-833
- [No Entry found,](#page-613-1) 2-598
- [No File Transfer Area on removable](#page-111-2)  cartridge, 2-96
- [No match on ACTNAME parameter during](#page-589-3)  retrieve, 2-574
- [No match on AREA or SSA parameter during](#page-225-1)  retrieve, 2-210
- [No match on DESTFLD parameter during](#page-395-1)  retrieve, 2-380
- [No match on EPRI parameter during](#page-225-2)  retrieve, 2-210
- [No match on H0 parameter during](#page-226-0)  retrieve, 2-211
- [No match on H1 parameter during](#page-226-1)  retrieve, 2-211
- [No match on ID or SP parameter during](#page-226-2)  retrieve, 2-211
- [No match on NC parameter during](#page-226-3)  retrieve, 2-211
- [No match on NCM parameter during](#page-227-0)  [retrieve,](#page-227-0) 2-212

[No match on NI parameter during](#page-227-1)  retrieve, 2-212 [No match on NIC parameter during](#page-228-0)  retrieve, 2-213 [No match on NPC parameter during](#page-228-1)  retrieve, 2-213 [No match on NSFI parameter during](#page-228-2)  retrieve, 2-213 [No match on NSR parameter during](#page-229-0)  retrieve, 2-214 [No match on PCST parameter during](#page-793-2)  retrieve, 2-778 [No match on PRI parameter during](#page-229-1)  retrieve, 2-214 [No match on REDIRECT parameter during](#page-307-1)  retrieve, 2-292 [No match on RI parameter during](#page-229-2)  retrieve, 2-214 [No match on SCCPMT parameter during](#page-396-0)  retrieve, 2-381 [No match on SCMGFID parameter during](#page-396-1)  retrieve, 2-381 [No match on SI parameter during](#page-229-3)  retrieve, 2-214 [No match on SSN parameter during](#page-230-0)  retrieve, 2-215 [No match on TYPE parameter during](#page-230-1)  retrieve, 2-215 [No match on ZONE or MSA parameter during](#page-230-2)  retrieve, 2-215 [No MIC of TYPE=ALL exists,](#page-438-0) 2-423 [No MIC with the same service and digits](#page-438-1)  exists, 2-423 [No obits to display,](#page-171-1) 2-156 [No optional parameters may be specified if](#page-266-2)  FORCE=YES, 2-251 [No other optional parameters may be specified](#page-587-1)  with "ALL", 2-572 [No other optional parms can be entered with](#page-615-1)  SRCSET, 2-600 [No other parameters are permitted with the](#page-773-0)  NEXT parameter, 2-758 [No test link message is sent,](#page-163-0) 2-148 [No troubles to display,](#page-170-1) 2-155 [No user associated with OAP terminal,](#page-374-1) 2-359 No value expected for '<parm>' parameter  $(C < col$ ), 2-479 [NONE is a reserved name and cannot be used for](#page-470-1)  a TTN, 2-455 [NONE is an invalid name for a loopset](#page-903-2)  entry, 2-888

[NORM=YES not supported for specified](#page-717-0)  PSTNCAT/PSTNID values, 2-702 [Not compatible with SCCP Conversion](#page-760-0)  feature, 2-745 [NP and NAI must be specified as DFLT](#page-566-2)  together, 2-551 [NP and NPV must not be specified](#page-555-1)  together, 2-540 [NP ported TNs 2million Qty Feat Requires at](#page-633-2)  least TSM256MB, 2-618 [NP\(V\) and NAI\(V\) must be specified for given](#page-556-1)  GTI value, 2-541 [NP\(V\) and NAI\(V\) must not be specified for](#page-556-2)  given GTI value, 2-541 [NPC1 and NPC2 must be unique,](#page-901-0) 2-886 [NPC1/NPC2 requires use of PC1/PC2,](#page-889-0) 2-874 [NPCx cannot be specified without PCx,](#page-809-1) 2-794 [NPPSMSGTA already exists in GSMOPTS](#page-451-2)  Table, 2-436 [NSAP parameter requires LNP feature,](#page-600-0) 2-585 [NSFI / NSR cannot be specified,](#page-232-0) 2-217 [NSFI and NSR do not reference an existing](#page-233-0)  screen, 2-218 [NSFI is invalid,](#page-475-0) 2-460 [NSFI must be FAIL,](#page-232-1) 2-217 [NSFI must be specified,](#page-231-0) 2-216 [NSFI must be STOP,](#page-231-1) 2-216 [NSFI must be STOP if ACTNAME is](#page-585-1)  specified, 2-570 [NSFI must be STOP if COPY or REDIRECT are](#page-205-1)  specified, 2-190 [NSFI must not be FAIL,](#page-231-2) 2-216 [NSI must be specified for given NNIC,](#page-232-2) 2-217 [NSNAI = NONE only allowed when NSERV =](#page-707-0)  INPQ, 2-692 [NSNAI must be specified when NSERV =](#page-696-1)  INPMR, 2-681 [NSR cannot be specified if ACTNAME is](#page-585-2)  specified, 2-570 [NSR cannot be specified if COPY or REDIRECT](#page-214-0)  are specified, 2-199 [NSR cannot be specified when NSFI is STOP or](#page-234-0)  FAIL, 2-219 [NSR must be specified for given NSFI,](#page-234-1) 2-219 [NTT can only be specified when XLAT=DPC or](#page-780-1)  DPCNGT, 2-765 [NTT can only be specified when](#page-562-0)  XLAT=DPCNGT, 2-547 [NTT must be specified for new values of](#page-565-1)  XLAT/RI, 2-550 [NTT must be specified when](#page-562-1)  [XLAT=DPCNGT,](#page-562-1) 2-547

[NUM exceeds maximum table size, 2-177](#page-192-1) [Number of PREFIX digits cannot exceed](#page-51-2)  NDIGITS parameter, 2-36 [Number out of range,](#page-172-0) 2-157 [NZO is not valid for this TYPE,](#page-136-0) 2-121

### **O**

[OAP CFG required before OAP update,](#page-602-0) 2-587 [OAP Hostname required before OAP](#page-602-1)  update, 2-587 [OAP IP Address required before OAP](#page-603-1)  update, 2-588 [Occurrence argument - not valid](#page-490-2)   $(C < col$ ), 2-475 Octet 1 is out of range,  $1 \ldots 223$  -  $\epsilon$  parm>, 2-12 Octet 1 missing  $-$  <parm>, 2-13 Octet 2 is out of range,  $1 \ldots 254 - \epsilon$  -  $2-12$ [Octet 2 missing - <parm>,](#page-28-1) 2-13 Octet 3 is out of range,  $1 \ldots 254$  - <parm>,  $2-12$ Octet 3 missing  $-$  <parm>, 2-14 Octet 4 is out of range,  $1 \ldots 254 - \epsilon$  -  $2-13$ Octet 4 missing -  $\epsilon$  -  $2$ -14 [OCTET and ALTERNATE are not valid for](#page-383-1)  non-latching test, 2-368 [On-demand report currently being](#page-135-1)  printed, 2-120 [Only 4 ports with sys maint. output group ON](#page-167-1)  are allowed, 2-152 [Only 6 message relay services can be](#page-473-2)  assigned, 2-458 [Only IPGW routes are allowed for private](#page-797-2)  PCs, 2-782 [Only one E1 port allowed for Linkclass equal](#page-896-1)  unchan, 2-881 [only one ITU-I APC/SAPC allowed per](#page-746-2)  [linkset,](#page-746-2) 2-731, [2-732](#page-747-0) [Only one of BYTE, WORD or DWORD may be](#page-104-1)  entered, 2-89 [Only one of IPADDR, IPAPPL, IPRTE, or LOC](#page-269-1)  can be specified, 2-254 [Only one of IPAPPL or IPPORT may be](#page-265-1)  specified, 2-250 [Only one of NCPC/A, NCPCI, or NCPCN/N24](#page-85-1)  may be specified, 2-70 [Only one of PPCN or PCN24 may be](#page-277-1)  specified, 2-262 [Only one optional parameter may be](#page-260-1)  specified, 2-245 [Only one Source and Destination may be](#page-106-1)  specified, 2-91

[Only one SS7IPGW or IPGWI link allowed in](#page-624-0)  mated linkset, 2-609 [Only PARMCODE=0 \(EOP\) can have](#page-337-2)  MINLEN=0, 2-322 [Only SNAME, ASNAME or RCONTEXT allowed](#page-729-1)  for default rtkey, 2-714 [Only two E1 ports allowed for Linkclass equals](#page-719-2)  unchan, 2-704 [OPC must not be identical to DPC,](#page-835-2) 2-820 [OPC, CICS, CICE are not allowed with SI unless](#page-630-0)  SI is 4, 5, or 13, 2-615 [OPC, CICS, CICE are required if SI is 4, 5, or](#page-630-1)  13, 2-615 [OPC/ILSN/CIC/SI is mandatory and mutually](#page-846-2)  exclusive, 2-831 [OPCODE already exists,](#page-672-1) 2-657 [OPCODE and OPNAME shouldn't be specified](#page-714-0)  together, 2-699 [OPCSN set domain must be the same as GTTSN](#page-870-2)  set domain, 2-855 [OPCx is only valid if GTTSN is type of](#page-842-3)  OPC, 2-827 [OPEN must be NO to change an Association or](#page-737-0)  its AS/Rtkey, 2-722 [OPEN must be NO to change or delete](#page-618-1)  socket, 2-603 [Open sockets cannot have same](#page-662-1)  lhost/lport, 2-647 [OPNAME already used,](#page-672-2) 2-657 [OPNAME does not exist in the database,](#page-673-2) 2-658 [Optional GTT Set is not compatible with GTTSN](#page-841-2)  set type, 2-826 [Ordered routes cannot be assigned to cluster](#page-367-2)  members, 2-352 [Ordered routes cannot be changed for cluster](#page-371-0)  members, 2-356 [Ordered routes cannot be deleted from cluster](#page-368-1)  members, 2-353 [Origin Based SCCP Routing feature must be](#page-837-0)  enabled, 2-822 [OUTGRP and SNUM/ENUM combination](#page-773-1)  invalid, 2-758

#### **P**

[P Address still referenced by static IP](#page-574-2)  Routes, 2-559 [Parameter AINTVL is not allowed,](#page-434-0) 2-419 [Parameter AINTVL is required,](#page-433-0) 2-418 [Parameter combination invalid,](#page-428-0) 2-413 [Parameter DRTN or AINTVL is required,](#page-437-0) 2-422 [Parameter DRTN or INTVL is required,](#page-437-1) 2-422

- [Parameter INTVL is not allowed, 2-418](#page-433-1)
- [Parameter INTVL is required,](#page-434-1) 2-419
- [Parameter ND is not allowed,](#page-432-0) 2-417
- [Parameter ND, DRTN, INTVL, or AINTVL is](#page-437-2)  required, 2-422
- [Parameter PCST / NPCST is not allowed with C](#page-791-1)  for blocked SR, 2-776
- [Parameters inconsistent on re-entering of](#page-654-0)  command, 2-639
- [Parameters ND, INTVL, and AINTVL are](#page-431-1)  required, 2-416
- [Parameters not valid for card type,](#page-58-0) 2-43
- [Parameters SERV and DGTS are not allowed for](#page-432-1)  TYPE=ALL, 2-417
- [Parameters SERV and DGTS are required,](#page-432-2) 2-417
- [PARMCODE is supported in a message, cannot](#page-339-0)  be NOTDEFINED, 2-324
- [Part Number does not belong to an On/Off](#page-572-0)  Feature, 2-557
- [Partial point codes are not allowed,](#page-77-0) 2-62
- [Partition specified invalid for target disk,](#page-160-0) 2-145
- [Password cannot contain userID,](#page-324-1) 2-309
- [Password does not contain enough alphabetic](#page-320-0)  characters, 2-305
- [Password does not contain enough](#page-117-0)  characters, 2-102
- [Password does not contain enough numeric](#page-320-1)  characters, 2-305
- [Password does not contain enough punctuation](#page-321-0)  characters, 2-306
- [Password operations not allowed on a](#page-308-2)  non-secure terminal, 2-293
- [Password too long, 12 maximum,](#page-117-1) 2-102
- [Password verification failed,](#page-118-0) 2-103
- [Pattern contains invalid characters,](#page-89-1) 2-74
- [Pattern has odd number of characters,](#page-89-2) 2-74
- [PC & MRNSET must be specified](#page-857-0)  together, 2-842
- [PC already exists in CSPC group,](#page-178-1) 2-163
- [PC already exists in the loopset entry,](#page-902-0) 2-887
- [PC already exists in the MRN entity set,](#page-342-1) 2-327
- [PC and RC must be entered as a pair,](#page-342-2) 2-327
- [PC cannot match the SID,](#page-416-1) 2-401
- [PC does not exist in CSPC group,](#page-179-1) 2-164
- [PC does not exist in specified MRNSET,](#page-856-1) 2-841
- [PC does not match existing entry in given](#page-477-2)  SR, 2-462
- [PC must already exist in the MRN table,](#page-355-2) 2-340
- [PC must already exist in the SCCP-SERV](#page-895-1)  set, 2-880
- [PC must match NPCFMTI set in](#page-415-1)  CHG-STPOPTS, 2-400
- [PC network type does not match existing PC](#page-334-1)  network type, 2-319
- [PC reference exists in GTT translation,](#page-857-1) 2-842
- [PC/CLLI does not match current PC/CLLI of the](#page-146-3)  STP, 2-131
- [PC/SSN already exists in given SR,](#page-239-1) 2-224
- [PC/SSN does not exist in given SR,](#page-238-0) 2-223
- [PC/SSN does not exist in MAPSET,](#page-872-1) 2-857
- [PC/SSN must be given with Action FORWARD,](#page-446-1)  DUPLICATE, DUPDISC, 2-431
- [PC/SSN must be specified if FORCE is](#page-447-2)  specified, 2-432
- [PC/SSN/RI/SCCPMT already exists in given](#page-220-1)  SR, 2-205
- [PC/SSN/RI/SCCPMT does not exist in given](#page-221-0)  SR, 2-206
- [PC/SSN/SCMG already exists in given](#page-221-1)  SR, 2-206
- [PC/SSN/SCMGFID does not exist in given](#page-222-2)  SR, 2-207
- [PC's in point code must be unique,](#page-902-1) 2-887
- [PC1 and PC2 must be unique,](#page-901-1) 2-886
- [PC1/PC2 cannot be used with either Point Code](#page-890-2)  list, 2-875
- [PC2 parameter requires PC1 parameter,](#page-889-1) 2-874
- [PCRN1 and PCRN2 parameters are invalid if](#page-53-1)  ECM=BASIC, 2-38
- [PCx specified does not exist as a True Point](#page-808-0)  Code, 2-793
- [PCx, NPCx, CPCx or NCPCx must not be](#page-371-1)  equal, 2-356
- [PERIOD must be 1 hour boundary for report](#page-130-1)  type, 2-115
- PERIOD must be  $1/2$  hour boundary, 2-119
- [Period must be 1/4 hour boundary,](#page-594-0) 2-579
- [Perm feature key cannot be turned off for the](#page-523-1)  feature, 2-508
- [PLNP feature must be ON,](#page-472-1) 2-457
- [Point code already exists in given SR,](#page-237-0) 2-222
- [Point code defined as an alias,](#page-144-2) 2-129
- [Point code does not exist in given SR,](#page-235-1) 2-220
- [Point Code does not exist in the Loopset Table](#page-896-2)  entry, 2-881
- [Point code does not exist in the remote point code](#page-181-1)  table, 2-166
- [Point code does not exist in the routing](#page-180-0)  table, 2-165
- [Point Code in use by GTT Force parameter](#page-888-1)  required, 2-873
- [Point code matches a STP capability point](#page-78-0)  code, 2-63
- [Point code matches a STP point code,](#page-79-0) 2-64
[Point code matches a STP secondary point](#page-781-0)  code., 2-766 [Point Code must be the STP True point](#page-471-0)  code, 2-456 [Point code must exist within the group,](#page-259-0) 2-244 [Point code network type does not match TT](#page-200-0)  network type, 2-185 [Point code not defined,](#page-280-0) 2-265 [Point code not equipped,](#page-170-0) 2-155 [Point code out of range,](#page-80-0) 2-65, [2-225](#page-240-0) [Point Code Subtype Prefix not supported,](#page-756-0) 2-741 [Point Code type does not match GTT Set network](#page-563-0)  domain, 2-548 [Point codes contain invalid wild card](#page-209-0)  combinations, 2-194 [Port B not supported for device,](#page-623-0) 2-608 [Port is channel bridged with its master](#page-538-0)  port, 2-523 [Port must be inhibited to change comm.](#page-61-0)  attributes, 2-46 [PORT must be specified,](#page-398-0) 2-383 [PORT must not be specified when](#page-286-0)  TYPE=SVCR, 2-271 [Port not valid for card or application type,](#page-659-0) 2-644 [PORT parameter invalid for DEV](#page-397-0)  selected, 2-382 [PPSMSGTA doesn't exist in GSMOPTS](#page-450-0)  Table, 2-435 [PPSMSGTA must be specified when](#page-450-1)  NPPSMSGTA is specified, 2-435 [PPSMSGTA must not be NONE,](#page-450-2) 2-435 [PREFIX parameter mandatory with NDIGITS](#page-51-0)  parameter, 2-36 [Prepaid IDP Query Relay feature must be ON](#page-863-0)  when (N)SERV=IDPR, 2-848 [Prepaid SMS Intercept Ph1 feature must be](#page-543-0)  ON, 2-528 [Primary PC/SSN pair already exists,](#page-190-0) 2-175 [Primary remote PC does not exist in routing](#page-193-0)  table, 2-178 [Private PC not allowed for non-IPGW](#page-795-0)  linkset, 2-780 [Processor timeout error,](#page-657-0) 2-642 [Provisioned SCCP cards must not be greater than](#page-884-0)  25, 2-869 [PSEL parameter requires LNP feature,](#page-601-0) 2-586 [PSTN is not defined,](#page-336-0) 2-321 [PSTNCAT=0 requires PSTNID=0,](#page-708-0) 2-693 [PSTNCAT=1 requires ITU-I or ITU-N point](#page-709-0)  code, 2-694 [PVC plus SVC cannot be greater than 255,](#page-295-0) 2-280 [PVC plus SVC must be at least 1,](#page-294-0) 2-279

[PVN and PVNMASK must be specified](#page-698-0)  together, 2-683

[PVN and PVNMASK must not be the](#page-698-1)  same, 2-683

[PVN conflicts with IP route dest or IP card local](#page-403-0)  network, 2-388

## **Q**

- [QH and HH cannot be specified together,](#page-595-0) 2-580
- [QH cannot be specified unless 15 min meas is](#page-594-0)  turned on, 2-579
- [QH or HH is not valid for this TYPE,](#page-136-0) 2-121
- [QH or HH must be specified when](#page-128-0)  PERIOD=SPECIFIC', 2-113
- [QH, HH, or DAY cannot be specified when](#page-127-0)  PERIOD=ACTIVE, 2-112
- [QH, HH, or DAY cannot be specified when](#page-127-1)  PERIOD=ALL, 2-112
- [QH, HH, or DAY cannot be specified when](#page-126-0)  PERIOD=LAST, 2-111
- [Quantity control feature capacity](#page-336-1)  exceeded, 2-321

Quoted string too long  $(C < col$ ), 2-479

#### **R**

[Range endpoints are reversed,](#page-861-0) 2-846 [RC Already Equipped,](#page-750-0) 2-735 [RC is required if no other optional parameters are](#page-409-0)  provided, 2-394 [RDCT must be in lowest priority action](#page-588-0)  slot, 2-573 [Read NETOPTS table failed,](#page-701-0) 2-686 [Received wrong display mode,](#page-171-0) 2-156 [RECOVERED is allowed only in channel](#page-536-0)  bridging mode, 2-521 [REDIRECT can only be specified with ANSI](#page-307-0)  point codes, 2-292 [Redirect function data has already been](#page-274-0)  entered, 2-259 [Redirect function data has not been](#page-275-0)  entered, 2-260 [Rejection threshold argument - not valid](#page-489-0)   $(C < col$ ), 2-474 [Relative Cost \(RC\) is required for PC/SSN and](#page-412-0)  MPC/MSSN, 2-397 [Relative Cost \(RC\) of true MPC must be less than](#page-414-0)  RC of mate, 2-399 [Relative Cost \(RC\) of true PC must be less than](#page-413-0)  RC of mate, 2-398 [remote application not found,](#page-424-0) 2-409

[Remote point code does not exist in MAP](#page-194-0)  table, 2-179 [Remote point code table is full,](#page-195-0) 2-180 [Removable cartridge contains Eagle data \(use](#page-75-0)  FORCE=YES), 2-60 [Removable cartridge database level is not](#page-607-0)  compatible, 2-592 [Removable cartridge is inaccessible \(internal](#page-401-0)  problem), 2-386 [Removable cartridge is not a MEAS disk,](#page-401-1) 2-386 [Removable cartridge is not a system disk,](#page-401-2) 2-386 [Removable cartridge is not inserted,](#page-401-3) 2-386 [Removable cartridge not inserted,](#page-76-0) 2-61 [Removable in unknown upgrade mode,](#page-513-0) 2-498 [Removable is from previously aborted](#page-513-1)  upgrade, 2-498 [REP cannot be specified when](#page-298-0)  DUR=PERM, 2-283 [REP is only valid if LFST is defined as](#page-378-0)  LLT, 2-363 [REP must be greater than prev. and less than](#page-376-0)  subsequent REP, 2-361 [REP must be zero if link element to be tested is](#page-377-0)  NEI, 2-362 [REP parameter must be specified,](#page-384-0) 2-369 [Replace and Append Point Code lists are](#page-889-0)  mutually exclusive, 2-874 [Requested Assoc Buffer Space Exceeds Available](#page-898-0)  Buffer Space., 2-883 [Requested link must not be in command driven](#page-783-0)  loopback, 2-768 [Requested service parameters not supported](#page-865-0)  when (N)SERV=IDPR, 2-850 [Requested service parameters not supported](#page-881-0)  when SERV=IDPS, 2-866 [Requires C-linksets parameter tfatcabmlq to be](#page-815-0)  set to 0, 2-800 [Requires force since Loopset is in use by](#page-889-1)  GTT, 2-874 [RESETCHAR not valid with](#page-305-0)  ACTION=CREATE, 2-290 [RESETCHAR not valid with](#page-306-0)  ACTION=RENAME, 2-291 [Revocation of security admin userID not](#page-323-0)  allowed, 2-308 [RI must be GT when specifying NGT,](#page-779-0) 2-764 [RI must be GT when specifying NTT,](#page-780-0) 2-765 [RI must be SSN when CCGT is YES,](#page-564-0) 2-549 [RI=GT must be specified when](#page-204-0)  XLAT=DPCNGT, 2-189 [RLE and LFST must be specified when database](#page-383-0)  is not used, 2-368

[RMIN must be less than or equal to](#page-478-0)  RMAX, 2-463 [RN already exists in HOMERN Table,](#page-688-0) 2-673 [RN does not exist in HOMERN Table,](#page-688-1) 2-673 [Route Exception already exists for input](#page-830-0)  parameters, 2-815 [Route Exception does not exist,](#page-832-0) 2-817 [Route table is full,](#page-155-0) 2-140 [Routes of equal cost cannot exist for X.25](#page-363-0)  destinations, 2-348 [Routeset is empty,](#page-154-0) 2-139 [Routeset is full,](#page-152-0) 2-137 [Routeset must be empty,](#page-153-0) 2-138 [Routesets Feature Quantity must be](#page-521-0)  increased, 2-506 [Routing Context parameter is required for](#page-755-0)  SUA, 2-740 [Routing key not found,](#page-622-0) 2-607 [Routing Key table full,](#page-621-0) 2-606 [RTRV-LOG command already in](#page-393-0) 

progress, 2-378

## **S**

- [S/ESHELF can only be entered, when report =](#page-714-0)  hmuxerr is set, 2-699
- [S/ESLOT cannot be set to 9 or 10,](#page-533-0) 2-518
- [SADDR and EADDR must have the same](#page-674-0)  number of digits, 2-659
- [SADDR must be specified when EGMS feature is](#page-804-0)  OFF, 2-789
- [SADDR, NPV and NAIV must be specified](#page-713-0)  together, 2-698
- [SAPC allowed for ITU-I or ITU-N linkset](#page-747-0)  only, 2-732
- [SAPC entry not found for the linkset,](#page-745-0) 2-730
- [SAPC entry preset for the linkset,](#page-747-1) 2-732
- [SCCP appl provisioned with ASM card](#page-545-0)  type, 2-530
- [SCCP card must have at least 586](#page-423-0)  processor, 2-408
- [SCCP Conversion feature must be](#page-758-0)  enabled, 2-743
- [SCCP Conversion feature requires at least TSM](#page-771-0)  Hardware, 2-756
- [SCCP not configured,](#page-162-0) 2-147
- [SCCPCNV must be ON before TCAPCNV can be](#page-509-0)  ON, 2-494
- [SCCPCNV, TCAPCNV must be disabled,](#page-770-0) 2-755
- [SCCPMT must be specified as 9, 10, 17, 18, or](#page-192-0) 
	- \*, [2-177](#page-192-0)

[SCCP-SERV allocation within MRN table is](#page-894-0)  full, 2-879 [SCMGFID is invalid,](#page-217-0) 2-202 [Screen set name already exists,](#page-241-0) 2-226 [Screen set name is referenced by a link set,](#page-241-1) 2-226 [Screen set name not defined,](#page-155-1) 2-140 [Screening action can not be ATIERR for the given](#page-677-0)  OPNAME, 2-662 SCTP Association or SLK provisioned [Card supports 2 links,](#page-522-0) 2-507 [SDATE must be earlier or equal to](#page-418-0)  EDATE, 2-403 [SDATE+STIME must be before current](#page-392-0)  date-time, 2-377 [SEAC CLLI parameter requires SEAS](#page-598-0)  feature, 2-583 [SEAC CLLI required before OAP update,](#page-605-0) 2-590 [SEAS can only update translations with Default](#page-866-0)  MRNSET, 2-851 [SEAS Error Messages Index,](#page-906-0) 3-1 [SEAS feature or LNP feature is not](#page-340-0)  configured, 2-325 [SEAS Gateway Linksets cannot be deleted](#page-391-0)  locally, 2-376 [SEAS Gateway Screen Set Names cannot be](#page-391-1)  changed locally, 2-376 [SEAS Subsystem has not been](#page-311-0)  provisioned, 2-296 [SEAS X.25 mode required before OAP](#page-606-0)  update, 2-591 [SEAS X.25 packet size required before OAP](#page-606-1)  update, 2-591 [Seconds out of range,](#page-121-0) 2-106 [Security log command already in](#page-420-0)  progress, 2-405 [Security tables may not be altered,](#page-484-0) 2-469 [SELID is valid only if specified GTTSN is set type](#page-850-0)  of CDGTA, 2-835 [SERIAL param valid only with APPL](#page-625-0)  param, 2-610 [SERV has not been assigned a true TT,](#page-460-0) 2-445 [SERV must not be GFLEX when SNAI =](#page-693-0)  RNIDN/RNNDN/RNSDN, 2-678 [Service Selector Table is full,](#page-547-0) 2-532 [Service Type is already in LNP database,](#page-462-0) 2-447 [Service type is not in LNP database,](#page-463-0) 2-448 [Set SERVERPFX to NONE before disabling](#page-813-0)  IS412GSM, 2-798 [SETTYPE must be CDGTA when](#page-840-0)  NETDOM=CROSS, 2-825 [Shelf ID out of range,](#page-68-0) 2-53

[Shelf location 1100 is reserved for the control](#page-92-0)  shelf, 2-77 [Shelf location already equipped,](#page-93-0) 2-78 [Shelf location not equipped,](#page-48-0) 2-33 [SI does not exist for given SR,](#page-242-0) 2-227 [Signaling link is not provisioned for the](#page-721-0)  card, 2-706 [Single rte to APC or SAPC for IPGW LS](#page-892-0)  allowed, 2-877 [SIO does not exist in given SR,](#page-242-1) 2-227 [Site PC, CPCs and NCPCs must be full point](#page-361-0)  codes, 2-346 [Site point code is already being used,](#page-88-0) 2-73 [Site SPC must be a full point code,](#page-641-0) 2-626 [SLK IPLIML2 requires linkset MTPRSE setting to](#page-478-1)  be no, 2-463 [SLKUSEALM not allowed for non-IPGWx](#page-788-0)  linksets, 2-773 [SLSCI is only valid for ANSI link sets,](#page-359-0) 2-344 [SLSOCBIT parameter is only valid for ITU link](#page-660-0)  sets, 2-645 [SLSOCBIT parameter not permitted if SLSOCB](#page-660-1)  feature is off, 2-645 [SLSRSB parameter is only valid for ITU Link](#page-660-2)  Sets, 2-645 [SLTSET and ENABLED cannot be specified](#page-90-0)  together, 2-75 [SMSC ADDR to be deleted does not exist in](#page-531-0)  database, 2-516 [SMSC Address already exists,](#page-531-1) 2-516 [SNAI & SNP must be specified when SERV is not](#page-693-1)  INPQ/EIR, 2-678 [SNAME must be specified,](#page-397-1) 2-382 [Socket connection parameters must be](#page-612-0)  unique, 2-597 [Socket name already exists,](#page-612-1) 2-597 [Socket Name not defined,](#page-622-1) 2-607 [Socket name not found,](#page-611-0) 2-596 [Socket Table full,](#page-616-0) 2-601 [Source address/location must be](#page-429-0)  specified, 2-414 [Source and destination combination is not](#page-590-0)  allowed, 2-575 [Source and destination disks not](#page-346-0)  compatible, 2-331 [Source database version is not](#page-395-0)  compatible, 2-380 [Source drive not coherent,](#page-347-0) 2-332 [Source location must specify the active fixed](#page-344-0)  disk, 2-329 [Source parameter not supported,](#page-83-0) 2-68

- [Spare Point Code Feature must be](#page-768-0)  enabled, 2-753 [Spare Point Code Feature not compatible with](#page-769-0)  TALI socket, 2-754 [Spare Point Codes not supported with adapter](#page-768-1)
- type, 2-753 [SPC & DPC must be the same network](#page-641-1)  type, 2-626
- [SPC and NSPC may not be equal,](#page-638-0) 2-623
- [SPC does not exist,](#page-640-0) 2-625
- [SPC may not be referenced in the STP's route](#page-641-2)  table, 2-626
- [SPC may not exist as a TPC or CPC in the SID](#page-639-0)  table, 2-624
- [SPC may not exist as a TPC, CPC, or DPC in the](#page-639-1)  route table, 2-624
- [SPC may not exist in the STP's route table,](#page-638-1) 2-623
- [SPC must be a full point code,](#page-642-0) 2-627
- [Spcified GTT Set must be type of CGPC,](#page-849-0) 2-834
- [Specific SSN already exists,](#page-762-0) 2-747
- [Specified APPL or LOC not supported with](#page-655-0)  DATA parameter, 2-640
- [Specified AS name not found,](#page-733-0) 2-718
- [Specified BC exceeds max allowed \(96\),](#page-104-0) 2-89
- [Specified BPS is invalid,](#page-504-0) 2-489
- [Specified card cannot be the Active](#page-695-0)
- MASP, 2-680 [Specified cards A, B interface IP Address must be](#page-570-0)
- assigned, 2-555 [Specified GTT set does not exist,](#page-845-0) 2-830
- [Specified LOC is invalid,](#page-163-0) 2-148
- [Specified LPSET contains default values and not](#page-502-0)  configurable, 2-487
- [Specified MAPSET does not exist,](#page-872-0) 2-857
- [Specified MRNSET does not exist,](#page-856-0) 2-841
- [Specified OAP does not exist,](#page-582-0) 2-567
- [Specified OAP not available,](#page-581-0) 2-566
- [Specified PC must exist in MRNSET,](#page-855-0) 2-840
- [Specified Port is not valid for Card and APPL](#page-407-0)  Type, 2-392
- [Specified UID is reserved for system use,](#page-420-1) 2-405
- [Specify a single output method,](#page-860-0) 2-845
- [SPLIT must be greater than CICS,](#page-646-0) 2-631
- [SPLIT must be less than or equal to CICE,](#page-646-1) 2-631
- [SPLIT, NCICS, NCICE are not allowed with SI](#page-648-0)  unless SI is 4, 5, or 13, 2-633
- [SPLIT, RC, NCICS, NCICE or attributes](#page-649-0)  required, 2-634
- [SR or NSR does not reference an existing](#page-243-0)  SR, 2-228
- [SRC and DEST must be specified,](#page-106-0) 2-91
- [SRCLPSET and LPSET cannot be equal,](#page-502-1) 2-487
- [SRCSET and SET cannot be equal,](#page-714-1) 2-699
- [SRCTSET and TSET cannot be equal,](#page-529-0) 2-514
- [SRFADDR, SRFNAI & SRFNP parameters must](#page-705-0)  be entered together, 2-690
- [SRI Redirect Feature must be enabled,](#page-810-0) 2-795
- [SRKQ + DRKQ exceed max allowed rtkey](#page-651-0)  limit, 2-636
- [SRM or MRC cannot be entered for a solitary](#page-411-0)  entry, 2-396
- [SRM=YES cannot be entered with ITU point code](#page-183-0)  types, 2-168
- [SRVSEL of ITU found, but not allowed with](#page-806-0)  ANSIGFLEX, 2-791
- [SS7 address does not exist in X.25 destination](#page-286-1)  table, 2-271
- [SS7 Destination assigned to non-SS7](#page-254-0)  linkset, 2-239
- [SS7 parameters cannot be specified for IP7](#page-623-1)  link, 2-608
- [SS7IPGW/IPGWI cards must be inhibited to](#page-656-0)  change SYNC, 2-641
- [SSEL parameter requires LNP feature,](#page-600-0) 2-585
- [SSN can only be specified when](#page-196-0)
- XLAT=DPCSSN, 2-181
- [SSN cannot be specified without a point](#page-196-1)  code, 2-181
- [SSN does not exist for given remote point](#page-195-1)  code, 2-180
- [SSN for ITU-I and ITU-N True Point Codes must](#page-765-0)  be the same, 2-750
- [SSN is not allowed unless SI is 3,](#page-619-0) 2-604
- [SSN must be 1 if NSFI=AFTPC,](#page-204-1) 2-189
- [SSN must be in SS-APPL table when PC is true](#page-576-0)  point code, 2-561
- [SSN must be specified for new values of](#page-191-0)  XLAT/RI, 2-176
- [SSN must be specified when](#page-204-2)
- XLAT=DPCSSN, 2-189
- [SSN not allowed with OPC, CICS, and](#page-630-0)  CICE, 2-615
- [SSN required if SI is 3,](#page-615-0) 2-600
- [SSN value must be LNP SSN or INP SSN,](#page-567-0) 2-552
- [SSN/TYPE combination already exists,](#page-671-0) 2-656
- [SSN/TYPE combination does not exist,](#page-671-1) 2-656
- [SSNE should be greater than SSN,](#page-423-1) 2-408
- [SSNSELID entry already exists,](#page-854-0) 2-839
- [SSNSELID entry does not exist,](#page-854-1) 2-839
- [SSNSELID Table is full,](#page-844-0) 2-829
- [SSNSELID table must be accessible,](#page-853-0) 2-838
- [SSO parameter is not compatible with True](#page-528-0)  PC, [2-513](#page-528-0)

[Standby MASP has not finished](#page-173-0)  initializing, 2-158 [Standby MASP is inhibited,](#page-695-1) 2-680 [Standby MASP is isolated,](#page-172-0) 2-157 [Standby MASP is not available,](#page-393-1) 2-378 [Standby OAM must be equipped with E586](#page-547-1)  hardware, 2-532 [Standby TDM in unknown upgrade](#page-512-0)  mode, 2-497 [Starting address/location must be](#page-428-0)  specified, 2-413 [STIME must be earlier or equal to ETIME,](#page-418-1) 2-403 [STP options HMUXABUS or HMUXBBUS must](#page-714-2)  be set=yes, 2-699 [STP True PC and EIR subsystem do not exist in](#page-763-0)  MAP table, 2-748 [STP True PC and INP SSN do not exist in MAP](#page-686-0)  table, 2-671 [STP True PC and LNP SSN do not exist in MAP](#page-482-0)  table, 2-467 [STP True PC does not exist in MAP table,](#page-481-0) 2-466 [String pattern nonconformance, alphabetic -](#page-31-0)   $<$ parm>, 2-16 [String pattern nonconformance, alphanumeric -](#page-31-1)   $<$ parm>, 2-16 [String pattern nonconformance, numeric -](#page-32-0)   $<$ parm>, 2-17 [SUBNETDLEN must be set before Subnet ID may](#page-825-0)  be entered, 2-810 [SUBNETID already exists in SUBNETID](#page-821-0)  table, 2-806 [SUBNETID does not exist in SUBNETID](#page-821-1)  table, 2-806 [SUBNETID table is full,](#page-820-0) 2-805 [SUBNETIDLEN may only be changed if](#page-823-0)  SUBNETID table is empty, 2-808 [Subsystem must be in opposite state of](#page-466-0)  change, 2-451 [Subsystem must be inhibited before it can be](#page-466-1)  deleted, 2-451 [Subsystem must be inhibited before it can be](#page-466-2)  OFFLINE, 2-451 [Subsystem table for MPC is full,](#page-186-0) 2-171 [Subsystem table for primary remote point code is](#page-194-1)  full, 2-179 [Syntax Error Found,](#page-627-0) 2-612 [System busy - Repeat later,](#page-406-0) 2-391 [System busy - try again later,](#page-159-0) 2-144 [System error - revert to mandatory in-pattern](#page-32-1)  specification, 2-17

[System error - software - an attempted buffer](#page-496-0)  overrun has been detected by the SEAS UPL parser  $(C < col$ ), 2-481 [System serial number entered is invalid,](#page-554-0) 2-539

[system serial number has not be locked,](#page-470-0) 2-455

[System serial number is already locked in](#page-554-1) 

[database,](#page-554-1) 2-539, [2-557](#page-572-0)

#### **T**

- [T<#> \(domain\) must be between <min> and](#page-400-0)  <max>, 2-385
- [T1 card location is unequipped,](#page-315-0) 2-300
- [T1 is assigned to card,](#page-315-1) 2-300
- [T1 Port test command in progress,](#page-577-0) 2-562
- [T1 Port test command not in progress,](#page-712-0) 2-697
- [T1 TS value must be specified in the range](#page-318-0)  (0-23), 2-303

[T1PORT specified by T1LOC is not](#page-316-0)  equipped, 2-301

[Table copy command already in process,](#page-24-0) 2-9

- [Table full a maximum of 256 TYPE=SD MICs are](#page-436-0)  allowed, 2-421
- [Table is full, no more entries allowed,](#page-335-0) 2-320
- [Target bus must be inhibited,](#page-427-0) 2-412
- [Target card is not a DSM card with VSCCP](#page-790-0)  appl, 2-775
- [Target card is not a TSM/DSM with](#page-847-0)  SCCP/VSCCP appl, 2-832
- [Target card is not in Active state,](#page-790-1) 2-775
- [Target drive capacity must be sufficient to](#page-586-0)  perform request, 2-571
- [TDM does not support Global Timing](#page-311-1)  Interface, 2-296
- [Technical Assistance,](#page-13-0) 1-8
- [Technical Services,](#page-13-1) 1-8

[TELNET cannot be specified unless the IPSM](#page-156-0)  card is equipped, 2-141

- [TELNET Feature must be activated first,](#page-157-0) 2-142
- [Telnet terminal TYPE can only be set to TELNET](#page-139-0)  or NONE, 2-124
- [Temporary feature key is not allowed for the](#page-455-0)  feature, 2-440
- [temporary key is un-available,](#page-571-0) 2-556
- [Ten GTA Lengths are supported per](#page-710-0)
- GTTSET, 2-695 [Ten GTA Lengths are supported per TT,](#page-709-1) 2-694
- [Terminal already echoing to specified](#page-116-0)
- terminal, 2-101
- [Terminal Authority Violation,](#page-18-0) 2-3
- [Terminal Id not entered,](#page-161-0) 2-146
- [Terminal is currently inhibited,](#page-114-0) 2-99

[Terminal is currently out of service, 2-100](#page-115-0) [Terminal is not equipped,](#page-162-1) 2-147, [2-157](#page-172-1) [Terminal temporarily disabled. Excessive](#page-324-0)  LOGIN failures, 2-309 [Terminal temporarily disabled. Excessive](#page-327-0)  UNLOCK failures, 2-312 [Terminals 1-16 cannot be set to](#page-141-0)  TYPE=TELNET, 2-126 [TFATCABMLQ is invalid for C-link sets,](#page-362-0) 2-347 [TFATCABMLQ value exceeds number of links in](#page-360-0)  link set, 2-345 [TFATFRPR must be in increments of 100](#page-381-0)  msec, 2-366 [The alarms are already inhibited for this](#page-510-0)  device, 2-495 [The Channel card must be on the same shelf as its](#page-726-0)  E1 card., 2-711 [The Channel card must be on the same shelf as its](#page-313-0)  T1 card., 2-298 [The CNCF feature must be on if CNCF is](#page-587-0)  specified, 2-572 [The current LSMS and the associated NSAP,](#page-582-1)  PSEL and SSEL required, 2-567 [The E1PORT at the specified location is already](#page-723-0)  equipped, 2-708 [The E1PORT at the specified location is not](#page-724-0)  equipped, 2-709 [The FEATURE/ANSIGFLEX option combination](#page-805-0)  is invalid, 2-790 [The Gateway Linkset specified already](#page-390-0)  exists, 2-375 [The Gateway Linkset table is full,](#page-388-0) 2-373 [The GSM MAP Screening table is full,](#page-679-0) 2-664 [The IDPS for Prepaid Feature Must be](#page-879-0)  Enabled, 2-864 [The last active serial port cannot be](#page-529-1)  inhibited, 2-514 [The linkset is provisioned locally,](#page-389-0) 2-374 [The linkset specified does not exist in the linkset](#page-390-1)  table, 2-375 [The linkset specified is not a Gateway](#page-389-1)  Linkset, 2-374 [The maximum number of SPCs has already been](#page-640-1)  defined, 2-625 [The maximum number of users is already](#page-91-0)  defined, 2-76 [The MPC feature must be ON before ITUDUPPC](#page-668-0)  can be ON, 2-653 [The NONE value is not allowed in this](#page-543-1)  case, 2-528 [The NSFI / RI combination is invalid,](#page-208-0) 2-193 [The NSFI is invalid for this screen type,](#page-209-1) 2-194

[The Prepaid IDP Query Relay Feature Must be](#page-862-0)  Enabled, 2-847 [The SPC already exists,](#page-639-2) 2-624 [The specified card cannot be inhibited,](#page-164-0) 2-149 [The specified CMD cannot be assigned a](#page-828-0)  configurable class, 2-813 [The specified LOC only supports SLTC](#page-315-2)  loopbacks, 2-300 [The specified overload level has already been](#page-439-0)  defined, 2-424 [The specified overload level is not](#page-430-0)  defined, 2-415 [The specified SLC is in use,](#page-59-0) 2-44 [The specified user identification is already](#page-91-1)  defined, 2-76 [The specified user identification is not](#page-92-1)  defined, 2-77 [The sum of the values for NPCFMTI must be](#page-565-0)  equal to 14, 2-550 [The T1PORT at the specified location is already](#page-312-0)  equipped, 2-297 [The T1PORT at the specified location is not](#page-314-0)  equipped, 2-299 [The terminal state request was](#page-63-0)  unanswered, 2-48 [There is a link already assigned to this](#page-59-1)  port, 2-44 [This command is not valid when EGTT is](#page-557-0)  ON, 2-542 [This function is not yet supported,](#page-203-0) 2-188 [THRES parameter valid only with](#page-514-0)  CONVERTNET/CONVERTSTP, 2-499 [Timeout,](#page-425-0) 2-410 [Timer not supported for M2PA Draft 6,](#page-883-0) 2-868 [Timer value or SRCTSET required,](#page-884-1) 2-869 [Timeslot 16 on the E1 is in use, CAS = ON not](#page-725-0)  allowed, 2-710 [Timing Source must be specified if](#page-536-1)  CHANBRDG=ON is specified, 2-521 [TLNP and CNCF cannot be in the same action](#page-592-0)  set, 2-577 [TLNP and RDCT cannot be in the same action](#page-592-1)  set, 2-577 [TLNP feature must be ON,](#page-591-0) 2-576 [To change or delete SERV, it must have no LNP](#page-468-0)  aliases, 2-453 [To disable CRITALMINH, critical alarms cannot](#page-510-1)  be inhibited, 2-495 [Too many associations per card,](#page-736-0) 2-721 [Too many associations per SLK,](#page-735-0) 2-720 [Too many errors in this command,](#page-19-0) 2-4 [Too many IP connections per card,](#page-616-1) 2-601

[Too many nested cluster dstn entered, 2-334](#page-349-0) [Too many octets specified, only require 4 -](#page-29-0)   $<$ parm>, 2-14 [too many parameters entered,](#page-403-1) 2-388 Too many parameters specified for <parm> block (C<col>), 2-473 [Too many sockets per SLK,](#page-623-2) 2-608 [Total Ethernet Capacity is greater than 100% for](#page-262-0)  IP Node, 2-247 [Total IPTPS for all linksets can't exceed system](#page-788-1)  TPS limit, 2-773 [Translation entry already exists,](#page-866-1) 2-851 [Translation entry does not exist,](#page-866-2) 2-851 [Translation TYPE already exists,](#page-198-0) 2-183 [Translation TYPE defined as an alias,](#page-199-0) 2-184 [Translation TYPE has an alias,](#page-201-0) 2-186 [Translation Type is already in LNP](#page-461-0)  database, 2-446 [Translation TYPE is referenced by GTT](#page-201-1)  entry, 2-186 [Translation TYPE must be specified,](#page-202-0) 2-187 [Translation Type Name is not in the LNP](#page-464-0)  database, 2-449 [Translation Type referenced in LNP](#page-464-1)  database, 2-449 [Translation TYPE specified does not exist,](#page-199-1) 2-184 [Translation TYPEI already exists,](#page-681-0) 2-666 [Translation TYPEI specified does not](#page-683-0)  exist, 2-668 [Translation TYPEN already exists,](#page-680-0) 2-665 [Translation TYPEN specified does not](#page-683-1)  exist, 2-668 [Translation TYPEN24 already exists,](#page-544-0) 2-529 [Translation TYPEN24 specified does not](#page-680-1)  exist, 2-665 [TRM must be specified,](#page-404-0) 2-389 [TRM parameter not valid for type-enttype](#page-130-0)  combo, 2-115 [True PC already exists in MAP table,](#page-482-1) 2-467 [True Point Code can exist only in Default](#page-900-0)  MAPSET, 2-885 [True Point Code can only have one mate,](#page-414-1) 2-399 [True Point Code may not be routed to](#page-414-2)  self, 2-399 [Try Double Quoting Parameter with '\\_',](#page-40-0) 2-25 [TS not allowed when SEHSL feature has set](#page-795-1)  Linkclass = Unchan, 2-780 [TS value on the E1 already in use by a signaling](#page-723-1)  link, 2-708 [TS value on the T1 already in use by a signaling](#page-317-0)  link, 2-302

[TSCSYNC must be ON before E5IS can be](#page-699-0)  ON, 2-684 [TSET parameter only valid if MODE =](#page-60-0)  DCE, 2-45 [tt map table full for LSN specified,](#page-352-0) 2-337 [tt map table is full,](#page-352-1) 2-337 [TT Mapping is not provisioned for this link](#page-353-0)  set, 2-338 [TT must be specified if PC is specified,](#page-440-0) 2-425 [TT must be specified when enttype=tt,](#page-121-1) 2-106 [TT parameter valid only when](#page-132-0)  ENTTYPE=TT, 2-117 [TTA cannot be specified for a direction of](#page-743-0)  ITOA, 2-728 [TTA must be specified for a direction of](#page-716-0)  ATOI, 2-701 [TTI must be specified for a direction of](#page-743-1)  ITOA, 2-728 [TTI, NP, NAI cannot be specified for a direction](#page-904-0)  of ATOI, 2-889 [TTN already in use,](#page-199-2) 2-184 [TTN and TYPE do not correspond to each](#page-202-1)  other, 2-187 [TTN specified does not exist,](#page-200-1) 2-185 [TUP must use DPC/SI route key if DPC is](#page-665-0)  ANSI, 2-650 [Turn off EISCOPY before changing PVN and](#page-578-0)  [PVNMask,](#page-578-0) 2-563, [2-712](#page-727-0) [Two OAP terminals are already](#page-339-0)  configured, 2-324 [TYPE = SCCS and PRTY=NONE combination not](#page-67-0)  allowed, 2-52 [TYPE = VT320 and PRTY=NONE combination](#page-62-0)  not allowed, 2-47 [TYPE and SNUM/ENUM combination](#page-773-0)  invalid, 2-758 [TYPE does not exist in given SR,](#page-244-0) 2-229 [TYPE matches existing TYPE in given SR,](#page-245-0) 2-230 [TYPE parameter value is invalid for this](#page-755-1)  card, 2-740

## **U**

[UENG parameter is invalid for this card,](#page-752-0) 2-737

[UENG register must be specified,](#page-752-1) 2-737

- [UIM number does not exist in STP Trouble Text](#page-580-0)  Table, 2-565
- [UIM number does not exist in UIM Threshold](#page-471-1)  table, 2-456
- [Unable to access database. Severe database](#page-180-0)  failure, 2-165

[Unable to access DB level,](#page-49-0) 2-34

[Unable to change adapter when assigned to an](#page-734-0)  AS, 2-719 [Unable to change Network/Cluster dstn NCAI](#page-350-0)  param, 2-335 [Unable to communicate with card at](#page-119-0)  location, 2-104 [Unable to determine current connect status of](#page-405-0)  card <card>, 2-390 [Unable to read the selected log,](#page-393-2) 2-378 [Undefined,](#page-905-0) 2-890 [Undefined msg#,](#page-17-0) 2-2 Unexpected character(s) <data> after <parm>  $(C < col$ ), 2-472 [Unexpected response message error,](#page-657-1) 2-642 [Unknown command,](#page-163-1) 2-148 [Unknown hardware configuration,](#page-471-2) 2-456 [Unknown LSN,](#page-134-0) 2-119 [Unneeded information found,](#page-34-0) 2-19 [Unrecognized command,](#page-20-0) 2-5 [Unrecognized parameter identifier,](#page-22-0) 2-7 [Unsupported Hardware is equipped in the](#page-891-0)  system, 2-876 [Un-uploaded security log entries exist on](#page-419-0)  standby fixed disk, 2-404 [Up to 8 SS7IPGW or IPGWI links allowed in](#page-778-0)  un-mated linkset, 2-763 [Use DFILE when specifying STBL,](#page-107-0) 2-92 [Use DTBL when specifying SFILE,](#page-107-1) 2-92 [Use REPT-STAT-MPS when LNP ELAP](#page-740-0)  Configuration is ON, 2-725 [Use SFILE when specifying DTBL,](#page-108-0) 2-93 [Use STBL when specifying DFILE,](#page-108-1) 2-93 [Use type=local or remove ipaddr from IPLNK](#page-834-0)  table, 2-819 [Use type=remote or enter ipaddr in IPLNK](#page-833-0)  table, 2-818 [User currently logged on,](#page-118-0) 2-103 [UserID already logged on \(or is logging on\)](#page-318-1)  another terminal, 2-303 [UserID has become obsolete and cannot be](#page-319-0)  used, 2-304 [UserID has been revoked,](#page-319-1) 2-304

#### **V**

[Valid point codes must be continuous in point](#page-902-0)  code list, 2-887 Value <data> for <parm> parameter is not valid  $(C < col$ ), 2-472 Value <data> for <parm> parameter not consistent with a previous parameter  $(C < col$ ), 2-471

Value <data> not supported for <parm> parameter in this implementation  $(C < col$ ), 2-471 Value < data > out of range for <parm > parameter  $(C < col$ ), 2-473 [VCI values 0...4 and 6...31 are reserved,](#page-498-0) 2-483 [VENDID already exists in VENDID table,](#page-809-0) 2-794 [VENDID does not exist in VENDID table,](#page-810-1) 2-795 [VENDIDLEN may only be changed if VENDID](#page-811-0)  table is empty, 2-796 [VENDIDLEN must be set before Vendor ID may](#page-824-0)  be entered, 2-809 [Version parameter not supported for SUA or](#page-883-1)  M3UA, 2-868 [VGTT cannot be On if any SCCP card has a 486](#page-683-2)  processor, 2-668 [VSCCP cards have insufficient extended](#page-546-0) 

#### **W**

memory, 2-531

- [Waiting for duplex mode in provisioning](#page-94-0)  subsystem, 2-79
- [Warm Restart capable Feature must be](#page-253-0)  enabled, 2-238
- [When REXMIT=BSD is specified, an RTT cannot](#page-332-0)  be assigned, 2-317
- [When REXMIT=FIXED or MOD is specified, an](#page-333-0)  RTT must be assigned, 2-318
- [When type=DEFAULT, other allowed](#page-698-2)  parameters are SNAME/LOC, 2-683
- [When type=full, DPC and SI must be](#page-707-0)  specified, 2-692
- [When type=partial or default, specify](#page-697-0)  attributes, 2-682
- [When type=partial or default, SPLIT/ RESIZE](#page-697-1)  are not supported, 2-682

[Wild card entries are not allowed in this](#page-203-1)  command, 2-188

- [Wildcard SSN already exists,](#page-762-1) 2-747
- [Wildcard/Asterisk combination invalid for](#page-744-0)  direction, 2-729
- [Wildcard/Asterisk invalid for direction of](#page-743-2)  BOTH, 2-728
- [Wildcard/Asterisk required for TTI, NP, NAI if](#page-744-1)  DIR is ITOA, 2-729
- [WNP feature must be ON,](#page-583-0) 2-568
- [WSMSC feature must be Activated,](#page-575-0) 2-560

# **X**

[X.25 address already exists in X.25 destination](#page-281-0)  table, 2-266 [X.25 address cannot be referenced by](#page-282-0)  route, 2-267 [X.25 address does not exist in X.25 destination](#page-282-1)  table, 2-267 [X.25 Address must contain at least four](#page-279-0)  digits, 2-264 [X.25 Destination assigned to non-X.25](#page-254-1)  linkset, 2-239 [X.25 destination table is full,](#page-282-2) 2-267 [X.25 mode parameter requires SEAS](#page-599-0)  feature, 2-584 [X.25 packet size parameter requires SEAS](#page-599-1)  feature, 2-584 [X.25 route table is full,](#page-290-0) 2-275 [X25G Feature must be ON before X252000 can be](#page-652-0)  ON, 2-637 [XGTT requires at least a 586 processor for SCCP](#page-452-0)  GPLs, 2-437 [XGTT requires both OAMs running on GPSMII](#page-453-0)  cards, 2-438 [XGTT with 1 million entries requires DSM cards](#page-453-1)  for SCCP GPLs, 2-438 [XLAT must be DPCSSN and RI must be SSN if PC](#page-584-0)  is the True PC, 2-569 [X-LIST DPC is not allowed,](#page-66-0) 2-51 [XMAP requires at least a 586 processor for SCCP](#page-454-0)  GPLs, 2-439 [XMAP requires both OAMs running on GPSMII](#page-454-1)  [cards,](#page-454-1) 2-439

#### **Index**